# **Amazon Elastic MapReduce**

**Developer Guide API Version 2009-03-31**

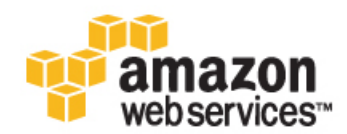

### **Amazon Elastic MapReduce: Developer Guide**

Copyright © 2014 Amazon Web Services, Inc. and/or its affiliates. All rights reserved.

The following are trademarks of Amazon Web Services, Inc.: Amazon, Amazon Web Services Design, AWS, Amazon CloudFront, Cloudfront, CloudTrail, Amazon DevPay, DynamoDB, ElastiCache, Amazon EC2, Amazon Elastic Compute Cloud, Amazon Glacier, Kinesis, Kindle, Kindle Fire, AWS Marketplace Design, Mechanical Turk, Amazon Redshift, Amazon Route 53, Amazon S3, Amazon VPC. In addition, Amazon.com graphics, logos, page headers, button icons, scripts, and service names are trademarks, or trade dress of Amazon in the U.S. and/or other countries. Amazon's trademarks and trade dress may not be used in connection with any product or service that is not Amazon's, in any manner that is likely to cause confusion among customers, or in any manner that disparages or discredits Amazon.

All other trademarks not owned by Amazon are the property of their respective owners, who may or may not be affiliated with, connected to, or sponsored by Amazon.

## **Table of Contents**

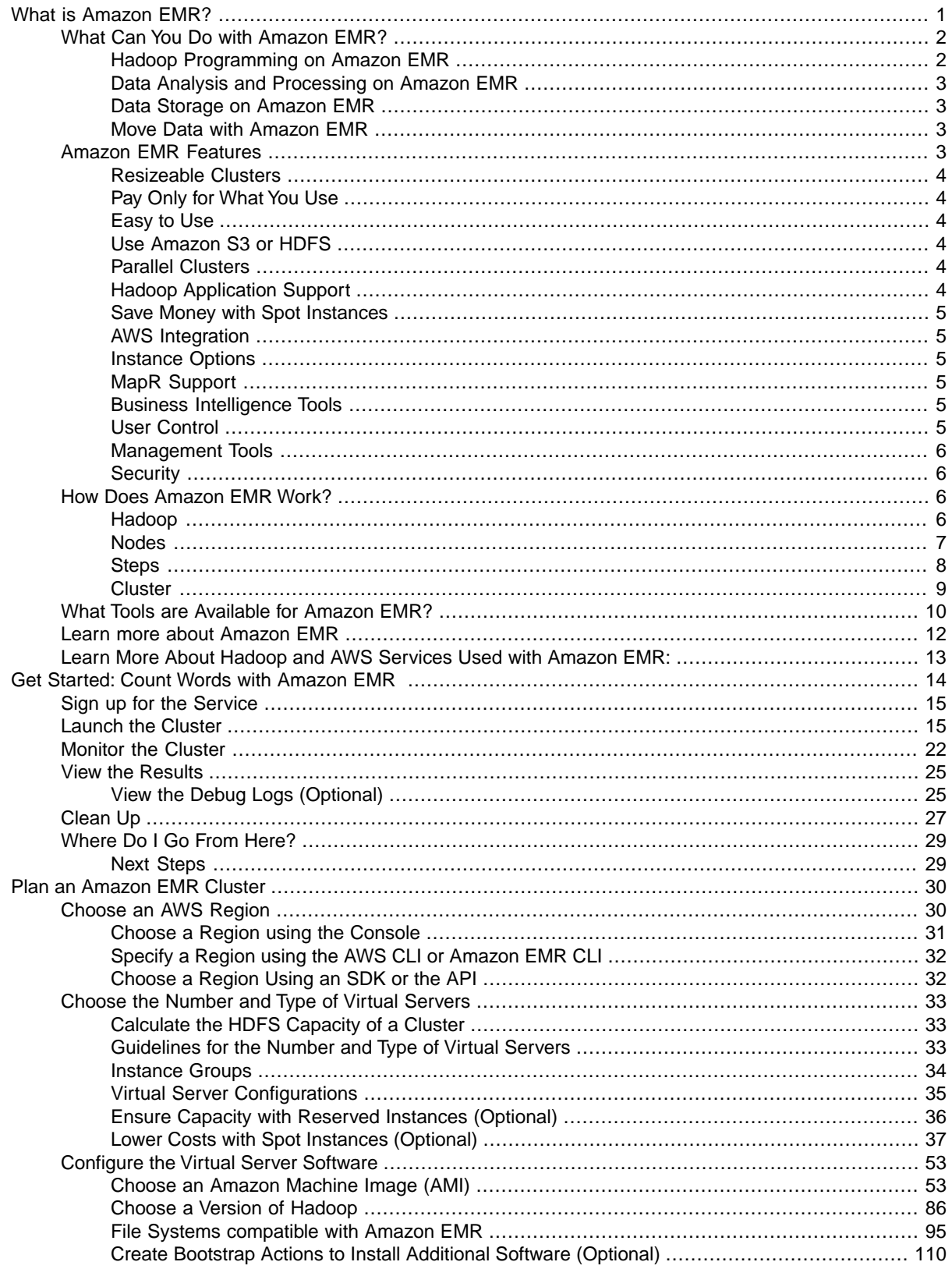

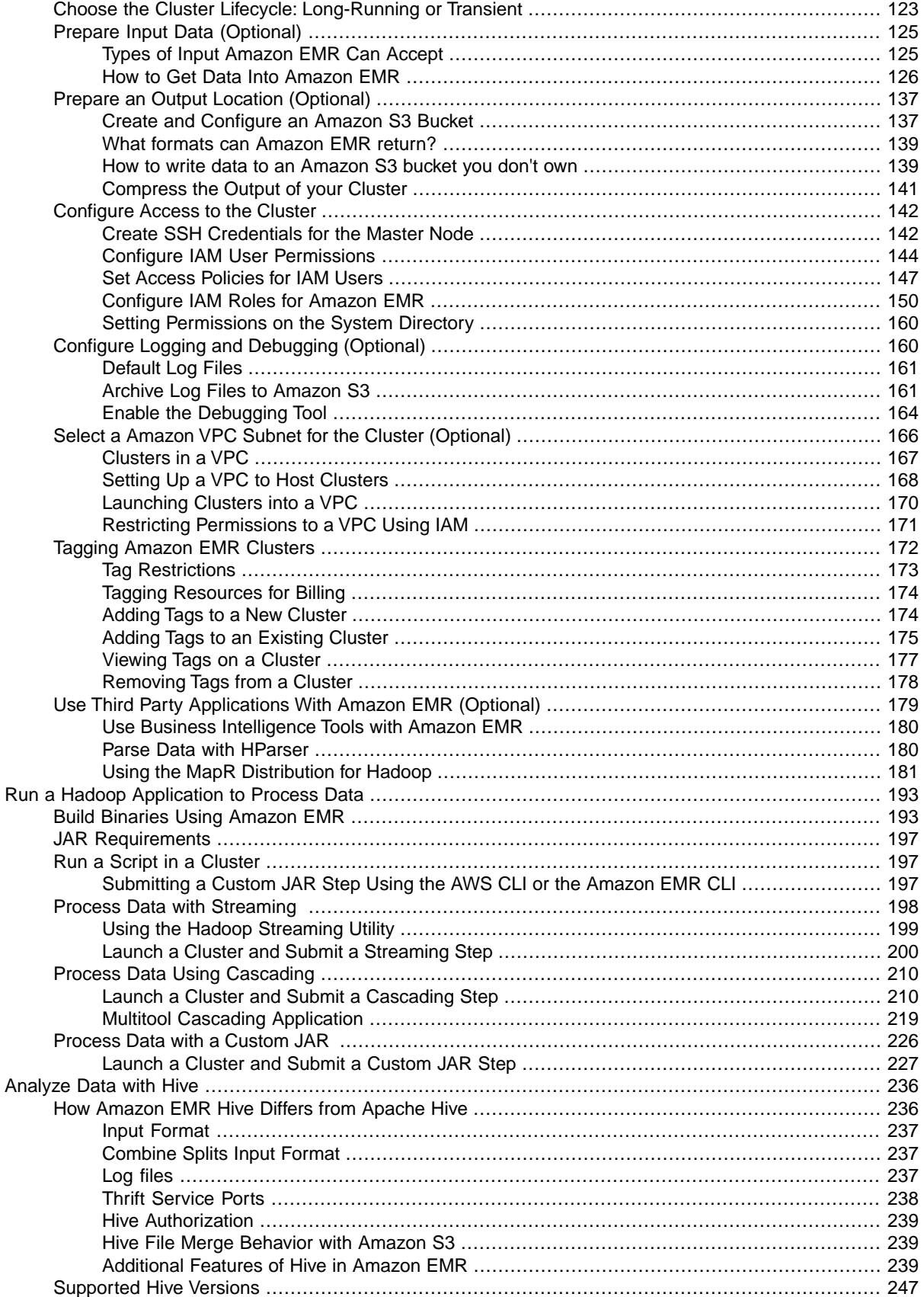

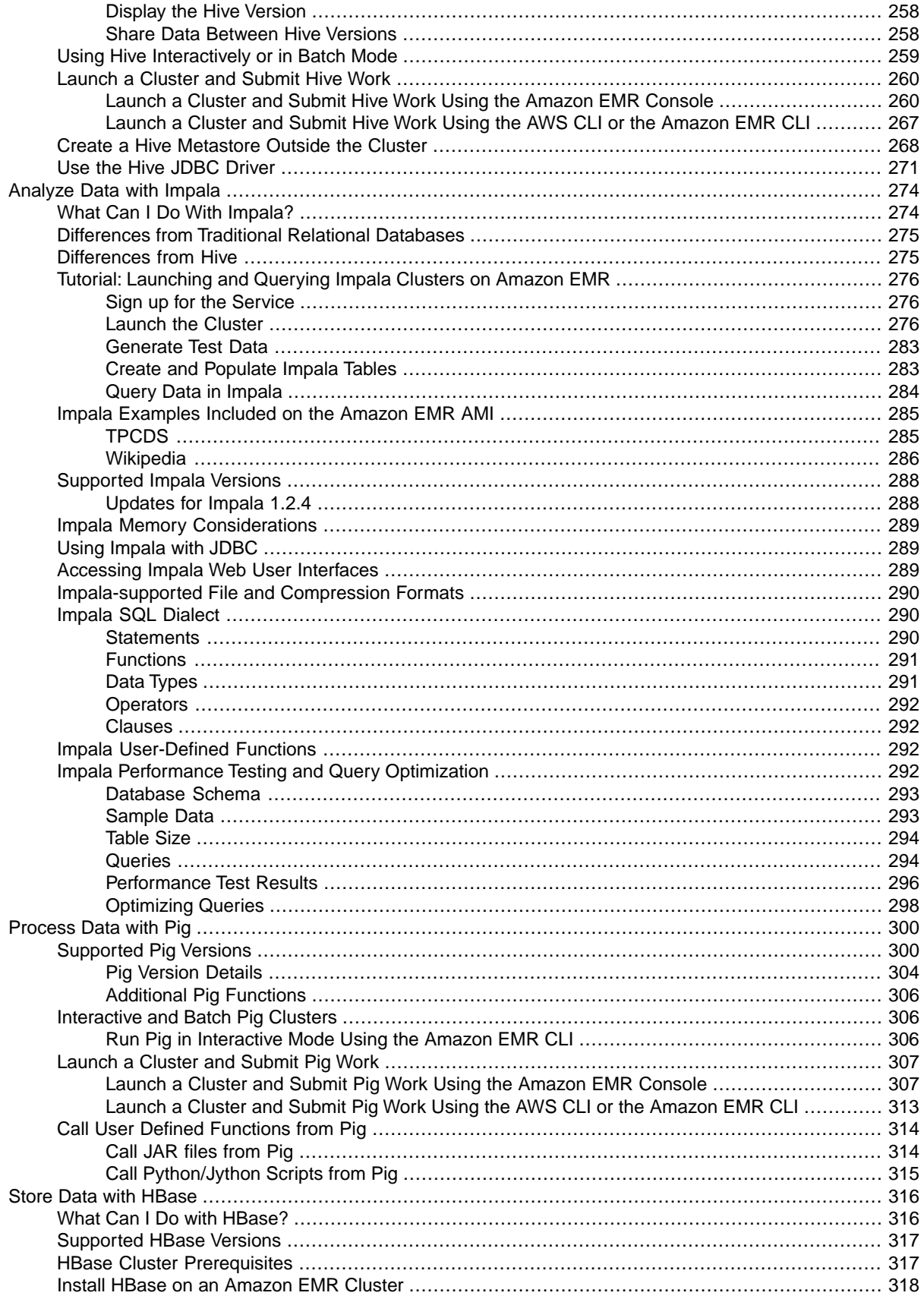

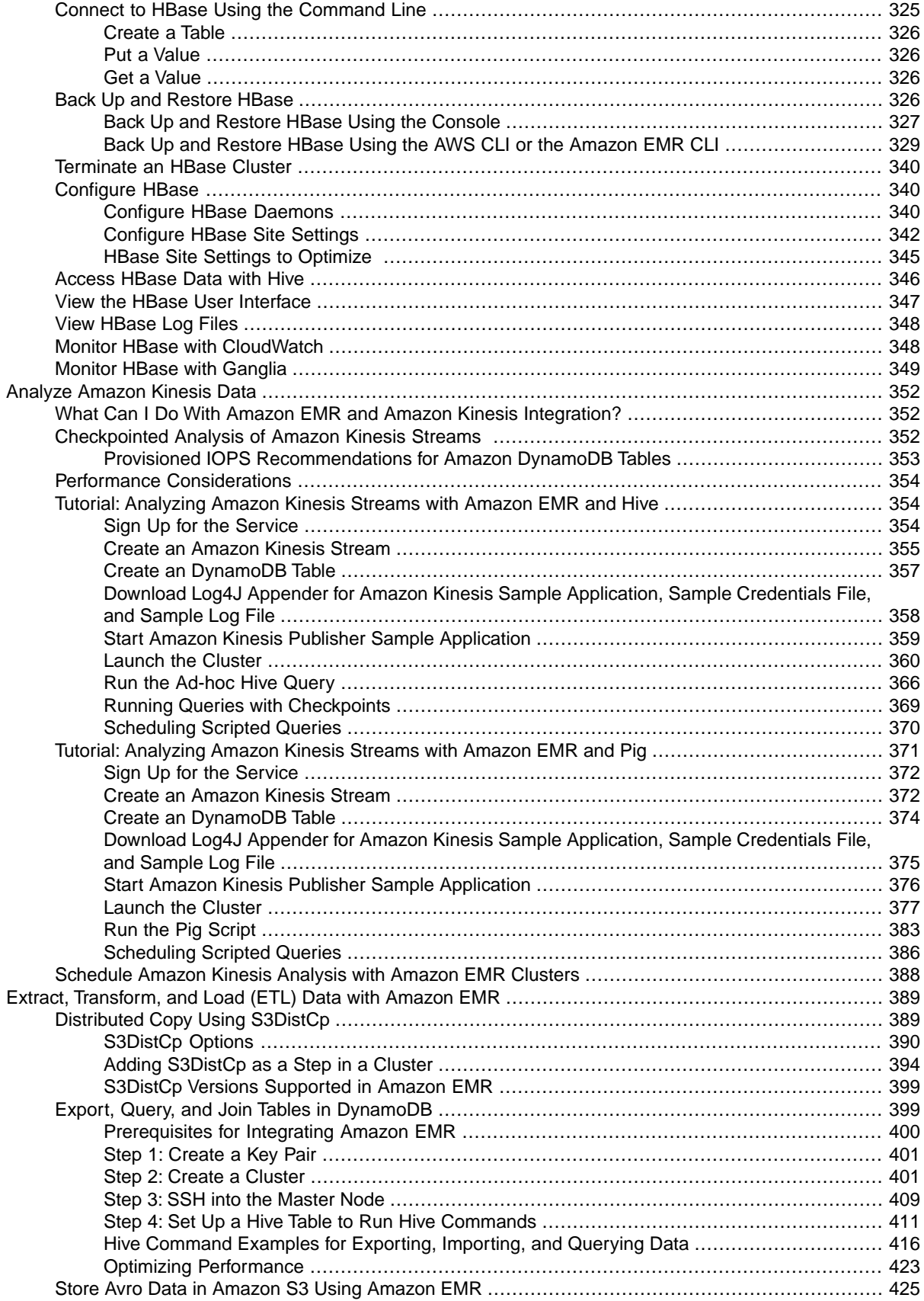

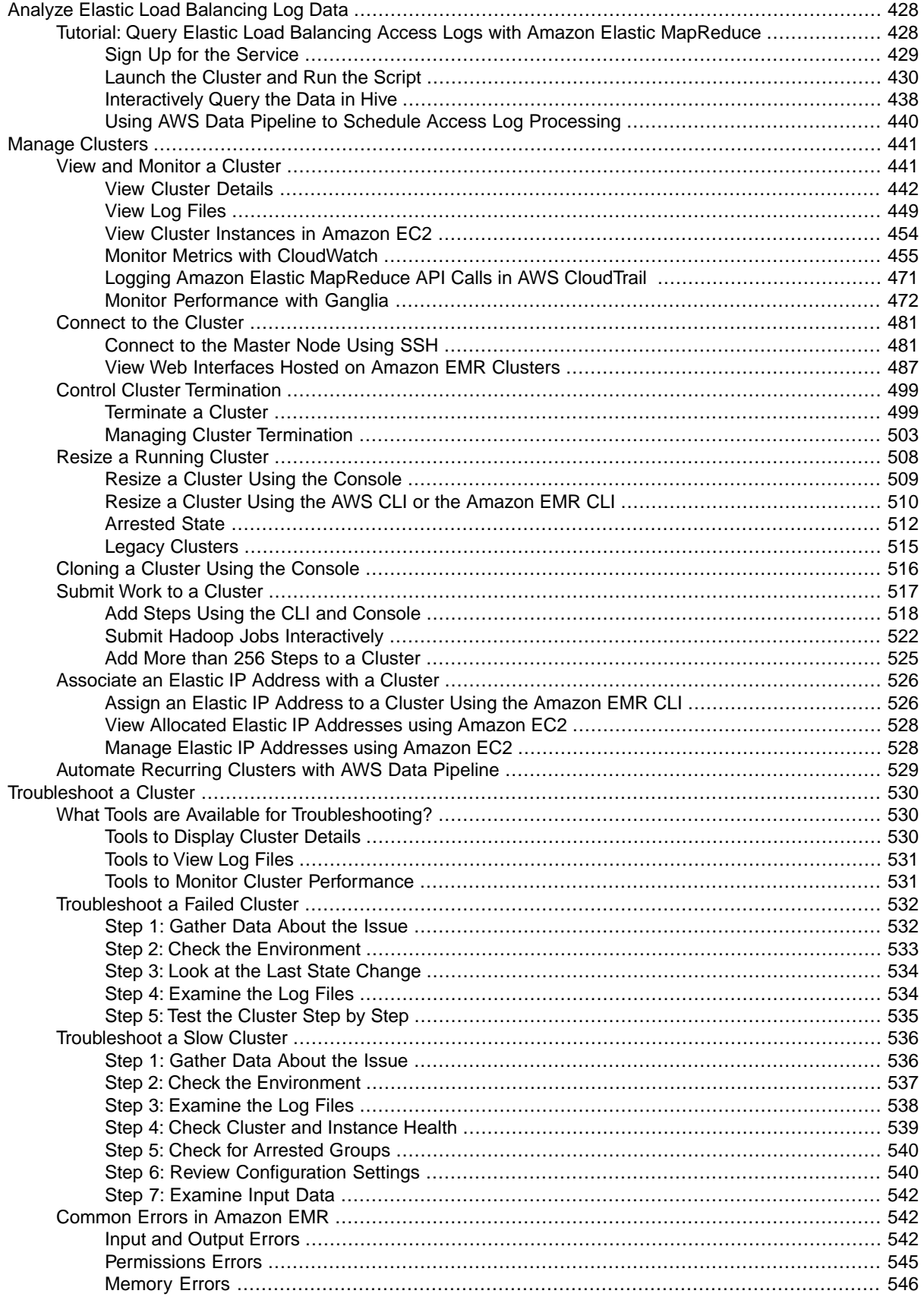

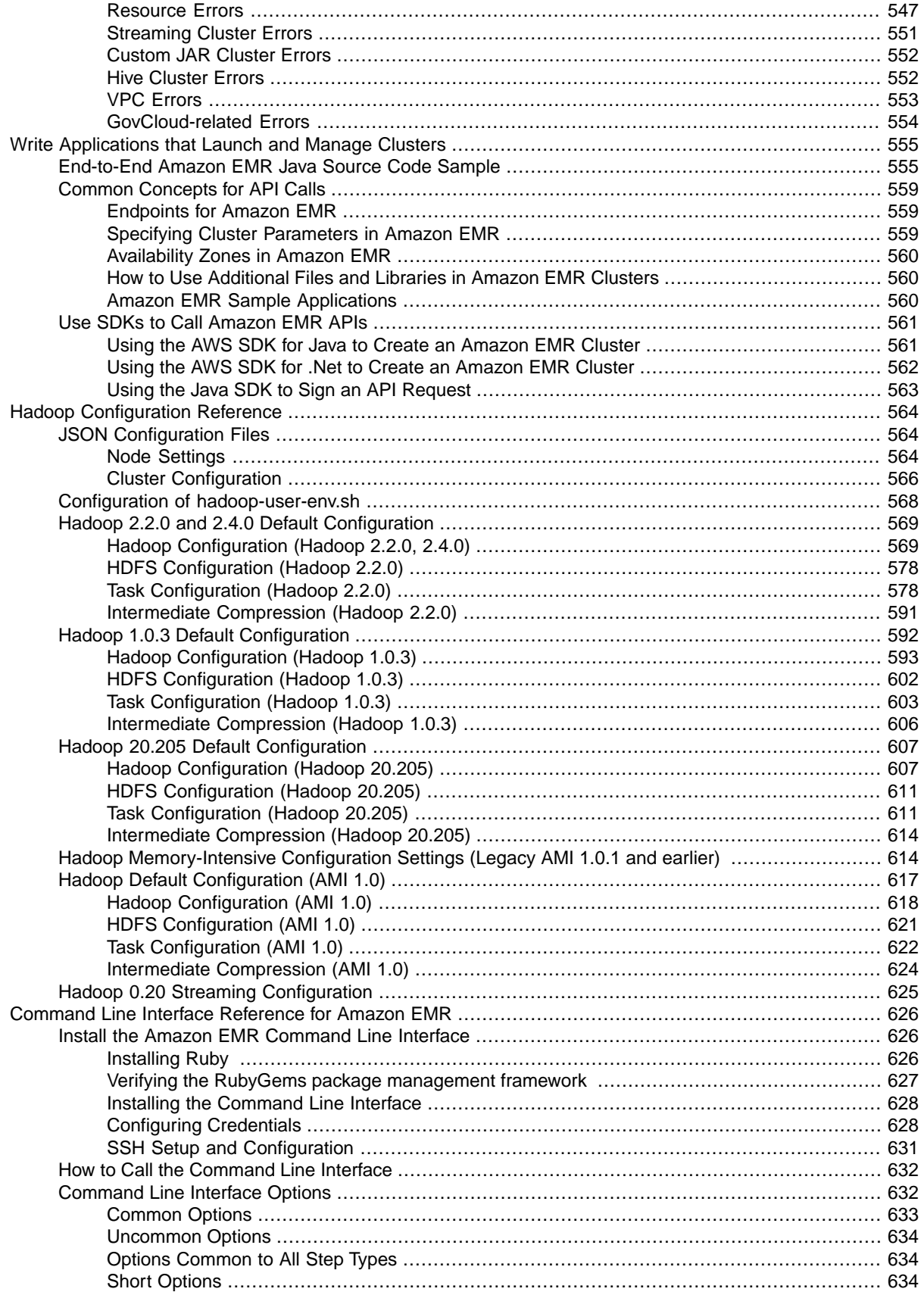

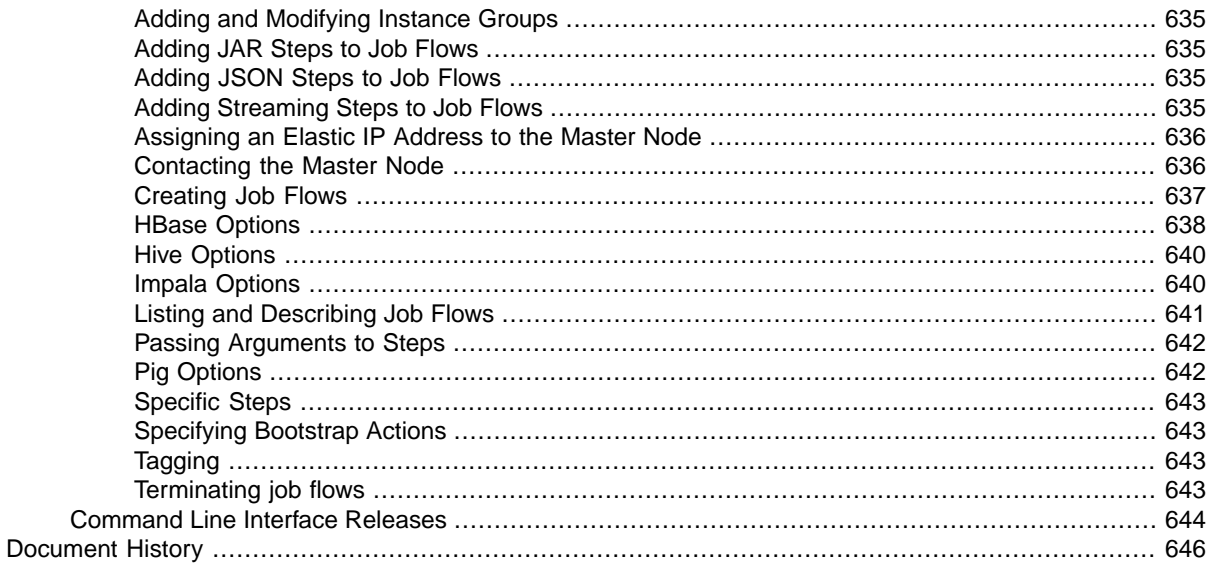

# <span id="page-9-0"></span>**What is Amazon EMR?**

With Amazon Elastic MapReduce (Amazon EMR) you can analyze and process vast amounts of data. It does this by distributing the computational work across a cluster of virtual servers running in the Amazon cloud. The cluster is managed using an open-source framework called [Hadoop](http://hadoop.apache.org).

Hadoop uses a distributed processing architecture called MapReduce in which a task is mapped to a set of servers for processing. The results of the computation performed by those servers is then reduced down to a single output set. One node, designated as the master node, controls the distribution of tasks. The following diagram shows a Hadoop cluster with the master node directing a group of slave nodes which process the data.

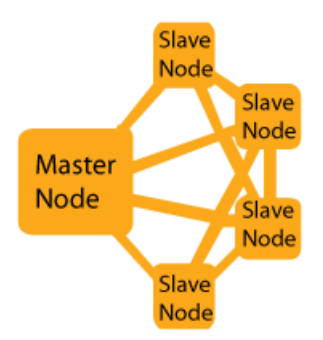

Amazon EMR has made enhancements to Hadoop and other open-source applications to work seamlessly with AWS. For example, Hadoop clusters running on Amazon EMR use EC2 instances as virtual Linux servers for the master and slave nodes, Amazon S3 for bulk storage of input and output data, and CloudWatch to monitor cluster performance and raise alarms.You can also move data into and out of DynamoDB using Amazon EMR and Hive. All of this is orchestrated by Amazon EMR control software that launches and manages the Hadoop cluster. This process is called an Amazon EMR cluster.

The following diagram illustrates how Amazon EMR interacts with other AWS services.

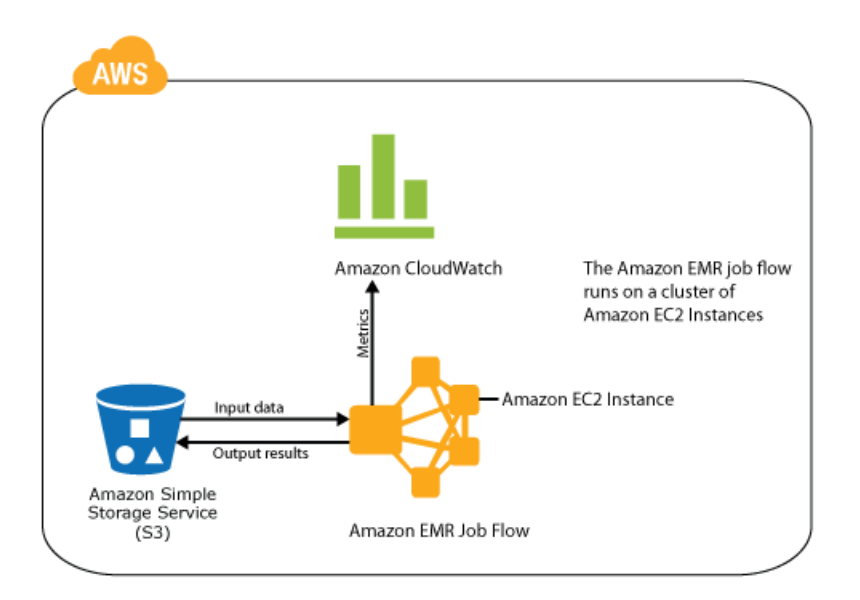

Open-source projects that run on top of the Hadoop architecture can also be run on Amazon EMR. The most popular applications, such as Hive, Pig, HBase, DistCp, and Ganglia, are already integrated with Amazon EMR.

By running Hadoop on Amazon EMR you get the benefits of the cloud:

- The ability to provision clusters of virtual servers within minutes.
- <span id="page-10-0"></span>• You can scale the number of virtual servers in your cluster to manage your computation needs, and only pay for what you use.
- Integration with other AWS services.

## **What Can You Do with Amazon EMR?**

Amazon EMR simplifies running Hadoop and related big-data applications on AWS.You can use it to manage and analyze vast amounts of data. For example, a cluster can be configured to process petabytes of data.

#### **Topics**

- [Hadoop Programming on Amazon EMR \(p.](#page-10-1) 2)
- <span id="page-10-1"></span>• [Data Analysis and Processing on Amazon EMR \(p.](#page-11-0) 3)
- [Data Storage on Amazon EMR \(p.](#page-11-1) 3)
- [Move Data with Amazon EMR \(p.](#page-11-2) 3)

### **Hadoop Programming on Amazon EMR**

In order to develop and deploy custom Hadoop applications, you used to need access to a lot of hardware for your Hadoop programs. Amazon EMR makes it easy to spin up a set of EC2 instances as virtual servers to run your Hadoop cluster. You can run various server configurations, such as fully-loaded production servers and temporary testing servers, without having to purchase or reconfigure hardware. Amazon EMR makes it easy to configure and deploy your always-on production clusters, but also to easily terminate unused testing clusters after your development and testing phase is complete.

Amazon EMR provides several methods of running Hadoop applications, depending on the type of program you are developing and the libraries you intend to use.

### **Custom JAR**

Run your custom MapReduce program written in Java. Running a custom JAR gives you low-level access to the MapReduce API.You have the responsibility of defining and implementing the MapReduce tasks in your Java application.

### **Cascading**

Run your application using the Cascading Java library, which provides features such as splitting and joining data streams. Using the Cascading Java library can simplify application development. With Cascading you can still access the low-level MapReduce APIs as you can with a Custom JAR application.

### **Streaming**

<span id="page-11-0"></span>Run a Hadoop job based on Map and Reduce functions you upload to Amazon S3.The functions can be implemented in any of the following supported languages: Ruby, Perl, Python, PHP, R, Bash, C++.

## **Data Analysis and Processing on Amazon EMR**

<span id="page-11-1"></span>You can also use Amazon EMR to analyze and process data without writing a line of code. Several opensource applications run on top of Hadoop and make it possible to run MapReduce jobs and manipulate data using either a SQL-like syntax or a specialized language called Pig Latin. Amazon EMR is integrated with Apache Hive and Apache Pig.

### **Data Storage on Amazon EMR**

<span id="page-11-2"></span>Distributed storage is a way to store large amounts of data over a distributed network of computers with redundancy to protect against data loss. Amazon EMR is integrated with the Hadoop Distributed File System (HDFS) and Apache HBase.

### <span id="page-11-3"></span>**Move Data with Amazon EMR**

You can use Amazon EMR to move large amounts of data in and out of databases and data stores. By distributing the work, the data can be moved quickly. Amazon EMR provides custom libraries to move data in and out of Amazon Simple Storage Service (Amazon S3), DynamoDB, and Apache HBase.

## **Amazon EMR Features**

Using Amazon Elastic MapReduce (Amazon EMR) to run Hadoop on Amazon Web Services offers many advantages.

### **Topics**

- [Resizeable Clusters \(p.](#page-12-0) 4)
- [Pay Only for What You Use \(p.](#page-12-1) 4)
- [Easy to Use \(p.](#page-12-2) 4)
- [Use Amazon S3 or HDFS \(p.](#page-12-3) 4)
- [Parallel Clusters \(p.](#page-12-4) 4)
- [Hadoop Application Support \(p.](#page-12-5) 4)
- [Save Money with Spot Instances \(p.](#page-13-0) 5)
- [AWS Integration \(p.](#page-13-1) 5)
- [Instance Options \(p.](#page-13-2) 5)
- [MapR Support \(p.](#page-13-3) 5)
- [Business Intelligence Tools \(p.](#page-13-4) 5)
- [User Control \(p.](#page-13-5) 5)
- [Management Tools \(p.](#page-14-0) 6)
- <span id="page-12-0"></span>• [Security \(p.](#page-14-1) 6)

## **Resizeable Clusters**

<span id="page-12-1"></span>When you run your Hadoop cluster on Amazon EMR, you can easily expand or shrink the number of virtual servers in your cluster depending on your processing needs. Adding or removing servers takes minutes, which is much faster than making similar changes in clusters running on physical servers.

## **Pay Only for What You Use**

<span id="page-12-2"></span>By running your cluster on Amazon EMR, you only pay for the computational resources you use. You do not pay ongoing overhead costs for hardware maintenance and upgrades and you do not have to prepurchase extra capacity to meet peak needs. For example, if the amount of data you process in a daily cluster peaks on Monday, you can increase the number of servers to 50 in the cluster that day, and then scale back to 10 servers in the clusters that run on other days of the week. You won't have to pay to maintain those additional 40 servers during the rest of the week as you would with physical servers. For more information, see [Amazon Elastic MapReduce Pricing.](http://aws.amazon.com/elasticmapreduce/pricing/)

## **Easy to Use**

<span id="page-12-3"></span>When you launch a cluster on Amazon EMR, the web service allocates the virtual server instances and configures them with the needed software for you. Within minutes you can have a cluster configured and ready to run your Hadoop application.

## <span id="page-12-4"></span>**Use Amazon S3 or HDFS**

The version of Hadoop installed on Amazon EMR clusters is integrated with Amazon S3, which means that you can store your input and output data in Amazon S3, on the cluster in HDFS, or a mix of both. Amazon S3 can be accessed like a file system from applications running on your Amazon EMR cluster.

## <span id="page-12-5"></span>**Parallel Clusters**

If your input data is stored in Amazon S3 you can have multiple clusters accessing the same data simultaneously.

## **Hadoop Application Support**

You can use popular Hadoop applications such as Hive, Pig, and HBase with Amazon EMR. For more information, see [Analyze Data with Hive](#page-244-0) (p. [236\),](#page-244-0) [Process Data with Pig](#page-308-0) (p. [300\)](#page-308-0), and [Store Data with](#page-324-0) [HBase](#page-324-0) (p. [316\).](#page-324-0)

## <span id="page-13-0"></span>**Save Money with Spot Instances**

Spot Instances are a way to purchase virtual servers for your cluster at a discount. Excess capacity in Amazon Web Services is offered at a fluctuating price, based on supply and demand. You set a maximum bid price that you wish pay for a certain configuration of virtual server. While the price of Spot Instances for that type of server are below your bid price, the servers are added to your cluster and you are billed the Spot Price rate. When the Spot Price rises above your bid price, the servers are terminated.

<span id="page-13-1"></span>For more information about how use Spot Instances effectively in your cluster, see [Lower Costs with Spot](#page-45-0) [Instances \(Optional\)](#page-45-0) (p. [37\).](#page-45-0)

## **AWS Integration**

Amazon EMR is integrated with other Amazon Web Services such as Amazon EC2, Amazon S3, DynamoDB, Amazon RDS, CloudWatch, and AWS Data Pipeline. This means that you can easily access data stored in AWS from your cluster and you can make use of the functionality offered by other Amazon Web Services to manage your cluster and store the output of your cluster.

<span id="page-13-2"></span>For example, you can use Amazon EMR to analyze data stored in Amazon S3 and output the results to Amazon RDS or DynamoDB. Using CloudWatch, you can monitor the performance of your cluster and you can automate recurring clusters with AWS Data Pipeline. As new services are added, you'll be able to make use of those new technologies as well. For more information, see [Monitor Metrics with Cloud-](#page-463-0)[Watch](#page-463-0) (p. [455\)](#page-463-0) and [Export, Import, Query, and Join Tables in DynamoDB Using Amazon EMR](#page-407-1) (p. [399\).](#page-407-1)

### **Instance Options**

When you launch a cluster on Amazon EMR, you specify the size and capabilities of the virtual servers used in the cluster.This way you can match the virtualized servers to the processing needs of the cluster. You can choose virtual server instances to improve cost, speed up performance, or store large amounts of data.

<span id="page-13-3"></span>For example, you might launch one cluster with high storage virtual servers to host a data warehouse, and launch a second cluster on virtual servers with high memory to improve performance. Because you are not locked into a given hardware configuration as you are with physical servers, you can adjust each cluster to your requirements. For more information about the server configurations available using Amazon EMR, see [Choose the Number and Type of Virtual Servers](#page-41-0) (p. [33\).](#page-41-0)

### <span id="page-13-4"></span>**MapR Support**

Amazon EMR supports several MapR distributions. For more information, see [Using the MapR Distribution](#page-189-0) [for Hadoop](#page-189-0) (p. [181\).](#page-189-0)

## <span id="page-13-5"></span>**Business Intelligence Tools**

Amazon EMR integrates with popular business intelligence (BI) tools such as [Tableau,](http://www.tableausoftware.com/) [MicroStrategy,](http://www.microstrategy.com/) and [Datameer](http://www.datameer.com/). For more information, see [Use Business Intelligence Tools with Amazon EMR](#page-188-0) (p. [180\).](#page-188-0)

### **User Control**

When you launch a cluster using Amazon EMR, you have root access to the cluster and can install software and configure the cluster before Hadoop starts. For more information, see [Create Bootstrap Actions to](#page-118-0) [Install Additional Software \(Optional\)](#page-118-0) (p. [110\)](#page-118-0).

### <span id="page-14-0"></span>**Management Tools**

<span id="page-14-1"></span>You can manage your clusters using the Amazon EMR console (a web-based user interface), a command line interface, web service APIs, and a variety of SDKs. For more information, see [What Tools are Available](#page-18-0) [for Amazon EMR?](#page-18-0) (p. [10\)](#page-18-0).

### **Security**

<span id="page-14-2"></span>You can run Amazon EMR in a Amazon VPC in which you configure networking and security rules. Amazon EMR also supports IAM users and roles which you can use to control access to your cluster and permissions that restrict what others can do on the cluster. For more information, see [Configure Access](#page-150-0) [to the Cluster](#page-150-0) (p. [142\)](#page-150-0).

## **How Does Amazon EMR Work?**

Amazon Elastic MapReduce (Amazon EMR) is a service you can use to run managed Hadoop clusters on Amazon Web Services. A Hadoop cluster is a set of servers that work together to perform computational tasks by distributing the work and data among the servers.The task might be to analyze data, store data, or to move and transform data. By using several computers linked together in a cluster, you can run tasks that process or store vast amounts (petabytes) of data.

When Amazon EMR launches a Hadoop cluster, it runs the cluster on virtual servers provided by Amazon EC2. Amazon EMR has made enhancements to the version of Hadoop it installs on the servers to work seamlessly with AWS. This provides several advantages, as described in [Amazon EMR Features \(p.](#page-11-3) 3).

In addition to integrating Hadoop with AWS, Amazon EMR adds some new concepts to distributed processing such as nodes and steps.

### **Topics**

- [Hadoop \(p.](#page-14-3) 6)
- <span id="page-14-3"></span>• [Nodes \(p.](#page-15-0) 7)
- [Steps \(p.](#page-16-0) 8)
- [Cluster \(p.](#page-17-0) 9)

### **Hadoop**

Apache Hadoop is an open-source Java software framework that supports massive data processing across a cluster of servers. It can run on a single server, or thousands of servers. Hadoop uses a programming model called MapReduce to distribute processing across multiple servers. It also implements a distributed file system called HDFS that stores data across multiple servers. Hadoop monitors the health of servers in the cluster, and can recover from the failure of one or more nodes. In this way, Hadoop provides not only increased processing and storage capacity, but also high availability.

For more information, see <http://hadoop.apache.org>.

#### **Topics**

- [MapReduce \(p.](#page-15-1) 7)
- [HDFS \(p.](#page-15-2) 7)
- [Jobs and Tasks \(p.](#page-15-3) 7)
- [Hadoop Applications \(p.](#page-15-4) 7)

### <span id="page-15-1"></span>**MapReduce**

MapReduce is a programming model for distributed computing. It simplifies the process of writing parallel distributed applications by handling all of the logic except the Map and Reduce functions. The Map function maps data to sets of key/value pairs called intermediate results. The Reduce function combines the intermediate results, applies additional algorithms, and produces the final output.

<span id="page-15-2"></span>For more information, see [http://wiki.apache.org/hadoop/HadoopMapReduce.](http://wiki.apache.org/hadoop/HadoopMapReduce)

### **HDFS**

Hadoop Distributed File System (HDFS) is a distributed, scalable, and portable file system for Hadoop. HDFS distributes the data it stores across servers in the cluster, storing multiple copies of data on different servers to ensure that no data is lost if an individual server fails. HDFS is ephemeral storage that is reclaimed when you terminate the cluster. HDFS is useful for caching intermediate results during MapReduce processing or as the basis of a data warehouse for long-running clusters.

For more information, see [http://hadoop.apache.org/docs/stable/hadoop-project-dist/hadoop-hdfs/Hdf](http://hadoop.apache.org/docs/stable/hadoop-project-dist/hadoop-hdfs/HdfsUserGuide.html)[sUserGuide.html](http://hadoop.apache.org/docs/stable/hadoop-project-dist/hadoop-hdfs/HdfsUserGuide.html).

<span id="page-15-3"></span>Amazon EMR extends Hadoop to add the ability to reference data stored in Amazon S3 as if it was a file system like HDFS.You can use either HDFS or Amazon S3 as the file system in your cluster. If you store intermediate results in Amazon S3, however, be aware that data will stream between every slave node in the cluster and Amazon S3. This could potentially overrun the limit of 200 transactions per second to Amazon S3. Most often, Amazon S3 is used to store input and output data and intermediate results are stored in HDFS.

### **Jobs and Tasks**

<span id="page-15-4"></span>In Hadoop, a job is a unit of work. Each job may consist of one or more tasks, and each task may be attempted one or more times until it succeeds. Amazon EMR adds a new unit of work to Hadoop, the step, which may contain one or more Hadoop jobs. For more information, see [Steps \(p.](#page-16-0) 8).

You can submit work to your cluster in a variety of ways. For more information, see [How to Send Work](#page-17-1) [to a Cluster \(p.](#page-17-1) 9).

### **Hadoop Applications**

<span id="page-15-0"></span>Hadoop is a popular open-source distributed computing architecture. Other open-source applications such as Hive, Pig, and HBase run on top of Hadoop and extend its functionality by adding features such as queries of data stored on a cluster and data warehouse functionality

For more information, see [Analyze Data with Hive](#page-244-0) (p. [236\),](#page-244-0) [Process Data with Pig](#page-308-0) (p. [300\),](#page-308-0) and [Store Data](#page-324-0) [with HBase](#page-324-0) (p. [316\).](#page-324-0)

## **Nodes**

Amazon EMR defines three roles for the servers in a cluster.These different roles are referred to as node types. The Amazon EMR node types map to the master and slave roles defined in Hadoop.

- Master node Manages the cluster: coordinating the distribution of the MapReduce executable and subsets of the raw data, to the core and task instance groups. It also tracks the status of each task performed, and monitors the health of the instance groups.There is only one master node in a cluster. This maps to the Hadoop master node.
- Core nodes Runs tasks and stores data using the Hadoop Distributed File System (HDFS). This maps to a Hadoop slave node.

• Task nodes (optional) — Run tasks. This maps to a Hadoop slave node.

<span id="page-16-0"></span>For more information, see [Instance Groups \(p.](#page-42-0) 34). For details on mapping legacy clusters to instance groups, see [Mapping Legacy Clusters to Instance Groups](#page-523-1) (p. [515\).](#page-523-1)

### **Steps**

Amazon EMR defines a unit of work called a step, which can contain one or more Hadoop jobs. A step is an instruction that manipulates the data. For example, a cluster that processes encrypted data might contain the following steps.

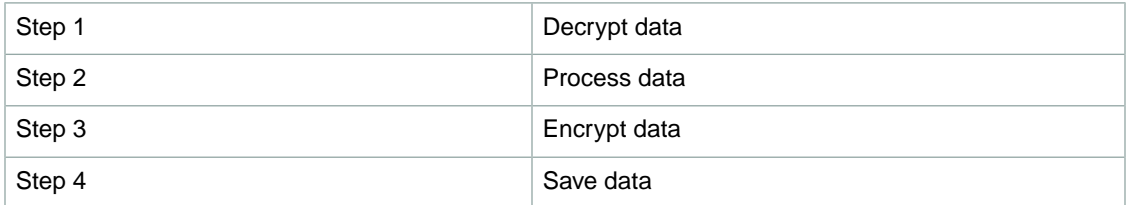

You can track the progress of steps by checking their state. The following diagram shows the processing of a series of steps.

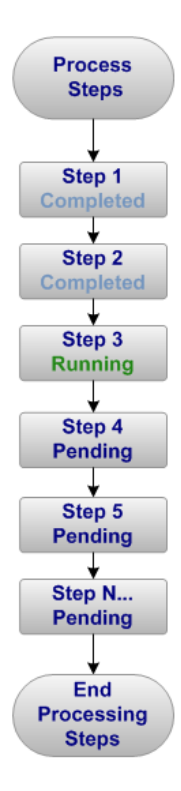

A cluster contains one or more *steps*. Steps are processed in the order in which they are listed in the cluster. Steps are run following this sequence: all steps have their state set to PENDING. The first step is run and the step's state is set to RUNNING. When the step is completed, the step's state changes to COMPLETED. The next step in the queue is run, and the step's state is set to RUNNING. After each step completes, the step's state is set to COMPLETED and the next step in the queue is run. Steps are run until there are no more steps. Processing flow returns to the cluster.

If a step fails, the step state is FAILED and all remaining steps with a PENDING state are marked as CANCELLED. No further steps are run and processing returns to the cluster.

Data is normally communicated from one step to the next using files stored on the cluster's Hadoop Distributed File System (HDFS). Data stored on HDFS exists only as long as the cluster is running. When the cluster is shut down, all data is deleted. The final step in a cluster typically stores the processing results in an Amazon S3 bucket.

For a complete list of step states, see the [StepExecutionStatusDetail](http://docs.aws.amazon.com/ElasticMapReduce/latest/API/API_StepExecutionStatusDetail.html) data type in the *Amazon Elastic MapReduce (Amazon EMR) API Reference*.

<span id="page-17-0"></span>Beginning with AMI 3.1.1 (Hadoop 2.x) and AMI 2.4.8 (Hadoop 1.x), the maximum number of PENDING and ACTIVE steps allowed in a cluster is 256 (this includes system steps such as install Pig, install Hive, install HBase, and configure debugging). You can submit an unlimited number of steps over the lifetime of a long-running cluster created using these AMIs, but only 256 steps can be ACTIVE or PENDING at any given time. For more information about adding steps to a cluster, see [Submit Work to a Cluster](#page-525-0) (p. [517\).](#page-525-0)

## **Cluster**

<span id="page-17-1"></span>A cluster is a set of servers that perform the work. In Amazon EMR the cluster is a set of virtual servers running as EC2 instances.

### **How to Send Work to a Cluster**

When you run your cluster on Amazon EMR you have several options as to how you specify the work that needs to be done.

- Provide the entire definition of the work to be done in the Map and Reduce functions. This is typically done for clusters that process a set amount of data and then terminate when processing is complete. For more information, see [Run a Hadoop Application to Process Data](#page-201-0) (p. [193\)](#page-201-0).
- Create a long-running cluster and use the console, the Amazon EMR API, the AWS CLI or the Amazon EMR CLI to submit steps, which may contain one or more Hadoop jobs. For more information, see [Submit Work to a Cluster](#page-525-0) (p. [517\)](#page-525-0).
- Create a cluster with a Hadoop application such as Hive, Pig, or HBase installed, and use the interface provided by the application to submit queries, either scripted or interactively. For more information, see [Analyze Data with Hive](#page-244-0) (p. [236\),](#page-244-0) [Process Data with Pig](#page-308-0) (p. [300\)](#page-308-0), and [Store Data with HBase](#page-324-0) (p. [316\).](#page-324-0)
- <span id="page-17-2"></span>• Create a long-running cluster, connect to it, and submit Hadoop jobs using the Hadoop API. For more information, see<http://hadoop.apache.org/docs/current/api/org/apache/hadoop/mapred/JobClient.html>.

### **Life Cycle of a Cluster**

The following diagram shows the life cycle of a cluster and how each stage maps to a particular cluster state.

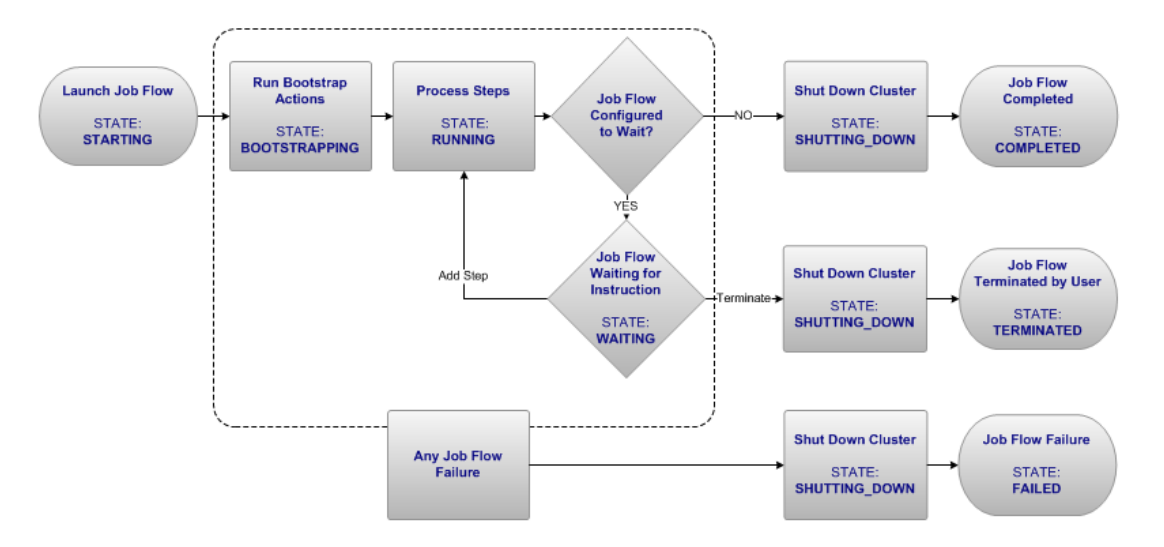

A successful Amazon Elastic MapReduce (Amazon EMR) cluster follows this process: Amazon EMR first provisions a Hadoop cluster. During this phase, the cluster state is STARTING. Next, any user-defined bootstrap actions are run. During this phase, the cluster state is BOOTSTRAPPING. After all bootstrap actions are completed, the cluster state is RUNNING. The job flow sequentially runs all cluster steps during this phase.

If you configured your cluster as a long-running cluster by enabling keep alive, the cluster will go into a WAITING state after processing is done and wait for the next set of instructions. For more information, see [How to Send Work to a Cluster \(p.](#page-17-1) 9) and [Choose the Cluster Lifecycle: Long-Running or Transi](#page-131-0)[ent](#page-131-0) (p. [123\)](#page-131-0). You will have to manually terminate the cluster when you no longer require it.

If you configured your cluster as a transient cluster, it will automatically shut down after all of the steps complete.

When a cluster terminates without encountering an error, the state transitions to SHUTTING DOWN and the cluster shuts down, terminating the virtual server instances. All data stored on the cluster is deleted. Information stored elsewhere, such as in your Amazon S3 bucket, persists. Finally, when all cluster activity is complete, the cluster state is marked as COMPLETED.

<span id="page-18-0"></span>Unless termination protection is enabled, any failure during the cluster process terminates the cluster and all its virtual server instances. Any data stored on the cluster is deleted. The cluster state is marked as FAILED. For more information, see [Managing Cluster Termination](#page-511-0) (p. [503\).](#page-511-0)

For a complete list of cluster states, see the [JobFlowExecutionStatusDetail](http://docs.aws.amazon.com/ElasticMapReduce/latest/API/API_JobFlowExecutionStatusDetail.html) data type in the *Amazon Elastic MapReduce (Amazon EMR) API Reference*.

## **What Tools are Available for Amazon EMR?**

There are several ways you can interact with Amazon EMR:

- **Console** a graphical interface that you can use to launch and manage clusters. With it, you fill out web forms to specify the details of clusters to launch, view the details of existing clusters, debug and terminate clusters. Using the console is the easiest way to get started with Amazon EMR. No programming knowledge is required. The console is available online at [https://console.aws.amazon.com/elast](https://console.aws.amazon.com/elasticmapreduce/)[icmapreduce/](https://console.aws.amazon.com/elasticmapreduce/).
- **AWS CLI (Command Line Interface)** a client application you run on your local machine to connect to Amazon EMR and create and manage clusters.The AWS CLI contains a feature-rich set of commands specific to Amazon EMR. With it, you can write scripts that automate the process of launching and

managing clusters. Using the AWS CLI is the best option if you prefer working from a command line. For more information on using the AWS CLI, see<http://docs.aws.amazon.com/cli/latest/reference/emr>.

- **Amazon EMR CLI** a legacy client application you run on your local machine to connect to Amazon EMR and create and manage clusters. With it, you can write scripts that automate the process of launching and managing clusters. The Amazon EMR CLI is no longer under feature development. Customers using the Amazon EMR CLI are encouraged to migrate to the AWS CLI. New users should download the AWS CLI, not the Amazon EMR CLI. For more information on using the Amazon EMR CLI, see [Command Line Interface Reference for Amazon EMR](#page-634-0) (p. [626\).](#page-634-0)
- **Software Development Kit (SDK)** AWS provides an SDK with functions that call Amazon EMR to create and manage clusters. With it, you can write applications that automate the process of creating and managing clusters. Using the SDK is the best option if you want to extend or customize the functionality of Amazon EMR.You can download the AWS SDK for Java from [http://aws.amazon.com/](http://aws.amazon.com/sdkforjava/) [sdkforjava/.](http://aws.amazon.com/sdkforjava/) For more information about the AWS SDKs, refer to the list of [current AWS SDKs.](http://aws.amazon.com/search?searchPath=all&searchQuery=AWS+SDK&x=0&y=0) Libraries are available for Java, C#, VB.NET, and PHP. For more information, see [Sample Code & Libraries](http://aws.amazon.com/code/Elastic-MapReduce) (http://aws.amazon.com/code/Elastic-MapReduce.)
- **Web Service API** AWS provides a low-level interface that you can use to call the web service directly using JSON. Using the API is the best option if you want to create an custom SDK that calls Amazon EMR. For more information, see the [Amazon EMR API Reference](http://docs.aws.amazon.com/ElasticMapReduce/latest/API/Welcome.html)

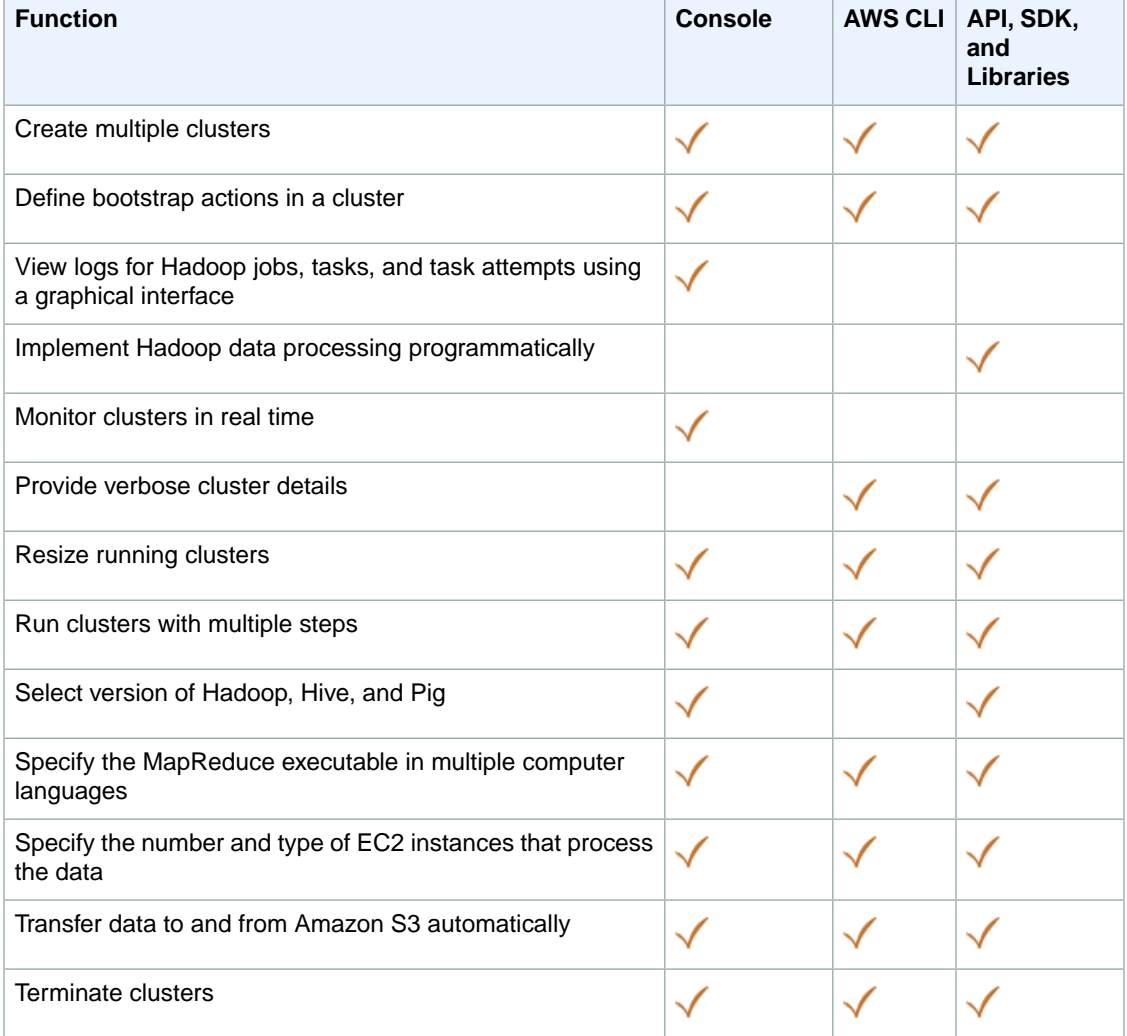

The following table compares the functionality of the Amazon EMR interfaces.

## <span id="page-20-0"></span>**Learn more about Amazon EMR**

The following table lists related resources that you'll find useful as you work with Amazon EMR.

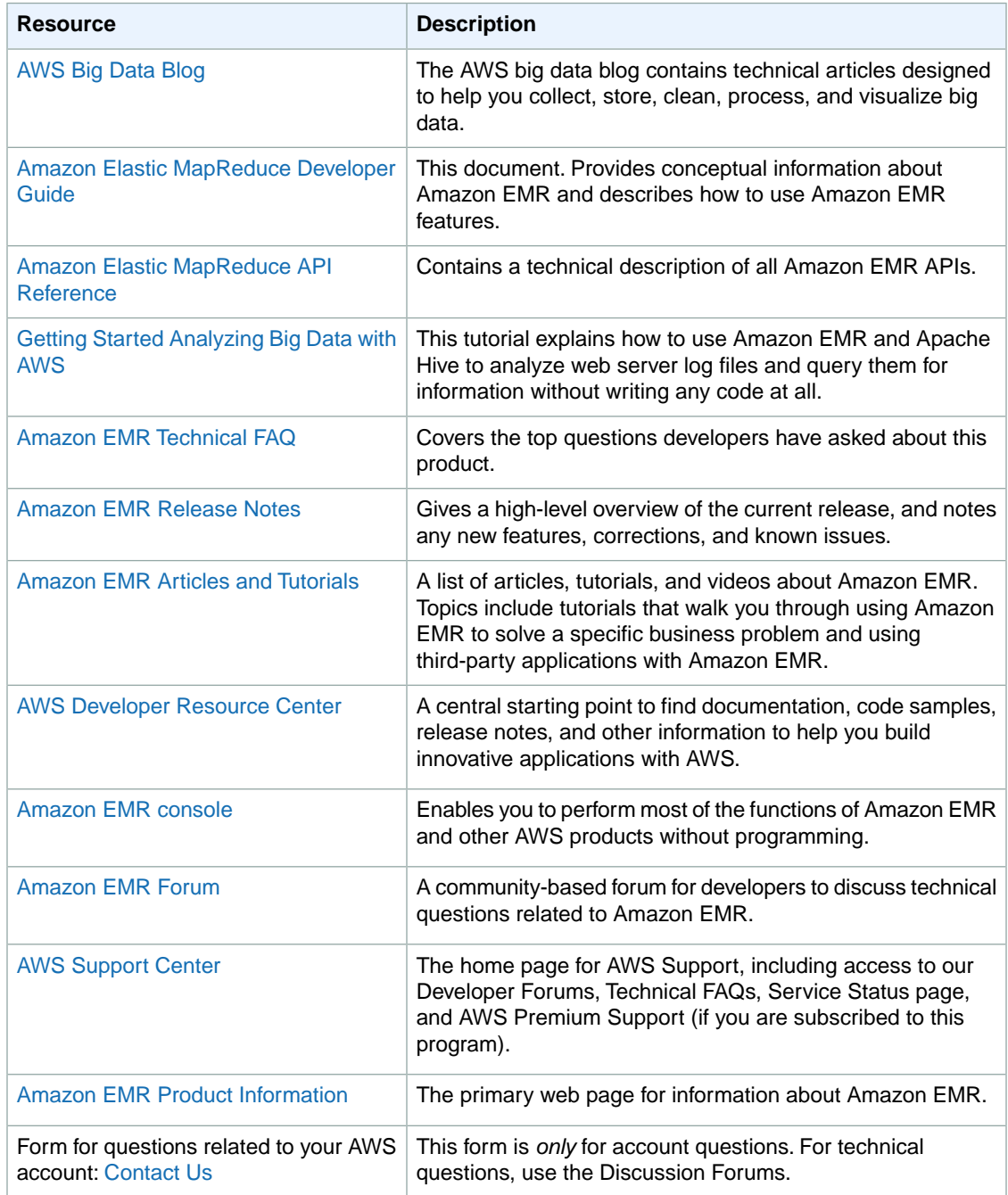

## <span id="page-21-0"></span>**Learn More About Hadoop and AWS Services Used with Amazon EMR:**

- Hadoop. For more information, go to [http://hadoop.apache.org/core/.](http://hadoop.apache.org/core/)
- Amazon Elastic Compute Cloud (Amazon EC2), Amazon Simple Storage Service (Amazon S3), and CloudWatch. For more information, see the [Amazon EC2 User Guide for Linux Instances](http://docs.aws.amazon.com/AWSEC2/latest/UserGuide/), the [Amazon](http://docs.aws.amazon.com/AmazonS3/latest/dev/) [Simple Storage Service Developer Guide,](http://docs.aws.amazon.com/AmazonS3/latest/dev/) [Amazon SimpleDB Developer Guide](http://docs.aws.amazon.com/AmazonSimpleDB/latest/DeveloperGuide/) and the [Amazon](http://docs.aws.amazon.com/AmazonCloudWatch/latest/DeveloperGuide/) [CloudWatch Developer Guide](http://docs.aws.amazon.com/AmazonCloudWatch/latest/DeveloperGuide/), respectively.

# <span id="page-22-0"></span>**Get Started: Count Words with Amazon EMR**

Now that you know what Amazon EMR can do, let's walk through a tutorial using mapper and reducer functions to analyze data in a streaming cluster. In this example, you'll use Amazon EMR to count the frequency of words in a text file. The mapper logic is written as a Python script and you'll use the built-in aggregator function provided by Hadoop as the reducer. Using the Amazon EMR console, you'll launch a cluster of virtual servers into a cluster to process the data in a distributed fashion, according to the logic in the Python script and the aggregator function.

In addition to the console used in this tutorial, Amazon EMR provides a command-line client, a RESTlike API set, and several SDKs that you can use to launch and manage clusters. For more information about these interfaces, see [What Tools are Available for Amazon EMR?](#page-18-0) (p. [10\)](#page-18-0).

For console access, use your IAM user name and password to sign in to the [AWS Management Console](https://console.aws.amazon.com/console/home) using the [IAM sign-in page](http://docs.aws.amazon.com/IAM/latest/UserGuide/Using_AccessingConsole.html). IAM lets you securely control access to AWS services and resources in your AWS account. For more information about creating access keys, see [How Do I Get Security Credentials?](http://docs.aws.amazon.com/general/latest/gr/getting-aws-sec-creds.html) in the *AWS General Reference*.

#### *How Much Does it Cost to Run this Tutorial?*

The AWS service charges incurred by working through this tutorial are the cost of running an Amazon EMR cluster containing three m1.small instances for one hour. These prices vary by region and storage used. If you are a new customer, within your first year of using AWS, the Amazon S3 storage charges are potentially waived, given you have not used the capacity allowed in the Free Usage Tier. Amazon EMR charges are not included in the Free Usage Tier.

AWS service pricing is subject to change. For current pricing information, see the [AWS Service Pricing](http://aws.amazon.com/pricing/) [Overview](http://aws.amazon.com/pricing/) and use the [AWS Simple Monthly Calculator](http://calculator.s3.amazonaws.com/calc5.html) to estimate your bill.

#### **Topics**

- [Sign up for the Service \(p.](#page-23-0) 15)
- [Launch the Cluster \(p.](#page-23-1) 15)
- [Monitor the Cluster \(p.](#page-30-0) 22)
- [View the Results \(p.](#page-33-0) 25)
- [Clean Up \(p.](#page-35-0) 27)
- [Where Do I Go From Here? \(p.](#page-37-0) 29)

## <span id="page-23-0"></span>**Sign up for the Service**

If you do not have an AWS account, use the following procedure to create one.

#### **To sign up for AWS**

- 1. Open<http://aws.amazon.com>and click **Sign Up**.
- 2. Follow the on-screen instructions.

AWS notifies you by email when your account is active and available for you to use. Your AWS account gives you access to all services, but you are charged only for the resources that you use. For this example walk-through, the charges will be minimal.

<span id="page-23-1"></span>For console access, use your IAM user name and password to sign in to the [AWS Management Console](https://console.aws.amazon.com/console/home) using the [IAM sign-in page](http://docs.aws.amazon.com/IAM/latest/UserGuide/Using_AccessingConsole.html). IAM lets you securely control access to AWS services and resources in your AWS account. For more information about creating access keys, see [How Do I Get Security Credentials?](http://docs.aws.amazon.com/general/latest/gr/getting-aws-sec-creds.html) in the *AWS General Reference*.

## **Launch the Cluster**

The next step is to launch the cluster. When you do, Amazon EMR provisions EC2 instances (virtual servers) to perform the computation. These EC2 instances are preloaded with an Amazon Machine Image (AMI) that has been customized for Amazon EMR and which has Hadoop and other big data applications preloaded.

### **To launch the Amazon EMR cluster**

- 1. Open the Amazon Elastic MapReduce console at [https://console.aws.amazon.com/elasticmapreduce/.](https://console.aws.amazon.com/elasticmapreduce/)
- 2. Click **Create cluster**.
- 3. In the **Create Cluster** page, click **Configure sample application**.

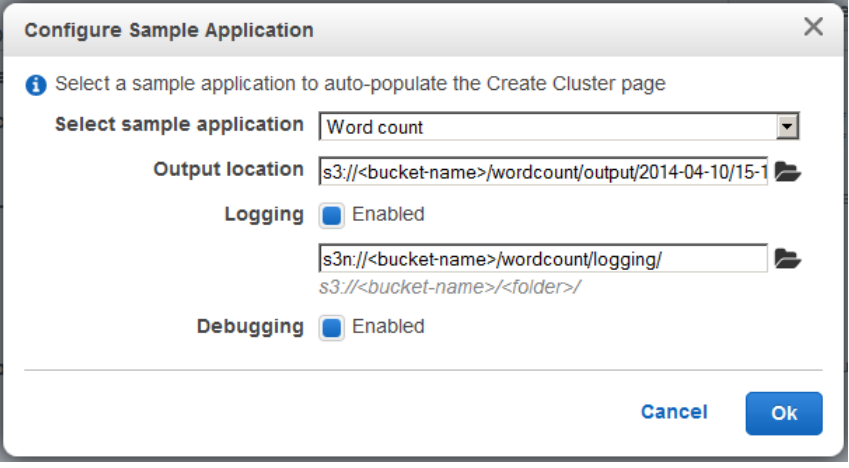

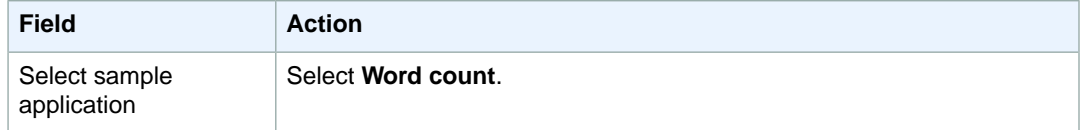

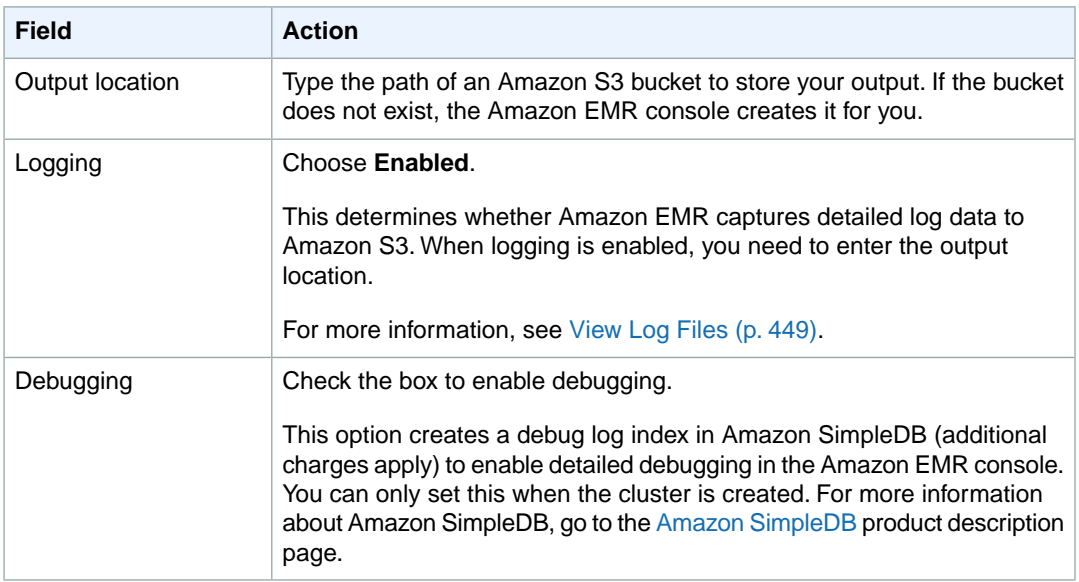

When you have finished configuring the sample Word Count application, click **OK**.

4. In the **Software Configuration** section, verify the fields according to the following table.

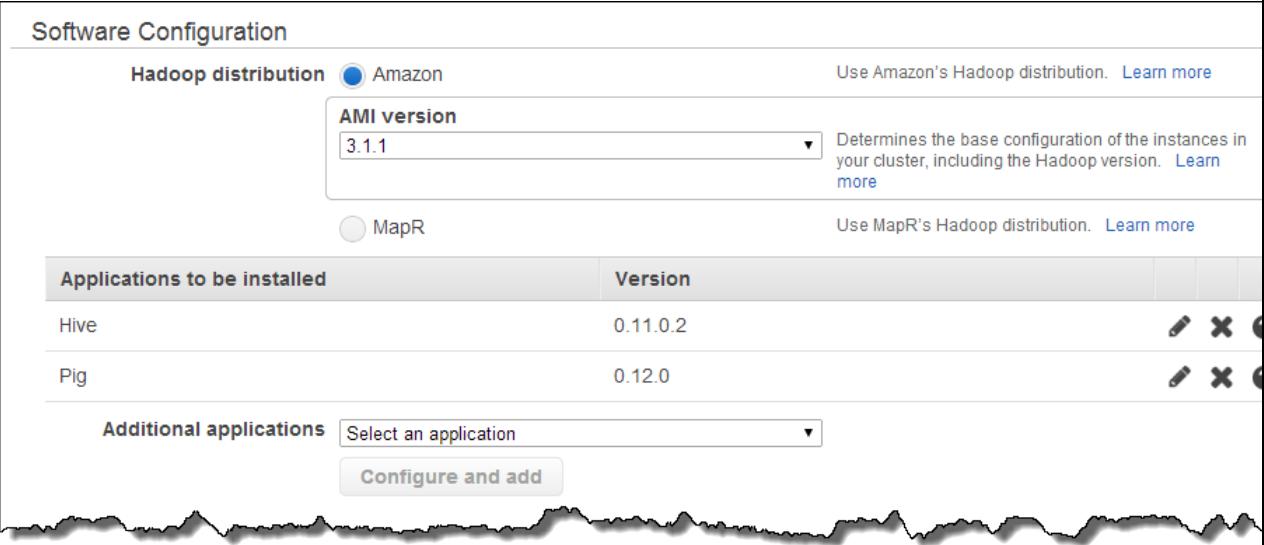

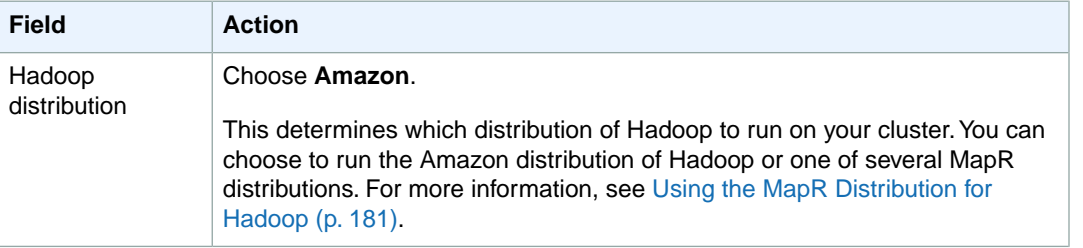

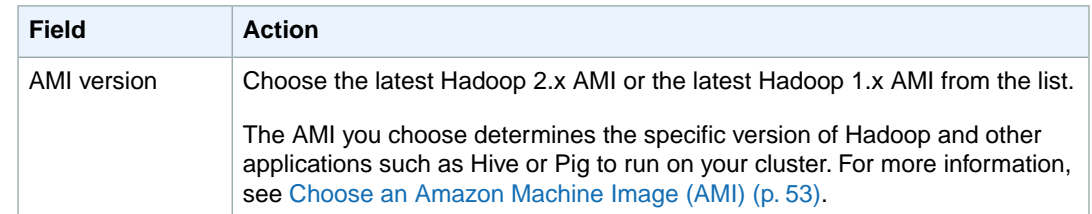

### 5. In the **Hardware Configuration** section, verify the fields according to the following table.

#### **Note**

Twenty is the default maximum number of nodes per AWS account. For example, if you have two clusters, the total number of nodes running for both clusters must be 20 or less. Exceeding this limit results in cluster failures. If you need more than 20 nodes, you must submit a request to increase your Amazon EC2 instance limit. Ensure that your requested limit increase includes sufficient capacity for any temporary, unplanned increases in your needs. For more information, go to the [Request to Increase Amazon EC2 Instance Limit](https://aws.amazon.com/support/createCase?type=service_limit_increase&serviceLimitIncreaseType=ec2-instances) [Form.](https://aws.amazon.com/support/createCase?type=service_limit_increase&serviceLimitIncreaseType=ec2-instances)

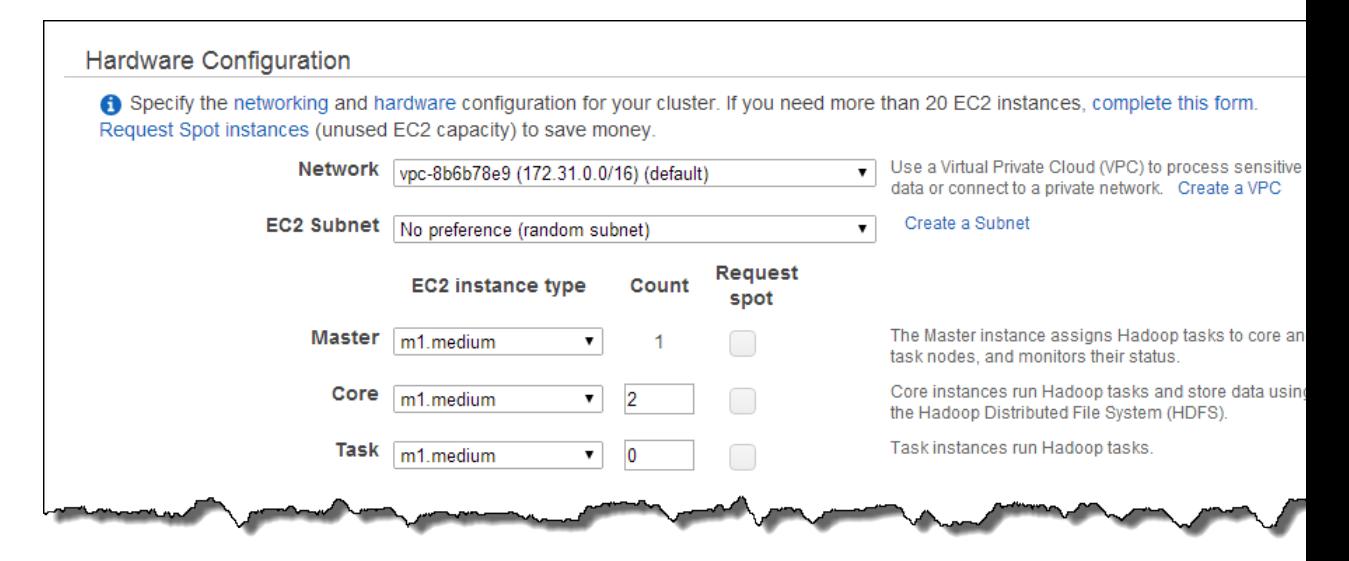

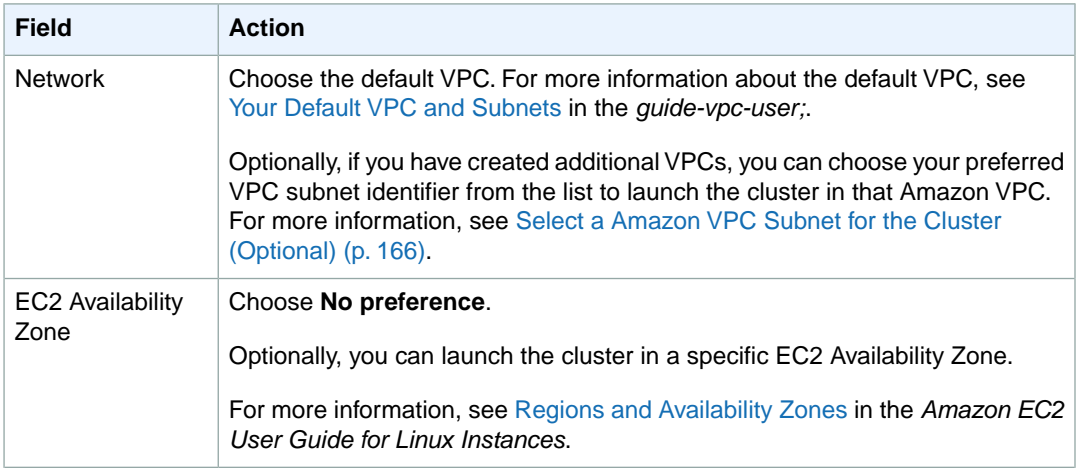

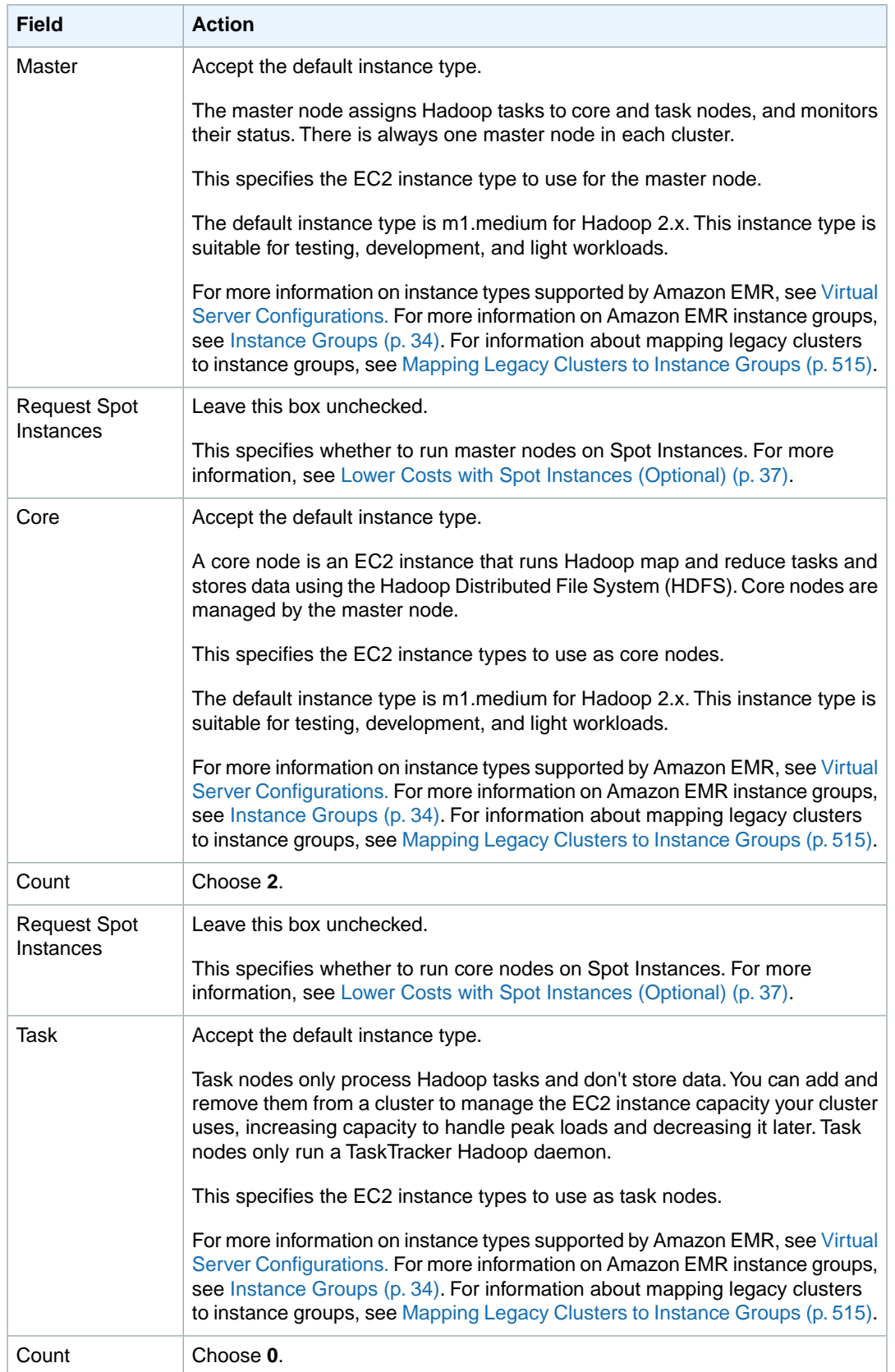

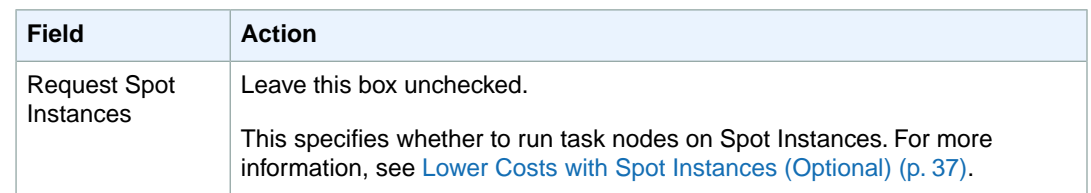

### 6. In the **Security and Access** section, complete the fields according to the following table.

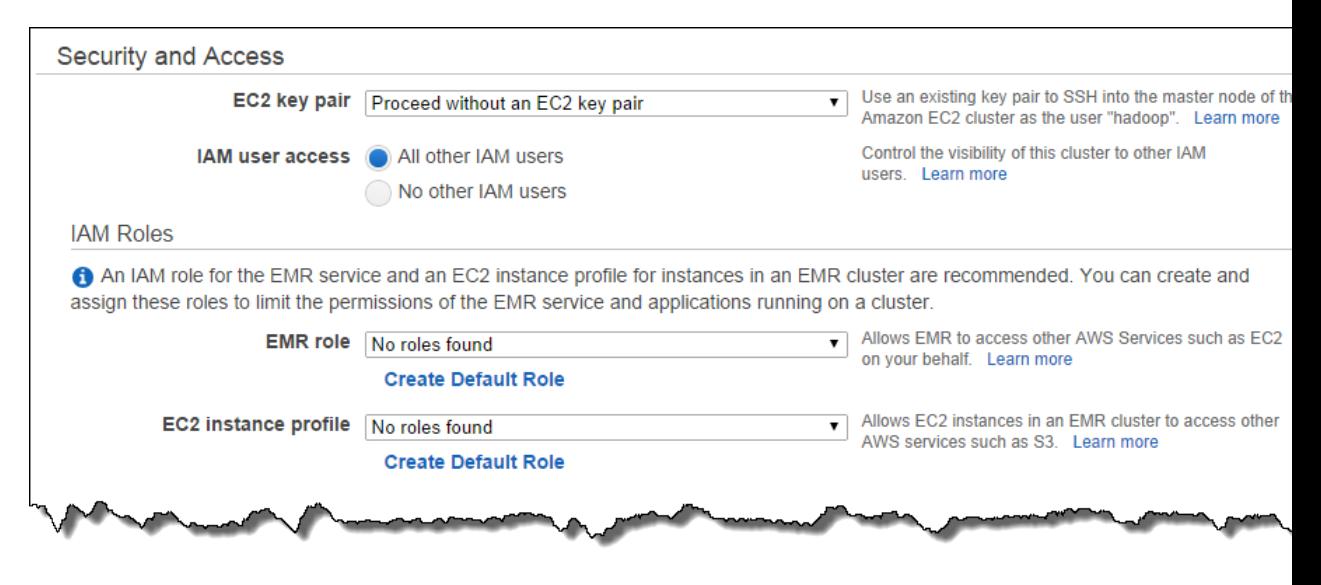

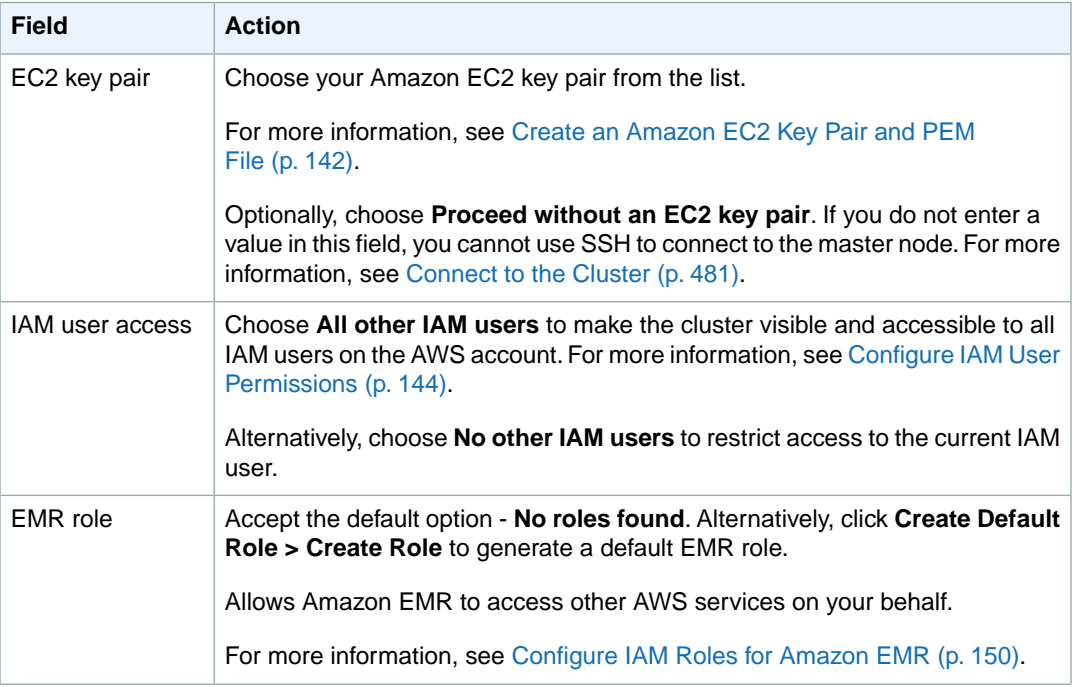

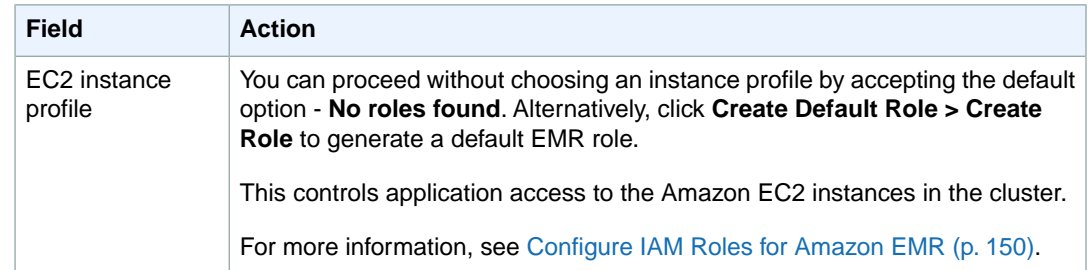

7. In the **Bootstrap Actions** section, there are no bootstrap actions necessary for this sample configuration.

Optionally, you can use bootstrap actions, which are scripts that can install additional software and change the configuration of applications on the cluster before Hadoop starts. For more information, see [Create Bootstrap Actions to Install Additional Software \(Optional\)](#page-118-0) (p. [110\).](#page-118-0)

8. In the **Steps** section, note the step that Amazon EMR configured for you by choosing the sample application.You can modify these settings to meet your needs. Complete the fields according to the following table.

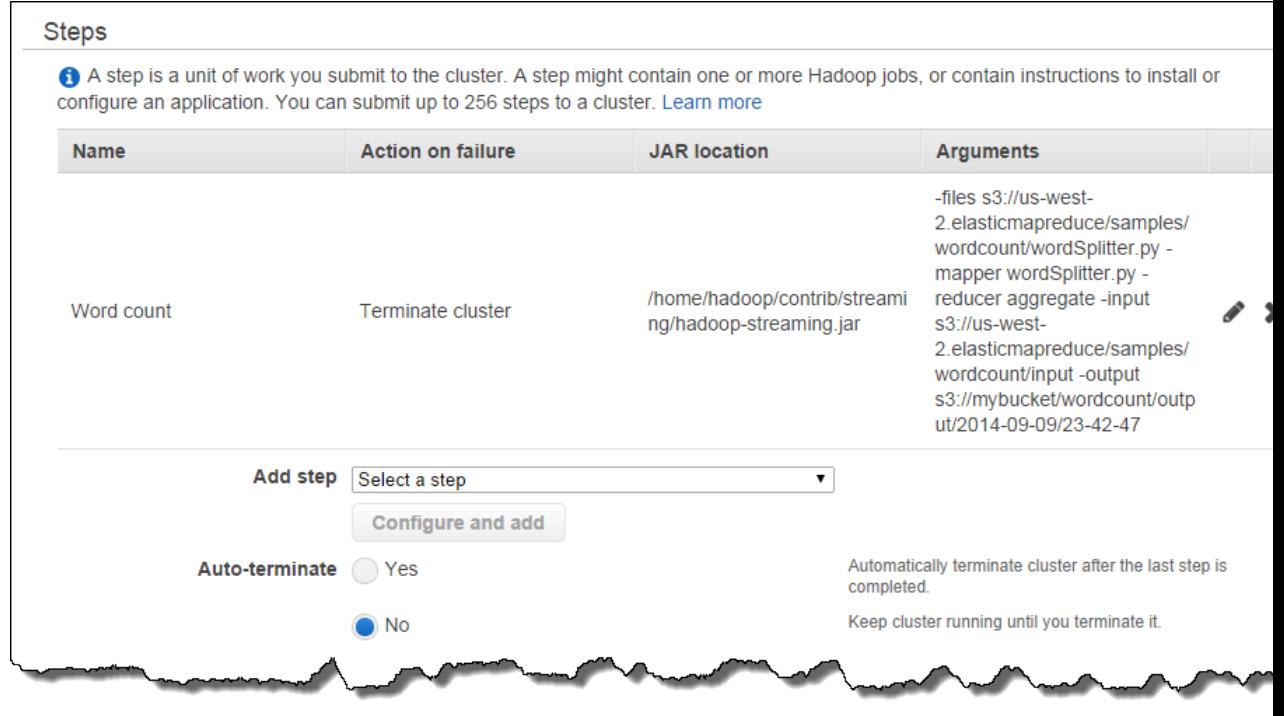

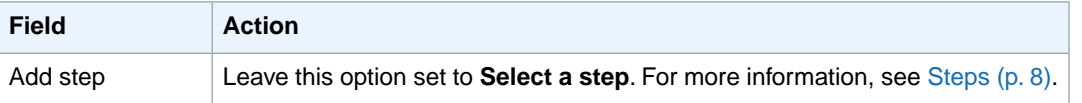

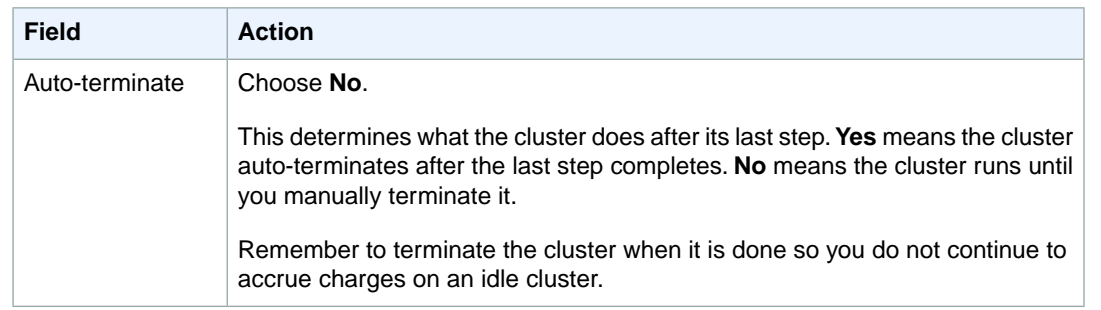

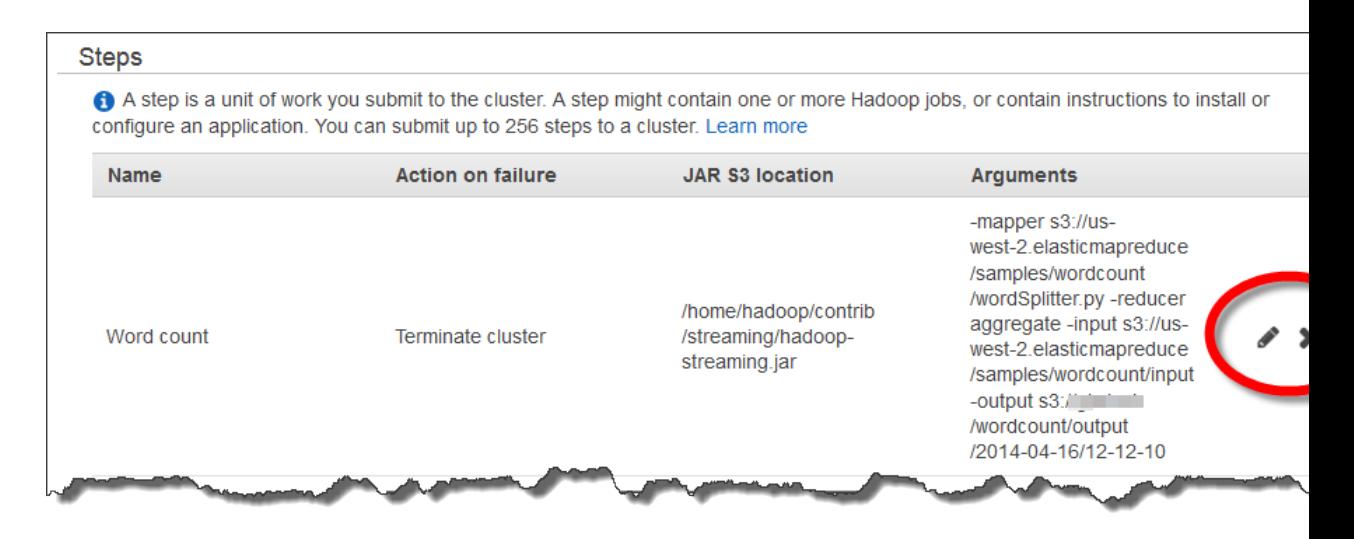

The preceding image shows the step details section with a red circle around the edit step (pencil) and delete step (X) buttons. If you click the edit button, you can edit the following settings.

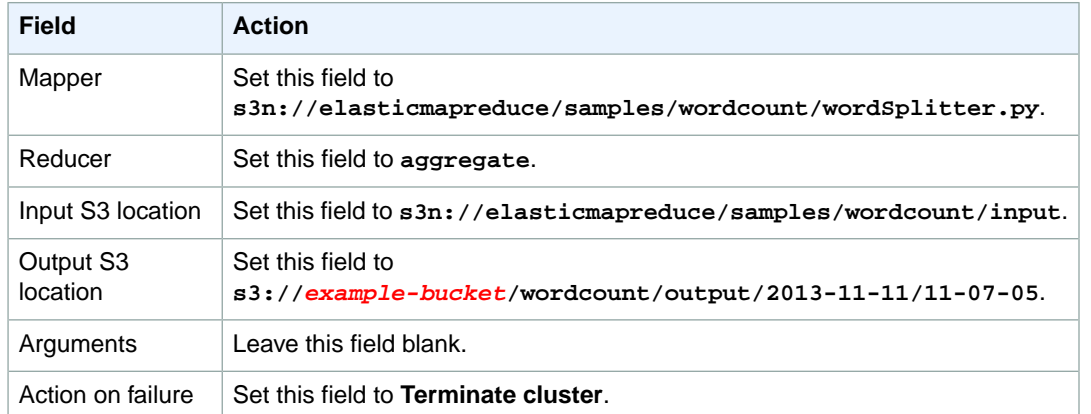

9. Review your configuration and if you are satisfied with the settings, click **Create Cluster**.

10. When the cluster starts, the console displays the **Cluster Details** page.

Next, Amazon EMR begins to count the words in the text of the CIA World Factbook, which is pre-configured in an Amazon S3 bucket as the input data for demonstration purposes. When the cluster is finished processing the data, Amazon EMR copies the word count results into the output Amazon S3 bucket that you chose in the previous steps.

## <span id="page-30-0"></span>**Monitor the Cluster**

There are several ways to gain information about your cluster while it is running.

- Query Amazon EMR using the console, command-line interface (CLI), or programmatically.
- Amazon EMR automatically reports metrics about the cluster to CloudWatch.These metrics are provided free of charge.You can access them either through the CloudWatch interface or in the Amazon EMR console. For more information, see [Monitor Metrics with CloudWatch](#page-463-0) (p. [455\)](#page-463-0).
- Create an SSH tunnel to the master node and view the Hadoop web interfaces. Creating an SSH tunnel requires that you specify a value for **Amazon EC2 Key Pair** when you launch the cluster. For more information, see [View Web Interfaces Hosted on Amazon EMR Clusters](#page-495-0) (p. [487\).](#page-495-0)
- Run a bootstrap action when you launch the cluster to install the Ganglia monitoring application. You can then create an SSH tunnel to view the Ganglia web interfaces. Creating an SSH tunnel requires that you specify a value for **Amazon EC2 Key Pair** when you launch the cluster. For more information, see [Monitor Performance with Ganglia](#page-480-0) (p. [472\).](#page-480-0)
- Use SSH to connect to the master node and browse the log files. Creating an SSH connection requires that you specify a value for **Amazon EC2 Key Pair** when you launch the cluster.
- View the archived log files on Amazon S3. This requires that you specify a value for **Amazon S3 Log Path** when you create the cluster. For more information, see [View Log Files](#page-457-0) (p. [449\)](#page-457-0).

In this tutorial, you'll monitor the cluster using the Amazon EMR console.

### **To monitor the cluster using the Amazon EMR console**

1. Click **Cluster List** in the Amazon EMR console. This shows a list of clusters to which your account has access and the status of each. In this example, see a cluster in the **Starting** status. There are other possible status messages, for example **Running**, **Waiting**, **Terminated (All steps completed)**, **Terminated (User request)**, **Terminated with errors (Validation error)**, etc.

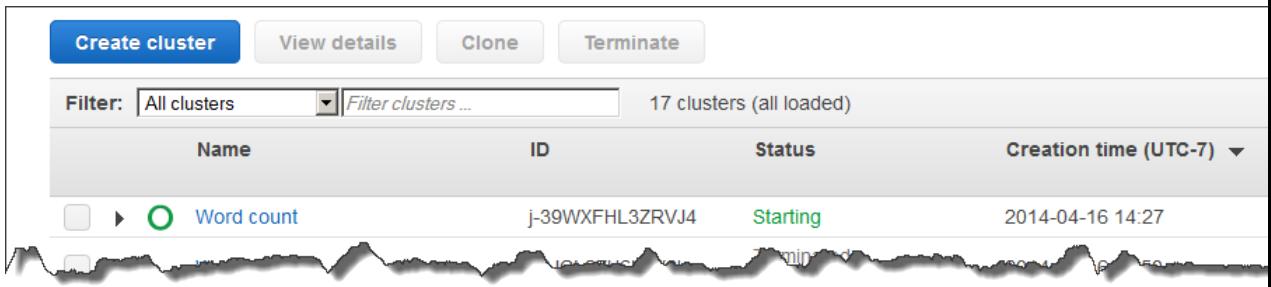

2. Click the details icon next to your cluster to see the cluster details page.

In this example, the cluster is in **Starting** status, provisioning the compute resources needed for the Word Count application. When the cluster finishes, it will sit idle in the Waiting status because we did not configure the cluster to terminate automatically. Remember to terminate your cluster to avoid additional charges.

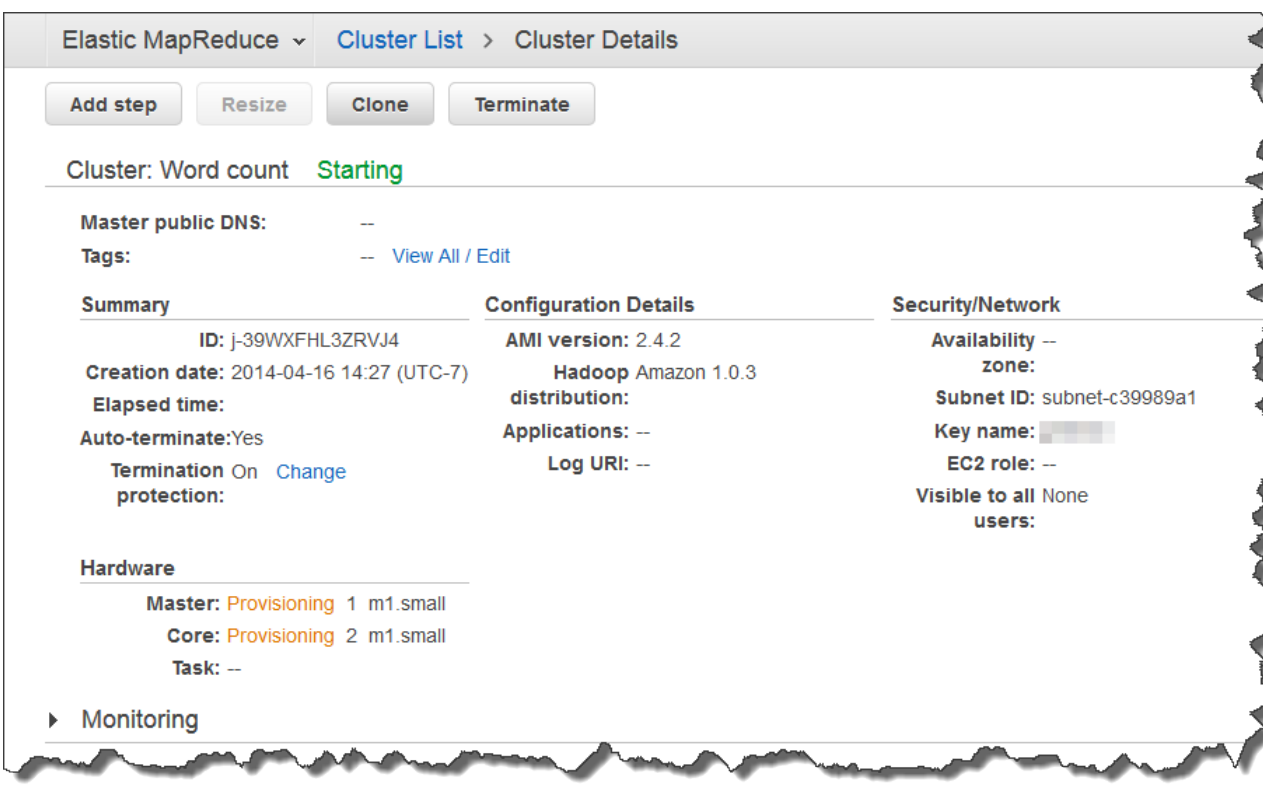

- 3. The **Monitoring** section displays metrics about the cluster. These metrics are also reported to CloudWatch, and can also be viewed from the CloudWatch console.The charts track various cluster statistics over time, for example:
	- Number of jobs the cluster is running
	- Status of each node in the cluster
	- Number of remaining map and reduce tasks
	- Number of Amazon S3 and HDFS bytes read/written

#### **Note**

The statistics in the **Monitoring** section may take several minutes to populate. In addition, the Word Count sample application runs very quickly and may not generate highly detailed runtime information.

For more information about these metrics and how to interpret them, see [Monitor Metrics with](#page-463-0) [CloudWatch](#page-463-0) (p. [455\).](#page-463-0)

- 4. In the **Software Configuration** section, you can see details about the software configuration of the cluster; for example:
	- The AMI version of the nodes in the cluster
	- The Hadoop Distribution
	- The Log URI to store output logs
- 5. In the **Hardware Configuration** section, you can see details about the hardware configuration of the cluster, for example:
	- The Availability Zone the cluster runs within

• The number of master, core, and task nodes including their instance sizes and status

In addition, you can control Termination Protection and resize the cluster.

6. In the **Steps** section, you can see details about each step in the cluster. In addition, you can add steps to the cluster.

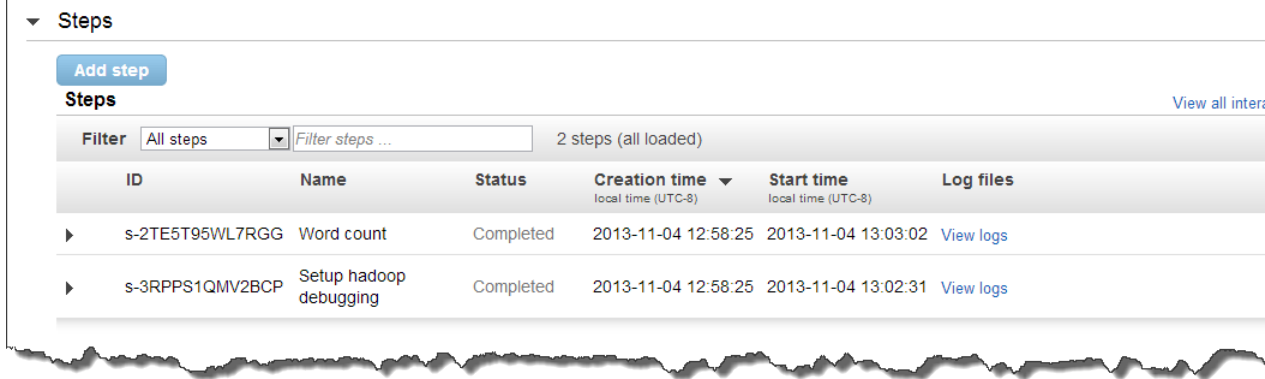

In this example, you can see that the cluster had two steps: the Word count step (streaming step) and the Setup hadoop debugging step (script-runner step). If you enable debugging, Amazon EMR automatically adds the Setup hadoop debugging step to copy logs from the cluster to Amazon S3.

For more information about how steps are used in a cluster, see [Life Cycle of a Cluster \(p.](#page-17-2) 9).

• Click the arrow next to the Word Count step to see more information about the step.

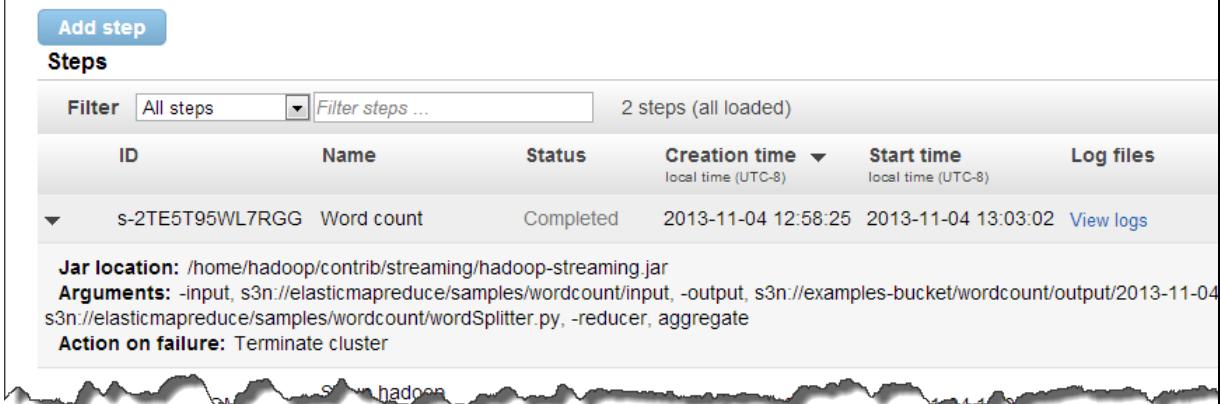

In this example, you can determine the following:

- The step uses a streaming JAR located on the cluster
- The input are files in an Amazon S3 location
- The output writes to an Amazon S3 location
- The mapper is a Python script named wordSplitter.py
- The final output compiles using the aggregate reducer
- The cluster will terminate if it encounters an error

7. Lastly, the **Bootstrap Actions** section lists the bootstrap actions run by the cluster, if any. In this example, the cluster has not run any bootstrap actions to initialize the cluster. For more information about how to use bootstrap actions in a cluster, see [Create Bootstrap Actions to Install Additional](#page-118-0) [Software \(Optional\)](#page-118-0) (p. [110\).](#page-118-0)

## <span id="page-33-0"></span>**View the Results**

After the cluster is complete, the results of the word frequency count are stored in the folder you specified on Amazon S3 when you launched the cluster.

#### **To view the output of the cluster**

- 1. From the Amazon S3 console, select the bucket you used for the output location when you configured the sample application.
- 2. Select the output folder, click **Actions**, and then select **Open**.

The results of running the cluster are stored in text files. The first file in the listing is an empty file titled according to the result of the cluster. In this case, it is titled "\_SUCCESS" to indicate that the cluster succeeded.

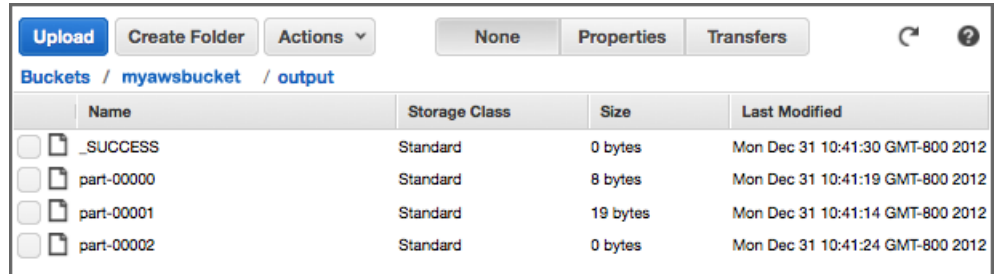

- 3. To download each file, right-click on it and select **Download**.
- 4. Open the text files using a text editor such as Notepad (Windows), TextEdit (Mac OS), or gEdit (Linux). In the output files, you should see a column that displays each word found in the source text followed by a column that displays the number of times that word was found.

<span id="page-33-1"></span>The other output generated by the cluster are log files which detail the progress of the cluster. Viewing the log files can provide insight into the workings of the cluster, and can help you troubleshoot any problems that arise.

## **View the Debug Logs (Optional)**

If you encounter any errors, you can use the debug logs to gather more information and troubleshoot the problem.

### **To view cluster logs using the console**

- 1. Open the Amazon Elastic MapReduce console at [https://console.aws.amazon.com/elasticmapreduce/.](https://console.aws.amazon.com/elasticmapreduce/)
- 2. From the **Cluster List** page, click the details icon next to the cluster you want to view.

This brings up the **Cluster Details** page. In the **Steps** section, the links to the right of each step display the various types of logs available for the step. These logs are generated by Amazon EMR.

3. To view a list of the Hadoop jobs associated with a given step, click the **View Jobs** link to the right of the step.

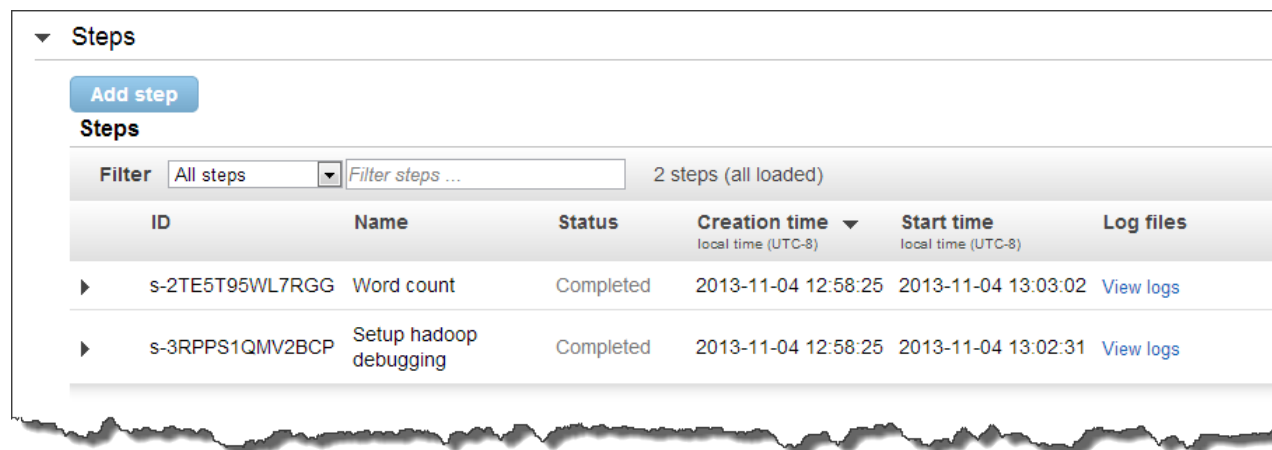

4. To view a list of the Hadoop tasks associated with a given job, click the **View Tasks** link to the right of the job.

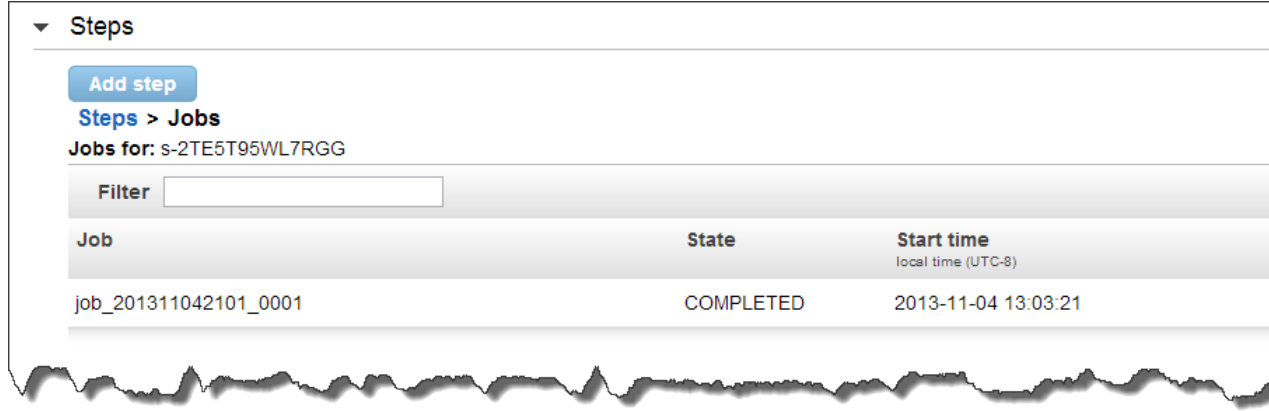

5. To view a list of the attempts a given task has run while trying to complete, click the **View Attempts** link to the right of the task.

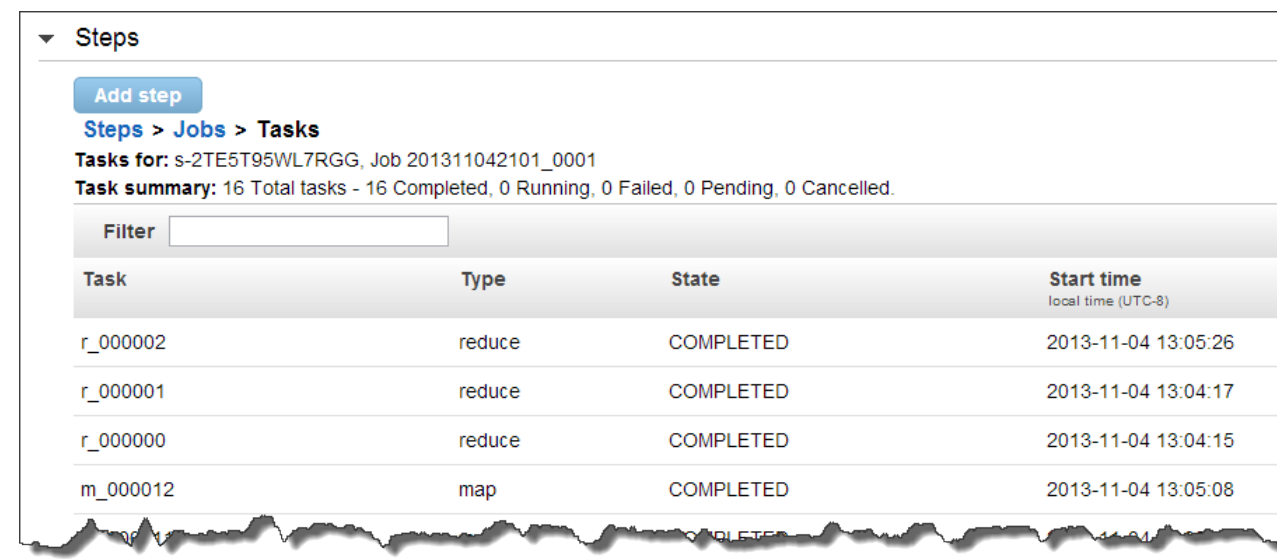

6. To view the logs generated by a task attempt, click the **stderr**, **stdout**, and **syslog** links to the right of the task attempt.

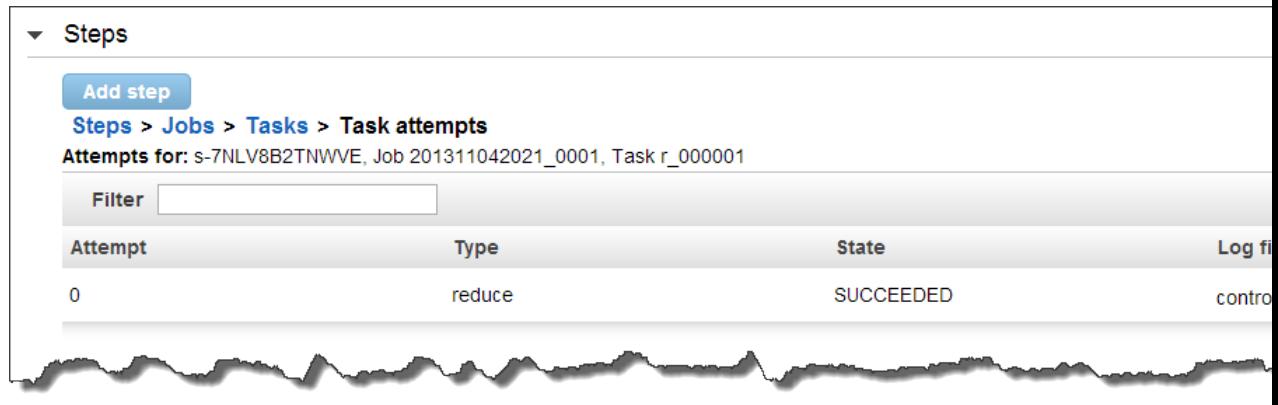

## <span id="page-35-0"></span>**Clean Up**

Now that you've completed the tutorial, you should delete the Amazon S3 bucket that you created to ensure that your account does not accrue additional storage charges.

You do not need to delete the completed cluster. After a cluster ends, it terminates the associated EC2 instances and no longer accrues Amazon EMR maintenance charges. Amazon EMR preserves metadata information about completed clusters for your reference, at no charge, for two months.The console does not provide a way to delete completed clusters from the console; these are automatically removed for you after two months.

Buckets with objects in them cannot be deleted. Before deleting a bucket, all objects within the bucket must be deleted.

You should also disable logging for your Amazon S3 bucket. Otherwise, logs might be written to your bucket immediately after you delete your bucket's objects.
#### **To disable logging**

- 1. Open the Amazon S3 console at [https://console.aws.amazon.com/s3/.](https://console.aws.amazon.com/s3/)
- 2. Right-click your bucket and select **Properties**.
- 3. Click the **Logging** tab.
- 4. Deselect the **Enabled** check box to disable logging.

#### **To delete an object**

- 1. Open the Amazon S3 console at [https://console.aws.amazon.com/s3/.](https://console.aws.amazon.com/s3/)
- 2. Click the bucket where the objects are stored.
- 3. Right-click the object to delete.

#### **Tip**

You can use the **SHIFT** and CRTL keys to select multiple objects and perform the same action on them simultaneously.

- 4. Click **Delete**.
- 5. Confirm the deletion when the console prompts you.

To delete a bucket, you must first delete all of the objects in it.

#### **To delete a bucket**

- 1. Right-click the bucket to delete.
- 2. Click **Delete**.
- 3. Confirm the deletion when the console prompts you.

You have now deleted your bucket and all its contents.

The next step is optional. It deletes two security groups created for you by Amazon EMR when you launched the cluster.You are not charged for security groups. If you are planning to explore Amazon EMR further, you should retain them.

#### **To delete Amazon EMR security groups**

- 1. In the Amazon EC2 console **Navigation** pane, click **Security Groups**.
- 2. In the **Security Groups** pane, click**ElasticMapReduce-slave**.
- 3. In the details pane for the ElasticMapReduce-slave security group, delete all rules that reference ElasticMapReduce. Click **Apply Rule Changes**.
- 4. In the right pane, select**ElasticMapReduce-master**.
- 5. In the details pane for the ElasticMapReduce-master security group, delete all rules that reference Amazon EMR. Click **Apply Rule Changes**.
- 6. With ElasticMapReduce-master security group still selected in the **Security Groups** pane, click **Delete**. Click **Yes, Delete** to confirm.
- 7. In the **Security Groups**pane, click **ElasticMapReduce-slave**, and then click **Delete**. Click **Yes, Delete** to confirm.

# **Where Do I Go From Here?**

The following provides several possible next steps to learn more about Amazon EMR.

# **Next Steps**

- Figure out how Amazon EMR can meet your computational needs. For some ideas of how to use Amazon EMR to solve business problems, see [What Can You Do with Amazon EMR? \(p.](#page-10-0) 2).
- Choose an interface for working with Amazon EMR.The main interfaces are the Amazon EMR console, the command line interface (CLI), the REST APIs, and the SDKs published by Amazon Web Services.
- Start working with Amazon EMR. For more information, see [Manage Clusters](#page-449-0) (p. [441\)](#page-449-0).

# <span id="page-38-1"></span>**Plan an Amazon EMR Cluster**

Before you launch an Amazon EMR cluster, you need to figure out how you want the cluster configured. You'll make choices based on the type of data processing you want to do, the amount of data, speed, cost, and the software you want available on the cluster.The following topics walk you through the process of planning a cluster.

Some steps are optional. If you are new to Amazon EMR, we recommend that you also read through the optional steps to familiarize yourself with all that Amazon EMR can do.

#### **Topics**

- [Choose an AWS Region \(p.](#page-38-0) 30)
- [Choose the Number and Type of Virtual Servers \(p.](#page-41-0) 33)
- [Configure the Virtual Server Software \(p.](#page-61-0) 53)
- [Choose the Cluster Lifecycle: Long-Running or Transient \(p.](#page-131-0) 123)
- [Prepare Input Data \(Optional\) \(p.](#page-133-0) 125)
- [Prepare an Output Location \(Optional\) \(p.](#page-145-0) 137)
- [Configure Access to the Cluster \(p.](#page-150-0) 142)
- [Configure Logging and Debugging \(Optional\) \(p.](#page-168-0) 160)
- <span id="page-38-0"></span>• [Select a Amazon VPC Subnet for the Cluster \(Optional\) \(p.](#page-174-0) 166)
- [Tagging Amazon EMR Clusters \(p.](#page-180-0) 172)
- [Use Third Party Applications With Amazon EMR \(Optional\) \(p.](#page-187-0) 179)

# **Choose an AWS Region**

Amazon Web Services run on servers in data centers around the world.These are organized by geographical region. When you launch an Amazon EMR cluster, you must specify a region.You might choose a region to reduce latency, minimize costs, or address regulatory requirements. For the list of regions and endpoints supported by Amazon EMR, go to [Regions and Endpoints](http://docs.aws.amazon.com/general/latest/gr/rande.html#emr_region) in the *Amazon Web Services General Reference*.

For best performance, you should launch the cluster in the same region as your data. For example, if the Amazon S3 bucket storing your input data is in the US West (Oregon) region, you should launch your cluster in the US West (Oregon) region to avoid cross-region data transfer fees. If you use an Amazon S3 bucket to receive the output of the cluster, you would also want to create it in the US West (Oregon) region.

If you plan to associate an Amazon EC2 key pair with the cluster (required for using SSH to log on to the master node), the key pair must be created in the same region as the cluster. Similarly, the security groups that Amazon EMR creates to manage the cluster are created in the same region as the cluster.

If you signed up for an AWS account on or after October 10, 2012, the default region when you access a resource from the AWS Management Console is US West (Oregon) (us-west-2); for older accounts, the default region is US East (Virginia) (us-east-1). For more information, see [Regions and Endpoints.](http://docs.aws.amazon.com/general/latest/gr/rande.html)

Some AWS features are available only in limited regions. For example, Cluster Compute instances are available only in the US-East (Northern Virginia) Region, and the Asia Pacific (Sydney) region supports only Hadoop 1.0.3 and later. When choosing a region, check that it supports the features you want to use.

For best performance, use the same region for all of your AWS resources that will be used with the cluster. The following table maps the region names between services.

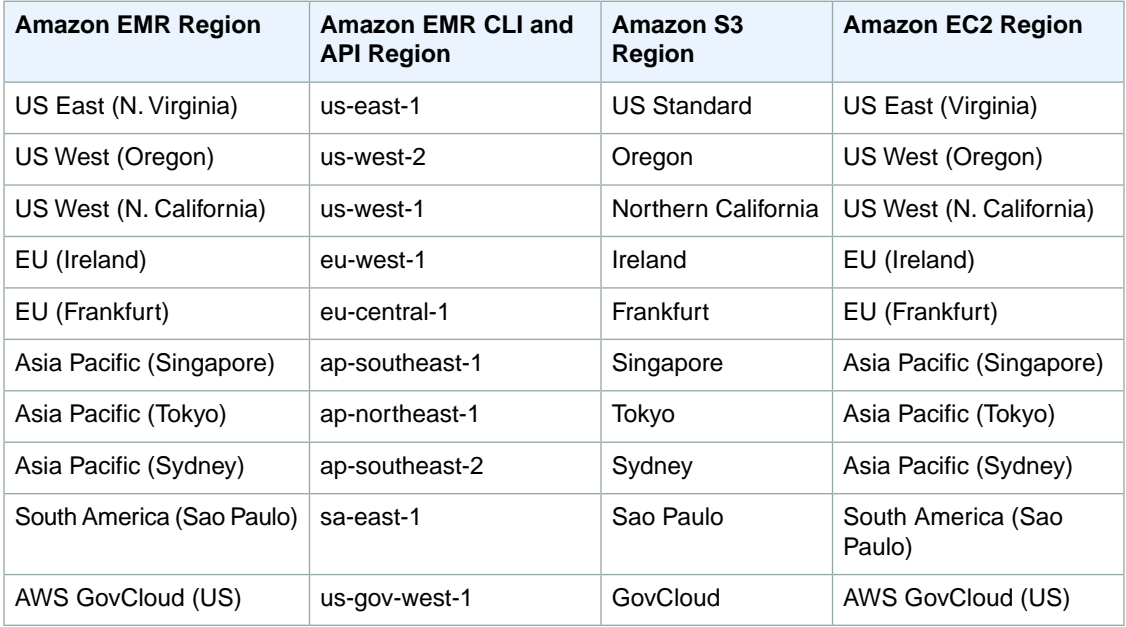

#### **Note**

To use the AWS GovCloud Region, contact your AWS business representative.You can't create an AWS GovCloud account on the AWS website. You must engage directly with AWS and sign an AWS GovCloud (US) Enterprise Agreement. For more information, go to the [AWS GovCloud](http://aws.amazon.com/govcloud-us/) [\(US\) Product Page.](http://aws.amazon.com/govcloud-us/)

# **Choose a Region using the Console**

#### **To choose a region using the console**

• Click the region drop-down to the right of your account information on the navigation bar to switch regions.Your default region is displayed automatically.

# **Specify a Region using the AWS CLI or Amazon EMR CLI**

#### **To specify a region using the AWS CLI**

Specify a default region in the AWS CLI using either the **aws configure** command or the AWS\_DEFAULT\_RE-GION environment variable. For more information see [Configuring the AWS Region](http://docs.aws.amazon.com/cli/latest/userguide/cli-chap-getting-started.html#cli-installing-specifying-region) in the *AWS Command Line Interface User Guide*.

#### **To specify a region using the Amazon EMR CLI**

• Specify the region with the *--region* parameter, as in the following example.

In the directory where you installed the Amazon EMR CLI, run the following from the command line. For more information, see the [Command Line Interface Reference for Amazon EMR](#page-634-0) (p. [626\)](#page-634-0).

• Linux, UNIX, and Mac OS X users:

./elastic-mapreduce --create --region *eu-west-1*

• Windows users:

ruby elastic-mapreduce --create --region *eu-west-1*

### **Tip**

To reduce the number of parameters required each time you issue a command from the CLI, you can store information such as region in your credentials. json file. For more information about creating a credentials. json file, go to the [Configuring Credentials](#page-636-0) (p. [628\)](#page-636-0).

# **Choose a Region Using an SDK or the API**

#### **To choose a region using an SDK**

• Configure your application to use that Region's endpoint. If you are creating a client application using an AWS SDK, you can change the client endpoint by calling set Endpoint, as shown in the following example:

client.setEndpoint("eu-west-1.elasticmapreduce.amazonaws.com");

After your application has specified a region by setting the endpoint, you can set the Availability Zone for your cluster's EC2 instances. Availability Zones are distinct geographical locations that are engineered to be insulated from failures in other Availability Zones and provide inexpensive, low latency network connectivity to other Availability Zones in the same region. A region contains one or more Availability Zones. To optimize performance and reduce latency, all resources should be located in the same Availability Zone as the cluster that uses them.

# <span id="page-41-0"></span>**Choose the Number and Type of Virtual Servers**

One of the most important considerations when launching a cluster is the number and type of virtual servers to launch in the cluster. This will determine the processing power and storage capacity of the cluster.Tuning the cluster to the data you need to process is important.Too little capacity can cause your cluster to run slowly, too much capacity results in unnecessary cost.

The servers you run in an Amazon EMR cluster are EC2 virtual server instances.These come in different configurations such as m1.large and m1.xlarge, with different CPU, input/output, and storage capacity. For more information, see [Virtual Server Configurations](#page-43-0) (p. [35\)](#page-43-0). You can specify a different instance type for each server role in the Amazon EMR cluster.

Amazon EMR allows you to launch a cluster to dedicated hardware you manage within a virtual private cloud (VPC). To launch a cluster using dedicated instances, mark instances launched in a VPC with the dedicated tenancy attribute or mark the entire VPC at creation time. For more information, see the Amazon VPC User Guide.

There are up to three types of server roles in a Amazon EMR cluster: master, core, and task. These are referred to as nodes and run on EC2 virtual server instances. A single master node manages the cluster. Core nodes both process data and store data in HDFS. Task nodes are optional, and only process data. For more information, see [Instance Groups \(p.](#page-42-0) 34). When selecting the number and type of instances for each role, keep in mind the different capacity needs of each role. The master node, which assigns tasks, doesn't require much processing power. Core nodes, which process tasks and store data in HDFS need both processing power and storage. Task nodes, which don't store data, need only processing power.

One way to plan the instances of your cluster is to run a test cluster with a representative sample set of data and monitor the utilization of the nodes in the cluster. For more information, see [View and Monitor](#page-449-1) [a Cluster](#page-449-1) (p. [441\)](#page-449-1). Another way is to calculate the capacity of the instances you are considering and compare that value against the size of your data.

# **Calculate the HDFS Capacity of a Cluster**

The amount of HDFS storage available to your cluster depends on three factors: the number of core nodes, the storage capacity of the type of EC2 instance you specify for the core nodes, and the replication factor.The replication factor is the number of times each data block is stored in HDFS for raid-like redundancy. By default, the replication factor is 3 for a cluster of 10 or more nodes, 2 for a cluster 4-9 nodes, and 1 for a cluster with 3 or fewer nodes.

To calculate the HDFS capacity of a cluster, multiple the storage capacity of the EC2 instance type you've selected by the number of nodes and divide the total by the replication factor for the cluster. For example, a cluster with 10 core nodes of type m1.large would have 2833 GB of space available to HDFS: ( 10 nodes x 850 GB per node ) / replication factor of 3.

If the calculated HDFS capacity value is smaller than your data, you can increase the amount of HDFS storage by adding more core nodes, choosing an EC2 instance type with greater storage capacity, using data compression, or changing the Hadoop configuration settings to reduce the replication factor. Reducing the replication factor should be used with caution as it reduces the redundancy of HDFS data and the ability of the cluster to recover from lost or corrupted HDFS blocks.

# **Guidelines for the Number and Type of Virtual Servers**

The following guidelines apply to most Amazon EMR clusters.

- The master node does not have large computational requirements. For most clusters of 50 or fewer nodes, consider using a m1.small for Hadoop 1 clusters and m1.large for Hadoop 2 clusters. For clusters of more than 50 nodes, consider using an m1.large for Hadoop 1 clusters and m1.xlarge for Hadoop 2 clusters.
- The computational needs of the core and task nodes depend on the type of processing your application will perform. Many jobs can be run on m1.large instance types, which offer balanced performance in terms of CPU, disk space, and input/output. If your application has external dependencies that introduce delays (such as web crawling to collect data), you may be able to run the cluster on m1.small instances to reduce costs while the instances are waiting for dependencies to finish. For improved performance, consider running the cluster using m1.xlarge instances for the core and task nodes. If different phases of your job flow have different capacity needs, you can start with a small number of core nodes and increase or decrease the number of task nodes to meet your job flow's varying capacity requirements.
- Most Amazon EMR clusters can run on standard EC2 instance types such as m1. large and m1. xlarge. Computation-intensive clusters may benefit from running on High CPU instances, which have proportionally more CPU than RAM memory. Database and memory-caching applications may benefit from running on High Memory instances. Network-intensive and CPU-intensive applications like parsing, NLP, and machine learning may benefit from running on Cluster Compute instances, which provide proportionally high CPU resources and increased network performance. For more information about these instance types, see [Virtual Server Configurations \(p.](#page-43-0) 35)
- The amount of data you can process depends on the capacity of your core nodes and the size of your data as input, during processing, and as output. The input, intermediate, and output data sets all reside on the cluster during processing.
- By default, the total number of EC2 instances you can run on a single AWS account is 20. This means that the total number of nodes you can have in a cluster is 20. For more information about how to request that this limit be increased for your account, see [AWS Limits](https://aws.amazon.com/support/createCase?type=service_limit_increase&serviceLimitIncreaseType=ec2-instances).
- In Amazon EMR, m1.small and m1.medium instances are recommended only for testing purposes and m1.small is not supported on Hadoop 2 clusters.

#### **Topics**

- [Instance Groups \(p.](#page-42-0) 34)
- [Virtual Server Configurations \(p.](#page-43-0) 35)
- <span id="page-42-0"></span>• [Ensure Capacity with Reserved Instances \(Optional\) \(p.](#page-44-0) 36)
- [Lower Costs with Spot Instances \(Optional\) \(p.](#page-45-0) 37)

# **Instance Groups**

Amazon EMR runs a managed version of Apache Hadoop, handling the details of creating the cloudserver infrastructure to run the Hadoop cluster. Amazon EMR defines the concept of instance groups, which are collections of EC2 instances that perform roles analogous to the master and slave nodes of Hadoop. There are three types of instance groups: master, core, and task.

Each Amazon EMR cluster includes one master instance group that contains one master node, a core instance group containing one or more core nodes, and an optional task instance group, which can contain any number of task nodes.

If the cluster is run on a single node, then that instance is simultaneously a master and a core node. For clusters running on more than one node, one instance is the master node and the remaining are core or task nodes.

For more information about instance groups, see [Resize a Running Cluster](#page-516-0) (p. [508\).](#page-516-0)

## **Master Instance Group**

The master instance group manages the cluster: coordinating the distribution of the MapReduce executable and subsets of the raw data, to the core and task instance groups. It also tracks the status of each task performed, and monitors the health of the instance groups. To monitor the progress of the cluster, you can SSH into the master node as the Hadoop user and either look at the Hadoop log files directly or access the user interface that Hadoop publishes to the web server running on the master node. For more information, see [View Log Files](#page-457-0) (p. [449\)](#page-457-0).

As the cluster progresses, each core and task node processes its data, transfers the data back to Amazon S3, and provides status metadata to the master node. The master node runs the NameNode and Job-Tracker daemons. In the case of a single-node cluster, the master node also runs the TaskTracker and DataNode daemons as well.

#### **Caution**

The instance controller on the master node uses MySQL. If MySQL becomes unavailable, the instance controller will be unable to launch and manage instances.

### **Core Instance Group**

The core instance group contains all of the core nodes of a cluster. A core node is an EC2 instance that runs Hadoop map and reduce tasks and stores data using the Hadoop Distributed File System (HDFS). Core nodes are managed by the master node.

The EC2 instances you assign as core nodes are capacity that must be allotted for the entire cluster run. Because core nodes store data, you can't remove them from a cluster. However, you can add more core nodes to a running cluster. Core nodes run both the DataNodes and TaskTracker Hadoop daemons.

#### **Caution**

Removing HDFS from a running node runs the risk of losing data.

For more information about core instance groups, see [Resize a Running Cluster](#page-516-0) (p. [508\)](#page-516-0).

### **Task Instance Group**

The task instance group contains all of the task nodes in a cluster. The task instance group is optional. You can add it when you start the cluster or add a task instance group to a cluster in progress.

Task nodes are managed by the master node. While a cluster is running you can increase and decrease the number of task nodes. Because they don't store data and can be added and removed from a cluster, you can use task nodes to manage the EC2 instance capacity your cluster uses, increasing capacity to handle peak loads and decreasing it later. Task nodes only run a TaskTracker Hadoop daemon.

<span id="page-43-0"></span>It can be beneficial to configure task nodes as Spot Instances because of the potential cost savings. For more information, see [Lower Costs with Spot Instances \(Optional\)](#page-45-0) (p. [37\).](#page-45-0)

For more information about task instance groups, see [Resize a Running Cluster](#page-516-0) (p. [508\)](#page-516-0).

# **Virtual Server Configurations**

Amazon EMR enables you to choose the number and kind of EC2 instances that comprise the cluster that processes your cluster. Amazon EC2 offers several basic types.

- **General purpose—**You can use Amazon EC2 general purposes instances for most applications.
- **Compute optimized—**These instances have proportionally more CPU resources than memory (RAM) for compute-intensive applications. Cluster compute instances also have increased network performance.
- **Memory optimized—**These instances offer large memory sizes for high throughput applications, including database and memory caching applications.
- **Storage optimized—**These instances provide proportionally high storage resources. They are well suited for data warehouse applications.
- **GPU instances—**These instances provide compute resources for increased parallel processing performance with GPU-assisted applications.

The following table describes the instance types supported with Amazon EMR.

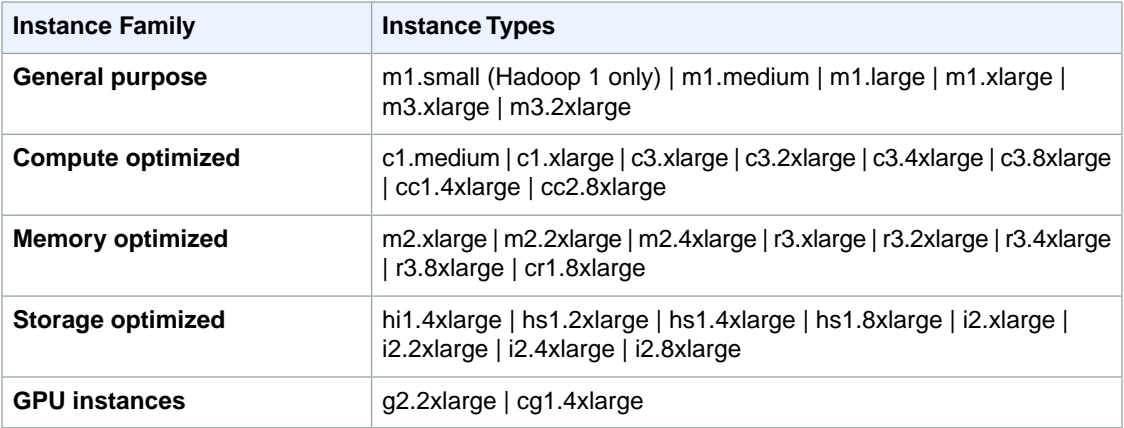

For more information on these instance types and families see [Instance Type Details](http://aws.amazon.com/ec2/instance-types/#instance-details).

#### **Note**

Amazon EMR does not support micro instances at this time.

#### <span id="page-44-0"></span>**Note**

I2, G2, CC1, CC2, and R3 instance types are only supported on AMI 2.4.5 or later (Hadoop 1) and AMI 3.0.4 or later (Hadoop 2).

# **Ensure Capacity with Reserved Instances (Optional)**

Reserved Instances provide reserved capacity and are an additional Amazon EC2 pricing option.You make a one-time payment for an instance to reserve capacity and reduce hourly usage charges. Reserved Instances complement existing Amazon EC2 On-Demand Instances and provide an option to reduce computing costs. As with On-Demand Instances, you pay only for the compute capacity that you actually consume, and if you don't use an instance, you don't pay usage charges for it.

Reserved Instances can also provide a considerable cost savings. For more information, see [Amazon](http://aws.amazon.com/ec2/reserved-instances/) [EC2 Reserved Instances.](http://aws.amazon.com/ec2/reserved-instances/)

To use a Reserved Instance with Amazon EMR, launch your cluster in the same Availability Zone as your Reserved Instance. For example, let's say you purchase one m1.small Reserved Instance in US-East. If you launch a cluster that uses two m1.small instances in the same Availability Zone in Region US-East, one instance is billed at the Reserved Instance rate and the other is billed at the On-Demand rate. If you have a sufficient number of available Reserved Instances for the total number of instances you want to launch, you are provisioned the appropriate capacity.Your Reserved Instances are used before any On-Demand Instances are created.

You can use Reserved Instances by using either the Amazon EMR console, the command line interface (CLI), Amazon EMR API actions, or the AWS SDKs.

#### **Related Topics**

• [Amazon EC2 Reserved Instances](http://aws.amazon.com/ec2/reserved-instances/)

# <span id="page-45-0"></span>**Lower Costs with Spot Instances (Optional)**

When Amazon EC2 has unused capacity, it offers Amazon EC2 instances at a reduced cost, called the Spot Price. This price fluctuates based on availability and demand. You can purchase Spot Instances by placing a request that includes the highest bid price you are willing to pay for those instances. When the Spot Price is below your bid price, your Spot Instances are launched and you are billed the Spot Price. If the Spot Price rises above your bid price, Amazon EC2 terminates your Spot Instances.

For more information about Spot Instances, see [Using Spot Instances](http://docs.aws.amazon.com/AWSEC2/latest/UserGuide/index.html?using-spot-instances.html) in the *Amazon EC2 User Guide for Linux Instances*.

Additional video instruction includes:

- [Amazon EC2 Deciding on your Spot Bidding Strategy](http://youtu.be/WD9N73F3Fao?rel=0&hd=1), describes strategies to use when setting a bid price for Spot Instances.
- [Amazon EC2 Managing Interruptions for Spot Instance Workloads](http://youtu.be/wcPNnUo60pc?rel=0&hd=1), describes ways to handle Spot Instance termination.

If your workload is flexible in terms of time of completion or required capacity, Spot Instances can significantly reduce the cost of running your clusters.Workloads that are ideal for using Spot Instances include: application testing, time-insensitive workloads, and long-running clusters with fluctuations in load.

#### **Note**

We do not recommend Spot Instances for master and core nodes unless the cluster is expected to be short-lived and the workload is non-critical. Also, Spot Instances are not recommended for clusters that are time-critical or that need guaranteed capacity.These clusters should be launched using on-demand instances.

#### **Topics**

- [When Should You Use Spot Instances? \(p.](#page-45-1) 37)
- [Choose What to Launch as Spot Instances \(p.](#page-46-0) 38)
- [Spot Instance Pricing in Amazon EMR \(p.](#page-47-0) 39)
- [Availability Zones and Regions \(p.](#page-48-0) 40)
- <span id="page-45-1"></span>• [Launch Spot Instances in a Cluster \(p.](#page-48-1) 40)
- [Change the Number of Spot Instances in a Cluster \(p.](#page-55-0) 47)
- [Troubleshoot Spot Instances \(p.](#page-60-0) 52)

### **When Should You Use Spot Instances?**

There are several scenarios in which Spot Instances are useful for running an Amazon EMR cluster.

#### **Long-Running Clusters and Data Warehouses**

If you are running a persistent Amazon EMR cluster, such as a data warehouse, that has a predictable variation in computational capacity, you can handle peak demand at lower cost with Spot Instances. Launch your master and core instance groups as on-demand to handle the normal capacity and launch the task instance group as Spot Instances to handle your peak load requirements.

#### **Cost-Driven Workloads**

If you are running transient clusters for which lower cost is more important than the time to completion, and losing partial work is acceptable, you can run the entire cluster (master, core, and task instance groups) as Spot Instances to benefit from the largest cost savings.

#### **Data-Critical Workloads**

If you are running a cluster for which lower cost is more important than time to completion, but losing partial work is not acceptable, launch the master and core instance groups as on-demand and supplement with a task instance group of Spot Instances. Running the master and core instance groups as on-demand ensures that your data is persisted in HDFS and that the cluster is protected from termination due to Spot market fluctuations, while providing cost savings that accrue from running the task instance group as Spot Instances.

#### **Application Testing**

<span id="page-46-0"></span>When you are testing a new application in order to prepare it for launch in a production environment, you can run the entire cluster (master, core, and task instance groups) as Spot Instances to reduce your testing costs.

## **Choose What to Launch as Spot Instances**

When you launch a cluster in Amazon EMR, you can choose to launch any or all of the instance groups (master, core, and task) as Spot Instances. Because each type of instance group plays a different role in the cluster, the implications of launching each instance group as Spot Instances vary.

When you launch an instance group either as on-demand or as Spot Instances, you cannot change its classification while the cluster is running. In order to change an on-demand instance group to Spot Instances or vice versa, you must terminate the cluster and launch a new one.

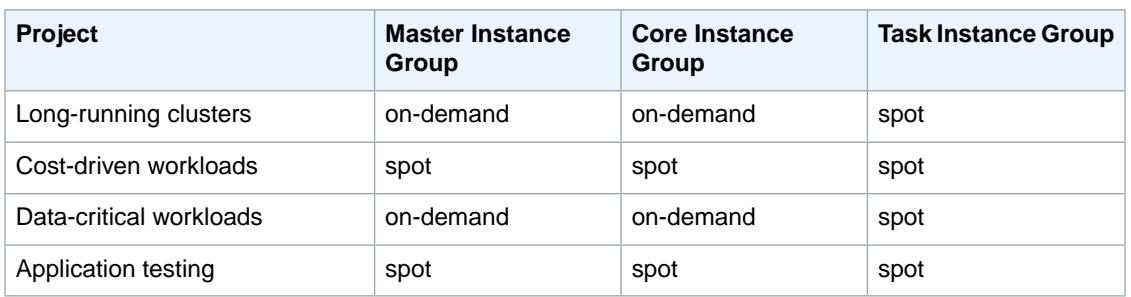

The following table shows launch configurations for using Spot Instances in various applications.

### **Master Instance Group as Spot Instances**

The master node controls and directs the cluster. When it terminates, the cluster ends, so you should only launch the master node as a Spot Instance if you are running a cluster where sudden termination is acceptable. This might be the case if you are testing a new application, have a cluster that periodically persists data to an external store such as Amazon S3, or are running a cluster where cost is more important than ensuring the cluster's completion.

When you launch the master instance group as a Spot Instance, the cluster does not start until that Spot Instance request is fulfilled. This is something to take into consideration when selecting your bid price.

You can only add a Spot Instance master node when you launch the cluster. Master nodes cannot be added or removed from a running cluster.

Typically, you would only run the master node as a Spot Instance if you are running the entire cluster (all instance groups) as Spot Instances.

### **Core Instance Group as Spot Instances**

Core nodes process data and store information using HDFS.You typically only run core nodes as Spot Instances if you are either not running task nodes or running task nodes as Spot Instances.

When you launch the core instance group as Spot Instances, Amazon EMR waits until it can provision all of the requested core instances before launching the instance group. This means that if you request a core instance group with six nodes, the instance group does not launch if there are only five nodes available at or below your bid price. In this case, Amazon EMR continues to wait until all six core nodes are available at your Spot Price or until you terminate the cluster.

You can add Spot Instance core nodes either when you launch the cluster or later to add capacity to a running cluster.You cannot shrink the size of the core instance group in a running cluster by reducing the instance count. However, it is possible to terminate an instance in the core instance group using the AWS CLI or the API. This should be done with caution. Terminating an instance in the core instance group risks data loss, and the instance is not automatically replaced.

### **Task Instance Group as Spot Instances**

The task nodes process data but do not hold persistent data in HDFS. If they terminate because the Spot Price has risen above your bid price, no data is lost and the effect on your cluster is minimal.

When you launch the task instance group as Spot Instances, Amazon EMR provisions as many task nodes as it can at your bid price. This means that if you request a task instance group with six nodes, and only five Spot Instances are available at your bid price, Amazon EMR launches the instance group with five nodes, adding the sixth later if it can.

<span id="page-47-0"></span>Launching the task instance group as Spot Instances is a strategic way to expand the capacity of your cluster while minimizing costs. If you launch your master and core instance groups as on-demand instances, their capacity is guaranteed for the run of the cluster and you can add task instances to the instance group as needed to handle peak traffic or to speed up data processing.

You can add and remove task nodes from a running cluster using the console, the AWS CLI or the API.

# **Spot Instance Pricing in Amazon EMR**

There are two components in Amazon EMR billing, the cost for the EC2 instances launched by the cluster and the charge Amazon EMR adds for managing the cluster. When you use Spot Instances, the Spot Price may change due to fluctuations in supply and demand, but the Amazon EMR rate remains fixed.

When you purchase Spot Instances, you can set the bid price only when you launch the instance group. It can't be changed later. This is something to consider when setting the bid price for an instance group in a long-running cluster.

You can launch different instance groups at different bid prices. For example, in a cluster running entirely on Spot Instances, you might choose to set the bid price for the master instance group at a higher price than the task instance group since if the master terminates, the cluster ends, but terminated task instances can be replaced.

If you manually start and stop instances in the cluster, partial hours are billed as full hours. If instances are terminated by AWS because the Spot Price rose above your bid price, you are not charged either the Amazon EC2 or Amazon EMR charges for the partial hour.

You can look up the current Spot Price and the on-demand price for instances on the [Amazon EC2 Pricing](http://aws.amazon.com/ec2/pricing/) [page](http://aws.amazon.com/ec2/pricing/).

# <span id="page-48-0"></span>**Availability Zones and Regions**

When you launch a cluster, you have the option to specify a region and an Availability Zone within that region.

If you do not specify an Availability Zone when you launch a cluster, Amazon EMR selects the Availability Zone with lowest Spot Instance pricing and the largest available capacity of EC2 instance types specified for your core instance group, and then launches the master, core, and task instance groups in that Availability Zone.

Because of fluctuating Spot Prices between Availability Zones, selecting the Availability Zone with the lowest initial price (or allowing Amazon EMR to select it for you) might not result in the lowest price for the life of the cluster. For optimal results, you should study the history of Availability Zone pricing before choosing the Availability Zone for your cluster.

#### **Note**

Because Amazon EMR selects the Availability Zone based on free capacity of Amazon EC2 instance type you specified for the core instance group, your cluster may end up in an Availability Zone with less capacity in other EC2 instance types. For example, if you are launching your core instance group as Large and the master instance group as Extra Large, you may launch into an Availability Zone with insufficient unused Extra Large capacity to fulfill a Spot Instance request for your master node. If you run into this situation, you can launch the master instance group as on-demand, even if you are launching the core instance group as Spot Instances.

If you specify an Availability Zone for the cluster, Amazon EMR launches all of the instance groups in that Availability Zone.

All instance groups in a cluster are launched into a single Availability Zone, regardless of whether they are on-demand or Spot Instances. The reason for using a single Availability Zone is additional data transfer costs and performance overhead make running instance groups in multiple Availability Zones undesirable.

#### <span id="page-48-1"></span>**Note**

Selecting the Availability Zone is currently not available in the Amazon EMR console. Amazon EMR assigns an Availability Zone to clusters launched from the Amazon EMR console as described above.

### **Launch Spot Instances in a Cluster**

When you launch a new instance group you can launch the Amazon EC2 instances in that group either as on-demand or as Spot Instances. The procedure for launching Spot Instances is the same as launching on-demand instances, except that you specify the bid price.

### **Launch a Cluster with Spot Instances Using the Amazon EMR Console**

#### **To launch an entire cluster with Spot Instances**

- 1. Open the Amazon Elastic MapReduce console at [https://console.aws.amazon.com/elasticmapreduce/.](https://console.aws.amazon.com/elasticmapreduce/)
- 2. Click **Create cluster**.
- 3. In the **Hardware Configuration** section, to run the master node as a Spot Instance, select **Request Spot** in the **Master** row and enter the maximum hourly rate you are willing to pay per instance in the **Bid price** field that appears.You can look up the current Spot Price for instances on the [Amazon](http://aws.amazon.com/ec2/pricing/) [EC2 Pricing page](http://aws.amazon.com/ec2/pricing/). In most cases, you will want to enter a price higher than the current Spot Price.
- 4. To run the core nodes as Spot Instances, select the **Request Spot** check box in the **Core** row and enter the maximum hourly rate you are willing to pay per instance in the **Bid Price** field.
- 5. To run the task nodes as Spot Instances, select the **Request spot** check box in the **Task** row and enter the maximum hourly rate you are willing to pay per instance in the **Bid Price** field.

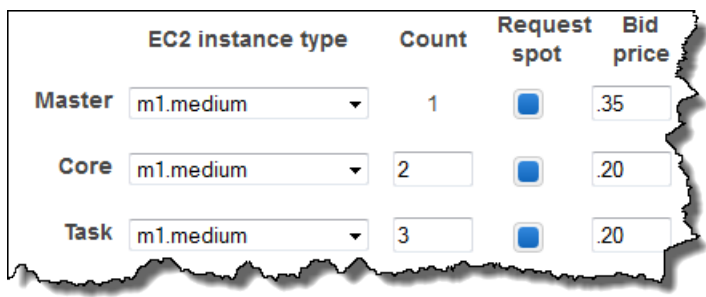

6. Proceed to create the cluster as described in [Plan an Amazon EMR Cluster \(p.](#page-38-1) 30).

### **Launch a Cluster with Spot Instances Using the AWS CLI or Amazon EMR CLI**

You can launch an entire cluster on Spot Instances using the AWS CLI or Amazon EMR CLI, or you can launch specific instance groups on Spot Instances.

#### **To launch an entire cluster with Spot Instances using the AWS CLI**

• To specify that an instance group should be launched with Spot Instances in the AWS CLI, use the --instance-groups subcommand and the BidPrice argument:

```
aws emr create-cluster --ami-version string --no-auto-terminate --instance-
groups InstanceGroupType=string,InstanceType=string,InstanceCount=integer,Bid 
Price=string \
InstanceGroupType=string,BidPrice=string,InstanceType=string,InstanceCount=in 
teger \ 
InstanceGroupType=string,BidPrice=string,InstanceType=string,InstanceCount=in 
teger
```
For example, to create a cluster where the master, core, and task instance groups all use Spot Instances, type:

```
aws emr create-cluster --ami-version 3.2.0 --no-auto-terminate --instance-
groups InstanceGroupType=MASTER,InstanceType=m1.large,InstanceCount=1,Bid 
Price=0.25 \
InstanceGroupType=CORE,BidPrice=0.03,InstanceType=m1.large,InstanceCount=2
\DeltaInstanceGroupType=TASK,BidPrice=0.10,InstanceType=m1.large,InstanceCount=3
```
For more information on using Amazon EMR commands in the AWS CLI, see [http://docs.aws.amazon.com/](http://docs.aws.amazon.com/cli/latest/reference/emr) [cli/latest/reference/emr.](http://docs.aws.amazon.com/cli/latest/reference/emr)

#### **To launch an entire cluster with Spot Instances using the Amazon EMR CLI**

#### **Note**

The Amazon EMR CLI is no longer under feature development. Customers are encouraged to use the Amazon EMR commands in the AWS CLI instead.

- To specify that an instance group should be launched as Spot Instances, use the *--bid-price* parameter. The following example shows how to create a cluster where the master, core, and task instance groups are all running as Spot Instances. The following code launches a cluster only after until the requests for the master and core instances have been completely fulfilled. In the directory where you installed the Amazon EMR CLI, run the following from the command line. For more information, see the [Command Line Interface Reference for Amazon EMR](#page-634-0) (p. [626\).](#page-634-0)
	- Linux, UNIX, and Mac OS X users:

```
./elastic-mapreduce --create --alive --name "Spot Cluster" \
--instance-group master --instance-type m1.large --instance-count 1 --bid-
price 0.25 \
--instance-group core --instance-type m1.large --instance-count 4 --bid-
price 0.03 \
--instance-group task --instance-type c1.medium --instance-count 2 --bid-
price 0.10
```
• Windows users:

```
ruby elastic-mapreduce --create --alive --name "Spot Cluster" --instance-
group master --instance-type m1.large --instance-count 1 --bid-price 0.25
 --instance-group core --instance-type m1.large --instance-count 4 --bid-
price 0.03 --instance-group task --instance-type c1.medium --instance-count
2 --bid-price 0.10
```
### **Launch a Cluster with Spot Instances Using the Java SDK**

#### **To launch an entire cluster with Spot Instances using the Java SDK**

• To specify that an instance group should be launched as Spot Instances, set the *withBidPrice* and *withMarket* properties on the InstanceGroupConfig object that you instantiate for the instance group. The following code shows how to define master, core, and task instance groups that run as Spot Instances.

```
InstanceGroupConfig instanceGroupConfigMaster = new InstanceGroupConfig()
  .withInstanceCount(1)
  .withInstanceRole("MASTER")
  .withInstanceType("m1.large")
  .withMarket("SPOT")
  .withBidPrice("0.25"); 
InstanceGroupConfig instanceGroupConfigCore = new InstanceGroupConfig()
  .withInstanceCount(4)
  .withInstanceRole("CORE")
  .withInstanceType("m1.large")
  .withMarket("SPOT")
  .withBidPrice("0.03");
InstanceGroupConfig instanceGroupConfigTask = new InstanceGroupConfig()
  .withInstanceCount(2)
  .withInstanceRole("TASK")
```

```
42
```

```
 .withInstanceType("c1.medium")
 .withMarket("SPOT")
 .withBidPrice("0.10");
```
### **Launch a Cluster with Spot Instances Using the API**

#### **To launch an entire cluster with Spot Instances using the API**

• To specify that an instance group should be launched as Spot Instances, set the *BidPrice* and *Market* properties of the InstanceGroupDetail members of the InstanceGroupDetailList. The following code shows how to define master, core, and task instance groups that run as Spot Instances.

### **Example Sample Request**

```
https://elasticmapreduce.amazonaws.com?Operation=RunJobFlow
&Name=MyJobFlowName 
&LogUri=s3n%3A%2F%2Fmybucket%2Fsubdir
&Instances.MasterInstanceType=m1.large 
&Instances.SlaveInstanceType=m1.large
&Instances.InstanceCount=4 
&Instances.Ec2KeyName=myec2keyname
&Instances.Placement.AvailabilityZone=us-east-1a
&Instances.KeepJobFlowAliveWhenNoSteps=true 
&Instances.TerminationProtected=true
&Instances.InstanceGroups.member.1.InstanceRole=MASTER
&Instances.InstanceGroups.member.1.Market=SPOT
&Instances.InstanceGroups.member.1.BidPrice=.25
&Instances.InstanceGroups.member.2.InstanceRole=CORE
&Instances.InstanceGroups.member.2.Market=SPOT
&Instances.InstanceGroups.member.2.BidPrice=.03
&Instances.InstanceGroups.member.3.InstanceRole=TASK
&Instances.InstanceGroups.member.3.Market=SPOT
&Instances.InstanceGroups.member.3.BidPrice=.03
&Steps.member.1.Name=MyStepName
&Steps.member.1.ActionOnFailure=CONTINUE
&Steps.member.1.HadoopJarStep.Jar=MyJarFile
&Steps.member.1.HadoopJarStep.MainClass=MyMainClass
&Steps.member.1.HadoopJarStep.Args.member.1=arg1
&Steps.member.1.HadoopJarStep.Args.member.2=arg2 
&AuthParams
```
#### **Example Sample Response**

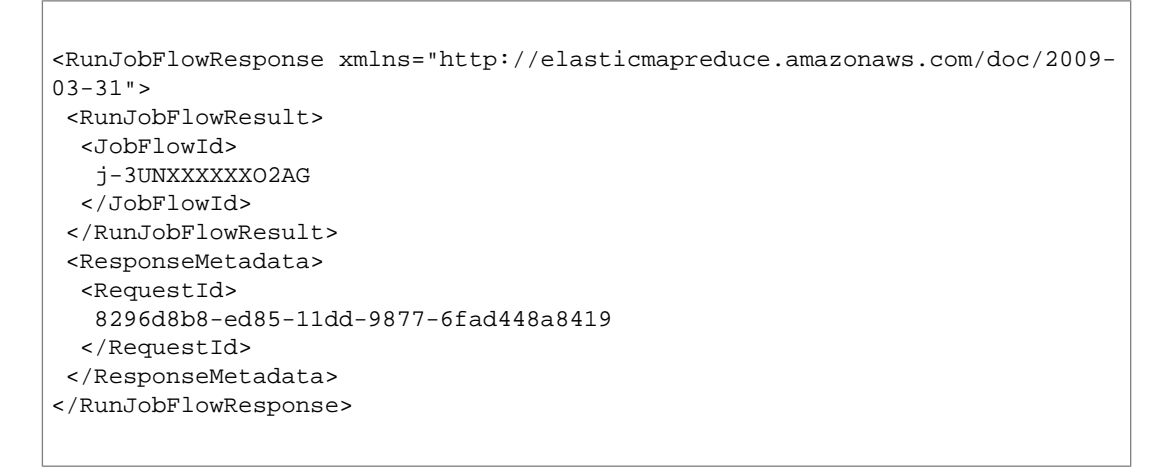

### **Launch the Task Group on Spot Instances Using the Amazon EMR Console**

#### **To launch only the task instance group on Spot Instances**

- 1. Open the Amazon Elastic MapReduce console at [https://console.aws.amazon.com/elasticmapreduce/.](https://console.aws.amazon.com/elasticmapreduce/)
- 2. Click **Create cluster**.
- 3. In the **Hardware Configuration** section, to run only the task nodes as Spot Instances, select **Request spot** in the **Task** row and enter the maximum hourly rate you are willing to pay per instance in the **Bid price** field.You can look up the current Spot Price for instances on the [Amazon EC2 Pricing](http://aws.amazon.com/ec2/pricing/) [page.](http://aws.amazon.com/ec2/pricing/) In most cases, you will want to enter a price higher than the current Spot Price.

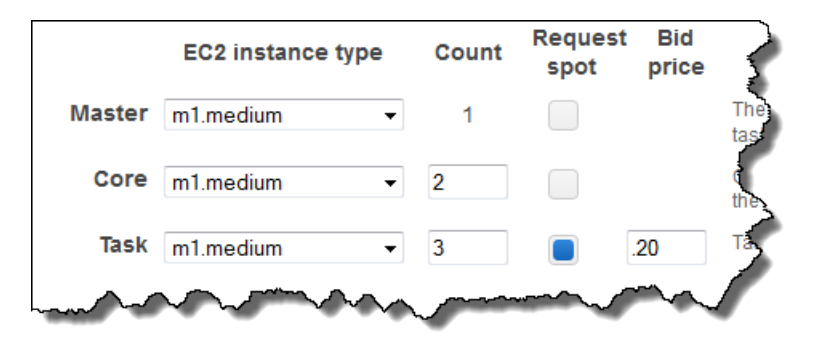

4. Proceed to create the cluster as described in [Plan an Amazon EMR Cluster \(p.](#page-38-1) 30).

### **Launch the Task Group on Spot Instances Using the AWS CLI or Amazon EMR CLI**

Rather than launching all instance groups using Spot Instances, a more typical use case is to launch the task group using Spot Instances. The following sections demonstrate launching the task group with Spot Instances using the console, the AWS CLI, the Amazon EMR CLI, the SDK, and the API.

#### **To launch the task instance group on Spot Instances using the AWS CLI**

To launch the task instance group on Spot Instances using the AWS CLI, specify the BidPrice for the task instance group:

```
aws emr create-cluster --ami-version string --no-auto-terminate --instance-
groups InstanceGroupType=string,InstanceType=string,InstanceCount=integer
\setminusInstanceGroupType=string,InstanceType=string,InstanceCount=integer \
InstanceGroupType=string,BidPrice=string,InstanceType=string,InstanceCount=in 
teger
```
For example:

```
aws emr create-cluster --ami-version 3.2.0 --no-auto-terminate --instance-
groups InstanceGroupType=MASTER,InstanceType=m1.large,InstanceCount=1 \
InstanceGroupType=CORE,InstanceType=m1.large,InstanceCount=2 \
InstanceGroupType=TASK,BidPrice=0.03,InstanceType=m1.large,InstanceCount=4
```
For more information on using Amazon EMR commands in the AWS CLI, see [http://docs.aws.amazon.com/](http://docs.aws.amazon.com/cli/latest/reference/emr) [cli/latest/reference/emr.](http://docs.aws.amazon.com/cli/latest/reference/emr)

#### **To launch the task instance group on Spot Instances using the Amazon EMR CLI**

#### **Note**

The Amazon EMR CLI is no longer under feature development. Customers are encouraged to use the Amazon EMR commands in the AWS CLI instead.

- To specify that an instance group should be launched as Spot Instances, use the *--bid-price* parameter.The following example shows how to create a cluster where only the task instance group uses Spot Instances.The command launches a cluster even if the request for Spot Instances cannot be fulfilled. In that case, Amazon EMR adds task nodes to the cluster if it is still running when the Spot Price falls below the bid price. In the directory where you installed the Amazon EMR CLI, type the following command. For more information, see the [Command Line Interface Reference for Amazon](#page-634-0) [EMR](#page-634-0) (p. [626\)](#page-634-0).
	- Linux, UNIX, and Mac OS X users:

```
./elastic-mapreduce --create --alive --name "Spot Task Group" \
--instance-group master --instance-type m1.large \
--instance-count 1 \
--instance-group core --instance-type m1.large \
--instance-count 2 \
--instance-group task --instance-type m1.large \
--instance-count 4 --bid-price 0.03
```
• Windows users:

```
ruby elastic-mapreduce --create --alive --name "Spot Task Group" --instance-
group master --instance-type m1.large --instance-count 1 --instance-group
core --instance-type m1.large --instance-count 2 --instance-group task -
-instance-type m1.small --instance-count 4 --bid-price 0.03
```
### **Launch the Task Group on Spot Instances Using the Java SDK**

#### **To launch the task instance group on Spot Instances using the Java SDK**

• To specify that an instance group should be launched as Spot Instances, set the *withBidPrice* and *withMarket* properties on the InstanceGroupConfig object that you instantiate for the instance group. The following code creates a task instance group of type m1.large with an instance count of 10. It specifies \$0.35 as the maximum bid price, which launches the task group on Spot Instances.

```
 InstanceGroupConfig instanceGroupConfigMaster = new InstanceGroupConfig()
  .withInstanceCount(1)
  .withInstanceRole("MASTER")
  .withInstanceType("m1.large")
InstanceGroupConfig instanceGroupConfigCore = new InstanceGroupConfig()
  .withInstanceCount(4)
  .withInstanceRole("CORE")
  .withInstanceType("m1.large")
InstanceGroupConfig instanceGroupConfig = new InstanceGroupConfig()
  .withInstanceCount(10)
  .withInstanceRole("TASK")
  .withInstanceType("m1.large")
  .withMarket"("SPOT")
  .withBidPrice("0.35");
```
### **Launch the Task Group on Spot Instances Using the API**

### **To launch the task instance group on Spot Instances using the API**

• To specify that an instance group should be launched as Spot Instances, set the *BidPrice* and *Market* properties of the TASK InstanceGroupDetail member of the InstanceGroupDetail-List. The following code shows how to format the request to define the task instance group using Spot Instances.

#### **Example Sample Request**

```
https://elasticmapreduce.amazonaws.com?Operation=RunJobFlow
&Name=MyJobFlowName 
&LogUri=s3n%3A%2F%2Fmybucket%2Fsubdir
&Instances.MasterInstanceType=m1.large 
&Instances.SlaveInstanceType=m1.large
&Instances.InstanceCount=4 
&Instances.Ec2KeyName=myec2keyname
&Instances.Placement.AvailabilityZone=us-east-1a
&Instances.KeepJobFlowAliveWhenNoSteps=true 
&Instances.TerminationProtected=true
 &Instances.InstanceGroups.member.1.InstanceRole=MASTER
&Instances.InstanceGroups.member.2.InstanceRole=CORE
&Instances.InstanceGroups.member.3.InstanceRole=TASK
&Instances.InstanceGroups.member.3.Market=SPOT
 &Instances.InstanceGroups.member.3.BidPrice=.03
&Steps.member.1.Name=MyStepName
&Steps.member.1.ActionOnFailure=CONTINUE
&Steps.member.1.HadoopJarStep.Jar=MyJarFile
&Steps.member.1.HadoopJarStep.MainClass=MyMainClass
&Steps.member.1.HadoopJarStep.Args.member.1=arg1
&Steps.member.1.HadoopJarStep.Args.member.2=arg2 
&AuthParams
```
### **Example Sample Response**

```
<RunJobFlowResponse xmlns="http://elasticmapreduce.amazonaws.com/doc/2009-
03-31">
    <RunJobFlowResult> 
       <JobFlowId>
          j-3UNXXXXXXO2AG 
       </JobFlowId>
    </RunJobFlowResult> 
    <ResponseMetadata> 
       <RequestId>
          8296d8b8-ed85-11dd-9877-6fad448a8419 
       </RequestId>
    </ResponseMetadata>
</RunJobFlowResponse>
```
# <span id="page-55-0"></span>**Change the Number of Spot Instances in a Cluster**

With some restrictions, you can modify the number of Spot Instances in a cluster. For example, because the master instance group contains only one instance, you cannot modify the master group's instance count whether or not the instance group is using a Spot Instance.

If you are running a cluster that contains only a master node, you cannot add instance groups or instances to that cluster. A cluster must have one or more core instances for you to be able to add or modify instance groups.

You can only define an instance group using Spot Instances when it is created. For example, if you launch the core instance group using on-demand instances, you cannot change them to Spot Instances later.

The following examples show how to change the number of Spot Instances in an instance group using the console, CLI, SDK, and API.

### **Change the Number of Spot Instances Using the Amazon EMR Console**

If you launch a cluster using Spot Instances for one or more instance groups, you can change the number of requested Spot Instances for those groups using the Amazon EMR console. Note that you can only increase the number of core instances in your cluster while you can increase or decrease the number of task instances. Setting the number of task instances to zero removes all Spot Instances for that instance group.

#### **To change the number of Spot Instances in an instance group using the console**

- 1. In the [Amazon EMR console,](https://console.aws.amazon.com/elasticmapreduce) on the **Cluster List** page, click the link for your cluster.
- 2. Click **Resize**.
- 3. In the **Resize Cluster** dialog, in the **Count** column, click the **Resize** link for the instance groups to which you wish to add Spot Instances.
- 4. To add core or task instances, type a higher number in the **Count** column and click the check mark to confirm the change. To reduce the number of task instances, type a lower number in the **Count** column and click the check mark to confirm the change. After changing the instance count, click **Close**.

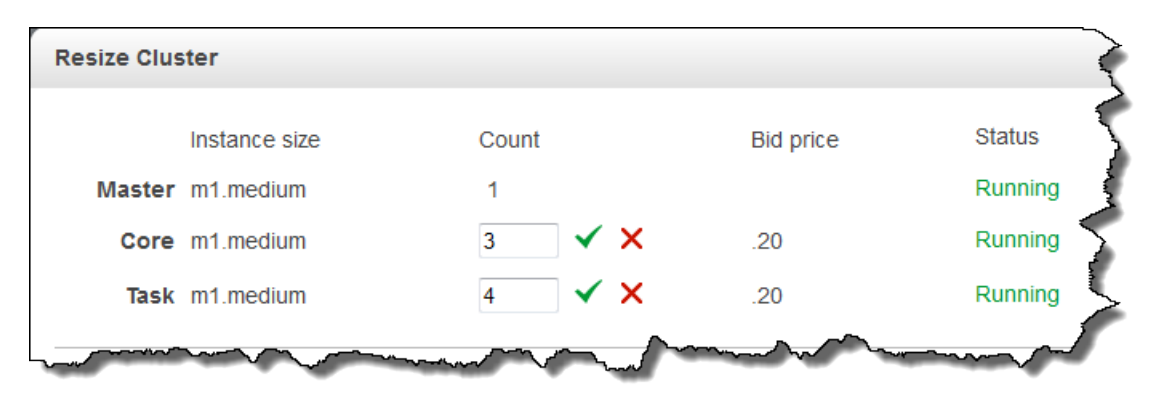

#### **Note**

You cannot change the bid price when adding or removing Spot Instances from instance groups using the console. Also note, changing the instance count of the task group to 0 removes all Spot Instances but not the instance group.

### **Change the Number of Spot Instances Using the AWS CLI or Amazon EMR CLI**

Using the AWS CLI, you can: increase the number of Spot Instances in the core instance group, increase or decrease the number of Spot Instances in the task instance group, add a task instance group containing Spot Instances, or terminate a Spot Instance in the core instance group.

Using the Amazon EMR CLI, you can: increase the number of Spot Instances in the core instance group, increase or decrease the number of Spot Instances in the task instance group, or add a task instance group containing Spot Instances.

#### **To change the number of Spot Instances for instance groups using the AWS CLI**

• You can add Spot Instances to the core group or task group, and you can remove instances from the task group using the AWS CLI modify-instance-groups subcommand with the Instance-Count parameter:

```
aws emr modify-instance-groups --instance-groups InstanceGroupId=string,In 
stanceCount=integer
```
To add instances to the core or task groups, increase the InstanceCount. To reduce the number of instances in the task group, decrease the InstanceCount. Changing the instance count of the task group to 0 removes all Spot Instances but not the instance group. For example, to increase the number of Spot Instances in the task instance group from 3 to 4, type:

```
aws emr modify-instance-groups --instance-groups InstanceGroupId=ig-
31JXXXXXXBTO,InstanceCount=4
```
To retrieve the InstanceGroupId, use the describe-cluster subcommand. The output is a JSON object called Cluster that contains the ID of each instance group. To use this command, you need the cluster ID (which you can retrieve using the aws emr list-clusters command or the console):

aws emr describe-cluster --cluster-id *string*

You can also pipe the JSON object to a program like  $g_{\text{rep}}$  or  $g$ . To retrieve a cluster's instance group name and ID using  $jq$  on Unix-based systems, type the following:

```
aws emr describe-cluster --cluster-id string | jq ".Cluster.InstanceGroups[]
 \left| \right| {name, Id}"
```
For more information on using Amazon EMR commands in the AWS CLI, see [http://docs.aws.amazon.com/](http://docs.aws.amazon.com/cli/latest/reference/emr) [cli/latest/reference/emr.](http://docs.aws.amazon.com/cli/latest/reference/emr)

#### **To add a task instance group with Spot Instances to a cluster using the AWS CLI**

Using the AWS CLI, you can add a task instance group of Spot Instances to a cluster with the --addinstance-groups subcommand:

aws emr add-instance-groups --cluster-id *string* --instance-groups Instance Count=*integer*,BidPrice=*string*,InstanceGroupType=*string*,InstanceType=*string*

#### For example:

aws emr add-instance-groups --cluster-id *j-JXBXXXXXX37R* --instance-groups InstanceCount=*6*,BidPrice=*.25*,InstanceGroupType=*task*,InstanceType=*m1.large*

#### **Note**

You cannot add a task instance group to a cluster if the cluster was created with a task group, even if the instance count for the group is 0.

For more information on using Amazon EMR commands in the AWS CLI, see [http://](http://docs.aws.amazon.com/cli/latest/reference/emr) [docs.aws.amazon.com/cli/latest/reference/emr.](http://docs.aws.amazon.com/cli/latest/reference/emr)

#### **To terminate a Spot Instance in the core instance group using the AWS CLI**

Using the AWS CLI, you can terminate a Spot Instance in the core instance group with the  $-$ -modifyinstance-groups subcommand. This should be done with caution. Terminating an instance in the core instance group risks data loss, and the instance is not automatically replaced. To terminate a specific instance you need the instance group ID (returned by the aws emr describe-cluster --cluster-id command) and the instance ID (returned by the aws emr list-instances -cluster-id command):

aws emr modify-instance-groups --instance-groups InstanceGroupId=*string*,EC2In stanceIdsToTerminate=*string*

#### For example:

```
aws emr modify-instance-groups --instance-groups InstanceGroupId=ig-
6RXXXXXX07SA,EC2InstanceIdsToTerminate=i-f9XXXXf2
```
For more information on using Amazon EMR commands in the AWS CLI, see [http://](http://docs.aws.amazon.com/cli/latest/reference/emr) [docs.aws.amazon.com/cli/latest/reference/emr.](http://docs.aws.amazon.com/cli/latest/reference/emr)

#### **To add a task instance group with Spot Instances to a cluster using the Amazon EMR CLI**

#### **Note**

The Amazon EMR CLI is no longer under feature development. Customers are encouraged to use the Amazon EMR commands in the AWS CLI instead.

- You can use --add-instance-group to add a task instance group of Spot Instances to a running cluster. In the directory where you installed the Amazon EMR CLI, type the following command. For more information, see the [Command Line Interface Reference for Amazon EMR](#page-634-0) (p. [626\).](#page-634-0)
	- Linux, UNIX, and Mac OS X users:

```
./elastic-mapreduce --jobflow JobFlowId \
--add-instance-group task --instance-type m1.small \
--instance-count 5 --bid-price 0.05
```
• Windows users:

```
ruby elastic-mapreduce --jobflow JobFlowId --add-instance-group task -
-instance-type m1.small --instance-count 5 --bid-price 0.05
```
#### **To change the number of Spot Instances in instance groups using the Amazon EMR CLI**

#### **Note**

The Amazon EMR CLI is no longer under feature development. Customers are encouraged to use the Amazon EMR commands in the AWS CLI instead.

- You can change the number of requested Spot Instances in a cluster using the --modify-instancegroup and --instance-count commands. Note that you can only increase the number of core instances in your cluster while you can increase or decrease the number of task instances. Setting the number of task instances to zero removes all Spot Instances (but not the instance group). In the directory where you installed the Amazon EMR CLI, type the following command to increase the number of requested Spot Instances for the task instance group from 4 to 5. For more information, see the [Command Line Interface Reference for Amazon EMR](#page-634-0) (p. [626\).](#page-634-0)
	- Linux, UNIX, and Mac OS X users:

```
./elastic-mapreduce --jobflow JobFlowId \
--modify-instance-group task --instance-count 5
```
• Windows users:

```
ruby elastic-mapreduce --jobflow JobFlowId --modify-instance-group task -
-instance-count 5
```
### **Add Spot Instances to Instance Groups Using the Java SDK**

#### **To add Spot Instances to a cluster using the Java SDK**

• To specify that an instance group should be launched as Spot Instances, set the *withBidPrice* and *withMarket* properties on the InstanceGroupConfig object that you instantiate for the instance group. The following code creates a task instance group of type m1.large with an instance count of 10. It specifies \$0.35 as the maximum bid price, and runs as Spot Instances. When you make the call to modify the instance group, pass this object instance:

```
InstanceGroupConfig instanceGroupConfig = new InstanceGroupConfig()
  .withInstanceCount(10)
  .withInstanceRole("TASK")
  .withInstanceType("m1.large")
  .withMarket("SPOT")
  .withBidPrice("0.35");
```
### **Add Spot Instances to Instance Groups Using the API**

#### **To add Spot Instances to a running cluster using the API**

• The following sample request increases the number of task nodes in the task instance group to eight and requests that they be launched as Spot Instances with an hourly bid price of .35. The following is an example of the request you would send to Amazon EMR.

#### **Sample Request**

```
https://elasticmapreduce.amazonaws.com?Operation=AddInstanceGroups
&InstanceGroups.member.1.InstanceGroupId=i-3UN6WX5RRO2AG 
&InstanceGroups.member.1.InstanceRequestCount=8
&InstanceGroups.member.1.InstanceRole=TASK
&InstanceGroups.member.1.Market=SPOT
&InstanceGroups.member.1.BidPrice=.35
&AuthParams
```
#### **Sample Response**

```
<ModifyInstanceGroupsResponse xmlns="http://elasticmapreduce.amazon 
aws.com/doc/2009-03-31">
    <ResponseMetadata>
       <RequestId>
          2690d7eb-ed86-11dd-9877-6fad448a8419
       </RequestId>
    </ResponseMetadata>
</ModifyInstanceGroupsResponse>
```
# <span id="page-60-0"></span>**Troubleshoot Spot Instances**

The following topics address issues that may arise when you use Spot Instances. For additional information on how to debug cluster issues, see *[Troubleshoot a Cluster](#page-538-0)* (p. [530\).](#page-538-0)

### **Why haven't I received my Spot Instances?**

Spot Instances are provisioned based on availability and bid price. If you haven't received the Spot Instances you requested, that means either your bid price is lower than the current Spot Price, or there is not enough supply at your bid price to fulfill your request.

Master and core instance groups are not fulfilled until all of the requested instances can be provisioned. Task nodes are fulfilled as they become available.

One way to address unfulfilled Spot Instance requests is to terminate the cluster and launch a new one, specifying a higher bid price. Reviewing the price history on Spot Instances tells you which bids have been successful in the recent past and can help you determine which bid is the best balance of cost savings and likelihood of being fulfilled. To review the Spot Instance price history, go to Spot Instances on the [Amazon EC2 Pricing page](http://aws.amazon.com/ec2/pricing/).

Another option is to change the type of instance you request. For example, if you requested four Extra Large instances and the request has not been filled after a period of time, you might consider relaunching the cluster and placing a request for four Large instances instead. Because the base rate is different for each instance type, you would want to adjust your bid price accordingly. For example, if you bid 80% of the on-demand rate for an Extra Large instance you might choose to adjust your bid price on the new Spot Instance request to reflect 80% of the on-demand rate for a Large instance.

The final variable in the fulfillment of a Spot Instance request is whether there is unused capacity in your region.You can try launching the Spot Instance request in a different region. Before selecting this option, however, consider the implications of data transfer across regions. For example, if the Amazon Simple Storage (Amazon S3) bucket housing your data is in region us-east-1 and you launch a cluster as Spot

Instances in us-west-1, the additional cross-region data transfer costs may outweigh any cost savings from using Spot Instances.

### **Why did my Spot Instances terminate?**

By design, Spot Instances are terminated by Amazon EC2 when the Spot Instance price rises above your bid price.

If your bid price is equal to or lower than the Spot Instance price, the instances might have terminated normally at the end of the cluster, or they might have terminated because of an error. For more information about how to debug cluster errors, go to *[Troubleshoot a Cluster](#page-538-0)* (p. [530\).](#page-538-0)

### **How do I check the price history on Spot Instances?**

<span id="page-61-0"></span>To review the Spot Instance price history, go to Spot Instances on the [Amazon EC2 Pricing page.](http://aws.amazon.com/ec2/pricing/) This pricing information is updated at regular intervals.

# **Configure the Virtual Server Software**

Amazon EMR uses an Amazon Machine Image (AMI) to install Linux, Hadoop, and other software on the virtual servers that it launches in the cluster. New versions of the Amazon EMR AMI are released on a regular basis, adding new features and fixing issues.We recommend that you use the latest AMI to launch your cluster whenever possible. The latest version of the AMI is the default when you launch a cluster from the console.

The AWS version of Hadoop installed by Amazon EMR is based on Apache Hadoop, with patches and improvements added that make it work efficiently with AWS. Each Amazon EMR AMI has a default version of Hadoop associated with it. If your application requires a different version of Hadoop than the default, specify that Hadoop version when you launch the cluster.

In addition to the standard software installed on the cluster, you can use bootstrap actions to install additional software and to change the configuration of applications on the cluster. Bootstrap actions are scripts that are run on the virtual servers when Amazon EMR launches the cluster. You can write custom bootstrap actions, or use predefined bootstrap actions provided by Amazon EMR. A common use of bootstrap actions is to change the Hadoop configuration settings.

For more information, see the following topics:

#### **Topics**

- [Choose an Amazon Machine Image \(AMI\) \(p.](#page-61-1) 53)
- <span id="page-61-1"></span>• [Choose a Version of Hadoop \(p.](#page-94-0) 86)
- [File Systems compatible with Amazon EMR \(p.](#page-103-0) 95)
- [Create Bootstrap Actions to Install Additional Software \(Optional\) \(p.](#page-118-0) 110)

# **Choose an Amazon Machine Image (AMI)**

Amazon Elastic MapReduce (Amazon EMR) uses Amazon Machine Images (AMIs) to initialize the EC2 instances it launches to run a cluster. The AMIs contain the Linux operating system, Hadoop, and other software used to run the cluster. These AMIs are specific to Amazon EMR and can be used only in the context of running a cluster. Periodically, Amazon EMR updates these AMIs with new versions of Hadoop and other software, so users can take advantage of improvements and new features. If you create a new cluster using an updated AMI, you must ensure that your application will work with it.

For general information about AMIs, see [Amazon Machine Images](http://docs.aws.amazon.com/AWSEC2/latest/UserGuide/AMIs.html) in the *Amazon EC2 User Guide for Linux Instances*. For more information about the software versions included in the Amazon EMR AMIs, see [AMI Versions Supported in Amazon EMR \(p.](#page-68-0) 60).

AMI versioning gives you the option to choose the specific AMI your cluster uses to launch EC2 instances. If your application depends on a specific version or configuration of Hadoop, you might want delay upgrading to a new AMI until you have tested your application on it.

Specifying the AMI version during cluster creation is required when you use the console or the AWS CLI and is optional in the Amazon EMR CLI, API, and SDK. If you specify an AMI version when you create a cluster, your instances will be created using that AMI.This provides stability for long-running or missioncritical applications. The trade-off is that your application will not have access to new features on more up-to-date AMI versions unless you launch a new cluster using a newer AMI. For more information on specifying the AMI version, see [AMI Version Numbers](#page-62-0) (p. [54\)](#page-62-0).

In the Amazon EMR CLI, API and SDK, the AMI version is optional; if you do not provide an AMI version parameter, and you are using the Amazon EMR CLI API, or SDK, your clusters will run on the default AMI version for the tool you are using. In the Amazon EMR CLI, you can also specify the "latest" value with the AMI version parameter.

#### **Topics**

- [AMI Version Numbers \(p.](#page-62-0) 54)
- [Default AMI and Hadoop Versions \(p.](#page-63-0) 55)
- [Specifying the AMI Version for a New Cluster \(p.](#page-63-1) 55)
- [View the AMI Version of a Running Cluster \(p.](#page-66-0) 58)
- [Amazon EMR AMIs and Hadoop Versions \(p.](#page-68-1) 60)
- <span id="page-62-0"></span>• [Amazon EMR AMI Deprecation \(p.](#page-68-2) 60)
- [AMI Versions Supported in Amazon EMR \(p.](#page-68-0) 60)

# **AMI Version Numbers**

AMI version numbers are composed of three parts *major-version*.*minor-version*.*patch*.There are several ways to specify which version of the AMI to use to launch your cluster, depending on the tool you use to launch the cluster: the SDK, API, AWS CLI, or Amazon EMR CLI.

- **Fully specified**—If you specify the AMI version using all three parts (for example --ami-version 2.0.1) your cluster will be launched on exactly that version.This is useful if you are running an application that depends on a specific AMI version. All tools support this option.
- **Major-minor version specified**—If you specify just the major and minor version for the AMI (for example --ami-version 2.0), your cluster will be launched on the AMI that matches those specifications and has the latest patches. If the latest patch for the 2.0 AMI series is .4, the preceding example would launch a cluster using AMI 2.0.4.This option ensures that you receive the benefits of the latest patches for the AMI series specified. All tools support this option.
- **Latest version specified**—In the Amazon EMR CLI, if you use the keyword latest instead of a version number for the AMI (for example --ami-version latest), the cluster is launched with the AMI currently listed as the "latest" AMI version - currently AMI version 2.4.2. This configuration is suitable for prototyping and testing, and is not recommended for production environments. This option is not supported by the AWS CLI, SDK, or API.
- **No version specified**—In the Amazon EMR CLI, API, or SDK if you do not specify an AMI version, the cluster is launched with the default AMI for that tool. This option is not supported by the AWS CLI. For more information on the default AMI versions, see [Default AMI and Hadoop Versions](#page-63-0) (p. [55\)](#page-63-0).

# <span id="page-63-0"></span>**Default AMI and Hadoop Versions**

If you do not specify the AMI for the cluster (using the API, SDK, or Amazon EMR CLI), Amazon EMR launches your cluster with the default version.The default versions returned depend on the interface you use to launch the cluster.The AWS CLI requires you to specify the AMI version; it does not have a default AMI version.

#### **Note**

The default AMI is unavailable in the Asia Pacific (Sydney) Region. Instead, use --ami-version latest (in the Amazon EMR CLI), fully specify the AMI, or use the major-minor version.

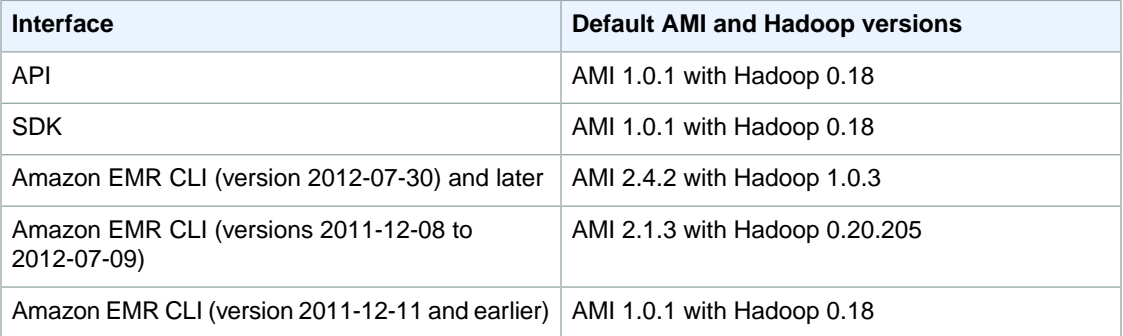

#### **To determine which version of the Amazon EMR CLI you have installed**

#### **Note**

The Amazon EMR CLI is no longer under feature development. Customers are encouraged to use the Amazon EMR commands in the AWS CLI instead.

- In the directory where you installed the CLI, type the following command:
	- Linux, UNIX, and Mac OS X users:

./elastic-mapreduce --version

• Windows users:

<span id="page-63-1"></span>ruby elastic-mapreduce --version

## **Specifying the AMI Version for a New Cluster**

You can specify which AMI version a new cluster should use when you launch it. For details about the default configuration and applications available on AMI versions, see [AMI Versions Supported in Amazon](#page-68-0) [EMR](#page-68-0) (p. [60\).](#page-68-0)

#### **To specify an AMI version during cluster launch using the AWS CLI**

• When you create a cluster using the AWS CLI, add the *--ami-version* parameter to the createcluster subcommand.The *--ami-version* parameter is required when you create a cluster using the AWS CLI.The following example fully specifies the AMI and launches a cluster using AMI version 2.4.8.

```
aws emr create-cluster --name "Static AMI Version" --ami-version 2.4.8 \
--instance-count 5 --instance-type m3.xlarge
```
#### **Note**

When you specify the instance count without using the  $\overline{-}$ instance-groups parameter, a single Master node is launched, and the remaining instances are launched as core nodes. All nodes will use the instance type specified in the command.

The following example specifies the AMI using the major and minor version. The cluster is launched on the AMI that matches those specifications and has the latest patches. For example, if the most recent AMI version is 2.4.8, specifying --ami-version 2.4 would launch a cluster using AMI 2.4.8.

```
aws emr create-cluster --name "Static AMI Major Version" --ami-version 2.4
\setminus--instance-count 5 --instance-type m3.xlarge
```
For more information on using Amazon EMR commands in the AWS CLI, see [http://docs.aws.amazon.com/](http://docs.aws.amazon.com/cli/latest/reference/emr) [cli/latest/reference/emr.](http://docs.aws.amazon.com/cli/latest/reference/emr)

#### **To specify an AMI version using the Amazon EMR CLI**

#### **Note**

The Amazon EMR CLI is no longer under feature development. Customers are encouraged to use the Amazon EMR commands in the AWS CLI instead.

• When creating a cluster using the CLI, add the *--ami-version* parameter. If you do not specify this parameter, or if you specify --ami-version latest the most recent version of AMI will be used.

The following example specifies the AMI completely and will launch a cluster on AMI 2.4.8.

In the directory where you installed the Amazon EMR CLI, run the following from the command line. For more information, see the [Command Line Interface Reference for Amazon EMR](#page-634-0) (p. [626\)](#page-634-0).

• Linux, UNIX, and Mac OS X users:

```
./elastic-mapreduce --create --alive --name "Static AMI Version" \
--ami-version 2.4.8 \
--num-instances 5 --instance-type m1.large
```
• Windows users:

```
ruby elastic-mapreduce --create --alive --name "Static AMI Version" --ami-
version 2.4.8 --num-instances 5 --instance-type m1.large
```
The following example specifies the AMI using just the major and minor version. It will launch the cluster on the AMI that matches those specifications and has the latest patches. For example, if the most recent AMI version is 2.4.8, specifying --ami-version 2.4 would launch a cluster using AMI 2.4.8.

• Linux, UNIX, and Mac OS X users:

```
./elastic-mapreduce --create --alive --name "Major-Minor AMI Version" \
--ami-version 2.4 \
--num-instances 5 --instance-type m1.large
```
• Windows users:

```
ruby elastic-mapreduce --create --alive --name "Major-Minor AMI Version"
--ami-version 2.4 --num-instances 5 --instance-type m1.large
```
The following example specifies that the cluster should be launched with the latest AMI (Amazon EMR CLI only).

• Linux, UNIX, and Mac OS X users:

```
./elastic-mapreduce --create --alive --name "Latest AMI Version" \
--ami-version latest \
--num-instances 5 --instance-type m1.large
```
• Windows users:

```
ruby elastic-mapreduce --create --alive --name "Latest AMI Version" --ami-
version latest --num-instances 5 --instance-type m1.large
```
#### **To specify an AMI version using the API**

• When creating a cluster using the API, add the *AmiVersion* and the *HadoopVersion* parameters to the request string, as shown in the following example. If you do not specify these parameters, Amazon EMR will create the cluster using AMI version 1.0.1 and Hadoop 0.18. For more information, see [RunJobFlow](http://docs.aws.amazon.com/ElasticMapReduce/latest/API/index.html?API_RunJobFlow.html) in the *Amazon Elastic MapReduce API Reference*.

```
https://elasticmapreduce.amazonaws.com?Operation=RunJobFlow
&Name=MyJobFlowName
&LogUri=s3n%3A%2F%2Fmybucket%2Fsubdir
&AmiVersion=2.4.0
&HadoopVersion=1.03
&Instances.MasterInstanceType=m1.large
&Instances.SlaveInstanceType=m1.large
&Instances.InstanceCount=4
&Instances.Ec2KeyName=myec2keyname
&Instances.Placement.AvailabilityZone=us-east-1a
&Instances.KeepJobFlowAliveWhenNoSteps=true
&Steps.member.1.Name=MyStepName
&Steps.member.1.ActionOnFailure=CONTINUE
&Steps.member.1.HadoopJarStep.Jar=MyJarFile
&Steps.member.1.HadoopJarStep.MainClass=MyMainClass
&Steps.member.1.HadoopJarStep.Args.member.1=arg1
&Steps.member.1.HadoopJarStep.Args.member.2=arg2
&AuthParams
```
### <span id="page-66-0"></span>**View the AMI Version of a Running Cluster**

If you need to find out which AMI version a cluster is running, you can retrieve this information using the console, the CLI, or the API.

#### **To view the current AMI version using the console**

- 1. Sign in to the AWS Management Console and open the Amazon Elastic MapReduce console at [https://](https://console.aws.amazon.com/elasticmapreduce/) [console.aws.amazon.com/elasticmapreduce/.](https://console.aws.amazon.com/elasticmapreduce/)
- 2. Click a cluster link on the **Cluster List** page. The **AMI Version** and other details about the cluster are displayed on the **Cluster Details** page.

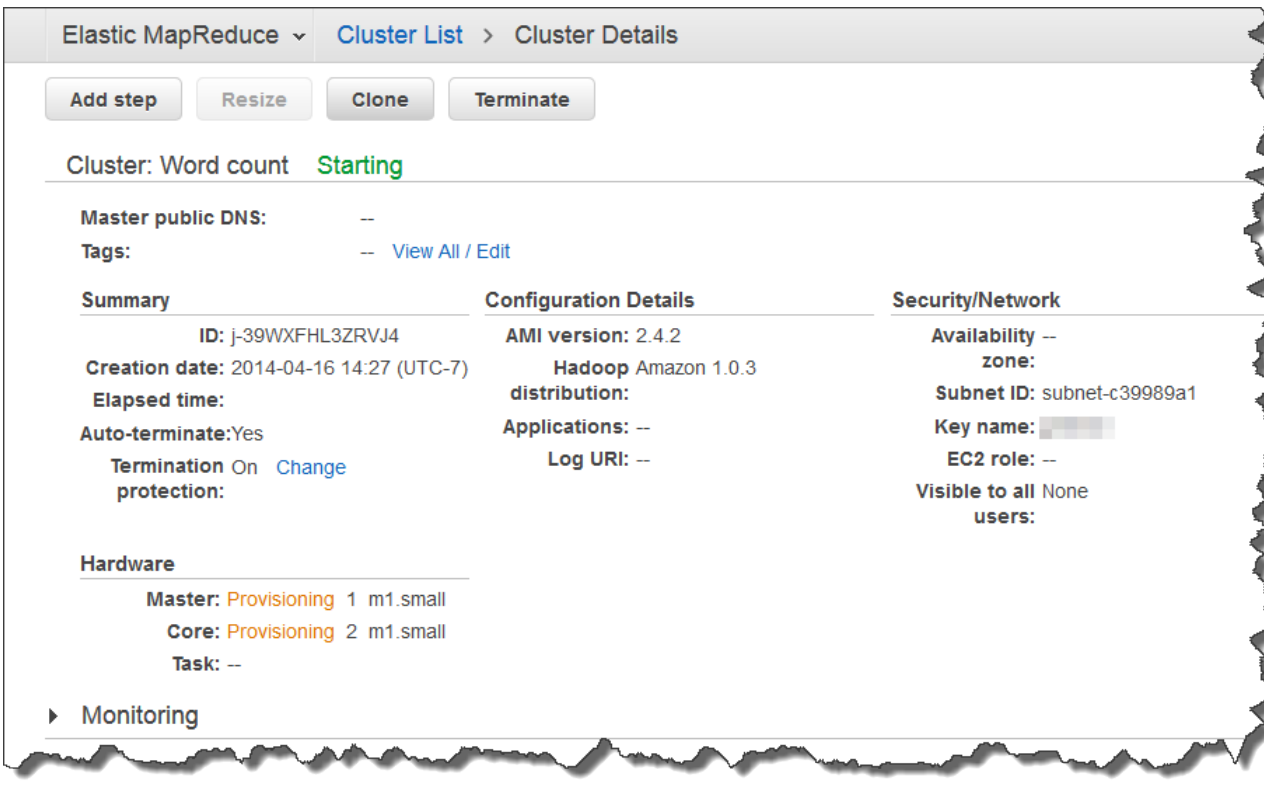

#### **To view the current AMI version using the AWS CLI**

• Type the *describe-cluster* subcommand with the cluster-id parameter to retrieve information about a cluster including the AMI version. The cluster identifier is required to use the *describecluster* subcommand.You can retrieve the cluster ID using the console or the list-clusters subcommand:

aws emr describe-cluster --cluster-id *string*

For example:

aws emr describe-cluster --cluster-id *j-3QKHXXXXXXARD*

The output shows the AMI version for the cluster:

```
{
     "Cluster": {
          "Status": {
               "Timeline": {
                    "EndDateTime": 1412976409.738,
                    "CreationDateTime": 1412976134.334
               },
               "State": "TERMINATED",
               "StateChangeReason": {
                    "Message": "Terminated by user request",
                    "Code": "USER_REQUEST"
               }
          },
          "Ec2InstanceAttributes": {
               "Ec2AvailabilityZone": "us-west-2c"
          },
          "Name": "Static AMI Version",
          "Tags": [],
          "TerminationProtected": false,
         "RunningAmiVersion": "2.4.8",
          "NormalizedInstanceHours": 0,
          "InstanceGroups": [
\left\{ \begin{array}{c} 1 & 1 \\ 1 & 1 \end{array} \right\}...
}
```
For more information on using Amazon EMR commands in the AWS CLI, see [http://](http://docs.aws.amazon.com/cli/latest/reference/emr) [docs.aws.amazon.com/cli/latest/reference/emr.](http://docs.aws.amazon.com/cli/latest/reference/emr)

#### **To view the current AMI version using the Amazon EMR CLI**

#### **Note**

The Amazon EMR CLI is no longer under feature development. Customers are encouraged to use the Amazon EMR commands in the AWS CLI instead.

• Use the *--describe* parameter to retrieve the AMI version on a cluster. In the following example *JobFlowID* is the identifier of the cluster.The AMI version will be returned along with other information about the cluster.

In the directory where you installed the Amazon EMR CLI, run the following from the command line. For more information, see the [Command Line Interface Reference for Amazon EMR](#page-634-0) (p. [626\)](#page-634-0).

• Linux, UNIX, and Mac OS X users:

./elastic-mapreduce --describe -–jobflow *JobFlowID*

• Windows users:

```
ruby elastic-mapreduce --describe -–jobflow JobFlowID
```
### **To view the current AMI version using the API**

Call DescribeJobFlows to check which AMI version a cluster is using. The version will be returned as part of the response data, as shown in the following example. For the complete response syntax, go to [DescribeJobFlows](http://docs.aws.amazon.com/ElasticMapReduce/latest/API/index.html?API_DescribeJobFlows.html) in the *Amazon Elastic MapReduce API Reference*.

```
<DescribeJobFlowsResponse xmlns=&quot;http://elasticmapreduce.&api-do
main;/doc/2009-03-31">
    <DescribeJobFlowsResult> 
       <JobFlows> 
          <member>
   ...
              <AmiVersion>
                 2.1.3
              </AmiVersion>
   ...
          </member>
       </JobFlows> 
    </DescribeJobFlowsResult> 
    <ResponseMetadata>
       <RequestId> 
          9cea3229-ed85-11dd-9877-6fad448a8419 
       </RequestId>
    </ResponseMetadata> 
</DescribeJobFlowsResponse>
```
# <span id="page-68-1"></span>**Amazon EMR AMIs and Hadoop Versions**

<span id="page-68-2"></span>An AMI can contain multiple versions of Hadoop. If the AMI you specify has multiple versions of Hadoop available, you can select the version of Hadoop you want to run as described in *[Hadoop Configuration](#page-572-0) [Reference](#page-572-0)* (p. [564\)](#page-572-0). You cannot specify a Hadoop version that is not available on the AMI. For a list of the versions of Hadoop supported on each AMI, go to [AMI Versions Supported in Amazon EMR](#page-68-0) (p. [60\)](#page-68-0).

# **Amazon EMR AMI Deprecation**

<span id="page-68-0"></span>Eighteen months after an AMI version is released, the Amazon EMR team might choose to deprecate that AMI version and no longer support it. In addition, the Amazon EMR team might deprecate an AMI before eighteen months has elapsed if a security risk or other issue is identified in the software or operating system of the AMI. If a cluster is running when its AMI is depreciated, the cluster will not be affected. You will not, however, be able to create new clusters with the deprecated AMI version. The best practice is to plan for AMI obsolescence and move to new AMI versions as soon as is practical for your application.

Before an AMI is deprecated, the Amazon EMR team will send out an announcement specifying the date on which the AMI version will no longer be supported.

## **AMI Versions Supported in Amazon EMR**

Amazon EMR supports the AMI versions listed in the following tables.You must specify the AMI version to use when you create a cluster using the AWS CLI and the console. If you do not specify an AMI version in the SDK, API, or Amazon EMR CLI, Amazon EMR creates the cluster using the default AMI version. For information about default AMI configurations, see [Default AMI and Hadoop Versions](#page-63-0) (p. [55\).](#page-63-0)

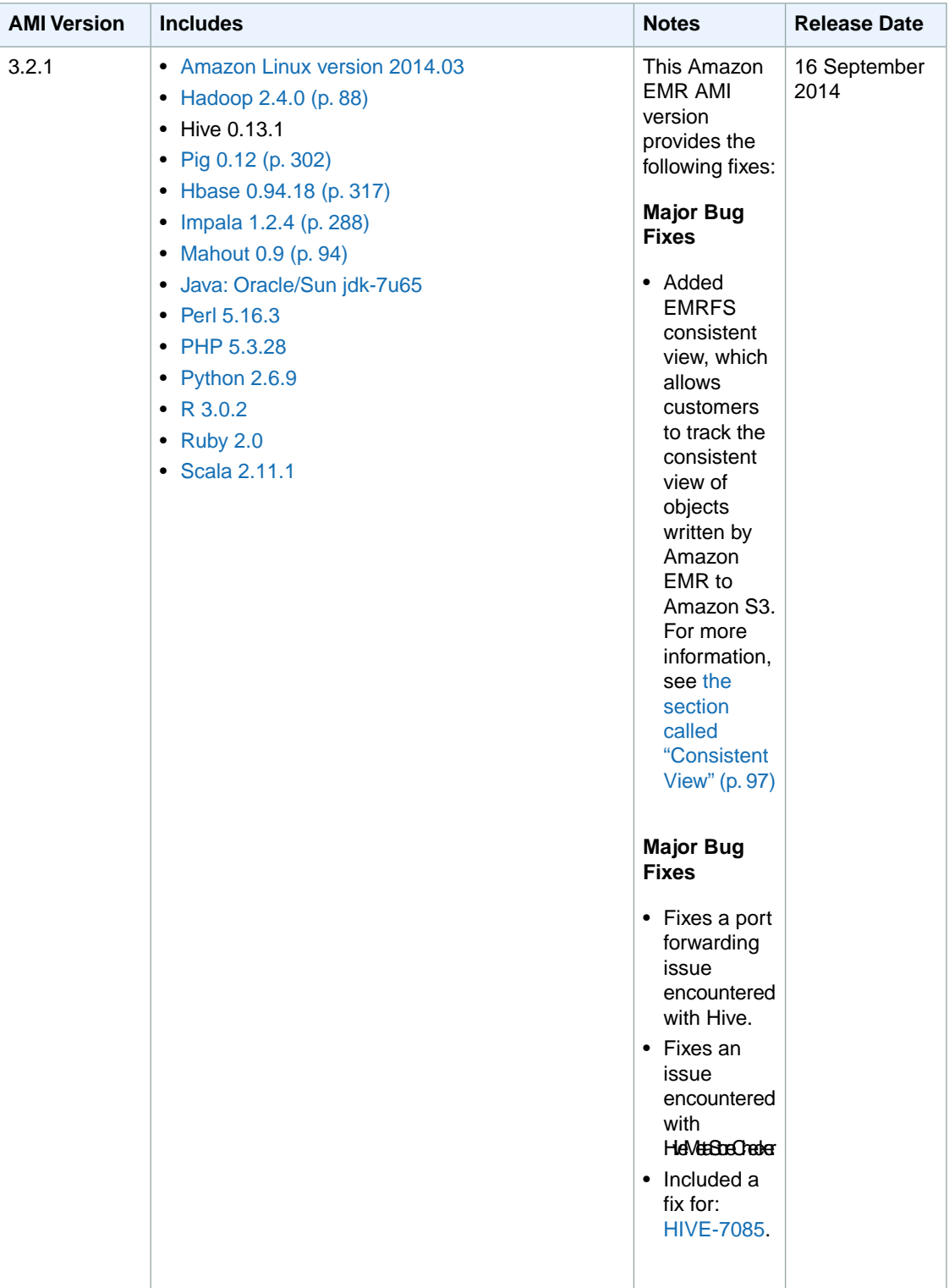

### **Hadoop 2 AMI Versions**

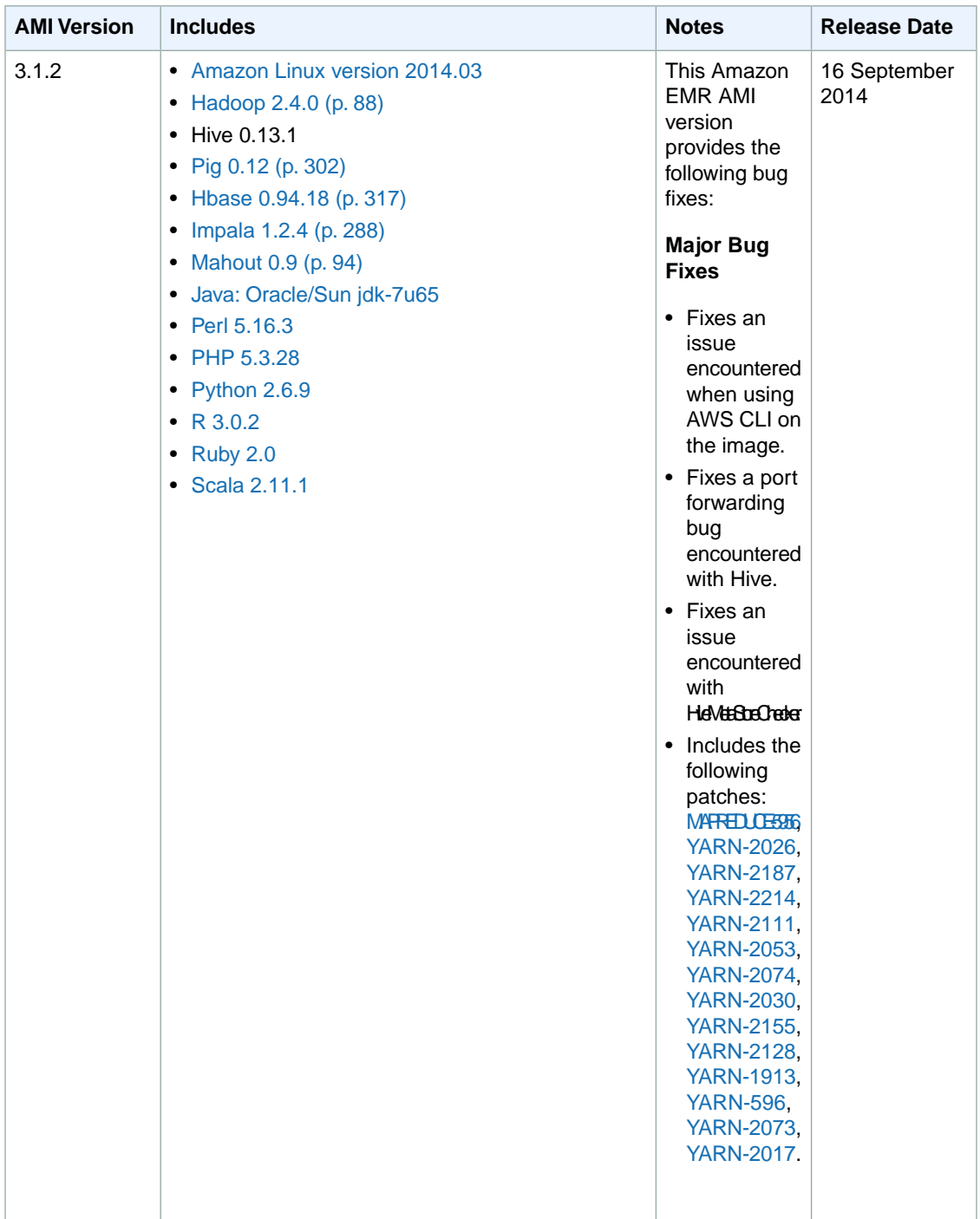

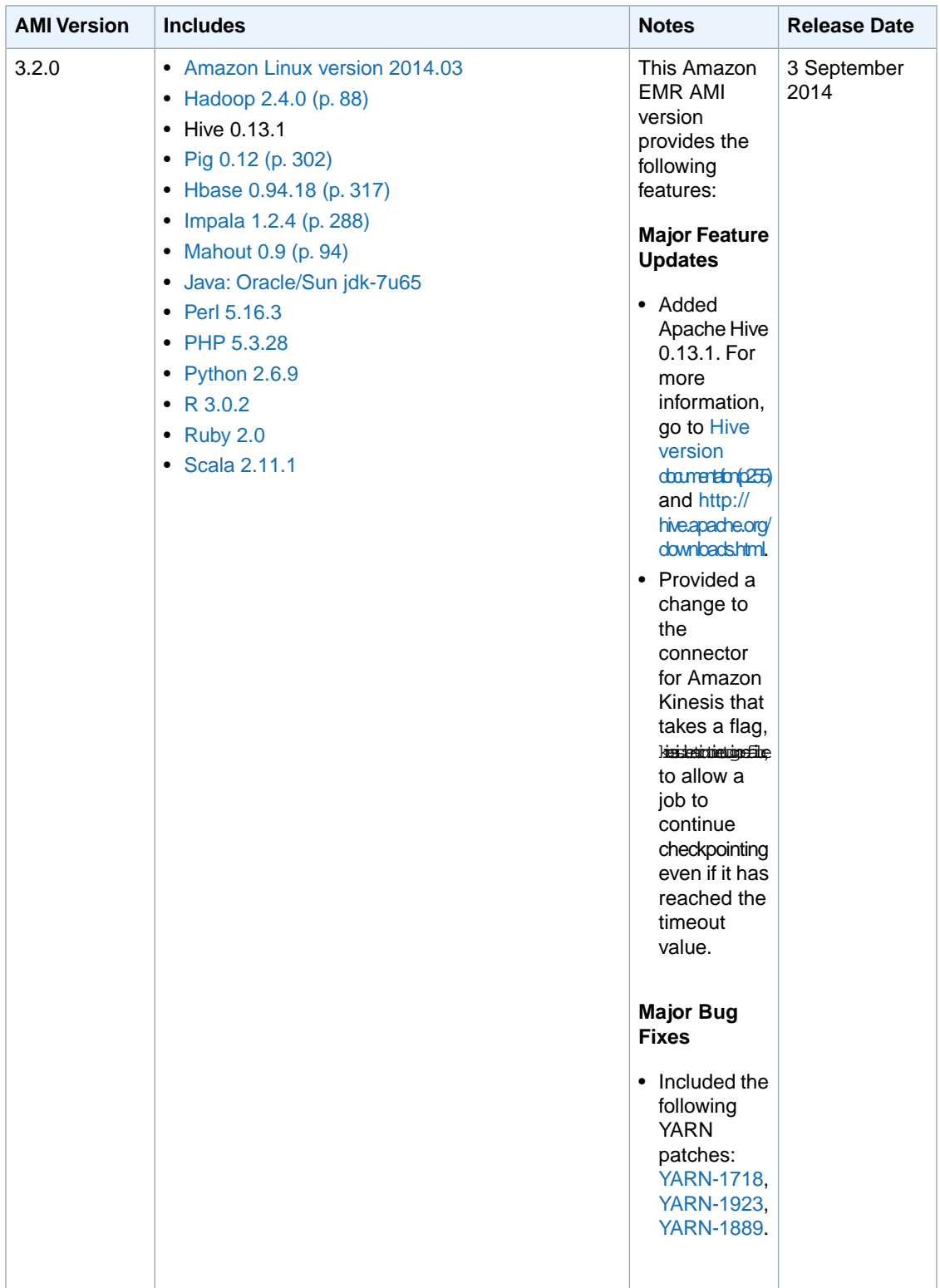
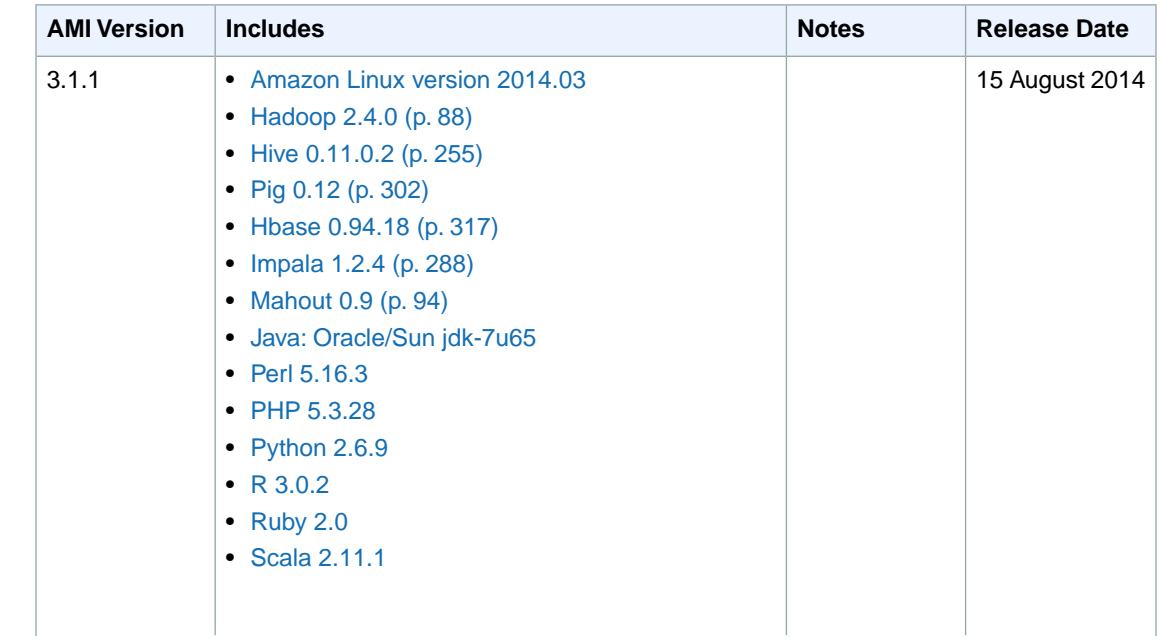

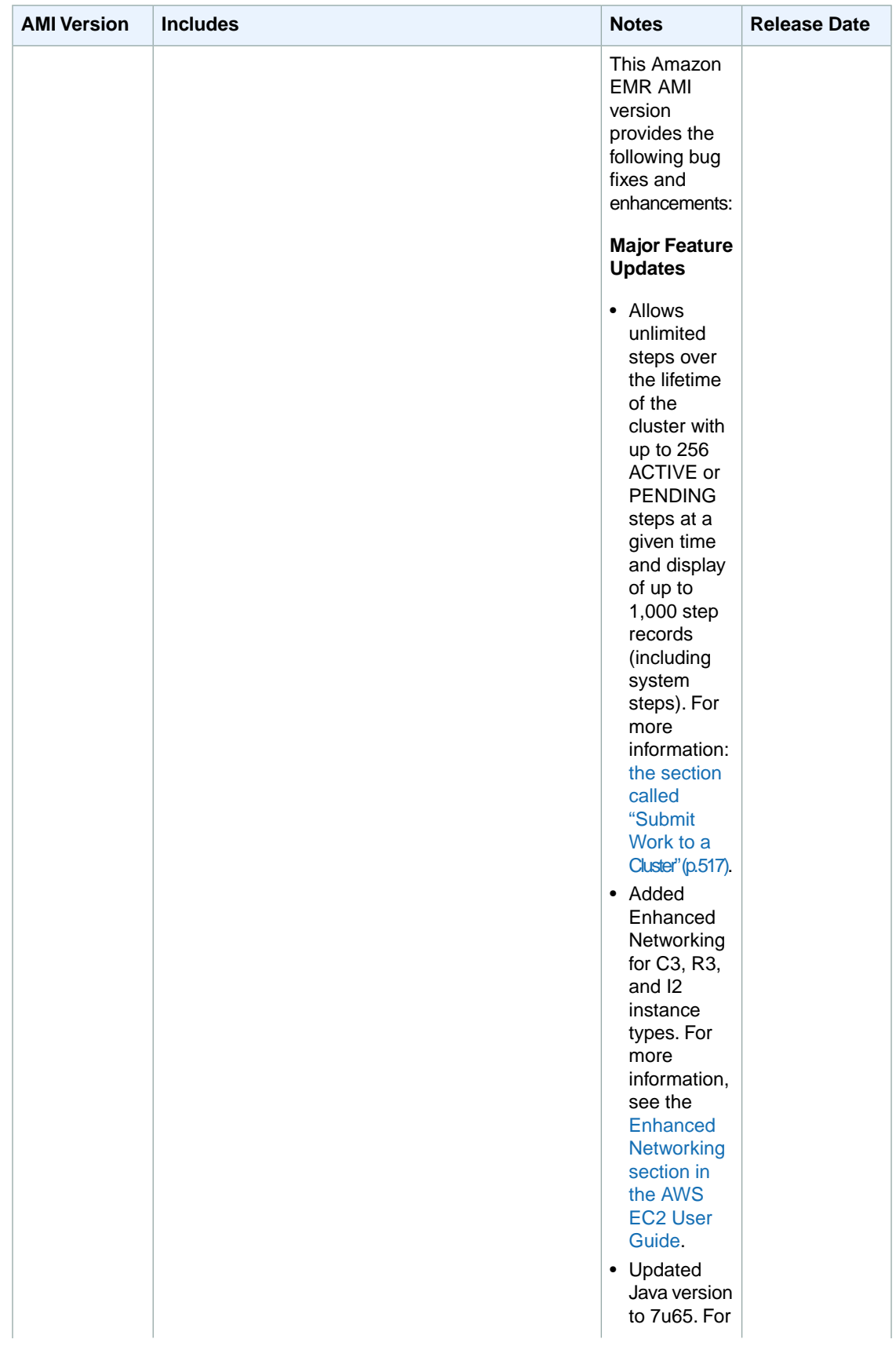

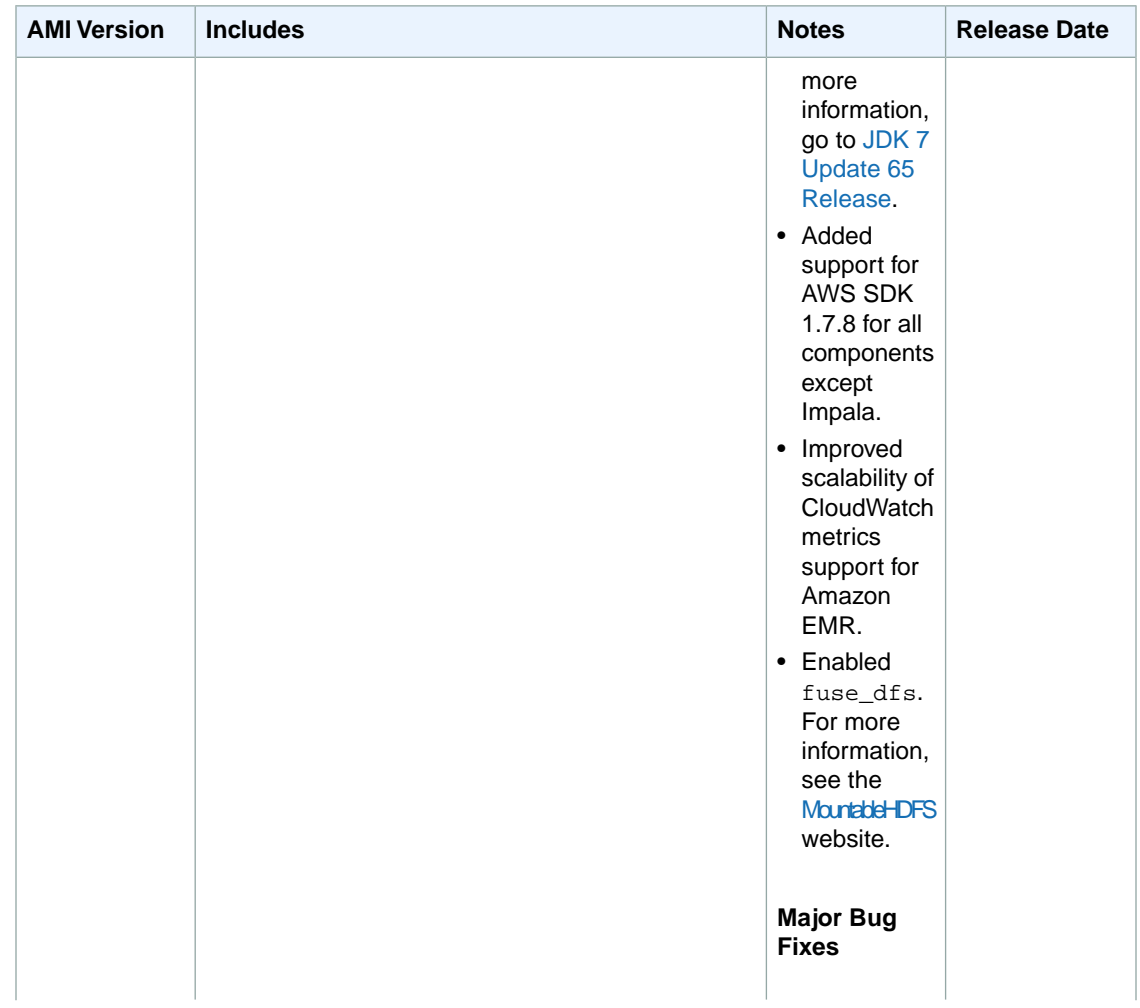

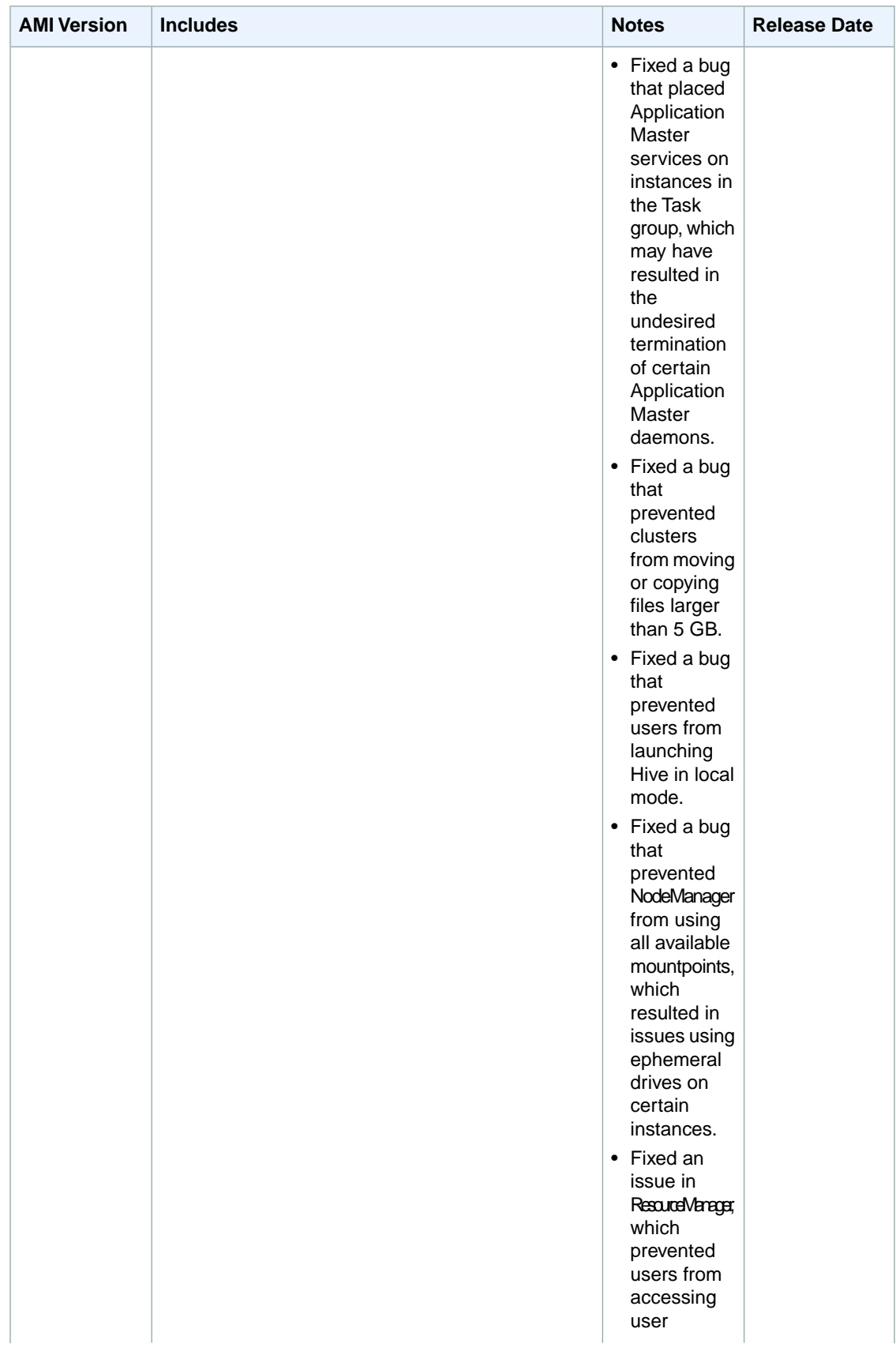

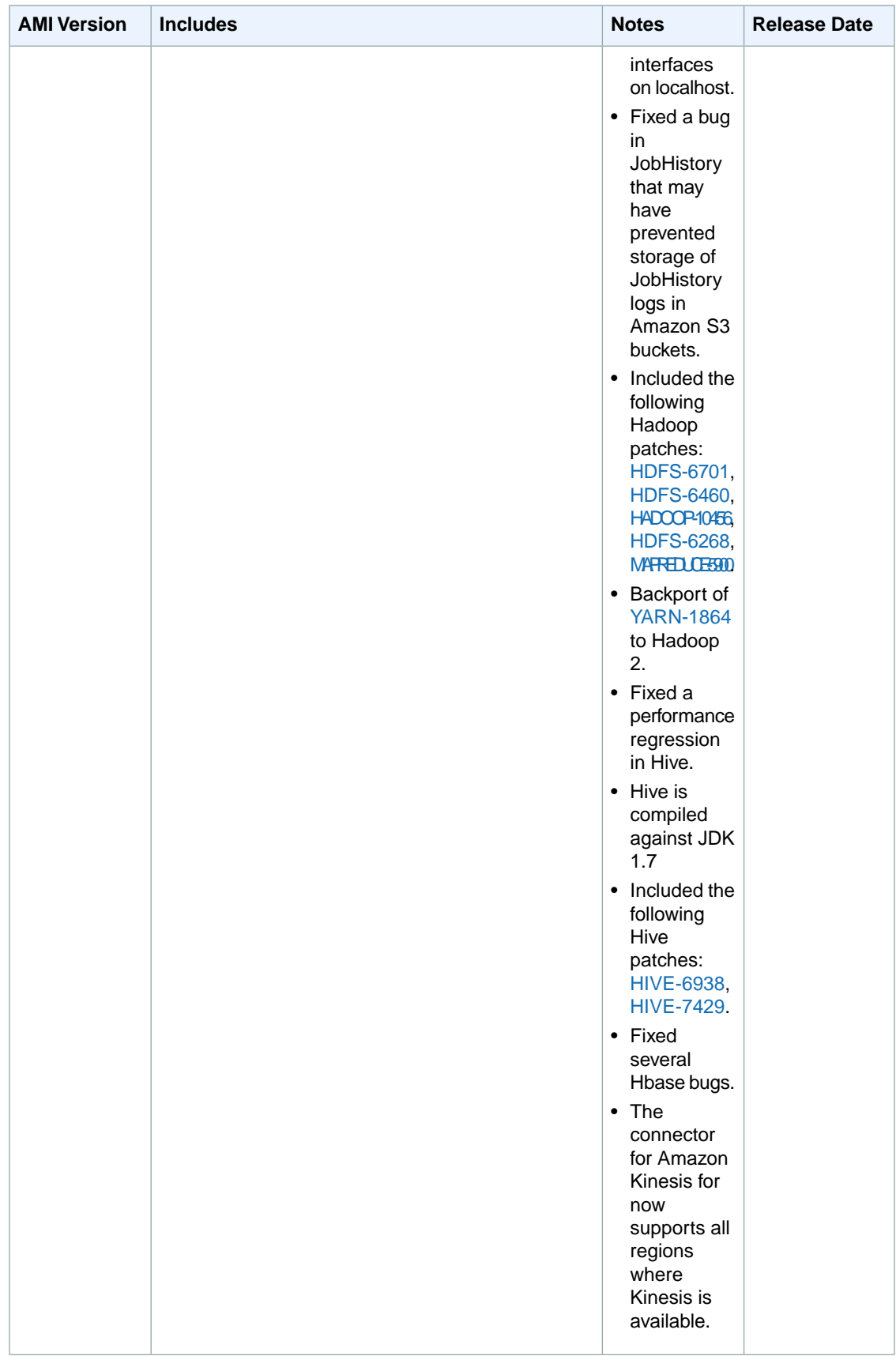

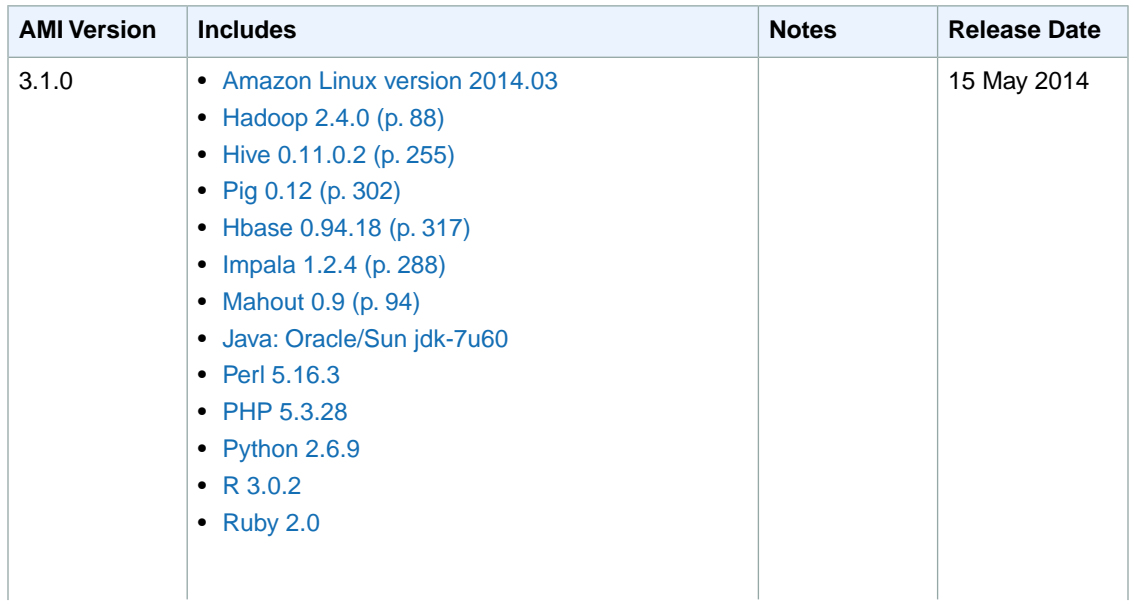

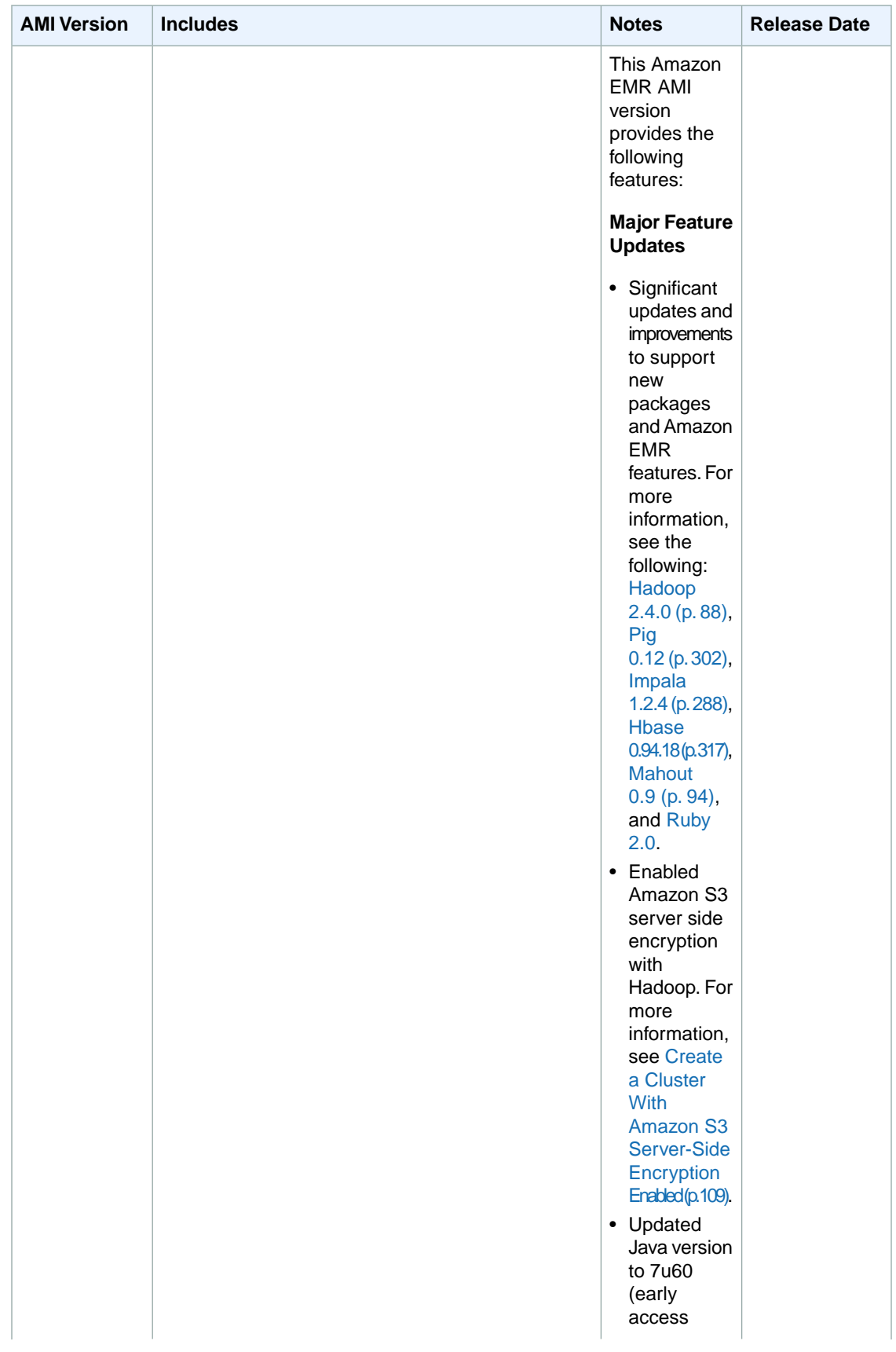

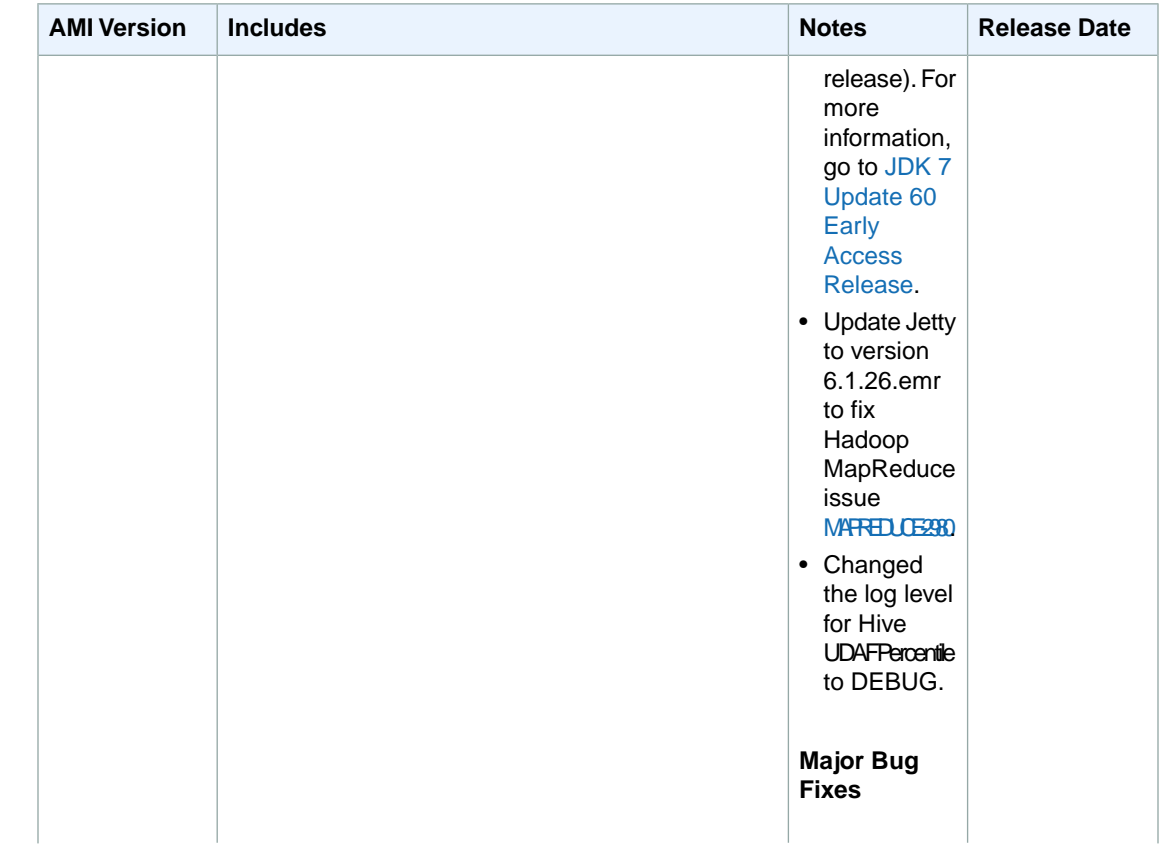

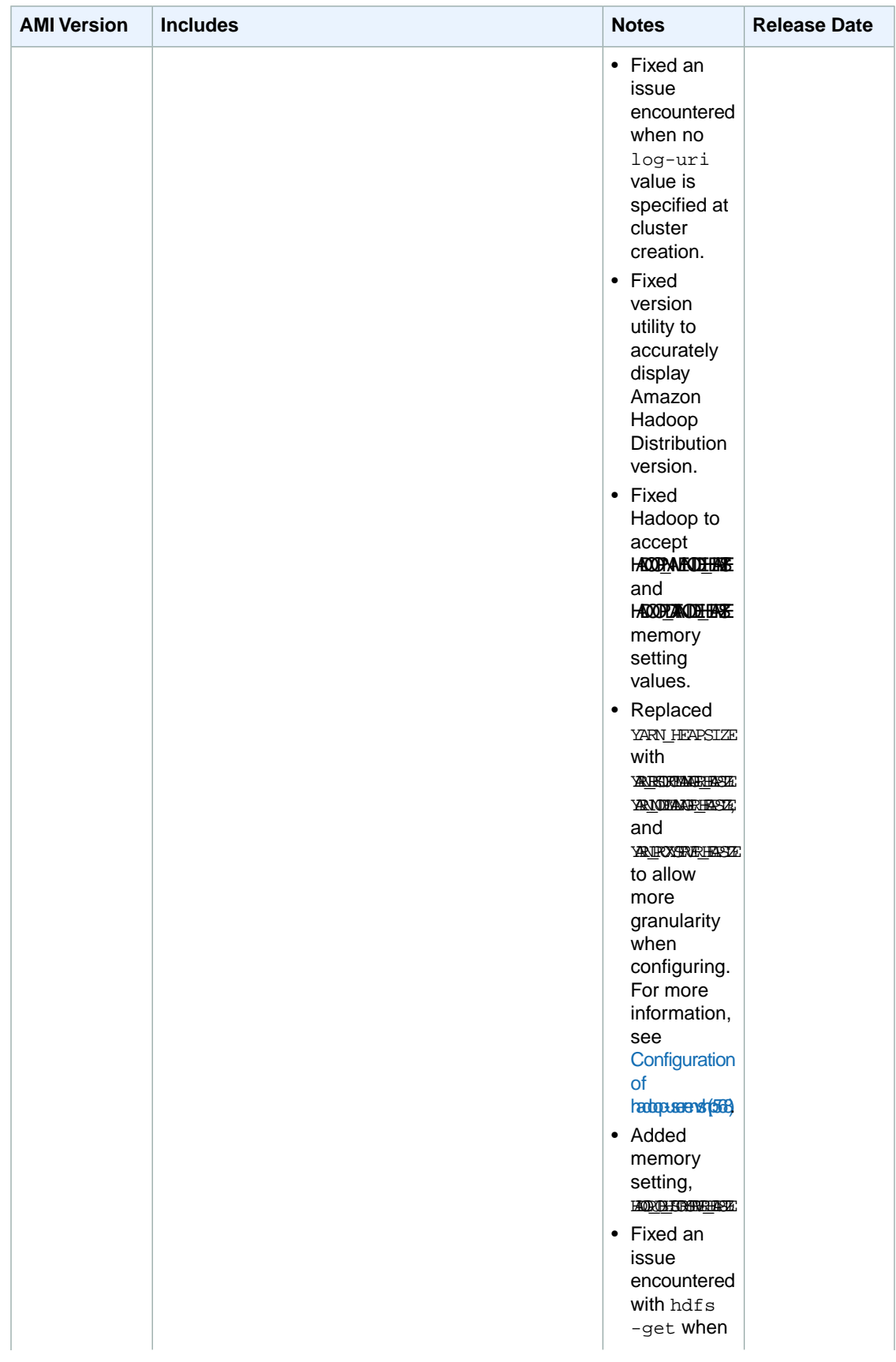

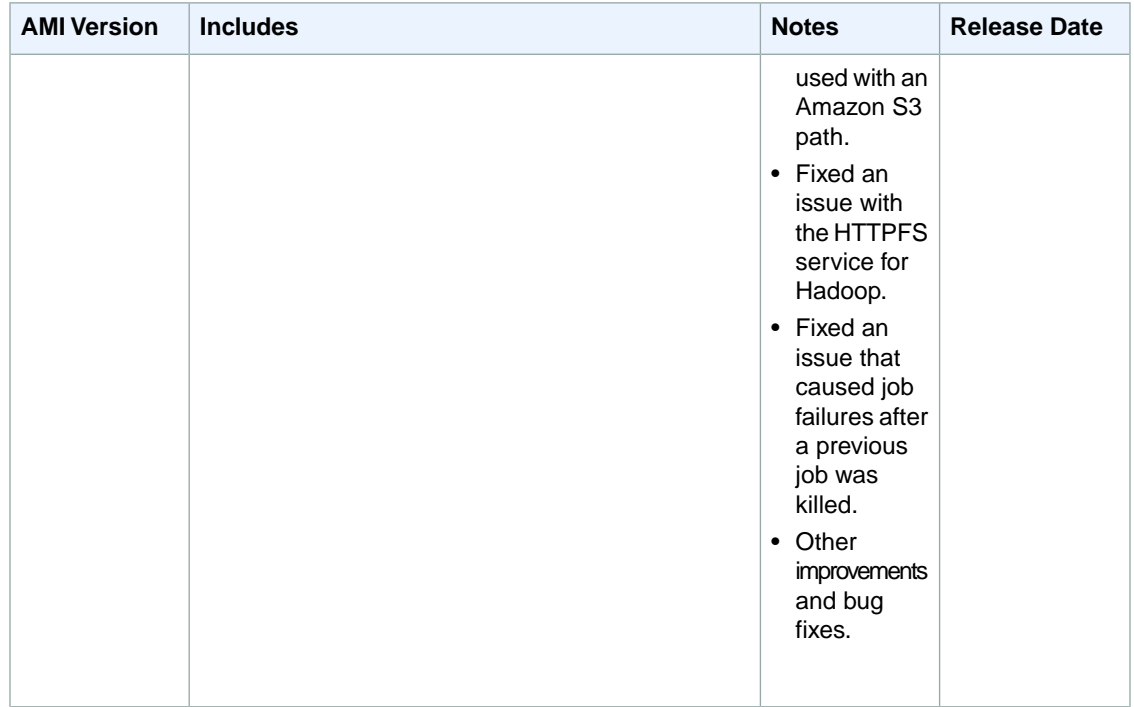

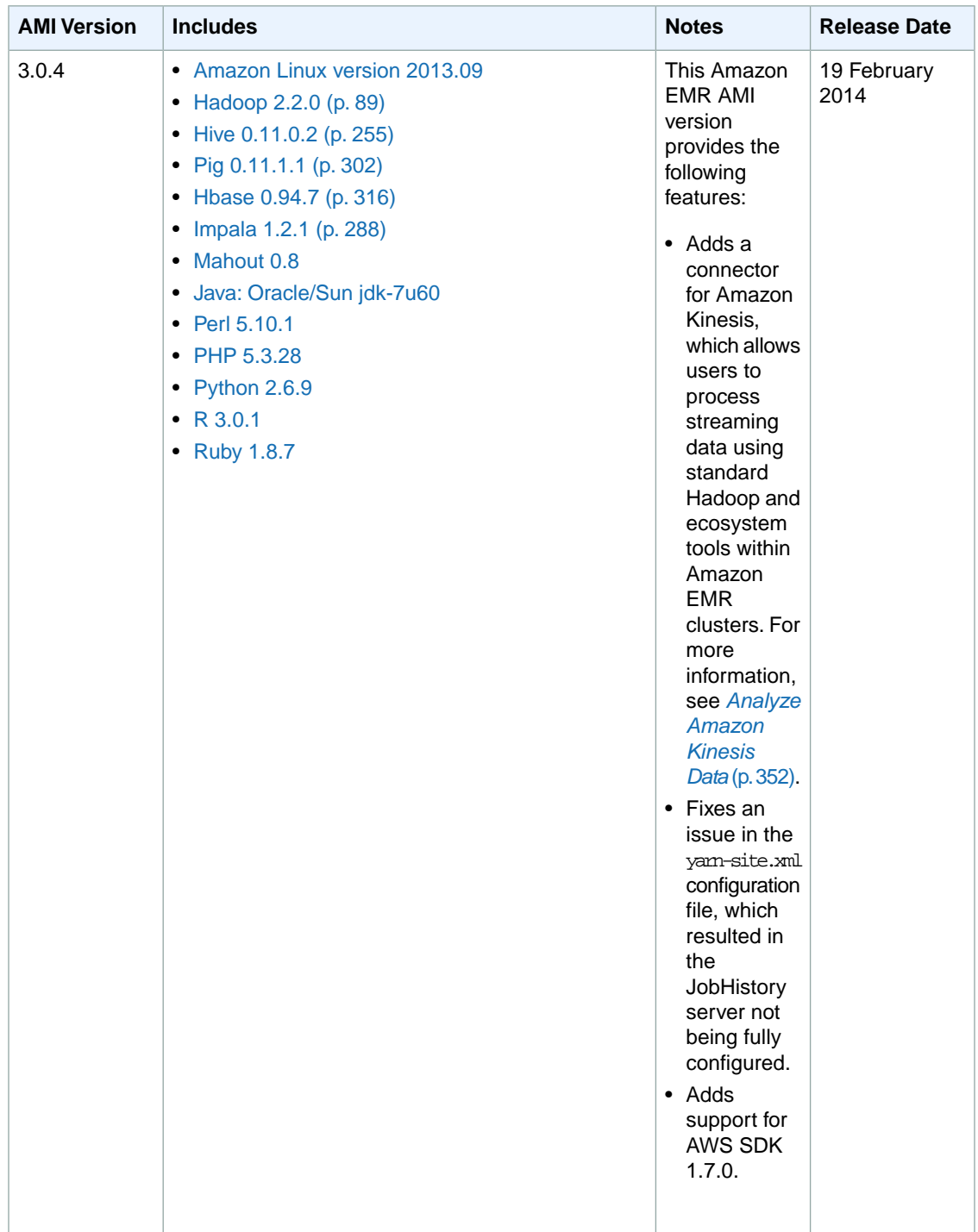

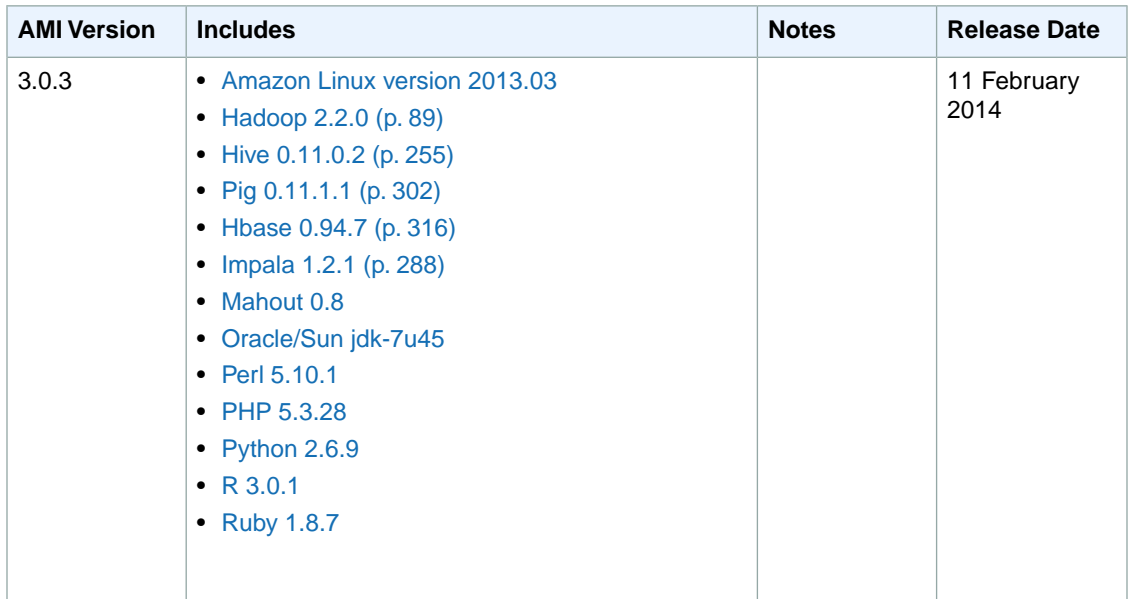

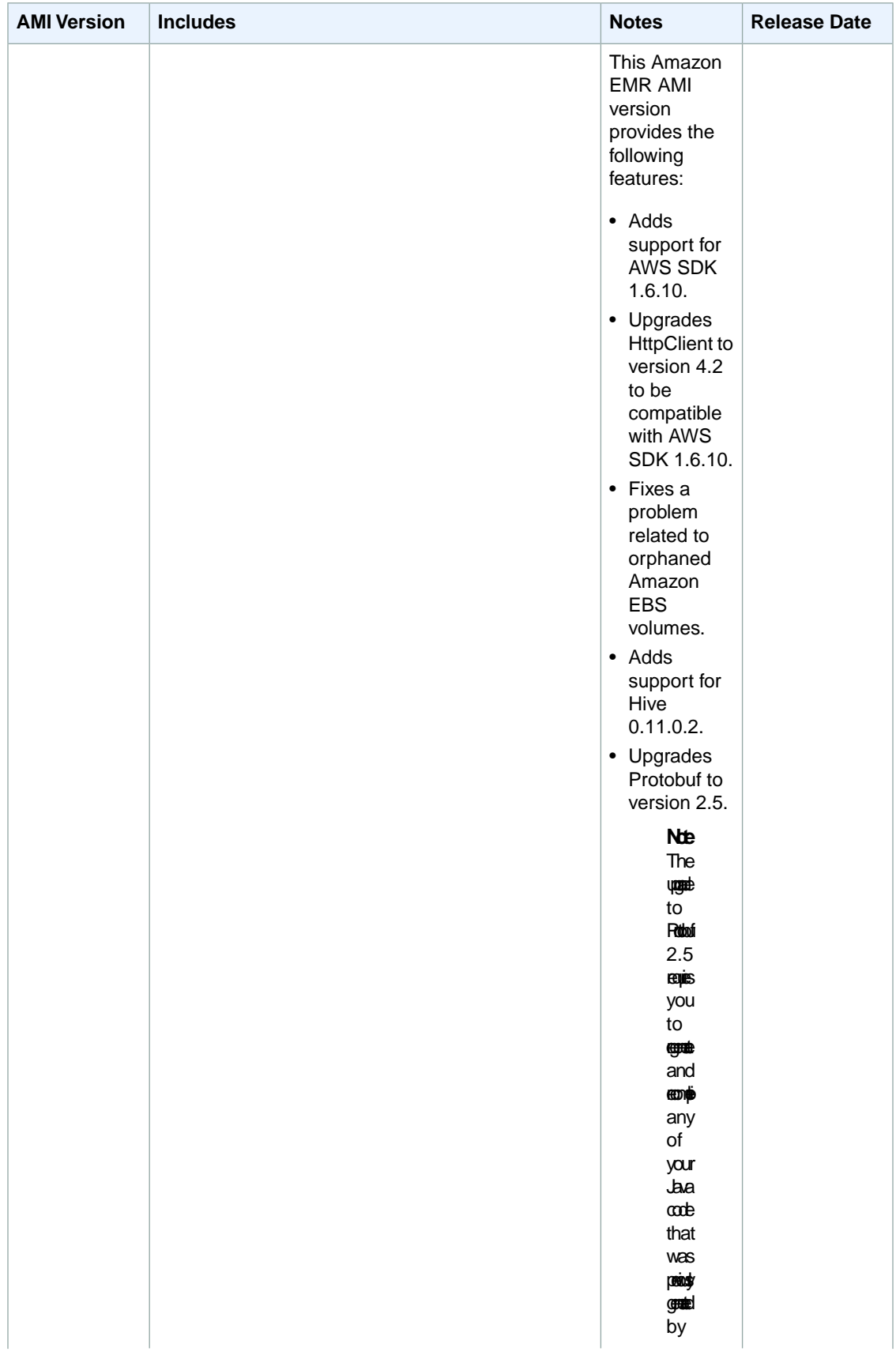

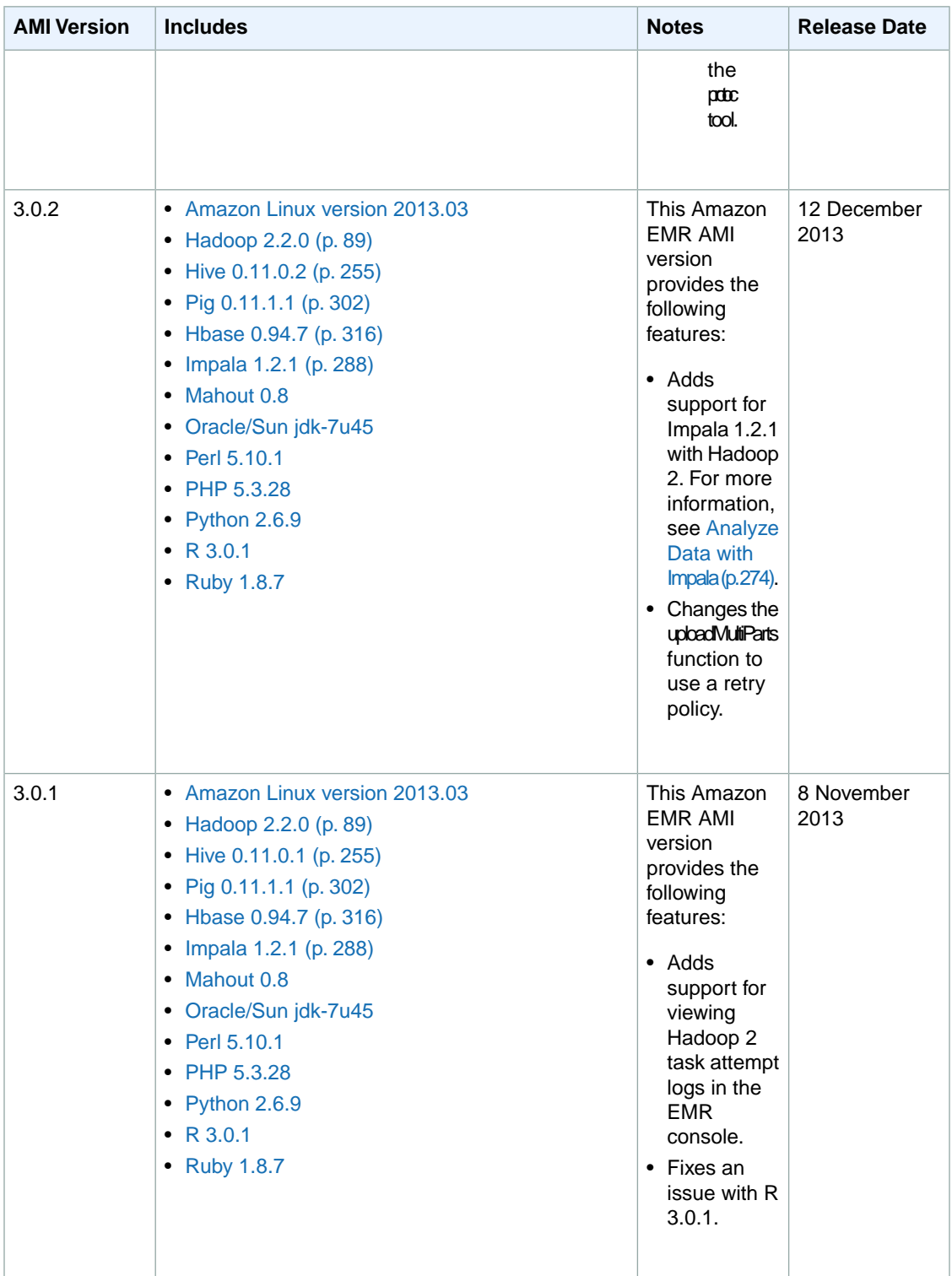

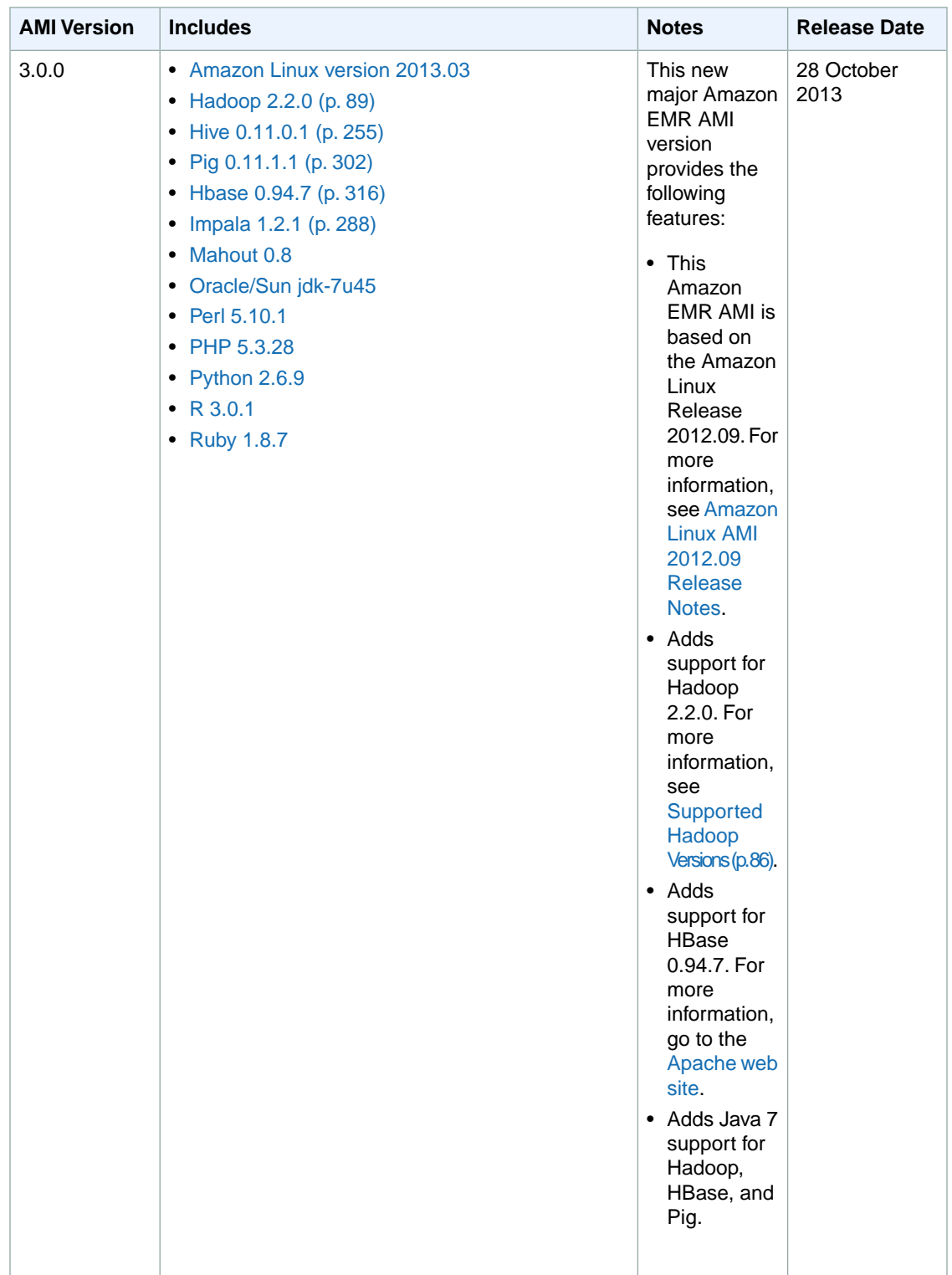

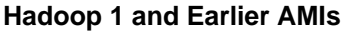

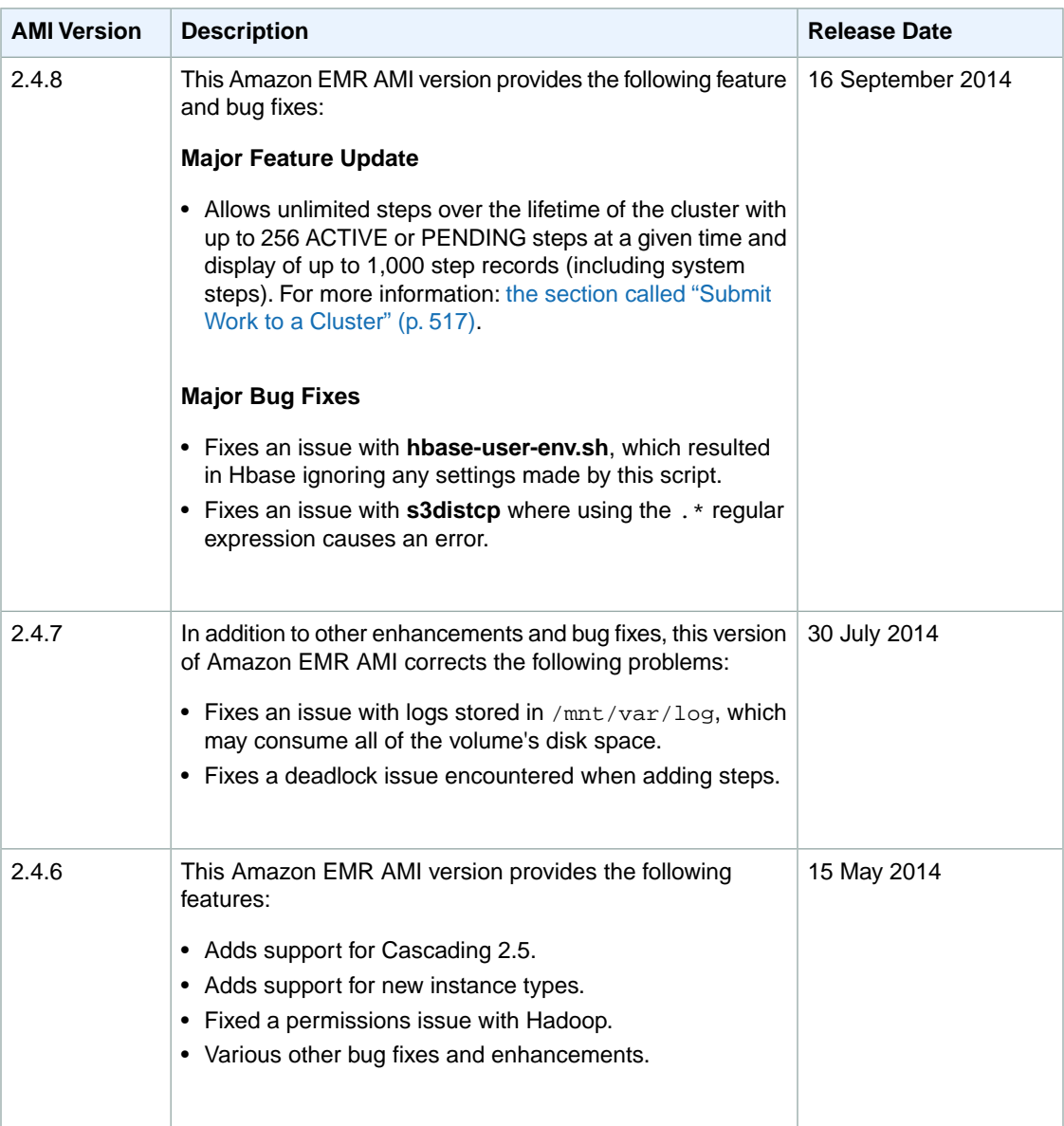

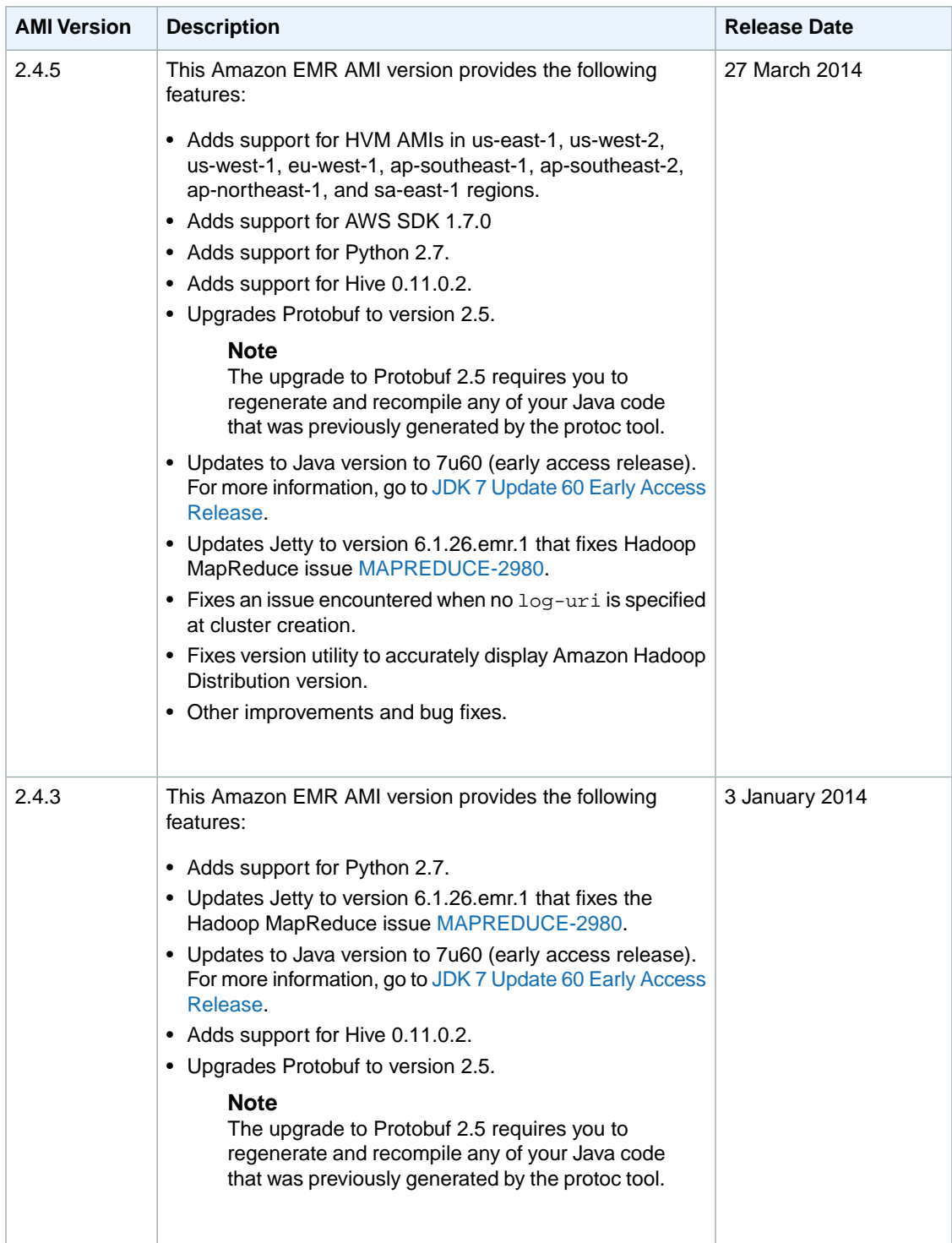

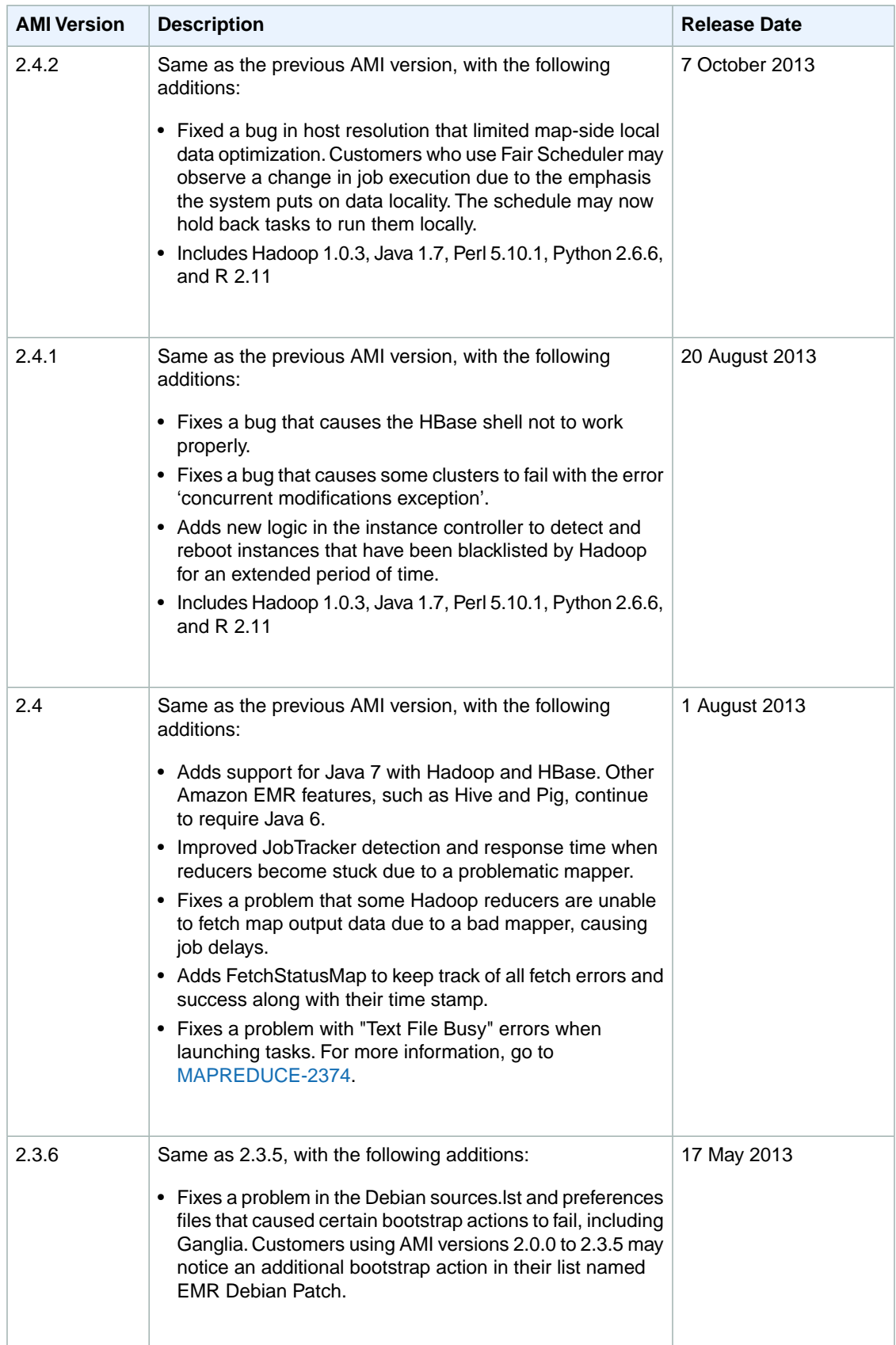

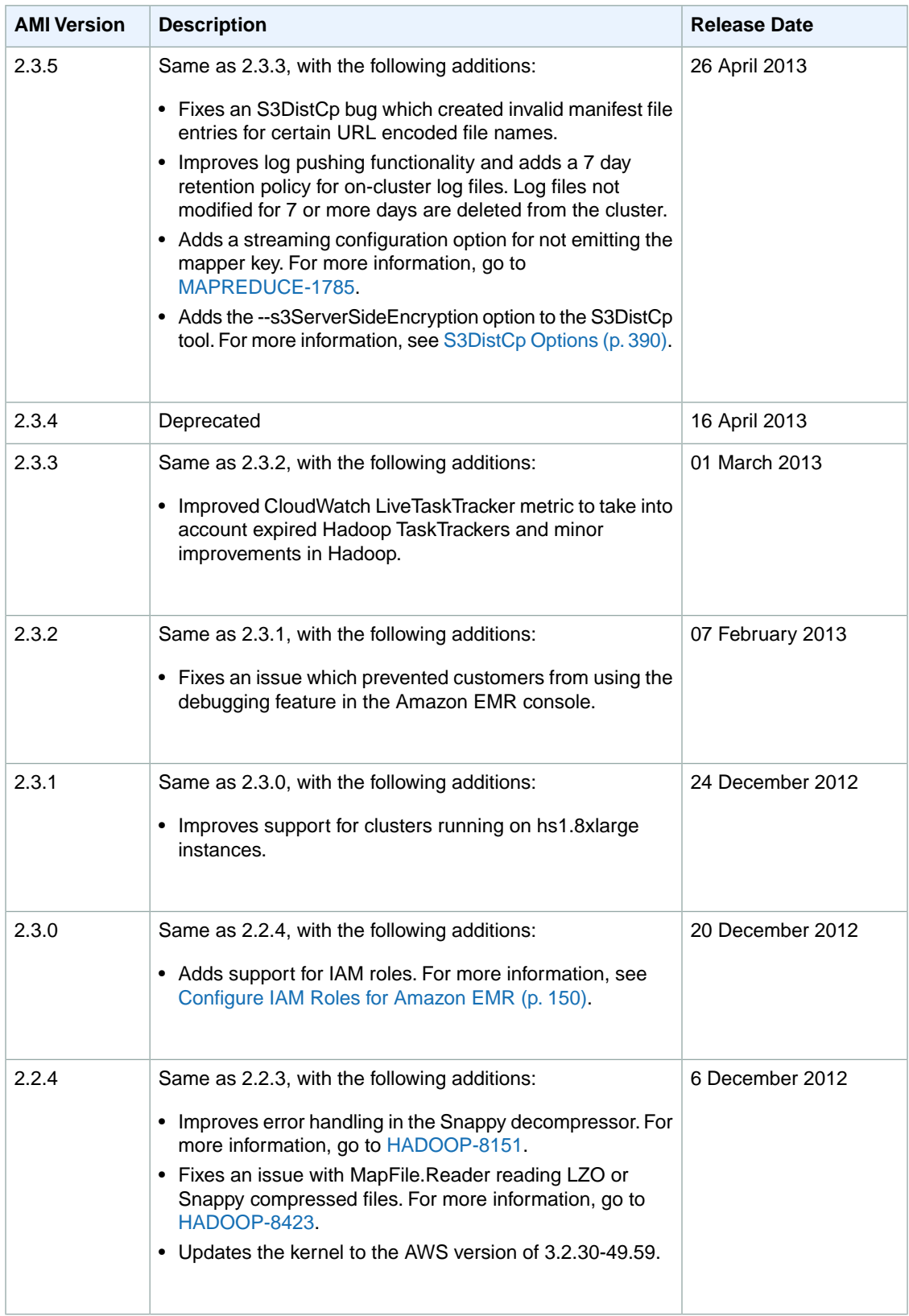

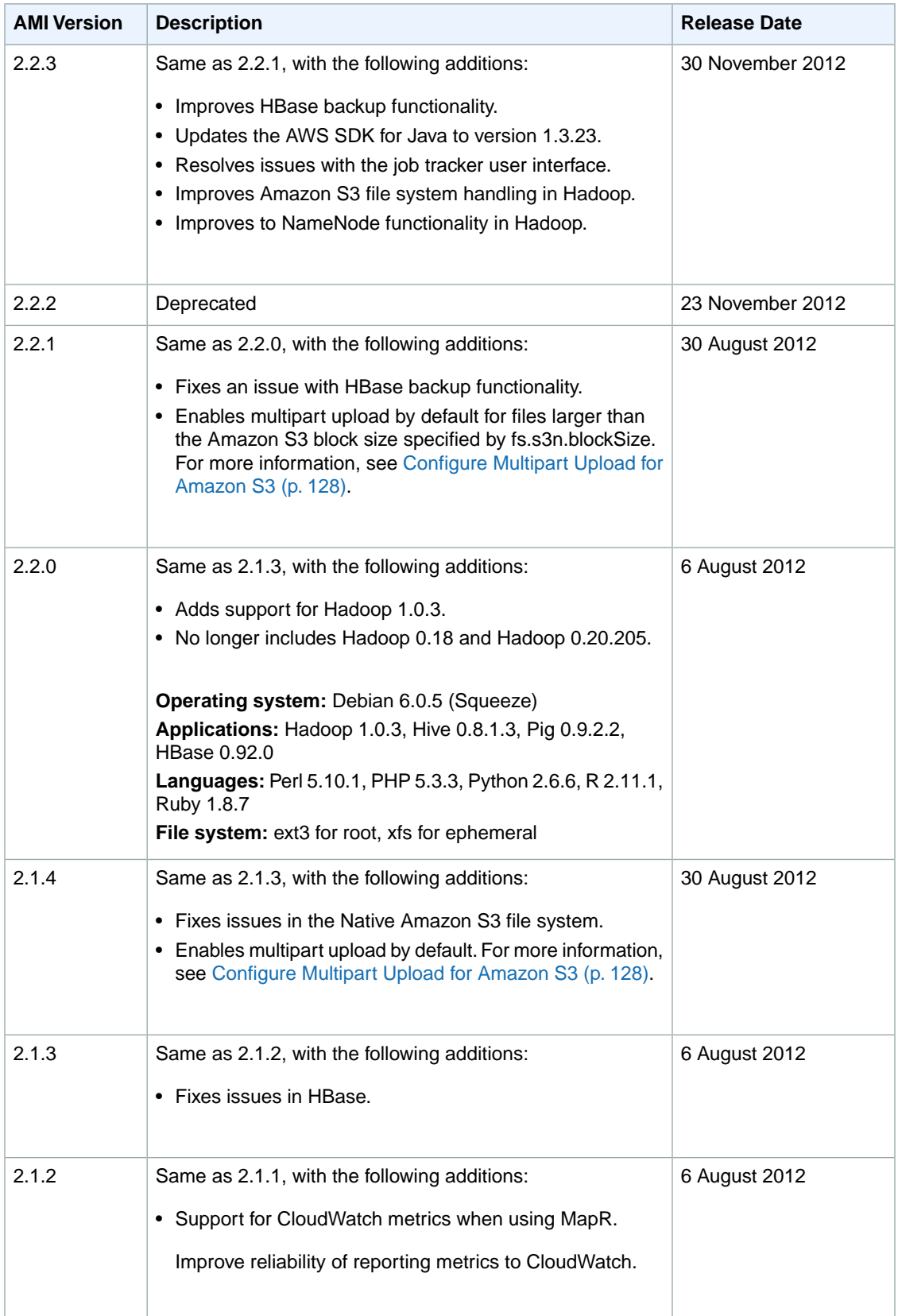

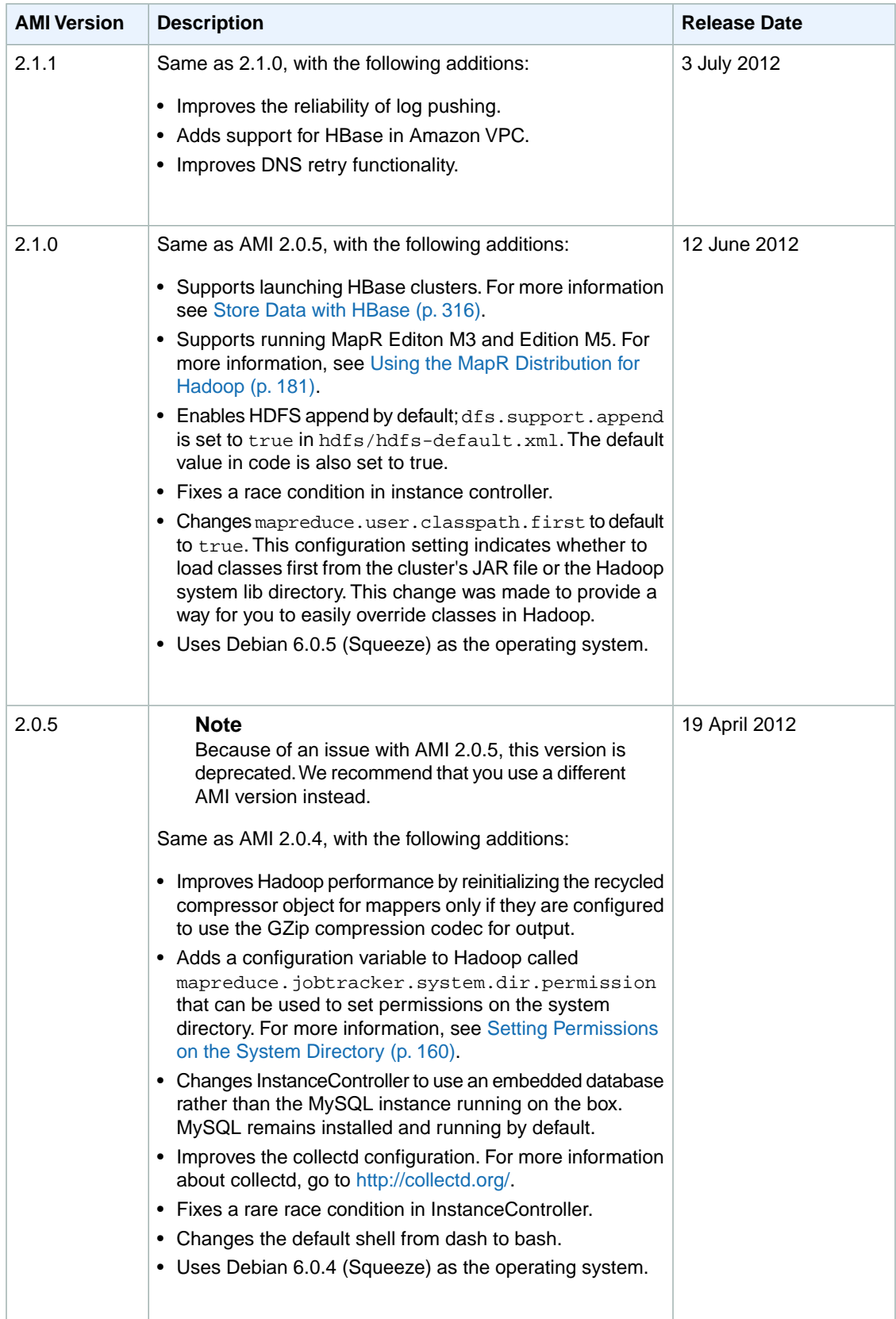

### **Amazon Elastic MapReduce Developer Guide Choose an Amazon Machine Image (AMI)**

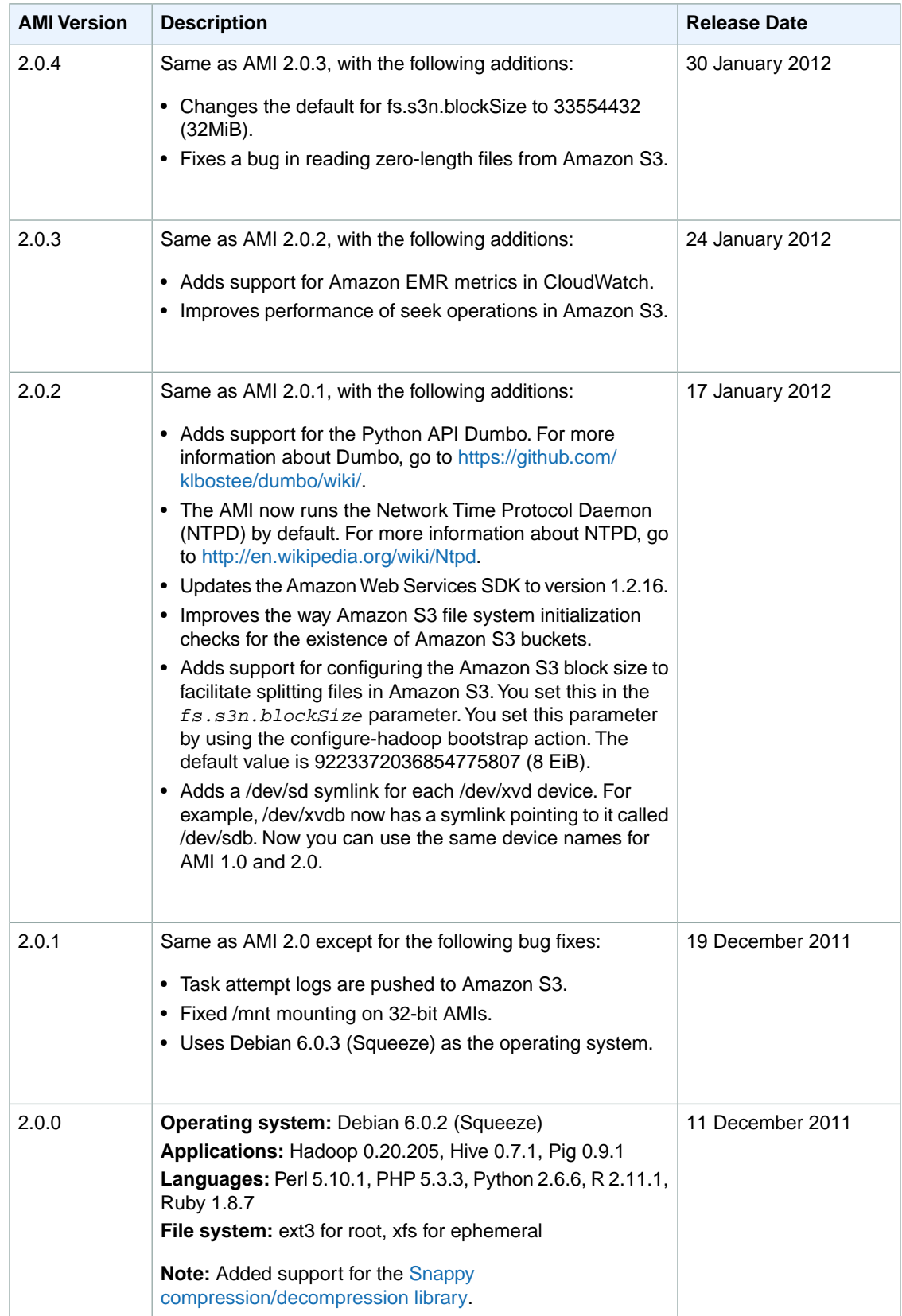

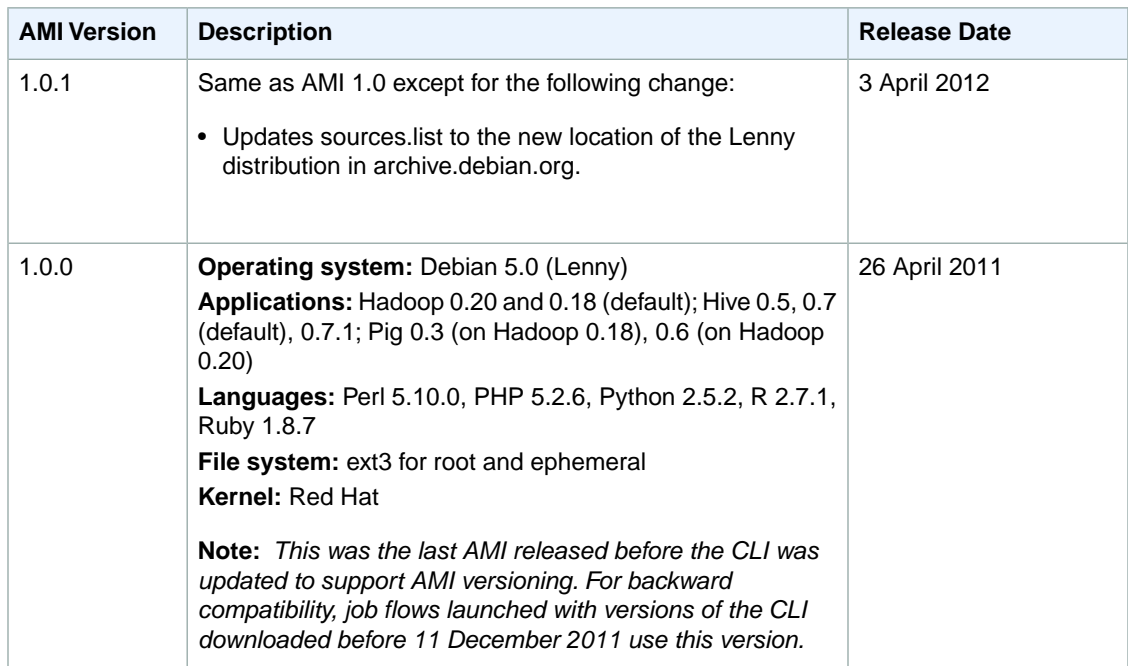

### **Note**

The cc2.8xlarge instance type is supported only on AMI 2.0.0 or later. The hi1.4xlarge and hs1.8xlarge instance types are supported only on AMI 2.3 or later.

# **Choose a Version of Hadoop**

The AWS version of Hadoop installed by Amazon EMR is based on Apache Hadoop, with patches and improvements added that make it work efficiently with AWS. Each Amazon EMR AMI has a default version of Hadoop associated with it.We recommend that you launch a cluster with the latest AMI version, running the default version of Hadoop whenever possible, as this gives you access to the most recent features and latest bug fixes.

If your application requires a different version of Hadoop than the default, you can specify that version of Hadoop when you launch the cluster.You can also choose to launch an Amazon EMR cluster using a MapR distribution of Hadoop. For more information, see [Using the MapR Distribution for Hadoop](#page-189-0) (p. [181\)](#page-189-0).

### **Topics**

- [Supported Hadoop Versions \(p.](#page-94-0) 86)
- <span id="page-94-0"></span>• [How Does Amazon EMR Hadoop Differ from Apache Hadoop? \(p.](#page-99-0) 91)
- [Hadoop Patches Applied in Amazon EMR \(p.](#page-99-1) 91)
- [Supported Mahout Versions \(p.](#page-102-0) 94)

# **Supported Hadoop Versions**

Amazon Elastic MapReduce (Amazon EMR) allows you to choose which version of Hadoop to run.You do this using the CLI and setting the *--ami-version* as shown in the following table. We recommend using the latest version of Hadoop to take advantage of performance enhancements and new functionality.

### **Note**

The AMI version determines the Hadoop version and the --hadoop-version parameter is no longer supported.

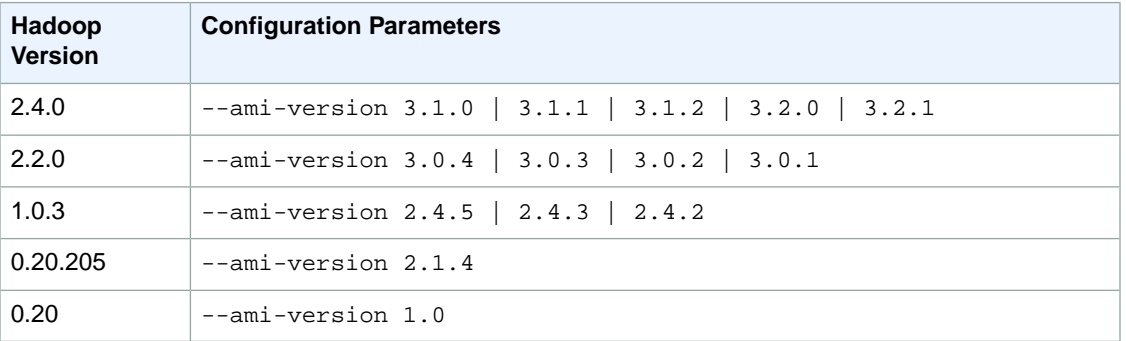

For details about the default configuration and software available on AMIs used by Amazon Elastic MapReduce (Amazon EMR) see [Choose an Amazon Machine Image \(AMI\)](#page-61-0) (p. [53\)](#page-61-0).

### **Note**

The Asia Pacific (Sydney) Region and AWS GovCloud (US) support only Hadoop 1.0.3 and later. AWS GovCloud (US) additionally requires AMI 2.3.0 and later.

### **To specify the Hadoop version using the AWS CLI**

To specify the Hadoop version using the AWS CLI, type the create-cluster subcommand with the --ami-version parameter. The AMI version determines the version of Hadoop for Amazon EMR to use. For details about the version of Hadoop available on an AMI, see [AMI Versions Supported](#page-68-0) [in Amazon EMR](#page-68-0) (p. [60\).](#page-68-0)

```
aws emr create-cluster --ami-version string \
--instance-count integer --instance-type string
```
For example, the following command launches a cluster running Hadoop 2.4.0 using AMI version 3.1.0:

```
aws emr create-cluster --ami-version 3.1.0 \
--instance-count 5 --instance-type m3.xlarge
```
### **Note**

When you specify the instance count without using the  $--$ instance-groups parameter, a single Master node is launched, and the remaining instances are launched as core nodes. All nodes will use the instance type specified in the command.

For more information on using Amazon EMR commands in the AWS CLI, see [http://](http://docs.aws.amazon.com/cli/latest/reference/emr) [docs.aws.amazon.com/cli/latest/reference/emr.](http://docs.aws.amazon.com/cli/latest/reference/emr)

### **To specify the Hadoop version using the Amazon EMR CLI**

### **Note**

The Amazon EMR CLI is no longer under feature development. Customers are encouraged to use the Amazon EMR commands in the AWS CLI instead.

Add the  $--ami-version$  option and specify the version number. The AMI version determines the version of Hadoop for Amazon EMR to use. The following example creates a waiting cluster running Hadoop 2.4.0. Amazon EMR then launches the appropriate AMI for that version of Hadoop. For details about the version of Hadoop available on an AMI, see [AMI Versions Supported in Amazon](#page-68-0) [EMR](#page-68-0) (p. [60\)](#page-68-0).

In the directory where you installed the Amazon EMR CLI, run the following from the command line. For more information, see the [Command Line Interface Reference for Amazon EMR](#page-634-0) (p. [626\)](#page-634-0).

• Linux, UNIX, and Mac OS X users:

```
./elastic-mapreduce --create --alive --name "Test Hadoop" \
--ami-version 3.1.0 \
--num-instances 5 --instance-type m1.large
```
• Windows users:

```
ruby elastic-mapreduce --create --alive --name "Test Hadoop" --ami-version
3.0.1 --num-instances 5 --instance-type m1.large
```
## <span id="page-96-0"></span>**Hadoop 2.4.0 New Features**

Hadoop 2.4.0 enhancements were primarily focused on HDFS and YARN. Please see below for the release highlights:

### **HDFS**

- Full HTTPS support for HDFS ([HDFS-5305](https://issues.apache.org/jira/browse/HDFS-5305))
- Support for Access Control Lists (ACL) in HDFS ([HDFS-4685\)](https://issues.apache.org/jira/browse/HDFS-4685)
- Usage of protocol-buffers for HDFS FSImage for smooth operational upgrades ([HDFS-5698](https://issues.apache.org/jira/browse/HDFS-5698))

### **YARN**

- Enhanced support for new applications on YARN with Application History Server ([YARN-321\)](https://issues.apache.org/jira/browse/YARN-321) and Application Timeline Server [\(YARN-1530](https://issues.apache.org/jira/browse/YARN-1530))
- Support for strong SLAs in YARN CapacityScheduler via Preemption ([YARN-185\)](https://issues.apache.org/jira/browse/YARN-185)

For a full list of new features and fixes available in Hadoop 2.4.0, see the [Hadoop 2.4.0 Release Notes](http://hadoop.apache.org/docs/r2.4.0/hadoop-project-dist/hadoop-common/releasenotes.html).

The following change included in Hadoop 2.3.0 are relevant to Amazon EMR customers:

- Heterogeneous Storage for HDFS [\(HDFS-2832\)](https://issues.apache.org/jira/browse/HDFS-2832)
- In-memory Cache for data resident in HDFS via DataNode ([HDFS-4949](https://issues.apache.org/jira/browse/HDFS-4949))

### **Note**

While Amazon EMR generally supports the features listed in Hadoop Common Releases, the following features are not supported in this Amazon release of Hadoop 2.4.0:

- Native support for Rolling Upgrades in HDFS Rolling upgrades
- HDFS Federation and HDFS NameNode High Availability (HA)
- Support for Automatic Failover of the YARN ResourceManager [\(YARN-149](https://issues.apache.org/jira/browse/YARN-149))

### **Amazon EMR Enhancements**

The following enhancements are available with AMIs 3.1.0 or later:

- Customers can now see their job logs in "Log folder S3 location" under subfolder "jobs" when logging and debugging are enabled. For more information about logging, see [Configure Logging and Debugging](#page-168-1) [\(Optional\)](#page-168-1) (p. [160\).](#page-168-1)
- Today, customers can specify an Amazon S3 bucket where task attempt logs are redirected. However, these logs are stored at the individual attempt level, which means a job might produce thousands of log files. Customers can now aggregate all of their task attempt logs to a smaller number of files to make it easy to view and analyze these logs. For more information about how to enable log aggregation, see [the section called "Archive Log Files to Amazon S3"](#page-169-0) (p. [161\).](#page-169-0)

## <span id="page-97-0"></span>**Hadoop 2.2.0 New Features**

Hadoop 2.2.0 supports the following new features:

- MapReduce NextGen (YARN) resource management system as a general big data processing platform. YARN is a new architecture that divides the two major functions of the JobTracker (resource management and job life-cycle management) into separate components and introduces a new ResourceManager. For more information, go to [Apache Hadoop NextGen MapReduce \(YARN\)](http://hadoop.apache.org/docs/stable/hadoop-yarn/hadoop-yarn-site/YARN.html) and [View Web Interfaces](#page-495-0) [Hosted on Amazon EMR Clusters](#page-495-0) (p. [487\).](#page-495-0)
- [Pluggable Shuffle and Pluggable](http://hadoop.apache.org/docs/current/hadoop-mapreduce-client/hadoop-mapreduce-client-core/PluggableShuffleAndPluggableSort.html) Sort. For more information, go to Pluggable Shuffle and Pluggable [Sort](http://hadoop.apache.org/docs/current/hadoop-mapreduce-client/hadoop-mapreduce-client-core/PluggableShuffleAndPluggableSort.html).
- Capacity Scheduler and Fair Scheduler. For more information, go to [Capacity Scheduler](http://hadoop.apache.org/docs/stable/hadoop-yarn/hadoop-yarn-site/CapacityScheduler.html) and [Fair](http://hadoop.apache.org/docs/stable/hadoop-yarn/hadoop-yarn-site/FairScheduler.html) [Scheduler.](http://hadoop.apache.org/docs/stable/hadoop-yarn/hadoop-yarn-site/FairScheduler.html)
- Hadoop Distributed File System (HDFS) snapshots. For more information, go to [HDFS Snapshots](http://hadoop.apache.org/docs/current/hadoop-project-dist/hadoop-hdfs/HdfsSnapshots.html).
- Performance-related enhancements such as short-circuit read. For more information, go to [HDFS](http://hadoop.apache.org/docs/stable/hadoop-project-dist/hadoop-hdfs/ShortCircuitLocalReads.html) [Short-Circuit Local Reads](http://hadoop.apache.org/docs/stable/hadoop-project-dist/hadoop-hdfs/ShortCircuitLocalReads.html).
- Distributed job life cycle management by the application master
- Various security improvements

For a full list of new features and fixes available in Hadoop 2.2.0, go to [Hadoop 2.2.0 Release Notes](http://hadoop.apache.org/docs/r2.2.0/hadoop-project-dist/hadoop-common/releasenotes.html).

### **Note**

While Amazon EMR generally supports the features listed in [Hadoop Common Releases](http://hadoop.apache.org/common/releases.html), HDFS Federation and HDFS name node High Availability (HA) are not supported in this Amazon release of Hadoop 2.2.0. In addition, Hadoop 2.2.0 is not supported on m1.small instances.

### **Major Changes from Hadoop 1 to Hadoop 2**

Current Hadoop 1 users should take notice of several major changes introduced in Hadoop 2:

- Updated Hadoop user interfaces with new URLs, including a new ResourceManager. For more information, see [View Web Interfaces Hosted on Amazon EMR Clusters](#page-495-0) (p. [487\)](#page-495-0).
- Updated Hadoop configuration files. For more information, see [JSON Configuration Files](#page-572-0) (p. [564\).](#page-572-0)
- Changes to bootstrap actions that configure Hadoop daemons. For more information, see [Create](#page-118-0) [Bootstrap Actions to Install Additional Software \(Optional\)](#page-118-0) (p. [110\)](#page-118-0).

### **Considerations for Moving to Hadoop 2.2.0**

General availability (GA) for Hadoop 2.2 was announced on October 16, 2013. According to the Apache Software Foundation, Hadoop 2.2 "has achieved the level of stability and enterprise-readiness to earn the General Availability designation." Amazon recommends that customers continue running missioncritical applications on Hadoop 1.0.3 and make the switch only after carefully testing their applications on Hadoop 2.2. In general, the Hadoop community is moving from Hadoop 1 to Hadoop 2.

## **Hadoop 1.0 New Features**

Hadoop 1.0.3 support in Amazon EMR includes the features listed in [Hadoop Common Releases,](http://hadoop.apache.org/common/releases.html) including:

- A RESTful API to HDFS, providing a complete FileSystem implementation for accessing HDFS over HTTP.
- Support for executing new writes in HBase while an hflush/sync is in progress.
- Performance-enhanced access to local files for HBase.
- The ability to run Hadoop, Hive, and Pig jobs as another user, similar to the following:

```
$ export HADOOP_USER_NAME=usernamehere
```
By exporting the HADOOP\_USER\_NAME environment variable the job would then be executed by the specified username.

### **Note**

If HDFS is used then you need to either change the permissions on HDFS to allow READ and WRITE access to the specified username or you can disable permission checks on HDFS. This is done by setting the configuration variable dfs.permissions to false in the mapredsite.xml file and then restarting the namenodes, similar to the following:

```
<property>
   <name>dfs.permissions</name>
   <value>false</value>
</property>
```
• S3 file split size variable renamed from fs.s3.blockSize to fs.s3.block.size, and the default is set to 64 MB. This is for consistency with the variable name added in patch HADOOP-5861.

Setting access permissions on files written to Amazon S3 is also supported in Hadoop 1.0.3 with Amazon EMR. For more information see [How to write data to an Amazon S3 bucket you don't own](#page-147-0) (p. [139\)](#page-147-0).

For a list of the patches applied to the Amazon EMR version of Hadoop 1.0.3, see [Hadoop 1.0.3](#page-99-2) [Patches](#page-99-2) (p. [91\)](#page-99-2).

## **Hadoop 0.20 New Features**

Hadoop 0.18 was not designed to efficiently handle multiple small files. The following enhancements in Hadoop 0.20 and later improve the performance of processing small files:

- Hadoop 0.20 and later assigns multiple tasks per heartbeat. A heartbeat is a method that periodically checks to see if the client is still alive. By assigning multiple tasks, Hadoop can distribute tasks to slave nodes faster, thereby improving performance. The time taken to distribute tasks is an important part of the processing time usage.
- Historically, Hadoop processes each task in its own Java Virtual Machine (JVM). If you have many small files that take only a second to process, the overhead is great when you start a JVM for each task. Hadoop 0.20 and later can share one JVM for multiple tasks, thus significantly improving your processing time.
- Hadoop 0.20 and later allows you to process multiple files in a single map task, which reduces the overhead associated with setting up a task. A single task can now process multiple small files.

Hadoop 0.20 and later also supports the following features:

- A new command line option, -libjars, enables you to include a specified JAR file in the class path of every task.
- The ability to skip individual records rather than entire files. In previous versions of Hadoop, failures in record processing caused the entire file containing the bad record to skip. Jobs that previously failed can now return partial results.

In addition to the Hadoop 0.18 streaming parameters, Hadoop 0.20 and later introduces the three new streaming parameters listed in the following table:

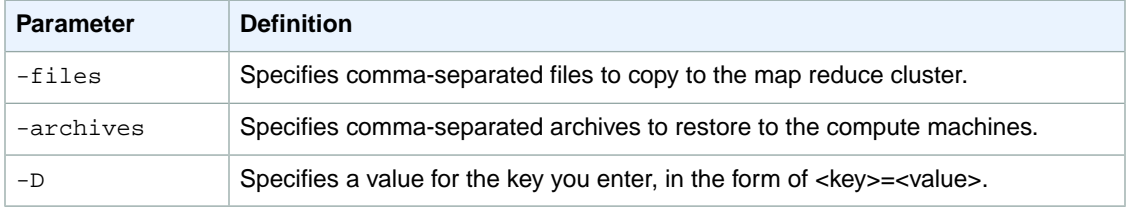

<span id="page-99-0"></span>For a list of the patches applied to the Amazon EMR version of Hadoop 0.20.205, see [Hadoop 0.20.205](#page-100-0) [Patches](#page-100-0) (p. [92\)](#page-100-0).

# **How Does Amazon EMR Hadoop Differ from Apache Hadoop?**

<span id="page-99-1"></span>The AWS version of Hadoop installed when you launch an Amazon EMR cluster is based on Apache Hadoop, but has had several patches and improvements added to make it work efficiently on AWS.Where appropriate, improvements written by the Amazon EMR team have been submitted to the Apache Hadoop code base. For more information about the patches applied to AWS Hadoop, see [Hadoop Patches Applied](#page-99-1) [in Amazon EMR](#page-99-1) (p. [91\).](#page-99-1)

# **Hadoop Patches Applied in Amazon EMR**

The following sections detail the patches the Amazon Elastic MapReduce (Amazon EMR) team has applied to the Hadoop versions loaded on Amazon EMR AMIs.

### <span id="page-99-2"></span>**Topics**

- [Hadoop 1.0.3 Patches \(p.](#page-99-2) 91)
- [Hadoop 0.20.205 Patches \(p.](#page-100-0) 92)

# **Hadoop 1.0.3 Patches**

The Amazon EMR team has applied the following patches to Hadoop 1.0.3 on the Amazon EMR AMI version 2.2.

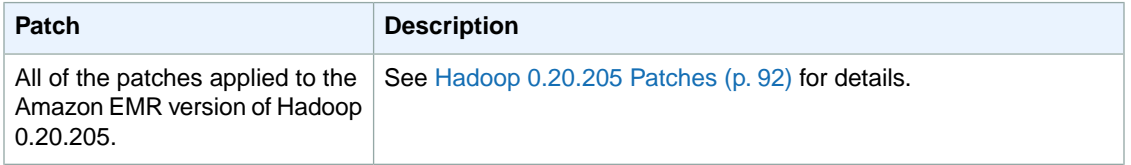

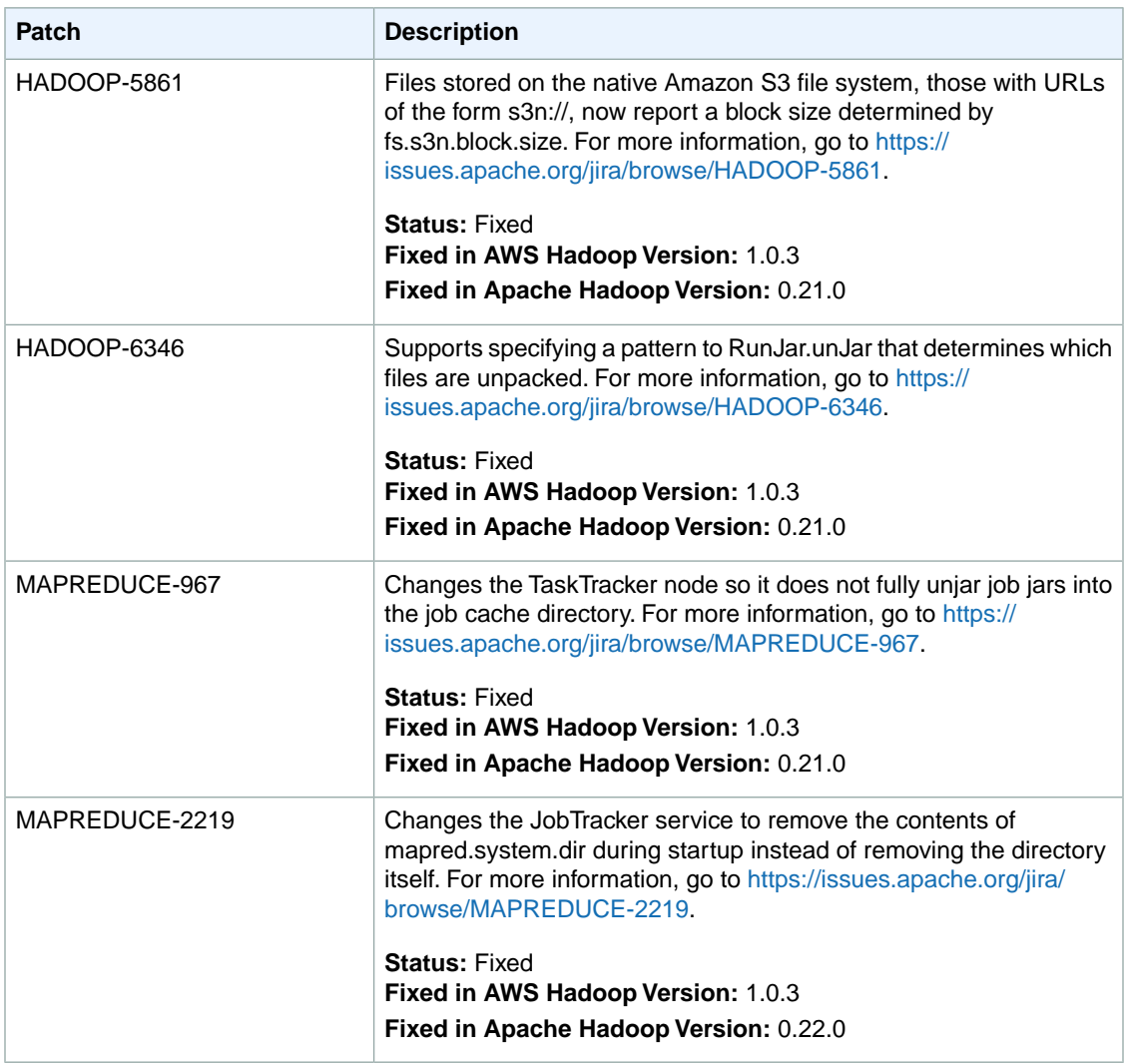

# <span id="page-100-0"></span>**Hadoop 0.20.205 Patches**

The Amazon EMR team has applied the following patches to Hadoop 0.20.205 on the Amazon EMR AMI version 2.0.

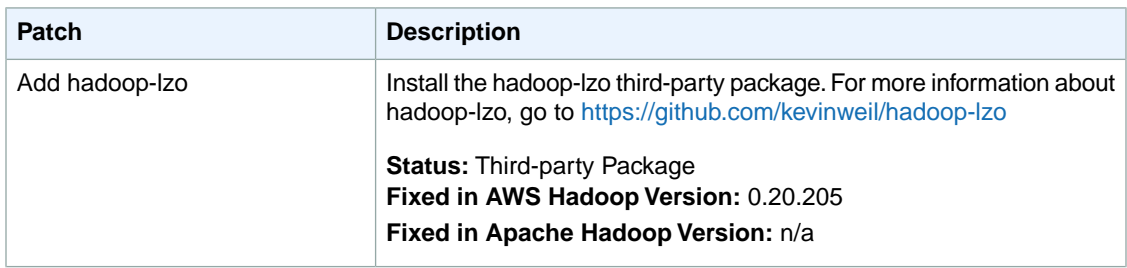

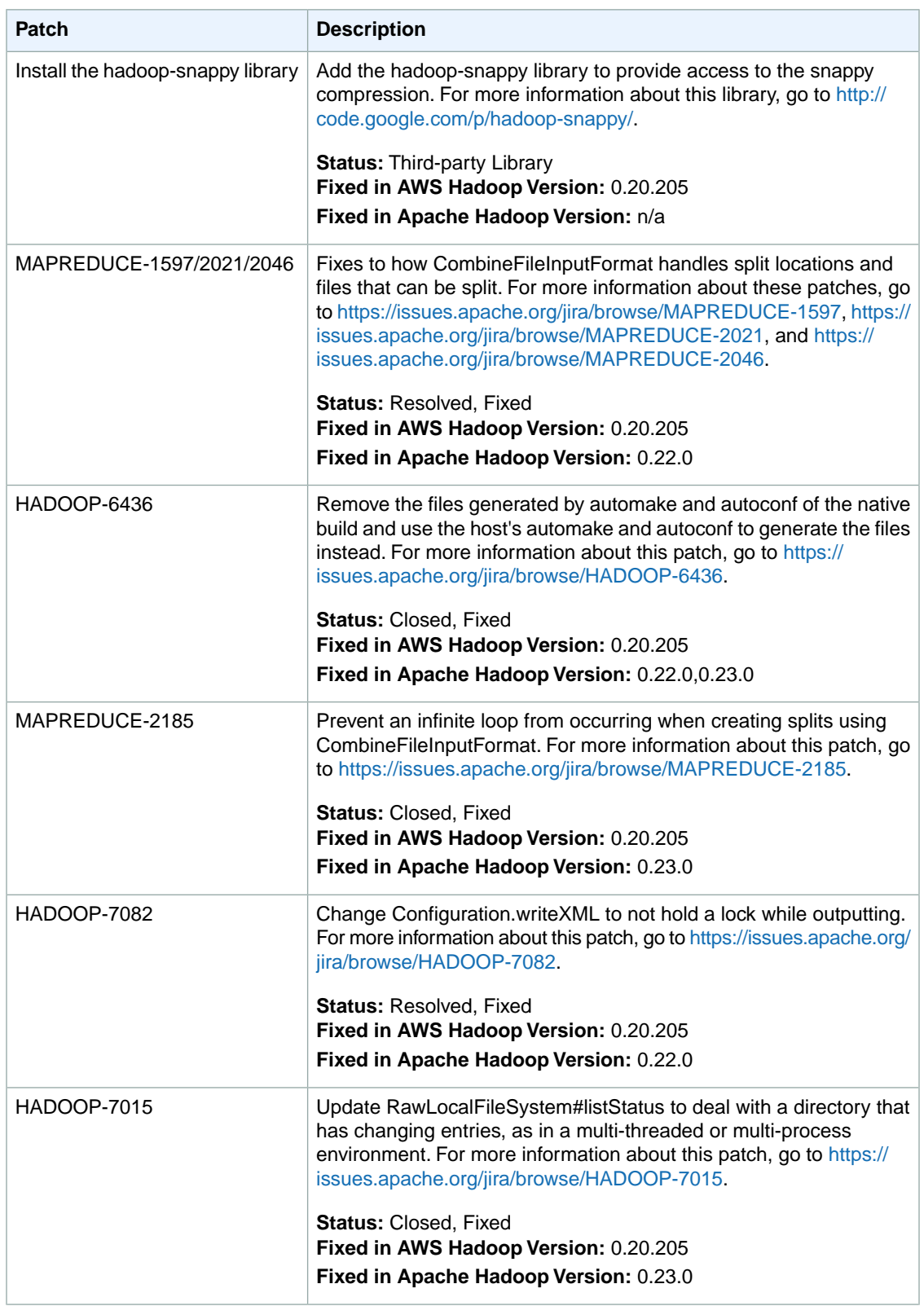

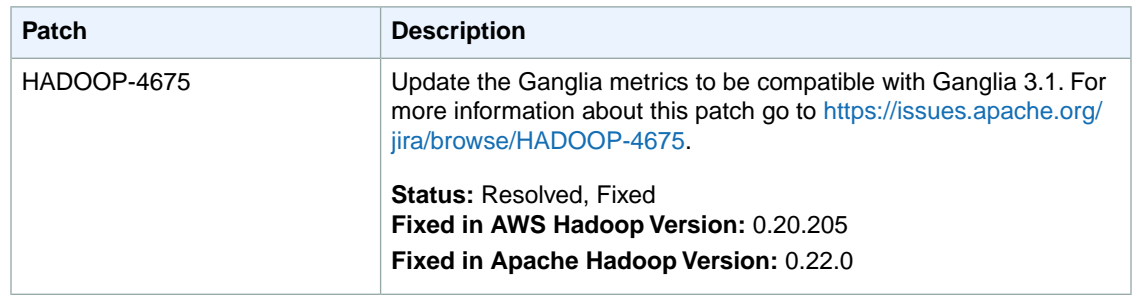

# <span id="page-102-0"></span>**Supported Mahout Versions**

Amazon EMR currently supports the following Apache Mahout versions:

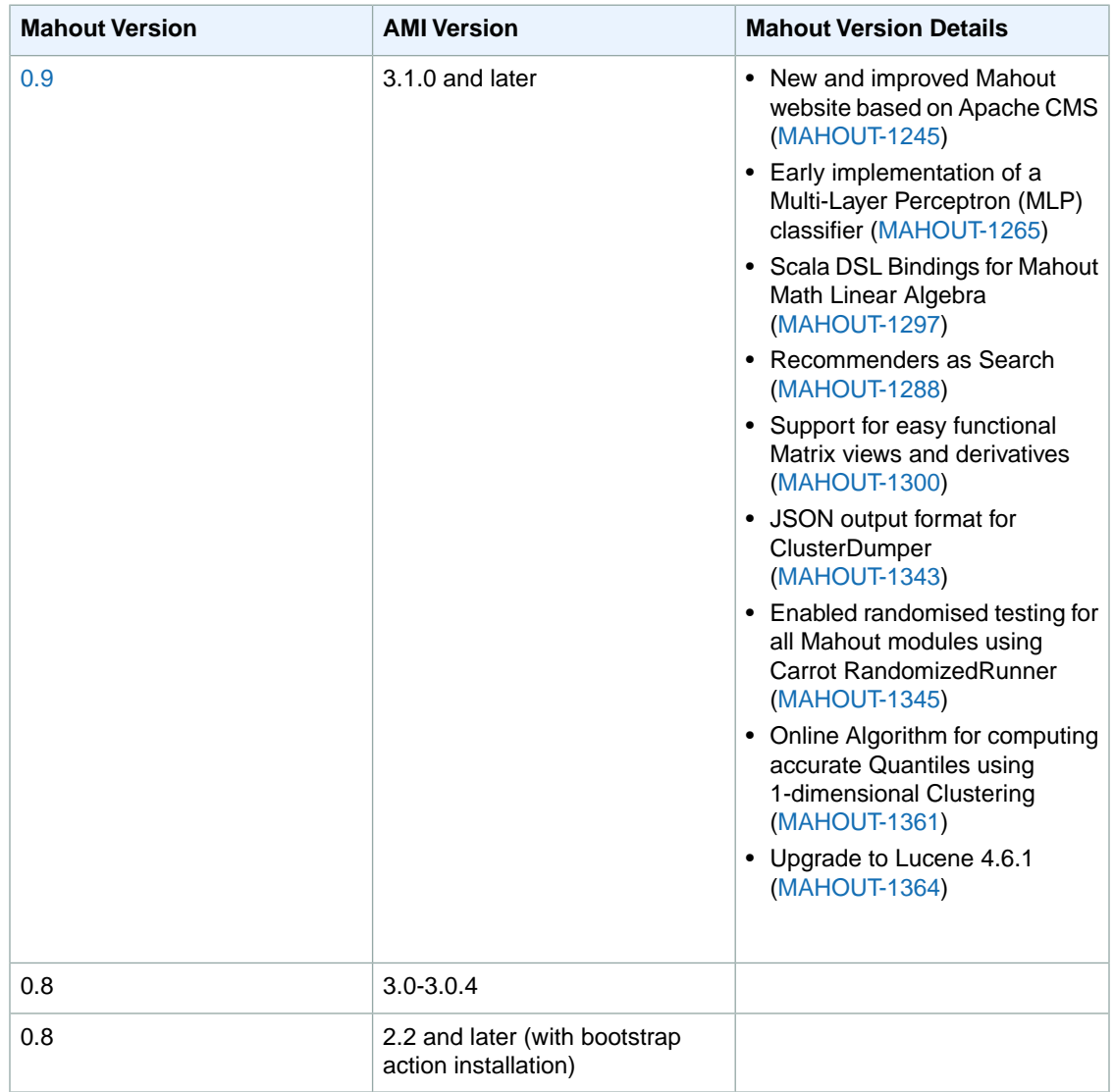

For more information on Mahout releases, see: [https://mahout.apache.org.](https://mahout.apache.org)

# **File Systems compatible with Amazon EMR**

Amazon EMR and Hadoop provide a variety of file systems that you can use when processing cluster steps.You specify which file system to use by the prefix of the URI used to access the data. For example, s3://myawsbucket/path references an Amazon S3 bucket using EMRFS. The following table lists the available file systems, with recommendations about when it's best to use them.

Amazon EMR and Hadoop typically use two or more of the following file systems when processing a cluster. HDFS and EMRFS are the two main file systems used with Amazon EMR.

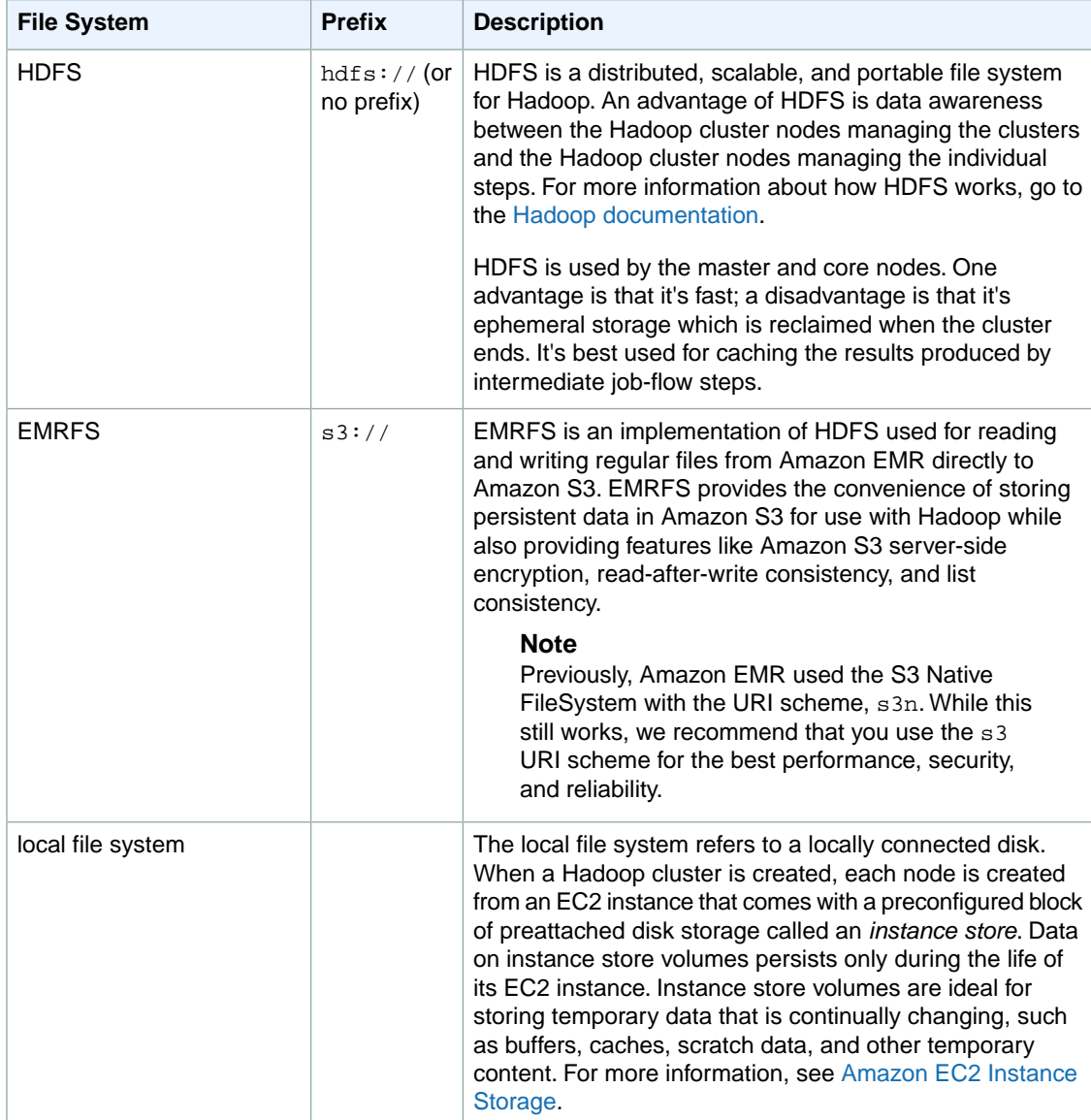

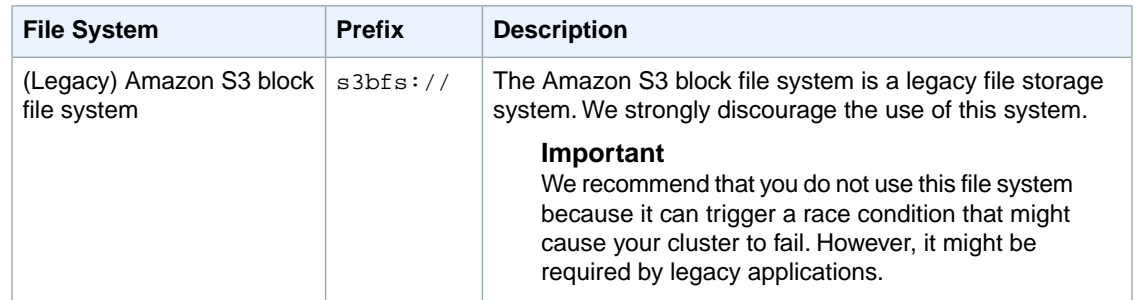

# **Access File Systems**

You specify which file system to use by the prefix of the uniform resource identifier (URI) used to access the data. The following procedures illustrate how to reference several different types of file systems.

### **To access a local HDFS**

• Specify the hdfs:/// prefix in the URI. Amazon EMR resolves paths that do not specify a prefix in the URI to the local HDFS. For example, both of the following URIs would resolve to the same location in HDFS.

```
hdfs:///path-to-data
/path-to-data
```
## **To access a remote HDFS**

• Include the IP address of the master node in the URI, as shown in the following examples.

```
hdfs://master-ip-address/path-to-data
master-ip-address/path-to-data
```
## **To access Amazon S3**

Use the s3:// prefix.

```
s3://bucket-name/path-to-file-in-bucket
```
### **To access the Amazon S3 block file system**

Use only for legacy applications that require the Amazon S3 block file system. To access or store data with this file system, use the s3bfs:// prefix in the URI.

The Amazon S3 block file system is a legacy file system that was used to support uploads to Amazon S3 that were larger than 5 GB in size. With the multipart upload functionality Amazon EMR provides through the AWS Java SDK, you can upload files of up to 5 TB in size to the Amazon S3 native file system, and the Amazon S3 block file system is deprecated.

### **Caution**

Because this legacy file system can create race conditions that can corrupt the file system, you should avoid this format and use EMRFS instead.

s3bfs://*bucket-name*/*path-to-file-in-bucket*

# **Configure EMR File System (EMRFS) (Optional)**

The EMR File System (EMRFS) and the Hadoop Distributed File System (HDFS) are both installed on your Amazon EMR cluster. EMRFS is an implementation of HDFS which allows Amazon EMR clusters to store data on Amazon S3.You can enable Amazon S3 server-side encryption and consistent view for EMRFS using the AWS Management Console, AWS CLI, or you can use a bootstrap action (with CLI or SDK) to configure additional settings for EMRFS.

Enabling Amazon S3 server-side encryption allows you to encrypt objects written to Amazon S3 by EMRFS. Consistent view enables consistency checking for list and read-after-write (for new put requests) for objects in Amazon S3. Enabling consistent view requires you to store EMRFS metadata in DynamoDB. If the metadata is not present, it is created for you.

# **Consistent View**

EMR File System (EMRFS) consistent view monitors Amazon S3 list consistency for objects written by or synced with EMRFS, delete consistency for objects deleted by EMRFS, and read-after-write consistency for new objects written by EMRFS.

Amazon S3 is designed for eventual consistency. For instance, buckets in the US Standard region provide eventual consistency on read-after-write and read-after-overwrite requests. Amazon S3 buckets in the US West (Oregon), US West (Northern California), EU (Ireland), EU (Frankfurt), Asia Pacific (Singapore), Asia Pacific (Tokyo), Asia Pacific (Sydney), and South America (Sao Paulo) regions provide read-afterwrite consistency for put requests of new objects and eventual consistency for overwrite put and delete requests. Therefore, if you are listing objects in an Amazon S3 bucket quickly after putting new objects, Amazon S3 does not provide a guarantee to return a consistent listing and it may be incomplete. This is more common in quick sequential MapReduce jobs which are using Amazon S3 as a data store.

EMRFS includes a command line utility on the master node,  $emrfs$ , which allows administrator to perform operations on metadata such as import, delete, and sync. For more information about the EMRFS CLI, see [the section called "EMRFS CLI Reference"](#page-111-0) (p. [103\)](#page-111-0).

For a given path, EMRFS returns the set of objects listed in the EMRFS metadata and those returned directly by Amazon S3. Because Amazon S3 is still the "source of truth" for the objects in a path, EMRFS ensures that everything in a specified Amazon S3 path is being processed regardless of whether it is tracked in the metadata. However, EMRFS consistent view only ensures that the objects in the folders which you are tracking are being checked for consistency. The following topics give further details about how to enable and use consistent view.

### **Note**

If you directly delete objects from Amazon S3 that are being tracked in the EMRFS metadata, EMRFS sees an entry for that object in the metadata but not the object in a Amazon S3 list or get request. Therefore, EMRFS treats the object as inconsistent and throws an exception after it has exhausted retries.You should use EMRFS to delete objects in Amazon S3 that are being tracked in the consistent view, purge the entries in the metadata for objects directly deleted in Amazon S3, or sync the consistent view with Amazon S3 immediately after you delete objects directly from Amazon S3.

### **Topics**

- [How to Enable Consistent View \(p.](#page-106-0) 98)
- [Objects Tracked By EMRFS \(p.](#page-107-0) 99)
- [Retry Logic \(p.](#page-107-1) 99)
- [EMRFS Metadata \(p.](#page-108-0) 100)
- [Configuring Consistent View \(p.](#page-110-0) 102)
- <span id="page-106-0"></span>• [EMRFS CLI Reference \(p.](#page-111-0) 103)

### **How to Enable Consistent View**

You can enable Amazon S3 server-side encryption or consistent view for EMRFS using the AWS Management Console, AWS CLI, or you can use a bootstrap action to configure additional settings for EMRFS.

### **To configure consistent view using the console**

- 1. Click Create Cluster.
- 2. Navigate to the **File System Configuration** section.
- 3. To enable **Consistent view**, click **Enabled**.
- 4. For **EMRFS Metadata store**, type the name of your metadata store. The default value is **EmrFS-Metadata**. If the EmrFSMetadata table does not exist, it is created for you in DynamoDB.

### **Note**

Amazon EMR does not automatically remove the EMRFS metadata from DynamoDB when the cluster is terminated.

- 5. For **Number of retries**, type an integer value. This value represents the number of times EMRFS retries calling Amazon S3 if an inconsistency is detected. The default value is **5**.
- 6. For **Retry period (in seconds)**, type an integer value.This value represents the amount of time that lapses before EMRFS retries calling Amazon S3. The default value is **10**.

### **Note**

Subsequent retries use an exponential backoff.

### **To launch a cluster with consistent view enabled using the AWS CLI**

### **Note**

You will need to install the current version of AWS CLI. To download the latest release, see [http://](http://aws.amazon.com/cli/) [aws.amazon.com/cli/.](http://aws.amazon.com/cli/)

AWS CLI

Type the following command to launch an Amazon EMR cluster with consistent view enabled.

```
aws emr create-cluster --instance-type m1.large --instance-count 3 --emrfs 
Consistent=true --ami-version=3.2.1 --ec2-attributes KeyName=myKey
```
### **To check if consistent view is enabled using the AWS Management Console**

To check whether consistent view is enabled in the console, navigate to the **Cluster List** and click on your cluster name to view **Cluster Details**. The "EMRFS consistent view" field has a value of Enabled or Disabled.

### **To check if consistent view is enabled by examining the emrfs-site.xml file**

<span id="page-107-0"></span>You can check if consistency is enabled by inspecting the  $emrfs-site.xml$  configuration file on the master node of the cluster. If the Boolean value for  $fs.s3$ .consistent is set to true then consistent view is enabled for file system operations involving Amazon S3.

## **Objects Tracked By EMRFS**

EMRFS creates a consistent view of objects in Amazon S3 by adding information about those objects to the EMRFS metadata. EMRFS adds these listings to its metadata when:

- An object written by EMRFS during the course of an Amazon EMR job
- An object is synced with or imported to EMRFS metadata by using the EMRFS CLI

Objects read by EMRFS are not automatically added to the metadata.When a object is deleted by EMRFS, a listing still remains in the metadata with a deleted state until that listing is purged using the EMRFS CLI. To learn more about the CLI, see [the section called "EMRFS CLI Reference"](#page-111-0) (p. [103\)](#page-111-0). To learn more about purging listings in the EMRFS metadata, please see [the section called "EMRFS Metadata"](#page-108-0) (p. [100\)](#page-108-0).

For every Amazon S3 operation, EMRFS checks the metadata for information about the set of objects in consistent view. If EMRFS finds that Amazon S3 is inconsistent during one of these operations, it will retry the operation according to parameters defined in  $emrfs-site.xml$ . After retries are exhausted, it will either throw a ConsistencyException or log the exception and continue the workflow. For more information about this retry logic, see the section called "Retry Logic" (p. ?). You can find ConsistencyExceptions in your logs, for example:

- listStatus: No s3 object for metadata item /S3\_bucket/dir/object
- getFileStatus: Key dir/file is present in metadata but not s3

<span id="page-107-1"></span>If you delete an object that is being tracked in the EMRFS consistent view directly from Amazon S3, EMRFS will treat that object as inconsistent because it will still be listed in the metadata as present in Amazon S3. If your metadata becomes out of sync with the objects it is tracking in Amazon S3, you can use the **sync** subcommand on the EMRFS CLI to reset the listings in the metadata to reflect what is currently in Amazon S3.To find if there is a discrepancy between the metadata and Amazon S3, you can use the **diff** subcommand on the EMRFS CLI to compare them. Finally, EMRFS only has a consistent view of the objects referenced in the metadata; there can be other objects in the same Amazon S3 path that are not being tracked.When EMRFS lists the objects in an Amazon S3 path, it will return the superset of the objects being tracked in the metadata and those in that Amazon S3 path.

## **Retry Logic**

EMRFS will try to verify list consistency for objects tracked in its metadata for a specific number of retries. The default is 5. In the case where the number of retries is exceeded the originating job returns a failure unless fs.s3.consistent.throwExceptionOnInconsistency is set to false, where it will only log the objects tracked as inconsistent. EMRFS uses an exponential backoff retry policy by default but you can also set it to a fixed policy. Users may also want to retry for a certain period of time before proceeding with the rest of their job without throwing an exception. They can achieve this by setting fs.s3.consistent.throwExceptionOnInconsistency to false, fs.s3.consistent.retryPolicyType to fixed, and fs.s3.consistent.retryPeriodSeconds for the desired value. The following example will create a cluster with consistency enabled, which will log inconsistencies and set a fixed retry interval of 10 seconds:

### **Setting retry period to a fixed amount**
```
aws emr create-cluster --ami-version 3.2.1 --instance-type ml.large \
--emrfs Consistent=true,Args=[fs.s3.consistent.throwExceptionOnInconsist 
ency=false,\
fs.s3.consistent.retryPolicyType=fixed,fs.s3.consistent.retryPeriodSeconds=10]
 --ec2-attributes KeyName=myKey
```
For more information, see the section called "Configuring Consistent View" (p. ?).

# **EMRFS Metadata**

Amazon EMR tracks consistency using a DynamoDB table to store object state. EMRFS consistent view creates and uses EMRFS metadata stored in a DynamoDB table to maintain a consistent view of Amazon S3 and this consistent view can be shared by multiple clusters. EMRFS creates and uses this metadata to track objects in Amazon S3 folders which have been synced with or created by EMRFS.The metadata is used to track all operations (read, write, update, and copy), and no actual content is stored in it. This metadata is used to validate whether the objects or metadata received from Amazon S3 matches what is expected. This confirmation gives EMRFS the ability to check list consistency and read-after-write consistency for new objects EMRFS writes to Amazon S3 or objects synced with EMRFS.

#### **How to add entries to metadata**

You can use the sync or import subcommands to add entries to metadata. sync will simply reflect the state of the Amazon S3 objects in a path while  $import$  is used strictly to add new entries to the metadata. For more information, see [the section called "EMRFS CLI Reference"](#page-111-0) (p. [103\)](#page-111-0).

# **How to check differences between metadata and objects in Amazon S3**

To check for differences between the metadata and Amazon S3, use the diff subcommand of the EMRFS CLI. For more information, see [the section called "EMRFS CLI Reference"](#page-111-0) (p. [103\)](#page-111-0).

#### **How to know if metadata operations are being throttled**

EMRFS sets default throughput capacity limits on the metadata for its read and write operations at 500 and 100 units, respectively. Large numbers of objects or buckets may cause operations to exceed this capacity, at which point they will be throttled by DynamoDB. For example, an application may cause EMRFS to throw a ProvisionedThroughputExceededException if you are performing an operation that exceeds these capacity limits. Upon throttling the EMRFS CLI tool will attempt to retry writing to the DynamoDB table using [exponential backoff](http://docs.aws.amazon.com/general/latest/gr/api-retries.html) until the operation finishes or when it reaches the maximum retry value for writing objects from EMR to Amazon S3.

You can also view Amazon CloudWatch metrics for your EMRFS metadata in the DynamoDB console where you can see the number of throttled read and/or write requests. If you do have a non-zero value for throttled requests, your application may potentially benefit from increasing allocated throughtput capacity for read or write operations.You may also realize a performance benefit if you see that your operations are approaching the maximum allocated throughput capacity in reads or writes for an extended period of time.

# **Throughput characteristics for notable EMRFS operations**

The default for read and write operations is 500 and 100 throughput capacity units, respectively. The following performance characteristics will give you an idea of what throughput is required for certain operations. These tests were performed using a single-node m3. large cluster. All operations were single threaded. Performance will differ greatly based on particular application characterisitics and it may take experimentation to optimize file system operations.

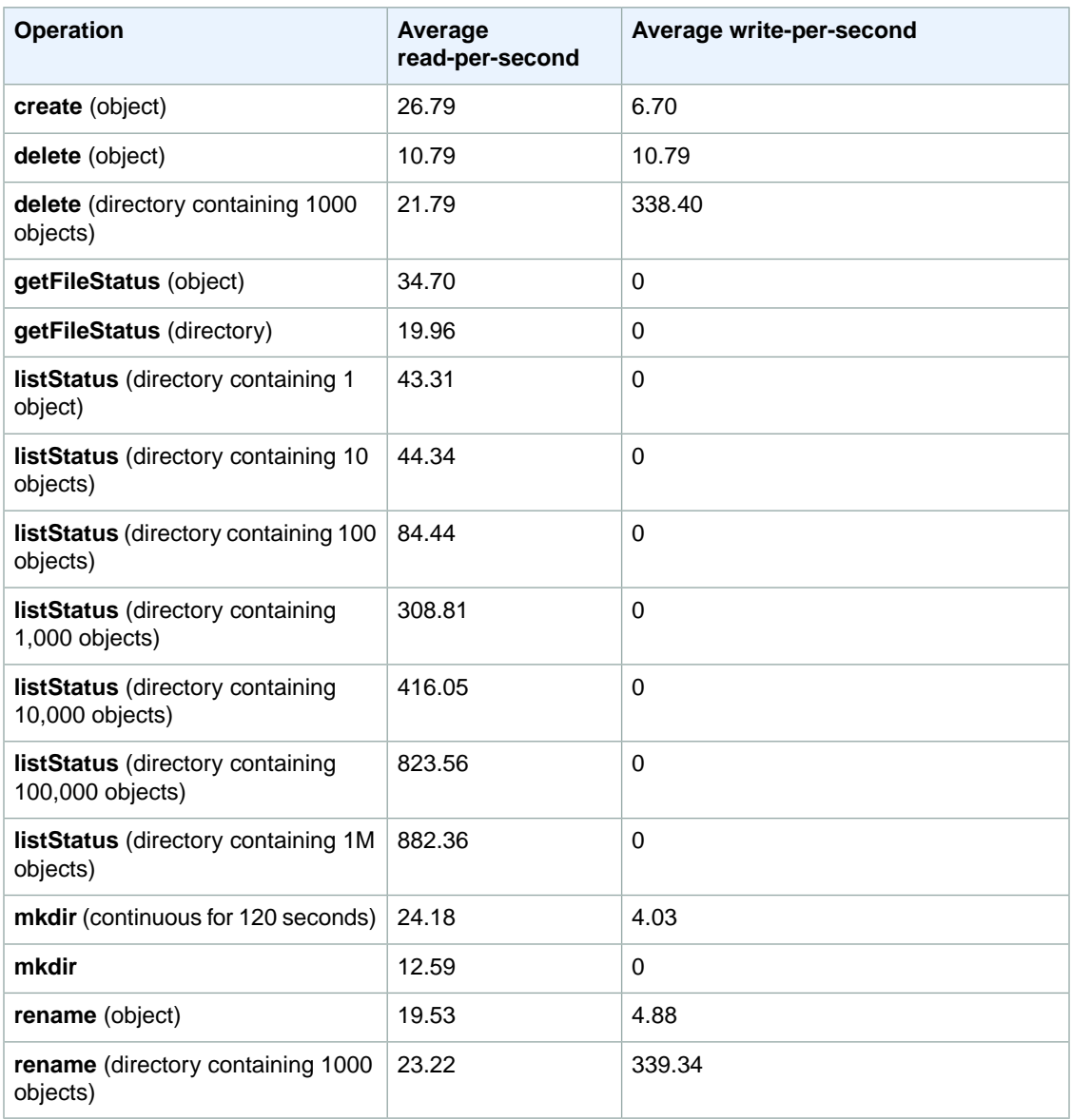

#### **To submit a step that purges old data from your metadata store**

Users may wish to remove particular entries in the DynamoDB-based metadata. This can help reduce storage costs associated with the table. Users have the ability to manually or programmatically purge particular entries by using the EMRFS CLI delete subcommand. However, if you delete entries from the metadata, EMRFS no longer makes any checks for consistency.

Programmatically purging after the completion of a job can be done by submitting a final step to your cluster which executes a command on the EMRFS CLI. For instance, type the following command to submit a step to your cluster to delete all entries older than two days.

```
aws emr add-steps --cluster-id j-2AL4XXXXXX5T9 --steps Type=CUSTOM_JAR,ActionOn 
Failure=CONTINUE,Jar=s3://elasticmapreduce/libs/script-runner/script-runner.jar,
Args=[/home/hadoop/bin/emrfs,delete,--time,2,--time-unit,days]
```

```
 "StepIds": [
```
{

```
 "s-B12345678902"
     ]
}
```
Use the StepId value returned to check the logs for the result of the operation.

# **Configuring Consistent View**

You can configure additional settings for consistent view by providing them for the  $/$ home $/$ hadoop/conf/emrfs-site.xml file by either using AWS CLI or a bootstrap action. For example, you can choose a different default DynamoDB throughput by supplying the following arguments to the CLI  $--emrfs$ option or bootstrap action:

**Changing default metadata read and write values at cluster launch**

```
aws emr create-cluster --ami-version 3.2.1 --instance-type ml.large \setminus--emrfs Consistent=true,Args=[fs.s3.consistent.metadata.read.capacity=600,\
fs.s3.consistent.metadata.write.capacity=300] --ec2-attributes KeyName=myKey
```

```
aws emr create-cluster --ami-version 3.2.1 --instance-type m1.large \
--bootstrap-actions Path=s3://us-east-1.elasticmapreduce/bootstrap-actions/con 
figure-hadoop,\
Args=[-e,fs.s3.consistent=true,-e,fs.s3.consistent.metadata.read.capacity=600,\
-e,fs.s3.consistent.metadata.write.capacity=300] --ec2-attributes KeyName=myKey
```
The following options can be set using bootstrap action or AWS CLI --emrfs arguments. For information about those arguments see the AWS Command Line Interface Reference:

#### **emrfs-site.xml properties for consistent view**

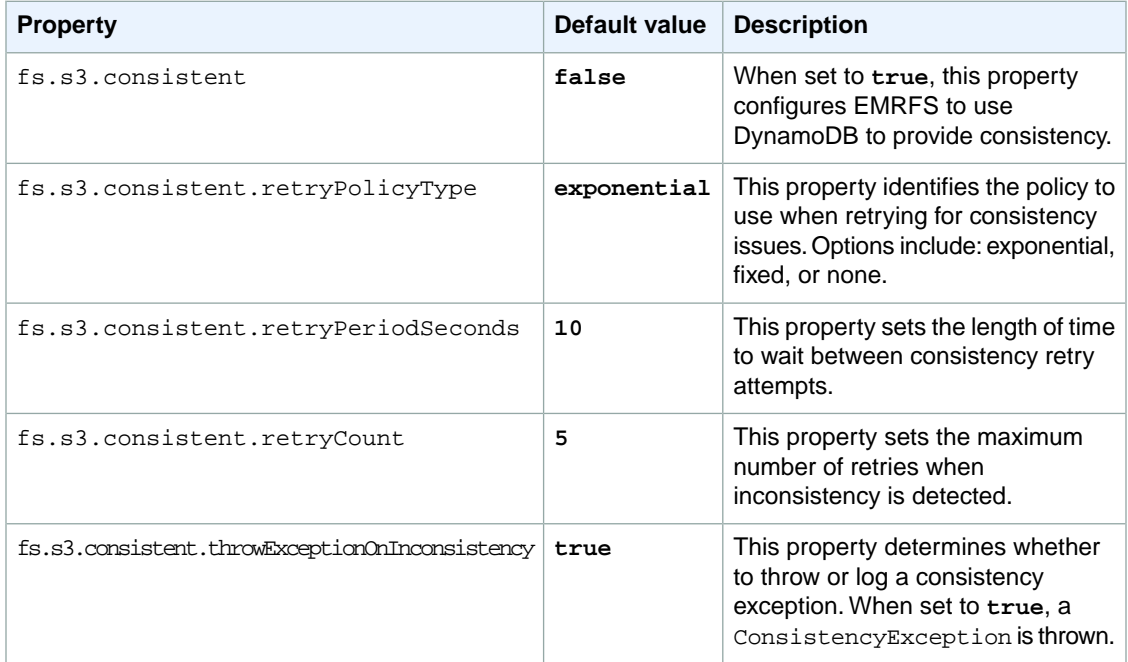

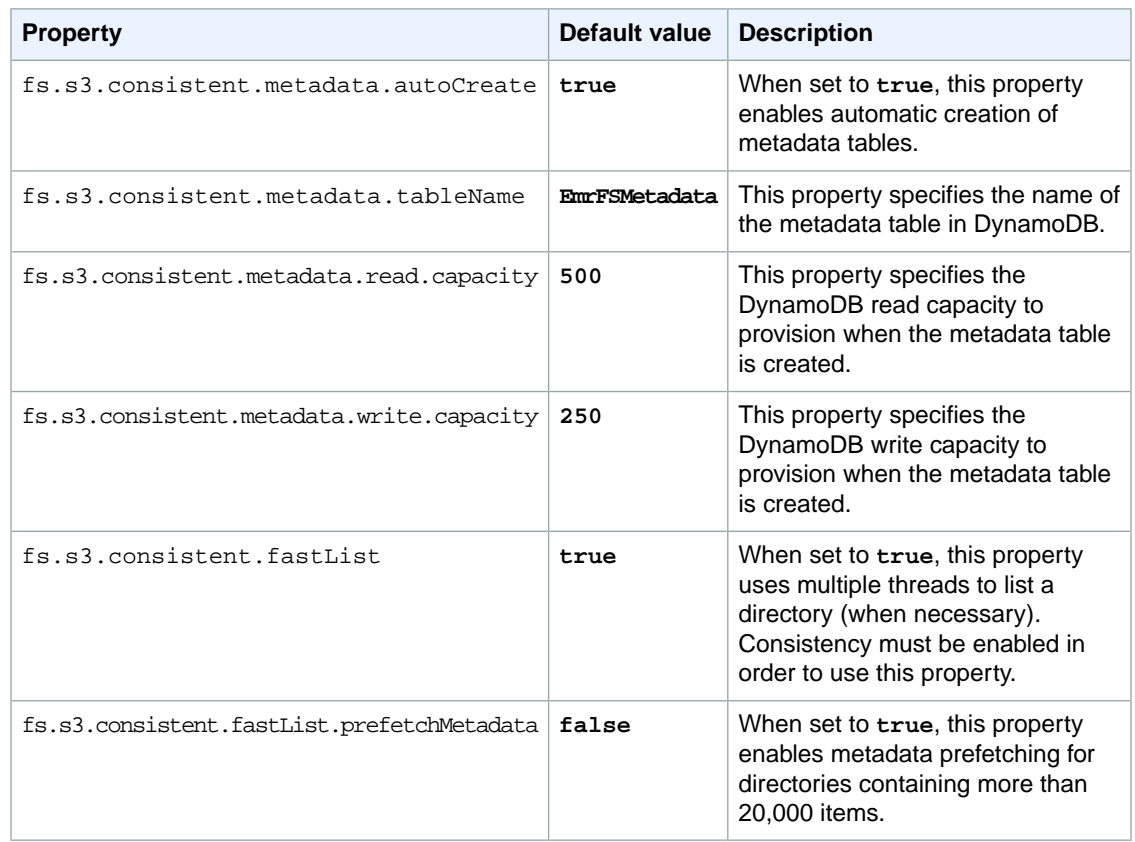

# <span id="page-111-0"></span>**EMRFS CLI Reference**

The EMRFS CLI is installed by default on all cluster master nodes created using AMI 3.2.1 or greater. You use the EMRFS CLI to manage the metadata, which tracks when objects have a consistent view.

#### **Note**

The **emrfs** command is only supported with VT100 terminal emulation. However, it may work with other terminal emulator modes.

The **emrfs** top-level command supports the following structure.

```
emrfs [[describe-metadata | set-metadata-capacity | delete-metadata | create-
metadata | \
list-metadata-stores | diff | delete | sync | import ]] [[options]] [[arguments]]
```
#### **emrfs command**

The **emrfs** command accepts the following [[options]] (with or without arguments).

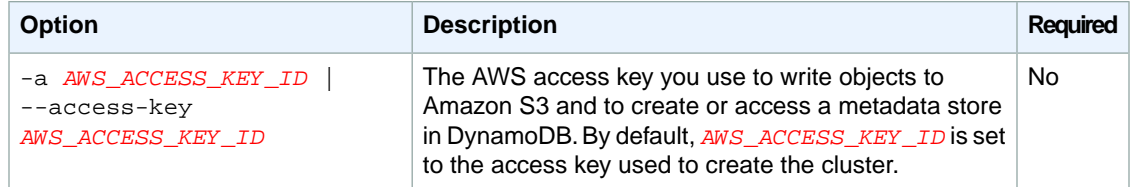

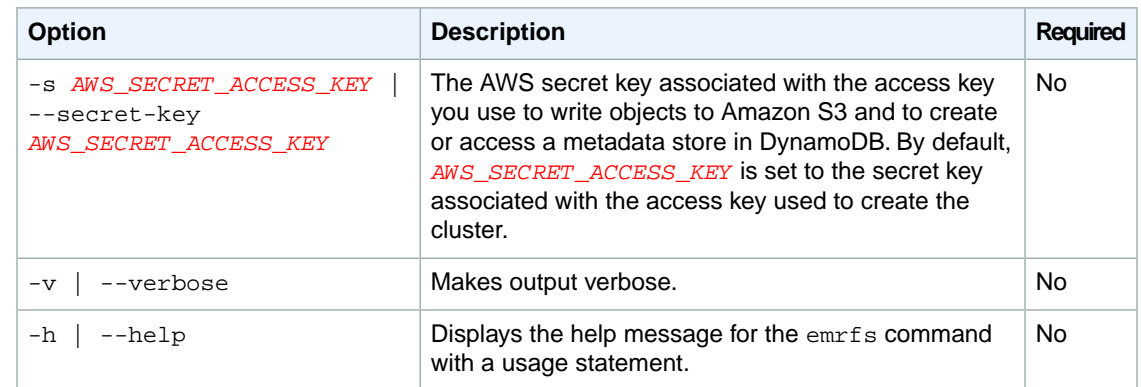

#### **describe-metadata sub-command**

The **describe-metadata** sub-command accepts the following [[options]] (with or without arguments).

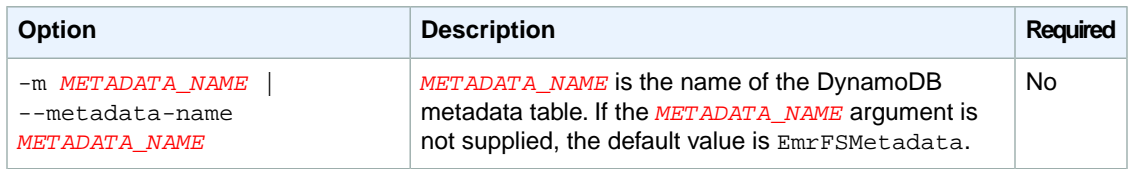

#### **describe-metadata example**

The following example describes the default metadata table.

```
$ emrfs describe-metadata
EmrFSMetadata
  read-capacity: 500
  write-capacity: 100
   status: ACTIVE
   approximate-item-count (6 hour delay): 12
```
#### **set-metadata-capacity sub-command**

The **set-metadata-capacity** sub-command accepts the following [[options]] (with or without arguments).

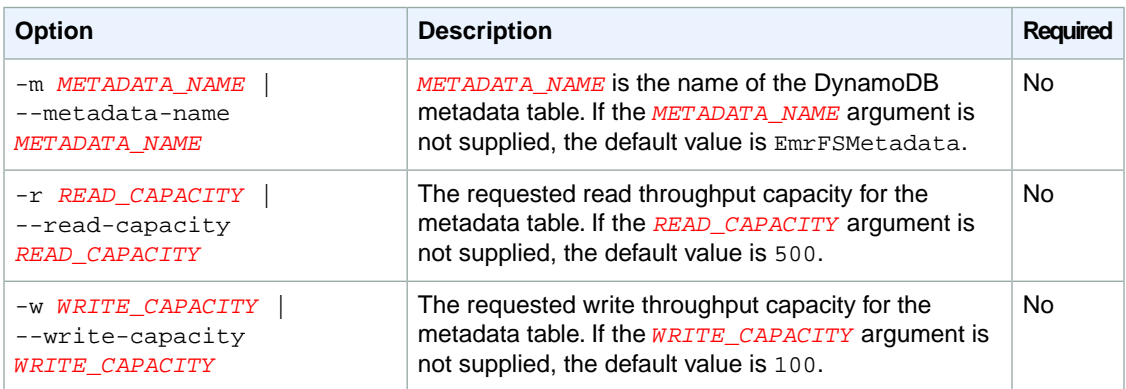

#### **set-metadata-capacity example**

The following example sets the read throughput capacity to 600 and the write capacity to 150 for a metadata table named EmrMetadataAlt.

```
$ emrfs set-metadata-capacity --metadata-name EmrMetadataAlt --read-capacity 
600 --write-capacity 150
  read-capacity: 500
  write-capacity: 100
  status: UPDATING
  approximate-item-count (6 hour delay): 0
```
#### **delete-metadata sub-command**

The **delete-metadata** sub-command accepts the following [[options]] (with or without arguments).

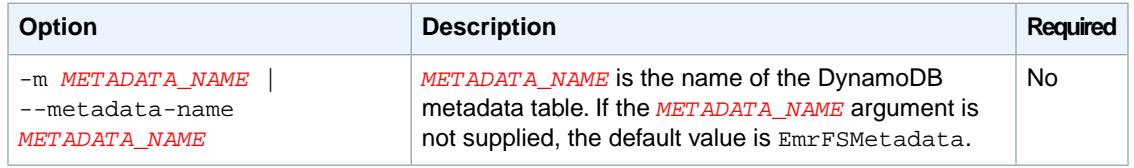

#### **delete-metadata example**

The following example deletes the default metadata table.

```
$ emrfs delete-metadata
   [no output]
```
#### **create-metadata sub-command**

The **create-metadata** sub-command accepts the following [[options]] (with or without arguments).

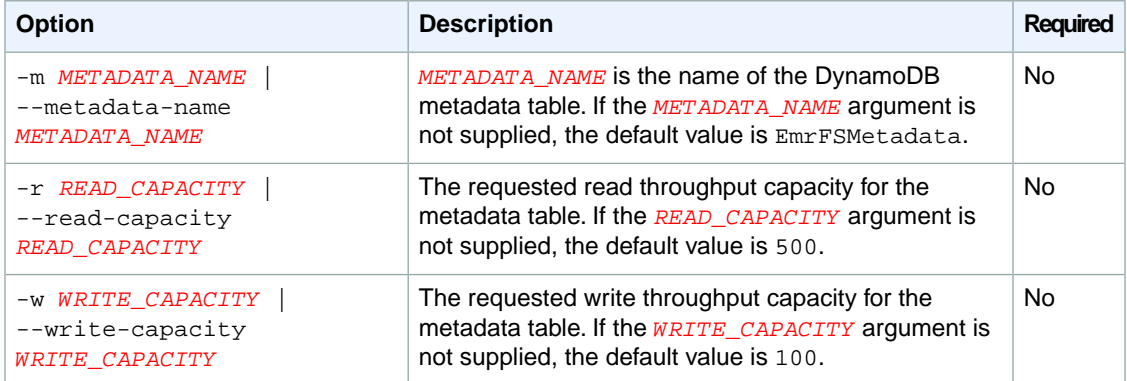

#### **create-metadata example**

The following example creates a metadata table named EmrFSMetadataAlt.

```
$ emrfs create-metadata -m EmrFSMetadataAlt
Creating metadata: EmrFSMetadataAlt
EmrFSMetadataAlt
  read-capacity: 500
   write-capacity: 100
```

```
 status: ACTIVE
 approximate-item-count (6 hour delay): 0
```
#### **list-metadata-stores sub-command**

The **list-metadata-stores** sub-command has no [[options]].

#### **list-metadata-stores example**

The following example lists your metadata tables.

```
$ emrfs list--metadata-stores
  EmrFSMetadata
```
#### **diff sub-command**

The **diff** sub-command accepts the following [[options]] (with or without arguments).

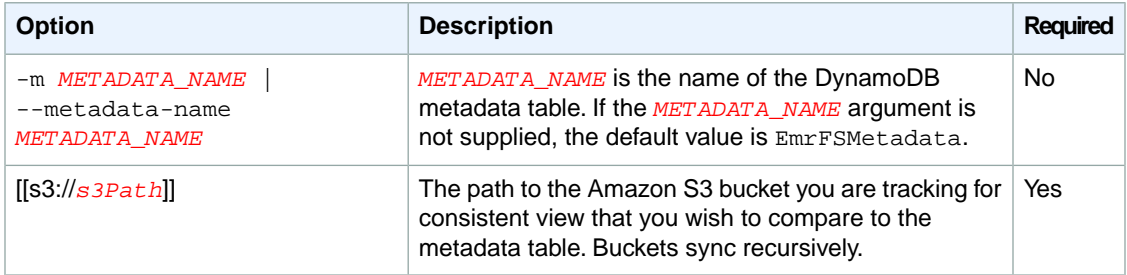

#### **diff example**

The following example compares the default metadata table to an Amazon S3 bucket.

```
$ emrfs diff s3://elasticmapreduce/samples/cloudfront
BOTH | MANIFEST ONLY | S3 ONLY
DIR elasticmapreduce/samples/cloudfront
DIR elasticmapreduce/samples/cloudfront/code/
DIR elasticmapreduce/samples/cloudfront/input/
DIR elasticmapreduce/samples/cloudfront/logprocessor.jar
DIR elasticmapreduce/samples/cloudfront/input/XABCD12345678.2009-05-05-
14.WxYz1234
DIR elasticmapreduce/samples/cloudfront/input/XABCD12345678.2009-05-05-
15.WxYz1234
DIR elasticmapreduce/samples/cloudfront/input/XABCD12345678.2009-05-05-
16.WxYz1234
DIR elasticmapreduce/samples/cloudfront/input/XABCD12345678.2009-05-05-
17.WxYz1234
DIR elasticmapreduce/samples/cloudfront/input/XABCD12345678.2009-05-05-
18.WxYz1234
DIR elasticmapreduce/samples/cloudfront/input/XABCD12345678.2009-05-05-
19.WxYz1234
DIR elasticmapreduce/samples/cloudfront/input/XABCD12345678.2009-05-05-
20.WxYz1234
DIR elasticmapreduce/samples/cloudfront/code/cloudfront-loganalyzer.tgz
```
#### **delete sub-command**

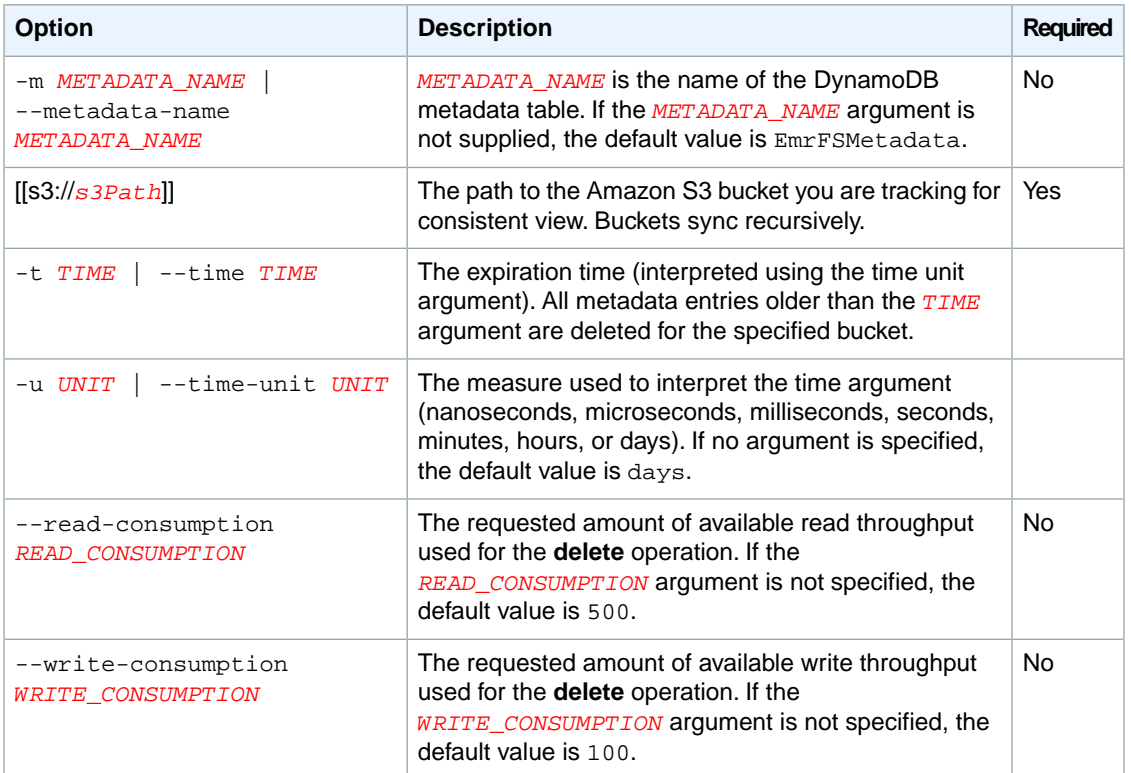

The **delete** sub-command accepts the following [[options]] (with or without arguments).

# **delete example**

The following example removes all objects in an Amazon S3 bucket from the tracking metadata for consistent view.

```
$ emrfs delete s3://elasticmapreduce/samples/cloudfront
entries deleted: 11
```
#### **import sub-command**

The **import** sub-command accepts the following [[options]] (with or without arguments).

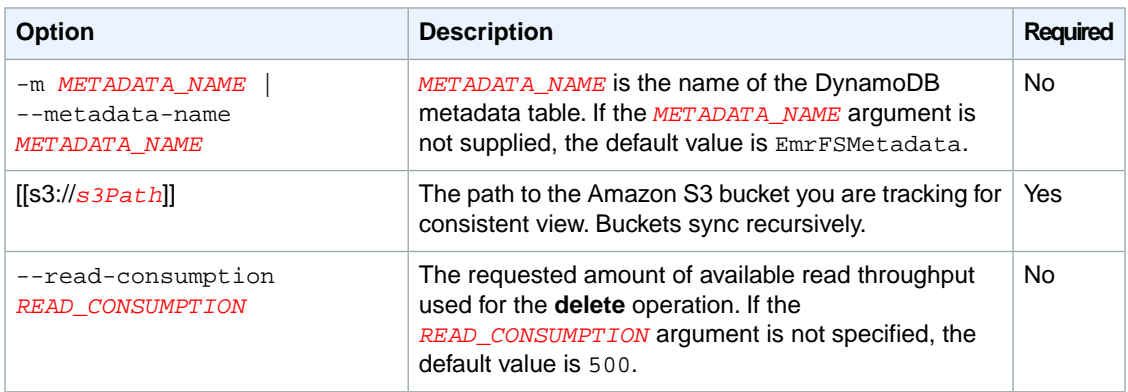

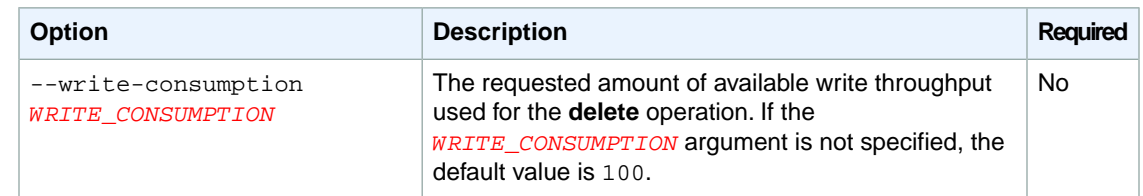

#### **import example**

The following example imports all objects in an Amazon S3 bucket with the tracking metadata for consistent view. All unknown keys are ignored.

```
$ emrfs import s3://elasticmapreduce/samples/cloudfront
```
#### **sync sub-command**

The **sync** sub-command accepts the following [[options]] (with or without arguments).

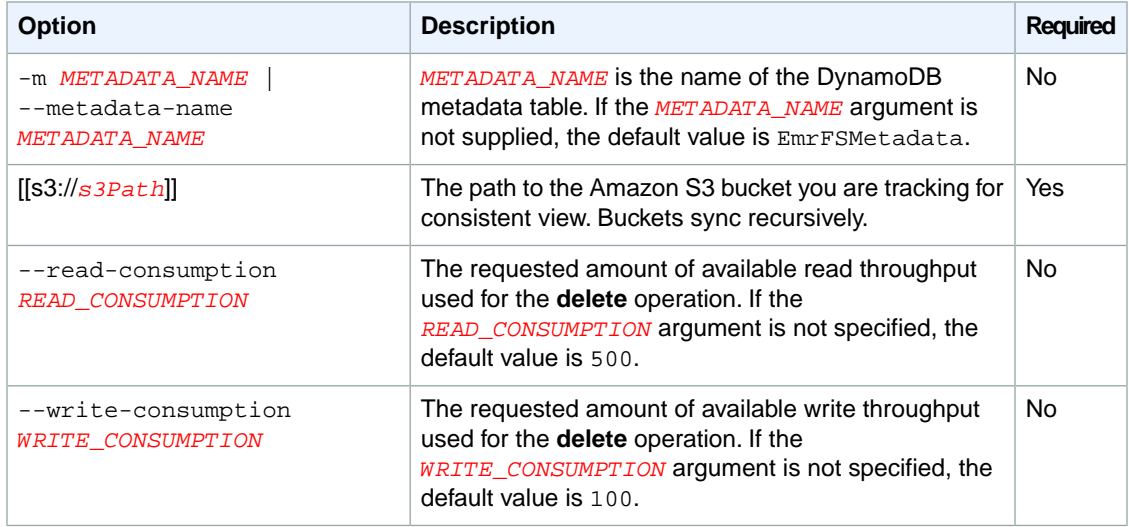

#### **sync example**

The following example imports all objects in an Amazon S3 bucket with the tracking metadata for consistent view. All unknown keys are deleted.

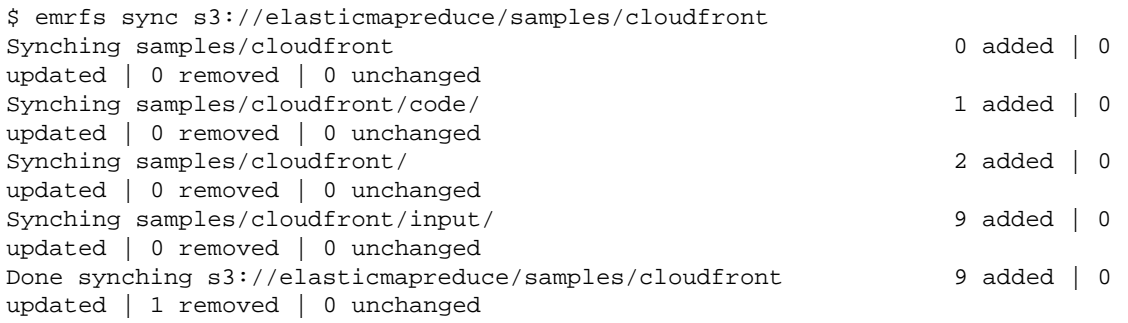

```
creating 3 folder key(s)
folders written: 3
```
## **Submitting EMRFS CLI Commands as Steps**

#### **To add an Amazon S3 bucket to the tracking metadata for consistent view (AWS SDK for Python)**

The following example shows how to use the emrfs utility on the master node by leveraging the AWS CLI or API and the script-runner. jar to run the emrfs command as a step. The example uses the AWS SDK for Python (Boto) to add a step to a cluster which adds objects in an Amazon S3 bucket to the default EMRFS metadata table.

```
from boto.emr import EmrConnection,connect_to_region,JarStep
emr=EmrConnection()
connect to region("us-east-1")
myStep = JarStep(name='Boto EMRFS Sync',
              jar='s3://elasticmapreduce/libs/script-runner/script-runner.jar',
                action_on_failure="CONTINUE",
                step_args=['/home/hadoop/bin/emrfs',
                            'sync',
                            's3://elasticmapreduce/samples/cloudfront'])
stepId = emr.add_jobflow_steps("j-2AL4XXXXXX5T9",
                           steps=[myStep]).stepids[0].value
```
You can use the stepId value returned to check the logs for the result of the operation.

# **Create a Cluster With Amazon S3 Server-Side Encryption Enabled**

Amazon S3 server-side encryption (SSE) is supported with Amazon EMR on AMIs 3.2.1 or later. This allows customers to write directly through to Amazon S3 locations that have policies enforcing encryption. To launch a cluster with server-side encryption, you can use the AWS Management Console, AWS CLI, or the configure-hadoop bootstrap action to set fs.s3.enableServerSideEncryption to "true".

## **To configure server-side encryption using the console**

- 1. Click Create Cluster.
- 2. Navigate to the **File System Configuration** section.
- 3. To use **Server-side encryption**, click **Enabled**.
- 4. Click **Create cluster**.

#### **To launch a cluster with Amazon S3 server-side encryption enabled**

Type the following command to launch an Amazon EMR cluster with Amazon S3 server-side encryption enabled.

```
aws emr create-cluster --ami-version 3.2.1 --instance-count 3 --instance-type 
m1.large --emrfs SSE=True
```
## **To launch a cluster with Amazon S3 server side encryption enabled that specifies an encryption algorithm**

Type the following command to launch an Amazon EMR cluster with Amazon S3 server-side encryption enabled that specifies AES256 as the encryption algorithm.

```
aws emr create-cluster --instance-type m3.xlarge --ami-version 3.2.1 --emrfs 
SSE=true,Args=[fs.s3.serverSideEncryptionAlgorithm=AES256]
```
## **Note**

SSE is a global setting.When enabled, all Amazon S3 write actions that happen through Hadoop use SSE.

#### **emrfs-site.xml properties for server-side encryption**

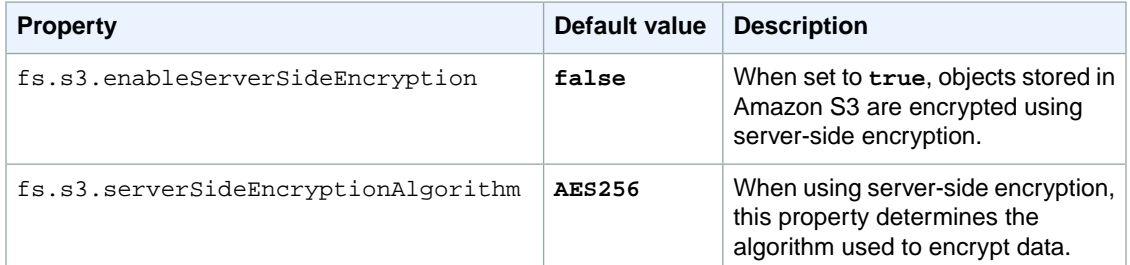

# <span id="page-118-1"></span>**Create Bootstrap Actions to Install Additional Software (Optional)**

You can use a *bootstrap action* to install additional software and to change the configuration of applications on the cluster. Bootstrap actions are scripts that are run on the cluster nodes when Amazon EMR launches the cluster. They run before Hadoop starts and before the node begins processing data.You can create custom bootstrap actions, or use predefined bootstrap actions provided by Amazon EMR. A common use of bootstrap actions is to change the Hadoop configuration settings.

# **Contents**

- <span id="page-118-0"></span>• [Bootstrap Action Basics \(p.](#page-118-0) 110)
- [Using Predefined Bootstrap Actions \(p.](#page-119-0) 111)
- [Using Custom Bootstrap Actions \(p.](#page-124-0) 116)

# **Bootstrap Action Basics**

Bootstrap actions execute as the Hadoop user by default.You can execute a bootstrap action with root privileges by using sudo.

All Amazon EMR interfaces support bootstrap actions.You can specify up to 16 bootstrap actions per cluster by providing multiple bootstrap-action parameters from the CLI or API.

From the Amazon EMR console, you can optionally specify a bootstrap action while creating a cluster.

When you use the CLI, you can pass references to bootstrap action scripts to Amazon EMR by adding the --bootstrap-action parameter when you create the cluster. The syntax for a --bootstrapaction parameter is as follows:

# **AWS CLI**

--bootstrap-action Path=s3://*mybucket*/*filename*",Args=[*arg1*,*arg2*]

## **Amazon EMR CLI**

#### **Note**

The Amazon EMR CLI is no longer under feature development. Customers are encouraged to use the Amazon EMR commands in the AWS CLI instead.

--bootstrap-action s3://*mybucket*/*filename* --args "*arg1*,*arg2*"

<span id="page-119-0"></span>If the bootstrap action returns a nonzero error code, Amazon EMR treats it as a failure and terminates the instance. If too many instances fail their bootstrap actions, then Amazon EMR terminates the cluster. If just a few instances fail, Amazon EMR attempts to reallocate the failed instances and continue. Use the cluster lastStateChangeReason error code to identify failures caused by a bootstrap action.

# **Using Predefined Bootstrap Actions**

Amazon EMR provides predefined bootstrap action scripts that you can use to customize Hadoop settings. This section describes the available predefined bootstrap actions. References to predefined bootstrap action scripts are passed to Amazon EMR by using the bootstrap-action parameter.

#### **Contents**

- [Configure Daemons \(p.](#page-119-1) 111)
- [Configure Hadoop Settings with a Bootstrap Action \(p.](#page-121-0) 113)
- <span id="page-119-1"></span>• [Run If \(p.](#page-123-0) 115)
- [Shutdown Actions \(p.](#page-124-1) 116)

# **Configure Daemons**

Use this predefined bootstrap action to specify the heap size or other Java Virtual Machine (JVM) options for the Hadoop daemons.You can configure Hadoop for large jobs that require more memory than Hadoop allocates by default.You can also use this bootstrap action to modify advanced JVM options, such as garbage collector (GC) behavior.

The location of the script is s3://elasticmapreduce/bootstrap-actions/configure-daemons.

The following table describes the valid parameters for the script. In the table, *daemon* can be namenode, datanode, jobtracker, tasktracker, or client (Hadoop 1.x) or namenode, datanode, resourcemanager, nodemanager, or client (Hadoop 2.x). For example, --namenode-heap-size=2048,- namenode-opts=\"-XX:GCTimeRatio=19\"

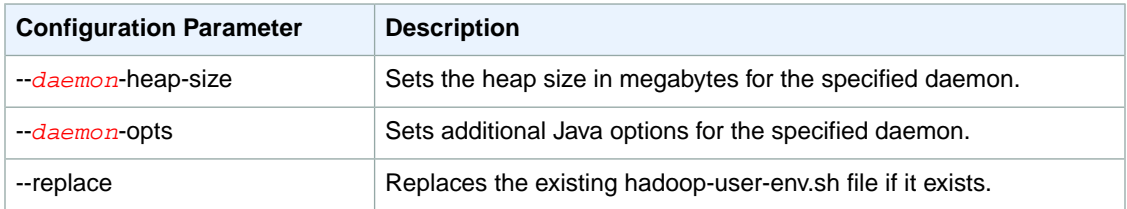

In Hadoop 1.x, --client-heap-size has no effect. Instead, change the client heap size using the --client-opts=\"-Xmx*#####*\" equivalent, where *#####* is numeric.

The configure-daemons bootstrap action supports Hadoop 2.x with a configuration file,  $\gamma$ arn-site.xml. Its configuration file keyword is yarn.

The following examples set the NameNode JVM heap size to 2048 MB and configures a JVM GC option for the NameNode.

## **To set the NameNode heap size using the AWS CLI**

When using the AWS CLI, specify Path and Args as a comma-separated list:

```
aws emr create-cluster --instance-count integer --instance-type string -
-ami-version string \
--bootstrap-action Path=string,Args=[arg1,arg2]
```
For example:

```
aws emr create-cluster --instance-count 5 --instance-type m3.xlarge --ami-
version 3.2.1 \
--bootstrap-action Path=s3://elasticmapreduce/bootstrap-actions/configure-
daemons,Args=["--namenode-heap-size=2048","--namenode-opts=-XX:GCTimeRa 
tio=19"]
```
#### **Note**

When you specify the instance count without using the  $--i$ nstance-groups parameter, a single Master node is launched, and the remaining instances are launched as core nodes. All nodes will use the instance type specified in the command.

Alternatively, you can supply a JSON syntax in a file if you have a long list of arguments or multiple bootstrap actions. For example, the JSON file configuredaemons. json would look like the following:

```
\overline{a} {
     "Path": "s3://elasticmapreduce/bootstrap-actions/configure-daemons",
     "Args": ["--namenode-heap-size=2048","--namenode-opts=-XX:GCTimeRa 
tio=19"],
     "Name": "Configure Daemons"
   }
]
```
For more information on using Amazon EMR commands in the AWS CLI, see [http://](http://docs.aws.amazon.com/cli/latest/reference/emr) [docs.aws.amazon.com/cli/latest/reference/emr.](http://docs.aws.amazon.com/cli/latest/reference/emr)

# **To set the NameNode heap size using the Amazon EMR CLI**

#### **Note**

The Amazon EMR CLI is no longer under feature development. Customers are encouraged to use the Amazon EMR commands in the AWS CLI instead.

- In the directory where you installed the Amazon EMR CLI, type the following command.
	- Linux, UNIX, and Mac OS X:

```
./elastic-mapreduce --create --alive \
  --bootstrap-action s3://elasticmapreduce/bootstrap-actions/configure-
```
#### *daemons* \

--args *--namenode-heap-size=2048*,*--namenode-opts=-XX:GCTimeRatio=19*

#### • Windows:

```
ruby elastic-mapreduce --create --alive --bootstrap-action s3://elasticmapre 
duce/bootstrap-actions/configure-daemons --args --namenode-heap-
size=2048,--namenode-opts=-XX:GCTimeRatio=19
```
# <span id="page-121-0"></span>**Configure Hadoop Settings with a Bootstrap Action**

You can use this bootstrap action to set cluster-wide Hadoop settings. The location of the script is s3://elasticmapreduce/bootstrap-actions/configure-hadoop. This script provides the following command line options:

- **--***keyword***-config-file—**Merges the existing Hadoop configuration with a user-specified XML configuration file that you upload to Amazon S3 or the local filesystem. The user-specified file can be named anything.
- **--***keyword***-key-value—**Overrides specific key-value pairs in the Hadoop configuration files.

With both options, replace --*keyword* with a keyword (or use the single character shortcut instead) that represents one of the five Hadoop configuration files described in the following table. Because the singlecharacter shortcuts can be used together in the same command, an uppercase character indicates that the shortcut refers to a configuration file and a lowercase character indicates that the shortcut refers to a key-value pair. If you specify multiple options, the later options override the earlier ones.

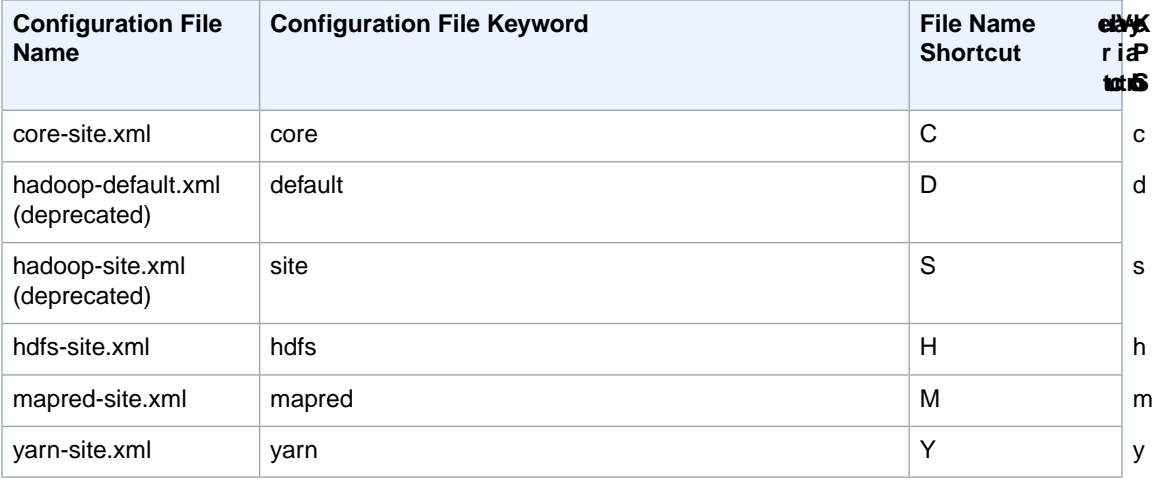

The following example shows how to use the configuration file keywords ('mapred' in this example) to merge a user-specified configuration file  $(\text{config}xm1)$  with Hadoop's mapred-site.xml file and set the maximum map tasks value to 2 in the mapred-site.xml file. The configuration file that you provide in the Amazon S3 bucket must be a valid Hadoop configuration file; for example:

```
<?xml version="1.0"?>
<?xml-stylesheet type="text/xsl" href="configuration.xsl"?>
```

```
<configuration>
   <property>
     <name>mapred.userlog.retain.hours</name>
     <value>4</value>
   </property>
</configuration>
```
The configuration file for Hadoop 0.18 is hadoop-site.xml. In Hadoop 0.20 and later, the old configuration file is replaced with three new files: core-site.xml, mapred-site.xml, and hdfs-site.xml.

For Hadoop 0.18, the name and location of the configuration file is /conf/hadoop-site.xml.

The configuration options are applied in the order described in the bootstrap action script. Settings specified later in the sequence override those specified earlier.

## **To change the maximum number of map tasks using the AWS CLI**

When using the AWS CLI, specify Path and Args as a comma-separated list:

```
aws emr create-cluster --instance-count integer --instance-type string -
-ami-version string \
--bootstrap-action Path=string,Args=[arg1,arg2]
```
For example:

```
aws emr create-cluster --instance-count 3 --instance-type m3.xlarge --ami-
version 3.2.1 \
--bootstrap-action Path=s3://elasticmapreduce/bootstrap-actions/configure-
hadoop,Args=["-M","s3://myawsbucket/config.xml","-m","mapred.tasktrack 
er.map.tasks.maximum=2"]
```
## **Note**

When you specify the instance count without using the  $\text{-} \text{-} \text{instance} \text{-} \text{groups parameter},$ a single Master node is launched, and the remaining instances are launched as core nodes. All nodes will use the instance type specified in the command.

Alternatively, you can provide a JSON file if you have a long list of arguments or multiple bootstrap actions. For example, the JSON file configuredaemons. json would look like this:

```
\mathbf{r} {
     "Path": "s3://elasticmapreduce/bootstrap-actions/configure-hadoop",
     "Args": ["-M","s3://myawsbucket/config.xml","-m","mapred.tasktrack 
er.map.tasks.maximum=2"],
     "Name": "Configure Hadoop"
  }
]
```
For more information on using Amazon EMR commands in the AWS CLI, see [http://](http://docs.aws.amazon.com/cli/latest/reference/emr) [docs.aws.amazon.com/cli/latest/reference/emr.](http://docs.aws.amazon.com/cli/latest/reference/emr)

## **To change the maximum number of map tasks using the Amazon EMR CLI**

## **Note**

The Amazon EMR CLI is no longer under feature development. Customers are encouraged to use the Amazon EMR commands in the AWS CLI instead.

- In the directory where you installed the Amazon EMR CLI, type the following command.
	- Linux, UNIX, and Mac OS X:

```
./elastic-mapreduce --create \
--bootstrap-action s3://elasticmapreduce/bootstrap-actions/configure-hadoop
\lambda--args "-M,s3://mybucket/config.xml,-m,mapred.tasktracker.map.tasks.maxim 
um=2"
```
#### • Windows:

```
ruby elastic-mapreduce --create --bootstrap-action s3://elasticmapre 
duce/bootstrap-actions/configure-hadoop --args "-M,s3://myawsbucket/con 
fig.xml,-m,mapred.tasktracker.map.tasks.maximum=2"
```
# <span id="page-123-0"></span>**Run If**

Use this predefined bootstrap action to run a command conditionally when an instance-specific value is found in the instance.json or job-flow.json file. The command can refer to a file in Amazon S3 that Amazon EMR can download and execute.

The location of the script is s3://elasticmapreduce/bootstrap-actions/run-if.

The following example echoes the string "running on master node" if the node is a master.

# **To run a command conditionally using the AWS CLI**

When using the AWS CLI, specify Path and Args as a comma-separated list:

```
aws emr create-cluster --instance-count integer --instance-type string -
-ami-version string \
--bootstrap-action Path=string,Args=[arg1,arg2]
```
For example:

```
aws emr create-cluster --instance-count 3 --instance-type m3.xlarge --ami-
version 3.2.1 \
--bootstrap-action Path=s3://elasticmapreduce/bootstrap-actions/run-
if,Args=["instance.isMaster=true","echo running on master node"]
```
For more information on using Amazon EMR commands in the AWS CLI, see [http://](http://docs.aws.amazon.com/cli/latest/reference/emr) [docs.aws.amazon.com/cli/latest/reference/emr.](http://docs.aws.amazon.com/cli/latest/reference/emr)

# **To run a command conditionally using the Amazon EMR CLI**

#### **Note**

The Amazon EMR CLI is no longer under feature development. Customers are encouraged to use the Amazon EMR commands in the AWS CLI instead.

- In the directory where you installed the Amazon EMR CLI, type the following command. Notice that the optional arguments for the --args parameter are separated with commas.
	- Linux, Unix, and Mac OS X:

```
./elastic-mapreduce --create --alive \
--bootstrap-action s3://elasticmapreduce/bootstrap-actions/run-if \
--args "instance.isMaster=true,echo running on master node"
```
#### • Windows:

```
ruby elastic-mapreduce --create --alive --bootstrap-action s3://elasticmapre 
duce/bootstrap-actions/run-if --args "instance.isMaster=true,echo running
 on master node"
```
# <span id="page-124-1"></span>**Shutdown Actions**

<span id="page-124-0"></span>A bootstrap action script can create one or more shutdown actions by writing scripts to the /mnt/var/lib/instance-controller/public/shutdown-actions/ directory. When a cluster is terminated, all the scripts in this directory are executed in parallel. Each script must run and complete within 60 seconds.

Shutdown action scripts are not guaranteed to run if the node terminates with an error.

# **Using Custom Bootstrap Actions**

In addition to predefined bootstrap actions, you can create a custom script to perform a customized bootstrap action. Any of the Amazon EMR interfaces can reference a custom bootstrap action.

#### <span id="page-124-2"></span>**Contents**

- [Running Custom Bootstrap Actions Using the AWS CLI or the Amazon EMR CLI \(p.](#page-124-2) 116)
- [Running Custom Bootstrap Actions Using the Console \(p.](#page-125-0) 117)

# **Running Custom Bootstrap Actions Using the AWS CLI or the Amazon EMR CLI**

The following example uses a bootstrap action script to download and extracts a compressed TAR archive from Amazon S3. The sample script is stored at [http://elasticmapreduce.s3.amazonaws.com/bootstrap](http://elasticmapreduce.s3.amazonaws.com/bootstrap-actions/download.sh)[actions/download.sh](http://elasticmapreduce.s3.amazonaws.com/bootstrap-actions/download.sh).

The sample script looks like the following:

```
#!/bin/bash
set -e
```

```
bucket=elasticmapreduce
path=samples/bootstrap-actions/file.tar.gz
wget -S -T 10 -t 5 http://$bucket.s3.amazonaws.com/$path
mkdir -p /home/hadoop/contents
tar -C /home/hadoop/contents -xzf file.tar.gz
```
## **To create a cluster with a custom bootstrap action using the AWS CLI**

When using the AWS CLI, specify the Path, and optionally the Args, as a comma-separated list:

```
aws emr create-cluster --instance-count 3 --instance-type m3.xlarge --ami-
version 3.2.1 \
--bootstrap-action Path="s3://elasticmapreduce/bootstrap-actions/down 
load.sh",[Args]
```
## **Note**

When you specify the instance count without using the  $-$ -instance-groups parameter, a single Master node is launched, and the remaining instances are launched as core nodes. All nodes will use the instance type specified in the command.

For more information on using Amazon EMR commands in the AWS CLI, see [http://](http://docs.aws.amazon.com/cli/latest/reference/emr) [docs.aws.amazon.com/cli/latest/reference/emr.](http://docs.aws.amazon.com/cli/latest/reference/emr)

## **To create a cluster with a custom bootstrap action using the Amazon EMR CLI**

#### **Note**

The Amazon EMR CLI is no longer under feature development. Customers are encouraged to use the Amazon EMR commands in the AWS CLI instead.

- In the directory where you installed the Amazon EMR CLI, type the following command.
	- Linux, UNIX, and Mac OS X:

```
./elastic-mapreduce --create --alive --bootstrap-action "s3://elasticmapre 
duce/bootstrap-actions/download.sh"
```
• Windows:

```
ruby elastic-mapreduce --create --alive --bootstrap-action "s3://elast 
icmapreduce/bootstrap-actions/download.sh"
```
# **Running Custom Bootstrap Actions Using the Console**

The following procedure creates a predefined word count sample cluster with a bootstrap action script that downloads and extracts a compressed TAR archive from Amazon S3. The sample script is stored at<http://elasticmapreduce.s3.amazonaws.com/bootstrap-actions/download.sh>.

#### **To create a cluster with a custom bootstrap action using the console**

1. Open the Amazon Elastic MapReduce console at [https://console.aws.amazon.com/elasticmapreduce/.](https://console.aws.amazon.com/elasticmapreduce/)

- 2. Click **Create cluster**.
- 3. In the **Create Cluster** page, click **Configure sample application**.
- 4. In the **Configure Sample Application** page, in the **Select sample application** field, choose the **Word count** sample application from the list.
- 5. In the **Output location** field, type the path of an Amazon S3 bucket to store your output and then click **Ok**.
- 6. In the **Create Cluster** page, in the **Cluster Configuration** section, verify the fields according to the following table.

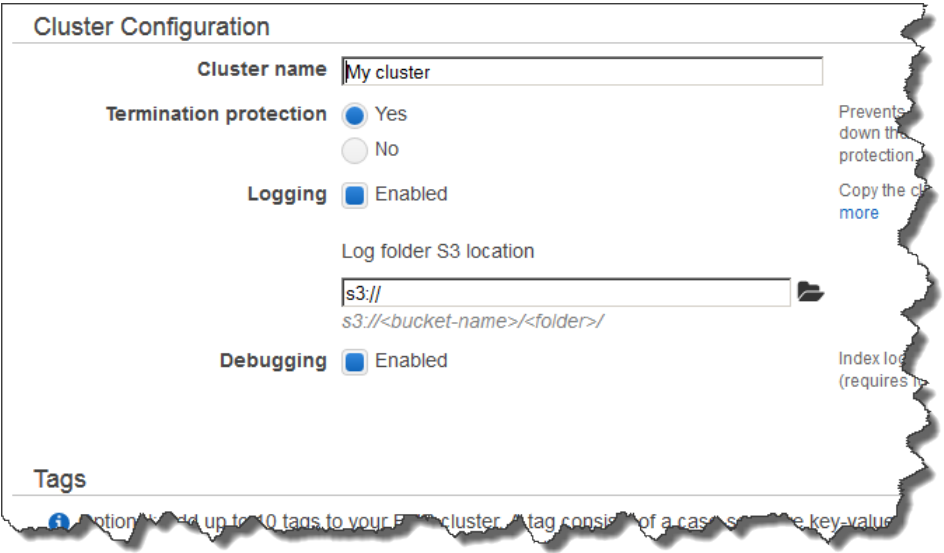

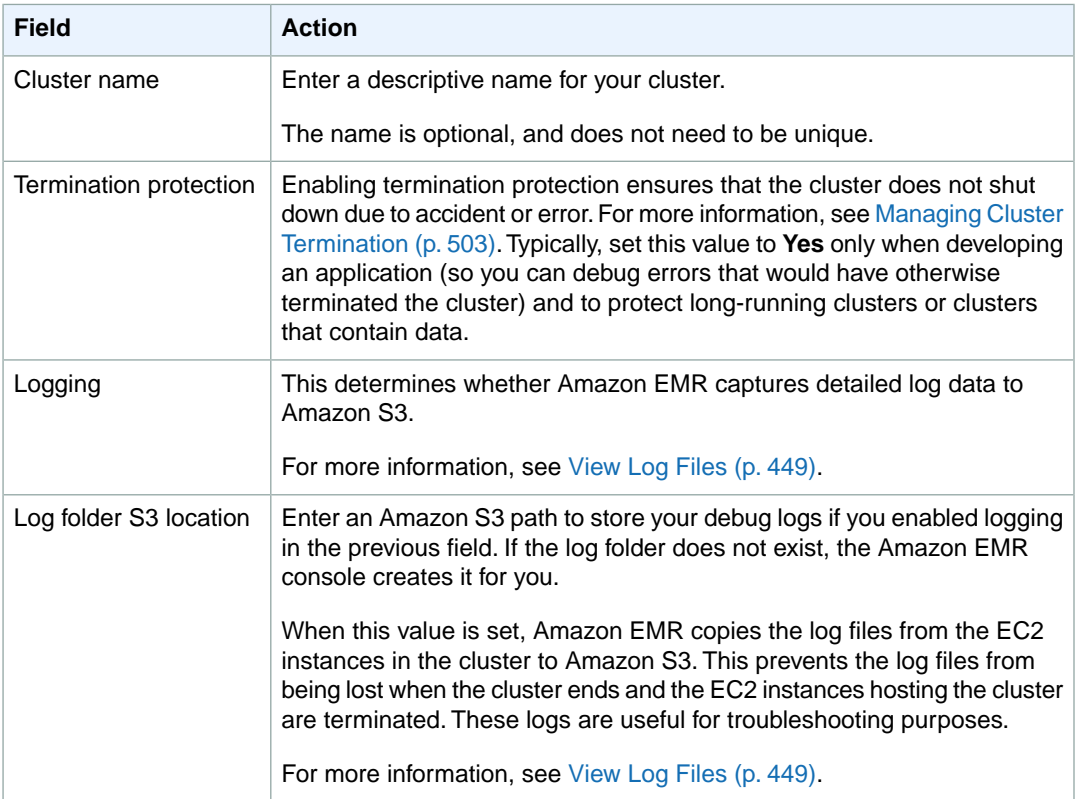

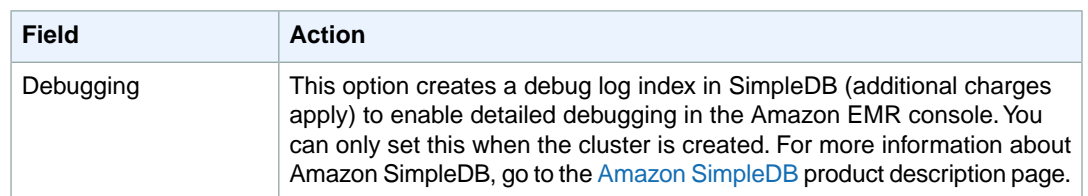

# 7. In the **Software Configuration** section, verify the fields according to the following table.

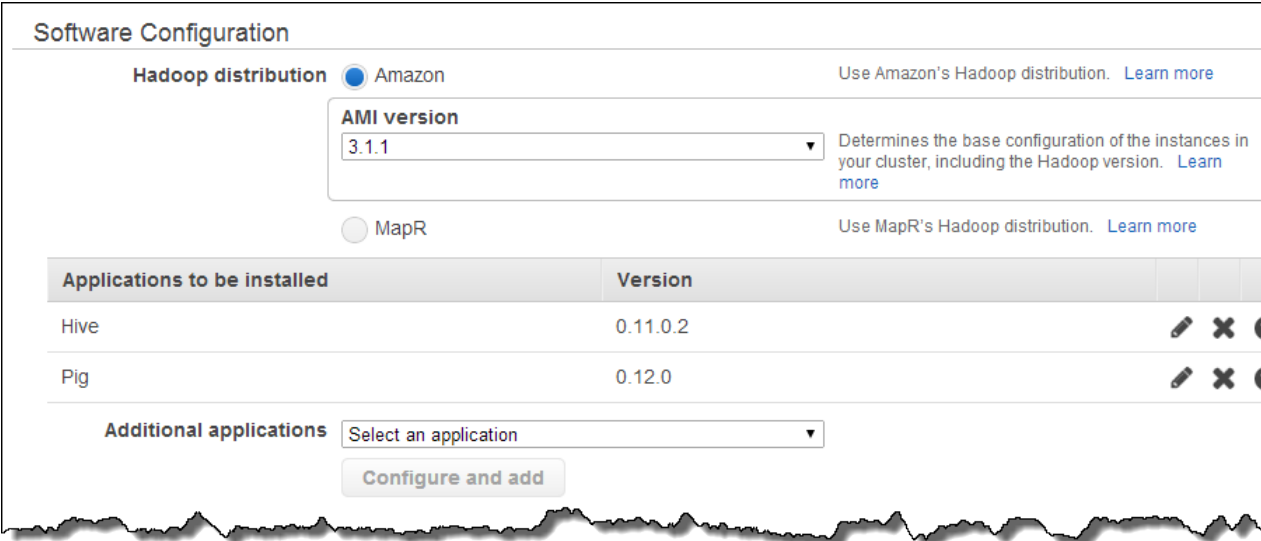

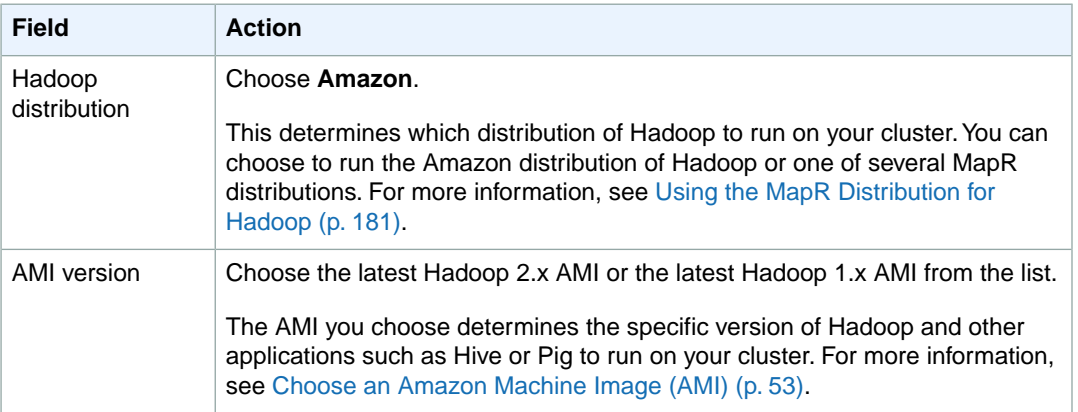

# 8. In the **Hardware Configuration** section, verify the fields according to the following table.

# **Note**

Twenty is the default maximum number of nodes per AWS account. For example, if you have two clusters, the total number of nodes running for both clusters must be 20 or less. Exceeding this limit results in cluster failures. If you need more than 20 nodes, you must submit a request to increase your Amazon EC2 instance limit. Ensure that your requested limit increase includes sufficient capacity for any temporary, unplanned increases in your needs. For more information, go to the [Request to Increase Amazon EC2 Instance Limit](https://aws.amazon.com/support/createCase?type=service_limit_increase&serviceLimitIncreaseType=ec2-instances) [Form.](https://aws.amazon.com/support/createCase?type=service_limit_increase&serviceLimitIncreaseType=ec2-instances)

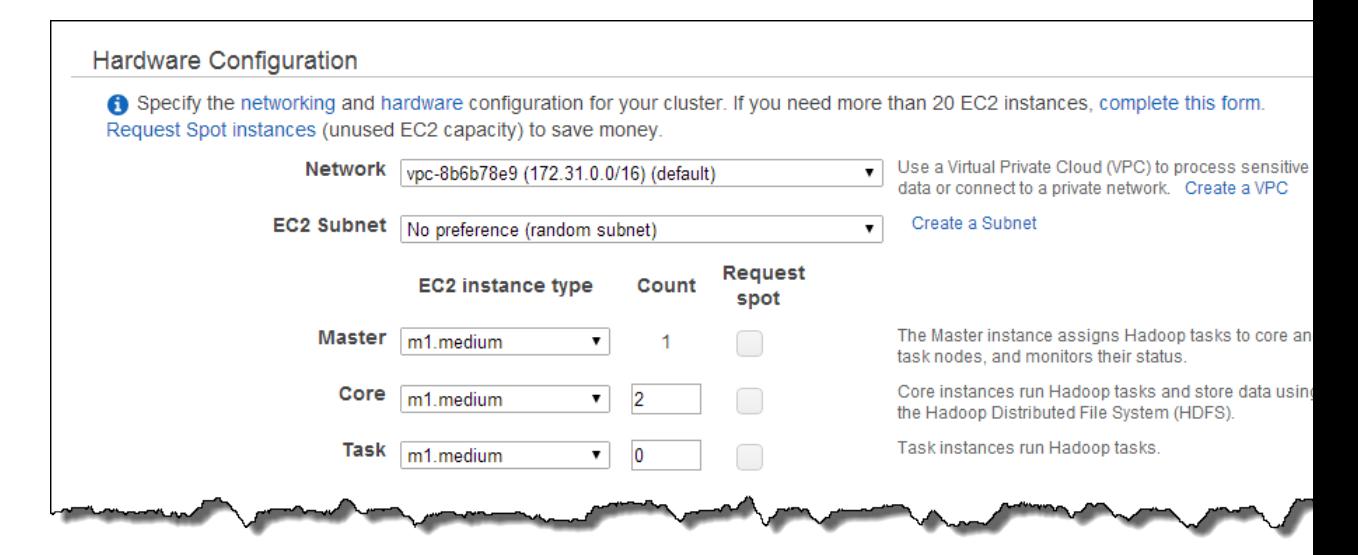

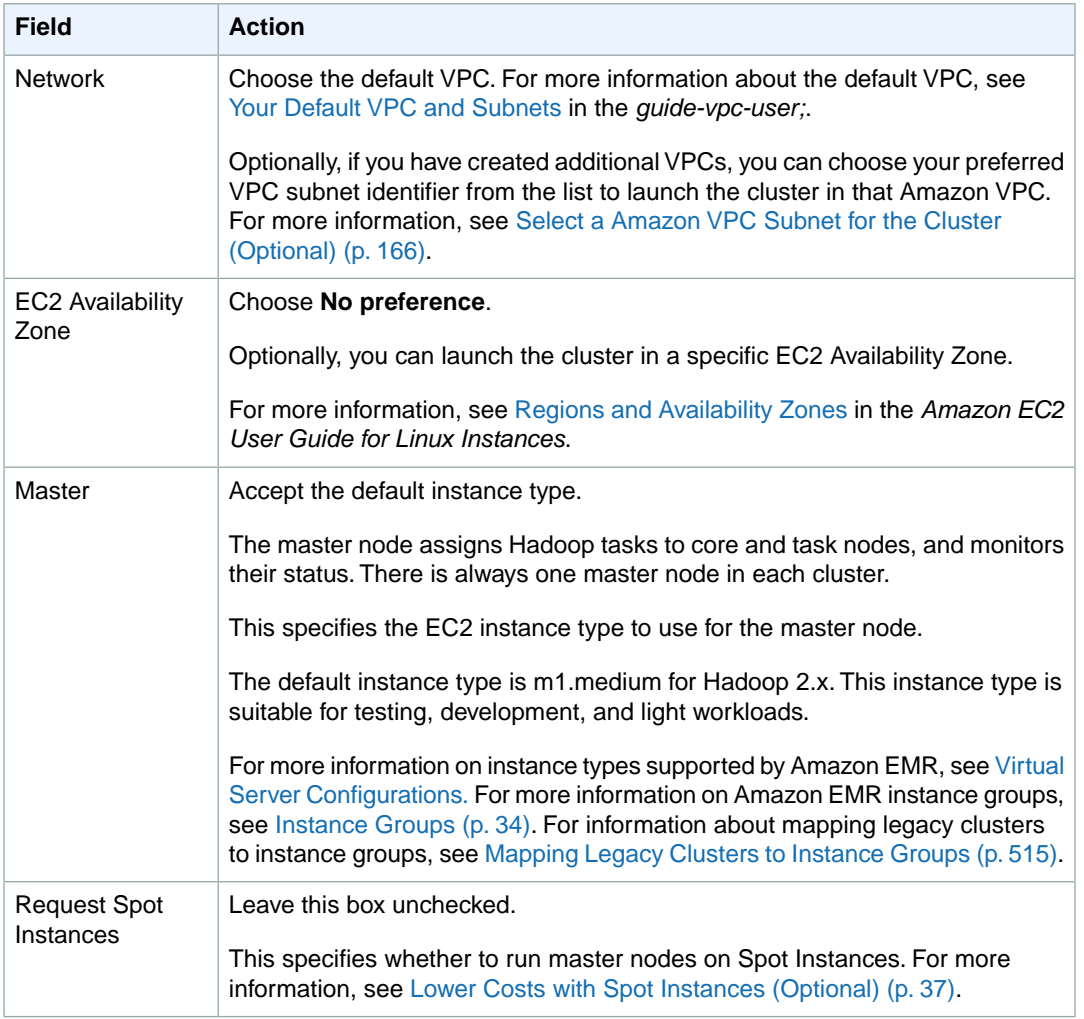

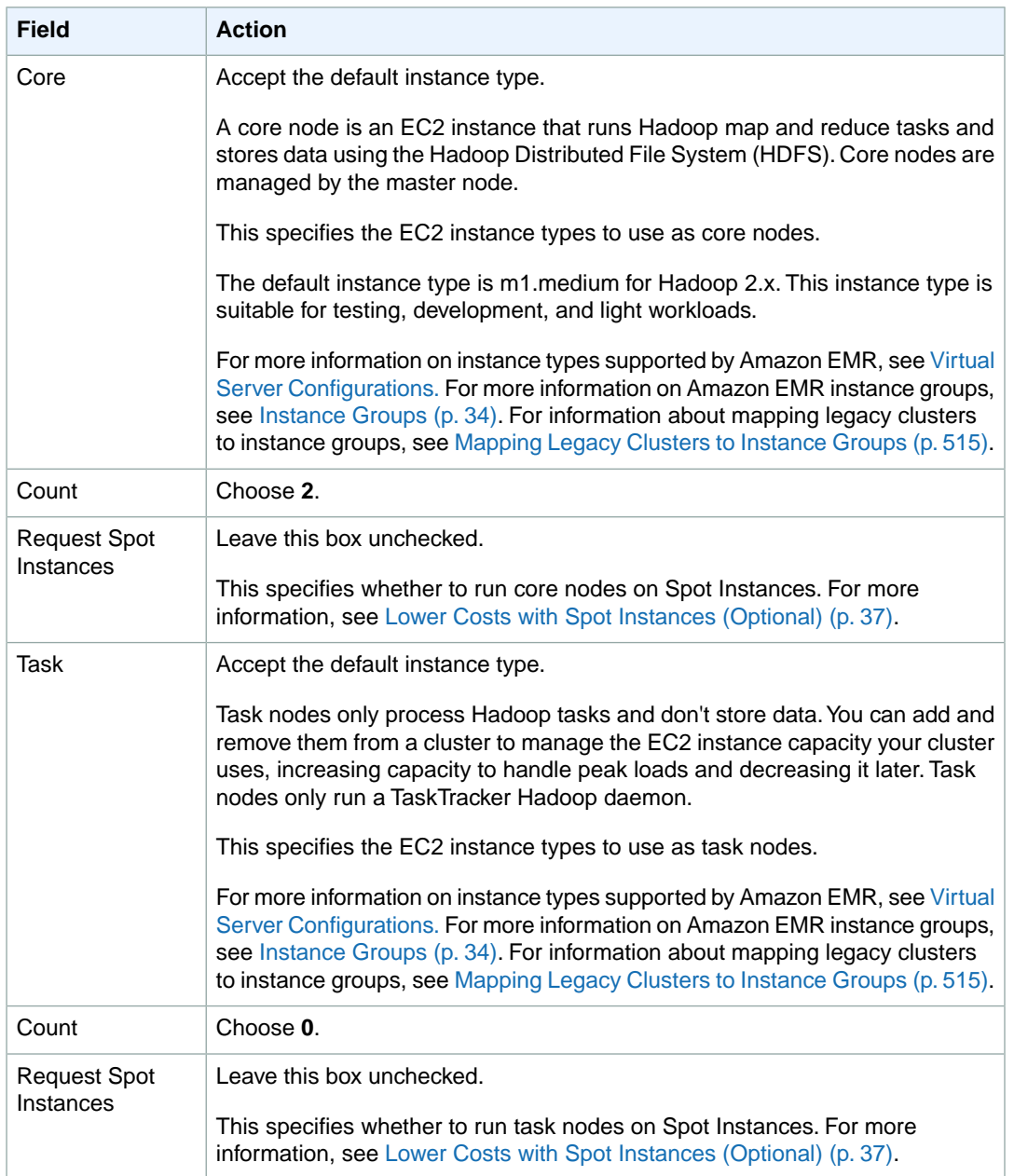

9. In the **Security and Access** section, complete the fields according to the following table.

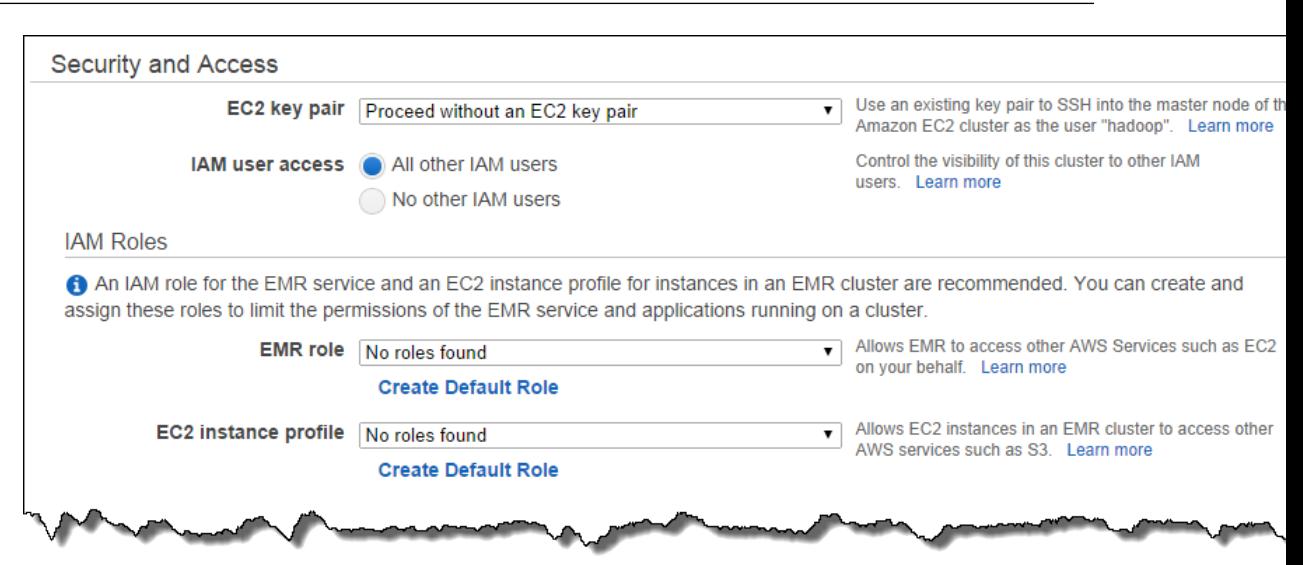

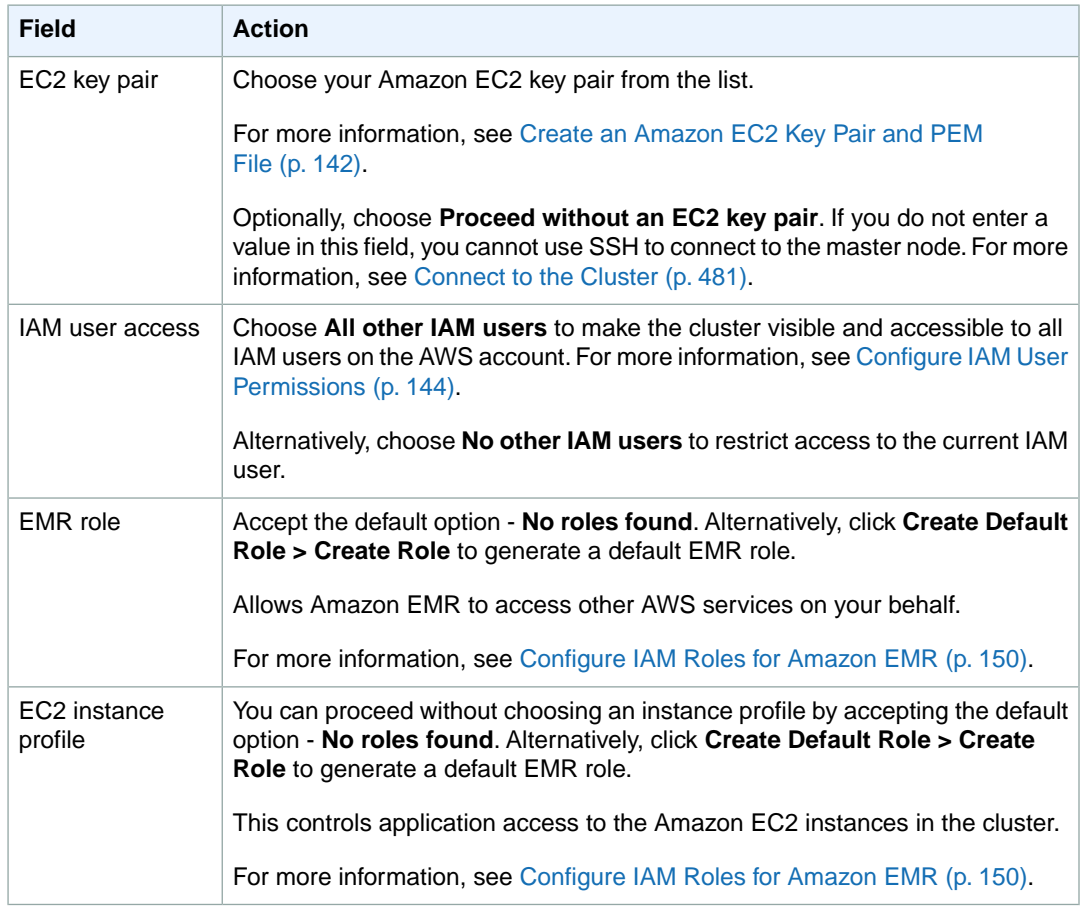

## 10. In the **Bootstrap Actions** section, in the **Add bootstrap action** field, select **Custom action** and click **Configure and add**.

In the **Add Bootstrap Action** dialog box, do the following:

a. Enter the following text in the **S3 location** field:

s3://elasticmapreduce/bootstrap-actions/download.sh

- b. (Optional) Enter any arguments in the **Optional arguments** field. Use spaces to separate the arguments.
- c. Click **Add**.

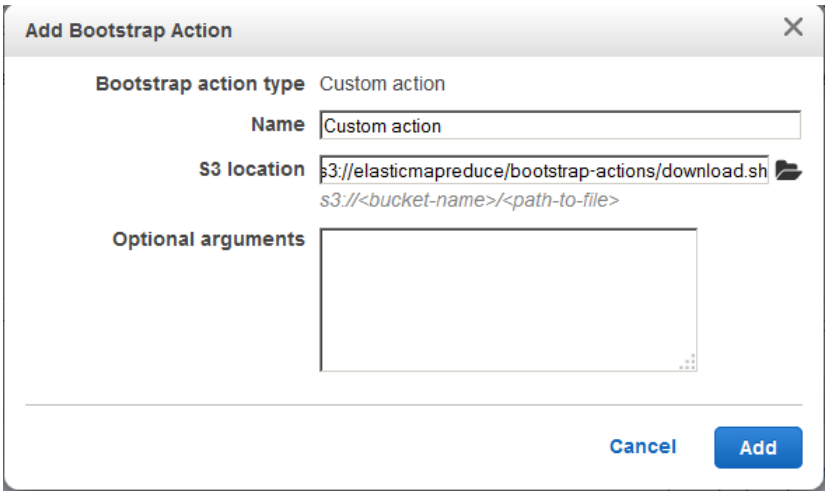

11. In the **Steps** section, note the step that Amazon EMR configured for you by choosing the sample application.

You do not need to change any of the settings in this section.

- 12. Review your configuration and if you are satisfied with the settings, click **Create Cluster**.
- 13. When the cluster starts, the console displays the **Cluster Details** page.

While the cluster master node is running, you can connect to the master node and see the log files that the bootstrap action script generated in the /mnt/var/log/bootstrap-actions/1 directory.

# **Related Topics**

• [View Log Files](#page-457-0) (p. [449\)](#page-457-0)

# **Choose the Cluster Lifecycle: Long-Running or Transient**

You can run your cluster as a transient process: one that launches the cluster, loads the input data, processes the data, stores the output results, and then automatically shuts down.This is the standard model for a cluster that is performing a periodic processing task. Shutting down the cluster automatically ensures that you are only billed for the time required to process your data.

The other model for running a cluster is as a long-running cluster. In this model, the cluster launches and loads the input data. From there you might interactively query the data, use the cluster as a data warehouse, or do periodic processing on a data set so large that it would be inefficient to load the data into new clusters each time. In this model, the cluster persists even when there are no tasks queued for processing.

If you want your cluster to be long-running, you must disable auto-termination when you launch the cluster. You can do this when you launch a cluster using the console, the AWS CLI, or programmatically. Another option you might want to enable on a long-running cluster is termination protection. This protects your cluster from being terminated accidentally or in the event that an error occurs. For more information, see [Managing Cluster Termination](#page-511-0) (p. [503\)](#page-511-0).

# **To launch a long-running cluster using the console**

- 1. Open the Amazon Elastic MapReduce console at [https://console.aws.amazon.com/elasticmapreduce/.](https://console.aws.amazon.com/elasticmapreduce/)
- 2. Click **Create cluster**.
- 3. In the **Steps** section, in the **Auto-terminate** field, choose **No**, which runs the cluster until you terminate it.

Remember to terminate the cluster when it is done so you do not continue to accrue charges on an idle cluster.

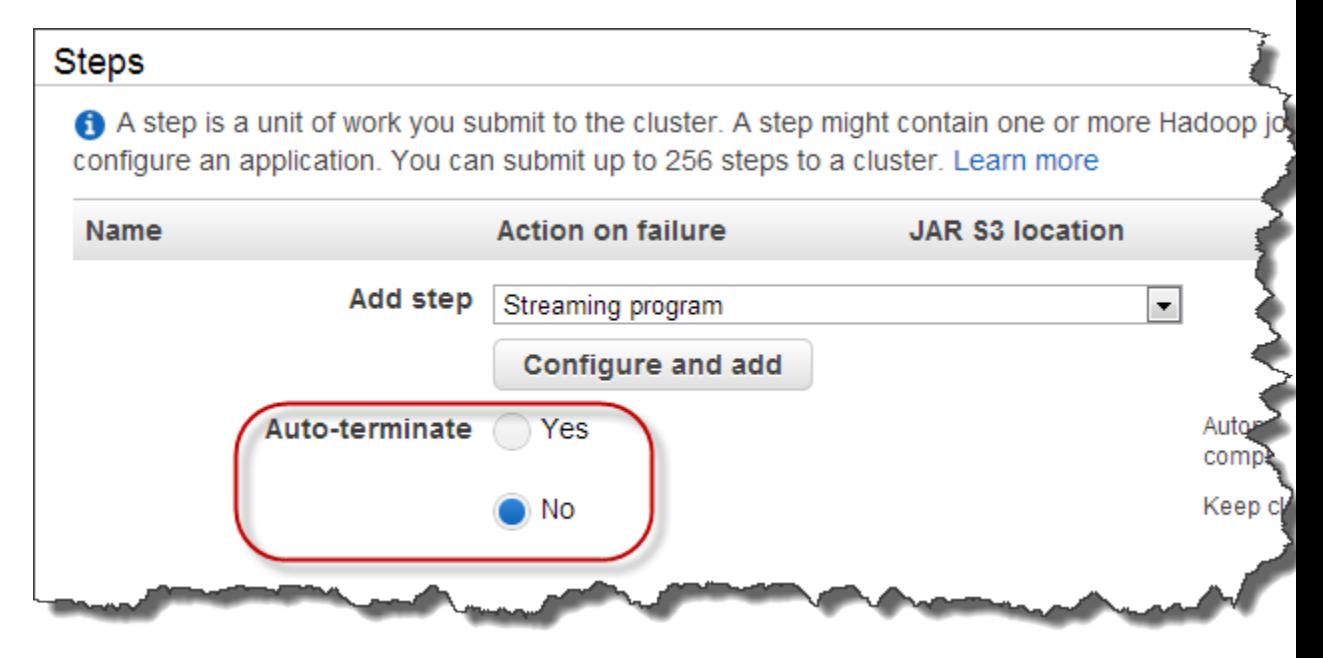

4. Proceed with creating the cluster as described in [Plan an Amazon EMR Cluster \(p.](#page-38-0) 30).

# **To launch a long-running cluster using the AWS CLI**

To launch a long-running cluster using the AWS CLI, type the create-cluster subcommand with the --no-auto-terminate parameter:

```
aws emr create-cluster --ami-version string --no-auto-terminate \ 
--instance-groups InstanceGroupType=string,InstanceType=string,Instance 
Count=integer \
InstanceGroupType=string,InstanceType=string,InstanceCount=integer
```
#### For example:

```
aws emr create-cluster --ami-version 3.2.0 --no-auto-terminate \ 
--instance-groups InstanceGroupType=MASTER,InstanceType=m1.large,Instance
```

```
Count = 1 \ \n\InstanceGroupType=CORE,InstanceType=m1.large,InstanceCount=4
```
For more information on using Amazon EMR commands in the AWS CLI, see [http://docs.aws.amazon.com/](http://docs.aws.amazon.com/cli/latest/reference/emr) [cli/latest/reference/emr.](http://docs.aws.amazon.com/cli/latest/reference/emr)

## **To launch a long-running cluster using the Amazon EMR CLI**

#### **Note**

The Amazon EMR CLI is no longer under feature development. Customers are encouraged to use the Amazon EMR commands in the AWS CLI instead.

- In the directory where you installed the Amazon EMR CLI, launch a cluster and specify the --alive argument. For more information, see the [Command Line Interface Reference for Amazon EMR \(p.626\).](#page-634-0)
	- Linux, UNIX, and Mac OS X users:

./elastic-mapreduce --create --alive

• Windows users:

```
ruby elastic-mapreduce --create --alive
```
# **Prepare Input Data (Optional)**

Most clusters load input data and then process that data. In order to load data, it needs to be in a location that the cluster can access and in a format the cluster can process. The most common scenario is to upload input data into Amazon S3. Amazon EMR provides tools for your cluster to import or read data from Amazon S3.

The default input format in Hadoop is text files, though you can customize Hadoop and use tools to import data stored in other formats.

#### <span id="page-133-0"></span>**Topics**

- [Types of Input Amazon EMR Can Accept \(p.](#page-133-0) 125)
- [How to Get Data Into Amazon EMR \(p.](#page-134-0) 126)

# **Types of Input Amazon EMR Can Accept**

The default input format for a cluster is text files with each line separated by a newline (\n) character.This is the input format most commonly used.

If your input data is in a format other than the default text files, you can use the Hadoop interface Input-Format to specify other input types.You can even create a subclass of the FileInputFormat class to handle custom data types. For more information, go to [http://hadoop.apache.org/docs/current/api/org/](http://hadoop.apache.org/docs/current/api/org/apache/hadoop/mapred/InputFormat.html) [apache/hadoop/mapred/InputFormat.html](http://hadoop.apache.org/docs/current/api/org/apache/hadoop/mapred/InputFormat.html).

If you need to analyze data stored in a legacy format, such as PDF and Word files, you can use Informatica's HParser to convert the data to text or XML format. For more information, see [Parse Data with](#page-188-0) [HParser](#page-188-0) (p. [180\).](#page-188-0)

<span id="page-134-0"></span>If you are using Hive, you can use a serializer/deserializer (SerDe) to read data in from a given format into HDFS. For more information, see [https://cwiki.apache.org/confluence/display/Hive/SerDe.](https://cwiki.apache.org/confluence/display/Hive/SerDe)

# **How to Get Data Into Amazon EMR**

Amazon EMR provides several ways to get data onto a cluster. The most common way is to upload the data to Amazon S3 and use the built-in features of Amazon EMR to load the data onto your cluster. You can also use the Distributed Cache feature of Hadoop to transfer files from a distributed file system to the local file system. The implementation of Hive provided by Amazon EMR (version 0.7.1.1 and later) includes functionality that you can use to import and export data between DynamoDB and an Amazon EMR cluster. If you have large amounts of on-premise data to process, you may find the AWS Direct Connect service useful.

# **Topics**

- [Upload Data to Amazon S3 \(p.](#page-134-1) 126)
- [Import files with Distributed Cache \(p.](#page-138-0) 130)
- [How to Process Compressed Files \(p.](#page-144-0) 136)
- [Import DynamoDB Data into Hive \(p.](#page-145-0) 137)
- <span id="page-134-1"></span>• [Connect to Data with AWS DirectConnect \(p.](#page-145-1) 137)
- [Upload Large Amounts of Data with AWS Import/Export \(p.](#page-145-2) 137)

# **Upload Data to Amazon S3**

For information on how to upload objects to Amazon S3, go to [Add an Object to Your Bucket](http://docs.aws.amazon.com/AmazonS3/latest/gsg/PuttingAnObjectInABucket.html) in the *Amazon Simple Storage Service Getting Started Guide*. For more information about using Amazon S3 with Hadoop, go to <http://wiki.apache.org/hadoop/AmazonS3>.

# <span id="page-134-2"></span>**Topics**

- [Create and Configure an Amazon S3 Bucket \(p.](#page-134-2) 126)
- [Configure Multipart Upload for Amazon S3 \(p.](#page-136-0) 128)

# **Create and Configure an Amazon S3 Bucket**

Amazon Elastic MapReduce (Amazon EMR) uses Amazon S3 to store input data, log files, and output data. Amazon S3 refers to these storage locations as *buckets*. Buckets have certain restrictions and limitations to conform with Amazon S3 and DNS requirements. For more information, go to [Bucket Re](http://docs.aws.amazon.com/AmazonS3/latest/dev/BucketRestrictions.html)[strictions and Limitations](http://docs.aws.amazon.com/AmazonS3/latest/dev/BucketRestrictions.html) in the *Amazon Simple Storage Service Developers Guide*.

This section shows you how to use the Amazon S3 AWS Management Console to create and then set permissions for an Amazon S3 bucket. However, you can also create and set permissions for an Amazon S3 bucket using the Amazon S3 API or the third-party Curl command line tool. For information about Curl, go to [Amazon S3 Authentication Tool for Curl](http://aws.amazon.com/code/128). For information about using the Amazon S3 API to create and configure an Amazon S3 bucket, go to the [Amazon Simple Storage Service API Reference.](http://docs.aws.amazon.com/AmazonS3/latest/API/)

# **To create an Amazon S3 bucket using the console**

- 1. Sign in to the AWS Management Console and open the Amazon S3 console at [https://con](https://console.aws.amazon.com/s3/)[sole.aws.amazon.com/s3/.](https://console.aws.amazon.com/s3/)
- 2. Click **Create Bucket**.

The **Create a Bucket** dialog box opens.

3. Enter a bucket name, such as **myawsbucket**.

This name should be globally unique, and cannot be the same name used by another bucket.

4. Select the **Region** for your bucket. To avoid paying cross-region bandwidth charges, create the Amazon S3 bucket in the same region as your cluster.

Refer to [Choose an AWS Region](#page-38-1) (p. [30\)](#page-38-1) for guidance on choosing a Region.

5. Click **Create**.

You created a bucket with the URI **s3n://myawsbucket/**.

#### **Note**

If you enable logging in the **Create a Bucket** wizard, it enables only bucket access logs, not Amazon EMR cluster logs.

#### **Note**

For more information on specifying Region-specific buckets, refer to [Buckets and Regions](http://docs.aws.amazon.com/AmazonS3/latest/dev/LocationSelection.html) in the *Amazon Simple Storage Service Developer Guide* and [Available Region Endpoints for the AWS](http://aws.amazon.com/articles/3912) [SDKs](http://aws.amazon.com/articles/3912) .

After you create your bucket you can set the appropriate permissions on it. Typically, you give yourself (the owner) read and write access and authenticated users read access.

## **To set permissions on an Amazon S3 bucket using the console**

- 1. Sign in to the AWS Management Console and open the Amazon S3 console at [https://con](https://console.aws.amazon.com/s3/)[sole.aws.amazon.com/s3/.](https://console.aws.amazon.com/s3/)
- 2. In the **Buckets** pane, right-click the bucket you just created.
- 3. Select **Properties**.
- 4. In the **Properties** pane, select the **Permissions** tab.
- 5. Click **Add more permissions**.
- 6. Select **Authenticated Users** in the **Grantee** field.
- 7. To the right of the **Grantee** drop-down list, select **List**.
- 8. Click **Save**.

You have created a bucket and restricted permissions to authenticated users.

Required Amazon S3 buckets must exist before you can create a cluster.You must upload any required scripts or data referenced in the cluster to Amazon S3. The following table describes example data, scripts, and log file locations.

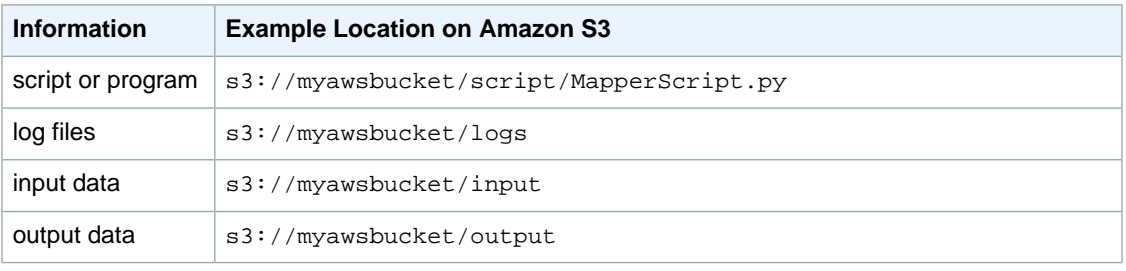

# <span id="page-136-0"></span>**Configure Multipart Upload for Amazon S3**

Amazon Elastic MapReduce (Amazon EMR) supports Amazon S3 multipart upload through the AWS SDK for Java. Multipart upload lets you upload a single object as a set of parts. You can upload these object parts independently and in any order. If transmission of any part fails, you can retransmit that part without affecting other parts. After all parts of your object are uploaded, Amazon S3 assembles the parts and creates the object.

For more information on Amazon S3 multipart uploads, go to [Uploading Objects Using Multipart Upload](http://docs.aws.amazon.com/AmazonS3/latest/dev/uploadobjusingmpu.html) in the *Amazon S3 Developer Guide*.

Multipart upload allows you to upload a single file to Amazon S3 as a set of parts. Using the AWS Java SDK, you can upload these parts incrementally and in any order. Using the multipart upload method can result in faster uploads and shorter retries than when uploading a single large file.

The Amazon EMR configuration parameters for multipart upload are described in the following table.

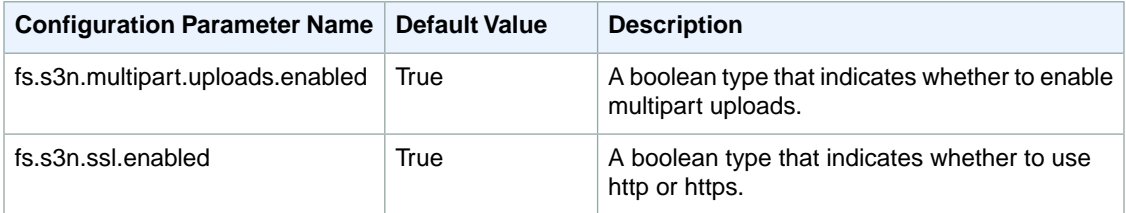

You modify the configuration parameters for multipart uploads using a bootstrap action.

# **Disable Multipart Upload Using the Amazon EMR Console**

This procedure explains how to disable multipart upload using the Amazon EMR console.

# **To disable multipart uploads with a bootstrap action using the console**

- 1. Open the Amazon Elastic MapReduce console at [https://console.aws.amazon.com/elasticmapreduce/.](https://console.aws.amazon.com/elasticmapreduce/)
- 2. Click **Create cluster**.
- 3. In the **Bootstrap Actions** section, in the **Add bootstrap action** field, select **Configure Hadoop** and click **Configure and add**.

Enter the following information:

a. In **Optional arguments**, replace the default value with the following:

-c fs.s3n.multipart.uploads.enabled=false

b. Click **Add**.

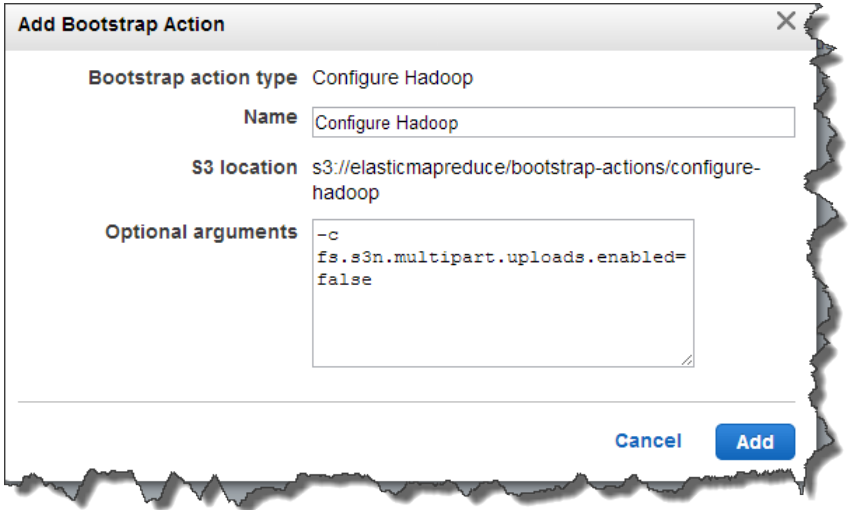

For more information, see [Create Bootstrap Actions to Install Additional Software \(Optional\)](#page-118-1) (p. [110\)](#page-118-1).

4. Proceed with creating the cluster as described in [Plan an Amazon EMR Cluster \(p.](#page-38-0) 30).

# **Disable Multipart Upload Using the AWS CLI**

This procedure explains how to disable multipart upload using the AWS CLI.To disable multipart upload, type the create-cluster command with the --bootstrap-action parameter.

To disable multipart upload, type the following command:

```
aws emr create-cluster --instance-count integer --instance-type string --ami-
version string \
--bootstrap-action Path=string,Args=[arg1,arg2]
```
#### For example:

```
aws emr create-cluster --instance-count 5 --instance-type m3.xlarge --ami-version
3.1.1 \
--bootstrap-action Path=s3://elasticmapreduce/bootstrap-actions/configure-ha 
doop,Args=["-c","fs.s3n.multipart.uploads.enabled=false"]
```
#### **Note**

When you specify the instance count without using the --instance-groups parameter, a single Master node is launched, and the remaining instances are launched as core nodes. All nodes will use the instance type specified in the command.

For more information on using Amazon EMR commands in the AWS CLI, see [http://docs.aws.amazon.com/](http://docs.aws.amazon.com/cli/latest/reference/emr) [cli/latest/reference/emr.](http://docs.aws.amazon.com/cli/latest/reference/emr)

## **Disable Multipart Upload Using the Amazon EMR CLI**

This procedure explains how to disable multipart upload using the Amazon EMR CLI. The command creates a cluster in a waiting state with multipart upload disabled.

#### **Note**

The Amazon EMR CLI is no longer under feature development. Customers are encouraged to use the Amazon EMR commands in the AWS CLI instead.

In the directory where you installed the Amazon EMR CLI, run the following from the command line. For more information, see the [Command Line Interface Reference for Amazon EMR](#page-634-0) (p. [626\).](#page-634-0)

• Linux, UNIX, and Mac OS X users:

```
./elastic-mapreduce --create --alive \
--bootstrap-action s3://elasticmapreduce/bootstrap-actions/configure-hadoop
\setminus--bootstrap-name "enable multipart upload" \
--args "-c,fs.s3n.multipart.uploads.enabled=false"
```
• Windows users:

```
ruby elastic-mapreduce --create --alive --bootstrap-action s3://elasticmapre 
duce/bootstrap-actions/configure-hadoop --bootstrap-name "enable multipart 
upload" --args "-c,fs.s3n.multipart.uploads.enabled=false"
```
This cluster remains in the WAITING state until it is terminated.

#### **Disable Multipart Upload Using the API**

<span id="page-138-0"></span>For information on using Amazon S3 multipart uploads programmatically, go to [Using the AWS SDK for](http://docs.aws.amazon.com/AmazonS3/latest/dev/UsingMPDotJavaAPI.html) [Java for Multipart Upload](http://docs.aws.amazon.com/AmazonS3/latest/dev/UsingMPDotJavaAPI.html) in the *Amazon S3 Developer Guide*.

For more information about the AWS SDK for Java, go to the [AWS SDK for Java](http://aws.amazon.com/sdkforjava/) detail page.

# **Import files with Distributed Cache**

#### **Topics**

- [Supported File Types \(p.](#page-138-1) 130)
- [Location of Cached Files \(p.](#page-139-0) 131)
- [Access Cached Files From Streaming Applications \(p.](#page-139-1) 131)
- [Access Cached Files From Streaming Applications Using the Amazon EMR Console \(p.](#page-139-2) 131)
- [Access Cached Files From Streaming Applications Using the AWS CLI or the Amazon EMR CLI \(p.132\)](#page-140-0)

Distributed Cache is a Hadoop feature that can boost efficiency when a map or a reduce task needs access to common data. If your cluster depends on existing applications or binaries that are not installed when the cluster is created, you can use Distributed Cache to import these files.This feature lets a cluster node read the imported files from its local file system, instead of retrieving the files from other cluster nodes.

For more information, go to [http://hadoop.apache.org/docs/stable/api/org/apache/hadoop/filecache/Dis](http://hadoop.apache.org/docs/stable/api/org/apache/hadoop/filecache/DistributedCache.html)[tributedCache.html](http://hadoop.apache.org/docs/stable/api/org/apache/hadoop/filecache/DistributedCache.html).

<span id="page-138-1"></span>You invoke Distributed Cache when you create the cluster. The files are cached just before starting the Hadoop job and the files remain cached for the duration of the job.You can cache files stored on any Hadoop-compatible file system, for example HDFS or Amazon S3. The default size of the file cache is 10GB. To change the size of the cache, reconfigure the Hadoop parameter, *local.cache.size* using the [Create Bootstrap Actions to Install Additional Software \(Optional\)](#page-118-1) (p. [110\)](#page-118-1) bootstrap action.

# **Supported File Types**

Distributed Cache allows both single files and archives. Individual files are cached as read only. Executables and binary files have execution permissions set.

Archives are one or more files packaged using a utility, such as  $qzip$ . Distributed Cache passes the compressed files to each slave node and decompresses the archive as part of caching. Distributed Cache supports the following compression formats:

- zip
- tgz
- tar.gz
- tar
- <span id="page-139-0"></span>• jar

# **Location of Cached Files**

Distributed Cache copies files to slave nodes only. If there are no slave nodes in the cluster, Distributed Cache copies the files to the master node.

Distributed Cache associates the cache files to the current working directory of the mapper and reducer using symlinks. A symlink is an alias to a file location, not the actual file location.The value of the Hadoop parameter, *mapred.local.dir*, specifies the location of temporary files. Amazon Elastic MapReduce (Amazon EMR) sets this parameter to /mnt/var/lib/hadoop/mapred/. Cache files are located in a subdirectory of the temporary file location at /mnt/var/lib/hadoop/mapred/taskTracker/archive/.

<span id="page-139-1"></span>If you cache a single file, Distributed Cache puts the file in the archive directory. If you cache an archive, Distributed Cache decompresses the file, creates a subdirectory in /archive with the same name as the archive file name. The individual files are located in the new subdirectory.

You can use Distributed Cache only when using Streaming.

# **Access Cached Files From Streaming Applications**

<span id="page-139-2"></span>To access the cached files from your mapper or reducer applications, make sure that you have added the current working directory (./) into your application path and referenced the cached files as though they are present in the current working directory.

For more information, go to [http://hadoop.apache.org/docs/r1.2.1/mapred\\_tutorial.html#DistributedCache](http://hadoop.apache.org/docs/r1.2.1/mapred_tutorial.html#DistributedCache).

# **Access Cached Files From Streaming Applications Using the Amazon EMR Console**

You can use the Amazon EMR console to create clusters that use Distributed Cache.

# **To specify Distributed Cache files using the console**

- 1. Open the Amazon Elastic MapReduce console at [https://console.aws.amazon.com/elasticmapreduce/.](https://console.aws.amazon.com/elasticmapreduce/)
- 2. Click **Create cluster**.
- 3. In the **Steps** section, in the **Add step** field, choose **Streaming program** from the list and click **Configure and add**.
- 4. In the **Arguments** field, include the files and archives to save to the cache and click **Add**.

The size of the file (or total size of the files in an archive file) must be less than the allocated cache size.

#### **Amazon Elastic MapReduce Developer Guide How to Get Data Into Amazon EMR**

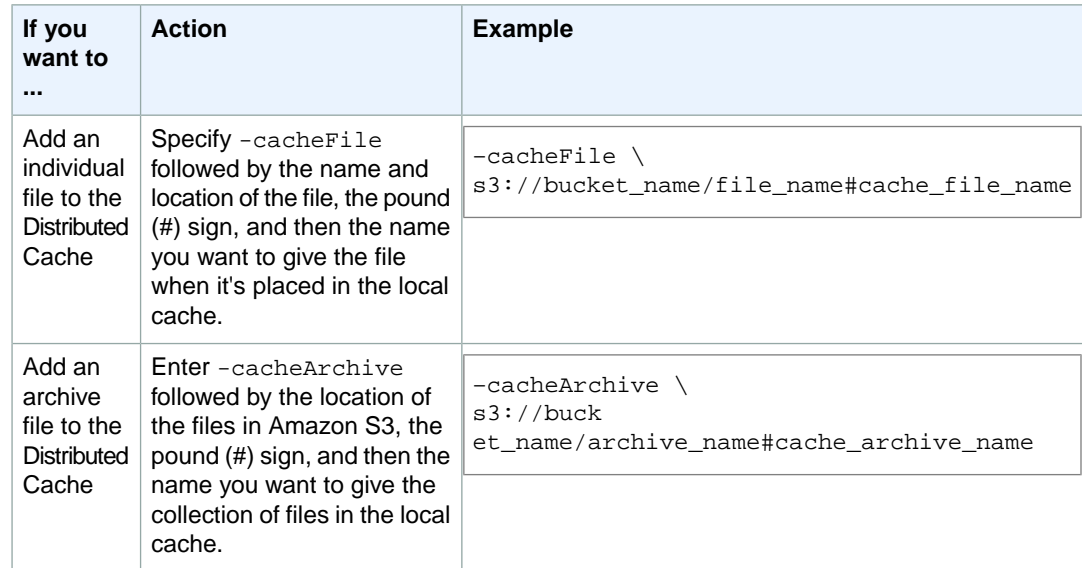

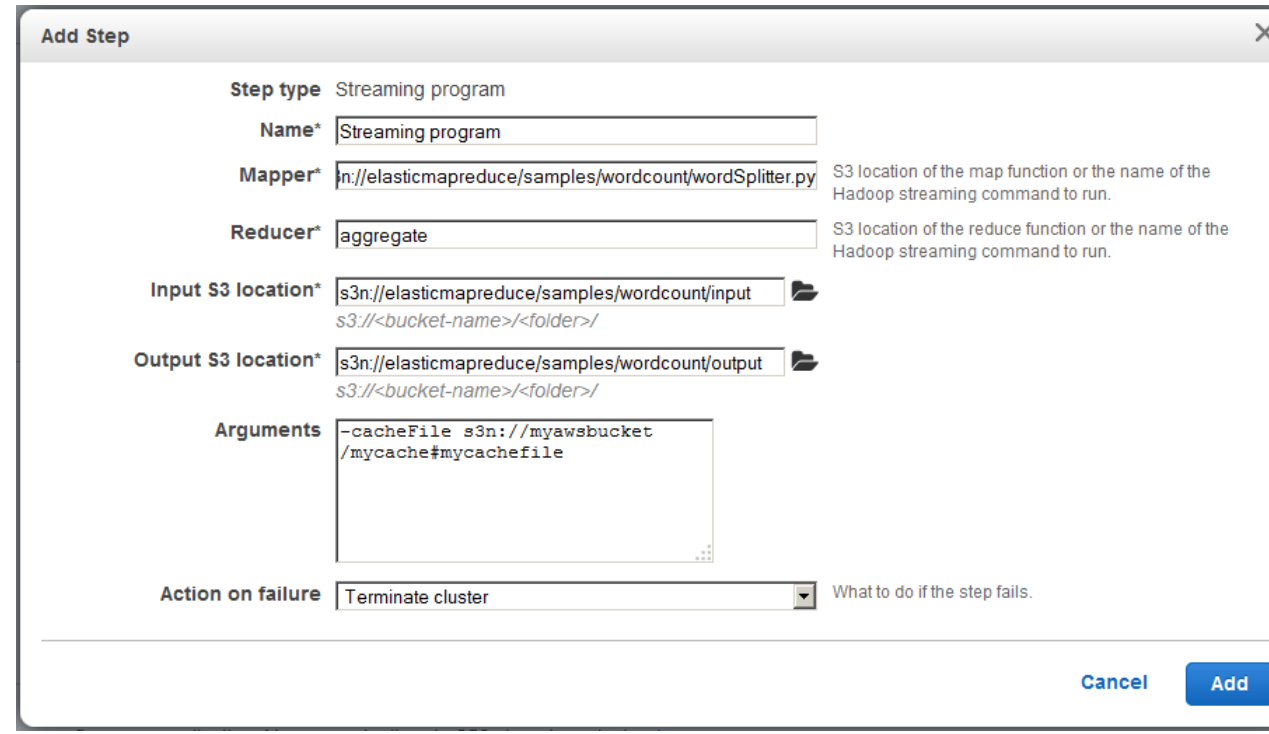

<span id="page-140-0"></span>5. Proceed with configuring and launching your cluster.Your cluster copies the files to the cache location before processing any cluster steps.

# **Access Cached Files From Streaming Applications Using the AWS CLI or the Amazon EMR CLI**

You can use the CLI to create clusters that use Distributed Cache.

# **To specify Distributed Cache files using the AWS CLI**

To submit a Streaming step when a cluster is created, type the create-cluster command with the --steps parameter.To specify Distributed Cache files using the AWS CLI, specify the appropriate arguments when submitting a Streaming step.

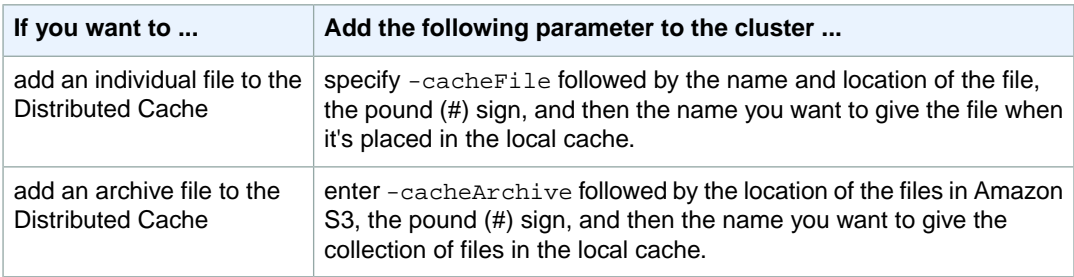

For more information on using Amazon EMR commands in the AWS CLI, see [http://](http://docs.aws.amazon.com/cli/latest/reference/emr) [docs.aws.amazon.com/cli/latest/reference/emr.](http://docs.aws.amazon.com/cli/latest/reference/emr)

# **Example 1**

Type the following command to launch a cluster and submit a Streaming step that uses -cacheFile to add one file, sample\_dataset\_cached.dat, to the cache.

The Hadoop streaming syntax is different between Hadoop 1.x and Hadoop 2.x.

For Hadoop 2.x, type the following command:

```
aws emr create-cluster --ami-version 3.1.1 \
--instance-groups InstanceGroupType=MASTER,InstanceCount=1,InstanceType=m3.xlarge
 InstanceGroupType=CORE,InstanceCount=2,InstanceType=m3.xlarge \
--steps Type=STREAMING,Name="Streaming program",ActionOnFailure=CONTINUE,\
Args=["--files","s3://my_bucket/my_mapper.py s3://my_bucket/my_reducer.py","-map 
per","my_mapper.py","-reducer","my_reducer.py,"-input","s3://my_bucket/my_in 
put","-output","s3://my_bucket/my_output", "-cacheFile","s3://my_buck 
et/sample_dataset.dat#sample_dataset_cached.dat"] \
--no-auto-terminate
```
For Hadoop 1.x, use the following command:

```
aws emr create-cluster --ami-version 2.4.8 \
--instance-groups InstanceGroupType=MASTER,InstanceCount=1,InstanceType=m3.xlarge
 InstanceGroupType=CORE,InstanceCount=2,InstanceType=m3.xlarge \
--steps Type=STREAMING,Name="Streaming program",ActionOnFailure=CONTINUE,\
Args=["-mapper","my_mapper.py","-reducer","my_reducer.py,"-input","s3://my_buck 
et/my_input","-output","s3://my_bucket/my_output", "-cacheFile","s3://my_buck 
et/sample_dataset.dat#sample_dataset_cached.dat"] \
--no-auto-terminate
```
# **Example 2**

The following command shows the creation of a streaming cluster and uses -cacheArchive to add an archive of files to the cache.

The Hadoop streaming syntax is different between Hadoop 1.x and Hadoop 2.x.

For Hadoop 2.x, use the following command:

```
aws emr create-cluster --ami-version 3.1.1 \
--instance-groups InstanceGroupType=MASTER,InstanceCount=1,InstanceType=m3.xlarge
 InstanceGroupType=CORE,InstanceCount=2,InstanceType=m3.xlarge \
--steps Type=STREAMING,Name="Streaming program",ActionOnFailure=CONTINUE,\
Args=["--files","s3://my_bucket/my_mapper.py s3://my_bucket/my_reducer.py","-map 
per","my_mapper.py","-reducer","my_reducer.py,"-input","s3://my_bucket/my_in 
put","-output","s3://my_bucket/my_output", "-cacheArchive","s3://my_buck 
et/sample_dataset.tgz#sample_dataset_cached"] \
--no-auto-terminate
```
For Hadoop 1.x, use the following command:

```
aws emr create-cluster --ami-version 2.4.8 \
--instance-groups InstanceGroupType=MASTER,InstanceCount=1,InstanceType=m3.xlarge
 InstanceGroupType=CORE,InstanceCount=2,InstanceType=m3.xlarge \
--steps Type=STREAMING,Name="Streaming program",ActionOnFailure=CONTINUE,\
Args=["-mapper","my_mapper.py","-reducer","my_reducer.py,"-input","s3://my_buck 
et/my_input","-output","s3://my_bucket/my_output", "-cacheArchive","s3://my_buck 
et/sample_dataset.tgz#sample_dataset_cached"] \
--no-auto-terminate
```
# **To specify Distributed Cache files using the Amazon EMR CLI**

You can use the Amazon EMR CLI to create clusters that use Distributed Cache. To add files or archives to the Distributed Cache using the CLI, you specify the options *–-cache* or *--cache-archive* to the CLI command line.

#### **Note**

The Amazon EMR CLI is no longer under feature development. Customers are encouraged to use the Amazon EMR commands in the AWS CLI instead.

• Create a cluster and add the following parameters:

For information on how to create a cluster using the Amazon EMR CLI, go to [Launch a Cluster and](#page-208-0) [Submit a Streaming Step](#page-208-0) (p. [200\)](#page-208-0).

The size of the file (or total size of the files in an archive file) must be less than the allocated cache size.

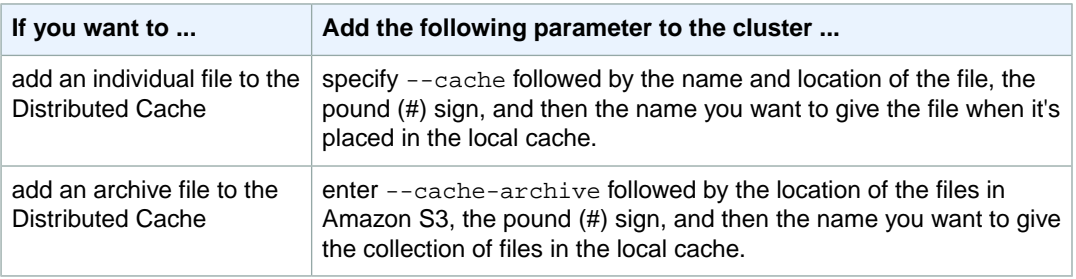

Your cluster copies the files to the cache location before processing any job flow steps.

# **Example 1**

The following command shows the creation of a streaming cluster and uses --cache to add one file, sample dataset cached.dat, to the cache.

In the directory where you installed the Amazon EMR CLI, type the following command. For more information, see the [Command Line Interface Reference for Amazon EMR](#page-634-0) (p. [626\).](#page-634-0)

The Hadoop streaming syntax is different between Hadoop 1.x and Hadoop 2.x.

For Hadoop 2.x, use the following command:

• Linux, UNIX, and Mac OS X users:

```
./elastic-mapreduce --create --stream \
   --arg "--files" --arg "s3://my_bucket/my_mapper.py,s3://my_bucket/my_redu 
cer.py" \
    --input s3://my_bucket/my_input \
    --output s3://my_bucket/my_output \
    --mapper my_mapper.py \
    --reducer my_reducer.py \
    --cache s3://my_bucket/sample_dataset.dat#sample_dataset_cached.dat
```
• Windows users:

```
ruby elastic-mapreduce --create --stream --arg "-files" --arg "s3://my_buck 
et/my_mapper.py,s3://my_bucket/my_reducer.py" --input s3://my_bucket/my_input
  --output s3://my_bucket/my_output --mapper my_mapper.py --reducer my_redu 
cer.py --cache s3://my_bucket/sample_dataset.dat#sample_dataset_cached.dat
```
For Hadoop 1.x, use the following command:

• Linux, UNIX, and Mac OS X users:

```
./elastic-mapreduce --create --stream \
   --input s3://my_bucket/my_input \
   --output s3://my_bucket/my_output \
   --mapper s3://my_bucket/my_mapper.py \
   --reducer s3://my_bucket/my_reducer.py \
   --cache s3://my_bucket/sample_dataset.dat#sample_dataset_cached.dat
```
• Windows users:

```
ruby elastic-mapreduce --create --stream --input s3://my_bucket/my_input -
-output s3://my_bucket/my_output --mapper s3://my_bucket/my_mapper.py --reducer
s3://my_bucket/my_reducer.py --cache s3://my_bucket/sample_data 
set.dat#sample_dataset_cached.dat
```
### **Example 2**

The following command shows the creation of a streaming cluster and uses --cache-archive to add an archive of files to the cache.

The Hadoop streaming syntax is different between Hadoop 1.x and Hadoop 2.x.

For Hadoop 2.x, use the following command:

• Linux, UNIX, and Mac OS X users:

```
./elastic-mapreduce --create --stream \
   --arg "--files" --arg "s3://my_bucket/my_mapper.py,s3://my_bucket/my_redu 
cer.py" \
   --input s3://my_bucket/my_input \
   --output s3://my_bucket/my_output \
   --mapper my_mapper.py \
   --reducer my_reducer.py \
   --cache-archive s3://my_bucket/sample_dataset.tgz#sample_dataset_cached
```
• Windows users:

```
ruby elastic-mapreduce --create --stream --arg "-files" --arg "s3://my_buck 
et/my_mapper.py,s3://my_bucket/my_reducer.py" --input s3://my_bucket/my_input
 --output s3://my_bucket/my_output --mapper my_mapper.py --reducer my_redu 
cer.py --cache-archive s3://my_bucket/sample_dataset.tgz#sample_dataset_cached
```
For Hadoop 1.x, use the following command:

• Linux, UNIX, and Mac OS X users:

```
./elastic-mapreduce --create --stream \
  --input s3://my_bucket/my_input \
  --output s3://my_bucket/my_output \
  --mapper s3://my_bucket/my_mapper.py \
  --reducer s3://my_bucket/my_reducer.py \
   --cache-archive s3://my_bucket/sample_dataset.tgz#sample_dataset_cached
```
• Windows users:

```
ruby elastic-mapreduce --create --stream --input s3://my_bucket/my_input -
-output s3://my_bucket/my_output --mapper s3://my_bucket/my_mapper.py --reducer
s3://my_bucket/my_reducer.py --cache-archive s3://my_bucket/sample_data 
set.tgz#sample_dataset_cached
```
### **How to Process Compressed Files**

Hadoop checks the file extension to detect compressed files.The compression types supported by Hadoop are: gzip, bzip2, and LZO.You do not need to take any additional action to extract files using these types of compression; Hadoop handles it for you.

To index LZO files, you can use the hadoop-lzo library which can be downloaded from [https://github.com/](https://github.com/kevinweil/hadoop-lzo) [kevinweil/hadoop-lzo](https://github.com/kevinweil/hadoop-lzo). Note that because this is a third-party library, Amazon Elastic MapReduce (Amazon EMR) does not offer developer support on how to use this tool. For usage information, see [the hadoop](https://github.com/kevinweil/hadoop-lzo/blob/master/README.md)[lzo readme file.](https://github.com/kevinweil/hadoop-lzo/blob/master/README.md)

### **Import DynamoDB Data into Hive**

The implementation of Hive provided by Amazon EMR (version 0.7.1.1 and later) includes functionality that you can use to import and export data between DynamoDB and an Amazon EMR cluster. This is useful if your input data is stored in DynamoDB. For more information, see [Export, Import, Query, and](#page-407-0) [Join Tables in DynamoDB Using Amazon EMR](#page-407-0) (p. [399\)](#page-407-0).

### **Connect to Data with AWS DirectConnect**

AWS Direct Connect is a service you can use to establish a private dedicated network connection to AWS from your datacenter, office, or colocation environment. If you have large amounts of input data, using AWS Direct Connect may reduce your network costs, increase bandwidth throughput, and provide a more consistent network experience than Internet-based connections. For more information see the *[AWS Direct](http://docs.aws.amazon.com/directconnect/latest/UserGuide/Welcome.html) [Connect User Guide](http://docs.aws.amazon.com/directconnect/latest/UserGuide/Welcome.html)*.

### **Upload Large Amounts of Data with AWS Import/Export**

AWS Import/Export is a service you can use to transfer large amounts of data from physical storage devices into AWS.You mail your portable storage devices to AWS and AWS Import/Export transfers data directly off of your storage devices using Amazon's high-speed internal network.Your data load typically begins the next business day after your storage device arrives at AWS. After the data export or import completes, we return your storage device. For large data sets, AWS data transfer can be significantly faster than Internet transfer and more cost effective than upgrading your connectivity. For more information see the *[AWS Import/Export Developer Guide.](http://docs.aws.amazon.com//AWSImportExport/latest/DG/Welcome.html)*

# **Prepare an Output Location (Optional)**

The most common output format of an Amazon EMR cluster is as text files, either compressed or uncompressed. Typically, these are written to an Amazon S3 bucket. This bucket must be created before you launch the cluster.You specify the S3 bucket as the output location when you launch the cluster.

For more information, see the following topics:

### **Topics**

- [Create and Configure an Amazon S3 Bucket \(p.](#page-145-0) 137)
- <span id="page-145-0"></span>• [What formats can Amazon EMR return? \(p.](#page-147-0) 139)
- [How to write data to an Amazon S3 bucket you don't own \(p.](#page-147-1) 139)
- [Compress the Output of your Cluster \(p.](#page-149-0) 141)

# **Create and Configure an Amazon S3 Bucket**

Amazon Elastic MapReduce (Amazon EMR) uses Amazon S3 to store input data, log files, and output data. Amazon S3 refers to these storage locations as *buckets*. Buckets have certain restrictions and limitations to conform with Amazon S3 and DNS requirements. For more information, go to [Bucket Re](http://docs.aws.amazon.com/AmazonS3/latest/dev/BucketRestrictions.html)[strictions and Limitations](http://docs.aws.amazon.com/AmazonS3/latest/dev/BucketRestrictions.html) in the *Amazon Simple Storage Service Developers Guide*.

This section shows you how to use the Amazon S3 AWS Management Console to create and then set permissions for an Amazon S3 bucket. However, you can also create and set permissions for an Amazon S3 bucket using the Amazon S3 API or the third-party Curl command line tool. For information about Curl, go to [Amazon S3 Authentication Tool for Curl](http://aws.amazon.com/code/128). For information about using the Amazon S3 API to create and configure an Amazon S3 bucket, go to the [Amazon Simple Storage Service API Reference.](http://docs.aws.amazon.com/AmazonS3/latest/API/)

### **To create an Amazon S3 bucket using the console**

- 1. Sign in to the AWS Management Console and open the Amazon S3 console at [https://con](https://console.aws.amazon.com/s3/)[sole.aws.amazon.com/s3/.](https://console.aws.amazon.com/s3/)
- 2. Click **Create Bucket**.

The **Create a Bucket** dialog box opens.

3. Enter a bucket name, such as **myawsbucket**.

This name should be globally unique, and cannot be the same name used by another bucket.

4. Select the **Region** for your bucket. To avoid paying cross-region bandwidth charges, create the Amazon S3 bucket in the same region as your cluster.

Refer to [Choose an AWS Region](#page-38-0) (p. [30\)](#page-38-0) for guidance on choosing a Region.

5. Click **Create**.

You created a bucket with the URI **s3n://myawsbucket/**.

#### **Note**

If you enable logging in the **Create a Bucket** wizard, it enables only bucket access logs, not Amazon EMR cluster logs.

#### **Note**

For more information on specifying Region-specific buckets, refer to [Buckets and Regions](http://docs.aws.amazon.com/AmazonS3/latest/dev/LocationSelection.html) in the *Amazon Simple Storage Service Developer Guide* and [Available Region Endpoints for the AWS](http://aws.amazon.com/articles/3912) [SDKs](http://aws.amazon.com/articles/3912) .

After you create your bucket you can set the appropriate permissions on it. Typically, you give yourself (the owner) read and write access and authenticated users read access.

### **To set permissions on an Amazon S3 bucket using the console**

- 1. Sign in to the AWS Management Console and open the Amazon S3 console at [https://con](https://console.aws.amazon.com/s3/)[sole.aws.amazon.com/s3/.](https://console.aws.amazon.com/s3/)
- 2. In the **Buckets** pane, right-click the bucket you just created.
- 3. Select **Properties**.
- 4. In the **Properties** pane, select the **Permissions** tab.
- 5. Click **Add more permissions**.
- 6. Select **Authenticated Users** in the **Grantee** field.
- 7. To the right of the **Grantee** drop-down list, select **List**.
- 8. Click **Save**.

You have created a bucket and restricted permissions to authenticated users.

Required Amazon S3 buckets must exist before you can create a cluster.You must upload any required scripts or data referenced in the cluster to Amazon S3. The following table describes example data, scripts, and log file locations.

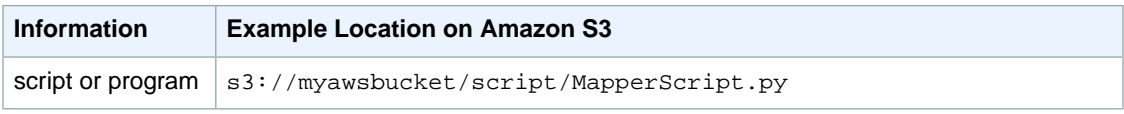

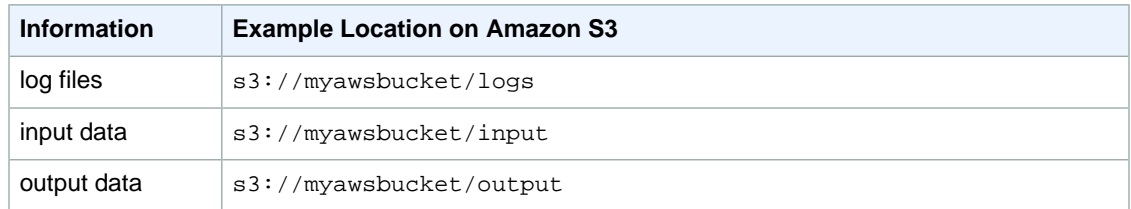

## <span id="page-147-0"></span>**What formats can Amazon EMR return?**

The default output format for a cluster is text with key, value pairs written to individual lines of the text files. This is the output format most commonly used.

If your output data needs to be written in a format other than the default text files, you can use the Hadoop interface OutputFormat to specify other output types.You can even create a subclass of the FileOutputFormat class to handle custom data types. For more information, see [http://ha](http://hadoop.apache.org/docs/current/api/org/apache/hadoop/mapred/OutputFormat.html)[doop.apache.org/docs/current/api/org/apache/hadoop/mapred/OutputFormat.html](http://hadoop.apache.org/docs/current/api/org/apache/hadoop/mapred/OutputFormat.html).

<span id="page-147-1"></span>If you are launching a Hive cluster, you can use a serializer/deserializer (SerDe) to output data from HDFS to a given format. For more information, see [https://cwiki.apache.org/confluence/display/Hive/](https://cwiki.apache.org/confluence/display/Hive/SerDe) [SerDe](https://cwiki.apache.org/confluence/display/Hive/SerDe).

# **How to write data to an Amazon S3 bucket you don't own**

When you write a file to an Amazon Simple Storage Service (Amazon S3) bucket, by default, you are the only one able to read that file. The assumption is that you will write files to your own buckets, and this default setting protects the privacy of your files.

However, if you are running a cluster, and you want the output to write to the Amazon S3 bucket of another AWS user, and you want that other AWS user to be able to read that output, you must do two things:

- Have the other AWS user grant you write permissions for their Amazon S3 bucket. The cluster you launch runs under your AWS credentials, so any clusters you launch will also be able to write to that other AWS user's bucket.
- Set read permissions for the other AWS user on the files that you or the cluster write to the Amazon S3 bucket. The easiest way to set these read permissions is to use canned access control lists (ACLs), a set of pre-defined access policies defined by Amazon S3.

For information about how the other AWS user can grant you permissions to write files to the other user's Amazon S3 bucket, see [Editing Bucket Permissions](http://docs.aws.amazon.com/AmazonS3/latest/UG/EditingBucketPermissions.html) in the *Amazon Simple Storage Service Console User Guide*.

For your cluster to use canned ACLs when it writes files to Amazon S3, set the fs.s3.canned.acl cluster configuration option to the canned ACL to use. The following table lists the currently defined canned ACLs.

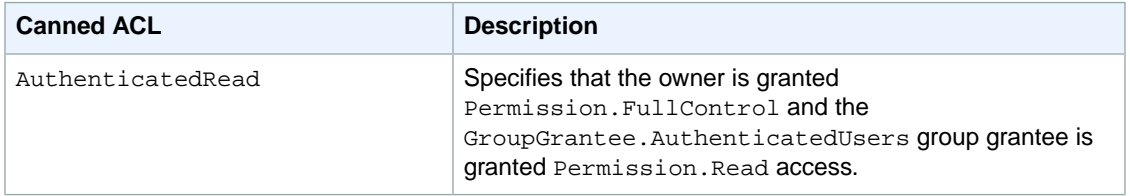

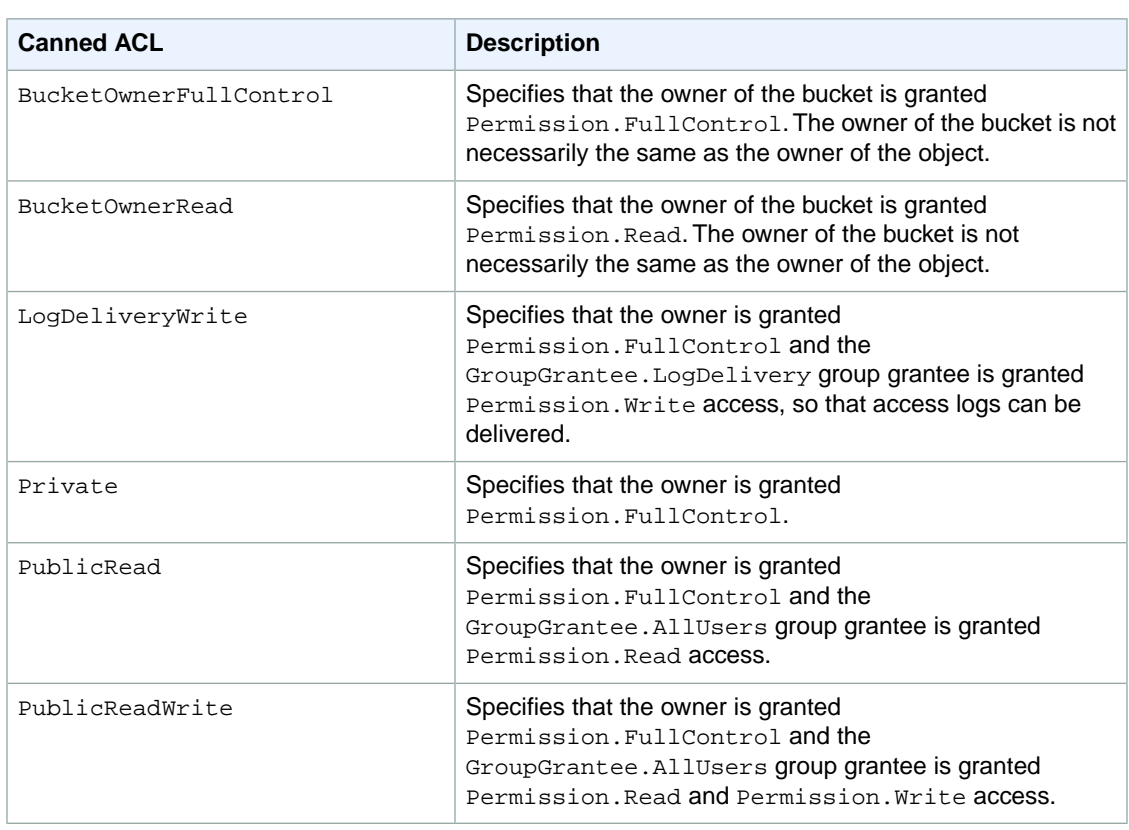

There are many ways to set the cluster configuration options, depending on the type of cluster you are running. The following procedures show how to set the option for common cases.

### **To write files using canned ACLs in Hive**

From the Hive command prompt, set the fs.s3.canned.acl configuration option to the canned ACL you want to have the cluster set on files it writes to Amazon S3. To access the Hive command prompt connect to the master node using SSH, and type Hive at the Hadoop command prompt. For more information, see [Connect to the Master Node Using SSH](#page-489-0) (p. [481\).](#page-489-0)

The following example sets the fs.s3.canned.acl configuration option to BucketOwnerFullControl, which gives the owner of the Amazon S3 bucket complete control over the file. Note that the set command is case sensitive and contains no quotation marks or spaces.

```
hive> set fs.s3.canned.acl=BucketOwnerFullControl;
create table acl (n int) location 's3://acltestbucket/acl/'; 
insert overwrite table acl select count(n) from acl;
```
The last two lines of the example create a table that is stored in Amazon S3 and write data to the table.

### **To write files using canned ACLs in Pig**

• From the Pig command prompt, set the fs.s3.canned.acl configuration option to the canned ACL you want to have the cluster set on files it writes to Amazon S3.To access the Pig command prompt connect to the master node using SSH, and type Pig at the Hadoop command prompt. For more information, see [Connect to the Master Node Using SSH](#page-489-0) (p. [481\)](#page-489-0).

The following example sets the fs.s3.canned.acl configuration option to BucketOwnerFullControl, which gives the owner of the Amazon S3 bucket complete control over the file. Note that the set command includes one space before the canned ACL name and contains no quotation marks.

```
pig> set fs.s3.canned.acl BucketOwnerFullControl; 
store somedata into 's3://acltestbucket/pig/acl';
```
### **To write files using canned ACLs in a custom JAR**

Set the fs.s3.canned.acl configuration option using Hadoop with the -D flag. This is shown in the example below.

```
hadoop jar hadoop-examples.jar wordcount 
-Dfs.s3.canned.acl=BucketOwnerFullControl s3://mybucket/input s3://mybuck 
et/output
```
## <span id="page-149-0"></span>**Compress the Output of your Cluster**

#### **Topics**

- [Output Data Compression \(p.](#page-149-1) 141)
- <span id="page-149-1"></span>• [Intermediate Data Compression \(p.](#page-150-0) 142)
- [Using the Snappy Library with Amazon EMR \(p.](#page-150-1) 142)

### **Output Data Compression**

This compresses the output of your Hadoop job. If you are using TextOutputFormat the result is a gzip'ed text file. If you are writing to SequenceFiles then the result is a SequenceFile which is compressed internally. This can be enabled by setting the configuration setting mapred.output.compress to true.

If you are running a streaming job you can enable this by passing the streaming job these arguments.

```
-jobconf mapred.output.compress=true
```
You can also use a bootstrap action to automatically compress all job outputs. Here is how to do that with the Ruby client.

```
--bootstrap-action s3://elasticmapreduce/bootstrap-actions/configure-hadoop \
--args "-s,mapred.output.compress=true"
```
Finally, if are writing a Custom Jar you can enable output compression with the following line when creating your job.

FileOutputFormat.setCompressOutput(conf, true);

### <span id="page-150-0"></span>**Intermediate Data Compression**

If your job shuffles a significant amount data from the mappers to the reducers, you can see a performance improvement by enabling intermediate compression. Compresses the map output and decompresses it when it arrives on the slave node. The configuration setting is mapred.compress.map.output. You can enable this similarly to output compression.

When writing a Custom Jar, use the following command:

```
conf.setCompressMapOutput(true);
```
### **Using the Snappy Library with Amazon EMR**

Snappy is a compression and decompression library that is optimized for speed. It is available on Amazon EMR AMIs version 2.0 and later and is used as the default for intermediate compression. For more information about Snappy, go to<http://code.google.com/p/snappy/>. For more information about Amazon EMR AMI versions, go to [Choose an Amazon Machine Image \(AMI\) \(p.](#page-61-0) 53)

# **Configure Access to the Cluster**

Amazon EMR provides several ways to control access to the resources of your cluster.You can use AWS Identity and Access Management (IAM) to create user accounts and roles and configure permissions that control which AWS features those users and roles can access. When you launch a cluster, you can associate an Amazon EC2 key pair with the cluster that you can use to connect to the cluster using SSH. You can also set permissions that allow users other than the default Hadoop user to submit jobs to your cluster.

### **Topics**

- [Create SSH Credentials for the Master Node \(p.](#page-150-2) 142)
- [Configure IAM User Permissions \(p.](#page-152-0) 144)
- <span id="page-150-2"></span>• [Set Access Policies for IAM Users \(p.](#page-155-0) 147)
- [Configure IAM Roles for Amazon EMR \(p.](#page-158-0) 150)
- [Setting Permissions on the System Directory \(p.](#page-168-0) 160)

## **Create SSH Credentials for the Master Node**

### **Create an Amazon EC2 Key Pair and PEM File**

Amazon EMR uses an Amazon Elastic Compute Cloud (Amazon EC2) key pair to ensure that you alone have access to the instances that you launch. The PEM file associated with this key pair is required to ssh directly to the master node of the cluster.

### **To create an Amazon EC2 key pair**

- 1. Sign in to the AWS Management Console and open the Amazon EC2 console at [https://con](https://console.aws.amazon.com/ec2/)[sole.aws.amazon.com/ec2/.](https://console.aws.amazon.com/ec2/)
- 2. From the Amazon EC2 console, select a **Region**.
- 3. In the **Navigation** pane, click **Key Pairs**.
- 4. On the **Key Pairs** page, click **Create Key Pair**.
- 5. In the **Create Key Pair** dialog box, enter a name for your key pair, such as, **mykeypair**.
- 6. Click **Create**.
- 7. Save the resulting PEM file in a safe location.

Your Amazon EC2 key pair and an associated PEM file are created.

### **Modify Your PEM File**

Amazon Elastic MapReduce (Amazon EMR) enables you to work interactively with your cluster, allowing you to test cluster steps or troubleshoot your cluster environment. To log in directly to the master node of your running cluster, you can use ssh or PuTTY.You use your PEM file to authenticate to the master node.The PEM file requires a modification based on the tool you use that supports your operating system. You use the CLI to connect on Linux, UNIX, or Mac OS X computers. You use PuTTY to connect on Microsoft Windows computers. For more information about how to install the Amazon EMR CLI or how to install PuTTY, go to the [Amazon Elastic MapReduce Getting Started Guide](http://docs.aws.amazon.com/ElasticMapReduce/latest/GettingStartedGuide/).

### **To modify your credentials file**

• Create a local permissions file:

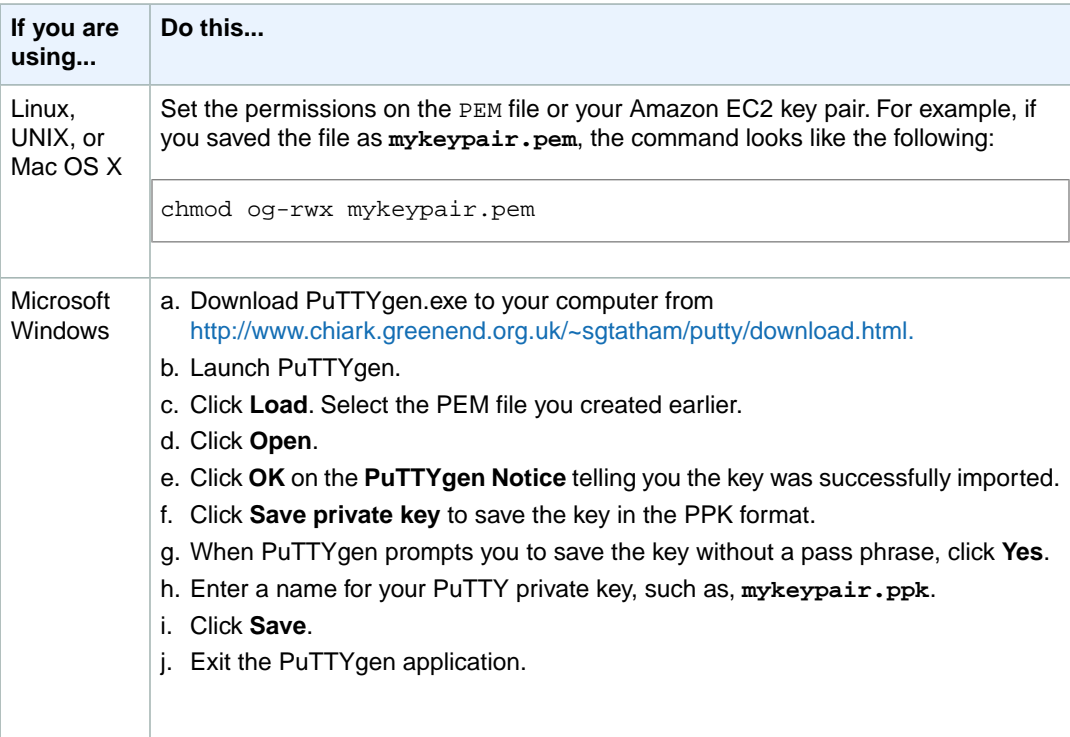

<span id="page-152-0"></span>Your credentials file is modified to allow you to log in directly to the master node of your running cluster.

# **Configure IAM User Permissions**

Amazon EMR supports AWS Identity and Access Management (IAM) policies. IAM is a web service that enables AWS customers to manage users and user permissions. For more information on IAM, go to [Using IAM](http://docs.aws.amazon.com/IAM/latest/UserGuide/IAM_UsingService.html) in the *Using IAM* guide.

IAM enables you to create users under your AWS account.You can define policies that limit the actions those users can take with your AWS resources. For example, you can choose to give an IAM user the ability to view, but not to create or delete, Amazon S3 buckets in your AWS account. IAM is available at no charge to all AWS account holders; you do not need to sign up for IAM.You can use IAM through the Amazon EMR console, the Amazon EMR CLI, and programmatically through the Amazon EMR API and the AWS SDKs.

Instead of giving permissions to individual users, it can be convenient to use IAM roles and group users with certain permissions. For more information, see [Configure IAM Roles for Amazon EMR](#page-158-0) (p. [150\)](#page-158-0).

### **Configuring Cluster Access**

By default, clusters created using the console and AWS CLI are visible to all IAM users.You can change this setting when you launch a cluster or after the cluster is created. If an IAM user launches a cluster, and that cluster is hidden from other IAM users on the AWS account, only that user will see the cluster. For example, if an IAM user uses the AWS CLI to run the list-clusters command, clusters created by other IAM users with IAM user access set to "No other IAM users" are not listed. This filtering occurs on all Amazon EMR interfaces—the console, CLI, API, and SDKs—and prevents IAM users from accessing and inadvertently changing clusters created by other IAM users. It is useful for clusters that are intended to be viewed by only a single IAM user and the main AWS account.

### **Note**

This filtering does not prevent IAM users from viewing the underlying resources of the cluster, such as EC2 instances, by using AWS interfaces outside of Amazon EMR.

The default option, launching a cluster with IAM user access set to "All other IAM users," makes a cluster visible and accessible to all IAM users under a single AWS account. Using this feature, all IAM users on your account have access to the cluster and, by configuring the policies of the IAM groups they belong to, you control how those users interact with the cluster. For example, Devlin, a developer, belongs to a group that has an IAM policy that grants full access to all Amazon EMR functionality. He could launch a cluster that is visible to all other IAM users on his company's AWS account. A second IAM user, Ann, a data analyst with the same company, could then run queries on that cluster. Because Ann does not launch or terminate clusters, the IAM policy for the group she is in would only contain the permissions necessary for her to run her queries.

### **To configure cluster access using the Amazon EMR console**

- 1. Open the Amazon Elastic MapReduce console at [https://console.aws.amazon.com/elasticmapreduce/.](https://console.aws.amazon.com/elasticmapreduce/)
- 2. Click **Create cluster**.
- 3. In the **Security and Access** section, in the **IAM User Access** field, choose **All other IAM users** to make the cluster visible and accessible to all IAM users on the AWS account. Choose **No other IAM users** to restrict access. For more information, see [Configure IAM User Permissions](#page-152-0) (p. [144\)](#page-152-0).

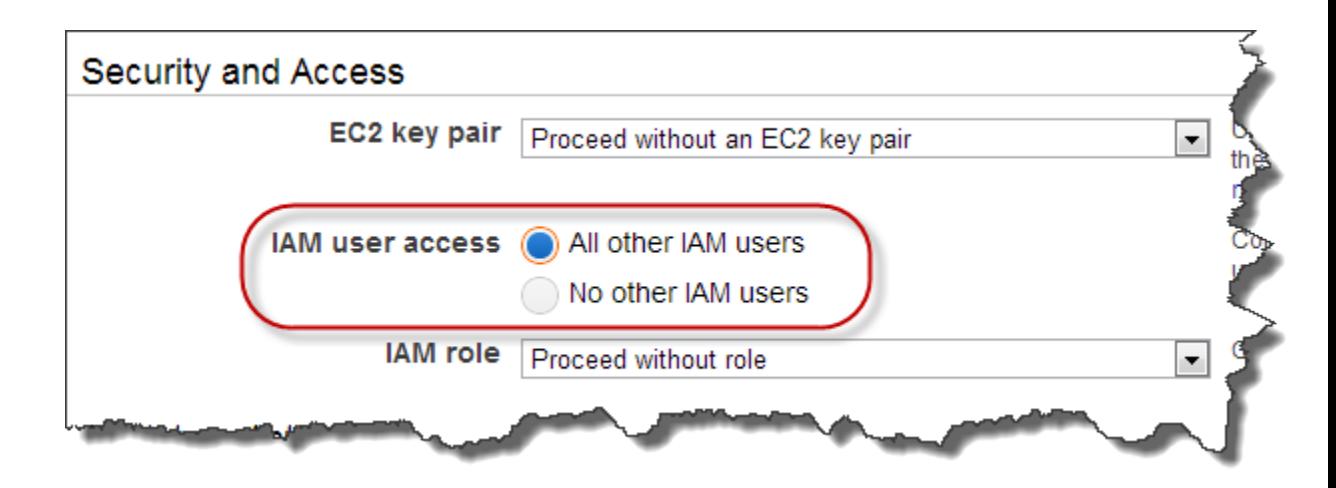

4. Proceed with creating the cluster as described in [Plan an Amazon EMR Cluster \(p.](#page-38-1) 30).

### **To configure cluster access using the AWS CLI**

To configure cluster access on a new cluster using the AWS CLI, type the create-cluster command with the --visible-to-all-users parameter or the --no-visible-to-all-users parameter.

Type the following command to restrict cluster access:

```
aws emr create-cluster --no-auto-terminate --no-visible-to-all-users --name
string \
--instance-groups InstanceGroupType=string,InstanceType=string,Instance 
Count=integer
```
For example:

```
aws emr create-cluster --no-auto-terminate --no-visible-to-all-users --name
"Not visible to all users" \
--instance-groups InstanceGroupType=MASTER,InstanceType=m1.large,Instance 
Count=1 \ \setminusInstanceGroupType=CORE,InstanceType=m1.large,InstanceCount=2
```
If you are configuring cluster access to an existing cluster, type the modify-cluster-attributes subcommand with the --no-visible-to-all-users parameter or the --visible-to-allusers parameter.The visibility of a running cluster can be changed only by the IAM user that created the cluster or the AWS account that owns the cluster.To use this subcommand, you need the cluster identifier available via the console or the list-clusters subcommand.

To restrict access to a running cluster, type the following command:

```
aws emr modify-cluster-attributes --cluster-id clusterId --no-visible-to-
all-users
```
For example:

```
aws emr modify-cluster-attributes --cluster-id j-1GMZXXXXXXYMZ --no-visible-
to-all-users
```
For more information on using Amazon EMR commands in the AWS CLI, see [http://](http://docs.aws.amazon.com/cli/latest/reference/emr) [docs.aws.amazon.com/cli/latest/reference/emr.](http://docs.aws.amazon.com/cli/latest/reference/emr)

#### **To configure cluster access using the Amazon EMR CLI**

• By default, clusters created using the Amazon EMR CLI are not visible to all users. If you are adding IAM user visibility to a new cluster using the Amazon EMR CLI, add the  $--visible-to-all-users$ flag to the cluster call as shown in the following example.

In the directory where you installed the Amazon EMR CLI, type the following command. For more information, see the [Command Line Interface Reference for Amazon EMR](#page-634-0) (p. [626\)](#page-634-0).

• Linux, UNIX, and Mac OS X users:

```
./elastic-mapreduce --create --alive /
--instance-type m1.xlarge --num-instances 2 /
--visible-to-all-users
```
• Windows users:

```
ruby elastic-mapreduce --create --alive --instance-type m1.xlarge --num-
instances 2 --visible-to-all-users
```
If you are adding IAM user visibility to an existing cluster, you can use the --set-visible-toall-users option of the Amazon EMR CLI, and specify identifier of the cluster to modify. This is shown in the following example, where *JobFlowId* would be replaced by the cluster identifier of your cluster. The visibility of a running cluster can be changed only by the IAM user that created the cluster or the AWS account that owns the cluster.

In the directory where you installed the Amazon EMR CLI, type the following command. For more information, see the [Command Line Interface Reference for Amazon EMR](#page-634-0) (p. [626\)](#page-634-0).

• Linux, UNIX, and Mac OS X users:

./elastic-mapreduce --set-visible-to-all-users *true* --jobflow *JobFlowId*

• Windows users:

ruby elastic-mapreduce --set-visible-to-all-users *true* --jobflow *JobFlowId*

#### **To configure cluster access using the Amazon EMR API**

To configure IAM user access on a new cluster, call [RunJobFlow](http://docs.aws.amazon.com/ElasticMapReduce/latest/API/API_RunJobFlow.html) and set VisibleToAllUsers=true or false, as shown in the following example.

```
https://elasticmapreduce.amazonaws.com?Operation=RunJobFlow
&Name=MyJobFlowName
&VisibleToAllUsers=true
```

```
&LogUri=s3n%3A%2F%2Fmybucket%2Fsubdir
&Instances.MasterInstanceType=m1.large
&Instances.SlaveInstanceType=m1.large
&Instances.InstanceCount=4
&Instances.Ec2KeyName=myec2keyname
&Instances.Placement.AvailabilityZone=us-east-1a
&Instances.KeepJobFlowAliveWhenNoSteps=true
&Instances.TerminationProtected=true
&Steps.member.1.Name=MyStepName
&Steps.member.1.ActionOnFailure=CONTINUE
&Steps.member.1.HadoopJarStep.Jar=MyJarFile
&Steps.member.1.HadoopJarStep.MainClass=MyMainClass
&Steps.member.1.HadoopJarStep.Args.member.1=arg1
&Steps.member.1.HadoopJarStep.Args.member.2=arg2
&AuthParams
```
## <span id="page-155-0"></span>**Set Access Policies for IAM Users**

The ability for users to perform certain actions with Amazon EMR is controlled by IAM policies. IAM policies provide fine-grained control over the level of access and the criteria by which Amazon EMR grants access to IAM users.

### **Note**

At a minimum, an IAM user needs the following permission set in their IAM policy to access the Amazon EMR console:

```
elasticmapreduce:ListClusters
```
For more information, see [Creating and Listing Groups](http://docs.aws.amazon.com/IAM/latest/UserGuide/Using_CreatingAndListingGroups.html) in *Using IAM* guide.

To add a permission to a user or group, write a policy that contains the permission and attach the policy to the user or group.You cannot specify a specific Amazon EMR resource in a policy, such as a specific cluster.You can only specify Allow or Deny access to Amazon EMR API actions.

In an IAM policy, to specify Amazon EMR actions, the action name must be prefixed with the lowercase string elasticmapreduce.You use wildcards to specify all actions related to Amazon EMR.The wildcard "\*" matches zero or multiple characters.

For a complete list of Amazon EMR actions, see the API action names in the [Amazon EMR API Reference](http://docs.aws.amazon.com/ElasticMapReduce/latest/API/). For more information about permissions and policies, see [Permissions and Policies](http://docs.aws.amazon.com/IAM/latest/UserGuide/PermissionsAndPolicies.html) in the*Using IAM* guide.

Users with permission to use Amazon EMR API actions can create and manage clusters as described elsewhere in this guide. Users must use their own AWS access ID and secret key to authenticate Amazon EMR commands. For more information about creating clusters, see [Manage Clusters](#page-449-0) (p. [441\).](#page-449-0)

### **Full Access Policy**

The following policy gives permissions for all actions required to use Amazon EMR. This policy includes actions for Amazon EC2, Amazon S3, and CloudWatch, as well as for all Amazon EMR actions. Amazon EMR relies on these additional services to perform such actions as launching instances, writing log files, or managing Hadoop jobs and tasks. For information about attaching policies to users, see [Managing](http://docs.aws.amazon.com/IAM/latest/UserGuide/ManagingPolicies.html) [IAM Policies](http://docs.aws.amazon.com/IAM/latest/UserGuide/ManagingPolicies.html) in the *Using IAM* guide.

```
{
   "Version": "2012-10-17",
   "Statement": [
     {
       "Action": [
         "iam:ListRoles",
         "iam:PassRole",
         "elasticmapreduce:*",
         "ec2:AuthorizeSecurityGroupIngress",
         "ec2:CancelSpotInstanceRequests",
         "ec2:CreateSecurityGroup",
         "ec2:CreateTags",
         "ec2:DeleteTags",
         "ec2:DescribeAvailabilityZones",
         "ec2:DescribeAccountAttributes",
         "ec2:DescribeInstances",
         "ec2:DescribeKeyPairs",
         "ec2:DescribeRouteTables",
         "ec2:DescribeSecurityGroups",
         "ec2:DescribeSpotInstanceRequests",
         "ec2:DescribeSpotPriceHistory",
         "ec2:DescribeSubnets",
         "ec2:DescribeVpcAttributes",
         "ec2:DescribeVpcs",
         "ec2:ModifyImageAttribute",
         "ec2:ModifyInstanceAttribute",
         "ec2:RequestSpotInstances",
         "ec2:RunInstances",
         "ec2:TerminateInstances",
         "cloudwatch:*",
         "s3:*",
         "sdb:*",
         "support:CreateCase",
         "support:DescribeServices",
         "support:DescribeSeverityLevels"
       ],
       "Effect": "Allow",
       "Resource": "*"
 }
   ]
}
```
### **Note**

The ec2: TerminateInstances action enables the IAM user to terminate any of the EC2 instances associated with the IAM account, even those that are not part of an Amazon EMR cluster.

#### **Related Topics**

• [How to Write a Policy](http://docs.aws.amazon.com/IAM/latest/UserGuide/AccessPolicyLanguage_HowToWritePolicies.html) (*Using IAM* guide)

### **Read-Only Access Policy**

The following policy gives an IAM user read-only access to Amazon EMR. For information about attaching policies to users, see [Managing IAM Policies](http://docs.aws.amazon.com/IAM/latest/UserGuide/ManagingPolicies.html) in the*Using IAM* guide.

```
{
"Version": "2012-10-17", 
"Statement": [
     {
       "Action": [
         "elasticmapreduce:DescribeJobFlows",
         "s3:GetObject",
         "s3:ListAllMyBuckets",
         "s3:ListBucket",
         "sdb:Select",
         "cloudwatch:GetMetricStatistics"
       ],
       "Effect": "Allow",
       "Resource": "*"
     }
   ]
}
```
### **Related Topics**

• [How to Write a Policy](http://docs.aws.amazon.com/IAM/latest/UserGuide/AccessPolicyLanguage_HowToWritePolicies.html) (*Using IAM* guide)

### **Amazon EC2 Limited Access Policy**

This example policy allows people in certain job functions, such as data analysts, to develop and run Amazon EMR clusters, but not create, modify, or terminate Amazon EC2 instances outside of Amazon EMR.

```
{
   "Version": "2012-10-17",
   "Statement": [
     {
       "Action": [
         "s3:*"
       ],
       "Effect": "Allow",
       "Resource": [
         "arn:aws:s3:::*elasticmapreduce",
         "arn:aws:s3:::*elasticmapreduce/*"
       ]
     },
     {
       "Action": [
         "elasticmapreduce:*",
         "cloudwatch:*",
         "sdb:*"
       ],
       "Effect": "Allow",
       "Resource": "*"
     },
     {
       "Action": [
         "ec2:RunInstances",
         "ec2:ModifyImageAttribute",
         "ec2:DescribeAvailabilityZones",
```

```
 "ec2:DescribeInstances",
         "ec2:DescribeKeyPairs",
         "ec2:DescribeRouteTables",
         "ec2:DescribeSecurityGroups",
         "ec2:DescribeSpotInstanceRequests",
         "ec2:DescribeSubnets",
         "iam:AddRoleToInstanceProfile",
         "iam:PassRole",
         "iam:GetInstanceProfile",
         "iam:GetRole"
       ],
       "Effect": "Allow",
       "Resource": "*"
     }
   ]
}
```
# <span id="page-158-0"></span>**Configure IAM Roles for Amazon EMR**

AWS Identity and Access Management (IAM) roles provide a way to delegate access so that IAM users or AWS services have the specified permissions and can act on your AWS resources. Amazon EMR lets you specify two IAM roles for a cluster: a role for the Amazon EMR service (*service role*), and a role for the EC2 instances (*instance profile*) that Amazon EMR manages.

The service role defines the allowable actions for Amazon EMR based on the granted permissions. A user can specify the service role when a cluster is created.When the user accesses the cluster, Amazon EMR assumes the IAM role specified in the cluster definition, obtains the permissions of the assumed role, and then tries to execute requests using those permissions.The permissions determine which AWS resources a service can access, and what the service is allowed to do with those resources. Service role permissions are independent of the permissions granted to the IAM user who called the service, and they can therefore be managed separately by an AWS administrator.

### **Note**

The user who sets up the roles for use with Amazon EMR should be an IAM user with administrative permissions. We recommend that all administrators use AWS MFA (multi-factor authentication).

The EC2 instance profile determines the permissions for applications that run on EC2 instances. For example, when Hive, an application on the cluster, needs to write output to an Amazon S3 bucket, the instance profile determines whether Hive has permissions to write to Amazon S3.

Using IAM roles with Amazon EMR allows a user to tailor a permissions policy that closely fits the usage patterns of the cluster. For more information about instance profiles, see [Granting Applications that Run](http://docs.aws.amazon.com/IAM/latest/UserGuide/role-usecase-ec2app.html) [on Amazon EC2 Instances Access to AWS Resources](http://docs.aws.amazon.com/IAM/latest/UserGuide/role-usecase-ec2app.html) in the *Using IAM* guide.

#### **Topics**

- [Required IAM Roles for Amazon EMR \(p.](#page-159-0) 151)
- [Default IAM Roles for Amazon EMR \(p.](#page-159-1) 151)
- [Create and Use IAM Roles for Amazon EMR \(p.](#page-161-0) 153)
- [Custom IAM Roles for Amazon EMR \(p.](#page-163-0) 155)
- [Launch a Cluster with IAM Roles \(p.](#page-164-0) 156)
- [Access AWS Resources Using IAM Roles \(p.](#page-167-0) 159)

### <span id="page-159-0"></span>**Required IAM Roles for Amazon EMR**

Existing AWS customers whose accounts were created prior to the launch of IAM roles for the Amazon EMR service are not immediately required to use a role for the Amazon EMR service in existing public regions. Existing customers are required to use roles in private regions (such as AWS GovCloud (US)) and all new public regions. Eventually, Amazon EMR roles and Amazon EC2 roles will be required for all users in all regions.

AWS customers whose accounts were created after release of Amazon EMR roles are required to use roles in all regions.

Roles are required in the AWS GovCloud (US) region. If you are launching a cluster into the AWS GovCloud (US) region, for security purposes, you must launch the cluster in a VPC and specify an IAM role.

<span id="page-159-1"></span>To use federation, you must select an Amazon EMR (service) role and Amazon EC2 instance profile.

### **Default IAM Roles for Amazon EMR**

To simplify using IAM roles, Amazon EMR can create a default EMR (service) role and EC2 instance profile. For more information, see [Create and Use IAM Roles for Amazon EMR](#page-161-0) (p. [153\)](#page-161-0).

The default roles allow Amazon EMR and EC2 instances access to the AWS services and resources suitable for most clusters. Your specific application may require other permissions. For more information, see [Custom IAM Roles for Amazon EMR](#page-163-0) (p. [155\).](#page-163-0)

If you are using an IAM user with the CLI and creating default roles for a cluster, your IAM user must have the iam:CreateRole, iam:PutRolePolicy, iam:CreateInstanceProfile, iam:AddRoleToInstanceProfile, iam:PassRole, and iam:ListInstanceProfiles permissions. However, to use a pre-existing IAM role, a user only needs the iam:GetInstanceProfile, iam:GetRole, iam:PassRole, and iam:ListInstanceProfiles permissions.

### <span id="page-159-2"></span>**Topics**

- [Default Service Role for Amazon EMR \(p.](#page-159-2) 151)
- [Default EC2 Instance Profile for Amazon EMR \(p.](#page-160-0) 152)

### **Default Service Role for Amazon EMR**

The default IAM role for the Amazon EMR service is EMR DefaultRole. This role is defined as follows:

```
\left\{ \begin{array}{c} \end{array} \right\} "Version": "2012-10-17", 
               "Statement": [
 {
                        "Action": [
                             "ec2:AuthorizeSecurityGroupIngress", 
                             "ec2:CancelSpotInstanceRequests", 
                             "ec2:CreateSecurityGroup", 
                             "ec2:CreateTags", 
                             "ec2:Describe*", 
                             "ec2:DeleteTags", 
                             "ec2:ModifyImageAttribute", 
                             "ec2:ModifyInstanceAttribute", 
                             "ec2:RequestSpotInstances", 
                             "ec2:RunInstances", 
                             "ec2:TerminateInstances",
```

```
 "iam:PassRole", 
                         "iam:ListRolePolicies", 
                         "iam:GetRole", 
                         "iam:GetRolePolicy", 
                         "iam:ListInstanceProfiles", 
                         "s3:Get*", 
                         "s3:List*", 
                         "s3:CreateBucket", 
                         "sdb:BatchPutAttributes", 
                         "sdb:Select"
\mathbf{1}, \mathbf{1}, \mathbf{1} "Resource": "*", 
                     "Effect": "Allow"
                 }]
        },
             {
                 "Version": "2008-10-17", 
                 "Statement": [
{
                         "Action": "sts:AssumeRole", 
                         "Sid": "", 
                         "Effect": "Allow", 
                         "Principal": {
                             "Service": "elasticmapreduce.amazonaws.com"
 }
                     }]
 }
```
### <span id="page-160-0"></span>**Default EC2 Instance Profile for Amazon EMR**

The default EC2 instance profile is EMR\_EC2\_DefaultRole. This role is defined as follows:

```
 {
                        "Version": "2012-10-17", 
                        "Statement": [
 {
                                        "Action": [
                                               "cloudwatch:*", 
                                               "dynamodb:*", 
                                                "ec2:Describe*", 
                                                "elasticmapreduce:Describe*", 
                                                "rds:Describe*", 
                                                "s3:*", 
                                                "sdb:*", 
                                               "sns:*", 
                                               "sqs:*"
                                        ], 
                                        "Resource": [
\mathbb{R}^n \mathbb{R}^n \mathbb{R}^n \mathbb{R}^n \mathbb{R}^n \mathbb{R}^n \mathbb{R}^n \mathbb{R}^n \mathbb{R}^n \mathbb{R}^n \mathbb{R}^n \mathbb{R}^n \mathbb{R}^n \mathbb{R}^n \mathbb{R}^n \mathbb{R}^n \mathbb{R}^n \mathbb{R}^n \mathbb{R}^n \mathbb{R}^n \mathbf{1}, \mathbf{1}, \mathbf{1} "Effect": "Allow"
                               }]
                }, 
                        {
```

```
 "Version": "2008-10-17", 
             "Statement": [
{
                   "Action": "sts:AssumeRole", 
                   "Sid": "", 
                   "Effect": "Allow", 
                   "Principal": {
                      "Service": "ec2.amazonaws.com"
 }
 }]
 }
```
### <span id="page-161-0"></span>**Create and Use IAM Roles for Amazon EMR**

There are three ways to create IAM roles:

- Use the Amazon EMR console to create the default roles. For more information, see [Create and Use](#page-161-1) [IAM Roles with the Amazon EMR Console](#page-161-1) (p. [153\).](#page-161-1)
- Use the CLI to create the default roles, using the --create-default-roles option. For more information, see [Create and Use IAM Roles with the AWS CLI or the Amazon EMR CLI](#page-162-0) (p. [154\).](#page-162-0)
- Use the IAM console or API to create roles. For more information, see [Creating a Role for an AWS](http://docs.aws.amazon.com/IAM/latest/UserGuide/create-role-xacct.html) [Service](http://docs.aws.amazon.com/IAM/latest/UserGuide/create-role-xacct.html) in the *Using IAM* guide.

#### **Note**

When you use the IAM console to create a role where Amazon EC2 is the principal, IAM automatically creates an instance profile with the same name as the role, to contain the role and pass information to EC2 instances. For more information, see [Instance Profiles](http://docs.aws.amazon.com/IAM/latest/UserGuide/instance-profiles.html) in the *Using IAM* guide.

### <span id="page-161-1"></span>**Create and Use IAM Roles with the Amazon EMR Console**

AWS customers whose accounts were created after release of Amazon EMR roles are required to specify an EMR (service) role and an EC2 instance profile in all regions when using the console. You can create default roles at cluster launch using the console, or you can specify other roles you may already be using.

### **To create and use IAM roles with the console**

- 1. Sign in to the AWS Management Console and open the Amazon Elastic MapReduce console at [https://](https://console.aws.amazon.com/elasticmapreduce/) [console.aws.amazon.com/elasticmapreduce/.](https://console.aws.amazon.com/elasticmapreduce/)
- 2. Click **Create Cluster**.
- 3. In the **Security and Access** section, in the **IAM Roles** subsection, for **EMR role**, choose an existing role from the list or create the default role by clicking **Create Default Role > Create role**.
- 4. In the **EC2 instance profile** field, choose an existing role from the list or create the default role by clicking **Create Default Role > Create role**.

### **Note**

Once the roles are created, they are visible in the IAM console.

### <span id="page-162-0"></span>**Create and Use IAM Roles with the AWS CLI or the Amazon EMR CLI**

You can create the default Amazon EMR (service) role and EC2 instance profile using the CLI. Once the roles are created, they are visible in the IAM console. After creation, you can use the default roles when you launch a cluster.

### **To create and use IAM roles with the AWS CLI**

To create default roles using the AWS CLI, type the create-default-roles subcommand.

• Type the following command to create default roles using the AWS CLI:

```
aws emr create-default-roles
```
The output of the command lists the contents of the default EMR role, EMR DefaultRole, and the default EC2 instance profile, EMR\_EC2\_DefaultRole.

If the default roles already exist, you can use them when launching a cluster by typing the createcluster subcommand with the --use-default-roles parameter.

Type the following command to use existing default roles when launching a cluster:

```
aws emr create-cluster --ami-version string --use-default-roles \
--instance-groups InstanceGroupType=string,InstanceCount=integer,Instance 
Type=string \
--no-auto-terminate
```
#### For example:

```
aws emr create-cluster --ami-version 3.1.1 --use-default-roles \
--instance-groups InstanceGroupType=MASTER,InstanceCount=1,Instance 
Type=m3.xlarge InstanceGroupType=CORE,InstanceCount=2,InstanceType=m3.xlarge
\setminus--no-auto-terminate
```
We recommend that you begin by creating the default roles, then modify those roles as needed. For more information about default roles, see [Default IAM Roles for Amazon EMR](#page-159-1) (p. [151\)](#page-159-1).

For more information on using Amazon EMR commands in the AWS CLI, see [http://](http://docs.aws.amazon.com/cli/latest/reference/emr) [docs.aws.amazon.com/cli/latest/reference/emr.](http://docs.aws.amazon.com/cli/latest/reference/emr)

### **To create and use IAM roles with the Amazon EMR CLI**

#### **Note**

The Amazon EMR CLI is no longer under feature development. Customers are encouraged to use the Amazon EMR commands in the AWS CLI instead.

- In the directory where you installed the Amazon EMR CLI, type the following command to create default roles using the Amazon EMR CLI. For more information, see the [Command Line Interface](#page-634-0) [Reference for Amazon EMR](#page-634-0) (p. [626\)](#page-634-0).
	- Linux, UNIX, and Mac OS X users:

```
./elastic-mapreduce --create-default-roles
```
• Windows Users:

```
ruby elastic-mapreduce --create-default-roles
```
If the default roles already exist, no output is returned.

We recommend that you begin by creating the default roles, then modify those roles as needed. For more information about default roles, see [Default IAM Roles for Amazon EMR](#page-159-1) (p. [151\)](#page-159-1).

In the directory where you installed the Amazon EMR CLI, type the following command to specify the default roles using the Amazon EMR CLI. This command can also be used to specify custom roles. For more information, see the [Command Line Interface Reference for Amazon EMR](#page-634-0) (p. [626\)](#page-634-0):

• Linux, UNIX, and Mac OS X users:

```
./elastic-mapreduce --create --alive --name "Test cluster" \
--ami-version 2.4.8 \
--num-instances 5 --instance-type m1.large \
--service-role EMR_DefaultRole --jobflow-role EMR_EC2_DefaultRole
```
• Windows Users:

```
ruby elastic-mapreduce --create --alive --name "Test cluster" --ami-version
2.4.8 --num-instances 5 --instance-type m1.large --service-role EMR_De 
faultRole --jobflow-role EMR_EC2_DefaultRole
```
### <span id="page-163-0"></span>**Custom IAM Roles for Amazon EMR**

If the default IAM roles provided by Amazon EMR do not meet your needs, you can create custom IAM roles instead. For example, if your application does not access Amazon DynamoDB, you can leave out DynamoDB permissions in your custom IAM role.

For more information about creating and managing IAM roles, see the following topics in the *Using IAM* guide.

- [Creating a Role](http://docs.aws.amazon.com/IAM/latest/UserGuide/creating-role.html)
- [Modifying a Role](http://docs.aws.amazon.com/IAM/latest/UserGuide/modifying-role.html)
- [Deleting a Role](http://docs.aws.amazon.com/IAM/latest/UserGuide/deleting-roles.html)

We recommend that you use the permissions in EMR\_DefaultRole and EMR\_EC2\_DefaultRole as a starting place when developing custom IAM roles to use with Amazon EMR.To ensure that you always have access to the original version of the default IAM roles, generate the default roles using the Amazon EMR CLI, copy the contents of the default roles, create new IAM roles, paste in the copied permissions, and modify the pasted permissions.

The following is an example of a custom instance profile for use with Amazon EMR. This example is for a cluster that does not use Amazon RDS, or DynamoDB.

The access to Amazon SimpleDB is included to permit debugging from the console. Access to CloudWatch is included so the cluster can report metrics. Amazon SNS and Amazon SQS permissions are included for messaging.

```
{
     "Version": "2012-10-17", 
     "Statement": [
         {
            "Action": [
              "cloudwatch:*",
              "ec2:Describe*",
              "elasticmapreduce:Describe*",
              "s3:*",
              "sdb:*",
              "sns:*",
              "sqs:*"
            ],
            "Effect": "Allow",
            "Resource": [
             " * " ]
         }
     ]
}
```
### **Important**

The IAM role name and the instance profile name must match exactly when you use either the Amazon EMR console or CLI.The console shows IAM role names in the **EC2 Role** list.The CLI interprets the name passed to the  $-\text{-}$ jobflow-role option as an IAM role name and does not recognize instance profile names. For this reason, if you use the IAM CLI or API to create a IAM role and its associated instance profile, we recommend that you give a new IAM role the same name as its associated instance profile. By default, if you create an IAM role with the IAM console and do not specify an instance profile name, the instance profile name is the same as the IAM role name.

<span id="page-164-0"></span>In some situations, you might need to work with an IAM role whose associated instance profile does not have the same name as the role. This can occur if you use AWS CloudFormation to manage IAM roles for you, because AWS CloudFormation adds a suffix to the role name to create the instance profile name. In this case, you can use the Amazon EMR API to specify the instance profile name. Unlike the console or CLI, the API does not interpret an instance profile name as a IAM role name.You can call the RunJobFlow action and pass the instance profile name for the JobFlowRole parameter.

### **Launch a Cluster with IAM Roles**

To use IAM roles, the following versions of Amazon EMR components are required:

- AMI version 2.3.0 or later.
- If you are using Hive, version 0.8.1.6 or later.
- If you are using the CLI, version 2012-12-17 or later.
- If you are using s3DistCP, use the version at s3://elasticmapreduce/libs/s3distcp/role/s3distcp.jar.

The IAM user creating clusters needs permissions to retrieve and assign roles to Amazon EMR and EC2 instances. If the IAM user lacks these permissions, you get the error **User account is not authorized to call EC2**. The following policy allows the IAM user to create a cluster:

```
{
"Version": "2012-10-17", 
"Statement": [
 {
      "Action": [
         "elasticmapreduce:*",
         "ec2:*",
         "cloudwatch:*",
         "s3:*",
         "sdb:*",
         "iam:AddRoleToInstanceProfile",
         "iam:PassRole",
         "iam:GetInstanceProfile",
         "iam:GetRole"
       ],
       "Effect": "Allow",
       "Resource": "*"
     }
   ]
}
```
### **To launch a cluster with IAM roles using the console**

• Create a cluster and specify the IAM roles using the **EMR role** and **EC2 instance profile** fields. For more information, see [Create and Use IAM Roles with the Amazon EMR Console](#page-161-1) (p. [153\)](#page-161-1)

### **To launch a cluster with IAM roles using the AWS CLI**

You can specify an EMR role and EC2 instance profile using the AWS CLI. When launching a cluster, type the create-cluster subcommand with the --service-role and --ec2-attributes InstanceProfile parameters.

• Type the following command to specify an EMR role and EC2 instance profile when launching a cluster. This example uses the default EMR role, EMR\_DefaultRole, and the default EC2 instance profile, EMR\_EC2\_DefaultRole:

```
aws emr create-cluster --ami-version string --service-role string --ec2-at 
tributes InstanceProfile=string \
--instance-groups InstanceGroupType=string,InstanceCount=integer,Instance 
Type=string \
--no-auto-terminate
```
#### For example:

```
aws emr create-cluster --ami-version 3.1.1 --service-role EMR_DefaultRole
--ec2-attributes InstanceProfile=EMR_EC2_DefaultRole \
--instance-groups InstanceGroupType=MASTER,InstanceCount=1,Instance 
Type=m3.xlarge InstanceGroupType=CORE,InstanceCount=2,InstanceType=m3.xlarge
\setminus--no-auto-terminate
```
For more information on using Amazon EMR commands in the AWS CLI, see [http://](http://docs.aws.amazon.com/cli/latest/reference/emr) [docs.aws.amazon.com/cli/latest/reference/emr.](http://docs.aws.amazon.com/cli/latest/reference/emr)

### **To launch a cluster with IAM roles using the Amazon EMR CLI**

#### **Note**

The Amazon EMR CLI is no longer under feature development. Customers are encouraged to use the Amazon EMR commands in the AWS CLI instead.

Add the --service-role and --jobflow-role parameters to the command that creates the cluster and specify the name of the IAM roles to apply to Amazon EMR and EC2 instances in the cluster. The following example shows how to create an interactive Hive cluster that uses the default IAM roles provided by Amazon EMR.

In the directory where you installed the Amazon EMR CLI, run the following from the command line. For more information, see the [Command Line Interface Reference for Amazon EMR](#page-634-0) (p. [626\)](#page-634-0).

• Linux, UNIX, and Mac OS X users:

```
./elastic-mapreduce --create --alive --num-instances 3 \
--instance-type m1.large \
--name "myJobFlowName" \
--hive-interactive --hive-versions 0.8.1.6 \
--ami-version 2.3.0 \
--jobflow-role EMR_EC2_DefaultRole \
--service-role EMR_DefaultRole
```
• Windows users:

```
ruby elastic-mapreduce --create --alive --num-instances 3 --instance-type
 m1.small --name "myJobFlowName" --hive-interactive --hive-versions 0.8.1.6
  --ami-version 2.3.0 --jobflow-role EMR_EC2_DefaultRole --service-role 
EMR_DefaultRole
```
### **To set a default IAM role for the Amazon EMR CLI**

If you launch most or all of your clusters with a specific IAM role, you can set that IAM role as the default for the Amazon EMR CLI, so you don't need to specify it at the command line. You can override the IAM role specified in credentials. json at any time by specifying a different IAM role at the command line as shown in the preceding procedure.

### **Note**

The Amazon EMR CLI is no longer under feature development. Customers are encouraged to use the Amazon EMR commands in the AWS CLI instead.

Add a jobflow-role field in the credentials. json file that you created when you installed the CLI. For more information about credentials. json, see [Configuring Credentials](#page-636-0) (p. [628\)](#page-636-0).

The following example shows the contents of a credentials. json file that causes the CLI to always launch clusters with the user-defined IAM roles, MyCustomEC2Role and MyCustomEMRRole.

```
{
"access-id": "AccessKeyID",
"private-key": "PrivateKey",
"key-pair": "KeyName",
"jobflow-role": "MyCustomEC2Role",
"service-role": "MyCustomEMRRole",
"key-pair-file": "location of key pair file",
"region": "Region",
"log-uri": "location of bucket on Amazon S3"
}
```
### <span id="page-167-0"></span>**Access AWS Resources Using IAM Roles**

Applications running on the EC2 instances of a cluster can use the instance profile to obtain temporary security credentials when calling AWS services.

The version of Hadoop available on AMI 2.3.0 and later has already been updated to make use of IAM roles. If your application runs strictly on top of the Hadoop architecture, and does not directly call any service in AWS, it should work with IAM roles with no modification.

If your application calls services in AWS directly, you need to update it to take advantage of IAM roles. This means that instead of obtaining account credentials from /home/hadoop/conf/core-site.xml on the EC2 instances in the cluster, your application now uses an SDK to access the resources using IAM roles, or calls the EC2 instance metadata to obtain the temporary credentials.

### **To access AWS resources with IAM roles using an SDK**

- The following topics show how to use several of the AWS SDKs to access temporary credentials using IAM roles. Each topic starts with a version of an application that does not use IAM roles and then walks you through the process of converting that application to use IAM roles.
	- [Using IAM Roles for Amazon EC2 Instances with the SDK for Java](http://docs.aws.amazon.com/AWSSdkDocsJava/latest/DeveloperGuide/java-dg-roles.html) in the *AWS SDK for Java Developer Guide*
	- [Using IAM Roles for Amazon EC2 Instances with the SDK for .NET](http://docs.aws.amazon.com/AWSSdkDocsNET/latest/DeveloperGuide/net-dg-roles.html) in the *AWS SDK for .NET Developer Guide*
	- [Using IAM Roles for Amazon EC2 Instances with the SDK for PHP](http://docs.aws.amazon.com/aws-sdk-php/guide/latest/php-dg-roles.html) in the *AWS SDK for PHP Developer Guide*
	- [Using IAM Roles for Amazon EC2 Instances with the SDK for Ruby](http://docs.aws.amazon.com/AWSSdkDocsRuby/latest/DeveloperGuide/ruby-dg-roles.html) in the *AWS SDK for Ruby Developer Guide*

### **To Access A Delegated Amazon EMR Cluster with an SDK**

• Determine the Amazon Resource Names (ARN) for the role of the trusting account, which is delegating the resource. You view this by opening the IAM management console, clicking Roles, selecting the Role and the Summary tab. For this example, the resource will be:

```
arn:aws:iam::123456789012:role/emrTestRole
```
### **To obtain temporary credentials from EC2 instance metadata**

• Call the following URL from an EC2 instance that is running with the specified IAM role, which will return the associated temporary security credentials (AccessKeyId, SecretAccessKey, SessionToken, and Expiration). The example that follows uses the default instance profile for Amazon EMR, EMR\_EC2\_DefaultRole.

GET http://169.254.169.254/latest/meta-data/iam/security-creden tials/*EMR\_EC2\_DefaultRole*

For more information about writing applications that use IAM roles, see [Granting Applications that Run](http://docs.aws.amazon.com/IAM/latest/UserGuide/role-usecase-ec2app.html) [on Amazon EC2 Instances Access to AWS Resources.](http://docs.aws.amazon.com/IAM/latest/UserGuide/role-usecase-ec2app.html)

<span id="page-168-0"></span>For more information about temporary security credentials, see [Using Temporary Security Credentials](http://docs.aws.amazon.com/STS/latest/UsingSTS/using-temp-creds.html) in the *Using Temporary Security Credentials* guide.

# **Setting Permissions on the System Directory**

You can set the permissions on the release directory by using a bootstrap action to modify the mapreduce.jobtracker.system.dir.permission configuration variable. This is useful if you are running a custom configuration in which users other than "hadoop user" submit jobs to Hadoop.

Amazon Elastic MapReduce (Amazon EMR) added this configuration variable to Hadoop in AMI 2.0.5, and it is available in AMI versions 2.0.5 and later. For more information about AMI versions, see [Choose](#page-61-0) [an Amazon Machine Image \(AMI\)](#page-61-0) (p. [53\)](#page-61-0).

### **To set permissions on the system directory**

• Specify a bootstrap action that sets the permissions for the directory using numerical permissions codes (octal notation).The following example bootstrap action, with a permissions code of 777, gives full permissions to the user, group, and world. For more information about octal notation, go to [http://](http://en.wikipedia.org/wiki/File_system_permissions#Octal_notation) [en.wikipedia.org/wiki/File\\_system\\_permissions#Octal\\_notation](http://en.wikipedia.org/wiki/File_system_permissions#Octal_notation).

s3://elasticmapreduce/bootstrap-actions/configure-hadoop \ --args "-s,mapreduce.jobtracker.system.dir.permission=*777*"

# **Configure Logging and Debugging (Optional)**

One of the things to decide as you plan your cluster is how much debugging support you want to make available. When you are first developing your data processing application, we recommend testing the application on a cluster processing a small, but representative, subset of your data. When you do this, you will likely want to take advantage of all the debugging tools that Amazon EMR offers, such as archiving log files to Amazon S3.

When you've finished development and put your data processing application into full production, you may choose to scale back debugging. Doing so can save you the cost of storing log file archives in Amazon S3 and reduce processing load on the cluster as it no longer needs to write state to Amazon S3. The

trade off, of course, is that if something goes wrong, you'll have fewer tools available to investigate the issue.

### **Topics**

- [Default Log Files \(p.](#page-169-0) 161)
- [Archive Log Files to Amazon S3 \(p.](#page-169-1) 161)
- <span id="page-169-0"></span>• [Enable the Debugging Tool \(p.](#page-172-0) 164)

## **Default Log Files**

By default, each cluster writes log files on the master node. These are written to the /mnt/var/log/ directory. You can access them by using SSH to connect to the master node as described in [Connect to the Master](#page-489-0) [Node Using SSH](#page-489-0) (p. [481\).](#page-489-0) Because these logs exist on the master node, when the node terminates—either because the cluster was shut down or because an error occurred—these log files are no longer available.

You do not need to enable anything to have log files written on the master node.This is the default behavior of Amazon EMR and Hadoop.

A cluster generates several types of log files, including:

- **Step logs** These logs are generated by the Amazon EMR service and contain information about the cluster and the results of each step.The log files are stored in /mnt/var/log/hadoop/steps/ directory on the master node. Each step logs its results in a separate numbered subdirectory: /mnt/var/log/hadoop/steps/1/ for the first step, /mnt/var/log/hadoop/steps/2/, for the second step, and so on.
- **Hadoop logs** These are the standard log files generated by Apache Hadoop. They contain information about Hadoop jobs, tasks, and task attempts. The log files are stored in /mnt/var/log/hadoop/ on the master node.
- **Bootstrap action logs** If your job uses bootstrap actions, the results of those actions are logged. The log files are stored in /mnt/var/log/bootstrap-actions/ on the master node. Each bootstrap action logs its results in a separate numbered subdirectory: /mnt/var/log/bootstrap-actions/1/ for the first bootstrap action, /mnt/var/log/bootstrap-actions/2/, for the second bootstrap action, and so on.
- <span id="page-169-1"></span>• **Instance state logs** — These logs provide information about the CPU, memory state, and garbage collector threads of the node.The log files are stored in /mnt/var/log/instance-state/ on the master node.

# **Archive Log Files to Amazon S3**

You can configure a cluster to periodically archive the log files stored on the master node to Amazon S3. This ensures that the log files are available after the cluster terminates, whether this is through normal shut down or due to an error. Amazon EMR archives the log files to Amazon S3 at 5 minute intervals.

To have the log files archived to Amazon S3, you must enable this feature when you launch the cluster. You can do this using the console, the CLI, or the API.

### **To archive log files to Amazon S3 using the console**

- 1. Open the Amazon Elastic MapReduce console at [https://console.aws.amazon.com/elasticmapreduce/.](https://console.aws.amazon.com/elasticmapreduce/)
- 2. Click **Create cluster**.
- 3. In the **Cluster Configuration** section, in the **Logging** field, choose **Enabled**.

This determines whether Amazon EMR captures detailed log data to Amazon S3.You can only set this when the cluster is created. For more information, see [View Log Files](#page-457-0) (p. [449\).](#page-457-0)

4. In the **Log folder S3 location** field, type an Amazon S3 path to store your logs. If you type the name of a folder that does not exist in the bucket, it is created for you.

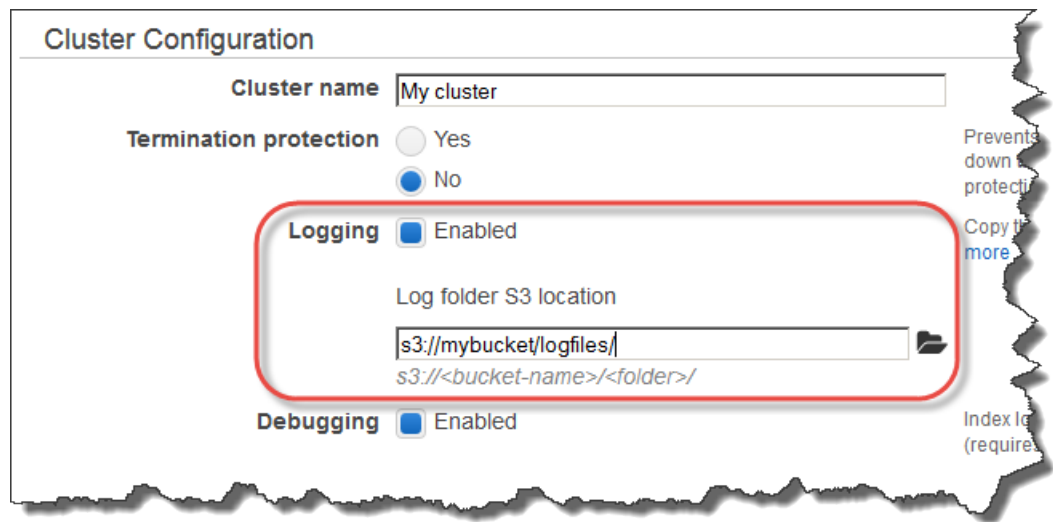

When this value is set, Amazon EMR copies the log files from the EC2 instances in the cluster to Amazon S3.This prevents the log files from being lost when the cluster ends and the EC2 instances hosting the cluster are terminated. These logs are useful for troubleshooting purposes.

For more information, see [View Log Files](#page-457-0) (p. [449\).](#page-457-0)

5. Proceed with creating the cluster as described in [Plan an Amazon EMR Cluster \(p.](#page-38-1) 30).

### **To archive log files to Amazon S3 using the AWS CLI**

• To archive log files to Amazon S3 using the AWS CLI, type the create-cluster command and specify the Amazon S3 log path using the *--log-uri* parameter. The following example illustrates creating a long-running cluster that archives log files to Amazon S3:

```
aws emr create-cluster --ami-version string --no-auto-terminate --log-uri 
s3://string \ 
--instance-groups InstanceGroupType=string,InstanceType=string,Instance 
Count=integer \
InstanceGroupType=string,InstanceType=string,InstanceCount=integer
```
#### For example:

```
aws emr create-cluster --ami-version 3.2.0 --no-auto-terminate --log-uri 
s3://mybucket/logs/ \ 
--instance-groups InstanceGroupType=MASTER,InstanceType=m1.large,Instance 
Count = 1 \ \nightharpoonupInstanceGroupType=CORE,InstanceType=m1.large,InstanceCount=1
```
For more information on using Amazon EMR commands in the AWS CLI, see [http://docs.aws.amazon.com/](http://docs.aws.amazon.com/cli/latest/reference/emr) [cli/latest/reference/emr.](http://docs.aws.amazon.com/cli/latest/reference/emr)

### **To archive log files to Amazon S3 using the Amazon EMR CLI**

### **Note**

The Amazon EMR CLI is no longer under feature development. Customers are encouraged to use the Amazon EMR commands in the AWS CLI instead.

- Set the  $-\log-\text{uri}$  argument when you launch the cluster and specify a location in Amazon S3. Alternatively, you can set this value in the credentials. json file that you configured for the CLI. This causes all of the clusters you launch with the CLI to archive log files to the specified Amazon S3 bucket. For more information about credentials. json, see "Configuring Credentials" in [Install](#page-634-1) [the Amazon EMR Command Line Interface](#page-634-1) (p. [626\).](#page-634-1) The following example illustrates creating a cluster that archives log files to Amazon S3. Replace *mybucket* with the name of your bucket.
	- Linux, UNIX, and Mac OS X users:

```
./elastic-mapreduce --create --log-uri s3://mybucket
```
• Windows users:

```
ruby elastic-mapreduce --create --log-uri s3://mybucket
```
### **To aggregate logs in Amazon S3 using the AWS CLI**

• Log aggregation in Hadoop 2.x compiles logs from all containers for an individual application into a single file. This option is only available on Hadoop 2.x AMIs. To enable log aggregation to Amazon S3 using the AWS CLI, you use a bootstrap action at cluster launch to enable log aggregation and to specify the bucket to store the logs.

```
aws emr create-cluster --no-auto-terminate --ami-version string \
--bootstrap-action Path=string, Name=string, Args=["string1", "string2"] \
--instance-groups InstanceGroupType=string,InstanceType=string,Instance
Count=integer \
InstanceGroupType=string,InstanceType=string,InstanceCount=integer
```
For example:

```
aws emr create-cluster --no-auto-terminate --ami-version 3.1.0 \
--bootstrap-action Path=s3://elasticmapreduce/bootstrap-actions/configure-
hadoop,Name="aggregate logs",Args=["-y","yarn.log-aggregation-enable=true","-
y","yarn.log-aggregation.retain-seconds=-1","-y","yarn.log-aggregation.retain-
check-interval-seconds=3000","-y","yarn.nodemanager.remote-app-log-
dir=s3://mybucket/logs"] \
--instance-groups InstanceGroupType=MASTER,InstanceType=m1.xlarge,Instance 
Count = 1 \ \nightharpoonupInstanceGroupType=CORE,InstanceType=m1.xlarge,InstanceCount=1
```
For more information on using Amazon EMR commands in the AWS CLI, see [http://docs.aws.amazon.com/](http://docs.aws.amazon.com/cli/latest/reference/emr) [cli/latest/reference/emr.](http://docs.aws.amazon.com/cli/latest/reference/emr)

### **To aggregate logs in Amazon S3 using the Amazon EMR CLI**

### **Note**

The Amazon EMR CLI is no longer under feature development. Customers are encouraged to use the Amazon EMR commands in the AWS CLI instead.

- Log aggregation in Hadoop 2.x compiles logs from all containers for an individual application into a single file. This option is only available on Hadoop 2.x AMIs. To enable log aggregation to Amazon S3 using the Amazon EMR CLI, you use a bootstrap action at cluster launch to enable log aggregation and to specify the bucket to store the logs.
	- Linux, UNIX, and Mac OS X users:

```
./elastic-mapreduce --create --alive --master-instance-type m1.xlarge -
-slave-instance-type m1.xlarge \
       --num-instances 1 --ami-version 3.1.0 --bootstrap-action \
      s3://elasticmapreduce/bootstrap-actions/configure-hadoop --args \
     "-y,yarn.log-aggregation-enable=true,-y,yarn.log-aggregation.retain-
seconds=-1,-y,yarn.log-aggregation.retain-check-interval-seconds=3000,\
 -y,yarn.nodemanager.remote-app-log-dir=s3://mybucket/logs" \
       --ssh --name "log aggregation sub-bucket name"
```
### • Windows users:

```
ruby elastic-mapreduce --create --alive --master-instance-type m1.xlarge
--slave-instance-type m1.xlarge --num-instances 1 --ami-version 3.1.0 -
-bootstrap-action s3://elasticmapreduce/bootstrap-actions/configure-hadoop
 --args "-y,yarn.log-aggregation-enable=true,-y,yarn.log-aggregation.retain-
seconds=-1,-y,yarn.log-aggregation.retain-check-interval-seconds=3000,-
y,yarn.nodemanager.remote-app-log-dir=s3://mybucket/logs" --ssh --name 
"log aggregation sub-bucket name"
```
# <span id="page-172-0"></span>**Enable the Debugging Tool**

The debugging tool is a graphical user interface that you can use to browse the log files from the console. When you enable debugging on a cluster, Amazon EMR archives the log files to Amazon S3 and then indexes those files.You can then use the graphical interface to browse the step, job, task, and task attempt logs for the cluster in an intuitive way. An example of using the debugging tool to browse log files is shown in [View the Results \(p.](#page-33-0) 25).

To be able to use the graphical debugging tool, you must enable debugging when you launch the cluster. You can do this using the console, the CLI, or the API.

### **To enable the debugging tool using the Amazon EMR console**

- 1. Open the Amazon Elastic MapReduce console at [https://console.aws.amazon.com/elasticmapreduce/.](https://console.aws.amazon.com/elasticmapreduce/)
- 2. Click **Create cluster**.
- 3. In the **Cluster Configuration** section, in the **Logging** field, choose **Enabled**.You cannot enable debugging without enabling logging.
- 4. In the **Log folder S3 location** field, type an Amazon S3 path to store your logs.
- 5. In the **Debugging** field, choose **Enabled**.

The debugging option creates a debug log index in Amazon SimpleDB (additional charges apply) to enable detailed debugging in the Amazon EMR console.You can only set this when the cluster is created. For more information, go to the [Amazon SimpleDB](http://aws.amazon.com/simpledb/) product description page.

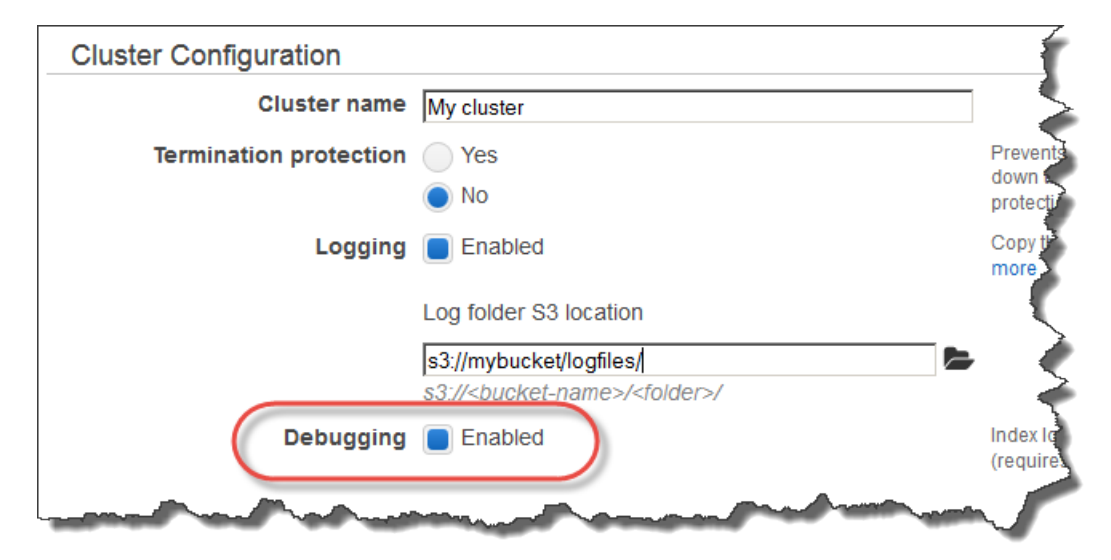

6. Proceed with creating the cluster as described in [Plan an Amazon EMR Cluster \(p.](#page-38-1) 30).

### **To enable the debugging tool using the AWS CLI**

To enable debugging using the AWS CLI, type the  $createst-cluster$  subcommand with the  $--en$ able-debugging parameter. You must also specify the  $-$ -log-uri parameter when enabling debugging.

```
aws emr create-cluster --ami-version string --no-auto-terminate --log-uri 
s3://string --enable-debugging \ 
--instance-groups InstanceGroupType=string,InstanceType=string,Instance 
Count=integer \
InstanceGroupType=string,InstanceType=string,InstanceCount=integer
```
#### For example:

```
aws emr create-cluster --ami-version 3.2.0 --no-auto-terminate --log-uri 
s3://mybucket/logs/ --enable-debugging \
--instance-groups InstanceGroupType=MASTER,InstanceType=m1.large,Instance 
Count=1 \ \backslashInstanceGroupType=CORE,InstanceType=m1.large,InstanceCount=2
```
For more information on using Amazon EMR commands in the AWS CLI, see [http://docs.aws.amazon.com/](http://docs.aws.amazon.com/cli/latest/reference/emr) [cli/latest/reference/emr.](http://docs.aws.amazon.com/cli/latest/reference/emr)

### **To enable the debugging tool using the Amazon EMR CLI**

### **Note**

The Amazon EMR CLI is no longer under feature development. Customers are encouraged to use the Amazon EMR commands in the AWS CLI instead.

- Use the  $-\text{enable-debugging}$  argument when you create the cluster. You must also set the  $-\text{log}$ uri argument and specify a location in Amazon S3 because archiving the log files to Amazon S3 is a prerequisite of the debugging tool. Alternately, you can set the  $-$ -log-uri value in the credentials. json file that you configured for the CLI. For more information about credentials. json, see "Configuring Credentials" in [Install the Amazon EMR Command Line Interface](#page-634-1) (p. [626\)](#page-634-1). The following example illustrates creating a cluster that archives log files to Amazon S3. Replace *mybucket* with the name of your bucket.
	- Linux, UNIX, and Mac OS X users:

```
./elastic-mapreduce --create --enable-debugging \
      --log-uri s3://mybucket
```
• Windows users:

```
ruby elastic-mapreduce --create --enable-debugging --log-uri s3://mybucket
```
# **Select a Amazon VPC Subnet for the Cluster (Optional)**

Amazon Virtual Private Cloud (Amazon VPC) enables you to provision a virtual private cloud (VPC), an isolated area within AWS where you can configure a virtual network, controlling aspects such as private IP address ranges, subnets, routing tables and network gateways.

The reasons to launch your cluster into a VPC include the following:

#### • **Processing sensitive data**

Launching a cluster into a VPC is similar to launching the cluster into a private network with additional tools, such as routing tables and network ACLs, to define who has access to the network. If you are processing sensitive data in your cluster, you may want the additional access control that launching your cluster into a VPC provides.

#### • **Accessing resources on an internal network**

If your data source is located in a private network, it may be impractical or undesirable to upload that data to AWS for import into Amazon EMR, either because of the amount of data to transfer or because of the sensitive nature of the data. Instead, you can launch the cluster into a VPC and connect to your data center to your VPC through a VPN connection, enabling the cluster to access resources on your internal network. For example, if you have an Oracle database in your data center, launching your cluster into a VPC connected to that network by VPN makes it possible for the cluster to access the Oracle database.

For more information about Amazon VPC, see the [Amazon VPC User Guide](http://docs.aws.amazon.com/AmazonVPC/latest/UserGuide/).

#### **Topics**

- [Clusters in a VPC \(p.](#page-175-0) 167)
- [Setting Up a VPC to Host Clusters \(p.](#page-176-0) 168)
- [Launching Clusters into a VPC \(p.](#page-178-0) 170)
- [Restricting Permissions to a VPC Using IAM \(p.](#page-179-0) 171)

# <span id="page-175-0"></span>**Clusters in a VPC**

There are two platforms on which you can launch the EC2 instances of your cluster: EC2-Classic and EC2-VPC. In EC2-Classic, your instances run in a single, flat network that you share with other customers. In EC2-VPC, your instances run in a virtual private cloud (VPC) that's logically isolated to your AWS account.Your AWS account is capable of launching clusters into either the EC2-Classic or EC2-VPC platform, or only into the EC2-VPC platform, on a region-by-region basis. For more information about EC2-VPC, see [Amazon Virtual Private Cloud \(Amazon VPC\).](http://aws.amazon.com/vpc/)

Because access to and from the AWS cloud is a requirement of the cluster, you must connect an Internet gateway to the subnet hosting the cluster. If your application has components you do not want connected to the Internet gateway, you can launch those components in a private subnet you create within your VPC.

Clusters running in a VPC uses two security groups, ElasticMapReduce-master and ElasticMapReduceslave, which control access to the master and slave nodes. Both the slave and master nodes connect to Amazon S3 through the Internet gateway.

### **Note**

When you launch instances in a VPC using Amazon EMR, several Elastic IP addresses are loaned to you by the system at no cost; however, these addresses are not visible because they are not created using your account.

The following diagram shows how an Amazon EMR cluster runs in a VPC. The cluster is launched within a subnet. The cluster is able to connect to other AWS resources, such as Amazon S3 buckets, through the Internet gateway.

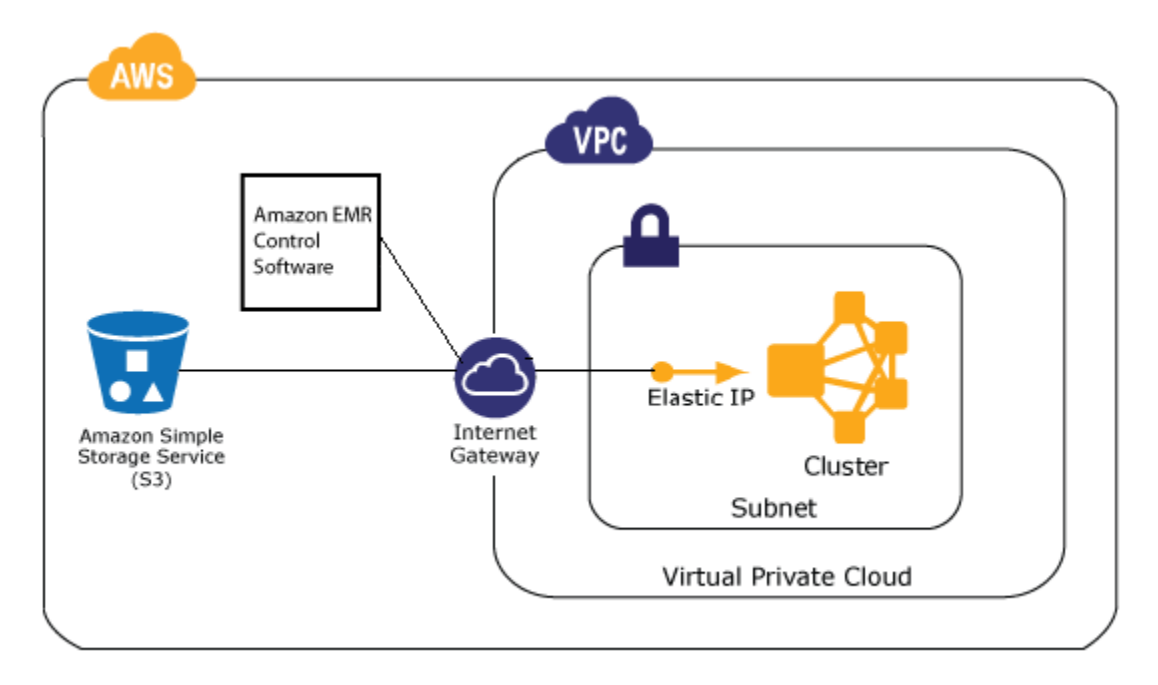

The following diagram shows how to set up a VPC so that a cluster in the VPC can access resources in your own network, such as an Oracle database.

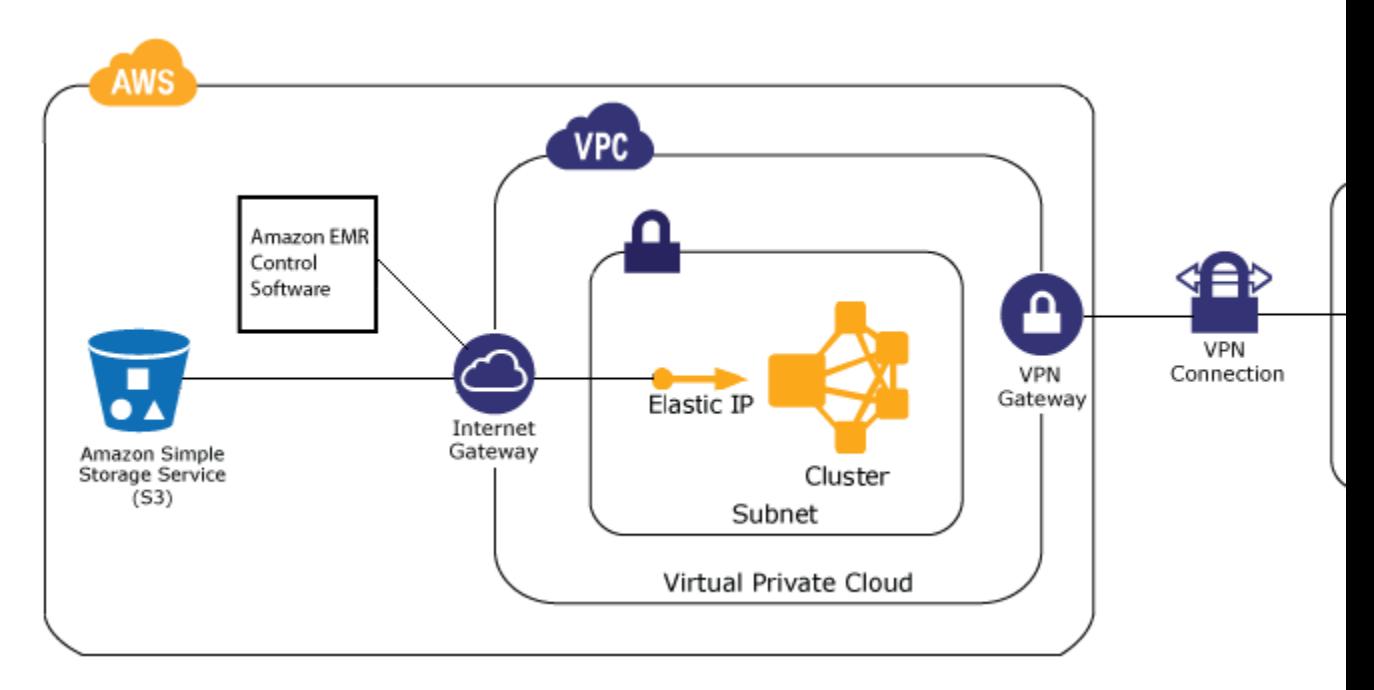

# <span id="page-176-0"></span>**Setting Up a VPC to Host Clusters**

Before you can launch clusters on a VPC, you must create a VPC, a subnet, and an Internet gateway. The following instructions describe how to create a VPC capable of hosting Amazon EMR clusters using the Amazon EMR console.

### **To create a subnet to run Amazon EMR clusters**

- 1. Open the Amazon VPC console at [https://console.aws.amazon.com/vpc/.](https://console.aws.amazon.com/vpc/)
- 2. In the navigation bar, select the region where you'll be running your cluster.
- 3. Create a VPC by clicking **Start VPC Wizard**.
- 4. Choose the VPC configuration by selecting one of the following options:
	- **VPC with a Single Public Subnet** Select this option if the data used in the cluster is available on the Internet (for example, in Amazon S3 or Amazon RDS).
	- **VPC with Public and Private subnets and Hardware VPN Access** Select this option if the data used in the cluster is stored in your network (for example, an Oracle database).
- 5. Confirm the VPC settings.

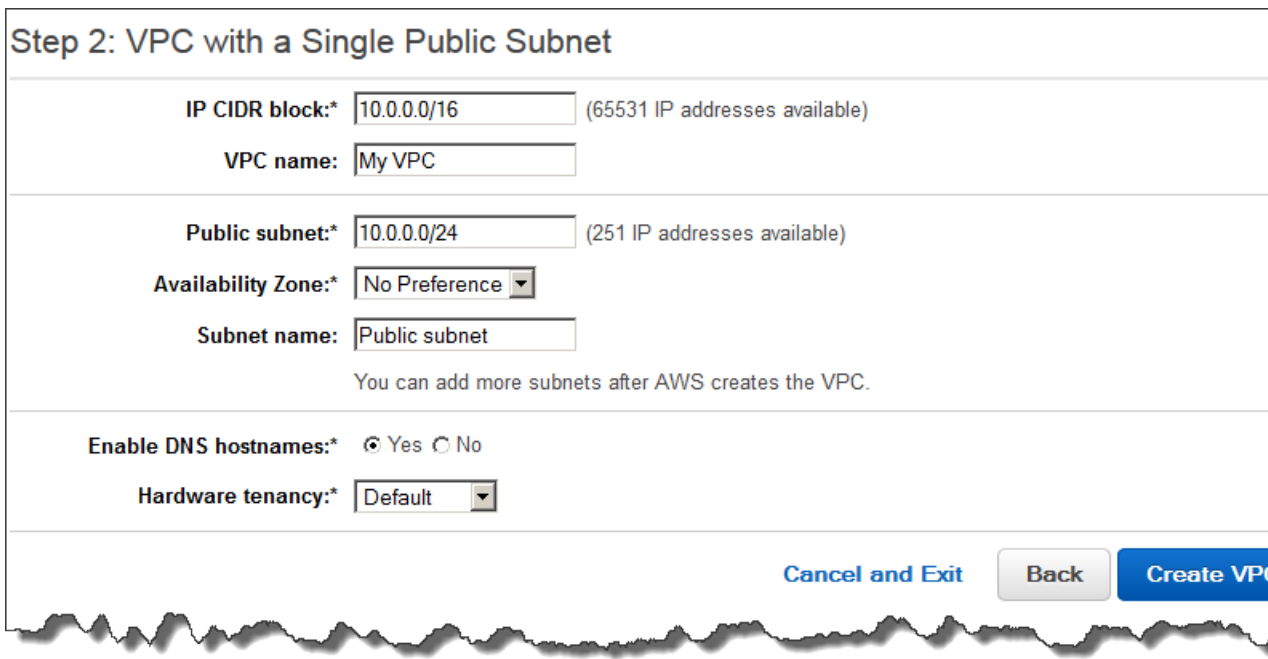

- To work with Amazon EMR, the VPC must have both an Internet gateway and a subnet.
- Use a private IP address space for your VPC to ensure proper DNS hostname resolution, otherwise you may experience Amazon EMR cluster failures. This includes the following IP address ranges:
	- 10.0.0.0 10.255.255.255
	- 172.16.0.0 172.31.255.255
	- 192.168.0.0 192.168.255.255
- Verify that **Enable DNS hostnames** is checked.You have the option to enable DNS hostnames when you create the VPC. To change the setting of DNS hostnames, select your VPC in the VPC list, then click **Edit** in the details pane.To create a DNS entry that does not include a domain name, you need to create a **DNS Options Set**, and then associate it with your VPC.You cannot edit the domain name using the console after the DNS option set has been created.

For more information, see [Using DNS with Your VPC](http://docs.aws.amazon.com/AmazonVPC/latest/UserGuide/vpc-dns.html).

- It is a best practice with Hadoop and related applications to ensure resolution of the fully qualified domain name (FQDN) for nodes.To ensure proper DNS resolution, configure a VPC that includes a DHCP options set whose parameters are set to the following values:
	- **domain-name** = **ec2.internal**

Use **ec2.internal** if your region is us-east-1. For other regions, use *region-name***.compute.internal**. For example in us-west-2, use **us-west-2.compute.internal**. For AWS GovCloud (US) Region, use **us-gov-west-1.compute.internal**.

• **domain-name-servers** = **AmazonProvidedDNS**

For more information, see [DHCP Options Sets](http://docs.aws.amazon.com/AmazonVPC/latest/UserGuide/VPC_DHCP_Options.html) in the *Amazon VPC User Guide*.

6. Click **Create VPC**. A dialog box confirms that the VPC has been successfully created. Click **Close.**

After the VPC is created, go to the **Subnets** page and note the identifier of one of the subnets of your VPC.You'll use this information when you launch the Amazon EMR cluster into the VPC.

## <span id="page-178-0"></span>**Launching Clusters into a VPC**

After you have a subnet that is configured to host Amazon EMR clusters, launching clusters on that subnet is as simple as specifying the subnet identifier during the cluster creation.

If the subnet does not have an Internet gateway, the cluster creation fails with the error: Subnet not correctly configured, missing route to an Internet gateway.

When the cluster is launched, Amazon EMR adds two security groups to the VPC: ElasticMapReduceslave and ElasticMapReduce-master. By default, the ElasticMapReduce-master security group allows inbound SSH connections. The ElasticMapReduce-slave group does not. If you require SSH access for slave (core and task) nodes, you can add a rule to the ElasticMapReduce-slave security group. For more information about modifying security group rules, see [Adding Rules to a Security Group](http://docs.aws.amazon.com/AWSEC2/latest/UserGuide/using-network-security.html) in the *Amazon EC2 User Guide for Linux Instances*.

To manage the cluster on a VPC, Amazon EMR attaches a network device to the master node and manages it through this device. You can view this device using the Amazon EC2 API [DescribeIn](http://docs.aws.amazon.com/AWSEC2/latest/APIReference/ApiReference-query-DescribeInstances.html)[stances](http://docs.aws.amazon.com/AWSEC2/latest/APIReference/ApiReference-query-DescribeInstances.html). If you disconnect this device, the cluster will fail.

After the cluster is created, it is able to access AWS services to connect to data stores, such as Amazon S3.

### **To launch a cluster into a VPC using the Amazon EMR console**

- 1. Open the Amazon Elastic MapReduce console at [https://console.aws.amazon.com/elasticmapreduce/.](https://console.aws.amazon.com/elasticmapreduce/)
- 2. Click **Create cluster**.
- 3. In the **Hardware Configuration** section, in the **Network** field, choose the ID of a VPC network you created previously. When you choose a VPC, the **EC2 Availability Zone** field becomes an **EC2 Subnet** field.

For more information, see [What is Amazon VPC?.](http://docs.aws.amazon.com/AmazonVPC/latest/UserGuide/UserGuide/VPC_Introduction.html)

- 4. In the **EC2 Subnet** field, choose the ID of a subnet that you created previously.
- 5. Proceed with creating the cluster as described in [Plan an Amazon EMR Cluster \(p.](#page-38-1) 30).

### **To launch a cluster into a VPC using the AWS CLI**

• After your VPC is configured, you can launch Amazon EMR clusters in it by using the createcluster subcommand with the *--ec2-attributes* parameter. Use the *--ec2-attributes* parameter to specify the VPC subnet for your cluster. This is illustrated in the following example, which creates a long-running cluster in the specified subnet:

```
aws emr create-cluster --ami-version string --no-auto-terminate --ec2-attrib 
utes SubnetId=subnet-string \ 
--instance-groups InstanceGroupType=string,InstanceType=string,Instance 
Count=integer \
InstanceGroupType=string,InstanceType=string,InstanceCount=integer
```
#### For example:

```
aws emr create-cluster --ami-version 3.2.0 --no-auto-terminate --ec2-attrib 
utes SubnetId=subnet-77XXXX03 \ 
--instance-groups InstanceGroupType=MASTER,InstanceType=m1.large,Instance 
Count=1 \
InstanceGroupType=CORE,InstanceType=m1.large,InstanceCount=1
```
For more information on using Amazon EMR commands in the AWS CLI, see [http://docs.aws.amazon.com/](http://docs.aws.amazon.com/cli/latest/reference/emr) [cli/latest/reference/emr.](http://docs.aws.amazon.com/cli/latest/reference/emr)

### **To launch a cluster into a VPC using the Amazon EMR CLI**

#### **Note**

The Amazon EMR CLI is no longer under feature development. Customers are encouraged to use the Amazon EMR commands in the AWS CLI instead.

- After your VPC is configured, you can launch Amazon EMR clusters in it by using the --subnet argument with the subnet address. This is illustrated in the following example, which creates a longrunning cluster in the specified subnet. In the directory where you installed the Amazon EMR CLI, type the following command.
	- Linux, UNIX, and Mac OS X users:

```
./elastic-mapreduce --create --alive --subnet subnet-77XXXX03
```
• Windows users:

```
ruby elastic-mapreduce --create --alive --subnet subnet-77XXXX03
```
# <span id="page-179-0"></span>**Restricting Permissions to a VPC Using IAM**

When you launch a cluster into a VPC, you can use AWS Identity and Access Management (IAM) to control access to clusters and restrict actions using policies, just as you would with clusters launched into EC2-Classic. For more information about how IAM works with Amazon EMR, see [Using IAM.](http://docs.aws.amazon.com/IAM/latest/UserGuide/)

You can also use IAM to control who can create and administer subnets. For more information about administering policies and actions in Amazon EC2 and Amazon VPC, see [IAM Policies for Amazon EC2](http://docs.aws.amazon.com/AWSEC2/latest/UserGuide/iam-policies-for-amazon-ec2.html) in the *Amazon EC2 User Guide for Linux Instances*.

By default, all IAM users can see all of the subnets for the account, and any user can launch a cluster in any subnet.

You can limit access to the ability to administer the subnet, while still allowing users to launch clusters into subnets. To do so, create one user account which has permissions to create and configure subnets and a second user account that can launch clusters but which can't modify Amazon VPC settings.

#### **To allow users to launch clusters in a VPC without the ability to modify the VPC**

- 1. Create the VPC and launch Amazon EMR into a subnet of that VPC using an account with permissions to administer Amazon VPC and Amazon EMR.
- 2. Create a second user account with permissions to call the RunJobFlow, DescribeJobFlows, TerminateJobFlows, and AddJobFlowStep actions in the Amazon EMR API.You should also create an IAM policy that allows this user to launch EC2 instances. An example of this is shown below.

```
{
"Version": "2012-10-17", 
"Statement": [
     {
       "Action": [
```
```
 "ec2:AuthorizeSecurityGroupIngress",
          "ec2:CancelSpotInstanceRequests",
          "ec2:CreateSecurityGroup",
          "ec2:CreateTags",
          "ec2:DescribeAvailabilityZones",
          "ec2:DescribeInstances",
          "ec2:DescribeKeyPairs",
          "ec2:DescribeSubnets",
          "ec2:DescribeSecurityGroups",
          "ec2:DescribeSpotInstanceRequests",
          "ec2:DescribeRouteTables",
          "ec2:ModifyImageAttribute", 
          "ec2:ModifyInstanceAttribute",
          "ec2:RequestSpotInstances",
          "ec2:RunInstances",
          "ec2:TerminateInstances" 
          ],
       "Effect": "Allow",
       "Resource": "*"
     },
     {
       "Action": [
          "elasticmapreduce:AddInstanceGroups",
          "elasticmapreduce:AddJobFlowSteps", 
          "elasticmapreduce:DescribeJobFlows",
          "elasticmapreduce:ModifyInstanceGroups",
          "elasticmapreduce:RunJobFlow",
          "elasticmapreduce:TerminateJobFlows"
          ],
       "Effect": "Allow",
       "Resource": "*"
     },
 {
        "Action": [
          "s3:GetObject",
          "s3:PutObject",
          "s3:ListBucket"
          ],
      "Effect": "Allow",
      "Resource": "*"
     }
  ]
```
Users with the IAM permissions set above are able to launch clusters within the VPC subnet, but are not able to change the VPC configuration.

#### **Note**

}

You should be cautious when granting ec2: TerminateInstances permissions because this action gives the recipient the ability to shut down any EC2 instance in the account, including those outside of Amazon EMR.

# **Tagging Amazon EMR Clusters**

It can be convenient to categorize your AWS resources in different ways; for example, by purpose, owner, or environment.You can achieve this in Amazon EMR by assigning custom metadata to your Amazon

EMR clusters using tags. A tag consists of a key and a value, both of which you define. For Amazon EMR, the cluster is the resource-level that you can tag. For example, you could define a set of tags for your account's clusters that helps you track each cluster's owner or identify a production cluster versus a testing cluster. We recommend that you create a consistent set of tags to meet your organization requirements.

When you add a tag to an Amazon EMR cluster, the tag is also propagated to each active Amazon EC2 instance associated with the cluster. Similarly, when you remove a tag from an Amazon EMR cluster, that tag is removed from each associated active Amazon EC2 instance.

#### **Important**

Use the Amazon EMR console or CLI to manage tags on Amazon EC2 instances that are part of a cluster instead of the Amazon EC2 console or CLI, because changes that you make in Amazon EC2 do not synchronize back to the Amazon EMR tagging system.

You can identify an Amazon EC2 instance that is part of an Amazon EMR cluster by looking for the following system tags. In this example, *CORE* is the value for the instance group role and *j-12345678* is an example job flow (cluster) identifier value:

- aws:elasticmapreduce:instance-group-role=*CORE*
- aws:elasticmapreduce:job-flow-id=*j-12345678*

#### **Note**

Amazon EMR and Amazon EC2 interpret your tags as a string of characters with no semantic meaning.

You can work with tags using the AWS Management Console, the Amazon EMR CLI, and the Amazon EMR API.

You can add tags when creating a new Amazon EMR cluster and you can add, edit, or remove tags from a running Amazon EMR cluster. Editing a tag is a concept that applies to the Amazon EMR console, however using the CLI and API, to edit a tag you remove the old tag and add a new one. You can edit tag keys and values, and you can remove tags from a resource at any time a cluster is running. However, you cannot add, edit, or remove tags from a terminated cluster or terminated instances which were previously associated with a cluster that is still active. In addition, you can set a tag's value to the empty string, but you can't set a tag's value to null.

If you're using AWS Identity and Access Management (IAM) with your Amazon EC2 instances for resourcebased permissions by tag, your IAM policies are applied to tags that Amazon EMR propagates to a cluster's Amazon EC2 instances. For Amazon EMR tags to propagate to your Amazon EC2 instances, your IAM policy for Amazon EC2 needs to allow permissions to call the Amazon EC2 CreateTags and DeleteTags APIs. Also, propagated tags can affect your Amazon EC2's resource-based permissions. Tags propagated to Amazon EC2 can be read as conditions in your IAM policy, just like other Amazon EC2 tags. Keep your IAM policy in mind when adding tags to your Amazon EMR clusters to avoid IAM users having incorrect permissions for a cluster. To avoid problems, make sure that your IAM policies do not include conditions on tags that you also plan to use on your Amazon EMR clusters. For more information, see [Controlling Access to Amazon EC2 Resources.](http://docs.aws.amazon.com/AWSEC2/latest/UserGuide/UsingIAM.html)

# **Tag Restrictions**

The following basic restrictions apply to tags:

- The maximum number of tags per resource is 10.
- The maximum key length is 127 Unicode characters.
- The maximum value length is 255 Unicode characters.
- Tag keys and values are case sensitive.
- Do not use the aws: prefix in tag names and values because it is reserved for AWS use. In addition, you cannot edit or delete tag names or values with this prefix.
- You cannot change or edit tags on a terminated cluster.
- A tag value can be an empty string, but not null. In addition, a tag key cannot be an empty string.

For more information about tagging using the AWS Management Console, see [Working with Tags in the](http://docs.aws.amazon.com/AWSEC2/latest/UserGuide/Using_Tags.html#Using_Tags_Console) [Console](http://docs.aws.amazon.com/AWSEC2/latest/UserGuide/Using_Tags.html#Using_Tags_Console) in the *Amazon EC2 User Guide for Linux Instances*. For more information about tagging using the Amazon EC2API or command line, see [API and CLI Overview](http://docs.aws.amazon.com/AWSEC2/latest/UserGuide/Using_Tags.html#Using_Tags_CLI) in the *Amazon EC2 User Guide for Linux Instances*.

# **Tagging Resources for Billing**

You can use tags for organizing your AWS bill to reflect your own cost structure. To do this, sign up to get your AWS account bill with tag key values included.You can then organize your billing information by tag key values, to see the cost of your combined resources. Although Amazon EMR and Amazon EC2 have different billing statements, the tags on each cluster are also placed on each associated instance so you can use tags to link related Amazon EMR and Amazon EC2 costs.

For example, you can tag several resources with a specific application name, and then organize your billing information to see the total cost of that application across several services. For more information, see [Cost Allocation and Tagging.](http://docs.aws.amazon.com/awsaccountbilling/latest/aboutv2/allocation.html)

# **Adding Tags to a New Cluster**

You can add tags to a cluster while you are creating it.

#### **To add tags when creating a new cluster using the console**

- 1. In the Amazon EMR console, select the **Cluster List** page and click **Create cluster**.
- 2. On the **Create Cluster** page, in the **Tags** section, click the empty field in the **Key** column and type the name of your key.

When you begin typing the new tag, another tag line automatically appears to provide space for the next new tag.

- 3. Optionally, click the empty field in the **Value** column and type the name of your value.
- 4. Repeat the previous steps for each tag key/value pair to add to the cluster as shown in the following image. When the cluster launches, any tags you enter are automatically associated with the cluster.

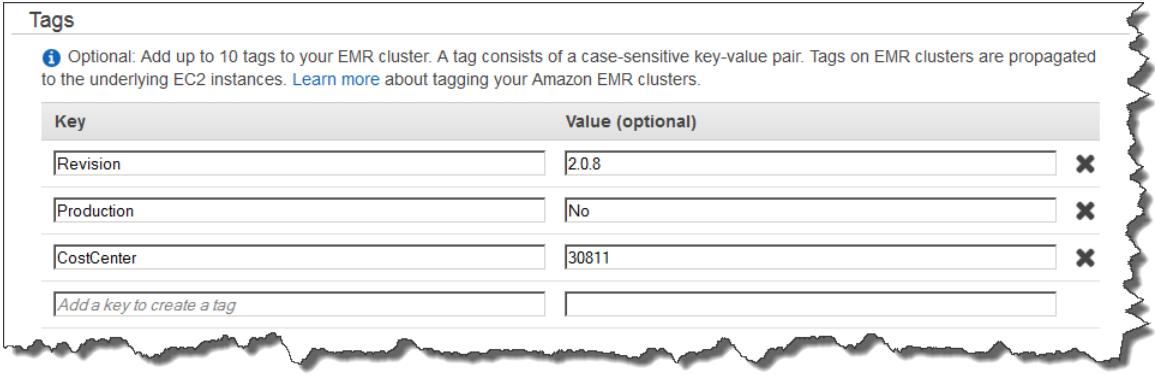

#### **To add tags when creating a new cluster using the AWS CLI**

The following example demonstrates how to add a tag to a new cluster using the AWS CLI. To add tags when you create a cluster, type the create-cluster subcommand with the --tags parameter.

• To add a tag when you create a cluster, type the following command:

```
aws emr create-cluster --ami-version string --no-auto-terminate --tags string
\Delta--instance-groups InstanceGroupType=string,InstanceType=string,Instance 
Count=integer
```
For example, to add a tag named *costCenter* with key value *marketing*, type:

```
aws emr create-cluster --ami-version 3.2.0 --no-auto-terminate --tags 
"costCenter=marketing" \ 
--instance-groups InstanceGroupType=MASTER,InstanceType=m1.large,Instance 
Count=1 \
InstanceGroupType=CORE,InstanceType=m1.large,InstanceCount=2
```
For more information on using Amazon EMR commands in the AWS CLI, see [http://](http://docs.aws.amazon.com/cli/latest/reference/emr) [docs.aws.amazon.com/cli/latest/reference/emr.](http://docs.aws.amazon.com/cli/latest/reference/emr)

#### **To add tags when creating a new cluster using the Amazon EMR CLI**

The following example demonstrates how to add a tag to a new cluster using the Amazon EMR CLI.

#### **Note**

The Amazon EMR CLI is no longer under feature development. Customers are encouraged to use the Amazon EMR commands in the AWS CLI instead.

- In the directory where you installed the Amazon EMR CLI, type the following command. For more information, see the [Command Line Interface Reference for Amazon EMR](#page-634-0) (p. [626\)](#page-634-0).
	- Linux, UNIX, and Mac OS X users:

./elastic-mapreduce --create --tag "*costCenter*=*marketing*"

• Windows users:

```
ruby elastic-mapreduce --create --tag "costCenter=marketing"
```
# **Adding Tags to an Existing Cluster**

You can also add tags to an existing cluster.

#### **To add tags to an existing cluster using the console**

- 1. In the Amazon EMR console, select the **Cluster List** page and click a cluster to which to add tags.
- 2. On the **Cluster Details** page, in the **Tags** field, click **View All/Edit**.
- 3. On the **View All/Edit** page, click **Add**.
- 4. Click the empty field in the **Key** column and type the name of your key.
- 5. Optionally, click the empty field in the **Value** column and type the name of your value.
- 6. With each new tag you begin, another empty tag line appears under the tag you are currently editing. Repeat the previous steps on the new tag line for each tag to add.

#### **To add tags to a running cluster using the AWS CLI**

The following example demonstrates how to add tags to a running cluster using the AWS CLI. Type the add-tags subcommand with the --tag parameter to assign tags to a resource identifier (cluster ID).

• To add two tags to a running cluster (one with a key named *production* with no value and the other with a key named *costCenter* with a value of *marketing*) type the following command. The resource ID is the cluster identifer available via the console or the list-clusters command:

```
aws emr add-tags --resource-id string --tag string --tag string
```
#### **Note**

The add-tags subcommand currently accepts only one resource ID.

For example:

```
aws emr add-tags --resource-id j-KT4XXXXXXXX1NM --tag "costCenter=marketing"
  --tag "other=accounting"
```
#### **Note**

When tags are added using the AWS CLI, there is no output from the command.

For more information on using Amazon EMR commands in the AWS CLI, see [http://](http://docs.aws.amazon.com/cli/latest/reference/emr) [docs.aws.amazon.com/cli/latest/reference/emr.](http://docs.aws.amazon.com/cli/latest/reference/emr)

#### **To add tags to a running cluster using the Amazon EMR CLI**

The following example demonstrates how to add two tags to a running cluster using the Amazon EMR CLI. One tag has a key named *production* with no value, and the other tag has a key named *costCenter* with a value of *marketing*.

#### **Note**

The Amazon EMR CLI is no longer under feature development. Customers are encouraged to use the Amazon EMR commands in the AWS CLI instead.

- In the directory where you installed the Amazon EMR CLI, type the following command. For more information, see the [Command Line Interface Reference for Amazon EMR](#page-634-0) (p. [626\)](#page-634-0).
	- Linux, UNIX, and Mac OS X users:

```
./elastic-mapreduce --add-tags j-1234567890123 --tag production --tag 
"costCenter=marketing"
```
• Windows users:

```
ruby elastic-mapreduce --add-tags j-1234567890123 --tag production --tag 
"costCenter=marketing"
```
#### **Note**

Quotes are unnecessary when your tag has only a key.

If the command completes successfully, the output is similar to the following:

```
TAG cluster j-1234567890123 production
TAG cluster j-1234567890123 costCenter marketing
```
In addition, you can apply the same tags to multiple clusters by specifying more than one cluster identifier separated by a space, for example:

```
./elastic-mapreduce --add-tags j-1234567890123 j-9876543210987 --tag produc 
tion --tag "costCenter=marketing"
```
# **Viewing Tags on a Cluster**

If you would like to see all the tags associated with a cluster, you can view them in the console or at the CLI.

**To view the tags on a cluster using the console**

- 1. In the Amazon EMR console, select the **Cluster List** page and click a cluster to view tags.
- 2. On the **Cluster Details** page, in the **Tags** field, some tags are displayed here. Click **View All/Edit** to display all available tags on the cluster.

#### **To view the tags on a cluster using the AWS CLI**

To view the tags on a cluster using the AWS CLI, type the describe-cluster subcommand with the --query parameter.

• To view a cluster's tags, type the following command:

```
aws emr describe-cluster --cluster-id string --query Cluster.Tags
```
For example:

```
aws emr describe-cluster --cluster-id j-KT4XXXXXX1NM --query Cluster.Tags
```
The output displays all the tag information about the cluster similar to the following:

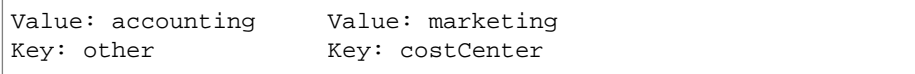

For more information on using Amazon EMR commands in the AWS CLI, see [http://](http://docs.aws.amazon.com/cli/latest/reference/emr) [docs.aws.amazon.com/cli/latest/reference/emr.](http://docs.aws.amazon.com/cli/latest/reference/emr)

#### **To view the tags on a cluster using the Amazon EMR CLI**

#### **Note**

The Amazon EMR CLI is no longer under feature development. Customers are encouraged to use the Amazon EMR commands in the AWS CLI instead.

- In the directory where you installed the Amazon EMR CLI, run the following from the command line. For more information, see the [Command Line Interface Reference for Amazon EMR](#page-634-0) (p. [626\)](#page-634-0).
	- Linux, UNIX, and Mac OS X users:

```
./elastic-mapreduce --jobflow "j-1234567890123" --list-tags
```
• Windows users:

```
ruby elastic-mapreduce --jobflow "j-1234567890123" --list-tags
```
The output displays all the tag information about the cluster similar to the following:

```
Key: id Value: 2785
Key: costCenter Value: marketing
```
## **Removing Tags from a Cluster**

If you no longer need a tag, you can remove it from the cluster.

#### **To remove tags from a cluster using the console**

- 1. In the Amazon EMR console, select the **Cluster List** page and click a cluster from which to remove tags.
- 2. On the **Cluster Details** page, in the **Tags** field, click **View All/Edit**.
- 3. In the **View All/Edit** dialog box, click the **X** icon next to the tag to delete and click **Save**.
- 4. (Optional) Repeat the previous step for each tag key/value pair to remove from the cluster.

#### **To remove tags from a cluster using the AWS CLI**

To remove tags from a cluster using the AWS CLI, type the  $r$ emove-tags subcommand with the  $-$ -tagkeys parameter. When removing a tag, only the key name is required.

To remove a tag from a cluster, type the following command:

```
aws emr remove-tags --resource-id resourceId --tag-keys string
```
For example:

```
aws emr remove-tags --resource-id j-KT4XXXXXX1NM --tag-keys "costCenter"
```
**al)**

#### **Note**

You cannot currently remove multiple tags using a single command.

For more information on using Amazon EMR commands in the AWS CLI, see [http://](http://docs.aws.amazon.com/cli/latest/reference/emr) [docs.aws.amazon.com/cli/latest/reference/emr.](http://docs.aws.amazon.com/cli/latest/reference/emr)

#### **To remove tags from a cluster using the Amazon EMR CLI**

The following example demonstrates how to remove one tag from a cluster using the Amazon EMR CLI.

#### **Note**

The Amazon EMR CLI is no longer under feature development. Customers are encouraged to use the Amazon EMR commands in the AWS CLI instead.

- In the directory where you installed the Amazon EMR CLI, run the following from the command line. For more information, see the [Command Line Interface Reference for Amazon EMR](#page-634-0) (p. [626\)](#page-634-0).
	- Linux, UNIX, and Mac OS X users:

```
./elastic-mapreduce --remove-tags j-1234567890123 --tag "costCenter=market 
ing"
```
• Windows users:

```
ruby elastic-mapreduce --remove-tags j-1234567890123 --tag "costCenter=mar 
keting"
```
In addition, you can remove all tags from a cluster by specifying only the cluster identifier, as shown in the following example:

./elastic-mapreduce --remove-tags *j-1234567890123*

Also, you can remove a tag from a cluster using only its key name, without quotes, when the value does not matter, as shown in the following example:

./elastic-mapreduce --remove-tags *j-1234567890123* --tag *costCenter*

# **Use Third Party Applications With Amazon EMR (Optional)**

You can run several popular big-data applications on Amazon EMR with utility pricing. This means you pay a nominal additional hourly fee for the third-party application while your cluster is running. It allows you to use the application without having to purchase an annual license.

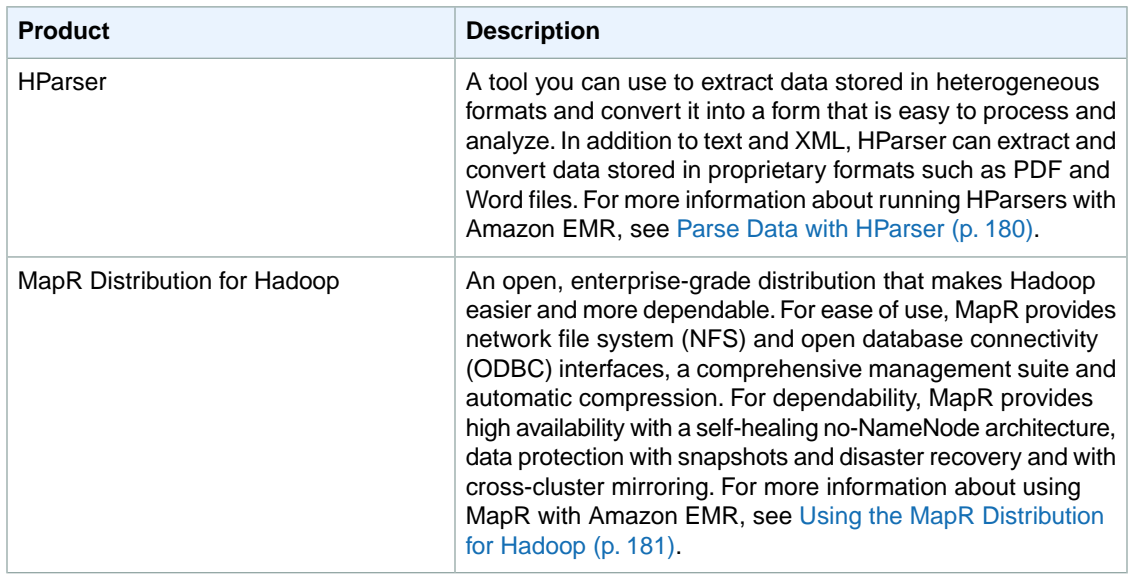

# **Use Business Intelligence Tools with Amazon EMR**

You can use popular business intelligence tools like Microsoft Excel, MicroStrategy, QlikView, and Tableau with Amazon EMR to explore and visualize your data. Many of these tools require an ODBC (Open Database Connectivity) or JDBC (Java Database Connectivity) driver. You can download and install the necessary drivers from the links below:

- <http://amazon-odbc-jdbc-drivers.s3.amazonaws.com/public/HiveJDBC.zip>
- <http://amazon-odbc-jdbc-drivers.s3.amazonaws.com/public/HiveODBC.zip>
- <http://amazon-odbc-jdbc-drivers.s3.amazonaws.com/public/ImpalaJDBC.zip>
- <http://amazon-odbc-jdbc-drivers.s3.amazonaws.com/public/ImpalaODBC.zip>
- <span id="page-188-0"></span>• <http://amazon-odbc-jdbc-drivers.s3.amazonaws.com/public/HBaseODBC.zip>

For more information about how you would connect a business intelligence tool like Microsoft Excel to Hive, go to [http://www.simba.com/wp-content/uploads/2013/05/Simba-Apache-Hive-ODBC-Driver-](http://www.simba.com/wp-content/uploads/2013/05/Simba-Apache-Hive-ODBC-Driver-Quickstart.pdf)[Quickstart.pdf.](http://www.simba.com/wp-content/uploads/2013/05/Simba-Apache-Hive-ODBC-Driver-Quickstart.pdf)

# **Parse Data with HParser**

Informatica's HParser is a tool you can use to extract data stored in heterogeneous formats and convert it into a form that is easy to process and analyze. For example, if your company has legacy stock trading information stored in custom-formatted text files, you could use HParser to read the text files and extract the relevant data as XML. In addition to text and XML, HParser can extract and convert data stored in proprietary formats such as PDF and Word files.

HParser is designed to run on top of the Hadoop architecture, which means you can distribute operations across many computers in a cluster to efficiently parse vast amounts of data. Amazon Elastic MapReduce (Amazon EMR) makes it easy to run Hadoop in the Amazon Web Services (AWS) cloud. With Amazon EMR you can set up a Hadoop cluster in minutes and automatically terminate the resources when the processing is complete.

In our stock trade information example, you could use HParser running on top of Amazon EMR to efficiently parse the data across a cluster of machines. The cluster will automatically shut down when all of your

files have been converted, ensuring you are only charged for the resources used.This makes your legacy data available for analysis, without incurring ongoing IT infrastructure expenses.

The following tutorial walks you through the process of using HParser hosted on Amazon EMR to process custom text files into an easy-to-analyze XML format. The parsing logic for this sample has been defined for you using HParser, and is stored in the transformation services file (services\_basic.tar.gz). This file, along with other content needed to run this tutorial, has been preloaded onto Amazon Simple Storage Service (Amazon S3) at s3n://elasticmapreduce/samples/informatica/.You will reference these files when you run the HParser job.

For a step-by-step tutorial of how to run HParser on Amazon EMR, see [Parse Data with HParser on](http://aws.amazon.com/articles/0124533548208923) [Amazon EMR.](http://aws.amazon.com/articles/0124533548208923)

<span id="page-189-0"></span>For more information about HParser and how to use it, go to [http://www.informatica.com/us/products/b2b](http://www.informatica.com/us/products/b2b-data-exchange/hparser/)[data-exchange/hparser/.](http://www.informatica.com/us/products/b2b-data-exchange/hparser/)

# **Using the MapR Distribution for Hadoop**

MapR is a third-party application offering an open, enterprise-grade distribution that makes Hadoop easier to use and more dependable. For ease of use, MapR provides network file system (NFS) and open database connectivity (ODBC) interfaces, a comprehensive management suite, and automatic compression. For dependability, MapR provides high availability with a self-healing no-NameNode architecture, and data protection with snapshots, disaster recovery, and with cross-cluster mirroring. For more information about MapR, go to<http://www.mapr.com/>.

There are several editions of MapR available on Amazon EMR:

- **M3 Edition** (versions 3.1.1, 3.0.3, 3.0.2, 2.1.3)—The free version of a complete distribution for Hadoop. M3 delivers a fully random, read-write–capable platform that supports industry-standard interfaces (e.g., NFS, ODBC), and provides management, compression, and performance advantages.
- **M5 Edition** (versions 3.1.1, 3.0.3, 3.0.2, 2.1.3)—The complete distribution for Apache Hadoop that delivers enterprise-grade features for all file operations on Hadoop. M5 features include mirroring, snapshots, NFS HA, and data placement control. For more information, including pricing, see [MapR](http://aws.amazon.com/elasticmapreduce/mapr) [on Amazon EMR Detail Page.](http://aws.amazon.com/elasticmapreduce/mapr)
- **M7 Edition** (versions 3.1.1, 3.0.3, 3.0.2)—The complete distribution for Apache Hadoop that delivers ease of use, dependability, and performance advantages for NoSQL and Hadoop applications. M7 provides scale, strong consistency, reliability, and continuous low latency with an architecture that does not require compactions or background consistency checks. For more information, including pricing, see [MapR on Amazon EMR Detail Page.](http://aws.amazon.com/elasticmapreduce/mapr)

#### **Note**

For enterprise-grade reliability and consistent performance for Apache HBase applications, use the MapR M7 edition.

In addition, MapR does not support Ganglia and debugging and the MapR M3 and M5 editions on Amazon EMR do not support Apache HBase.

The currently supported versions of MapR are not available on Hadoop 2.x.

## **Launch an Amazon EMR cluster with MapR using the console**

You can launch any standard cluster on a MapR distribution by specifying MapR when you set the Hadoop version.

#### **To launch an Amazon EMR cluster with MapR using the console**

- 1. Open the Amazon Elastic MapReduce console at [https://console.aws.amazon.com/elasticmapreduce/.](https://console.aws.amazon.com/elasticmapreduce/)
- 2. Click **Create cluster**.

3. In the **Software Configuration** section, verify the fields according to the following table.

#### **Important**

If you launch a MapR job flow in a VPC, you must set enableDnsHostnames to true and all hosts in the cluster must have a fully qualified domain name. For more information, see [Using DNS with Your VPC](http://docs.aws.amazon.com/AmazonVPC/latest/UserGuide/vpc-dns.html) and [DHCP Options Sets](http://docs.aws.amazon.com/AmazonVPC/latest/UserGuide/VPC_DHCP_Options.html).

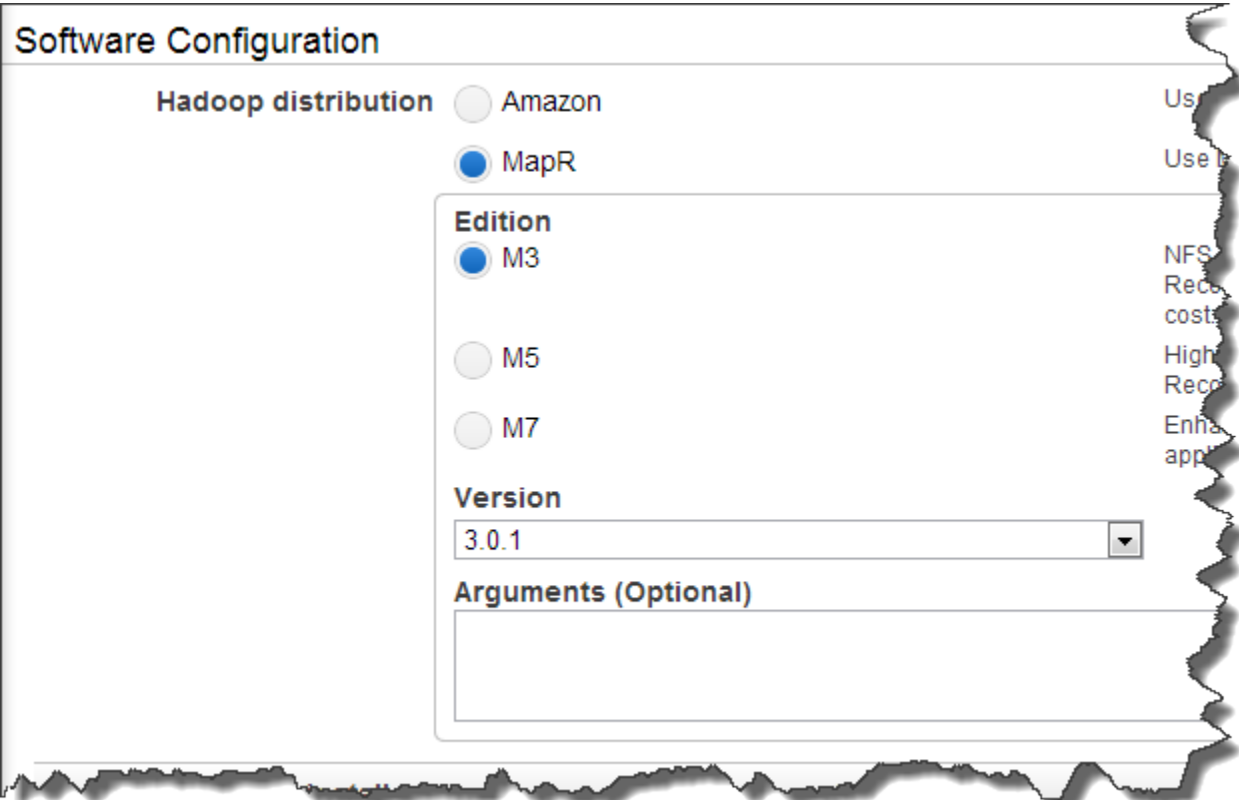

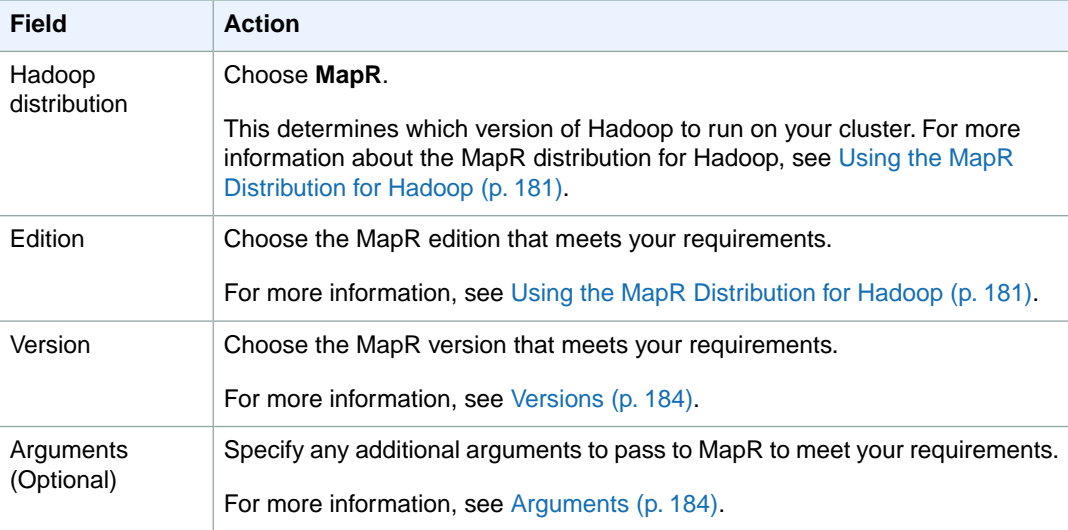

4. Click **Done** and proceed with creating the cluster as described in [Plan an Amazon EMR Cluster](#page-38-0) (p. [30\).](#page-38-0)

## **Launch a Cluster with MapR Using the AWS CLI or the Amazon EMR CLI**

#### **To launch an Amazon EMR cluster with MapR using the AWS CLI**

• To launch a cluster with MapR using the AWS CLI, type the create-cluster command with the --applications parameter:

```
aws emr create-cluster --applications Name=string,Args=--edition,string,--ver 
sion,string --ami-version string \
--instance-groups InstanceGroupType=string,InstanceCount=integer,Instance 
Type=string \
 --no-auto-terminate
```
#### For example:

```
aws emr create-cluster --applications Name=MapR,Args=--edition,m7,--ver 
sion,3.1.1 --ami-version 2.4.8 \
--instance-groups InstanceGroupType=MASTER,InstanceCount=1,Instance 
Type=m3.xlarge InstanceGroupType=CORE,InstanceCount=2,InstanceType=m3.xlarge
\Delta--no-auto-terminate
```
#### **Note**

MapR does not currently support Hadoop 2.x. When specifying the  $-$ -ami-version, use a Hadoop 1.x AMI.

For more information on using Amazon EMR commands in the AWS CLI, see [http://](http://docs.aws.amazon.com/cli/latest/reference/emr) [docs.aws.amazon.com/cli/latest/reference/emr.](http://docs.aws.amazon.com/cli/latest/reference/emr)

#### **To launch an Amazon EMR cluster with MapR using the Amazon EMR CLI**

#### **Note**

The Amazon EMR CLI is no longer under feature development. Customers are encouraged to use the Amazon EMR commands in the AWS CLI instead.

- In the directory where you installed the Amazon EMR CLI, specify the MapR edition and version by passing arguments with the --args option. For more information, see [Command Line Interface](#page-634-0) [Reference for Amazon EMR](#page-634-0) (p. [626\)](#page-634-0).
	- Linux, UNIX, and Mac OS X users:

```
./elastic-mapreduce --create --alive \
--instance-type m1.large –-num-instances 3 \
--supported-product mapr --name m5 --args "--edition,m5,--version,3.1.1"
```
• Windows users:

```
ruby elastic-mapreduce --create --alive --instance-type m1.large –-num-
instances 3 --supported-product mapr --name m5 --args "--edition,m5,--ver 
sion,3.1.1"
```
## **MapR Editions, Versions, and Arguments**

MapR supports several editions, versions, and arguments that you can pass to it using the Amazon EMR console or CLI. The following examples use the Amazon EMR CLI, however Amazon EMR provides an equivalent for each that you can use with the console.

For more information about launching clusters using the CLI, see the instructions for each cluster type in [Plan an Amazon EMR Cluster \(p.](#page-38-0) 30). For more information about launching clusters using the API, see [Use SDKs to Call Amazon EMR APIs](#page-569-0) (p. [561\).](#page-569-0)

#### **Editions**

Using the CLI, you can pass the --edition parameter to specify the following editions:

- $\cdot$  m3
- m5
- <span id="page-192-0"></span>• m7

The default edition is **m3** if not specified.

#### **Versions**

You can use --version to specify the following versions:

- M3 Edition 3.1.1, 3.0.3, 3.0.2, 2.1.3
- <span id="page-192-1"></span>• M5 Edition - 3.1.1, 3.0.3, 3.0.2, 2.1.3
- M7 Edition 3.1.1, 3.0.3, 3.0.2

#### **Arguments**

The --supported-product option supports optional arguments. Amazon EMR accepts and forwards the argument list to the corresponding installation script as bootstrap action arguments. The following example shows the syntax for using the --supported-product option with or without optional arguments. The fields **key1** and **value1**, etc. represent custom key/value pairs that MapR recognizes and the key named edition is shown among them as an example:

```
--supported-product mapr-m3
--supported-product mapr-m3 --args "--key1,value1,--key2,value2" 
--supported-product mapr --args "--edition,m3,--key1,value1,--key2,value2" 
--supported-product mapr-m3 --args "--edition,m3,--key1,value1,--key2,value2"
```
The following table lists the parameters that MapR reads when users specify them with the  $-\text{args}$  option.

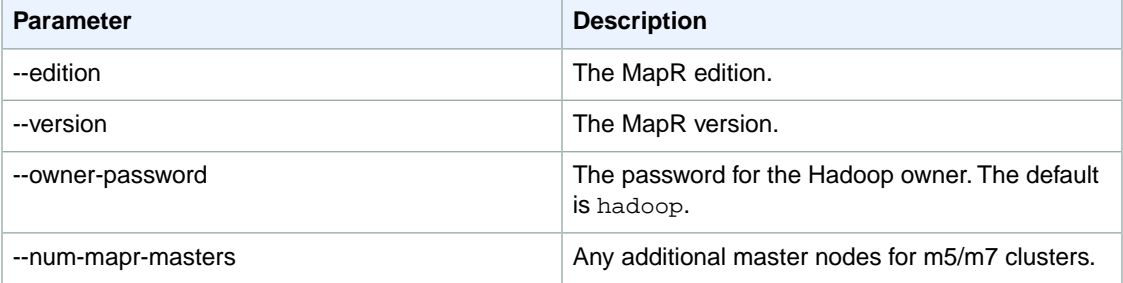

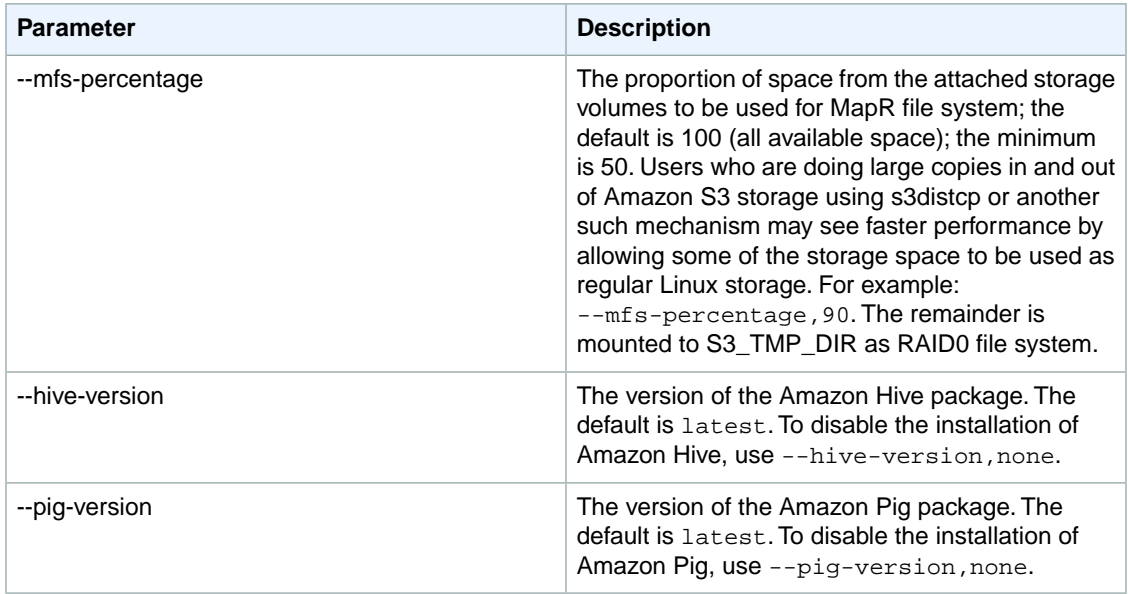

The following table shows examples of commands, including arguments with the --args parameter, and which command MapR executes after interpreting the input.

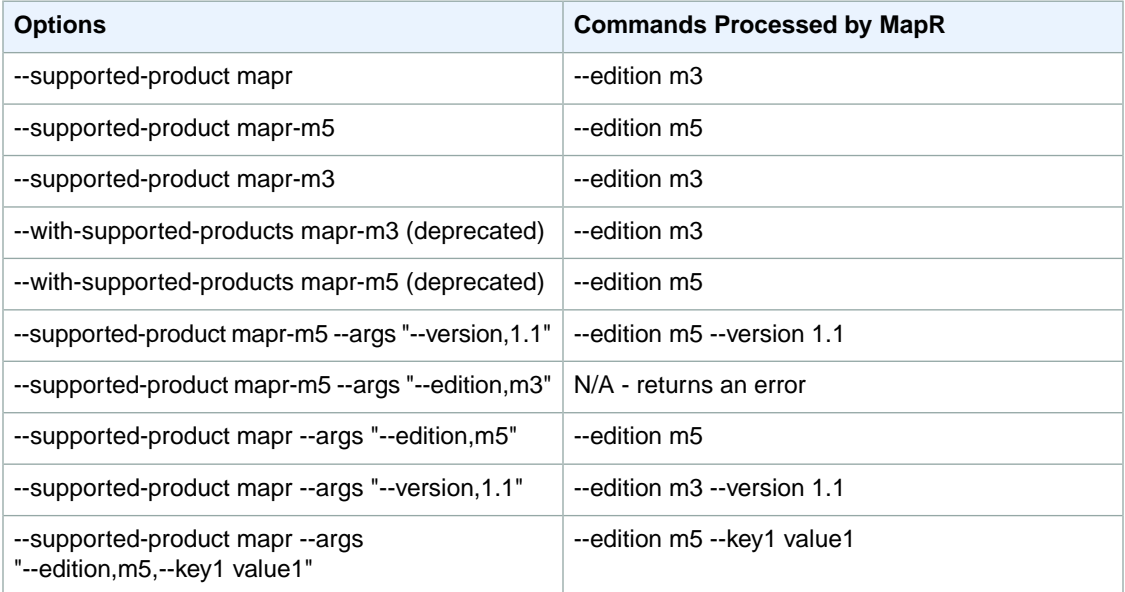

#### **Note**

The --with-supported-products option is deprecated and replaced by the --supportedproduct option, which provides the same Hadoop and MapR versions with added support for parameters.

## **Enabling MCS access for your Amazon EMR Cluster**

After your MapR cluster is running, you need to open port 8453 to enable access to the MapR Control System (MCS) from hosts other than the host that launched the cluster. Follow these steps to open the port.

#### **To open a port for MCS access**

- 1. Select your job from the list of jobs displayed in **Your Elastic MapReduce Job Flows** in the **Elastic MapReduce** tab of the AWS Management Console, then select the **Description** tab in the lower pane. Make a note of the **Master Public DNS Name** value.
- 2. Click the **Amazon EC2** tab in the AWS Management Console to open the Amazon EC2 console.
- 3. In the navigation pane, select **Security Groups** under the **Network and Security** group.
- 4. In the **Security Groups** list, select **Elastic MapReduce-master**.
- 5. In the lower pane, click the **Inbound** tab.
- 6. In **Port Range:**, type 8453. Leave the default value in the **Source:** field.

#### **Note**

The standard MapR port is 8443. Use port number 8453 instead of 8443 when you use the MapR REST API calls to MapR on an Amazon EMR cluster.

- 7. Click **Add Rule**, then click **Apply Rule Changes**.
- 8. You can now navigate to the master node's DNS address. Connect to port 8453 to log in to the MapR Control System. Use the string **hadoop** for both login and password at the MCS login screen.

#### **Note**

For M5 MapR clusters on Amazon EMR, the MCS web server runs on the primary and secondary CLDB nodes, giving you another entry point to the MCS if the primary fails.

## **Testing Your Cluster**

This section explains how to test your cluster by performing a word count on a sample input file.

#### **To create a file and run a test job**

1. Connect to the master node with SSH as user hadoop. Pass your .pem credentials file to ssh with the -i flag, as in this example:

ssh -i /path\_to\_pemfile/credentials.pem hadoop@masterDNS.amazonaws.com

2. Create a simple text file:

```
cd /mapr/MapR_EMR.amazonaws.com
mkdir in
echo "the quick brown fox jumps over the lazy dog" > in/data.txt
```
3. Run the following command to perform a word count on the text file:

```
hadoop jar /opt/mapr/hadoop/hadoop0.20.2/hadoop0.20.2devexamples.jar wordcount
  /mapr
```
As the job runs, you should see terminal output similar to the following:

```
12/06/09 00:00:37 INFO fs.JobTrackerWatcher: Current running JobTracker is:
 ip10118194139.ec2.internal/10.118.194.139:9001
12/06/09 00:00:37 INFO input.FileInputFormat: Total input paths to process
 : 1
12/06/09 00:00:37 INFO mapred.JobClient: Running job: job_201206082332_0004
12/06/09 00:00:38 INFO mapred.JobClient: map 0% reduce 0%
```
12/06/09 00:00:50 INFO mapred.JobClient: map 100% reduce 0% 12/06/09 00:00:57 INFO mapred.JobClient: map 100% reduce 100% 12/06/09 00:00:58 INFO mapred.JobClient: Job complete: job\_201206082332\_0004 12/06/09 00:00:58 INFO mapred.JobClient: Counters: 25 12/06/09 00:00:58 INFO mapred.JobClient: Job Counters 12/06/09 00:00:58 INFO mapred.JobClient: Launched reduce tasks=1 12/06/09 00:00:58 INFO mapred.JobClient: Aggregate execution time of map pers(ms)=6193 12/06/09 00:00:58 INFO mapred.JobClient: Total time spent by all reduces waiting after reserving slots (ms)=0 12/06/09 00:00:58 INFO mapred.JobClient: Total time spent by all maps waiting after reserving slots (ms)=0 12/06/09 00:00:58 INFO mapred.JobClient: Launched map tasks=1 12/06/09 00:00:58 INFO mapred.JobClient: Datalocalmap tasks=1 12/06/09 00:00:58 INFO mapred.JobClient: Aggregate execution time of redu cers(ms)=4875 12/06/09 00:00:58 INFO mapred.JobClient: FileSystemCounters 12/06/09 00:00:58 INFO mapred.JobClient: MAPRFS\_BYTES\_READ=385 12/06/09 00:00:58 INFO mapred.JobClient: MAPRFS\_BYTES\_WRITTEN=276 12/06/09 00:00:58 INFO mapred.JobClient: FILE\_BYTES\_WRITTEN=94449 12/06/09 00:00:58 INFO mapred.JobClient: MapReduce Framework 12/06/09 00:00:58 INFO mapred.JobClient: Map input records=1 12/06/09 00:00:58 INFO mapred.JobClient: Reduce shuffle bytes=94 12/06/09 00:00:58 INFO mapred.JobClient: Spilled Records=16 12/06/09 00:00:58 INFO mapred.JobClient: Map output bytes=80 12/06/09 00:00:58 INFO mapred.JobClient: CPU\_MILLISECONDS=1530 12/06/09 00:00:58 INFO mapred.JobClient: Combine input records=9 12/06/09 00:00:58 INFO mapred.JobClient: SPLIT\_RAW\_BYTES=125 12/06/09 00:00:58 INFO mapred.JobClient: Reduce input records=8 12/06/09 00:00:58 INFO mapred.JobClient: Reduce input groups=8 12/06/09 00:00:58 INFO mapred.JobClient: Combine output records=8 12/06/09 00:00:58 INFO mapred.JobClient: PHYSICAL\_MEMORY\_BYTES=329244672 12/06/09 00:00:58 INFO mapred.JobClient: Reduce output records=8 12/06/09 00:00:58 INFO mapred.JobClient: VIRTUAL\_MEMORY\_BYTES=3252969472 12/06/09 00:00:58 INFO mapred.JobClient: Map output records=9 12/06/09 00:00:58 INFO mapred.JobClient: GC time elapsed (ms)=1

4. Check the /mapr/MapR\_EMR.amazonaws.com/out directory for a file named  $part-r-00000$  with the results of the job.

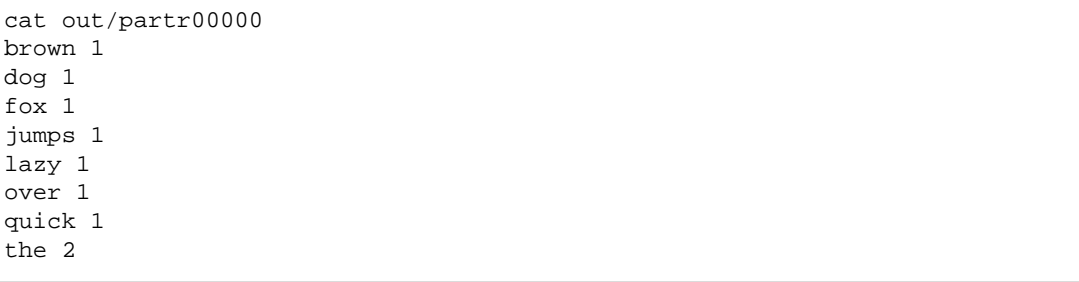

#### **Note**

The ability to use standard Linux tools such as echo and cat in this example are made possible by MapR's ability to mount the cluster on NFS at /mapr/MapR\_EMR.amazonaws.com.

## **Tutorial: Launch an Amazon EMR Cluster with MapR M7**

This tutorial guides you through launching an Amazon EMR cluster featuring the M7 edition of the [MapR](http://www.mapr.com/doc) [distribution for Hadoop](http://www.mapr.com/doc).The MapR distribution for Hadoop is a complete Hadoop distribution that provides many unique capabilities, such as industry-standard NFS and ODBC interfaces, end-to-end management, high reliability, and automatic compression.You can manage a MapR cluster through the web-based [MapR Control System,](http://www.mapr.com/doc/display/MapR/MapR+Control+System/) the command line, or a REST API. M7 provides enterprise-grade capabilities such as high availability, [snapshot](http://www.mapr.com/doc/display/MapR/Snapshots) and [mirror volumes,](http://www.mapr.com/doc/display/MapR/Mirror+Volumes) and native MapR table functionality on MapR-FS, enabling responsive HBase-style flat table databases compatible with snapshots and mirroring. It provides a single platform for storing and processing unstructured and structured data, integrated with existing infrastructure, applications, and tools.

#### **Note**

To use the commands in this tutorial, download and install the AWS CLI. For more information see [Installing the AWS CLI](http://docs.aws.amazon.com/cli/latest/userguide/installing.html) in the *AWS Command Line Interface User Guide*.

1. Use the AWS CLI to launch a cluster using the following command:

```
aws emr create-cluster --applications Name=MapR,Args=--edition,m7,--ver 
sion, 3.1.1 --ami-version 2.4.8--instance-groups InstanceGroupType=MASTER, InstanceCount=1, Instance
Type=m3.xlarge InstanceGroupType=CORE,InstanceCount=4,InstanceType=m3.xlarge
\setminus--no-auto-terminate
```
After you run the command, the cluster takes between five and ten minutes to start. The aws emr list-clusters command shows your cluster in the STARTING and BOOTSTRAPPING states before entering the WAITING state.

For more information on using Amazon EMR commands in the AWS CLI, see [http://](http://docs.aws.amazon.com/cli/latest/reference/emr) [docs.aws.amazon.com/cli/latest/reference/emr.](http://docs.aws.amazon.com/cli/latest/reference/emr)

2. Retrieve the cluster ID and then use SSH to connect to the cluster. In the following commands, replace *j-2AL4XXXXXX5T9* with your cluster ID, and replace *~/mykeypair.key* with the path to and filename of your key pair private key file.

```
aws emr list-clusters
aws emr ssh --cluster-id j-2AL4XXXXXX5T9 --key-pair-file ~/mykeypair.key
```
#### **Note**

For more information about accessing a cluster with SSH, see [Connect to the Master Node](#page-489-0) [Using SSH](#page-489-0) (p. [481\).](#page-489-0)

3. MapR provides [volumes](http://www.mapr.com/doc/display/MapR/Managing+Data+with+Volumes) as a way to organize data and manage cluster performance. A volume is a logical unit that allows you to apply policies to a set of files, directories, and sub-volumes. You can use volumes to enforce disk usage limits, set replication levels, establish ownership and accountability, and measure the cost generated by different projects or departments. Create a volume for each user, department, or project.You can mount volumes under other volumes to build a structure that reflects the needs of your organization. The volume structure defines how data is distributed across the nodes in your cluster.

Run the following command after connecting to your cluster over SSH to create a volume:

```
$ maprcli volume create -name tables -replicationtype low_latency -path 
/tables
```
- 4. The M7 Edition of the MapR distribution for Hadoop enables you to create and manipulate tables in many of the same ways that you create and manipulate files in a standard UNIX file system. In the M7 Edition, tables share the same namespace as files and are specified with full path names. You can create [mappings](http://mapr.com/doc/display/MapR/Mapping+Table+Namespace+between+Apache+HBase+tables+and+MapR+tables) between the table names used in Apache HBase and M7 Edition's native tables.
	- a. Create a table with the following command:

```
$ echo "create '/tables/user_table', 'family' " | hbase shell
```
b. List tables with the following command:

```
$ hadoop fs -ls /tables
Found 1 items
trwxr-xr-x 3 root root 2 2013-04-16 22:49 /tables/user_table
$ ls /mapr/MapR_EMR.amazonaws.com/tables
user table
```
c. Move or rename tables using the following command:

```
hadoop fs -mv /tables/user_table /tables/usertable
```
- 5. A snapshot is a read-only image of a volume at a specific point in time. Snapshots are useful any time you need to be able to roll back to a known good data set at a specific point in time.
	- a. From the HBase shell, add a row to the newly-created table:

```
$ hbase shell
hbase(main):001:0> put '/tables/usertable', 'row_1' , 'family:child', 
'username'
output: 0 row(s) in 0.0920 seconds
```
b. Create the snapshot:

\$ maprcli volume snapshot create -volume tables -snapshotname mysnap

c. Change the table:

```
hbase(main):002:0> put '/tables/usertable', 'row_1' , 'family:location',
  'San Jose'
```
d. Snapshots are stored in a . snapshot directory. Scan the table from the snapshot and the current table to see the difference:

```
hbase shell >
scan '/tables/usertable'
ROW COLUMN+CELL
row_1 column=family:child, timestamp=1366154016042, value=username
row_1 column=family:home, timestamp=1366154055043, value=San Jose
```

```
1 row(s) in 0.2910 seconds
scan '/tables/.snapshot/mysnap/usertable'
ROW COLUMN+CELL
row_1 column=family:child, timestamp=1366154016042, value=username
1 row(s) in 0.2320 seconds
```
- 6. To load data into your cluster, you can use the Yahoo! Cloud Serving Benchmark (YCSB) tool, which you must download and install. For more information, see [Getting Started with YCSB](https://github.com/brianfrankcooper/YCSB/wiki/Getting-Started). The YCSB tool can run without modification because MapR tables are binary-compatible with Apache HBase tables. This procedure doesn't use YCSB to provide a proper benchmark, only for data-loading purposes, and assumes that the usertable table and the  $fami1y$  column family created in a previous procedure exist on the cluster.
	- a. Add or update the following entry to the  $\overline{\text{core}-\text{site}}$ .  $\text{cm}$  file to map the table requests to the /tables directory:

```
<property>
<name>hbase.table.namespace.mappings</name>
<value>*:/tables</value>
</property>
```
b. Download and open YCSB:

```
$ curl -O http://cloud.github.com/downloads/brianfrankcooper/YCSB/ ycsb-
0.1.4.tar.gz
$ tar xzvf ycsb-0.1.4.tar.gz
$ cd vcsb-0.1.4
```
c. Use the following command to load data:

#### **Note**

This command performs ten million inserts, which can take up to ten minutes to complete. Using a smaller value for the recordcount parameter shortens the run time for this command.

```
$ HBASE_CLASSPATH=core/lib/core-0.1.4.jar:hbase-binding/lib/hbase-binding-
0.1.4.jar \
hbase com.yahoo.ycsb.Client \
-db com.yahoo.ycsb.db.HBaseClient \
-P workloads/workloada \
-p columnfamily=family \
-p recordcount=10000000 \
-load –s > ycsb_output.txt&
```
The  $-s$  option displays status messages to standard output every 10 seconds, allowing you to track the process. The  $ycsb$  output.txt file contains only the final output for the command.

- 7. Test high availability:
	- a. List the current regions on your system.

```
$ maprcli table region list -path /tables/usertable
secondarynodes scans primarynode puts
startkey gets lastheartbeat endkey
ip-10-191-5-21.ec2.internal, ip-10-68-37-140.ec2.internal ... ip-10-4-
74-175.ec2.internal ...
-INFINITY ... 0 INFINITY
```
b. Restart the primary node for one of the regions. Make sure that the primary node is not the access point to the cluster. Restarting your access point will result in loss of cluster access and terminate your YCSB client.

Connect to the cluster with SSH and restart the node with the following command:

```
$ ssh -i /Users/username/downloads/MyKey_Context.pem hadoop@ec2-23-20-
100-174.compute-1.amazonaws.com
$ sudo /sbin/reboot
```
#### **Note**

The restart will take 15 to 30 seconds to complete.

c. After the restart is complete, list your new regions to see that the former primary node is now listed as secondary.

```
$ maprcli table region list -path /tables/usertable
secondarynodes scans primarynode puts
startkey gets lastheartbeat endkey
ip-10-191-5-21.ec2.internal, ip-10-68-37-140.ec2.internal ... ip-10-4-
74-175.ec2.internal ...
-INFINITY ... 0 INFINITY
```
8. To open the MapR Control System page, navigate to the address https://*hostname*.compute-1.amazonaws.com:8453.The username and password for the default installation are both **hadoop**. The URL for your node's hostname appears in the message-of-the-day that displays when you first log in to the node over SSH.

The Nodes view displays the nodes in the cluster, by rack. The Nodes view contains two panes: the Topology pane and the Nodes pane. The Topology pane shows the racks in the cluster. Selecting a rack displays that rack's nodes in the Nodes pane to the right. Selecting **Cluster** displays all the nodes in the cluster. Clicking any column name sorts data in ascending or descending order by that column. If your YCSB job is still running, you can see the put streams continuing from the Nodes view.

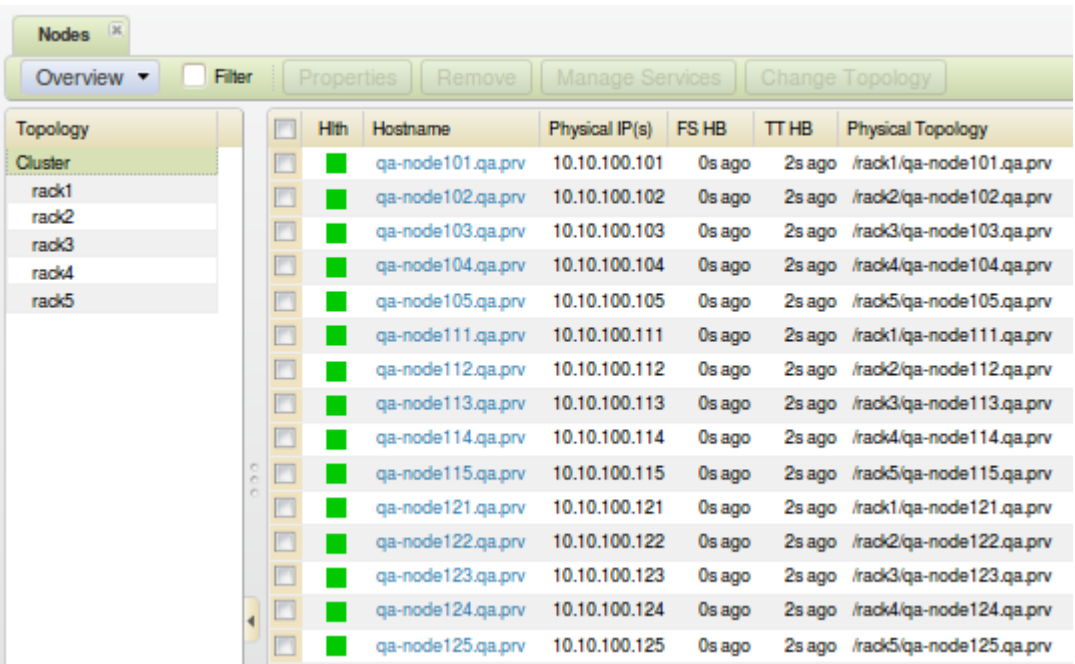

Also, you can see the following from the Volumes view:

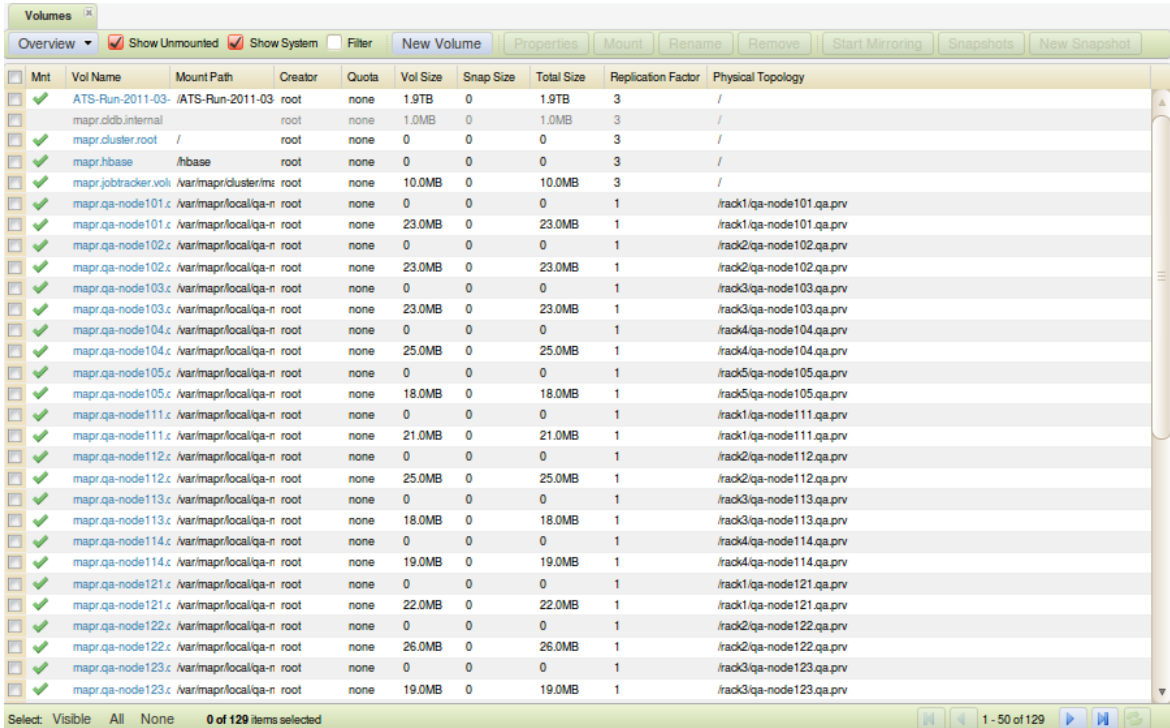

# **Run a Hadoop Application to Process Data**

Amazon EMR provides several models for creating custom Hadoop applications to process data:

- **Custom JAR or Cascading** write a Java application, which may or may not make use of the Cascading Java libraries, generate a JAR file, and upload the JAR file to Amazon S3 where it will be imported into the cluster and used to process data. When you do this, your JAR file must contain an implementation for both the Map and Reduce functionality.
- **Streaming** write separate Map and Reduce scripts using one of several scripting languages, upload the scripts to Amazon S3, where the scripts are imported into the cluster and used to process data. You can also use built-in Hadoop classes, such as aggregate, instead of providing a script.

Regardless of which type of custom application you create, the application must provide both Map and Reduce functionality, and should adhere to Hadoop programming best practices.

#### **Topics**

- [Build Binaries Using Amazon EMR \(p.](#page-201-0) 193)
- [JAR Requirements \(p.](#page-205-0) 197)
- [Run a Script in a Cluster \(p.](#page-205-1) 197)
- <span id="page-201-0"></span>• [Process Data with Streaming \(p.](#page-206-0) 198)
- [Process Data Using Cascading \(p.](#page-218-0) 210)
- [Process Data with a Custom JAR \(p.](#page-234-0) 226)

# **Build Binaries Using Amazon EMR**

You can use Amazon Elastic MapReduce (Amazon EMR) as a build environment to compile programs for use in your cluster. Programs that you use with Amazon EMR must be compiled on a system running the same version of Linux used by Amazon EMR. For a 32-bit version, (m1.small and m1.medium) you should have compiled on a 32-bit machine or with 32-bit cross compilation options turned on. For a 64 bit version, you need to have compiled on a 64-bit machine or with 64-bit cross compilation options turned. For more information about EC2 instance versions, go to [Virtual Server Configurations](#page-43-0) (p. [35\)](#page-43-0). Supported programming languages include C++, Cython, and C#.

The following table outlines the steps involved to build and test your application using Amazon EMR.

#### **Process for Building a Module**

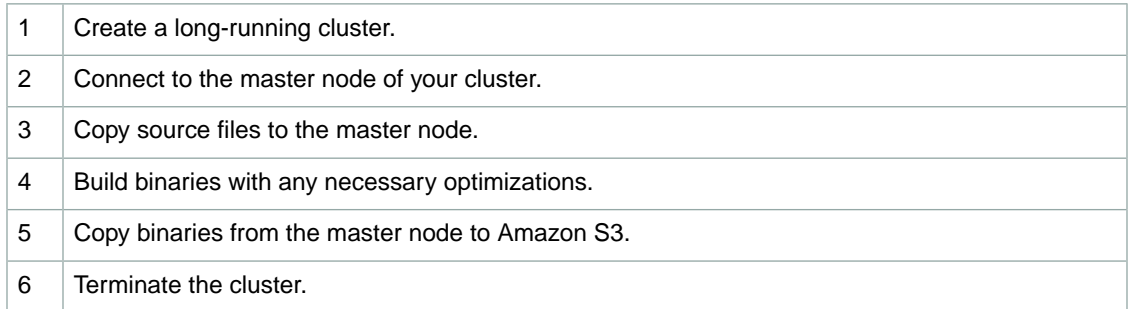

The details for each of these steps are covered in the sections that follow.

#### **To create a long-running cluster using the AWS CLI**

• Type the following command to launch a long-running cluster:

```
aws emr create-cluster --no-auto-terminate --name string --applications 
Name=string \ 
--instance-groups InstanceGroupType=string,InstanceType=string,Instance 
Count=integer
```
For example, this command launches a cluster with 1 core node and with Hive installed:

```
aws emr create-cluster --no-auto-terminate --name "Long Running Cluster" -
-applications Name=Hive \ 
--instance-groups InstanceGroupType=MASTER,InstanceType=m3.xlarge,Instance 
Count=1 \
InstanceGroupType=CORE,InstanceType=m3.xlarge,InstanceCount=1
```
For more information on using Amazon EMR commands in the AWS CLI, see [http://](http://docs.aws.amazon.com/cli/latest/reference/emr) [docs.aws.amazon.com/cli/latest/reference/emr.](http://docs.aws.amazon.com/cli/latest/reference/emr)

#### **To create a long-running cluster using the Amazon EMR CLI**

#### **Note**

The Amazon EMR CLI is no longer under feature development. Customers are encouraged to use the Amazon EMR commands in the AWS CLI instead.

• Create a long-running, single-node cluster.

In the directory where you installed the Amazon EMR CLI, type the following command. For more information, see the [Command Line Interface Reference for Amazon EMR](#page-634-0) (p. [626\)](#page-634-0).

• Linux, UNIX, and Mac OS X users:

```
./elastic-mapreduce --create --alive --name "Interactive Cluster" \
--num-instances=1 --master-instance-type=m1.large --hive-interactive
```
• Windows users:

```
ruby elastic-mapreduce --create --alive --name "Interactive Cluster" --num-
instances=1 --master-instance-type=m1.large --hive-interactive
```
The output looks similar to:

Created jobflow *JobFlowID*

#### **To connect to the master node of the cluster**

• Follow these instructions to connect to the master node: [Connect to the Master Node Using](#page-489-0) [SSH](#page-489-0) (p. [481\).](#page-489-0)

#### **To copy source files to the master node**

- 1. Put your source files in an Amazon S3 bucket.To learn how to create buckets and how to move data into Amazon S3, go to the [Amazon Simple Storage Service Getting Started Guide](http://docs.aws.amazon.com/AmazonS3/latest/gsg/).
- 2. Create a folder on your Hadoop cluster for your source files by entering a command similar to the following:

mkdir *SourceFiles*

3. Copy your source files from Amazon S3 to the master node by typing a command similar to the following:

hadoop fs -get *s3://mybucket/SourceFiles SourceFiles*

#### **Build binaries with any necessary optimizations**

How you build your binaries depends on many factors. Follow the instructions for your specific build tools to setup and configure your environment.You can use Hadoop system specification commands to obtain cluster information to determine how to install your build environment.

#### **To identify system specifications**

- Use the following commands to verify the architecture you are using to build your binaries.
	- a. To view the version of Debian, enter the following command:

master\$ cat /etc/issue

The output looks similar to the following.

Debian GNU/Linux 5.0

b. To view the public DNS name and processor size, enter the following command:

master\$ uname -a

The output looks similar to the following.

```
Linux domU-12-31-39-17-29-39.compute-1.internal 2.6.21.7-2.fc8xen #1 SMP
 Fri Feb 15 12:34:28 EST 2008 x86_64 GNU/Linux
```
c. To view the processor speed, enter the following command:

master\$ cat /proc/cpuinfo

The output looks similar to the following.

```
processor : 0
vendor_id : GenuineIntel
model name : Intel(R) Xeon(R) CPU E5430 @ 2.66GHz
flags : fpu tsc msr pae mce cx8 apic mca cmov pat pse36 clflush dts acpi
 mmx fxsr sse sse2 ss ht tm syscall nx lm constant_tsc pni monitor ds_cpl
 vmx est tm2 ssse3 cx16 xtpr dca lahf_lm
...
```
Once your binaries are built, you can copy the files to Amazon S3.

#### **To copy binaries from the master node to Amazon S3**

• Type the following command to copy the binaries to your Amazon S3 bucket:

```
hadoop fs -put BinaryFiles s3://mybucket/BinaryDestination
```
#### **To terminate the cluster using the AWS CLI**

Type the following command to terminate the cluster:

aws emr terminate-clusters *clusterId*

#### **Important**

Terminating a cluster deletes all files and executables saved to the cluster. Remember to save all required files before terminating a cluster.

For more information on using Amazon EMR commands in the AWS CLI, see [http://](http://docs.aws.amazon.com/cli/latest/reference/emr) [docs.aws.amazon.com/cli/latest/reference/emr.](http://docs.aws.amazon.com/cli/latest/reference/emr)

#### **To terminate the cluster using the Amazon EMR CLI**

#### **Note**

The Amazon EMR CLI is no longer under feature development. Customers are encouraged to use the Amazon EMR commands in the AWS CLI instead.

- In the directory where you installed the Amazon EMR CLI, type the following command. For more information, see the [Command Line Interface Reference for Amazon EMR](#page-634-0) (p. [626\)](#page-634-0).
	- Linux, UNIX, and Mac OS X users:

./elastic-mapreduce --terminate *JobFlowID*

• Windows users:

```
ruby elastic-mapreduce --terminate JobFlowID
```
#### **Important**

<span id="page-205-0"></span>Terminating a cluster deletes all files and executables saved to the cluster. Remember to save all required files before terminating a cluster.

# **JAR Requirements**

When you launch an Amazon Elastic MapReduce (Amazon EMR) cluster and add steps that and specify a JAR, Amazon EMR starts Hadoop and then executes your JAR using the  $bin/hadoop$  jar command.

<span id="page-205-1"></span>Your JAR should not exit until your step is complete and then it should have an exit code to indicate successful completion (0). If there isn't a success exit code, Amazon EMR assumes the step failed. Likewise, when your JAR completes, Amazon EMR assumes that all Hadoop activity related to that step is complete.

# **Run a Script in a Cluster**

Amazon Elastic MapReduce (Amazon EMR) enables you to run a script at any time during step processing in your cluster.You specify a step that runs a script either when you create your cluster or you can add a step if your cluster is in the WAITING state. For more information about adding steps, go to [Submit](#page-525-0) [Work to a Cluster](#page-525-0) (p. [517\)](#page-525-0). For more information about running an interactive cluster, go to [Using Hive](#page-267-0) [Interactively or in Batch Mode](#page-267-0) (p. [259\)](#page-267-0).

If you want to run a script before step processing begins, use a bootstrap action. For more information on bootstrap actions, go to [Create Bootstrap Actions to Install Additional Software \(Optional\)](#page-118-0) (p. [110\).](#page-118-0)

If you want to run a script immediately before cluster shutdown, use a shutdown action. For more information about shutdown actions, go to [Shutdown Actions](#page-124-0) (p. [116\).](#page-124-0)

# **Submitting a Custom JAR Step Using the AWS CLI or the Amazon EMR CLI**

This section describes how to add a step to run a script. The  $s$ cript-runner. jar takes arguments to the path to a script and any additional arguments for the script.The JAR file runs the script with the passed arguments. Script-runner. jar is located at s3://elasticmapreduce/libs/script-runner/script-runner.jar.

The cluster containing a step that runs a script looks similar to the following examples.

#### **To add a step to run a script using the AWS CLI**

• Type the following command to add a step to run a script using the AWS CLI:

```
aws emr create-cluster --ami-version string \
--instance-groups InstanceGroupType=string,InstanceCount=integer,Instance 
Type=string \
--steps Type=string,Name=string,ActionOnFailure=string,Jar=string,Main 
Class=string,Args=["arg1","arg2"] \
--no-auto-terminate
```
#### For example:

```
aws emr create-cluster --ami-version 3.1.1 \
--instance-groups InstanceGroupType=MASTER,InstanceCount=1,Instance 
Type=m3.xlarge InstanceGroupType=CORE,InstanceCount=2,InstanceType=m3.xlarge
\Delta--steps Type=CUSTOM_JAR,Name=CustomJAR,ActionOnFailure=CONTINUE,Jar=s3://elast 
icmapreduce/libs/script-runner/script-runner.jar,MainClass=mymain 
class,Args=["s3://mybucket/script-path/my_script.sh"] \
--no-auto-terminate
```
This cluster runs the script  $my\_script.sch$  on the master node when the step is processed.

For more information on using Amazon EMR commands in the AWS CLI, see [http://](http://docs.aws.amazon.com/cli/latest/reference/emr) [docs.aws.amazon.com/cli/latest/reference/emr.](http://docs.aws.amazon.com/cli/latest/reference/emr)

#### **To add a step to run a script using the Amazon EMR CLI**

- In the directory where you installed the Amazon EMR CLI, type the following command. For more information, see the [Command Line Interface Reference for Amazon EMR](#page-634-0) (p. [626\)](#page-634-0).
	- Linux, UNIX, and Mac OS X users:

```
./elastic-mapreduce --create --alive --name "My Development Jobflow" \
--jar s3://elasticmapreduce/libs/script-runner/script-runner.jar \
--args "s3://mybucket/script-path/my_script.sh"
```
• Windows users:

```
ruby elastic-mapreduce --create --alive --name "My Development Jobflow" -
-jar s3://elasticmapreduce/libs/script-runner/script-runner.jar --args 
"s3://mybucket/script-path/my_script.sh"
```
<span id="page-206-0"></span>This cluster runs the script my script.sh on the master node when the step is processed.

# **Process Data with Streaming**

Hadoop Streaming is a utility that comes with Hadoop that enables you to develop MapReduce executables in languages other than Java. Streaming is implemented in the form of a JAR file, so you can run it from the Amazon Elastic MapReduce (Amazon EMR) API or command line just like a standard JAR file.

This section describes how to use Streaming with Amazon EMR.

#### **Note**

Apache Hadoop Streaming is an independent tool. As such, all of its functions and parameters are not described here. For a complete description of Hadoop Streaming, go to [http://ha](http://hadoop.apache.org/docs/r1.1.2/streaming.html)[doop.apache.org/docs/r1.2.1/streaming.html.](http://hadoop.apache.org/docs/r1.1.2/streaming.html)

# **Using the Hadoop Streaming Utility**

This section describes how use to Hadoop's Streaming utility.

#### **Hadoop Process**

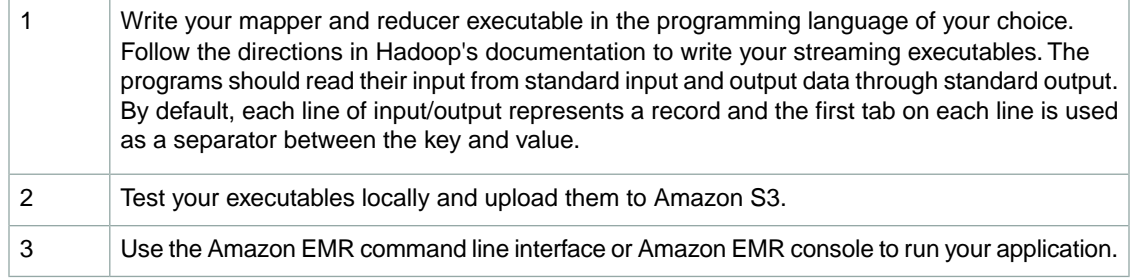

Each mapper script launches as a separate process in the cluster. Each reducer executable turns the output of the mapper executable into the data output by the job flow.

The *input*, *output*, *mapper*, and *reducer* parameters are required by most Streaming applications. The following table describes these and other, optional parameters.

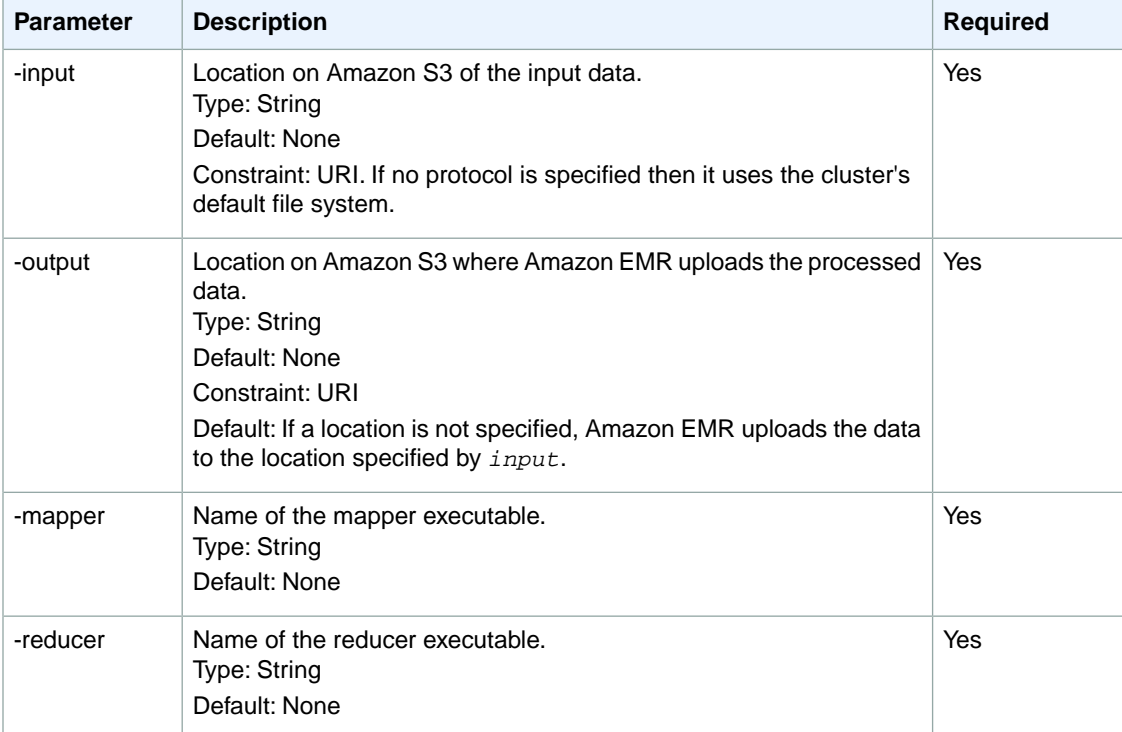

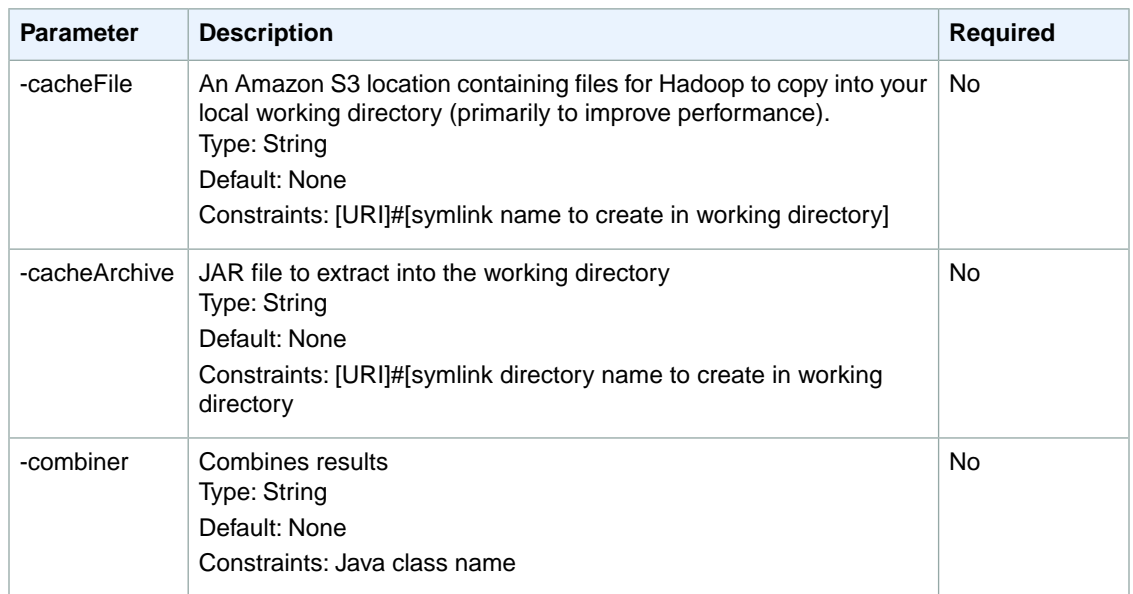

The following code sample is a mapper executable written in Python.This script is part of the WordCount sample application. For a complete description of this sample application, see [Get Started: Count Words](#page-22-0) [with Amazon EMR \(p.](#page-22-0) 14).

```
#!/usr/bin/python
import sys
def main(argv):
  line = sys.stdin.readline()
  try:
    while line:
      line = line.rstrip()
      words = line.split() for word in words:
        print "LongValueSum:" + word + "\t" + "1"
      line = sys.stdin.readline()
   except "end of file":
    return None
if __name__ == "__main__":
  main(sys.argv)
```
# **Launch a Cluster and Submit a Streaming Step**

This section covers the basics of launching an Amazon Elastic MapReduce (Amazon EMR) cluster and submitting a Streaming step.You can create a cluster using either the Amazon EMR console, the CLI, or the API. Before you create your cluster you'll need to prepare your input data. For more information see [Prepare Input Data \(Optional\)](#page-133-0) (p. [125\)](#page-133-0).

A Streaming application reads input from standard input and then runs a script or executable (called a mapper) against each input. The result from each of the inputs is saved locally, typically on a Hadoop Distributed File System (HDFS) partition. Once all the input is processed by the mapper, a second script or executable (called a reducer) processes the mapper results. The results from the reducer are sent to standard output.You can chain together a series of Streaming steps, where the output of one step becomes the input of another step.

The mapper and the reducer can each be referenced as a file or you can supply a Java class.You can implement the mapper and reducer in any of the supported languages, including Ruby, Perl, Python, PHP, or Bash.

The following example is based on the Amazon EMR [Word Count Example.](http://aws.amazon.com/jobflows/2273) This example shows how to use Hadoop Streaming to count the number of times each word occurs within a text file. In this example, the input is located in the Amazon S3 bucket s3n://elasticmapreduce/samples/wordcount/input. The mapper is a Python script that counts the number of times a word occurs in each input string and is located at s3://elasticmapreduce/samples/wordcount/wordSplitter.py.The reducer references a standard Hadoop library package called *aggregate*. Aggregate provides a special Java class and a list of simple aggregators that perform aggregations such as sum, max, and min over a sequence of values. The output is saved to an Amazon S3 bucket you created in [Prepare an Output Location \(Optional\)](#page-145-0) (p. [137\)](#page-145-0).

## **Create a Cluster and Submit a Streaming Step Using the Console**

This example describes how to use the Amazon EMR console to create a cluster and run a Streaming step.

#### **To create a cluster and run a Streaming step**

- 1. Open the Amazon Elastic MapReduce console at [https://console.aws.amazon.com/elasticmapreduce/.](https://console.aws.amazon.com/elasticmapreduce/)
- 2. Click **Create cluster**.
- 3. In the **Create Cluster** page, in the **Cluster Configuration** section, verify the fields according to the following table.

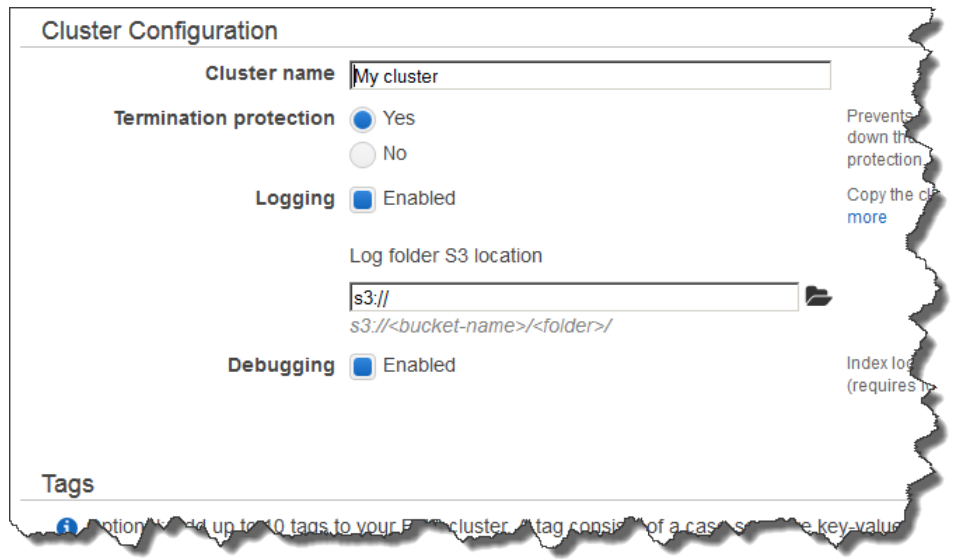

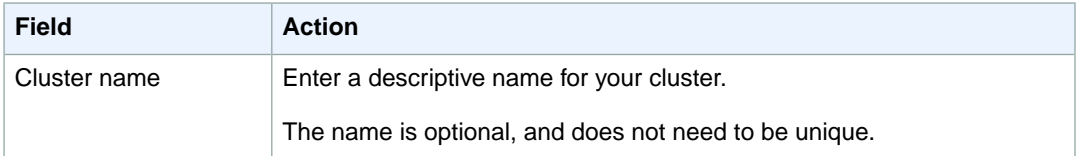

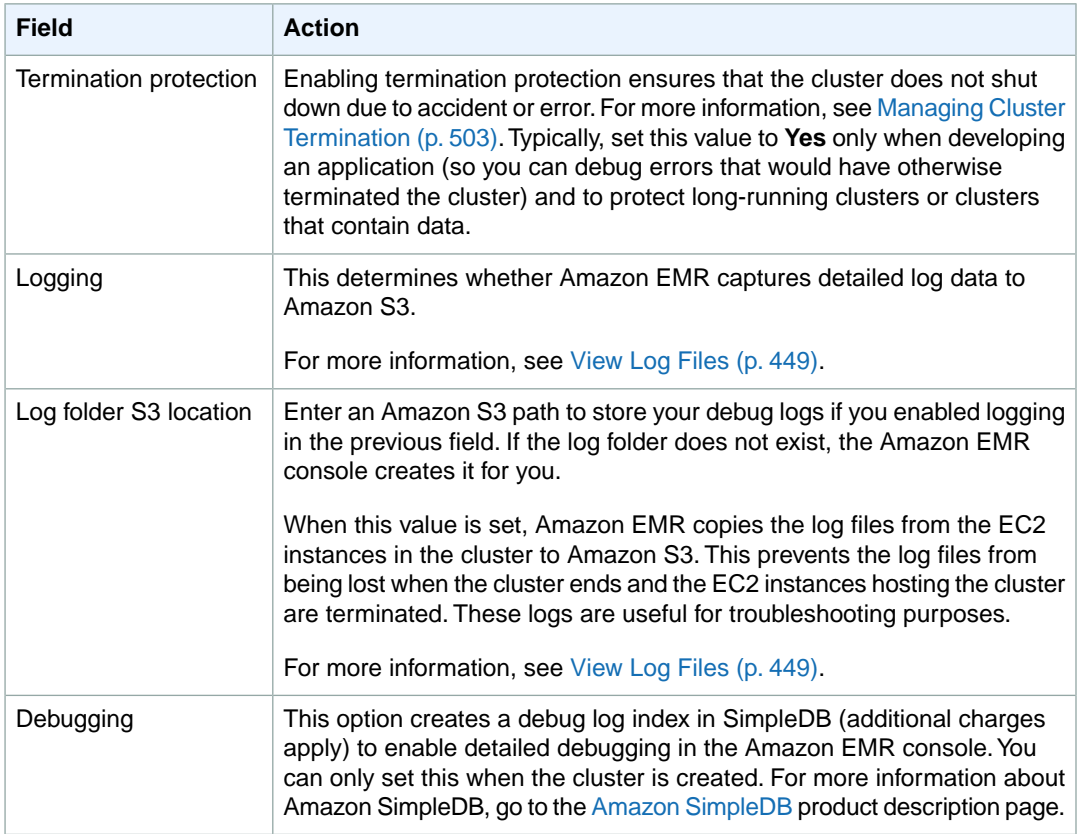

#### 4. In the **Software Configuration** section, verify the fields according to the following table.

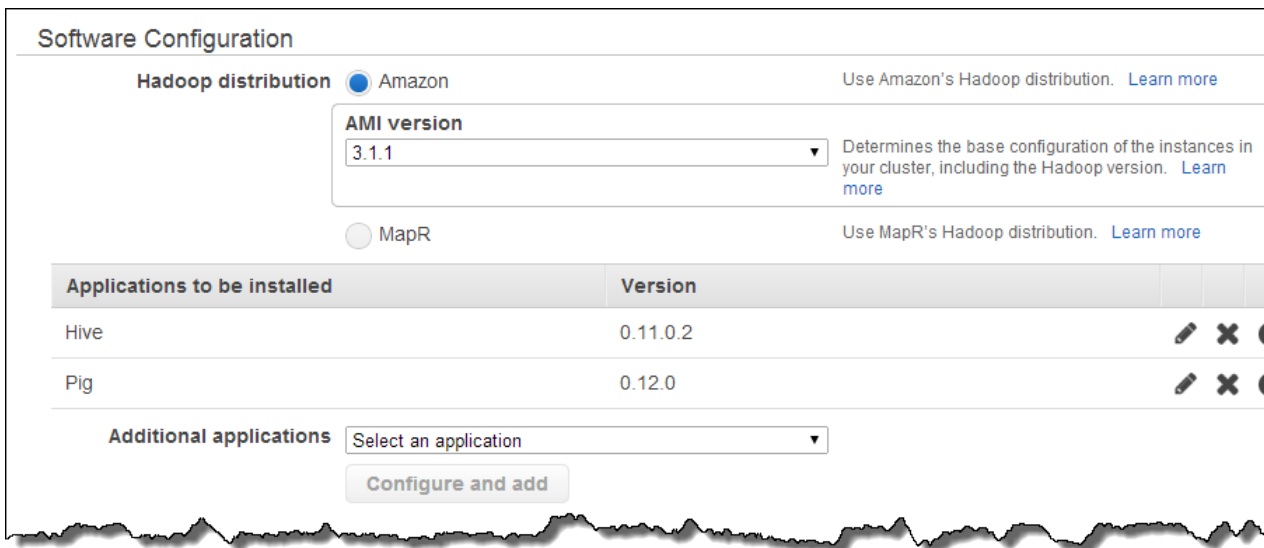

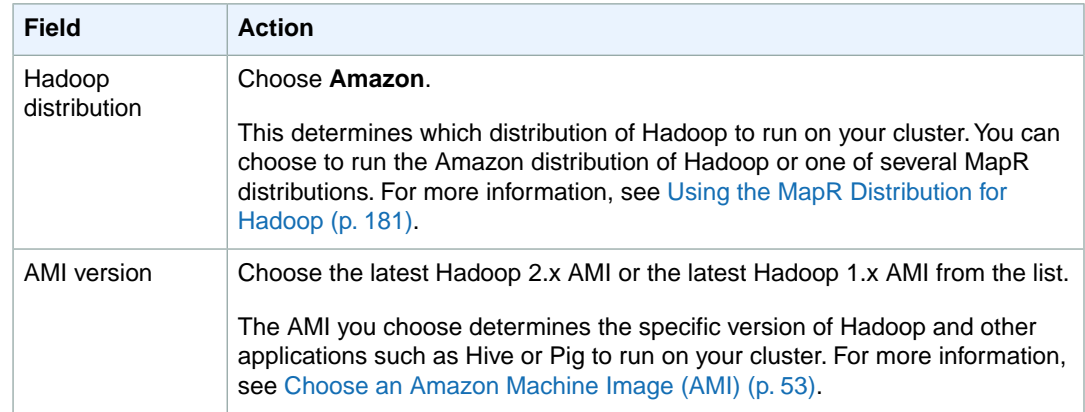

5. In the **Hardware Configuration** section, verify the fields according to the following table.

#### **Note**

Twenty is the default maximum number of nodes per AWS account. For example, if you have two clusters, the total number of nodes running for both clusters must be 20 or less. Exceeding this limit results in cluster failures. If you need more than 20 nodes, you must submit a request to increase your Amazon EC2 instance limit. Ensure that your requested limit increase includes sufficient capacity for any temporary, unplanned increases in your needs. For more information, go to the [Request to Increase Amazon EC2 Instance Limit](https://aws.amazon.com/support/createCase?type=service_limit_increase&serviceLimitIncreaseType=ec2-instances) [Form.](https://aws.amazon.com/support/createCase?type=service_limit_increase&serviceLimitIncreaseType=ec2-instances)

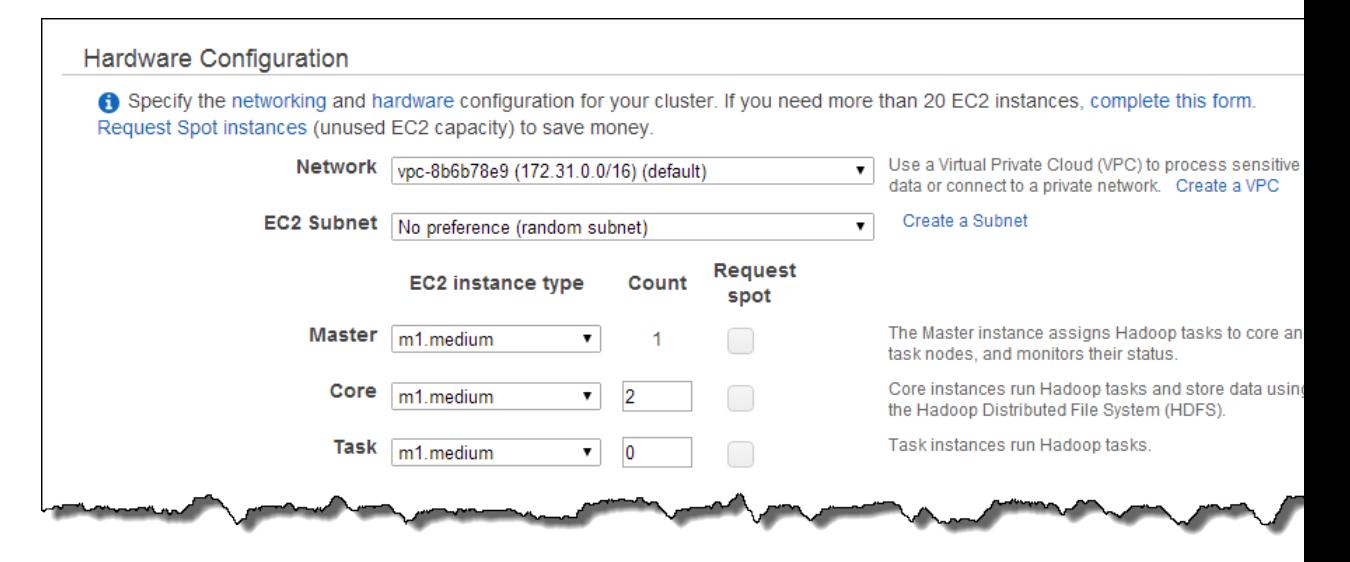

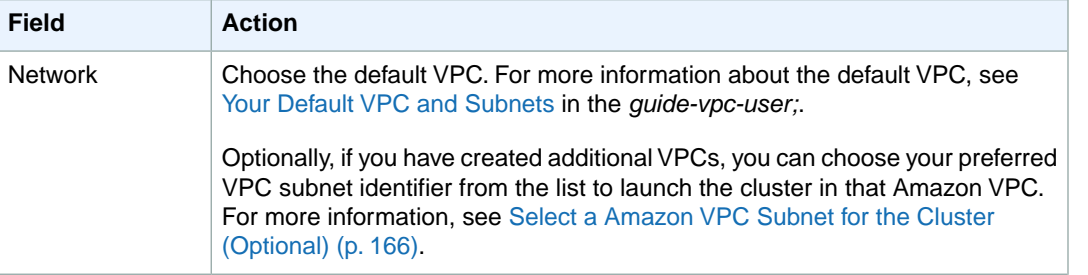

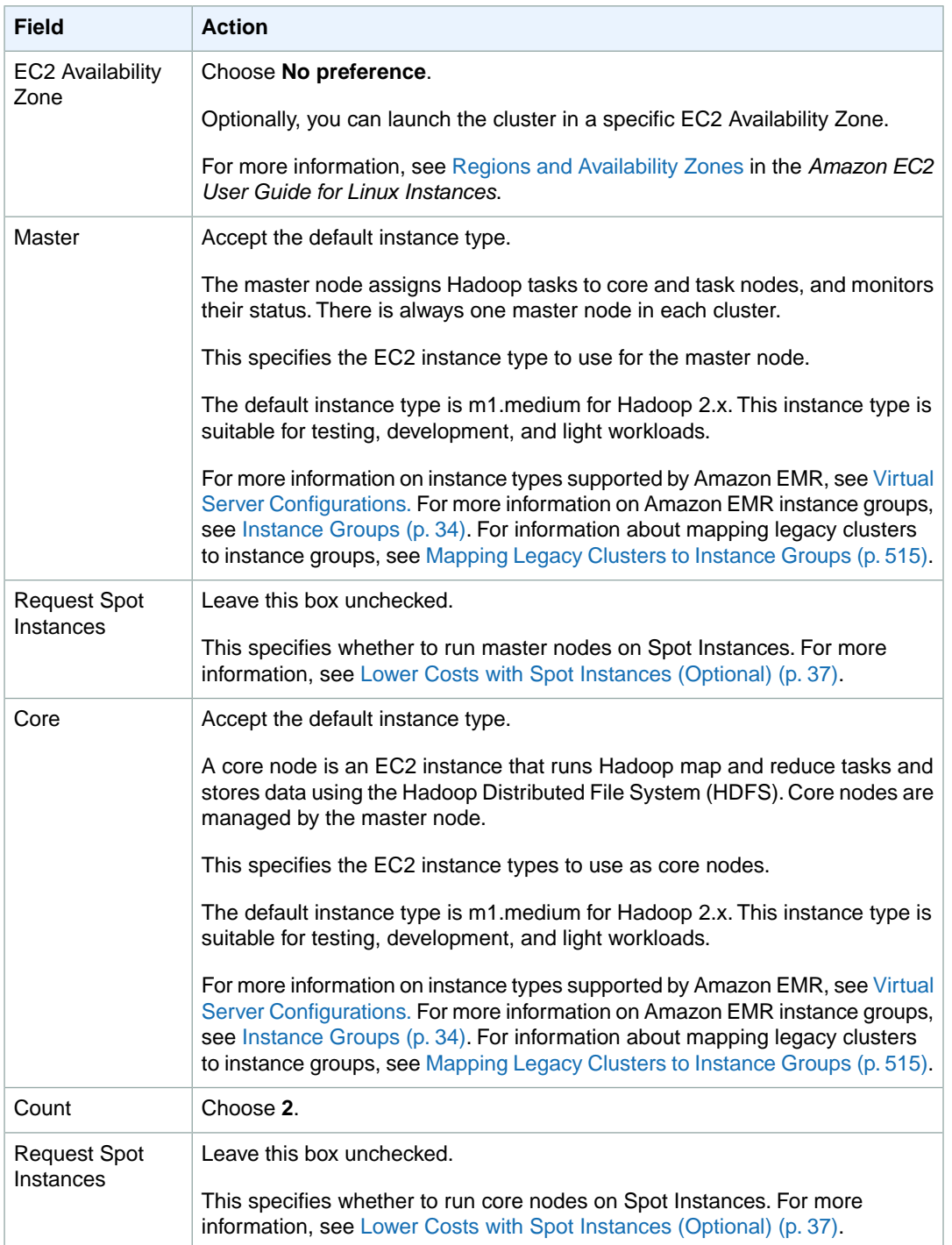

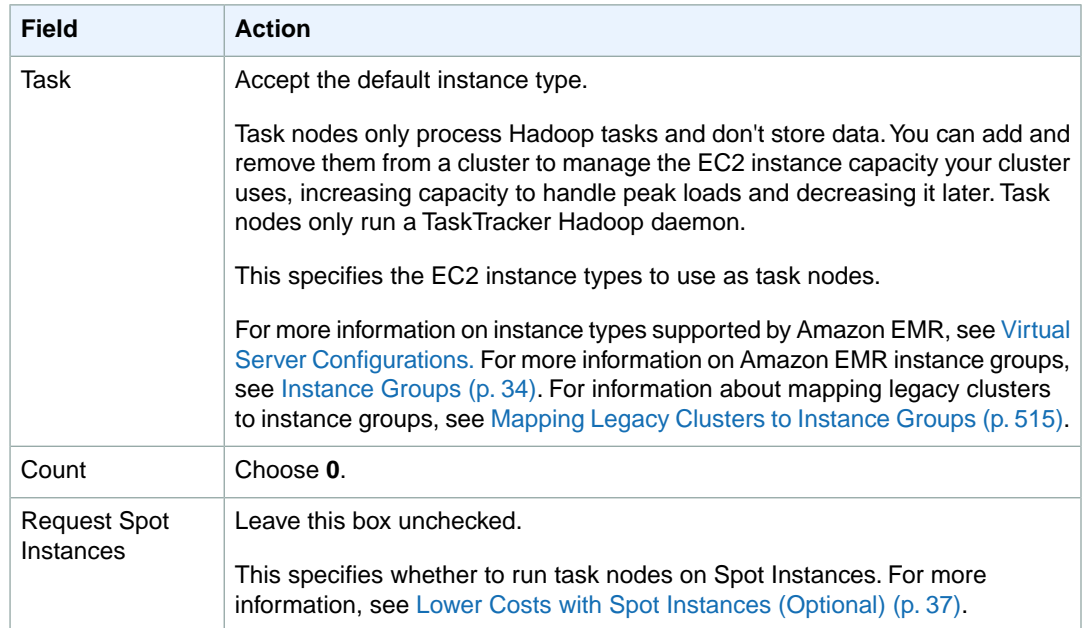

6. In the **Security and Access** section, complete the fields according to the following table.

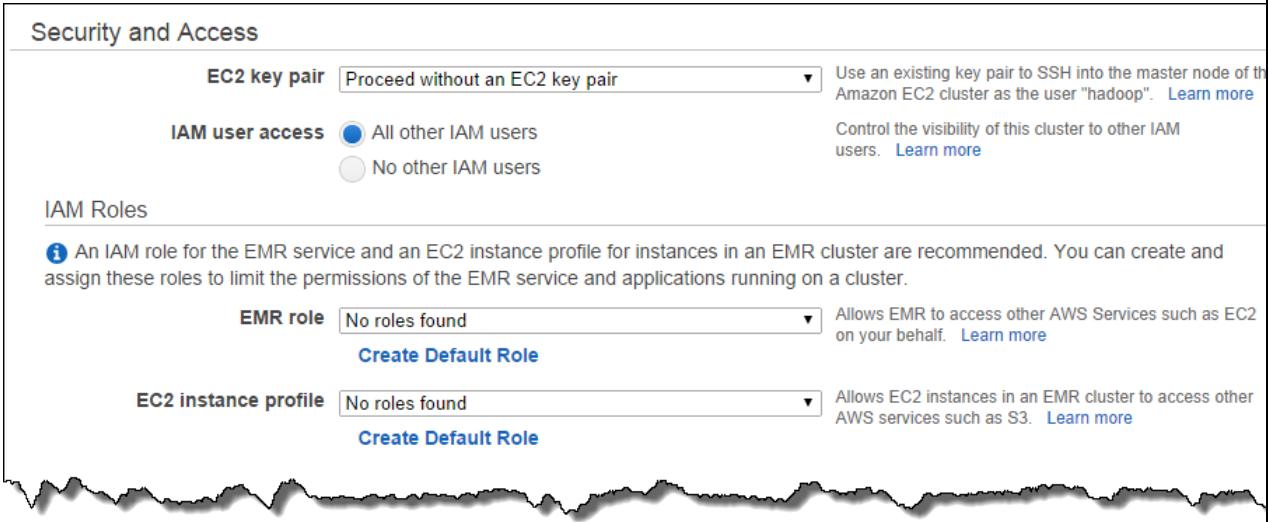

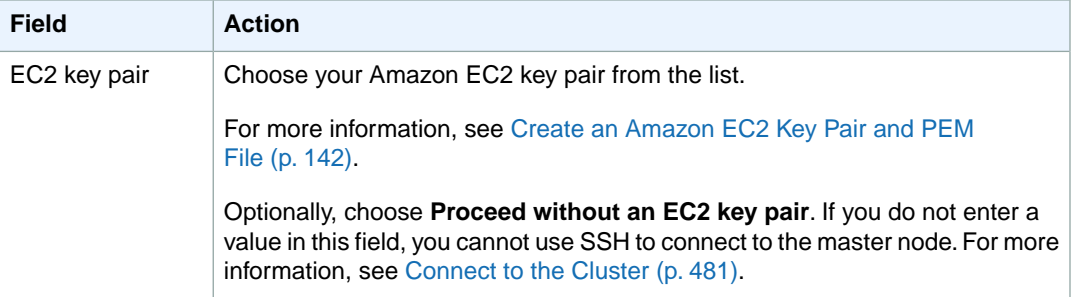

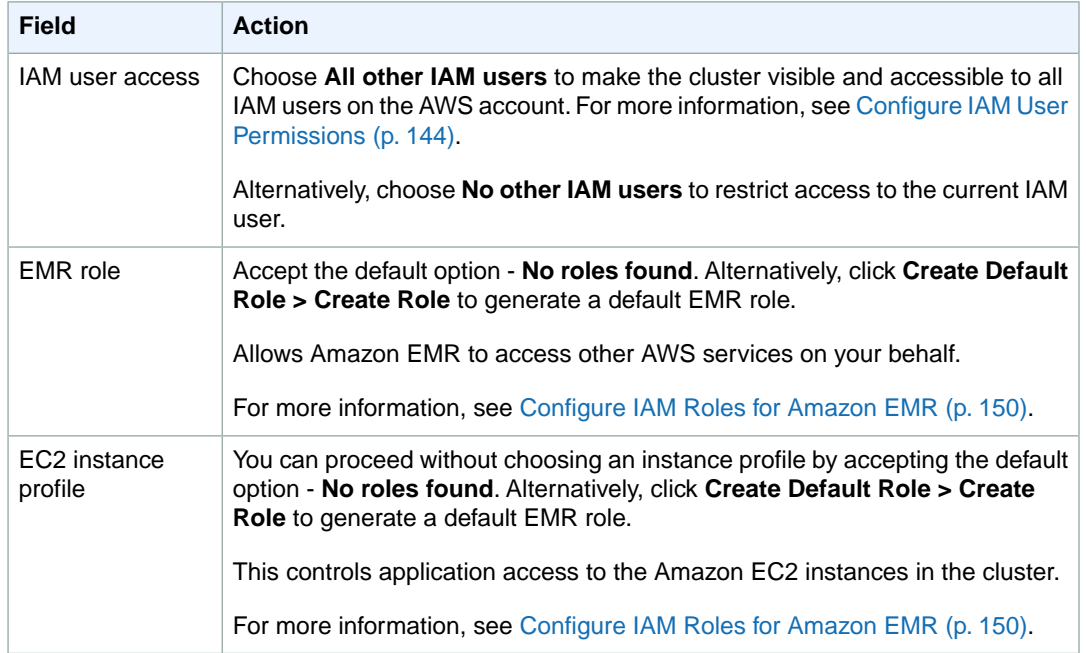

7. In the **Bootstrap Actions** section, there are no bootstrap actions necessary for this sample configuration.

Optionally, you can use bootstrap actions, which are scripts that can install additional software and change the configuration of applications on the cluster before Hadoop starts. For more information, see [Create Bootstrap Actions to Install Additional Software \(Optional\)](#page-118-0) (p. [110\).](#page-118-0)

8. In the **Steps** section, choose **Streaming Program** from the list and click **Configure and add**.

In the **Add Step** dialog, specify the cluster parameters using the following table as a guide, and then click **Add**.

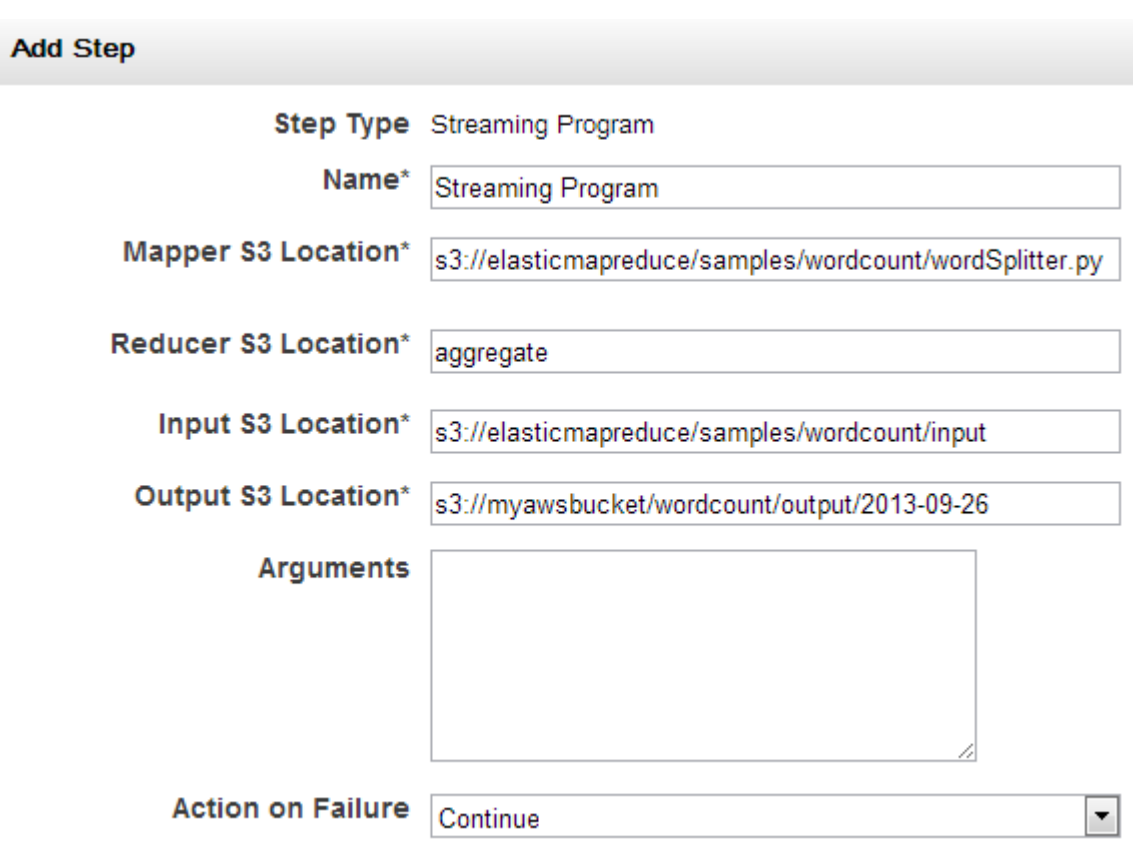

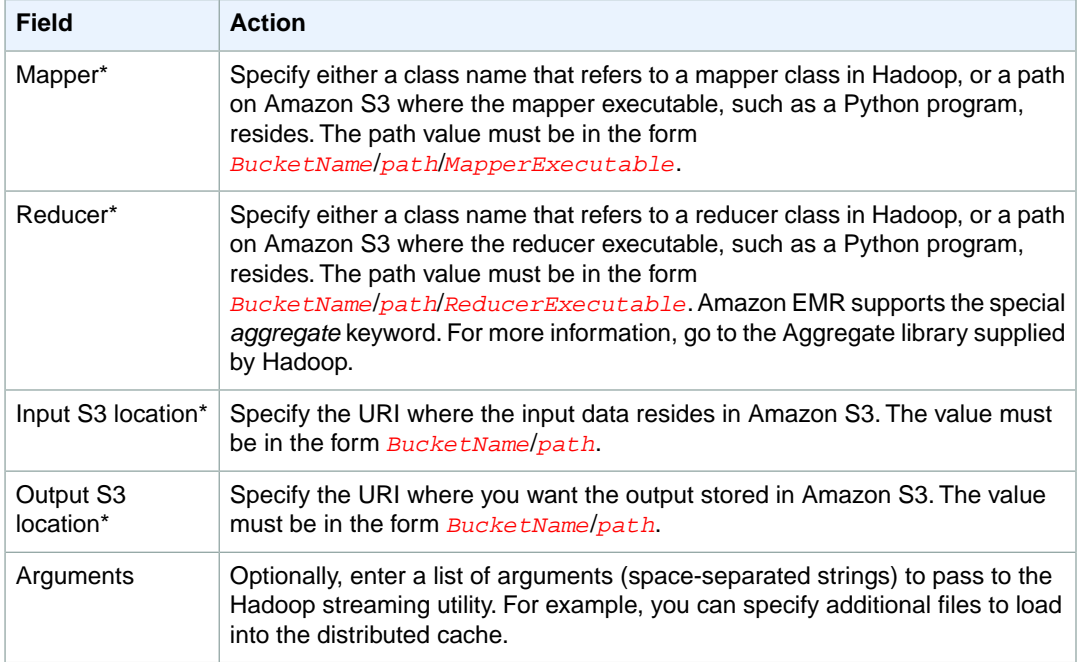
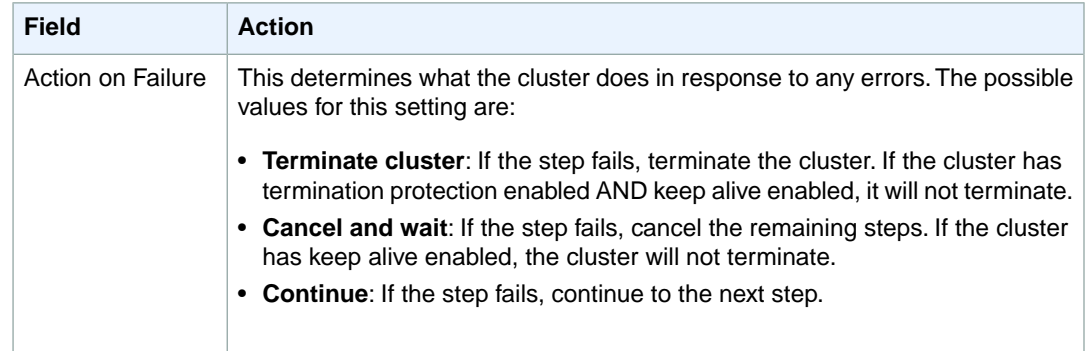

\* Required parameter

- 9. Review your configuration and if you are satisfied with the settings, click **Create Cluster**.
- 10. When the cluster starts, the console displays the **Cluster Details** page.

### **AWS CLI or Amazon EMR CLI**

These examples demonstrate how to use the AWS CLI or Amazon EMRCLI to create a cluster and submit a Streaming step.

#### **To create a cluster and submit a Streaming step using the AWS CLI**

• To create a cluster and submit a Streaming step using the AWS CLI type the following command:

```
aws emr create-cluster --ami-version string --no-auto-terminate --steps 
Type=string,Name=string,ActionOnFailure=string, \
Args=[--files,string,-mapper,string,-reducer,string,-input,string,-out 
put,string] \ 
--instance-groups InstanceGroupType=string,InstanceType=string,Instance 
Count=integer
```
#### For example:

```
aws emr create-cluster --ami-version 3.1.1 --no-auto-terminate --steps 
Type=STREAMING,Name="Streaming Program",ActionOnFailure=CONTINUE, \
Args=[--files,s3://elasticmapreduce/samples/wordcount/wordSplitter.py,-map 
per,wordSplitter.py,-reducer,aggregate,-input,s3://elasticmapre 
duce/samples/wordcount/input,-output,s3://mybucket/streaming/output/2014-
05 - 26] \
--instance-groups InstanceGroupType=MASTER,InstanceType=m1.large,Instance 
Count=1 InstanceGroupType=CORE,InstanceType=m1.large,InstanceCount=2
```
For more information on using Amazon EMR commands in the AWS CLI, see [http://](http://docs.aws.amazon.com/cli/latest/reference/emr) [docs.aws.amazon.com/cli/latest/reference/emr.](http://docs.aws.amazon.com/cli/latest/reference/emr)

#### **To create a cluster and submit a Streaming step using the Amazon EMR CLI**

#### **Note**

The Amazon EMR CLI is no longer under feature development. Customers are encouraged to use the Amazon EMR commands in the AWS CLI instead.

• In the directory where you installed the Amazon EMR CLI, type one of the following commands. For more information, see the [Command Line Interface Reference for Amazon EMR](#page-634-0) (p. [626\).](#page-634-0)

#### **Note**

The Hadoop streaming syntax is different between Hadoop 1.x and Hadoop 2.x when using the Amazon EMR CLI.

For Hadoop 2.x, type the following command:

• Linux, UNIX, and Mac OS X users:

```
./elastic-mapreduce --create --stream --ami-version 3.0.3 \
--instance-type m1.large --arg "-files" --arg "s3://elasticmapre 
duce/samples/wordcount/wordSplitter.py" \
--input s3://elasticmapreduce/samples/wordcount/input --mapper wordSplit 
ter.py --reducer aggregate \
--output s3://mybucket/output/2014-01-16
```
• Windows users:

```
ruby elastic-mapreduce --create --stream --ami-version 3.0.3 --instance-
type m1.large --arg "-files" --arg "s3://elasticmapreduce/samples/word 
count/wordSplitter.py" --input s3://elasticmapreduce/samples/wordcount/input
 --mapper wordSplitter.py --reducer aggregate --output s3://mybucket/out 
put/2014-01-16
```
For Hadoop 1.x, type the following command:

• Linux, UNIX, and Mac OS X users:

```
./elastic-mapreduce --create --stream \
--input s3://elasticmapreduce/samples/wordcount/input \
--mapper s3://elasticmapreduce/samples/wordcount/wordSplitter.py \
--reducer aggregate \
--output s3://mybucket/output/2014-01-16
```
• Windows users:

```
ruby elastic-mapreduce --create --stream --input s3://elasticmapre 
duce/samples/wordcount/input --mapper s3://elasticmapreduce/samples/word 
count/wordSplitter.py --reducer aggregate --output s3://mybucket/out 
put/2014-01-16
```
By default, this command launches a cluster to run on a single-node cluster. Later, when your steps are running correctly on a small set of sample data, you can launch clusters to run on multiple nodes. You can specify the number of nodes and the type of instance to run with the *--num-instances* and *--instance-type* parameters, respectively.

# **Process Data Using Cascading**

Cascading is an open-source Java library that provides a query API, a query planner, and a job scheduler for creating and running Hadoop MapReduce applications. Applications developed with Cascading are compiled and packaged into standard Hadoop-compatible JAR files similar to other native Hadoop applications. A Cascading step is submitted as a custom JAR in the Amazon EMR console. For more information about Cascading, go to [http://www.cascading.org](http://www.cascading.org/).

#### **Topics**

- [Launch a Cluster and Submit a Cascading Step \(p.](#page-218-0) 210)
- <span id="page-218-0"></span>• [Multitool Cascading Application \(p.](#page-227-0) 219)

# **Launch a Cluster and Submit a Cascading Step**

This section covers the basics of launching an Amazon Elastic MapReduce (Amazon EMR) cluster and submitting a Cascading step.You can create a cluster using either the Amazon EMR console, the CLI, or the API. Before you create your cluster you'll need to prepare your input data. For more information see [Prepare Input Data \(Optional\)](#page-133-0) (p. [125\)](#page-133-0).

The following examples are based on the Amazon EMR sample: [LogAnalyzer for Amazon CloudFront.](http://aws.amazon.com/jobflows/2440) LogAnalyzer is implemented using [Cascading.](http://www.cascading.org) This sample generates usage reports containing total traffic volume, object popularity, a breakdown of traffic by client IP address, and edge location. Reports are formatted as tab-delimited text files, and saved to the Amazon S3 bucket that you specify.

In this example, the Java JAR is located in an Amazon S3 bucket at elasticmapreduce/samples/cloudfront/logprocessor.jar.The input data is located in the Amazon S3 bucket s3n://elasticmapreduce/samples/cloudfront/input.The output is saved to an Amazon S3 bucket you created as part of [Prepare an Output Location \(Optional\)](#page-145-0) (p. [137\).](#page-145-0)

### **Launch a Cluster and Submit a Cascading Step Using the Console**

This example describes how to use the Amazon EMR console to create a cluster and submit a Cascading step as a custom JAR file.

#### **To create a cluster and submit a Cascading step using the console**

The bootstrap action pre-installs the Cascading Software Development Kit on Amazon EMR. The Cascading SDK includes Cascading and Cascading-based tools such as Multitool and Load. The bootstrap action extracts the SDK and adds the available tools to the default PATH. For more information, go to [http://www.cascading.org/sdk/.](http://www.cascading.org/sdk/)

Enter the following information:

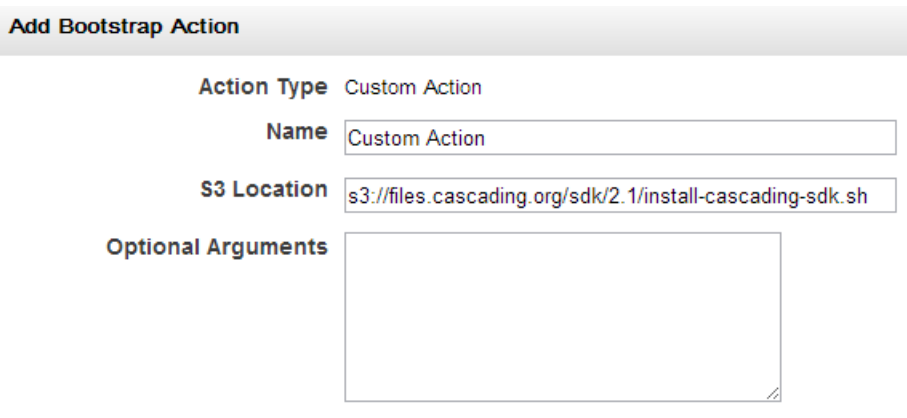

a. Enter the following text in the **S3 location** field:

s3://files.cascading.org/sdk/2.1/install-cascading-sdk.sh

b. Click **Add**.

For more information, see [Create Bootstrap Actions to Install Additional Software \(Optional\)](#page-118-0) (p. [110\).](#page-118-0)

- 1. Open the Amazon Elastic MapReduce console at [https://console.aws.amazon.com/elasticmapreduce/.](https://console.aws.amazon.com/elasticmapreduce/)
- 2. Click **Create cluster**.
- 3. In the **Create Cluster** page, in the **Cluster Configuration** section, verify the fields according to the following table.

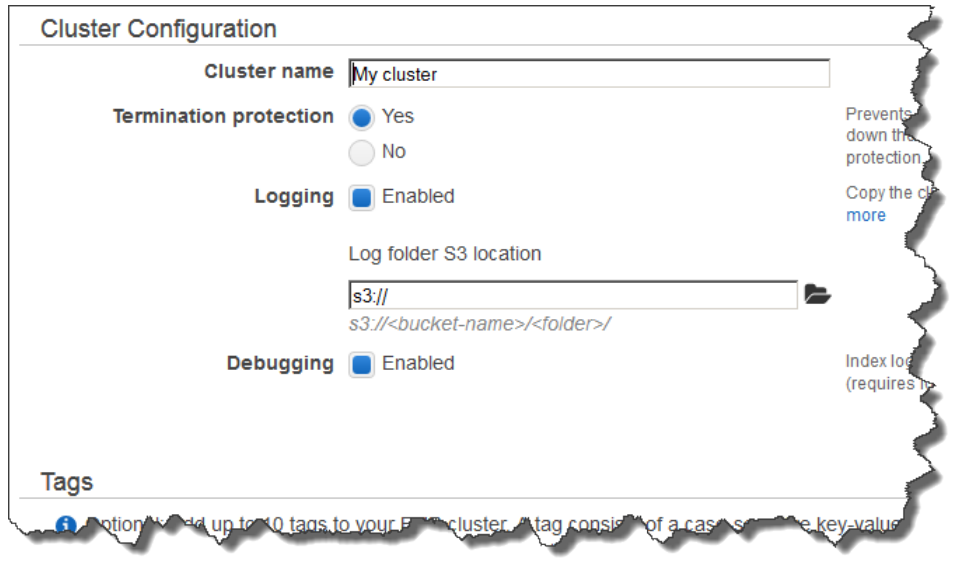

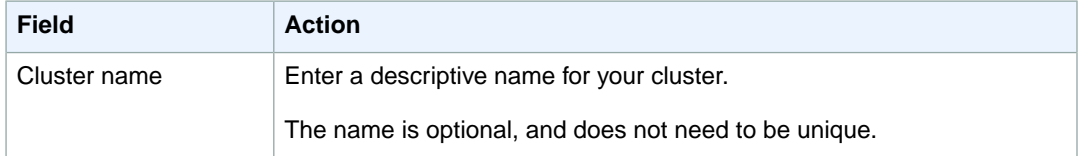

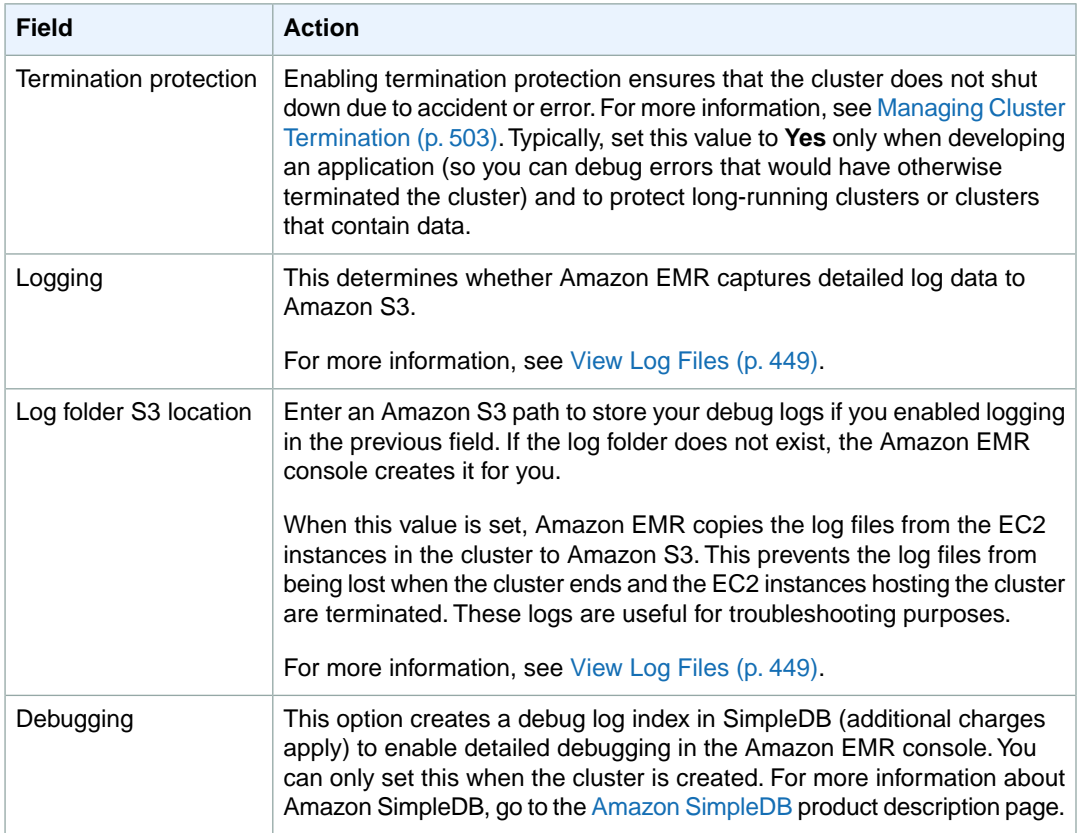

#### 4. In the **Software Configuration** section, verify the fields according to the following table.

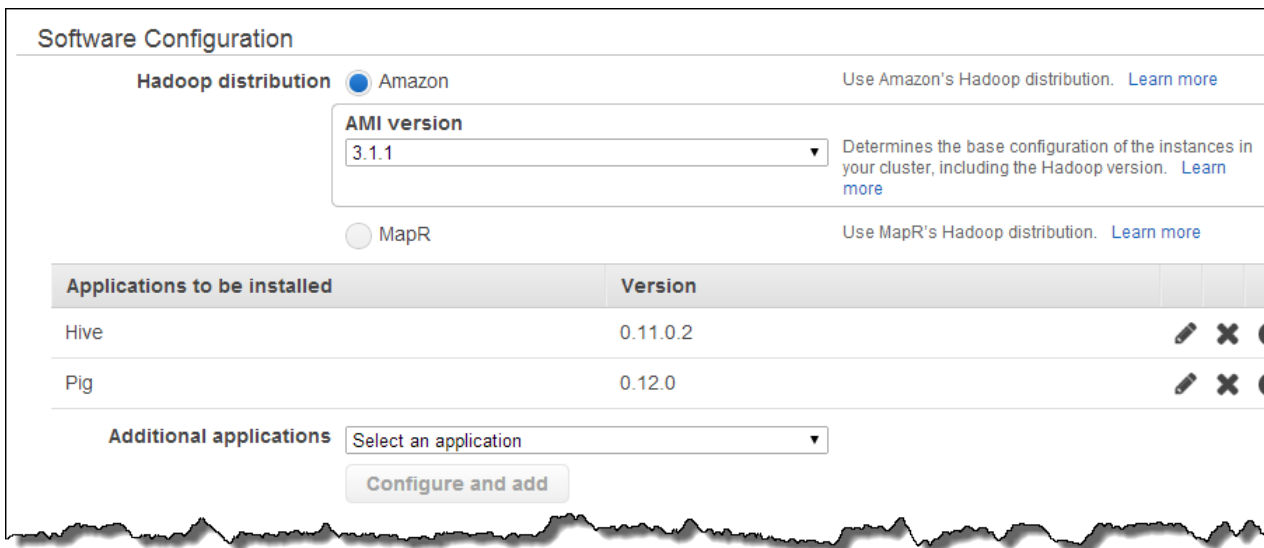

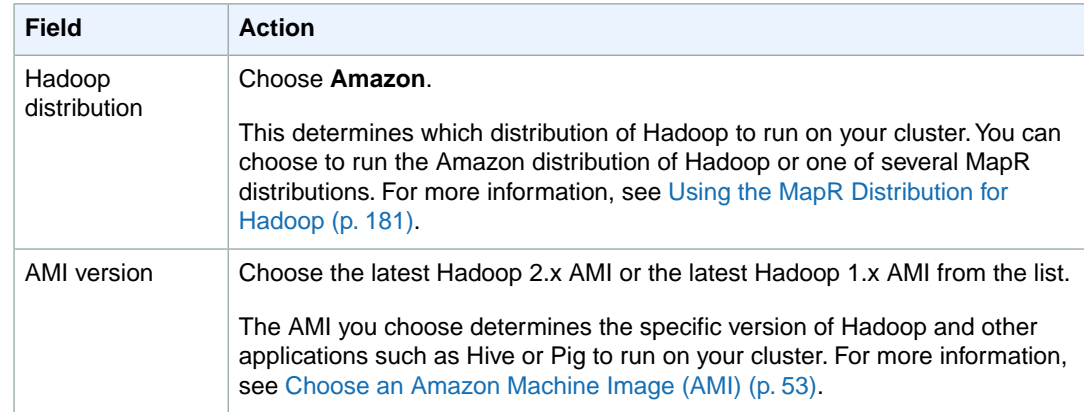

5. In the **Hardware Configuration** section, verify the fields according to the following table.

#### **Note**

Twenty is the default maximum number of nodes per AWS account. For example, if you have two clusters, the total number of nodes running for both clusters must be 20 or less. Exceeding this limit results in cluster failures. If you need more than 20 nodes, you must submit a request to increase your Amazon EC2 instance limit. Ensure that your requested limit increase includes sufficient capacity for any temporary, unplanned increases in your needs. For more information, go to the [Request to Increase Amazon EC2 Instance Limit](https://aws.amazon.com/support/createCase?type=service_limit_increase&serviceLimitIncreaseType=ec2-instances) [Form.](https://aws.amazon.com/support/createCase?type=service_limit_increase&serviceLimitIncreaseType=ec2-instances)

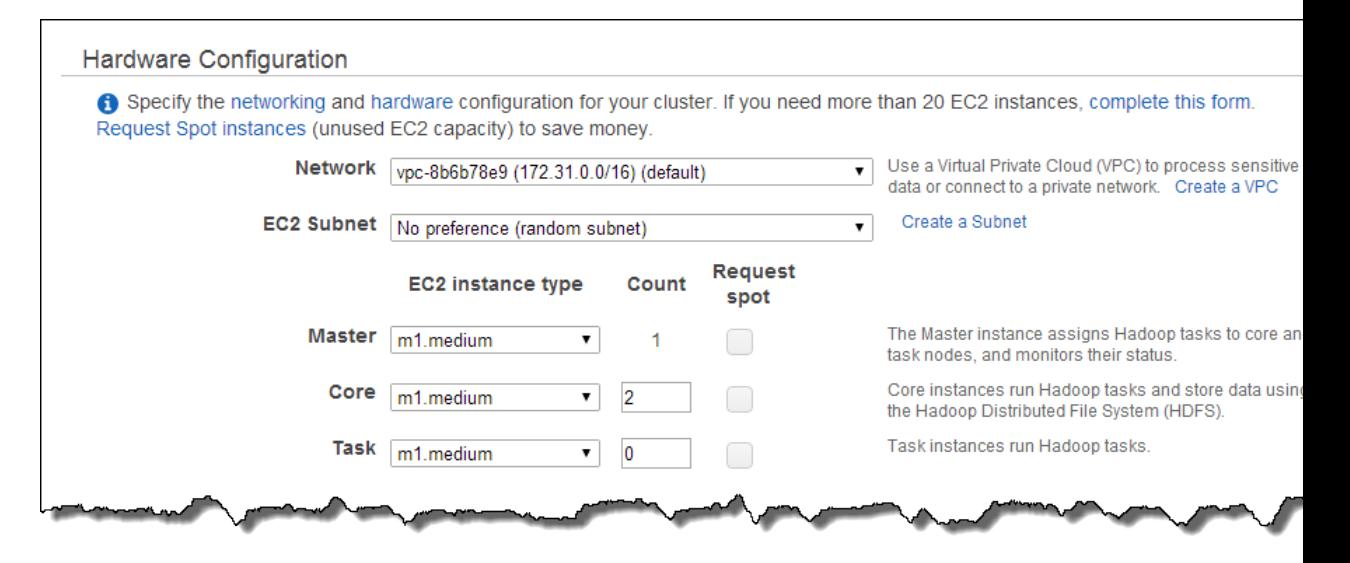

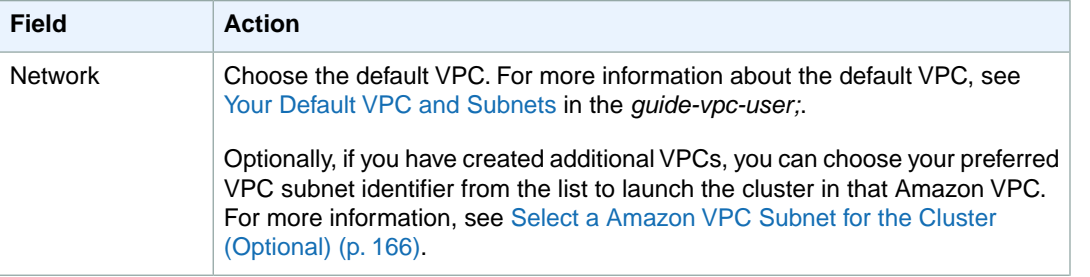

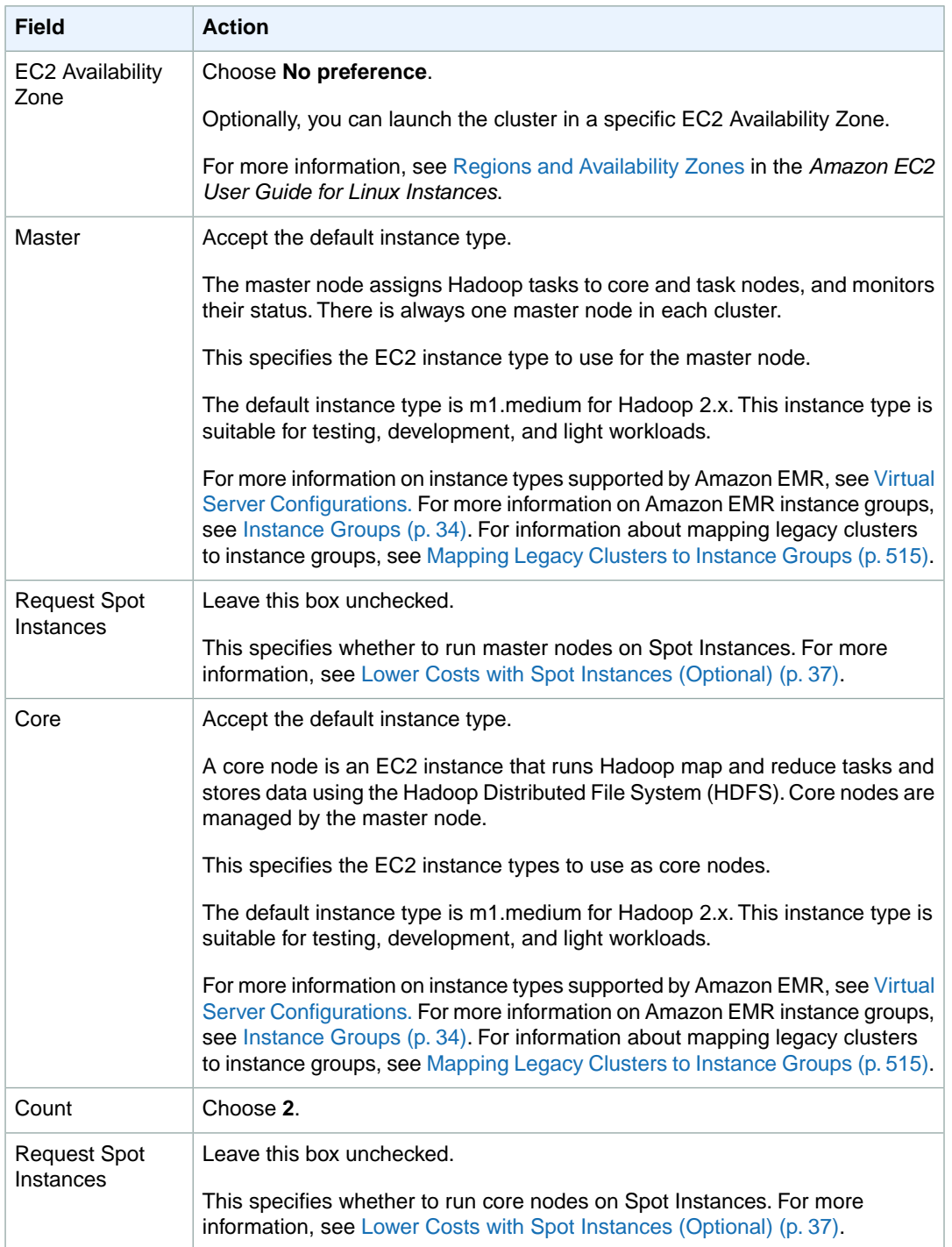

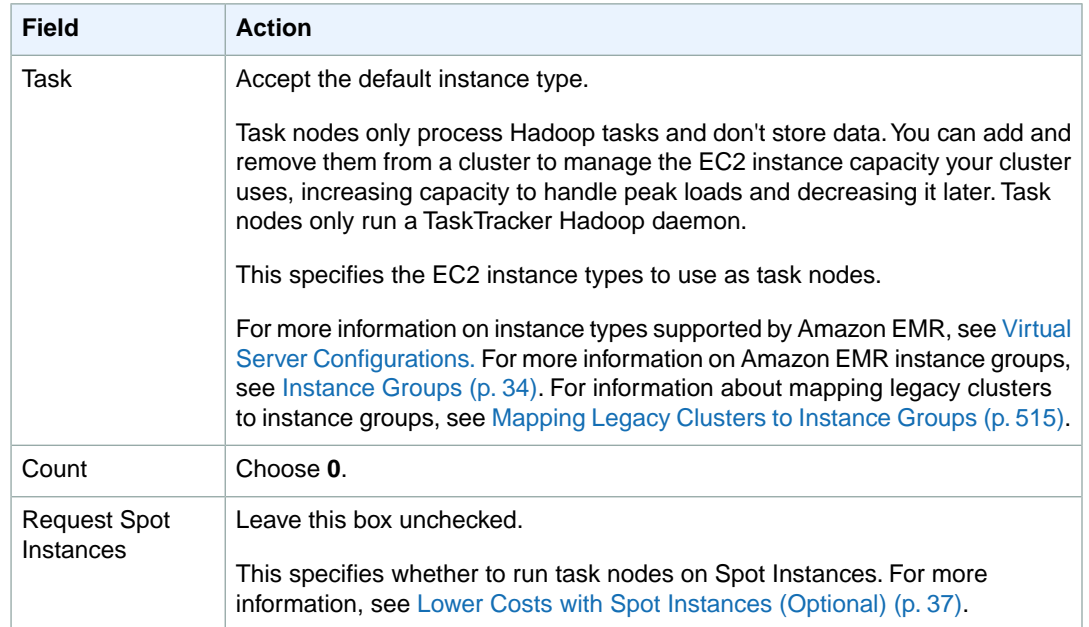

6. In the **Security and Access** section, complete the fields according to the following table.

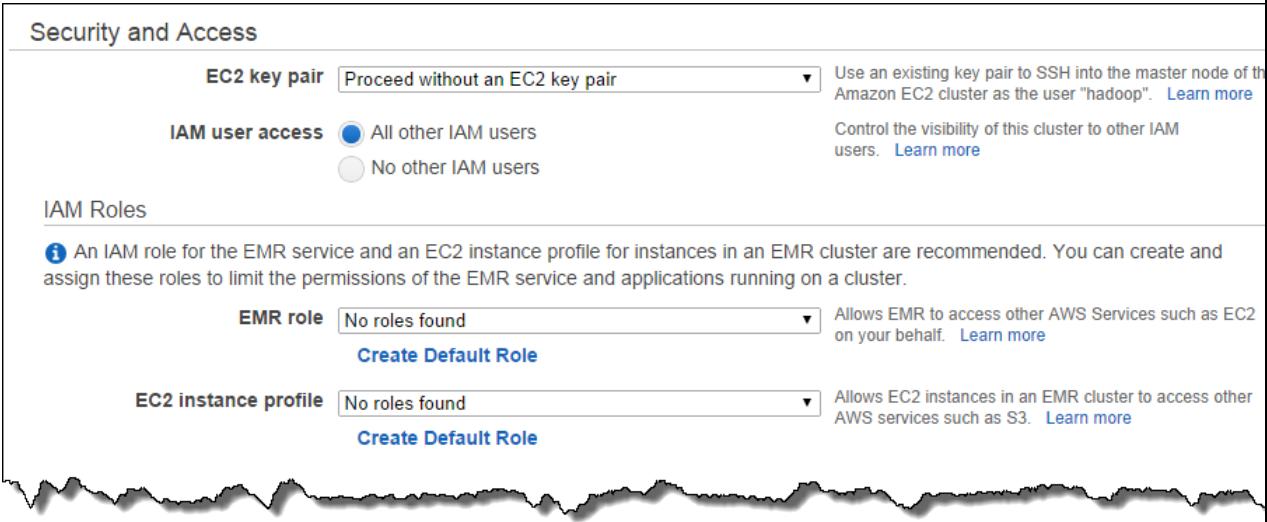

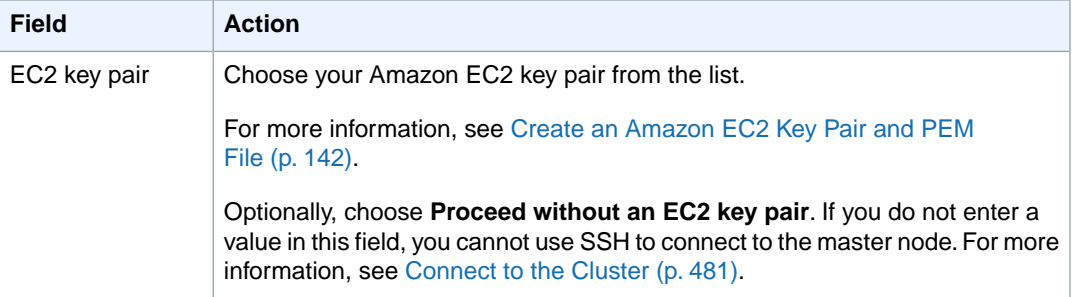

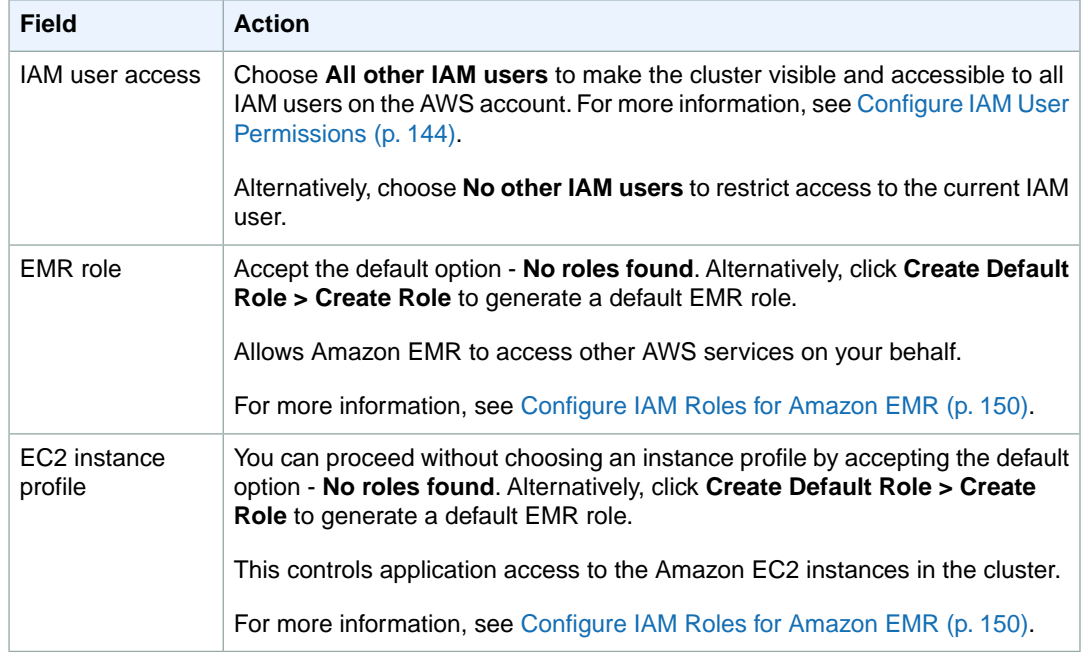

- 7. In the **Bootstrap Actions** section, in the **Add bootstrap action** field, select **Custom Action** and click **Configure and add**.
- 8. In the **Steps** section, in the **Add step** field, choose **Custom JAR** from the list and click **Configure and add**.

In the **Add Step** dialog, enter values in the boxes using the following table as a guide, and then click **Add**.

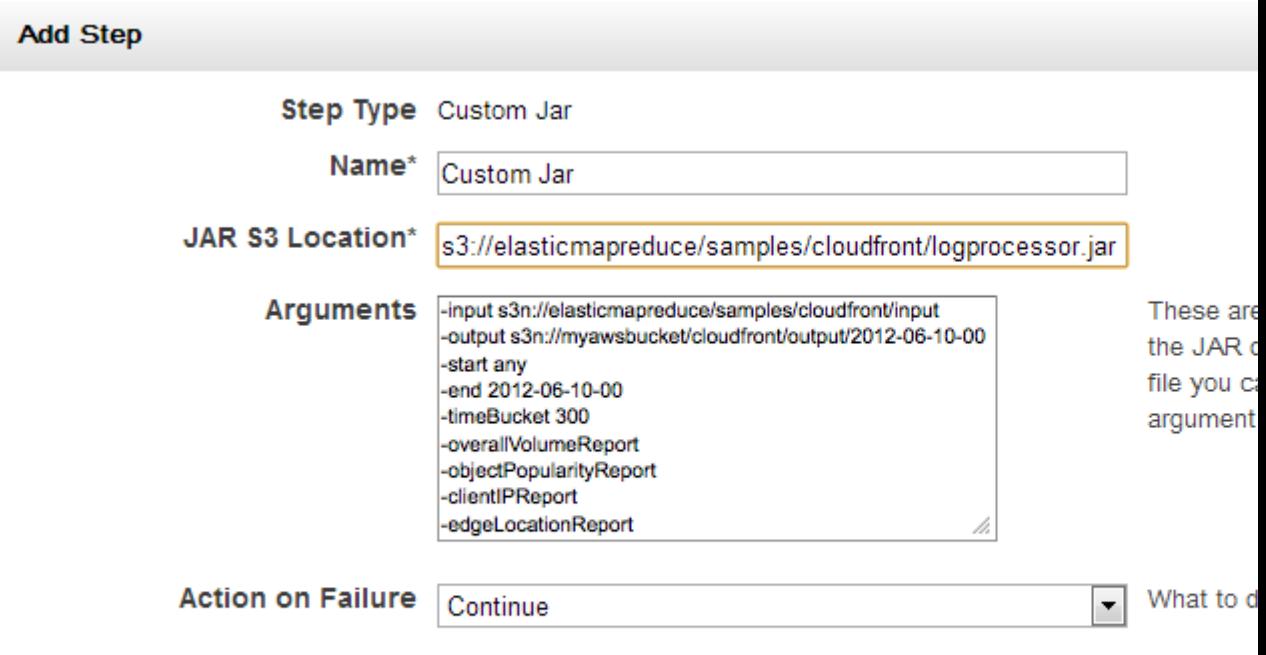

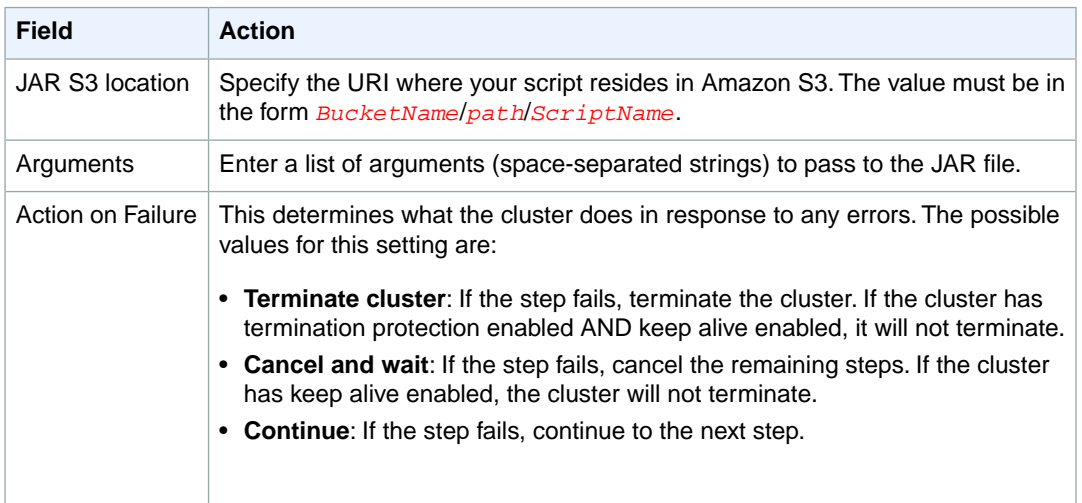

9. Review your configuration and if you are satisfied with the settings, click **Create Cluster**.

10. When the cluster starts, the console displays the **Cluster Details** page.

### **Launching a Cluster and Submitting a Cascading Step Using the AWS CLIor the Amazon EMR CLI**

This example describes how to use the AWS CLI or the Amazon EMR CLI to create a cluster and submit a Cascading step.

#### **To create a cluster and submit a Cascading step using the AWS CLI**

• Type the following command to launch your cluster and submit a Cascading step (including a bootstrap action for the Cascading SDK):

```
aws emr create-cluster --ami-version string --no-auto-terminate --name string
\lambda--bootstrap-actions Path=string,Name=string,Args=[arg1,arg2] \
--instance-groups InstanceGroupType=string,InstanceType=string,Instance 
Count=integer
```
#### For example:

```
aws emr create-cluster --ami-version 2.4.8 --no-auto-terminate --name "Test
 Cascading" \ 
--bootstrap-actions Path=s3://files.cascading.org/sdk/2.1/install-cascading-
sdk.sh,Name="CascadingBA",Args=["--JAR elasticmapreduce/samples/cloudfront/lo 
gprocessor.jar"] \
--instance-groups InstanceGroupType=MASTER,InstanceType=m1.large,Instance 
Count = 1\InstanceGroupType=CORE,InstanceType=m1.large,InstanceCount=2
```
#### **Note**

The bootstrap action pre-installs the Cascading Software Development Kit on Amazon EMR. The Cascading SDK includes Cascading and Cascading-based tools such as Multitool and Load. The bootstrap action extracts the SDK and adds the available tools to the default PATH. For more information, go to<http://www.cascading.org/sdk/>.

For more information on using Amazon EMR commands in the AWS CLI, see [http://](http://docs.aws.amazon.com/cli/latest/reference/emr) [docs.aws.amazon.com/cli/latest/reference/emr.](http://docs.aws.amazon.com/cli/latest/reference/emr)

#### **To create a cluster and submit a Cascading step using the Amazon EMR CLI**

#### **Note**

The Amazon EMR CLI is no longer under feature development. Customers are encouraged to use the Amazon EMR commands in the AWS CLI instead.

- In the directory where you installed the Amazon EMR CLI, type the following command. For more information, see the [Command Line Interface Reference for Amazon EMR](#page-634-0) (p. [626\)](#page-634-0).
	- Linux, UNIX, and Mac OS X users:

```
./elastic-mapreduce --create --name "Test Cascading" \
--bootstrap-action s3://files.cascading.org/sdk/2.1/install-cascading-
sdk.sh \
--JAR elasticmapreduce/samples/cloudfront/logprocessor.jar \
--args "-input,s3://elasticmapreduce/samples/cloudfront/input,-start,any,-
end,2010-12-27-02 300,-output,s3://mybucket/cloudfront/output/2010-12-27-
02,-overallVolumeReport,-objectPopularityReport,-clientIPReport,-edgeLoca 
tionReport"
```
• Windows users:

ruby elastic-mapreduce --create --name *"Test Cascading"* --bootstrap-action *s3://files.cascading.org/sdk/2.1/install-cascading-sdk.sh* --JAR *elast icmapreduce/samples/cloudfront/logprocessor.jar* --args *"-input,s3://elast icmapreduce/samples/cloudfront/input,-start,any,-end,2010-12-27-02 300, output,s3://mybucket/cloudfront/output/2010-12-27-02,-overallVolumeReport, objectPopularityReport,-clientIPReport,-edgeLocationReport"*

#### **Note**

The bootstrap action pre-installs the Cascading Software Development Kit on Amazon EMR. The Cascading SDK includes Cascading and Cascading-based tools such as Multitool and Load. The bootstrap action extracts the SDK and adds the available tools to the default PATH. For more information, go to<http://www.cascading.org/sdk/>.

<span id="page-227-0"></span>By default, this command launches a cluster to run on a single-node cluster. Later, when your steps are running correctly on a small set of sample data, you can launch clusters to run on multiple nodes. You can specify the number of nodes and the type of instance to run with the *--num-instances* and *--instance-type* parameters, respectively.

# **Multitool Cascading Application**

Multitool is a Cascading application that provides a simple command line interface for managing large datasets. For example, you can filter records matching a Java regular expression from data stored in Amazon S3 and copy the results to the Hadoop file system.

You can run the Cascading Multitool application on Amazon Elastic MapReduce (Amazon EMR) using the AWS CLI the Amazon EMR CLI, or the Amazon EMR console. Amazon EMR supports all Multitool arguments.

The Multitool JAR file is at s3://elasticmapreduce/samples/multitool/multitool-aws-03- 31-09. jar. The Multitool source code, along with a number of other tools, is available for download from the project website at [http://www.cascading.org/modules.html.](http://www.cascading.org/modules.html) For additional samples and tips for using Multitool, go to [Cascading.Multitool - Tips on using the Multitool](http://aws.amazon.com/jobflows/code/2293) and [Generate usage reports.](http://aws.amazon.com/jobflows/2440)

#### **To create a cluster with the Cascading Multitool using the AWS CLI**

• Create a cluster referencing the Cascading Multitool JAR file and supply the appropriate Multitool arguments by typing the following command:

```
aws emr create-cluster --ami-version string --no-auto-terminate --steps 
Type=string,Name=string,ActionOnFailure=string,Jar=string,Args=[arg1,arg2]
\Delta--instance-groups InstanceGroupType=string,InstanceType=string,Instance 
Count=integer
```
For example:

```
aws emr create-cluster --ami-version 2.4.8 --no-auto-terminate --steps 
Type=CUSTOM_JAR,Name="CascadingMTJar",ActionOnFailure=CONTINUE,Jar=s3://elast 
icmapreduce/samples/multitool/multitool-aws-03-31-09.jar,Args=[arg1,arg2] 
\setminus--instance-groups InstanceGroupType=MASTER,InstanceType=m1.large,Instance 
Count=1 InstanceGroupType=CORE,InstanceType=m1.large,InstanceCount=2
```
For more information on using Amazon EMR commands in the AWS CLI, see [http://](http://docs.aws.amazon.com/cli/latest/reference/emr) [docs.aws.amazon.com/cli/latest/reference/emr.](http://docs.aws.amazon.com/cli/latest/reference/emr)

#### **To create a cluster with the Cascading Multitool using the Amazon EMR CLI**

#### **Note**

The Amazon EMR CLI is no longer under feature development. Customers are encouraged to use the Amazon EMR commands in the AWS CLI instead.

• Create a cluster referencing the Cascading Multitool JAR file and supply the appropriate Multitool arguments as follows.

In the directory where you installed the Amazon EMR CLI, type the following command. For more information, see the [Command Line Interface Reference for Amazon EMR](#page-634-0) (p. [626\)](#page-634-0).

• Linux, UNIX, and Mac OS X users:

```
./elastic-mapreduce --create \
--jar s3://elasticmapreduce/samples/multitool/multitool-aws-03-31-09.jar
\setminus--args [args]
```
• Windows users:

```
ruby elastic-mapreduce --create --jar s3://elasticmapreduce/samples/multi 
tool/multitool-aws-03-31-09.jar --args [args]
```
#### **To create a cluster with the Cascading Multitool using the console**

- 1. Open the Amazon Elastic MapReduce console at [https://console.aws.amazon.com/elasticmapreduce/.](https://console.aws.amazon.com/elasticmapreduce/)
- 2. Click **Create cluster**.
- 3. In the **Create Cluster** page, in the **Cluster Configuration** section, verify the fields according to the following table.

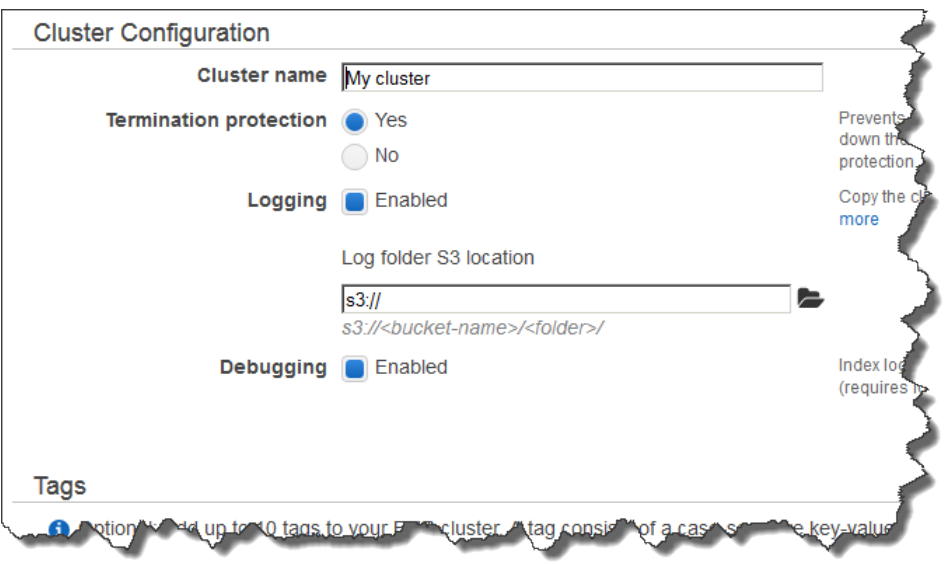

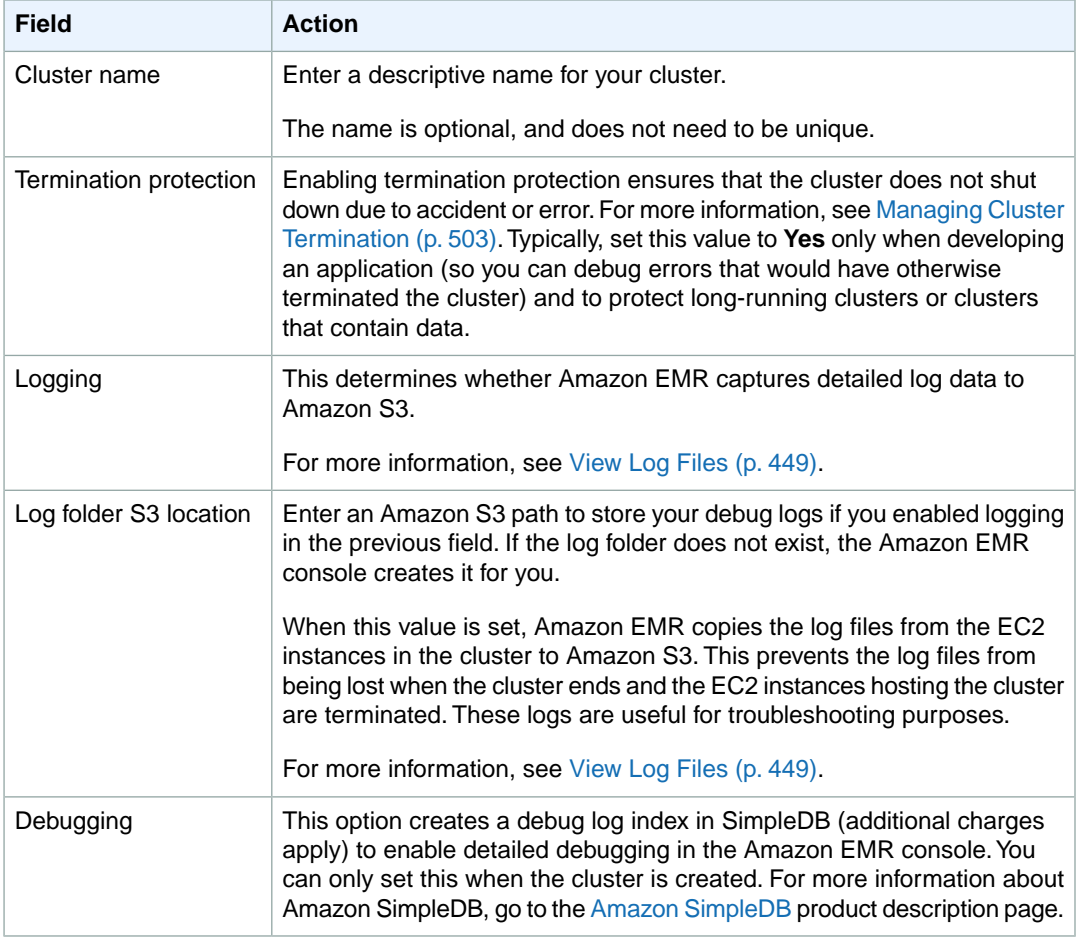

4. In the **Software Configuration** section, verify the fields according to the following table.

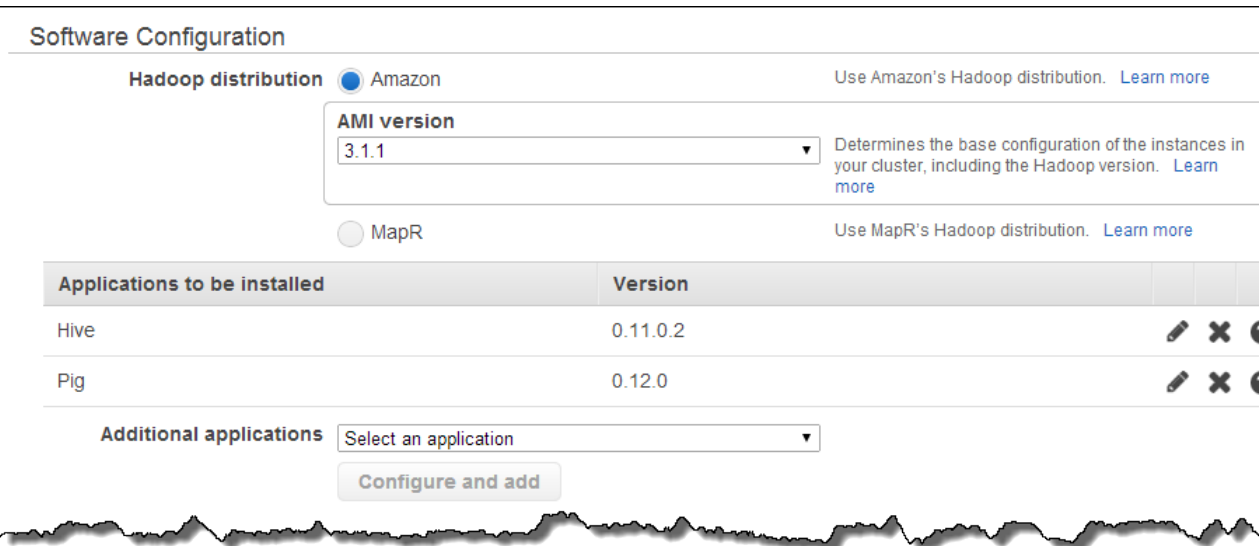

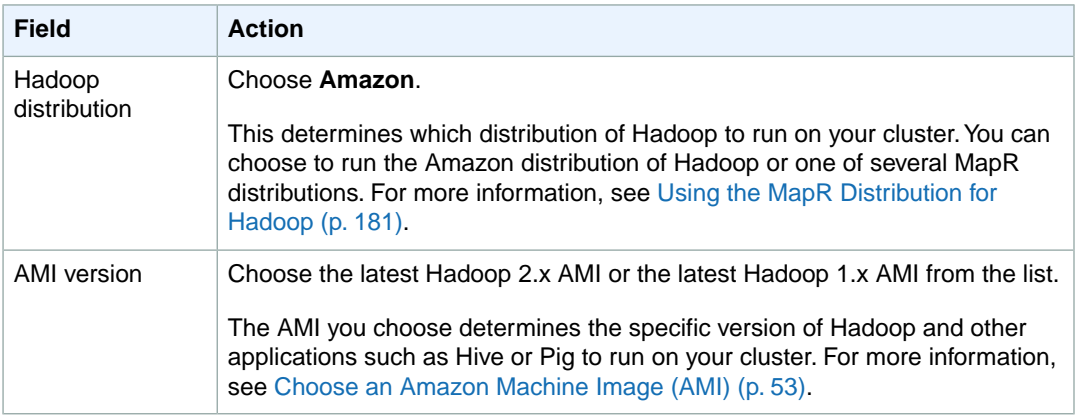

#### 5. In the **Hardware Configuration** section, verify the fields according to the following table.

#### **Note**

Twenty is the default maximum number of nodes per AWS account. For example, if you have two clusters, the total number of nodes running for both clusters must be 20 or less. Exceeding this limit results in cluster failures. If you need more than 20 nodes, you must submit a request to increase your Amazon EC2 instance limit. Ensure that your requested limit increase includes sufficient capacity for any temporary, unplanned increases in your needs. For more information, go to the [Request to Increase Amazon EC2 Instance Limit](https://aws.amazon.com/support/createCase?type=service_limit_increase&serviceLimitIncreaseType=ec2-instances) [Form.](https://aws.amazon.com/support/createCase?type=service_limit_increase&serviceLimitIncreaseType=ec2-instances)

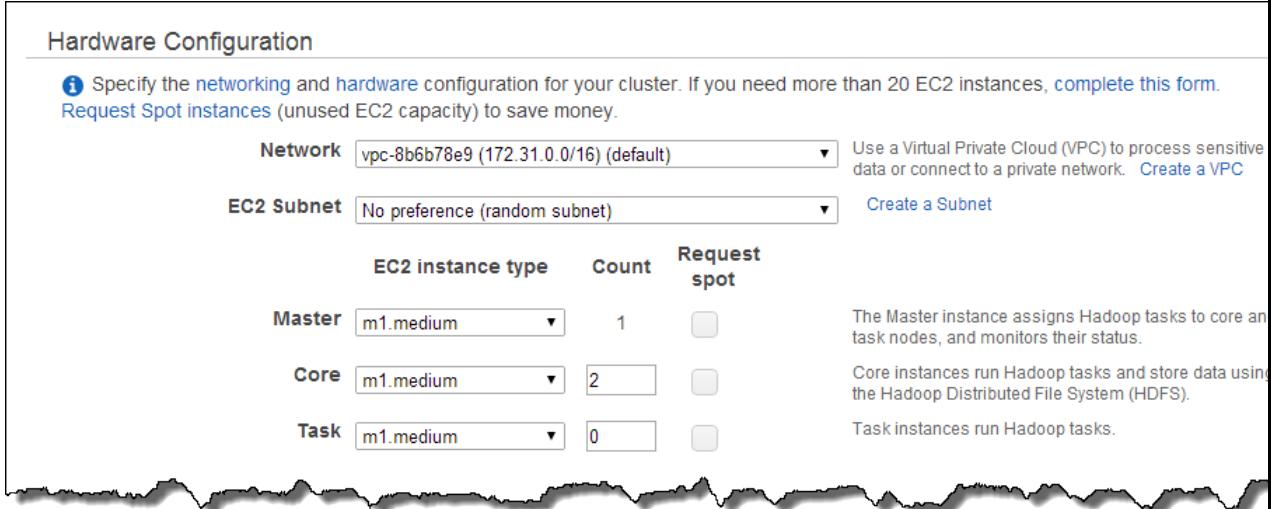

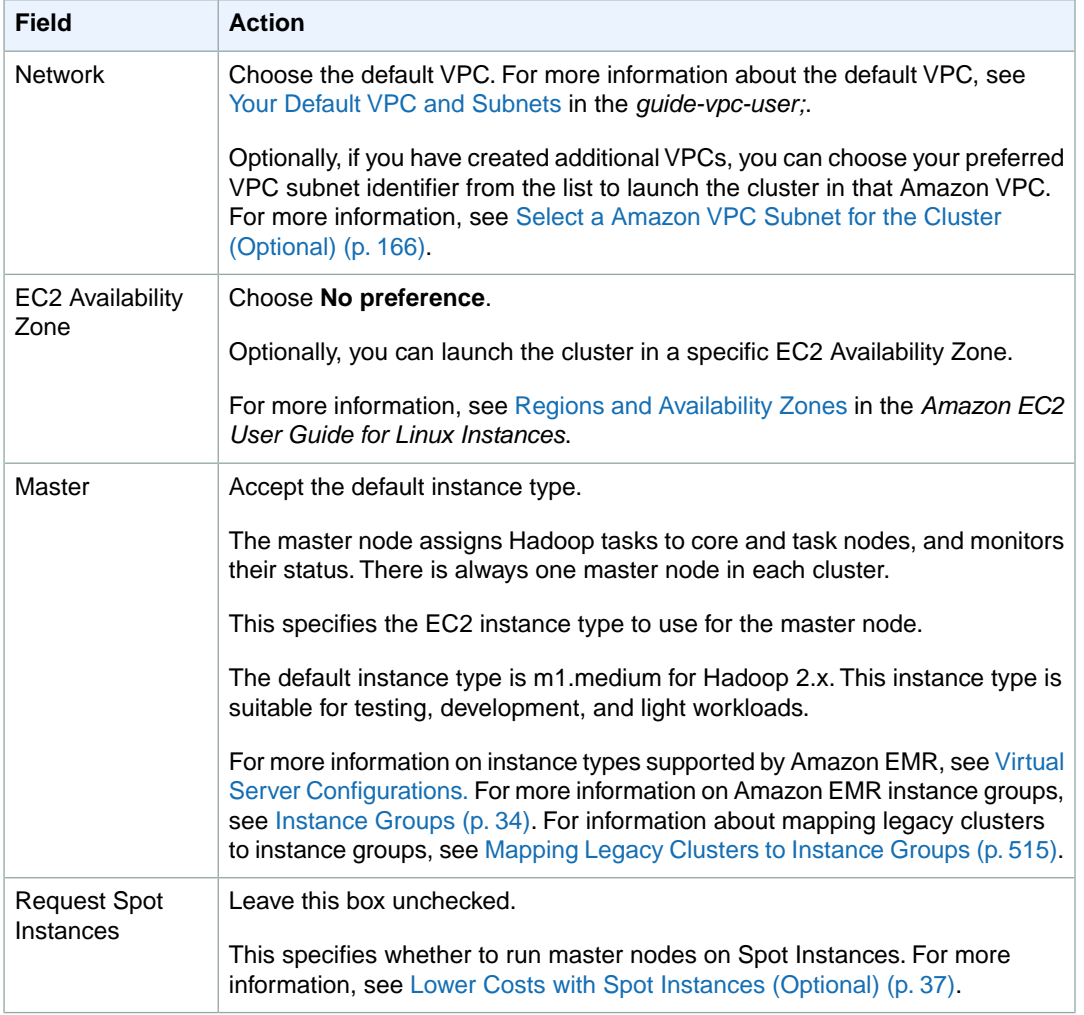

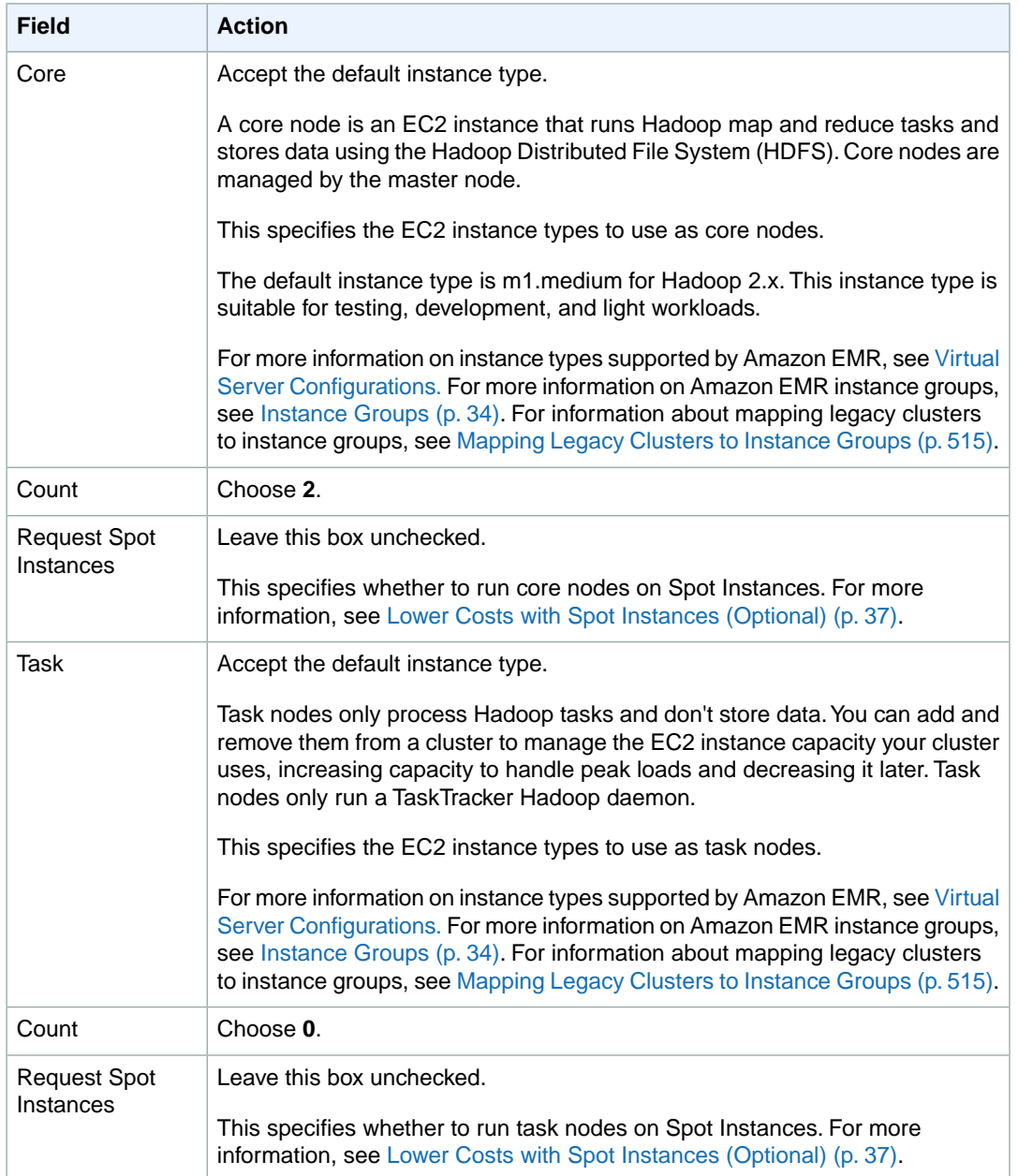

6. In the **Security and Access** section, complete the fields according to the following table.

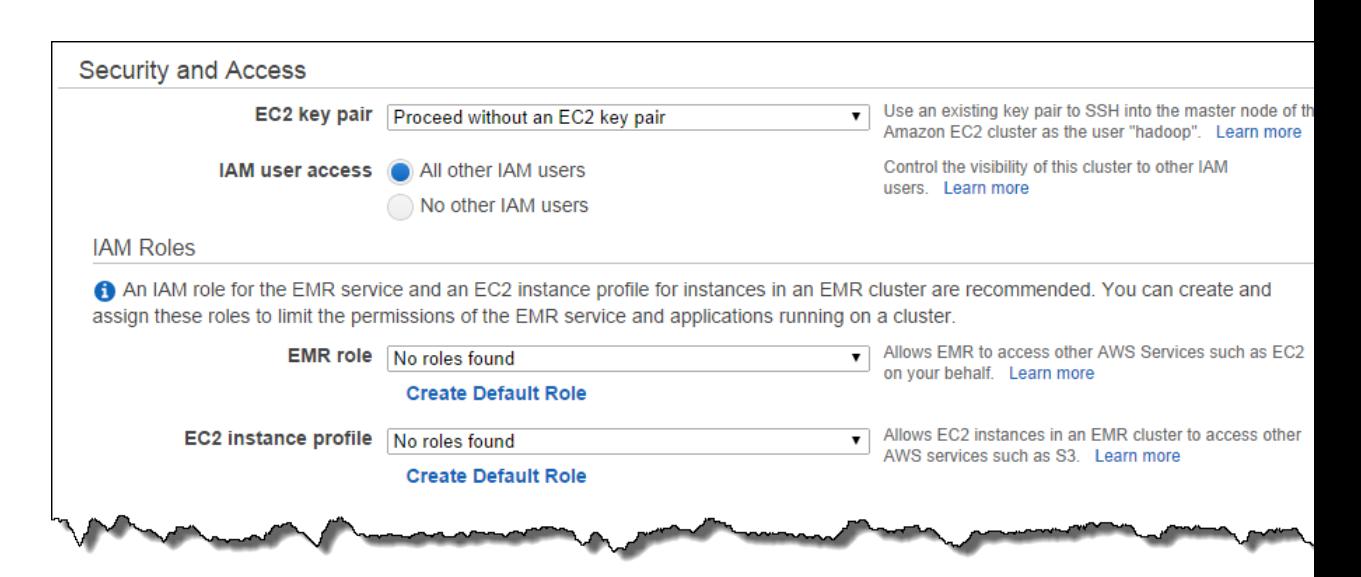

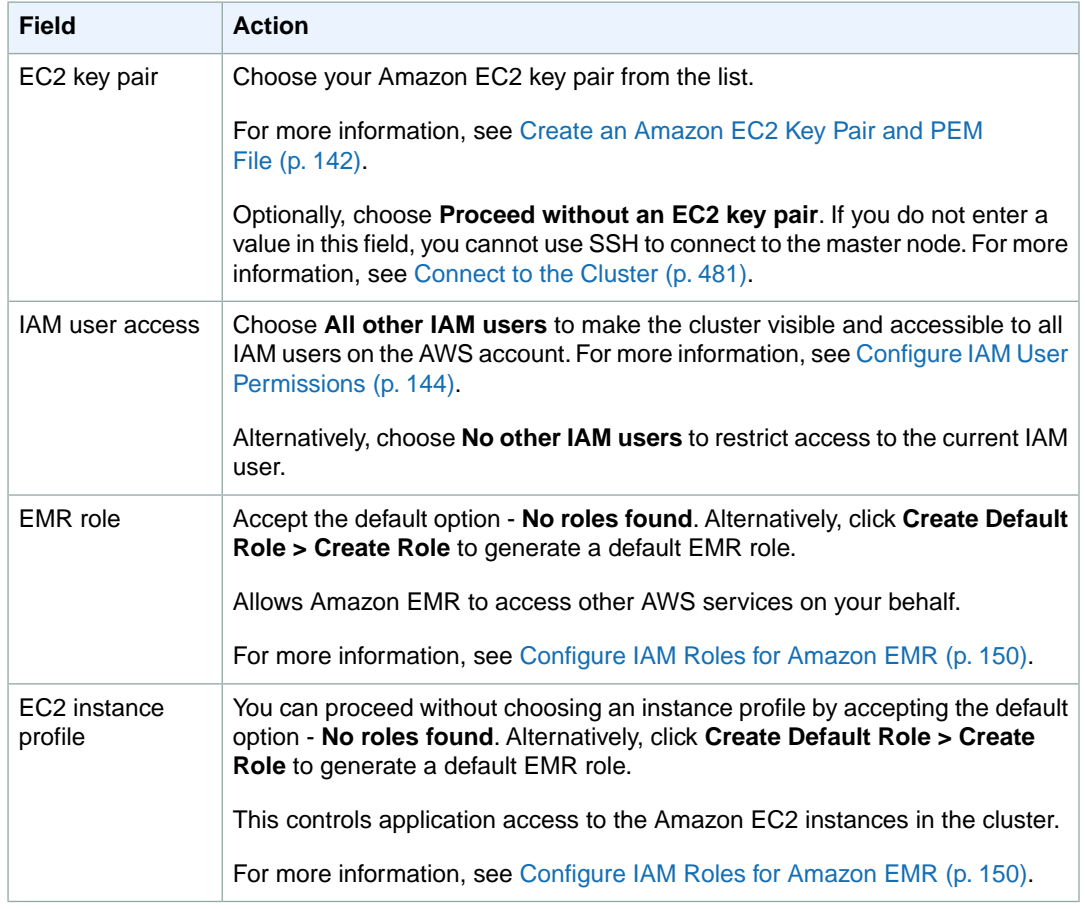

7. In the **Bootstrap Actions** section, there are no bootstrap actions necessary for this sample configuration.

Optionally, you can use bootstrap actions, which are scripts that can install additional software and change the configuration of applications on the cluster before Hadoop starts. For more information, see [Create Bootstrap Actions to Install Additional Software \(Optional\)](#page-118-0) (p. [110\).](#page-118-0)

8. In the **Steps** section, in the **Add step** field, choose **Custom JAR** from the list and click **Configure and add**.

In the **Add Step** dialog, specify the cluster parameters:

a. In the **JAR S3 location** field, specify the path and file name for the Multitool JAR file, for example:

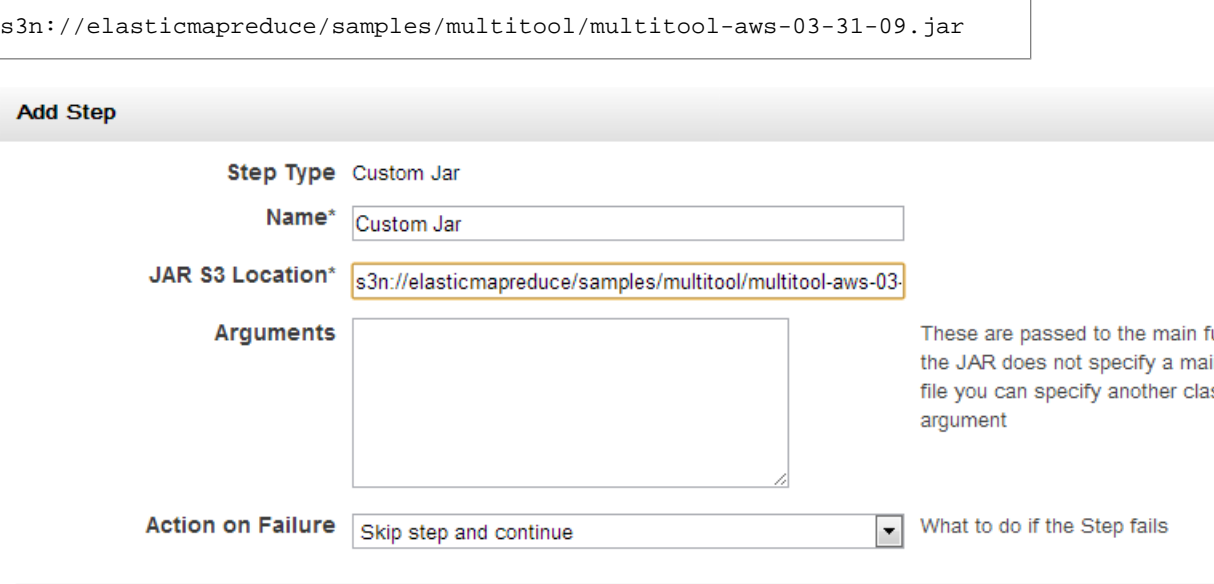

b. Specify any arguments for the cluster.

All Multitool arguments are supported, including those listed in the following table.

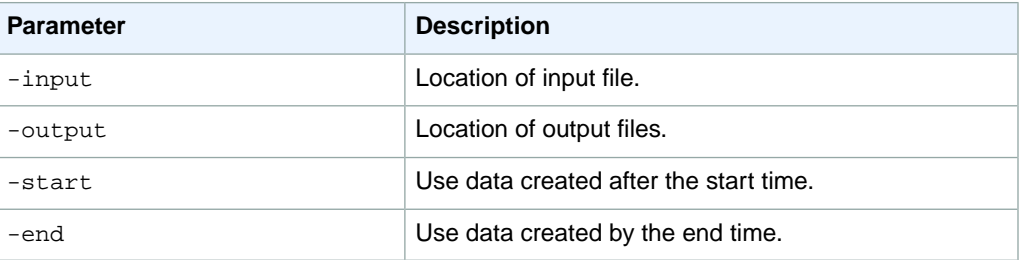

- 9. Review your configuration and if you are satisfied with the settings, click **Create Cluster**.
- 10. When the cluster starts, the console displays the **Cluster Details** page.

# **Process Data with a Custom JAR**

A custom JAR runs a compiled Java program that you uploaded to Amazon S3. Compile the program against the version of Hadoop you want to launch and submit Hadoop jobs using the Hadoop JobClient interface.

For more information about building a Hadoop MapReduce application, go to [http://hadoop.apache.org/](http://hadoop.apache.org/docs/r1.2.1/mapred_tutorial.html) [docs/r1.2.1/mapred\\_tutorial.html](http://hadoop.apache.org/docs/r1.2.1/mapred_tutorial.html).

# **Launch a Cluster and Submit a Custom JAR Step**

This section covers the basics of creating a cluster and submitting a custom JAR step in Amazon Elastic MapReduce (Amazon EMR).You can launch a cluster using the Amazon EMR console, the CLI, or the API. Before you create your cluster you'll need to prepare your input data. For more information see [Prepare Input Data \(Optional\)](#page-133-0) (p. [125\)](#page-133-0).

Submitting a custom JAR step enables you to write a script to process your data using the Java programming language. The example that follows is based on the Amazon EMR sample: [CloudBurst.](http://aws.amazon.com/jobflows/2272)

In this example, the JAR file is located in an Amazon S3 bucket at s3://elasticmapreduce/samples/cloudburst/cloudburst.jar. All of the data processing instructions are located in the JAR file and the script is referenced by the main class org. myorg. WordCount. The input data is located in the Amazon S3 bucket s3://elasticmapreduce/samples/cloudburst/input. The output is saved to an Amazon S3 bucket you create as part of [Prepare an Output Location \(Option](#page-145-0)[al\)](#page-145-0) (p. [137\).](#page-145-0)

### **Launch a Cluster and Submit a Custom JAR Step Using the Console**

This example describes how to use the Amazon EMR console to create a cluster and submit a custom JAR file step.

#### **To create a cluster and submit a custom JAR step using the console**

- 1. Open the Amazon Elastic MapReduce console at [https://console.aws.amazon.com/elasticmapreduce/.](https://console.aws.amazon.com/elasticmapreduce/)
- 2. Click **Create cluster**.
- 3. In the **Create Cluster** page, in the **Cluster Configuration** section, verify the fields according to the following table.

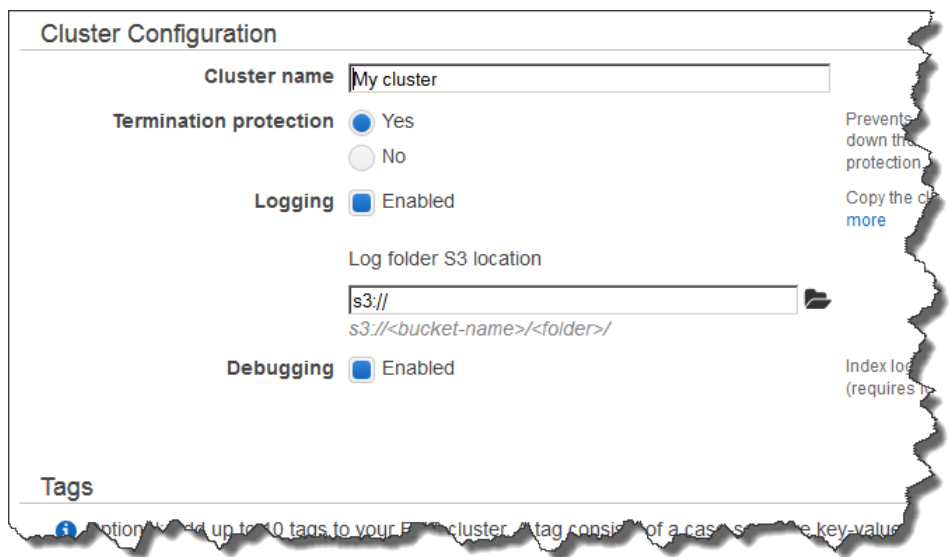

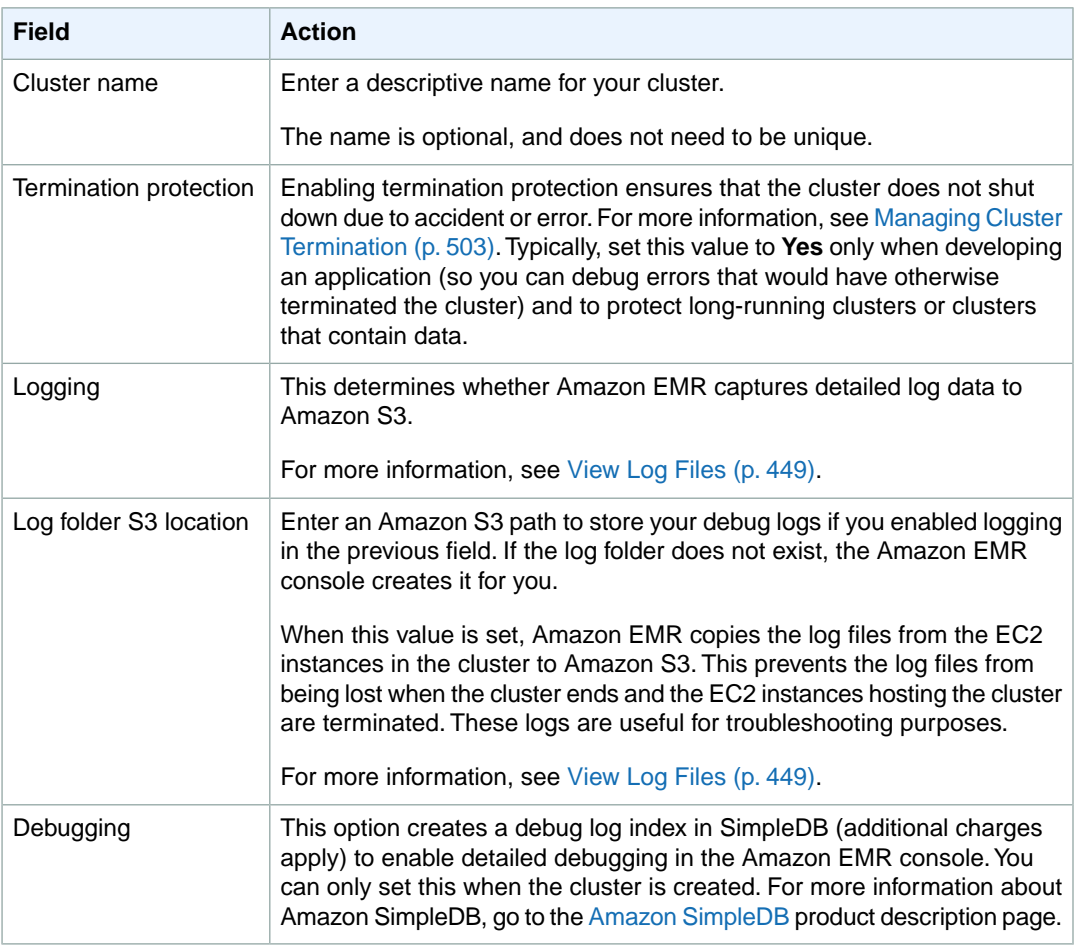

4. In the **Software Configuration** section, verify the fields according to the following table.

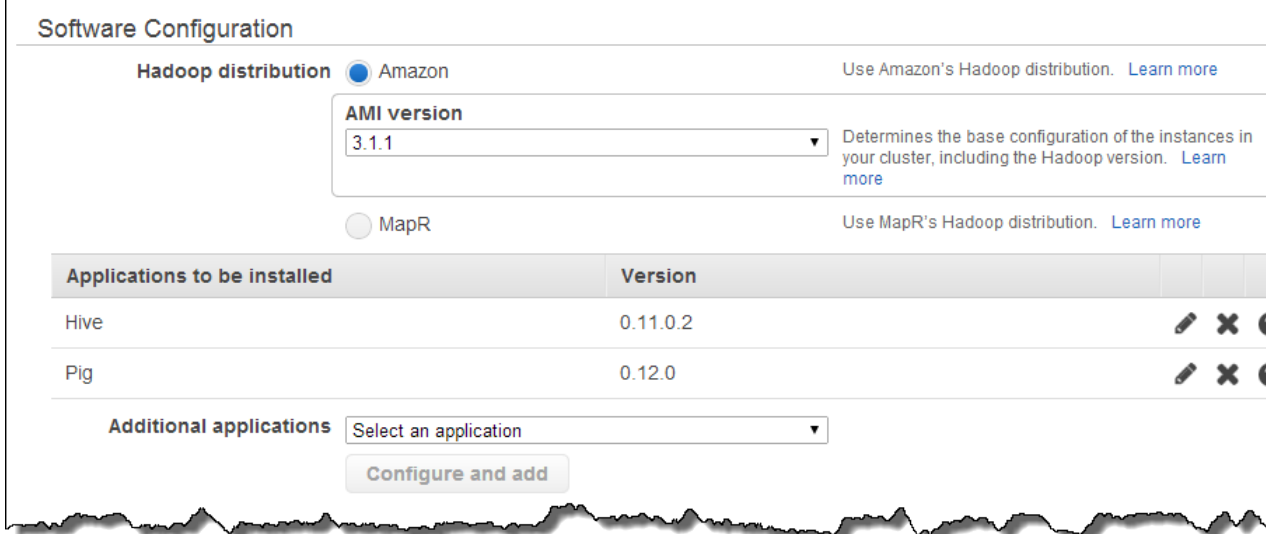

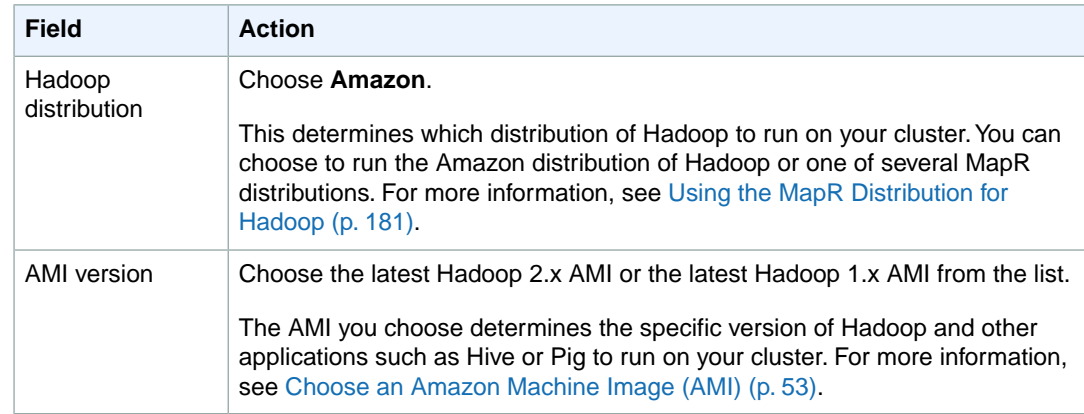

5. In the **Hardware Configuration** section, verify the fields according to the following table.

#### **Note**

Twenty is the default maximum number of nodes per AWS account. For example, if you have two clusters, the total number of nodes running for both clusters must be 20 or less. Exceeding this limit results in cluster failures. If you need more than 20 nodes, you must submit a request to increase your Amazon EC2 instance limit. Ensure that your requested limit increase includes sufficient capacity for any temporary, unplanned increases in your needs. For more information, go to the [Request to Increase Amazon EC2 Instance Limit](https://aws.amazon.com/support/createCase?type=service_limit_increase&serviceLimitIncreaseType=ec2-instances) [Form.](https://aws.amazon.com/support/createCase?type=service_limit_increase&serviceLimitIncreaseType=ec2-instances)

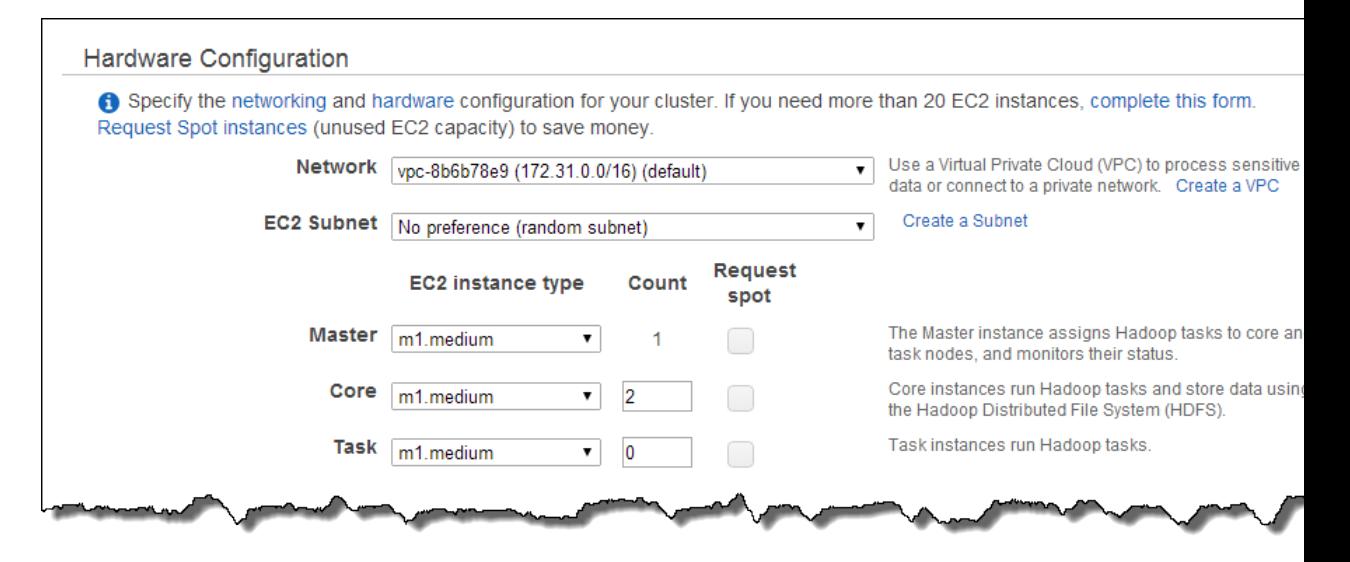

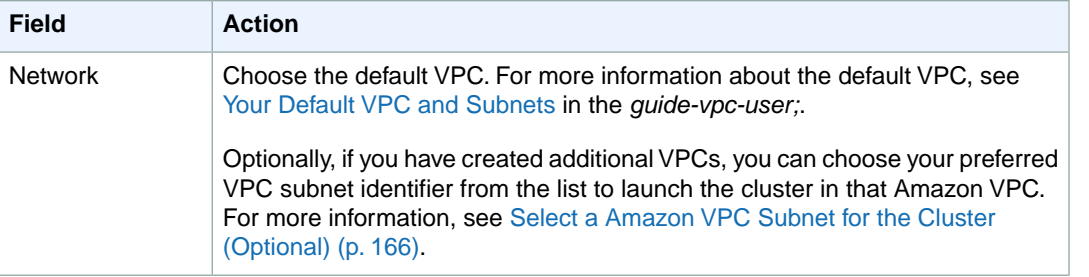

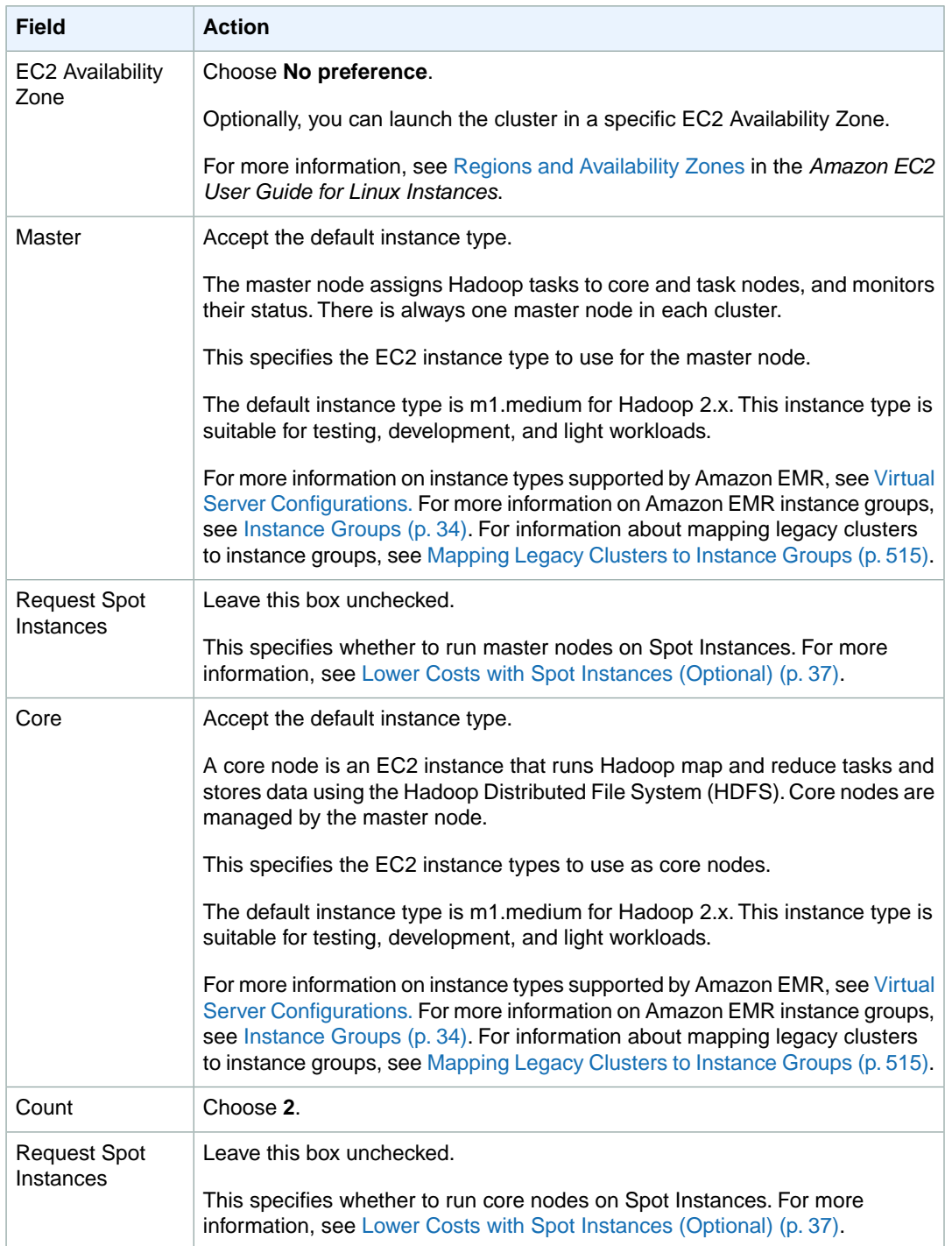

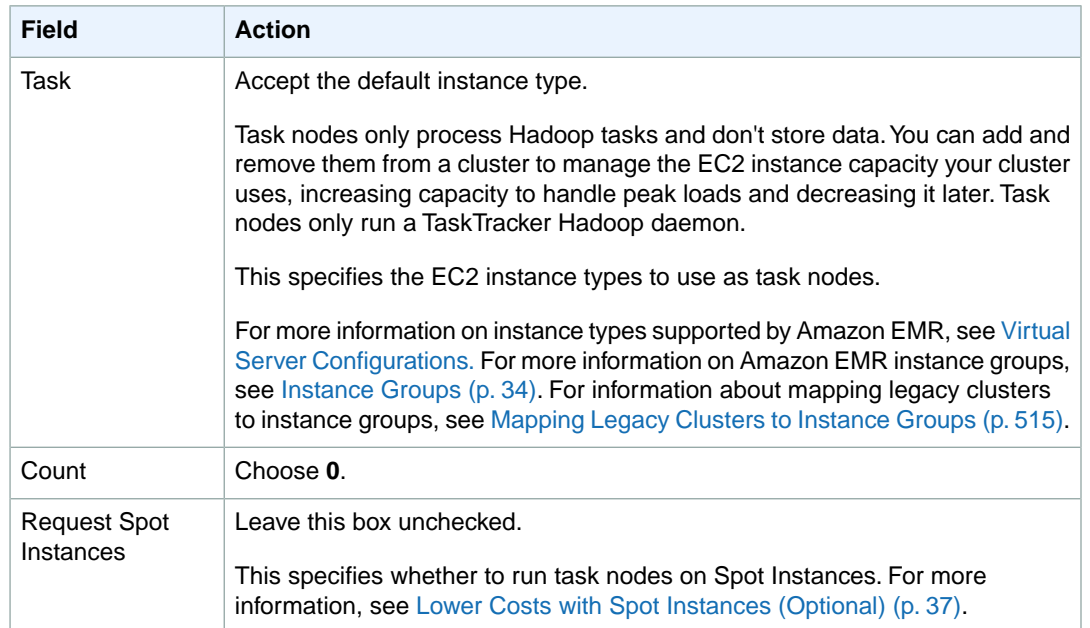

6. In the **Security and Access** section, complete the fields according to the following table.

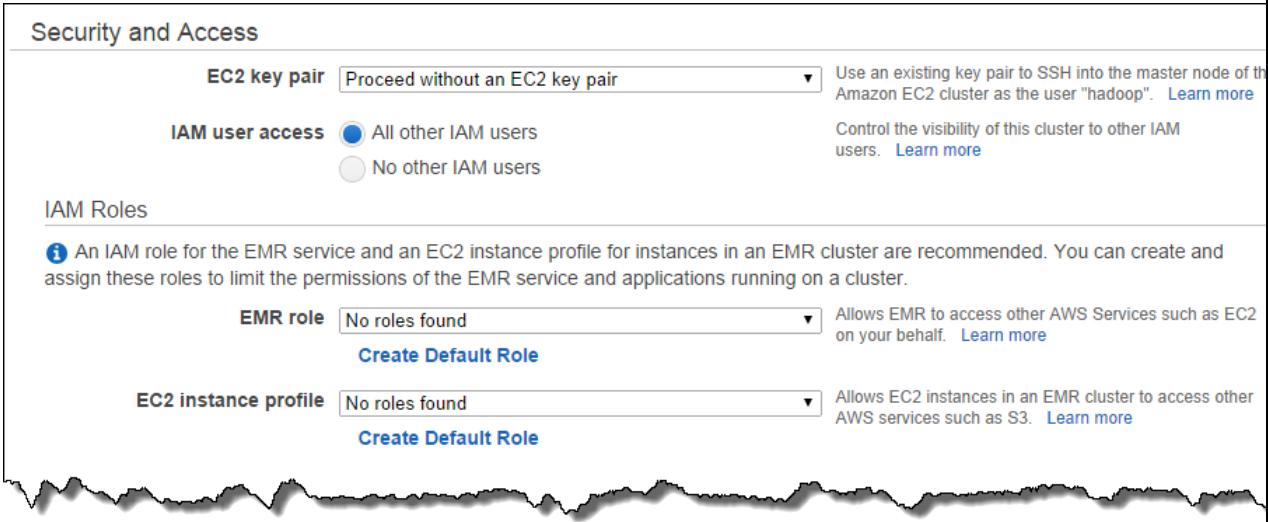

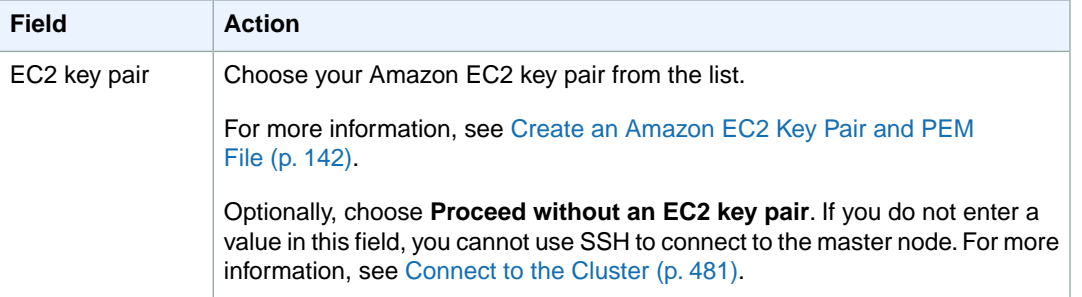

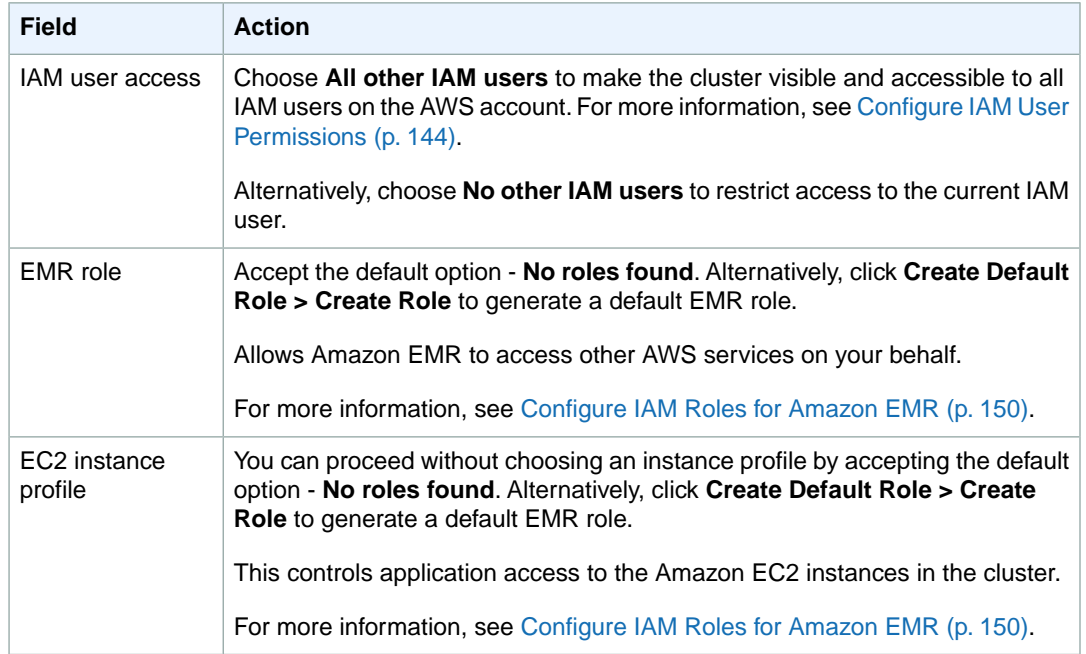

7. In the **Bootstrap Actions** section, there are no bootstrap actions necessary for this sample configuration.

Optionally, you can use bootstrap actions, which are scripts that can install additional software and change the configuration of applications on the cluster before Hadoop starts. For more information, see [Create Bootstrap Actions to Install Additional Software \(Optional\)](#page-118-0) (p. [110\).](#page-118-0)

8. In the **Steps** section, choose **Custom Jar** from the list and click **Configure and add**.

In the **Add Step** dialog, enter values in the boxes using the following table as a guide, and then click **Add**.

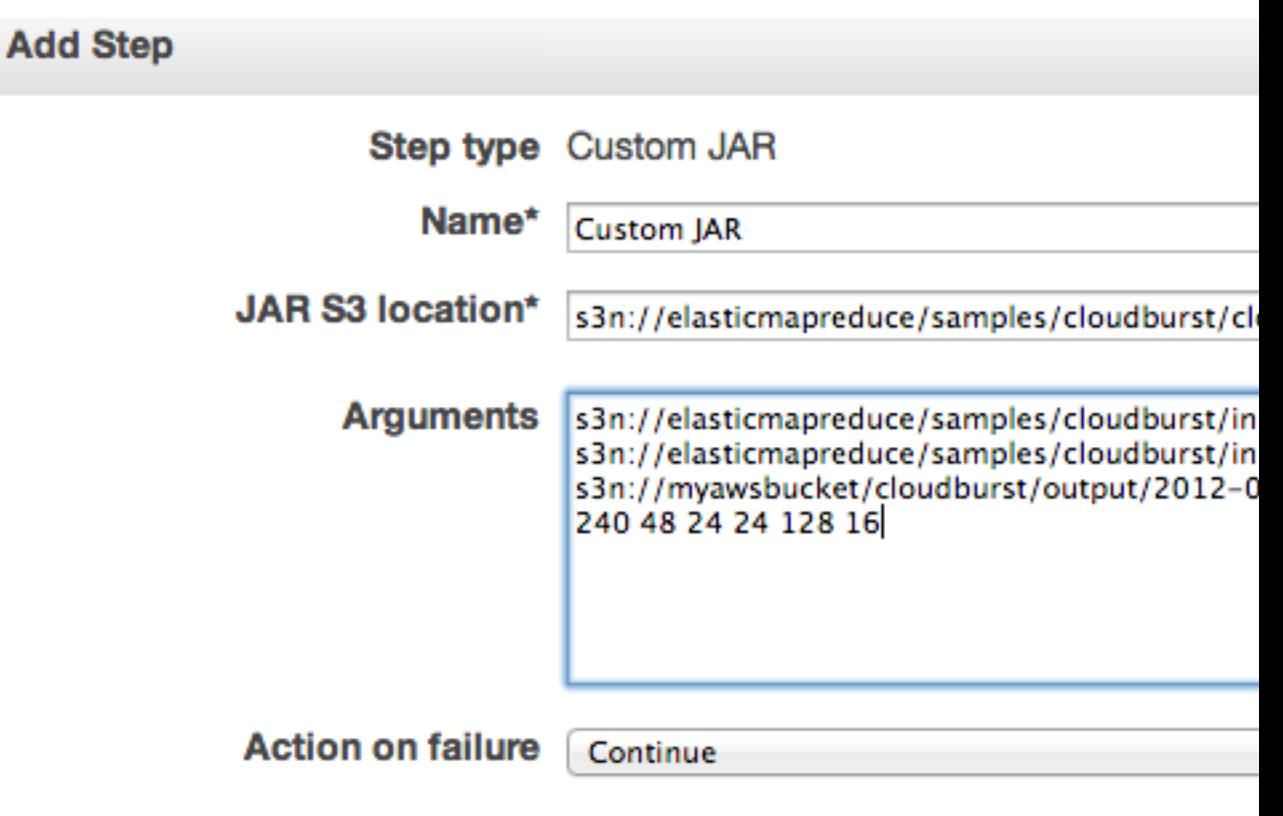

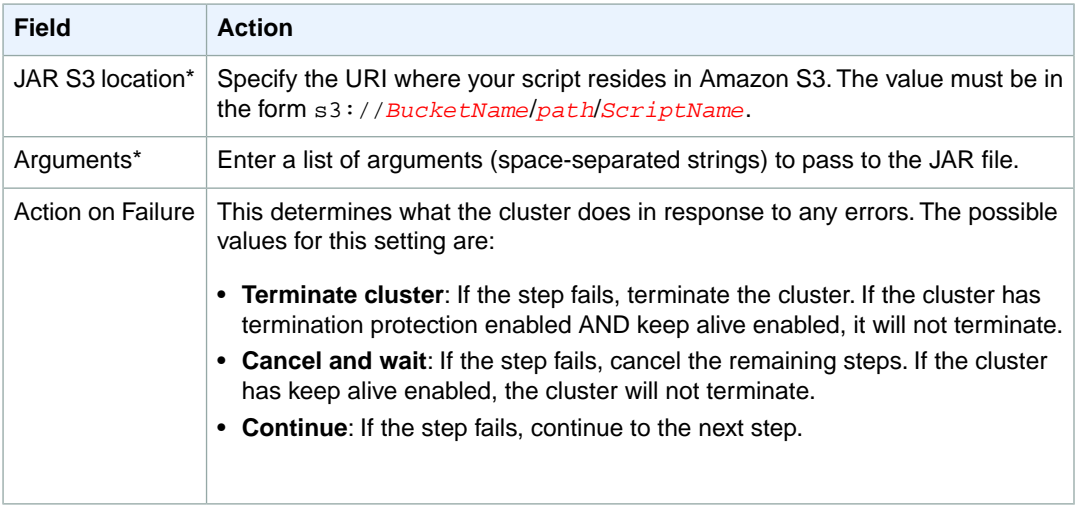

\* Required parameter

- 9. Review your configuration and if you are satisfied with the settings, click **Create Cluster**.
- 10. When the cluster starts, the console displays the **Cluster Details** page.

### **Launching a cluster and submitting a custom JAR step using the AWS CLI or the Amazon EMR CLI**

#### **To launch a cluster and submit a custom JAR step using the AWS CLI**

To launch a cluster and submit a custom JAR step using the AWS CLI, type the create-cluster subcommand with the --steps parameter.

• To launch a cluster and submit a custom JAR step, type the following command:

```
aws emr create-cluster --ami-version string \
--instance-groups InstanceGroupType=string,InstanceCount=integer,Instance 
Type=string InstanceGroupType=string,InstanceCount=integer,InstanceType=string
\setminus--steps Type=string,Name="string",ActionOnFail 
ure=string,Jar=string,Args=[arg1,arg2,arg3] \
--no-auto-terminate
```
For example:

```
aws emr create-cluster --ami-version 2.4.8 \
--instance-groups InstanceGroupType=MASTER,InstanceCount=1,Instance 
Type=m3.xlarge InstanceGroupType=CORE,InstanceCount=2,InstanceType=m3.xlarge
\Delta--steps Type=CUSTOM_JAR,Name="Custom JAR Step",ActionOnFailure=CONTIN 
UE,Jar=s3://elasticmapreduce/samples/cloudburst/cloudburst.jar,\
Args=["s3://elasticmapreduce/samples/cloudburst/input/s_suis.br","s3://elast 
icmapreduce/samples/cloudburst/input/100k.br","s3://mybucket/cloudburst/out 
put","36 3 0 1 240 48 24 24 128 16"] \
--no-auto-terminate
```
For more information on using Amazon EMR commands in the AWS CLI, see [http://](http://docs.aws.amazon.com/cli/latest/reference/emr) [docs.aws.amazon.com/cli/latest/reference/emr.](http://docs.aws.amazon.com/cli/latest/reference/emr)

#### **To create a cluster and submit a custom JAR step using the Amazon EMR CLI**

#### **Note**

The Amazon EMR CLI is no longer under feature development. Customers are encouraged to use the Amazon EMR commands in the AWS CLI instead.

- In the directory where you installed the Amazon EMR CLI, run the following from the command line. For more information, see the [Command Line Interface Reference for Amazon EMR](#page-634-0) (p. [626\)](#page-634-0).
	- Linux, UNIX, and Mac OS X users:

```
./elastic-mapreduce --create --name "Test custom JAR" \
  --jar s3://elasticmapreduce/samples/cloudburst/cloudburst.jar \
    --arg s3://elasticmapreduce/samples/cloudburst/input/s_suis.br \
    --arg s3://elasticmapreduce/samples/cloudburst/input/100k.br \
    --arg s3://mybucket/cloudburst/output \
    --arg 36 --arg 3 --arg 0 --arg 1 --arg 240 --arg 48 --arg 24 \
    --arg 24 --arg 128 --arg 16
```
• Windows users:

```
ruby elastic-mapreduce --create --name "Test custom JAR" --jar 
s3://elasticmapreduce/samples/cloudburst/cloudburst.jar --arg s3://elast 
icmapreduce/samples/cloudburst/input/s_suis.br --arg s3://elasticmapre 
duce/samples/cloudburst/input/100k.br --arg s3://mybucket/cloudburst/output
 --arg 36 --arg 3 --arg 0 --arg 1 --arg 240 --arg 48 --arg 24 --arg 24 -
-arg 128 --arg 16
```
#### **Note**

The individual  $-\text{arg}$  values above could also be represented as  $-\text{args}$  followed by a commaseparated list.

The output looks similar to the following.

Created cluster *JobFlowID*

By default, this command launches a cluster to run on a single-node cluster using an Amazon EC2 m1.small instance. Later, when your steps are running correctly on a small set of sample data, you can launch clusters to run on multiple nodes.You can specify the number of nodes and the type of instance to run with the *--num-instances* and *--instance-type* parameters, respectively.

# **Analyze Data with Hive**

Hive is an open-source, data warehouse and analytic package that runs on top of Hadoop. Hive scripts use an SQL-like language called Hive QL (query language) that abstracts the MapReduce programming model and supports typical data warehouse interactions. Hive enables you to avoid the complexities of writing MapReduce programs in a lower level computer language, such as Java.

Hive extends the SQL paradigm by including serialization formats and the ability to invoke mapper and reducer scripts. In contrast to SQL, which only supports primitive value types (such as dates, numbers, and strings), values in Hive tables are structured elements, such as JSON objects, any user-defined data type, or any function written in Java.

For a more information on Hive, go to [http://hive.apache.org/.](http://hive.apache.org/)

Amazon Elastic MapReduce (Amazon EMR) provides support for Apache Hive. Amazon EMR supports several versions of Hive, which you can install on any running cluster. Amazon EMR also allows you to run multiple versions concurrently, allowing you to control your Hive version upgrade.The following sections describe the Hive configurations using Amazon EMR.

#### **Topics**

- [How Amazon EMR Hive Differs from Apache Hive \(p.](#page-244-0) 236)
- [Supported Hive Versions \(p.](#page-255-0) 247)
- [Using Hive Interactively or in Batch Mode \(p.](#page-267-0) 259)
- <span id="page-244-0"></span>• [Launch a Cluster and Submit Hive Work \(p.](#page-268-0) 260)
- [Create a Hive Metastore Outside the Cluster \(p.](#page-276-0) 268)
- [Use the Hive JDBC Driver \(p.](#page-279-0) 271)

# **How Amazon EMR Hive Differs from Apache Hive**

#### **Topics**

- [Input Format \(p.](#page-245-0) 237)
- [Combine Splits Input Format \(p.](#page-245-1) 237)
- [Log files \(p.](#page-245-2) 237)
- [Thrift Service Ports \(p.](#page-246-0) 238)
- [Hive Authorization \(p.](#page-247-0) 239)
- [Hive File Merge Behavior with Amazon S3 \(p.](#page-247-1) 239)
- [Additional Features of Hive in Amazon EMR \(p.](#page-247-2) 239)

This section describes the differences between Amazon EMR Hive installations and the default versions of Hive available at<http://svn.apache.org/viewvc/hive/branches/>.

#### **Note**

With Hive 0.13.1 on Amazon EMR, certain options introduced in previous versions of Hive on EMR have been removed in favor of greater parity with Apache Hive. For example, the  $-x$  option was removed.

# <span id="page-245-0"></span>**Input Format**

The Apache Hive default input format is text. The Amazon EMR default input format for Hive is org.apache.hadoop.hive.ql.io.CombineHiveInputFormat.You can specify the *hive.base.inputformat* option in Hive to select a different file format, for example:

hive>set hive.base.inputformat=org.apache.hadoop.hive.ql.io.HiveInputFormat;

To switch back to the default Amazon EMR input format, you would enter the following:

```
hive>set hive.base.inputformat=default;
```
### **Combine Splits Input Format**

If you have many GZip files in your Hive cluster, you can optimize performance by passing multiple files to each mapper. This reduces the number of mappers needed in your cluster and can help your clusters complete faster. You do this by specifying that Hive use the HiveCombineSplitsInputFormat input format and setting the split size, in bytes. This is shown in the following example.

```
hive> set hive.input.format=org.apache.hadoop.hive.ql.io.HiveCombineSplitsInput 
Format;
hive> set mapred.min.split.size=100000000;
```
#### **Note**

<span id="page-245-2"></span>This functionality was deprecated with Hive 0.13.1. To get the same split input format functionality you would use the following:

set hive.hadoop.supports.splittable.combineinputformat=true;

# **Log files**

Apache Hive saves Hive log files to /tmp/{user.name}/ in a file named hive.log. Amazon EMR saves Hive logs to / $mrt/var/log/apps/$ . In order to support concurrent versions of Hive, the version of Hive you run determines the log file name, as shown in the following table.

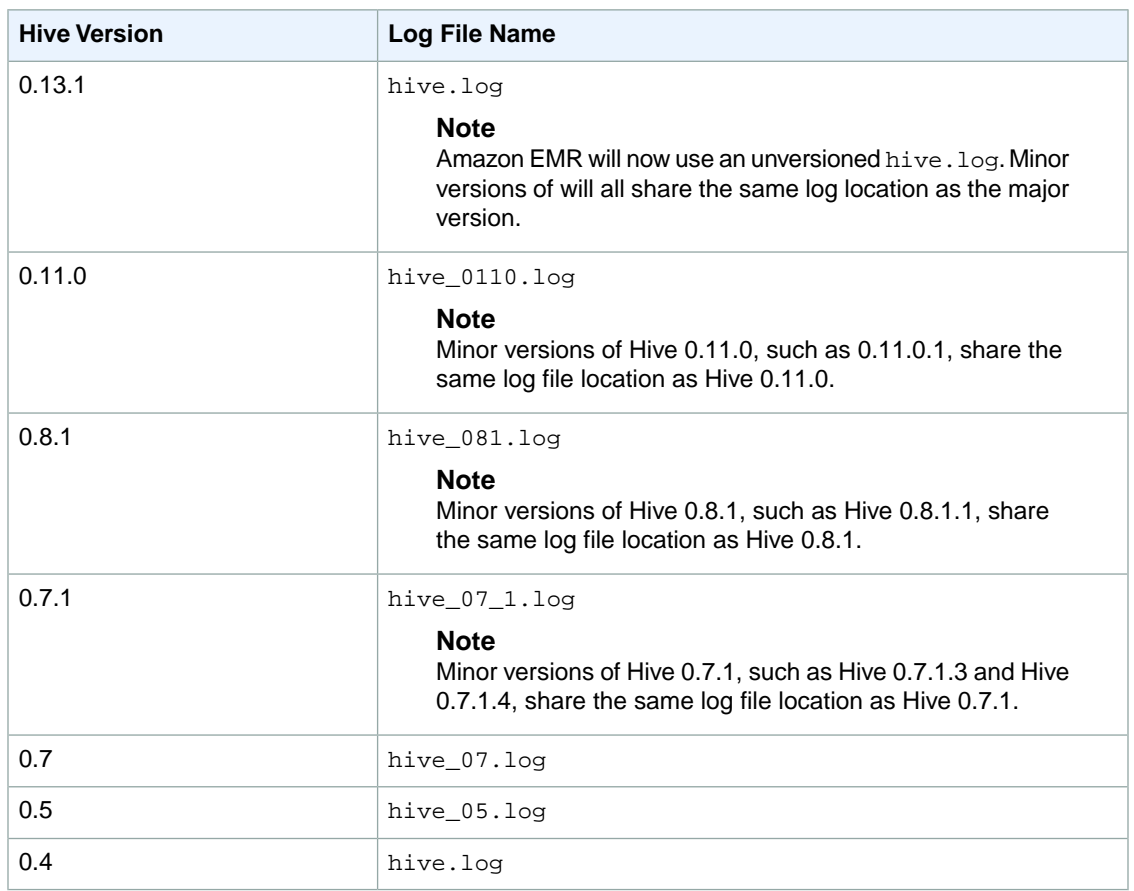

# <span id="page-246-0"></span>**Thrift Service Ports**

Thrift is an RPC framework that defines a compact binary serialization format used to persist data structures for later analysis. Normally, Hive configures the server to operate on the following ports:

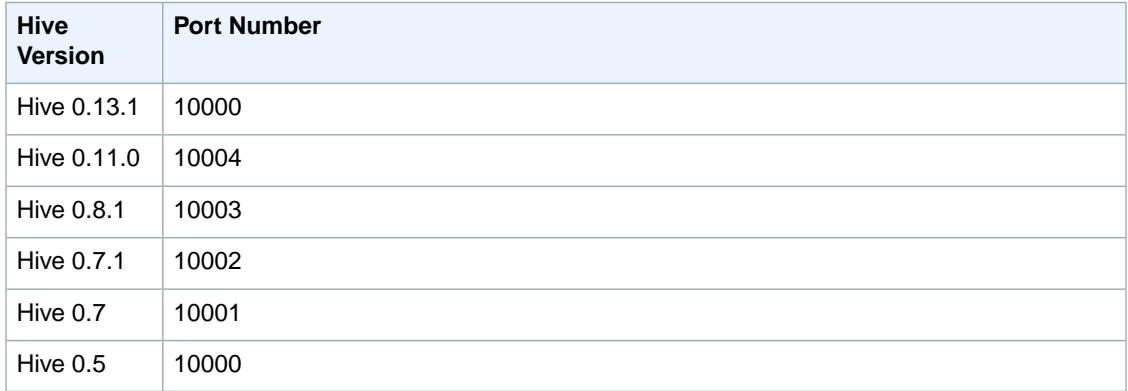

For more information about thrift services, go to [http://wiki.apache.org/thrift/.](http://wiki.apache.org/thrift/)

# <span id="page-247-0"></span>**Hive Authorization**

<span id="page-247-1"></span>Amazon EMR does not support [Hive Authorization](https://cwiki.apache.org/confluence/display/Hive/LanguageManual+Authorization). Amazon EMR clusters run with authorization disabled. You cannot use Hive authorization in your Amazon EMR cluster.

# **Hive File Merge Behavior with Amazon S3**

<span id="page-247-2"></span>Apache Hive merges small files at the end of a map-only job if  $\overline{h}$  ive. merge. mapfiles is true and the merge is triggered only if the average output size of the job is less than the hive.merge.smallfiles.avg $size$  stize setting. Amazon EMR Hive has exactly the same behavior if the final output path is in HDFS, however if the output path is in S3, the hive.merge.smallfiles.avgsize parameter is ignored. In that situation, the merge task is always triggered if  $h$ ive.merge.mapfiles is set to true.

# **Additional Features of Hive in Amazon EMR**

Amazon EMR extends Hive with new features that support Hive integration with other AWS services, such as the ability to read from and write to Amazon Simple Storage Service (Amazon S3) and DynamoDB. For information about which versions of Hive support these additional features, see [Hive Patches](#page-253-0) (p. [245\)](#page-253-0).

#### **Topics**

- [Write Data Directly to Amazon S3 \(p.](#page-247-3) 239)
- [Use Hive to Access Resources in Amazon S3 \(p.](#page-248-0) 240)
- [Use Hive to Recover Partitions \(p.](#page-248-1) 240)
- [Variables in Hive \(p.](#page-248-2) 240)
- [Amazon EMR Hive queries to accommodate partial DynamoDB schemas \(p.](#page-251-0) 243)
- [Copy data between DynamoDB tables in different AWS regions \(p.](#page-252-0) 244)
- <span id="page-247-3"></span>• [Set DynamoDB throughput values per table \(p.](#page-252-1) 244)
- [Hive Patches \(p.](#page-253-0) 245)

### **Write Data Directly to Amazon S3**

The Hadoop Distributed File System (HDFS) and Amazon S3 are handled differently within Amazon EMR and Hive. The version of Hive installed with Amazon EMR is extended with the ability to write directly to Amazon S3 without the use of temporary files.This produces a significant performance improvement but it means that HDFS and Amazon S3 behave differently within Hive.

A consequence of Hive writing directly to Amazon S3 is that you cannot read and write to the same table within the same Hive statement if that table is located in Amazon S3. The following example shows how to use multiple Hive statements to update a table in Amazon S3.

#### **To update a table in Amazon S3 using Hive**

- 1. From a Hive prompt or script, create a temporary table in the cluster's local HDFS filesystem.
- 2. Write the results of a Hive query to the temporary table.
- 3. Copy the contents of the temporary table to Amazon S3. This is shown in the following example.

```
create temporary table tmp like my_s3_table ;
insert overwrite tmp select .... ;
insert overwrite my_s3_table select * from tmp ;
```
### <span id="page-248-0"></span>**Use Hive to Access Resources in Amazon S3**

The version of Hive installed in Amazon EMR enables you to reference resources, such as JAR files, located in Amazon S3.

add jar s3://elasticmapreduce/samples/hive-ads/libs/jsonserde.jar

You can also reference scripts located in Amazon S3 to execute custom map and reduce operations. This is shown in the following example.

```
from logs select transform (line) 
using 's3://mybucket/scripts/parse-logs.pl' as 
(time string, exception_type string, exception_details string)
```
The ability to initialize Hive from a file stored in Amazon S3 was introduced with Hive 0.8.1. Versions of Hive prior to 0.8.1 do not support initializing Hive from Amazon S3. For example, in the following Hive command,  $-i$  s3n://myawsbucket/hive\_init.sql succeeds if run with Hive 0.8.1 or later, and fails if run with an earlier version of Hive.

<span id="page-248-1"></span>hive -i s3n://myawsbucket/hive\_init.sql -f s3n://myawsbucket/hive\_example.sql

### **Use Hive to Recover Partitions**

We added a statement to the Hive query language that recovers the partitions of a table from table data located in Amazon S3. The following example shows this.

```
create external table (json string) raw_impression 
partitioned by (dt string) 
location 's3://elastic-mapreduce/samples/hive-ads/tables/impressions'
;
alter table logs recover partitions ;
```
<span id="page-248-2"></span>The partition directories and data must be at the location specified in the table definition and must be named according to the Hive convention: for example, dt=2009-01-01.

#### **Note**

After Hive 0.13.1 this capability is supported natively using msck repair *table*. For more information, see [https://cwiki.apache.org/confluence/display/Hive/LanguageManual+DDL.](https://cwiki.apache.org/confluence/display/Hive/LanguageManual+DDL)

### **Variables in Hive**

You can include variables in your scripts by using the dollar sign and curly braces.

```
add jar ${LIB}/jsonserde.jar
```
You pass the values of these variables to Hive on the command line using the -d parameter, as in the following example:

```
-d LIB=s3://elasticmapreduce/samples/hive-ads/lib
```
You can also pass the values into steps that execute Hive scripts.

#### **To pass variable values into Hive steps using the console**

- 1. Open the Amazon Elastic MapReduce console at [https://console.aws.amazon.com/elasticmapreduce/.](https://console.aws.amazon.com/elasticmapreduce/)
- 2. Click **Create cluster**.
- 3. In the **Steps** section, for **Add Step**, choose **Hive Program** from the list and click **Configure and add**.
- 4. In the **Add Step** dialog, specify the parameters using the following table as a guide, and then click **Add**.

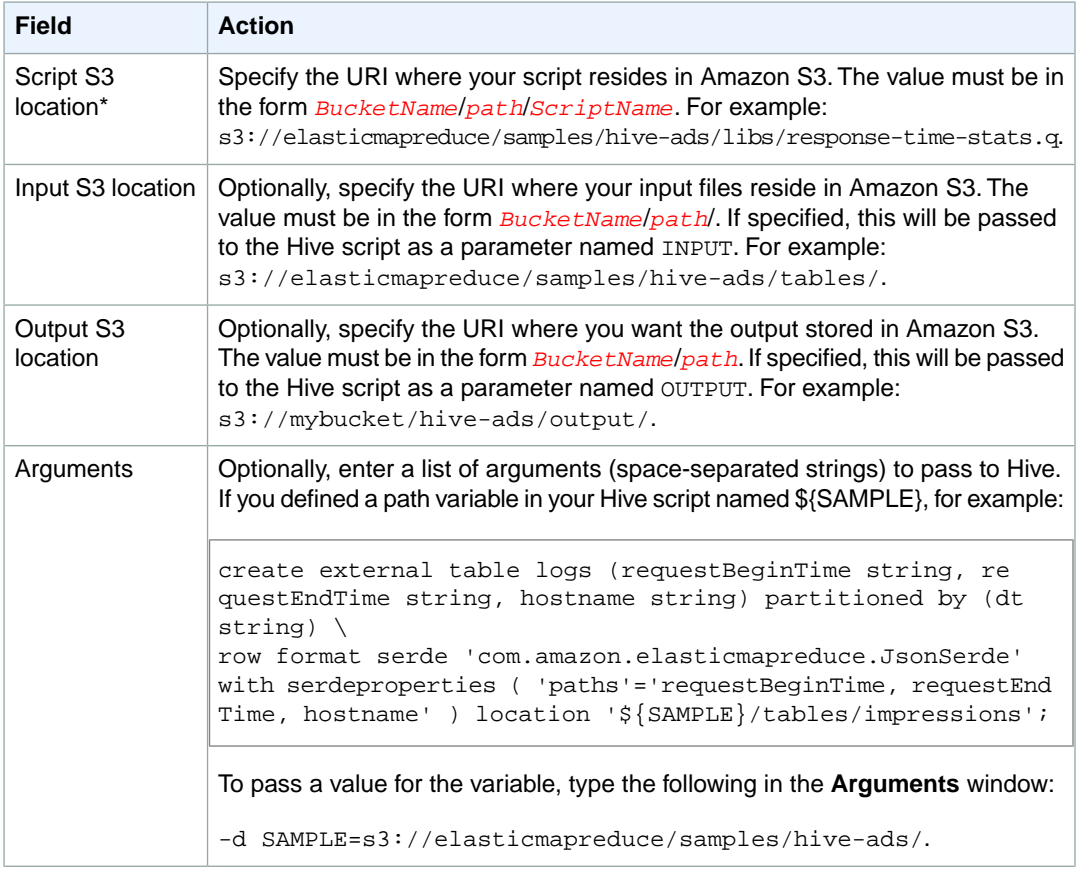

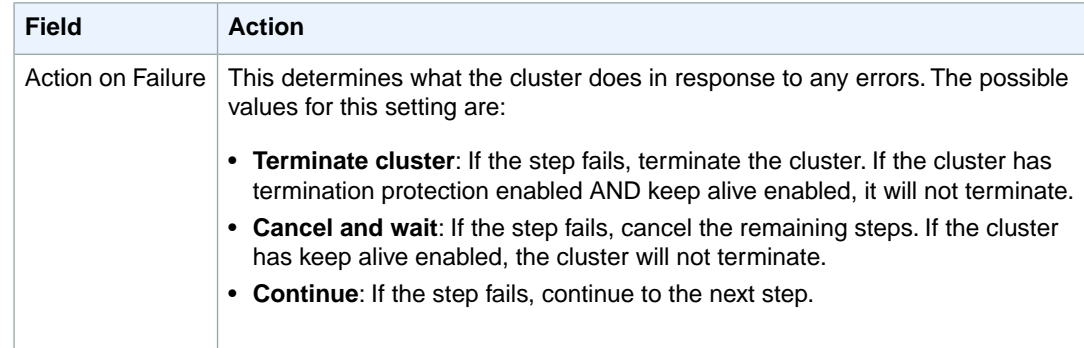

5. Proceed with creating the cluster as described in [Plan an Amazon EMR Cluster \(p.](#page-38-0) 30).

#### **To pass variable values into Hive steps using the AWS CLI**

• Type the following command to pass a variable into a Hive step using the AWS CLI:

```
aws emr create-cluster --applications Name=string --ami-version string \
--instance-groups InstanceGroupType=string,InstanceCount=integer,Instance 
Type=string InstanceGroupType=string,InstanceCount=integer,InstanceType=string
\Delta--steps Type=string,Name="string",ActionOnFailure=string,Args=[-f,pathto 
script,-d,INPUT=pathtoinputdata,-d,OUTPUT=pathtooutputdata,-d,variable=string]
\lambda--no-auto-terminate
```
#### For example:

aws emr create-cluster --applications Name=*Hive* --ami-version *3.1.1* \ --instance-groups InstanceGroupType=*MASTER*,InstanceCount=*1*,Instance Type=*m3.xlarge* InstanceGroupType=*CORE*,InstanceCount=*2*,InstanceType=*m3.xlarge*  $\lambda$ --steps Type=*Hive*,Name="*Hive Program*",ActionOnFailure=*CONTINUE*,Args=[ f,*s3://elasticmapreduce/samples/hive-ads/libs/response-time-stats.q*,-d,IN PUT=*s3://elasticmapreduce/samples/hive-ads/tables*,-d,OUTPUT=*s3://mybuck et/hive-ads/output/*,-d,*SAMPLE*=*s3://elasticmapreduce/samples/hive-ads/*] \ --no-auto-terminate

For more information on using Amazon EMR commands in the AWS CLI, see [http://](http://docs.aws.amazon.com/cli/latest/reference/emr) [docs.aws.amazon.com/cli/latest/reference/emr.](http://docs.aws.amazon.com/cli/latest/reference/emr)

#### **To pass variable values into Hive steps using the Amazon EMR CLI**

To pass a Hive variable value into a step using the Amazon EMR CLI, type the  $-\text{args}$  parameter with the  $-d$  flag. In this example, you pass a value for the  ${KLE}$  variable into the step.

#### **Note**

The Amazon EMR CLI is no longer under feature development. Customers are encouraged to use the Amazon EMR commands in the AWS CLI instead.

• In the directory where you installed the Amazon EMR CLI, type the following command. For more information, see the [Command Line Interface Reference for Amazon EMR](#page-634-0) (p. [626\)](#page-634-0).

• Linux, UNIX, and Mac OS X users:

```
./elastic-mapreduce --hive-script --arg s3://mybucket/script.q \
--args -d,LIB=s3://elasticmapreduce/samples/hive-ads/lib
```
• Windows users:

```
ruby elastic-mapreduce --hive-script --arg s3://mybucket/script.q --args 
-d,LIB=s3://elasticmapreduce/samples/hive-ads/lib
```
#### **To pass variable values into Hive steps using the SDK**

• The following example demonstrates how to pass variables into steps using the SDK. For more information, see [Class StepFactory](http://docs.aws.amazon.com/AWSJavaSDK/latest/javadoc/com/amazonaws/services/elasticmapreduce/util/StepFactory.html) in the *AWS SDK for Java API Reference*.

```
StepFactory stepFactory = new StepFactory();
    StepConfig runHive = new StepConfig()
      .withName("Run Hive Script")
      .withActionOnFailure("TERMINATE_JOB_FLOW")
      .withHadoopJarStep(stepFactory.newRunHiveScriptStep("s3://mybuck 
et/script.q",
       Lists.newArrayList("-d","LIB= s3://elasticmapreduce/samples/hive-
ads/lib"));
```
### <span id="page-251-0"></span>**Amazon EMR Hive queries to accommodate partial DynamoDB schemas**

Amazon EMR Hive provides maximum flexibility when querying DynamoDB tables by allowing you to specify a subset of columns on which you can filter data, rather than requiring your query to include all columns. This partial schema query technique is effective when you have a sparse database schema and want to filter records based on a few columns, such as filtering on time stamps.

The following example shows how to use a Hive query to:

- Create a DynamoDB table.
- Select a subset of items (rows) in DynamoDB and further narrow the data to certain columns.
- Copy the resulting data to Amazon S3.

```
DROP TABLE dynamodb; 
DROP TABLE s3;
CREATE EXTERNAL TABLE dynamodb(hashKey STRING, recordTimeStamp BIGINT, 
map<String, String> fullColumn)
    STORED BY 'org.apache.hadoop.hive.dynamodb.DynamoDBStorageHandler' 
    TBLPROPERTIES ( 
      "dynamodb.table.name" = "myTable",
```
```
 "dynamodb.throughput.read.percent" = ".1000", 
      "dynamodb.column.mapping" = "hashKey:HashKey,recordTimeStamp:RangeKey"); 
CREATE EXTERNAL TABLE s3(map<String, String>)
     ROW FORMAT DELIMITED FIELDS TERMINATED BY ',' 
    LOCATION 's3://bucketname/path/subpath/';
INSERT OVERWRITE s3 SELECT item fullColumn FROM dynamodb WHERE recordTimeStamp
 < "2012-01-01";
```
The following table shows the query syntax for selecting any combination of items from DynamoDB.

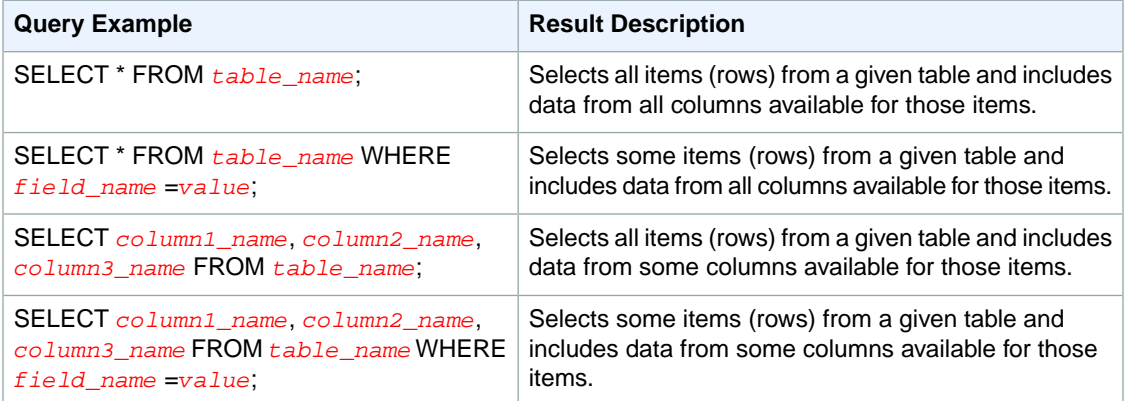

### <span id="page-252-0"></span>**Copy data between DynamoDB tables in different AWS regions**

Amazon EMR Hive provides a dynamodb.region property you can set per DynamoDB table. When dynamodb.region is set differently on two tables, any data you copy between the tables automatically occurs between the specified regions.

The following example shows you how to create a DynamoDB table with a Hive script that sets the  $dy$ namodb.region property:

#### **Note**

Per-table region properties override the global Hive properties. For more information, see [Hive](#page-422-0) [Options](#page-422-0) (p. [414\)](#page-422-0).

```
CREATE EXTERNAL TABLE dynamodb(hashKey STRING, recordTimeStamp BIGINT, 
map<String, String> fullColumn)
     STORED BY 'org.apache.hadoop.hive.dynamodb.DynamoDBStorageHandler' 
     TBLPROPERTIES ( 
      "dynamodb.table.name" = "myTable",
      "dynamodb.region" = "eu-west-1", 
      "dynamodb.throughput.read.percent" = ".1000", 
      "dynamodb.column.mapping" = "hashKey:HashKey,recordTimeStamp:RangeKey");
```
### **Set DynamoDB throughput values per table**

Amazon EMR Hive enables you to set the DynamoDB readThroughputPercent and writeThroughputPercent settings on a per table basis in the table definition. The following Amazon EMR Hive script shows how

to set the throughput values. For more information about DynamoDB throughput values, see [Specifying](http://docs.aws.amazon.com/amazondynamodb/latest/developerguide/WorkingWithDDTables.html#ProvisionedThroughput) [Read and Write Requirements for Tables.](http://docs.aws.amazon.com/amazondynamodb/latest/developerguide/WorkingWithDDTables.html#ProvisionedThroughput)

#### **Note**

These per table throughput properties will override the global Hive properties as mentioned in this section: [Hive Options](#page-422-0) (p. [414\)](#page-422-0).

```
CREATE EXTERNAL TABLE dynamodb(hashKey STRING, recordTimeStamp BIGINT, 
map<String, String> fullColumn)
     STORED BY 'org.apache.hadoop.hive.dynamodb.DynamoDBStorageHandler' 
     TBLPROPERTIES ( 
      "dynamodb.table.name" = "myTable",
      "dynamodb.throughput.read.percent" = ".4",
      "dynamodb.throughput.write.percent" = "1.0",
      "dynamodb.column.mapping" = "hashKey:HashKey,recordTimeStamp:RangeKey");
```
### **Hive Patches**

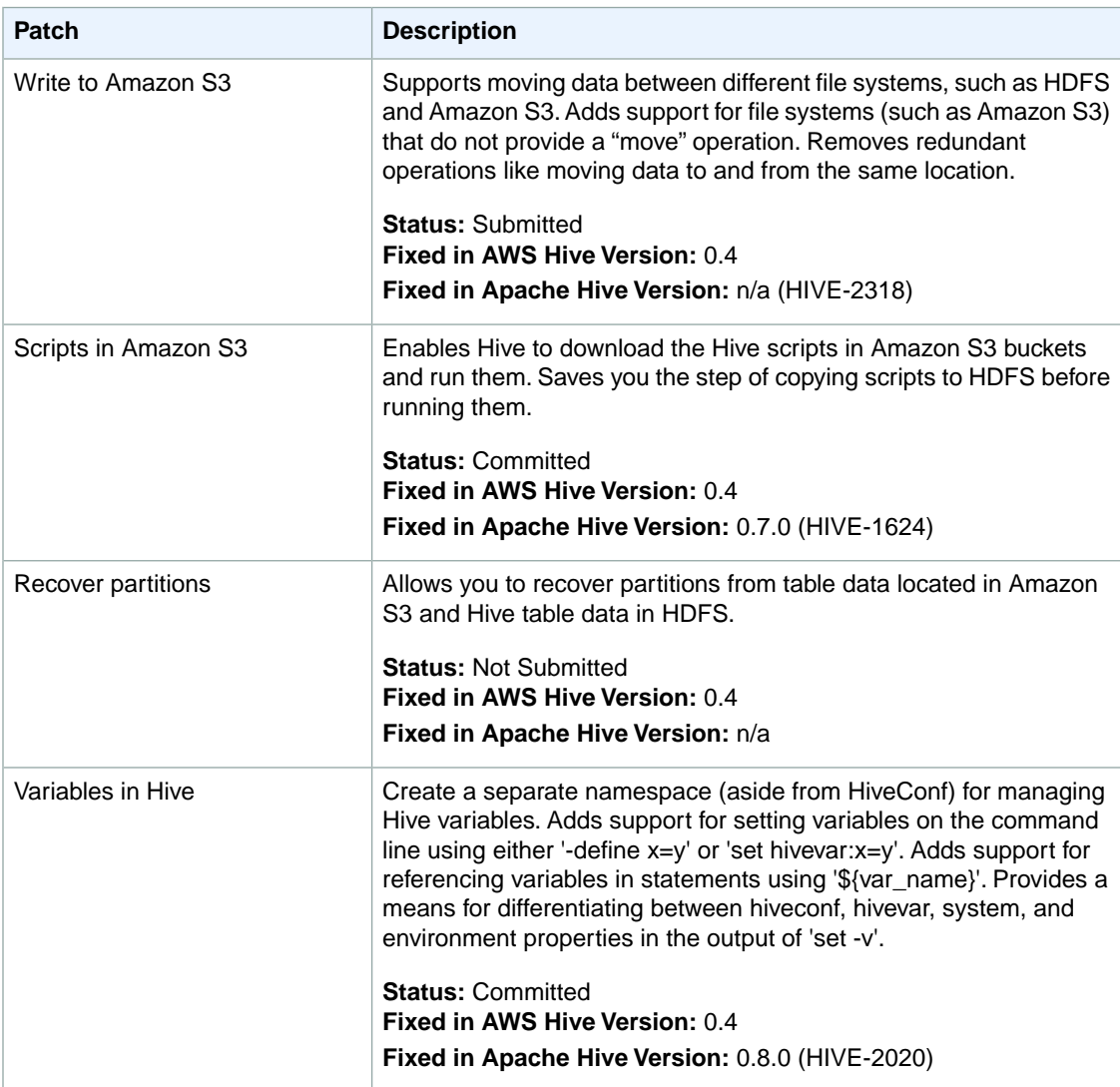

The Amazon EMR team has created the following patches for Hive.

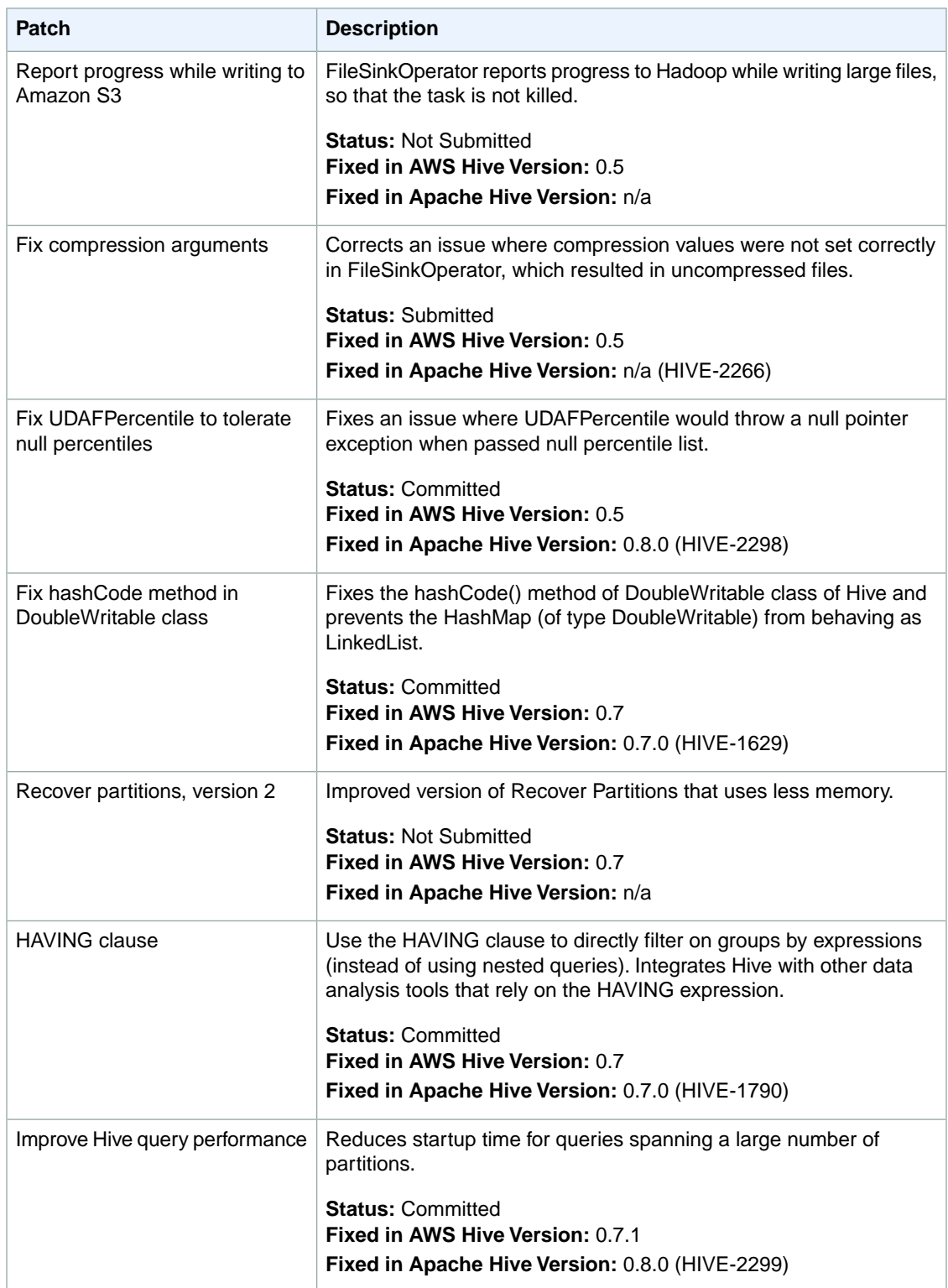

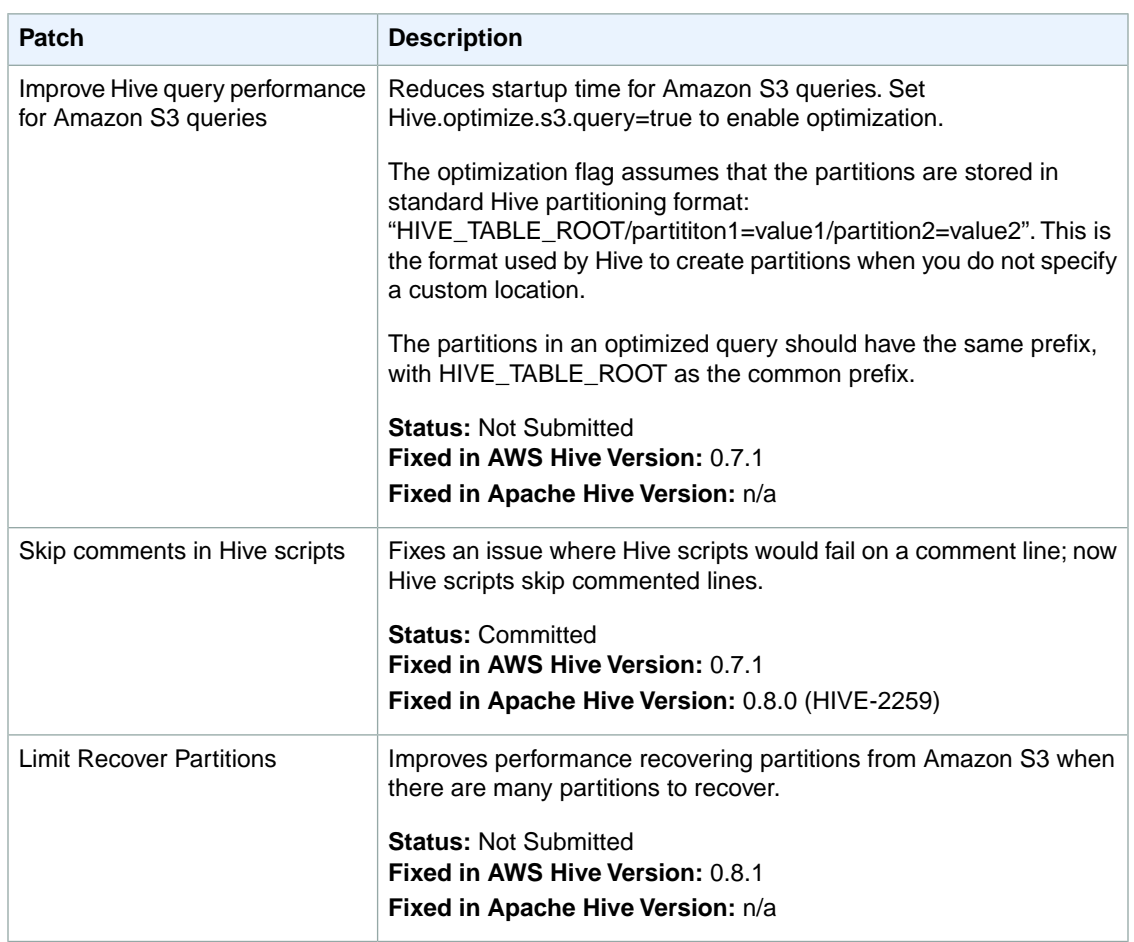

## <span id="page-255-0"></span>**Supported Hive Versions**

The default configuration for Amazon EMR is the latest version of Hive running on the latest AMI version. The following versions of Hive are available:

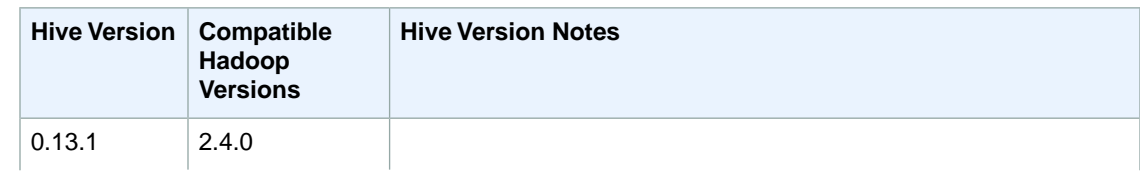

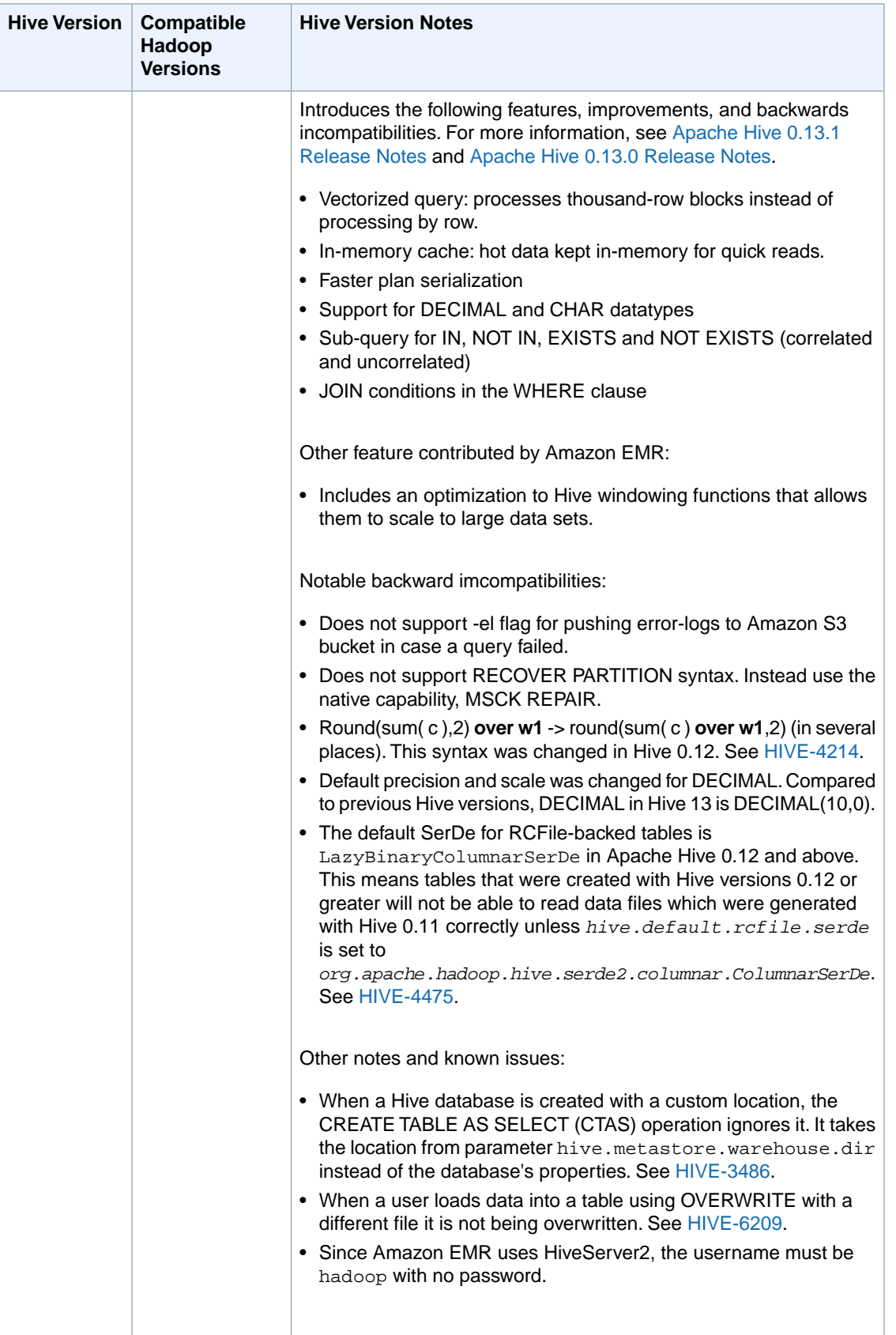

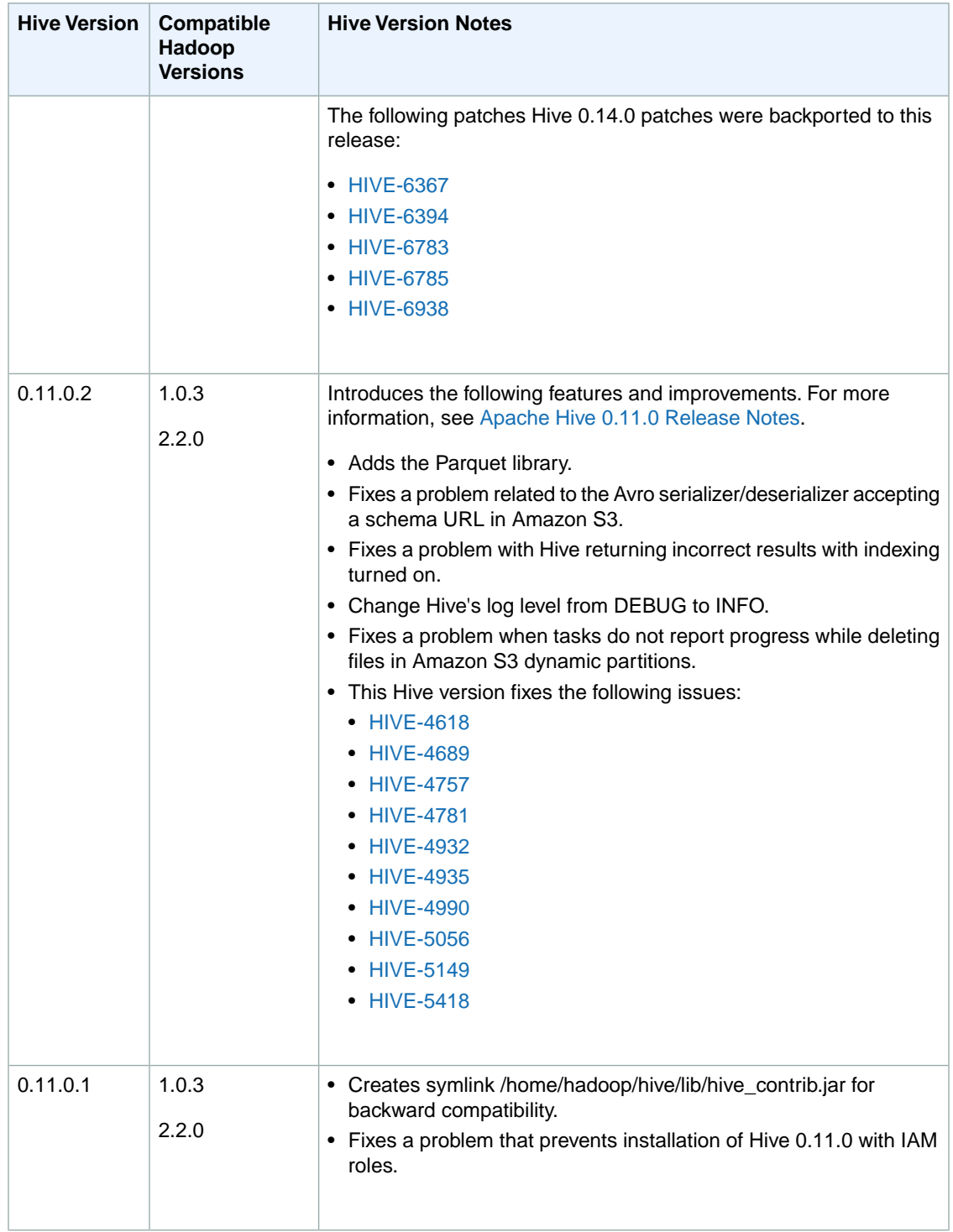

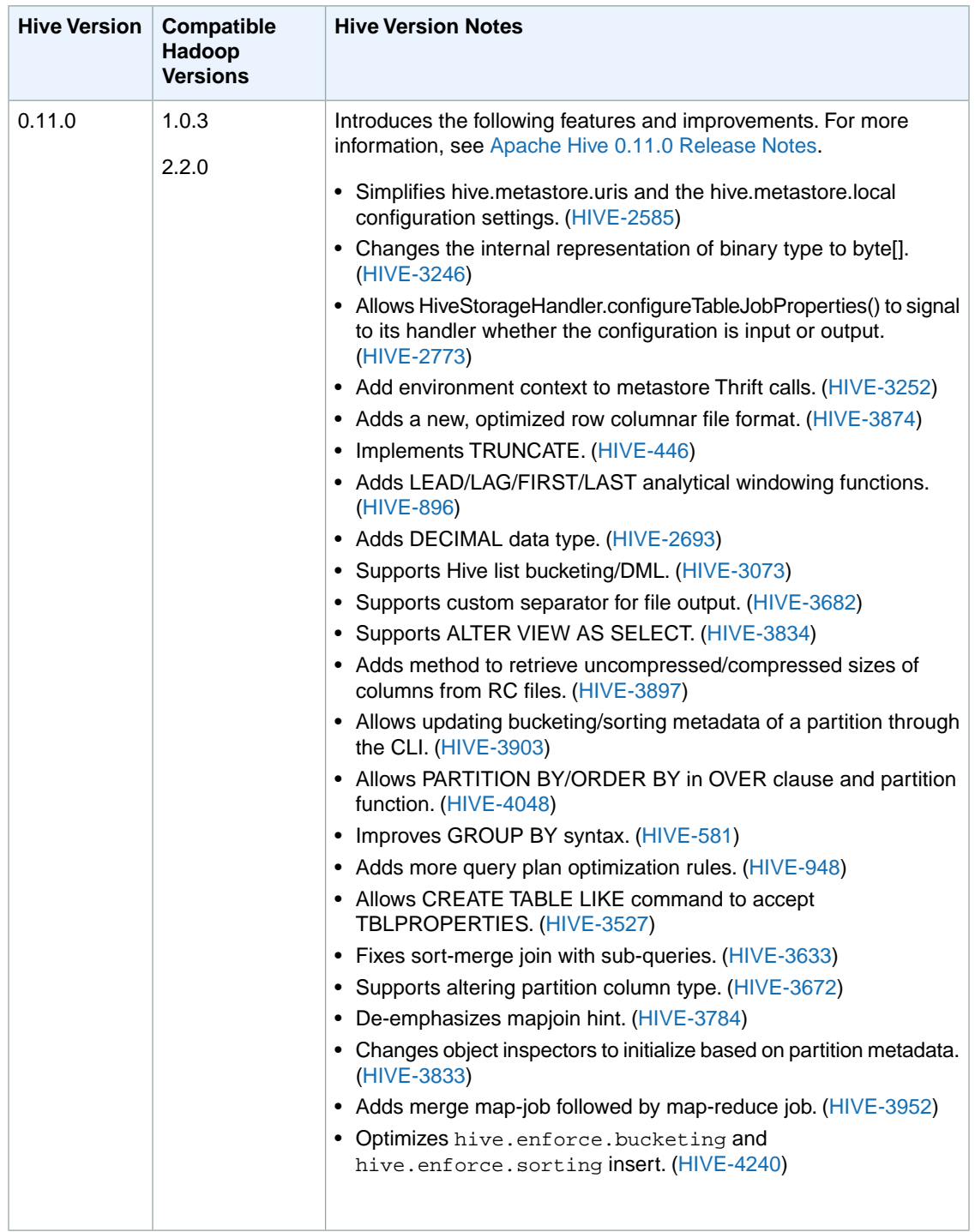

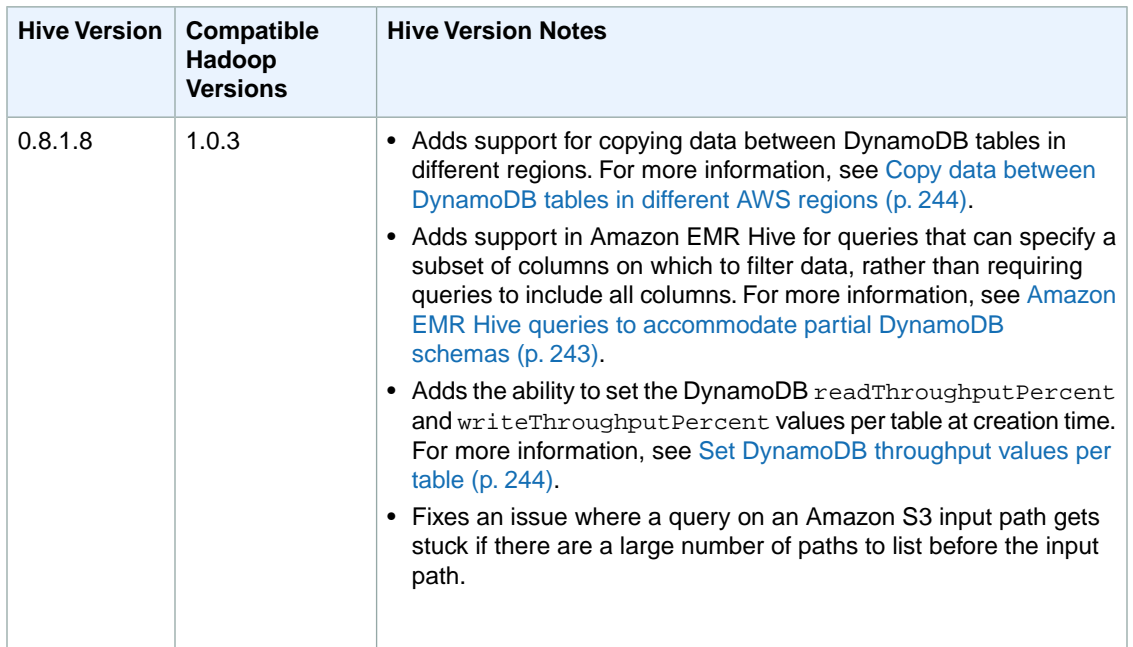

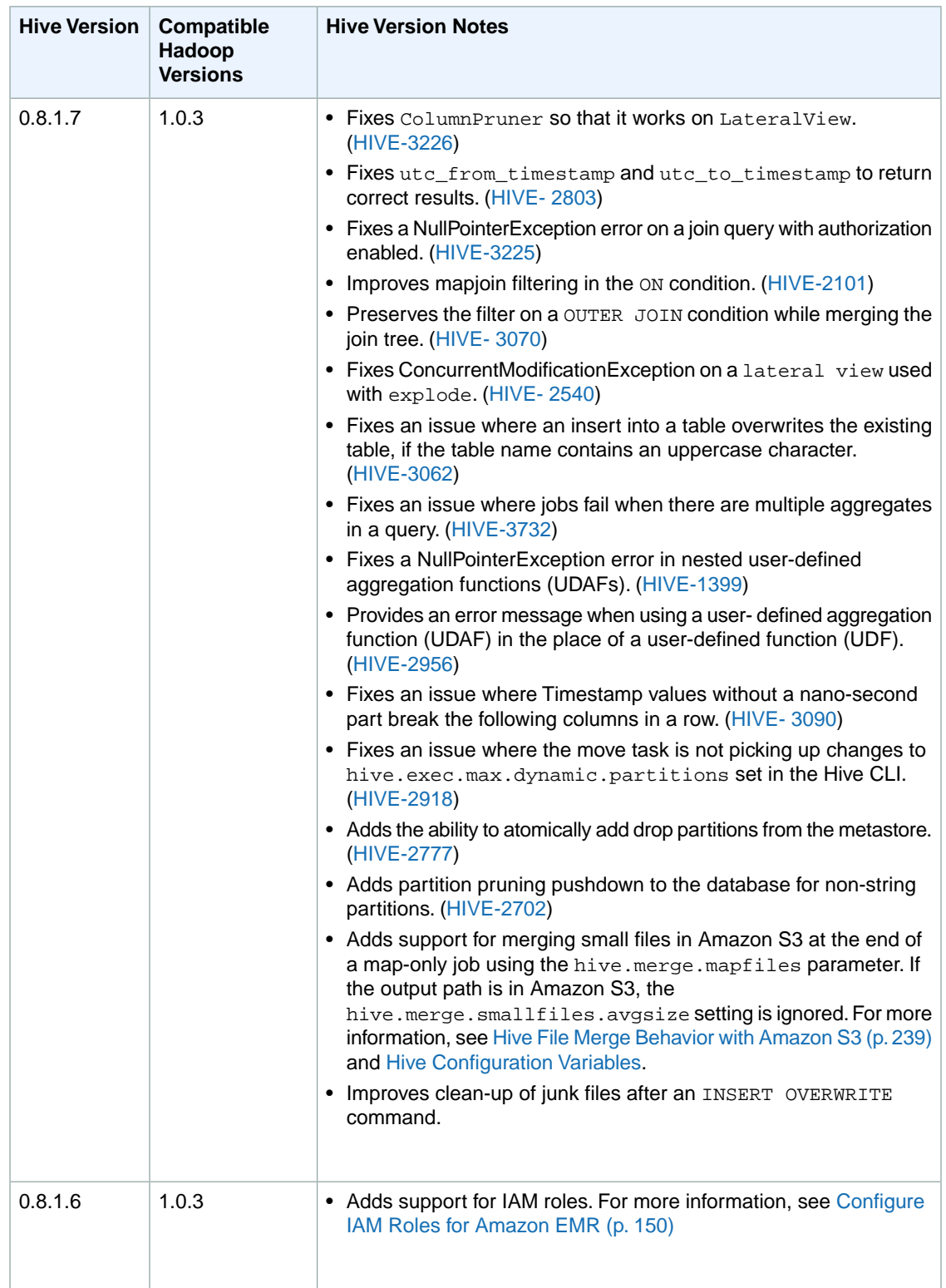

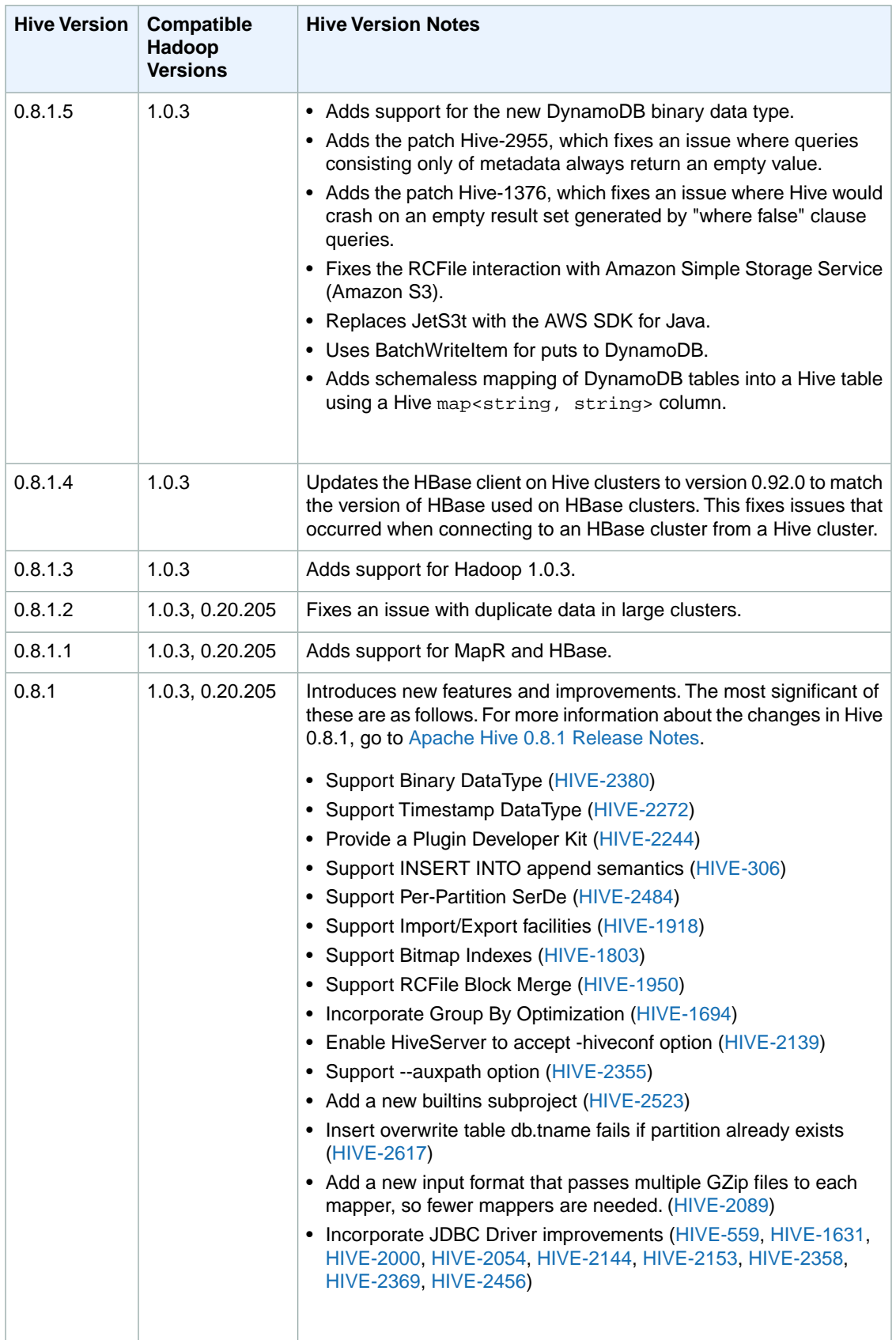

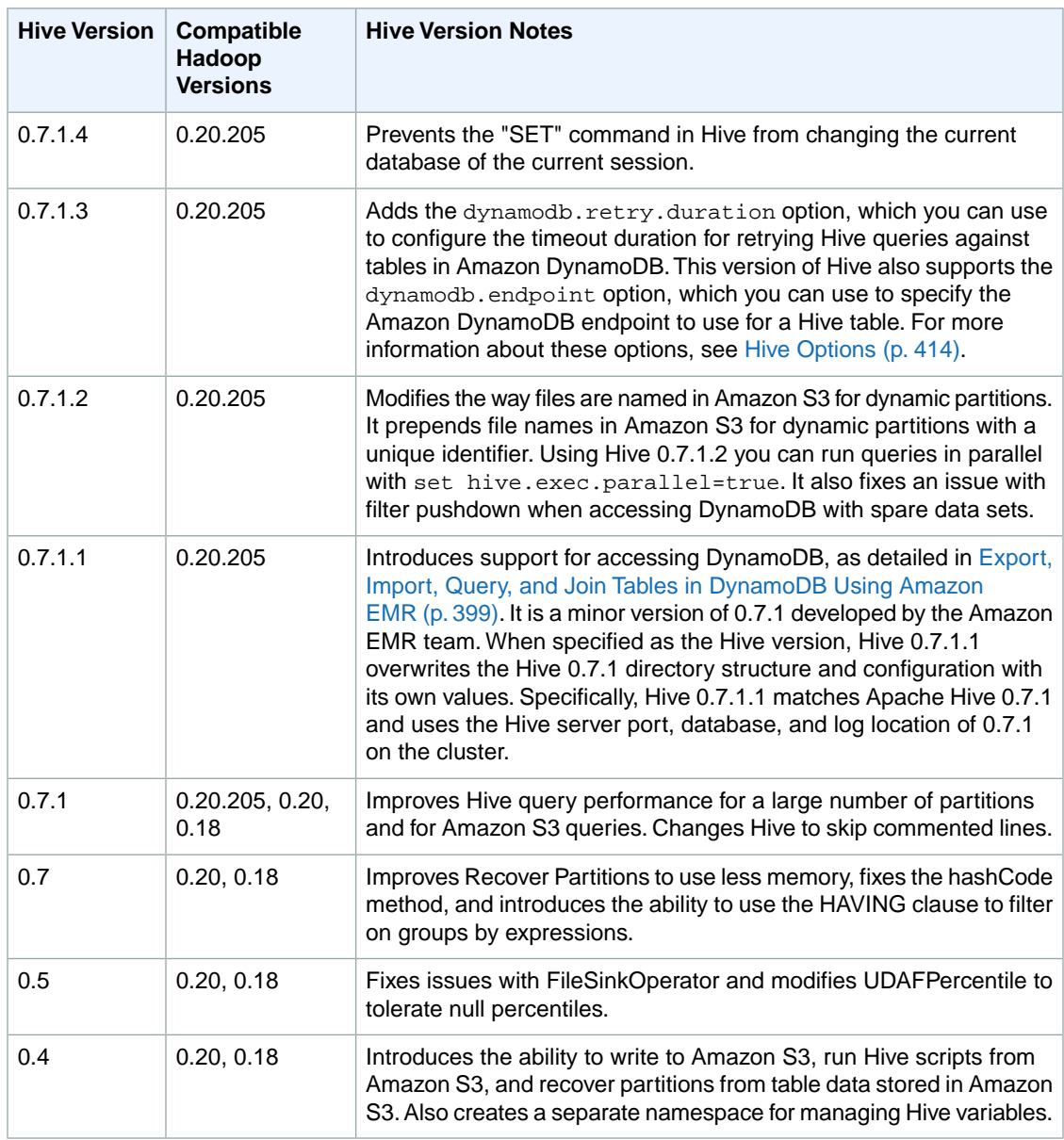

For more information about the changes in a version of Hive, see [Supported Hive Versions](#page-255-0) (p. [247\)](#page-255-0). For information about Hive patches and functionality developed by the Amazon EMR team, see [Additional](#page-247-1) [Features of Hive in Amazon EMR](#page-247-1) (p. [239\)](#page-247-1).

With the Amazon EMR CLI, you can specify a specific version of Hive to install using the --hive-versions option, or you can choose to install the latest version.

The AWS CLI does not support installing specific Hive versions. When using the AWS CLI, the latest version of Hive included on the AMI is installed by default.

#### **To specify the Hive version when creating the cluster using the Amazon EMR CLI**

#### **Note**

The Amazon EMR CLI is no longer under feature development. Customers are encouraged to use the Amazon EMR commands in the AWS CLI instead.

• Use the --hive-versions option. The *--hive-versions* option must come after any reference to the options *--hive-interactive*, *--hive-script*, or *--hive-site*.

The following command-line example creates an interactive Hive cluster running Hadoop 0.20 and Hive 0.7.1. In the directory where you installed the Amazon EMR CLI, type the following command. For more information, see the [Command Line Interface Reference for Amazon EMR](#page-634-0) (p. [626\)](#page-634-0).

• Linux, UNIX, and Mac OS X users:

```
./elastic-mapreduce --create --alive --name "Test Hive" \
--num-instances 5 --instance-type m1.large \
--hive-interactive \
--hive-versions 0.7.1
```
• Windows users:

```
ruby elastic-mapreduce --create --alive --name "Test Hive" --num-instances
5 --instance-type m1.large --hive-interactive --hive-versions 0.7.1
```
#### **To specify the latest Hive version when creating the cluster using the Amazon EMR CLI**

#### **Note**

The Amazon EMR CLI is no longer under feature development. Customers are encouraged to use the Amazon EMR commands in the AWS CLI instead.

- Use the *--hive-versions* option with the latest keyword.The following command-line example creates an interactive Hive cluster running the latest version of Hive.
	- Linux, UNIX, and Mac OS X users:

```
./elastic-mapreduce --create --alive --name "Test Hive" \
--num-instances 5 --instance-type m1.large \
--hive-interactive \
--hive-versions latest
```
• Windows users:

```
ruby elastic-mapreduce --create --alive --name "Test Hive" --num-instances
5 --instance-type m1.large --hive-interactive --hive-versions latest
```
#### **To specify the Hive version using the Amazon EMR CLI for a cluster that is interactive and uses a Hive script**

#### **Note**

The Amazon EMR CLI is no longer under feature development. Customers are encouraged to use the Amazon EMR commands in the AWS CLI instead.

- If you have a cluster that uses Hive both interactively and from a script, you must set the Hive version for each type of use.The following command-line example illustrates setting both the interactive and the script version of Hive to use 0.7.1.
	- Linux, UNIX, and Mac OS X users:

```
./elastic-mapreduce --create --debug --log-uri s3://mybucket/logs/ \
--name "Testing m1.large AMI 1" \
--ami-version latest \
--instance-type m1.large --num-instances 5 \
--hive-interactive --hive-versions 0.7.1.2 \
--hive-script s3://mybucket/hive-script.hql --hive-versions 0.7.1.2
```
• Windows users:

```
ruby elastic-mapreduce --create --debug --log-uri s3://mybucket/logs/ -
-name "Testing m1.large AMI" --ami-version latest --instance-type m1.large
 --num-instances 5 --hive-interactive --hive-versions 0.7.1.2 --hive-
script s3://mybucket/hive-script.hql --hive-versions 0.7.1.2
```
#### **To load multiple versions of Hive for a cluster using the Amazon EMR CLI**

#### **Note**

The Amazon EMR CLI is no longer under feature development. Customers are encouraged to use the Amazon EMR commands in the AWS CLI instead.

- Use the --hive-versions option and separate the version numbers by comma. The following command-line example creates an interactive cluster running Hadoop 0.20 and multiple versions of Hive. With this configuration, you can use any of the installed versions of Hive on the cluster.
	- Linux, UNIX, and Mac OS X users:

```
./elastic-mapreduce --create --alive --name "Test Hive" \
--num-instances 5 --instance-type m1.large \
--hive-interactive \
--hive-versions 0.5,0.7.1
```
• Windows users:

```
ruby elastic-mapreduce --create --alive --name "Test Hive" --num-instances
5 --instance-type m1.large --hive-interactive --hive-versions 0.5,0.7.1
```
#### **To call a specific version of Hive using the Amazon EMR CLI**

#### **Note**

The Amazon EMR CLI is no longer under feature development. Customers are encouraged to use the Amazon EMR commands in the AWS CLI instead.

Add the version number to the call. For example, hive-0.5 or hive-0.7.1.

#### **Note**

If you have multiple versions of Hive loaded on a cluster, calling hive will access the default version of Hive or the version loaded last if there are multiple --hive-versions options specified in the cluster creation call.When the comma-separated syntax is used with --hive-versions to load multiple versions, hive will access the default version of Hive.

#### **Note**

When running multiple versions of Hive concurrently, all versions of Hive can read the same data. They cannot, however, share metadata. Use an external metastore if you want multiple versions of Hive to read and write to the same location.

### **Display the Hive Version**

You can view the version of Hive installed on your cluster using the console or the Amazon EMR CLI. In the console, the Hive version is displayed on the **Cluster Details** page. In the **Configuration Details** column, the **Applications** field displays the Hive version.

Using the Amazon EMR CLI, type the *--print-hive-version* command to display the version of the Hive currently in use for a given cluster. This is a useful command to call after you have upgraded to a new version of Hive to confirm that the upgrade succeeded, or when you are using multiple versions of Hive and need to confirm which version is currently running. The syntax for this is as follows, where *JobFlowID* is the identifier of the cluster.

To display the Hive version using the CLI, in the directory where you installed the Amazon EMR CLI, type the following command. For more information, see the [Command Line Interface Reference for Amazon](#page-634-0) [EMR](#page-634-0) (p. [626\).](#page-634-0)

#### **Note**

The Amazon EMR CLI is no longer under feature development. Customers are encouraged to use the Amazon EMR commands in the AWS CLI instead.

• Linux, UNIX, and Mac OS X users:

```
./elastic-mapreduce --jobflow JobFlowID --print-hive-version
```
• Windows users:

```
ruby elastic-mapreduce --jobflow JobFlowID --print-hive-version
```
### **Share Data Between Hive Versions**

You can take advantage of Hive bug fixes and performance improvements on your existing Hive clusters by upgrading your version of Hive. Different versions of Hive, however, have different schemas. To share data between two versions of Hive, you can create an external table in each version of Hive with the same *LOCATION* parameter.

#### **To share data between Hive versions**

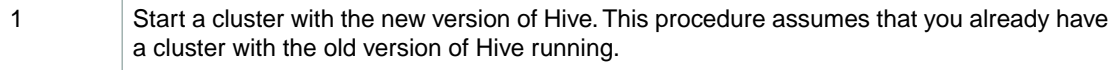

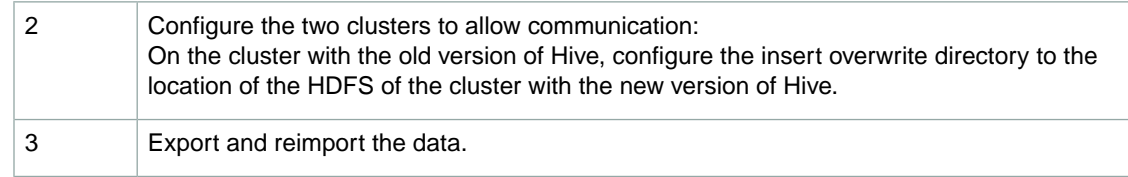

## **Using Hive Interactively or in Batch Mode**

Amazon EMR enables you to run Hive scripts or queries in two modes:

- Interactive
- Batch

When you launch a long-running cluster using the console or the AWS CLI, you can **ssh** into the master node as the Hadoop user and use the Hive Command Line Interface to develop and run your Hive scripts interactively. Using Hive interactively enables you to revise the Hive script more easily than batch mode. After you successfully revise the Hive script in interactive mode, you can upload the script to Amazon S3 and use batch mode to run the script in production.

To use Hive interactively in the Amazon EMR CLI, use the --hive-interactive parameter when you launch the cluster.

In batch mode, you upload your Hive script to Amazon S3, and then submit the work to the cluster as a step. Hive steps can be submitted to a long-running cluster or a transient cluster. For more information on submitting work to a cluster, see [Submit Work to a Cluster](#page-525-0) (p. [517\)](#page-525-0). An example of launching a longrunning cluster and sumitting a Hive step can be found here: [Launch a Cluster and Submit Hive](#page-268-0) [Work](#page-268-0) (p. [260\).](#page-268-0)

#### **To launch a cluster in interactive mode using the Amazon EMR CLI**

#### **Note**

The Amazon EMR CLI is no longer under feature development. Customers are encouraged to use the Amazon EMR commands in the AWS CLI instead.

- In the directory where you installed the Amazon EMR CLI, type the following command line. For more information, see the [Command Line Interface Reference for Amazon EMR](#page-634-0) (p. [626\).](#page-634-0)
	- Linux, UNIX, and Mac OS X users:

```
./elastic-mapreduce --create --alive --name "Hive cluster" \
--num-instances 5 --instance-type m1.large \
--hive-interactive
```
• Windows users:

```
ruby elastic-mapreduce --create --alive --name "Hive cluster" --num-in 
stances 5 --instance-type m1.large --hive-interactive
```
## <span id="page-268-0"></span>**Launch a Cluster and Submit Hive Work**

This section demonstrates creating an Amazon Elastic MapReduce (Amazon EMR) cluster with Hive installed and submitting Hive work.You can install Hive on a cluster using the Amazon EMR console, the CLI, or the API. Before you create a cluster you need to prepare your input data. For more information on preparing input data, see [Prepare Input Data \(Optional\)](#page-133-0) (p. [125\)](#page-133-0).

For advanced information on Hive configuration options, see [Analyze Data with Hive](#page-244-0) (p. [236\).](#page-244-0)

A cluster using Hive enables you to create a data analysis application using a SQL-like language. The example that follows is based on the Amazon EMR sample: [Contextual Advertising using Apache Hive](http://aws.amazon.com/articles/2855) [and Amazon EMR with High Performance Computing instances](http://aws.amazon.com/articles/2855). This sample describes how to correlate customer click data to specific advertisements.

In this example, the Hive script is located in an Amazon S3 bucket at  $s3://elasticmapper$ duce/samples/hive-ads/libs/model-build. All of the data processing instructions are located in the Hive script. The script requires additional libraries that are located in an Amazon S3 bucket at s3://elasticmapreduce/samples/hive-ads/libs. The input data is located in the Amazon S3 bucket s3://elasticmapreduce/samples/hive-ads/tables. The output is saved to an Amazon S3 bucket you create as part of [Prepare an Output Location \(Optional\)](#page-145-0) (p. [137\).](#page-145-0)

### **Launch a Cluster and Submit Hive Work Using the Amazon EMR Console**

This example describes how to use the Amazon EMR console to create a cluster with Hive installed and how to submit a Hive step to the cluster.

#### **To launch a cluster with Hive installed and to submit a Hive step**

#### **Note**

Hive and Pig are selected for installation by default.You may remove either application by clicking the **Remove** icon (X).

- 1. Open the Amazon Elastic MapReduce console at [https://console.aws.amazon.com/elasticmapreduce/.](https://console.aws.amazon.com/elasticmapreduce/)
- 2. Click **Create cluster**.
- 3. In the **Create Cluster** page, in the **Cluster Configuration** section, verify the fields according to the following table.

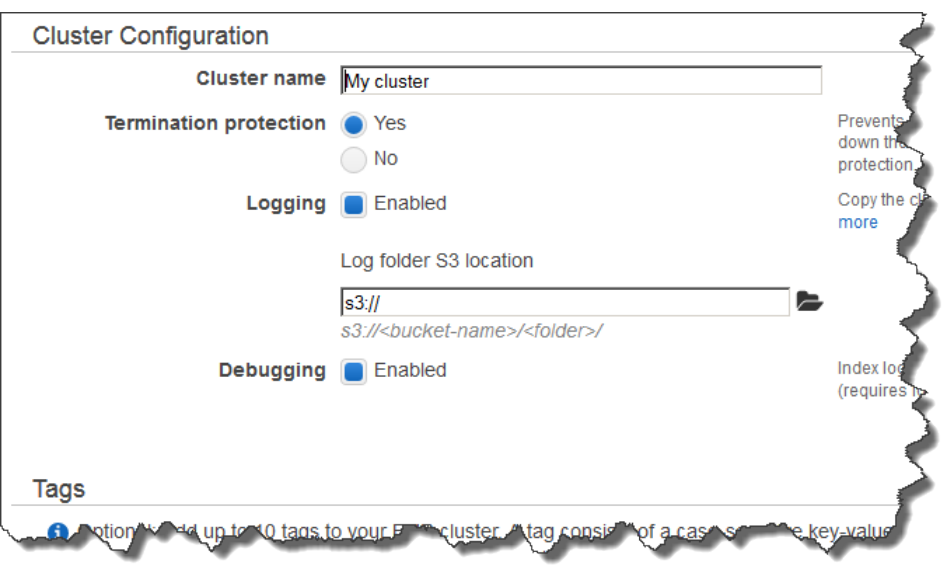

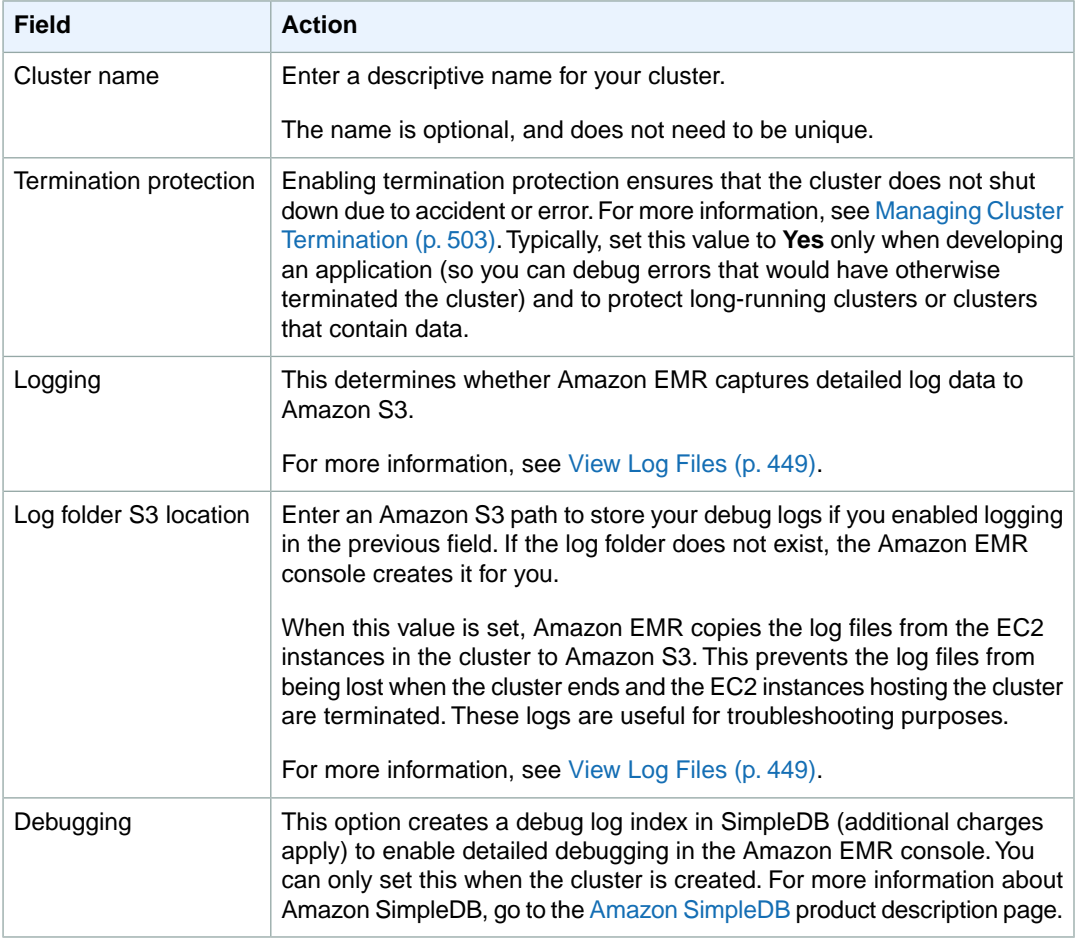

4. In the **Software Configuration** section, verify the fields according to the following table.

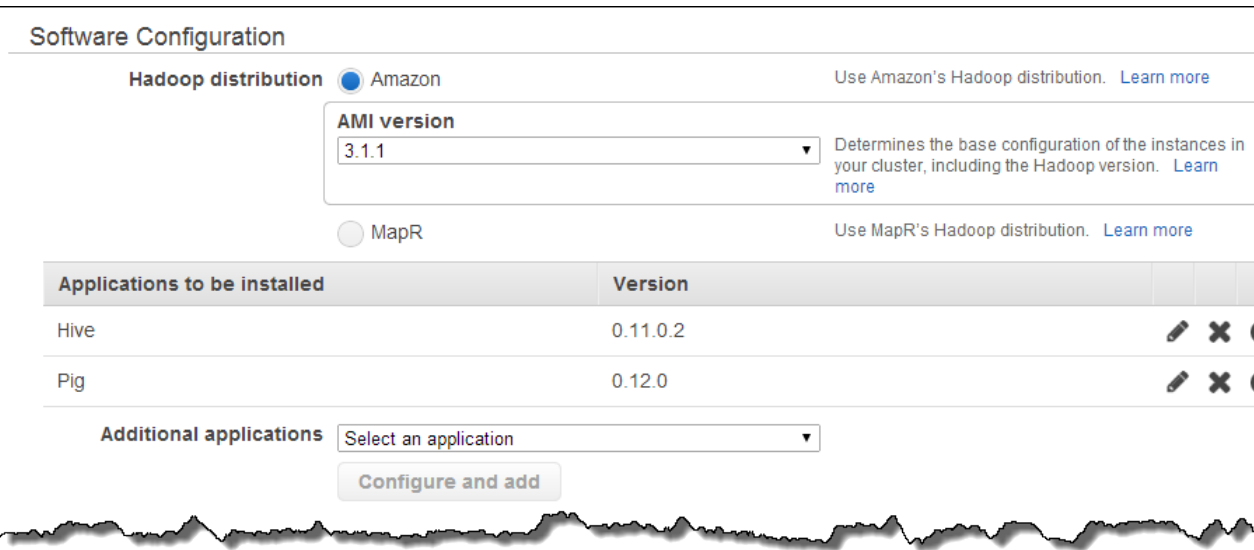

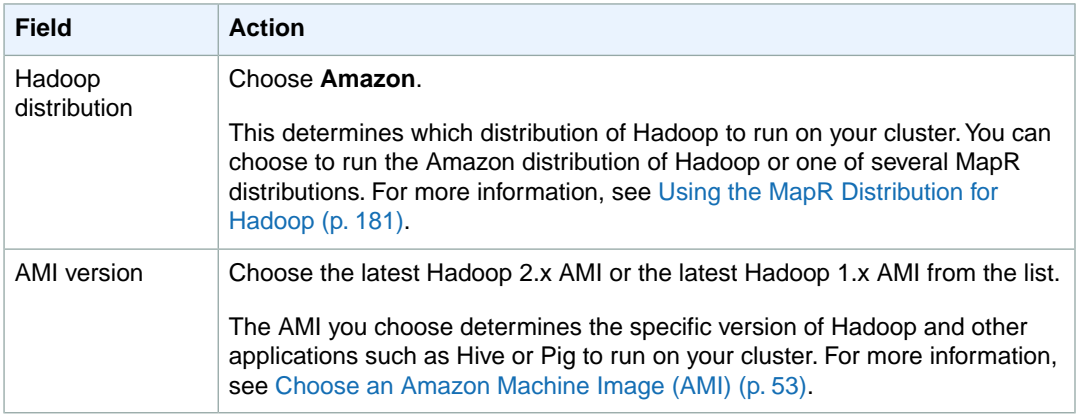

#### 5. In the **Hardware Configuration** section, verify the fields according to the following table.

#### **Note**

Twenty is the default maximum number of nodes per AWS account. For example, if you have two clusters, the total number of nodes running for both clusters must be 20 or less. Exceeding this limit results in cluster failures. If you need more than 20 nodes, you must submit a request to increase your Amazon EC2 instance limit. Ensure that your requested limit increase includes sufficient capacity for any temporary, unplanned increases in your needs. For more information, go to the [Request to Increase Amazon EC2 Instance Limit](https://aws.amazon.com/support/createCase?type=service_limit_increase&serviceLimitIncreaseType=ec2-instances) [Form.](https://aws.amazon.com/support/createCase?type=service_limit_increase&serviceLimitIncreaseType=ec2-instances)

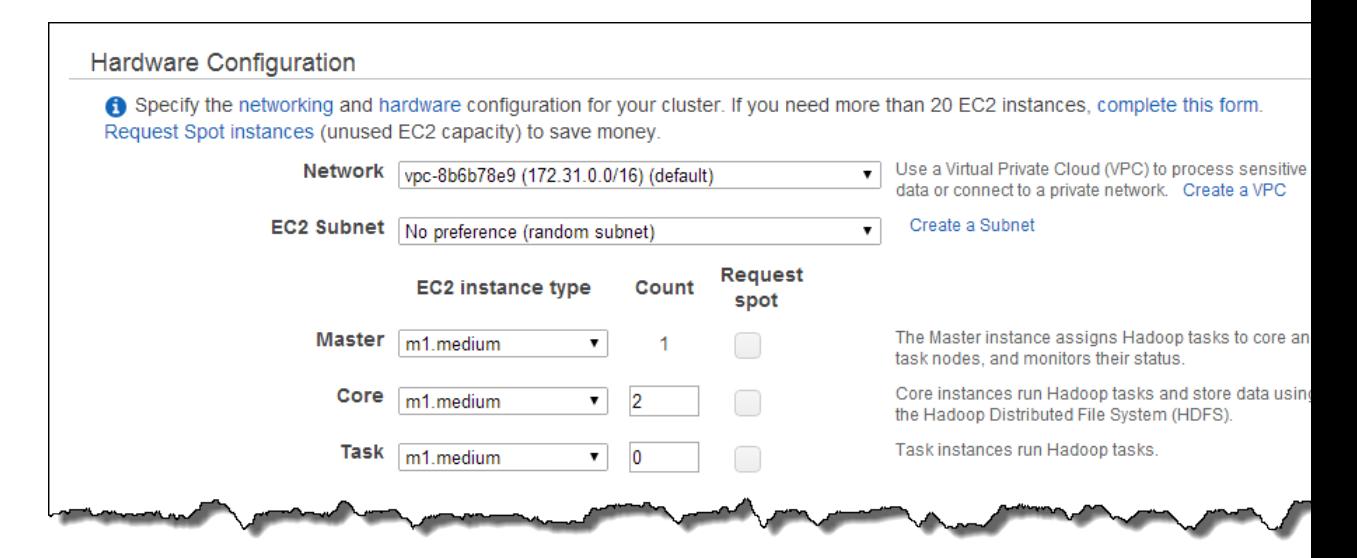

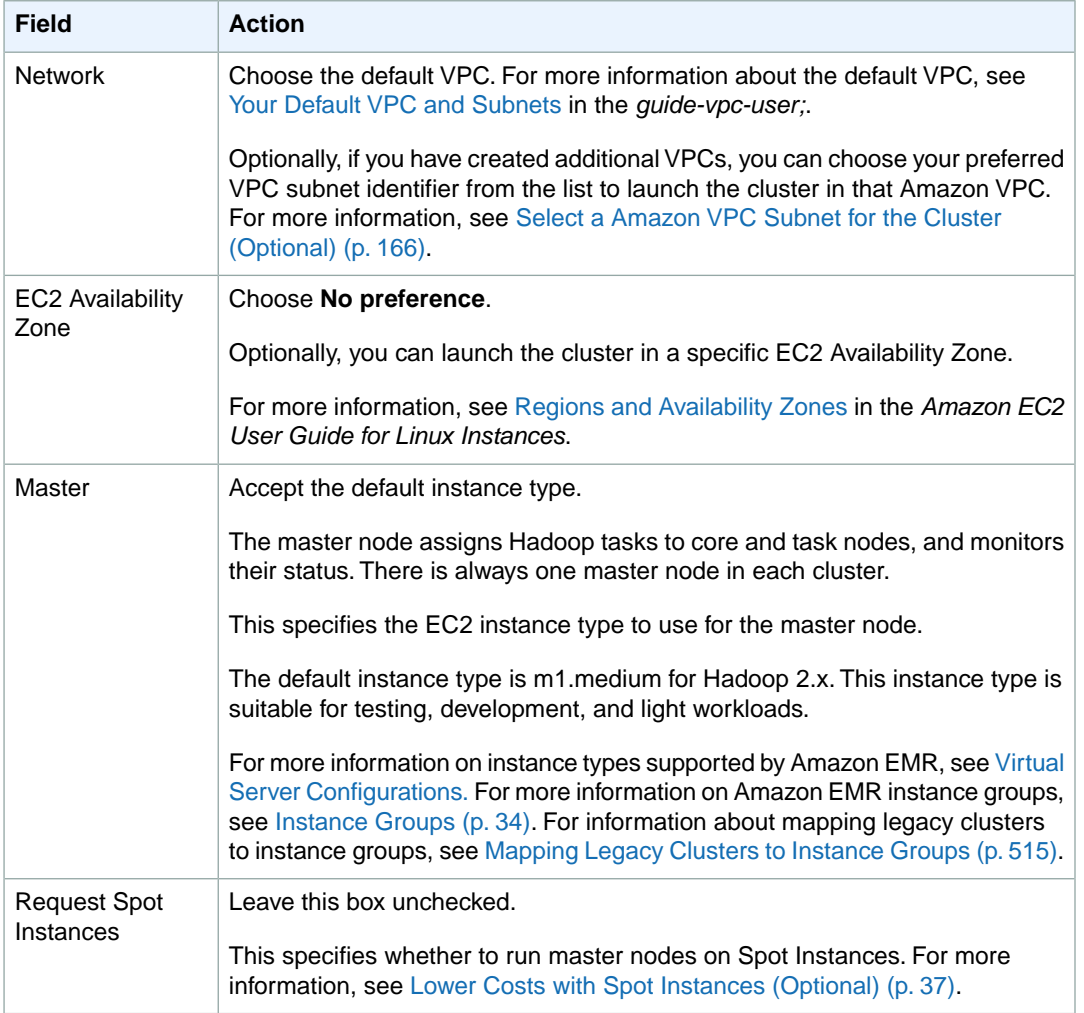

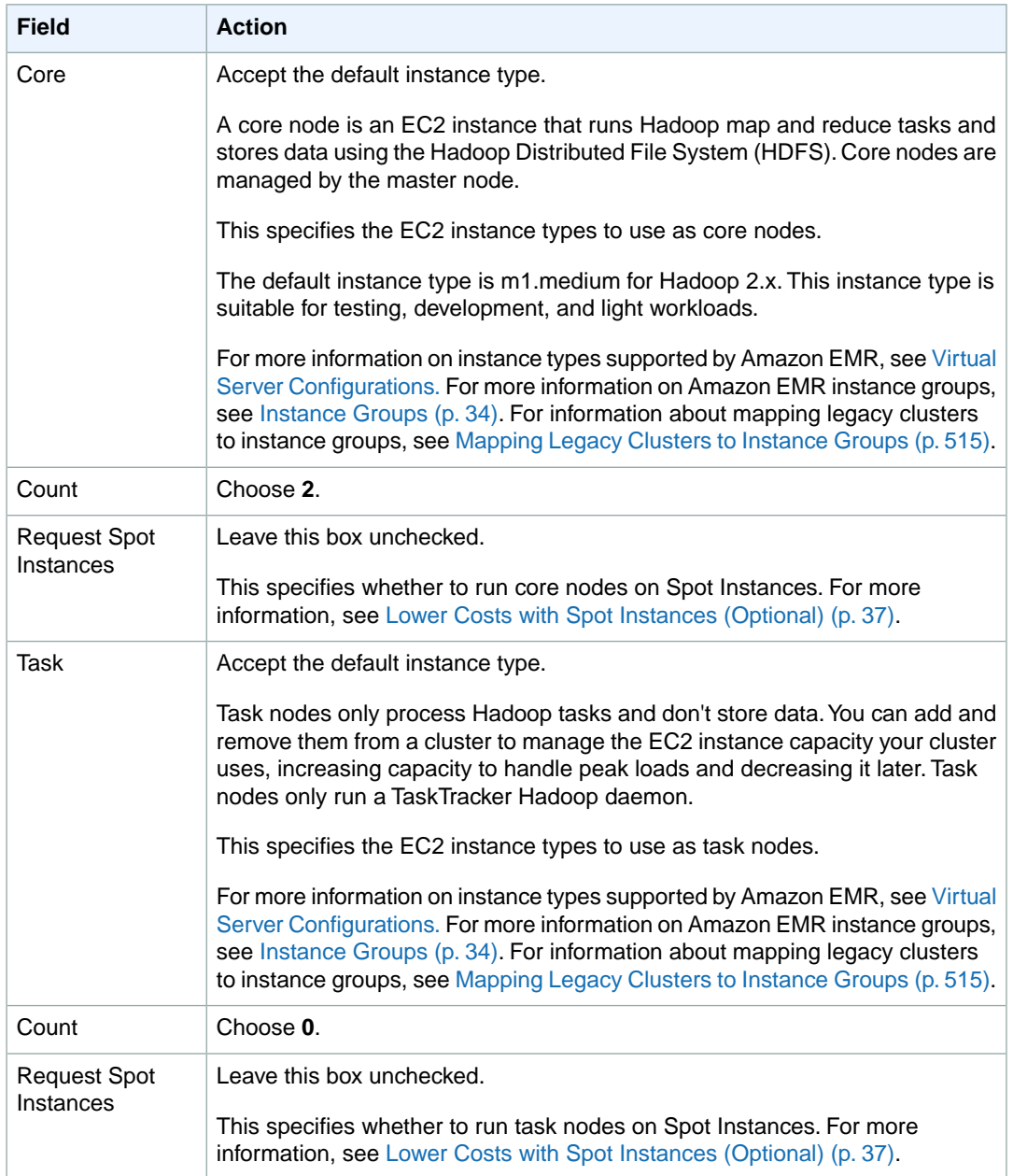

6. In the **Security and Access** section, complete the fields according to the following table.

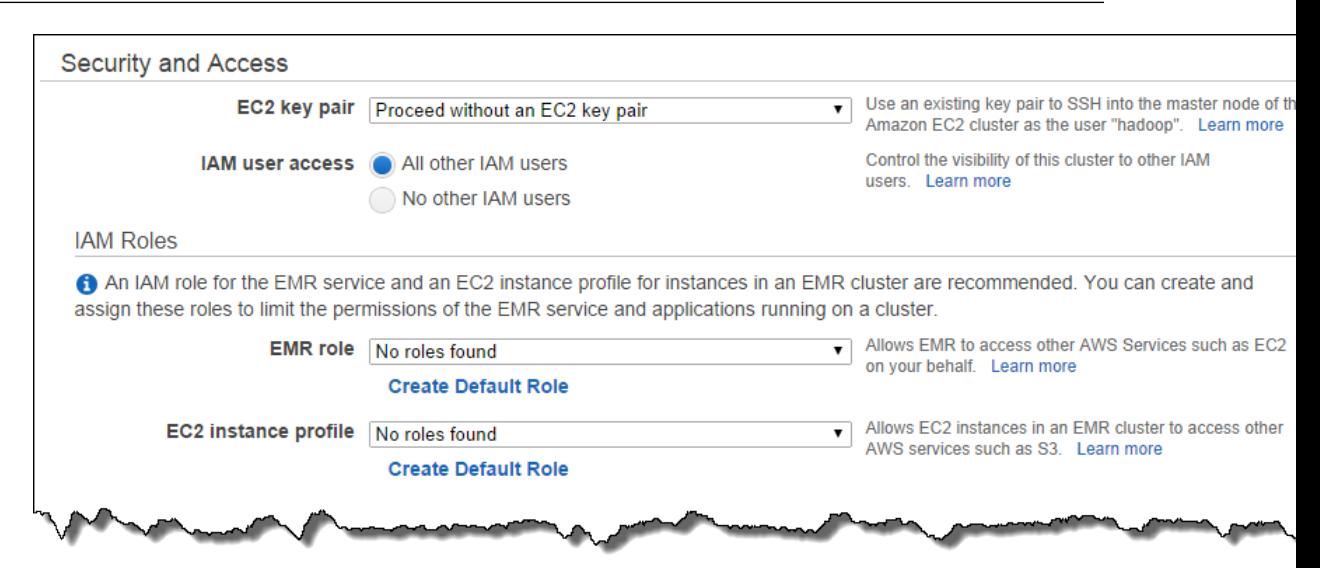

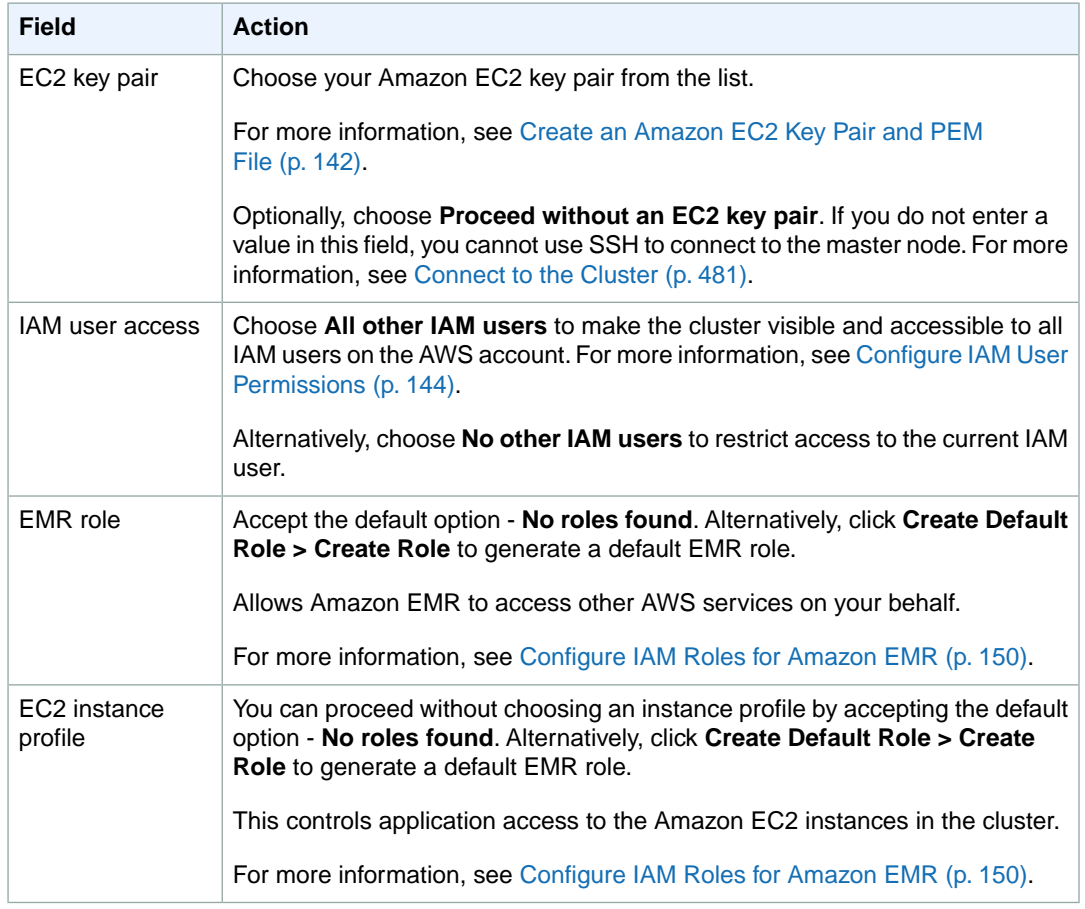

7. In the **Bootstrap Actions** section, there are no bootstrap actions necessary for this sample configuration.

Optionally, you can use bootstrap actions, which are scripts that can install additional software and change the configuration of applications on the cluster before Hadoop starts. For more information, see [Create Bootstrap Actions to Install Additional Software \(Optional\)](#page-118-0) (p. [110\).](#page-118-0)

8. In the **Steps** section, choose **Hive Program** from the list and click **Configure and add**.

In the **Add Step** dialog, specify the Hive program parameters using the following table as a guide, and then click **Add**.

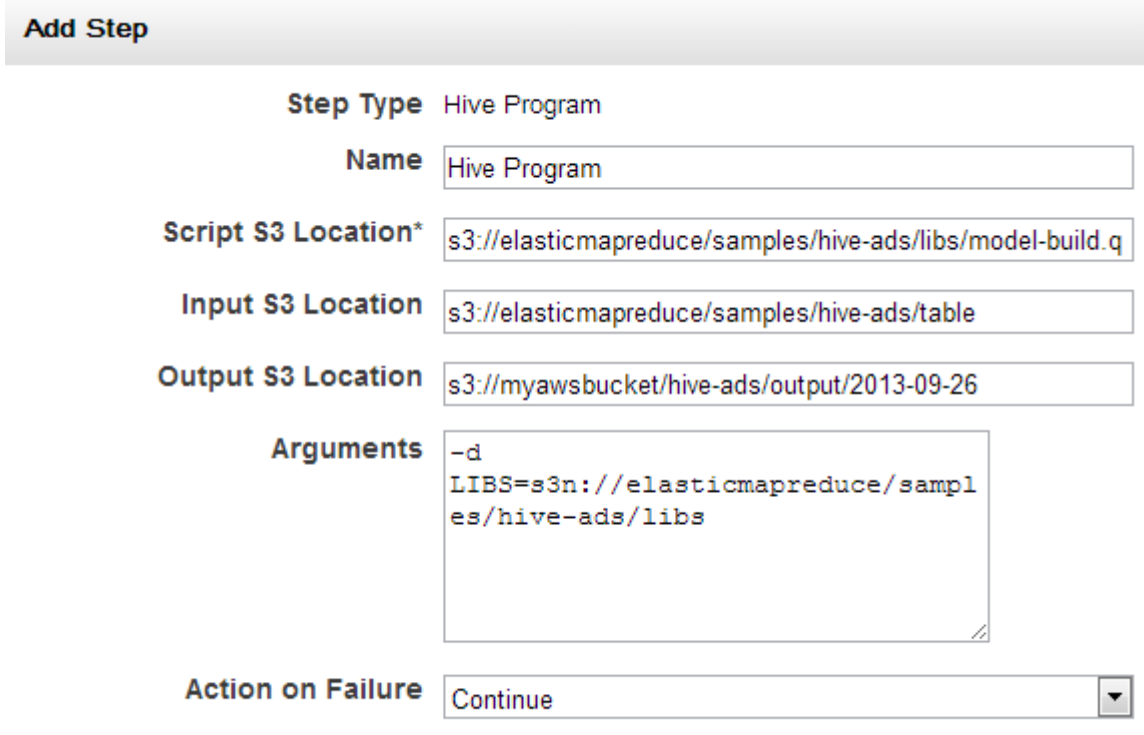

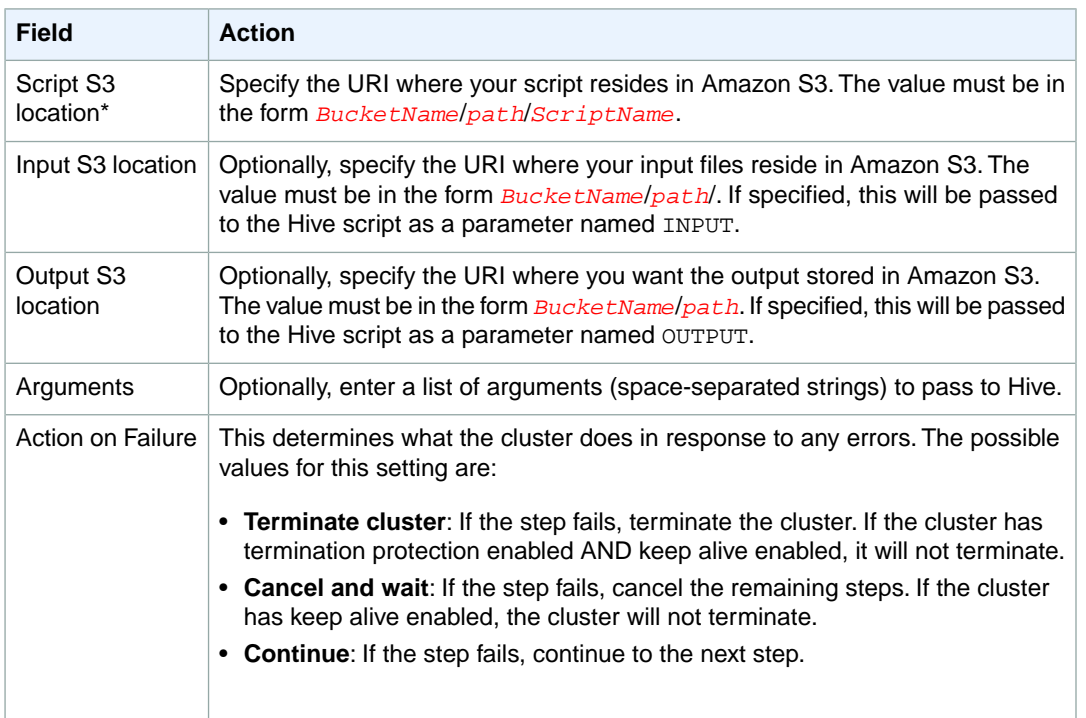

\* Required parameter

- 9. Review your configuration and if you are satisfied with the settings, click **Create Cluster**.
- 10. When the cluster starts, the console displays the **Cluster Details** page.

### **Launch a Cluster and Submit Hive Work Using the AWS CLI or the Amazon EMR CLI**

These examples describe how to use the AWS CLI or the Amazon EMR CLI to create a cluster with Hive installed and how to submit Hive work to the cluster.

#### **To launch a cluster with Hive installed and to submit a Hive step using the AWS CLI**

You can install Hive on a cluster using the AWS CLI by typing the create-cluster subcommand with the --applications parameter. When using the --applications parameter, you identify the application you want to install via the Name argument. To submit a Hive step when the cluster is launched, type the  $-\text{s}$  teps parameter, indicate the step type using the  $\text{Type}$  argument, and provide the necessary argument string:

```
aws emr create-cluster --applications Name=string --ami-version string \
--instance-groups InstanceGroupType=string,InstanceCount=integer,Instance 
Type=string InstanceGroupType=string,InstanceCount=integer,InstanceType=string
\lambda--steps Type=string,Name="string",ActionOnFailure=string,Args=[-f,pathto 
script,-d,INPUT=pathtoinputdata,-d,OUTPUT=pathtooutputdata,-d,variable=string]
\setminus--no-auto-terminate
```
#### For example:

```
aws emr create-cluster --applications Name=Hive --ami-version 3.1.1 \
--instance-groups InstanceGroupType=MASTER,InstanceCount=1,Instance 
Type=m3.xlarge InstanceGroupType=CORE,InstanceCount=2,InstanceType=m3.xlarge
\setminus--steps Type=Hive,Name="Hive Program",ActionOnFailure=CONTINUE,Args=[-
f,s3://elasticmapreduce/samples/hive-ads/libs/model-build.q,-d,IN 
PUT=s3://elasticmapreduce/samples/hive-ads/tables,-d,OUTPUT=s3://mybuck 
et/hive-ads/output/2014-04-18/11-07-32,-d,LIBS=s3://elasticmapre 
duce/samples/hive-ads/libs] \
--no-auto-terminate
```
For more information on using Amazon EMR commands in the AWS CLI, see [http://](http://docs.aws.amazon.com/cli/latest/reference/emr) [docs.aws.amazon.com/cli/latest/reference/emr.](http://docs.aws.amazon.com/cli/latest/reference/emr)

#### **To launch a cluster with Hive installed and to submit Hive work using the Amazon EMR CLI**

#### **Note**

The Amazon EMR CLI is no longer under feature development. Customers are encouraged to use the Amazon EMR commands in the AWS CLI instead.

• In the directory where you installed the Amazon EMR CLI, type the following command. For more information, see the [Command Line Interface Reference for Amazon EMR](#page-634-0) (p. [626\)](#page-634-0).

• Linux, UNIX, and Mac OS X users:

```
./elastic-mapreduce --create --name "Test Hive" --ami-version 3.1 --hive-
script \
s3://elasticmapreduce/samples/hive-ads/libs/model-build.q \
--args -d,LIBS=s3://elasticmapreduce/samples/hive-ads/libs,\
-d,INPUT=s3://elasticmapreduce/samples/hive-ads/tables,\
-d,OUTPUT=s3://mybucket/hive-ads/output/
```
• Windows users:

```
ruby elastic-mapreduce --create --name "Test Hive" --ami-version 3.1 -
-hive-script s3://elasticmapreduce/samples/hive-ads/libs/model-build.q -
-args -d,LIBS=s3://elasticmapreduce/samples/hive-ads/libs,-d,IN 
PUT=s3://elasticmapreduce/samples/hive-ads/tables,-d,OUTPUT=s3://mybuck 
et/hive-ads/output/
```
The output looks similar to the following.

Created cluster *JobFlowID*

By default, this command launches a cluster to run on a two-node cluster. Later, when your steps are running correctly on a small set of sample data, you can launch clusters to run on multiple nodes. You can specify the number of nodes and the type of instance to run with the *--num-instances* and *--instance-type* parameters, respectively.

## **Create a Hive Metastore Outside the Cluster**

Hive records metastore information in a MySQL database that is located, by default, on the master node. The metastore contains a description of the input data, including the partition names and data types, contained in the input files.

When a cluster terminates, all associated cluster nodes shut down. All data stored on a cluster node, including the Hive metastore, is deleted. Information stored elsewhere, such as in your Amazon S3 bucket, persists.

If you have multiple clusters that share common data and update the metastore, you should locate the shared metastore on persistent storage.

To share the metastore between clusters, override the default location of the MySQL database to an external persistent storage location.

#### **Note**

Hive neither supports nor prevents concurrent write access to metastore tables. If you share metastore information between two clusters, you must ensure that you do not write to the same metastore table concurrently—unless you are writing to different partitions of the same metastore table.

The following procedure shows you how to override the default configuration values for the Hive metastore location and start a cluster using the reconfigured metastore location.

#### **To create a metastore located outside of the cluster**

1. Create a MySQL database.

Relational Database Service (RDS) provides a cloud-based MySQL database. Instructions on how to create an Amazon RDS database are at<http://aws.amazon.com/rds/>.

2. Modify your security groups to allow JDBC connections between your MySQL database and the **ElasticMapReduce-Master** security group.

Instructions on how to modify your security groups for access are at [http://aws.amazon.com/rds/faqs/](http://aws.amazon.com/rds/faqs/#31) [#31.](http://aws.amazon.com/rds/faqs/#31)

- 3. Set the JDBC configuration values in hive-site.xml:
	- a. Create a hive-site.xml configuration file containing the following information:

```
<configuration>
  <property>
    <name>javax.jdo.option.ConnectionURL</name>
     <value>jdbc:mysql://hostname:3306/hive?createDatabaseIfNotEx 
ist=true</value>
    <description>JDBC connect string for a JDBC metastore</description>
   </property>
   <property>
    <name>javax.jdo.option.ConnectionDriverName</name>
    <value>com.mysql.jdbc.Driver</value>
    <description>Driver class name for a JDBC metastore</description>
   </property>
   <property>
    <name>javax.jdo.option.ConnectionUserName</name>
     <value>username</value>
    <description>Username to use against metastore database</description>
   </property>
   <property>
    <name>javax.jdo.option.ConnectionPassword</name>
     <value>password</value>
    <description>Password to use against metastore database</description>
   </property>
</configuration>
```
<*hostname*> is the DNS address of the Amazon RDS instance running MySQL. <*username*> and <*password*> are the credentials for your MySQL database.

The MySQL JDBC drivers are installed by Amazon EMR.

#### **Note**

The value property should not contain any spaces or carriage returns. It should appear all on one line.

- b. Save your hive-site.xml file to a location on Amazon S3, such as s3://*mybucket/conf/*hive-site.xml.
- 4. Create a cluster and specify the Amazon S3 location of the new Hive configuration file.

For example, to specify the location of the configuration file using the AWS CLI, type the following command:

```
aws emr create-cluster --applications Name=Hive,Args=[--hive-site=s3://my 
bucket/conf/hive-site.xml] --ami-version 3.1.0 \
--instance-groups InstanceGroupType=MASTER,InstanceCount=1,Instance 
Type=m3.xlarge InstanceGroupType=CORE,InstanceCount=2,InstanceType=m3.xlarge
\setminus--no-auto-terminate
```
For more information on using Amazon EMR commands in the AWS CLI, see [http://](http://docs.aws.amazon.com/cli/latest/reference/emr) [docs.aws.amazon.com/cli/latest/reference/emr.](http://docs.aws.amazon.com/cli/latest/reference/emr)

For example, to specify the location of the configuration file using the Amazon EMR CLI:

#### **Note**

The Amazon EMR CLI is no longer under feature development. Customers are encouraged to use the Amazon EMR commands in the AWS CLI instead.

In the directory where you installed the Amazon EMR CLI, type the following command. For more information, see the [Command Line Interface Reference for Amazon EMR](#page-634-0) (p. [626\)](#page-634-0).

• Linux, UNIX, and Mac OS X users:

```
./elastic-mapreduce --create --alive \
  --name "Hive cluster" \
  --hive-interactive \
  --hive-site=s3://mybucket/conf/hive-site.xml
```
• Windows users:

```
ruby elastic-mapreduce --create --alive --name "Hive cluster" --hive-inter 
active --hive-site=s3://mybucket/conf/hive-site.xml
```
The *--hive-site* parameter installs the configuration values in hive-site.xml in the specified location. The *--hive-site* parameter overrides only the values defined in hive-site.xml.

5. Connect to the master node of your cluster.

Instructions on how to connect to the master node are available at [Connect to the Master Node Using](#page-489-1) [SSH](#page-489-1) (p. [481\)](#page-489-1)

6. Create your Hive tables specifying the location on Amazon S3 by entering a command similar to the following:

```
CREATE EXTERNAL TABLE IF NOT EXISTS table_name
(
key int,
value int
\lambdaLOCATION s3://mybucket/hdfs/
```
7. Add your Hive script to the running cluster.

Your Hive cluster runs using the metastore located in Amazon RDS. Launch all additional Hive clusters that share this metastore by specifying the metastore location.

## **Use the Hive JDBC Driver**

The Hive JDBC driver provides a mechanism to connect to Hive and query data. Hive JDBC driver support also allows you to integrate Hive with business intelligence tools for reporting and analysis. To connect to Hive via JDBC requires you to download the JDBC driver and install a SQL client.The following example demonstrates using SQL Workbench/J to connect to Hive using JDBC.

#### **To download JDBC drivers**

Download and extract the drivers appropriate to the versions of Hive that you want to access. The Hive version differs depending on the AMI that you choose when you create an Amazon EMR cluster. For more information, see [Choose an Amazon Machine Image \(AMI\)](#page-61-0) (p. [53\).](#page-61-0)

- Hive 0.13.1 JDBC drivers: <http://amazon-odbc-jdbc-drivers.s3.amazonaws.com/public/HiveJDBC.zip>
- Hive 0.11.0 JDBC drivers:<http://aws.amazon.com/developertools/1982901737448217>
- Hive 0.8.1 JDBC drivers:<http://aws.amazon.com/developertools/4897392426085727>

#### **To install and configure SQL Workbench**

- 1. Download the SQL Workbench/J client for your operating system from [http://www.sql-workbench.net/](http://www.sql-workbench.net/downloads.html) [downloads.html](http://www.sql-workbench.net/downloads.html).
- 2. Go to the [Installing and starting SQL Workbench/J page](http://www.sql-workbench.net/manual/install.html) and follow the instructions for installing SQL Workbench/J on your system.
- 3.  $\;\;\bullet\;$  Linux, Unix, Mac OS X users: In a terminal session, create an SSH tunnel to the master node of your cluster using one of the following commands. Replace *master-public-dns-name* with the public DNS name of the master node and *path-to-key-file* with the location and file name of your Amazon EC2 private key (. pem) file. For more information about retrieving the master public DNS name, see [Retrieve the Public DNS Name of the Master Node](#page-490-0) (p. [482\).](#page-490-0)

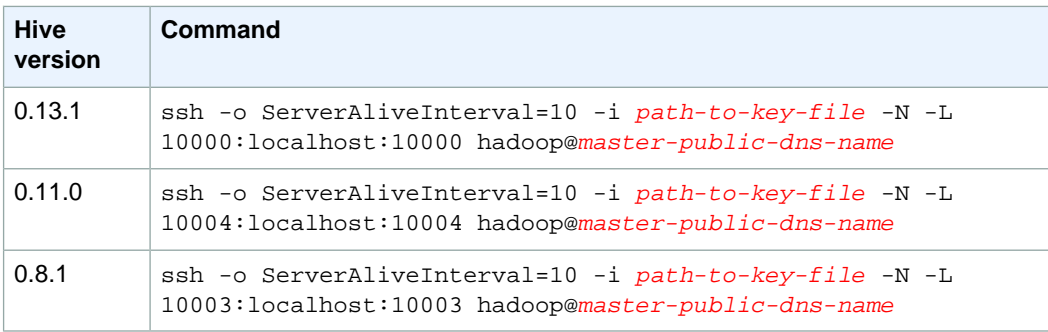

• Windows users: In a PuTTY session, create an SSH tunnel to the master node of your cluster (using local port forwarding) with the following settings. Replace *master-public-dns-name* with the public DNS name of the master node. For more information about creating an SSH tunnel to the master node, see [Option 1: Set Up an SSH Tunnel to the Master Node Using Local Port For](#page-497-0)[warding](#page-497-0) (p. [489\)](#page-497-0).

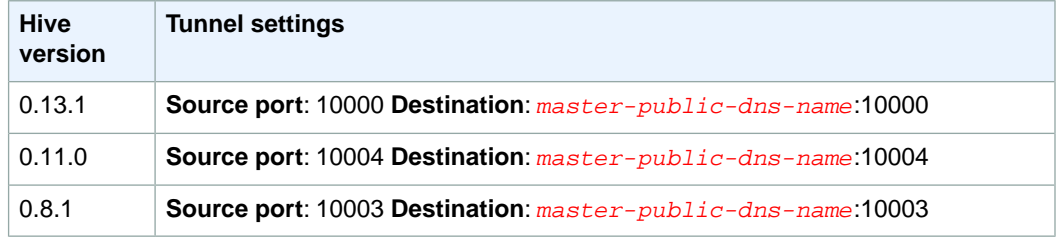

- 4. Add the JDBC driver to SQL Workbench/J.
	- a. In the **Select Connection Profile** dialog box, click **Manage Drivers**.
	- b. Click the **Create a new entry** (blank page) icon.
	- c. In the **Name** field, type **Hive JDBC**.
	- d. For **Library**, click the **Select the JAR file(s)** icon.
	- e. Browse to the location containing the extracted drivers, select the following JAR files and click **Open**.

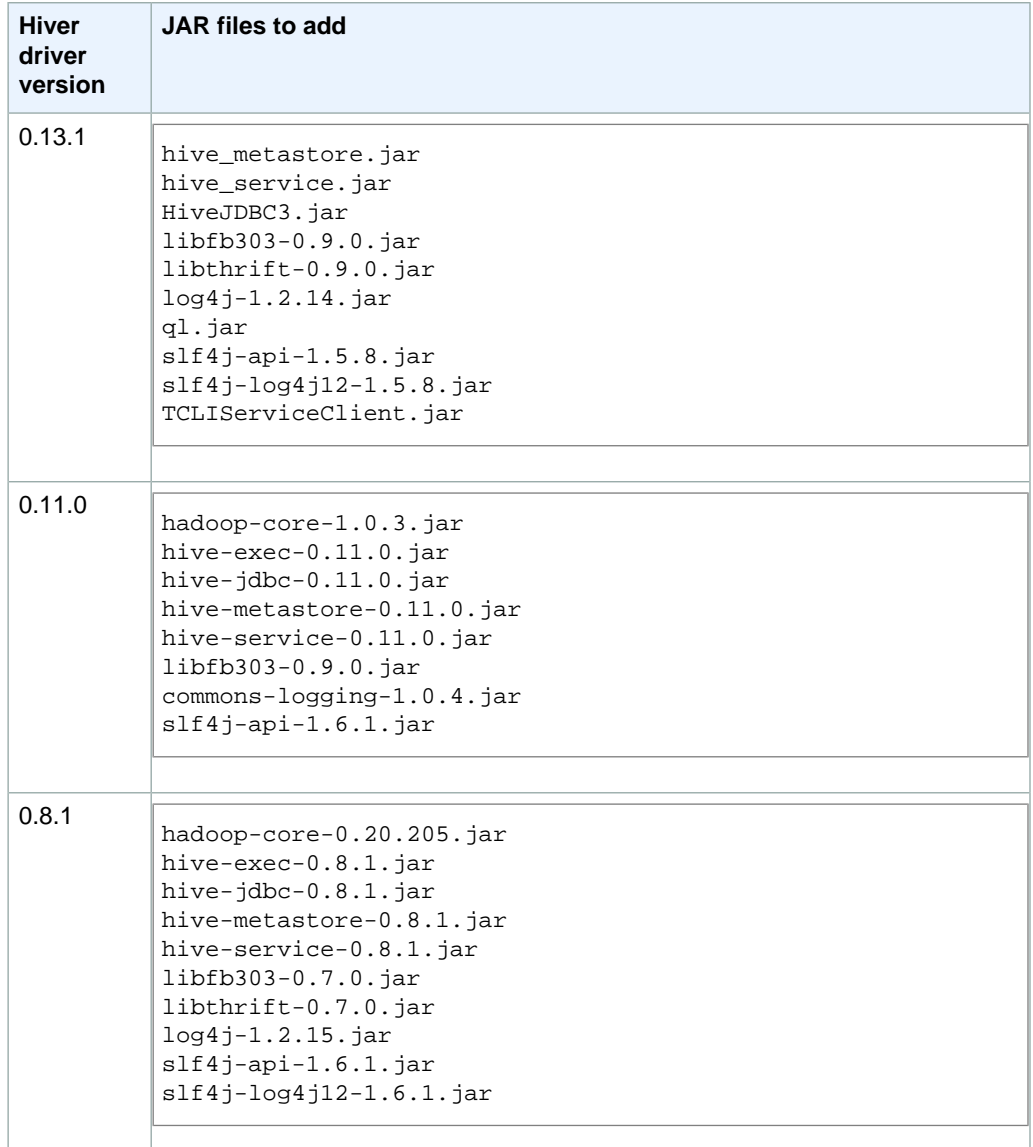

f. In the **Please select one driver** dialog box, select one of the following and click **OK**.

#### **Amazon Elastic MapReduce Developer Guide Use the Hive JDBC Driver**

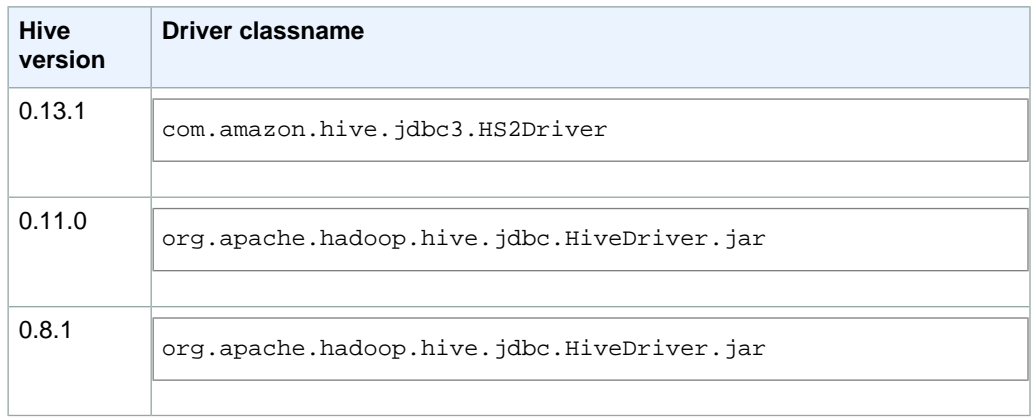

- 5. When you return to the **Manage Drivers** dialog box, verify that the **Classname** field is populated and click **OK**.
- 6. When you return to the **Select Connection Profile** dialog box, verify that the **Driver** field is set to **Hive JDBC**, enter one of the following in the **URL** field, and then click **OK**.

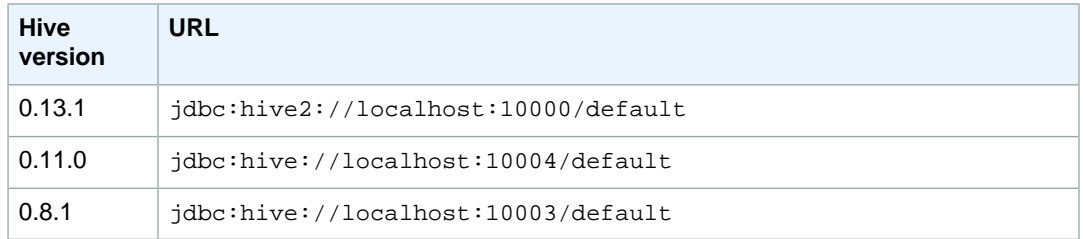

After the connection is complete, connection details appear at the top of the SQL Workbench/J window.

For more information about using Hive and the JDBC interface, go to [http://wiki.apache.org/hadoop/Hive/](http://wiki.apache.org/hadoop/Hive/HiveClient) [HiveClient](http://wiki.apache.org/hadoop/Hive/HiveClient) and<http://wiki.apache.org/hadoop/Hive/HiveJDBCInterface>.

# **Analyze Data with Impala**

Impala is an open source tool in the Hadoop ecosystem for interactive, ad hoc querying using SQL syntax. Instead of using MapReduce, it leverages a massively parallel processing (MPP) engine similar to that found in traditional relational database management systems (RDBMS). With this architecture, you can query your data in HDFS or HBase tables very quickly, and leverage Hadoop's ability to process diverse data types and provide schema at runtime. This lends Impala to interactive, low-latency analytics. In addition, Impala uses the Hive metastore to hold information about the input data, including the partition names and data types.

#### **Note**

Impala on Amazon EMR requires AMIs running Hadoop 2.x or greater.

Impala on Amazon EMR supports the following:

- Large subset of SQL and HiveQL commands
- Querying data in HDFS and HBase
- Use of ODBC and JDBC drivers
- Concurrent client requests for each Impala daemon
- Kerberos authentication
- Partitioned tables
- Appending and inserting data into tables using the INSERT statement
- Multiple HDFS file formats and compression codecs. For more information, see [Impala-supported File](#page-298-0) [and Compression Formats](#page-298-0) (p. [290\).](#page-298-0)

For more information about Impala, go to [http://en.wikipedia.org/wiki/Cloudera\\_Impala.](http://en.wikipedia.org/wiki/Cloudera_Impala)

## **What Can I Do With Impala?**

Similar to using Hive with Amazon EMR, leveraging Impala with Amazon EMR can implement sophisticated data-processing applications with SQL syntax. However, Impala is built to perform faster in certain use cases (see below). With Amazon EMR, you can use Impala as a reliable data warehouse to execute tasks such as data analytics, monitoring, and business intelligence. Here are three use cases:

• **Use Impala instead of Hive on long-running clusters to perform ad hoc queries.** Impala reduces interactive queries to seconds, making it an excellent tool for fast investigation.You could run Impala

on the same cluster as your batch MapReduce work flows, use Impala on a long-running analytics cluster with Hive and Pig, or create a cluster specifically tuned for Impala queries.

- **Use Impala instead of Hive for batch ETL jobs on transient Amazon EMR clusters.** Impala is faster than Hive for many queries, which provides better performance for these workloads. Like Hive, Impala uses SQL, so queries can easily be modified from Hive to Impala.
- **Use Impala in conjunction with a third-party business intelligence tool.** Connect a client ODBC or JDBC driver with your cluster to use Impala as an engine for powerful visualization tools and dashboards.

Both batch and interactive Impala clusters can be created in Amazon EMR. For instance, you can have a long-running Amazon EMR cluster running Impala for ad hoc, interactive querying or use transient Impala clusters for quick ETL workflows.

## **Differences from Traditional Relational Databases**

Traditional relational database systems provide transaction semantics and database atomicity, consistency, isolation, and durability (ACID) properties. They also allow tables to be indexed and cached so that small amounts of data can be retrieved very quickly and provide for fast update of small amounts of data and for enforcement of referential integrity constraints. Typically, they run on a single large machine and do not provide support for acting over complex user defined data types.

Impala uses a similar distributed query system to that found in RDBMSs, but queries data stored in HDFS and uses the Hive metastore to hold information about the input data. As with Hive, the schema for a query is provided at runtime, allowing for easier schema changes. Also, Impala can query a variety of complex data types and execute user defined functions. However, because Impala processes data inmemory, it is important to understand the hardware limitations of your cluster and optimize your queries for the best performance.

## **Differences from Hive**

Impala executes SQL queries using a massively parallel processing (MPP) engine, while Hive executes SQL queries using MapReduce. Impala avoids Hive's overhead from creating MapReduce jobs, giving it faster query times than Hive. However, Impala uses significant memory resources and the cluster's available memory places a constraint on how much memory any query can consume. Hive is not limited in the same way, and can successfully process larger data sets with the same hardware.

Generally, you should use Impala for fast, interactive queries, while Hive is better for ETL workloads on large datasets. Impala is built for speed and is great for ad hoc investigation, but requires a significant amount of memory to execute expensive queries or process very large datasets. Because of these limitations, Hive is recommended for workloads where speed is not as crucial as completion.

#### **Note**

With Impala, you may experience performance gains over Hive, even when using standard instance types. For more information, see [Impala Performance Testing and Query Optimiza](#page-300-0)[tion](#page-300-0) (p. [292\)](#page-300-0).

## **Tutorial: Launching and Querying Impala Clusters on Amazon EMR**

This tutorial demonstrates how you can perform interactive queries with Impala on Amazon EMR. The instructions in this tutorial include how to:

- Sign up for Amazon EMR
- Launch a long-running cluster with Impala installed
- Connect to the cluster using SSH
- Generate a test data set
- Create Impala tables and populate them with data
- Perform interactive queries on Impala tables

Amazon EMR provides several tools you can use to launch and manage clusters: the console, a CLI, an API, and several SDKs. For more information about these tools, see [What Tools are Available for Amazon](#page-18-0) [EMR?](#page-18-0) (p. [10\).](#page-18-0)

### **Sign up for the Service**

If you don't already have an AWS account, you'll need to get one. Your AWS account gives you access to all services, but you are charged only for the resources that you use. For this example walk-through, the charges will be minimal.

#### **To sign up for AWS**

- 1. Go to http://aws.amazon.com and click **Sign Up Now**.
- 2. Follow the on-screen instructions.

AWS notifies you by email when your account is active and available for you to use.

### **Launch the Cluster**

The next step is to launch the cluster. This tutorial provides the steps to launch a long-running cluster using both the Amazon EMR console and the CLI. Choose the method that best meets your needs.When you launch the cluster, Amazon EMR provisions EC2 instances (virtual servers) to perform the computation. These EC2 instances are preloaded with an Amazon Machine Image (AMI) that has been customized for Amazon EMR and which has Hadoop and other big data applications preloaded.

#### **To add Impala to a cluster using the console**

- 1. Open the Amazon Elastic MapReduce console at [https://console.aws.amazon.com/elasticmapreduce/.](https://console.aws.amazon.com/elasticmapreduce/)
- 2. Click **Create cluster**.
- 3. In the **Create Cluster** page, in the **Cluster Configuration** section, verify the fields according to the following table.

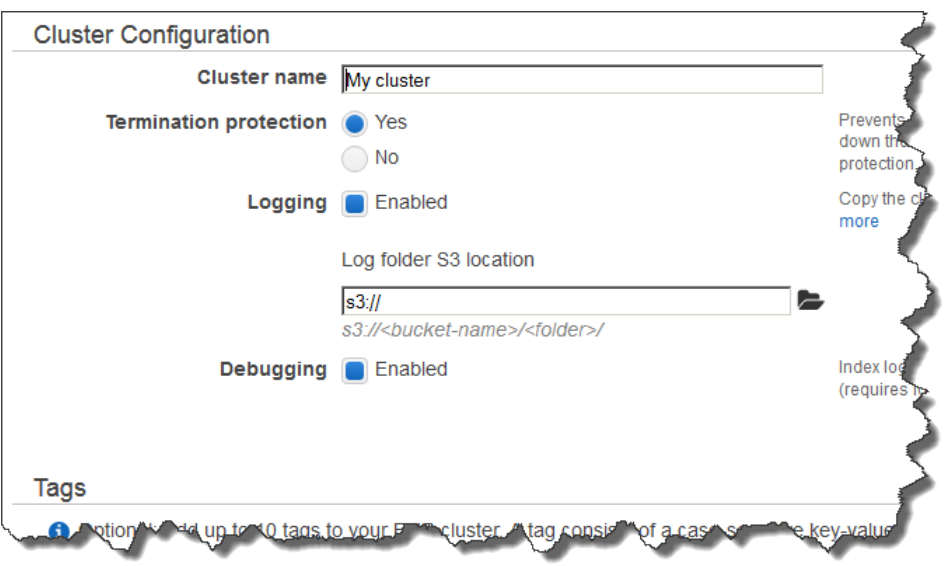

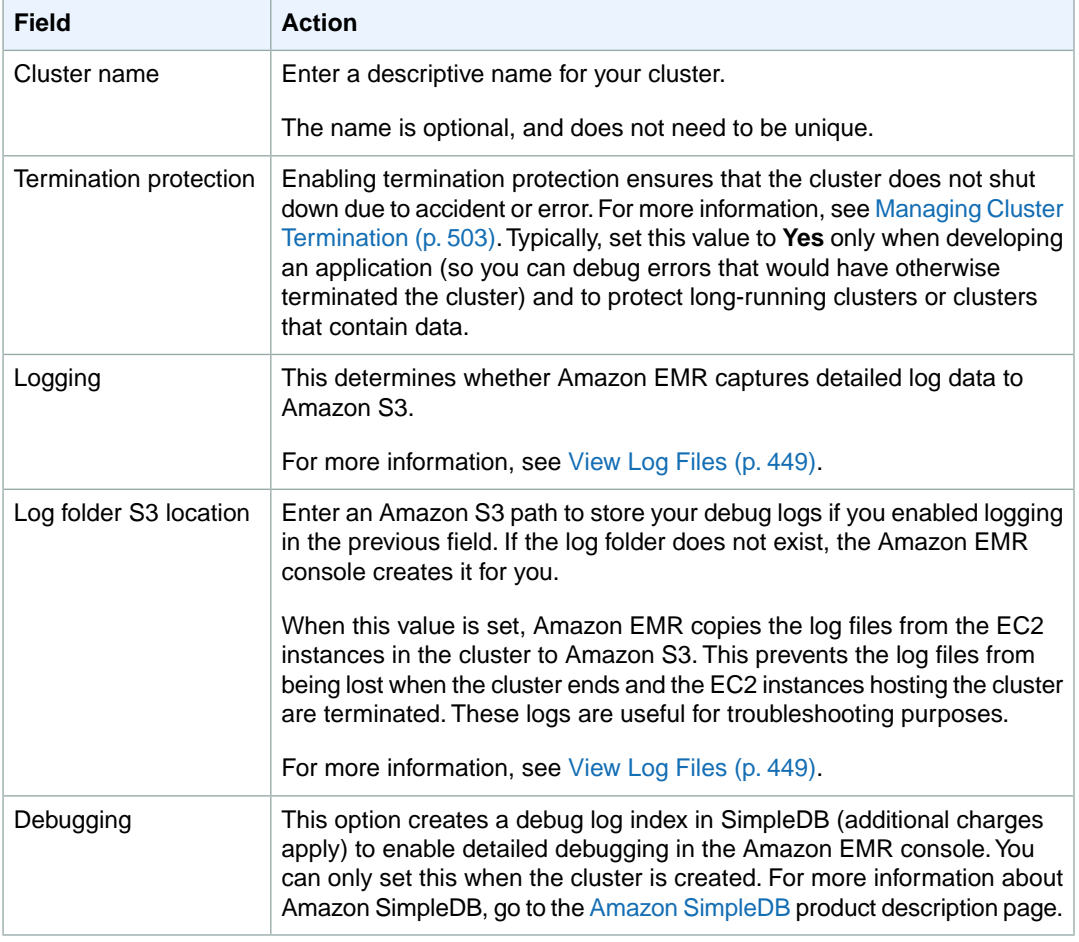

4. In the **Software Configuration** section, verify the fields according to the following table.

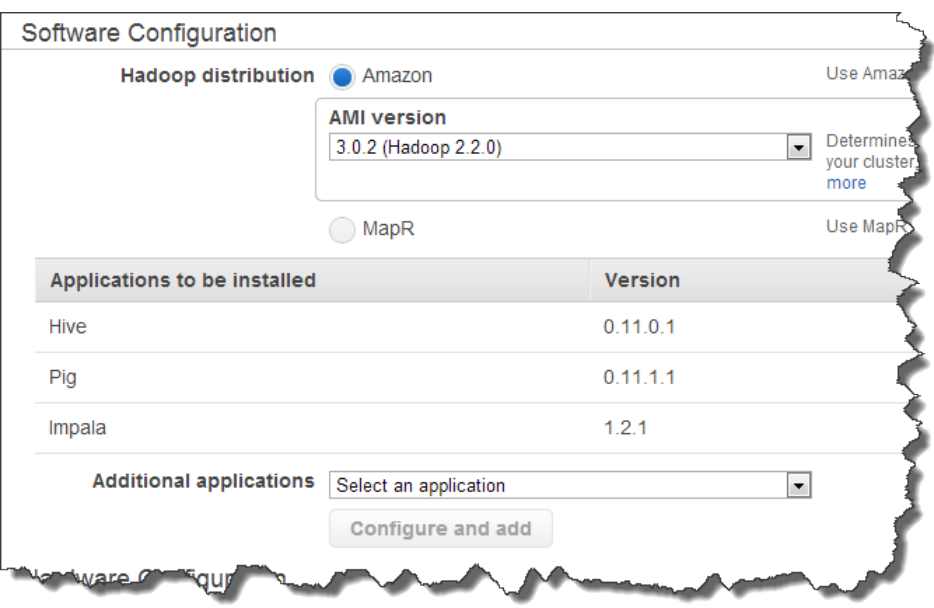

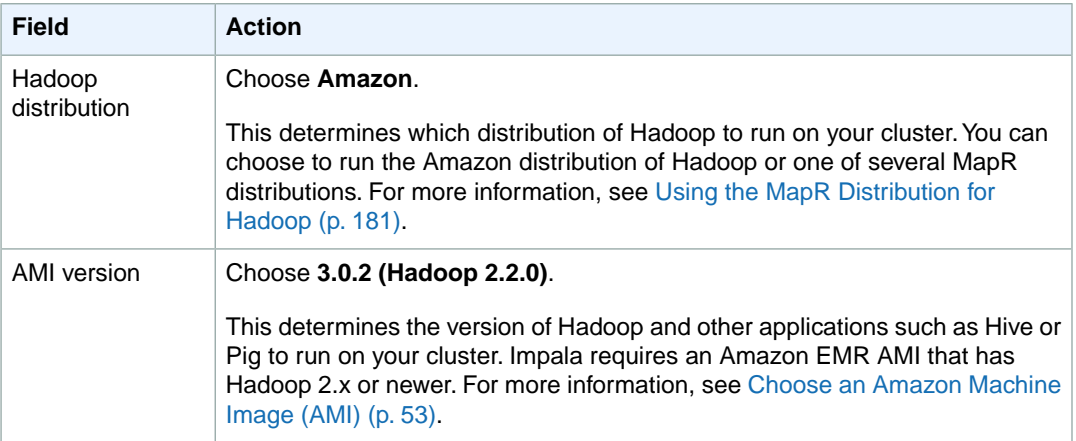

#### 5. Under the **Additional Applications** list, choose **Impala** and click **Configure and add**.

#### **Note**

If you do not see **Impala** in the list, ensure that you have chosen **AMI 3.0.1 (Hadoop 2.2.0)** or newer in the **AMI version** list mentioned in the previous steps.

6. In the **Add Application** section, use the following table for guidance on making your selections.

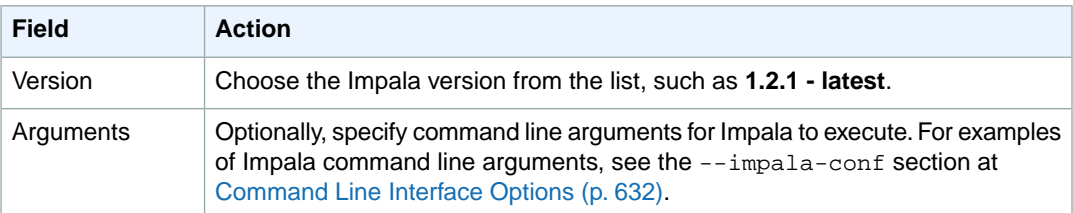

- 7. Click **Add**.
- 8. In the **Hardware Configuration** section, verify the fields according to the following table.

#### **Note**

Twenty is the default maximum number of nodes per AWS account. For example, if you have two clusters running, the total number of nodes running for both clusters must be 20 or less. Exceeding this limit results in cluster failures. If you need more than 20 nodes, you must submit a request to increase your Amazon EC2 instance limit. Ensure that your requested limit increase includes sufficient capacity for any temporary, unplanned increases in your needs. For more information, go to the [Request to Increase Amazon EC2 Instance](https://aws.amazon.com/support/createCase?type=service_limit_increase&serviceLimitIncreaseType=ec2-instances) [Limit Form.](https://aws.amazon.com/support/createCase?type=service_limit_increase&serviceLimitIncreaseType=ec2-instances)

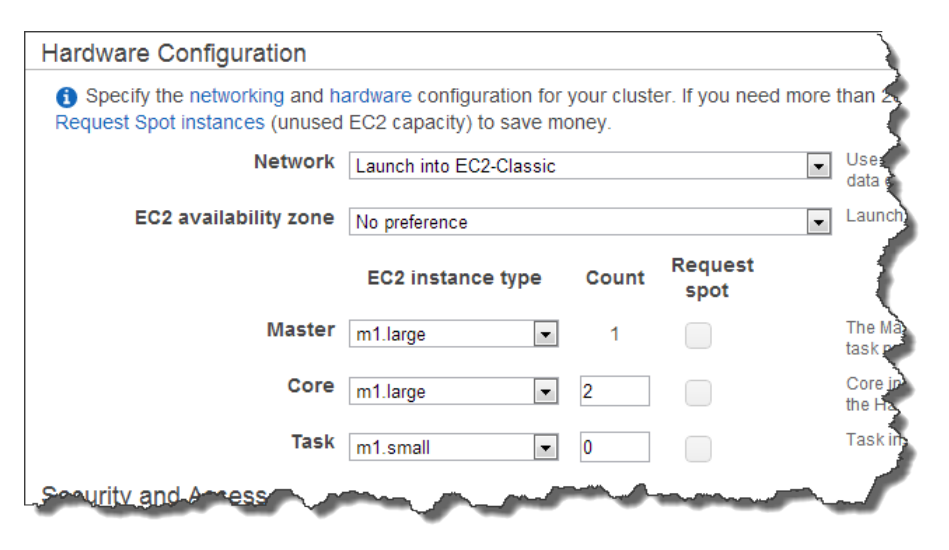

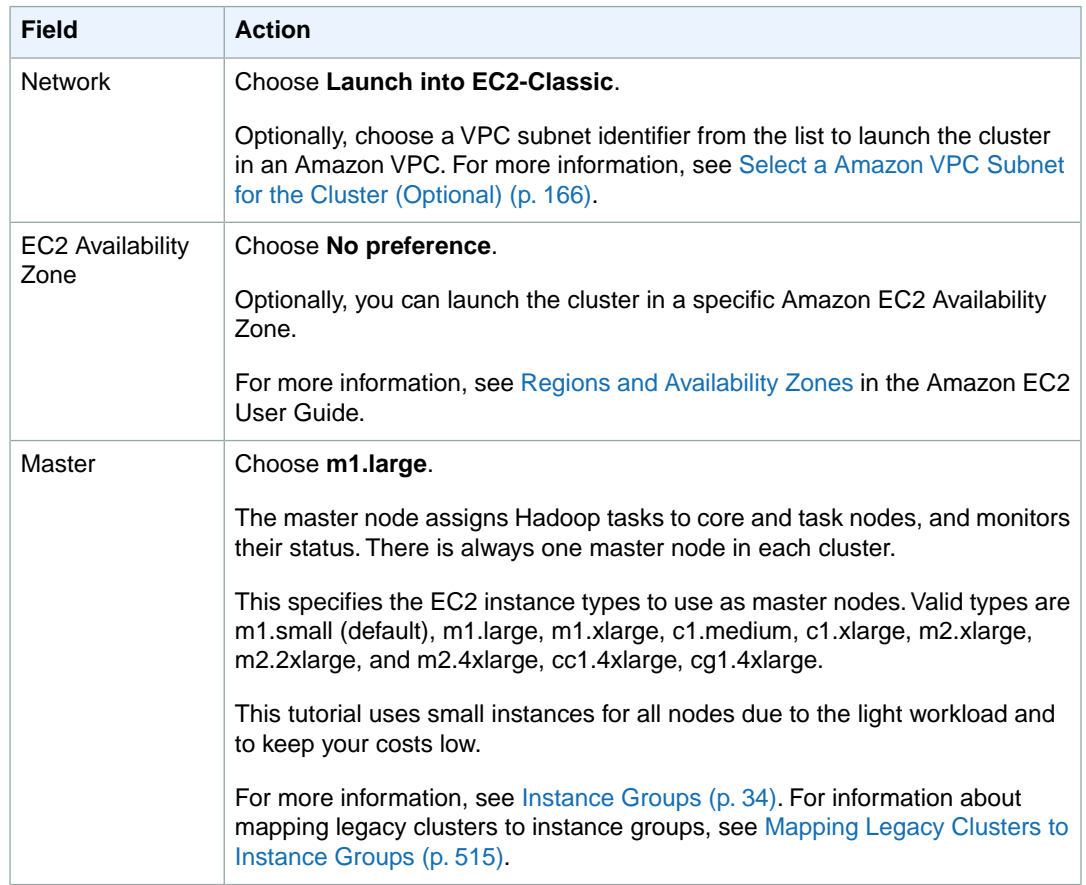
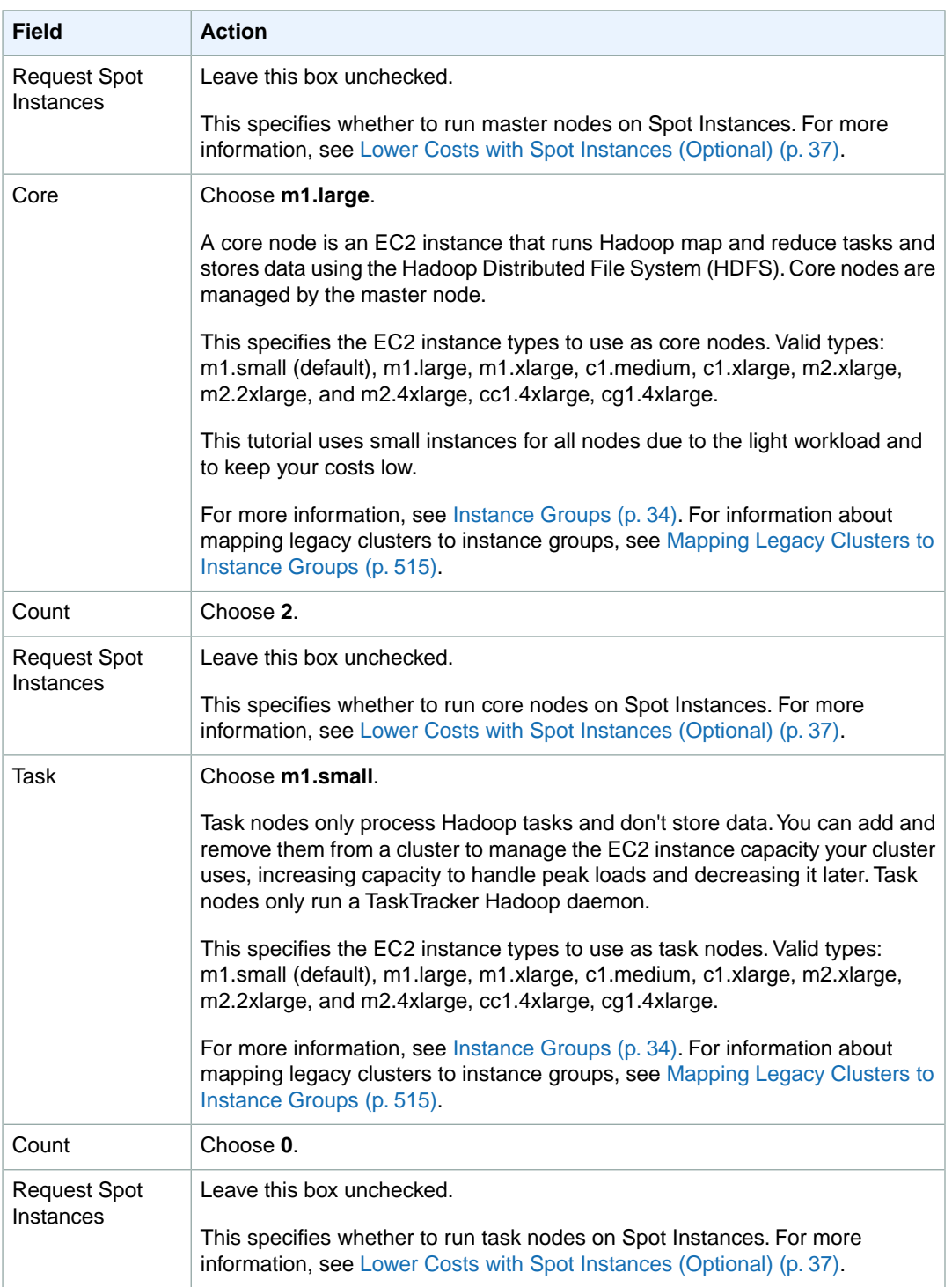

9. In the **Security and Access** section, complete the fields according to the following table.

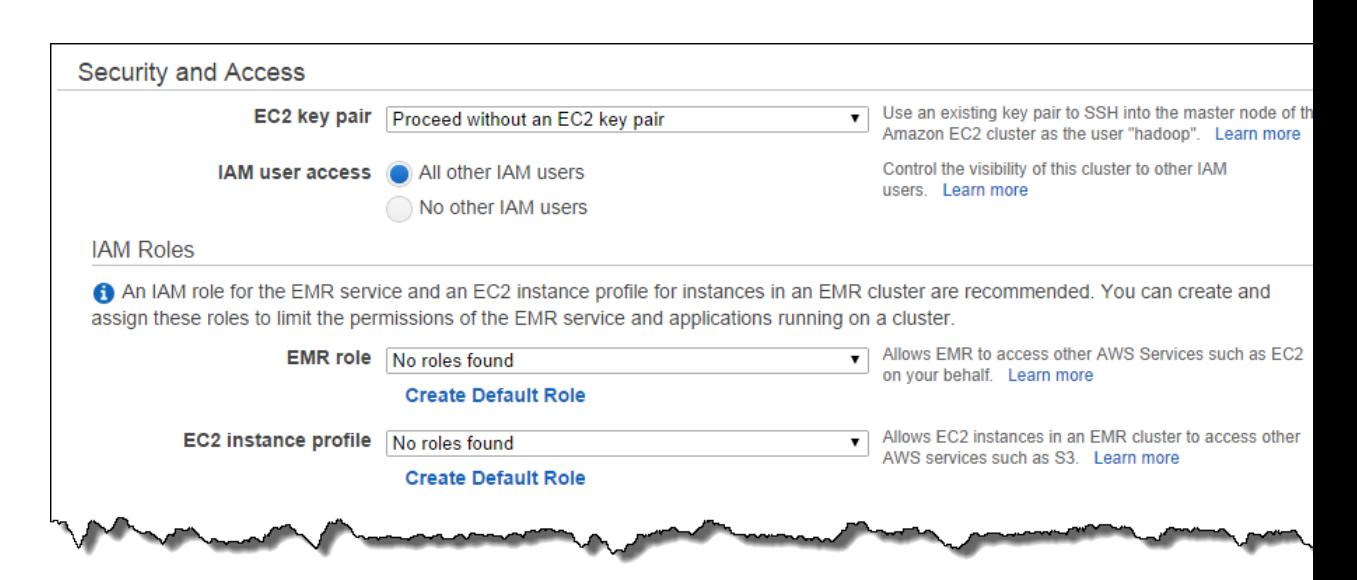

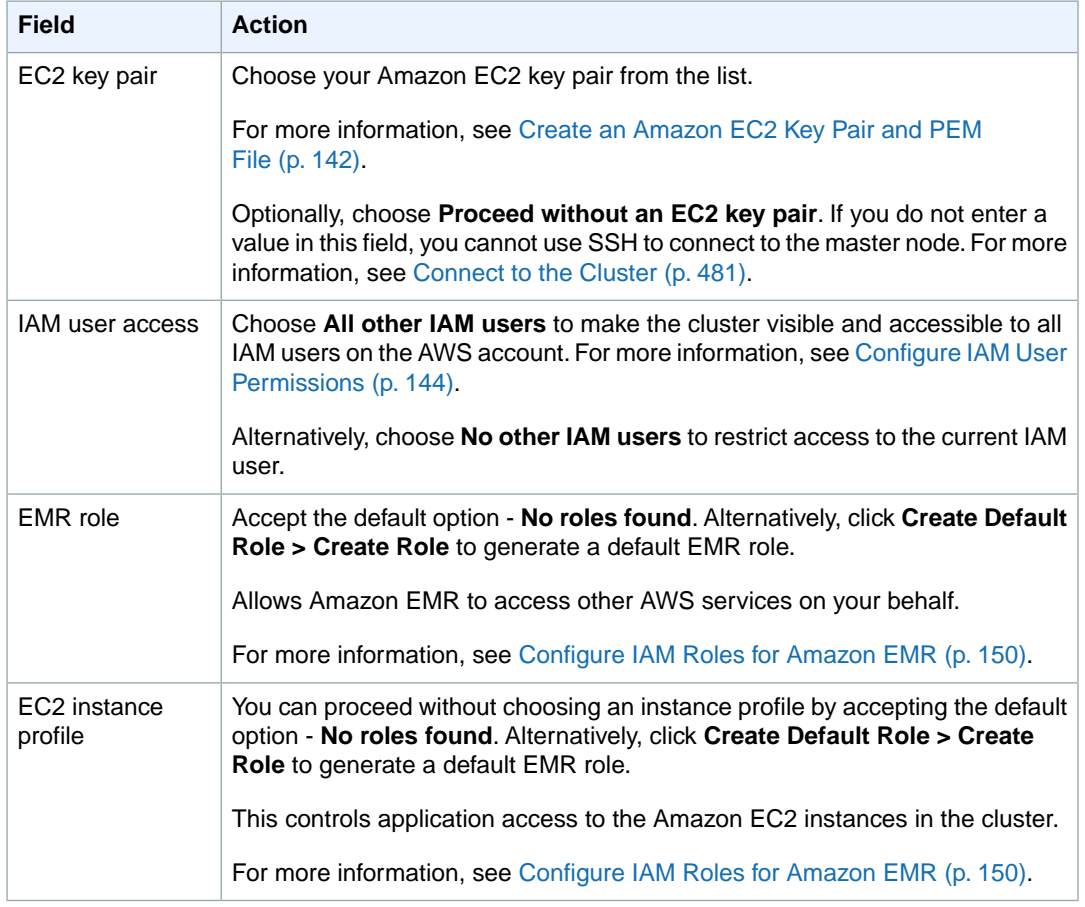

10. In the **Bootstrap Actions** section, there are no bootstrap actions necessary for this sample configuration.

Optionally, you can use bootstrap actions, which are scripts that can install additional software and change the configuration of applications on the cluster before Hadoop starts. For more information, see [Create Bootstrap Actions to Install Additional Software \(Optional\)](#page-118-0) (p. [110\).](#page-118-0)

- 11. In the **Steps** section, you do not need to change any of these settings.
- 12. Review your configuration and if you are satisfied with the settings, click **Create Cluster**.
- 13. When the cluster starts, the console displays the **Cluster Details** page.

#### **To add Impala to a cluster using the AWS CLI**

Type the following command to add Impala to a long-running cluster using the create-cluster subcommand with the --applications parameter:

```
aws emr create-cluster --applications Name=string --ami-version string \
--instance-groups InstanceGroupType=string,InstanceCount=integer,Instance 
Type=string \
--no-auto-terminate
```
#### For example:

```
aws emr create-cluster --applications Name=Hive Name=Pig Name=Impala --ami-
version 3.1.0 \
--instance-groups InstanceGroupType=MASTER,InstanceCount=1,Instance 
Type=m3.xlarge InstanceGroupType=CORE,InstanceCount=2,InstanceType=m3.xlarge
\lambda--no-auto-terminate
```
For more information on using Amazon EMR commands in the AWS CLI, see [http://](http://docs.aws.amazon.com/cli/latest/reference/emr) [docs.aws.amazon.com/cli/latest/reference/emr.](http://docs.aws.amazon.com/cli/latest/reference/emr)

#### **To add Impala to a cluster using the Amazon EMR CLI**

#### **Note**

The Amazon EMR CLI is no longer under feature development. Customers are encouraged to use the Amazon EMR commands in the AWS CLI instead.

- In the directory where you installed the Amazon EMR CLI, run the following from the command line. For more information, see the [Command Line Interface Reference for Amazon EMR](#page-634-0) (p. [626\)](#page-634-0).
	- Linux, UNIX, and Mac OS X users:

```
./elastic-mapreduce --create --alive --instance-type m1.large --instance-
count 3 --ami-version 3.0.2 --impala-interactive --key-pair keypair-name
```
• Windows users:

```
 ruby elastic-mapreduce --create --alive --instance-type m1.large --in 
stance-count 3 --ami-version 3.0.2 --impala-interactive --key-pair keypair-
name
```
### <span id="page-291-0"></span>**Generate Test Data**

#### **To generate the test data on the master node**

- 1. Connect to the master node of the cluster using SSH and run the commands shown in the following steps.Your client operating system determines which steps to use to connect to the cluster. For more information, see [Connect to the Cluster](#page-489-0) (p. [481\).](#page-489-0)
- 2. In the SSH window, from the home directory, create and navigate to the directory that will contain the test data using the following commands:

```
mkdir test
cd test
```
3. Download the JAR containing a program that automatically creates the test data using the following command:

```
wget http://elasticmapreduce.s3.amazonaws.com/samples/impala/dbgen-1.0-jar-
with-dependencies.jar
```
4. Launch the program to create the test data using the following command. In this example, the command-line parameters specify an output path of /tmp/dbgen, and the size for the books, customers, and transactions tables to be 1 GB each.

```
java -cp dbgen-1.0-jar-with-dependencies.jar DBGen -p /tmp/dbgen -b 1 -c 1
-t 1
```
5. Create a new folder in the cluster's HDFS file system and copy the test data from the master node's local file system to HDFS using the following commands:

```
hadoop fs -mkdir /data/
hadoop fs -put /tmp/dbgen/* /data/
hadoop fs -ls -h -R /data/
```
### **Create and Populate Impala Tables**

In this section, you create the Impala tables and fill them with test data.

#### **To create and populate the Impala tables with the test data**

1. In the SSH window, launch the Impala shell prompt using the following command:

impala-shell

2. Create and populate the books table with the test data by running the following command at the Impala shell prompt:

```
create EXTERNAL TABLE books( id BIGINT, isbn STRING, category STRING, pub 
lish date TIMESTAMP, publisher STRING, price FLOAT )
```
 ROW FORMAT DELIMITED FIELDS TERMINATED BY '|' LOCATION '/data/books/';

3. Create and populate the customers table with the test data by running the following command at the Impala shell prompt:

```
create EXTERNAL TABLE customers( id BIGINT, name STRING, date_of_birth 
TIMESTAMP, gender STRING, state STRING, email STRING, phone STRING ) 
                    ROW FORMAT DELIMITED FIELDS TERMINATED BY '|' LOCATION
  '/data/customers/';
```
4. Create and populate the transactions table with the test data by running the following command at the Impala shell prompt:

```
create EXTERNAL TABLE transactions( id BIGINT, customer_id BIGINT, book_id
BIGINT, quantity INT, transaction date TIMESTAMP )
                     ROW FORMAT DELIMITED FIELDS TERMINATED BY '|' LOCATION
  '/data/transactions/';
```
### **Query Data in Impala**

In this section, you perform queries on the data that you loaded in the Impala tables in the previous steps.

#### **To perform various queries on the test data in the Impala tables**

1. Perform a table scan through the entire customers table by running the following query at the Impala shell prompt:

```
SELECT COUNT(*)
FROM customers
WHERE name = 'Harrison SMITH';
```
2. Perform an aggregation query that scans a single table, groups the rows, and calculates the size of each group by running the following query at the Impala shell prompt:

```
SELECT category, count(*) cnt
FROM books
GROUP BY category
ORDER BY cnt DESC LIMIT 10;
```
3. Perform a query that joins the books table with the transactions table to determine the top ten book categories that have the maximum total revenue during a certain period of time by running the following query at the Impala shell prompt:

```
SELECT tmp.book_category, ROUND(tmp.revenue, 2) AS revenue
FROM (
  SELECT books.category AS book_category, SUM(books.price * transactions.quant 
ity) AS revenue
  FROM books JOIN [SHUFFLE] transactions ON (
     transactions.book_id = books.id
```

```
 AND YEAR(transactions.transaction_date) BETWEEN 2008 AND 2010
   )
  GROUP BY books.category
) tmp
ORDER BY revenue DESC LIMIT 10;
```
4. Perform a memory-intensive query that joins three tables by running the following query at the Impala shell prompt:

```
SELECT tmp.book_category, ROUND(tmp.revenue, 2) AS revenue
FROM (
  SELECT books.category AS book_category, SUM(books.price * transactions.quant 
ity) AS revenue
  FROM books
   JOIN [SHUFFLE] transactions ON (
    transactions.book_id = books.id
   )
  JOIN [SHUFFLE] customers ON (
    transactions.customer_id = customers.id
    AND customers.state IN ('WA', 'CA', 'NY')
   )
  GROUP BY books.category
) tmp
ORDER BY revenue DESC LIMIT 10;
```
#### **Important**

Now that you've completed the tutorial, you should terminate the cluster to ensure that your account does not accrue additional charges. For more information, see [Terminate a](#page-507-0) [Cluster](#page-507-0) (p. [499\).](#page-507-0)

# **Impala Examples Included on the Amazon EMR AMI**

There are example data sets and queries included with the Impala installation on the Amazon EMR AMI.

#### <span id="page-293-0"></span>**Topics**

- [TPCDS \(p.](#page-293-0) 285)
- [Wikipedia \(p.](#page-294-0) 286)

### **TPCDS**

The TPCDS example is derived from Cloudera's Impala demo virtual machine.

#### **To run the TPCDS example**

1. On the master node of the cluster, navigate to the examples directory and run the following scripts:

```
cd ~/impala/examples/tpcds/
./tpcds-setup.sh
./tpcds-samplequery.sh
```
The tpcds-setup.sh script loads data into HDFS and creates Hive tables. The tpcds-samplequery.sh script uses the following query to demonstrate how to use Impala to query data:

```
select 
  i item id,
   s_state, 
   avg(ss_quantity) agg1,
   avg(ss_list_price) agg2,
   avg(ss_coupon_amt) agg3,
   avg(ss_sales_price) agg4
FROM store_sales
JOIN date_dim on (store_sales.ss_sold_date_sk = date_dim.d_date_sk)
JOIN item on (store_sales.ss_item_sk = item.i_item_sk)
JOIN customer demographics on (store_sales.ss_cdemo_sk = customer_demograph
ics.cd_demo_sk)
JOIN store on (store_sales.ss_store_sk = store.s_store_sk)
where
    cd_gender = 'M' and
    cd_marital_status = 'S' and
    cd_education_status = 'College' and
  d<sub>year</sub> = 2002 and
    s_state in ('TN','SD', 'SD', 'SD', 'SD', 'SD')
group by 
   i_item_id,
    s_state
order by 
   i_item_id,
    s_state
limit 100;
```
2. Impala can create and manage Parquet tables. Parquet is a column-oriented binary file format intended to be highly efficient for scanning particular columns within a table. For more information, go to [http://](http://parquet.io/) [parquet.io/.](http://parquet.io/) After running the query, test the Parquet format by running the following script:

```
./tpcds-samplequery-parquet.sh
```
## **Wikipedia**

The Wikipedia example uses the data and sample queries from the Shark example in GitHub. For more information, go to [https://github.com/amplab/shark/wiki/Running-Shark-on-EC2.](https://github.com/amplab/shark/wiki/Running-Shark-on-EC2)

#### **To run the Wikipedia example**

• On the master node of the cluster, navigate to the examples directory and run the following script:

```
cd ~/impala/examples/wikipedia/
./wikipedia.sh
```
Alternatively, you can use this script instead:

```
./wikipedia-with-s3distcp.sh
```
The wikipedia.sh and wikipedia-with-s3distcp.sh scripts copy 42 GB of data from Amazon S3 to HDFS, create Hive tables, and use Impala to select data from the Hive tables. The difference between wikipedia.sh and wikipedia-with-s3distcp.sh is that wikipedia.sh uses Hadoop distcp to copy data from Amazon S3 to HDFS, but wikipedia-with-s3distcp.sh uses Amazon EMR S3DistCp for the same purpose.

The wikipedia-with-s3distcp.sh script contains the following code:

```
#!/bin/bash
. /home/hadoop/impala/conf/impala.conf
# Copy wikipedia data from s3 to hdfs
hadoop jar /home/hadoop/lib/emr-s3distcp-1.0.jar -Dmapreduce.job.reduces=30
 --src s3://spark-data/ --dest hdfs://$HADOOP_NAMENODE_HOST:$HADOOP_NAMEN 
ODE_PORT/spark-data/ --outputCodec 'none'
# Create hive tables
hive -e "CREATE EXTERNAL TABLE wiki small (id BIGINT, title STRING,
last_modified STRING, xml STRING, text STRING) ROW FORMAT DELIMITED FIELDS
 TERMINATED BY '\t' LOCATION '/spark-data/wikipedia-sample/'"
hive -e "CREATE EXTERNAL TABLE wiki_full (id BIGINT, title STRING, 
last_modified STRING, xml STRING, text STRING) ROW FORMAT DELIMITED FIELDS
 TERMINATED BY '\t' LOCATION '/spark-data/wikipedia-2010-09-12/'"
hive -e "show tables"
# Check client hostname
client="127.0.0.1"
echo "Checking client list..."
nodelist=`curl -s http://$HADOOP_NAMENODE_HOST:9026/ws/v1/cluster/hostStatus`
echo "Found client list: $nodelist"
arr=\xi(echo \; \xi nodelist \; | \; tr \; "\Psi" \; "\chi")for a in $arr
do
    if [[ $a == ip-* || $a == domU-* || $a =~ ^[0-9] ]]; then
       client=$a
     fi
done
echo "Choose client $client"
# Show tables
impala-shell -r -i $client:21000 --query="show tables"
# Query wiki_small table
impala-shell -r -i $client:21000 --query="SELECT COUNT(1) FROM wiki_small 
WHERE TEXT LIKE '%Berkeley%'"
impala-shell -r -i $client:21000 --query="SELECT title FROM wiki_small WHERE
  TEXT LIKE '%Berkeley%'"
# Query wiki_full table
impala-shell -r -i $client:21000 --query="SELECT COUNT(1) FROM wiki_full 
WHERE TEXT LIKE '%Berkeley%'"
impala-shell -r -i $client:21000 --query="SELECT title FROM wiki_full WHERE
 TEXT LIKE '%Berkeley%'"
```
# **Supported Impala Versions**

The Impala version you can run depends on the version of the Amazon EMR AMI and the version of Hadoop that you are using. The table below shows the AMI versions that are compatible with different versions of Impala. We recommend using the latest available version of Impala to take advantage of performance enhancements and new functionality. For more information about the Amazon EMR AMIs and AMI versioning, see [Choose an Amazon Machine Image \(AMI\) \(p.](#page-61-0) 53). The Amazon EMR console does not support Impala versioning and always launches the latest version of Impala.

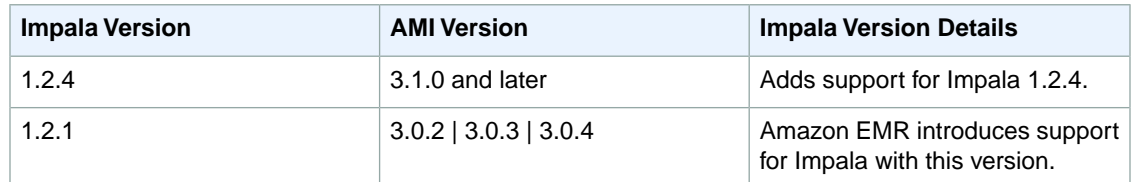

#### <span id="page-296-0"></span>**Topics**

• [Updates for Impala 1.2.4 \(p.](#page-296-0) 288)

# **Updates for Impala 1.2.4**

The following updates are relevant for Impala 1.2.4:

- Performance improvements on metadata loading and synchronization on Impala startup. You can run queries before the loading is finished (and the query will wait until the metadata for that table is loaded if it's necessary).
- INVALIDATE METADATA was modified to accept argument, *table\_name*, to load metadata for a specific table created by Hive. Conversely, If the table has been dropped by Hive, Impala will know that the table is gone.
- You can set the parallelism of catalogd's metadata loading using  $-$ load catalog in background or --num\_metadata\_loading\_threads

#### **Note**

The following features were added with Impala 1.2.3 and 1.2.2 and are available with this release.

#### **Update for Impala 1.2.3**

• Notable bug fix: compatibility with Parquet files generated outside of Impala.

#### **Updates for Impala 1.2.2**

- Changes to Join order. Impala will automatically optimize a join query to minimize disk I/O and network traffic, instead of making a user order the join in a specific fashion.
- Use the STRAIGHT, JOIN operator to bypass Impala's automatic optimization of table order in a join query.
- Find table and column information with COMPUTE STATS.
- Use the CROSS JOIN operator in a SELECT statement for queries needing Cartesian products.
- New clauses for ALTER TABLE.
- LDAP authentication for JDBS and ODBC drivers.
- Numeric and conditional functions can return SMALLINT, FLOAT, and other smaller numerical types.

For more information, see: http://en.wikipedia.org/wiki/Cloudera\_Impala.

# **Impala Memory Considerations**

Impala's memory requirements are decided by the type of query. There are no simple rules to determine the correlation between the maximum data size that a cluster can process and the aggregated memory size. The compression type, partitions, and the actual query (number of joins, result size, etc.) all play a role in the memory required. For example, your cluster may have only 60 GB of memory, but you can perform a single table scan and process 128 GB tables and larger. In contrast, when performing join operations, Impala may quickly use up the memory even though the aggregated table size is smaller than what's available.Therefore, to make full use of the available resources, it is extremely important to optimize the queries.You can optimize an Impala query for performance and to minimize resource consumption, and you can use the EXPLAIN statement to estimate the memory and other resources needed your query. In addition, for the best experience with Impala, we recommend using memory-optimized instances for your cluster. For more information, see [Impala Performance Testing and Query Optimization](#page-300-0) (p. [292\)](#page-300-0).

You can run multiple queries at one time on an Impala cluster on Amazon EMR. However, as each query is completed in-memory, ensure that you have the proper resources on your cluster to handle the number of concurrent queries you anticipate. In addition, you can set up a multi-tenant cluster with both Impala and MapReduce installed.You should be sure to allocate resources (memory, disk, and CPU) to each application using YARN on Hadoop 2.x. The resources allocated should be dependent on the needs for the jobs you plan to run on each application. For more information, go to [http://hadoop.apache.org/docs/](http://hadoop.apache.org/docs/current/hadoop-yarn/hadoop-yarn-site/YARN.html) [current/hadoop-yarn/hadoop-yarn-site/YARN.html.](http://hadoop.apache.org/docs/current/hadoop-yarn/hadoop-yarn-site/YARN.html)

If you run out of memory, queries fail and the Impala daemon installed on the affected node shuts down. Amazon EMR then restarts the daemon on that node so that Impala will be ready to run another query. Your data in HDFS on the node remains available, because only the daemon running on the node shuts down, rather than the entire node itself. For ad hoc analysis with Impala, the query time can often be measured in seconds; therefore, if a query fails, you can discover the problem quickly and be able to submit a new query in quick succession.

# **Using Impala with JDBC**

While you can use ODBC drivers, Impala is also a great engine for third-party tools connected through JDBC.You can download and install the Impala client JDBC driver from [http://elasticmapreduce.s3.amazon](http://elasticmapreduce.s3.amazonaws.com/libs/impala/1.2.1/impala-jdbc-1.2.1.zip)[aws.com/libs/impala/1.2.1/impala-jdbc-1.2.1.zip](http://elasticmapreduce.s3.amazonaws.com/libs/impala/1.2.1/impala-jdbc-1.2.1.zip).

From the client computer where you have your business intelligence tool installed, connect the JDBC driver to the master node of an Impala cluster using SSH or a VPN on port 21050. For more information, see [Option 2, Part 1: Set Up an SSH Tunnel to the Master Node Using Dynamic Port Forwarding](#page-499-0) (p. [491\)](#page-499-0).

# **Accessing Impala Web User Interfaces**

Impala 1.2.x and newer provides Web user interfaces for the statestore, impalad, and catalog daemons. These Web UIs are accessible through the following URLs and ports, respectively:

```
http://master-node-public-dns-name:25000
http://master-node-public-dns-name:25010
http://master-node-public-dns-name:25020
```
You can set up an SSH tunnel to the master node in Amazon EC2 to view the Web UIs on your local machine using the following example commands:

```
$ ssh -i PERM_FILE -nTxNf -L 127.0.0.1:25000:master-node-public-dns-name:25000
 \ hadoop@master-node-public-dns-name
$ ssh -i PERM_FILE -nTxNf -L 127.0.0.1:25010:master-node-public-dns-name:25010
 \ hadoop@master-node-public-dns-name
$ ssh -i PERM_FILE -nTxNf -L 127.0.0.1:25020:master-node-public-dns-name:25020
 \ hadoop@master-node-public-dns-name
```
For more information, see [Option 2, Part 1: Set Up an SSH Tunnel to the Master Node Using Dynamic](#page-499-0) [Port Forwarding](#page-499-0) (p. [491\)](#page-499-0) and [Option 2, Part 2: Configure Proxy Settings to View Websites Hosted on the](#page-502-0) [Master Node](#page-502-0) (p. [494\)](#page-502-0).

# **Impala-supported File and Compression Formats**

Choosing the correct file type and compression is key for optimizing the performance of your Impala cluster. With Impala, you can query the following data types:

- Parquet
- Avro
- RCFile
- SequenceFile
- Unstructured text

In addition, Impala supports the following compression types:

- Snappy
- GZIP
- LZO (for text files only)
- Deflate (except Parquet and text)
- BZIP2 (except Parquet and text)

Depending on the file type and compression, you may need to use Hive to load data or create a table.

# **Impala SQL Dialect**

Impala supports a subset of the standard SQL syntax, similar to HiveQL.

### **Statements**

Impala supports the following SQL statements:

- ALTER TABLE
- ALTER VIEW
- [BROADCAST]
- CREATE DATABASE
- CREATE EXTERNAL TABLE
- CREATE FUNCTION
- CREATE TABLE
- CREATE VIEW
- DESCRIBE
- DROP DATABASE
- DROP FUNCTION
- DROP TABLE
- DROP VIEW
- EXPLAIN
- INSERT
- INVALIDATE METADATA
- JOIN
- LOAD DATA
- NULL
- REFRESH
- SELECT
- SHOW
- [SHUFFLE]
- USE

### **Functions**

Impala supports the following SQL functions:

- AVG
- COUNT
- MAX
- MIN
- NDV
- SUM

### **Data Types**

Impala supports the following SQL data types:

- BIGINT
- BOOLEAN
- DOUBLE
- FLOAT
- INT
- SMALLINT
- STRING
- TIMESTAMP
- TINYINT

### **Operators**

Impala supports the following SQL operators:

- $=$ ,  $!=$ ,  $\lt$ ,  $\lt$  $=$ ,  $\gt$ ,  $\gt$  $=$ ,  $\lt$  $\gt$
- /\*, \*/ (Comments)
- BETWEEN
- DISTINCT
- IS NULL
- IS NOT NULL
- LIKE
- REGEXP
- RLIKE

### **Clauses**

Impala supports the following SQL clauses:

- GROUP BY
- HAVING
- LIMIT
- OFFSET
- ORDER BY
- UNION
- VALUES
- WITH

# **Impala User-Defined Functions**

<span id="page-300-0"></span>Impala supports user defined functions (UDFs) written in Java or C++. In addition, you can modify UDFs or user-defined aggregate functions created for Hive for use with Impala. For more information about Hive UDFs, go to [https://cwiki.apache.org/confluence/display/Hive/LanguageManual+UDF.](https://cwiki.apache.org/confluence/display/Hive/LanguageManual+UDF)

# **Impala Performance Testing and Query Optimization**

When using Impala, it is important to understand how your cluster's memory resources limit the query types and dataset sizes you can process with them. Inspired by [TPCDS](http://www.tpc.org/tpcds/) and [Berkeley's Big Data](https://amplab.cs.berkeley.edu/benchmark/) [Benchmark,](https://amplab.cs.berkeley.edu/benchmark/) we implemented a workload generator which generates table files of specified sizes in text file format. We designed a spectrum of relational queries to test Impala's performance of whole table scans, aggregations and joins across different number of tables. We executed these queries against different input classes on clusters of different instance types. The performance data is compared against that of Hive's to help assess Impala's strength and limitations. Also, the methods used in these tests are the basis for the Launching and Querying Impala Clusters on Amazon EMR tutorial. For more information, see [Tutorial: Launching and Querying Impala Clusters on Amazon EMR](#page-284-0) (p. [276\)](#page-284-0).

### **Database Schema**

The input data set consists of three tables as shown with the following table creation statements in Impala SQL dialect.

```
CREATE EXTERNAL TABLE books(
   id BIGINT,
   isbn STRING,
   category STRING,
   publish_date TIMESTAMP,
  publisher STRING,
  price FLOAT
)
ROW FORMAT DELIMITED FIELDS TERMINATED BY '|'
LOCATION '/data/books/';
CREATE EXTERNAL TABLE customers(
  id BIGINT,
  name STRING,
  date_of_birth TIMESTAMP,
  gender STRING,
  state STRING,
   email STRING,
  phone STRING
\lambdaROW FORMAT DELIMITED FIELDS TERMINATED BY '|'
LOCATION '/data/customers/';
CREATE EXTERNAL TABLE transactions(
   id BIGINT,
   customer_id BIGINT,
  book_id BIGINT,
   quantity INT,
   transaction_date TIMESTAMP
\lambdaROW FORMAT DELIMITED FIELDS TERMINATED BY '|'
LOCATION '/data/transactions/';
```
### **Sample Data**

All tables are populated with randomly generated data that resembles real-world values. You can generate data in the same method outlined in the Generate Sample Data section of the tutorial. For more information, see [Generate Test Data](#page-291-0) (p. [283\).](#page-291-0)

```
$ head books/books
0|1-45812-668-3|EDUCATION|1986-06-14|Shinchosha|50.99
1|9-69091-140-1|BODY-MIND-SPIRIT|1983-07-29|Lefebvre-Sarrut|91.99
2|3-73425-809-9|TRANSPORTATION|1996-07-08|Mondadori|54.99
3|8-23483-356-2|FAMILY-RELATIONSHIPS|2002-08-20|Lefebvre-Sarrut|172.99
4|3-58984-308-3|POETRY|1974-06-13|EKSMO|155.99
5|2-34120-729-8|TRAVEL|2004-06-30|Cengage|190.99
6|0-38870-277-1|TRAVEL|2013-05-26|Education and Media Group |73.99
7|8-74275-772-8|LAW|2012-05-01|Holtzbrinck|112.99
8|4-41109-927-4|LITERARY-CRITICISM|1986-04-06|OLMA Media Group|82.99
9|8-45276-479-4|TRAVEL|1998-07-04|Lefebvre-Sarrut|180.99
```

```
$ head customers/customers
0|Bailey RUIZ|1947-12-19|M|CT|bailey.ruiz.1947@hotmail.com|114-925-4866
1|Taylor BUTLER|1938-07-30|M|IL|taylor.butler.1938@yahoo.com|517-158-1597
2|Henry BROOKS|1956-12-27|M|IN|henry.brooks.1956@yahoo.com|221-653-3887
3|Kaitlyn WRIGHT|1988-11-20|F|NE|kaitlyn.wright.1988@hotmail.com|645-726-8901
4|Miles LOPEZ|1956-03-15|F|ND|miles.lopez.1956@hotmail.com|222-770-7004
5|Mackenzie PETERSON|1970-09-05|F|NJ|mackenzie.peterson.1970@outlook.com|114-
521-5716
6|Maria SPENCER|2002-12-20|F|TX|maria.spencer.2002@yahoo.com|377-612-4105
7|Sienna HENDERSON|1982-11-04|F|MO|sienna.henderson.1982@gmail.com|199-288-5062
8|Samantha WALLACE|1998-03-06|F|TN|samantha.wallace.1998@hotmail.com|711-348-
7410
9|Nevaeh PETERSON|1991-06-26|F|AL|nevaeh.peterson.1991@live.com|651-686-3436
$ head transactions/transactions
0|360677155|84060207|4|2010-03-24 10:24:22
1|228662770|136084430|5|2009-07-03 14:53:09
2|355529188|26348618|9|2009-09-13 11:53:26
3|1729168|20837134|5|2006-01-05 19:31:19
4|196166644|99142444|19|2007-01-02 15:07:38
5|43026573|479157832|17|2010-04-14 16:42:29
6|306402023|356688712|12|2010-05-24 22:15:54
7|359871959|312932516|31|2000-04-03 11:06:38
8|379787207|265709742|45|2013-09-09 06:01:06
9|144155611|137684093|11|2010-06-06 17:07:07
```
# **Table Size**

The following table shows the row count for each table (in millions of rows). The GB value indicates the size of the text file of each table. Within an input class, the books, customers, and transactions tables always have the same size.

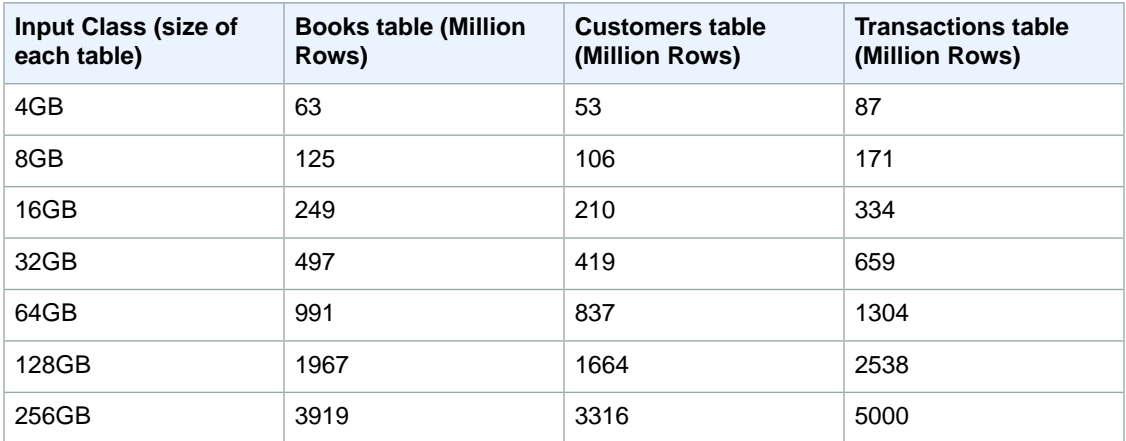

# **Queries**

We used four different query types in our performance testing:

Q1: Scan Query

```
SELECT COUNT(*)
FROM customers
WHERE name = 'Harrison SMITH';
```
This query performs a table scan through the entire table. With this query, we mainly test:

- Impala's read throughput compared to that of Hive.
- With a given aggregated memory size, is there a limit on input size when performing a table scan, and if yes, what is the maximum input size that Impala can handle?

Q2: Aggregation Query

```
SELECT category, count(*) cnt
FROM books
GROUP BY category
ORDER BY cnt DESC LIMIT 10;
```
The aggregation query scans a single table, groups the rows, and calculates the size of each group.

Q3: Join Query between Two Tables

```
SELECT tmp.book_category, ROUND(tmp.revenue, 2) AS revenue
FROM (
  SELECT books.category AS book_category, SUM(books.price * transactions.quant 
ity) AS revenue
  FROM books JOIN [SHUFFLE] transactions ON (
     transactions.book_id = books.id
     AND YEAR(transactions.transaction_date) BETWEEN 2008 AND 2010
  \lambda GROUP BY books.category
) tmp
ORDER BY revenue DESC LIMIT 10;
```
This query joins the books table with the transactions table to find the top 10 book categories with the maximum total revenue during a certain period of time. In this experiment, we test Impala's performance on a join operation and compare these results with Hive.

Q4: Join Query between Three Tables

```
SELECT tmp.book_category, ROUND(tmp.revenue, 2) AS revenue
FROM (
  SELECT books.category AS book_category, SUM(books.price * transactions.quant 
ity) AS revenue
  FROM books
   JOIN [SHUFFLE] transactions ON (
     transactions.book_id = books.id
  \lambda JOIN [SHUFFLE] customers ON (
    transactions.customer_id = customers.id
    AND customers.state IN ('WA', 'CA', 'NY')
   )
   GROUP BY books.category
) tmp
ORDER BY revenue DESC LIMIT 10;
```
This fourth query joins three tables, and is the most memory intensive query in our performance testing.

### **Performance Test Results**

The first set of experimental results were obtained on a cluster of four m1.xlarge instances with Amazon EMR Hadoop 2.2.0 and Impala 1.1.1 installed. According to the hardware specification shown below, an aggregated memory of 60 GB is available on the cluster.

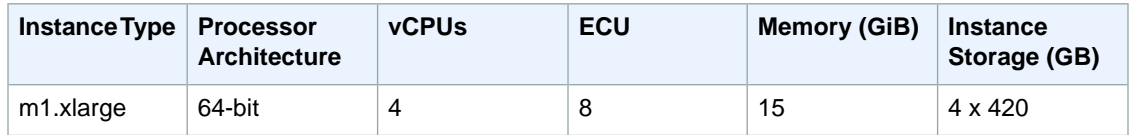

We compared the query performance of Impala and Hive in terms of the query execution time and show the results in the charts below. In these charts, the y axis shows the average execution time measured using the time command from four trials. The missing data indicates Impala failed due to out-of-memory issue, and we did not test Hive against these failed Impala queries.

From these figures, we observed that at smaller scales (in this experiment, 16 GB and lower), Impala is much faster than Hive due to the absence of the MapReduce framework overhead. Nonetheless, when the input data set is large enough such that the framework overhead is negligible compared to overall query time, Impala is only about 3 to 10 times faster.

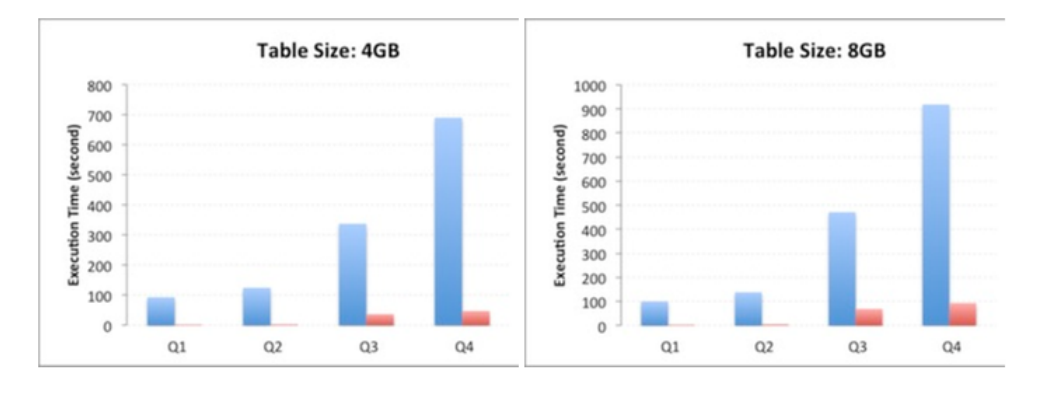

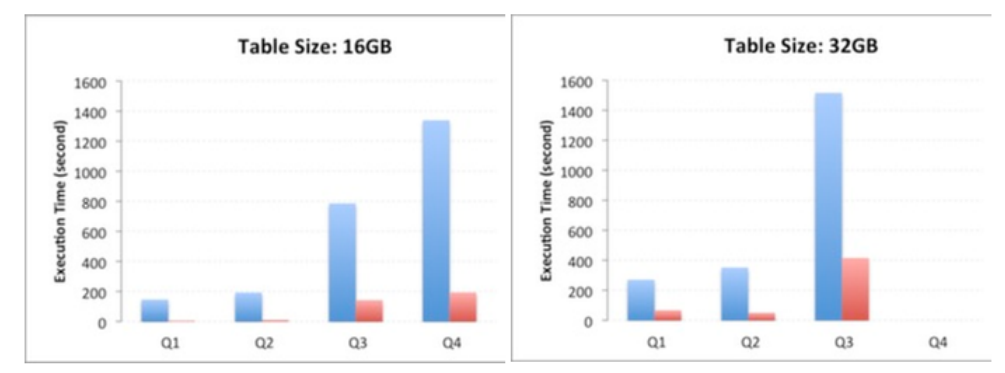

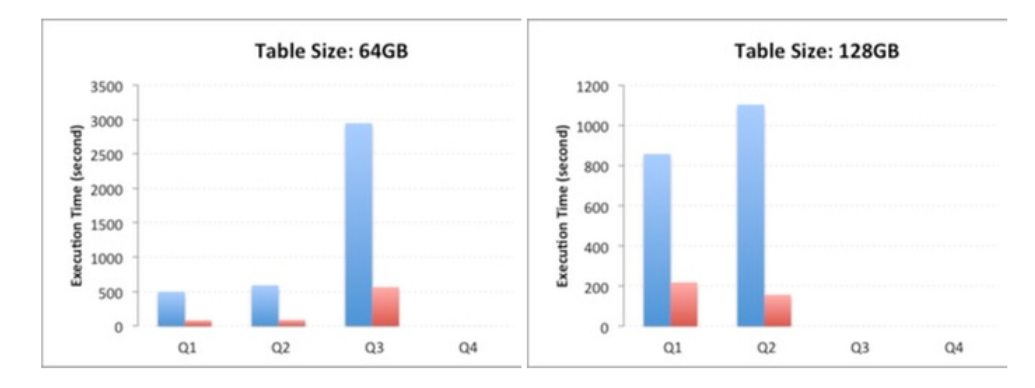

The second experimental environment was a cluster of 4 m2.4xlarge instances with an AMI with Hadoop 2.2.0 and Impala 1.1.1.The aggregated memory on this cluster is 274 GB. Detailed hardware specifications and experimental results are shown below. Like our first set of tests, missing data indicates Impala failures caused by out-of-memory issues, and we declined to run Hive tests for these queries.

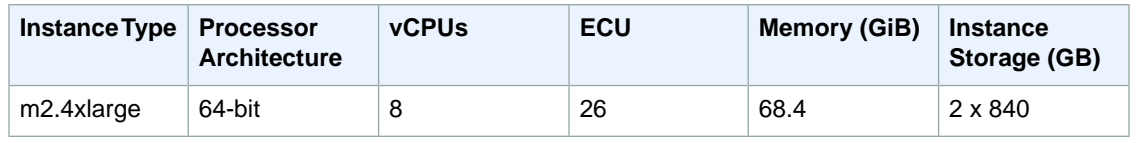

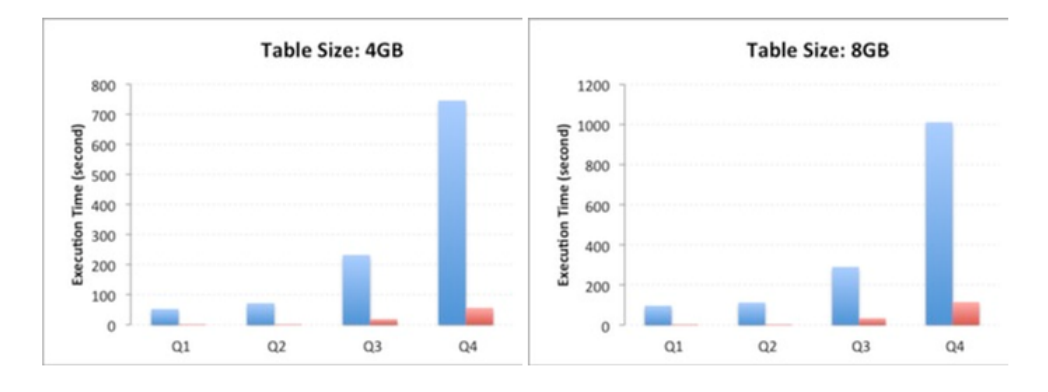

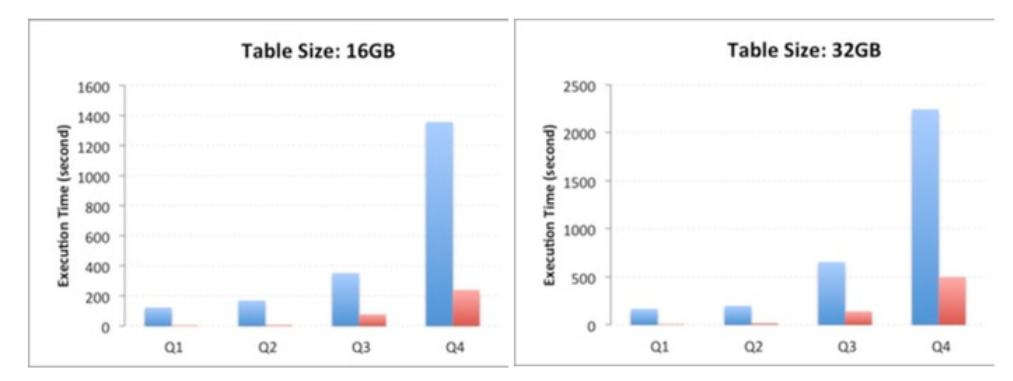

#### **Amazon Elastic MapReduce Developer Guide Optimizing Queries**

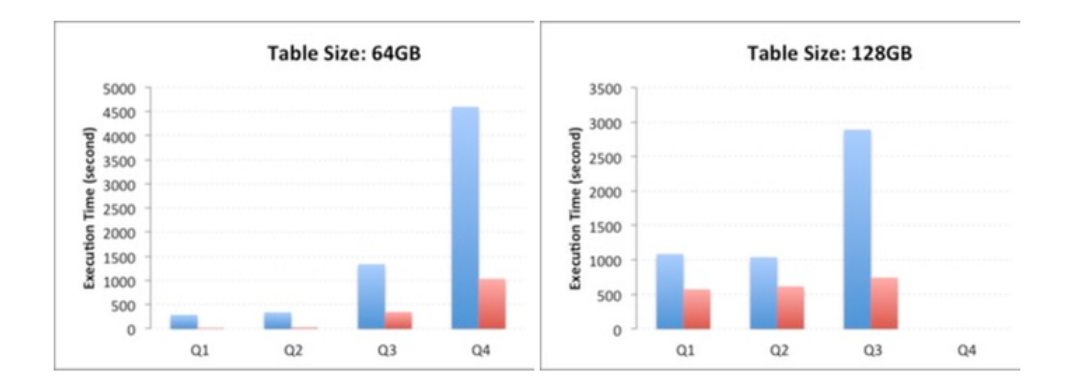

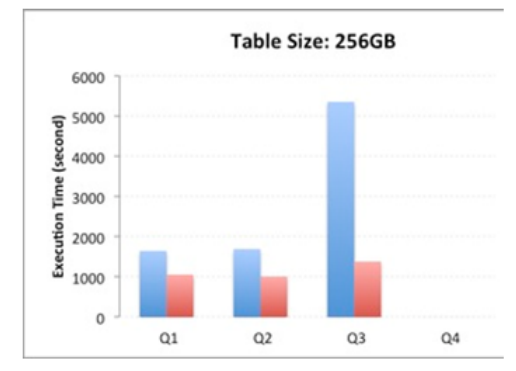

## **Optimizing Queries**

Impala's memory requirement is determined by query type.There are no simple and generic rules to determine the correlation between the maximum data size that a cluster can process with its aggregated memory size.

Impala does not load entire tables into memory, so the amount of available memory doesn't limit the table size that it can handle. Impala builds hash tables in memory, such as the right-hand side table of a join or the result set of an aggregation. In addition, Impala uses memory as I/O buffers, where the number of processor cores on the cluster and the speed of the scanners determine the amount of buffering that is necessary in order to keep all cores busy. For example, a simple SELECT count(\*) FROM table statement only uses I/O buffer memory.

For example, our m1.xlarge cluster in part 1 of our experiment only had 60 GB of memory, but when we performed single table scan, we were able to process tables of 128 GB and above. Because Impala didn't need to cache the entire result set of the query, it streamed the result set back to the client. In contrast, when performing a join operation, Impala may quickly use up a cluster's memory even if the aggregated table size is smaller than the aggregated amount of memory.To make full use of the available resources, it is extremely important to optimize your queries. In this section, we take Q3 as an example to illustrate some of the optimization techniques you can try when an out-of-memory error happens.

Shown below is the typical error message you receive when the impalad process on a particular data node crashed due to a memory issue. To confirm the out-of-memory issue, you can simply log on to the data nodes and use the top command to monitor the memory usage (%MEM). Note that even for the same query, the out-of-memory error may not always happen on the same node. Also, no action is needed to recover from an out-of-memory error, because impalad is restarted automatically.

Backend 6:Couldn't open transport for ip-10-139-0-87.ec2.internal:22000(connect() failed: Connection refused)

Simple query optimization techniques might be effective in allowing your queries to use less memory, allowing you to sidestep an out-of-memory error. For example, the first version of Q3 (pre-optimization) is shown below, where the transactions table is on the left side of JOIN while the books table is on the right:

```
SELECT tmp.book_category, ROUND(tmp.revenue, 2) AS revenue
FROM (
  SELECT books.category AS book_category, SUM(books.price * transactions.quant 
ity) AS revenue
   FROM transactions JOIN books ON (
     transactions.book_id = books.id
     AND YEAR(transactions.transaction_date) BETWEEN 2008 AND 2010
   )
  GROUP BY books.category
) tmp
ORDER BY revenue DESC LIMIT 10;
```
This query only worked for the 4 GB input class and failed for 8 GB and above due to the out-of-memory error. To understand why, you must consider how Impala executes queries. In preparation for the join, Impala builds a hash table from the books table that contains only the columns category, price, and id. Nothing of the transactions table is cached in memory. However, because Impala broadcasts the rightside table in this example, the books table is replicated to all the nodes that require the books table for joining. In versions of Impala newer than 1.2.1, Impala makes a cost-based decision between broadcast and partitioned join based on table statistics.We simply swapped these two tables in the JOIN statement to get the second version of Q3 shown below:

```
SELECT tmp.book_category, ROUND(tmp.revenue, 2) AS revenue
FROM (
  SELECT books.category AS book_category, SUM(books.price * transactions.quant 
ity) AS revenue
   FROM books JOIN transactions ON (
     transactions.book_id = books.id
     AND YEAR(transactions.transaction_date) BETWEEN 2008 AND 2010
   )
   GROUP BY books.category
) tmp
ORDER BY revenue DESC LIMIT 10;
```
The second version of Q3 is more efficient, because only a part of the transactions table is broadcast instead of the entire books table. Nonetheless, when we scaled up to the 32 GB input class, even the second version of Q3 started to fail due to memory constraints. To further optimize the query, we added a hint to force Impala to use the "partitioned join," which creates the final version of Q3 as shown above in the Queries section. With all the optimizations, we eventually managed to execute Q3 successfully for input classes up to 64 GB, giving us a 16x more memory-efficient query than the first version. There are many other ways to optimize queries for Impala, and we see these methods as a good way to get the best performance from your hardware and avoid out-of-memory errors.

# <span id="page-308-1"></span>**Process Data with Pig**

Amazon Elastic MapReduce (Amazon EMR) supports Apache Pig, a programming framework you can use to analyze and transform large data sets. For more information about Pig, go to<http://pig.apache.org/>. Amazon EMR supports several versions of Pig. The following sections describe how to configure Pig on Amazon EMR.

Pig is an open-source, Apache library that runs on top of Hadoop. The library takes SQL-like commands written in a language called Pig Latin and converts those commands into MapReduce jobs.You do not have to write complex MapReduce code using a lower level computer language, such as Java.

You can execute Pig commands interactively or in batch mode. To use Pig interactively, create an SSH connection to the master node and submit commands using the Grunt shell. To use Pig in batch mode, write your Pig scripts, upload them to Amazon S3, and submit them as cluster steps. For more information on submitting work to a cluster, see [Submit Work to a Cluster](#page-525-0) (p. [517\)](#page-525-0).

#### **Topics**

- [Supported Pig Versions \(p.](#page-308-0) 300)
- <span id="page-308-0"></span>• [Interactive and Batch Pig Clusters \(p.](#page-314-0) 306)
- [Launch a Cluster and Submit Pig Work \(p.](#page-315-0) 307)
- [Call User Defined Functions from Pig \(p.](#page-322-0) 314)

# **Supported Pig Versions**

The Pig version you can add to your cluster depends on the version of the Amazon Elastic MapReduce (Amazon EMR) AMI and the version of Hadoop you are using.The table below shows which AMI versions and versions of Hadoop are compatible with the different versions of Pig.We recommend using the latest available version of Pig to take advantage of performance enhancements and new functionality. For more information about the Amazon EMR AMIs and AMI versioning, see [Choose an Amazon Machine Image](#page-61-0) [\(AMI\)](#page-61-0) (p. [53\).](#page-61-0)

If you choose to install Pig on your cluster using the console or the AWS CLI, the AMI you specify determines the version of Pig installed. By default, Pig is installed on your cluster when you use the console, but you can remove it during cluster creation. Pig is also installed by default when you use the AWS CLI unless you use the --applications parameter to identify which applications you want on your cluster.

If you install Pig on your cluster using the Amazon EMR CLI, you can use the *--pig-versions* parameter to install a particular version of Pig, or you can use the *--pig-versions* parameter with the

latest keyword to install the latest version of Pig.The AWS CLI does not support the *--pig-versions* parameter.

When you use the API to install Pig, the default version is used unless you specify --pig-versions as an argument to the step that loads Pig onto the cluster during the call to [RunJobFlow.](http://docs.aws.amazon.com/ElasticMapReduce/latest/API/API_RunJobFlow.html)

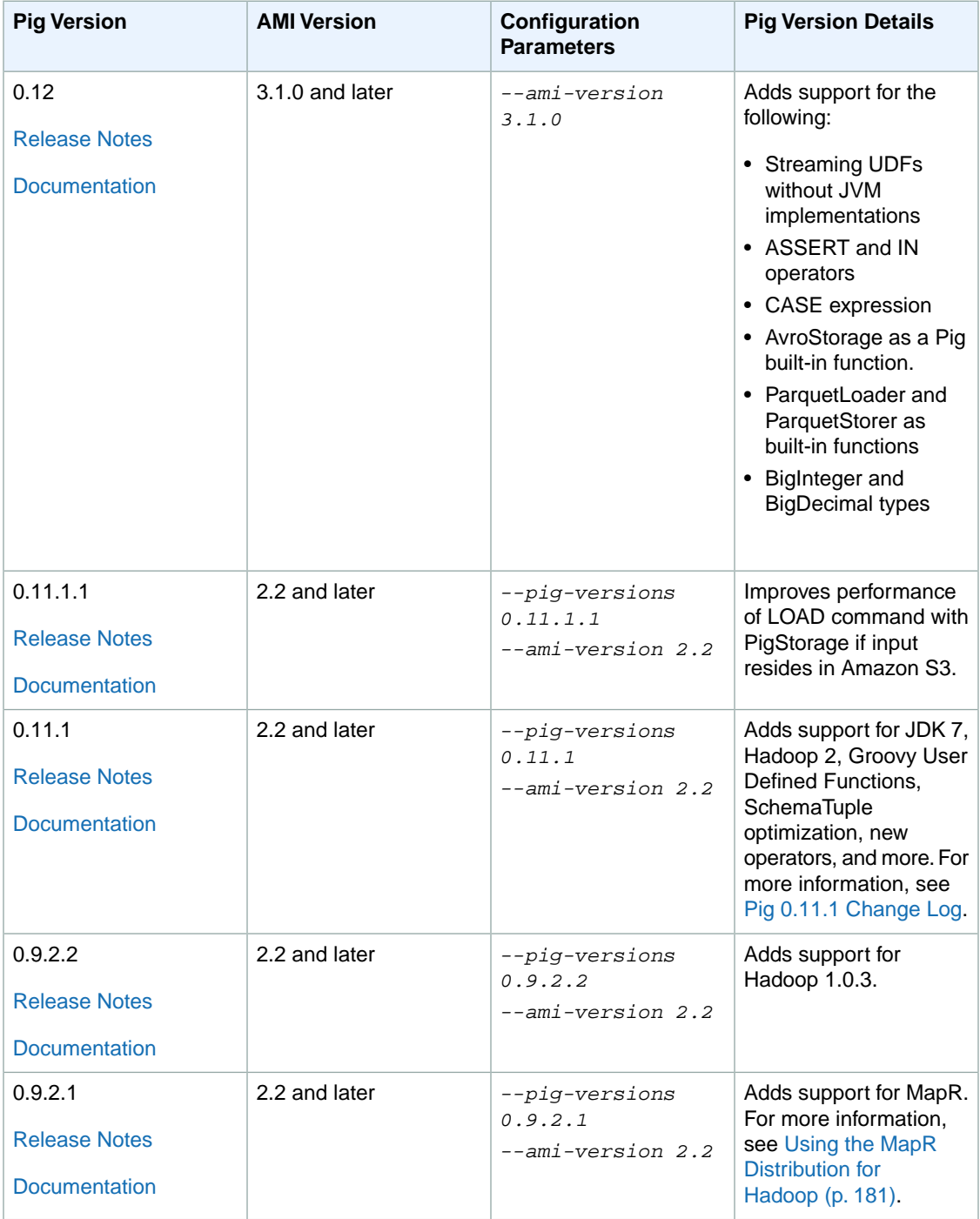

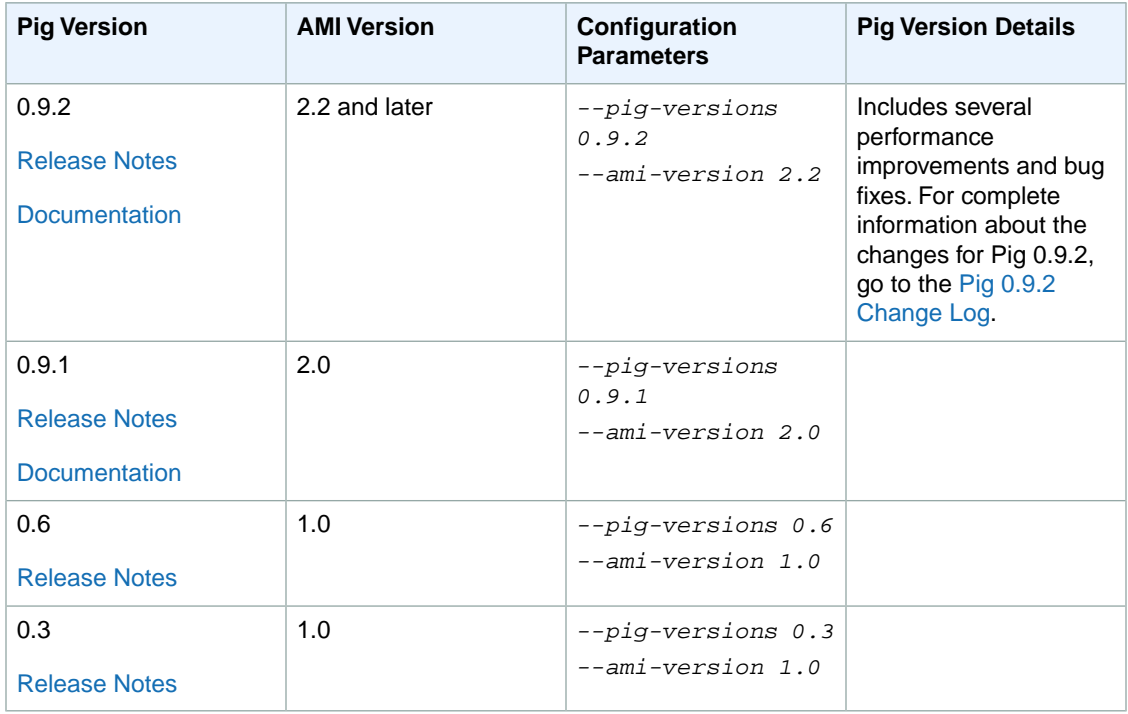

The following examples demonstrate adding specific versions of Pig to a cluster using the Amazon EMR CLI. The AWS CLI does not support Pig versioning.

#### **To add a specific Pig version to a cluster using the Amazon EMR CLI**

#### **Note**

The Amazon EMR CLI is no longer under feature development. Customers are encouraged to use the Amazon EMR commands in the AWS CLI instead.

• Use the *--pig-versions* parameter. The following command-line example creates an interactive Pig cluster running Hadoop 1.0.3 and Pig 0.11.1.

In the directory where you installed the Amazon EMR CLI, type the following command. For more information, see the [Command Line Interface Reference for Amazon EMR](#page-634-0) (p. [626\)](#page-634-0).

• Linux, UNIX, and Mac OS X users:

```
./elastic-mapreduce --create --alive --name "Test Pig" \
--ami-version 2.3.6 \
--num-instances 5 --instance-type m1.large \
--pig-interactive \
--pig-versions 0.11.1
```
• Windows users:

```
ruby elastic-mapreduce --create --alive --name "Test Pig" --ami-version 
2.3.6 --num-instances 5 --instance-type m1.large --pig-interactive --pig-
versions 0.11.1
```
#### **To add the latest version of Pig to a cluster using the Amazon EMR CLI**

#### **Note**

The Amazon EMR CLI is no longer under feature development. Customers are encouraged to use the Amazon EMR commands in the AWS CLI instead.

• Use the *--pig-versions* parameter with the latest keyword.The following command-line example creates an interactive Pig cluster running the latest version of Pig.

In the directory where you installed the Amazon EMR CLI, type the following command. For more information, see the [Command Line Interface Reference for Amazon EMR](#page-634-0) (p. [626\)](#page-634-0).

• Linux, UNIX, and Mac OS X users:

```
./elastic-mapreduce --create --alive --name "Test Latest Pig" \
--ami-version 2.2 \
--num-instances 5 --instance-type m1.large \
--pig-interactive \
--pig-versions latest
```
• Windows users:

```
ruby elastic-mapreduce --create --alive --name "Test Latest Pig" --ami-
version 2.2 --num-instances 5 --instance-type m1.large --pig-interactive 
--pig-versions latest
```
#### **To add multiple versions of Pig on a cluster using the Amazon EMR CLI**

#### **Note**

The Amazon EMR CLI is no longer under feature development. Customers are encouraged to use the Amazon EMR commands in the AWS CLI instead.

• Use the *--pig-versions* parameter and separate the version numbers by commas. The following command-line example creates an interactive Pig job flow running Hadoop 0.20.205 and Pig 0.9.1 and Pig 0.9.2. With this configuration, you can use either version of Pig on the cluster.

In the directory where you installed the Amazon EMR CLI, type the following command. For more information, see the [Command Line Interface Reference for Amazon EMR](#page-634-0) (p. [626\)](#page-634-0).

• Linux, UNIX, and Mac OS X users:

```
./elastic-mapreduce --create --alive --name "Test Pig" \
--ami-version 2.0 \
--num-instances 5 --instance-type m1.large \
--pig-interactive \
--pig-versions 0.9.1,0.9.2
```
• Windows users:

```
ruby elastic-mapreduce --create --alive --name "Test Pig" --ami-version 
2.0 --num-instances 5 --instance-type m1.large --pig-interactive --pig-
versions 0.9.1,0.9.2
```
If you have multiple versions of Pig loaded on a cluster, calling Pig accesses the default version of Pig, or the version loaded last if there are multiple *--pig-versions* parameters specified in the cluster creation call. When the comma-separated syntax is used with *--pig-versions* to load multiple versions, Pig accesses the default version.

#### **To run a specific version of Pig on a cluster**

Add the version number to the call. For example,  $pig - 0.11.1$  or  $pig - 0.9.2$ . You would do this, for example, in an interactive Pig cluster by using SSH to connect to the master node and then running a command like the following from the terminal.

pig-0.9.2

# **Pig Version Details**

Amazon EMR supports certain Pig releases that might have additional Amazon EMR patches applied. You can configure which version of Pig to run on Amazon Elastic MapReduce (Amazon EMR) clusters. For more information about how to do this, see [Process Data with Pig](#page-308-1) (p. [300\).](#page-308-1) The following sections describe different Pig versions and the patches applied to the versions loaded on Amazon EMR.

### **Pig Patches**

This section describes the custom patches applied to Pig versions available with Amazon EMR.

#### **Pig 0.11.1.1 Patches**

The Amazon EMR version of Pig 0.11.1.1 is a maintenance release that improves performance of LOAD command with PigStorage if the input resides in Amazon S3.

#### **Pig 0.11.1 Patches**

The Amazon EMR version of Pig 0.11.1 contains all the updates provided by the Apache Software Foundation and the cumulative Amazon EMR patches from Pig version 0.9.2.2. However, there are no new Amazon EMR-specific patches in Pig 0.11.1.

#### **Pig 0.9.2 Patches**

Apache Pig 0.9.2 is a maintenance release of Pig. The Amazon EMR team has applied the following patches to the Amazon EMR version of Pig 0.9.2.

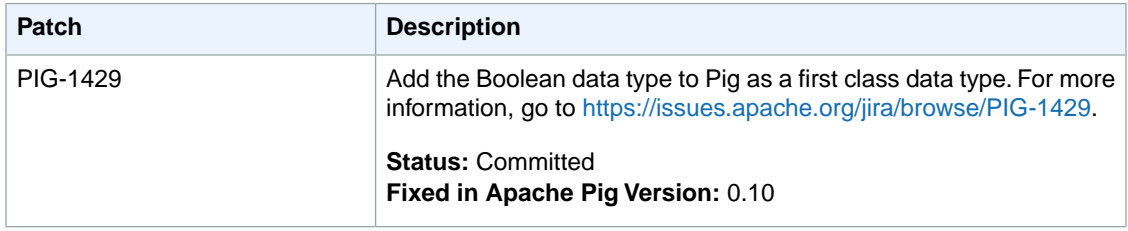

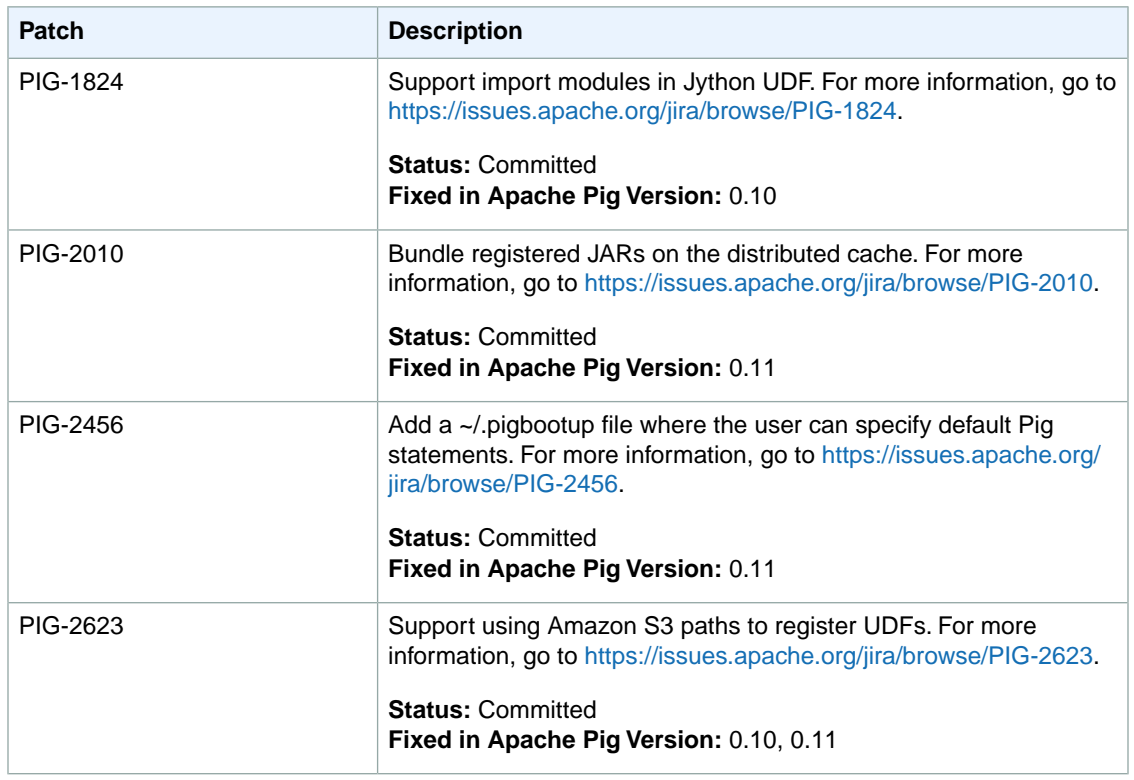

#### **Pig 0.9.1 Patches**

The Amazon EMR team has applied the following patches to the Amazon EMR version of Pig 0.9.1.

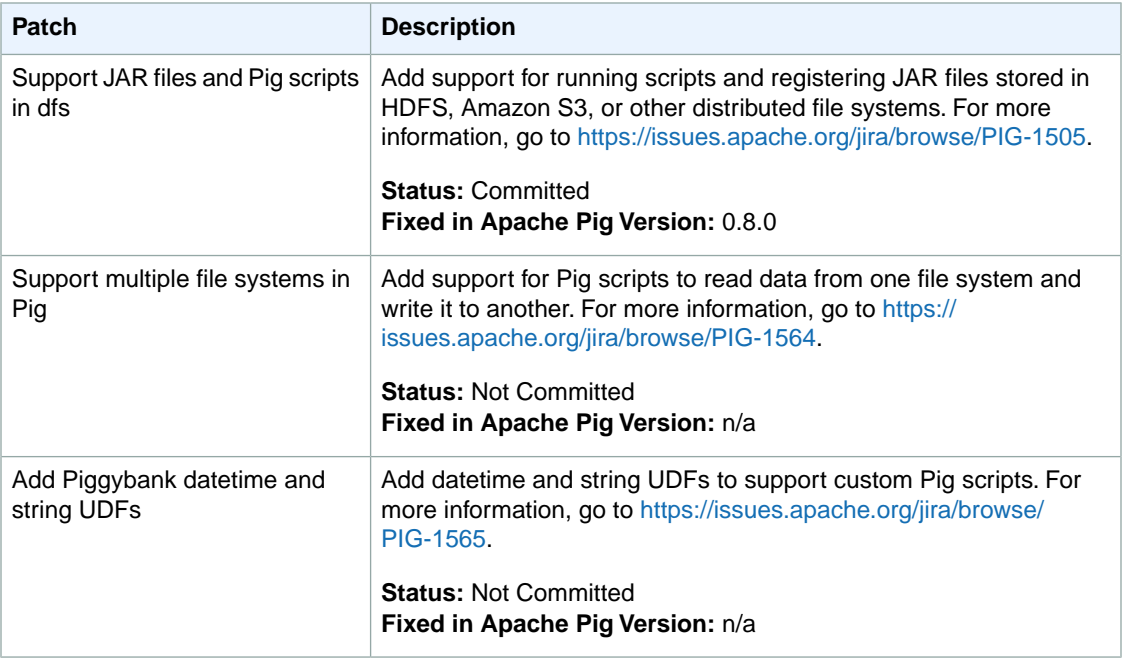

### **Additional Pig Functions**

<span id="page-314-0"></span>The Amazon EMR development team has created additional Pig functions that simplify string manipulation and make it easier to format date-time information. These are available at [http://aws.amazon.com/code/](http://aws.amazon.com/code/2730) [2730](http://aws.amazon.com/code/2730).

# **Interactive and Batch Pig Clusters**

Amazon Elastic MapReduce (Amazon EMR) enables you to run Pig scripts in two modes:

- Interactive
- Batch

When you launch a long-running cluster using the console or the AWS CLI, you can **ssh** into the master node as the Hadoop user and use the Grunt shell to develop and run your Pig scripts interactively. Using Pig interactively enables you to revise the Pig script more easily than batch mode. After you successfully revise the Pig script in interactive mode, you can upload the script to Amazon S3 and use batch mode to run the script in production.You can also submit Pig commands interactively on a running cluster to analyze and transform data as needed.

To use Pig interactively in the Amazon EMR CLI, use the --pig-interactive parameter when you launch the cluster.

In batch mode, you upload your Pig script to Amazon S3, and then submit the work to the cluster as a step. Pig steps can be submitted to a long-running cluster or a transient cluster. For more information on submitting work to a cluster, see [Submit Work to a Cluster](#page-525-0) (p. [517\).](#page-525-0)

### **Run Pig in Interactive Mode Using the Amazon EMR CLI**

To run Pig in interactive mode use the --alive parameter to create a long-running cluster with the --pig-interactive parameter.

#### **Note**

The Amazon EMR CLI is no longer under feature development. Customers are encouraged to use the Amazon EMR commands in the AWS CLI instead.

In the directory where you installed the Amazon EMR CLI, type the following command. For more information, see the [Command Line Interface Reference for Amazon EMR](#page-634-0) (p. [626\).](#page-634-0)

• Linux, UNIX, and Mac OS X users:

```
./elastic-mapreduce --create --alive --name "Testing Pig" \
--num-instances 5 --instance-type m1.large \
--pig-interactive
```
• Windows users:

```
ruby elastic-mapreduce --create --alive --name "Testing Pig" --num-instances
5 --instance-type m1.large --pig-interactive
```
# <span id="page-315-0"></span>**Launch a Cluster and Submit Pig Work**

This section demonstrates creating an Amazon Elastic MapReduce (Amazon EMR) cluster with Pig installed and submitting Pig work.You can add Pig to a cluster using the console, the AWS CLI, the Amazon EMR CLI, or the API. Before you create a cluster you need to prepare your input data. For more information on preparing input data, see [Prepare Input Data \(Optional\)](#page-133-0) (p. [125\)](#page-133-0).

The examples that follow are based on the Amazon EMR sample: [Apache Log Analysis using Pig](http://aws.amazon.com/jobflows/2728). The sample evaluates Apache log files and then generates a report containing the total bytes transferred, a list of the top 50 IP addresses, a list of the top 50 external referrers, and the top 50 search terms using Bing and Google. The Pig script is located in the Amazon S3 bucket s3://elasticmapreduce/samples/pig-apache/do-reports2.pig. Input data is located in the Amazon S3 bucket s3://elasticmapreduce/samples/pig-apache/input. The output is saved to an Amazon S3 bucket you create as part of [Prepare an Output Location \(Optional\)](#page-145-0) (p. [137\)](#page-145-0).

# **Launch a Cluster and Submit Pig Work Using the Amazon EMR Console**

This example describes how to use the Amazon EMR console to create a cluster with Pig installed and how to submit a Pig step.

#### **To launch a cluster with Pig installed and to submit a Pig step**

Next, Amazon EMR runs the cluster to perform the work you specified.

When the cluster is finished processing the data, Amazon EMR copies the results into the output Amazon S3 bucket that you chose in the previous steps. Verify that your Amazon S3 output bucket contains a set of folders that contain aggregates derived from the input data, similar to the following:

#### All Buckets / examples-bucket / pig-apache / output / 2013-09-26

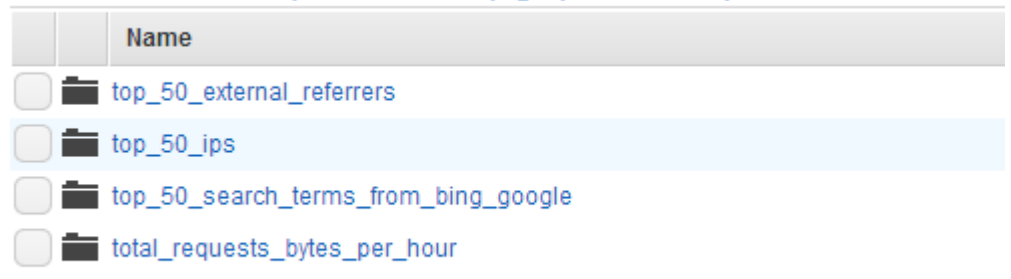

- 1. Open the Amazon Elastic MapReduce console at [https://console.aws.amazon.com/elasticmapreduce/.](https://console.aws.amazon.com/elasticmapreduce/)
- 2. Click **Create cluster**.
- 3. In the **Create Cluster** page, click **Configure sample application**.
- 4. In the **Configure Sample Application** page, choose the **Apache log reports (Pig script)** sample application from the list.
- 5. In the **Output location** field, type the path of an Amazon S3 bucket to store your output and click **Ok**.
- 6. In the **Create Cluster** page, in the **Cluster Configuration** section, verify the fields according to the following table.

#### **Amazon Elastic MapReduce Developer Guide Launch a Cluster and Submit Pig Work Using the Amazon EMR Console**

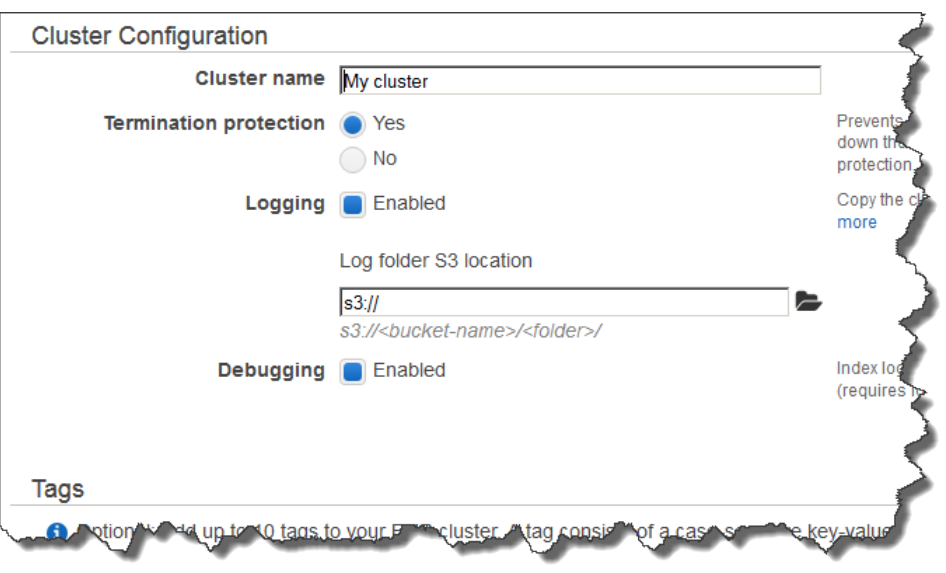

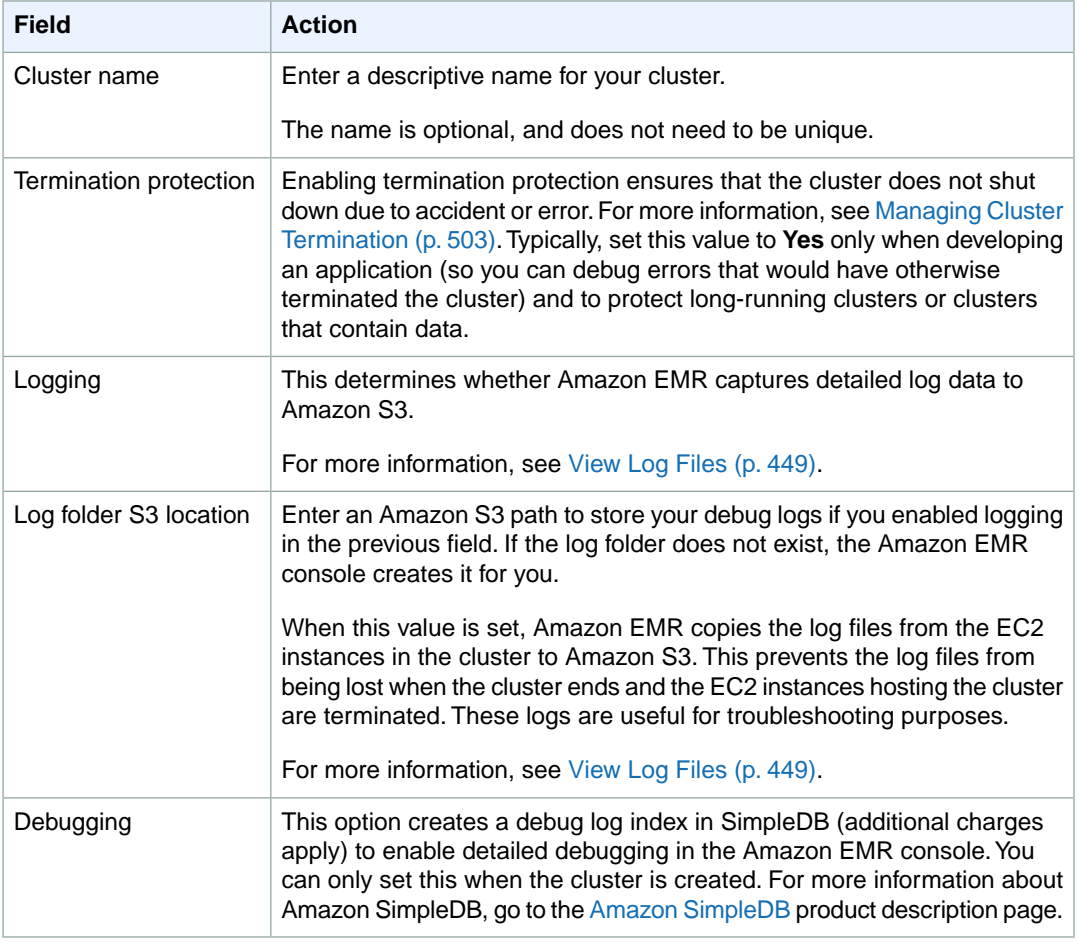

7. In the **Software Configuration** section, verify the fields according to the following table.

#### **Amazon Elastic MapReduce Developer Guide Launch a Cluster and Submit Pig Work Using the Amazon EMR Console**

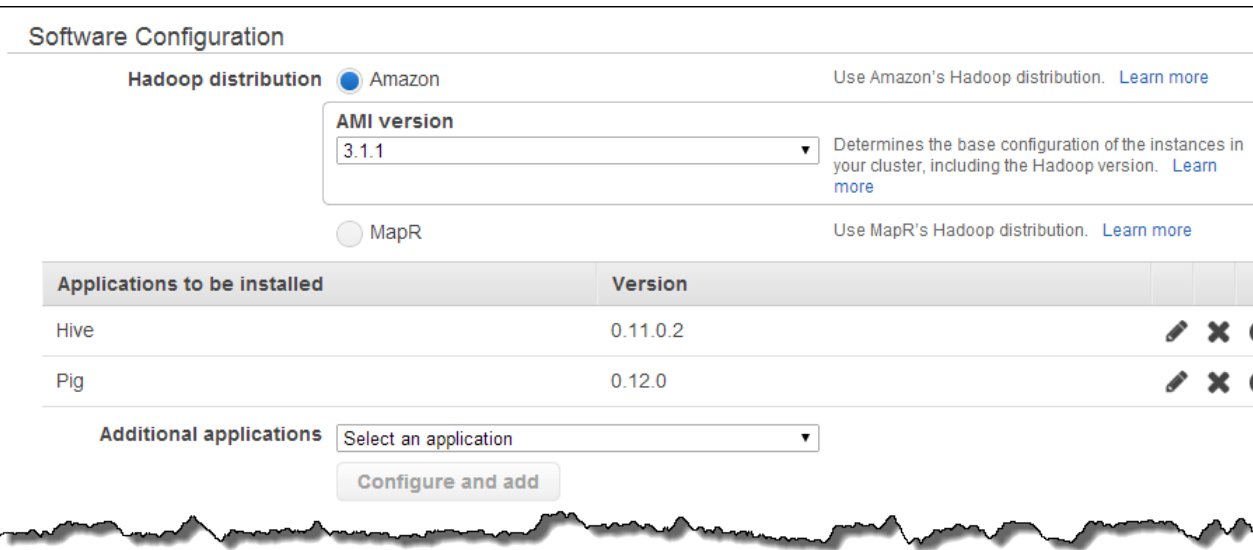

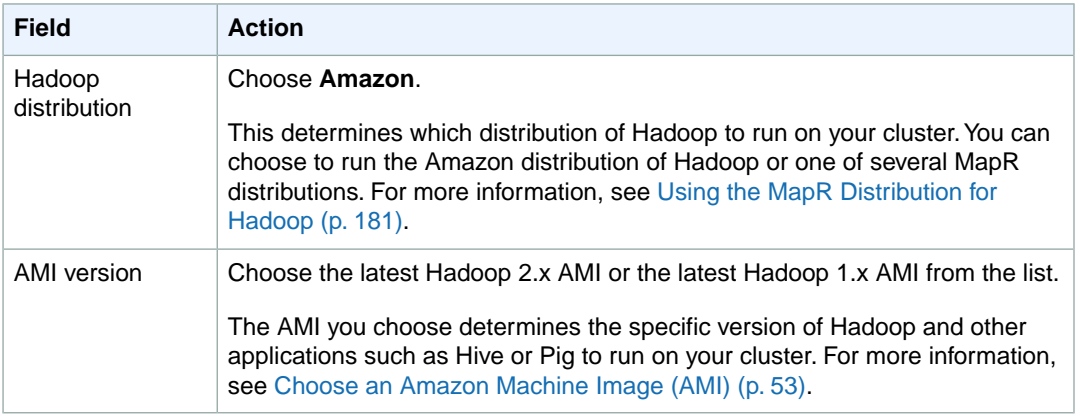

#### 8. In the **Hardware Configuration** section, verify the fields according to the following table.

#### **Note**

Twenty is the default maximum number of nodes per AWS account. For example, if you have two clusters, the total number of nodes running for both clusters must be 20 or less. Exceeding this limit results in cluster failures. If you need more than 20 nodes, you must submit a request to increase your Amazon EC2 instance limit. Ensure that your requested limit increase includes sufficient capacity for any temporary, unplanned increases in your needs. For more information, go to the [Request to Increase Amazon EC2 Instance Limit](https://aws.amazon.com/support/createCase?type=service_limit_increase&serviceLimitIncreaseType=ec2-instances) [Form.](https://aws.amazon.com/support/createCase?type=service_limit_increase&serviceLimitIncreaseType=ec2-instances)

#### **Amazon Elastic MapReduce Developer Guide Launch a Cluster and Submit Pig Work Using the Amazon EMR Console**

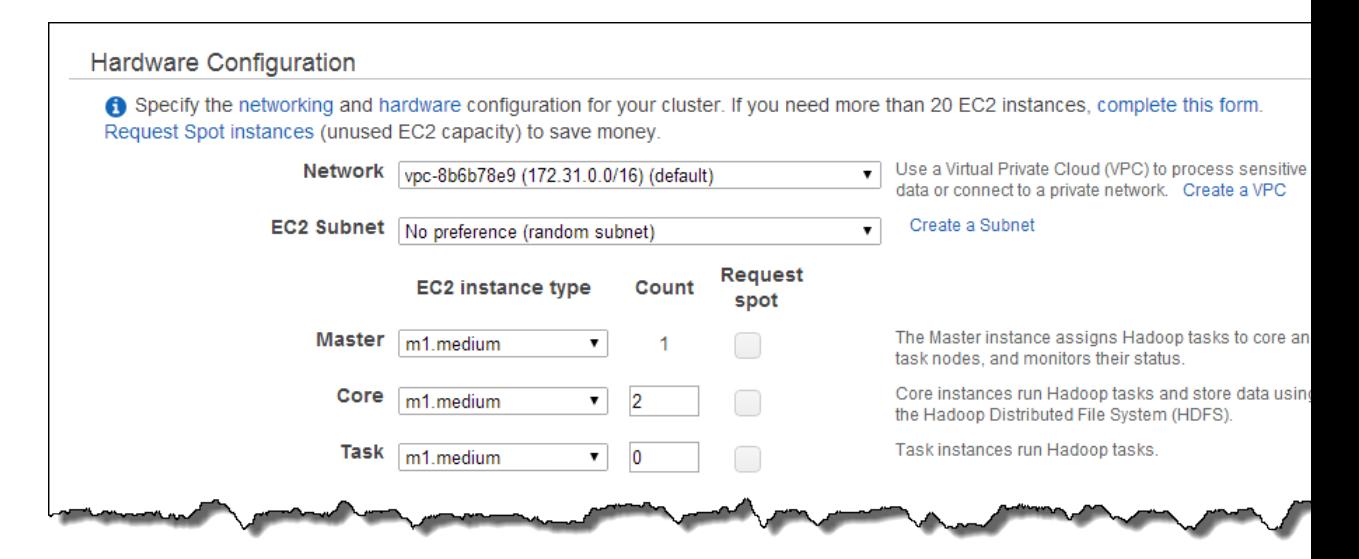

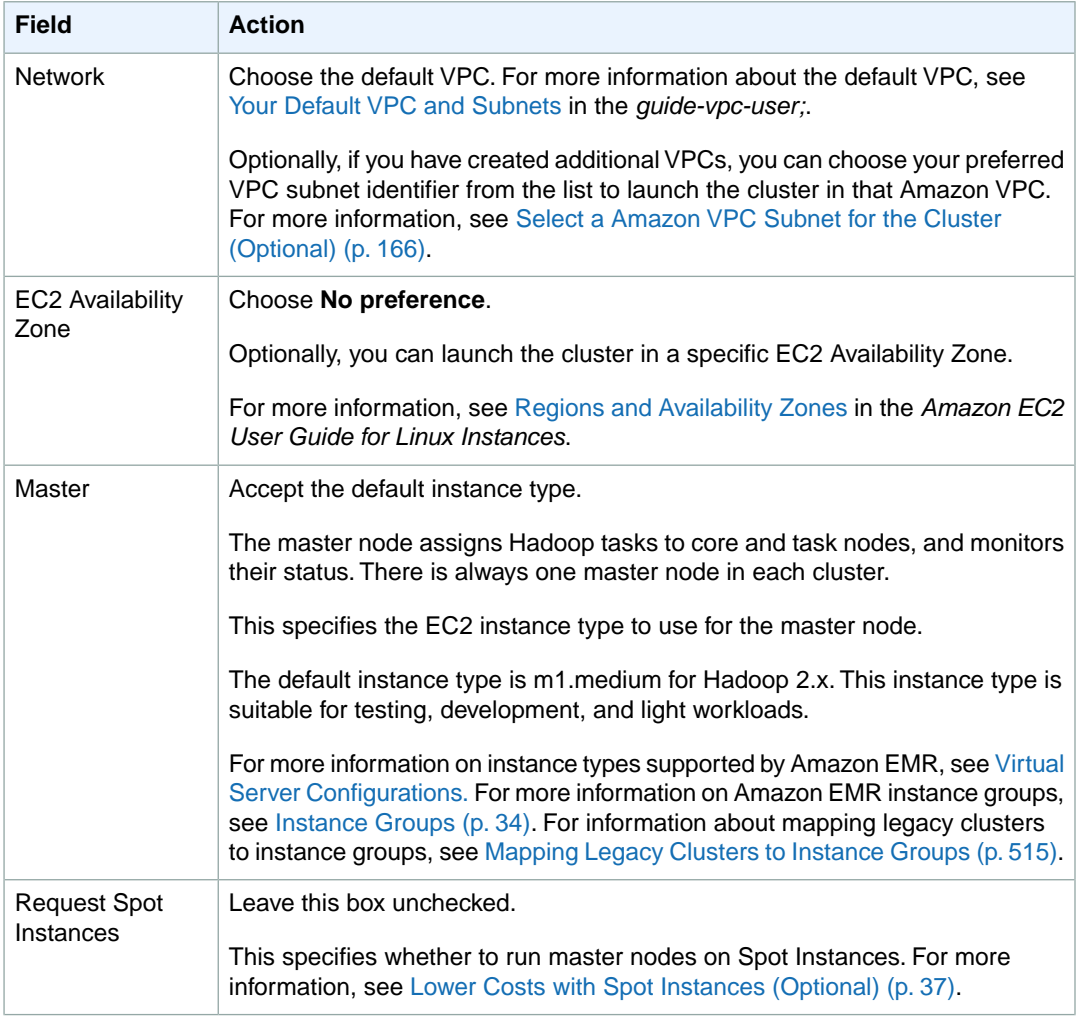

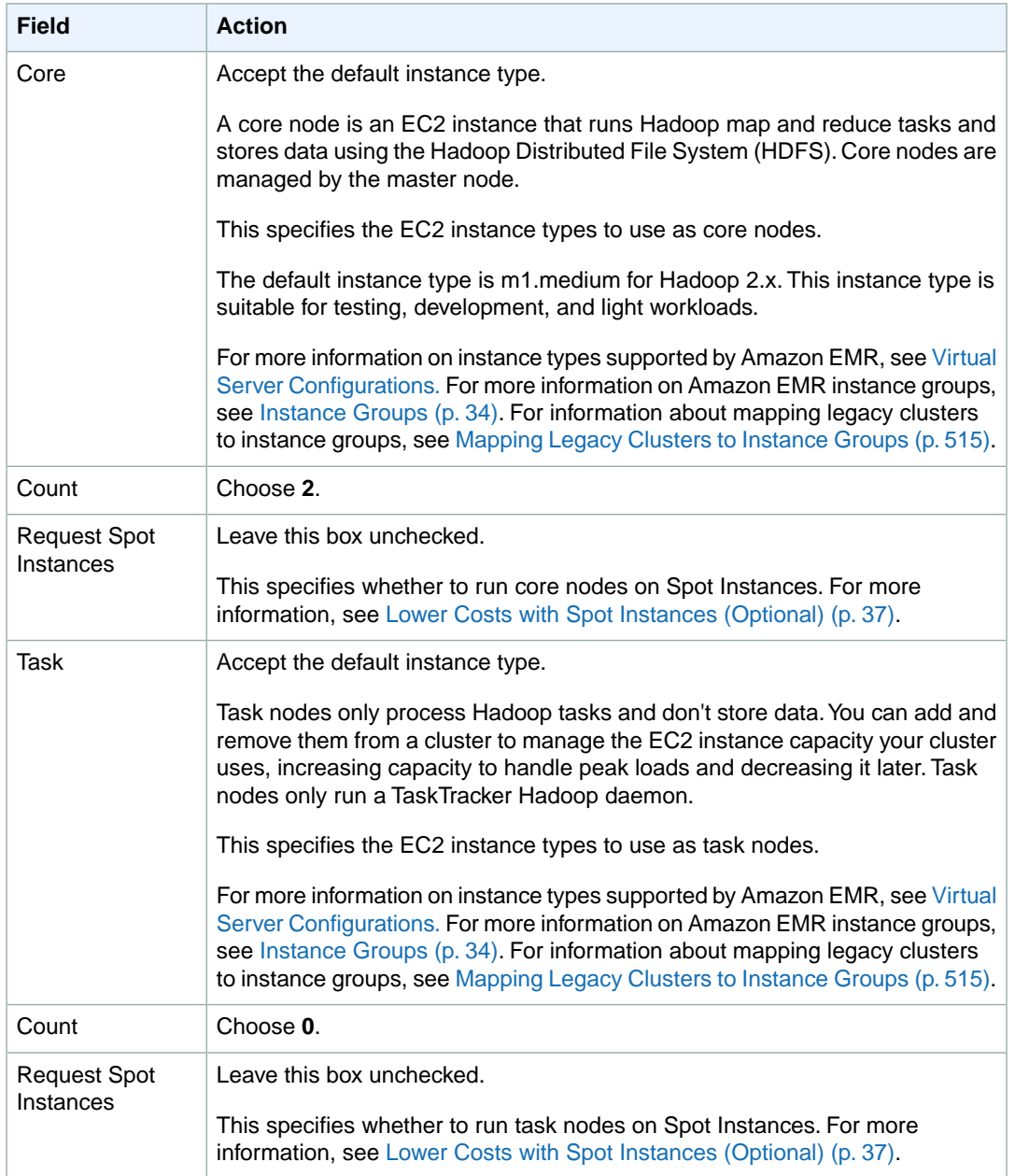

9. In the **Security and Access** section, complete the fields according to the following table.

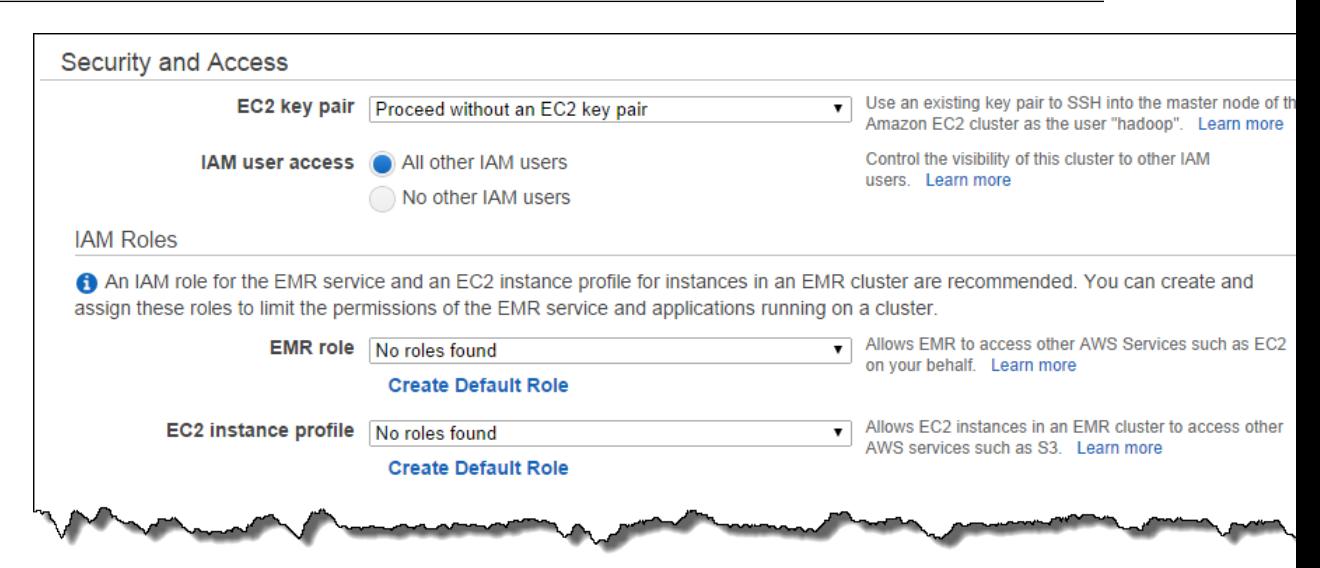

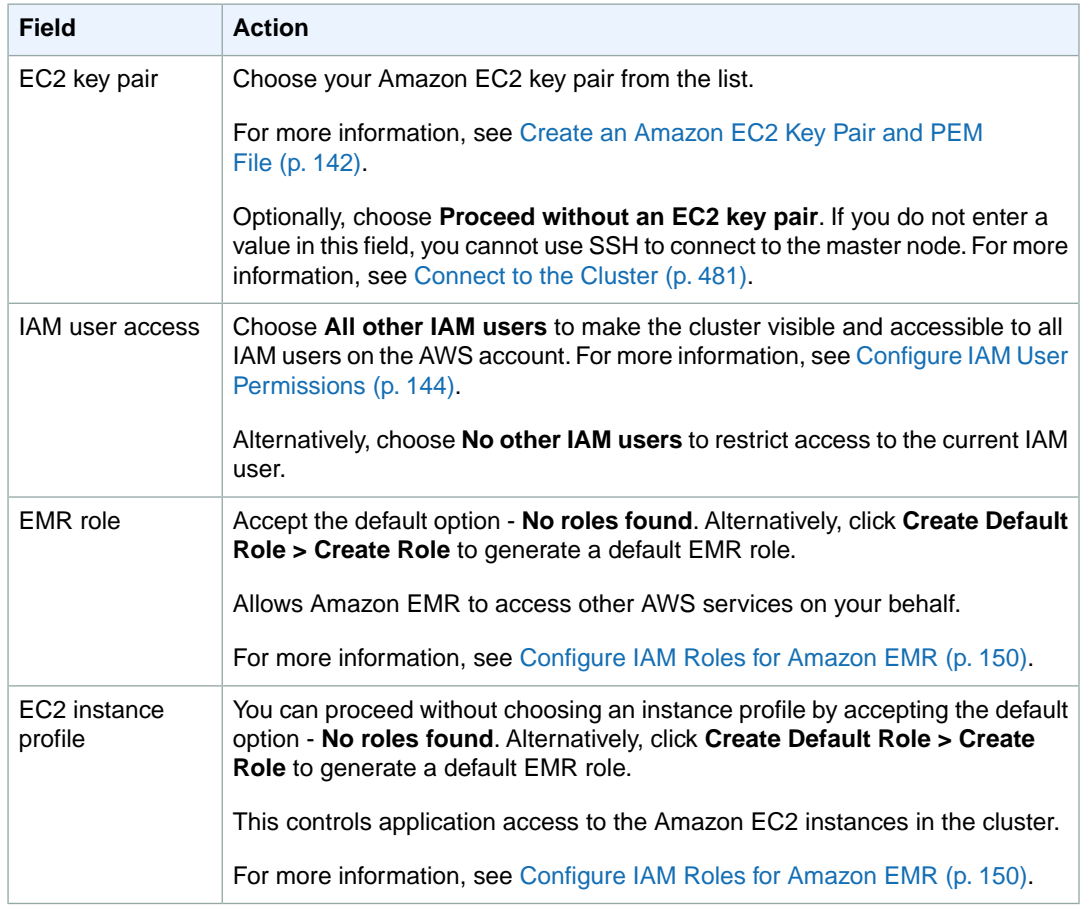

10. In the **Bootstrap Actions** section, there are no bootstrap actions necessary for this sample configuration.

Optionally, you can use bootstrap actions, which are scripts that can install additional software and change the configuration of applications on the cluster before Hadoop starts. For more information, see [Create Bootstrap Actions to Install Additional Software \(Optional\)](#page-118-0) (p. [110\).](#page-118-0)

11. In the **Steps** section, note the step that Amazon EMR configured for you by choosing the sample application.

You do not need to change any of the settings in this section.

- 12. Review your configuration and if you are satisfied with the settings, click **Create Cluster**.
- 13. When the cluster starts, the console displays the **Cluster Details** page.

### **Launch a Cluster and Submit Pig Work Using the AWS CLI or the Amazon EMR CLI**

#### **To add Pig to a cluster and submit a step using the AWS CLI**

When you launch a cluster using the AWS CLI, the versions of Pig and Hive on the AMI you specify are installed by default.You can also specify which applications you want on your cluster (and any optional arguments) using the --applications parameter. For example, you can choose to install only Pig on your cluster.

• To launch a long-running cluster with only Pig installed and submit a step, type the following command:

```
aws emr create-cluster --applications Name=string,Args=[string] --ami-version
string \ 
--instance-groups InstanceGroupType=string,InstanceCount=integer,Instance 
Type=string \
--steps Type=string,Name="string",ActionOnFailure=string,Args=[-f,pathto 
script,-p,INPUT=pathtoinputdata,-p,OUTPUT=pathtooutputdata,argument1,argu 
ment2] \ 
--no-auto-terminate
```
#### For example:

```
aws emr create-cluster --applications Name=Pig --ami-version 3.1.1 \ 
--instance-groups InstanceGroupType=MASTER,InstanceCount=1,Instance 
Type=m3.xlarge InstanceGroupType=CORE,InstanceCount=2,InstanceType=m3.xlarge
\setminus--steps Type=PIG,Name="Pig Program",ActionOnFailure=CONTINUE,Args=[-
f,s3://elasticmapreduce/samples/pig-apache/do-reports2.pig,-p,INPUT=s3://elast 
icmapreduce/samples/pig-apache/input,-p,OUTPUT=s3://mybucket/pig-
apache/output] \
--no-auto-terminate
```
For more information on using Amazon EMR commands in the AWS CLI, see [http://](http://docs.aws.amazon.com/cli/latest/reference/emr) [docs.aws.amazon.com/cli/latest/reference/emr.](http://docs.aws.amazon.com/cli/latest/reference/emr)

#### **To add Pig to a cluster and submit a step using the Amazon EMR CLI**

#### **Note**

The Amazon EMR CLI is no longer under feature development. Customers are encouraged to use the Amazon EMR commands in the AWS CLI instead.

- In the directory where you installed the Amazon EMR CLI, type the following command. For more information, see the [Command Line Interface Reference for Amazon EMR](#page-634-0) (p. [626\)](#page-634-0).
	- Linux, UNIX, and Mac OS X users:

```
./elastic-mapreduce --create --name "Test Pig" \
--pig-script s3://elasticmapreduce/samples/pig-apache/do-reports2.pig \
--ami-version 2.0 \
--args "-p,INPUT=s3://elasticmapreduce/samples/pig-apache/input, \
-p,OUTPUT=s3://mybucket/pig-apache/output"
```
#### • Windows users:

```
ruby elastic-mapreduce --create --name "Test Pig" --pig-script 
s3://elasticmapreduce/samples/pig-apache/do-reports2.pig --ami-version 2.0
  --args "-p,INPUT=s3://elasticmapreduce/samples/pig-apache/input, -p,OUT 
PUT=s3://mybucket/pig-apache/output"
```
The output looks similar to the following.

Created cluster *JobFlowID*

<span id="page-322-0"></span>By default, this command launches a single-node cluster. Later, when your steps are running correctly on a small set of sample data, you can launch clusters to run on multiple nodes.You can specify the number of nodes and the type of instance to run with the *--num-instances* and *--instance-type* parameters, respectively.

# **Call User Defined Functions from Pig**

Pig provides the ability to call user defined functions (UDFs) from within Pig scripts.You can do this to implement custom processing to use in your Pig scripts. The languages currently supported are Java, Python/Jython, and JavaScript. (Though JavaScript support is still experimental.)

The following sections describe how to register your functions with Pig so you can call them either from the Pig shell or from within Pig scripts. For more information about using UDFs with Pig, go to [http://](http://pig.apache.org/docs/r0.9.2/udf.html) [pig.apache.org/docs/r0.9.2/udf.html.](http://pig.apache.org/docs/r0.9.2/udf.html)

### **Call JAR files from Pig**

You can use custom JAR files with Pig using the REGISTER command in your Pig script. The JAR file is local or a remote file system such as Amazon S3. When the Pig script runs, Amazon EMR downloads the JAR file automatically to the master node and then uploads the JAR file to the Hadoop distributed cache. In this way, the JAR file is automatically used as necessary by all instances in the cluster.

#### **To use JAR files with Pig**

- 1. Upload your custom JAR file into Amazon S3.
- 2. Use the REGISTER command in your Pig script to specify the bucket on Amazon S3 of the custom JAR file.

```
REGISTER s3://mybucket/path/mycustomjar.jar;
```
# **Call Python/Jython Scripts from Pig**

You can register Python scripts with Pig and then call functions in those scripts from the Pig shell or in a Pig script. You do this by specifying the location of the script with the register keyword.

Because Pig in written in Java, it uses the Jython script engine to parse Python scripts. For more information about Jython, go to<http://www.jython.org/>.

#### **To call a Python/Jython script from Pig**

- 1. Write a Python script and upload the script to a location in Amazon S3. This should be a bucket owned by the same account that creates the Pig cluster, or that has permissions set so the account that created the cluster can access it. In this example, the script is uploaded to s3://mybucket/pig/python.
- 2. Start a pig cluster. If you'll be accessing Pig from the Grunt shell, run an interactive cluster. If you're running Pig commands from a script, start a scripted Pig cluster. In this example, we'll start an interactive cluster. For more information about how to create a Pig cluster, see [Launch a Cluster and](#page-315-0) [Submit Pig Work](#page-315-0) (p. [307\).](#page-315-0)
- 3. Because we've launched an interactive cluster, we'll now SSH into the master node where we can run the Grunt shell. For more information about how to SSH into the master node, see [SSH into the](http://docs.aws.amazon.com/ElasticMapReduce/latest/DeveloperGuide/EMR_SetUp_SSH.html) [Master Node](http://docs.aws.amazon.com/ElasticMapReduce/latest/DeveloperGuide/EMR_SetUp_SSH.html).
- 4. Run the Grunt shell for Pig by typing pig at the command line.

pig

5. Register the Jython library and your Python script with Pig using the register keyword at the Grunt command prompt, as shown in the following, where you would specify the location of your script in Amazon S3.

```
grunt> register 'lib/jython.jar';
grunt> register 's3://mybucket/pig/python/myscript.py' using jython as my 
functions;
```
6. Load the input data. The following example loads input from an Amazon S3 location.

```
grunt> input = load 's3://mybucket/input/data.txt' using TextLoader as 
(line:chararray);
```
7. You can now call functions in your script from within Pig by referencing them using myfunctions.

```
grunt> output=foreach input generate myfunctions.myfunction($1);
```
# <span id="page-324-0"></span>**Store Data with HBase**

HBase is an open source, non-relational, distributed database modeled after Google's BigTable. It was developed as part of Apache Software Foundation's Hadoop project and runs on top of Hadoop Distributed File System (HDFS) to provide BigTable-like capabilities for Hadoop. HBase provides you a fault-tolerant, efficient way of storing large quantities of sparse data using column-based compression and storage. In addition, HBase provides fast lookup of data because data is stored in-memory instead of on disk. HBase is optimized for sequential write operations, and is highly efficient for batch inserts, updates, and deletes.

HBase works seamlessly with Hadoop, sharing its file system and serving as a direct input and output to Hadoop jobs. HBase also integrates with Apache Hive, enabling SQL-like queries over HBase tables, joins with Hive-based tables, and support for Java Database Connectivity (JDBC).

Additionally, HBase on Amazon EMR provides the ability to back up your HBase data directly to Amazon Simple Storage Service (Amazon S3). You can also restore from a previously created backup when launching an HBase cluster.

## **What Can I Do with HBase?**

You can use HBase for random, repeated access to and modification of large volumes of data. HBase provides low-latency lookups and range scans, along with efficient updates and deletions of individual records.

Here are several HBase use cases for you to consider:

- **Reference data for Hadoop analytics.** With its direct integration with Hadoop and Hive and rapid access to stored data, HBase can be used to store reference data used by multiple Hadoop tasks or across multiple Hadoop clusters. This data can be stored directly on the cluster running Hadoop tasks or on a separate cluster. Types of analytics include analytics requiring fast access to demographic data, IP address geolocation lookup tables, and product dimensional data.
- **Real-time log ingestion and batch log analytics.** HBase's high write throughput, optimization for sequential data, and efficient storage of sparse data make it a great solution for real-time ingestion of log data. At the same time, its integration with Hadoop and optimization for sequential reads and scans makes it equally suited for batch analysis of that log data after ingestion. Common use cases include ingestion and analysis of application logs, clickstream data, and in game usage data.
- **Store for high frequency counters and summary data.** Counter increments aren't just database *writes*, they're *read-modify-writes*, so they're a very expensive operation for a relational database. However, because HBase is a nonrelational, distributed database, it supports very high update rates and, given its consistent reads and writes, provides immediate access to that updated data. In addition,

if you want to run more complex aggregations on the data (such as max-mins, averages, and groupbys), you can run Hadoop jobs directly and feed the aggregated results back into HBase.

#### **Topics**

- [Supported HBase Versions \(p.](#page-325-0) 317)
- [HBase Cluster Prerequisites \(p.](#page-325-1) 317)
- [Install HBase on an Amazon EMR Cluster \(p.](#page-326-0) 318)
- [Connect to HBase Using the Command Line \(p.](#page-333-0) 325)
- [Back Up and Restore HBase \(p.](#page-334-0) 326)
- [Terminate an HBase Cluster \(p.](#page-348-0) 340)
- [Configure HBase \(p.](#page-348-1) 340)
- [Access HBase Data with Hive \(p.](#page-354-0) 346)
- [View the HBase User Interface \(p.](#page-355-0) 347)
- [View HBase Log Files \(p.](#page-356-0) 348)
- [Monitor HBase with CloudWatch \(p.](#page-356-1) 348)
- <span id="page-325-0"></span>• [Monitor HBase with Ganglia \(p.](#page-357-0) 349)

## **Supported HBase Versions**

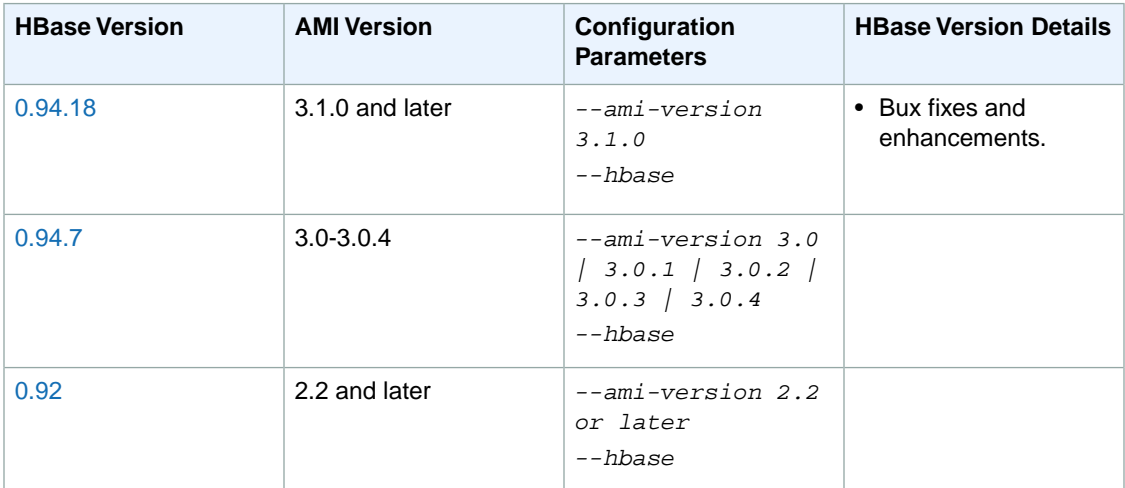

## <span id="page-325-1"></span>**HBase Cluster Prerequisites**

An Amazon EMR cluster should meet the following requirements in order to run HBase.

- **The AWS CLI (Optional)**—To interact with HBase using the command line, download and install the latest version of the AWS CLI. For more information, see [Installing the AWS Command Line Interface](http://docs.aws.amazon.com/cli/latest/userguide/installing.html) in the *AWS Command Line Interface User Guide*.
- **A version of the Amazon EMR CLI that supports HBase (Optional)**—CLI version 2012-06-12 and later. To find out what version of the CLI you have, run elastic-mapreduce --version at the command line. For more information about the Amazon EMR CLI and how to install it, see the [Command](#page-634-0) [Line Interface Reference for Amazon EMR](#page-634-0) (p. [626\).](#page-634-0) If you do not have the latest version of the CLI installed, you can use the Amazon EMR console to launch HBase clusters.

#### **Note**

The Amazon EMR CLI is no longer under feature development. Customers are encouraged to use the Amazon EMR commands in the AWS CLI instead.

- **At least two instances (Optional)**—The cluster's master node runs the HBase master server and Zookeeper, and slave nodes run the HBase region servers. For best performance, HBase clusters should run on at least two EC2 instances, but you can run HBase on a single node for evaluation purposes.
- **Long-running cluster**—HBase only runs on long-running clusters. By default, the CLI and Amazon EMR console create long running clusters.
- **An Amazon EC2 key pair set (Recommended)**—To use the Secure Shell (SSH) network protocol to connect with the master node and run HBase shell commands, you must use an Amazon EC2 key pair when you create the cluster.
- **The correct instance type**—HBase is only supported on the following instance types: m1.large, m1.xlarge, c1.xlarge, m2.2xlarge, m2.4xlarge, cc2.8xlarge, hi1.4xlarge, or hs1.8xlarge.

The cc2.8xlarge instance type is only supported in the US East (Northern Virginia), US West (Oregon), and EU (Ireland) regions. The hi1.4xlarge instance type is only supported in the US East (Northern Virginia) and EU (Ireland) regions.

- **The correct AMI and Hadoop versions**—HBase clusters are currently supported only on Hadoop 20.205 or later.
- **Ganglia (Optional)**—If you want to monitor HBase performance metrics, you can install Ganglia when you create the cluster.
- <span id="page-326-0"></span>• **An Amazon S3 bucket for logs (Optional)**—The logs for HBase are available on the master node. If you'd like these logs copied to Amazon S3, specify an Amazon S3 bucket to receive log files when you create the cluster.

## **Install HBase on an Amazon EMR Cluster**

When you launch HBase on Amazon EMR, you get the benefits of running in the Amazon Web Services (AWS) cloud—easy scaling, low cost, pay only for what you use, and ease of use. The Amazon EMR team has tuned HBase to run optimally on AWS. For more information about HBase and running it on Amazon EMR, see [Store Data with HBase](#page-324-0) (p. [316\).](#page-324-0)

The following procedure shows how to launch an HBase cluster with the default settings. If your application needs custom settings, you can configure HBase as described in [Configure HBase](#page-348-1) (p. [340\).](#page-348-1)

#### **Note**

HBase configuration can only be done at launch time.

#### **To launch a cluster and install HBase using the console**

- 1. Open the Amazon Elastic MapReduce console at [https://console.aws.amazon.com/elasticmapreduce/.](https://console.aws.amazon.com/elasticmapreduce/)
- 2. Click **Create cluster**.
- 3. In the **Create Cluster** page, in the **Cluster Configuration** section, verify the fields according to the following table.

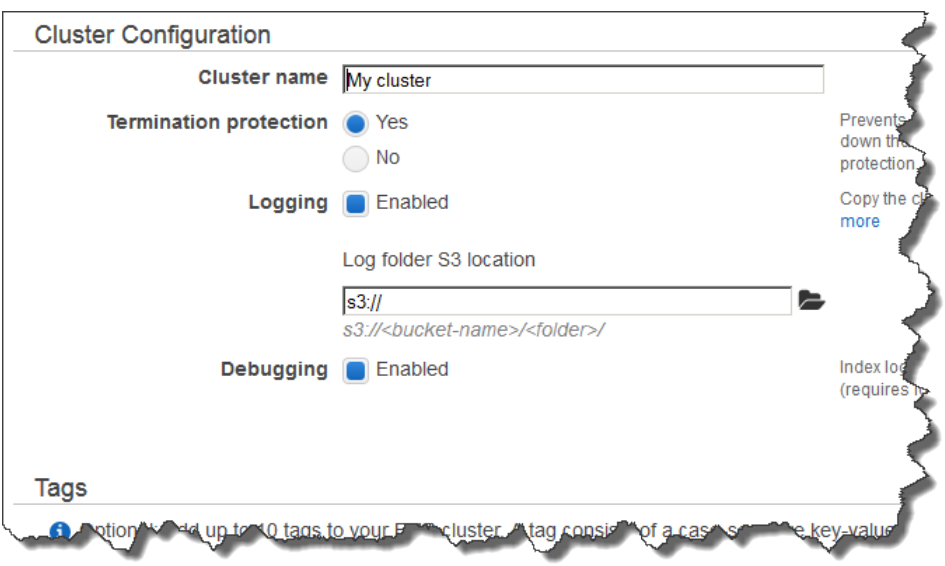

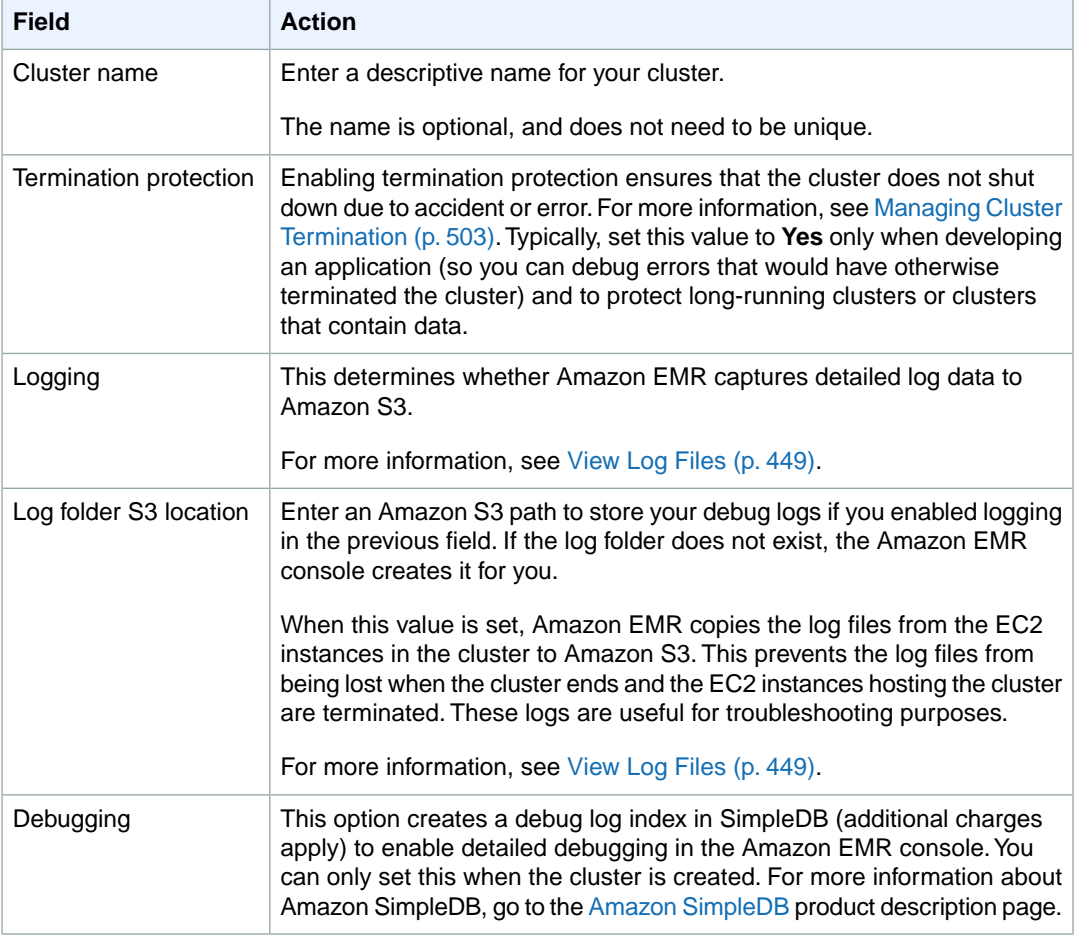

4. In the **Software Configuration** section, verify the fields according to the following table.

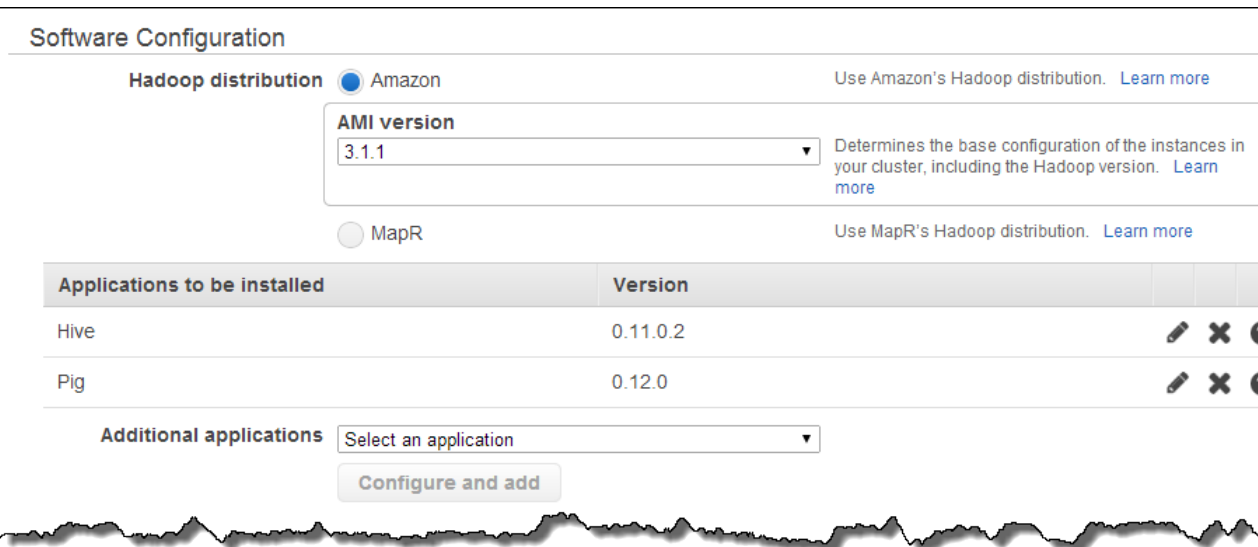

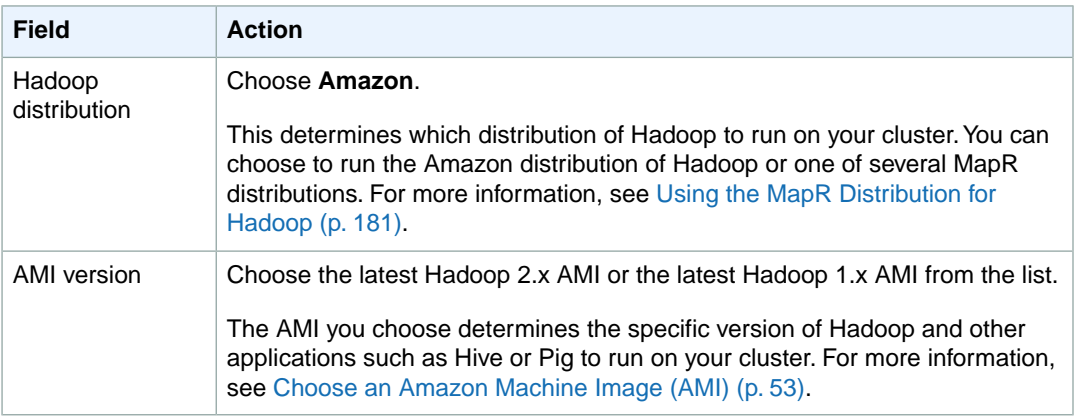

#### 5. Under the **Additional Applications** list, choose **HBase** and click **Configure and add**.

6. In the **Add Application** section, indicate whether you want to pre-load the HBase cluster with data stored in Amazon S3 and whether you want to schedule regular backups of your HBase cluster. Use the following table for guidance on making your selections. For more information about backing up and restoring HBase data, see [Back Up and Restore HBase](#page-334-0) (p. [326\)](#page-334-0).

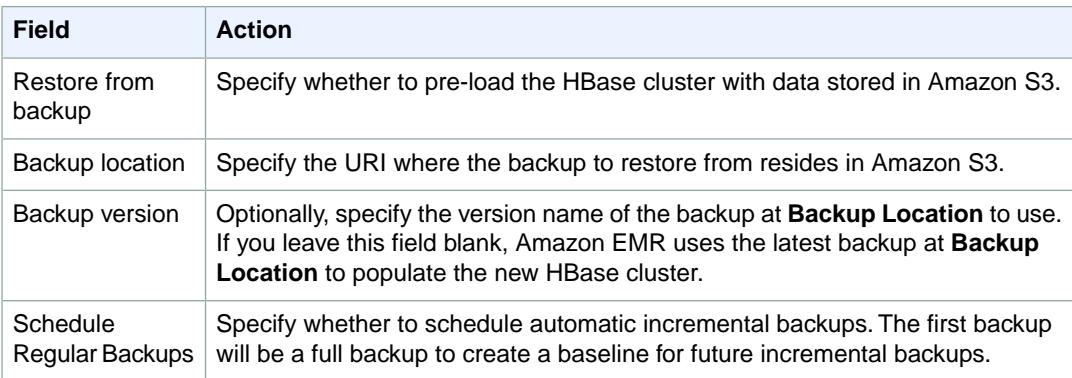

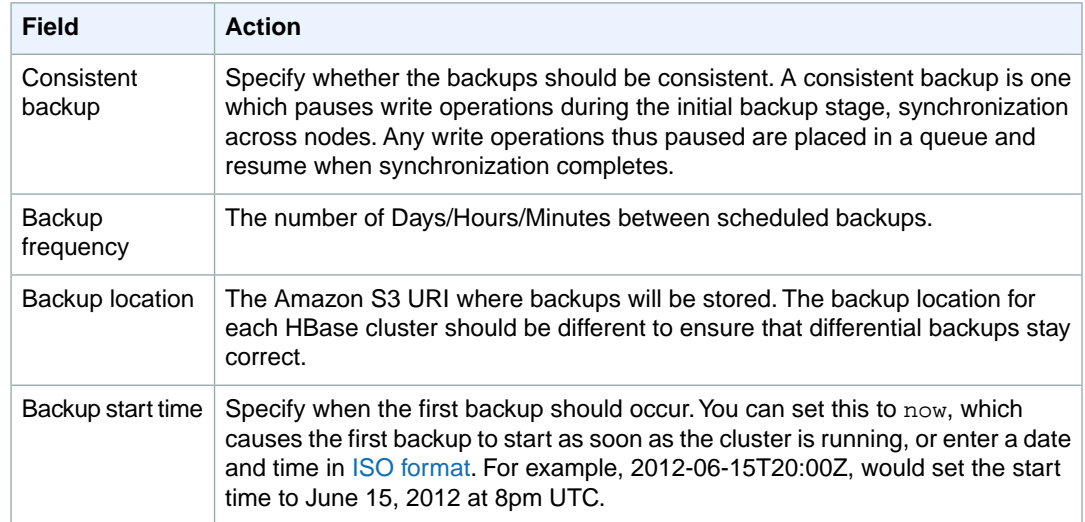

7. In the **Hardware Configuration** section, verify the fields according to the following table.

#### **Note**

Twenty is the default maximum number of nodes per AWS account. For example, if you have two clusters, the total number of nodes running for both clusters must be 20 or less. Exceeding this limit results in cluster failures. If you need more than 20 nodes, you must submit a request to increase your Amazon EC2 instance limit. Ensure that your requested limit increase includes sufficient capacity for any temporary, unplanned increases in your needs. For more information, go to the [Request to Increase Amazon EC2 Instance Limit](https://aws.amazon.com/support/createCase?type=service_limit_increase&serviceLimitIncreaseType=ec2-instances) [Form.](https://aws.amazon.com/support/createCase?type=service_limit_increase&serviceLimitIncreaseType=ec2-instances)

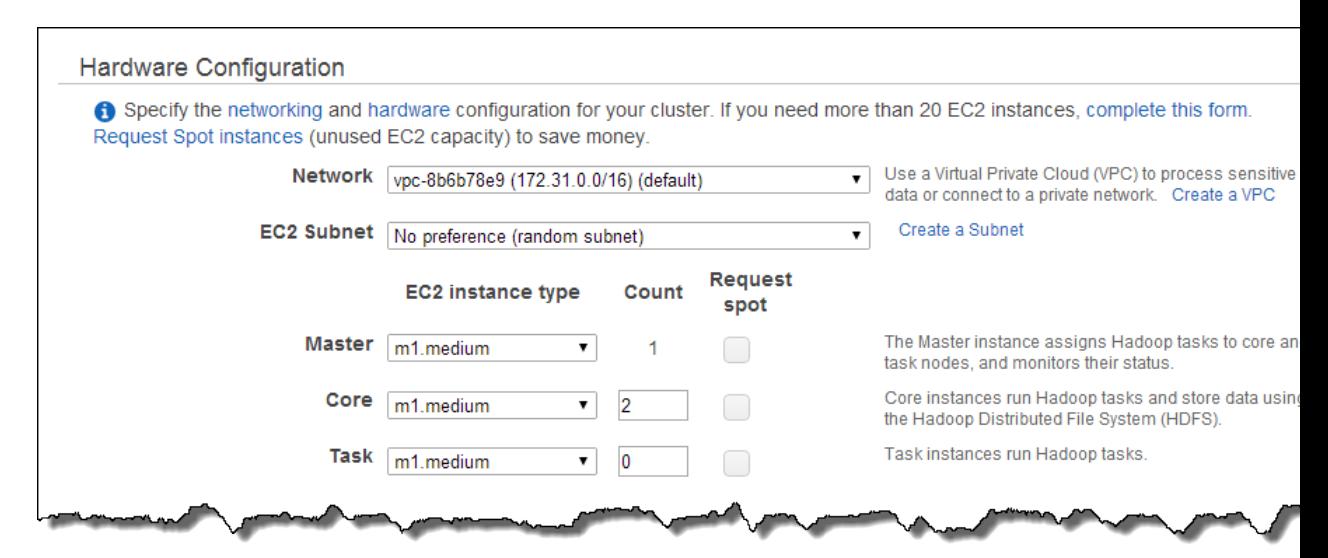

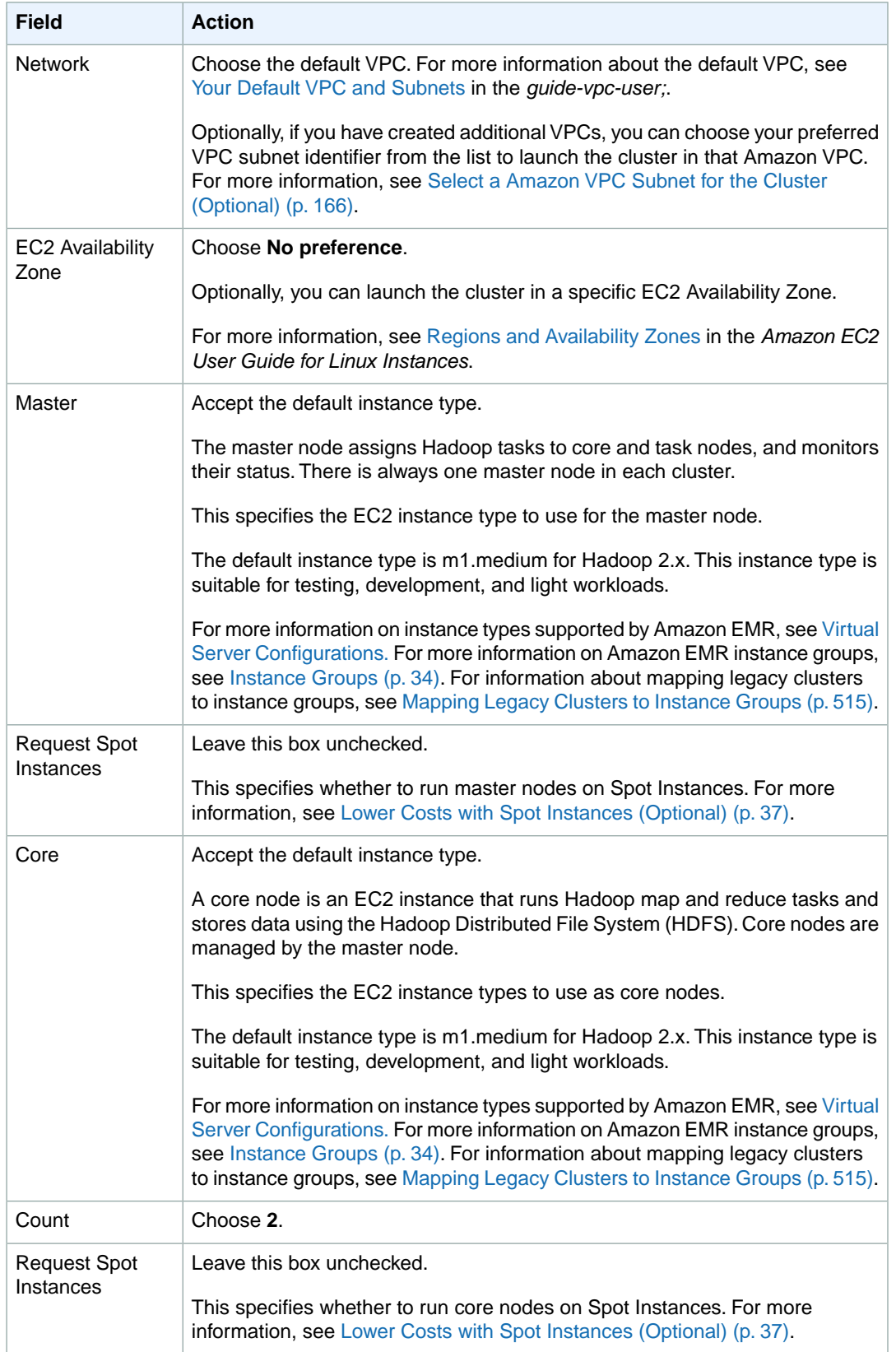

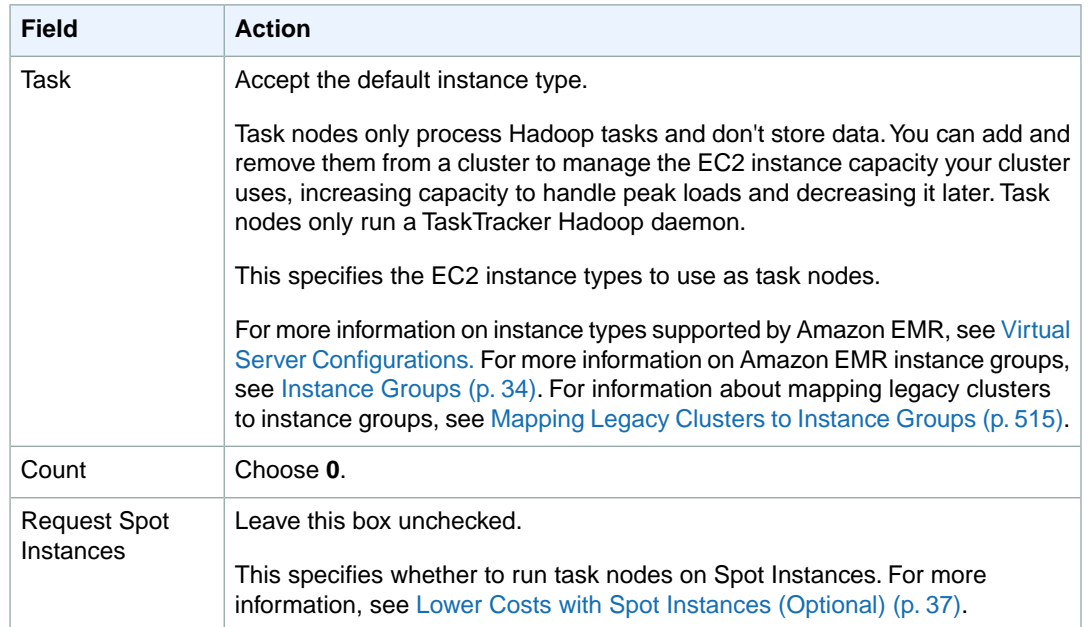

8. In the **Security and Access** section, complete the fields according to the following table.

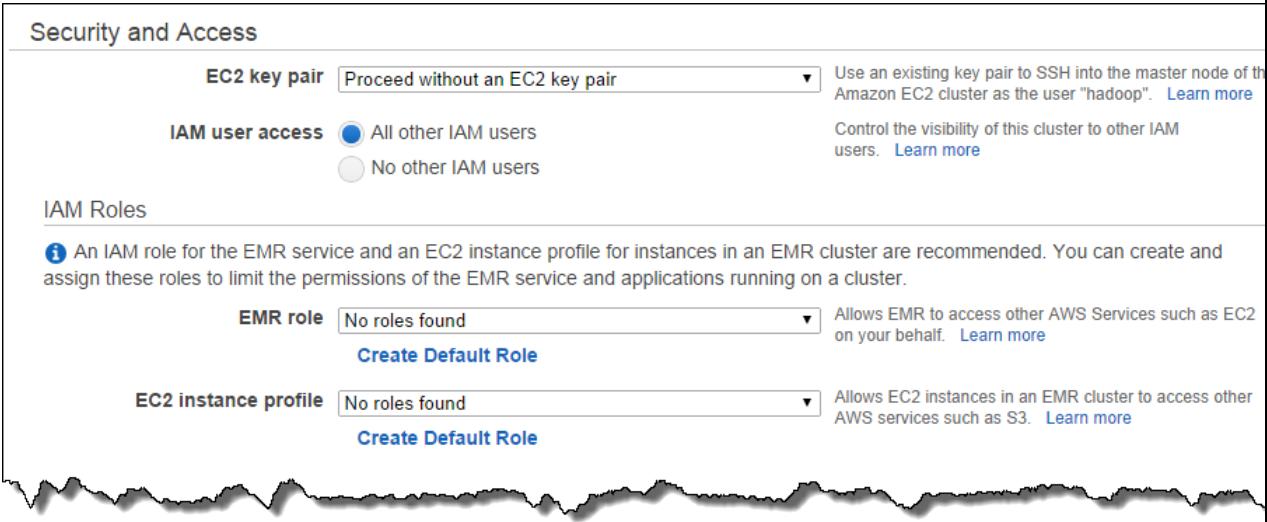

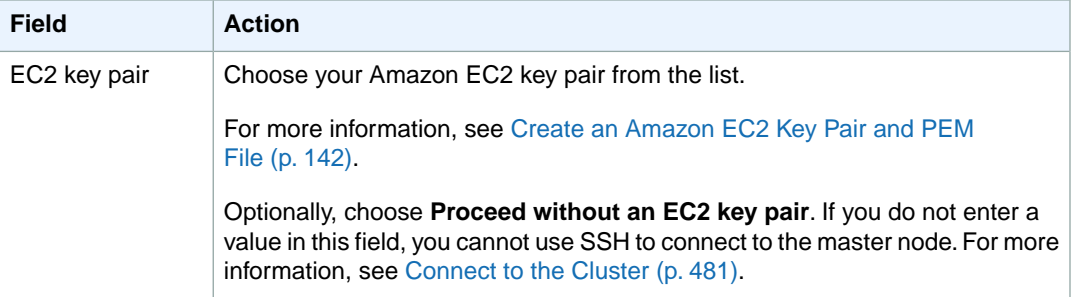

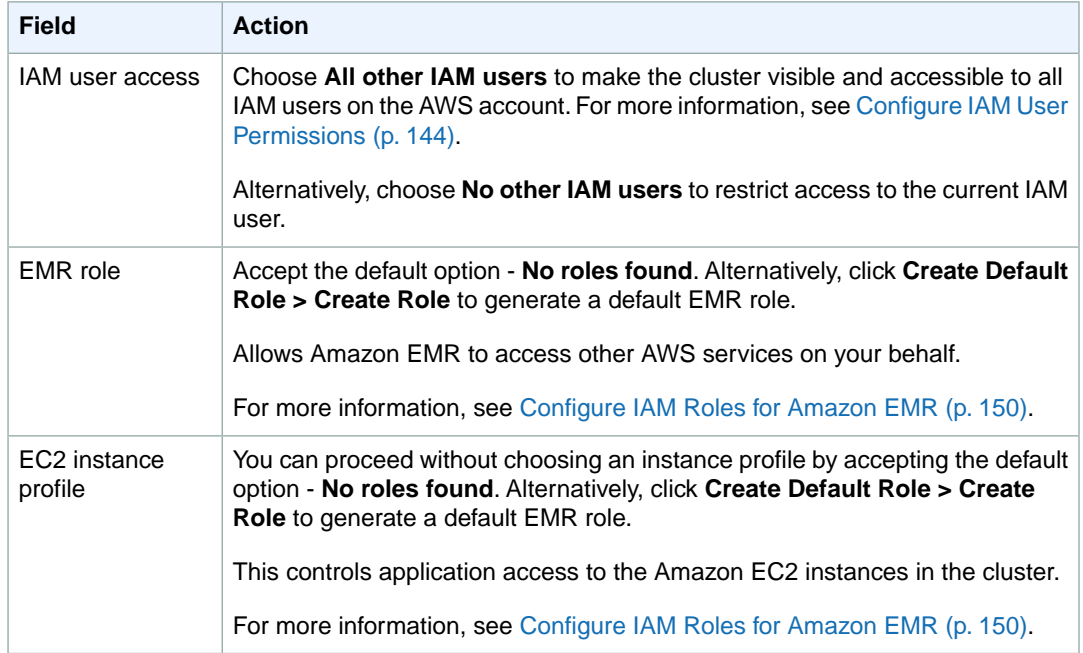

9. In the **Bootstrap Actions** section, there are no bootstrap actions necessary for this sample configuration.

Optionally, you can use bootstrap actions, which are scripts that can install additional software and change the configuration of applications on the cluster before Hadoop starts. For more information, see [Create Bootstrap Actions to Install Additional Software \(Optional\)](#page-118-0) (p. [110\).](#page-118-0)

- 10. In the **Steps** section, you do not need to change any of these settings.
- 11. Review your configuration and if you are satisfied with the settings, click **Create Cluster**.
- 12. When the cluster starts, the console displays the **Cluster Details** page.

#### **To launch a cluster and install HBase using the AWS CLI**

You can install HBase on a cluster using the AWS CLI by typing the create-cluster subcommand with the --applications parameter. When using the --applications parameter, you identify the application you want to install via the Name argument.

• To install HBase when a cluster is launched, type the following command:

```
aws emr create-cluster --applications Name=string --ami-version string \
--instance-groups InstanceGroupType=string,InstanceCount=integer,Instance 
Type=string InstanceGroupType=string,InstanceCount=integer,InstanceType=string
\setminus--no-auto-terminate --termination-protected
```
For example, to install only HBase on your cluster, type:

```
aws emr create-cluster --applications Name=HBase --ami-version 3.1.1 \
--instance-groups InstanceGroupType=MASTER,InstanceCount=1,Instance 
Type=c1.xlarge InstanceGroupType=CORE,InstanceCount=2,InstanceType=c1.xlarge
\setminus--no-auto-terminate --termination-protected
```
For more information on using Amazon EMR commands in the AWS CLI, see [http://](http://docs.aws.amazon.com/cli/latest/reference/emr) [docs.aws.amazon.com/cli/latest/reference/emr.](http://docs.aws.amazon.com/cli/latest/reference/emr)

#### **To launch a cluster and install HBase using the Amazon EMR CLI**

#### **Note**

The Amazon EMR CLI is no longer under feature development. Customers are encouraged to use the Amazon EMR commands in the AWS CLI instead.

• Specify the --hbase parameter when you launch a cluster using the CLI.

The following example shows how to launch a cluster running HBase from the CLI. We recommend that you run at least two instances in the HBase cluster.The --instance-type parameter must be one of the following: m1.large, m1.xlarge, c1.xlarge, m2.2xlarge, m2.4xlarge, cc2.8xlarge, hi1.4xlarge, or hs1.8xlarge. The cc2.8xlarge instance type is only available in the US East (Northern Virginia), US West (Oregon), and EU (Ireland) regions. The hi1.4xlarge instance type is only supported in the US East (Northern Virginia) and EU (Ireland) regions.

The CLI implicitly launches the HBase cluster with keep alive and termination protection set.

In the directory where you installed the Amazon EMR CLI, type the following command. For more information, see the [Command Line Interface Reference for Amazon EMR](#page-634-0) (p. [626\)](#page-634-0).

• Linux, UNIX, and Mac OS X users:

```
./elastic-mapreduce --create --hbase --name "HBase Cluster" \
--num-instances 2 \
--instance-type c1.xlarge
```
• Windows users:

```
ruby elastic-mapreduce --create --hbase --name "HBase Cluster" --num-in 
stances 2 --instance-type c1.xlarge
```
## **Connect to HBase Using the Command Line**

After you create an HBase cluster, the next step is to connect to HBase so you can begin reading and writing data.

#### **To open the HBase shell**

- 1. Use SSH to connect to the master server in the HBase cluster. For information about how to connect to the master node using SSH see, [Connect to the Master Node Using SSH](#page-489-1) (p. [481\)](#page-489-1).
- 2. Run hbase shell. The HBase shell will open with a prompt similar to the following example.

hbase(main):001:0>

You can issue HBase shell commands from the prompt. For a description of the shell commands and information on how to call them, type help at the HBase prompt and press **Enter**.

## **Create a Table**

The following command will create a table named 't1' that has a single column family named 'f1'.

```
hbase(main):001:0>create 't1', 'f1'
```
### **Put a Value**

The following command will put value 'v1' for row 'r1' in table 't1' and column 'f1'.

```
hbase(main):001:0>put 't1', 'r1', 'f1', 'v1'
```
## **Get a Value**

The following command will get the values for row 'r1' in table 't1'.

```
hbase(main):001:0>get 't1', 'r1'
```
## **Back Up and Restore HBase**

Amazon EMR provides the ability to back up your HBase data to Amazon S3, either manually or on an automated schedule. You can perform both full and incremental backups. Once you have a backed-up version of HBase data, you can restore that version to an HBase cluster. You can restore to an HBase cluster that is currently running, or launch a new cluster prepopulated with backed-up data.

During the backup process, HBase continues to execute write commands. Although this ensures that your cluster remains available throughout the backup, there is the risk of inconsistency between the data being backed up and any write operations being executed in parallel. To understand the inconsistencies that might arise, you have to consider that HBase distributes write operations across the nodes in its cluster. If a write operation happens after a particular node is polled, that data will not be included in the backup archive.You may even find that earlier writes to the HBase cluster (sent to a node that has already been polled) might not be in the backup archive, whereas later writes (sent to a node before it was polled) are included.

If a consistent backup is required, you must pause writes to HBase during the initial portion of the backup process, synchronization across nodes.You can do this by specifying the --consistent parameter when requesting a backup. With this parameter, writes during this period will be queued and executed as soon as the synchronization completes.You can also schedule recurring backups, which will resolve any inconsistencies over time, as data that is missed on one backup pass will be backed up on the following pass.

When you back up HBase data, you should specify a different backup directory for each cluster. An easy way to do this is to use the cluster identifier as part of the path specified for the backup directory. For example,  $s3:$  //mybucket/backups/ $j-3AEXXXXX16F2$ . This ensures that any future incremental backups reference the correct HBase cluster.

When you are ready to delete old backup files that are no longer needed, we recommend that you first do a full backup of your HBase data. This ensures that all data is preserved and provides a baseline for future incremental backups. Once the full backup is done, you can navigate to the backup location and manually delete the old backup files.

The HBase backup process uses S3DistCp for the copy operation, which has certain limitations regarding temporary file storage space. For more information, see [Distributed Copy Using S3DistCp](#page-397-0) (p. [389\).](#page-397-0)

## **Back Up and Restore HBase Using the Console**

The console provides the ability to launch a new cluster and populate it with data from a previous HBase backup. It also gives you the ability to schedule periodic incremental backups of HBase data. Additional backup and restore functionality, such as the ability to restore data to an already running cluster, do manual backups, and schedule automated full backups is available using the CLI. For more information, see [Back Up and Restore HBase Using the AWS CLI or the Amazon EMR CLI](#page-337-0) (p. [329\).](#page-337-0)

#### **To populate a new cluster with archived HBase data using the console**

- 1. Open the Amazon Elastic MapReduce console at [https://console.aws.amazon.com/elasticmapreduce/.](https://console.aws.amazon.com/elasticmapreduce/)
- 2. Click **Create cluster**.
- 3. In the **Software Configuration** section, in the **Additional Applications** field, choose **HBase** and click **Configure and add**.
- 4. On the **Add Application** dialog box, check **Restore From Backup**. For more information, see [Install](#page-326-0) [HBase on an Amazon EMR Cluster](#page-326-0) (p. [318\).](#page-326-0)
- 5. In **Backup Location** field, specify the location of the backup you wish to load into the new HBase cluster. This should be an Amazon S3 URL of the form s3://myawsbucket/backups/.
- 6. In the **Backup Version** field, you have the option to specify the name of a backup version to load by setting a value. If you do not set a value for **Backup Version**, Amazon EMR loads the latest backup in the specified location.

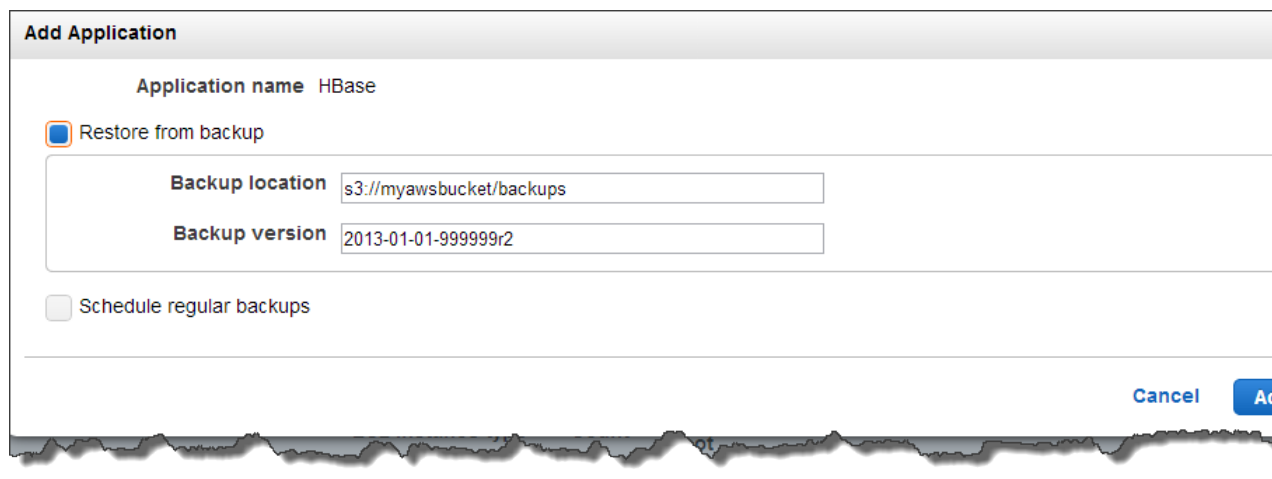

7. Click **Add** and proceed to create the cluster as described in [Plan an Amazon EMR Cluster](#page-38-0) (p. [30\)](#page-38-0).

#### **To schedule automated backups of HBase data using the console**

- 1. In the **Software Configuration** section, in the **Additional Applications** field, choose **HBase** and click **Configure and add**.
- 2. Click **Schedule Regular Backups**.
- 3. Specify whether the backups should be consistent. A consistent backup is one which pauses write operations during the initial backup stage, synchronization across nodes. Any write operations thus paused are placed in a queue and resume when synchronization completes.
- 4. Set how often backups should occur by entering a number for **Backup Frequency** and selecting **Days**, **Hours**, or **Minutes** from the drop-down box. The first automated backup that runs will be a full backup, after that, Amazon EMR will save incremental backups based on the schedule you specify.
- 5. Specify the location in Amazon S3 where the backups should be stored. Each HBase cluster should be backed up to a separate location in Amazon S3 to ensure that incremental backups are calculated correctly.
- 6. Specify when the first backup should occur by setting a value for **Backup Start Time**.You can set this to now, which causes the first backup to start as soon as the cluster is running, or enter a date and time in [ISO format](http://www.w3.org/TR/NOTE-datetime). For example, 2013-09-26T20:00Z, would set the start time to September 26, 2013 at 8pm UTC.

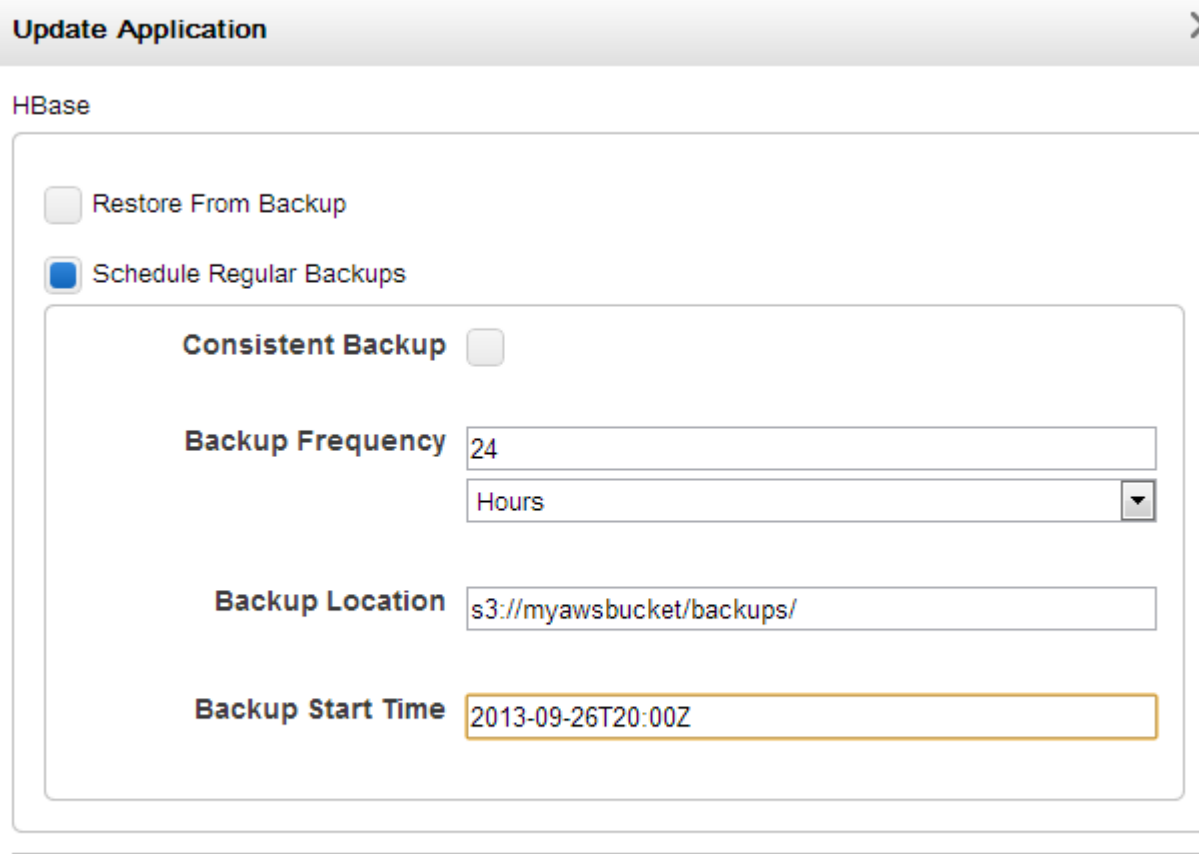

cancel

**Save** 

- 7. Click **Add**.
- 8. Proceed with creating the cluster as described in [Plan an Amazon EMR Cluster \(p.](#page-38-0) 30).

## <span id="page-337-0"></span>**Back Up and Restore HBase Using the AWS CLI or the Amazon EMR CLI**

Running HBase on Amazon EMR provides many ways to back up your data, you can create full or incremental backups, run backups manually, and schedule automatic backups.

### **Back Up and Restore HBase Using the AWS CLI**

Using the AWS CLI, you can create HBase backups, restore HBase data from backup when creating an Amazon EMR cluster, schedule HBase backups, restore HBase from backup data in Amazon S3, and disable HBase backups.

#### **To manually create an HBase backup using the AWS CLI**

To create an HBase backup, type the create-hbase-backup subcommand with the --dir parameter to identify the backup location in Amazon S3. Amazon EMR tags the backup with a name derived from the time the backup was launched. This is in the format YYYYMMDDTHHMMSSZ, for example: 20120809T031314Z. If you want to label your backups with another name, you can create a location in Amazon S3 (such as backups in the example below) and use the location name as a way to tag the backup files.

• Type the following command to back up HBase data:

aws emr create-hbase-backup --cluster-id *string* --dir *string*

For example, type the following command to back up HBase data to  $s3$ : //mybucket/backups, with the timestamp as the version name. This backup does not pause writes to HBase and as such, may be inconsistent:

```
aws emr create-hbase-backup --cluster-id j-3AEXXXXXX16F2 --dir s3://mybuck 
et/backups/j-3AEXXXXXX16F2
```
Type the following command to back up data and use the --consistent parameter to enforce backup consistency. This flag pauses all writes to HBase during the backup:

```
aws emr create-hbase-backup --cluster-id j-3AEXXXXXX16F2 --dir s3://mybuck 
et/backups/j-3AEXXXXXX16F2 --consistent
```
For more information on using Amazon EMR commands in the AWS CLI, see [http://](http://docs.aws.amazon.com/cli/latest/reference/emr) [docs.aws.amazon.com/cli/latest/reference/emr.](http://docs.aws.amazon.com/cli/latest/reference/emr)

#### **To schedule automated backups of HBase data using the AWS CLI**

To schedule HBase backups, type the schedule-hbase-backup subcommand with the --interval and --unit parameters. If you do not specify a start time, the first backup starts immediately. Use the --consistent parameter to pause all write operations to HBase during the backup process.

• Type the following command to schedule consistent HBase backups:

```
aws emr schedule-hbase-backup --cluster-id string --type string --dir string
  --interval string --unit string --start-time string --consistent
```
For example, to create a consistent weekly full backup, with the first backup starting immediately, type:

```
aws emr schedule-hbase-backup --cluster-id j-3AEXXXXXX16F2 --type full --dir
s3://myawsbucket/backups/j-3AEXXXXXX16F2 \
--interval 7 --unit days --consistent
```
To create a consistent weekly full backup, with the first backup starting on 15 June 2014, 8 p.m. UTC time, type:

```
aws emr schedule-hbase-backup --cluster-id j-3AEXXXXXX16F2 --type full --dir
s3://myawsbucket/backups/j-3AEXXXXXX16F2 \
--interval 7 --unit days --start-time 2014-06-15T20:00Z --consistent
```
To create a consistent daily incremental backup with the first backup beginning immediately, type:

```
aws emr schedule-hbase-backup --cluster-id j-3AEXXXXXX16F2 --type incremental
 --dir s3://myawsbucket/backups/j-3AEXXXXXX16F2 \
--interval 24 --unit hours --consistent
```
To create a consistent daily incremental backup, with the first backup starting on 15 June 2014, 8 p.m. UTC time, type:

```
aws emr schedule-hbase-backup --cluster-id j-3AEXXXXXX16F2 --type incremental
 --dir s3://myawsbucket/backups/j-3AEXXXXXX16F2 \
--interval 24 --unit hours --start-time 2014-06-15T20:00Z --consistent
```
For more information on using Amazon EMR commands in the AWS CLI, see [http://](http://docs.aws.amazon.com/cli/latest/reference/emr) [docs.aws.amazon.com/cli/latest/reference/emr.](http://docs.aws.amazon.com/cli/latest/reference/emr)

#### **To disable HBase backups using the AWS CLI**

To disable HBase backups, type the disable-hbase-backups subcommand with the --cluster-id parameter. The cluster id can be retrieved using the console or the list-clusters subcommand. When disabling backups, identify the backup type:  $-\text{full}$  or  $-\text{incremental}$ .

• Type the following command to disable HBase backups:

```
aws emr disable-hbase-backups --cluster-id string --full or --incremental
```
For example, to disable full backups type:

```
aws emr disable-hbase-backups --cluster-id j-3AEXXXXXX16F2 --full
```
For more information on using Amazon EMR commands in the AWS CLI, see [http://](http://docs.aws.amazon.com/cli/latest/reference/emr) [docs.aws.amazon.com/cli/latest/reference/emr.](http://docs.aws.amazon.com/cli/latest/reference/emr)

#### **To restore HBase backup data to a running cluster using the AWS CLI**

To restore HBase backup data to a running cluster, type the restore-from-hbase-backup subcommand with the --cluster-id parameter. To restore from backup, you must provide the backup directory and (optionally) the backup version. The backup version specifies the version number of an existing backup

to restore. If the backup version is not specified, Amazon EMR uses the latest backup, as determined by lexicographical order. This is in the format YYYYMMDDTHHMMSSZ, for example: 20120809T031314Z.

• Type the following command to restore HBase backup data to a running cluster:

```
aws emr restore-from-hbase-backup --cluster-id string --dir string --backup-
version string
```
For example:

```
aws emr restore-from-hbase-backup --cluster-id j-3AEXXXXXX16F2 --dir 
s3://mybucket/backups/j-3AEXXXXXX16F2 --backup-version 20120809T031314Z
```
For more information on using Amazon EMR commands in the AWS CLI, see [http://](http://docs.aws.amazon.com/cli/latest/reference/emr) [docs.aws.amazon.com/cli/latest/reference/emr.](http://docs.aws.amazon.com/cli/latest/reference/emr)

#### **To populate a new cluster with HBase backup data using the AWS CLI**

To populate a new cluster with HBase backup data, type the create-cluster subcommand with the --restore-from-hbase-backup parameter. To restore from backup, you must provide the backup directory and (optionally) the backup version. The backup version specifies the version number of an existing backup to restore. If the backup version is not specified, Amazon EMR uses the latest backup, as determined by lexicographical order. This is in the format YYYYMMDDTHHMMSSZ, for example: 20120809T031314Z.

• Type the following command to create a cluster with HBase installed and to load HBase with the backup data in s3://myawsbucket/backups/j-3AEXXXXXX16F2.

```
aws emr create-cluster --applications Name=string --restore-from-hbase-backup
 Dir=string,BackupVersion=string \
--ami-version string --instance-groups InstanceGroupType=string,Instance 
Count=integer,InstanceType=string \
--no-auto-terminate
```
For example:

```
aws emr create-cluster --applications Name=HBase --restore-from-hbase-backup
 Dir=s3://mybucket/backups/j-3AEXXXXXX16F2,BackupVersion=20120809T031314Z
\setminus--ami-version 3.1.0 --instance-groups InstanceGroupType=MASTER,Instance 
Count=1,InstanceType=m3.xlarge InstanceGroupType=CORE,InstanceCount=2,Instan 
ceType=m3.xlarge \
--no-auto-terminate
```
For more information on using Amazon EMR commands in the AWS CLI, see [http://](http://docs.aws.amazon.com/cli/latest/reference/emr) [docs.aws.amazon.com/cli/latest/reference/emr.](http://docs.aws.amazon.com/cli/latest/reference/emr)

### **Back Up and Restore HBase Using the Amazon EMR CLI**

The following table lists all the flags and parameters you can set in order to backup HBase data using the Amazon EMR CLI. Following the table are examples of commands that use these flags and parameters to back up data in various ways.

#### **Note**

The Amazon EMR CLI is no longer under feature development. Customers are encouraged to use the Amazon EMR commands in the AWS CLI instead.

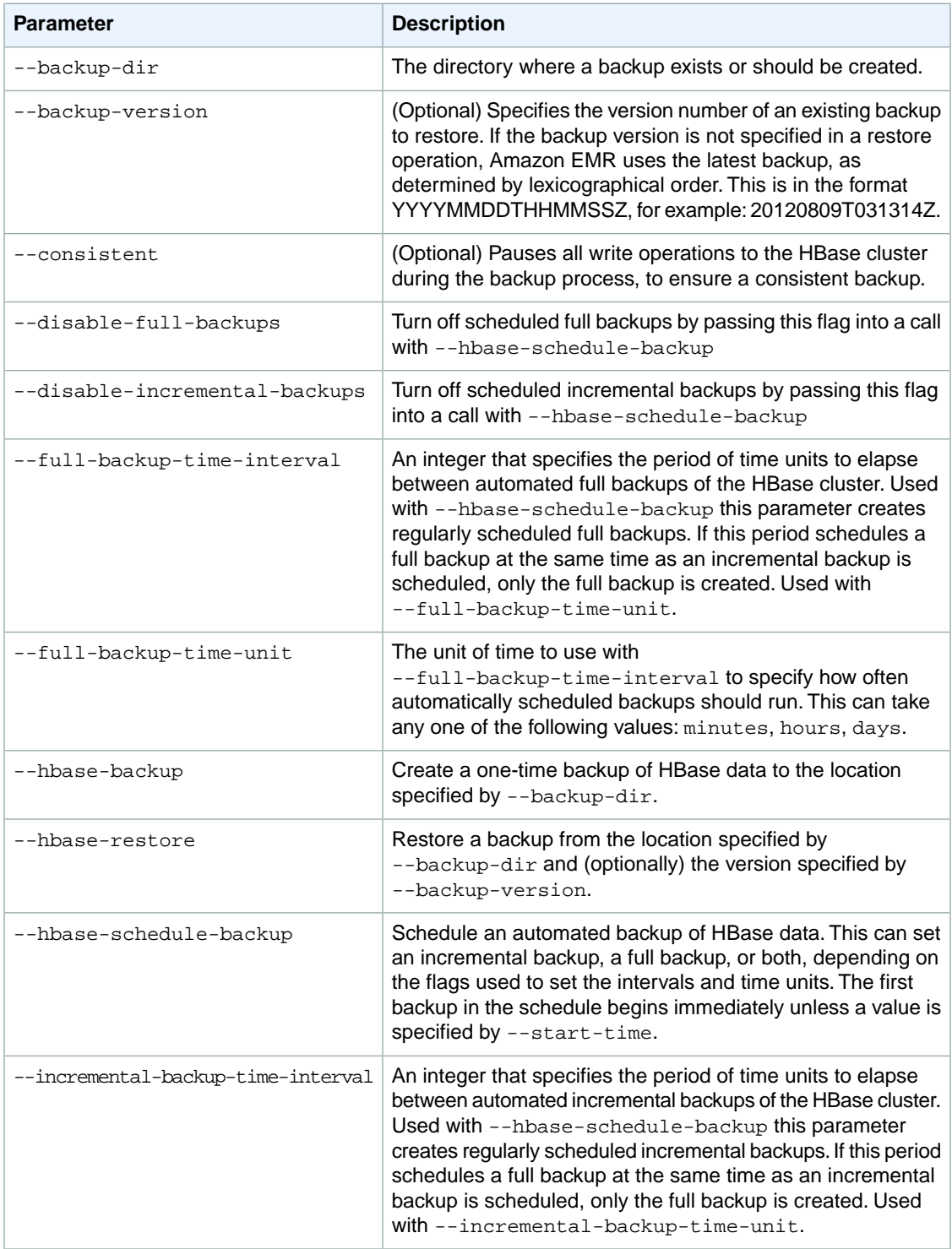

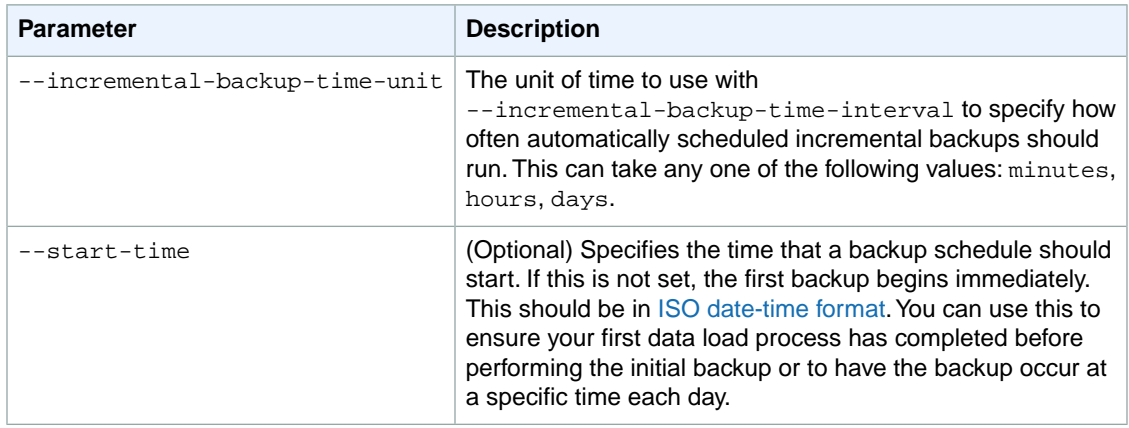

#### **To manually back up HBase data using the Amazon EMR CLI**

#### **Note**

The Amazon EMR CLI is no longer under feature development. Customers are encouraged to use the Amazon EMR commands in the AWS CLI instead.

• Run --hbase-backup in the CLI and specify the cluster and the backup location in Amazon S3. Amazon EMR tags the backup with a name derived from the time the backup was launched. This is in the format YYYYMMDDTHHMMSSZ, for example: 20120809T031314Z. If you want to label your backups with another name, you can create a location in Amazon S3 (such as backups in the example below) and use the location name as a way to tag the backup files.

The following example backs up the HBase data to  $s3$ : //myawsbucket/backups, with the timestamp as the version name. This backup does not pause writes to the HBase cluster and as such, may be inconsistent.

In the directory where you installed the Amazon EMR CLI, type the following command. For more information, see the [Command Line Interface Reference for Amazon EMR](#page-634-0) (p. [626\)](#page-634-0).

• Linux, UNIX, and Mac OS X users:

```
./elastic-mapreduce --jobflow j-ABABABABABA --hbase-backup \
--backup-dir s3://myawsbucket/backups/j-ABABABABABA
```
• Windows users:

```
ruby elastic-mapreduce --jobflow j-ABABABABABA --hbase-backup --backup-dir
s3://myawsbucket/backups/j-ABABABABABA
```
This example backs up data, and uses the --consistent flag to enforce backup consistency. This flag causes all writes to the HBase cluster to pause during the backup.

• Linux, UNIX, and Mac OS X users:

```
./elastic-mapreduce --jobflow j-ABABABABABA --hbase-backup \
--backup-dir s3://myawsbucket/backups/j-ABABABABABA \
--consistent
```
• Windows users:

```
ruby elastic-mapreduce --jobflow j-ABABABABABA --hbase-backup --backup-dir
s3://myawsbucket/backups/j-ABABABABABA --consistent
```
#### **To schedule automated backups of HBase data using the Amazon EMR CLI**

#### **Note**

The Amazon EMR CLI is no longer under feature development. Customers are encouraged to use the Amazon EMR commands in the AWS CLI instead.

1. Call --hbase-schedule-backup on the HBase cluster and specify the backup time interval and units. If you do not specify a start time, the first backup starts immediately. The following example creates a weekly full backup, with the first backup starting immediately.

In the directory where you installed the Amazon EMR CLI, type the following command. For more information, see the [Command Line Interface Reference for Amazon EMR](#page-634-0) (p. [626\)](#page-634-0).

• Linux, UNIX, and Mac OS X users:

```
./elastic-mapreduce --jobflow j-ABABABABABA \
--hbase-schedule-backup \
--full-backup-time-interval 7 --full-backup-time-unit days \
--backup-dir s3://mybucket/backups/j-ABABABABABA
```
• Windows users:

```
ruby elastic-mapreduce --jobflow j-ABABABABABA --hbase-schedule-backup --
full-backup-time-interval 7 --full-backup-time-unit days --backup-dir 
s3://mybucket/backups/j-ABABABABABA
```
The following example creates a weekly full backup, with the first backup starting on 15 June 2012, 8 p.m. UTC time.

• Linux, UNIX, and Mac OS X users:

```
./elastic-mapreduce --jobflow j-ABABABABABA \
--hbase-schedule-backup \
--full-backup-time-interval 7 --full-backup-time-unit days \
--backup-dir s3://mybucket/backups/j-ABABABABABA \
--start-time 2012-06-15T20:00Z
```
• Windows users:

```
ruby elastic-mapreduce --jobflow j-ABABABABABA --hbase-schedule-backup --
full-backup-time-interval 7 --full-backup-time-unit days --backup-dir 
s3://mybucket/backups/j-ABABABABABA --start-time 2012-06-15T20:00Z
```
The following example creates a daily incremental backup. The first incremental backup will begin immediately.

• Linux, UNIX, and Mac OS X users:

```
./elastic-mapreduce --jobflow j-ABABABABABA \
--hbase-schedule-backup \
--incremental-backup-time-interval 24 \
--incremental-backup-time-unit hours \
--backup-dir s3://mybucket/backups/j-ABABABABABA
```
• Windows users:

```
ruby elastic-mapreduce --jobflow j-ABABABABABA --hbase-schedule-backup --
incremental-backup-time-interval 24 --incremental-backup-time-unit hours
--backup-dir s3://mybucket/backups/j-ABABABABABA
```
The following example creates a daily incremental backup, with the first backup starting on 15 June 2012, 8 p.m. UTC time.

• Linux, UNIX, and Mac OS X users:

```
./elastic-mapreduce --jobflow j-ABABABABABA \
--hbase-schedule-backup \
--incremental-backup-time-interval 24 \
--incremental-backup-time-unit hours \
--backup-dir s3://mybucket/backups/j-ABABABABABA \
--start-time 2012-06-15T20:00Z
```
• Windows users:

```
ruby elastic-mapreduce --jobflow j-ABABABABABA --hbase-schedule-backup --
incremental-backup-time-interval 24 --incremental-backup-time-unit hours
--backup-dir s3://mybucket/backups/j-ABABABABABA --start-time 2012-06-
15T20:00Z
```
The following example creates both a weekly full backup and a daily incremental backup, with the first full backup starting immediately. Each time the schedule has the full backup and the incremental backup scheduled for the same time, only the full backup will run.

• Linux, UNIX, and Mac OS X users:

```
./elastic-mapreduce --jobflow j-ABABABABABA \
--hbase-schedule-backup \
--full-backup-time-interval 7 \
--full-backup-time-unit days \
--incremental-backup-time-interval 24 \
--incremental-backup-time-unit hours \
--backup-dir s3://mybucket/backups/j-ABABABABABA
```
• Windows users:

```
ruby elastic-mapreduce --jobflow j-ABABABABABA --hbase-schedule-backup --
full-backup-time-interval 7 --full-backup-time-unit days --incremental-
backup-time-interval 24 --incremental-backup-time-unit hours --backup-dir
s3://mybucket/backups/j-ABABABABABA
```
The following example creates both a weekly full backup and a daily incremental backup, with the first full backup starting on June 15, 2012. Each time the schedule has the full backup and the incremental backup scheduled for the same time, only the full backup will run.

• Linux, UNIX, and Mac OS X users:

```
./elastic-mapreduce --jobflow j-ABABABABABA \
--hbase-schedule-backup \
--full-backup-time-interval 7 \
--full-backup-time-unit days \
--incremental-backup-time-interval 24 \
--incremental-backup-time-unit hours \
--backup-dir s3://mybucket/backups/j-ABABABABABA \
--start-time 2012-06-15T20:00Z
```
• Windows users:

```
ruby elastic-mapreduce --jobflow j-ABABABABABA --hbase-schedule-backup --
full-backup-time-interval 7 --full-backup-time-unit days --incremental-
backup-time-interval 24 --incremental-backup-time-unit hours --backup-dir
s3://mybucket/backups/j-ABABABABABA --start-time 2012-06-15T20:00Z
```
- 2. The following example creates both a weekly full backup and a daily incremental backup, with the first full backup starting on June 15, 2012. Each time the schedule has the full backup and the incremental backup scheduled for the same time, only the full backup will run. The --consistent flag is set, so both the incremental and full backups will pause write operations during the initial portion of the backup process to ensure data consistency.
	- Linux, UNIX, and Mac OS X users:

```
./elastic-mapreduce --jobflow j-ABABABABABA \
--hbase-schedule-backup \
--full-backup-time-interval 7 \
--full-backup-time-unit days \
--incremental-backup-time-interval 24 \
--incremental-backup-time-unit hours \
--backup-dir s3://mybucket/backups/j-ABABABABABA \
--start-time 2012-06-15T20:00Z \
--consistent
```
• Windows users:

```
ruby elastic-mapreduce --jobflow j-ABABABABABA --hbase-schedule-backup --
full-backup-time-interval 7 --full-backup-time-unit days --incremental-
backup-time-interval 24 --incremental-backup-time-unit hours --backup-dir
s3://mybucket/backups/j-ABABABABABA --start-time 2012-06-15T20:00Z -
-consistent
```
#### **To turn off automated HBase backups using the Amazon EMR CLI**

#### **Note**

The Amazon EMR CLI is no longer under feature development. Customers are encouraged to use the Amazon EMR commands in the AWS CLI instead.

• Call the cluster with the --hbase-schedule-backup parameter and set the --disable-fullbackups or --disable-incremental-backups flag, or both flags. The following example turns off full backups.

In the directory where you installed the Amazon EMR CLI, run the following from the command line. For more information, see the [Command Line Interface Reference for Amazon EMR](#page-634-0) (p. [626\)](#page-634-0).

• Linux, UNIX, and Mac OS X users:

```
./elastic-mapreduce --jobflow j-ABABABABABA \
--hbase-schedule-backup --disable-full-backups
```
• Windows users:

```
ruby elastic-mapreduce --jobflow j-ABABABABABA --hbase-schedule-backup --
disable-full-backups
```
The following example turns off incremental backups.

• Linux, UNIX, and Mac OS X users:

```
./elastic-mapreduce --jobflow j-ABABABABABA \
--hbase-schedule-backup --disable-incremental-backups
```
• Windows users:

```
ruby elastic-mapreduce --jobflow j-ABABABABABA --hbase-schedule-backup --
disable-incremental-backups
```
The following example turns off both full and incremental backups.

• Linux, UNIX, and Mac OS X users:

```
./elastic-mapreduce --jobflow j-ABABABABABA \
--hbase-schedule-backup --disable-full-backups \
--disable-incremental-backups
```
• Windows users:

```
ruby elastic-mapreduce --jobflow j-ABABABABABA --hbase-schedule-backup --
disable-full-backups --disable-incremental-backups
```
#### **To restore HBase backup data to a running cluster using the Amazon EMR CLI**

#### **Note**

The Amazon EMR CLI is no longer under feature development. Customers are encouraged to use the Amazon EMR commands in the AWS CLI instead.

• Run an --hbase-restore step and specify the jobflow, the backup location in Amazon S3, and (optionally) the name of the backup version. If you do not specify a value for --backup-version, Amazon EMR loads the last version in the backup directory. This is the version with the name that is lexicographically greatest.

The following example restores the HBase cluster to the latest version of backup data stored in s3://myawsbucket/backups, overwriting any data stored in the HBase cluster.

In the directory where you installed the Amazon EMR CLI, run the following from the command line. For more information, see the [Command Line Interface Reference for Amazon EMR](#page-634-0) (p. [626\)](#page-634-0).

• Linux, UNIX, and Mac OS X users:

```
./elastic-mapreduce --jobflow j-ABABABABABA --hbase-restore \
--backup-dir s3://myawsbucket/backups/j-ABABABABABA
```
• Windows users:

```
ruby elastic-mapreduce --jobflow j-ABABABABABA --hbase-restore --backup-
dir s3://myawsbucket/backups/j-ABABABABABA
```
This example restored the HBase cluster to the specified version of backup data stored in s3://myawsbucket/backups, overwriting any data stored in the HBase cluster.

• Linux, UNIX, and Mac OS X users:

```
./elastic-mapreduce --jobflow j-ABABABABABA --hbase-restore \
--backup-dir s3://myawsbucket/backups/j-ABABABABABA \
--backup-version 20120809T031314Z
```
• Windows users:

ruby elastic-mapreduce --jobflow *j-ABABABABABA* --hbase-restore --backupdir  $s3://myawsbucket/backups/j-ABABABABAB$ ABA --backup-version *20120809T031314Z*

#### **To populate a new cluster with HBase backup data using the Amazon EMR CLI**

#### **Note**

The Amazon EMR CLI is no longer under feature development. Customers are encouraged to use the Amazon EMR commands in the AWS CLI instead.

Add --hbase-restore and --backup-directory to the --create step in the CLI.

You can optionally specify --backup-version to indicate which version in the backup directory to load. If you do not specify a value for --backup-version, Amazon EMR loads the last version in the backup directory. This will either be the version with the name that is lexicographically last or, if the version names are based on timestamps, the latest version.

The following example creates a new HBase cluster and loads it with the latest version of data in s3://myawsbucket/backups/j-ABABABABABA.

• Linux, UNIX, and Mac OS X users:

```
./elastic-mapreduce --create --name "My HBase Restored" \
--hbase --hbase-restore \
--backup-dir s3://myawsbucket/backups/j-ABABABABABA
```
• Windows users:

```
ruby elastic-mapreduce --create --name "My HBase Restored" --hbase --hbase-
restore --backup-dir s3://myawsbucket/backups/j-ABABABABABA
```
This example creates a new HBase cluster and loads it with the specified version of data in s3://myawsbucket/backups/j-ABABABABABA.

• Linux, UNIX, and Mac OS X users:

```
./elastic-mapreduce --create --name "My HBase Restored" \
--hbase --hbase-restore \
--backup-dir s3://myawsbucket/backups/j-ABABABABABA \
--backup-version 20120809T031314Z
```
• Windows users:

```
ruby elastic-mapreduce --create --name "My HBase Restored" --hbase --hbase-
restore --backup-dir s3://myawsbucket/backups/j-ABABABABABA --backup-version
  20120809T031314Z
```
## <span id="page-348-0"></span>**Terminate an HBase Cluster**

<span id="page-348-1"></span>Amazon EMR launches HBase clusters with termination protection turned on. This prevents the cluster from being terminated inadvertently or in the case of an error. Before you terminate the cluster, you must first disable termination protection. For more information on terminating a cluster, see Terminate a Cluster (p. ?).

## **Configure HBase**

Although the default settings should work for most applications, you have the flexibility to modify your HBase configuration settings. To do this, you run one of two bootstrap action scripts:

- **configure-hbase-daemons**—Configures properties of the master, regionserver, and zookeeper daemons.These properties include heap size and options to pass to the Java Virtual Machine (JVM) when the HBase daemon starts.You set these properties as arguments in the bootstrap action.This bootstrap action modifies the /home/hadoop/conf/hbase-user-env.sh configuration file on the HBase cluster.
- **configure-hbase**—Configures HBase site-specific settings such as the port the HBase master should bind to and the maximum number of times the client CLI client should retry an action. You can set these one-by-one, as arguments in the bootstrap action, or you can specify the location of an XML configuration file in Amazon S3. This bootstrap action modifies the /home/hadoop/conf/hbase-site.xml configuration file on the HBase cluster.

#### **Note**

These scripts, like other bootstrap actions, can only be run when the cluster is created, you cannot use them to change the configuration of an HBase cluster that is currently running.

When you run the **configure-hbase** or **configure-hbase-daemons** bootstrap actions, the values you specify override the default values. Any values you don't explicitly set receive the default values.

Configuring HBase with these bootstrap actions is analogous to using bootstrap actions in Amazon EMR to configure Hadoop settings and Hadoop daemon properties. The difference is that HBase does not have per-process memory options. Instead, memory options are set using the  $-\frac{d^2}{dt^2}$  argument, where *daemon* is replaced by the name of the daemon to configure.

## **Configure HBase Daemons**

Amazon EMR provides a bootstrap action, s3://*region*.elasticmapreduce/bootstrap-actions/configure-hbase-daemons, that you can use to change the configuration of HBase daemons, where *region* is the region into which you're launching your HBase cluster.

For a list of regions supported by Amazon EMR see [Choose an AWS Region](#page-38-1) (p. [30\).](#page-38-1)The bootstrap action can only be run when the HBase cluster is launched.

You can configure a bootstrap action using the console, the AWS CLI, the Amazon EMR CLI, or the API. For more information on configuring bootstrap actions, see [Create Bootstrap Actions to Install Additional](#page-118-0) [Software \(Optional\)](#page-118-0) (p. [110\)](#page-118-0)

#### **To configure HBase daemons using the AWS CLI**

Add the bootstrap action, configure-hbase-daemons, when you launch the cluster to configure one or more HBase daemons.

You can set the following properties with the configure-hbase-daemons bootstrap action.

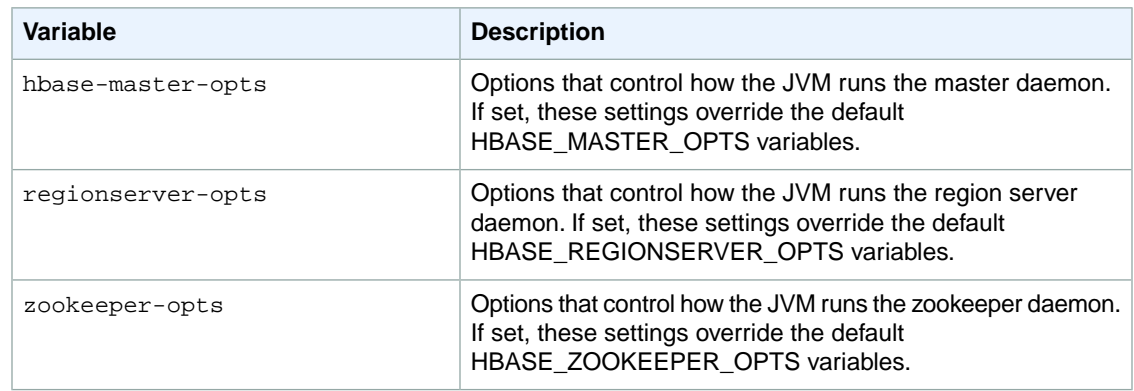

For more information about these options, go to [http://hbase.apache.org/configuration.html#hbase.env.sh.](http://hbase.apache.org/configuration.html#hbase.env.sh)

• To create a new cluster with HBase installed and to use a bootstrap action to configure HBase daemons, type the following command:

```
aws emr create-cluster --ami-version string --applications Name=string -
-name string --instance-count integer --instance-type string \
--bootstrap-action Path=string,Args=[arg1,arg2]
```
For example, to create a new cluster with HBase installed and to use a bootstrap action to set values for zookeeper-opts and hbase-master-opts (to configure the options used by the zookeeper and master node components of the cluster) type:

```
aws emr create-cluster --ami-version 3.1.1 --applications Name=HBase --name
"My HBase Cluster" --instance-count 5 --instance-type c1.xlarge \
--bootstrap-action Path=s3://elasticmapreduce/bootstrap-actions/configure-
hbase-daemons,Args=["--hbase-zookeeper-opts=-Xmx1024m -XX:GCTimeRatio=19","-
-hbase-master-opts=-Xmx2048m","--hbase-regionserver-opts=-Xmx4096m"]
```
#### **Note**

When you specify the instance count without using the --instance-groups parameter, a single master node is launched, and the remaining instances are launched as core nodes. All nodes will use the instance type specified in the command.

For more information on using Amazon EMR commands in the AWS CLI, see [http://](http://docs.aws.amazon.com/cli/latest/reference/emr) [docs.aws.amazon.com/cli/latest/reference/emr.](http://docs.aws.amazon.com/cli/latest/reference/emr)

#### **To configure HBase daemons using the Amazon EMR CLI**

#### **Note**

The Amazon EMR CLI is no longer under feature development. Customers are encouraged to use the Amazon EMR commands in the AWS CLI instead.

• Add a bootstrap action, configure-hbase-daemons, when you launch the HBase cluster.You can use this bootstrap action to configure one or more daemons.

The following example creates a new HBase cluster and uses the configure-hbase-daemons bootstrap action to set values for zookeeper-opts and hbase-master-opts which configure the options used by the zookeeper and master node components of the HBase cluster.

In the directory where you installed the Amazon EMR CLI, run the following from the command line. For more information, see the [Command Line Interface Reference for Amazon EMR](#page-634-0) (p. [626\)](#page-634-0).

• Linux, UNIX, and Mac OS X users:

```
./elastic-mapreduce --create --hbase --name "My HBase Cluster" \ 
--bootstrap-action s3://elasticmapreduce/bootstrap-actions/configure-hbase-
daemons --args "--hbase-zookeeper-opts=-Xmx1024m -XX:GCTimeRatio=19,--
hbase-master-opts=-Xmx2048m,--hbase-regionserver-opts=-Xmx4096m"
```
• Windows users:

```
ruby elastic-mapreduce --create --hbase --name "My HBase Cluster" --boot 
strap-action s3://elasticmapreduce/bootstrap-actions/configure-hbase-daemons
 --args "--hbase-zookeeper-opts=-Xmx1024m -XX:GCTimeRatio=19,--hbase-master-
opts=-Xmx2048m,--hbase-regionserver-opts=-Xmx4096m"
```
#### **Note**

When you specify the arguments for this bootstrap action, you must put quotes around the --args parameter value to keep the shell from breaking the arguments up. You must also include a space character between JVM arguments; in the example above there is a space between -Xmx1000M and -XX:GCTimeRatio=19.

## **Configure HBase Site Settings**

Amazon EMR provides a bootstrap action, s3://elasticmapreduce/bootstrap-actions/configure-hbase, that you can use to change the configuration of HBase.You can set configuration values one-by-one, as arguments in the bootstrap action, or you can specify the location of an XML configuration file in Amazon S3. Setting configuration values one-by-one is useful if you only need to set a few configuration settings. Setting them using an XML file is useful if you have many changes to make, or if you want to save your configuration settings for reuse.

#### **Note**

You can prefix the Amazon S3 bucket name with a region prefix, such as  $s3://region.elastic$ icmapreduce/bootstrap-actions/configure-hbase, where *region* is the region into which you're launching your HBase cluster. For a list of all the regions supported by Amazon EMR see [Choose an AWS Region](#page-38-1) (p. [30\).](#page-38-1)

This bootstrap action modifies the /home/hadoop/conf/hbase-site.xml configuration file on the HBase cluster. The bootstrap action can only be run when the HBase cluster is launched. For more information on configuring bootstrap actions, see [Create Bootstrap Actions to Install Additional Software](#page-118-0) [\(Optional\)](#page-118-0) (p. [110\)](#page-118-0)

For a complete list of the HBase site settings that you can configure, go to [http://hbase.apache.org/con](http://hbase.apache.org/configuration.html#hbase.site)[figuration.html#hbase.site.](http://hbase.apache.org/configuration.html#hbase.site)

#### **To specify individual HBase site settings using the AWS CLI**

Set the configure-hbase bootstrap action when you launch the HBase cluster, and specify the values within hbase-site.xml to change.

• Type the following command to configure HBase using a bootstrap action:

```
aws emr create-cluster --ami-version string --applications Name=string -
-name string --instance-count integer --instance-type string \
--bootstrap-action Path=string,Args=[arg1,arg2]
```
For example, to change the hbase.hregion.max.filesize settings type:

```
aws emr create-cluster --ami-version 3.1.1 --applications Name=HBase --name
"My HBase Cluster" --instance-count 5 --instance-type c1.xlarge \
--bootstrap-action Path=s3://elasticmapreduce/bootstrap-actions/configure-
hbase,Args=["-s","hbase.hregion.max.filesize=52428800"]
```
#### **Note**

When you specify the instance count without using the --instance-groups parameter, a single master node is launched, and the remaining instances are launched as core nodes. All nodes will use the instance type specified in the command.

For more information on using Amazon EMR commands in the AWS CLI, see [http://](http://docs.aws.amazon.com/cli/latest/reference/emr) [docs.aws.amazon.com/cli/latest/reference/emr.](http://docs.aws.amazon.com/cli/latest/reference/emr)

#### **To specify individual HBase site settings using the Amazon EMR CLI**

#### **Note**

The Amazon EMR CLI is no longer under feature development. Customers are encouraged to use the Amazon EMR commands in the AWS CLI instead.

Set the configure-hbase bootstrap action when you launch the HBase cluster, and specify the values within hbase-site.xml to change. The following example illustrates how to change the hbase.hregion.max.filesize settings.

In the directory where you installed the Amazon EMR CLI, run the following from the command line. For more information, see the [Command Line Interface Reference for Amazon EMR](#page-634-0) (p. [626\)](#page-634-0).

• Linux, UNIX, and Mac OS X users:

```
./elastic-mapreduce --create --hbase --name "My HBase Cluster" \ 
--bootstrap-action s3://elasticmapreduce/bootstrap-actions/configure-hbase
\Delta--args -s,hbase.hregion.max.filesize=52428800
```
• Windows users:

```
ruby elastic-mapreduce --create --hbase --name "My HBase Cluster" --boot 
strap-action s3://elasticmapreduce/bootstrap-actions/configure-hbase --args
-s,hbase.hregion.max.filesize=52428800
```
#### **To specify HBase site settings with an XML file using the AWS CLI**

1. Create a custom version of hbase-site.xml.Your custom file must be valid XML. To reduce the chance of introducing errors, start with the default copy of hbase-site.xml, located on the Amazon EMR HBase master node at /home/hadoop/conf/hbase-site.xml, and edit a copy of that file

instead of creating a file from scratch.You can give your new file a new name, or leave it as hbasesite.xml.

- 2. Upload your custom hbase-site.xml file to an Amazon S3 bucket. It should have permissions set so the AWS account that launches the cluster can access the file. If the AWS account launching the cluster also owns the Amazon S3 bucket, it will have access.
- 3. Set the **configure-hbase** bootstrap action when you launch the HBase cluster, and pass in the location of your custom hbase-site.xml file.

The following example sets the HBase site configuration values to those specified in the file s3://mybucket/my-hbase-site.xml:

```
aws emr create-cluster --ami-version 3.1.1 --applications Name=HBase --name
"My HBase Cluster" --instance-count 5 --instance-type c1.xlarge \
--bootstrap-action Path=s3://elasticmapreduce/bootstrap-actions/configure-
hbase,Args=["--site-config-file","s3://mybucket/config.xml"]
```
#### **Note**

When you specify the instance count without using the  $-$ -instance-groups parameter, a single master node is launched, and the remaining instances are launched as core nodes. All nodes will use the instance type specified in the command.

For more information on using Amazon EMR commands in the AWS CLI, see [http://](http://docs.aws.amazon.com/cli/latest/reference/emr) [docs.aws.amazon.com/cli/latest/reference/emr.](http://docs.aws.amazon.com/cli/latest/reference/emr)

#### **To specify HBase site settings with an XML file using the Amazon EMR CLI**

#### **Note**

The Amazon EMR CLI is no longer under feature development. Customers are encouraged to use the Amazon EMR commands in the AWS CLI instead.

- 1. Create a custom version of hbase-site.xml.Your custom file must be valid XML. To reduce the chance of introducing errors, start with the default copy of hbase-site.xml, located on the Amazon EMR HBase master node at /home/hadoop/conf/hbase-site.xml, and edit a copy of that file instead of creating a file from scratch.You can give your new file a new name, or leave it as hbasesite.xml.
- 2. Upload your custom hbase-site.xml file to an Amazon S3 bucket. It should have permissions set so the AWS account that launches the cluster can access the file. If the AWS account launching the cluster also owns the Amazon S3 bucket, it will have access.
- 3. Set the **configure-hbase** bootstrap action when you launch the HBase cluster, and pass in the location of your custom hbase-site.xml file.

The following example sets the HBase site configuration values to those specified in the file s3://myawsbucket/my-hbase-site.xml.

In the directory where you installed the Amazon EMR CLI, run the following from the command line. For more information, see the [Command Line Interface Reference for Amazon EMR](#page-634-0) (p. [626\)](#page-634-0).

• Linux, UNIX, and Mac OS X users:

```
./elastic-mapreduce --create --hbase --name "My HBase Cluster" \
--bootstrap-action s3://elasticmapreduce/bootstrap-actions/configure-hbase
\Delta--args --site-config-file s3://bucket/config.xml
```
• Windows users:

```
ruby elastic-mapreduce --create --hbase --name "My HBase Cluster" --boot 
strap-action s3://elasticmapreduce/bootstrap-actions/configure-hbase --args
  --site-config-file s3://bucket/config.xml
```
## **HBase Site Settings to Optimize**

You can set any or all of the HBase site settings to optimize the HBase cluster for your application's workload. We recommend the following settings as a starting point in your investigation. If you specify more than one option you must prepend each key-value pair with  $a - s$  option switch. All options below are for the AWS CLI. For more information on using the parameters in the Amazon EMR CLI, see the [Command Line Interface Reference for Amazon EMR](#page-634-0) (p. [626\).](#page-634-0)

#### **Note**

The Amazon EMR CLI is no longer under feature development. Customers are encouraged to use the Amazon EMR commands in the AWS CLI instead.

### **zookeeper.session.timeout**

The default timeout is three minutes (180000 ms). If a region server crashes, this is how long it takes the master server to notice the absence of the region server and start recovery. If you want the master server to recover faster, you can reduce this value to a shorter time period. The following example uses one minute, or 60000 ms.

```
--bootstrap-action s3://elasticmapreduce/bootstrap-actions/configure-
hbase,Args=["-s","zookeeper.session.timeout=60000"]
```
### **hbase.regionserver.handler.count**

This defines the number of threads the region server keeps open to serve requests to tables.The default of 10 is low, in order to prevent users from killing their region servers when using large write buffers with a high number of concurrent clients. The rule of thumb is to keep this number low when the payload per request approaches the MB range (big puts, scans using a large cache) and high when the payload is small (gets, small puts, ICVs, deletes). The following example raises the number of open threads to 30.

```
--bootstrap-action s3://elasticmapreduce/bootstrap-actions/configure-
hbase,Args=["-s","hbase.regionserver.handler.count=30"]
```
### **hbase.hregion.max.filesize**

This parameter governs the size, in bytes, of the individual regions. By default, it is set to 256 MB. If you are writing a lot of data into your HBase cluster and it's causing frequent splitting, you can increase this size to make individual regions bigger. It will reduce splitting, but it will take more time to load balance regions from one server to another.

--bootstrap-action *s3://elasticmapreduce/bootstrap-actions/configurehbase*,Args=[*"-s","hbase.hregion.max.filesize=1073741824"*]

### **hbase.hregion.memstore.flush.size**

This parameter governs the maximum size of memstore, in bytes, before it is flushed to disk. By default it is 64 MB. If your workload consists of short bursts of write operations, you might want to increase this limit so all writes stay in memory during the burst and get flushed to disk later.This can boost performance during bursts¬.

```
--bootstrap-action s3://elasticmapreduce/bootstrap-actions/configure-
hbase,Args=["-s","hbase.hregion.memstore.flush.size=134217728"]
```
## **Access HBase Data with Hive**

To use Hive with HBase you'll typically want to launch two clusters, one to run HBase and the other to run Hive. Running HBase and Hive separately can improve performance because this allows HBase to fully utilize the cluster resources.

Although it is not recommended for most use cases, you can also run Hive and HBase on the same cluster.

A copy of HBase is installed on the AMI with Hive to provide connection infrastructure to access your HBase cluster. The following sections show how to use the client portion of the copy of HBase on your Hive cluster to connect to HBase on another cluster.

You can use Hive to connect to HBase and manipulate data, performing such actions as exporting data to Amazon S3, importing data from Amazon S3, and querying HBase data.

#### **Note**

You can only connect your Hive cluster to a single HBase cluster.

#### **To connect Hive to HBase**

- 1. Create a cluster with Hive installed using the steps in [Launch a Cluster and Submit Hive Work](#page-268-0) (p. [260\)](#page-268-0) and create a cluster with HBase installed using the steps in [Install HBase on an Amazon EMR](#page-326-0) [Cluster](#page-326-0) (p. [318\).](#page-326-0)
- 2. Use SSH to connect to the master node. For more information, see [Connect to the Master Node](#page-489-1) [Using SSH](#page-489-1) (p. [481\).](#page-489-1)
- 3. Launch the Hive shell with the following command.

hive

4. Connect the HBase client on your Hive cluster to the HBase cluster that contains your data. In the following example, *public-DNS-name* is replaced by the public DNS name of the master node of the HBase cluster, for example: ec2-50-19-76-67.compute-1.amazonaws.com. For more information, see [To retrieve the public DNS name of the master node using the Amazon EMR con](#page-490-0)[sole](#page-490-0) (p. [482\).](#page-490-0)

set hbase.zookeeper.quorum=*public-DNS-name*;

#### **To access HBase data from Hive**

• After the connection between the Hive and HBase clusters has been made (as shown in the previous procedure), you can access the data stored on the HBase cluster by creating an external table in Hive.

The following example, when run from the Hive prompt, creates an external table that references data stored in an HBase table called inputTable.You can then reference inputTable in Hive statements to query and modify data stored in the HBase cluster.

#### **Note**

The following example uses **protobuf-java-2.4.0a.jar** in AMI 2.3.3, but you should modify the example to match your version.To check which version of the Protocol Buffers JAR you have, run the command at the Hive command prompt:  $\frac{1}{1}$  ls /home/hadoop/lib;

```
add jar lib/emr-metrics-1.0.jar ;
add jar lib/protobuf-java-2.4.0a.jar ;
set hbase.zookeeper.quorum=ec2-107-21-163-157.compute-1.amazonaws.com ;
create external table inputTable (key string, value string)
     stored by 'org.apache.hadoop.hive.hbase.HBaseStorageHandler'
      with serdeproperties ("hbase.columns.mapping" = ":key,fam1:col1")
      tblproperties ("hbase.table.name" = "inputTable");
select count(*) from inputTable ;
```
## <span id="page-355-0"></span>**View the HBase User Interface**

HBase provides a web-based user interface that you can use to monitor your HBase cluster. When you run HBase on Amazon EMR, the web interface runs on the master node and can be viewed using port forwarding, also known as creating an SSH tunnel.

#### **To view the HBase User Interface**

- 1. Use SSH to tunnel into the master node and create a secure connection. For information on how to create an SSH tunnel to the master node, see [Option 2, Part 1: Set Up an SSH Tunnel to the Master](#page-499-0) [Node Using Dynamic Port Forwarding](#page-499-0) (p. [491\).](#page-499-0)
- 2. Install a web browser with a proxy tool, such as the FoxyProxy plug-in for Firefox, to create a SOCKS proxy for AWS domains. For a tutorial on how to do this, see [Option 2, Part 2: Configure Proxy Settings](#page-502-0) [to View Websites Hosted on the Master Node](#page-502-0) (p. [494\)](#page-502-0).
- 3. With the proxy set and the SSH connection open, you can view the HBase UI by opening a browser window with http://*master-public-dns-name*:60010/master-status, where *master-public-dnsname* is the public DNS address of the master server in the HBase cluster. For information on how

to locate the public DNS name of a master node, see [To retrieve the public DNS name of the master](#page-490-0) [node using the Amazon EMR console](#page-490-0) (p. [482\).](#page-490-0)

## <span id="page-356-0"></span>**View HBase Log Files**

As part of its operation, HBase writes log files with details about configuration settings, daemon actions, and exceptions. These log files can be useful for debugging issues with HBase as well as for tracking performance.

If you configure your cluster to persist log files to Amazon S3, you should know that logs are written to Amazon S3 every five minutes, so there may be a slight delay for the latest log files to be available.

#### **To view HBase logs on the master node**

• You can view the current HBase logs by using SSH to connect to the master node, and navigating to the mnt/var/log/hbase directory. These logs will not be available after the cluster ends unless you enable logging to Amazon S3 when the cluster is launched. For information about how to connect to the master node using SSH see, [Connect to the Master Node Using SSH](#page-489-1) (p. [481\)](#page-489-1). After you have connected to the master node using SSH, you can navigate to the log directory using a command like the following.

cd mnt/var/log/hbase

#### **To view HBase logs on Amazon S3**

<span id="page-356-1"></span>• To access HBase logs and other cluster logs on Amazon S3, and to have them available after the cluster ends, you must specify an Amazon S3 bucket to receive these logs when you create the cluster. This is done using the  $-\log-\sqrt{1}$  option. For more information on enabling logging for your cluster, see [Configure Logging and Debugging \(Optional\)](#page-168-0) (p. [160\).](#page-168-0)

## **Monitor HBase with CloudWatch**

Amazon EMR reports three metrics to CloudWatch that you can use to monitor your HBase backups. These metrics are pushed to CloudWatch at five-minute intervals, and are provided without charge. For more information about using CloudWatch to monitor Amazon EMR metrics, see [Monitor Metrics with](#page-463-0) [CloudWatch](#page-463-0) (p. [455\)](#page-463-0).

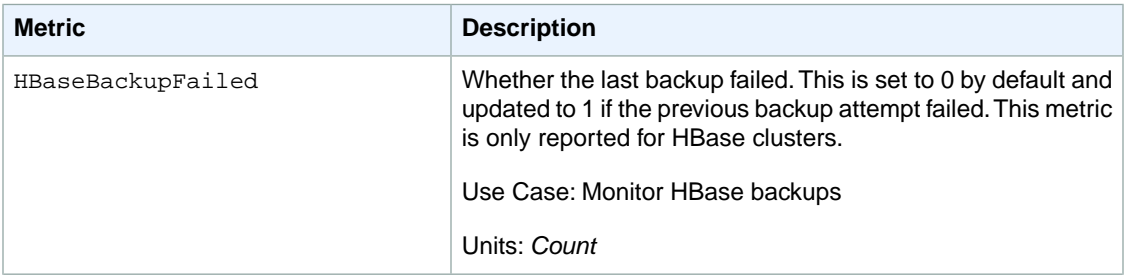

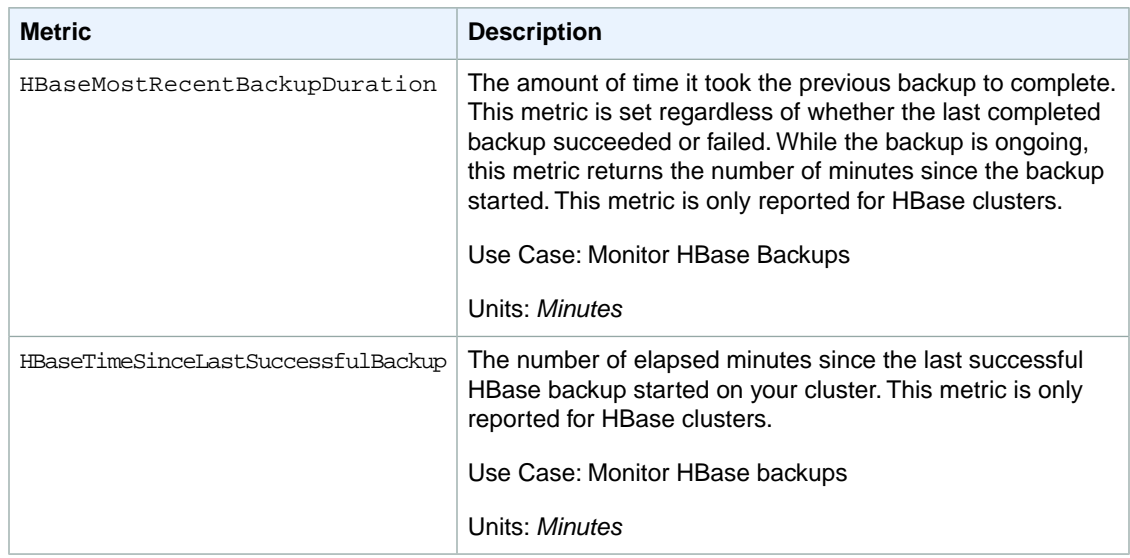

## <span id="page-357-0"></span>**Monitor HBase with Ganglia**

The Ganglia open source project is a scalable, distributed system designed to monitor clusters and grids while minimizing the impact on their performance. When you enable Ganglia on your cluster, you can generate reports and view the performance of the cluster as a whole, as well as inspect the performance of individual node instances. For more information about the Ganglia open-source project, go to [http://](http://ganglia.info/) [ganglia.info/](http://ganglia.info/). For more information about using Ganglia with Amazon EMR clusters, see [Monitor Perform](#page-480-0)[ance with Ganglia](#page-480-0) (p. [472\).](#page-480-0)

You configure Ganglia for HBase using the **configure-hbase-for-ganglia** bootstrap action.This bootstrap action configures HBase to publish metrics to Ganglia.

#### **Note**

You must configure HBase and Ganglia when you launch the cluster; Ganglia reporting cannot be added to a running cluster.

Once the cluster is launched with Ganglia reporting configured, you can access the Ganglia graphs and reports using the graphical interface running on the master node.

Ganglia also stores log files on the server at /mnt/var/log/ganglia/rrds. If you configured your cluster to persist log files to an Amazon S3 bucket, the Ganglia log files will be persisted there as well.

#### **To configure a cluster for Ganglia and HBase using the AWS CLI**

• Launch the cluster and specify the **configure-hbase-for-ganglia** bootstrap action. This is shown in the following example.

#### **Note**

You can prefix the Amazon S3 bucket path with the region where your HBase cluster was launched, for example s3://*region*.elasticmapreduce/bootstrap-actions/configure-hbasefor-ganglia. For a list of regions supported by Amazon EMR see [Choose an AWS Re](#page-38-1)[gion](#page-38-1) (p. [30\)](#page-38-1).

Type the following command to launch a cluster with Ganglia and HBase installed and to configure HBase for Ganglia using a bootstrap action:

```
aws emr create-cluster --ami-version 3.1.1 --applications 
Name=HBase,Name=Ganglia --name "My HBase Cluster" --instance-count 5 --in 
stance-type c1.xlarge \
--bootstrap-action Path=s3://region.elasticmapreduce/bootstrap-actions/con 
figure-hbase-for-ganglia
```
#### **Note**

When you specify the instance count without using the  $\text{-}$ instance-groups parameter, a single master node is launched, and the remaining instances are launched as core nodes. All nodes will use the instance type specified in the command.

For more information on using Amazon EMR commands in the AWS CLI, see [http://](http://docs.aws.amazon.com/cli/latest/reference/emr) [docs.aws.amazon.com/cli/latest/reference/emr.](http://docs.aws.amazon.com/cli/latest/reference/emr)

#### **To configure an HBase cluster for Ganglia using the Amazon EMR CLI**

#### **Note**

The Amazon EMR CLI is no longer under feature development. Customers are encouraged to use the Amazon EMR commands in the AWS CLI instead.

• Launch the cluster and specify both the **install-ganglia** and **configure-hbase-for-ganglia** bootstrap actions. This is shown in the following example.

#### **Note**

You can prefix the Amazon S3 bucket path with the region where your HBase cluster was launched, for example s3://*region*.elasticmapreduce/bootstrap-actions/configure-hbasefor-ganglia. For a list of regions supported by Amazon EMR see [Choose an AWS Re](#page-38-1)[gion](#page-38-1) (p. [30\)](#page-38-1).

In the directory where you installed the Amazon EMR CLI, run the following from the command line. For more information, see the [Command Line Interface Reference for Amazon EMR](#page-634-0) (p. [626\)](#page-634-0).

• Linux, UNIX, and Mac OS X users:

```
./elastic-mapreduce --create --hbase --name "My HBase Cluster" \
     --bootstrap-action s3://elasticmapreduce/bootstrap-actions/install-
ganglia \
    --bootstrap-action s3://region.elasticmapreduce/bootstrap-actions/con 
figure-hbase-for-ganglia
```
#### • Windows users:

```
ruby elastic-mapreduce --create --hbase --name "My HBase Cluster" --boot 
strap-action s3://elasticmapreduce/bootstrap-actions/install-ganglia -
-bootstrap-action s3://region.elasticmapreduce/bootstrap-actions/configure-
hbase-for-ganglia
```
#### **To view HBase metrics in the Ganglia web interface**

1. Use SSH to tunnel into the master node and create a secure connection. For information on how to create an SSH tunnel to the master node, see [Option 2, Part 1: Set Up an SSH Tunnel to the Master](#page-499-0) [Node Using Dynamic Port Forwarding](#page-499-0) (p. [491\).](#page-499-0)

- 2. Install a web browser with a proxy tool, such as the FoxyProxy plug-in for Firefox, to create a SOCKS proxy for AWS domains. For a tutorial on how to do this, see [Option 2, Part 2: Configure Proxy Settings](#page-502-0) [to View Websites Hosted on the Master Node](#page-502-0) (p. [494\)](#page-502-0).
- 3. With the proxy set and the SSH connection open, you can view the Ganglia metrics by opening a browser window with http://*master-public-dns-name*/ganglia/, where *master-public-dnsname* is the public DNS address of the master server in the HBase cluster. For information on how to locate the public DNS name of a master node, see [To retrieve the public DNS name of the master](#page-490-0) [node using the Amazon EMR console](#page-490-0) (p. [482\).](#page-490-0)

#### **To view Ganglia log files on the master node**

If the cluster is still running, you can access the log files by using SSH to connect to the master node and navigating to the /mnt/var/log/ganglia/rrds directory. For information about how to use SSH to connect to the master node, see [Connect to the Master Node Using SSH](#page-489-1) (p. [481\).](#page-489-1)

#### **To view Ganglia log files on Amazon S3**

• If you configured the cluster to persist log files to Amazon S3 when you launched it, the Ganglia log files will be written there as well. Logs are written to Amazon S3 every five minutes, so there may be a slight delay for the latest log files to be available. For more information, see [View HBase Log](#page-356-0) [Files](#page-356-0) (p. [348\)](#page-356-0).
# **Analyze Amazon Kinesis Data**

Starting with AMI 3.0.4, Amazon EMR clusters can read and process Amazon Kinesis streams directly, using familiar tools in the Hadoop ecosystem such as Hive, Pig, MapReduce, the Hadoop Streaming API, and Cascading. You can also join real-time data from Amazon Kinesis with existing data on Amazon S3, Amazon DynamoDB, and HDFS in a running cluster. You can directly load the data from Amazon EMR to Amazon S3 or DynamoDB for post-processing activities. For information about Amazon Kinesis service highlights and pricing, see [Amazon Kinesis.](http://aws.amazon.com/kinesis/)

### **What Can I Do With Amazon EMR and Amazon Kinesis Integration?**

Integration between Amazon EMR and Amazon Kinesis makes certain scenarios much easier; for example:

- **Streaming log analysis**–You can analyze streaming web logs to generate a list of top 10 error types every few minutes by region, browser, and access domain.
- **Customer engagement**–You can write queries that join clickstream data from Amazon Kinesis with advertising campaign information stored in a DynamoDB table to identify the most effective categories of ads that are displayed on particular websites.
- **Ad-hoc interactive queries**–You can periodically load data from Amazon Kinesis streams into HDFS and make it available as a local Impala table for fast, interactive, analytic queries.

### **Checkpointed Analysis of Amazon Kinesis Streams**

Users can run periodic, batched analysis of Amazon Kinesis streams in what are called *iterations*. Because Amazon Kinesis stream data records are retrieved by using a sequence number, iteration boundaries are defined by starting and ending sequence numbers that Amazon EMR stores in a DynamoDB table. For example, when iteration0 ends, it stores the ending sequence number in DynamoDB so that when the iteration1 job begins, it can retrieve subsequent data from the stream. This mapping of iterations in stream data is called *checkpointing*. For more details, see [Kinesis Connector](http://aws.amazon.com/elasticmapreduce/faqs/#kinesis-connector).

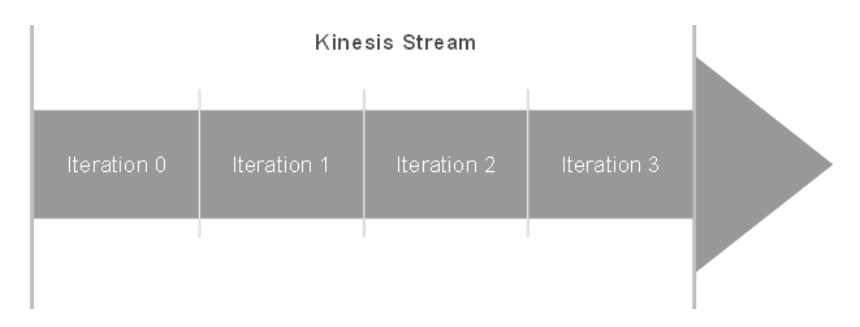

If an iteration was checkpointed and the job failed processing an iteration, Amazon EMR attempts to reprocess the records in that iteration, provided that the data records have not reached the 24-hour limit for Amazon Kinesis streams.

Checkpointing is a feature that allows you to:

- Start data processing after a sequence number processed by a previous query that ran on same stream and logical name
- Re-process the same batch of data from Amazon Kinesis that was processed by an earlier query

To enable checkpointing, set the kinesis.checkpoint.enabled parameter to true in your scripts. Also, configure the following parameters:

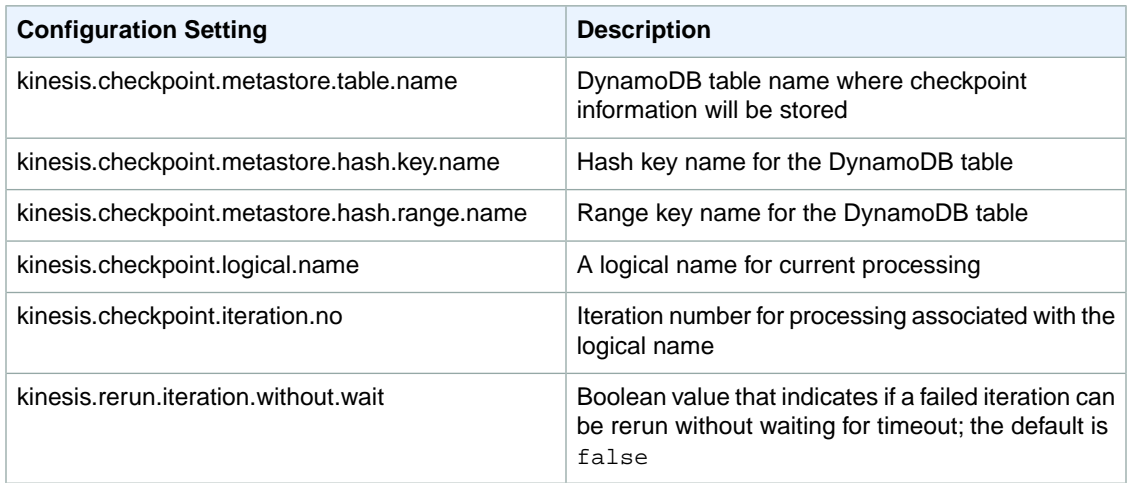

### <span id="page-361-0"></span>**Provisioned IOPS Recommendations for Amazon DynamoDB Tables**

The Amazon EMR connector for Amazon Kinesis uses the DynamoDB database as its backing for checkpointing metadata.You must create a table in DynamoDB before consuming data in an Amazon Kinesis stream with an Amazon EMR cluster in checkpointed intervals. The following are general recommendations for the number of IOPS you should provision for your DynamoDB tables; let j be the maximum number of Hadoop jobs (with different logical name+iteration number combination) that can run concurrently and s be the maximum number of shards that any job will process:

For Read Capacity Units:  $i$ \*s/5

For Write Capacity Units: j\*s

### **Performance Considerations**

Amazon Kinesis shard throughput is directly proportional to the instance size of nodes in Amazon EMR clusters and record size in the stream. We recommend that you use m1.xlarge or larger instances on master and core nodes for production workloads.

## **Tutorial: Analyzing Amazon Kinesis Streams with Amazon EMR and Hive**

This tutorial demonstrates how to use Amazon EMR to query and analyze incoming data from a Amazon Kinesis stream using Hive. The instructions in this tutorial include how to:

- Sign up for an AWS account
- Create an Amazon Kinesis stream
- Use the Amazon Kinesis publisher sample application to populate the stream with sample Apache web log data
- Create an interactive Amazon EMR cluster for use with Hive
- Connect to the cluster and perform operations on stream data using Hive

In addition to the console used in this tutorial, Amazon EMR provides a command-line client, a RESTlike API set, and several SDKs that you can use to launch and manage clusters. For more information about these interfaces, see [What Tools are Available for Amazon EMR?](#page-18-0) (p. [10\)](#page-18-0).

#### **Note**

The Log4J Appender for Amazon Kinesis will currently only work with streams created in US East (N. Virginia) region.

#### **Topics**

- [Sign Up for the Service \(p.](#page-362-0) 354)
- [Create an Amazon Kinesis Stream \(p.](#page-363-0) 355)
- [Create an DynamoDB Table \(p.](#page-365-0) 357)
- [Download Log4J Appender for Amazon Kinesis Sample Application, Sample Credentials File, and](#page-366-0) [Sample Log File \(p.](#page-366-0) 358)
- [Start Amazon Kinesis Publisher Sample Application \(p.](#page-367-0) 359)
- [Launch the Cluster \(p.](#page-368-0) 360)
- <span id="page-362-0"></span>• [Run the Ad-hoc Hive Query \(p.](#page-374-0) 366)
- [Running Queries with Checkpoints \(p.](#page-377-0) 369)
- [Scheduling Scripted Queries \(p.](#page-378-0) 370)

### **Sign Up for the Service**

If you do not have an AWS account, use the following procedure to create one.

#### **To sign up for AWS**

- 1. Open<http://aws.amazon.com>and click **Sign Up**.
- 2. Follow the on-screen instructions.

AWS notifies you by email when your account is active and available for you to use. Your AWS account gives you access to all services, but you are charged only for the resources that you use. For this example walk-through, the charges will be minimal.

### <span id="page-363-0"></span>**Create an Amazon Kinesis Stream**

Before you create an Amazon Kinesis stream, you must determine the size that you need the stream to be. For information about determining stream size, see [How Do I Size an Amazon Kinesis Stream?](http://docs.aws.amazon.com/kinesis/latest/dev/how-do-i-size-a-stream.html) in the *Amazon Kinesis Developer Guide*.

For more information about the endpoints available for Amazon Kinesis, see [Regions and Endpoints](http://docs.aws.amazon.com/general/latest/gr/rande.html#emr_region) in the *Amazon Web Services General Reference*.

#### **To create a stream**

1. Sign in to the AWS Management Console and go to the Amazon Kinesis console at [https://con](https://console.aws.amazon.com/kinesis/)[sole.aws.amazon.com/kinesis/](https://console.aws.amazon.com/kinesis/).

If you haven't yet signed up for the Amazon Kinesis service, you'll be prompted to sign up when you go to the console.

2. Select the US East (N. Virginia) region in the region selector.

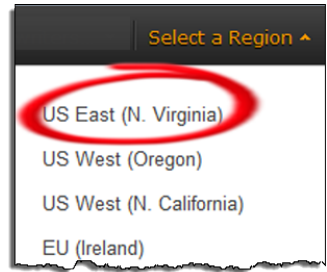

- 3. Click **Create Stream**.
- 4. On the **Create Stream** page, provide a name for your stream (for example, **AccessLogStream**), specify **2** shards, and then click **Create**.

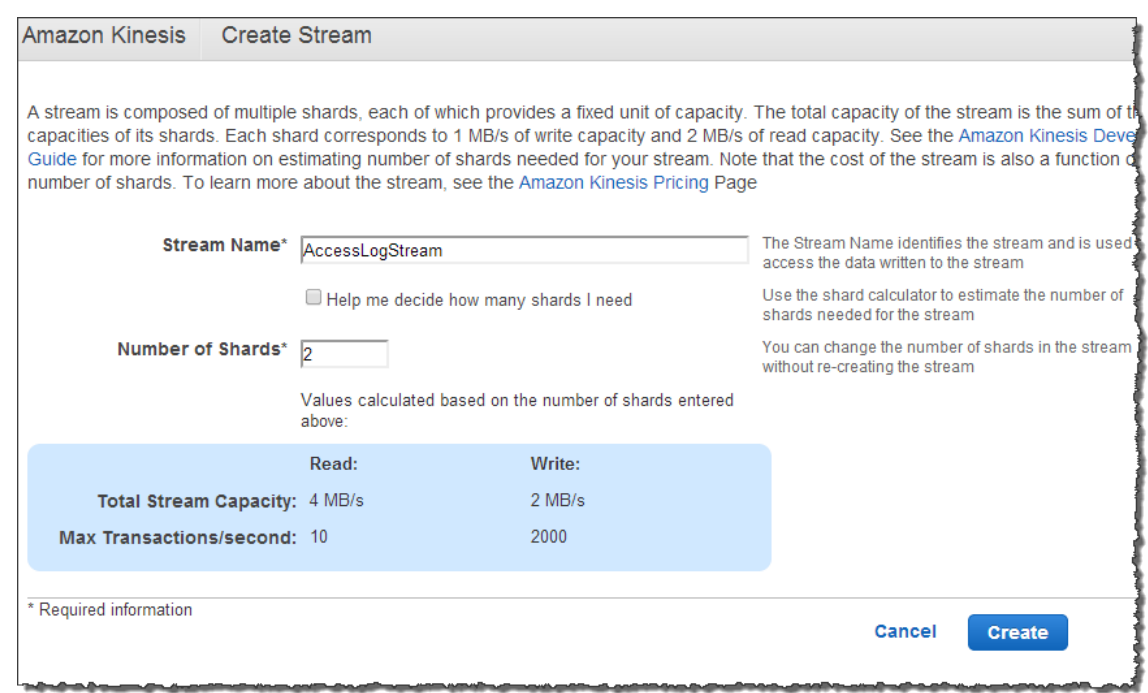

On the **Stream List** page, your stream's **Status** value is CREATING while the stream is being created. When the stream is ready to use, the **Status** value changes to ACTIVE.

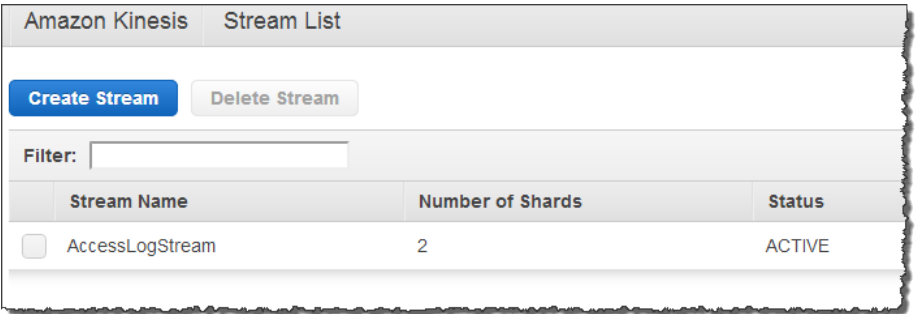

5. Click the name of your stream.The **Stream Details** page displays a summary of your stream configuration, along with monitoring information.

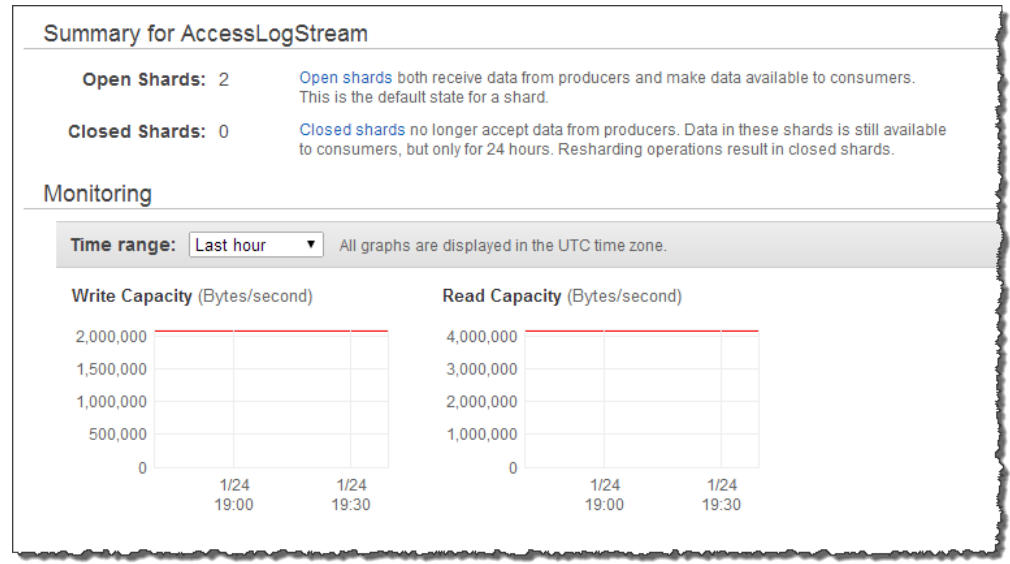

<span id="page-365-0"></span>For information about how to create an Amazon Kinesis stream programmatically, see [Using the Amazon](http://docs.aws.amazon.com/kinesis/latest/dev/kinesis-using-api-java.html) [Kinesis Service API](http://docs.aws.amazon.com/kinesis/latest/dev/kinesis-using-api-java.html) in the *Amazon Kinesis Developer Guide*.

### **Create an DynamoDB Table**

The Amazon EMR connector for Amazon Kinesis uses the DynamoDB database as its backing database for checkpointing.You must create a table in DynamoDB before consuming data in a Amazon Kinesis stream with an Amazon EMR cluster in checkpointed intervals.

#### **Note**

If you have completed any other tutorials that use the same DynamoDB table, you do not need to create the table again. However, you must clear that table's data before you use it for the checkpointing scripts in this tutorial.

#### **To Create a Amazon DynamoDB Database for Use By the Amazon EMR Connector for Amazon Kinesis**

- 1. Using the DynamoDB console in *us-east-1*, create a table with the name MyEMRKinesisTable.
- 2. For the Primary Key Type, choose Hash and Range.
- 3. For the Hash Attribute Name, use HashKey.
- 4. For the Range Attribute Name, use RangeKey.
- 5. Click Continue.
- 6. You do not need to add any indexes for this tutorial. Click Continue.
- 7. For Read Capacity Units and Write Capacity Units, use 10 IOPS for each. For more advice on provisioned IOPS, see [Provisioned IOPS Recommendations for Amazon DynamoDB Tables](#page-361-0) (p. [353\).](#page-361-0)

**File**

### <span id="page-366-0"></span>**Download Log4J Appender for Amazon Kinesis Sample Application, Sample Credentials File, and Sample Log File**

The Amazon Kinesis Log4j Appender is an implementation of the Apache Log4J Appender Interface that will push Log4J output directly to a user specified Amazon Kinesis stream without requiring any custom code.The implementation uses the AWS SDK for Java APIs for Amazon Kinesis and is configurable using the log4j.properties file. Users who would like to utilize the Amazon Kinesis Log4j Appender independent of this sample can download the jar file [here](http://emr-kinesis.s3.amazonaws.com/publisher/kinesis-log4j-appender-1.0.0.jar). To simplify the steps in this tutorial, the sample app referenced below incorporates a JAR file and provides a default configuration for the appender. Users who would like to experiment with the full functionality of the publisher sample application can modify the log4j.properties. The configurable options are:

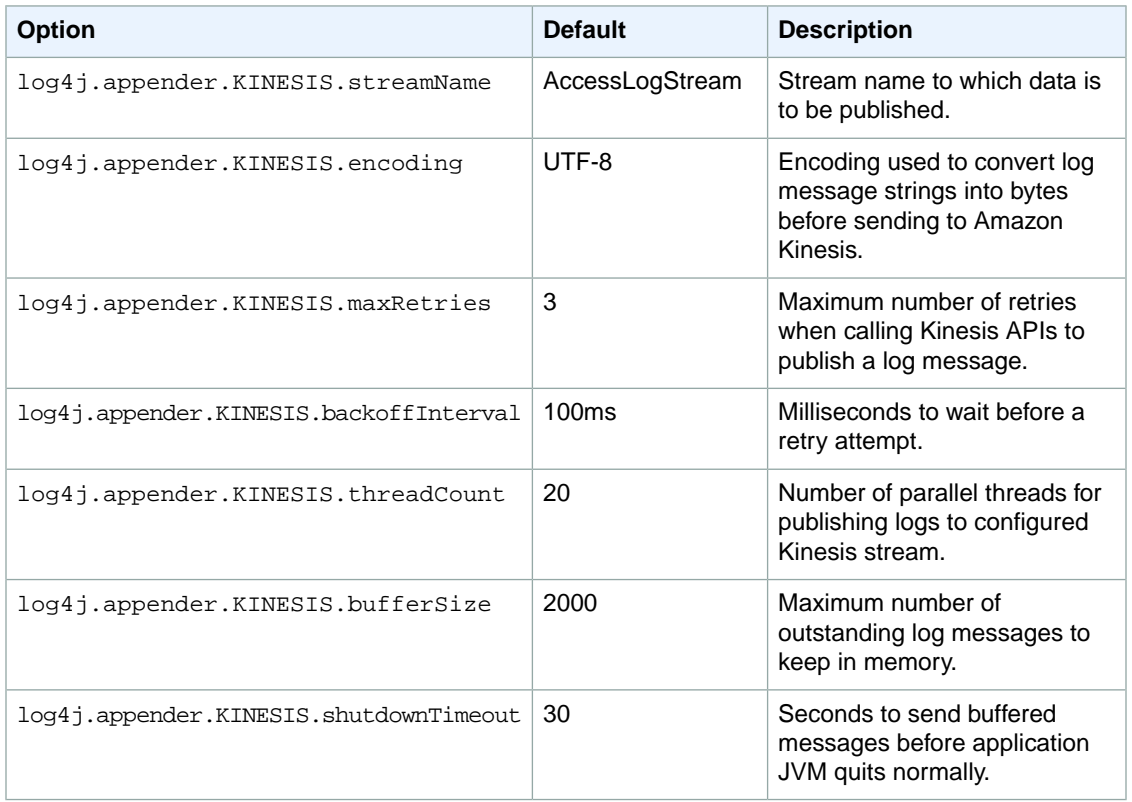

#### **log4j.properties Config Options**

The Amazon Kinesis publisher sample application is  $kinesis-log4j-appender-1.0.0.jar$  and requires Java 1.7 or later.

#### **To download and configure the Amazon Kinesis Log4j Appender tool:**

- 1. Download the Amazon Kinesis Log4j Appender JAR from [http://emr-kinesis.s3.amazonaws.com/pub](http://emr-kinesis.s3.amazonaws.com/publisher/kinesis-log4j-appender-1.0.0.jar)[lisher/kinesis-log4j-appender-1.0.0.jar](http://emr-kinesis.s3.amazonaws.com/publisher/kinesis-log4j-appender-1.0.0.jar) .
- 2. Create a file in the same folder where you downloaded kinesis-log4j-appender-1.0.0.jar called AwsCredentials.properties, and edit it with your credentials:

```
accessKey=<your_access_key>
secretKey=<your_secret_key>
```
Replace *<your\_access\_key>* and *<your\_secret\_key>* with your accessKey and secretKey from your AWS account. For more information about access keys, see [How Do I Get Security Cre](http://docs.aws.amazon.com/general/latest/gr/getting-aws-sec-creds.html)[dentials?](http://docs.aws.amazon.com/general/latest/gr/getting-aws-sec-creds.html) in the *AWS General Reference*.

- 3. Download and save the sample access log file, access\_log\_1, from [http://elasticmapre](http://elasticmapreduce.s3.amazonaws.com/samples/pig-apache/input/access_log_1)[duce.s3.amazonaws.com/samples/pig-apache/input/access\\_log\\_1](http://elasticmapreduce.s3.amazonaws.com/samples/pig-apache/input/access_log_1) in the same directory where you saved the credentials and JAR file.
- <span id="page-367-0"></span>4. **(Optional)** In the same directory, download  $log 4j$ . properties from [http://emr-kinesis.s3.amazon](http://emr-kinesis.s3.amazonaws.com/publisher/log4j.properties)[aws.com/publisher/log4j.properties](http://emr-kinesis.s3.amazonaws.com/publisher/log4j.properties) and modify the settings according to your own applications needs.

### **Start Amazon Kinesis Publisher Sample Application**

The next step is to start the Amazon Kinesis publisher tool.

#### **To Start Amazon Kinesis Publisher for One-Time Publishing**

- 1. In the same directory path where you have the JAR file, credentials, and log file, run the following from the command line:
	- Linux, UNIX, and Mac OS X users:

```
${JAVA_HOME}/bin/java -cp .:kinesis-log4j-appender-1.0.0.jar com.amazon 
aws.services.kinesis.log4j.FilePublisher access_log_1
```
• Windows users:

```
%JAVA_HOME%/bin/java -cp .;kinesis-log4j-appender-1.0.0.jar com.amazon 
aws.services.kinesis.log4j.FilePublisher access_log_1
```
2. Amazon Kinesis Publisher will upload each row of the log file to Amazon Kinesis until there are no rows remaining.

```
[...]
DEBUG [main] (FilePublisher.java:62) - 39100 records written
DEBUG [main] (FilePublisher.java:62) - 39200 records written
DEBUG [main] (FilePublisher.java:62) - 39300 records written
INFO [main] (FilePublisher.java:66) - Finished publishing 39344 log events
 from access_log_1, took 229 secs to publish
INFO [main] (FilePublisher.java:68) - DO NOT kill this process, publisher 
threads will keep on sending buffered logs to Amazon Kinesis
```
#### **Note**

The message "INFO [main] (FilePublisher.java:68) - DO NOT kill this process, publisher threads will keep on sending buffered logs to

Kinesis" may appear after have published your records to the Amazon Kinesis stream. For the purposes of this tutorial, it is alright to kill this process once you have reached this message.

#### **To Start Amazon Kinesis Publisher for Continuous Publishing on Linux**

If you want to simulate continuous publishing to your Amazon Kinesis stream for use with checkpointing scripts, follow these steps on Linux systems to run this shell script that loads the sample logs to your Amazon Kinesis stream every 400 seconds:

- 1. Download the file, publisher.sh from<http://emr-kinesis.s3.amazonaws.com/publisher/publisher.sh>
- 2. Make publisher.sh executable:

% chmod +x publisher.sh

3. Create a log directory to which publisher.sh output redirects,  $/$ tmp/cronlogs:

% mkdir /tmp/cronlogs

4. Run publisher.sh with the following **nohup** command:

```
% nohup ./publisher.sh 1>>/tmp/cronlogs/publisher.log 
2>>/tmp/cronlogs/publisher.log &
```
#### 5. **Important**

This script will run indefinitely.Terminate the script to avoid further charges upon completion of the tutorial.

#### **To Start Amazon Kinesis Publisher for Continuous Publishing on Windows**

If you want to simulate continuous publishing to your Amazon Kinesis stream for use with checkpointing scripts, follow these steps on Windows systems to run this batch script that loads the sample logs to your Amazon Kinesis stream every 400 seconds:

- 1. Download the file, publisher.bat, from [http://emr-kinesis.s3.amazonaws.com/publisher/publish](http://emr-kinesis.s3.amazonaws.com/publisher/publisher.bat)[er.bat](http://emr-kinesis.s3.amazonaws.com/publisher/publisher.bat):
- 2. Run publisher. bat on the command prompt by typing it and pressing return. You can optionally double click on the file in Windows Explorer.
- <span id="page-368-0"></span>3. **Important**

This script will run indefinitely. Terminate the script to avoid further charges upon completion of the tutorial.

### **Launch the Cluster**

The next step is to launch the cluster. This tutorial provides the steps to launch the cluster using both the Amazon EMR console and the Amazon EMR CLI. Choose the method that best meets your needs.When you launch the cluster, Amazon EMR provisions EC2 instances (virtual servers) to perform the computation. These EC2 instances are preloaded with an Amazon Machine Image (AMI) that has been customized for Amazon EMR and which has Hadoop and other big data applications preloaded.

### **To launch a cluster for use with Amazon Kinesis using the console**

- 1. Open the Amazon Elastic MapReduce console at [https://console.aws.amazon.com/elasticmapreduce/.](https://console.aws.amazon.com/elasticmapreduce/)
- 2. Click **Create cluster**.
- 3. In the **Create Cluster** page, in the **Cluster Configuration** section, verify the fields according to the following table.

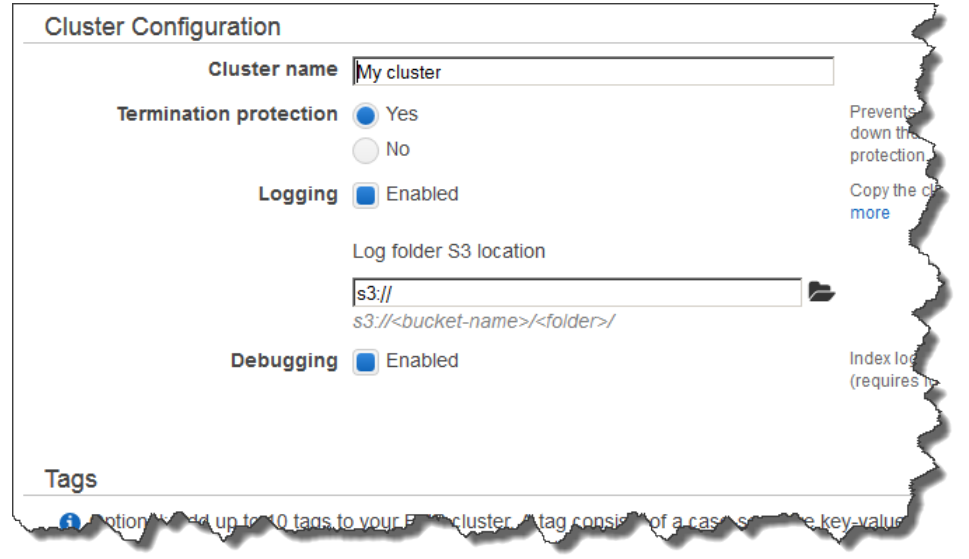

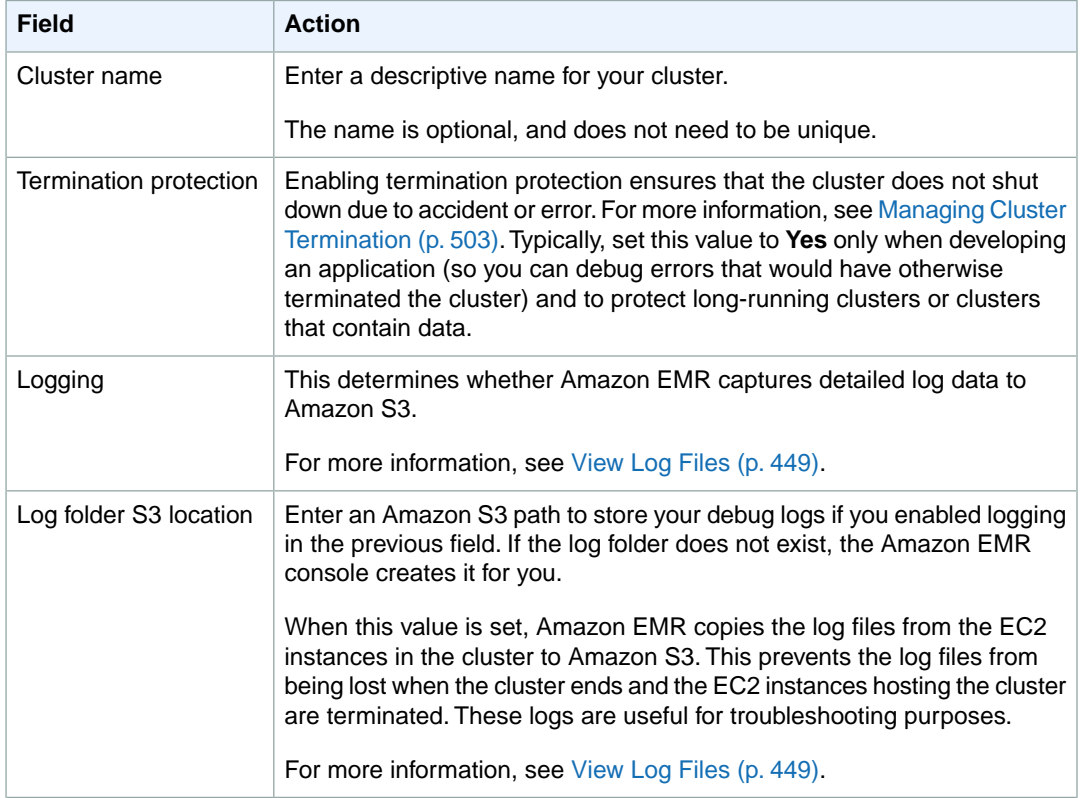

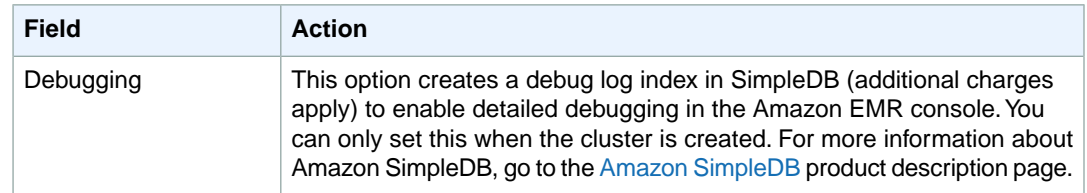

#### 4. In the **Software Configuration** section, verify the fields according to the following table.

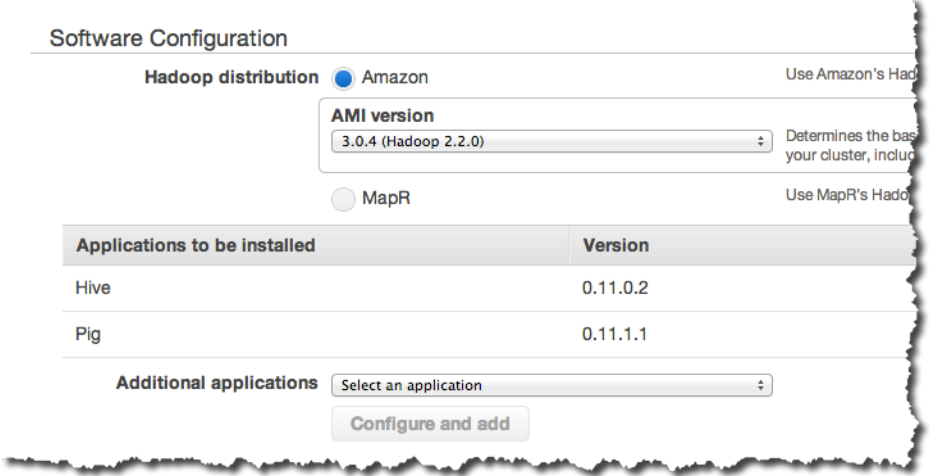

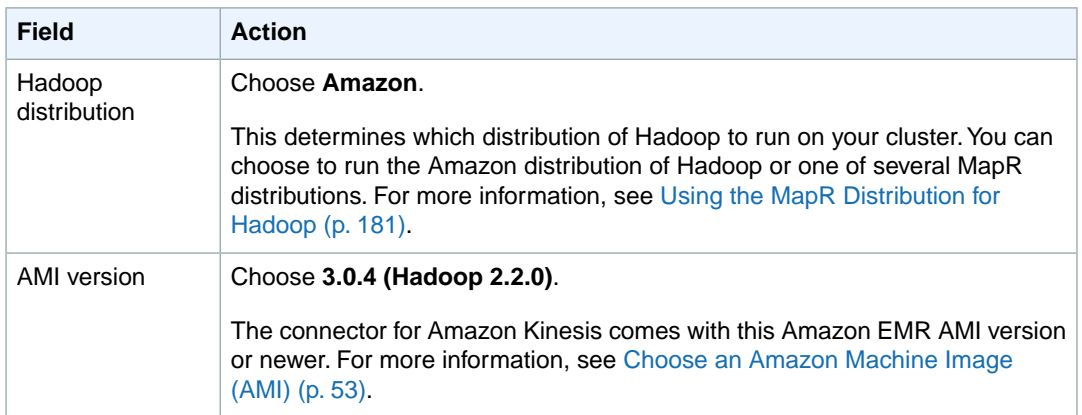

#### 5. In the **Hardware Configuration** section, verify the fields according to the following table.

#### **Note**

Twenty is the default maximum number of nodes per AWS account. For example, if you have two clusters running, the total number of nodes running for both clusters must be 20 or less. Exceeding this limit results in cluster failures. If you need more than 20 nodes, you must submit a request to increase your Amazon EC2 instance limit. Ensure that your requested limit increase includes sufficient capacity for any temporary, unplanned increases in your needs. For more information, go to the [Request to Increase Amazon EC2 Instance](https://aws.amazon.com/support/createCase?type=service_limit_increase&serviceLimitIncreaseType=ec2-instances) [Limit Form.](https://aws.amazon.com/support/createCase?type=service_limit_increase&serviceLimitIncreaseType=ec2-instances)

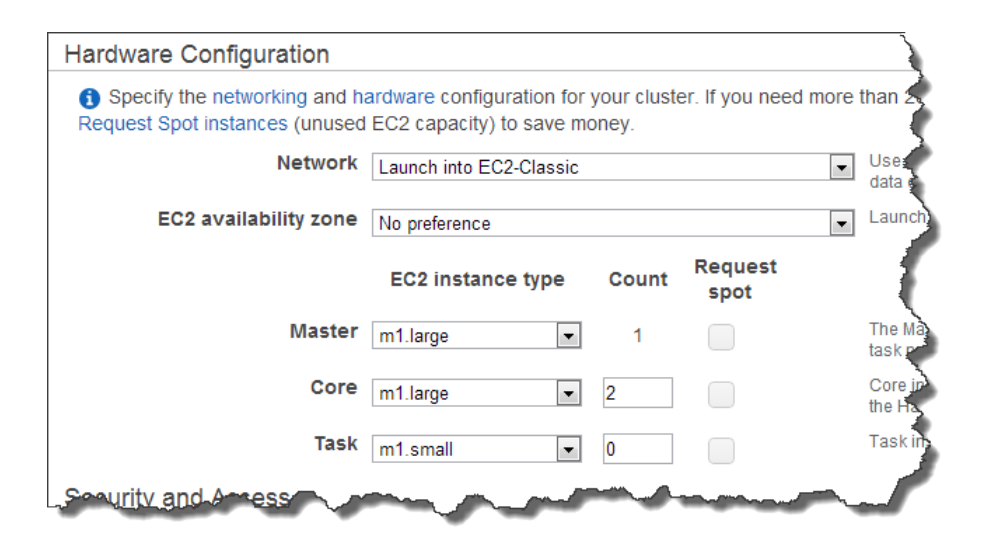

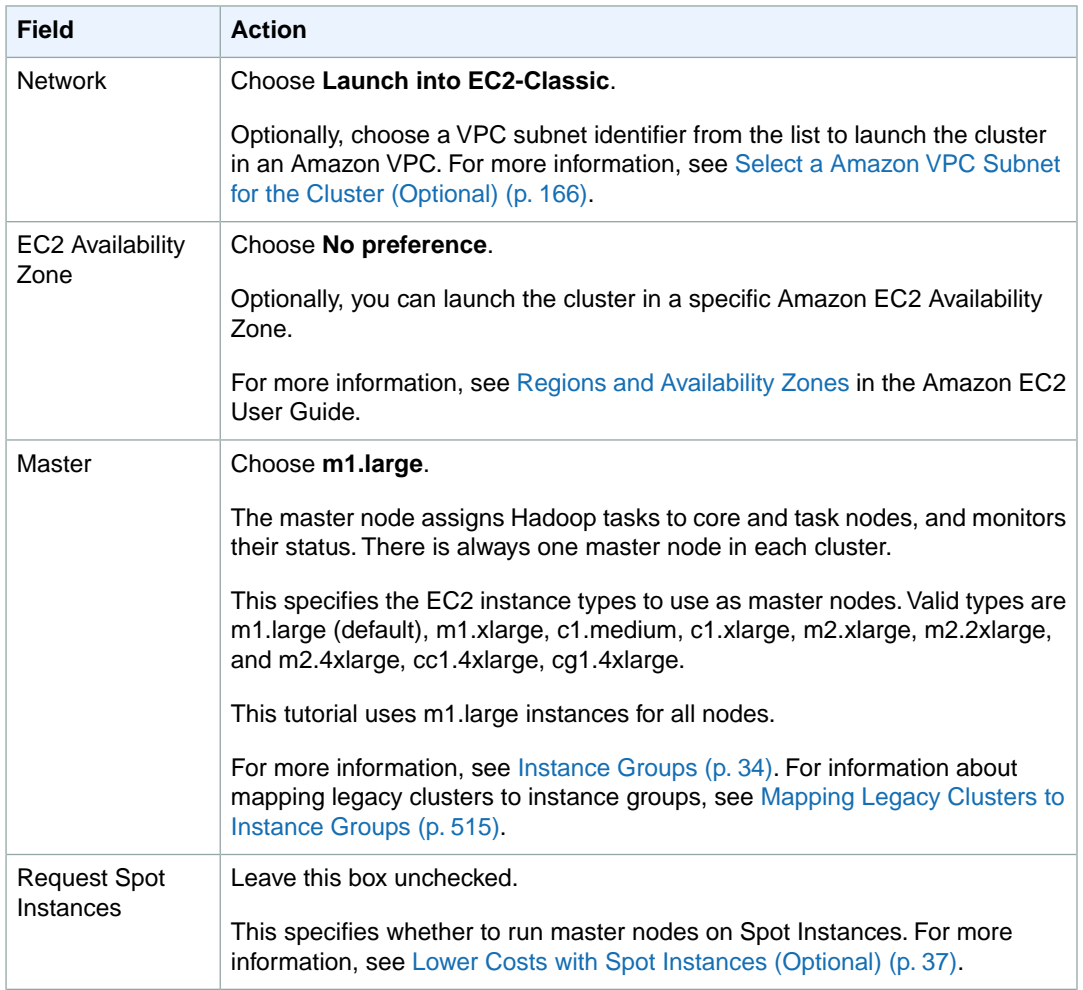

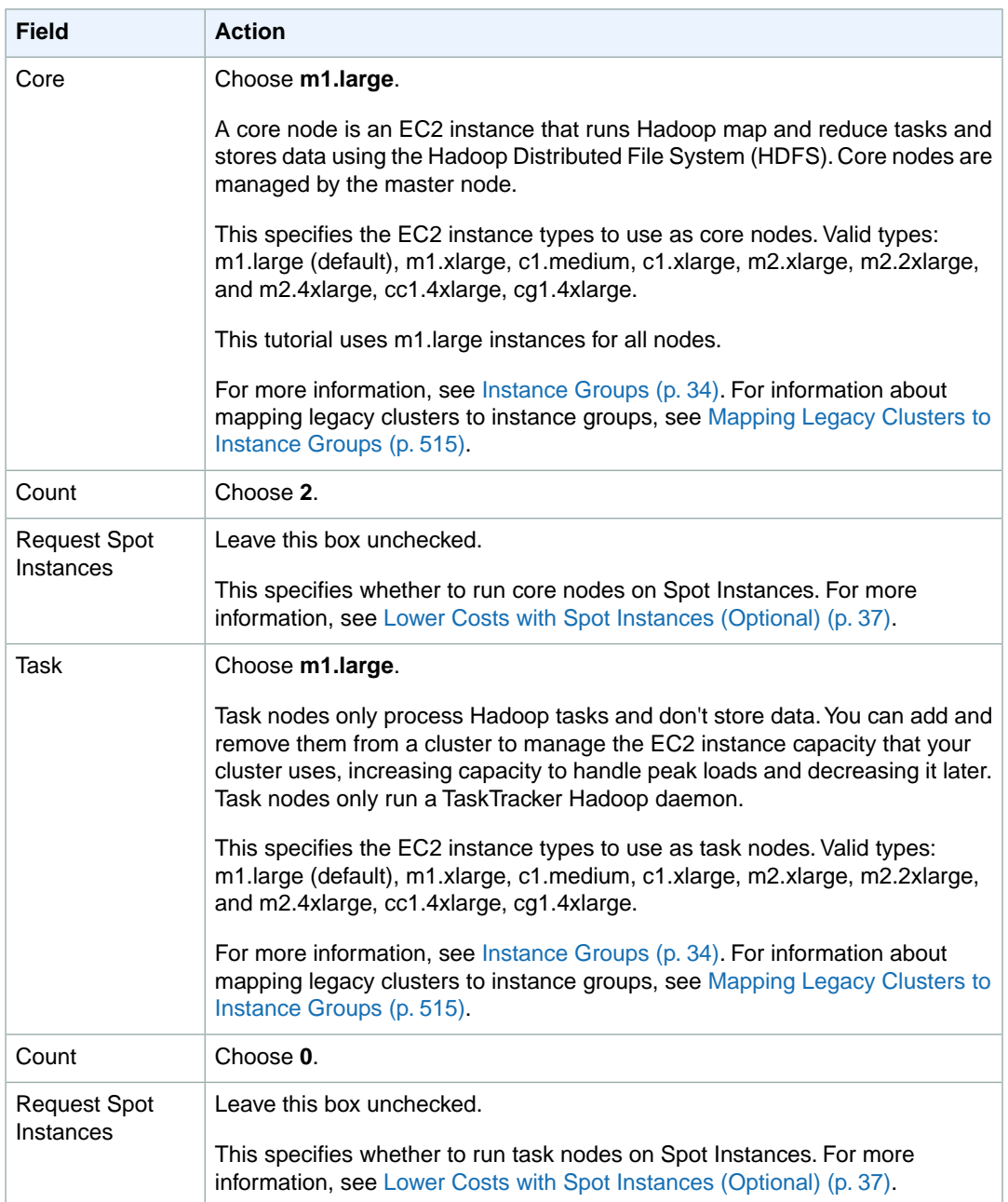

#### **Note**

To save costs, we recommend using **m1.large** instance types for this tutorial. For production workloads, we recommend at least **m1.xlarge** instance types.

6. In the **Security and Access** section, complete the fields according to the following table.

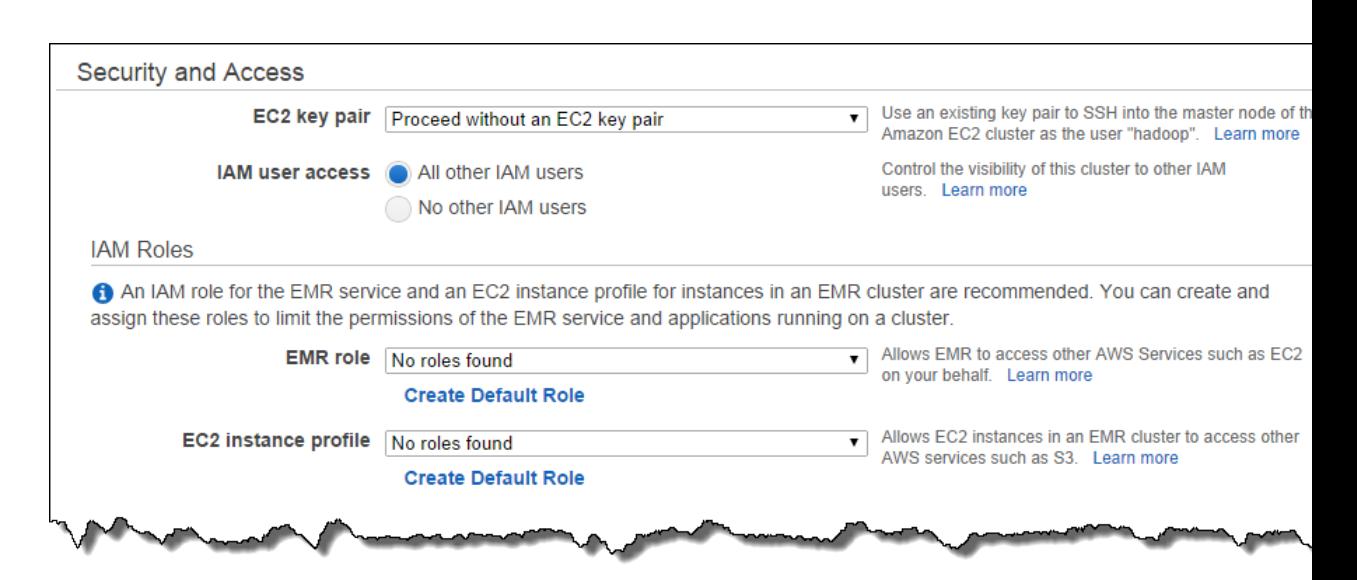

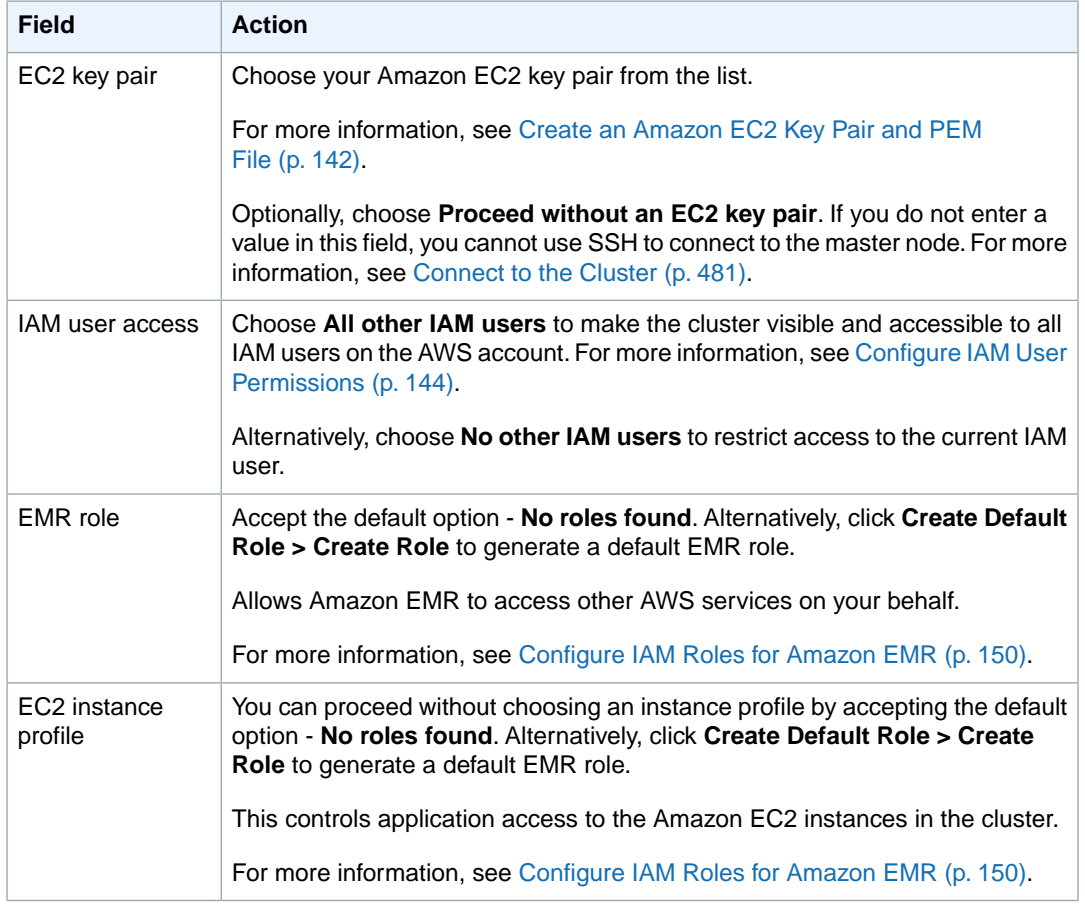

- 7. In the **Bootstrap Actions** and **Steps** sections, you do not need to change any of these settings.
- 8. Review your configuration and if you are satisfied with the settings, click **Create Cluster**.
- 9. When the cluster starts, the console displays the **Cluster Details** page.

#### **To create a cluster using the Amazon EMR CLI**

- In the directory where you installed the Amazon EMR CLI, run the following from the command line. For more information, see the [Command Line Interface Reference for Amazon EMR](#page-634-0) (p. [626\)](#page-634-0).
	- Linux, UNIX, and Mac OS X users:

```
./elastic-mapreduce --create --alive --name EmrKinesisTutorial --ami-version
 3.0.4 --instance-type m1.xlarge \
     --hive-interactive --pig-interactive --num-instances 3 --ssh --key-
pair example-keypair
```
• Windows users:

```
ruby elastic-mapreduce --create --alive --name EmrKinesisTutorial --ami-
version 3.0.4 --instance-type ml.xlarge \
     --hive-interactive --pig-interactive --num-instances 3 --ssh --key-
pair example-keypair
```
### <span id="page-374-0"></span>**Run the Ad-hoc Hive Query**

**To run an ad-hoc Hive query**

- 1. Connect to the master node of the cluster using SSH and run the commands shown in the following steps.Your client operating system determines which steps to use to connect to the cluster. For more information, see [Connect to the Cluster](#page-489-0) (p. [481\).](#page-489-0)
- <span id="page-374-1"></span>2. In the SSH window, from the home directory, start the Hive shell by running the following command:

~/bin/hive

3. Run the following query to create a table apachelog by parsing the records in the Amazon Kinesis stream AccessLogStream:

```
DROP TABLE apachelog;
CREATE TABLE apachelog (
  host STRING,
   IDENTITY STRING,
   USER STRING,
   TIME STRING,
   request STRING,
   STATUS STRING,
   SIZE STRING,
  referrer STRING,
   agent STRING
)
ROW FORMAT SERDE 'org.apache.hadoop.hive.serde2.RegexSerDe'
WITH SERDEPROPERTIES (
  "input.regex" = "([^ ]*) ([^ ]*) ([^ ]*) (-|\setminus [({^ \wedge})^* \setminus ]) ([^
\"]*|\"[^\"]*\") ([0-9]*) ([0-9]*) ([^ \"]*|\"[^\"]*\") ([^ \"]*|\"[^\"]*\")"
```

```
)
STORED BY
'com.amazon.emr.kinesis.hive.KinesisStorageHandler'
TBLPROPERTIES("kinesis.stream.name"="AccessLogStream");
```
This query uses RegexSerde to parse the Apache web log format into individual columns. Note how this query specifies the Amazon Kinesis stream name.

4. Optional additional configurations can be specified as part of the table definition using the following additional lines; for example:

```
...
STORED BY
'com.amazon.emr.kinesis.hive.KinesisStorageHandler'
TBLPROPERTIES(
"kinesis.stream.name"="AccessLogStream",
"kinesis.accessKey"="AwsAccessKey",
"kinesis.secretKey"="AwsSecretKey",
"kinesis.nodata.timeout"="1",
"kinesis.iteration.timeout"="5",
"kinesis.records.batchsize"="1000",
"kinesis.endpoint.region"="us-east-1",
"kinesis.retry.interval"="1000",
"kinesis.retry.maxattempts"="3"
);
```
In addition, these optional properties can alternatively be set using global variables before firing the actual query:

```
...
hive> SET kinesis.stream.name=AccessLogStream;
hive> SET kinesis.nodata.timeout=1;
hive> 
...
```
#### **Note**

Values in these table properties always override the global configuration values.

The following table provides information about other configuration properties that you can set in the table definition, as well as global variables:

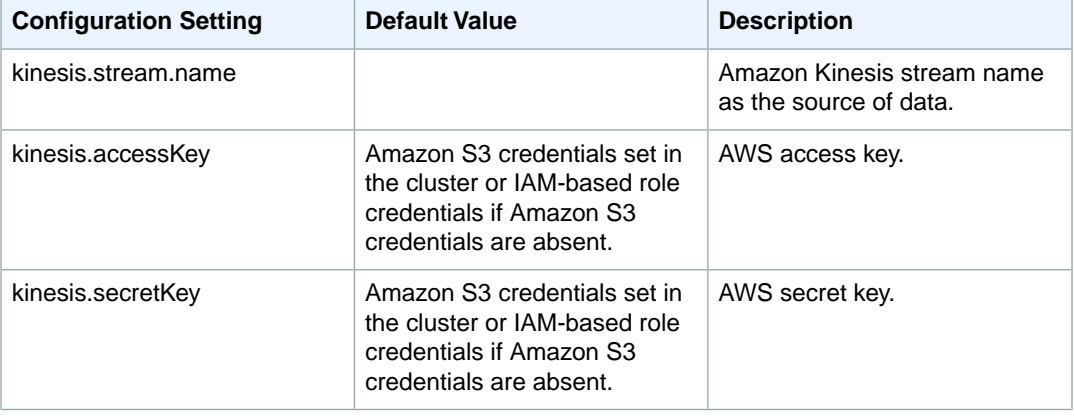

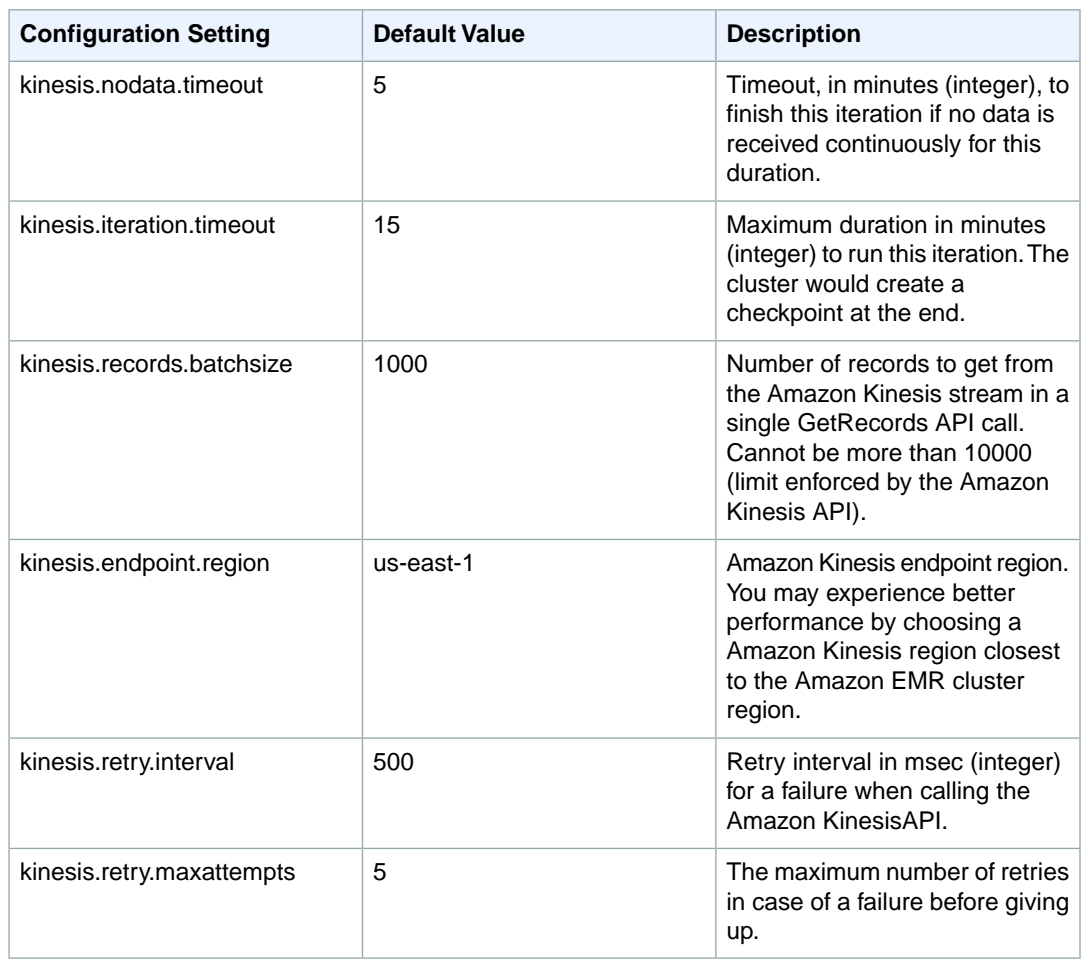

5. Run the following query to analyze the Hive table created in [Step 3](#page-374-1) (p. [366\)](#page-374-1).This query counts number of visitors coming from Windows or Linux operating systems who got a 404 error:

```
SELECT OS, COUNT(*) AS COUNT
FROM (
    SELECT regexp_extract(agent,'.*(Windows|Linux).*',1) AS OS
    FROM apachelog WHERE STATUS=404
) X
WHERE OS IN ('Windows','Linux')
GROUP BY OS;
```
6. Check the output of the analysis query, which should look similar to the following:

```
014-01-23 22:37:13,773 Stage-1 map
                                                 = 100%.
                                                             reduce = 0%, Cumulative CPU 30.86 sec
2014-01-23 22:37:14,807 Stage-1 map = 100%, reduce = 0%, Cumulative CPU 30.86 sec
2014-01-23 22:37:15,839 Stage-1 map = 100%, reduce = 0%, Cumulative CPU 30.86 sec<br>2014-01-23 22:37:15,839 Stage-1 map = 100%, reduce = 0%, Cumulative CPU 30.86 sec
2014-01-23 22:37:10,907 Stage-1 map = 100%, reduce = 0%, Cumulative CPU 30.86 sec<br>2014-01-23 22:37:17,907 Stage-1 map = 100%, reduce = 0%, Cumulative CPU 30.86 sec<br>2014-01-23 22:37:18,942 Stage-1 map = 100%, reduce = 0%, 
MapReduce Total cumulative CPU time: 32 seconds 770 msec
Ended Job = job 1390514680396 0001
Counters:
MapReduce Jobs Launched:
Job 0: Map: 2 Reduce: 1
                                   Cumulative CPU: 32.77 sec HDFS Read: 526 HDFS Write: 21 SUCCESS
Total MapReduce CPU Time Spent: 32 seconds 770 msec
Linux 20
Windows 136
 Time taken: 369.149 seconds, Fetched: 2 row(s)
hive> <mark>-</mark>
```

```
7. Important
```
Remember to terminate your cluster to avoid additional charges.

### **Running Queries with Checkpoints**

#### **Note**

If you have completed any other tutorials that use the same DynamoDB table, you must clear that table data before you execute these commands.

You can process data in a running Amazon Kinesis stream and store the results in Amazon S3 using Hive's dynamic partitions and the previously-created table apachelog, as shown in the following example:

```
CREATE TABLE apachelog_s3 (os string, error_count int)
PARTITIONED BY(iteration_no int)
LOCATION 'my s3 location';
set kinesis.checkpoint.enabled=true;
set kinesis.checkpoint.metastore.table.name=MyEMRKinesisTable;
set kinesis.checkpoint.metastore.hash.key.name=HashKey; 
set kinesis.checkpoint.metastore.range.key.name=RangeKey;
set kinesis.checkpoint.logical.name=TestLogicalName; 
set kinesis.checkpoint.iteration.no=0;
--The following query will create OS-ERROR_COUNT result under dynamic partition
 for iteration no 0
INSERT OVERWRITE TABLE apachelog_s3 partition (iteration_no=${hiveconf:kines 
is.checkpoint.iteration.no}) SELECT OS, COUNT(*) AS COUNT 
FROM (
    SELECT regexp_extract(agent,'.*(Windows|Linux).*',1) AS OS
    FROM apachelog WHERE STATUS=404
) X
WHERE OS IN ('Windows','Linux')
GROUP BY OS;
set kinesis.rerun.iteration.without.wait=true; 
set kinesis.checkpoint.iteration.no=1;
```

```
--The following query will create OS-ERROR_COUNT result under dynamic partition
 for iteration no 1
INSERT OVERWRITE TABLE apachelog_s3 partition (iteration_no=${hiveconf:kines 
is.checkpoint.iteration.no}) SELECT OS, COUNT(*) AS COUNT 
FROM (
   SELECT regexp_extract(agent,'.*(Windows|Linux).*',1) AS OS
   FROM apachelog WHERE STATUS=404
) X
WHERE OS IN ('Windows','Linux')
GROUP BY OS;
```
### <span id="page-378-0"></span>**Scheduling Scripted Queries**

You can schedule scripts to run on your Hadoop cluster using the Linux cron system daemon on the master node.This is especially useful when processing Amazon Kinesis stream data at regular intervals.

#### **To set up a cronjob for scheduled runs**

- 1. Connect to your cluster's master node using SSH. For more information about connecting to your cluster, see [the section called "Connect to the Master Node Using SSH"](#page-489-1) (p. [481\)](#page-489-1).
- 2. Create a directory for all your scheduling-related resources called /home/hadoop/crontab:

% mkdir crontab

3. Download [executor.sh](http://emr-kinesis.s3.amazonaws.com/crontab/executor.sh), [hive.config,](http://emr-kinesis.s3.amazonaws.com/crontab/hive.config) [create\\_table.q](http://emr-kinesis.s3.amazonaws.com/crontab/create_table.q), and [user\\_agents\\_count.q](http://emr-kinesis.s3.amazonaws.com/crontab/user_agents_count.q) in /home/hadoop/crontab using the wget command:

```
wget http://emr-kinesis.s3.amazonaws.com/crontab/executor.sh http://emr-
kinesis.s3.amazonaws.com/crontab/hive.config http://emr-kinesis.s3.amazon 
aws.com/crontab/create_table.q http://emr-kinesis.s3.amazon 
aws.com/crontab/user_agents_count.q
```
4. Edit hive.config to replace the value of the SCRIPTS variable with the full path of the script. If the directory you created in Step 2 is /home/hadoop/crontab, you do not need to do anything.

**Note**

If you have more than one script, you can specify a space-delimited list of pathnames. For example:

```
SCRIPTS="/home/hadoop/crontab/hivescript1 /home/ha 
doop/crontab/hivescript2"
```
5. Edit create\_table.q. At the end of the script, edit the LOCATION:

```
LOCATION 's3://<s3_output_path>/hive';
```
Replace *<s3\_output\_path>* with your Amazon S3 bucket. Save and exit the editor.

6. Create a temporary directory,  $/\text{tmp}/\text{cronlogs}$ , for storing the log output generated by the cronjobs:

mkdir /tmp/cronlogs

7. Make executor.sh executable:

% chmod +x executor.sh

8. Edit your crontab by executing crontab -e and inserting the following line in the editor:

\*/15 \* \* \* \* /home/hadoop/crontab/executor.sh /home/hadoop/crontab/hive.config 1>>/tmp/cronlogs/hive.log 2>>/tmp/cronlogs/hive.log

Save and exit the editor; the crontab is updated upon exit.You can verify the crontab entries by executing crontab -l.

# **Tutorial: Analyzing Amazon Kinesis Streams with Amazon EMR and Pig**

This tutorial demonstrates how to use Amazon EMR to query and analyze incoming data from a Amazon Kinesis stream using Pig. The instructions in this tutorial include how to:

- Sign up for an AWS account
- Create an Amazon Kinesis stream
- Use the Amazon Kinesis publisher sample application to populate the stream with sample Apache web log data
- Create an interactive Amazon EMR cluster for use with Pig
- Connect to the cluster and perform operations on Amazon Kinesis stream data using Pig

In addition to the console used in this tutorial, Amazon EMR provides a command-line client, a RESTlike API set, and several SDKs that you can use to launch and manage clusters. For more information about these interfaces, see [What Tools are Available for Amazon EMR?](#page-18-0) (p. [10\)](#page-18-0).

#### **Note**

The Log4J Appender for Amazon Kinesis will currently only work with streams created in US East (N. Virginia) region.

#### **Topics**

- [Sign Up for the Service \(p.](#page-380-0) 372)
- [Create an Amazon Kinesis Stream \(p.](#page-380-1) 372)
- [Create an DynamoDB Table \(p.](#page-382-0) 374)
- [Download Log4J Appender for Amazon Kinesis Sample Application, Sample Credentials File, and](#page-383-0) [Sample Log File \(p.](#page-383-0) 375)
- [Start Amazon Kinesis Publisher Sample Application \(p.](#page-384-0) 376)
- [Launch the Cluster \(p.](#page-385-0) 377)
- [Run the Pig Script \(p.](#page-391-0) 383)
- [Scheduling Scripted Queries \(p.](#page-394-0) 386)

### <span id="page-380-0"></span>**Sign Up for the Service**

If you do not have an AWS account, use the following procedure to create one.

#### **To sign up for AWS**

- 1. Open<http://aws.amazon.com>and click **Sign Up**.
- 2. Follow the on-screen instructions.

<span id="page-380-1"></span>AWS notifies you by email when your account is active and available for you to use. Your AWS account gives you access to all services, but you are charged only for the resources that you use. For this example walk-through, the charges will be minimal.

### **Create an Amazon Kinesis Stream**

Before you create an Amazon Kinesis stream, you must determine the size that you need the stream to be. For information about determining stream size, see [How Do I Size an Amazon Kinesis Stream?](http://docs.aws.amazon.com/kinesis/latest/dev/how-do-i-size-a-stream.html) in the *Amazon Kinesis Developer Guide*.

For more information about the endpoints available for Amazon Kinesis, see [Regions and Endpoints](http://docs.aws.amazon.com/general/latest/gr/rande.html#emr_region) in the *Amazon Web Services General Reference*.

#### **To create a stream**

1. Sign in to the AWS Management Console and go to the Amazon Kinesis console at [https://con](https://console.aws.amazon.com/kinesis/)[sole.aws.amazon.com/kinesis/](https://console.aws.amazon.com/kinesis/).

If you haven't yet signed up for the Amazon Kinesis service, you'll be prompted to sign up when you go to the console.

2. Select the US East (N. Virginia) region in the region selector.

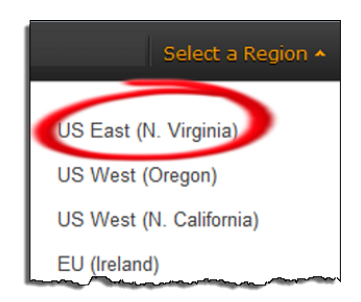

- 3. Click **Create Stream**.
- 4. On the **Create Stream** page, provide a name for your stream (for example, **AccessLogStream**), specify **2** shards, and then click **Create**.

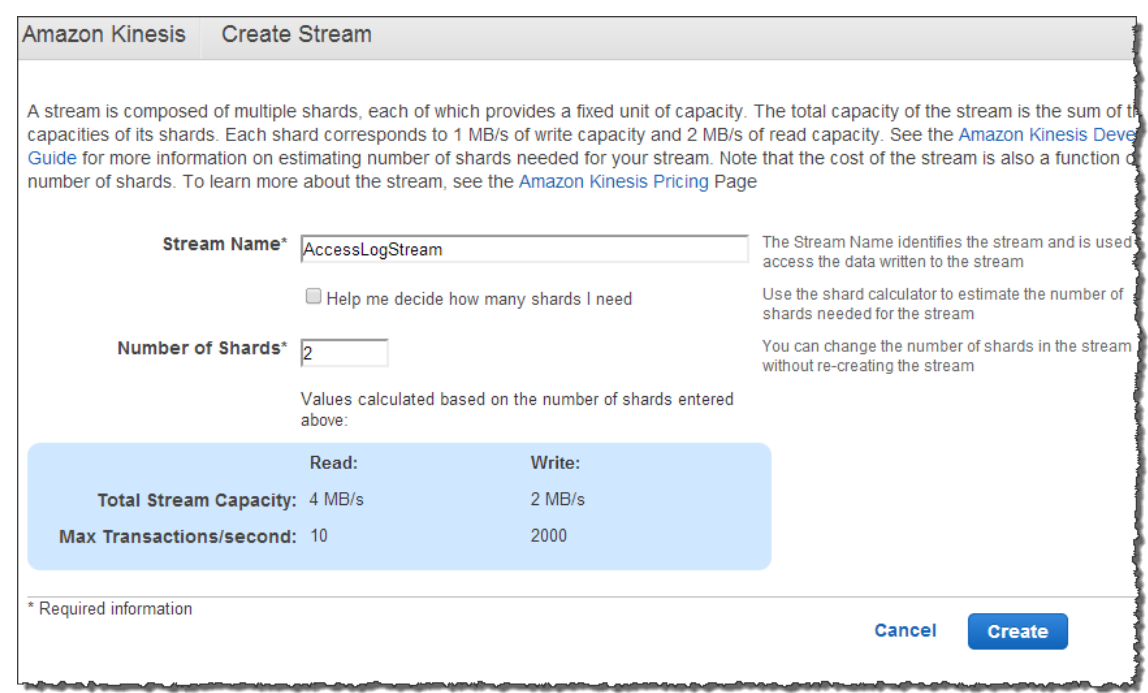

On the **Stream List** page, your stream's **Status** value is CREATING while the stream is being created. When the stream is ready to use, the **Status** value changes to ACTIVE.

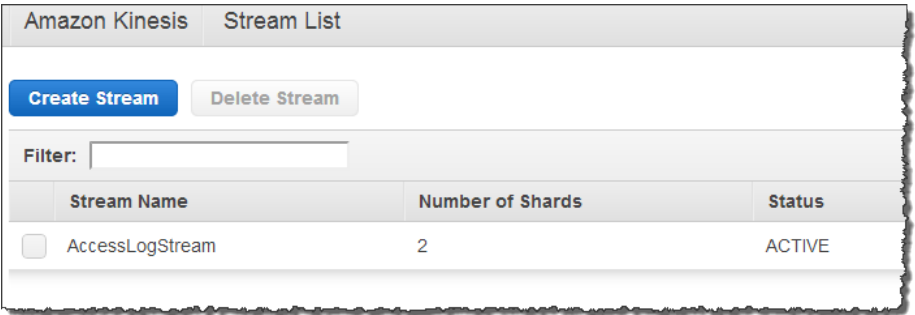

5. Click the name of your stream.The **Stream Details** page displays a summary of your stream configuration, along with monitoring information.

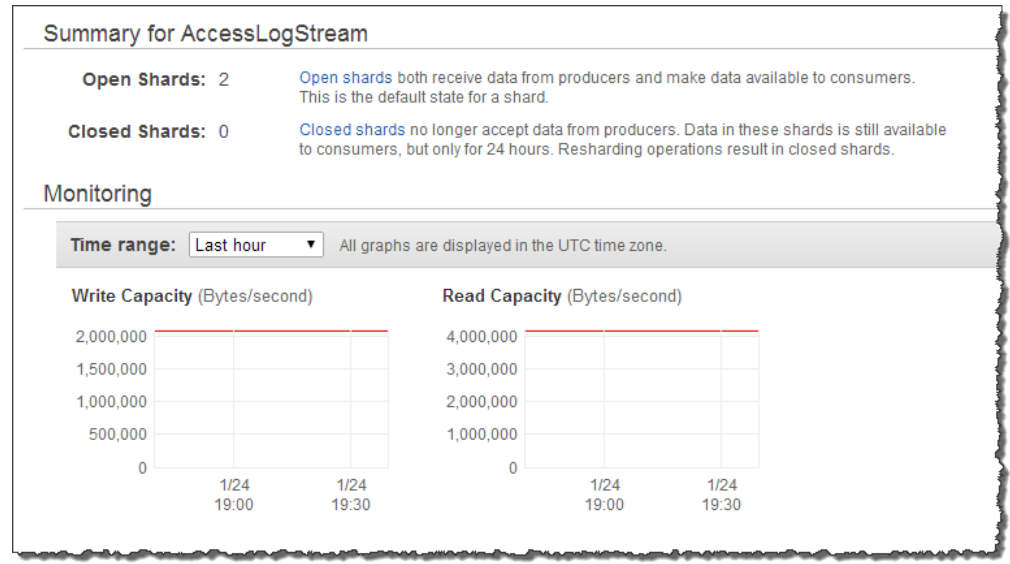

<span id="page-382-0"></span>For information about how to create an Amazon Kinesis stream programmatically, see [Using the Amazon](http://docs.aws.amazon.com/kinesis/latest/dev/kinesis-using-api-java.html) [Kinesis Service API](http://docs.aws.amazon.com/kinesis/latest/dev/kinesis-using-api-java.html) in the *Amazon Kinesis Developer Guide*.

### **Create an DynamoDB Table**

The Amazon EMR connector for Amazon Kinesis uses the DynamoDB database as its backing database for checkpointing.You must create a table in DynamoDB before consuming data in a Amazon Kinesis stream with an Amazon EMR cluster in checkpointed intervals.

#### **Note**

If you have completed any other tutorials that use the same DynamoDB table, you do not need to create the table again. However, you must clear that table's data before you use it for the checkpointing scripts in this tutorial.

#### **To Create a Amazon DynamoDB Database for Use By the Amazon EMR Connector for Amazon Kinesis**

- 1. Using the DynamoDB console in *us-east-1*, create a table with the name MyEMRKinesisTable.
- 2. For the Primary Key Type, choose Hash and Range.
- 3. For the Hash Attribute Name, use HashKey.
- 4. For the Range Attribute Name, use RangeKey.
- 5. Click Continue.
- 6. You do not need to add any indexes for this tutorial. Click Continue.
- 7. For Read Capacity Units and Write Capacity Units, use 10 IOPS for each. For more advice on provisioned IOPS, see [Provisioned IOPS Recommendations for Amazon DynamoDB Tables](#page-361-0) (p. [353\).](#page-361-0)

**File**

### <span id="page-383-0"></span>**Download Log4J Appender for Amazon Kinesis Sample Application, Sample Credentials File, and Sample Log File**

The Amazon Kinesis Log4j Appender is an implementation of the Apache Log4J Appender Interface that will push Log4J output directly to a user specified Amazon Kinesis stream without requiring any custom code.The implementation uses the AWS SDK for Java APIs for Amazon Kinesis and is configurable using the log4j.properties file. Users who would like to utilize the Amazon Kinesis Log4j Appender independent of this sample can download the jar file [here](http://emr-kinesis.s3.amazonaws.com/publisher/kinesis-log4j-appender-1.0.0.jar). To simplify the steps in this tutorial, the sample app referenced below incorporates a JAR file and provides a default configuration for the appender. Users who would like to experiment with the full functionality of the publisher sample application can modify the log4j.properties. The configurable options are:

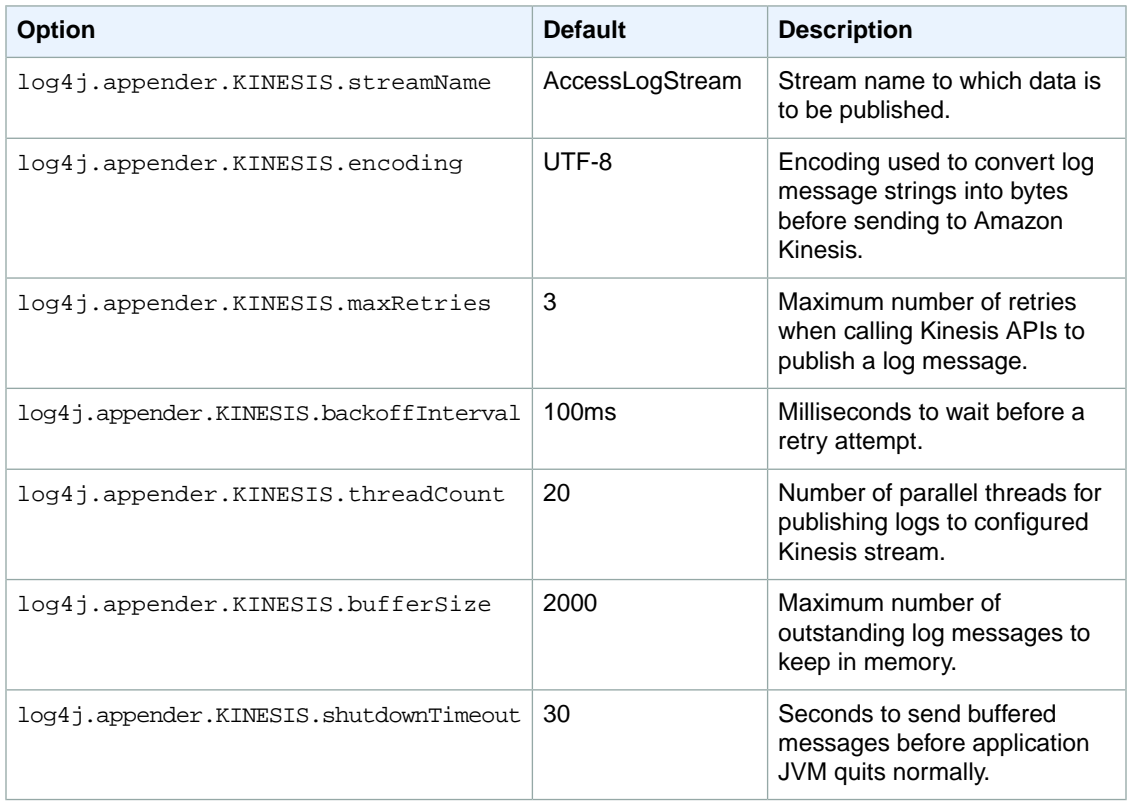

#### **log4j.properties Config Options**

The Amazon Kinesis publisher sample application is  $kinesis-log4j-appender-1.0.0.jar$  and requires Java 1.7 or later.

#### **To download and configure the Amazon Kinesis Log4j Appender tool:**

- 1. Download the Amazon Kinesis Log4j Appender JAR from [http://emr-kinesis.s3.amazonaws.com/pub](http://emr-kinesis.s3.amazonaws.com/publisher/kinesis-log4j-appender-1.0.0.jar)[lisher/kinesis-log4j-appender-1.0.0.jar](http://emr-kinesis.s3.amazonaws.com/publisher/kinesis-log4j-appender-1.0.0.jar) .
- 2. Create a file in the same folder where you downloaded kinesis-log4j-appender-1.0.0.jar called AwsCredentials.properties, and edit it with your credentials:

```
accessKey=<your_access_key>
secretKey=<your_secret_key>
```
Replace *<your\_access\_key>* and *<your\_secret\_key>* with your accessKey and secretKey from your AWS account. For more information about access keys, see [How Do I Get Security Cre](http://docs.aws.amazon.com/general/latest/gr/getting-aws-sec-creds.html)[dentials?](http://docs.aws.amazon.com/general/latest/gr/getting-aws-sec-creds.html) in the *AWS General Reference*.

- 3. Download and save the sample access log file, access\_log\_1, from [http://elasticmapre](http://elasticmapreduce.s3.amazonaws.com/samples/pig-apache/input/access_log_1)[duce.s3.amazonaws.com/samples/pig-apache/input/access\\_log\\_1](http://elasticmapreduce.s3.amazonaws.com/samples/pig-apache/input/access_log_1) in the same directory where you saved the credentials and JAR file.
- <span id="page-384-0"></span>4. **(Optional)** In the same directory, download  $\log 4$  j. properties from [http://emr-kinesis.s3.amazon](http://emr-kinesis.s3.amazonaws.com/publisher/log4j.properties)[aws.com/publisher/log4j.properties](http://emr-kinesis.s3.amazonaws.com/publisher/log4j.properties) and modify the settings according to your own applications needs.

### **Start Amazon Kinesis Publisher Sample Application**

The next step is to start the Amazon Kinesis publisher tool.

#### **To Start Amazon Kinesis Publisher for One-Time Publishing**

- 1. In the same directory path where you have the JAR file, credentials, and log file, run the following from the command line:
	- Linux, UNIX, and Mac OS X users:

```
${JAVA_HOME}/bin/java -cp .:kinesis-log4j-appender-1.0.0.jar com.amazon 
aws.services.kinesis.log4j.FilePublisher access_log_1
```
• Windows users:

```
%JAVA_HOME%/bin/java -cp .;kinesis-log4j-appender-1.0.0.jar com.amazon 
aws.services.kinesis.log4j.FilePublisher access_log_1
```
2. Amazon Kinesis Publisher will upload each row of the log file to Amazon Kinesis until there are no rows remaining.

```
[...]
DEBUG [main] (FilePublisher.java:62) - 39100 records written
DEBUG [main] (FilePublisher.java:62) - 39200 records written
DEBUG [main] (FilePublisher.java:62) - 39300 records written
INFO [main] (FilePublisher.java:66) - Finished publishing 39344 log events
 from access_log_1, took 229 secs to publish
INFO [main] (FilePublisher.java:68) - DO NOT kill this process, publisher 
threads will keep on sending buffered logs to Amazon Kinesis
```
#### **Note**

The message "INFO [main] (FilePublisher.java:68) - DO NOT kill this process, publisher threads will keep on sending buffered logs to

Kinesis" may appear after have published your records to the Amazon Kinesis stream. For the purposes of this tutorial, it is alright to kill this process once you have reached this message.

#### **To Start Amazon Kinesis Publisher for Continuous Publishing on Linux**

If you want to simulate continuous publishing to your Amazon Kinesis stream for use with checkpointing scripts, follow these steps on Linux systems to run this shell script that loads the sample logs to your Amazon Kinesis stream every 400 seconds:

- 1. Download the file, publisher.sh from<http://emr-kinesis.s3.amazonaws.com/publisher/publisher.sh>
- 2. Make publisher.sh executable:

% chmod +x publisher.sh

3. Create a log directory to which publisher.sh output redirects,  $/$ tmp/cronlogs:

% mkdir /tmp/cronlogs

4. Run publisher.sh with the following **nohup** command:

```
% nohup ./publisher.sh 1>>/tmp/cronlogs/publisher.log 
2>>/tmp/cronlogs/publisher.log &
```
#### 5. **Important**

This script will run indefinitely.Terminate the script to avoid further charges upon completion of the tutorial.

#### **To Start Amazon Kinesis Publisher for Continuous Publishing on Windows**

If you want to simulate continuous publishing to your Amazon Kinesis stream for use with checkpointing scripts, follow these steps on Windows systems to run this batch script that loads the sample logs to your Amazon Kinesis stream every 400 seconds:

- 1. Download the file, publisher.bat, from [http://emr-kinesis.s3.amazonaws.com/publisher/publish](http://emr-kinesis.s3.amazonaws.com/publisher/publisher.bat)[er.bat](http://emr-kinesis.s3.amazonaws.com/publisher/publisher.bat):
- 2. Run publisher. bat on the command prompt by typing it and pressing return. You can optionally double click on the file in Windows Explorer.
- <span id="page-385-0"></span>3. **Important**

This script will run indefinitely. Terminate the script to avoid further charges upon completion of the tutorial.

### **Launch the Cluster**

The next step is to launch the cluster. This tutorial provides the steps to launch the cluster using both the Amazon EMR console and the Amazon EMR CLI. Choose the method that best meets your needs.When you launch the cluster, Amazon EMR provisions EC2 instances (virtual servers) to perform the computation. These EC2 instances are preloaded with an Amazon Machine Image (AMI) that has been customized for Amazon EMR and which has Hadoop and other big data applications preloaded.

### **To launch a cluster for use with Amazon Kinesis using the console**

- 1. Open the Amazon Elastic MapReduce console at [https://console.aws.amazon.com/elasticmapreduce/.](https://console.aws.amazon.com/elasticmapreduce/)
- 2. Click **Create cluster**.
- 3. In the **Create Cluster** page, in the **Cluster Configuration** section, verify the fields according to the following table.

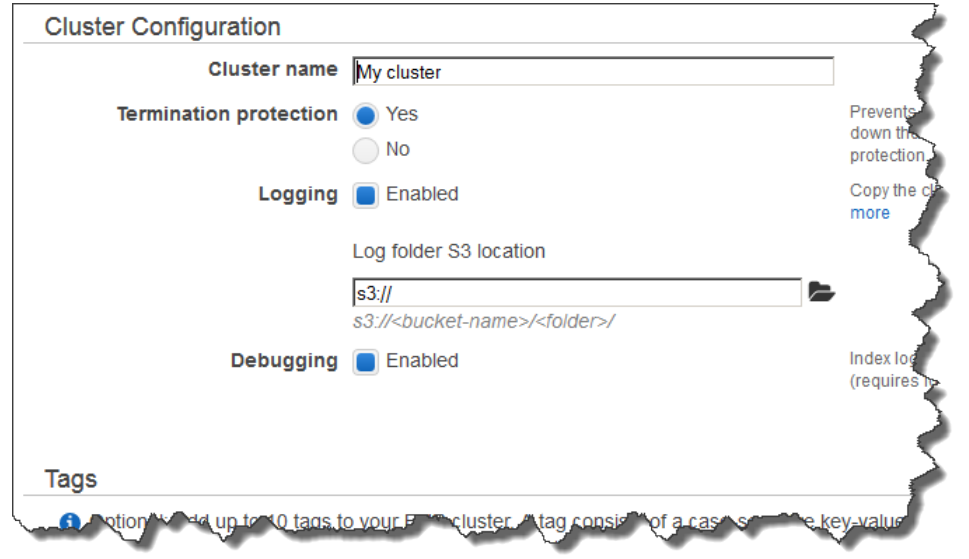

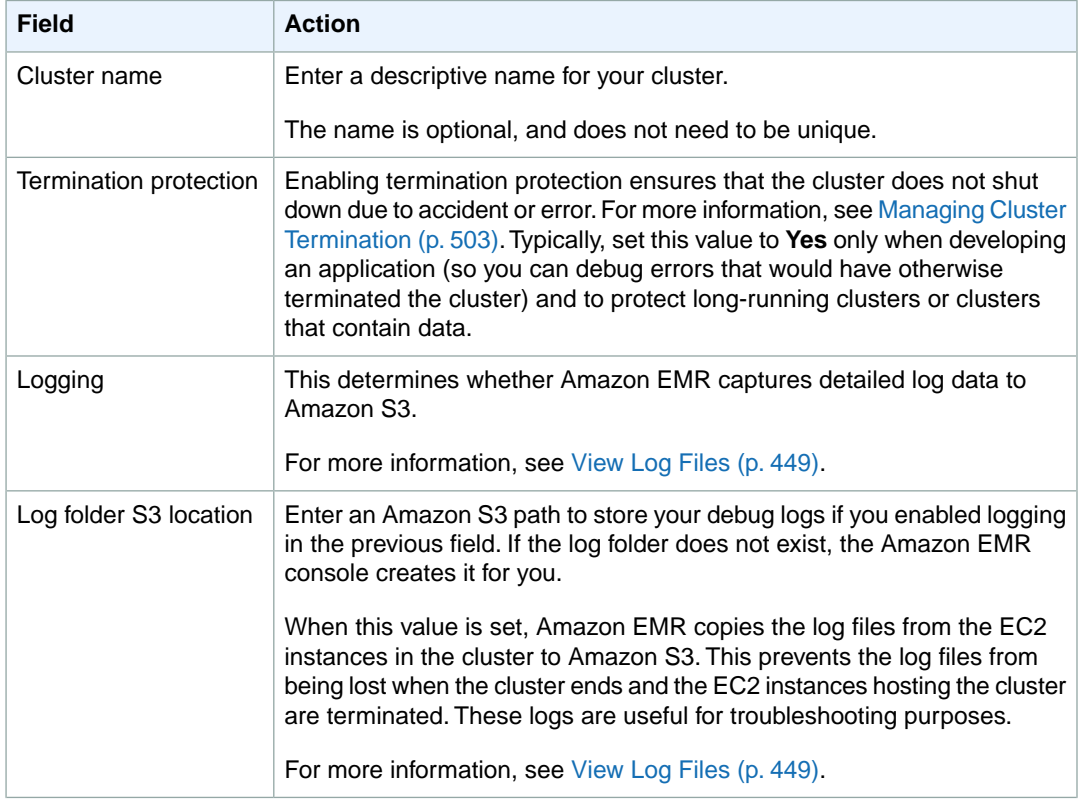

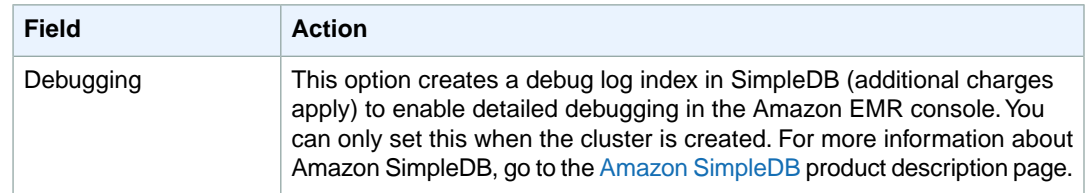

#### 4. In the **Software Configuration** section, verify the fields according to the following table.

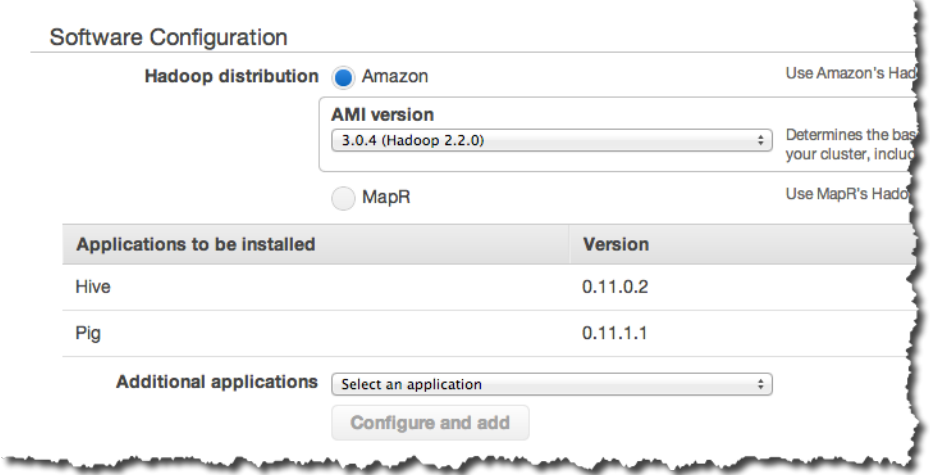

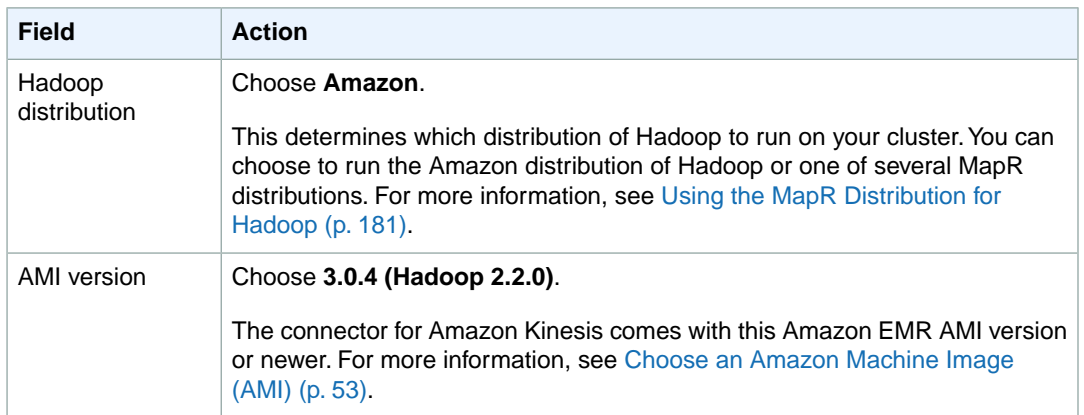

#### 5. In the **Hardware Configuration** section, verify the fields according to the following table.

#### **Note**

Twenty is the default maximum number of nodes per AWS account. For example, if you have two clusters running, the total number of nodes running for both clusters must be 20 or less. Exceeding this limit results in cluster failures. If you need more than 20 nodes, you must submit a request to increase your Amazon EC2 instance limit. Ensure that your requested limit increase includes sufficient capacity for any temporary, unplanned increases in your needs. For more information, go to the [Request to Increase Amazon EC2 Instance](https://aws.amazon.com/support/createCase?type=service_limit_increase&serviceLimitIncreaseType=ec2-instances) [Limit Form.](https://aws.amazon.com/support/createCase?type=service_limit_increase&serviceLimitIncreaseType=ec2-instances)

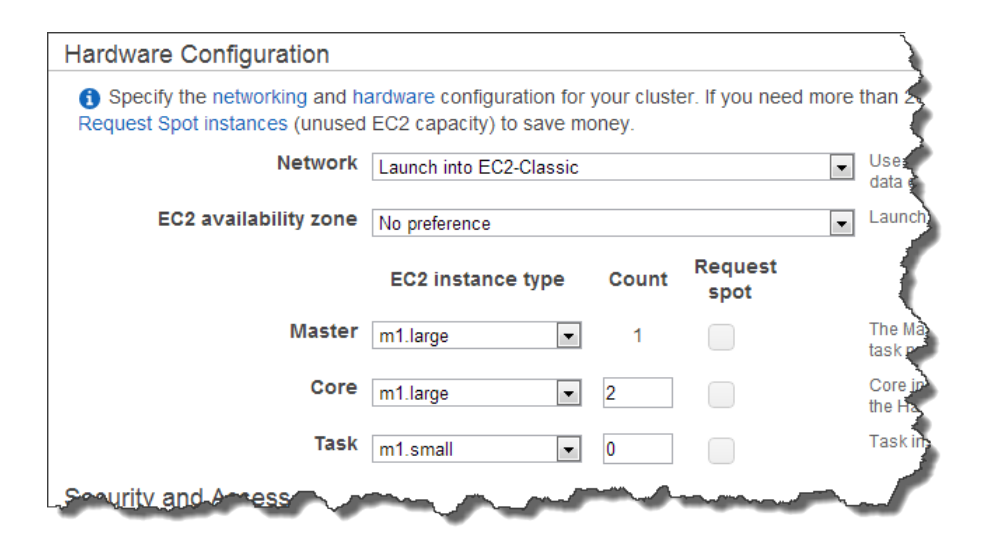

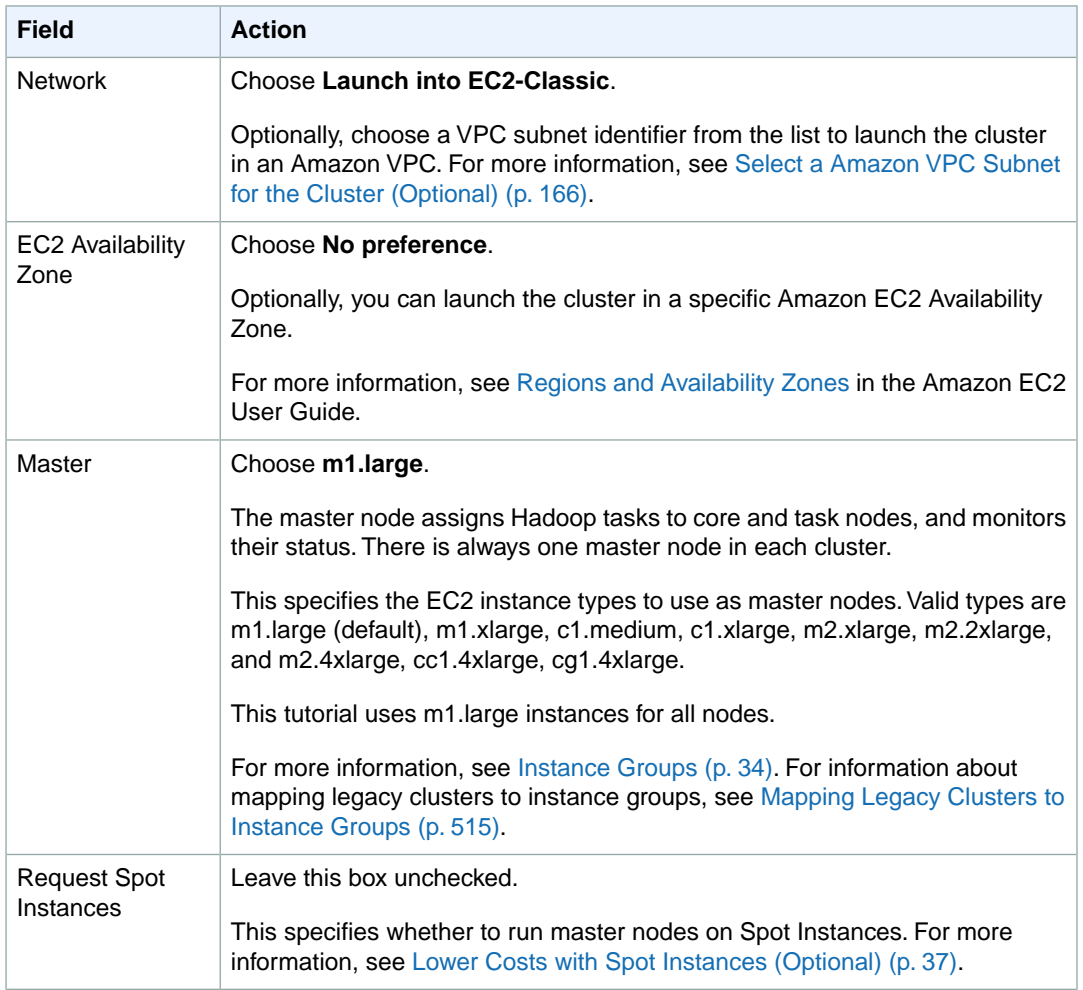

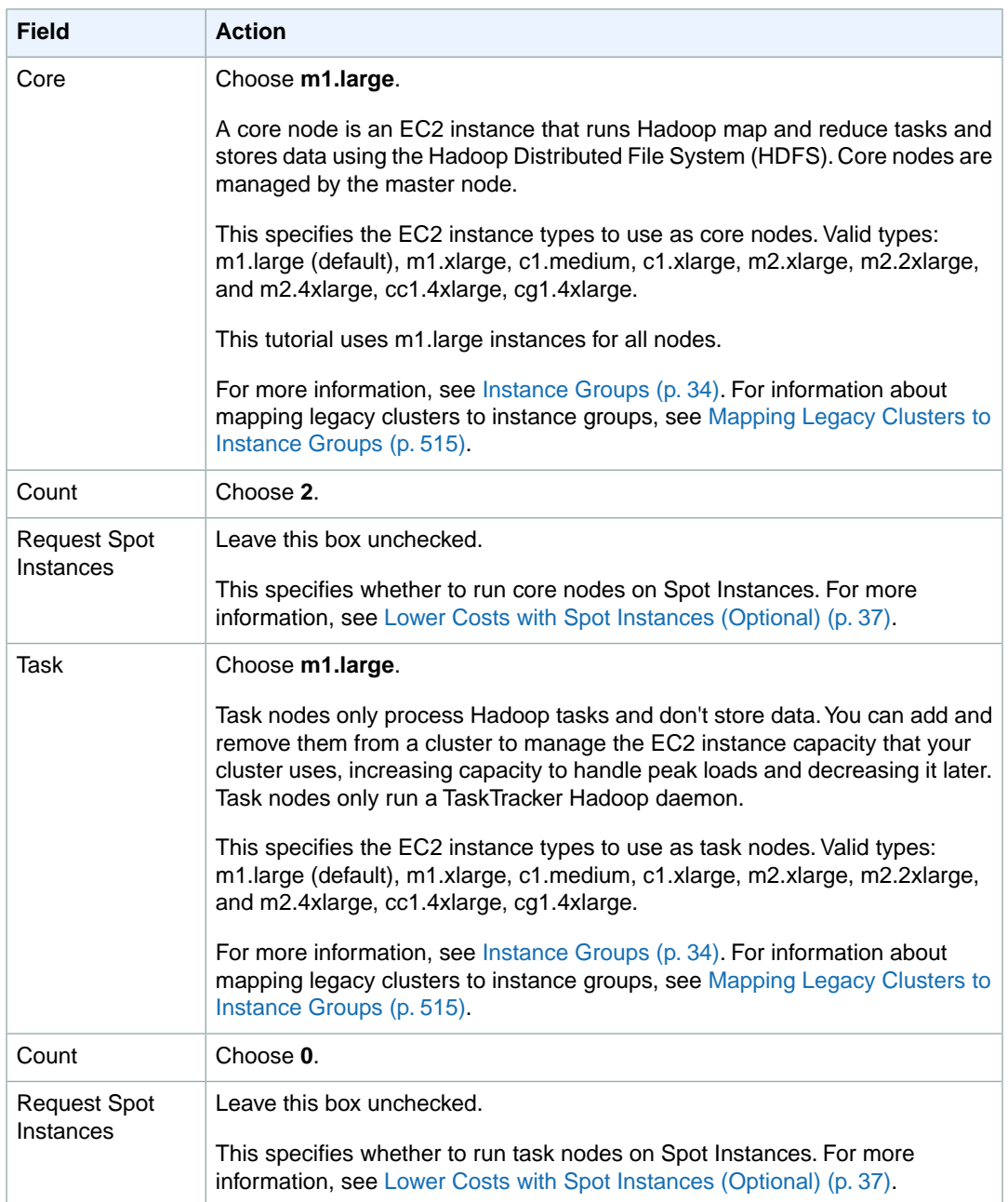

#### **Note**

To save costs, we recommend using **m1.large** instance types for this tutorial. For production workloads, we recommend at least **m1.xlarge** instance types.

6. In the **Security and Access** section, complete the fields according to the following table.

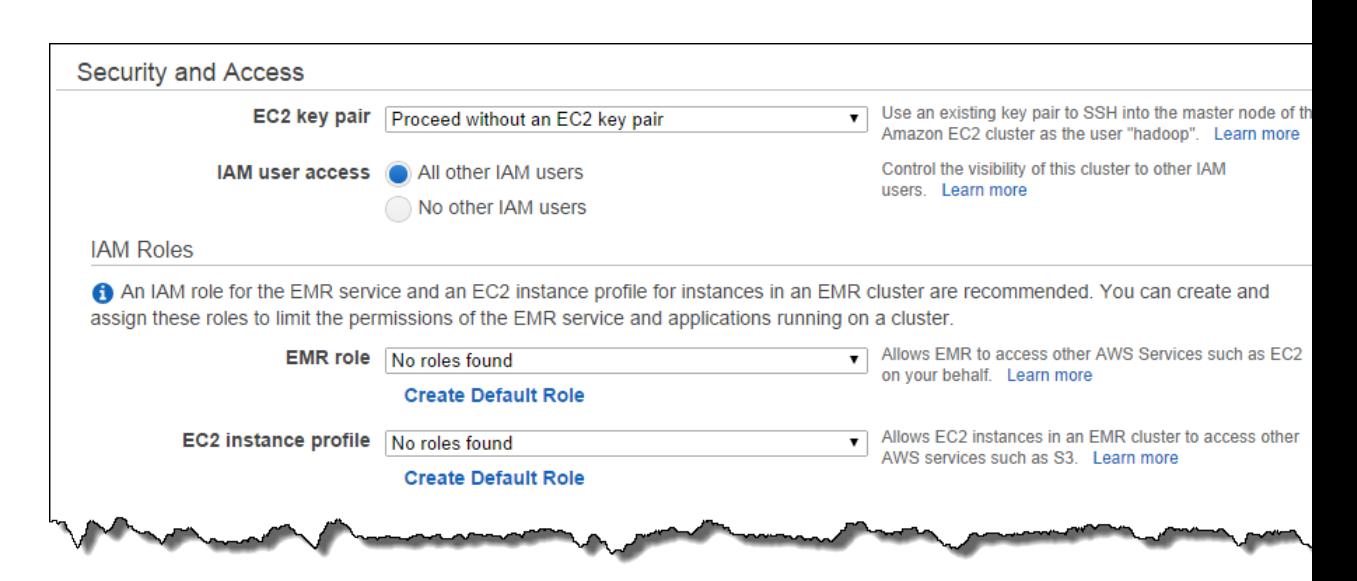

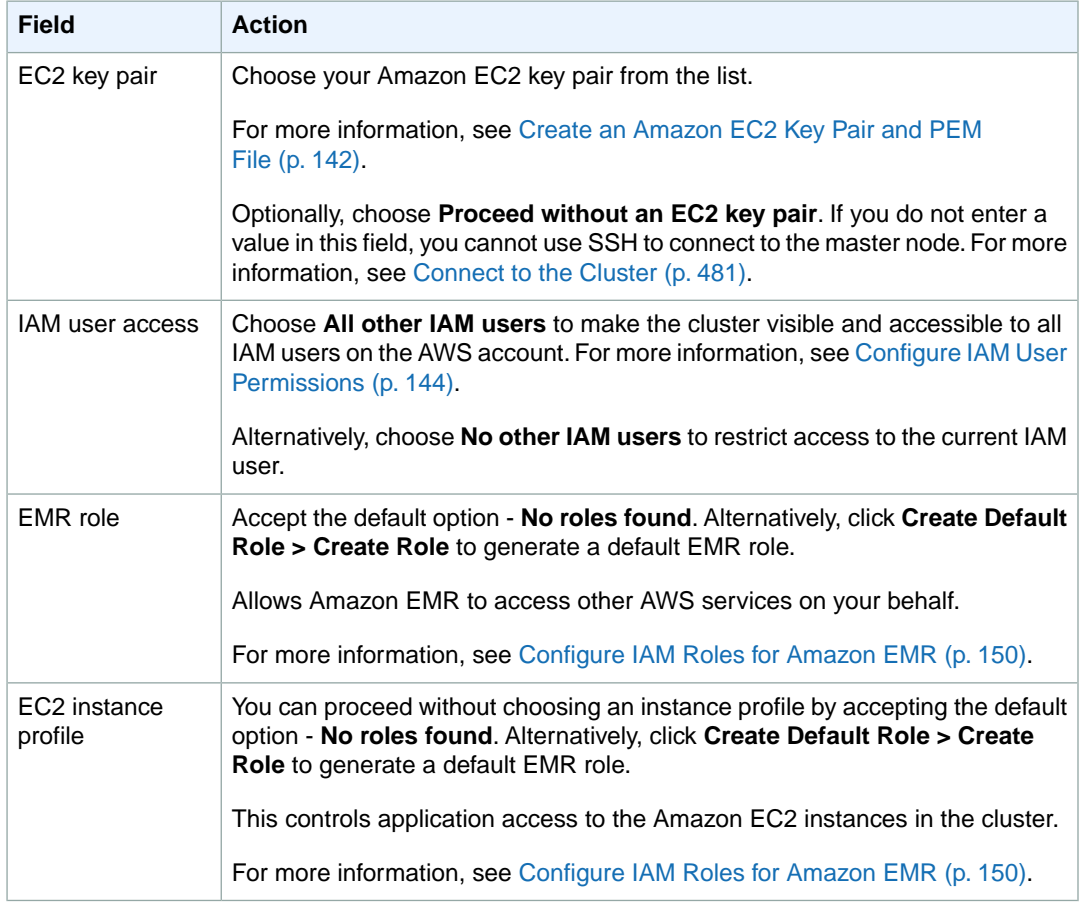

- 7. In the **Bootstrap Actions** and **Steps** sections, you do not need to change any of these settings.
- 8. Review your configuration and if you are satisfied with the settings, click **Create Cluster**.
- 9. When the cluster starts, the console displays the **Cluster Details** page.

#### **To create a cluster using the Amazon EMR CLI**

- In the directory where you installed the Amazon EMR CLI, run the following from the command line. For more information, see the [Command Line Interface Reference for Amazon EMR](#page-634-0) (p. [626\)](#page-634-0).
	- Linux, UNIX, and Mac OS X users:

```
./elastic-mapreduce --create --alive --name EmrKinesisTutorial --ami-version
  3.0.4 --instance-type m1.xlarge \
     --hive-interactive --pig-interactive --num-instances 3 --ssh --key-
pair example-keypair
```
• Windows users:

```
ruby elastic-mapreduce --create --alive --name EmrKinesisTutorial --ami-
version 3.0.4 --instance-type ml.xlarge \
     --hive-interactive --pig-interactive --num-instances 3 --ssh --key-
pair example-keypair
```
### <span id="page-391-0"></span>**Run the Pig Script**

#### **To run a Pig script over a Amazon Kinesis stream in the Grunt shell**

- 1. Connect to the master node of the cluster using SSH and run the commands shown in the following steps.Your client operating system determines which steps to use to connect to the cluster. For more information, see [Connect to the Cluster](#page-489-0) (p. [481\).](#page-489-0)
- 2. In the SSH window, from the home directory, start the Grunt shell by running the following command:

~/bin/pig

3. Run the following script to process the data in the Amazon Kinesis stream, AccessLogStream, and print the agent count by operating system:

```
REGISTER file:/home/hadoop/pig/lib/piggybank.jar;
DEFINE EXTRACT org.apache.pig.piggybank.evaluation.string.EXTRACT();
DEFINE REGEX_EXTRACT org.apache.pig.piggybank.evaluation.string.RegexEx 
tract();
raw_logs = load 'AccessLogStream' using com.amazon.emr.kinesis.pig.Kin 
esisStreamLoader('kinesis.iteration.timeout=1') as (line:chararray);
logs_base = 
   -- for each weblog string convert the weblong string into a 
    -- structure with named fields
   FOREACH 
       raw_logs 
    GENERATE 
       FLATTEN ( 
          EXTRACT( 
             line, 
           \lceil(\frac{4}{\3+}) \lceil(\frac{5+}{\S+}) \lceil(\frac{1}{\w:}/\s[+\1{-}] \d{4}}) \lceil(\frac{+?}{\S+}) \lceil(\frac{5+}{\S+}) \lceil(\frac{1}{\S+}) \lceil(\frac{1}{\S+}) \lceil(\frac{1}{\S+}) \lceil(\frac{1}{\S+}) \lceil(\frac{1}{\S+}) \lceil(\frac{1}{\S+}) \lceil(\frac{1}{\S+}) \lceil(\frac{1}{\S+}) \lceil(\frac{1}{\S+}) \lceil(\frac{1}{\S+}) \lceil(\frac{1}{\S+}) \lceil(\frac{1}{\S+})
```

```
(\setminus \setminus S+) "([\stackrel{\wedge}{\cdot}"]*)" "([\stackrel{\wedge}{\cdot}"]*)"'
        )
     ) 
     AS (
      host: chararray, identity: chararray, user: chararray, time: chararray,
      request: chararray, status: int, size: chararray, referrer: chararray,
       agent: chararray
     )
   ;
by_agent_count_raw = 
   -- group by the referrer URL and count the number of requests
   FOREACH 
     (GROUP logs_base BY REGEX_EXTRACT(agent,'.*(Windows|Linux).*',1)) 
   GENERATE 
    FLATTEN($0),
     COUNT($1) AS agent_count
   ;
by_agent_count = FILTER by_agent_count_raw by $0 IS NOT null OR (\$0 != \');
dump by_agent_count;
```
A list of agent operating systems and associated counts are printed. Results should contain values similar to the following:

```
(Linux,707)
(Windows,8328)
```
4. The following table provides information about other configuration properties that you can set in the table definition, as well as global variables:

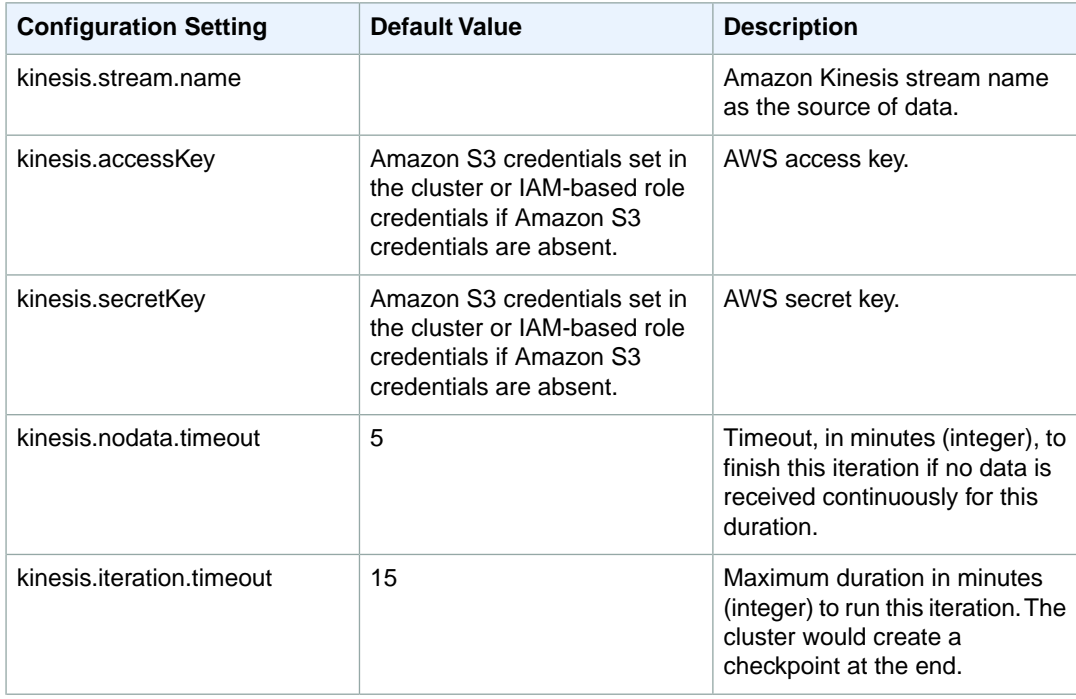

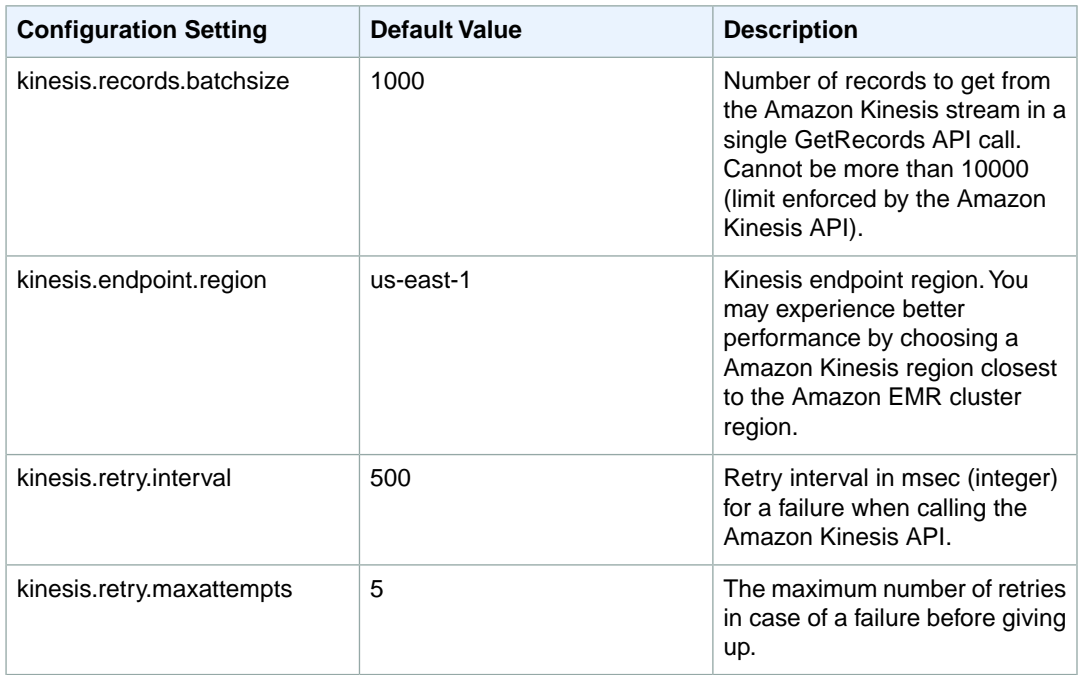

You can set these values in the script using the set command; for example, set kinesis.nodata.timeout 5;.

#### **To run queries with checkpoints**

#### 1. **Note**

If you have completed any other tutorials that use the same DynamoDB metastore, you must clear that table data before you execute these commands.

You can process data in a running Amazon Kinesis stream and store the results in Amazon S3. Run the script as shown in the Grunt shell:

```
REGISTER file:/home/hadoop/pig/lib/piggybank.jar;
DEFINE EXTRACT org.apache.pig.piggybank.evaluation.string.EXTRACT();
DEFINE REGEX_EXTRACT org.apache.pig.piggybank.evaluation.string.RegexEx 
tract();
raw_logs = LOAD 'AccessLogStream' USING com.amazon.emr.kinesis.pig.Kin 
esisStreamLoader() AS (line:chararray);
logs_base = 
   -- for each weblog string convert the weblong string into a 
   -- structure with named fields
   FOREACH 
     raw_logs 
   GENERATE 
     FLATTEN ( 
       EXTRACT( 
          line, 
       '^(\\S+) (\\S+) (\\S+) \\[([\\w:/]+\\s[+\\-]\\d{4})\\] "(.+?)" (\\S+)
 (\setminus \S_+) "([\stackrel{\wedge}{\cdots}]^*)" "([\stackrel{\wedge}{\cdots}]^*)"'
        )
      )
```

```
 AS (
      host: chararray, IDENTITY: chararray, USER: chararray, TIME: chararray,
      request: chararray, STATUS: INT, SIZE: chararray, referrer: chararray,
       agent: chararray
     )
   ;
by_agent_count_raw = 
   -- group by the referrer URL and count the number of requests
  FOREACH 
     (GROUP logs_base BY REGEX_EXTRACT(agent,'.*(Windows|Linux).*',1)) 
   GENERATE 
    FLATTEN($0),
     COUNT($1) AS agent_count
   ;
by_agent_count = FILTER by_agent_count_raw BY $0 IS NOT null OR ($0 != '');
-- Set checkpointing related parameters
set kinesis.checkpoint.enabled true;
set kinesis.checkpoint.metastore.table.name MyEMRKinesisTable;
set kinesis.checkpoint.metastore.hash.key.name HashKey;
set kinesis.checkpoint.metastore.range.key.name RangeKey;
set kinesis.checkpoint.logical.name TestLogicalName;
set kinesis.checkpoint.iteration.no 0;
STORE by_agent_count into 's3://my_s3_path/iteration_0';
```
2. Wait until the first iteration completes, then enter the following command:

```
set kinesis.rerun.iteration.without.wait true;
set kinesis.checkpoint.iteration.no 1;
STORE by_agent_count into 's3://my_s3_path/iteration_1';
```
3. Check the files in Amazon S3.The file in iteration0 should contain values similar to the following:

Linux 137 Windows 2194

The file in iteration1 should contain values similar to the following:

<span id="page-394-0"></span>Linux 73 Windows 506

#### **Important**

Remember to terminate your cluster to avoid additional charges.

### **Scheduling Scripted Queries**

You can schedule scripts to run on your Hadoop cluster using the Linux cron system daemon on the master node.This is especially useful when processing Amazon Kinesis stream data at regular intervals.

#### **To set up a cronjob for scheduled runs**

- 1. Connect to your cluster's master node using SSH. For more information about connecting to your cluster, see [Connect to the Master Node Using SSH](#page-489-1) (p. [481\).](#page-489-1)
- 2. Create a directory for all your scheduling-related resources called /home/hadoop/crontab:

% mkdir crontab

3. Download executor.sh, pig.config, and [user\\_agent\\_counts.pig](http://emr-kinesis.s3.amazonaws.com/crontab/user_agents_count.pig) in /home/hadoop/crontab using the wget command:

```
wget http://emr-kinesis.s3.amazonaws.com/crontab/executor.sh http://emr-
kinesis.s3.amazonaws.com/crontab/pig.config http://emr-kinesis.s3.amazon 
aws.com/crontab/user_agents_count.pig
```
4. Edit pig.config to replace the value of the SCRIPTS variable with the full path of the script. If the directory you created in Step 2 is /home/hadoop/crontab, you do not need to do anything.

#### **Note**

If you have more than one script, you can specify a space-delimited list of pathnames. For example:

SCRIPTS="*/home/hadoop/crontab/pigscript1 /home/hadoop/crontab/pig script2*"

5. Edit user\_agents\_count.pig. At the end of the script, there is a STORE operator:

```
STORE by_agent_count into 's3://<s3_output_path>/pig/iteration_$iteration 
Number';
```
Replace *<s3\_output\_path>* with your Amazon S3 bucket. Save and exit the editor.

6. Create a temporary directory, /tmp/cronlogs, for storing the log output generated by the cronjobs:

mkdir /tmp/cronlogs

7. Make executor.sh executable:

% chmod +x executor.sh

8. Edit your crontab by executing  $c$ rontab  $-e$  and inserting the following line in the editor:

```
*/15 * * * * /home/hadoop/crontab/executor.sh /home/hadoop/crontab/pig.config
 1>>/tmp/cronlogs/pig.log 2>>/tmp/cronlogs/pig.log
```
Save and exit the editor; the crontab is updated upon exit. You can verify the crontab entries by executing crontab -l.
# **Schedule Amazon Kinesis Analysis with Amazon EMR Clusters**

When you are analyzing data on an active Amazon Kinesis stream, limited by timeouts and a maximum duration for any iteration, it is important that you run the analysis frequently to gather periodic details from the stream. There are multiple ways to execute such scripts and queries at periodic intervals; we recommend using AWS Data Pipeline for recurrent tasks like these. For more information, see [AWS Data](http://docs.aws.amazon.com/datapipeline/latest/DeveloperGuide/dp-object-pigactivity.html) [Pipeline PigActivity](http://docs.aws.amazon.com/datapipeline/latest/DeveloperGuide/dp-object-pigactivity.html) and [AWS Data Pipeline HiveActivity](http://docs.aws.amazon.com/datapipeline/latest/DeveloperGuide/dp-object-hiveactivity.html) in the *AWS Data Pipeline Developer Guide*.

# **Extract,Transform, and Load (ETL) Data with Amazon EMR**

Amazon EMR provides tools you can use to move data and to transform the data from one format to another. S3DistCP is a custom implementation of Apache DistCp that is optimized to work with Amazon S3. Using S3DistCp, you can efficiently copy a large amount of data from Amazon S3 into the HDFS datastore of your cluster. The implementation of Hive provided by Amazon EMR (version 0.7.1.1 and later) includes libraries you can use to import data from DynamoDB or move data from Amazon S3 to DynamoDB.

#### **Topics**

- [Distributed Copy Using S3DistCp \(p.](#page-397-0) 389)
- <span id="page-397-0"></span>• [Export, Import, Query, and Join Tables in DynamoDB Using Amazon EMR \(p.](#page-407-0) 399)
- [Store Avro Data in Amazon S3 Using Amazon EMR \(p.](#page-433-0) 425)

# **Distributed Copy Using S3DistCp**

#### **Topics**

- [S3DistCp Options \(p.](#page-398-0) 390)
- [Adding S3DistCp as a Step in a Cluster \(p.](#page-402-0) 394)
- [S3DistCp Versions Supported in Amazon EMR \(p.](#page-407-1) 399)

Apache DistCp is an open-source tool you can use to copy large amounts of data. DistCp uses MapReduce to copy in a distributed manner—sharing the copy, error handling, recovery, and reporting tasks across several servers. For more information about the Apache DistCp open source project, go to [http://ha](http://hadoop.apache.org/docs/r1.2.1/distcp.html)[doop.apache.org/docs/r1.2.1/distcp.html.](http://hadoop.apache.org/docs/r1.2.1/distcp.html)

*S3DistCp* is an extension of DistCp that is optimized to work with AWS, particularly Amazon S3.You use S3DistCp by adding it as a step in a cluster. Using S3DistCp, you can efficiently copy large amounts of data from Amazon S3 into HDFS where it can be processed by subsequent steps in your Amazon EMR cluster.You can also use S3DistCp to copy data between Amazon S3 buckets or from HDFS to Amazon S3. S3DistCp is more scalable and efficient for parallel copying large numbers of objects across buckets and across AWS accounts.

If you use AMI version 2.3.5 or newer, you should use the version of S3DistCp located on the cluster node at /home/hadoop/lib/emr-s3distcp-1.0.jar. Older AMI versions can use S3DistCp directly from Amazon S3 without copying it to the cluster by replacing the /home/hadoop/lib/emr-s3distcp-1.0.jar path with s3://elasticmapreduce/libs/s3distcp/1.latest/s3distcp.jar. If you are using an AMI version older than 2.3.5 and IAM roles in your cluster, use the version of S3DistCp at s3://elasticmapreduce/libs/s3distcp/role/s3distcp.jar instead of the locations mentioned above. For more information, see [Configure IAM Roles for Amazon EMR](#page-158-0) (p. [150\)](#page-158-0).

During a copy operation, S3DistCp stages a temporary copy of the output in HDFS on the cluster. There must be sufficient free space in HDFS to stage the data, otherwise the copy operation fails. In addition, if S3DistCp fails, it does not clean the temporary HDFS directory, therefore you must manually purge the temporary files. For example, if you copy 500 GB of data from HDFS to S3, S3DistCp copies the entire 500 GB into a temporary directory in HDFS, then uploads the data to Amazon S3 from the temporary directory. When the copy is complete, S3DistCp removes the files from the temporary directory. If you only have 250 GB of space remaining in HDFS prior to the copy, the copy operation fails.

If a file already exists in the destination location, S3DistCp overwrites it. This is true for destinations in both Amazon S3 and HDFS.

<span id="page-398-0"></span>If S3DistCp is unable to copy some or all of the specified files, the cluster step fails and returns a nonzero error code. If this occurs, S3DistCp does not clean up partially copied files.

#### **Important**

S3DistCp does not support Amazon S3 bucket names that contain the underscore character.

# **S3DistCp Options**

When you call S3DistCp, you can specify options that change how it copies and compresses data. These are described in the following table.The options are added to the step using the arguments list. Examples of the S3DistCp arguments are shown in the following table.

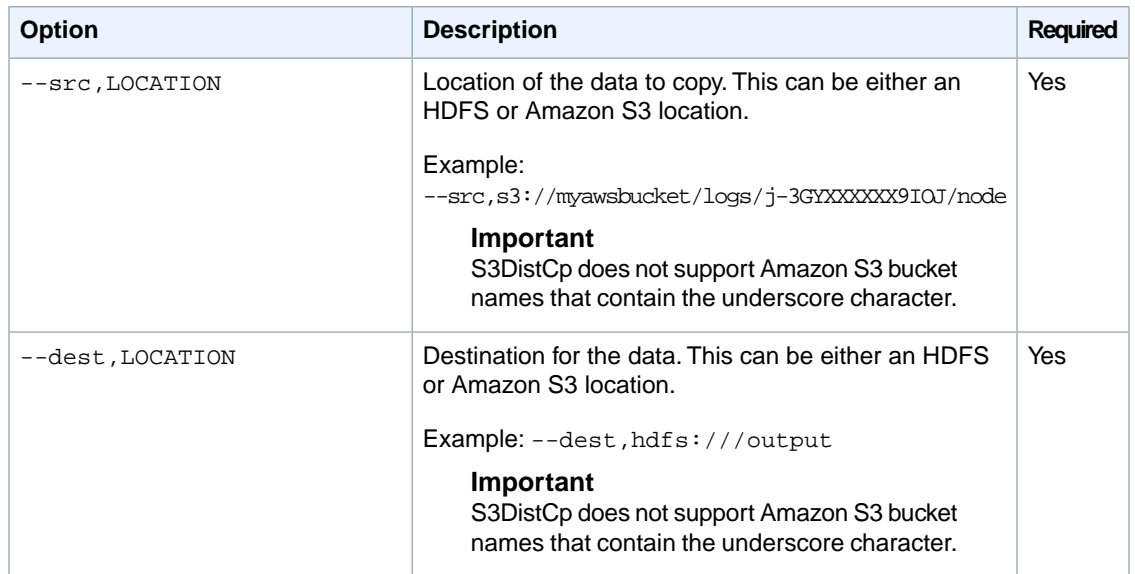

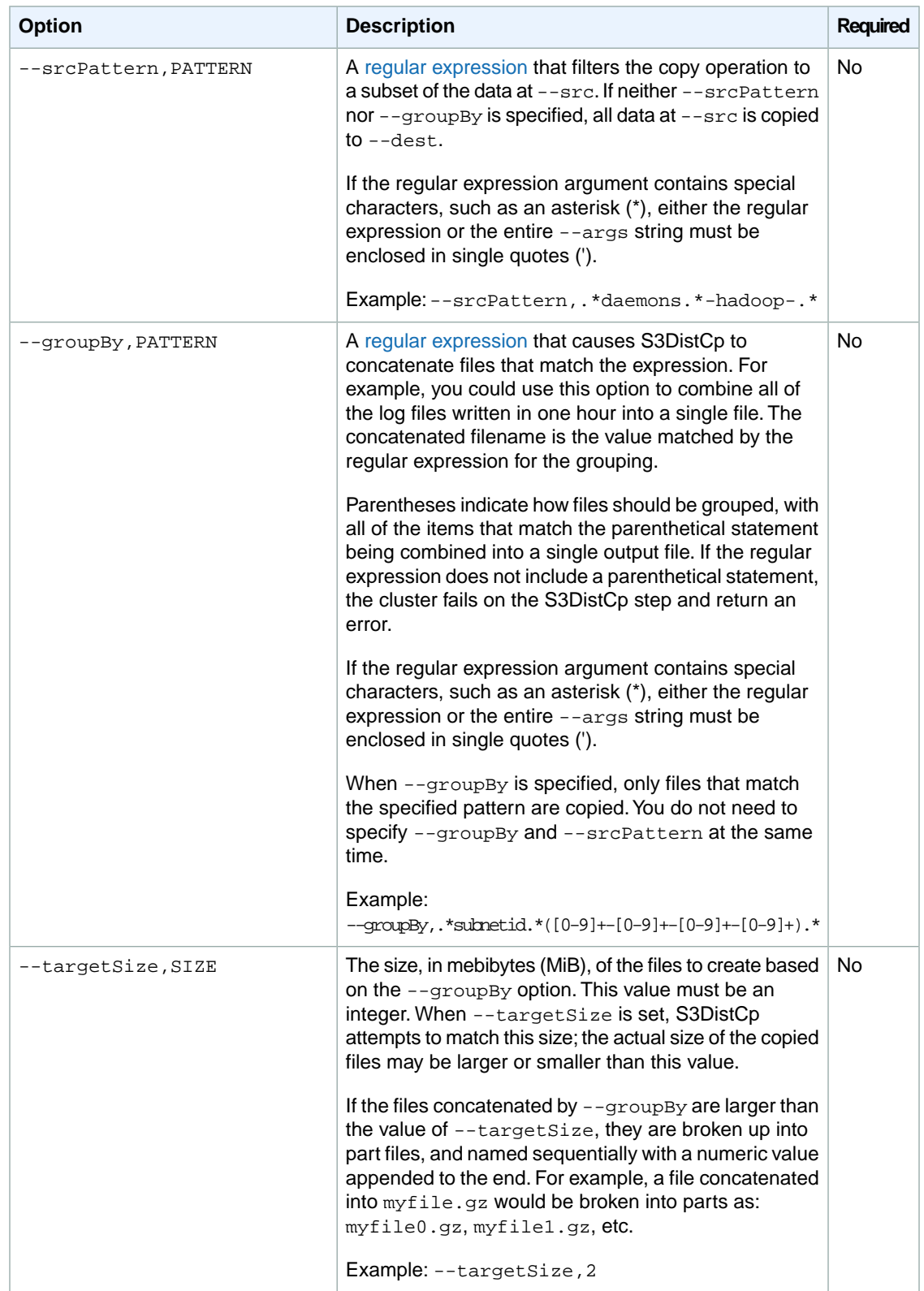

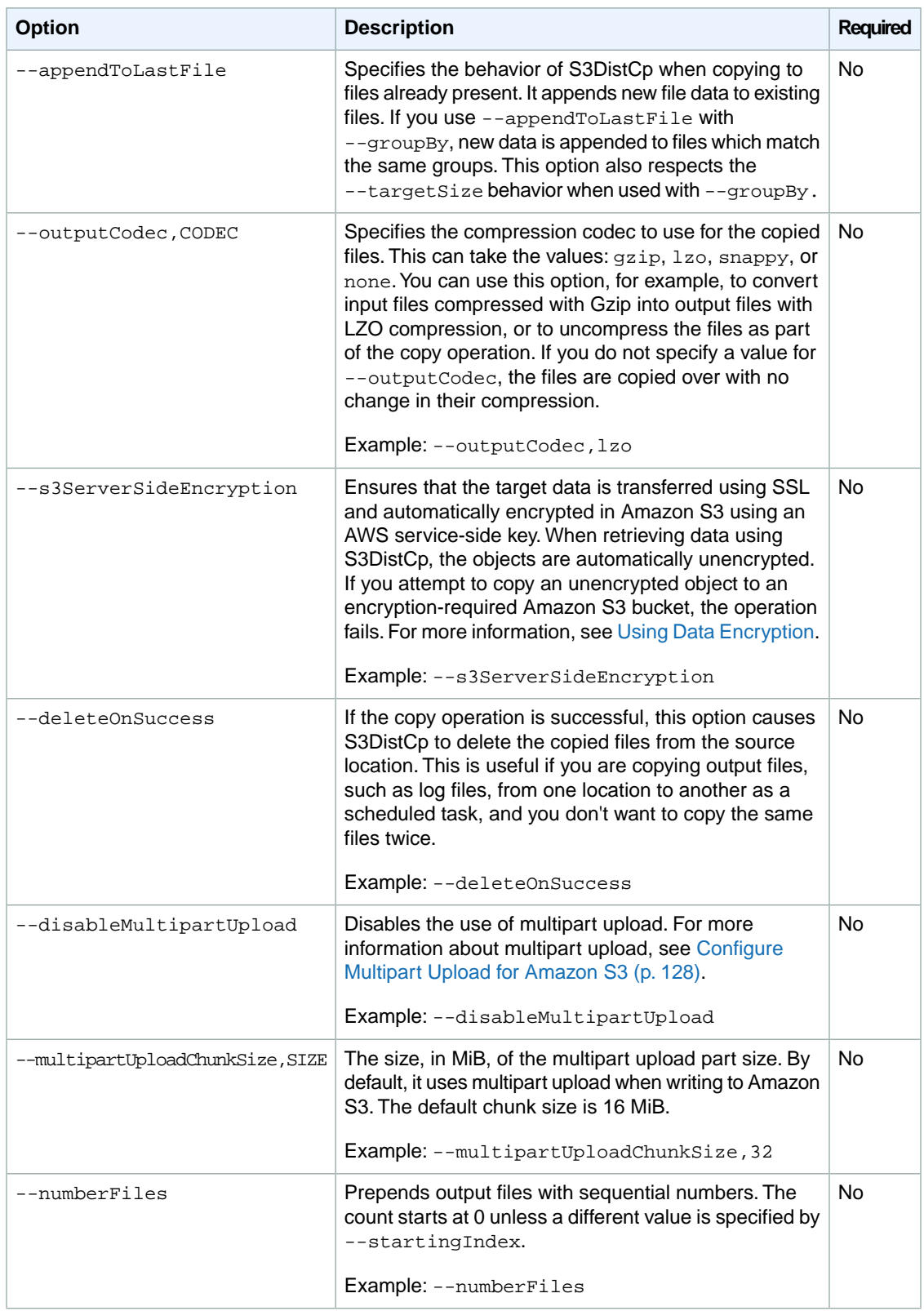

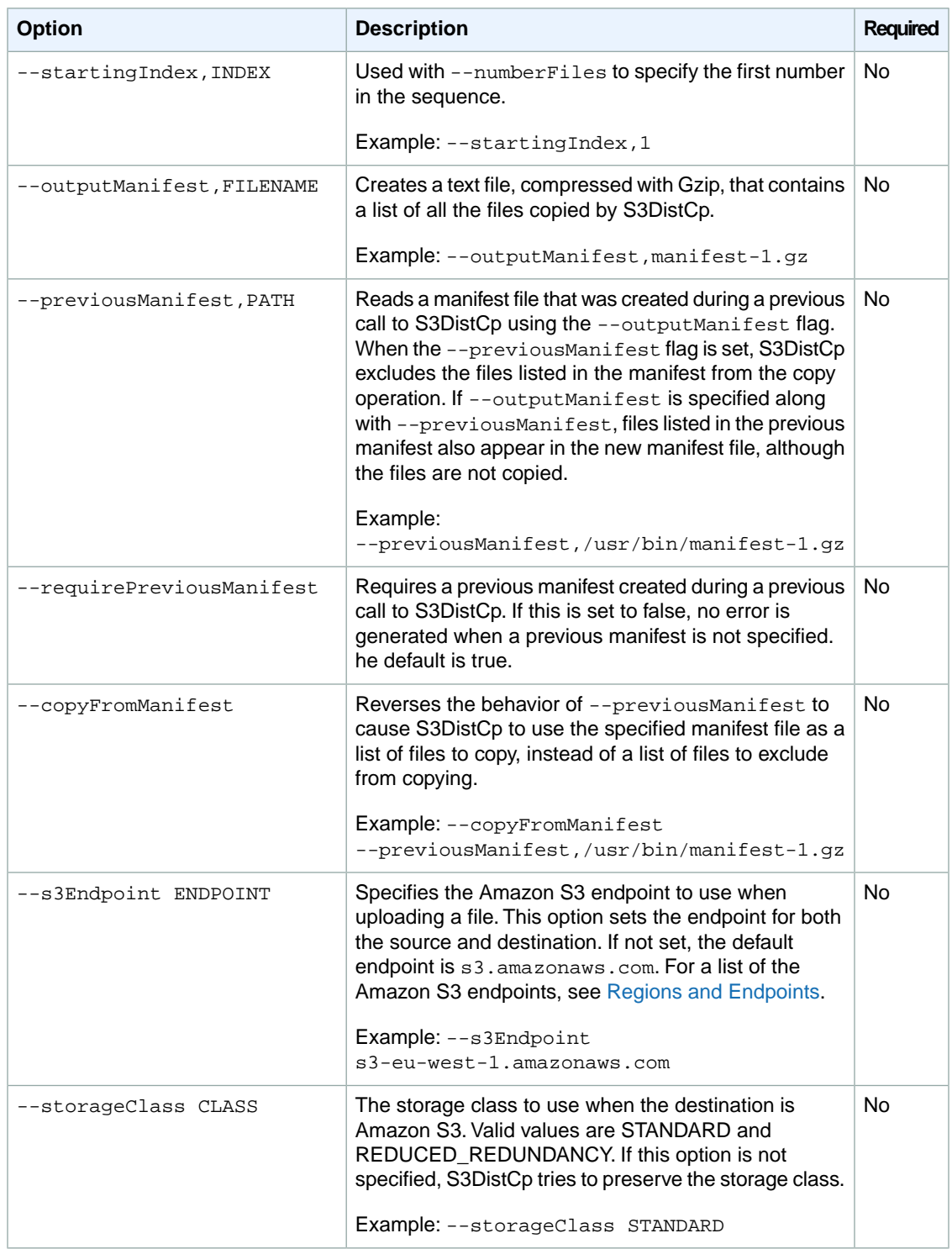

In addition to the options above, S3DistCp implements the [Tool interface](http://hadoop.apache.org/common/docs/current/api/org/apache/hadoop/util/Tool.html) which means that it supports the generic options.

# <span id="page-402-0"></span>**Adding S3DistCp as a Step in a Cluster**

You can call S3DistCp by adding it as a step in your cluster. Steps can be added to a cluster at launch or to a running cluster using the console, CLI, or API. The following examples demonstrate adding an S3DistCp step to a running cluster. For more information on adding steps to a cluster, see [Submit Work](#page-525-0) [to a Cluster](#page-525-0) (p. [517\)](#page-525-0).

#### **To add an S3DistCp step to a running cluster using the AWS CLI**

For more information on using Amazon EMR commands in the AWS CLI, see [http://docs.aws.amazon.com/](http://docs.aws.amazon.com/cli/latest/reference/emr) [cli/latest/reference/emr.](http://docs.aws.amazon.com/cli/latest/reference/emr)

• To add a step to a cluster that calls S3DistCp, pass the parameters that specify how S3DistCp should perform the copy operation as arguments.

The following example copies daemon logs from Amazon S3 to hdfs:///output. In the following command:

- --cluster-id specifies the cluster
- Jar is the location of the S3DistCp JAR file
- Args is a comma-separated list of the option name-value pairs to pass in to S3DistCp. For a complete list of the available options, see [S3DistCp Options](#page-398-0) (p. [390\).](#page-398-0)

To add an S3DistCp step to a running cluster, type the following command:

```
aws emr add-steps --cluster-id string --steps 
Type=string,Name=string,Jar=string,\
Args=["S3DistCp-OptionName1 S3DistCp-OptionValue1","S3DistCp-OptionName2
S3DistCp-OptionValue2","S3DistCp-OptionName3 S3DistCp-OptionValue3"]
```
For example, to copy log files from Amazon S3 to HDFS, type:

```
aws emr add-steps --cluster-id j-3GYXXXXXX9IOK --steps Type=CUS 
TOM_JAR,Name="S3DistCp step",Jar=/home/hadoop/lib/emr-s3distcp-1.0.jar,\
Args=["--s3Endpoint s3-eu-west-1.amazonaws.com","--src s3://myawsbuck 
et/logs/j-3GYXXXXXX9IOJ/node/","--dest hdfs:///output","--srcPattern .*[a-
zA-Z,]+"]
```
#### **Example Copy log files from Amazon S3 to HDFS**

This example also illustrates how to copy log files stored in an Amazon S3 bucket into HDFS by adding a step to a running cluster. In this example the --srcPattern option is used to limit the data copied to the daemon logs.

Type the following command to copy log files from Amazon S3 to HDFS using the --srcPattern option:

```
aws emr add-steps --cluster-id j-3GYXXXXXX9IOK --steps Type=CUS 
TOM_JAR,Name="S3DistCp step",Jar=/home/hadoop/lib/emr-s3distcp-1.0.jar,\
Args=["--src s3://mybucket/logs/j-3GYXXXXXX9IOJ/node/","--dest hdfs:///out 
put","--srcPattern .*daemons.*-hadoop-.*"]
```
#### **Example Load Amazon CloudFront logs into HDFS**

This example loads Amazon CloudFront logs into HDFS by adding a step to a running cluster. In the process it changes the compression format from Gzip (the CloudFront default) to LZO. This is useful because data compressed using LZO can be split into multiple maps as it is decompressed, so you don't have to wait until the compression is complete, as you do with Gzip. This provides better performance when you analyze the data using Amazon EMR. This example also improves performance by using the regular expression specified in the  $-\text{groupBy}$  option to combine all of the logs for a given hour into a single file. Amazon EMR clusters are more efficient when processing a few, large, LZO-compressed files than when processing many, small, Gzip-compressed files. To split LZO files, you must index them and use the hadoop-lzo third party library. For more information, see [How to Process Compressed Files](#page-144-0) (p. [136\)](#page-144-0).

Type the following command to load Amazon CloudFront logs into HDFS:

```
aws emr add-steps --cluster-id j-3GYXXXXXX9IOK --steps Type=CUS 
TOM_JAR,Name="S3DistCp step",Jar=/home/hadoop/lib/emr-s3distcp-1.0.jar,\
Args=["--src s3://mybucket/cf","--dest hdfs:///local","--groupBy .*XAB 
CD12345678.([0-9]+-[0-9]+-[0-9]+-[0-9]+).*","--targetSize 128","--outputCodec 
lzo","--deleteOnSuccess"]
```
Consider the case in which the preceding example is run over the following CloudFront log files.

s3://myawsbucket/cf/XABCD12345678.2012-02-23-01.HLUS3JKx.gz s3://myawsbucket/cf/XABCD12345678.2012-02-23-01.I9CNAZrg.gz s3://myawsbucket/cf/XABCD12345678.2012-02-23-02.YRRwERSA.gz s3://myawsbucket/cf/XABCD12345678.2012-02-23-02.dshVLXFE.gz s3://myawsbucket/cf/XABCD12345678.2012-02-23-02.LpLfuShd.gz

S3DistCp copies, concatenates, and compresses the files into the following two files, where the file name is determined by the match made by the regular expression.

hdfs:///local/2012-02-23-01.lzo hdfs:///local/2012-02-23-02.lzo

#### **To add a S3DistCp step to a cluster using the Amazon EMR CLI**

#### **Note**

The Amazon EMR CLI is no longer under feature development. Customers are encouraged to use the Amazon EMR commands in the AWS CLI instead.

• Add a step to the cluster that calls S3DistCp, passing in the parameters that specify how S3DistCp should perform the copy operation. For more information about adding steps to a cluster, see [Submit](#page-525-0) [Work to a Cluster](#page-525-0) (p. [517\).](#page-525-0)

The following example copies daemon logs from Amazon S3 to hdfs:///output. In this CLI command:

- --jobflow specifies the cluster to add the copy step to.
- $\bullet$  --jar is the location of the S3DistCp JAR file.

• --args is a comma-separated list of the option name-value pairs to pass in to S3DistCp. For a complete list of the available options, see [S3DistCp Options](#page-398-0) (p. [390\).](#page-398-0) You can also specify the options singly, using multiple --arg parameters. Both forms are shown in examples below.

You can use either the --args or --arg syntax to pass options into the cluster step. The --args parameter is a convenient way to pass in several  $-\alpha r q$  parameters at one time. It splits the string passed in on comma (,) characters to parse them into arguments.This syntax is shown in the following example. Note that the value passed in by  $-\alpha r$  is enclosed in single quotes ('). This prevents asterisks (\*) and any other special characters in any regular expressions from being expanded by the Linux shell.

In the directory where you installed the Amazon EMR CLI, type the following command. For more information about the Amazon EMR CLI, see the [Command Line Interface Reference for Amazon](#page-634-0) [EMR](#page-634-0) (p. [626\)](#page-634-0).

• Linux, UNIX, and Mac OS X users:

```
./elastic-mapreduce --jobflow JobFlowID --jar \
/home/hadoop/lib/emr-s3distcp-1.0.jar \
--args 'S3DistCp-OptionName1,S3DistCp-OptionValue1, \
S3DistCp-OptionName2,S3DistCp-OptionValue2,\
S3DistCp-OptionName3,S3DistCp-OptionValue3'
```
• Windows users:

```
ruby elastic-mapreduce --jobflow JobFlowID --jar /home/hadoop/lib/emr-
s3distcp-1.0.jar --args "S3DistCp-OptionName1,S3DistCp-OptionValue1,S3Dist 
Cp-OptionName2,S3DistCp-OptionValue2,S3DistCp-OptionName3,S3DistCp-Option 
Value3"
```
If the value of a S3DistCp option contains a comma, you cannot use  $-\text{args}$ , and must use instead individual  $-\text{arg}$  parameters to pass in the S3DistCp option names and values. Only the  $-\text{src}$  and --dest arguments are required. Note that the option values are enclosed in single quotes ('). This prevents asterisks (\*) and any other special characters in any regular expressions from being expanded by the Linux shell.

• Linux, UNIX, and Mac OS X users:

```
./elastic-mapreduce --jobflow JobFlowID --jar \
/home/hadoop/lib/emr-s3distcp-1.0.jar \
--arg S3DistCp-OptionName1 --arg 'S3DistCp-OptionValue1' \
--arg S3DistCp-OptionName2 --arg 'S3DistCp-OptionValue2' \
--arg S3DistCp-OptionName3 --arg 'S3DistCp-OptionValue3'
```
• Windows users:

```
ruby elastic-mapreduce --jobflow JobFlowID --jar /home/hadoop/lib/emr-
s3distcp-1.0.jar --arg "S3DistCp-OptionName1" --arg "S3DistCp-OptionValue1"
 --arg "S3DistCp-OptionName2" --arg "S3DistCp-OptionValue2" --arg 
"S3DistCp-OptionName3" --arg "S3DistCp-OptionValue3"
```
#### **Example Specify an option value that contains a comma**

In this example,  $--$ srcPattern is set to  $\cdot$ . \* [a-zA-Z,]+ $\cdot$ . The inclusion of a comma in the  $--$ srcPattern regular expression requires the use of individual  $-\text{arg}$  parameters.

#### **Note**

The Amazon EMR CLI is no longer under feature development. Customers are encouraged to use the Amazon EMR commands in the AWS CLI instead.

• Linux, UNIX, and Mac OS X users:

```
./elastic-mapreduce --jobflow j-3GYXXXXXX9IOJ --jar \
/home/hadoop/lib/emr-s3distcp-1.0.jar \
--arg --s3Endpoint --arg 's3-eu-west-1.amazonaws.com' \
--arg --src --arg 's3://myawsbucket/logs/j-3GYXXXXXX9IOJ/node/' \
--arg --dest --arg 'hdfs:///output' \
--arg --srcPattern --arg '.*[a-zA-Z,]+'
```
• Windows users:

```
ruby elastic-mapreduce --jobflow j-3GYXXXXXX9IOJ --jar /home/hadoop/lib/emr-
s3distcp-1.0.jar --arg --s3Endpoint --arg "s3-eu-west-1.amazonaws.com" --arg
  --src --arg "s3://myawsbucket/logs/j-3GYXXXXXX9IOJ/node/" --arg --dest --arg
"hdfs:///output" --arg --srcPattern --arg ".*[a-zA-Z,]+"
```
#### **Example Copy log files from Amazon S3 to HDFS**

This example illustrates how to copy log files stored in an Amazon S3 bucket into HDFS. In this example the --srcPattern option is used to limit the data copied to the daemon logs.

#### **Note**

The Amazon EMR CLI is no longer under feature development. Customers are encouraged to use the Amazon EMR commands in the AWS CLI instead.

• Linux, UNIX, and Mac OS X users:

```
./elastic-mapreduce --jobflow j-3GYXXXXXX9IOJ --jar \
/home/hadoop/lib/emr-s3distcp-1.0.jar \
--args '--src,s3://mybucket/logs/j-3GYXXXXXX9IOJ/node/,--dest,hdfs:///output,-
-srcPattern,.*daemons.*-hadoop-.*'
```
• Windows users:

```
ruby elastic-mapreduce --jobflow j-3GYXXXXXX9IOJ --jar /home/hadoop/lib/emr-
s3distcp-1.0.jar --args "--src,s3://myawsbucket/logs/j-3GY8JC4179IOJ/node/,-
-dest,hdfs:///output,--srcPattern,.*daemons.*-hadoop-.*"
```
#### **Example Load Amazon CloudFront logs into HDFS**

This example loads Amazon CloudFront logs into HDFS. In the process it changes the compression format from Gzip (the CloudFront default) to LZO. This is useful because data compressed using LZO can be split into multiple maps as it is decompressed, so you don't have to wait until the compression is complete, as you do with Gzip.This provides better performance when you analyze the data using Amazon EMR. This example also improves performance by using the regular expression specified in the  $-\text{groupBy}$ option to combine all of the logs for a given hour into a single file. Amazon EMR clusters are more efficient when processing a few, large, LZO-compressed files than when processing many, small, Gzip-compressed files. To split LZO files, you must index them and use the hadoop-lzo third party library. For more information, see [How to Process Compressed Files](#page-144-0) (p. [136\).](#page-144-0)

#### **Note**

The Amazon EMR CLI is no longer under feature development. Customers are encouraged to use the Amazon EMR commands in the AWS CLI instead.

In the directory where you installed the Amazon EMR CLI, run the following from the command line. For more information about the Amazon EMR CLI, see the [Command Line Interface Reference for Amazon](#page-634-0) [EMR](#page-634-0) (p. [626\).](#page-634-0)

• Linux, UNIX, and Mac OS X users:

```
./elastic-mapreduce --jobflow j-3GYXXXXXX9IOK --jar \
/home/hadoop/lib/emr-s3distcp-1.0.jar \
--args '--src,s3://mybucket/cf,--dest,hdfs:///local,--groupBy,.*XAB 
CD12345678.([0-9]+-[0-9]+-[0-9]+-[0-9]+).*,--targetSize,128,--outputCodec,lzo,-
-deleteOnSuccess'
```
#### • Windows users:

```
ruby elastic-mapreduce --jobflow j-3GYXXXXXX9IOK --jar /home/hadoop/lib/emr-
s3distcp-1.0.jar --args "--src,s3://myawsbucket/cf,--dest,hdfs:///local,--
groupBy,.*XABCD12345678.([0-9]+-[0-9]+-[0-9]+-[0-9]+).*,--targetSize,128,--
outputCodec,lzo,--deleteOnSuccess"
```
Consider the case in which the preceding example is run over the following CloudFront log files.

```
s3://myawsbucket/cf/XABCD12345678.2012-02-23-01.HLUS3JKx.gz
s3://myawsbucket/cf/XABCD12345678.2012-02-23-01.I9CNAZrg.gz
s3://myawsbucket/cf/XABCD12345678.2012-02-23-02.YRRwERSA.gz
s3://myawsbucket/cf/XABCD12345678.2012-02-23-02.dshVLXFE.gz
s3://myawsbucket/cf/XABCD12345678.2012-02-23-02.LpLfuShd.gz
```
S3DistCp copies, concatenates, and compresses the files into the following two files, where the file name is determined by the match made by the regular expression.

```
hdfs:///local/2012-02-23-01.lzo
hdfs:///local/2012-02-23-02.lzo
```
# <span id="page-407-1"></span>**S3DistCp Versions Supported in Amazon EMR**

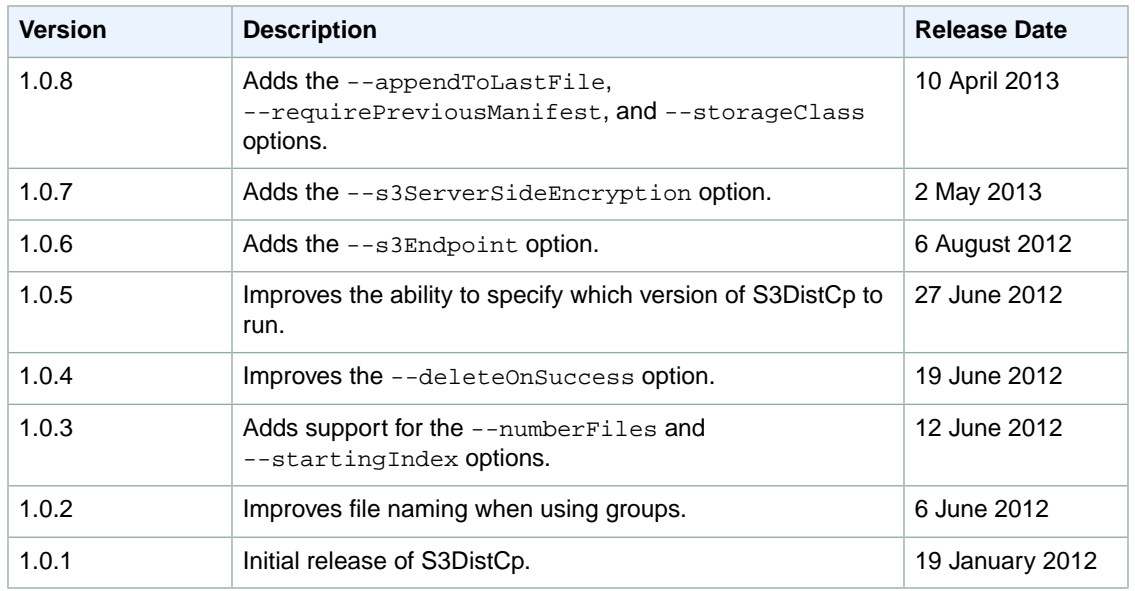

Amazon EMR supports the following versions of S3DistCp.

#### <span id="page-407-0"></span>**Note**

S3DistCp versions after 1.0.7 are found on directly on the clusters. Users should use the JAR in /home/hadoop/lib for the latest features.

# **Export, Import, Query, and Join Tables in DynamoDB Using Amazon EMR**

#### **Topics**

- [Prerequisites for Integrating Amazon EMR with DynamoDB \(p.](#page-408-0) 400)
- [Step 1: Create a Key Pair \(p.](#page-409-0) 401)
- [Step 2: Create a Cluster \(p.](#page-409-1) 401)
- [Step 3: SSH into the Master Node \(p.](#page-417-0) 409)
- [Step 4: Set Up a Hive Table to Run Hive Commands \(p.](#page-419-0) 411)
- [Hive Command Examples for Exporting, Importing, and Querying Data in DynamoDB \(p.](#page-424-0) 416)
- [Optimizing Performance for Amazon EMR Operations in DynamoDB \(p.](#page-431-0) 423)

In the following sections, you will learn how to use Amazon Elastic MapReduce (Amazon EMR) with a customized version of Hive that includes connectivity to DynamoDB to perform operations on data stored in DynamoDB, such as:

- Loading DynamoDB data into the Hadoop Distributed File System (HDFS) and using it as input into an Amazon EMR cluster.
- Querying live DynamoDB data using SQL-like statements (HiveQL).
- Joining data stored in DynamoDB and exporting it or querying against the joined data.
- Exporting data stored in DynamoDB to Amazon S3.
- Importing data stored in Amazon S3 to DynamoDB.

To perform each of the tasks above, you'll launch an Amazon EMR cluster, specify the location of the data in DynamoDB, and issue Hive commands to manipulate the data in DynamoDB.

DynamoDB is a fully managed NoSQL database service that provides fast and predictable performance with seamless scalability. Developers can create a database table and grow its request traffic or storage without limit. DynamoDB automatically spreads the data and traffic for the table over a sufficient number of servers to handle the request capacity specified by the customer and the amount of data stored, while maintaining consistent, fast performance. Using Amazon EMR and Hive you can quickly and efficiently process large amounts of data, such as data stored in DynamoDB. For more information about DynamoDB go to the [DynamoDB Developer Guide](http://docs.aws.amazon.com/amazondynamodb/latest/developerguide/Introduction.html).

Apache Hive is a software layer that you can use to query map reduce clusters using a simplifed, SQLlike query language called HiveQL. It runs on top of the Hadoop architecture. For more information about Hive and HiveQL, go to the [HiveQL Language Manual](https://cwiki.apache.org/confluence/display/Hive/LanguageManual).

There are several ways to launch an Amazon EMR cluster: you can use the Amazon EMR console, the Amazon EMR command line interface (CLI), or you can program your cluster using the AWS SDK or the API. You can also choose whether to run a Hive cluster interactively or from a script. In this section, we will show you how to launch an interactive Hive cluster from the Amazon EMR console and the CLI.

Using Hive interactively is a great way to test query performance and tune your application. Once you have established a set of Hive commands that will run on a regular basis, consider creating a Hive script that Amazon EMR can run for you. For more information about how to run Hive from a script, go to [Using](#page-267-0) [Hive Interactively or in Batch Mode](#page-267-0) (p. [259\).](#page-267-0)

#### **Warning**

Amazon EMR read or write operations on an DynamoDB table count against your established provisioned throughput, potentially increasing the frequency of provisioned throughput exceptions. For large requests, Amazon EMR implements retries with exponential backoff to manage the request load on the DynamoDB table. Running Amazon EMR jobs concurrently with other traffic may cause you to exceed the allocated provisioned throughput level.You can monitor this by checking the **ThrottleRequests** metric in Amazon CloudWatch. If the request load is too high, you can relaunch the cluster and set the [Read Percent Setting](#page-431-1) (p. [423\)](#page-431-1) or [Write Percent Set](#page-432-0)[ting](#page-432-0) (p. [424\)](#page-432-0) to a lower value to throttle the Amazon EMR operations. For information about DynamoDB throughput settings, see [Provisioned Throughput](http://docs.aws.amazon.com/amazondynamodb/latest/developerguide/WorkingWithDDTables.html#ProvisionedThroughput).

### <span id="page-408-0"></span>**Prerequisites for Integrating Amazon EMR with DynamoDB**

To use Amazon EMR (Amazon EMR) and Hive to manipulate data in DynamoDB, you need the following:

- An Amazon Web Services account. If you do not have one, you can get an account by going to [http://](http://aws.amazon.com) [aws.amazon.com](http://aws.amazon.com), and clicking **Create an AWS Account**.
- An DynamoDB table that contains data on the same account used with Amazon EMR.
- A customized version of Hive that includes connectivity to DynamoDB (Hive 0.7.1.3 or later or—if you are using the binary data type—Hive 0.8.1.5 or later).These versions of Hive require the Amazon EMR AMI version 2.0 or later and Hadoop 0.20.205. The latest version of Hive provided by Amazon EMR is available by default when you launch an Amazon EMR cluster from the AWS Management Console or from a version of the [Command Line Interface for Amazon EMR](http://docs.aws.amazon.com/ElasticMapReduce/latest/DeveloperGuide/emr-cli-reference.html) downloaded after 11 December 2011. If you launch a cluster using the AWS SDK or the API, you must explicitly set the AMI version to latest and the Hive version to 0.7.1.3 or later. For more information about Amazon EMR AMIs

and Hive versioning, go to [Specifying the Amazon EMR AMI Version](http://docs.aws.amazon.com/ElasticMapReduce/latest/DeveloperGuide/EnvironmentConfig_AMIVersion.html) and to [Configuring Hive](http://docs.aws.amazon.com/ElasticMapReduce/latest/DeveloperGuide/UsingEMR_Hive.html) in the *Amazon EMR Developer Guide*.

- Support for DynamoDB connectivity. This is loaded on the Amazon EMR AMI version 2.0.2 or later.
- (Optional) An Amazon S3 bucket. For instructions about how to create a bucket, see [Get Started With](http://docs.aws.amazon.com/AmazonS3/latest/gsg/) [Amazon Simple Storage Service](http://docs.aws.amazon.com/AmazonS3/latest/gsg/).This bucket is used as a destination when exporting DynamoDB data to Amazon S3 or as a location to store a Hive script.
- (Optional) A Secure Shell (SSH) client application to connect to the master node of the Amazon EMR cluster and run HiveQL queries against the DynamoDB data. SSH is used to run Hive interactively. You can also save Hive commands in a text file and have Amazon EMR run the Hive commands from the script. In this case an SSH client is not necessary, though the ability to SSH into the master node is useful even in non-interactive clusters, for debugging purposes.

An SSH client is available by default on most Linux, Unix, and Mac OS X installations. Windows users can install and use an SSH client called [PuTTY](http://www.chiark.greenend.org.uk/~sgtatham/putty/).

<span id="page-409-0"></span>• (Optional) An Amazon EC2 key pair.This is only required for interactive clusters.The key pair provides the credentials the SSH client uses to connect to the master node. If you are running the Hive commands from a script in an Amazon S3 bucket, an EC2 key pair is optional.

# **Step 1: Create a Key Pair**

To run Hive interactively to manage data in DynamoDB, you will need a key pair to connect to the Amazon EC2 instances launched by Amazon EMR (Amazon EMR).You will use this key pair to connect to the master node of the Amazon EMR job flow to run a HiveQL script (a language similar to SQL).

#### **To generate a key pair**

- 1. Sign in to the AWS Management Console and open the Amazon EC2 console at [https://con](https://console.aws.amazon.com/ec2/)[sole.aws.amazon.com/ec2/.](https://console.aws.amazon.com/ec2/)
- 2. In the Navigation pane, select a Region from the **Region** drop-down menu.This should be the same region that your DynamoDB database is in.
- 3. Click **Key Pairs** in the Navigation pane.

The console displays a list of key pairs associated with your account.

- 4. Click **Create Key Pair**.
- 5. Enter a name for the key pair, such as mykeypair, for the new key pair in the **Key Pair Name** field and click **Create**.

You are prompted to download the key file.

6. Download the private key file and keep it in a safe place.You will need it to access any instances that you launch with this key pair.

#### **Important**

If you lose the key pair, you cannot connect to your Amazon EC2 instances.

<span id="page-409-1"></span>For more information about key pairs, see [Getting an SSH Key Pair](http://docs.aws.amazon.com/AWSEC2/latest/UserGuide/generating-a-keypair.html) in the *Amazon EC2 User Guide for Linux Instances*.

# **Step 2: Create a Cluster**

For Hive to run on Amazon EMR, you must create a cluster with Hive enabled.This sets up the necessary applications and infrastructure for Hive to connect to DynamoDB. The following procedures explain how to create an interactive Hive cluster from the AWS Management Console and the CLI.

#### **Topics**

- [To start a cluster using the AWS Management Console \(p.](#page-410-0) 402)
- [To start a cluster using a command line client \(p.](#page-416-0) 408)

### <span id="page-410-0"></span>**To start a cluster using the AWS Management Console**

- 1. Sign in to the AWS Management Console and open the Amazon Elastic MapReduce console at [https://](https://console.aws.amazon.com/elasticmapreduce/) [console.aws.amazon.com/elasticmapreduce/.](https://console.aws.amazon.com/elasticmapreduce/)
- 2. Click **Create Cluster**.

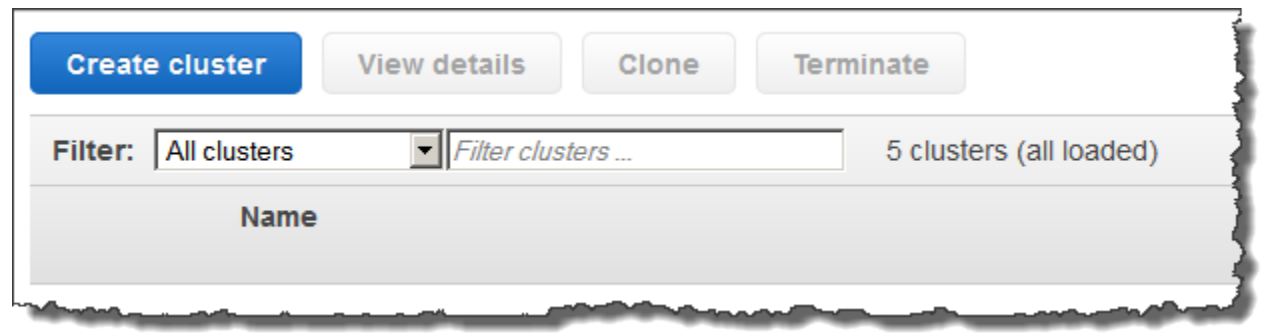

3. In the **Create Cluster** page, in the **Cluster Configuration** section, verify the fields according to the following table.

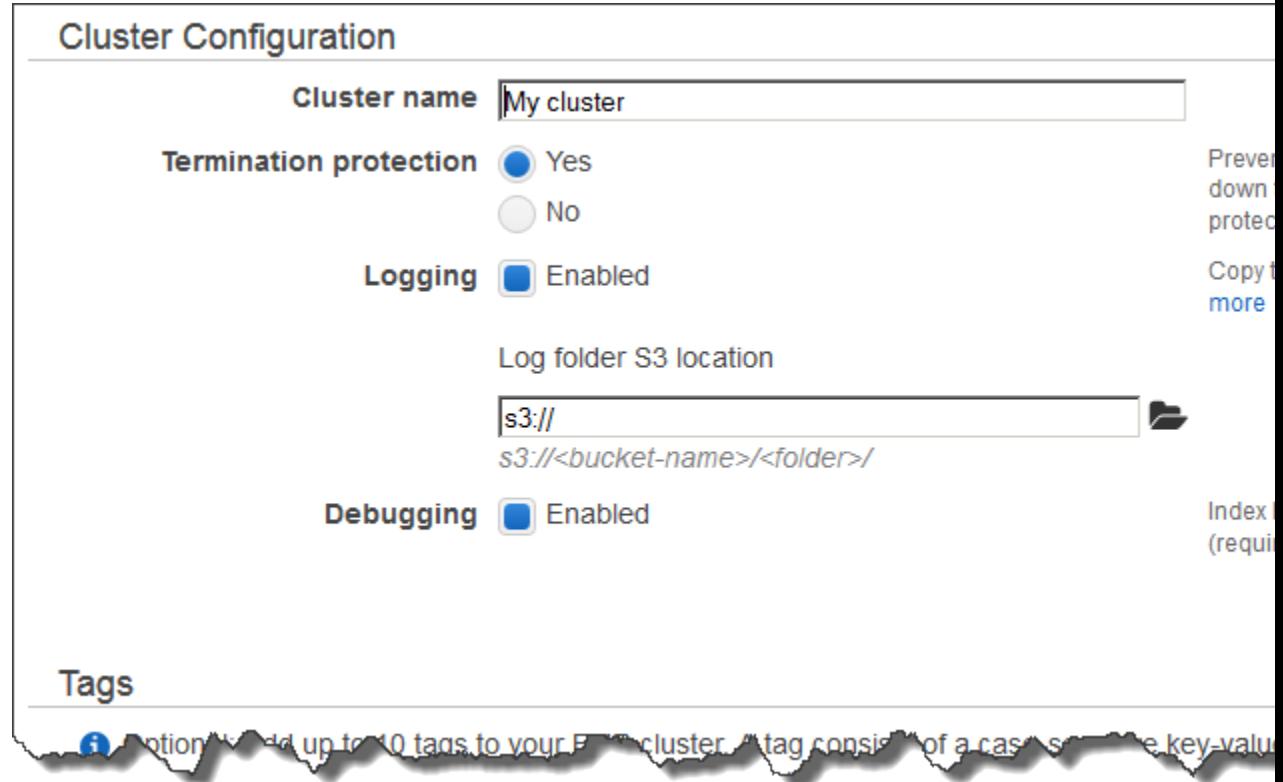

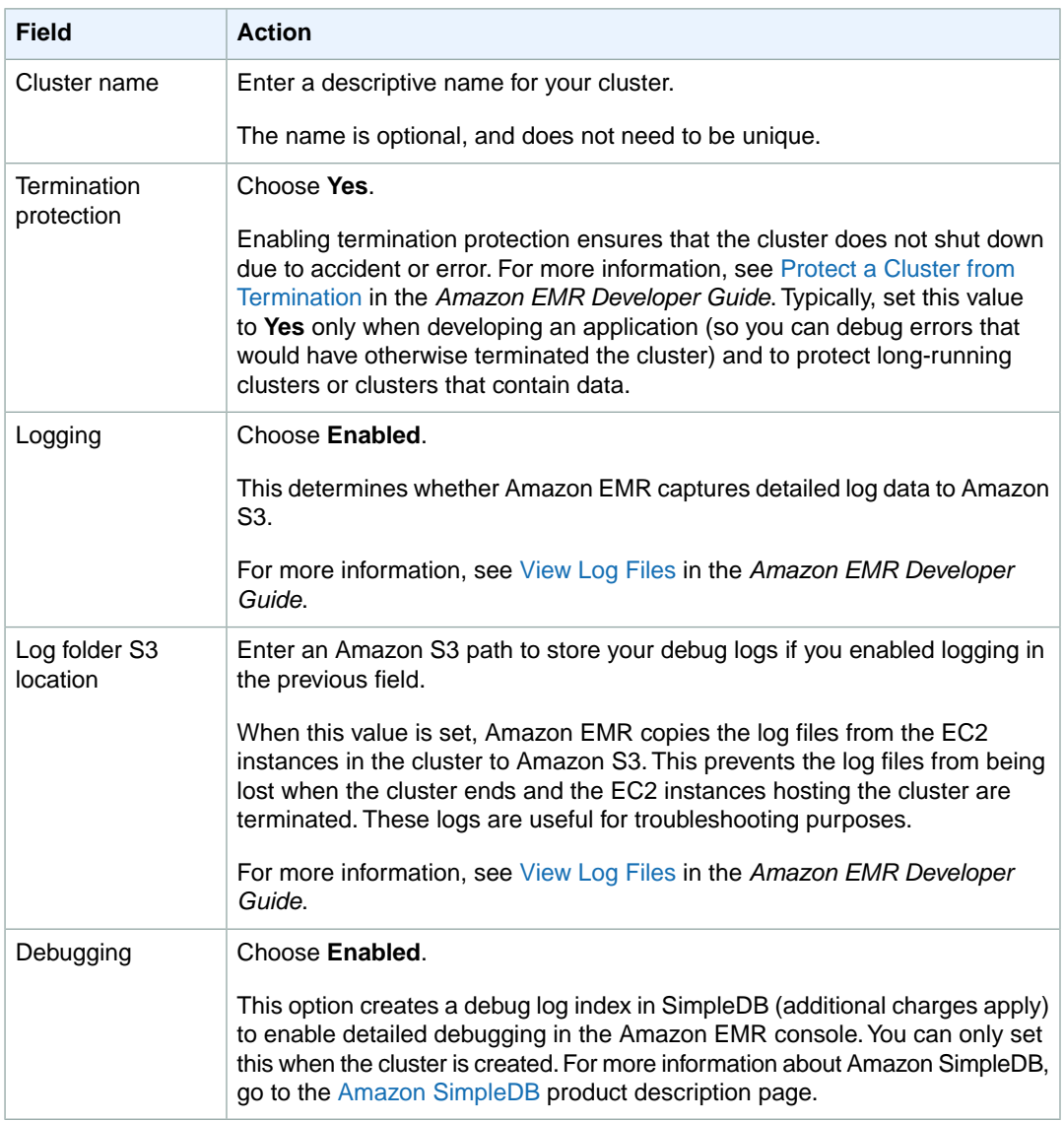

4. In the **Software Configuration** section, verify the fields according to the following table.

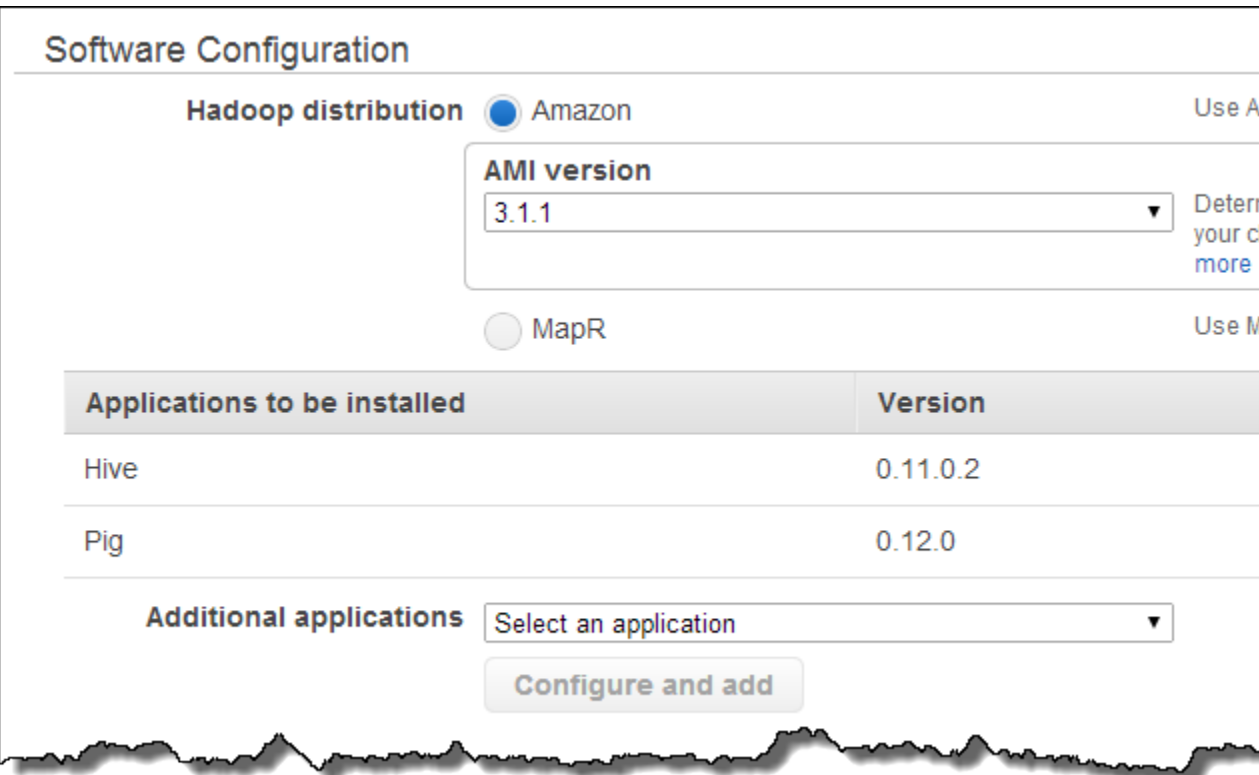

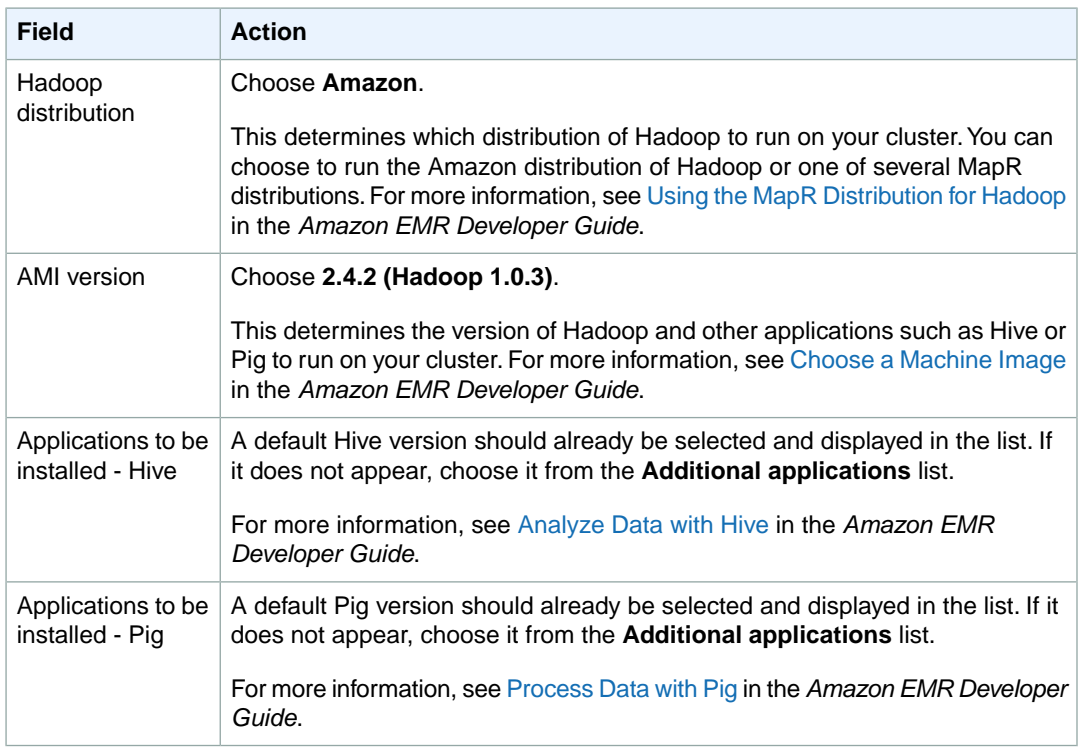

5. In the **Hardware Configuration** section, verify the fields according to the following table.

#### **Note**

Twenty is the default maximum number of nodes *per AWS account*. For example, if you have two clusters running, the total number of nodes running for both clusters must be 20 or less. Exceeding this limit will result in cluster failures. If you need more than 20 nodes, you must submit a request to increase your Amazon EC2 instance limit. Ensure that your requested limit increase includes sufficient capacity for any temporary, unplanned increases in your needs. For more information, go to the [Request to Increase Amazon EC2 Instance](https://aws.amazon.com/support/createCase?type=service_limit_increase&serviceLimitIncreaseType=ec2-instances) [Limit Form.](https://aws.amazon.com/support/createCase?type=service_limit_increase&serviceLimitIncreaseType=ec2-instances)

### **Hardware Configuration**

Specify the networking and hardware configuration for your cluster. If you need more than Request Spot instances (unused EC2 capacity) to save money.

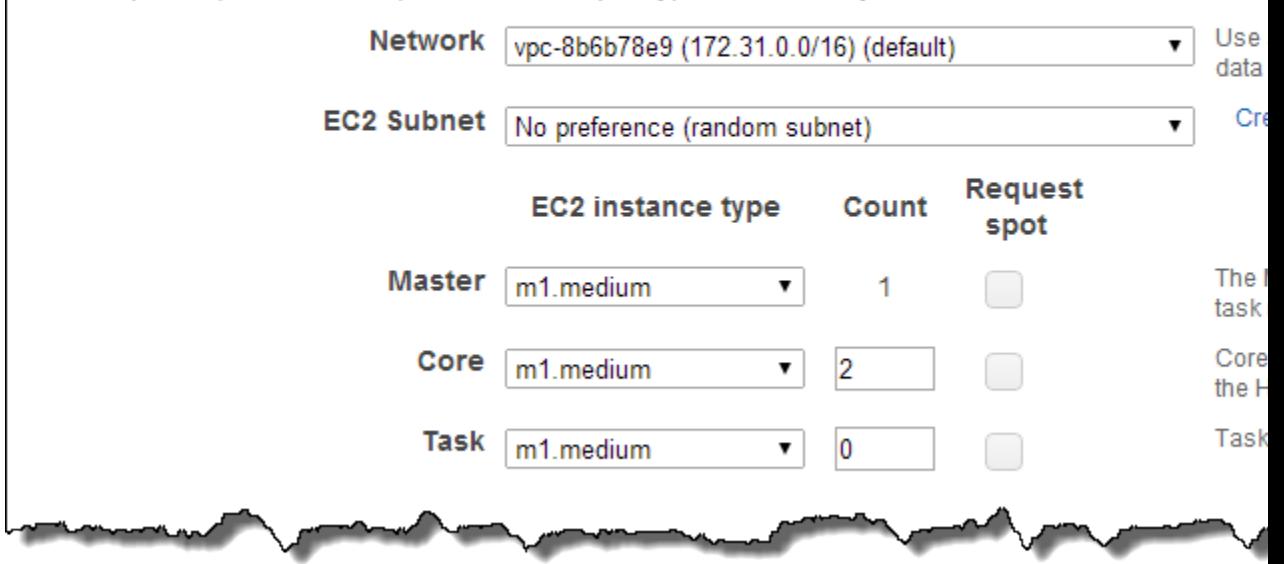

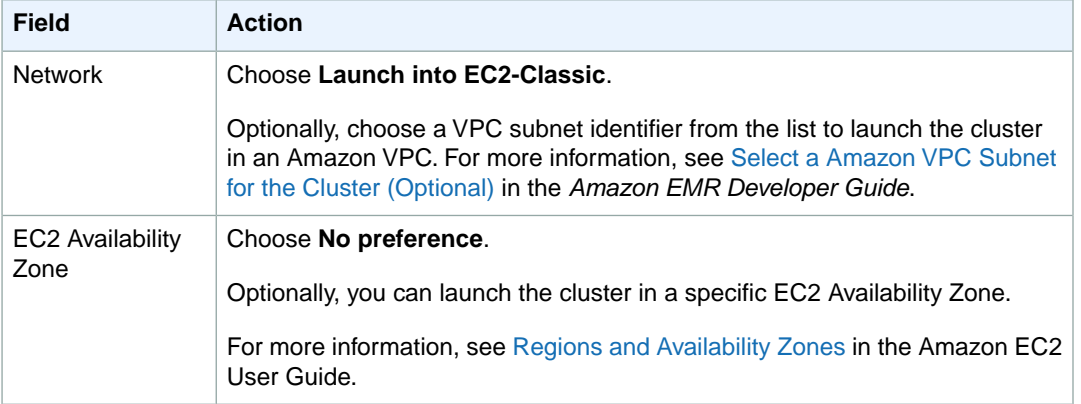

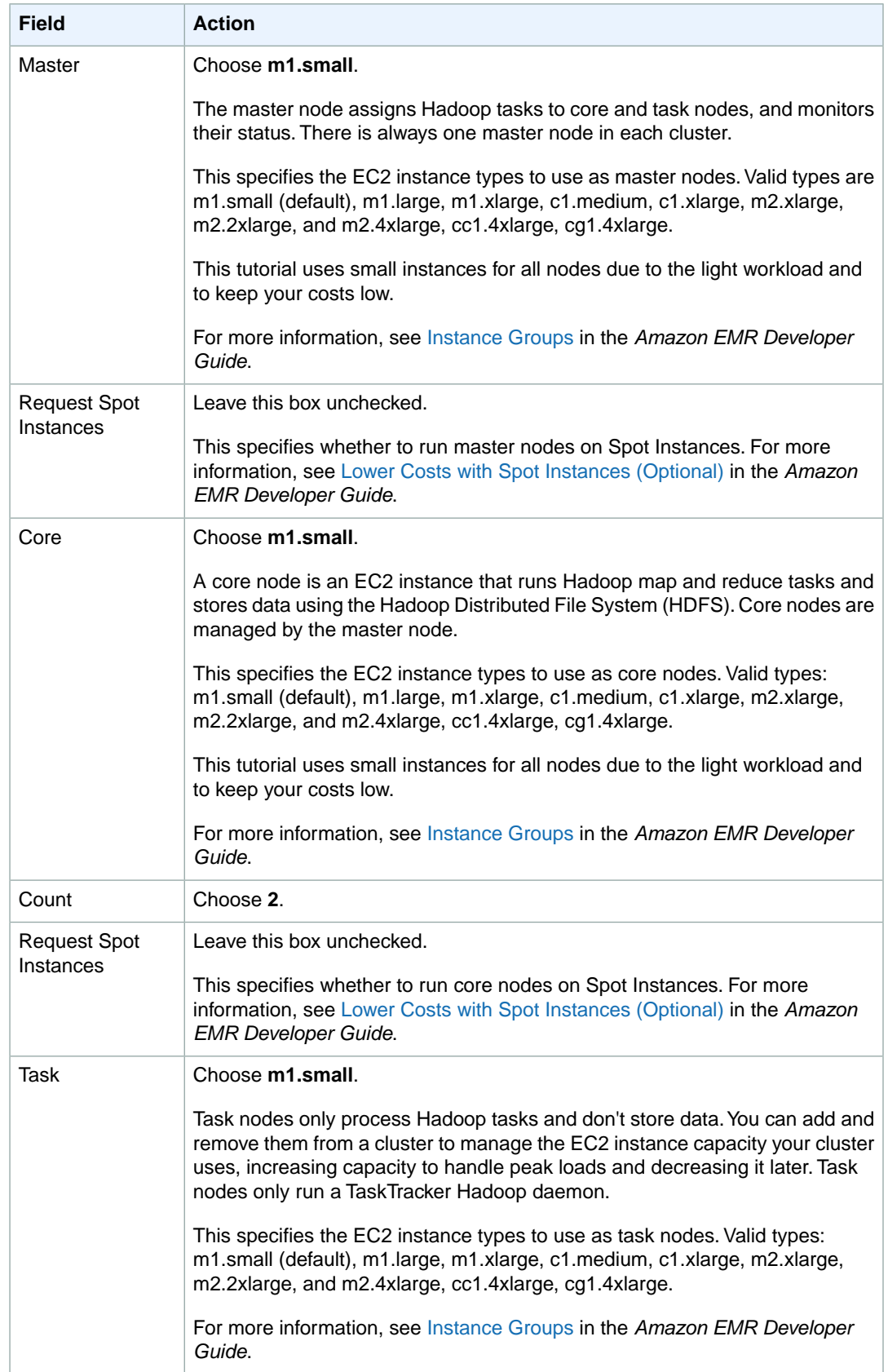

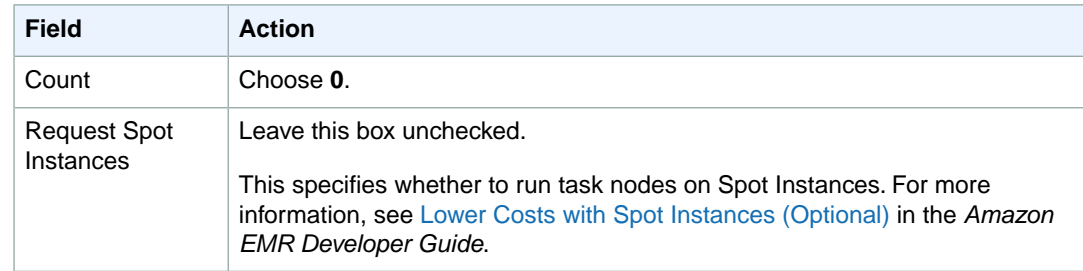

#### 6. In the **Security and Access** section, complete the fields according to the following table.

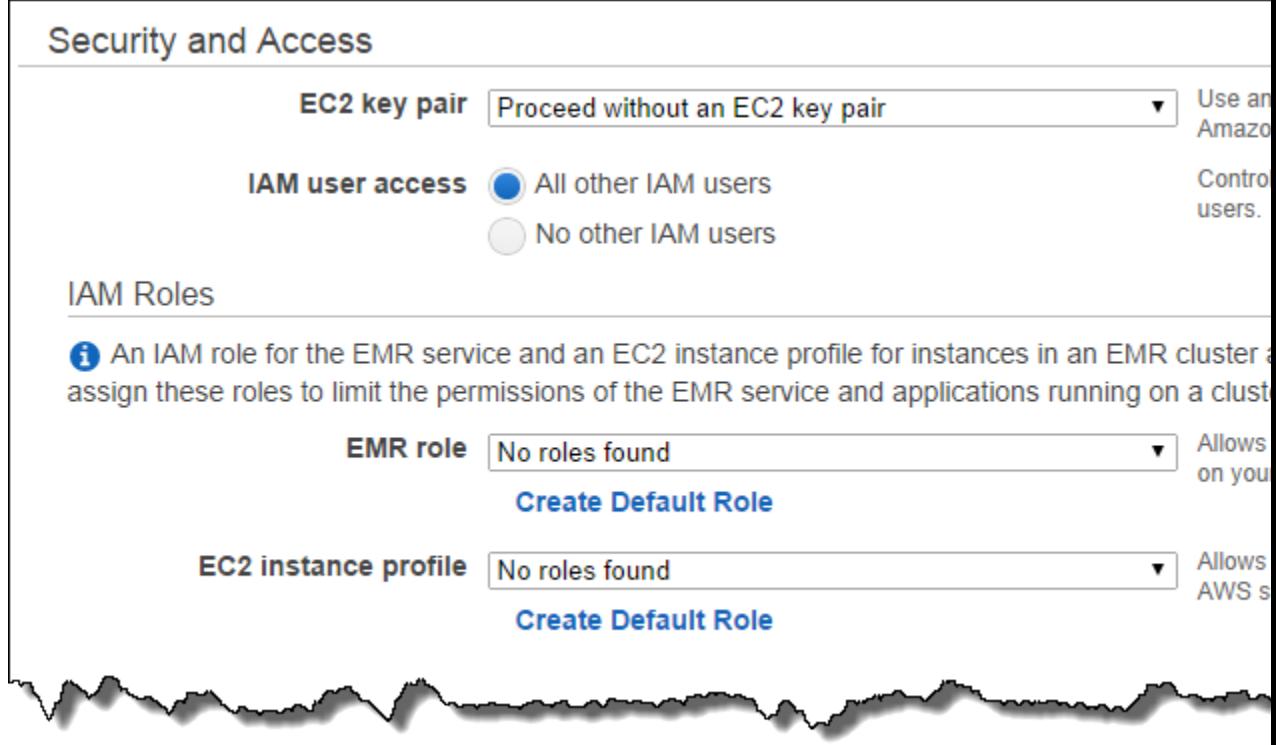

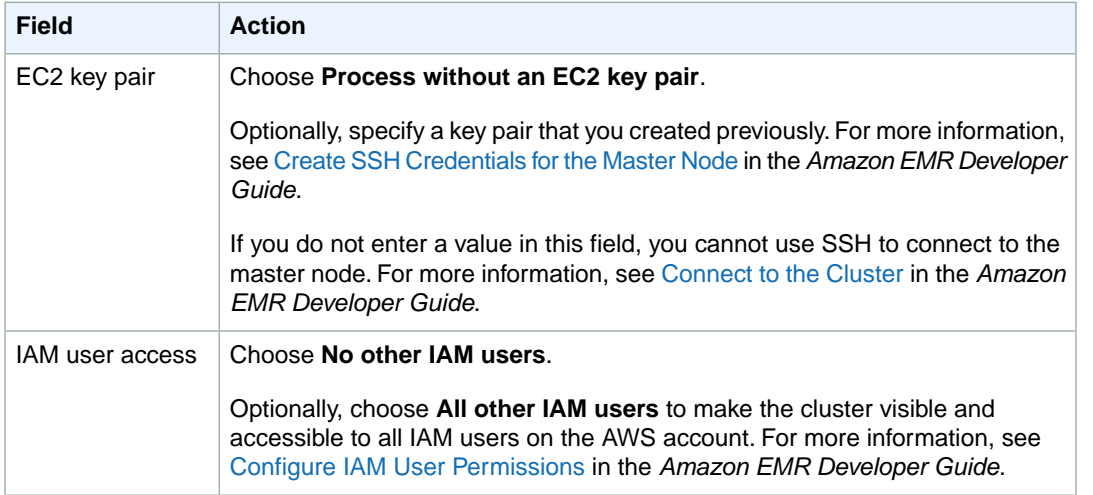

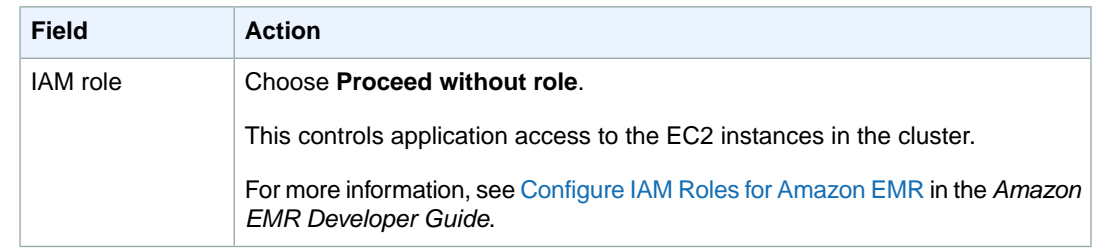

7. In the **Bootstrap Actions** section, there are no bootstrap actions necessary for this sample configuration.

Optionally, you can use bootstrap actions, which are scripts that can install additional software and change the configuration of applications on the cluster before Hadoop starts. For more information, see [Create Bootstrap Actions to Install Additional Software \(Optional\)](http://docs.aws.amazon.com/ElasticMapReduce/latest/DeveloperGuide/emr-plan-bootstrap.html) in the *Amazon EMR Developer Guide*.

- 8. Review your configuration and if you are satisfied with the settings, click **Create Cluster**.
- 9. When the cluster starts, you see the **Summary** pane.

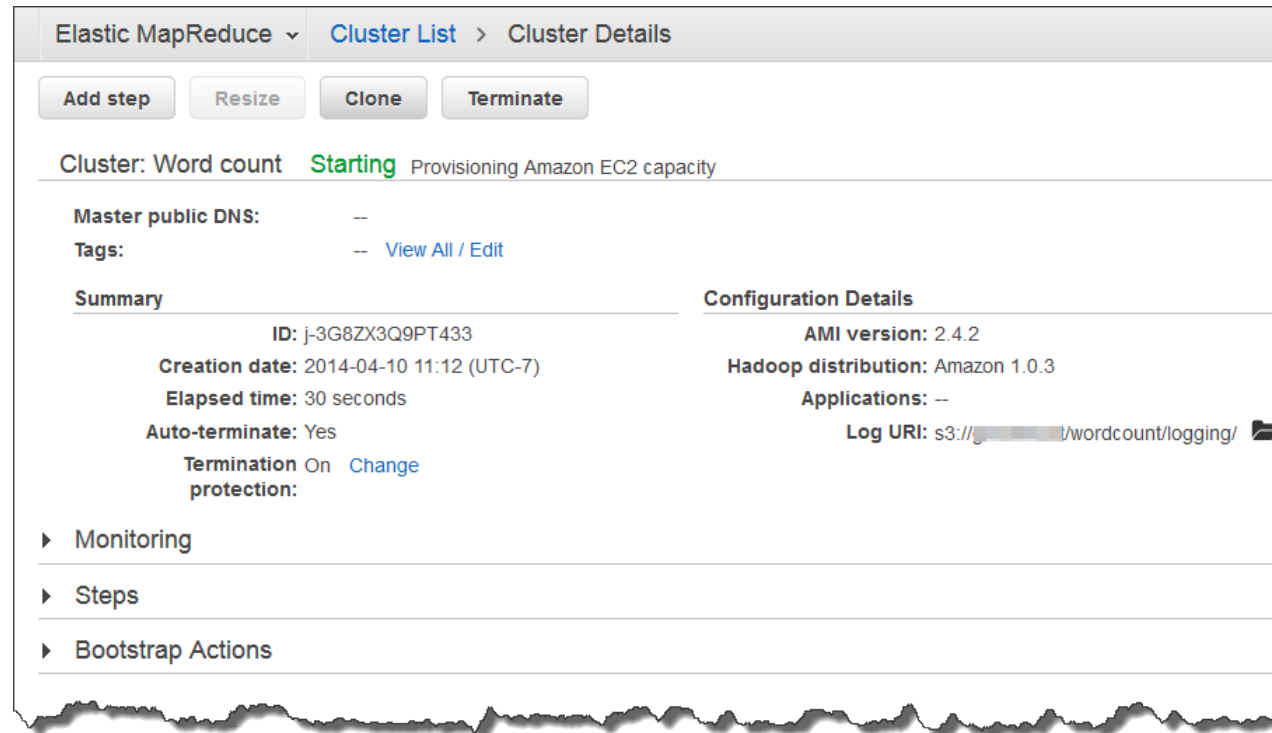

### <span id="page-416-0"></span>**To start a cluster using a command line client**

- 1. [Download the Amazon EMR Ruby command line client \(CLI\)](http://aws.amazon.com/code/2264). If you downloaded the Amazon EMR CLI before 11 December 2011, you will need to download and install the latest version to get support for AMI versioning, Amazon EMR AMI version 2.0, and Hadoop 0.20.205.
- 2. Install the command line client and set up your credentials. For information about how to do this, go to [Command Line Interface Reference for Amazon EMR](http://docs.aws.amazon.com/ElasticMapReduce/latest/DeveloperGuide/emr-cli-reference.html) in the *Amazon EMR Developer Guide*.

3. Use the following syntax to start a new cluster, specifying your own values for the instance size and your own cluster name for "myJobFlowName":

In the directory where you installed the Amazon EMR CLI, run the following from the command line. For more information about the Amazon EMR CLI, see [Command Line Interface for Amazon EMR](http://docs.aws.amazon.com/ElasticMapReduce/latest/DeveloperGuide/emr-cli-reference.html) in the *Amazon EMR Developer Guide*.

• Linux, UNIX, and Mac OS X users:

```
./elastic-mapreduce --create --alive --num-instances 3 \
--instance-type m1.small \
--name "myJobFlowName" \
--hive-interactive --hive-versions 0.7.1.1 \
--ami-version latest \
--hadoop-version 0.20.205
```
• Windows users:

```
ruby elastic-mapreduce --create --alive --num-instances 3 --instance-type
m1.small --name "myJobFlowName" --hive-interactive --hive-versions 0.7.1.1
 --ami-version latest --hadoop-version 0.20.205
```
You must use the same account to create the Amazon EMR cluster that you used to store data in DynamoDB. This ensures that the credentials passed in by the CLI will match those required by DynamoDB.

#### <span id="page-417-0"></span>**Note**

After you create the cluster, you should wait until its status is WAITING before continuing to the next step.

### **Step 3: SSH into the Master Node**

When the cluster's status is WAITING, the master node is ready for you to connect to it. With an active SSH session into the master node, you can execute command line operations.

#### **To locate the public DNS name of the master node**

In the Amazon EMR console, select the cluster from the list of running clusters in the WAITING state. Details about the cluster appear in the lower pane.

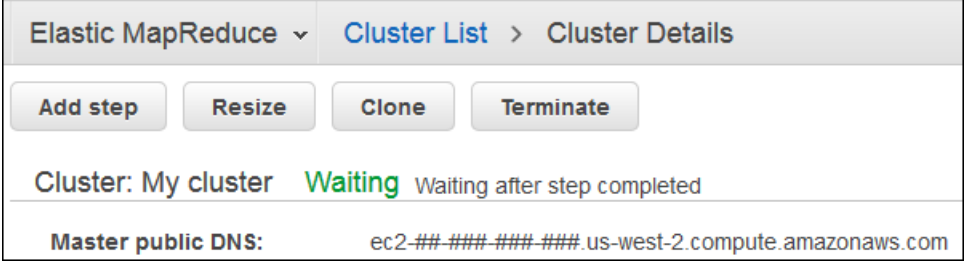

The DNS name you use to connect to the instance is listed on the Description tab as **Master Public DNS Name**.

#### **To connect to the master node using Linux/Unix/Mac OS X**

- 1. Open a terminal window. This is found at Applications/Utilities/Terminal on Mac OS X and at Applications/Accessories/Terminal on many Linux distributions.
- 2. Set the permissions on the PEM file for your Amazon EC2 key pair so that only the key owner has permissions to access the key. For example, if you saved the file as  $m$ ykeypair. pem in the user's home directory, the command is:

chmod og-rwx ~/mykeypair.pem

If you do not perform this step, SSH returns an error saying that your private key file is unprotected and rejects the key.You only need to perform this step the first time you use the private key to connect.

3. To establish the connection to the master node, enter the following command line, which assumes the PEM file is in the user's home directory. Replace *master-public-dns-name* with the Master Public DNS Name of your cluster and replace  $\sim/my$ *keypair.pem* with the location and filename of your PEM file.

ssh hadoop@*master-public-dns-name* -i *~/mykeypair.pem*

A warning states that the authenticity of the host you are connecting to can't be verified.

4. Type yes to continue.

```
Note
```
If you are asked to log in, enter hadoop.

#### **To install and configure PuTTY on Windows**

- 1. Download PuTTYgen.exe and PuTTY.exe to your computer from [http://www.chiark.greenend.org.uk/](http://www.chiark.greenend.org.uk/~sgtatham/putty/download.html) [~sgtatham/putty/download.html.](http://www.chiark.greenend.org.uk/~sgtatham/putty/download.html)
- 2. Launch PuTTYgen.
- 3. Click **Load**.
- 4. Select the PEM file you created earlier. Note that you may have to change the search parameters from file of type "PuTTY Private Key Files (\*.ppk) to "All Files (\*.\*)".
- 5. Click **Open**.
- 6. Click **OK** on the PuTTYgen notice telling you the key was successfully imported.
- 7. Click **Save private key** to save the key in the PPK format.
- 8. When PuTTYgen prompts you to save the key without a pass phrase, click **Yes**.
- 9. Enter a name for your PuTTY private key, such as mykeypair.ppk.
- 10. Click **Save**.
- 11. Close PuTTYgen.

#### **To connect to the master node using PuTTY on Windows**

- 1. Start PuTTY.
- 2. Select **Session** in the Category list. Enter hadoop@DNS in the Host Name field. The input looks similar to hadoop@ec2-184-72-128-177.compute-1.amazonaws.com.
- 3. In the Category list, expand **Connection**, expand **SSH**, and then select **Auth**.The **Options controlling the SSH authentication** pane appears.

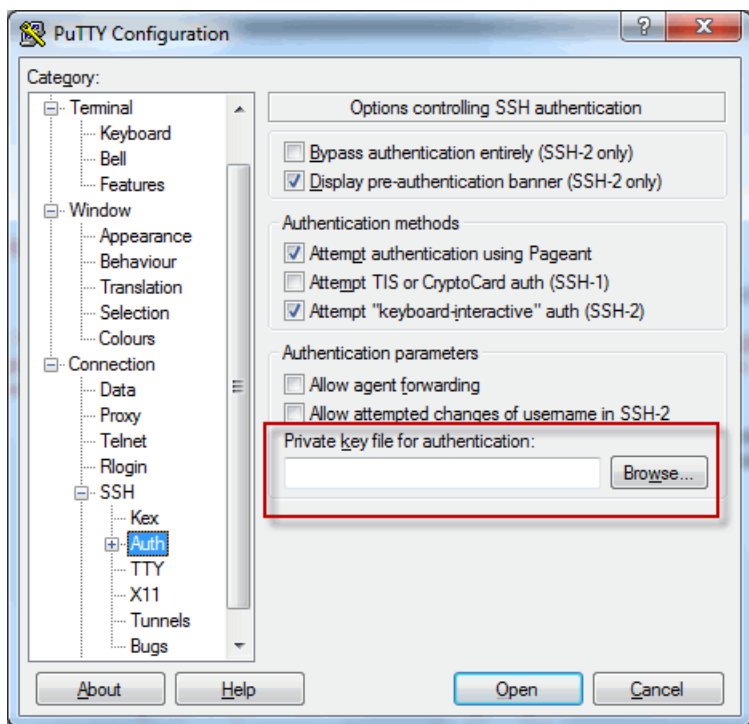

- 4. For **Private key file for authentication**, click **Browse** and select the private key file you generated earlier. If you are following this guide, the file name is mykeypair.ppk.
- 5. Click **Open**.

A PuTTY Security Alert pops up.

6. Click **Yes** for the PuTTY Security Alert.

**Note**

If you are asked to log in, enter hadoop.

<span id="page-419-0"></span>After you connect to the master node using either SSH or PuTTY, you should see a Hadoop command prompt and you are ready to start a Hive interactive session.

### **Step 4: Set Up a Hive Table to Run Hive Commands**

Apache Hive is a data warehouse application you can use to query data contained in Amazon EMR clusters using a SQL-like language. Because we launched the cluster as a Hive application, Amazon EMR installs Hive on the EC2 instances it launches to process the cluster. For more information about Hive, go to [http://hive.apache.org/.](http://hive.apache.org/)

If you've followed the previous instructions to set up a cluster and use SSH to connect to the master node, you are ready to use Hive interactively.

#### **To run Hive commands interactively**

1. At the hadoop command prompt for the current master node, type hive.

You should see a hive prompt: hive>

2. Enter a Hive command that maps a table in the Hive application to the data in DynamoDB.This table acts as a reference to the data stored in Amazon DynamoDB; the data is not stored locally in Hive and any queries using this table run against the live data in DynamoDB, consuming the table's read

or write capacity every time a command is run. If you expect to run multiple Hive commands against the same dataset, consider exporting it first.

The following shows the syntax for mapping a Hive table to an DynamoDB table.

```
CREATE EXTERNAL TABLE hive_tablename (hive_column1_name column1_datatype, 
hive_column2_name column2_datatype...)
STORED BY 'org.apache.hadoop.hive.dynamodb.DynamoDBStorageHandler' 
TBLPROPERTIES ("dynamodb.table.name" = "dynamodb_tablename", 
"dynamodb.column.mapping" = "hive_column1_name:dynamodb_attrib 
ute1_name,hive_column2_name:dynamodb_attribute2_name...");
```
When you create a table in Hive from DynamoDB, you must create it as an external table using the keyword EXTERNAL. The difference between external and internal tables is that the data in internal tables is deleted when an internal table is dropped.This is not the desired behavior when connected to Amazon DynamoDB, and thus only external tables are supported.

For example, the following Hive command creates a table named *hivetable1* in Hive that references the DynamoDB table named *dynamodbtable1*. The DynamoDB table *dynamodbtable1* has a hashand-range primary key schema. The hash key element is *name* (string type), the range key element is *year* (numeric type), and each item has an attribute value for *holidays* (string set type).

```
CREATE EXTERNAL TABLE hivetable1 (col1 string, col2 bigint, col3 ar 
ray<string>)
STORED BY 'org.apache.hadoop.hive.dynamodb.DynamoDBStorageHandler' 
TBLPROPERTIES ("dynamodb.table.name" = "dynamodbtable1", 
"dynamodb.column.mapping" = "col1:name,col2:year,col3:holidays");
```
Line 1 uses the HiveQL CREATE EXTERNAL TABLE statement. For *hivetable1*, you need to establish a column for each attribute name-value pair in the DynamoDB table, and provide the data type.These values *are not* case-sensitive, and you can give the columns any name (except reserved words).

Line 2 uses the STORED BY statement.The value of STORED BY is the name of the class that handles the connection between Hive and DynamoDB. It should be set to 'org. apache.hadoop.hive.dynamodb.DynamoDBStorageHandler'.

Line 3 uses the TBLPROPERTIES statement to associate "hivetable1" with the correct table and schema in DynamoDB. Provide TBLPROPERTIES with values for the *dynamodb.table.name* parameter and *dynamodb.column.mapping* parameter. These values *are* case-sensitive.

#### **Note**

All DynamoDB attribute names for the table must have corresponding columns in the Hive table. Otherwise, the Hive table won't contain the name-value pair from DynamoDB. If you do not map the DynamoDB primary key attributes, Hive generates an error. If you do not map a non-primary key attribute, no error is generated, but you won't see the data in the Hive table. If the data types do not match, the value is null.

Then you can start running Hive operations on *hivetable1*. Queries run against *hivetable1* are internally run against the DynamoDB table *dynamodbtable1* of your DynamoDB account, consuming read or write units with each execution.

When you run Hive queries against an DynamoDB table, you need to ensure that you have provisioned a sufficient amount of read capacity units.

For example, suppose that you have provisioned 100 units of read capacity for your DynamoDB table. This will let you perform 100 reads, or 409,600 bytes, per second. If that table contains 20GB of data (21,474,836,480 bytes), and your Hive query performs a full table scan, you can estimate how long the query will take to run:

#### *21,474,836,480 / 409,600 = 52,429 seconds = 14.56 hours*

The only way to decrease the time required would be to adjust the read capacity units on the source DynamoDB table. Adding more Amazon EMR nodes will not help.

In the Hive output, the completion percentage is updated when one or more mapper processes are finished. For a large DynamoDB table with a low provisioned read capacity setting, the completion percentage output might not be updated for a long time; in the case above, the job will appear to be 0% complete for several hours. For more detailed status on your job's progress, go to the Amazon EMR console; you will be able to view the individual mapper task status, and statistics for data reads.

You can also log on to Hadoop interface on the master node and see the Hadoop statistics. This will show you the individual map task status and some data read statistics. For more information, see the following topics:

- [Web Interfaces Hosted on the Master Node](http://docs.aws.amazon.com/ElasticMapReduce/latest/DeveloperGuide/emr-web-interfaces.html)
- [View the Hadoop Web Interfaces](http://docs.aws.amazon.com/ElasticMapReduce/latest/DeveloperGuide/UsingtheHadoopUserInterface.html)

For more information about sample HiveQL statements to perform tasks such as exporting or importing data from DynamoDB and joining tables, see [Hive Command Examples for Exporting, Importing, and](http://docs.aws.amazon.com/ElasticMapReduce/latest/DeveloperGuide/EMR_Hive_Commands.html) [Querying Data in Amazon DynamoDB](http://docs.aws.amazon.com/ElasticMapReduce/latest/DeveloperGuide/EMR_Hive_Commands.html) in the *Amazon EMR Developer Guide*.

You can also create a file that contains a series of commands, launch a cluster, and reference that file to perform the operations. For more information, see [Interactive and Batch Modes](http://docs.aws.amazon.com/ElasticMapReduce/latest/DeveloperGuide/UsingEMR_Hive.html#interactiveandbatch) in the *Amazon EMR Developer Guide*.

#### **To cancel a Hive request**

When you execute a Hive query, the initial response from the server includes the command to cancel the request.To cancel the request at any time in the process, use the **Kill Command** from the server response.

- 1. Enter  $Ctr1+C$  to exit the command line client.
- 2. At the shell prompt, enter the **Kill Command** from the initial server response to your request.

Alternatively, you can run the following command from the command line of the master node to kill the Hadoop job, where *job-id* is the identifier of the Hadoop job and can be retrieved from the Hadoop user interface. For more information about the Hadoop user interface, see [How to Use the](http://docs.aws.amazon.com/ElasticMapReduce/latest/DeveloperGuide/UsingtheHadoopUserInterface.html) [Hadoop User Interface](http://docs.aws.amazon.com/ElasticMapReduce/latest/DeveloperGuide/UsingtheHadoopUserInterface.html) in the *Amazon EMR Developer Guide*.

hadoop job -kill *job-id*

### **Data Types for Hive and DynamoDB**

The following table shows the available Hive data types and how they map to the corresponding DynamoDB data types.

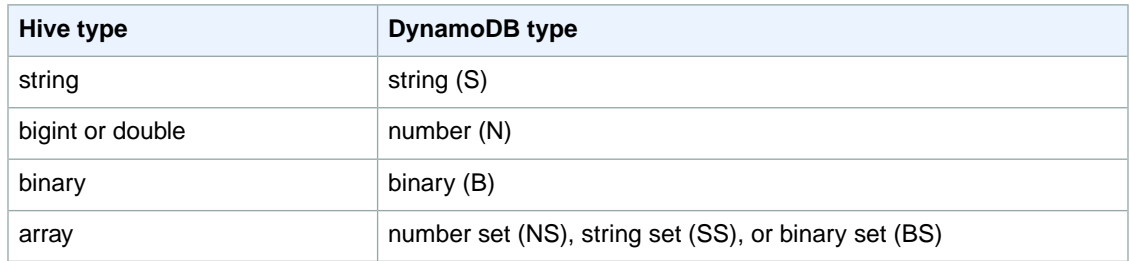

The bigint type in Hive is the same as the Java long type, and the Hive double type is the same as the Java double type in terms of precision. This means that if you have numeric data stored in DynamoDB that has precision higher than is available in the Hive datatypes, using Hive to export, import, or reference the DynamoDB data could lead to a loss in precision or a failure of the Hive query.

Exports of the binary type from DynamoDB to Amazon Simple Storage Service (Amazon S3) or HDFS are stored as a Base64-encoded string. If you are importing data from Amazon S3 or HDFS into the DynamoDB binary type, it should be encoded as a Base64 string.

### **Hive Options**

You can set the following Hive options to manage the transfer of data out of Amazon DynamoDB. These options only persist for the current Hive session. If you close the Hive command prompt and reopen it later on the cluster, these settings will have returned to the default values.

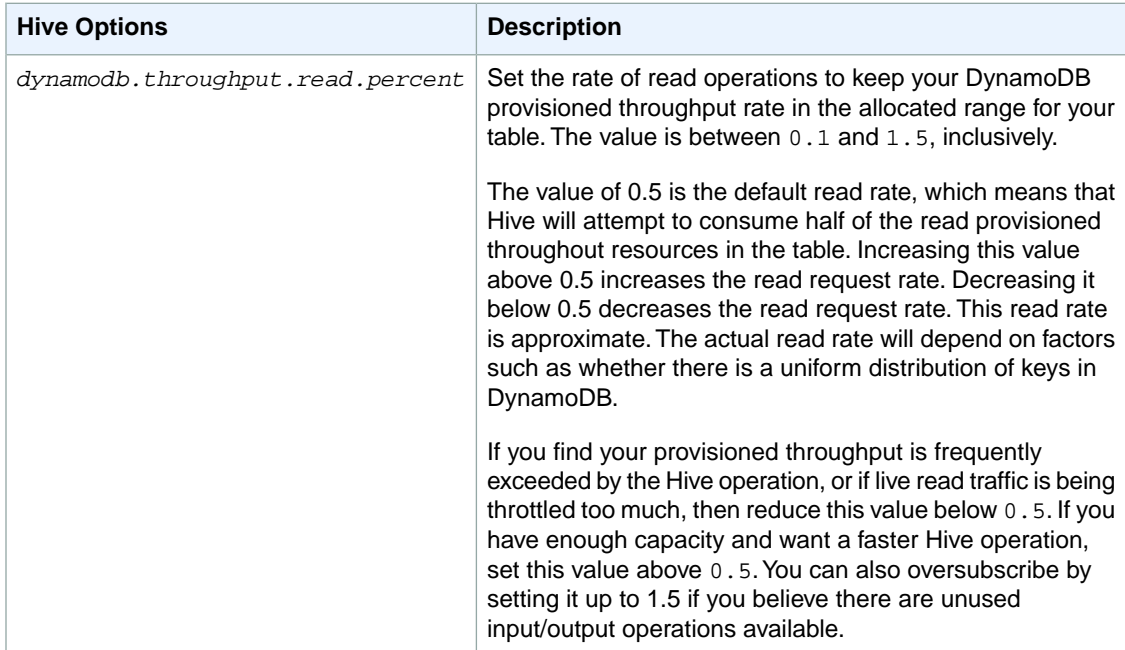

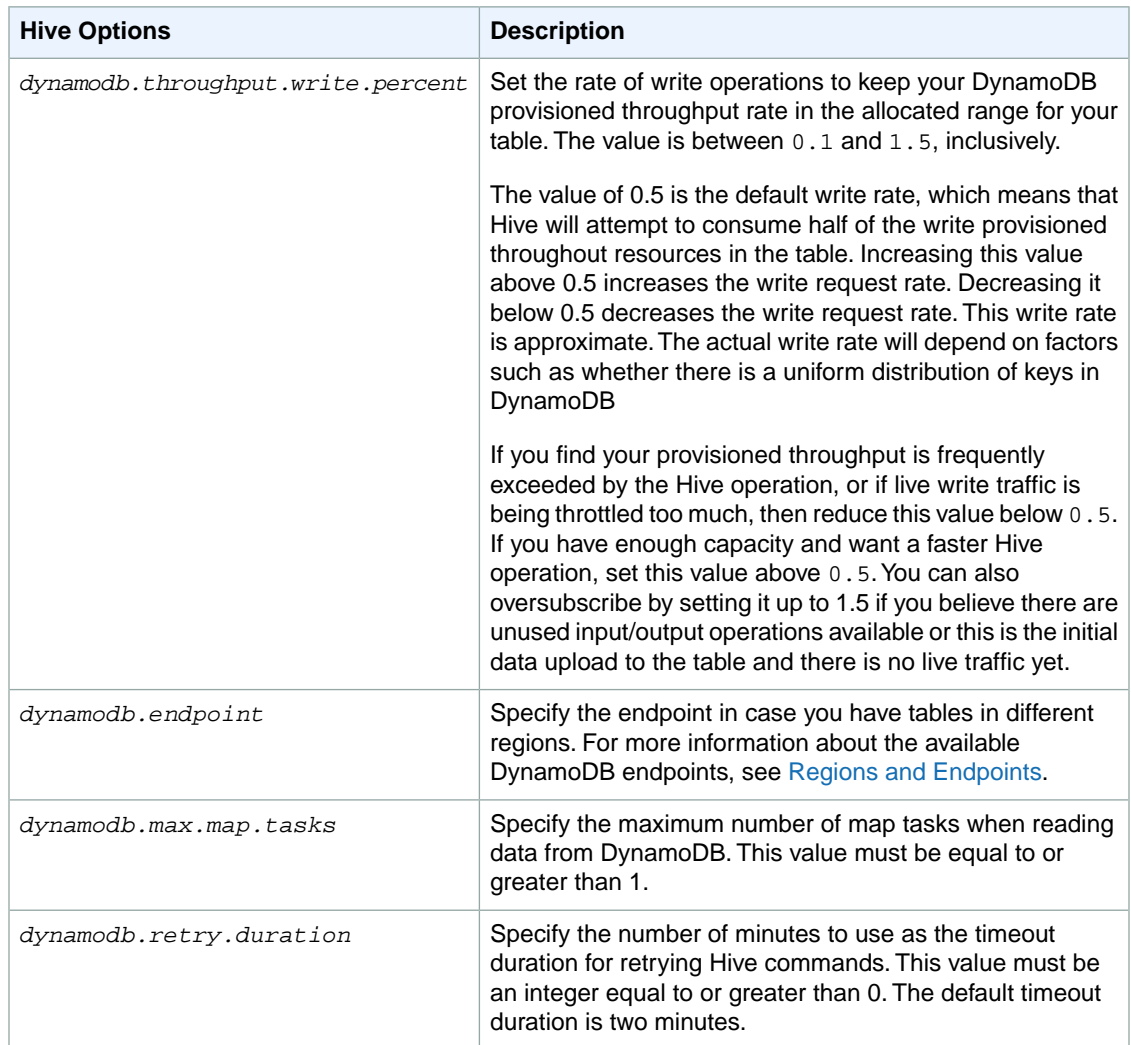

These options are set using the SET command as shown in the following example.

```
SET dynamodb.throughput.read.percent=1.0;
INSERT OVERWRITE TABLE s3_export SELECT * 
FROM hiveTableName;
```
If you are using the AWS SDK for Java, you can use the -e option of Hive to pass in the command directly, as shown in the last line of the following example.

```
steps.add(new StepConfig()
.withName("Run Hive Script")
.withHadoopJarStep(new HadoopJarStepConfig()
.withJar("s3://us-east-1.elasticmapreduce/libs/script-runner/script-runner.jar")
.withArgs("s3://us-east-1.elasticmapreduce/libs/hive/hive-script",
```
"--base-path","s3://us-east-1.elasticmapreduce/libs/hive/","--run-hive-script", "--args","-e","SET dynamodb.throughput.read.percent=1.0;")));

# <span id="page-424-0"></span>**Hive Command Examples for Exporting, Importing, and Querying Data in DynamoDB**

The following examples use Hive commands to perform operations such as exporting data to Amazon S3 or HDFS, importing data to DynamoDB, joining tables, querying tables, and more.

Operations on a Hive table reference data stored in DynamoDB. Hive commands are subject to the DynamoDB table's provisioned throughput settings, and the data retrieved includes the data written to the DynamoDB table at the time the Hive operation request is processed by DynamoDB. If the data retrieval process takes a long time, some data returned by the Hive command may have been updated in DynamoDB since the Hive command began.

Hive commands DROP TABLE and CREATE TABLE only act on the local tables in Hive and do not create or drop tables in DynamoDB. If your Hive query references a table in DynamoDB, that table must already exist before you run the query. For more information on creating and deleting tables in DynamoDB, go to [Working with Tables in DynamoDB](http://docs.aws.amazon.com/amazondynamodb/latest/developerguide/WorkingWithTables.html).

#### **Note**

When you map a Hive table to a location in Amazon S3, do not map it to the root path of the bucket, s3://mybucket, as this may cause errors when Hive writes the data to Amazon S3. Instead map the table to a subpath of the bucket, s3://mybucket/mypath.

### **Exporting Data from DynamoDB**

You can use Hive to export data from DynamoDB.

#### **To export an DynamoDB table to an Amazon S3 bucket**

• Create a Hive table that references data stored in DynamoDB. Then you can call the INSERT OVERWRITE command to write the data to an external directory. In the following example, *s3://bucketname/path/subpath/* is a valid path in Amazon S3. Adjust the columns and datatypes in the CREATE command to match the values in your DynamoDB.You can use this to create an archive of your DynamoDB data in Amazon S3.

```
CREATE EXTERNAL TABLE hiveTableName (col1 string, col2 bigint, col3 ar 
ray<string>)
STORED BY 'org.apache.hadoop.hive.dynamodb.DynamoDBStorageHandler' 
TBLPROPERTIES ("dynamodb.table.name" = "dynamodbtable1", 
"dynamodb.column.mapping" = "col1:name,col2:year,col3:holidays"); 
INSERT OVERWRITE DIRECTORY 's3://bucketname/path/subpath/' SELECT * 
FROM hiveTableName;
```
#### **To export an DynamoDB table to an Amazon S3 bucket using formatting**

• Create an external table that references a location in Amazon S3.This is shown below as s3\_export. During the CREATE call, specify row formatting for the table. Then, when you use INSERT OVER-WRITE to export data from DynamoDB to s3\_export, the data is written out in the specified format. In the following example, the data is written out as comma-separated values (CSV).

```
CREATE EXTERNAL TABLE hiveTableName (col1 string, col2 bigint, col3 ar 
ray<string>)
STORED BY 'org.apache.hadoop.hive.dynamodb.DynamoDBStorageHandler' 
TBLPROPERTIES ("dynamodb.table.name" = "dynamodbtable1", 
"dynamodb.column.mapping" = "col1:name,col2:year,col3:holidays"); 
CREATE EXTERNAL TABLE s3_export(a_col string, b_col bigint, c_col ar 
ray<string>)
ROW FORMAT DELIMITED FIELDS TERMINATED BY ',' 
LOCATION 's3://bucketname/path/subpath/';
INSERT OVERWRITE TABLE s3_export SELECT * 
FROM hiveTableName;
```
#### **To export an DynamoDB table to an Amazon S3 bucket without specifying a column mapping**

• Create a Hive table that references data stored in DynamoDB.This is similar to the preceding example, except that you are not specifying a column mapping. The table must have exactly one column of type map<string, string>. If you then create an EXTERNAL table in Amazon S3 you can call the INSERT OVERWRITE command to write the data from DynamoDB to Amazon S3.You can use this to create an archive of your DynamoDB data in Amazon S3. Because there is no column mapping, you cannot query tables that are exported this way. Exporting data without specifying a column mapping is available in Hive 0.8.1.5 or later, which is supported on Amazon EMR AMI 2.2.3 and later.

```
CREATE EXTERNAL TABLE hiveTableName (item map<string,string>)
STORED BY 'org.apache.hadoop.hive.dynamodb.DynamoDBStorageHandler' 
TBLPROPERTIES ("dynamodb.table.name" = "dynamodbtable1"); 
CREATE EXTERNAL TABLE s3TableName (item map<string, string>)
ROW FORMAT DELIMITED FIELDS TERMINATED BY '\t' LINES TERMINATED BY '\n'
LOCATION 's3://bucketname/path/subpath/'; 
INSERT OVERWRITE TABLE s3TableName SELECT * 
FROM hiveTableName;
```
#### **To export an DynamoDB table to an Amazon S3 bucket using data compression**

• Hive provides several compression codecs you can set during your Hive session. Doing so causes the exported data to be compressed in the specified format. The following example compresses the exported files using the Lempel-Ziv-Oberhumer (LZO) algorithm.

```
SET hive.exec.compress.output=true;
SET io.seqfile.compression.type=BLOCK;
SET mapred.output.compression.codec = com.hadoop.compression.lzo.LzopCodec;
CREATE EXTERNAL TABLE hiveTableName (col1 string, col2 bigint, col3 ar 
ray<string>)
STORED BY 'org.apache.hadoop.hive.dynamodb.DynamoDBStorageHandler' 
TBLPROPERTIES ("dynamodb.table.name" = "dynamodbtable1", 
"dynamodb.column.mapping" = "col1:name,col2:year,col3:holidays"); 
CREATE EXTERNAL TABLE lzo_compression_table (line STRING)
ROW FORMAT DELIMITED FIELDS TERMINATED BY '\t' LINES TERMINATED BY '\n'
LOCATION 's3://bucketname/path/subpath/';
INSERT OVERWRITE TABLE lzo_compression_table SELECT * 
FROM hiveTableName;
```
The available compression codecs are:

- org.apache.hadoop.io.compress.GzipCodec
- org.apache.hadoop.io.compress.DefaultCodec
- com.hadoop.compression.lzo.LzoCodec
- com.hadoop.compression.lzo.LzopCodec
- org.apache.hadoop.io.compress.BZip2Codec
- org.apache.hadoop.io.compress.SnappyCodec

#### **To export an DynamoDB table to HDFS**

• Use the following Hive command, where *hdfs:///directoryName* is a valid HDFS path and *hiveTableName* is a table in Hive that references DynamoDB. This export operation is faster than exporting a DynamoDB table to Amazon S3 because Hive 0.7.1.1 uses HDFS as an intermediate step when exporting data to Amazon S3. The following example also shows how to set dynamodb.throughput.read.percent to 1.0 in order to increase the read request rate.

```
CREATE EXTERNAL TABLE hiveTableName (col1 string, col2 bigint, col3 ar 
ray<string>)
STORED BY 'org.apache.hadoop.hive.dynamodb.DynamoDBStorageHandler' 
TBLPROPERTIES ("dynamodb.table.name" = "dynamodbtable1", 
"dynamodb.column.mapping" = "col1:name,col2:year,col3:holidays"); 
SET dynamodb.throughput.read.percent=1.0;
```
INSERT OVERWRITE DIRECTORY '*hdfs:///directoryName*' SELECT \* FROM *hiveTable Name*;

You can also export data to HDFS using formatting and compression as shown above for the export to Amazon S3. To do so, simply replace the Amazon S3 directory in the examples above with an HDFS directory.

#### **To read non-printable UTF-8 character data in Hive**

You can read and write non-printable UTF-8 character data with Hive by using the STORED AS SE-QUENCEFILE clause when you create the table. A SequenceFile is Hadoop binary file format; you need to use Hadoop to read this file.The following example shows how to export data from DynamoDB into Amazon S3.You can use this functionality to handle non-printable UTF-8 encoded characters.

```
CREATE EXTERNAL TABLE hiveTableName (col1 string, col2 bigint, col3 ar 
ray<string>)
STORED BY 'org.apache.hadoop.hive.dynamodb.DynamoDBStorageHandler' 
TBLPROPERTIES ("dynamodb.table.name" = "dynamodbtable1", 
"dynamodb.column.mapping" = "col1:name,col2:year,col3:holidays"); 
CREATE EXTERNAL TABLE s3_export(a_col string, b_col bigint, c_col ar 
ray<string>)
STORED AS SEQUENCEFILE
LOCATION 's3://bucketname/path/subpath/';
INSERT OVERWRITE TABLE s3_export SELECT * 
FROM hiveTableName;
```
### **Importing Data to DynamoDB**

When you write data to DynamoDB using Hive you should ensure that the number of write capacity units is greater than the number of mappers in the cluster. For example, clusters that run on m1.xlarge EC2 instances produce 8 mappers per instance. In the case of a cluster that has 10 instances, that would mean a total of 80 mappers. If your write capacity units are not greater than the number of mappers in the cluster, the Hive write operation may consume all of the write throughput, or attempt to consume more throughput than is provisioned. For more information about the number of mappers produced by each EC2 instance type, go to [Hadoop Configuration Reference](http://docs.aws.amazon.com/ElasticMapReduce/latest/DeveloperGuide/emr-hadoop-config.html) in the *Amazon EMR Developer Guide*.There, you will find a "Task Configuration" section for each of the supported configurations.

The number of mappers in Hadoop are controlled by the input splits. If there are too few splits, your write command might not be able to consume all the write throughput available.

If an item with the same key exists in the target DynamoDB table, it will be overwritten. If no item with the key exists in the target DynamoDB table, the item is inserted.

#### **To import a table from Amazon S3 to DynamoDB**

• You can use Amazon EMR (Amazon EMR) and Hive to write data from Amazon S3 to DynamoDB.

```
CREATE EXTERNAL TABLE s3_import(a_col string, b_col bigint, c_col ar 
ray<string>)
ROW FORMAT DELIMITED FIELDS TERMINATED BY ',' 
LOCATION 's3://bucketname/path/subpath/'; 
CREATE EXTERNAL TABLE hiveTableName (col1 string, col2 bigint, col3 ar 
ray<string>)
STORED BY 'org.apache.hadoop.hive.dynamodb.DynamoDBStorageHandler' 
TBLPROPERTIES ("dynamodb.table.name" = "dynamodbtable1", 
"dynamodb.column.mapping" = "col1:name,col2:year,col3:holidays"); 
INSERT OVERWRITE TABLE 'hiveTableName' SELECT * FROM s3_import;
```
#### **To import a table from an Amazon S3 bucket to DynamoDB without specifying a column mapping**

• Create an EXTERNAL table that references data stored in Amazon S3 that was previously exported from DynamoDB. Before importing, ensure that the table exists in DynamoDB and that it has the same key schema as the previously exported DynamoDB table. In addition, the table must have exactly one column of type map<string, string>. If you then create a Hive table that is linked to DynamoDB, you can call the INSERT OVERWRITE command to write the data from Amazon S3 to DynamoDB. Because there is no column mapping, you cannot query tables that are imported this way. Importing data without specifying a column mapping is available in Hive 0.8.1.5 or later, which is supported on Amazon EMR AMI 2.2.3 and later.

```
CREATE EXTERNAL TABLE s3TableName (item map<string, string>)
ROW FORMAT DELIMITED FIELDS TERMINATED BY '\t' LINES TERMINATED BY '\n'
LOCATION 's3://bucketname/path/subpath/'; 
CREATE EXTERNAL TABLE hiveTableName (item map<string,string>)
STORED BY 'org.apache.hadoop.hive.dynamodb.DynamoDBStorageHandler' 
TBLPROPERTIES ("dynamodb.table.name" = "dynamodbtable1"); 
INSERT OVERWRITE TABLE hiveTableName SELECT * 
FROM s3TableName;
```
#### **To import a table from HDFS to DynamoDB**

• You can use Amazon EMR and Hive to write data from HDFS to DynamoDB.

```
CREATE EXTERNAL TABLE hdfs_import(a_col string, b_col bigint, c_col ar 
ray<string>)
ROW FORMAT DELIMITED FIELDS TERMINATED BY ',' 
LOCATION 'hdfs:///directoryName'; 
CREATE EXTERNAL TABLE hiveTableName (col1 string, col2 bigint, col3 ar 
ray<string>)
```

```
STORED BY 'org.apache.hadoop.hive.dynamodb.DynamoDBStorageHandler' 
TBLPROPERTIES ("dynamodb.table.name" = "dynamodbtable1", 
"dynamodb.column.mapping" = "col1:name,col2:year,col3:holidays"); 
INSERT OVERWRITE TABLE 'hiveTableName' SELECT * FROM hdfs_import;
```
### **Querying Data in DynamoDB**

The following examples show the various ways you can use Amazon EMR to query data stored in DynamoDB.

**To find the largest value for a mapped column (max)**

• Use Hive commands like the following. In the first command, the CREATE statement creates a Hive table that references data stored in DynamoDB.The SELECT statement then uses that table to query data stored in DynamoDB.The following example finds the largest order placed by a given customer.

```
CREATE EXTERNAL TABLE hive_purchases(customerId bigint, total_cost double,
 items_purchased array<String>) 
STORED BY 'org.apache.hadoop.hive.dynamodb.DynamoDBStorageHandler'
TBLPROPERTIES ("dynamodb.table.name" = "Purchases",
"dynamodb.column.mapping" = "customerId:CustomerId,total_cost:Cost,items_pur 
chased:Items");
SELECT max(total_cost) from hive_purchases where customerId = 717;
```
#### **To aggregate data using the GROUP BY clause**

You can use the GROUP BY clause to collect data across multiple records. This is often used with an aggregate function such as sum, count, min, or max. The following example returns a list of the largest orders from customers who have placed more than three orders.

```
CREATE EXTERNAL TABLE hive_purchases(customerId bigint, total_cost double,
 items_purchased array<String>) 
STORED BY 'org.apache.hadoop.hive.dynamodb.DynamoDBStorageHandler'
TBLPROPERTIES ("dynamodb.table.name" = "Purchases",
"dynamodb.column.mapping" = "customerId:CustomerId,total_cost:Cost,items_pur 
chased:Items");
SELECT customerId, max(total_cost) from hive_purchases GROUP BY customerId
 HAVING count(*) > 3;
```
#### **To join two DynamoDB tables**

• The following example maps two Hive tables to data stored in DynamoDB. It then calls a join across those two tables. The join is computed on the cluster and returned. The join does not take place in DynamoDB. This example returns a list of customers and their purchases for customers that have placed more than two orders.

```
CREATE EXTERNAL TABLE hive_purchases(customerId bigint, total_cost double,
 items_purchased array<String>) 
STORED BY 'org.apache.hadoop.hive.dynamodb.DynamoDBStorageHandler'
TBLPROPERTIES ("dynamodb.table.name" = "Purchases",
"dynamodb.column.mapping" = "customerId:CustomerId,total_cost:Cost,items_pur 
chased:Items");
CREATE EXTERNAL TABLE hive_customers(customerId bigint, customerName string,
 customerAddress array<String>) 
STORED BY 'org.apache.hadoop.hive.dynamodb.DynamoDBStorageHandler'
TBLPROPERTIES ("dynamodb.table.name" = "Customers",
"dynamodb.column.mapping" = "customerId:CustomerId,customerName:Name,custom 
erAddress:Address");
Select c.customerId, c.customerName, count(*) as count from hive customers
 c 
JOIN hive_purchases p ON c.customerId=p.customerId 
GROUP BY c.customerId, c.customerName HAVING count > 2;
```
#### **To join two tables from different sources**

In the following example, Customer S3 is a Hive table that loads a CSV file stored in Amazon S3 and hive\_purchases is a table that references data in DynamoDB. The following example joins together customer data stored as a CSV file in Amazon S3 with order data stored in DynamoDB to return a set of data that represents orders placed by customers who have "Miller" in their name.

```
CREATE EXTERNAL TABLE hive_purchases(customerId bigint, total_cost double,
  items_purchased array<String>) 
STORED BY 'org.apache.hadoop.hive.dynamodb.DynamoDBStorageHandler'
TBLPROPERTIES ("dynamodb.table.name" = "Purchases",
"dynamodb.column.mapping" = "customerId:CustomerId,total_cost:Cost,items_pur 
chased:Items");
CREATE EXTERNAL TABLE Customer_S3(customerId bigint, customerName string, 
customerAddress array<String>)
ROW FORMAT DELIMITED FIELDS TERMINATED BY ',' 
LOCATION 's3://bucketname/path/subpath/';
Select c.customerId, c.customerName, c.customerAddress from 
Customer_S3 c 
JOIN hive_purchases p 
ON c.customerid=p.customerid 
where c.customerName like '%Miller%';
```
#### **Note**

In the preceding examples, the CREATE TABLE statements were included in each example for clarity and completeness. When running multiple queries or export operations against a given Hive table, you only need to create the table one time, at the beginning of the Hive session.

# <span id="page-431-0"></span>**Optimizing Performance for Amazon EMR Operations in DynamoDB**

Amazon EMR operations on an DynamoDB table count as read operations, and are subject to the table's provisioned throughput settings. Amazon EMR implements its own logic to try to balance the load on your DynamoDB table to minimize the possibility of exceeding your provisioned throughput. At the end of each Hive query, Amazon EMR returns information about the cluster used to process the query, including how many times your provisioned throughput was exceeded.You can use this information, as well as Cloud-Watch metrics about your DynamoDB throughput, to better manage the load on your DynamoDB table in subsequent requests.

The following factors influence Hive query performance when working with DynamoDB tables.

### **Provisioned Read Capacity Units**

When you run Hive queries against an DynamoDB table, you need to ensure that you have provisioned a sufficient amount of read capacity units.

For example, suppose that you have provisioned 100 units of Read Capacity for your DynamoDB table. This will let you perform 100 reads, or 409,600 bytes, per second. If that table contains 20GB of data (21,474,836,480 bytes), and your Hive query performs a full table scan, you can estimate how long the query will take to run:

#### *21,474,836,480 / 409,600 = 52,429 seconds = 14.56 hours*

The only way to decrease the time required would be to adjust the read capacity units on the source DynamoDB table. Adding more nodes to the Amazon EMR cluster will not help.

In the Hive output, the completion percentage is updated when one or more mapper processes are finished. For a large DynamoDB table with a low provisioned Read Capacity setting, the completion percentage output might not be updated for a long time; in the case above, the job will appear to be 0% complete for several hours. For more detailed status on your job's progress, go to the Amazon EMR console; you will be able to view the individual mapper task status, and statistics for data reads.

You can also log on to Hadoop interface on the master node and see the Hadoop statistics.This will show you the individual map task status and some data read statistics. For more information, see the following topics:

- <span id="page-431-1"></span>• [Web Interfaces Hosted on the Master Node](http://docs.aws.amazon.com/ElasticMapReduce/latest/DeveloperGuide/emr-web-interfaces.html)
- [View the Hadoop Web Interfaces](http://docs.aws.amazon.com/ElasticMapReduce/latest/DeveloperGuide/UsingtheHadoopUserInterface.html)

### **Read Percent Setting**

By default, Amazon EMR manages the request load against your DynamoDB table according to your current provisioned throughput. However, when Amazon EMR returns information about your job that includes a high number of provisioned throughput exceeded responses, you can adjust the default read rate using the *dynamodb.throughput.read.percent* parameter when you set up the Hive table. For more information about setting the read percent parameter, see [Hive Options](http://docs.aws.amazon.com/ElasticMapReduce/latest/DeveloperGuide/EMR_Interactive_Hive.html#EMR_Hive_Options) in the *Amazon EMR Developer Guide*.
### **Write Percent Setting**

By default, Amazon EMR manages the request load against your DynamoDB table according to your current provisioned throughput. However, when Amazon EMR returns information about your job that includes a high number of provisioned throughput exceeded responses, you can adjust the default write rate using the *dynamodb.throughput.write.percent* parameter when you set up the Hive table. For more information about setting the write percent parameter, see [Hive Options](http://docs.aws.amazon.com/ElasticMapReduce/latest/DeveloperGuide/EMR_Interactive_Hive.html#EMR_Hive_Options) in the *Amazon EMR Developer Guide*.

### **Retry Duration Setting**

By default, Amazon EMR re-runs a Hive query if it has not returned a result within two minutes, the default retry interval. You can adjust this interval by setting the dynamodb.retry.duration parameter when you run a Hive query. For more information about setting the write percent parameter, see [Hive Options](http://docs.aws.amazon.com/ElasticMapReduce/latest/DeveloperGuide/EMR_Interactive_Hive.html#EMR_Hive_Options) in the *Amazon EMR Developer Guide*.

### **Number of Map Tasks**

The mapper daemons that Hadoop launches to process your requests to export and query data stored in DynamoDB are capped at a maximum read rate of 1 MiB per second to limit the read capacity used. If you have additional provisioned throughput available on DynamoDB, you can improve the performance of Hive export and query operations by increasing the number of mapper daemons. To do this, you can either increase the number of EC2 instances in your cluster *or* increase the number of mapper daemons running on each EC2 instance.

You can increase the number of EC2 instances in a cluster by stopping the current cluster and relaunching it with a larger number of EC2 instances.You specify the number of EC2 instances in the **Configure EC2 Instances** dialog box if you're launching the cluster from the Amazon EMR console, or with the --num-instances option if you're launching the cluster from the CLI.

The number of map tasks run on an instance depends on the EC2 instance type. For more information about the supported EC2 instance types and the number of mappers each one provides, go to [Hadoop](http://docs.aws.amazon.com/ElasticMapReduce/latest/DeveloperGuide/emr-hadoop-config.html) [Configuration Reference](http://docs.aws.amazon.com/ElasticMapReduce/latest/DeveloperGuide/emr-hadoop-config.html) in the *Amazon EMR Developer Guide*.There, you will find a "Task Configuration" section for each of the supported configurations.

Another way to increase the number of mapper daemons is to change the mapred.tasktracker.map.tasks.maximum configuration parameter of Hadoop to a higher value.This has the advantage of giving you more mappers without increasing either the number or the size of EC2 instances, which saves you money. A disadvantage is that setting this value too high can cause the EC2 instances in your cluster to run out of memory. To set mapred.tasktracker.map.tasks.maximum, launch the cluster and specify the Configure Hadoop bootstrap action, passing in a value for mapred.tasktracker.map.tasks.maximum as one of the arguments of the bootstrap action.This is shown in the following example.

```
--bootstrap-action s3n://elasticmapreduce/bootstrap-actions/configure-hadoop \
```

```
 --args -m,mapred.tasktracker.map.tasks.maximum=10
```
For more information about bootstrap actions, see [Using Custom Bootstrap Actions](http://docs.aws.amazon.com/ElasticMapReduce/latest/DeveloperGuide/Bootstrap.html) in the *Amazon EMR Developer Guide*.

# **Parallel Data Requests**

Multiple data requests, either from more than one user or more than one application to a single table may drain read provisioned throughput and slow performance.

### **Process Duration**

Data consistency in DynamoDB depends on the order of read and write operations on each node. While a Hive query is in progress, another application might load new data into the DynamoDB table or modify or delete existing data. In this case, the results of the Hive query might not reflect changes made to the data while the query was running.

# **Avoid Exceeding Throughput**

When running Hive queries against DynamoDB, take care not to exceed your provisioned throughput, because this will deplete capacity needed for your application's calls to DynamoDB::Get. To ensure that this is not occurring, you should regularly monitor the read volume and throttling on application calls to DynamoDB::Get by checking logs and monitoring metrics in Amazon CloudWatch.

### **Request Time**

Scheduling Hive queries that access a DynamoDB table when there is lower demand on the DynamoDB table improves performance. For example, if most of your application's users live in San Francisco, you might choose to export daily data at 4 a.m. PST, when the majority of users are asleep, and not updating records in your DynamoDB database.

### **Time-Based Tables**

If the data is organized as a series of time-based DynamoDB tables, such as one table per day, you can export the data when the table becomes no longer active. You can use this technique to back up data to Amazon S3 on an ongoing fashion.

# **Archived Data**

If you plan to run many Hive queries against the data stored in DynamoDB and your application can tolerate archived data, you may want to export the data to HDFS or Amazon S3 and run the Hive queries against a copy of the data instead of DynamoDB. This conserves your read operations and provisioned throughput.

# **Viewing Hadoop Logs**

If you run into an error, you can investigate what went wrong by viewing the Hadoop logs and user interface. For more information, see [How to Monitor Hadoop on a Master Node](http://docs.aws.amazon.com/ElasticMapReduce/latest/DeveloperGuide/UsingSSHtoMonitorJobStatus.html) and [How to Use the Hadoop User](http://docs.aws.amazon.com/ElasticMapReduce/latest/DeveloperGuide/UsingtheHadoopUserInterface.html) [Interface](http://docs.aws.amazon.com/ElasticMapReduce/latest/DeveloperGuide/UsingtheHadoopUserInterface.html) in the *Amazon EMR Developer Guide*.

# **Store Avro Data in Amazon S3 Using Amazon EMR**

Avro is a data serialization system, which relies on schemas stored in JSON format to store and load data.The following procedure shows you how to take data from a flat file and store that data using Amazon S3.The procedure assumes that you have already launched a cluster with Pig installed. For more information about how to launch a cluster with Pig installed, see [Launch a Cluster and Submit Pig Work](#page-315-0) (p. [307\)](#page-315-0). For more information about Avro, go to <https://cwiki.apache.org/confluence/display/PIG/AvroStorage>

#### **To store and load data using Avro**

1. Create a text file, top\_nhl\_scorers.txt, with this information taken from Wikipedia article, [http://](http://en.wikipedia.org/wiki/List_of_NHL_players_with_1000_points#1000-point_scorers) [en.wikipedia.org/wiki/List\\_of\\_NHL\\_players\\_with\\_1000\\_points#1000-point\\_scorers:](http://en.wikipedia.org/wiki/List_of_NHL_players_with_1000_points#1000-point_scorers)

```
Gordie Howe Detroit Red Wings 1767 1850 
Jean Beliveau Montreal Canadiens 1125 1219 
Alex Delvecchio Detroit Red Wings 1969 1281 
Bobby Hull Chicago Black Hawks 1063 1170 
Norm Ullman Toronto Maple Leafs 1410 1229 
Stan Mikita Chicago Black Hawks 1394 1467 
Johnny Bucyk Boston Bruins 556 1369 
Frank Mahovlich Montreal Canadiens 1973 1103 
Henri Richard Montreal Canadiens 1256 1046 
Phil Esposito Boston Bruins 717 1590
```
Upload the file to a bucket in Amazon S3.

2. Create an Avro schema file, top\_nhl\_scorers.avro, with the following structure:

```
{"namespace": "top_nhl_scorers.avro", 
"type": "record", 
"name": "Names", 
"fields": [ 
{"name": "name", "type": "string"},{"name": "team", "type": "string"}, 
{"name": "games_played", "type": "int"}, 
{"name": "points", "type": "int"} 
] 
}
```
Upload this file to the same bucket in Amazon S3.

- 3. Connect to the master node of your cluster. For more information, see [Connect to the Master Node](#page-489-0) [Using SSH](#page-489-0) (p. [481\).](#page-489-0)
- 4. Launch the grunt shell:

```
$ pig
2014-03-21 16:50:29,565 [main] INFO org.apache.pig.Main - Apache Pig version
 0.11.1.1-amzn (rexported) compiled Aug 03 2013, 22:52:20
2014-03-21 16:50:29,565 [main] INFO org.apache.pig.Main - Logging error 
messages to: /home/hadoop/pig_1395420629558.log
2014-03-21 16:50:29,662 [main] INFO org.apache.pig.impl.util.Utils - Default
 bootup file /home/hadoop/.pigbootup not found
2014-03-21 16:50:29,933 [main] INFO org.apache.pig.backend.hadoop.execution 
engine.HExecutionEngine - Connecting to hadoop file system at: hd 
fs://172.31.17.132:9000
2014-03-21 16:50:30,696 [main] INFO org.apache.pig.backend.hadoop.execution 
engine.HExecutionEngine - Connecting to map-reduce job tracker at: 
172.31.17.132:9001
grunt>
```
5. Register the JARs required to invoke the necessary storage handlers:

```
REGISTER /home/hadoop/lib/avro-1.7.4.jar; 
REGISTER /home/hadoop/lib/pig/piggybank.jar; 
REGISTER /home/hadoop/lib/jackson-mapper-asl-1.9.9.jar; 
REGISTER /home/hadoop/lib/jackson-core-asl-1.9.9.jar; 
REGISTER /home/hadoop/lib/json-simple-1.1.1.jar;
```
#### 6. Load the source data you previously stored in your bucket:

```
data = LOAD 's3://your-bucket/hockey_stats/input/*.txt' USING PigStorage('\t')
 AS
         (name:chararray,team:chararray,games_played:int,points:int);
```
7. Store the data into your bucket using the AvroStorage handler:

```
STORE data INTO 's3://your-bucket/avro/output/' USING
       org.apache.pig.piggybank.storage.avro.AvroStor 
age('schema_file','s3://your-bucket/hockey_stats/schemas/top_nhl_scorers.av 
ro');
```
8. To read Avro data, you can use the same AvroStorage handler:

```
avro_data = LOAD 's3://your-bucket/avro/output/' USING
         org.apache.pig.piggybank.storage.avro.AvroStorage();
```
# **Analyze Elastic Load Balancing Log Data**

<span id="page-436-0"></span>Amazon EMR is ideal for processing large volumes of log files. It is especially useful for services such as Elastic Load Balancing, which can potentially produce large amounts of data in log files stored in Amazon S3. Because you can leverage the built-in connectivity between Amazon EMR and Amazon S3, you can load log data directly into Hadoop jobs running in an Amazon EMR cluster. Furthermore, your cluster can scale with your data; the code and queries used to process 100 GB of log files continue to work as your data grows to 100 TBs, by adding more capacity to your cluster. To learn more about processing Elastic Load Balancing logs in Amazon EMR, proceed to [Tutorial: Query Elastic Load Balancing](#page-436-0) [Access Logs with Amazon Elastic MapReduce](#page-436-0) (p. [428\)](#page-436-0).

# **Tutorial: Query Elastic Load Balancing Access Logs with Amazon Elastic MapReduce**

This tutorial demonstrates how to use Amazon EMR to query and analyze access logs generated by Elastic Load Balancing using Hive. These logs deliver detailed information about all requests made through the Elastic Load Balancing service. For example, access logs contain information such as request IP address, name of the load balancer, time the request was received, and so on. For more information, see [Access Logs](http://docs.aws.amazon.com/ElasticLoadBalancing/latest/DeveloperGuide/access-log-collection.html) in the *Elastic Load Balancing Developer Guide*. Sample log files are provided for HTTP requests. Both log file formats look like the following examples.

HTTP:

2014-03-04T02:20:21.212932Z my-elb 192.22.123.169:21029 172.16.93.0:80 0.000066 0.000651 0.000044 404 404 0 315 "GET http://example.com:80/index2.html HTTP/1.1"

2014-03-04T02:20:21.273241Z my-elb 192.22.127.225:28376 172.16.93.1:80 0.000047 0.000701 0.000032 200 200 0 1085 "GET http://example.com:80/index.html HTTP/1.1"

2014-03-04T02:20:21.444392Z my-elb 192.22.165.43:13503 172.16.93.1:80 0.000067 0.00067 0.000053 200 200 0 1085 "GET http://example.com:80/index.html HTTP/1.1"

2014-03-04T02:20:21.977025Z my-elb 192.22.121.162:30815 172.16.93.1:80 0.00007

 0.000867 0.000069 200 200 0 1097 "GET http://example.com:80/sample.html HT TP/1.1"

#### TCP:

```
2014-03-04T02:15:43.959433Z my-elb 192.22.81.240:24599 172.16.93.1:80 0.000497
0.000015 0.000017 - 200 1362 "- - - "
2014-03-04T02:15:44.001637Z my-elb 192.22.152.221:27889 172.16.93.0:80 0.000574
0.000015 0.000017 - - 200 1362 "- - - "
2014-03-04T02:15:44.196433Z my-elb 192.22.165.251:49539 172.16.93.1:80 0.00053
0.000012 0.000017 - 200 1362 "- - - "
2014-03-04T02:15:44.634838Z my-elb 192.22.32.224:57443 172.16.93.0:80 0.000587
0.000015 0.000017 - - 200 1362 "- - - "
2014-03-04T02:15:44.667070Z my-elb 192.22.68.165:33606 172.16.93.0:80 0.000506
0.000015 0.000017 - - 200 1350 "- - - "
2014-03-04T02:15:44.764904Z my-elb 192.22.250.2:32954 172.16.93.0:80 0.000483 
0.000011 0.000018 - - 200 1350 "- - - "
```
A sample HiveQL (Hive Query Language) script is provided for you to use with this tutorial, or to download and modify for your own experimentation. For more information about Hive, go to: [https://cwiki.apache.org/](https://cwiki.apache.org/confluence/display/Hive/LanguageManual) [confluence/display/Hive/LanguageManual.](https://cwiki.apache.org/confluence/display/Hive/LanguageManual)

The instructions in this tutorial include how to:

- Sign up for an AWS account
- Create an Amazon EMR cluster, submit the Hive script and process sample log data
- Perform queries on the table created from sample data.

In addition to the console used in this tutorial, Amazon EMR provides a command-line client, a RESTlike API set, and several SDKs that you can use to launch and manage clusters. For more information about these interfaces, see [What Tools are Available for Amazon EMR?](#page-18-0) (p. [10\)](#page-18-0). For more information about the Amazon EMR service, see *[What is Amazon EMR?](#page-9-0)* [\(p.](#page-9-0) 1).

#### **Topics**

- [Sign Up for the Service \(p.](#page-437-0) 429)
- <span id="page-437-0"></span>• [Launch the Cluster and Run the Script \(p.](#page-438-0) 430)
- [Interactively Query the Data in Hive \(p.](#page-446-0) 438)
- [Using AWS Data Pipeline to Schedule Access Log Processing \(p.](#page-448-0) 440)

# **Sign Up for the Service**

If you do not have an AWS account, use the following procedure to create one.

#### **To sign up for AWS**

- 1. Open<http://aws.amazon.com>and click **Sign Up**.
- 2. Follow the on-screen instructions.

AWS notifies you by email when your account is active and available for you to use. Your AWS account gives you access to all services, but you are charged only for the resources that you use. For this example walk-through, the charges will be minimal.

# <span id="page-438-0"></span>**Launch the Cluster and Run the Script**

The next step is to launch the cluster. This tutorial provides the steps to launch the cluster using the Amazon EMR console. When you launch the cluster, Amazon EMR provisions EC2 instances (virtual servers) to perform the computation.These EC2 instances are preloaded with an Amazon Machine Image (AMI) that has been customized for Amazon EMR and which has Hadoop and other big data applications preloaded.You can also launch an Amazon EMR cluster using the CLI. For more information about launching clusters with the CLI, see: [How to Call the Command Line Interface](#page-640-0) (p. [632\)](#page-640-0).

#### **To launch a cluster using the console**

- 1. Open the Amazon Elastic MapReduce console at [https://console.aws.amazon.com/elasticmapreduce/.](https://console.aws.amazon.com/elasticmapreduce/)
- 2. Click **Create cluster**.
- 3. In the **Create Cluster** page, in the **Cluster Configuration** section, verify the fields according to the following table.

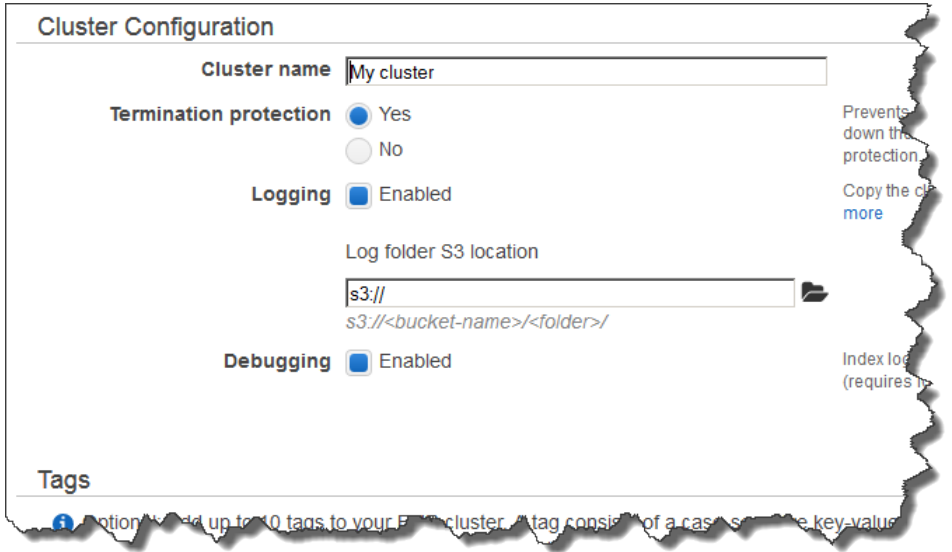

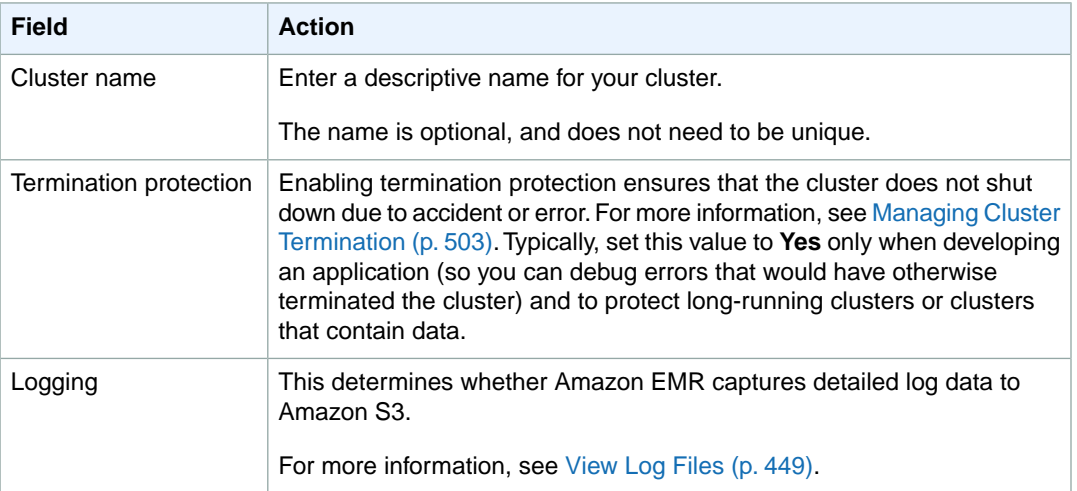

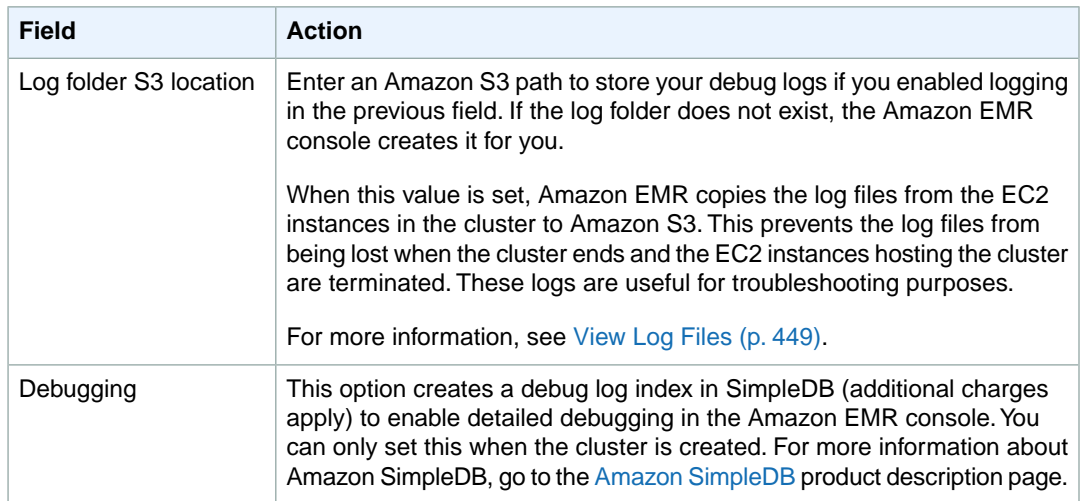

L.

4. In the **Software Configuration** section, verify the fields according to the following table.

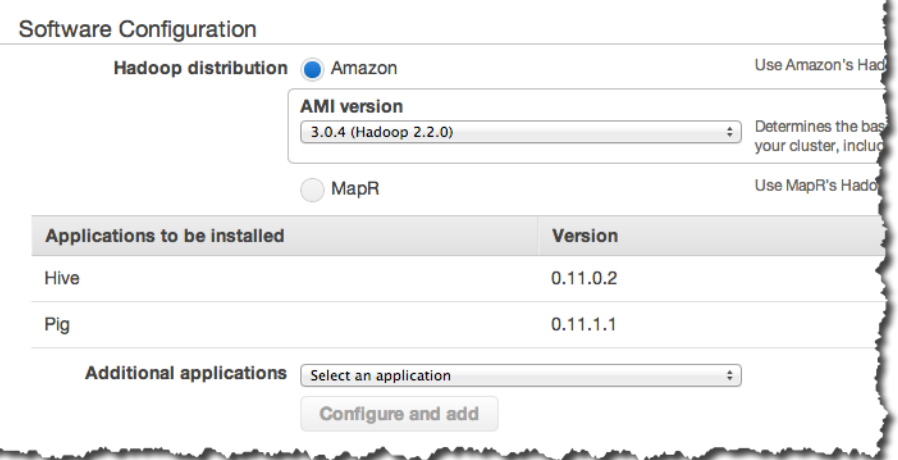

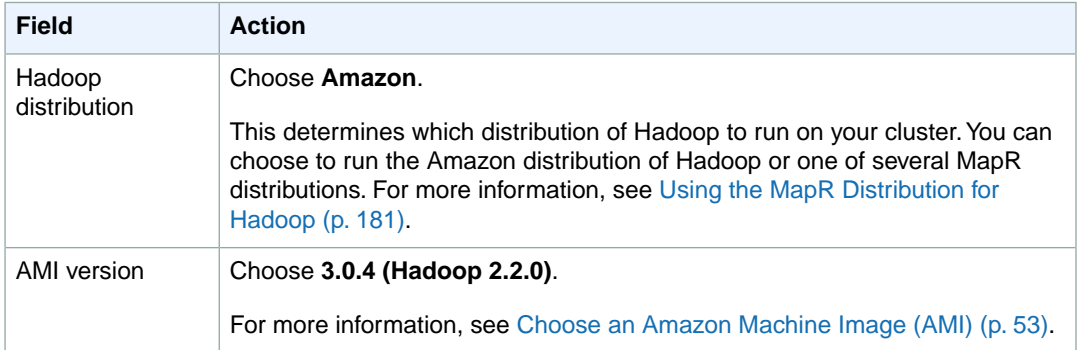

5. In the **Hardware Configuration** section, verify the fields according to the following table.

#### **Note**

Twenty is the default maximum number of nodes per AWS region. For example, if you have two clusters running in the same region, the total number of nodes running for both clusters must be 20 or less. Exceeding this limit results in cluster failures. If you need more than 20

nodes, you must submit a request to increase your Amazon EC2 instance limit. Ensure that your requested limit increase includes sufficient capacity for any temporary, unplanned increases in your needs. For more information, go to the [Request to Increase Amazon EC2](https://aws.amazon.com/support/createCase?type=service_limit_increase&serviceLimitIncreaseType=ec2-instances) [Instance Limit Form](https://aws.amazon.com/support/createCase?type=service_limit_increase&serviceLimitIncreaseType=ec2-instances).

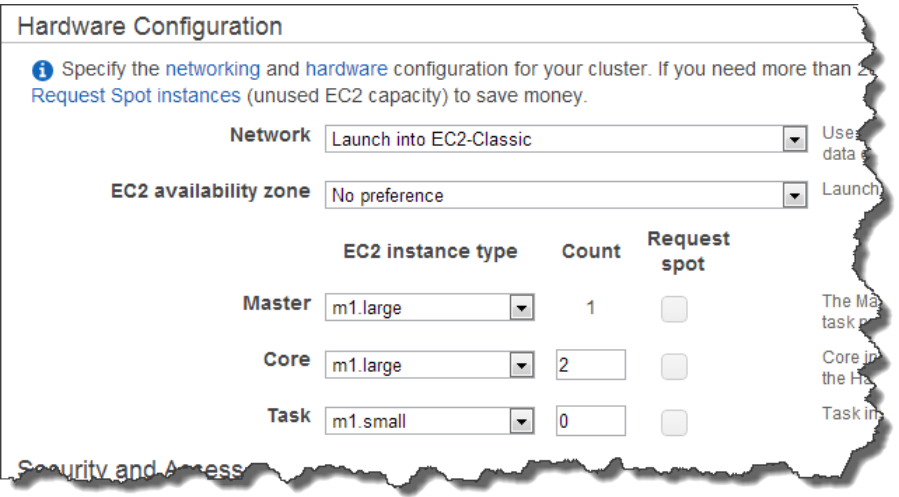

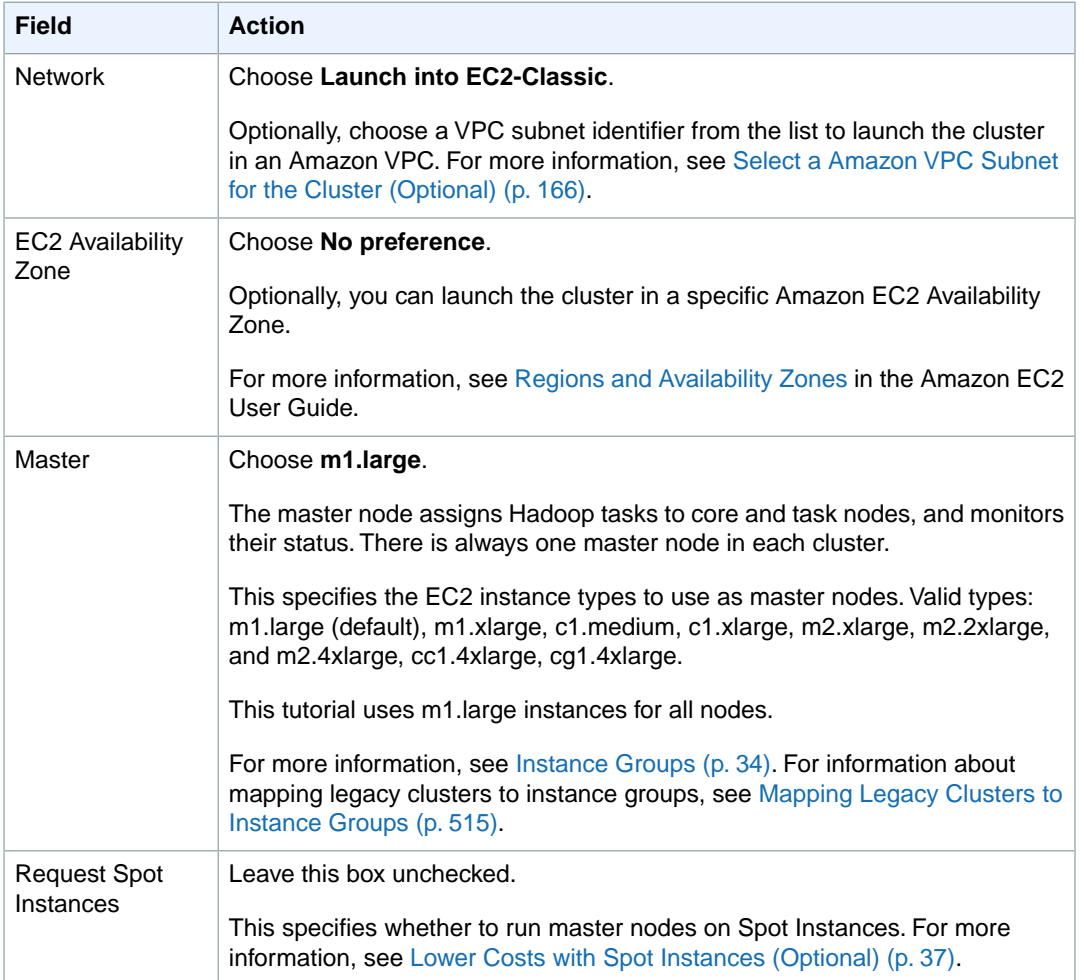

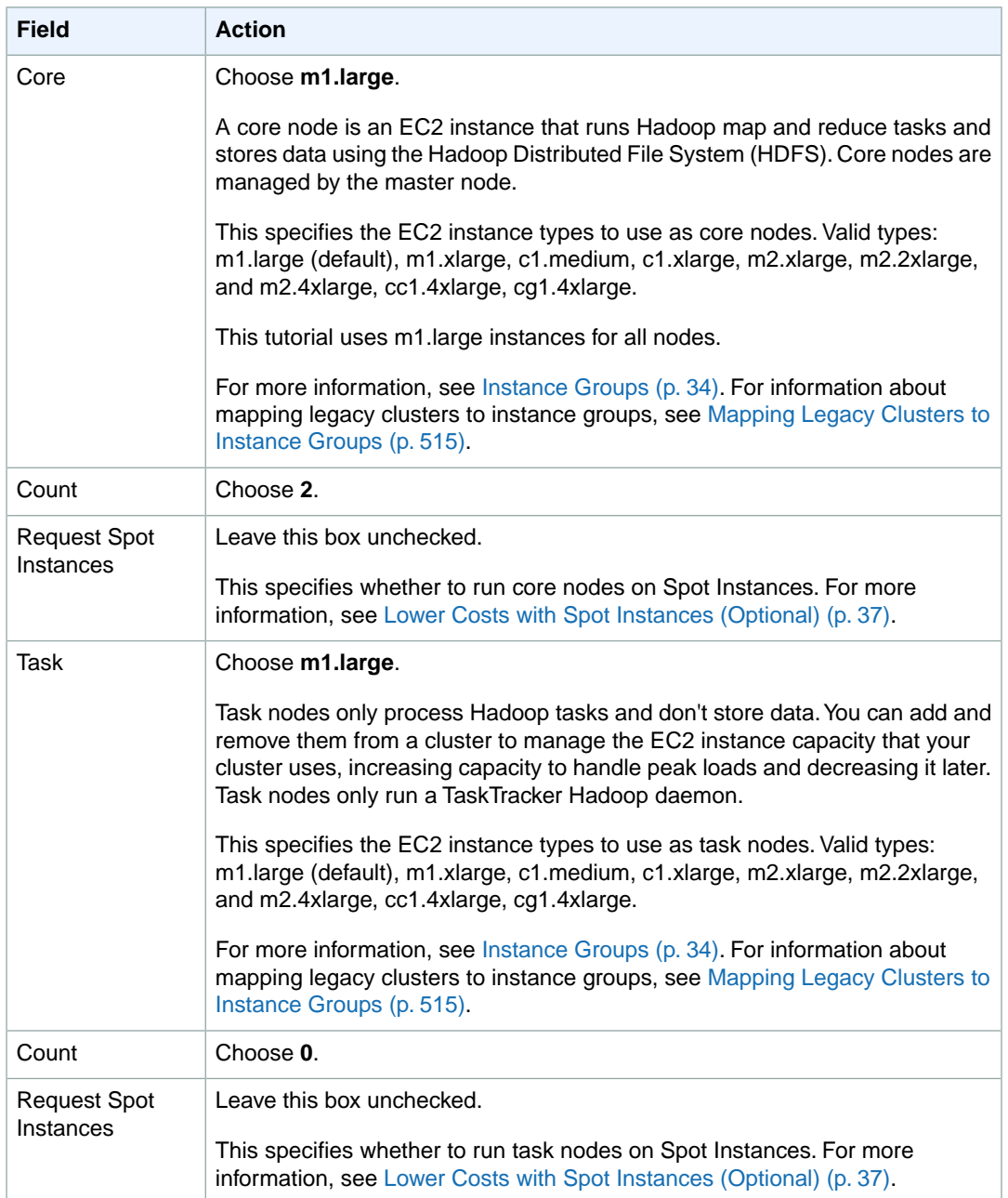

6. In the **Security and Access** section, complete the fields according to the following table.

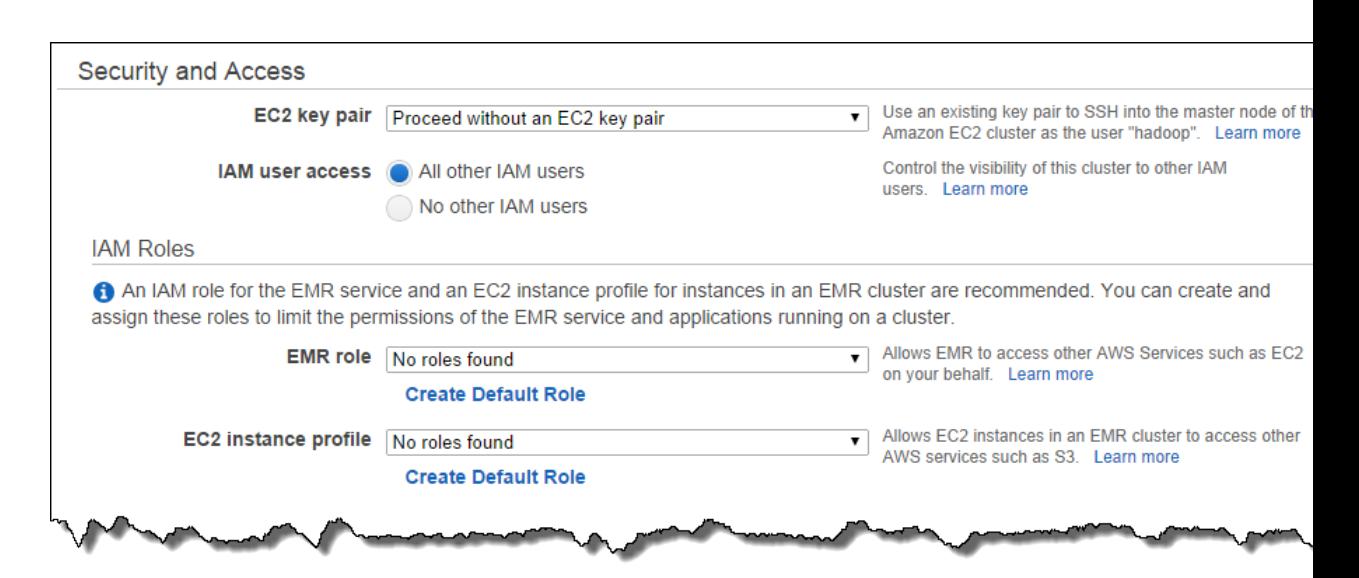

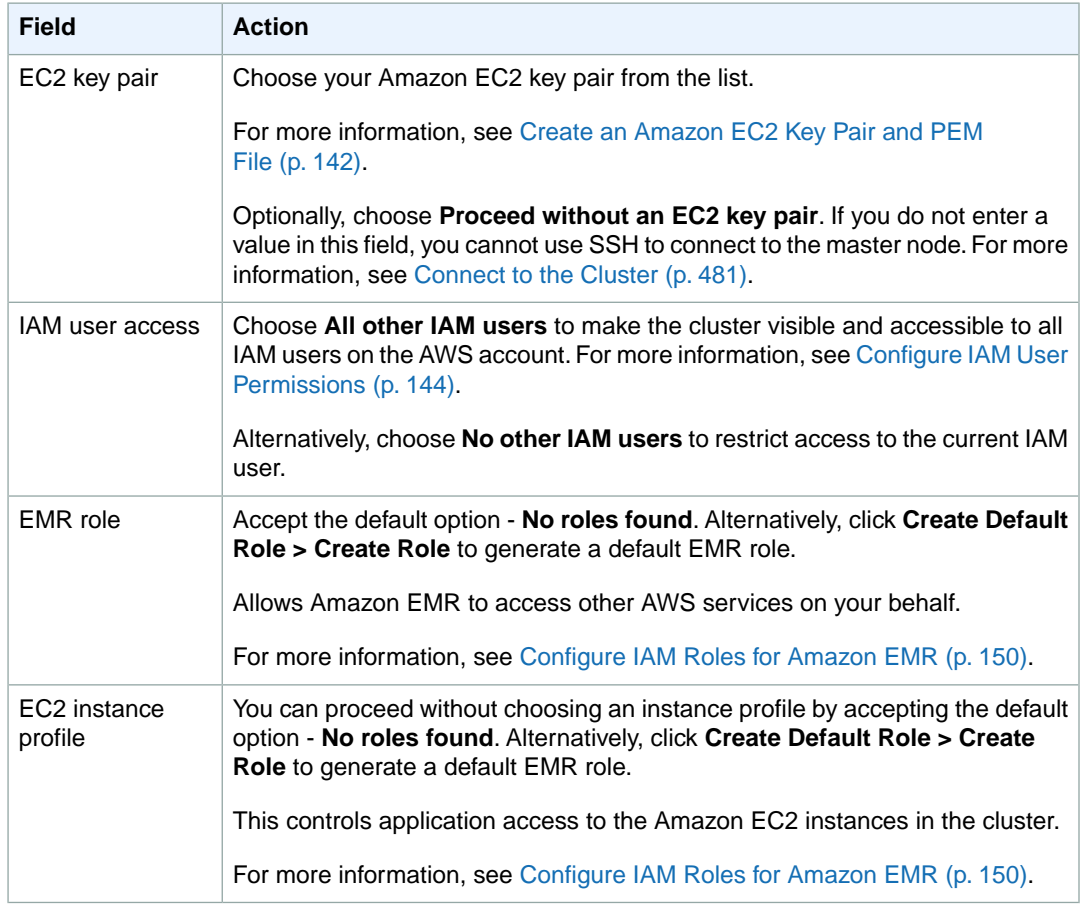

- <span id="page-442-0"></span>7. In the **Bootstrap Actions** section, you do not need to change any of these settings. In the **Steps** section, add the step for executing the Hive script. Under **Add Step**, select **Hive program** and click **Configure and add**.
- 8. In the **Add Step** window, complete the fields according to the following table and click **Add**.

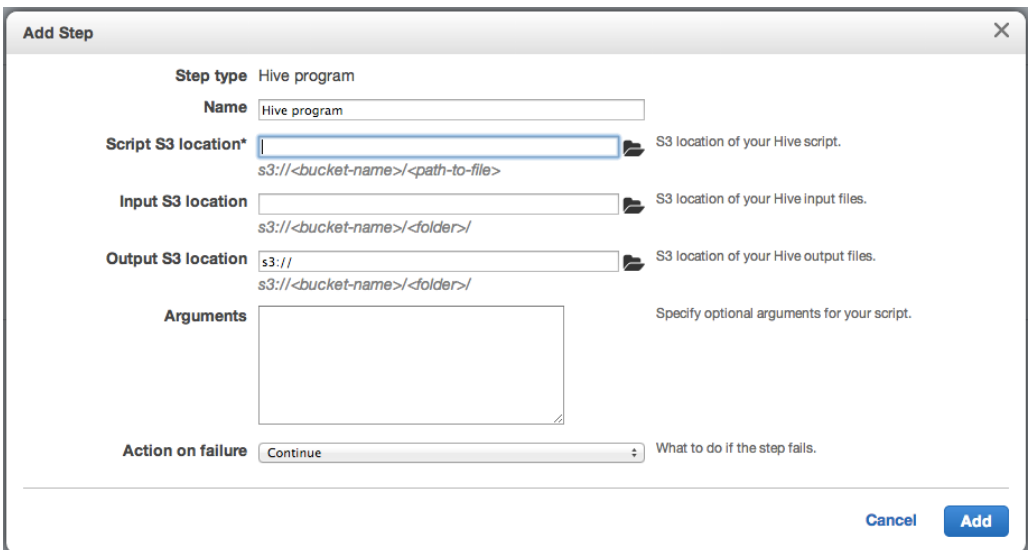

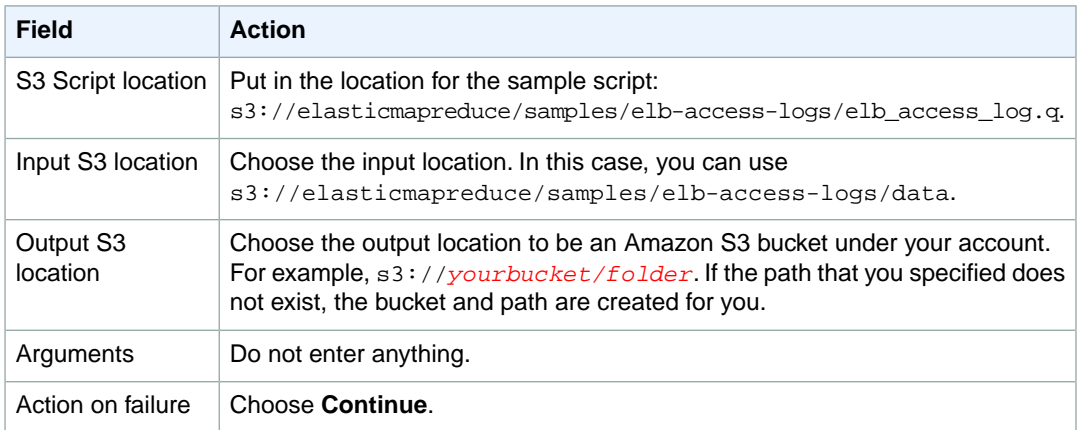

You can also download the script from [https://elasticmapreduce.s3.amazonaws.com/samples/elb](https://elasticmapreduce.s3.amazonaws.com/samples/elb-access-logs/elb_access_log.q)[access-logs/elb\\_access\\_log.q.](https://elasticmapreduce.s3.amazonaws.com/samples/elb-access-logs/elb_access_log.q)You can download a [Sample Log File](http://elasticmapreduce.s3.amazonaws.com/samples/elb-access-logs/data/123456789012_elasticloadbalancing_us-east-1_my-elb_20140304T0230Z_192.168.1.115_1mqdli12.log)

The elb\_access\_log.q script looks like the following:

```
DROP TABLE elb_raw_access_logs;
CREATE EXTERNAL TABLE elb_raw_access_logs (
 Timestamp STRING,
 ELBName STRING,
 RequestIP STRING,
 RequestPort INT,
 BackendIP STRING,
 BackendPort INT,
 RequestProcessingTime DOUBLE,
 BackendProcessingTime DOUBLE,
 ClientResponseTime DOUBLE,
 ELBResponseCode STRING,
 BackendResponseCode STRING,
 ReceivedBytes BIGINT,
 SentBytes BIGINT,
 RequestVerb STRING,
```

```
 URL STRING,
 Protocol STRING
)
ROW FORMAT SERDE 'org.apache.hadoop.hive.serde2.RegexSerDe'
WITH SERDEPROPERTIES (
        "input.regex" = "([^ ]*) ([^ ]*) ([^ ]*):([0-9]*) ([^ ]*):([0-9]*)
([.0-9]*) (*[9-0]) (([-0-9]*) (-|[0-9]*) (-|[0-9]*) (*[9-0.]) (*[9-0.])
\"([^ ]*) ([^ ]*) (- |[^ ]*)\"$"
        )
LOCATION '${INPUT}';
select * from elb_raw_access_logs;
-- list of requests that resulted into error from backend
select RequestIP, count(RequestIP) from elb_raw_access_logs where 
BackendResponseCode<>200 group by RequestIP;
-- list of requests that were made on TCP instead of HTTP
select RequestIP, count(RequestIP) from elb_raw_access_logs where Request 
Verb='-' and URL='-' and Protocol='- ' group by RequestIP;
-- list of ports on the backend that are being accessed by requests along 
with number of times they were requested
select BackendPort, count(BackendPort) from elb raw access logs group by
BackendPort;
-- list of ports other than 80 on the backend that were accessed by requests
 over tcp along with number of times they were requested
select BackendPort, count(BackendPort) from elb_raw_access_logs where Re 
questVerb='-' and URL='-' and Protocol='- ' and BackendPort<>80 group by 
BackendPort;
DROP TABLE elb_raw_access_logs_s3;
CREATE TABLE elb_raw_access_logs_s3 (
       Timestamp STRING,
       ELBName STRING,
        RequestIP STRING,
        RequestPort INT,
       BackendIP STRING,
       BackendPort INT
        RequestProcessingTime DOUBLE,
        BackendProcessingTime DOUBLE,
        ClientResponseTime DOUBLE,
       ELBResponseCode STRING,
        BackendResponseCode STRING,
       ReceivedBytes BIGINT,
       SentBytes BIGINT,
       RequestVerb STRING,
       URL STRING.
        Protocol STRING
)
PARTITIONED BY(yyyy STRING, mm STRING, dd STRING)
ROW FORMAT DELIMITED FIELDS TERMINATED BY ','
LOCATION '${OUTPUT}/hive-partitioned-logs';
SET YYYY=2014;
SET MM=03;
SET DD=04;
INSERT OVERWRITE TABLE elb raw access logs s3 partition(yyyy=${hive
conf:YYYY},mm=${hiveconf:MM},dd=${hiveconf:DD})
SELECT * FROM elb_raw_access_logs;
```
This statement creates a table by executing the following CREATE EXTERNAL TABLE Hive statement:

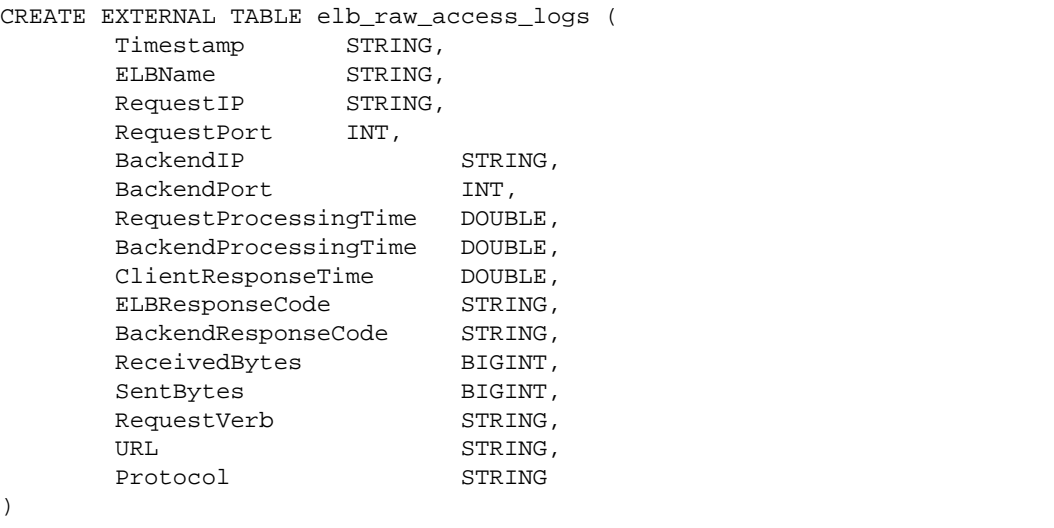

This statement creates a table using log data stored in Amazon S3. It assigns schema by explicitly delineating column names and their corresponding data types (e.g., Timestamp STRING).

```
ROW FORMAT SERDE 'org.apache.hadoop.hive.serde2.RegexSerDe'
WITH SERDEPROPERTIES (
          "input.regex" = "([^ ]*) ([^ ]*) ([^ ]*):([0-9]*) ([^ ]*):([0-9]*)
 ([.0-9]*) (*[0-0.]] (*[0-9]*] (*[0-9]] (*[0-9]] (*[0-9]]) (*[0-9]) (*[0-9])
\setminus"([^ ]*) ([^ ]*) (- |[^ ]*)\setminus"$"
\overline{\phantom{a}}
```
In this statement, when Hive parses the data, it can read either HTTP or TCP access logs provided by Elastic Load Balancing using a regular expression serializer-deserializer (SERDE) built into Hive. Each field in the regex corresponds to the columns above.

LOCATION '\${INPUT}';

This statement is specifying the location from which Hive reads and parses the table data. Hive and other tools within Amazon EMR provide full interoperability with Amazon S3 and the  $\S$ {INPUT} parameter is replaced with the input path you specified in the "Input S3 location" field above.

The following statement demonstrates how you would create a table whose partitions are defined by an Amazon S3 path by selecting data in an existing table (for example, elb\_raw\_access\_logs):

```
CREATE TABLE elb_raw_access_logs_s3 (
       Timestamp STRING,
       ELBName STRING,<br>RequestIP STRING,
       RequestIP STRING<br>RequestPort INT,
       RequestPort
       BackendIP STRING,
       BackendPort INT,
        RequestProcessingTime DOUBLE,
        BackendProcessingTime DOUBLE,
       ClientResponseTime DOUBLE,
       ELBResponseCode STRING,
```

```
 BackendResponseCode STRING,
       ReceivedBytes BIGINT,
       SentBytes BIGINT,
       RequestVerb STRING,
       URL STRING,
        Protocol STRING
)
PARTITIONED BY(yyyy STRING, mm STRING, dd STRING)
ROW FORMAT DELIMITED FIELDS TERMINATED BY ','
LOCATION '${OUTPUT}/hive-partitioned-logs';
SET YYYY=2014;
SET MM=03;
SET DD=04;
INSERT OVERWRITE TABLE elb_raw_access_logs_s3 partition(yyyy=${hive 
conf:YYYY},mm=${hiveconf:MM},dd=${hiveconf:DD})
SELECT * FROM elb_raw_access_logs;
```
For more information on the queries included in the script, see [Interactively Query the Data in](#page-446-0) [Hive](#page-446-0) (p. [438\).](#page-446-0)

- 9. In the **Auto-terminate** section, choose **No** to keep the cluster running when the script step has successfully completed.
- 10. Review your configuration and if you are satisfied with the settings, click **Create Cluster**.
- 11. When the cluster starts, the console displays the **Cluster Details** page.
- 12. When the Hive program step completes successfully, you can check the output of the script by ex-amining the contents of the Amazon S3 output bucket that you specified in [Step 8](#page-442-0) (p. [434\)](#page-442-0). The contents of the elb raw\_access\_logs\_s3 table should be stored in that bucket following the schema provided.
- <span id="page-446-0"></span>13. Terminate your cluster or you can optionally proceed to [Interactively Query the Data in Hive](#page-446-0) (p. [438\)](#page-446-0).

# **Interactively Query the Data in Hive**

You may want to read in data and prototype Hive queries interactively before committing them to a script. The following tutorial shows you how to query the table that you already created by running the elb\_access\_log.q script.

#### **To use the Hive shell for interactive queries**

1. Log in to your cluster by using SSH to connect to the master node. For more information, see [Connect](#page-489-0) [to the Master Node Using SSH](#page-489-0) (p. [481\).](#page-489-0)

#### **Note**

To log in to the master node, you must have selected an Amazon EC2 key pair when creating the cluster.

- 2. Type hive at the master node shell prompt to launch the Hive shell.
- 3. Use the following command to verify that the elb\_raw\_access\_logs\_s3 and elb\_raw\_access\_logs tables exist:

```
hive> SHOW TABLES;
OK
```

```
elb_raw_access_logs
elb_raw_access_logs_s3
Time taken: 4.151 seconds, Fetched: 2 row(s)
```
#### 4. Try some interactive sample queries.

This statement selects the first ten elements from the table elb raw access logs.

```
hive> SELECT * FROM elb raw access logs LIMIT 10;
OK
2014-03-04T02:20:28.947447Z my-elb 192.22.198.254 56657 172.16.93.1 80 5.0E-
5 7.43E-4 3.3E-5 200 200 0 1080 GET http://example.com:80/index.html HTTP/1.1
2014-03-04T02:20:29.090278Z my-elb 192.22.70.68 40378 172.16.93.0 80 3.4E-
5 6.85E-4 3.4E-5 200 200 0 1092 GET http://example.com:80/sample.html HTTP/1.1
2014-03-04T02:20:29.390016Z my-elb 192.22.208.34 6430 172.16.93.1 80 5.1E-
5 7.02E-4 3.3E-5 200 200 0 1092 GET http://example.com:80/sample.html HTTP/1.1
2014-03-04T02:20:29.866223Z my-elb 192.22.143.211 42402 172.16.93.1 80 6.9E-
5 9.9E-4 5.1E-5 200 200 0 1080 GET http://example.com:80/index.html HTTP/1.1
2014-03-04T02:20:30.192116Z my-elb 192.22.126.198 57548 172.16.93.0 80 5.5E-
5 8.12E-4 3.5E-5 200 200 0 1092 GET http://example.com:80/sample.html HTTP/1.1
2014-03-04T02:20:30.202754Z my-elb 192.22.77.50 11990 172.16.93.0 80 3.8E-
5 6.58E-4 3.3E-5 200 200 0 1080 GET http://example.com:80/index.html HTTP/1.1
2014-03-04T02:20:30.260543Z my-elb 192.22.42.185 24558 172.16.93.1 80 7.9E-
5 7.39E-4 8.3E-5 200 200 0 1092 GET http://example.com:80/sample.html HTTP/1.1
2014-03-04T02:20:30.356423Z my-elb 192.22.200.216 26638 172.16.93.1 80 5.9E-
5 6.75E-4 3.5E-5 200 200 0 1092 GET http://example.com:80/sample.html HTTP/1.1
2014-03-04T02:20:30.748524Z my-elb 192.22.214.99 49139 172.16.93.1 80 6.1E-
5 0.001032 3.6E-5 200 200 0 1092 GET http://example.com:80/sample.html HT 
TP/1.1
2014-03-04T02:20:30.839575Z my-elb 192.22.167.125 49832 172.16.93.0 80 5.0E-
5 9.27E-4 3.1E-5 200 200 0 1080 GET http://example.com:80/index.html HTTP/1.1
Time taken: 0.855 seconds, Fetched: 10 row(s)
```
This statement lists the first ten IP addresses whose requests returned an error along with an error count.

```
hive> SELECT RequestIP, COUNT(RequestIP) FROM elb_raw_access_logs WHERE 
BackendResponseCode<>200 GROUP BY RequestIP LIMIT 10;
<snip>
OK
192.22.0.171 1
192.22.0.251 1
192.22.100.114 1
192.22.100.255 1
192.22.102.26 1
192.22.103.7 1
192.22.104.196 1
192.22.106.163 1
192.22.108.18 1
192.22.109.199 1
Time taken: 32.991 seconds, Fetched: 10 row(s)
```
This statement lists the backend ports that received requests and counts for each. Because the sample data is only HTTP, the only port is 80.

hive> SELECT BackendPort, COUNT(BackendPort) FROM elb\_raw\_access\_logs GROUP BY BackendPort LIMIT 10; <snip> OK 80 5122 Time taken: 32.1 seconds, Fetched: 1 row(s)

This statement lists the URLs that gave a response status other than 200, the response code, the backend IP, and the count for each.

```
hive> SELECT COUNT(*) AS CountOfNon200, BackendIP, BackendResponseCode,
URL FROM elb_raw_access_logs WHERE BackendResponseCode <> 200 GROUP BY 
BackendIP , BackendResponseCode, URL ORDER BY CountOfNon200 DESC;
<snip>
OK
58 172.16.93.0 404 http://example.com:80/index2.html
52 172.16.93.1 404 http://example.com:80/index2.html
10 172.16.93.0 304 http://example.com:80/sample.html
10 172.16.93.0 304 http://example.com:80/index.html
5 172.16.93.1 304 http://example.com:80/sample.html
2 172.16.93.1 304 http://example.com:80/index.html
Time taken: 93.57 seconds, Fetched: 6 row(s)
```
5. Exit the Hive shell and the master node shell by pressing Control+D twice.

#### <span id="page-448-0"></span>6. **Important**

Remember to terminate your cluster to avoid additional charges.

# **Using AWS Data Pipeline to Schedule Access Log Processing**

If you are routinely running a Hive script or performing other processing with Amazon EMR, it is advantageous to schedule this process. This type of ETL (Extract Transfer and Load) work is ideally handled by AWS Data Pipeline, which can orchestrate the processing and movement of data between many different AWS services.

The tutorial, [Getting Started: Processing Access Logs with Amazon EMR and Hive](http://docs.aws.amazon.com/datapipeline/latest/DeveloperGuide/dp-process-logs.html), demonstrates how you would process web server access logs using AWS Data Pipeline. However, you can adapt that very pipeline in the tutorial for use with Elastic Load Balancing access logs by making a few modifications. Use the Hive [script](https://elasticmapreduce.s3.amazonaws.com/samples/elb-access-logs/elb_access_log.q), elb\_access\_log.q, and input data provided in this tutorial.

For more information about how to use AWS Data Pipeline, see the [Getting Started: Processing Access](http://docs.aws.amazon.com/datapipeline/latest/DeveloperGuide/dp-process-logs.html) [Logs with Amazon EMR and Hive](http://docs.aws.amazon.com/datapipeline/latest/DeveloperGuide/dp-process-logs.html) tutorial and the [AWS Data Pipeline Developer Guide.](http://docs.aws.amazon.com/datapipeline/latest/DeveloperGuide/)

# **Manage Clusters**

After you've launched your cluster, you can monitor and manage it. Amazon EMR provides several tools you can use to connect to and control your cluster.

#### **Topics**

- [View and Monitor a Cluster \(p.](#page-449-0) 441)
- [Connect to the Cluster \(p.](#page-489-1) 481)
- [Control Cluster Termination \(p.](#page-507-0) 499)
- [Resize a Running Cluster \(p.](#page-516-0) 508)
- [Cloning a Cluster Using the Console \(p.](#page-524-0) 516)
- [Submit Work to a Cluster \(p.](#page-525-0) 517)
- <span id="page-449-0"></span>• [Associate an Elastic IP Address with a Cluster \(p.](#page-534-0) 526)
- [Automate Recurring Clusters with AWS Data Pipeline \(p.](#page-537-0) 529)

# **View and Monitor a Cluster**

Amazon EMR provides several tools you can use to gather information about your cluster.You can access information about the cluster from the console, the CLI or programmatically. The standard Hadoop web interfaces and log files are available on the master node.You can also use monitoring services such as CloudWatch and Ganglia to track the performance of your cluster.

#### **Topics**

- [View Cluster Details \(p.](#page-450-0) 442)
- [View Log Files \(p.](#page-457-0) 449)
- [View Cluster Instances in Amazon EC2 \(p.](#page-462-0) 454)
- [Monitor Metrics with CloudWatch \(p.](#page-463-0) 455)
- [Logging Amazon Elastic MapReduce API Calls in AWS CloudTrail \(p.](#page-479-0) 471)
- [Monitor Performance with Ganglia \(p.](#page-480-0) 472)

# <span id="page-450-0"></span>**View Cluster Details**

After you start a cluster, you can monitor its status and retrieve extended information about its execution. This section describes the methods used to view the details of Amazon EMR clusters.You can view clusters in any state.

This procedure explains how to view the details of a cluster using the Amazon EMR console.

#### **To view cluster details using the console**

- 1. Sign in to the AWS Management Console and open the Amazon Elastic MapReduce console at [https://](https://console.aws.amazon.com/elasticmapreduce/) [console.aws.amazon.com/elasticmapreduce/.](https://console.aws.amazon.com/elasticmapreduce/)
- 2. You have the option to view details in the **Cluster List** page. By selecting the arrow icon next to each cluster, the row view expands and gives some details and actions for the cluster you chose:

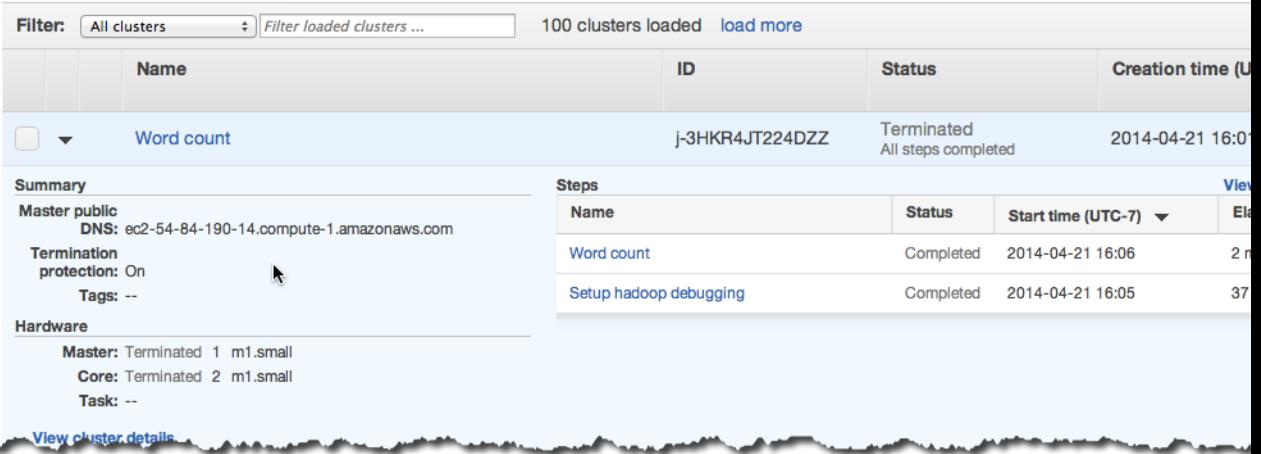

3. For more details, click the cluster link to optn the **Cluster Details** page.The **Summary** section displays detailed information about the selected cluster.

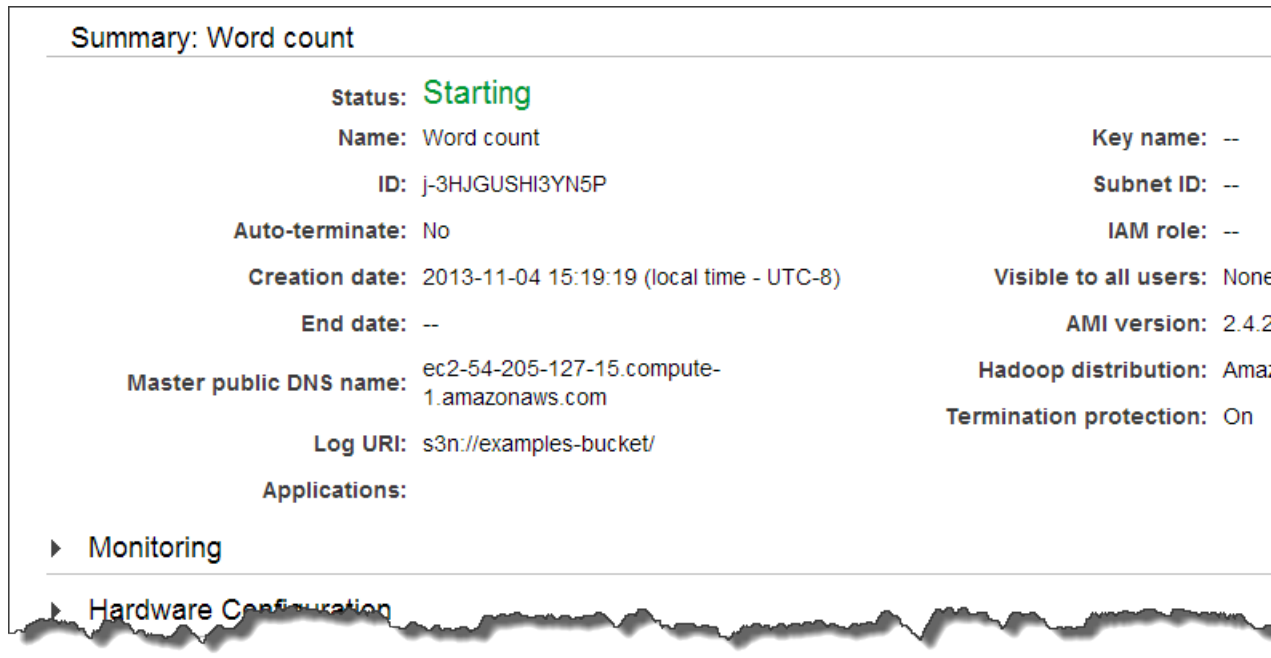

The following examples demonstrate how to retrieve cluster details using the AWS CLI and the Amazon EMR CLI.

#### **To view cluster details using the AWS CLI**

Use the describe-cluster command to view cluster-level details including status, hardware and software configuration, VPC settings, bootstrap actions, instance groups and so on.

• To use the describe-cluster command, you need the cluster ID. The cluster ID can be retrieved using the list-clusters command. Type the following command to view cluster details:

aws emr describe-cluster --cluster-id *string*

For example:

```
aws emr describe-cluster --cluster-id j-1K48XXXXXXHCB
```
The output is similar to the following:

```
{
     "Cluster": {
         "Status": {
             "Timeline": {
                  "ReadyDateTime": 1413102659.072,
                  "EndDateTime": 1413103872.89,
                  "CreationDateTime": 1413102441.707
             },
             "State": "TERMINATED",
             "StateChangeReason": {
                  "Message": "Terminated by user request",
```

```
 "Code": "USER_REQUEST"
             }
         },
         "Ec2InstanceAttributes": {
             "Ec2AvailabilityZone": "us-west-2a"
         },
         "Name": "Development Cluster",
         "Tags": [],
         "TerminationProtected": false,
         "RunningAmiVersion": "3.1.0",
         "NormalizedInstanceHours": 24,
         "InstanceGroups": [
\left\{ \begin{array}{c} 1 & 1 \\ 1 & 1 \end{array} \right\} "RequestedInstanceCount": 2,
                  "Status": {
                       "Timeline": {
                           "ReadyDateTime": 1413102659.09,
                           "EndDateTime": 1413103872.779,
                           "CreationDateTime": 1413102441.708
\}, \{, \}, \{, \}, \{, \}, \{ "State": "TERMINATED",
                       "StateChangeReason": {
                           "Message": "Job flow terminated",
                           "Code": "CLUSTER_TERMINATED"
 }
                  },
                  "Name": "CORE",
                  "InstanceGroupType": "CORE",
                  "InstanceType": "m3.xlarge",
                  "Id": "ig-115XXXXXX52SX",
                  "Market": "ON_DEMAND",
                  "RunningInstanceCount": 0
              },
\left\{ \begin{array}{c} 1 & 1 \\ 1 & 1 \end{array} \right\} "RequestedInstanceCount": 1,
                  "Status": {
                       "Timeline": {
                           "ReadyDateTime": 1413102655.968,
                           "EndDateTime": 1413103872.779,
                           "CreationDateTime": 1413102441.708
\}, \{, \}, \{, \}, \{, \}, \{ "State": "TERMINATED",
                       "StateChangeReason": {
                           "Message": "Job flow terminated",
                           "Code": "CLUSTER_TERMINATED"
 }
                  },
                  "Name": "MASTER",
                  "InstanceGroupType": "MASTER",
                  "InstanceType": "m3.xlarge",
                  "Id": "ig-26LXXXXXXFCXQ",
                  "Market": "ON_DEMAND",
                  "RunningInstanceCount": 0
              }
         ],
         "Applications": [
\{ "Version": "2.4.0",
```

```
 "Name": "hadoop"
 }
          ],
          "MasterPublicDnsName": "ec2-XX-XX-XXX-XX.us-west-2.compute.amazon 
aws.com
",
          "VisibleToAllUsers": true,
          "BootstrapActions": [
\left\{ \begin{array}{c} 1 & 1 \\ 1 & 1 \end{array} \right\} "Args": [],
                   "Name": "Install Ganglia",
                   "ScriptPath": "s3://us-west-2.elasticmapreduce/bootstrap-
actions
/install-ganglia"
 }
          ],
          "RequestedAmiVersion": "3.1.0",
          "AutoTerminate": false,
          "Id": "j-Z2OXXXXXXI45"
     }
}
```
For more information on using Amazon EMR commands in the AWS CLI, see [http://](http://docs.aws.amazon.com/cli/latest/reference/emr) [docs.aws.amazon.com/cli/latest/reference/emr.](http://docs.aws.amazon.com/cli/latest/reference/emr)

#### **To list clusters by creation date using the AWS CLI**

To list clusters by creation date, type the list-clusters command with the --created-after and --created-before parameters.

• To list clusters created between 10-09-2014 and 10-12-2014, type the following command:

aws emr list-clusters --created-after *timestamp* --created-before *timestamp*

For example:

```
aws emr list-clusters --created-after 2014-10-09T00:12:00 --created-before
2014-10-12T00:12:00
```
The output lists all clusters created between the specified timestamps.

For more information on using Amazon EMR commands in the AWS CLI, see [http://](http://docs.aws.amazon.com/cli/latest/reference/emr) [docs.aws.amazon.com/cli/latest/reference/emr.](http://docs.aws.amazon.com/cli/latest/reference/emr)

#### **To list clusters by state using the AWS CLI**

To list clusters by state, type the list-clusters command with the --cluster-states parameter. Valid cluster states include: STARTING, BOOTSTRAPPING, RUNNING, WAITING, TERMINATING, TERMINATED, and TERMINATED\_WITH\_ERRORS.

You can also use several shortcut parameters to view clusters. The --active parameter filters clusters in the STARTING,BOOTSTRAPPING, RUNNING, WAITING, or TERMINATING states.The --terminated parameter filters clusters in the TERMINATED state. The --failed parameter filters clusters in the TERMINATED\_WITH\_ERRORS state.

• Type the following command to list all TERMINATED clusters:

```
aws emr list-clusters --cluster-states string
```
For example:

aws emr list-clusters --cluster-states *TERMINATED*

Or:

aws emr list-clusters --terminated

The output lists all clusters in the state specified.

For more information on using Amazon EMR commands in the AWS CLI, see [http://](http://docs.aws.amazon.com/cli/latest/reference/emr) [docs.aws.amazon.com/cli/latest/reference/emr.](http://docs.aws.amazon.com/cli/latest/reference/emr)

#### **To list clusters created in the last two days using the Amazon EMR CLI**

#### **Note**

The Amazon EMR CLI is no longer under feature development. Customers are encouraged to use the Amazon EMR commands in the AWS CLI instead.

• Use the *--list* parameter with no additional arguments to display clusters created during the last two days as follows:

In the directory where you installed the Amazon EMR CLI, run the following from the command line. For more information, see the [Command Line Interface Reference for Amazon EMR](#page-634-0) (p. [626\)](#page-634-0).

• Linux, UNIX, and Mac OS X users:

```
./elastic-mapreduce --list
```
• Windows users:

```
ruby elastic-mapreduce --list
```
#### The response is similar to the following:

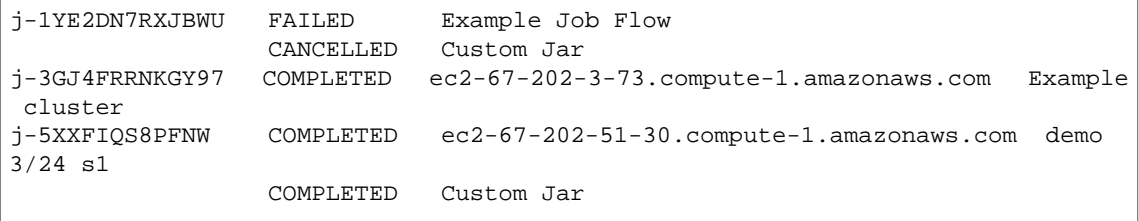

The example response shows that three clusters were created in the last two days. The indented lines are the steps of the cluster.The information for a cluster is in the following order: the cluster ID, the cluster state, the DNS name of the master node, and the cluster name. The information for a cluster step is in the following order: step state, and step name.

If no clusters were created in the previous two days, this command produces no output.

#### **To list active clusters using the Amazon EMR CLI**

#### **Note**

The Amazon EMR CLI is no longer under feature development. Customers are encouraged to use the Amazon EMR commands in the AWS CLI instead.

- Use the *--list* and *--active* parameters as follows:
	- Linux, UNIX, and Mac OS X users:

```
./elastic-mapreduce --list --active
```
• Windows users:

```
ruby elastic-mapreduce --list --active
```
The response lists clusters that are in the state of STARTING, RUNNING, or SHUTTING\_DOWN.

#### **To list only running or terminated clusters using the Amazon EMR CLI**

#### **Note**

The Amazon EMR CLI is no longer under feature development. Customers are encouraged to use the Amazon EMR commands in the AWS CLI instead.

- Use the *--state* parameter as follows:
	- Linux, UNIX, and Mac OS X users:

```
./elastic-mapreduce --list --state RUNNING --state TERMINATED
```
• Windows users:

```
ruby elastic-mapreduce --list --state RUNNING --state TERMINATED
```
The response lists clusters that are running or terminated.

#### **To view information about a cluster using the Amazon EMR CLI**

You can view information about a cluster using the --describe parameter with the cluster ID.

#### **Note**

The Amazon EMR CLI is no longer under feature development. Customers are encouraged to use the Amazon EMR commands in the AWS CLI instead.

- Use the --describe parameter with a valid cluster ID.
	- Linux, UNIX, and Mac OS X users:

./elastic-mapreduce --describe --jobflow *JobFlowID*

• Windows users:

```
ruby elastic-mapreduce --describe --jobflow JobFlowID
```
The response looks similar to the following:

```
\left\{ \right. "JobFlows": [
     {
       "Name": "Development Job Flow (requires manual termination)",
       "LogUri": "s3n:\/\/AKIAIOSFODNN7EXAMPLE\/FileName\/",
       "ExecutionStatusDetail": {
         "StartDateTime": null,
         "EndDateTime": null,
         "LastStateChangeReason": "Starting instances",
         "CreationDateTime": DateTimeStamp,
         "State": "STARTING",
         "ReadyDateTime": null
       },
       "Steps": [],
       "Instances": {
         "MasterInstanceId": null,
         "Ec2KeyName": "KeyName",
         "NormalizedInstanceHours": 0,
          "InstanceCount": 5,
         "Placement": {
            "AvailabilityZone": "us-east-1a"
         },
         "SlaveInstanceType": "m1.small",
         "HadoopVersion": "0.20",
         "MasterPublicDnsName": null,
         "KeepJobFlowAliveWhenNoSteps": true,
         "InstanceGroups": [
\left\{ \begin{array}{c} \end{array} \right\} "StartDateTime": null,
              "SpotPrice": null,
              "Name": "Master Instance Group",
              "InstanceRole": "MASTER",
              "EndDateTime": null,
              "LastStateChangeReason": "",
              "CreationDateTime": DateTimeStamp,
              "LaunchGroup": null,
              "InstanceGroupId": "InstanceGroupID",
              "State": "PROVISIONING",
              "Market": "ON_DEMAND",
              "ReadyDateTime": null,
```

```
 "InstanceType": "m1.small",
             "InstanceRunningCount": 0,
              "InstanceRequestCount": 1
           },
\left\{ \begin{array}{c} \end{array} \right\} "StartDateTime": null,
             "SpotPrice": null,
             "Name": "Task Instance Group",
             "InstanceRole": "TASK",
             "EndDateTime": null,
             "LastStateChangeReason": "",
             "CreationDateTime": DateTimeStamp,
             "LaunchGroup": null,
             "InstanceGroupId": "InstanceGroupID",
             "State": "PROVISIONING",
             "Market": "ON_DEMAND",
             "ReadyDateTime": null,
              "InstanceType": "m1.small",
             "InstanceRunningCount": 0,
             "InstanceRequestCount": 2
           },
\{ "StartDateTime": null,
             "SpotPrice": null,
             "Name": "Core Instance Group",
             "InstanceRole": "CORE",
             "EndDateTime": null,
             "LastStateChangeReason": "",
             "CreationDateTime": DateTimeStamp,
             "LaunchGroup": null,
             "InstanceGroupId": "InstanceGroupID",
             "State": "PROVISIONING",
             "Market": "ON_DEMAND",
             "ReadyDateTime": null,
             "InstanceType": "m1.small",
             "InstanceRunningCount": 0,
              "InstanceRequestCount": 2
 }
         ],
         "MasterInstanceType": "m1.small"
       },
       "bootstrapActions": [],
       "JobFlowId": "JobFlowID"
 }
  ]
```
For more information about the input parameters unique to DescribeJobFlows, see [DescribeJobFlows](http://docs.aws.amazon.com/ElasticMapReduce/latest/API/API_DescribeJobFlows.html).

# **View Log Files**

<span id="page-457-0"></span>}

Amazon EMR and Hadoop both produce log files that report status on the cluster. By default, these are written to the master node in the /mnt/var/log/ directory. Depending on how you configured your cluster when you launched it, these logs may also be archived to Amazon S3 and may be viewable through the graphical debugging tool. For more information, see [Configure Logging and Debugging \(Optional\)](#page-168-0) (p. [160\).](#page-168-0)

There are many types of logs written to the master node. Amazon EMR writes step, bootstrap action, and instance state logs. Apache Hadoop writes logs to report the processing of jobs, tasks, and task attempts. Hadoop also records logs of its daemons. For more information about the logs written by Hadoop, go to [http://hadoop.apache.org/docs/stable/hadoop-project-dist/hadoop-common/ClusterSetup.html.](http://hadoop.apache.org/docs/stable/hadoop-project-dist/hadoop-common/ClusterSetup.html)

#### **Topics**

- [View Log Files on the Master Node \(p.](#page-458-0) 450)
- [View Log Files Archived to Amazon S3 \(p.](#page-459-0) 451)
- <span id="page-458-0"></span>• [View Log Files in the Debugging Tool \(p.](#page-460-0) 452)

## **View Log Files on the Master Node**

The following table lists some of the log files you'll find on the master node.

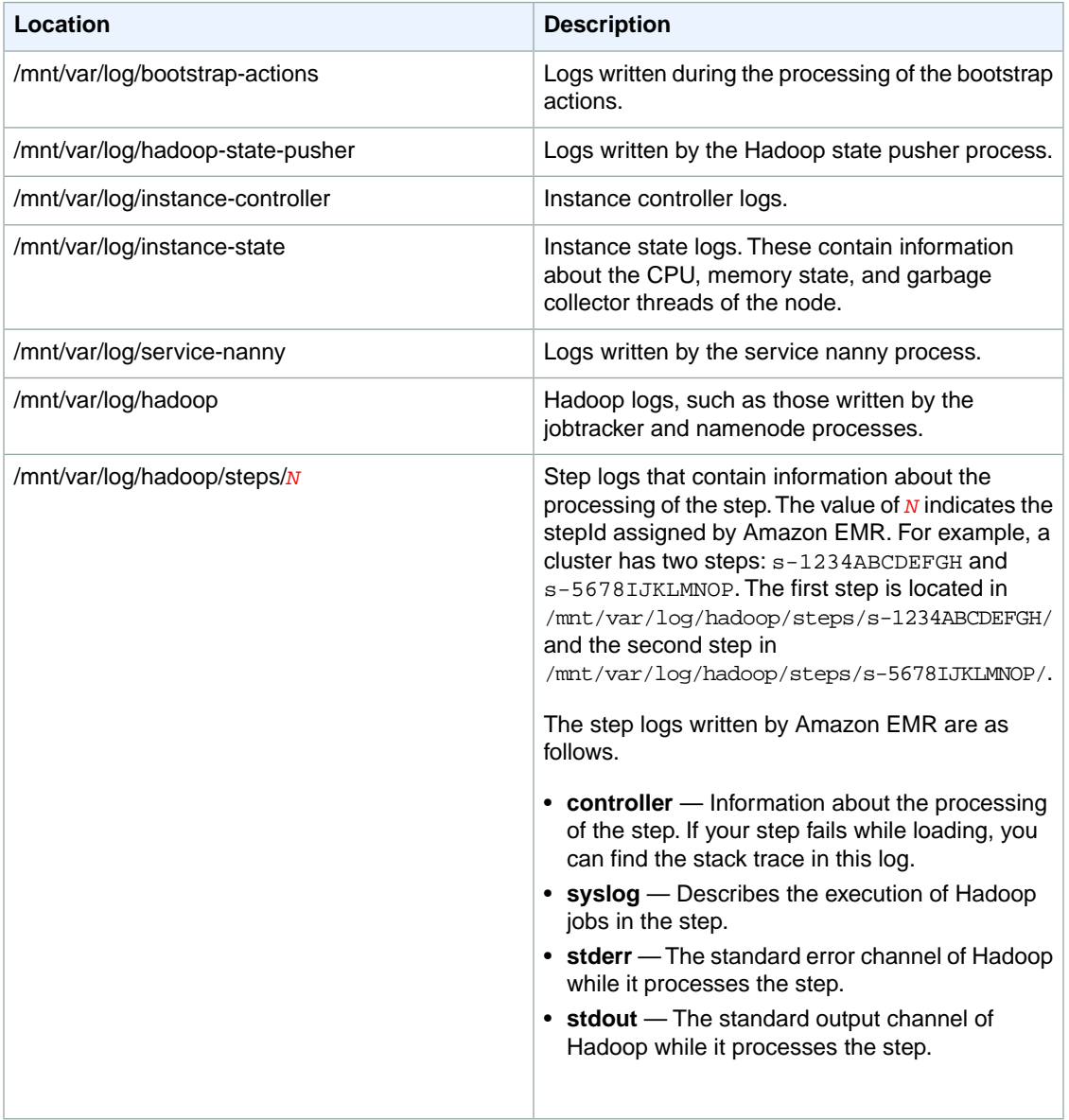

#### **To view log files on the master node.**

- 1. Use SSH to connect to the master node as described in [Connect to the Master Node Using](#page-489-0) [SSH](#page-489-0) (p. [481\).](#page-489-0)
- 2. Navigate to the directory that contains the log file information you wish to view. The preceding table gives a list of the types of log files that are available and where you will find them. The following example shows the command for navigating to the step log with an ID,  $s-1234ABCDEFGH$ .

cd /mnt/var/log/hadoop/steps/s-1234ABCDEFGH/

3. Use a text editor installed on the master node to view the contents of the log file. There are several you can choose from: vi, nano, and emacs. The following example shows how to open the controller step log using the nano text editor.

nano controller

## <span id="page-459-0"></span>**View Log Files Archived to Amazon S3**

Amazon EMR does not automatically archive log files to Amazon S3.You must configure this when you launch the cluster. For more information, see [Configure Logging and Debugging \(Optional\)](#page-168-0) (p. [160\)](#page-168-0).

When Amazon EMR is configured to archive log files to Amazon S3, it stores the files in the S3 location you specified, in the /*JobFlowId*/ folder, where *JobFlowId* is the cluster identifier.

The following table lists some of the log files you'll find on Amazon S3.

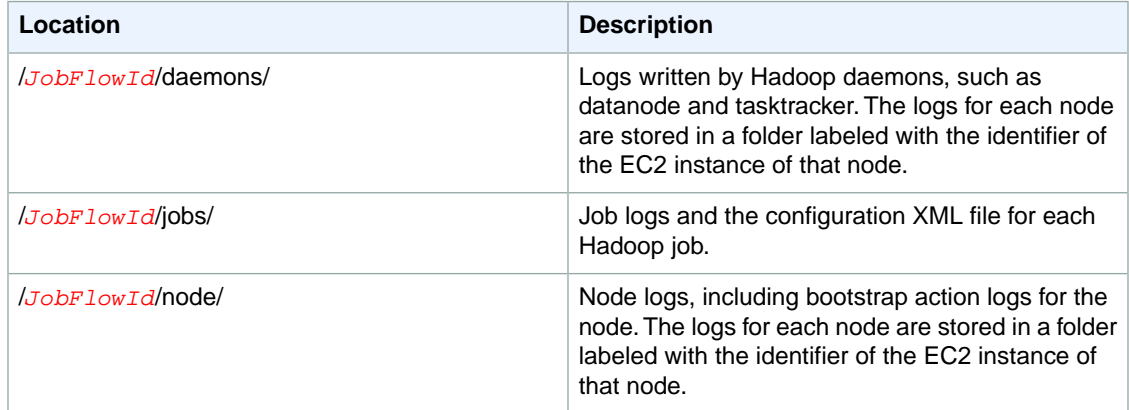

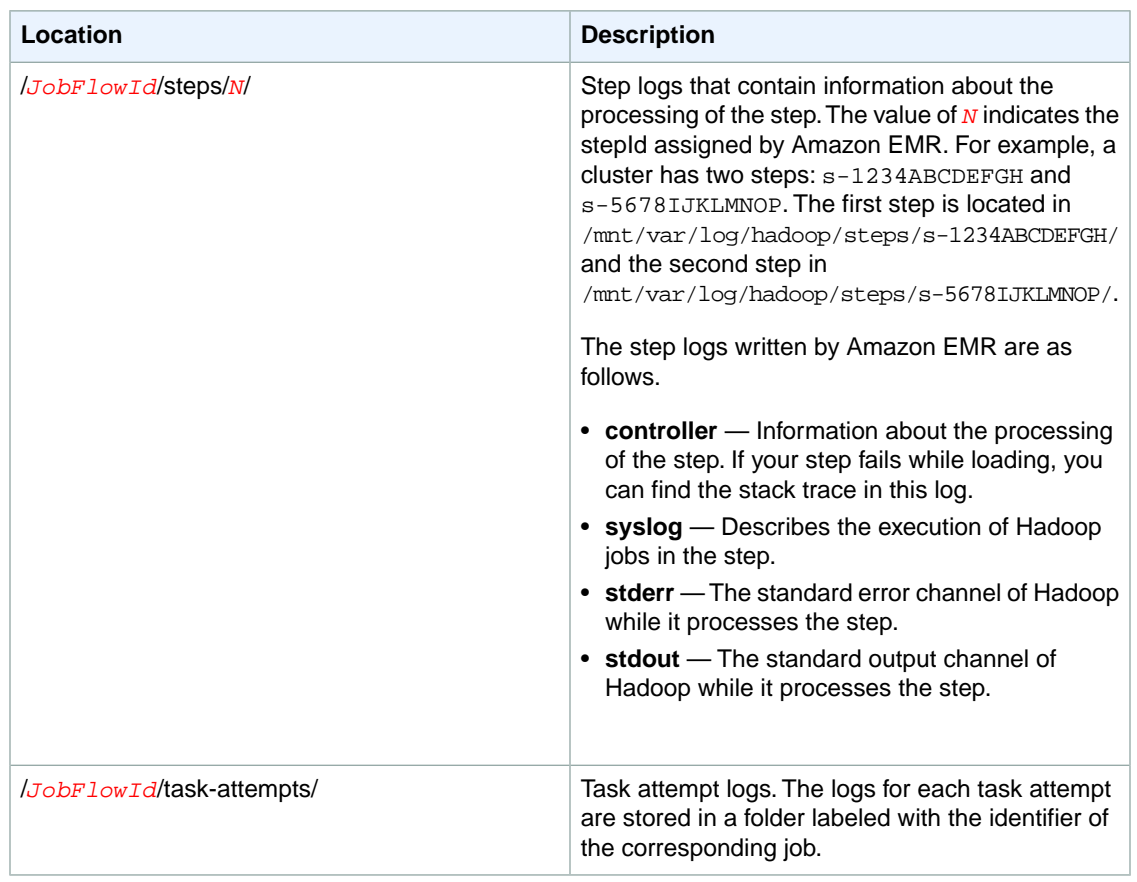

#### **To view log files archived to Amazon S3 using the console**

- 1. Sign in to the AWS Management Console and open the Amazon S3 console at [https://con](https://console.aws.amazon.com/s3/)[sole.aws.amazon.com/s3/.](https://console.aws.amazon.com/s3/)
- 2. Open the S3 bucket you specified when you configured the cluster to archive log files in Amazon S3.
- 3. Navigate to the log file containing the information to display. The preceding table gives a list of the types of log files that are available and where you will find them.
- <span id="page-460-0"></span>4. Double-click on a log file to view it in the browser.

If you don't want to view the log files in the Amazon S3 console, you can download the files from Amazon S3 to your local machine using a tool such as the Amazon S3 Organizer plug-in for the Firefox web browser, or by writing an application to retrieve the objects from Amazon S3. For more information, see [Getting Objects](http://docs.aws.amazon.com/AmazonS3/latest/dev/GettingObjectsUsingAPIs.html) in the *Amazon Simple Storage Service Developer Guide*.

### **View Log Files in the Debugging Tool**

Amazon EMR does not automatically enable the debugging tool.You must configure this when you launch the cluster. For more information, see [Configure Logging and Debugging \(Optional\)](#page-168-0) (p. [160\)](#page-168-0).

#### **To view cluster logs using the console**

- 1. Open the Amazon Elastic MapReduce console at [https://console.aws.amazon.com/elasticmapreduce/.](https://console.aws.amazon.com/elasticmapreduce/)
- 2. From the **Cluster List** page, click the details icon next to the cluster you want to view.

This brings up the **Cluster Details** page. In the **Steps** section, the links to the right of each step display the various types of logs available for the step. These logs are generated by Amazon EMR.

3. To view a list of the Hadoop jobs associated with a given step, click the **View Jobs** link to the right of the step.

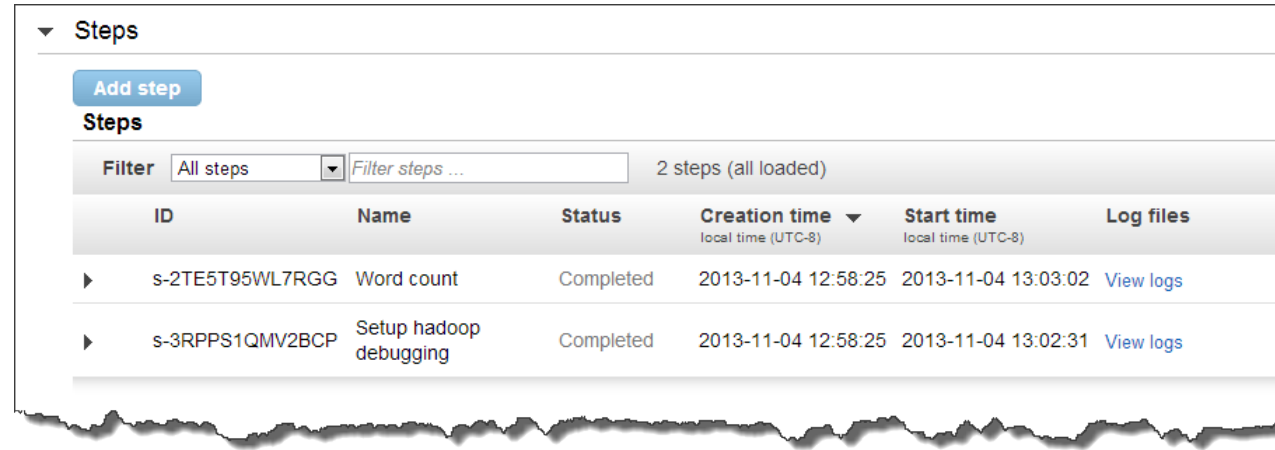

4. To view a list of the Hadoop tasks associated with a given job, click the **View Tasks** link to the right of the job.

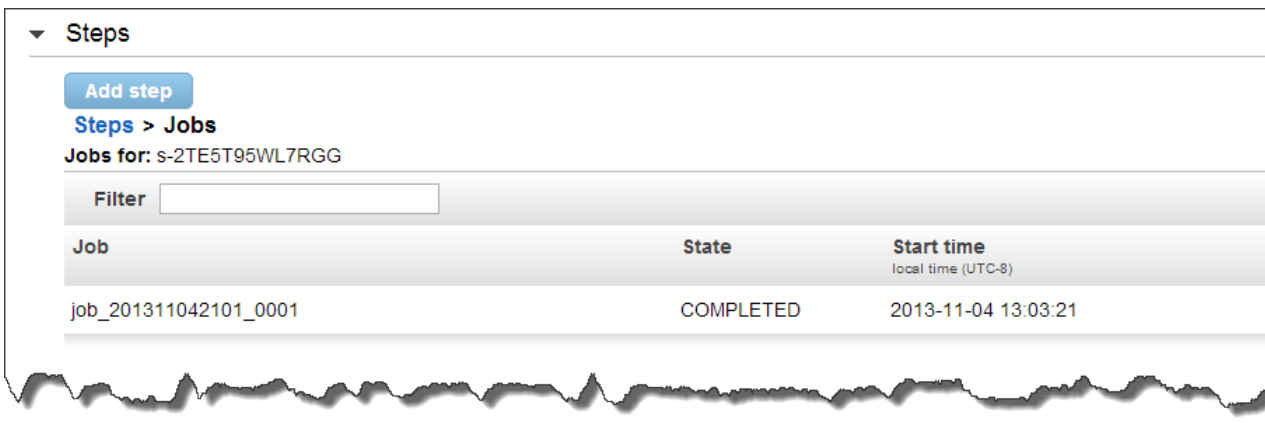

5. To view a list of the attempts a given task has run while trying to complete, click the **View Attempts** link to the right of the task.

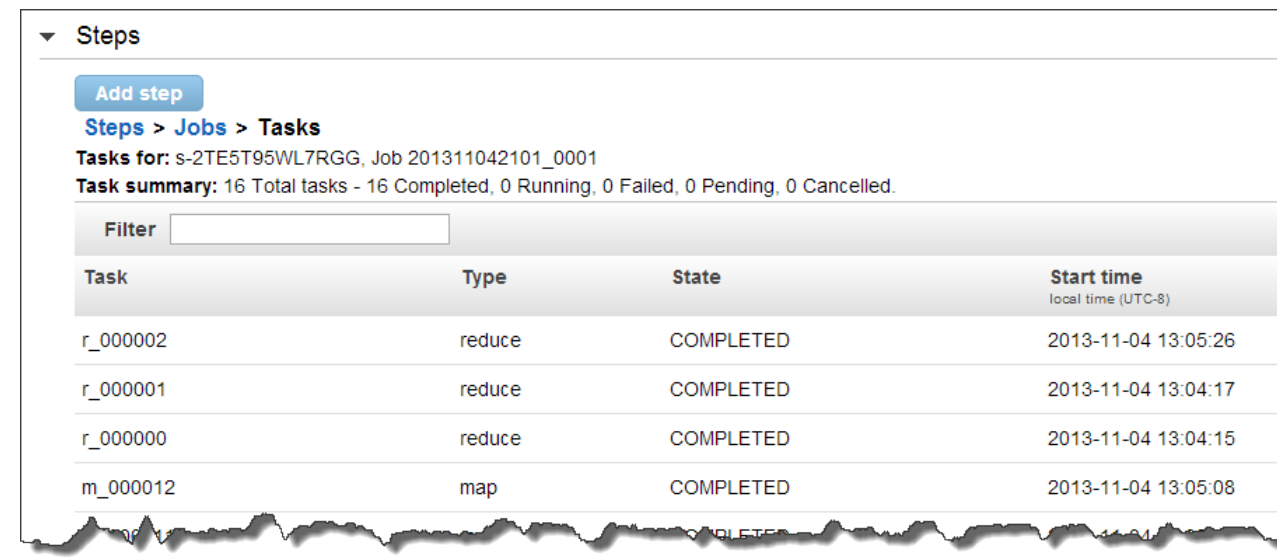

6. To view the logs generated by a task attempt, click the **stderr**, **stdout**, and **syslog** links to the right of the task attempt.

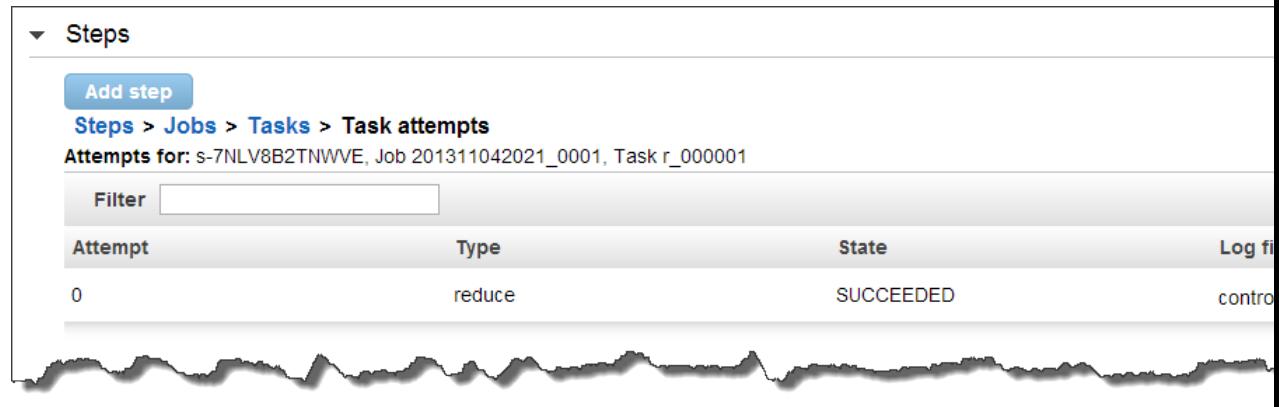

<span id="page-462-0"></span>The debugging tool displays links to the log files after Amazon EMR uploads the log files to your bucket on Amazon S3. Because log files are uploaded to Amazon S3 every 5 minutes, it can take a few minutes for the log file uploads to complete after the step completes.

Amazon EMR periodically updates the status of Hadoop jobs, tasks, and task attempts in the debugging tool.You can click **Refresh List** in the debugging panes to get the most up-to-date status of these items.

# **View Cluster Instances in Amazon EC2**

To help you manage your resources, Amazon EC2 allows you to assign metadata to resources in the form of tags. Each Amazon EC2 tag consists of a key and a value. Tags allow you to categorize your Amazon EC2 resources in different ways: for example, by purpose, owner, or environment.

You can search and filter resources based on the tags. The tags assigned using your AWS account are available only to you. Other accounts sharing the resource cannot view your tags.

Amazon EMR automatically tags each EC2 instance it launches with key-value pairs that identify the cluster and the instance group to which the instance belongs.This makes it easy to filter your EC2 instances to show, for example, only those instances belonging to a particular cluster or to show all of the currently running instances in the task-instance group. This is especially useful if you are running several clusters concurrently or managing large numbers of EC2 instances.

These are the predefined key-value pairs that Amazon EMR assigns:

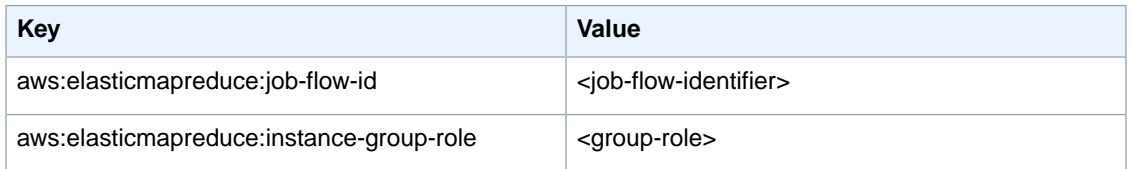

The values are further defined as follows:

- The <job-flow-identifier> is the ID of the cluster the instance is provisioned for. It appears in the format j-XXXXXXXXXXXX.
- The <group-role> is one of the following values: master, core, or task. These values correspond to the master instance group, core instance group, and task instance group.

You can view and filter on the tags that Amazon EMR adds. For more information, see [Using Tags](http://docs.aws.amazon.com/AWSEC2/latest/UserGuide/Using_Tags.html) in the *Amazon EC2 User Guide for Linux Instances*. Because the tags set by Amazon EMR are system tags and cannot be edited or deleted, the sections on displaying and filtering tags are the most relevant.

#### **Note**

<span id="page-463-0"></span>Amazon EMR adds tags to the EC2 instance when its status is updated to running. If there's a latency period between the time the EC2 instance is provisioned and the time its status is set to running, the tags set by Amazon EMR do not appear until the instance starts. If you don't see the tags, wait for a few minutes and refresh the view.

# **Monitor Metrics with CloudWatch**

When you're running a cluster, you often want to track its progress and health. Amazon EMR records metrics that can help you monitor your cluster. It makes these metrics available in the Amazon EMR console and in the CloudWatch console, where you can track them with your other AWS metrics. In CloudWatch, you can set alarms to warn you if a metric goes outside parameters you specify.

Metrics are updated every five minutes. This interval is not configurable. Metrics are archived for two weeks; after that period, the data is discarded.

These metrics are automatically collected and pushed to CloudWatch for every Amazon EMR cluster. There is no charge for the Amazon EMR metrics reported in CloudWatch; they are provided as part of the Amazon EMR service.

#### **Note**

Viewing Amazon EMR metrics in CloudWatch is supported only for clusters launched with AMI 2.0.3 or later and running Hadoop 0.20.205 or later. For more information about selecting the AMI version for your cluster, see [Choose an Amazon Machine Image \(AMI\)](#page-61-0) (p. [53\).](#page-61-0)

### **How Do I Use Amazon EMR Metrics?**

The metrics reported by Amazon EMR provide information that you can analyze in different ways. The table below shows some common uses for the metrics. These are suggestions to get you started, not a comprehensive list. For the complete list of metrics reported by Amazon EMR, see [Metrics Reported by](#page-470-0) [Amazon EMR in CloudWatch](#page-470-0) (p. [462\)](#page-470-0).

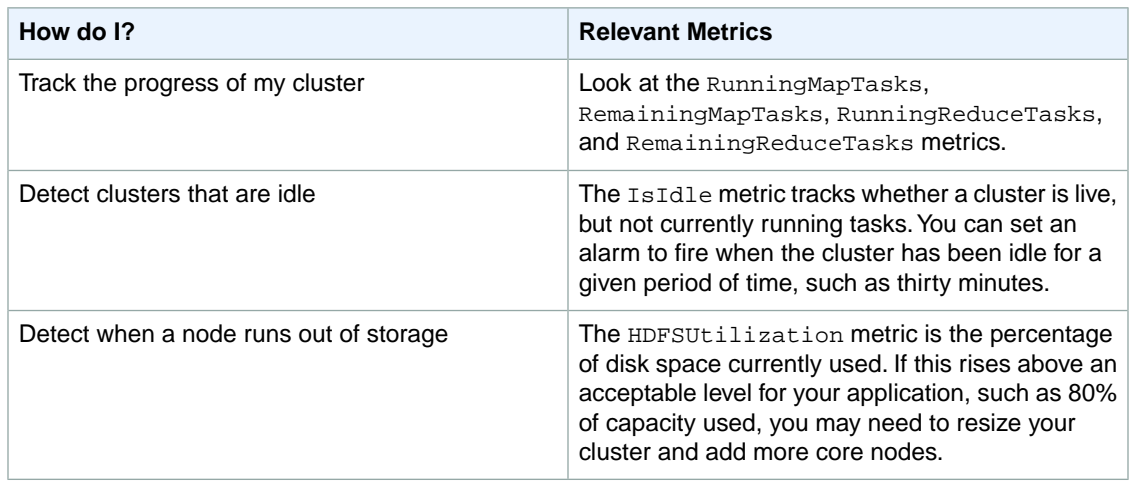

## **Access CloudWatch Metrics**

There are many ways to access the metrics that Amazon EMR pushes to CloudWatch.You can view them through either the Amazon EMR console or CloudWatch console, or you can retrieve them using the CloudWatch CLI or the CloudWatch API. The following procedures show you how to access the metrics using these various tools.

#### **To view metrics in the Amazon EMR console**

- 1. Sign in to the AWS Management Console and open the Amazon Elastic MapReduce console at [https://](https://console.aws.amazon.com/elasticmapreduce/) [console.aws.amazon.com/elasticmapreduce/.](https://console.aws.amazon.com/elasticmapreduce/)
- 2. To view metrics for a cluster, click a cluster to display the **Summary** pane.
- 3. Select the **Monitoring** tab to view information about that cluster. Click any one of the tabs named **Cluster Status**, **Map/Reduce**, **Node Status**, **IO**, or **HBase** to load the reports about the progress and health of the cluster.
- 4. After you choose a metric to view, click the **Time range** field to filter the metrics to a specific time frame.

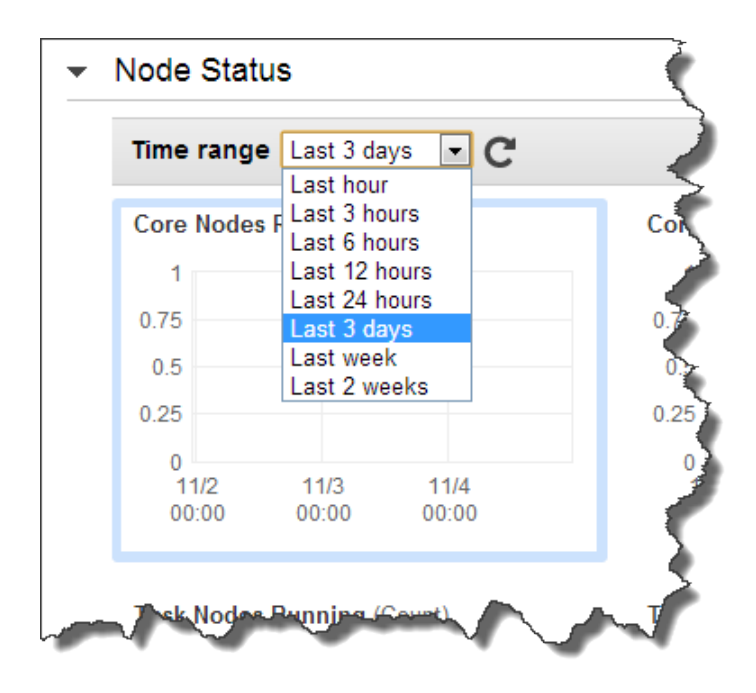

#### **To view metrics in the CloudWatch console**

- 1. Sign in to the AWS Management Console and open the Amazon CloudWatch console at [https://](https://console.aws.amazon.com/cloudwatch/) [console.aws.amazon.com/cloudwatch/.](https://console.aws.amazon.com/cloudwatch/)
- 2. In the navigation pane, click **EMR**.
- 3. Scroll down to the metric to graph.You can search on the cluster identifier of the cluster to monitor.

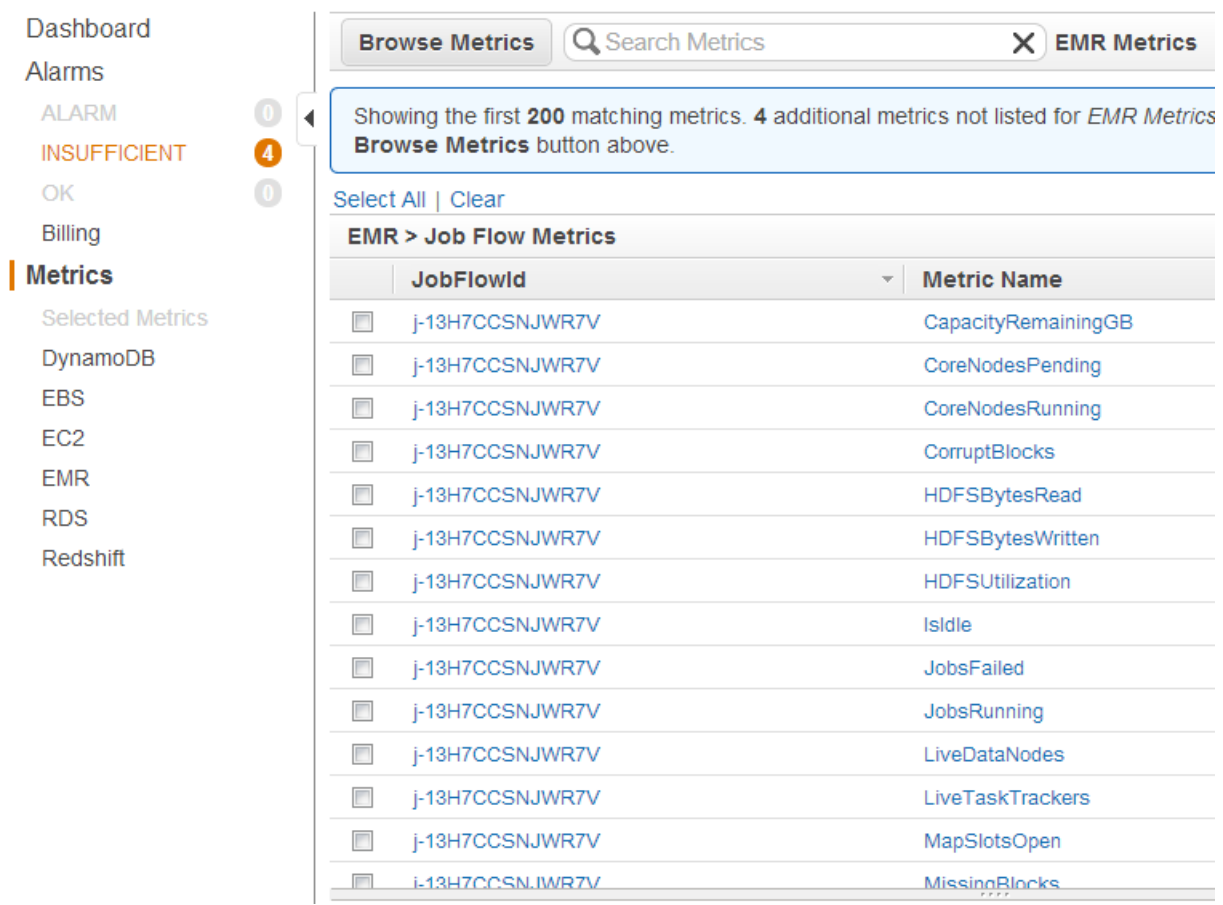

4. Click a metric to display the graph.

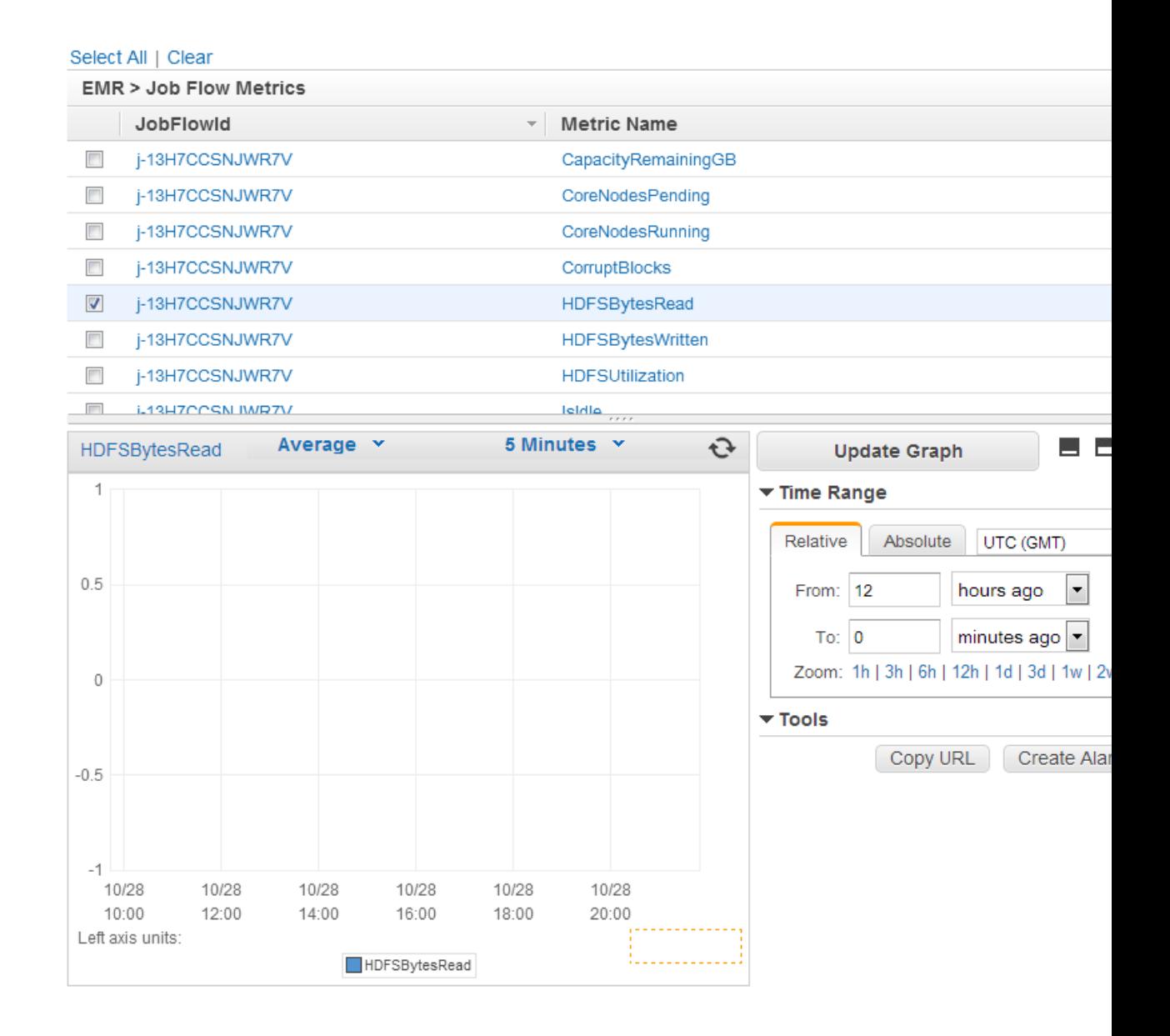

#### **To access metrics from the CloudWatch CLI**

Call [mon-get-stats](http://docs.aws.amazon.com/AmazonCloudWatch/latest/DeveloperGuide/cli-mon-get-stats.html). For more information, see the [Amazon CloudWatch Developer Guide](http://docs.aws.amazon.com/AmazonCloudWatch/latest/DeveloperGuide/).

#### **To access metrics from the CloudWatch API**

Call [GetMetricStatistics](http://docs.aws.amazon.com/AmazonCloudWatch/latest/APIReference/API_GetMetricStatistics.html). For more information, see [Amazon CloudWatch API Reference.](http://docs.aws.amazon.com/AmazonCloudWatch/latest/APIReference/)

### **Setting Alarms on Metrics**

Amazon EMR pushes metrics to CloudWatch, which means you can use CloudWatch to set alarms on your Amazon EMR metrics.You can, for example, configure an alarm in CloudWatch to send you an email any time the HDFS utilization rises above 80%.
The following topics give you a high-level overview of how to set alarms using CloudWatch. For detailed instructions, see [Using CloudWatch](http://docs.aws.amazon.com/AmazonCloudWatch/latest/DeveloperGuide/CHAP_UsingCloudWatch.html) in the *Amazon CloudWatch Developer Guide*.

#### **Set alarms using the CloudWatch console**

- 1. Sign in to the AWS Management Console and open the Amazon CloudWatch console at [https://](https://console.aws.amazon.com/cloudwatch/) [console.aws.amazon.com/cloudwatch/.](https://console.aws.amazon.com/cloudwatch/)
- 2. Click the **Create Alarm** button. This launches the **Create Alarm Wizard**.

# **Alarm Summary**

You do not have any alarms created in the EU West (Ireland) region. Alarms allow you to send no or execute Auto Scaling actions in response to any CloudWatch metric.

You can now use Amazon CloudWatch alarms to monitor the estimated charges on your AWS bi receive email alerts whenever charges exceed a threshold you define. Visit the CloudWatch US E Virginia) region to manage your billing alarms.

### Go to CloudWatch US East region

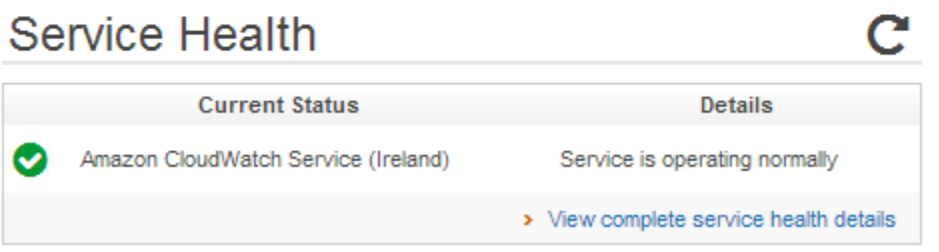

- 3. Click **EMR Metrics** and scroll through the Amazon EMR metrics to locate the metric you want to place an alarm on. An easy way to display just the Amazon EMR metrics in this dialog box is to search on the cluster identifier of your cluster. Select the metric to create an alarm on and click **Next**.
	- $\vert$   $\times$
- 4. Fill in the **Name**, **Description**, **Threshold**, and **Time** values for the metric.

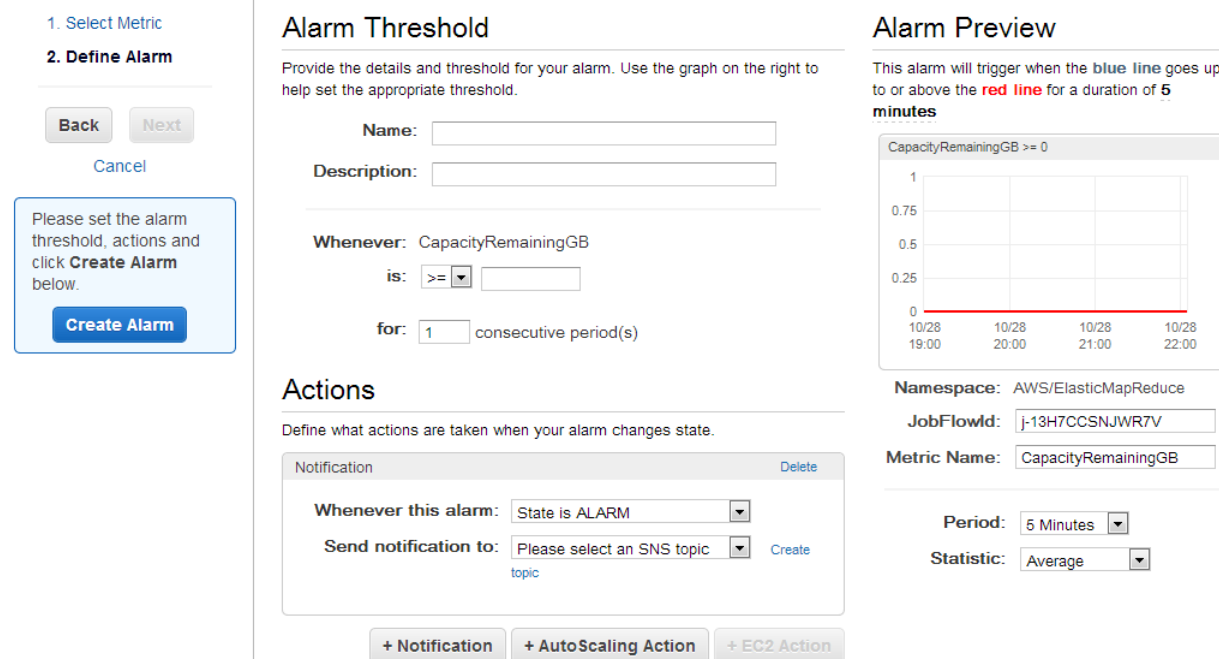

5. If you want CloudWatch to send you an email when the alarm state is reached, in the **Whenever this alarm:** field, choose **State is ALARM**. In the **Send notification to:** field, choose an existing SNS topic. If you select **Create topic**, you can set the name and email addresses for a new email subscription list. This list is saved and appears in the field for future alarms.

#### **Note**

If you use **Create topic** to create a new Amazon SNS topic, the email addresses must be verified before they receive notifications. Emails are only sent when the alarm enters an alarm state. If this alarm state change happens before the email addresses are verified, they do not receive a notification.

### Actions

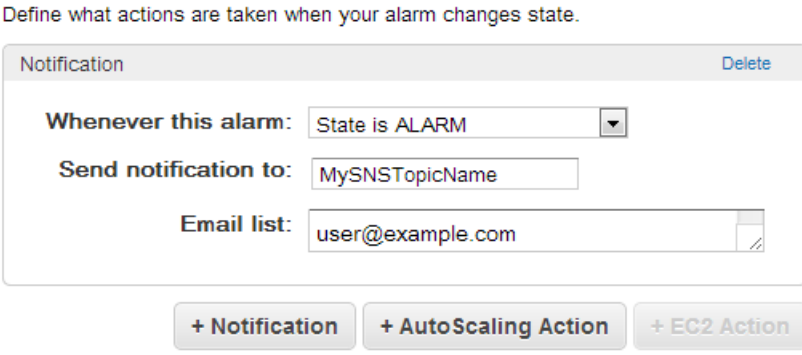

6. At this point, the **Define Alarm** screen gives you a chance to review the alarm you're about to create. Click **Create Alarm**.

#### **Note**

For more information about how to set alarms using the CloudWatch console, see [Create an](http://docs.aws.amazon.com/AmazonCloudWatch/latest/DeveloperGuide/AlarmThatSendsEmail.html) [Alarm that Sends Email](http://docs.aws.amazon.com/AmazonCloudWatch/latest/DeveloperGuide/AlarmThatSendsEmail.html) in the *Amazon CloudWatch Developer Guide*.

#### **To set an alarm using the CloudWatch API**

• Call [mon-put-metric-alarm](http://docs.aws.amazon.com/AmazonCloudWatch/latest/DeveloperGuide/cli-mon-put-metric-alarm.html). For more information, see *[Amazon CloudWatch Developer Guide](http://docs.aws.amazon.com/AmazonCloudWatch/latest/DeveloperGuide/)*.

#### **To set an alarm using the CloudWatch API**

• Call [PutMetricAlarm](http://docs.aws.amazon.com/AmazonCloudWatch/latest/APIReference/API_PutMetricAlarm.html). For more information, see *[Amazon CloudWatch API Reference](http://docs.aws.amazon.com/AmazonCloudWatch/latest/APIReference/)*

### **Metrics Reported by Amazon EMR in CloudWatch**

The following table lists all of the metrics that Amazon EMR reports in the console and pushes to Cloud-Watch.

#### **Amazon EMR Metrics for Hadoop 1 AMIs**

Amazon EMR sends data for several metrics to CloudWatch. All Amazon EMR clusters automatically send metrics in five-minute intervals. Metrics are archived for two weeks; after that period, the data is discarded.

#### **Note**

Amazon EMR pulls metrics from a cluster. If a cluster becomes unreachable, no metrics are reported until the cluster becomes available again.

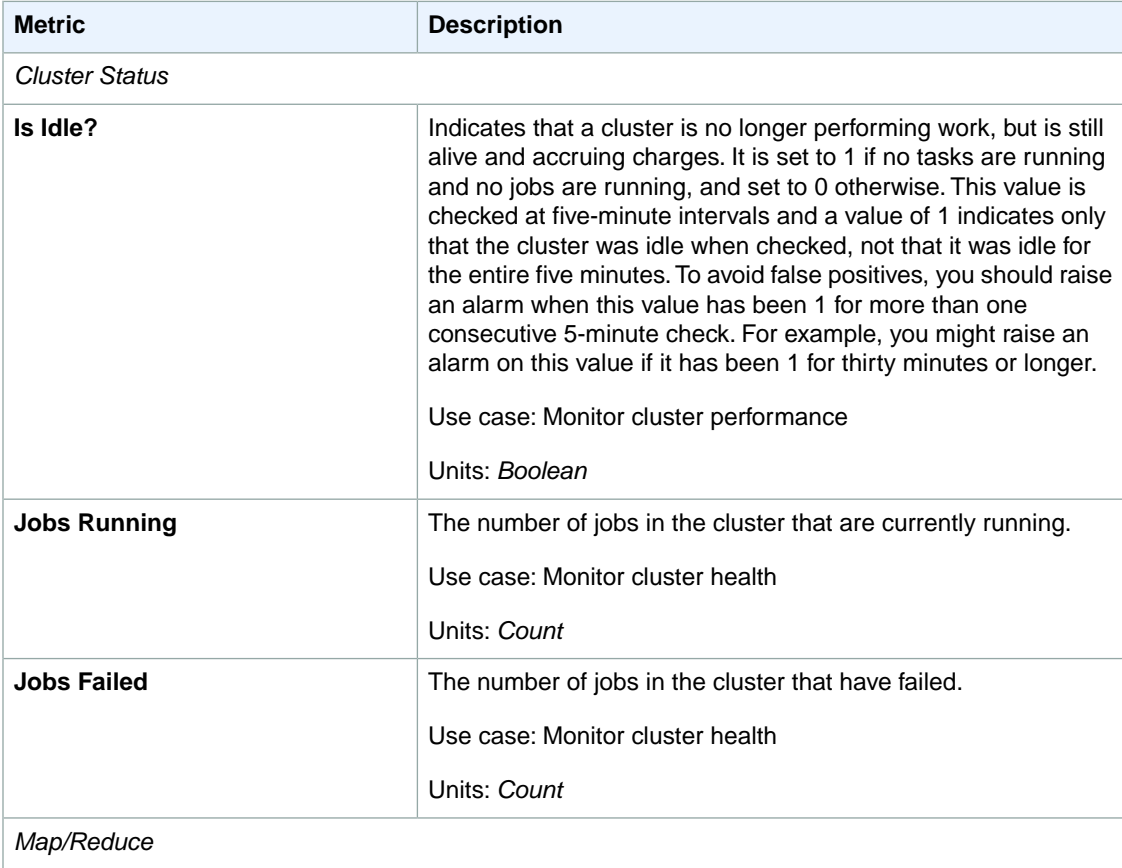

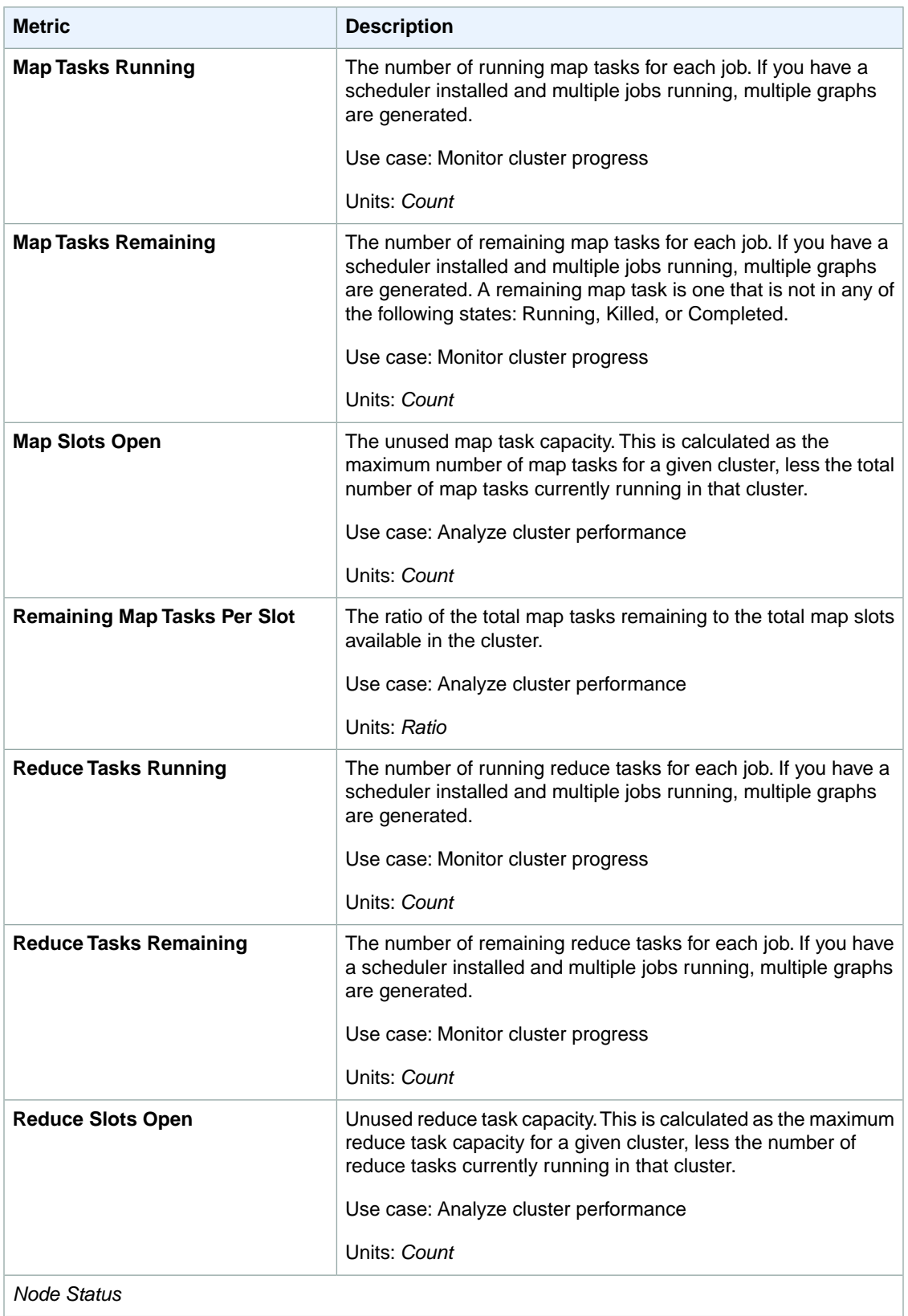

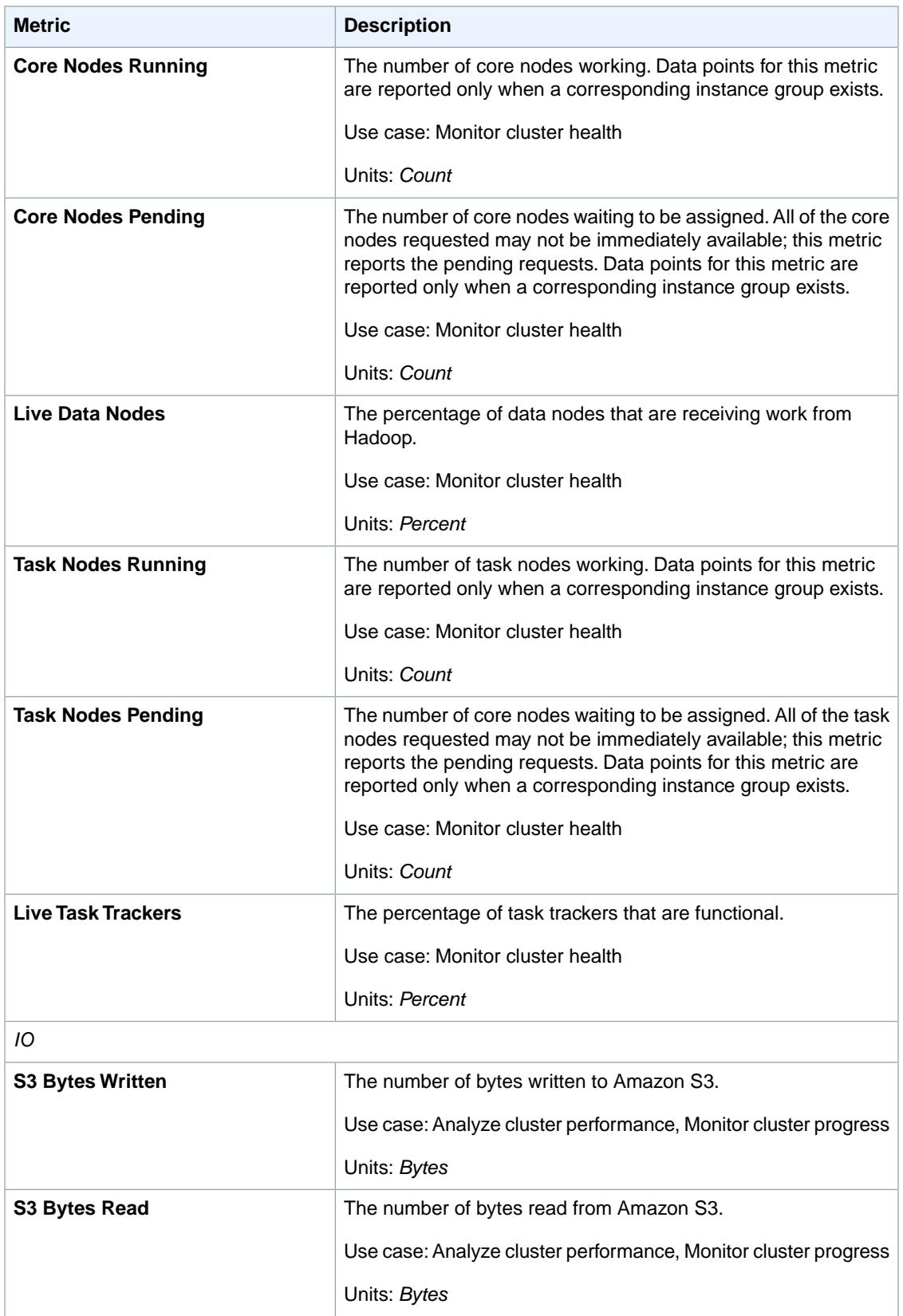

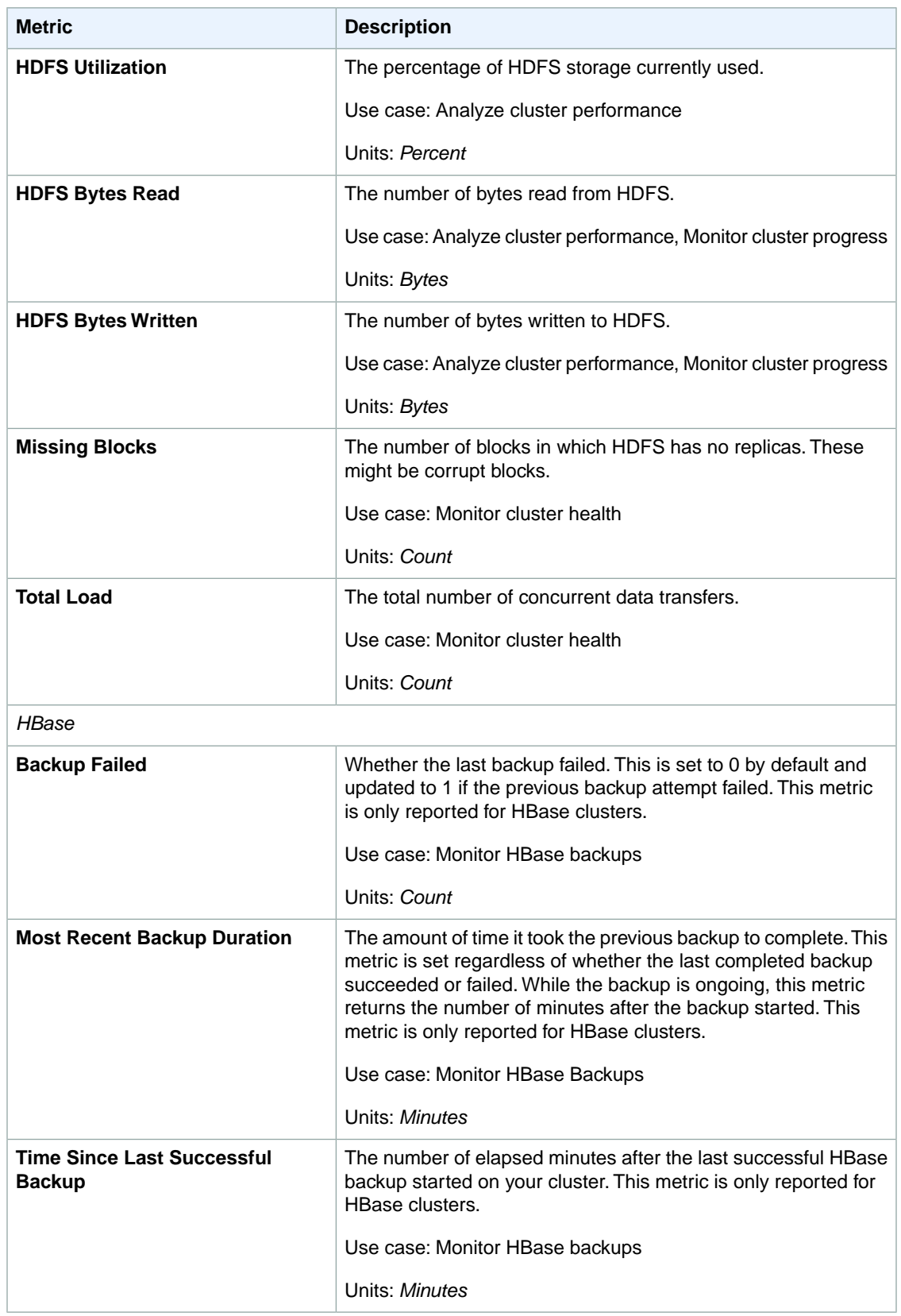

### **Amazon EMR Metrics for Hadoop 2 AMIs**

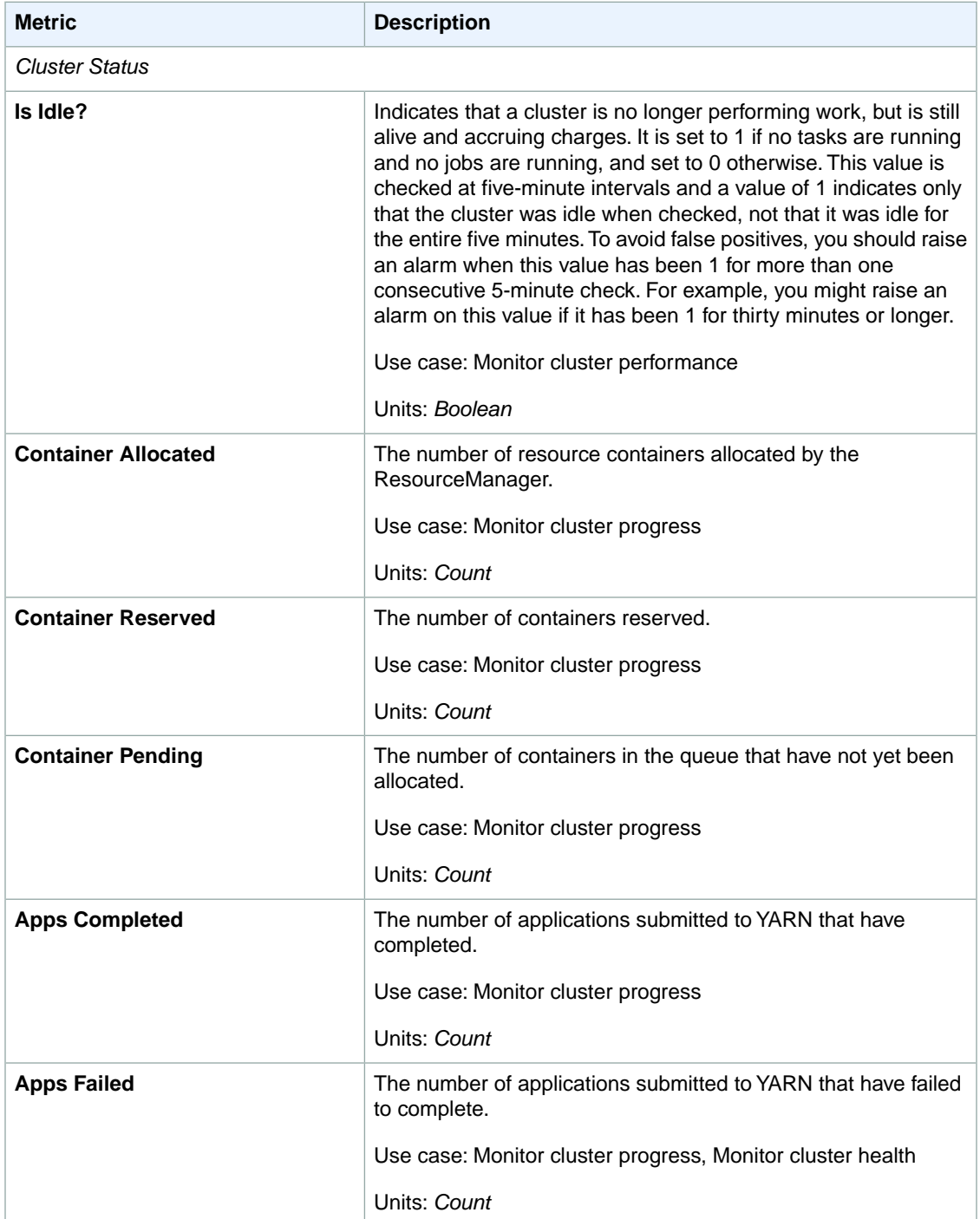

The following metrics are available for Hadoop 2 AMIs:

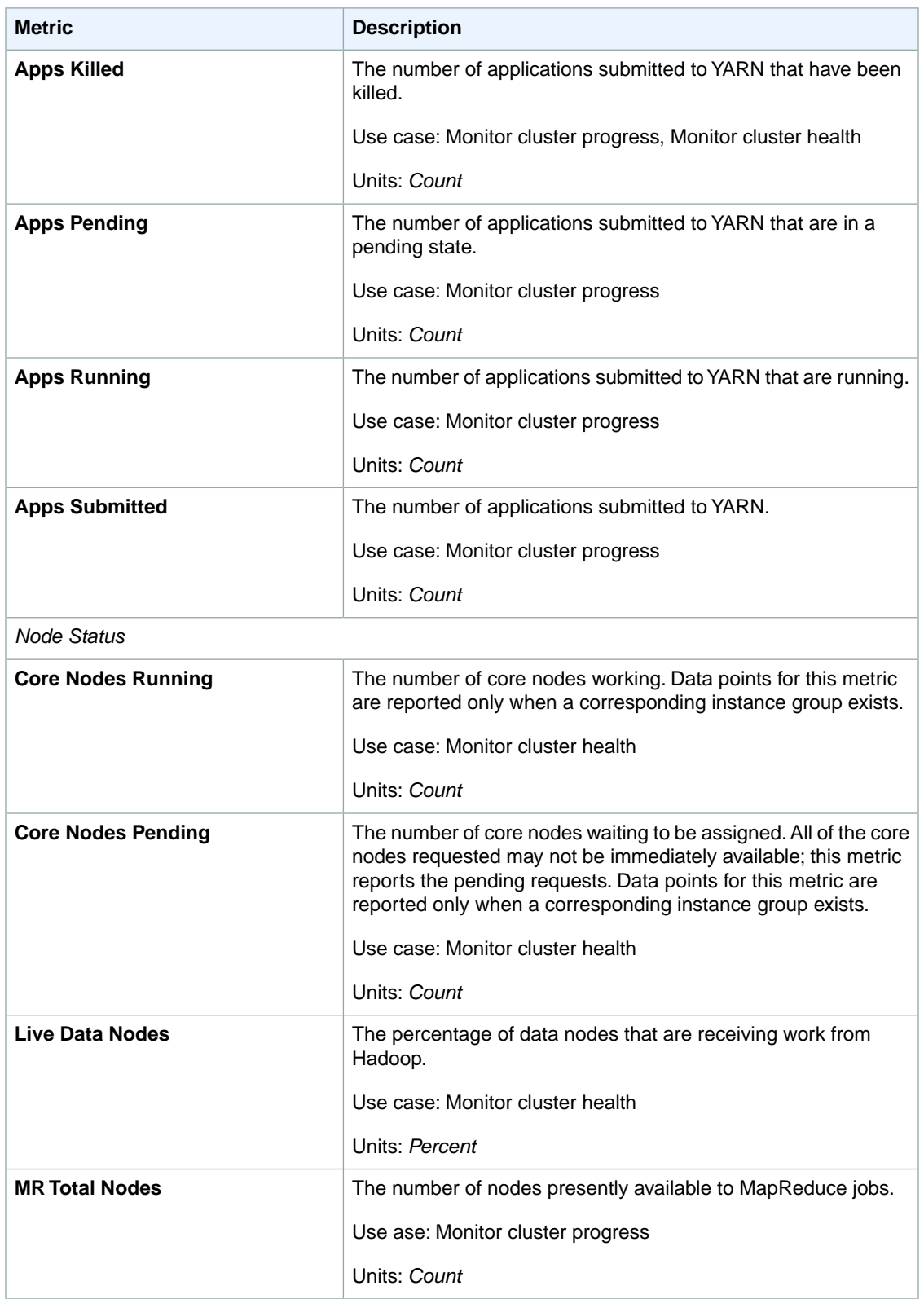

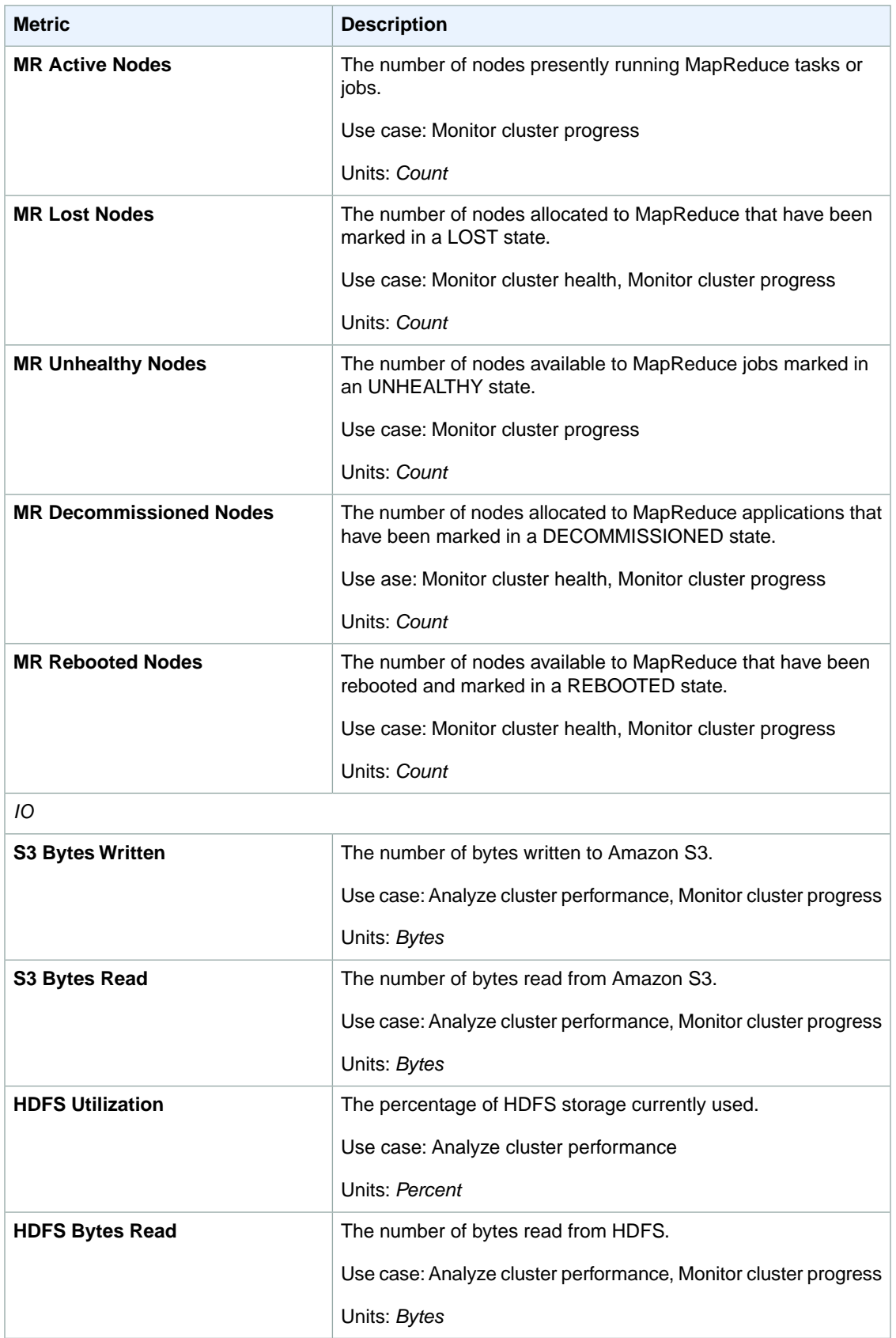

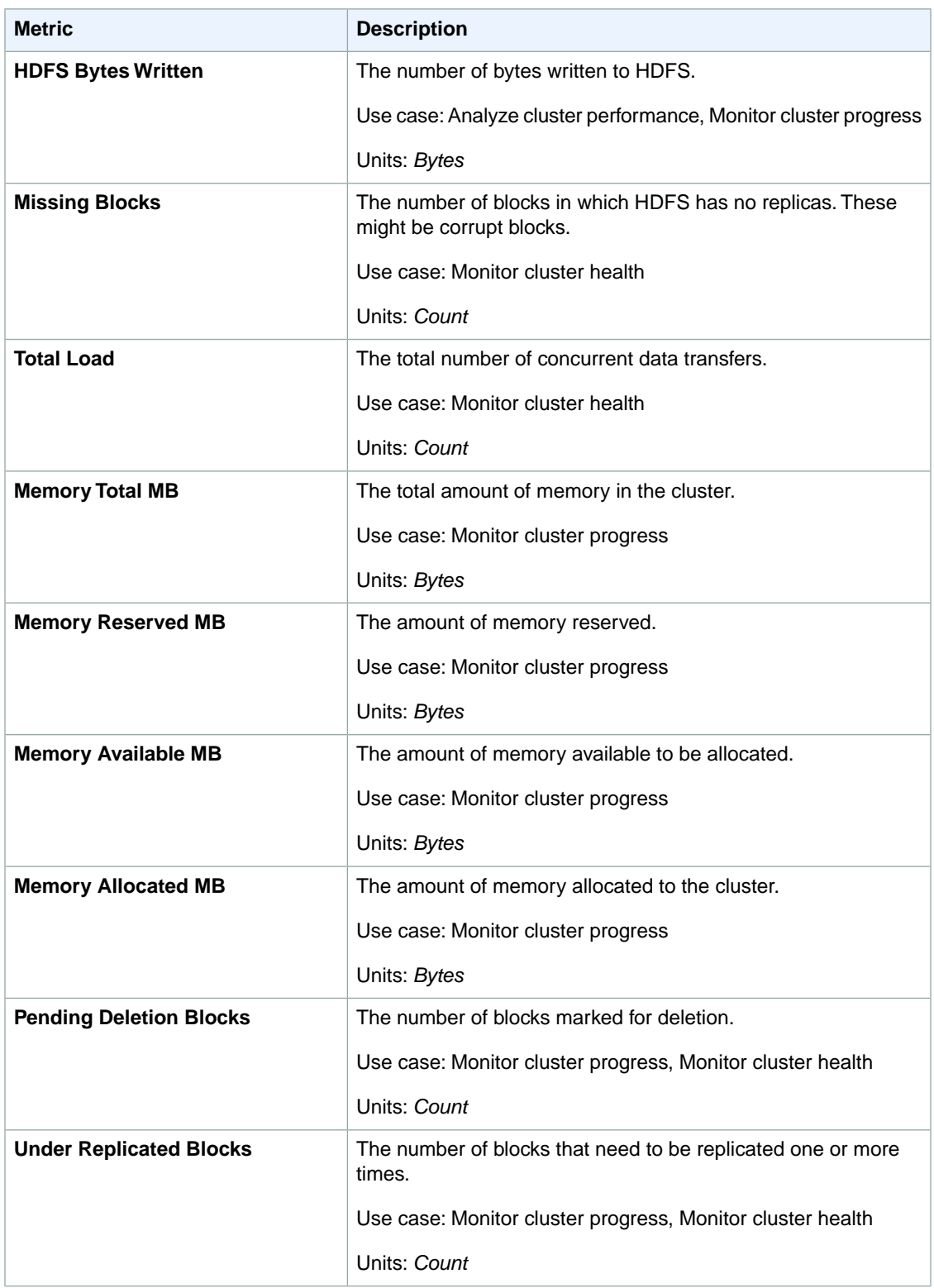

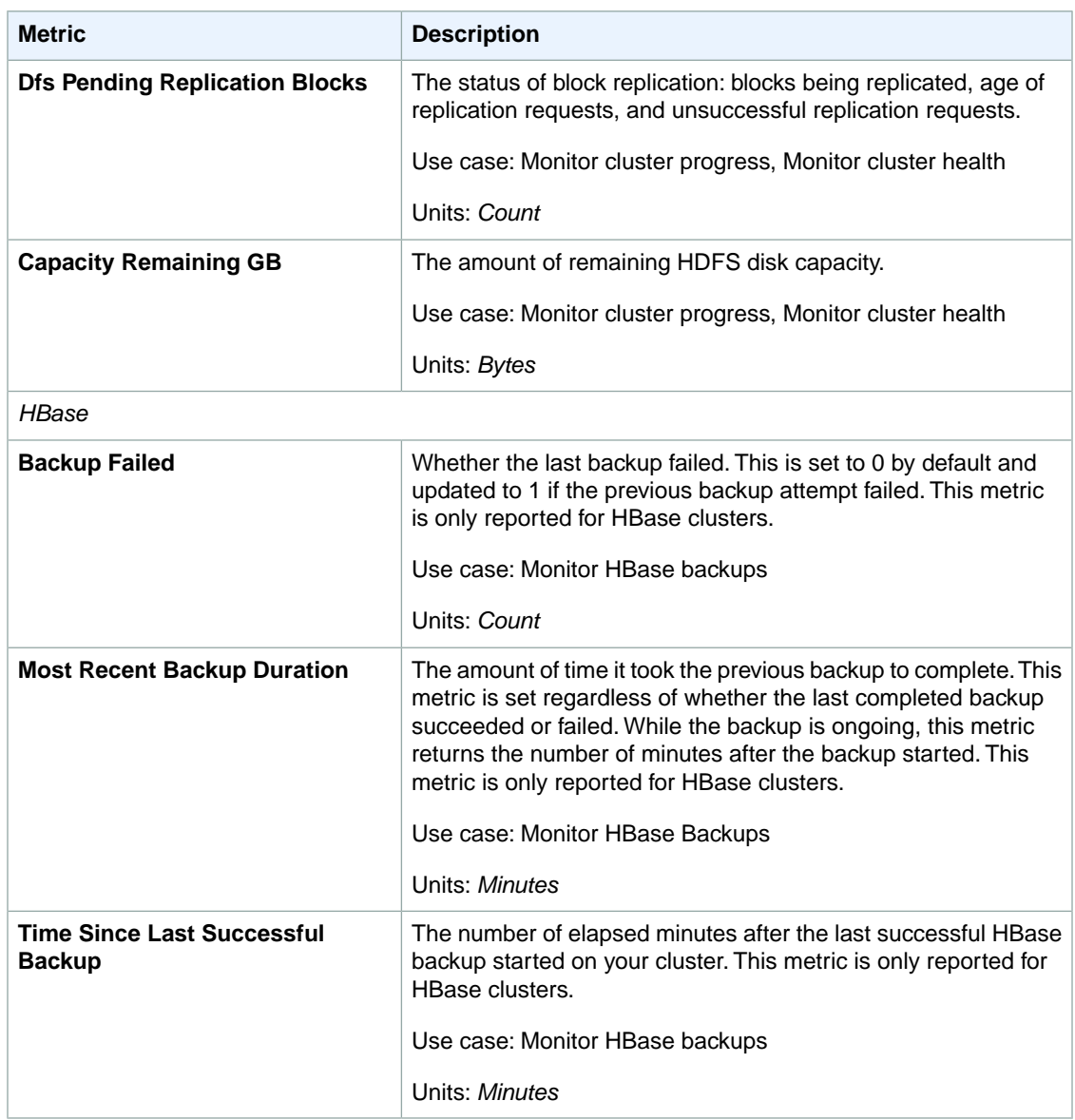

### **Dimensions for Amazon EMR Metrics**

Amazon EMR data can be filtered using any of the dimensions in the following table.

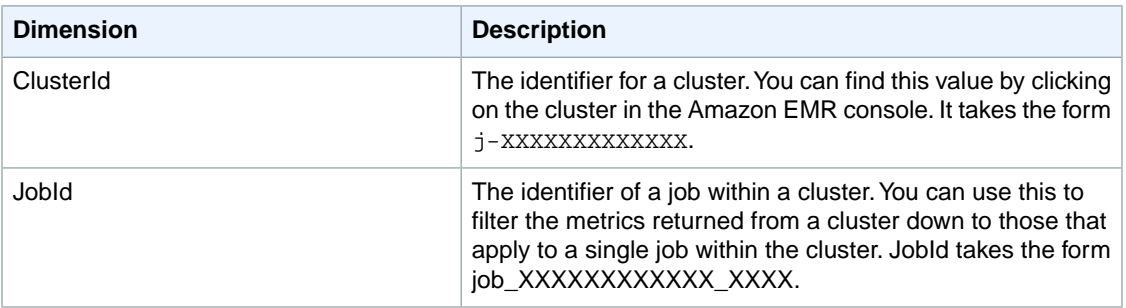

# **Logging Amazon Elastic MapReduce API Calls in AWS CloudTrail**

Amazon Elastic MapReduce is integrated with AWS CloudTrail, a service that captures API calls made by or on behalf of your AWS account. This information is collected and written to log files that are stored in an Amazon S3 bucket that you specify. API calls are logged when you use the Amazon EMR API, the Amazon EMR console, a back-end console, or the AWS CLI. Using the information collected by CloudTrail, you can determine what request was made to Amazon EMR, the source IP address the request was made from, who made the request, when it was made, and so on.

To learn more about CloudTrail, including how to configure and enable it, see the [AWS CloudTrail User](http://docs.aws.amazon.com/awscloudtrail/latest/userguide/) **[Guide](http://docs.aws.amazon.com/awscloudtrail/latest/userguide/)** 

#### **Topics**

- [Amazon EMR Information in CloudTrail \(p.](#page-479-0) 471)
- <span id="page-479-0"></span>• [Understanding Amazon EMR Log File Entries \(p.](#page-479-1) 471)

### **Amazon EMR Information in CloudTrail**

If CloudTrail logging is turned on, calls made to all Amazon EMR actions are captured in log files. All of the Amazon EMR actions are documented in the [Amazon EMR API Reference.](http://docs.aws.amazon.com/ElasticMapReduce/latest/API/) For example, calls to the **ListClusters**, **DescribeCluster**, and **RunJobFlow** actions generate entries in CloudTrail log files.

Every log entry contains information about who generated the request. For example, if a request is made to create and run a new job flow (**RunJobFlow**), CloudTrail logs the user identity of the person or service that made the request.The user identity information helps you determine whether the request was made with root or IAM user credentials, with temporary security credentials for a role or federated user, or by another AWS service. For more information about CloudTrail fields, see [CloudTrail Event Reference](http://docs.aws.amazon.com/awscloudtrail/latest/userguide/eventreference.html) in the AWS CloudTrail User Guide.

<span id="page-479-1"></span>You can store your log files in your bucket for as long as you want, but you can also define Amazon S3 lifecycle rules to archive or delete log files automatically. By default, your log files are encrypted by using Amazon S3 server-side encryption (SSE).

## **Understanding Amazon EMR Log File Entries**

CloudTrail log files can contain one or more log entries composed of multiple JSON-formatted events. A log entry represents a single request from any source and includes information about the requested action, any input parameters, the date and time of the action, and so on. The log entries do not appear in any particular order. That is, they do not represent an ordered stack trace of the public API calls.

The following log file record shows that an IAM user called the **RunJobFlow** action by using the SDK.

```
{
  "Records": [
 {
          "eventVersion":"1.01",
          "userIdentity":{
             "type":"IAMUser",
             "principalId":"EX_PRINCIPAL_ID",
             "arn":"arn:aws:iam::123456789012:user/temporary-user-xx-7M",
             "accountId":"123456789012",
             "accessKeyId":"EXAMPLE_KEY_ID",
```

```
 "userName":"temporary-user-xx-7M"
          },
          "eventTime":"2014-03-31T17:59:21Z",
          "eventSource":"elasticmapreduce.amazonaws.com",
          "eventName":"RunJobFlow",
          "awsRegion":"us-east-1",
          "sourceIPAddress":"127.0.0.1",
         "userAgent":"aws-sdk-java/unknown-version Linux/xx Java_HotSpot(TM)_64-
Bit_Server_VM/xx",
          "requestParameters":{
             "tags":[
 {
                   "value":"prod",
                   "key":"domain"
                },
 {
                   "value":"us-east-1",
                   "key":"realm"
                },
 {
                   "value":"VERIFICATION",
                   "key":"executionType"
 }
             ],
             "instances":{
                "slaveInstanceType":"m1.large",
                "ec2KeyName":"emr-integtest",
                "instanceCount":1,
                "masterInstanceType":"m1.large",
                "keepJobFlowAliveWhenNoSteps":true,
                "terminationProtected":false
             },
             "visibleToAllUsers":false,
             "name":"Integ 1xm1large",
             "amiVersion":"3.0.4"
          },
          "responseElements":{
             "jobFlowId":"j-2WDJCGEG4E6AJ"
          },
          "requestID":"2f482daf-b8fe-11e3-89e7-75a3d0e071c5",
          "eventID":"b348a38d-f744-4097-8b2a-e68c9b424698"
       },
  ...additional entries
  ]
}
```
# <span id="page-480-0"></span>**Monitor Performance with Ganglia**

The Ganglia open source project is a scalable, distributed system designed to monitor clusters and grids while minimizing the impact on their performance. When you enable Ganglia on your cluster, you can generate reports and view the performance of the cluster as a whole, as well as inspect the performance of individual node instances. For more information about the Ganglia open-source project, go to [http://](http://ganglia.info/) [ganglia.info/](http://ganglia.info/).

#### **Topics**

• [Add Ganglia to a Cluster \(p.](#page-481-0) 473)

- [View Ganglia Metrics \(p.](#page-483-0) 475)
- [Ganglia Reports \(p.](#page-484-0) 476)
- [Hadoop Metrics in Ganglia \(p.](#page-489-0) 481)

## <span id="page-481-0"></span>**Add Ganglia to a Cluster**

#### **To add Ganglia to a cluster using the console**

- 1. Open the Amazon Elastic MapReduce console at [https://console.aws.amazon.com/elasticmapreduce/.](https://console.aws.amazon.com/elasticmapreduce/)
- 2. Click **Create cluster**.
- 3. Under the **Additional Applications** list, choose **Ganglia** and click **Configure and add**.
- 4. Proceed with creating the cluster as described in [Plan an Amazon EMR Cluster \(p.](#page-38-0) 30).

#### **To add Ganglia to a cluster using the AWS CLI**

In the AWS CLI, you can add Ganglia to a cluster by using create-cluster subcommand with the --applications parameter. This installs Ganglia using a bootstrap action making the --bootstrapaction parameter unnecessary.

• Type the following command to add Ganglia to a cluster using the create-cluster subcommand with the --applications parameter:

```
aws emr create-cluster --applications Name=string --ami-version string \
--instance-groups InstanceGroupType=string,InstanceCount=integer,Instance 
Type=string \
--no-auto-terminate
```
For example, in the following command Ganglia is the only application added to the cluster:

```
aws emr create-cluster --applications Name=Ganglia --ami-version 3.1.0 \
--instance-groups InstanceGroupType=MASTER,InstanceCount=1,Instance 
Type=m3.xlarge InstanceGroupType=CORE,InstanceCount=2,InstanceType=m3.xlarge
\setminus--no-auto-terminate
```
To install additional applications, add them to the --applications parameter. For example, this command installs Ganglia, Hive and Pig:

```
aws emr create-cluster --applications Name=Hive Name=Pig Name=Ganglia \
--ami-version 3.1.0 --instance-count=3 --instance-type=m3.xlarge \
--no-auto-terminate
```
#### **Note**

When you specify the instance count without using the --instance-groups parameter, a single Master node is launched, and the remaining instances are launched as core nodes. All nodes will use the instance type specified in the command.

For more information on using Amazon EMR commands in the AWS CLI, see [http://](http://docs.aws.amazon.com/cli/latest/reference/emr) [docs.aws.amazon.com/cli/latest/reference/emr.](http://docs.aws.amazon.com/cli/latest/reference/emr)

#### **To add a Ganglia bootstrap action using the Amazon EMR CLI**

#### **Note**

The Amazon EMR CLI is no longer under feature development. Customers are encouraged to use the Amazon EMR commands in the AWS CLI instead.

• When you create a new cluster using the Amazon EMR CLI, specify the Ganglia bootstrap action by adding the following parameter to your cluster call:

--bootstrap-action *s3://elasticmapreduce/bootstrap-actions/install-ganglia*

The following command illustrates the use of the *bootstrap-action* parameter when starting a new cluster. In this example, you start the Word Count sample cluster provided by Amazon EMR and launch three instances.

In the directory where you installed the Amazon EMR CLI, run the following from the command line. For more information, see the [Command Line Interface Reference for Amazon EMR](#page-634-0) (p. [626\).](#page-634-0)

#### **Note**

The Hadoop streaming syntax is different between Hadoop 1.x and Hadoop 2.x.

For Hadoop 2.x, use the following command:

• Linux, UNIX, and Mac OS X users:

```
./elastic-mapreduce --create --alive --ami-version 3.0.3 --instance-type 
m1.xlarge \
--num-instances 3 --stream --arg "-files" --arg "s3://elasticmapre 
duce/samples/wordcount/wordSplitter.py" \
--bootstrap-action s3://elasticmapreduce/bootstrap-actions/install-ganglia -
-input s3://elasticmapreduce/samples/wordcount/input \
--output s3://mybucket/output/2014-01-16 --mapper wordSplitter.py --reducer 
aggregate
```
#### • Windows users:

```
ruby elastic-mapreduce --create --alive --ami-version 3.0.3 --instance-type 
m1.xlarge --num-instances 3 --stream --arg "-files" --arg "s3://elasticmapre 
duce/samples/wordcount/wordSplitter.py" --bootstrap-action s3://elasticmapre 
duce/bootstrap-actions/install-ganglia --input s3://elasticmapre 
duce/samples/wordcount/input --output s3://mybucket/output/2014-01-16 --mapper
wordSplitter.py --reducer aggregate
```
For Hadoop 1.x, use the following command:

• Linux, UNIX, and Mac OS X users:

```
./elastic-mapreduce --create --alive --instance-type m1.xlarge --num-instances
3 \
--bootstrap-action s3://elasticmapreduce/bootstrap-actions/install-ganglia -
-stream \
```

```
--input s3://elasticmapreduce/samples/wordcount/input \
--output s3://mybucket/output/2014-01-16 \
--mapper s3://elasticmapreduce/samples/wordcount/wordSplitter.py --reducer 
aggregate
```
#### • Windows users:

```
ruby elastic-mapreduce --create --alive --instance-type m1.xlarge --num-in 
stances 3 --bootstrap-action s3://elasticmapreduce/bootstrap-actions/install-
ganglia --stream --input s3://elasticmapreduce/samples/wordcount/input --output
s3://mybucket/output/2014-01-16 --mapper s3://elasticmapreduce/samples/word 
count/wordSplitter.py --reducer aggregate
```
# <span id="page-483-0"></span>**View Ganglia Metrics**

Ganglia provides a web-based user interface that you can use to view the metrics Ganglia collects.When you run Ganglia on Amazon EMR, the web interface runs on the master node and can be viewed using port forwarding, also known as creating an SSH tunnel. For more information about viewing web interfaces on Amazon EMR, see [View Web Interfaces Hosted on Amazon EMR Clusters](#page-495-0) (p. [487\).](#page-495-0)

#### **To view the Ganglia web interface**

- 1. Use SSH to tunnel into the master node and create a secure connection. For information about how to create an SSH tunnel to the master node, see [Option 2, Part 1: Set Up an SSH Tunnel to the](#page-499-0) [Master Node Using Dynamic Port Forwarding](#page-499-0) (p. [491\)](#page-499-0).
- 2. Install a web browser with a proxy tool, such as the FoxyProxy plug-in for Firefox, to create a SOCKS proxy for domains of the type \*ec2\*.amazonaws.com\*. For more information, see [Option 2, Part 2:](#page-502-0) [Configure Proxy Settings to View Websites Hosted on the Master Node](#page-502-0) (p. [494\)](#page-502-0).
- 3. With the proxy set and the SSH connection open, you can view the Ganglia UI by opening a browser window with http://*master-public-dns-name*/ganglia/, where *master-public-dns-name* is the public DNS address of the master server in the Amazon EMR cluster. For information about how to locate the public DNS name of a master node, see [To retrieve the public DNS name of the master](#page-490-0) [node using the Amazon EMR console](#page-490-0) (p. [482\).](#page-490-0)

# <span id="page-484-0"></span>**Ganglia Reports**

When you open the Ganglia web reports in a browser, you see an overview of the cluster's performance, with graphs detailing the load, memory usage, CPU utilization, and network traffic of the cluster. Below the cluster statistics are graphs for each individual server in the cluster. In the preceding cluster creation example, we launched three instances, so in the following reports there are three instance charts showing the cluster data.

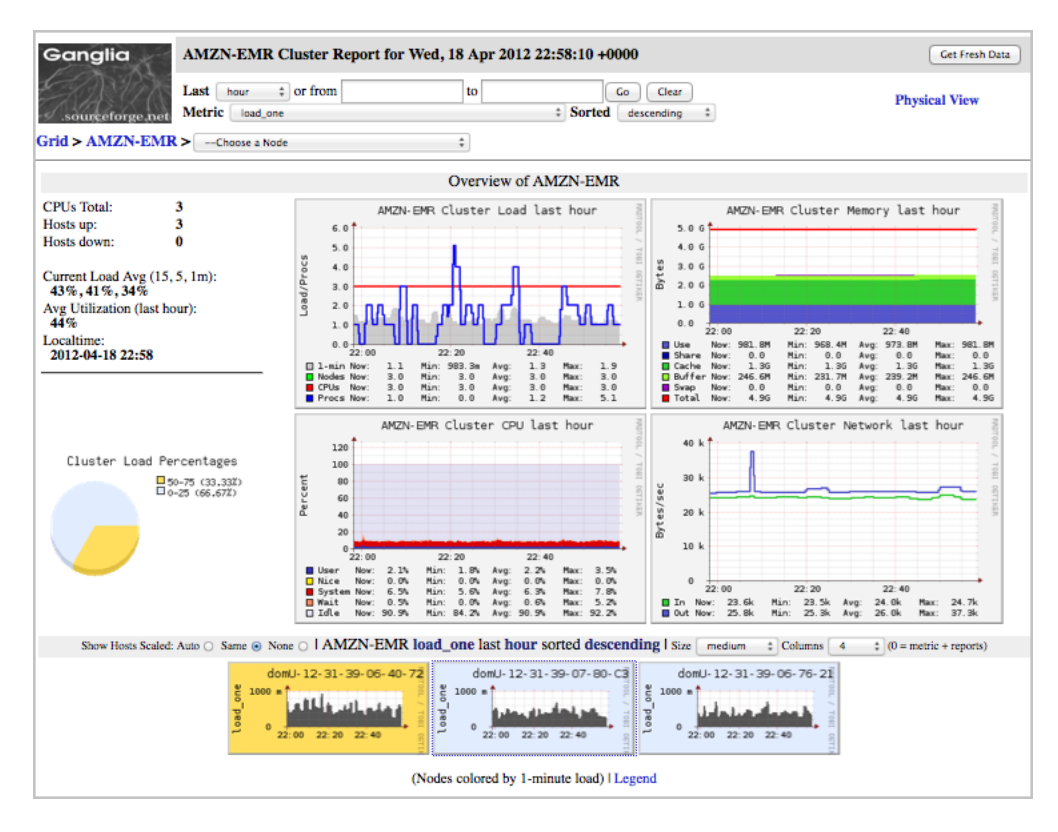

The default graph for the node instances is Load, but you can use the **Metric** drop-down list to change the statistic displayed in the node-instance graphs.

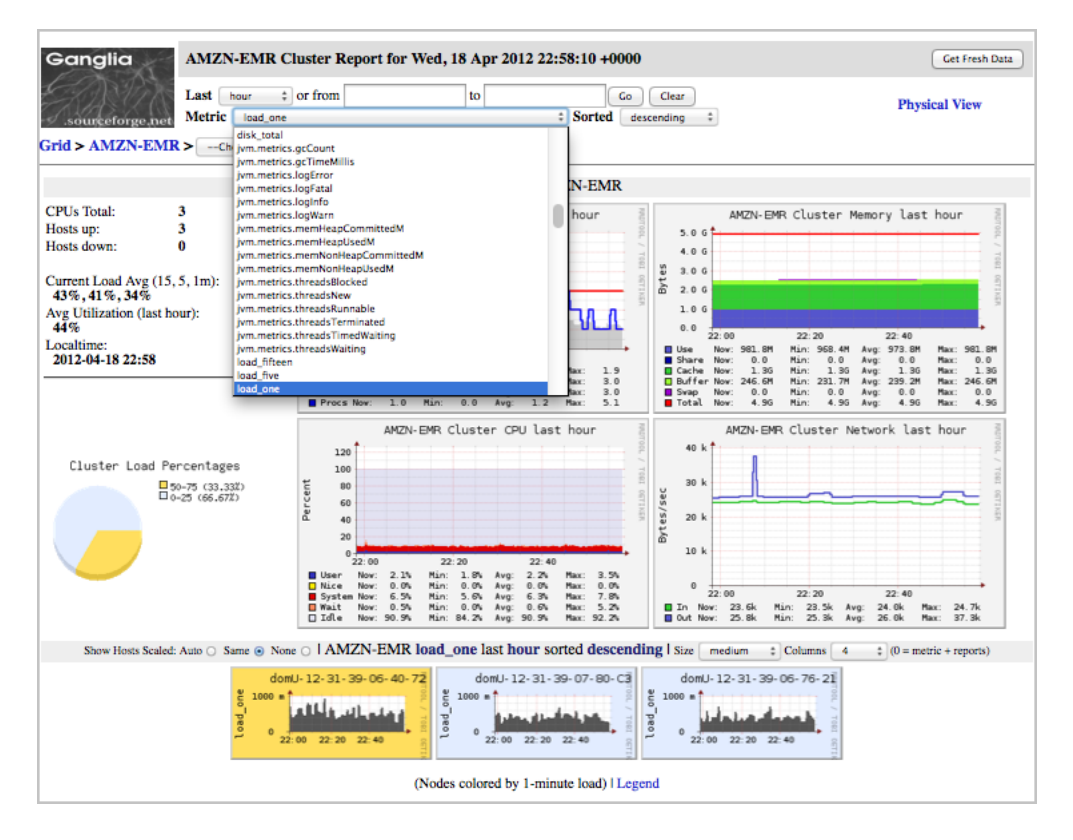

You can drill down into the full set of statistics for a given instance by selecting the node from the dropdown list or by clicking the corresponding node-instance chart.

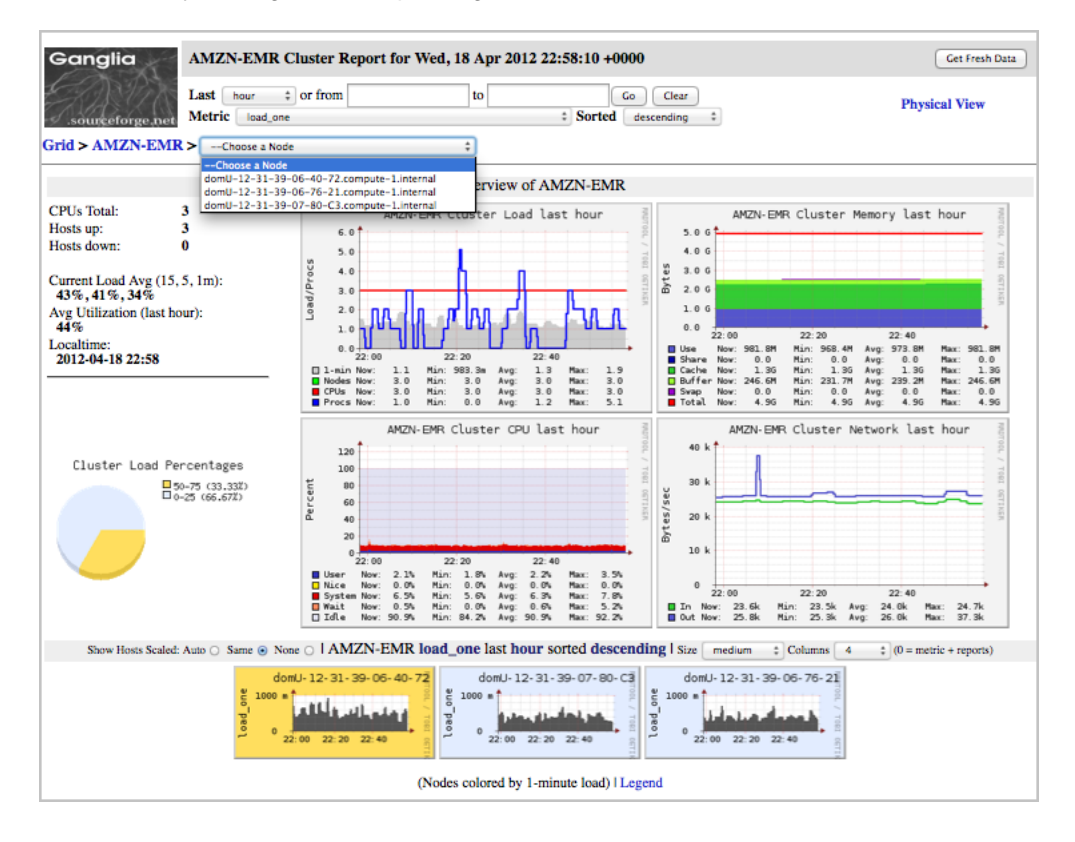

This opens the Host Overview for the node.

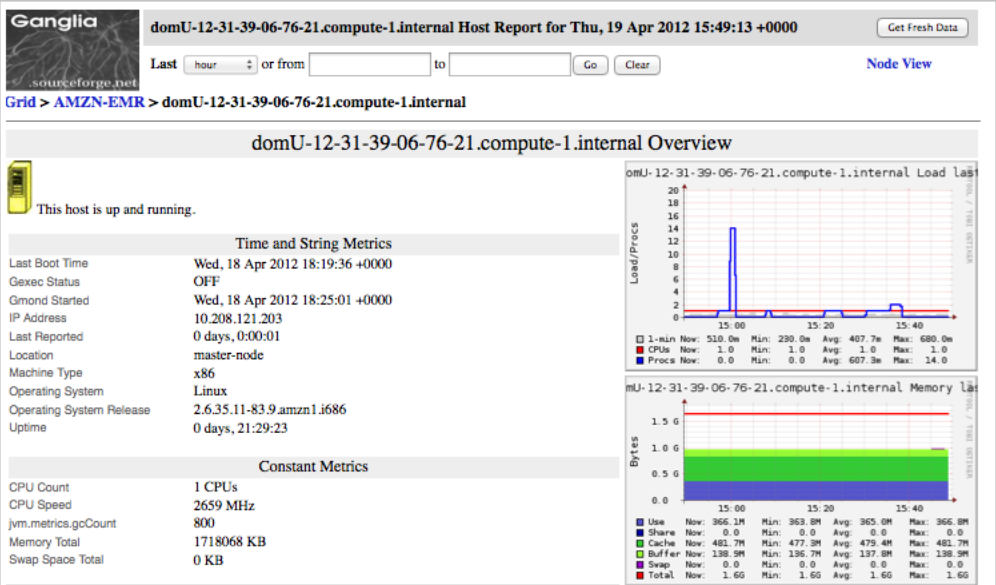

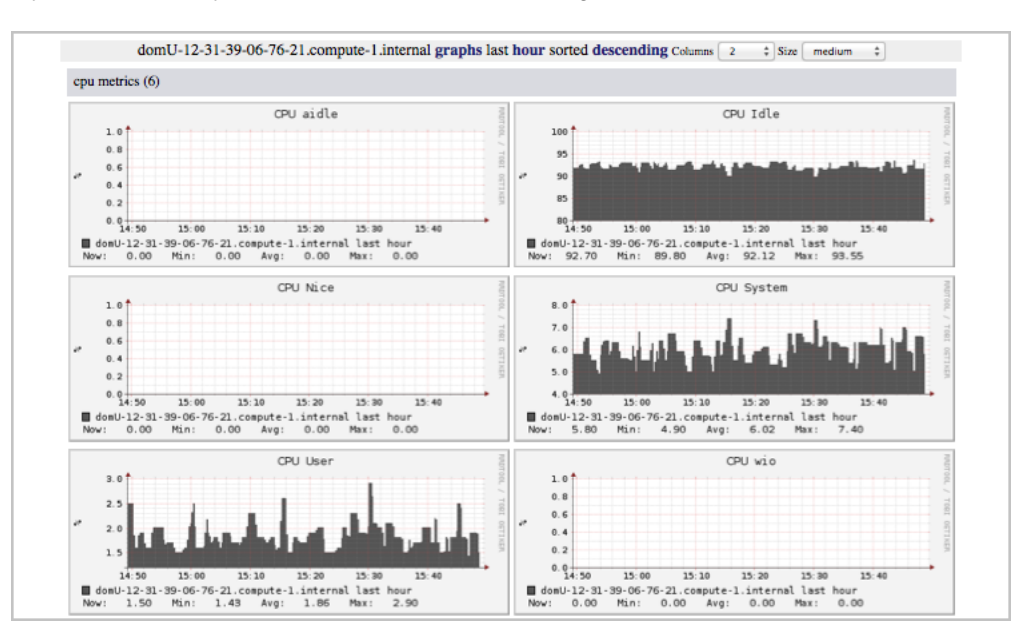

If you scroll down, you can view charts of the full range of statistics collected on the instance.

# <span id="page-489-0"></span>**Hadoop Metrics in Ganglia**

Ganglia reports Hadoop metrics for each node instance. The various types of metrics are prefixed by category: distributed file system (dfs.\*), Java virtual machine (jvm.\*), MapReduce (mapred.\*), and remote procedure calls (rpc.\*). You can view a complete list of these metrics by clicking the Gmetrics link, on the Host Overview page.

# **Connect to the Cluster**

When you run an Amazon Elastic MapReduce (Amazon EMR) cluster, often all you need to do is run an application to analyze your data and then collect the output from an Amazon S3 bucket. At other times, you may want to interact with the master node while the cluster is running. For example, you may want to connect to the master node to run interactive queries, check log files, debug a problem with the cluster, monitor performance using an application such as Ganglia that runs on the master node, and so on.The following sections describe techniques that you can use to connect to the master node.

In an Amazon EMR cluster, the master node is an EC2 instance that coordinates the EC2 instances that are running as task and core nodes. The master node exposes a public DNS name that you can use to connect to it. By default, Amazon EMR creates security group rules for master and slave nodes that determine how you access the nodes. For example, the master node security group contains a rule that allows you to connect to the master node using an SSH client over TCP port 22.

#### **Note**

You can connect to the master node only while the cluster is running.When the cluster terminates, the EC2 instance acting as the master node is terminated and is no longer available.To connect to the master node, you must also specify an Amazon EC2 key pair private key when you launch the cluster. The key pair private key provides the credentials for the SSH connection to the master node. If you launch a cluster from the console, the Amazon EC2 key pair private key is specified in the **Security and Access** section on the **Create Cluster** page.

By default, the ElasticMapReduce-master security group permits inbound SSH access from CIDR range 0.0.0.0/0. This allows SSH connections over TCP port 22 from any IP address using the appropriate credentials.You can limit this rule by identifying a specific IP address or address range suitable for your environment. For more information about modifying security group rules, see [Adding Rules to a Security](http://docs.aws.amazon.com/AWSEC2/latest/UserGuide/using-network-security.html) [Group](http://docs.aws.amazon.com/AWSEC2/latest/UserGuide/using-network-security.html) in the *Amazon EC2 User Guide for Linux Instances*.

#### **Important**

Do not modify the remaining rules in the ElasticMapReduce-master security group. Modifying these rules may interfere with the operation of the cluster.

#### <span id="page-489-1"></span>**Topics**

- [Connect to the Master Node Using SSH \(p.](#page-489-1) 481)
- [View Web Interfaces Hosted on Amazon EMR Clusters \(p.](#page-495-0) 487)

# **Connect to the Master Node Using SSH**

Secure Shell (SSH) is a network protocol you can use to create a secure connection to a remote computer. After you make a connection, the terminal on your local computer behaves as if it is running on the remote computer. Commands you issue locally run on the remote computer, and the command output from the remote computer appears in your terminal window.

When you use SSH with AWS, you are connecting to an EC2 instance, which is a virtual server running in the cloud. When working with Amazon EMR, the most common use of SSH is to connect to the EC2 instance that is acting as the master node of the cluster.

Using SSH to connect to the master node gives you the ability to monitor and interact with the cluster. You can issue Linux commands on the master node, run applications such as HBase, Hive, and Pig interactively, browse directories, read log files, and so on.You can also create a tunnel in your SSH connection to view the web interfaces hosted on the master node. For more information, see [View Web In](#page-495-0)[terfaces Hosted on Amazon EMR Clusters](#page-495-0) (p. [487\).](#page-495-0)

To connect to the master node using SSH, you need the public DNS name of the master node and your Amazon EC2 key pair private key. The Amazon EC2 key pair private key is specified when you launch the cluster. If you launch a cluster from the console, the Amazon EC2 key pair private key is specified in the **Security and Access** section on the **Create Cluster** page. For more information about accessing your key pair, see [Amazon EC2 Key Pairs](http://docs.aws.amazon.com/AWSEC2/latest/UserGuide/ec2-key-pairs.html) in the *Amazon EC2 User Guide for Linux Instances*.

# <span id="page-490-1"></span>**Retrieve the Public DNS Name of the Master Node**

<span id="page-490-0"></span>You can retrieve the master public DNS name using the [Amazon EMR console,](https://console.aws.amazon.com/elasticmapreduce) the AWS CLI, or the Amazon EMR CLI.

#### **To retrieve the public DNS name of the master node using the Amazon EMR console**

- 1. In the [Amazon EMR console,](https://console.aws.amazon.com/elasticmapreduce) on the **Cluster List** page, click the link for your cluster.
- 2. Note the **Master public DNS** value that appears at the top of the **Cluster Details** page.

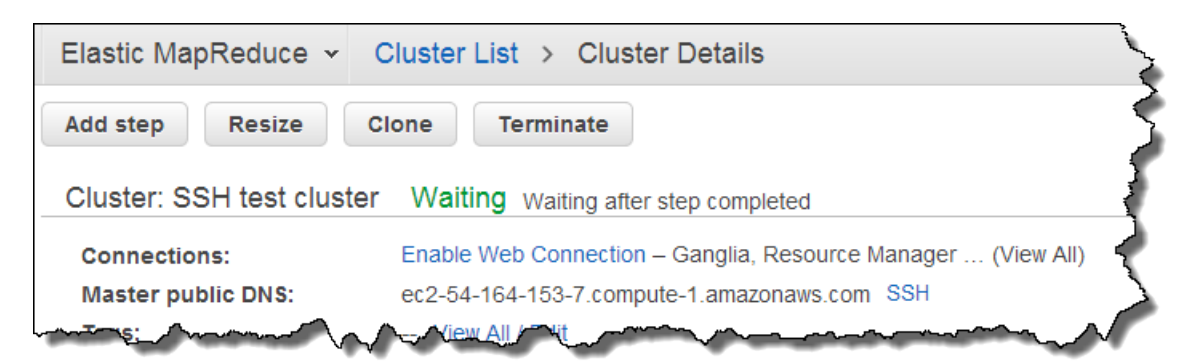

#### **Note**

You may also click the **SSH** link beside the master public DNS name for instructions on creating an SSH connection with the master node.

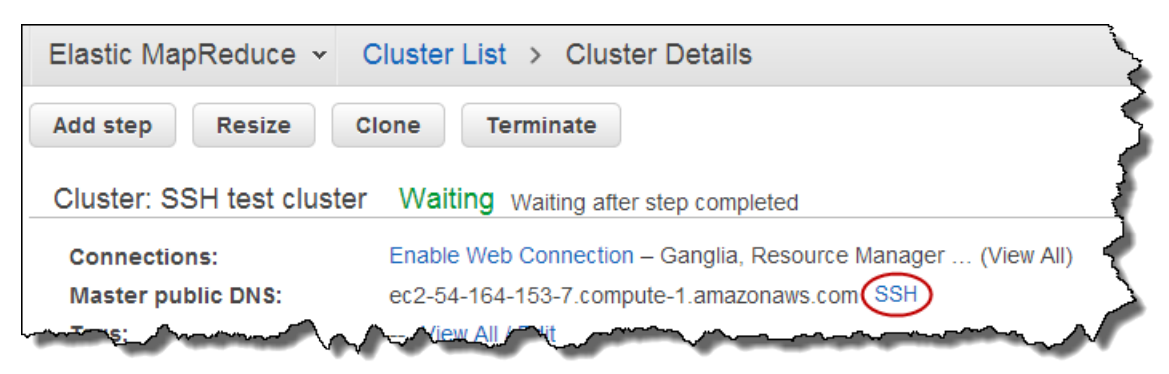

### **To retrieve the public DNS name of the master node using the AWS CLI**

1. To retrieve the cluster identifier, type the following command:

```
aws emr list-clusters
```
The output lists your clusters including the cluster IDs. Note the cluster ID for the cluster to which you are connecting.

```
"Status": {
     "Timeline": {
         "ReadyDateTime": 1408040782.374,
         "CreationDateTime": 1408040501.213
    },
     "State": "WAITING",
     "StateChangeReason": {
         "Message": "Waiting after step completed"
     }
},
"NormalizedInstanceHours": 4,
"Id": "j-2AL4XXXXXX5T9",
"Name": "My cluster"
```
2. To list the cluster instances including the master public DNS name for the cluster, type one of the following commands. Replace *j-2AL4XXXXXX5T9* with the cluster ID returned by the previous command.

```
aws emr list-instances --cluster-id j-2AL4XXXXXX5T9 or aws emr describe-
clusters --cluster-id j-2AL4XXXXXX5T9
```
The output lists the cluster instances including DNS names and IP addresses. Note the value for PublicDnsName.

```
"Status": {
     "Timeline": {
         "ReadyDateTime": 1408040779.263,
         "CreationDateTime": 1408040515.535
     },
     "State": "RUNNING",
     "StateChangeReason": {}
},
"Ec2InstanceId": "i-e89b45e7",
"PublicDnsName": "ec2-###-##-##-###.us-west-2.compute.amazonaws.com"
"PrivateDnsName": "ip-###-##-##-###.us-west-2.compute.internal",
"PublicIpAddress": "##.###.###.##",
"Id": "ci-12XXXXXXXXFMH",
"PrivateIpAddress": "###.##.#.###"
```
For more information on using Amazon EMR commands in the AWS CLI, see [http://docs.aws.amazon.com/](http://docs.aws.amazon.com/cli/latest/reference/emr) [cli/latest/reference/emr.](http://docs.aws.amazon.com/cli/latest/reference/emr)

#### **To retrieve the public DNS name of the master node using the Amazon EMR CLI**

#### **Note**

The Amazon EMR CLI is no longer under feature development. Customers are encouraged to use the Amazon EMR commands in the AWS CLI instead.

- You can retrieve the Master public DNS using the Amazon EMR CLI. For more information, see the [Command Line Interface Reference for Amazon EMR](#page-634-0) (p. [626\)](#page-634-0). In the directory where you installed the Amazon EMR CLI, type the following command.
	- Linux, UNIX, and Mac OS X users:

./elastic-mapreduce --list

• Windows users:

```
ruby elastic-mapreduce --list
```
## **Connect to the Master Node Using SSH on Linux, Unix, and Mac OS X**

Your Linux computer most likely includes an SSH client by default. For example, OpenSSH is installed on most Linux, Unix, and Mac OS X operating systems.You can check for an SSH client by typing **ssh** at the command line. If your computer doesn't recognize the command, you must install an SSH client to connect to the master node. The OpenSSH project provides a free implementation of the full suite of SSH tools. For more information, go to [http://www.openssh.org](http://www.openssh.org/).

<span id="page-492-0"></span>The following instructions demonstrate opening an SSH connection to the Amazon EMR master node on Linux, Unix, and Mac OS X.

#### **To configure the key pair private key file permissions**

Before you can use your Amazon EC2 key pair private key to create an SSH connection, you must set permissions on the .pem file so that only the key owner has permission to access the file.This is required for creating an SSH connection using terminal or the AWS CLI.

- 1. Locate your . pem file. These instructions assume that the file is named  $m$ ykeypair. pem and that it is stored in the current user's home directory.
- 2. Type the following command to set the permissions. Replace  $\sim$ /mykeypair. pem with the location and file name of your key pair private key file.

chmod 400 *~/mykeypair.pem*

If you do not set permissions on the . pem file, you will receive an error indicating that your key file is unprotected and the key will be rejected. To connect, you only need to set permissions on the key pair private key file the first time you use it.

#### **To connect to the master node using terminal**

- 1. Open a terminal window. On Mac OS X, choose **Applications > Utilities > Terminal**. On other Linux distributions, terminal is typically found at **Applications > Accessories > Terminal**.
- 2. To establish a connection to the master node, type the following command. Replace *ec2-###-##- ##-###.compute-1.amazonaws.com* with the master public DNS name of your cluster and replace *~/mykeypair.pem* with the location and file name of your .pem file.

ssh hadoop@*ec2-###-##-##-###.compute-1.amazonaws.com* -i *~/mykeypair.pem*

#### **Important**

You must use the login name hadoop when you connect to the Amazon EMR master node, otherwise you may see an error similar to Server refused our key.

- 3. A warning states that the authenticity of the host you are connecting to cannot be verified. Type yes to continue.
- 4. When you are done working on the master node, type the following command to close the SSH connection.

exit

### <span id="page-493-0"></span>**Connect to the Master Node Using the AWS CLI or Amazon EMR CLI**

You can create an SSH connection with the master node using the AWS CLI or Amazon EMR CLI on Windows and on Linux, Unix, and Mac OS X. Regardless of the platform, you need the public DNS name of the master node and your Amazon EC2 key pair private key. If you are using the AWS CLI or Amazon EMR CLI on Linux, Unix, or Mac OS X, you must also set permissions on the private key (. pem or . ppk) file as shown in [To configure the key pair private key file permissions](#page-492-0) (p. [484\)](#page-492-0).

#### **To connect to the master node using the AWS CLI**

1. To retrieve the cluster identifier, type:

aws emr list-clusters

The output lists your clusters including the cluster IDs. Note the cluster ID for the cluster to which you are connecting.

```
"Status": {
     "Timeline": {
         "ReadyDateTime": 1408040782.374,
         "CreationDateTime": 1408040501.213
     },
     "State": "WAITING",
     "StateChangeReason": {
         "Message": "Waiting after step completed"
     }
},
"NormalizedInstanceHours": 4,
"Id": "j-2AL4XXXXXX5T9",
"Name": "AWS CLI cluster"
```
2. Type the following command to open an SSH connection to the master node. In the following example, replace *j-2AL4XXXXXX5T9* with the cluster ID and replace *~/mykeypair.key* with the location and file name of your . pem file (for Linux, Unix, and Mac OS X) or . ppk file (for Windows).

aws emr ssh --cluster-id *j-2AL4XXXXXX5T9* --key-pair-file *~/mykeypair.key*

3. When you are done working on the master node, close the AWS CLI window.

For more information on using Amazon EMR commands in the AWS CLI, see [http://](http://docs.aws.amazon.com/cli/latest/reference/emr) [docs.aws.amazon.com/cli/latest/reference/emr.](http://docs.aws.amazon.com/cli/latest/reference/emr)

#### **To connect to the master node using the Amazon EMR CLI**

#### **Note**

The Amazon EMR CLI is no longer under feature development. Customers are encouraged to use the Amazon EMR commands in the AWS CLI instead.

- To connect to the master node using the Amazon EMR CLI (on Linux, Unix, and Mac OS X), you must: configure your credentials.json file so the keypair value is set to the name of the keypair you used to launch the cluster, set the key-pair-file value to the full path to your private key file, set appropriate permissions on the . pem file, and install an SSH client on your machine (such as OpenSSH).You can open an SSH connection to the master node by issuing the following command. This is a handy shortcut for frequent CLI users. In the following example, replace *j-3L7WXXXXXHO4H* with your cluster identifier.
	- Linux, UNIX, and Mac OS X users:

./elastic-mapreduce -j *j-3L7WXXXXXHO4H* --ssh

• Windows users:

```
ruby elastic-mapreduce -j j-3L7WXXXXXHO4H --ssh
```
### **Connect to the Master Node Using SSH on Windows**

Windows users can use an SSH client such as PuTTY to connect to the master node. Before connecting to the Amazon EMR master node, you should download and install PuTTY and PuTTYgen. You can download these tools from the [PuTTY download page.](http://www.chiark.greenend.org.uk/~sgtatham/putty/)

PuTTY does not natively support the key pair private key file format (. pem) generated by Amazon EC2. You use PuTTYgen to convert your key file to the required PuTTY format (. ppk). You must convert your key into this format (.ppk) before attempting to connect to the master node using PuTTY.

For more information about converting your key, see [Converting Your Private Key Using PuTTYgen](http://docs.aws.amazon.com/AWSEC2/latest/UserGuide/putty.html) in the *Amazon EC2 User Guide for Linux Instances*.

#### **To connect to the master node using PuTTY**

- 1. Double-click putty.exe to start PuTTY. You can also launch PuTTY from the Windows programs list.
- 2. If necessary, in the **Category** list, click **Session**.
- 3. In the **Host Name (or IP address)** field, type hadoop@*MasterPublicDNS*. For example: hadoop@*ec2-###-##-##-###.compute-1.amazonaws.com*.
- 4. In the **Category** list, expand **Connection > SSH**, and then click **Auth**.
- 5. For **Private key file for authentication**, click **Browse** and select the .ppk file that you generated.
- 6. Click **Open**.
- 7. Click **Yes** to dismiss the PuTTY security alert.

#### **Important**

When logging into the master node, type hadoop if you are prompted for a user name.

8. When you are done working on the master node, you can close the SSH connection by closing PuTTY.

#### **Note**

To prevent the SSH connection from timing out, you can click **Connection** in the **Category** list and select the option **Enable TCP\_keepalives**. If you have an active SSH session in PuTTY, you can change your settings by right-clicking the PuTTY title bar and choosing **Change Settings**.

# <span id="page-495-0"></span>**View Web Interfaces Hosted on Amazon EMR Clusters**

Hadoop and other applications you install on your Amazon EMR cluster, publish user interfaces as web sites hosted on the master node. For security reasons, these web sites are only available on the master node's local web server and are not publicly available over the Internet. Hadoop also publishes user interfaces as web sites hosted on the core and task (slave) nodes. These web sites are also only available on local web servers on the nodes.

The following table lists web interfaces you can view on the master node. The Hadoop interfaces are available on all clusters. Other web interfaces such as Ganglia and HBase are only available if you install additional applications on your cluster. To access the following interfaces, replace *master-publicdns-name* in the URI with the DNS name of the master node after creating an SSH tunnel. For more information about retrieving the master public DNS name, see [Retrieve the Public DNS Name of the Master](#page-490-1) [Node](#page-490-1) (p. [482\)](#page-490-1). For more information about creating an SSH tunnel, see [Option 2, Part 1: Set Up an SSH](#page-499-0) [Tunnel to the Master Node Using Dynamic Port Forwarding](#page-499-0) (p. [491\)](#page-499-0).

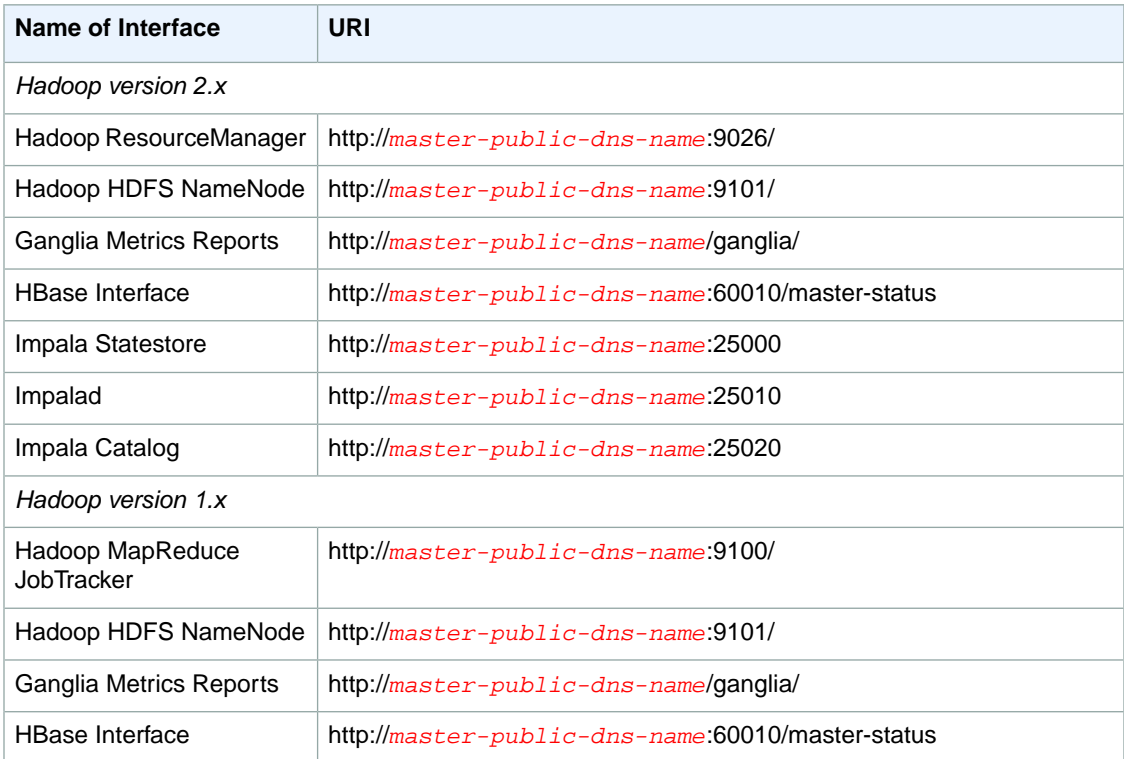

For more information about the Ganglia web interface, see [Monitor Performance with Ganglia](#page-480-0) (p. [472\)](#page-480-0). For more information about Impala web interfaces, see [Accessing Impala Web User Interfaces](#page-297-0) (p. [289\).](#page-297-0)

The following table lists web interfaces you can view on the core and task nodes.These Hadoop interfaces are available on all clusters. To access the following interfaces, replace *slave-public-dns-name* in the URI with the public DNS name of the node. For more information about retrieving the public DNS name of a core or task node instance, see [Connecting to Your Linux/Unix Instances Using SSH](http://docs.aws.amazon.com/AWSEC2/latest/UserGuide/AccessingInstancesLinux.html) in the *Amazon EC2 User Guide for Linux Instances*. In addition to retrieving the public DNS name of the core or task node, you must also edit the ElasticMapReduce-slave security group to allow SSH access over TCP port 22. For more information about modifying security group rules, see [Adding Rules to a Security](http://docs.aws.amazon.com/AWSEC2/latest/UserGuide/using-network-security.html) [Group](http://docs.aws.amazon.com/AWSEC2/latest/UserGuide/using-network-security.html) in the *Amazon EC2 User Guide for Linux Instances*.

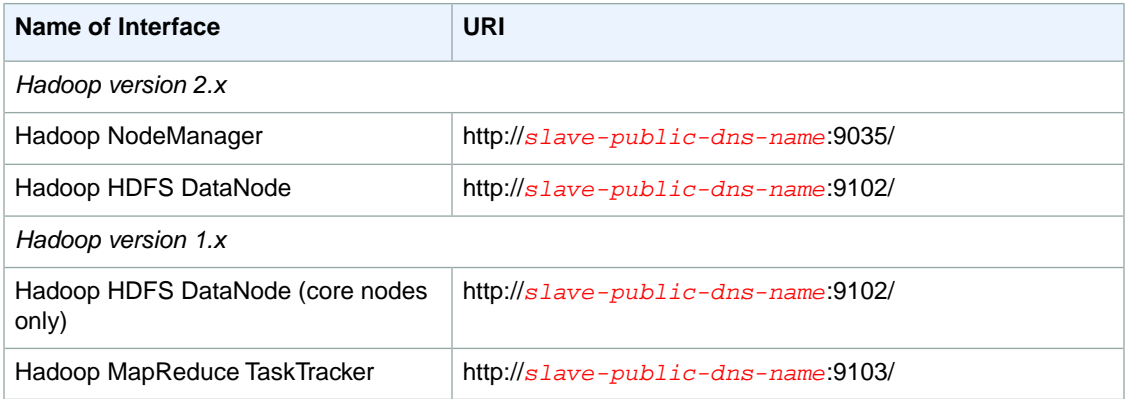

#### **Note**

You can change the configuration of the Hadoop version 2.x web interfaces by editing the conf/hdfs-site.xml file.You can change the configuration of the Hadoop version 1.x web interfaces by editing the conf/hadoop-default.xml file.

Because there are several application-specific interfaces available on the master node that are not available on the core and task nodes, the instructions in this document are specific to the Amazon EMR master node. Accessing the web interfaces on the core and task nodes can be done in the same manner as you would access the web interfaces on the master node.

There are several ways you can access the web interfaces on the master node.The easiest and quickest method is to use SSH to connect to the master node and use the text-based browser, Lynx, to view the web sites in your SSH client. However, Lynx is a text-based browser with a limited user interface that cannot display graphics.The following example shows how to open the Hadoop ResourceManager interface using Lynx on AMI 3.1.1 and later (Lynx URLs are also provided when you log into the master node using SSH).

lynx http://ip-###-##-##-###.us-west-2.compute.internal:9026/

There are two remaining options for accessing web interfaces on the master node that provide full browser functionality. Choose one of the following:

- Option 1 (recommended for more technical users): Use an SSH client to connect to the master node, configure SSH tunneling with local port forwarding, and use an Internet browser to open web interfaces hosted on the master node. This method allows you to configure web interface access without using a SOCKS proxy.
- Option 2 (recommended for new users): Use an SSH client to connect to the master node, configure SSH tunneling with dynamic port forwarding, and configure your Internet browser to use an add-on such as FoxyProxy or SwitchySharp to manage your SOCKS proxy settings. This method allows you to automatically filter URLs based on text patterns and to limit the proxy settings to domains that match

the form of the master node's DNS name.The browser add-on automatically handles turning the proxy on and off when you switch between viewing websites hosted on the master node, and those on the Internet. For more information about how to configure FoxyProxy for Firefox and Google Chrome, see [Option 2, Part 2: Configure Proxy Settings to View Websites Hosted on the Master Node](#page-502-0) (p. [494\)](#page-502-0).

#### **Topics**

- [Option 1: Set Up an SSH Tunnel to the Master Node Using Local Port Forwarding \(p.](#page-497-0) 489)
- [Option 2, Part 1: Set Up an SSH Tunnel to the Master Node Using Dynamic Port Forwarding \(p.](#page-499-0) 491)
- [Option 2, Part 2: Configure Proxy Settings to View Websites Hosted on the Master Node \(p.](#page-502-0) 494)
- <span id="page-497-0"></span>• [Access the Web Interfaces on the Master Node Using the Console \(p.](#page-505-0) 497)

# **Option 1: Set Up an SSH Tunnel to the Master Node Using Local Port Forwarding**

To connect to the local web server on the master node, you create a an SSH tunnel between your computer and the master node. This is also known as *port forwarding*. If you do not wish to use a SOCKS proxy, you can set up an SSH tunnel to the master node using local port forwarding. With local port forwarding, you specify unused local ports that are used to forward traffic to specific remote ports on the master node's local web server. For example, you could configure an unused local port (such as 8157) to forward traffic to the Ganglia web interface on the master node (localhost:80). Beginning with AMI 3.1.1, the Hadoop NameNode and ResourceManager web interfaces on the master node are no longer bound to localhost. To set up an SSH tunnel using local port forwarding for these interfaces, you use the master public DNS name instead of localhost.

Setting up an SSH tunnel using local port forwarding requires the public DNS name of the master node and your key pair private key file. For information about how to locate the master public DNS name, see [To retrieve the public DNS name of the master node using the Amazon EMR console](#page-490-0) (p. [482\).](#page-490-0) For more information about accessing your key pair, see [Amazon EC2 Key Pairs](http://docs.aws.amazon.com/AWSEC2/latest/UserGuide/ec2-key-pairs.html) in the *Amazon EC2 User Guide for Linux Instances*. For more information about the sites you might want to view on the master node, see [View Web Interfaces Hosted on Amazon EMR Clusters](#page-495-0) (p. [487\).](#page-495-0)

### **Set Up an SSH Tunnel to the Master Node Using Local Port Forwarding on Linux, Unix, and Mac OS X**

#### **To set up an SSH tunnel using local port forwarding in terminal**

- 1. Open a terminal window. On Mac OS X, choose **Applications > Utilities > Terminal**. On other Linux distributions, terminal is typically found at **Applications > Accessories > Terminal**.
- 2. Type the following command to open an SSH tunnel on your local machine.This command accesses the Ganglia web interface by forwarding traffic on local port 8157 (a randomly chosen, unused local port) to port 80 on the master node's local web server. In the command, replace *path-to-keyfile* with the location and file name of your .pem file and replace *master-public-DNS-name* with the master public DNS name of your cluster.

```
ssh –i path-to-keyfile -N -L port_number:master-public-DNS-name:80 hadoop@mas 
ter-public-DNS-name
```
For example:

```
ssh -i ~/mykeypair.pem -N -L 8157:ec2-###-##-##-###.compute-1.amazonaws.com:80
 hadoop@ec2-###-##-##-###.compute-1.amazonaws.com
```
After you issue this command, the terminal remains open and does not return a response.

**Note**

-L signifies the use of local port forwarding which allows you to specify a local port used to forward data to the identified remote port on the master node's local web server.

- 3. To open the Ganglia web interface in your browser, type: http://localhost:8157/ganglia in the address bar.
- 4. To access the ResourceManager web interface, launch a new terminal session, replace port 80 in the previous command with port 9026, and replace port 8157 with port 8158 (a second unused local port).

For example:

```
ssh -i ~/mykeypair.pem -N -L 8158:ec2-###-##-##-###.compute-1.amazon 
aws.com:9026 hadoop@ec2-###-##-##-###.compute-1.amazonaws.com
```
Then, type the following address in your browser: http://localhost:8158/.

5. To access the NameNode web interface, launch a new terminal session, replace port 80 in the previous command with port 9101 and replace port 8157 with port 8159 (a third unused local port). For example:

```
ssh -i ~/mykeypair.pem -N -L 8159:ec2-###-##-##-###.compute-1.amazon 
aws.com:9101 hadoop@ec2-###-##-##-###.compute-1.amazonaws.com
```
Then, type the following address in your browser: http://localhost:8159/.

6. When you are done working with the web interfaces on the master node, close the terminal windows.

### **Set Up an SSH Tunnel to the Master Node Using Local Port Forwarding on Windows**

#### **To set up an SSH tunnel using local port forwarding in PuTTY**

- 1. Double-click putty.exe to start PuTTY. You can also launch PuTTY from the Windows programs list.
- 2. If necessary, in the **Category** list, click **Session**.
- 3. In the **Host Name (or IP address)** field, type **hadoop@***MasterPublicDNS*. For example: hadoop@*ec2-###-##-##-###.compute-1.amazonaws.com*.
- 4. In the **Category** list, expand **Connection > SSH**, and then click **Auth**.
- 5. For **Private key file for authentication**, click **Browse** and select the .ppk file that you generated.
- 6. In the **Category** list, expand **Connection > SSH**, and then click **Tunnels**.
- 7. In the **Source port** field, type an unused local *port number*, for example **8157**.
- 8. To access a web interface, in the **Destination** field, type *host name:port number*. For example, to access the Ganglia interface, type **localhost:80**.
- 9. Leave the **Local** and **Auto** options selected.
- 10. Click **Add**.You should see an entry in the **Forwarded ports** box similar to: L8157 localhost:80.
- 11. Click **Open** and then click **Yes** to dismiss the PuTTY security alert.

#### **Important**

When logging into the master node, if you are prompted for a user name, type hadoop.

12. To access the Ganglia interface on the master node, type **http://localhost:8157/ganglia** in your browser's address bar.

- 13. To access other interfaces on the master node, you must add additional tunnels for each port. Rightclick the PuTTY title bar and choose **Change Settings**.
- 14. Follow the previous steps to add additional tunnels for the remaining web interfaces using the following table as a guide.

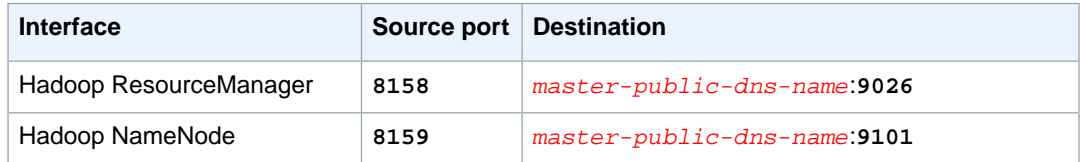

#### **Note**

For AMI 3.1.0 and earlier, you may use localhost for the destination instead of the master public DNS name.

For a complete list of web interfaces on the master node, see [View Web Interfaces Hosted on Amazon](#page-495-0) [EMR Clusters](#page-495-0) (p. [487\).](#page-495-0)

- 15. After adding a new tunnel, click **Apply**.
- 16. To open the interfaces, type **localhost:***port number* in your browser's address bar. For example, to open the ResourceManager interface, type **http://localhost:8158/**.

#### **Note**

Setting up a SOCKS proxy and dynamic port forwarding eliminates the need to create multiple tunnels. Also note that you can save your PuTTY session settings for later reuse.

<span id="page-499-0"></span>17. When you are done working with the web interfaces on the master node, close the PuTTY window.

# **Option 2, Part 1: Set Up an SSH Tunnel to the Master Node Using Dynamic Port Forwarding**

To connect to the local web server on the master node, you create a an SSH tunnel between your computer and the master node.This is also known as *port forwarding*. If you create your SSH tunnel using dynamic port forwarding, all traffic routed to a specified unused local port is forwarded to the local web server on the master node. This creates a SOCKS proxy.You can then configure your Internet browser to use an add-on such as FoxyProxy or SwitchySharp to manage your SOCKS proxy settings. Using a proxy management add-on allows you to automatically filter URLs based on text patterns and to limit the proxy settings to domains that match the form of the master node's public DNS name. The browser add-on automatically handles turning the proxy on and off when you switch between viewing websites hosted on the master node, and those on the Internet.

Before you begin, you need the public DNS name of the master node and your key pair private key file. For information about how to locate the master public DNS name, see [To retrieve the public DNS name](#page-490-0) [of the master node using the Amazon EMR console](#page-490-0) (p. [482\).](#page-490-0) For more information about accessing your key pair, see [Amazon EC2 Key Pairs](http://docs.aws.amazon.com/AWSEC2/latest/UserGuide/ec2-key-pairs.html) in the *Amazon EC2 User Guide for Linux Instances*. For more information about the sites you might want to view on the master node, see [View Web Interfaces Hosted](#page-495-0) [on Amazon EMR Clusters](#page-495-0) (p. [487\)](#page-495-0).

### **Set Up an SSH Tunnel to the Master Node Using Dynamic Port Forwarding on Linux, Unix, and Mac OS X**

**To set up an SSH tunnel using dynamic port forwarding on Linux, Unix, and Mac OS X**

1. Open a terminal window. On Mac OS X, choose **Applications > Utilities > Terminal**. On other Linux distributions, terminal is typically found at **Applications > Accessories > Terminal**.

2. Type the following command to open an SSH tunnel on your local machine. Replace *path-tokeyfile* with the location and file name of your .pem file, replace *port\_number* with an unused, local port number, and replace *master-public-DNS-name* with the master public DNS name of your cluster.

ssh –i *path-to-keyfile* -N -D *port\_number* hadoop@*master-public-DNS-name*

For example:

```
ssh -i ~/mykeypair.pem -N -D 8157 hadoop@ec2-###-##-##-###.compute-
1.amazonaws.com
```
After you issue this command, the terminal remains open and does not return a response.

#### **Note**

-D signifies the use of dynamic port forwarding which allows you to specify a local port used to forward data to all remote ports on the master node's local web server. Dynamic port forwarding creates a local SOCKS proxy listening on the port specified in the command.

- 3. After the tunnel is active, configure a SOCKS proxy for your browser. For more information, see [Option 2, Part 2: Configure Proxy Settings to View Websites Hosted on the Master Node](#page-502-0) (p. [494\)](#page-502-0).
- 4. When you are done working with the web interfaces on the master node, close the terminal window.

### **Set Up an SSH tunnel Using Dynamic Port Forwarding with the AWS CLI or Amazon EMR CLI**

You can create an SSH connection with the master node using the AWS CLI or the Amazon EMR CLI on Windows and on Linux, Unix, and Mac OS X. If you are using the AWS CLI on Linux, Unix, or Mac OS X, you must set permissions on the . pem file as shown in [To configure the key pair private key file](#page-492-0) [permissions](#page-492-0) (p. [484\)](#page-492-0). If you are using the AWS CLI on Windows, PuTTY must appear in the path environment variable or you may receive an error such as OpenSSH or PuTTY not available.

#### **To set up an SSH tunnel using dynamic port forwarding with the AWS CLI**

- 1. Create an SSH connection with the master node as shown in [Connect to the Master Node Using the](#page-493-0) [AWS CLI or Amazon EMR CLI](#page-493-0) (p. [485\).](#page-493-0)
- 2. To retrieve the cluster identifier, type:

aws emr list-clusters

The output lists your clusters including the cluster IDs. Note the cluster ID for the cluster to which you are connecting.

```
"Status": {
     "Timeline": {
         "ReadyDateTime": 1408040782.374,
         "CreationDateTime": 1408040501.213
     },
     "State": "WAITING",
     "StateChangeReason": {
         "Message": "Waiting after step completed"
 }
},
"NormalizedInstanceHours": 4,
```

```
"Id": "j-2AL4XXXXXX5T9",
"Name": "AWS CLI cluster"
```
3. Type the following command to open an SSH tunnel to the master node using dynamic port forwarding. In the following example, replace *j-2AL4XXXXXX5T9* with the cluster ID and replace *~/mykeypair.key* with the location and file name of your .pem file (for Linux, Unix, and Mac OS X) or .ppk file (for Windows).

```
aws emr socks --cluster-id j-2AL4XXXXXX5T9 --key-pair-file ~/mykeypair.key
```
#### **Note**

The socks command automatically configures dynamic port forwarding on local port 8157. Currently, this setting cannot be modified.

- 4. After the tunnel is active, configure a SOCKS proxy for your browser. For more information, see [Option 2, Part 2: Configure Proxy Settings to View Websites Hosted on the Master Node](#page-502-0) (p. [494\)](#page-502-0).
- 5. When you are done working with the web interfaces on the master node, close the AWS CLI window.

For more information on using Amazon EMR commands in the AWS CLI, see [http://](http://docs.aws.amazon.com/cli/latest/reference/emr) [docs.aws.amazon.com/cli/latest/reference/emr.](http://docs.aws.amazon.com/cli/latest/reference/emr)

#### **To create an SSH tunnel to the master node using the Amazon EMR CLI**

#### **Note**

The Amazon EMR CLI is no longer under feature development. Customers are encouraged to use the Amazon EMR commands in the AWS CLI instead.

- In the directory where you installed the Amazon EMR CLI, run the following from the command line. For more information, see the [Command Line Interface Reference for Amazon EMR](#page-634-0) (p. [626\)](#page-634-0).
	- Linux, UNIX, and Mac OS X users:

```
./elastic-mapreduce -j j-3L7WXXXXXHO4H --socks
```
• Windows users:

```
ruby elastic-mapreduce -j j-3L7WXXXXXHO4H --socks
```
#### **Note**

The --socks feature is available only on the CLI version 2012-06-12 and later. To find out what version of the CLI you have, run elastic-mapreduce --version at the command line.You can download the latest version of the CLI from [http://aws.amazon.com/code/](http://aws.amazon.com/code/Elastic-MapReduce/2264) [Elastic-MapReduce/2264](http://aws.amazon.com/code/Elastic-MapReduce/2264).

### **Set Up an SSH Tunnel to the Master Node Using Dynamic Port Forwarding on Windows**

Windows users can use an SSH client such as PuTTY to create an SSH tunnel to the master node. Before connecting to the Amazon EMR master node, you should download and install PuTTY and PuTTYgen. You can download these tools from the [PuTTY download page.](http://www.chiark.greenend.org.uk/~sgtatham/putty/)

PuTTY does not natively support the key pair private key file format  $( . _pem)$  generated by Amazon EC2. You use PuTTYgen to convert your key file to the required PuTTY format  $(.ppk)$ . You must convert your key into this format (,  $ppk$ ) before attempting to connect to the master node using PuTTY.

For more information about converting your key, see [Converting Your Private Key Using PuTTYgen](http://docs.aws.amazon.com/AWSEC2/latest/UserGuide/putty.html) in the *Amazon EC2 User Guide for Linux Instances*.

#### **To set up an SSH tunnel using dynamic port forwarding on Windows**

1. Double-click putty.exe to start PuTTY. You can also launch PuTTY from the Windows programs list.

#### **Note**

If you already have an active SSH session with the master node, you can add a tunnel by right-clicking the PuTTY title bar and choosing **Change Settings**.

- 2. If necessary, in the **Category** list, click **Session**.
- 3. In the **Host Name** field, type **hadoop@***MasterPublicDNS*. For example: **hadoop@***ec2-###-##- ##-###.compute-1.amazonaws.com*.
- 4. In the **Category** list, expand **Connection > SSH**, and then click **Auth**.
- 5. For **Private key file for authentication**, click **Browse** and select the .ppk file that you generated.
- 6. In the **Category** list, expand **Connection > SSH**, and then click **Tunnels**.
- 7. In the **Source port** field, type 8157 (an unused local port).
- 8. Leave the **Destination** field blank.
- 9. Select the **Dynamic** and **Auto** options.
- 10. Click **Add** and then click **Open**.
- 11. Click **Yes** to dismiss the PuTTY security alert.

#### **Important**

When you log into the master node, type hadoop if you are prompted for a user name.

- <span id="page-502-0"></span>12. After the tunnel is active, configure a SOCKS proxy for your browser. For more information, see [Option 2, Part 2: Configure Proxy Settings to View Websites Hosted on the Master Node](#page-502-0) (p. [494\)](#page-502-0).
- 13. When you are done working with the web interfaces on the master node, close the PuTTY window.

## **Option 2, Part 2: Configure Proxy Settings to View Websites Hosted on the Master Node**

If you use an SSH tunnel with dynamic port forwarding, you must use a SOCKS proxy management addon to control the proxy settings in your browser. Using a SOCKS proxy management tool allows you to automatically filter URLs based on text patterns and to limit the proxy settings to domains that match the form of the master node's public DNS name. The browser add-on automatically handles turning the proxy on and off when you switch between viewing websites hosted on the master node, and those on the Internet. To manage your proxy settings, configure your browser to use an add-on such as FoxyProxy or SwitchySharp.

For more information about creating an SSH tunnel, see [Option 2, Part 1: Set Up an SSH Tunnel to the](#page-499-0) [Master Node Using Dynamic Port Forwarding](#page-499-0) (p. [491\)](#page-499-0). For more information about the available web interfaces, see [View Web Interfaces Hosted on Amazon EMR Clusters](#page-495-0) (p. [487\).](#page-495-0)

### **Configure FoxyProxy for Firefox**

You can configure FoxyProxy for Google Chrome, Mozilla Firefox, and Microsoft Internet Explorer. FoxyProxy provides a set of proxy management tools that allow you to use a proxy server for URLs that match patterns corresponding to the domains used by the Amazon EC2 instances in your Amazon EMR cluster. Before configuring FoxyProxy, you must first create an SSH tunnel using dynamic port forwarding.

For more information, see [Option 2, Part 1: Set Up an SSH Tunnel to the Master Node Using Dynamic](#page-499-0) [Port Forwarding](#page-499-0) (p. [491\)](#page-499-0).

#### **Note**

The following tutorial uses FoxyProxy Standard version 4.2.4 and Firefox version 24.7.0.

#### **To install and configure FoxyProxy in Firefox**

- 1. Download and install the Standard version of FoxyProxy from [http://getfoxyproxy.org/downloads.html.](http://foxyproxy.mozdev.org/downloads.html)
- 2. Using a text editor, create a file named  $f_{OXYPYOXY-settings.xml}$  containing the following:

```
<?xml version="1.0" encoding="UTF-8"?>
<foxyproxy>
    <proxies>
       <proxy name="emr-socks-proxy" id="2322596116" notes="" fromSubscrip 
tion="false" enabled="true" mode="manual" selectedTabIndex="2" 
lastresort="false" animatedIcons="true" includeInCycle="true" color="#0055E5"
 proxyDNS="true" noInternalIPs="false" autoconfMode="pac" clearCache 
BeforeUse="false" disableCache="false" clearCookiesBeforeUse="false" reject 
Cookies="false">
          <matches>
             <match enabled="true" name="*ec2*.amazonaws.com*" pat 
tern="*ec2*.amazonaws.com*" isRegEx="false" isBlackList="false" isMultiL 
ine="false" caseSensitive="false" fromSubscription="false" />
            <match enabled="true" name="*ec2*.compute*" pattern="*ec2*.com 
pute*" isRegEx="false" isBlackList="false" isMultiLine="false" caseSensit 
ive="false" fromSubscription="false" />
             <match enabled="true" name="10.*" pattern="http://10.*" isReg 
Ex="false" isBlackList="false" isMultiLine="false" caseSensitive="false" 
fromSubscription="false" />
          </matches>
          <manualconf host="localhost" port="8157" socksversion="5" is 
Socks="true" username="" password="" domain="" />
       </proxy>
    </proxies>
</foxyproxy>
```
This file includes the following settings:

- Port 8157 is the local port number used to establish the SSH tunnel with the master node. This must match the port number you used in PuTTY or terminal.
- The \*ec2\*.amazonaws.com\* pattern matches the public DNS name of clusters in US regions.
- The \*ec2\*.compute\* pattern matches the public DNS name of clusters in all other regions.
- The 10.\* pattern provides access to the JobTracker log files in Hadoop 1.x. Alter this filter if it conflicts with your network access plan.
- 3. Click **Firefox > Add-ons**.
- 4. On the **Add-ons** tab, to the right of **FoxyProxy Standard**, click **Options**.
- 5. In the **FoxyProxy Standard** dialog, click **File > Import Settings**.
- 6. Browse to the location of foxyproxy-settings.xml, select the file, and click **Open**.
- 7. Click **Yes** when prompted to overwrite the existing settings and then click **Yes** to restart Firefox.
- 8. When Firefox restarts, on the **Add-ons** tab, to the right of **FoxyProxy Standard**, click **Options**.
- 9. In the **FoxyProxy Standard** dialog, for **Select Mode**, choose **Use proxies based on their predefined patterns and priorities**.
- 10. Click **Close**.
- 11. To open the web interfaces, in your browser's address bar, type *master-public-dns* followed by the port number or URL. Use the following table as a guide.

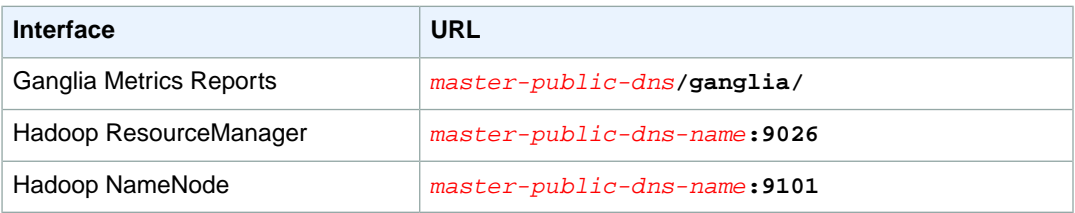

For a complete list of web interfaces on the master node, see [View Web Interfaces Hosted on Amazon](#page-495-0) [EMR Clusters](#page-495-0) (p. [487\).](#page-495-0)

### **Configure FoxyProxy for Google Chrome**

You can configure FoxyProxy for Google Chrome, Mozilla Firefox, and Microsoft Internet Explorer. FoxyProxy provides a set of proxy management tools that allow you to use a proxy server for URLs that match patterns corresponding to the domains used by the Amazon EC2 instances in your Amazon EMR cluster. Before configuring FoxyProxy, you must first create an SSH tunnel using dynamic port forwarding. For more information, see [Option 2, Part 1: Set Up an SSH Tunnel to the Master Node Using Dynamic](#page-499-0) [Port Forwarding](#page-499-0) (p. [491\)](#page-499-0).

### **Note**

The following tutorial uses FoxyProxy Standard version 3.0.3 and Chrome version 24.7.0.

### **To install and configure FoxyProxy in Google Chrome**

- 1. Download and install the Standard version of FoxyProxy from [http://getfoxyproxy.org/downloads.html.](http://foxyproxy.mozdev.org/downloads.html)
- 2. When prompted, click **FREE** to install the FoxyProxy extension and then click **Add**.
- 3. Using a text editor, create a file named foxyproxy-settings.xml containing the following:

```
<?xml version="1.0" encoding="UTF-8"?>
<foxyproxy>
    <proxies>
       <proxy name="emr-socks-proxy" id="2322596116" notes="" fromSubscrip 
tion="false" enabled="true" mode="manual" selectedTabIndex="2" 
lastresort="false" animatedIcons="true" includeInCycle="true" color="#0055E5"
 proxyDNS="true" noInternalIPs="false" autoconfMode="pac" clearCache 
BeforeUse="false" disableCache="false" clearCookiesBeforeUse="false" reject 
Cookies="false">
          <matches>
             <match enabled="true" name="*ec2*.amazonaws.com*" pat 
tern="*ec2*.amazonaws.com*" isRegEx="false" isBlackList="false" isMultiL 
ine="false" caseSensitive="false" fromSubscription="false" />
            <match enabled="true" name="*ec2*.compute*" pattern="*ec2*.com 
pute*" isRegEx="false" isBlackList="false" isMultiLine="false" caseSensit 
ive="false" fromSubscription="false" />
             <match enabled="true" name="10.*" pattern="http://10.*" isReg 
Ex="false" isBlackList="false" isMultiLine="false" caseSensitive="false" 
fromSubscription="false" />
          </matches>
          <manualconf host="localhost" port="8157" socksversion="5" is 
Socks="true" username="" password="" domain="" />
       </proxy>
```

```
 </proxies>
</foxyproxy>
```
This file includes the following settings:

- Port 8157 is the local port number used to establish the SSH tunnel with the master node. This must match the port number you used in PuTTY or terminal.
- The \*ec2\*.amazonaws.com\* pattern matches the public DNS name of clusters in US regions.
- The \*ec2\*.compute\* pattern matches the public DNS name of clusters in all other regions.
- The 10.\* pattern provides access to the JobTracker log files in Hadoop 1.x. Alter this filter if it conflicts with your network access plan.
- 4. Click **Customize and Control Google Chrome > Tools > Extensions**.
- 5. On the **Extensions** tab, below **FoxyProxy Standard**, click **Options**.
- 6. On the **FoxyProxy Standard** page, click **Import/Export**.
- 7. On the **Import/Export** page, click **Choose File**, browse to the location of foxyproxy-settings.xml, select the file, and click **Open**.
- 8. Click **Replace** when prompted to overwrite the existing settings.
- 9. At the top of the page, for **Proxy mode**, choose **Use proxies based on their pre-defined patterns and priorities**.
- 10. To open the web interfaces, in your browser's address bar, type *master-public-dns* followed by the port number or URL. Use the following table as a guide.

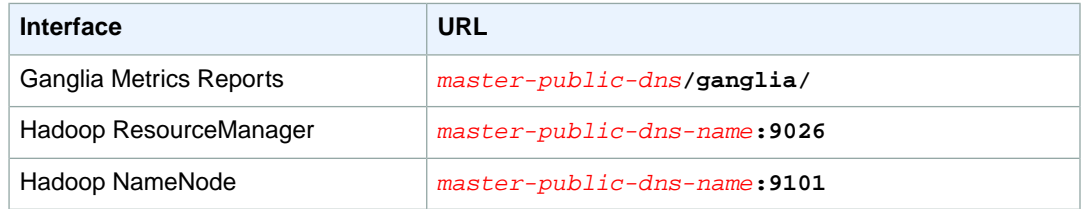

For a complete list of web interfaces on the master node, see [View Web Interfaces Hosted on Amazon](#page-495-0) [EMR Clusters](#page-495-0) (p. [487\).](#page-495-0)

### **Access the Web Interfaces on the Master Node Using the Console**

If you already have an SSH tunnel configured with the Amazon EMR master node using dynamic port forwarding, you can open the web interfaces using the console.

### **To open the web interfaces using the console**

- 1. Verify that you have established an SSH tunnel with the master node and that you have a proxy management add-on configured for your browser.
- 2. In the [Amazon EMR console,](https://console.aws.amazon.com/elasticmapreduce) on the **Cluster List** page, click the link for your cluster.
- 3. In the cluster details, for **Connections**, click the link for the web interface you wish to open in your browser.

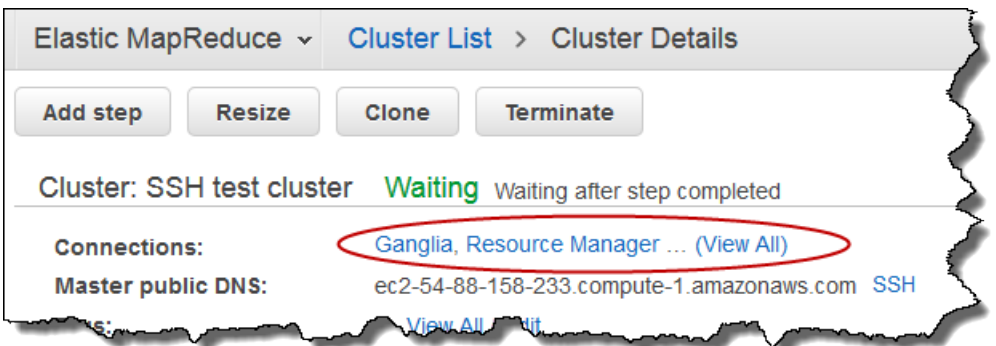

4. Alternatively, click the **View All** link to display links to all of the available web interfaces on your cluster's master node. Clicking the links opens the interfaces in your browser.

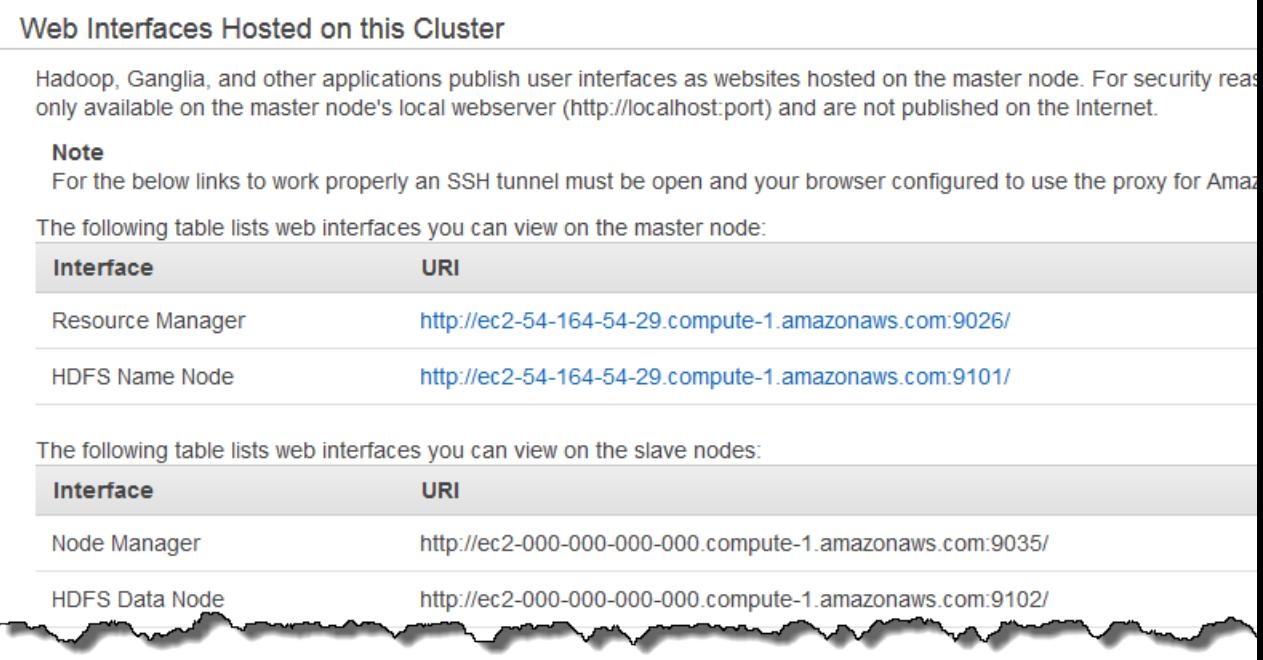

If you do not have an SSH tunnel open with the master node, click **Enable Web Connection** for instructions on creating a tunnel, or see [Option 2, Part 1: Set Up an SSH Tunnel to the Master Node](#page-499-0) [Using Dynamic Port Forwarding](#page-499-0) (p. [491\)](#page-499-0).

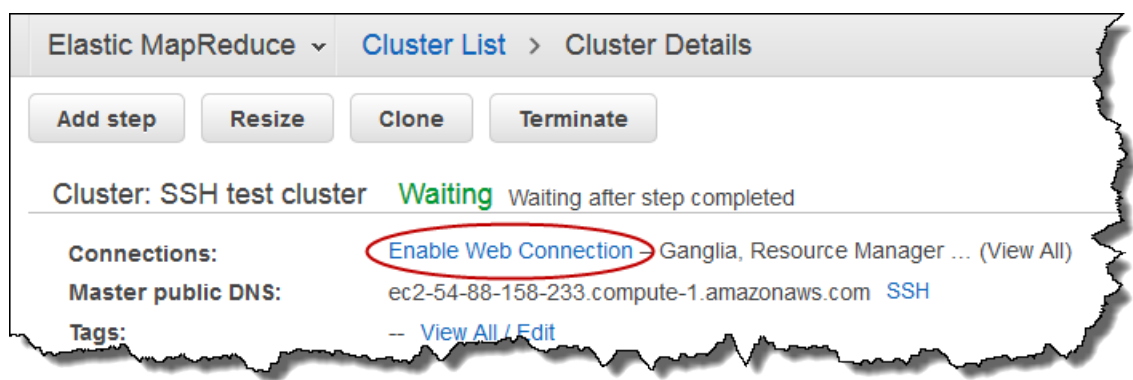

### **Note**

If you have an SSH tunnel configured using local port forwarding, the Amazon EMR console does not detect the connection.

## **Control Cluster Termination**

Control over cluster termination is determined by two options: termination protection and auto-termination. By default, when you launch a cluster using the console, termination protection is turned on.This prevents accidental termination of the cluster.When you launch a cluster using the CLI or API, termination protection is turned off.

Auto-termination determines whether the cluster should automatically terminate when all steps are complete.When you launch a cluster using the console, the default behavior is for the cluster to remain active after all steps are complete. In other words, the cluster is long-running. A long-running cluster must be manually terminated. When you launch a cluster using the CLI or API, the default behavior is for the cluster to terminate when data processing is complete; that is, when no more steps are left to run. This creates a transient cluster.

For more information on choosing whether to create a long-running or a transient cluster, see [Choose](#page-131-0) [the Cluster Lifecycle: Long-Running or Transient](#page-131-0) (p. [123\)](#page-131-0).

### <span id="page-507-0"></span>**Topics**

- [Terminate a Cluster \(p.](#page-507-0) 499)
- [Managing Cluster Termination \(p.](#page-511-0) 503)

## **Terminate a Cluster**

This section describes the methods of terminating a cluster.You can terminate clusters in the STARTING, RUNNING, or WAITING states. A cluster in the WAITING state must be terminated or it runs indefinitely, generating charges to your account.You can terminate a cluster that fails to leave the STARTING state or is unable to complete a step.

If you are terminating a cluster that has termination protection set on it, you must first disable termination protection before you can terminate the cluster. After termination protection is disabled, you can terminate the cluster. Clusters can be terminated using the console, the AWS CLI, the Amazon EMR CLI, or programmatically using the TerminateJobFlows API.

Depending on the configuration of the cluster, it may take up to 5-20 minutes for the cluster to completely terminate and release allocated resources, such as EC2 instances.

## **Terminate a Cluster Using the Console**

You can terminate one or more clusters using the Amazon EMR console.The steps to terminate a cluster in the console vary depending on whether termination protection is on or off. To terminate a protected cluster, you must first disable termination protection.

### **To terminate a cluster with termination protection off**

- 1. Sign in to the AWS Management Console and open the Amazon Elastic MapReduce console at [https://](https://console.aws.amazon.com/elasticmapreduce/) [console.aws.amazon.com/elasticmapreduce/.](https://console.aws.amazon.com/elasticmapreduce/)
- 2. Select the cluster to terminate. Note that you can select multiple clusters and terminate them at the same time.

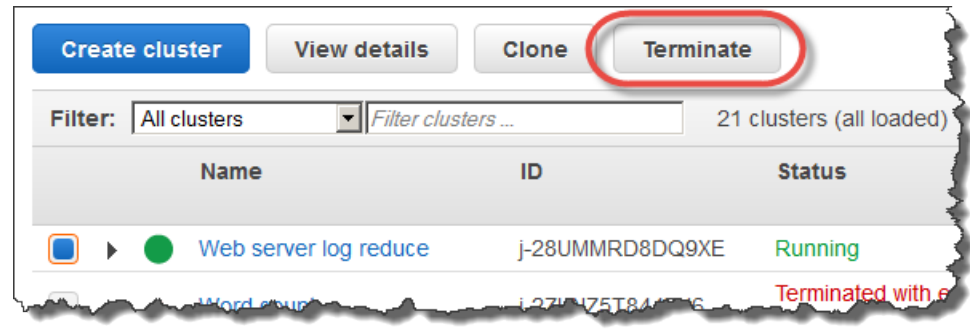

3. Click **Terminate**.

### 4. When prompted, click **Terminate**.

Amazon EMR terminates the instances in the cluster and stops saving log data.

### **To terminate a cluster with termination protection on**

- 1. Sign in to the AWS Management Console and open the Amazon Elastic MapReduce console at [https://](https://console.aws.amazon.com/elasticmapreduce/) [console.aws.amazon.com/elasticmapreduce/.](https://console.aws.amazon.com/elasticmapreduce/)
- 2. On the **Cluster List** page, select the cluster to terminate. Note that you can select multiple clusters and terminate them at the same time.
- 3. Click **Terminate**.

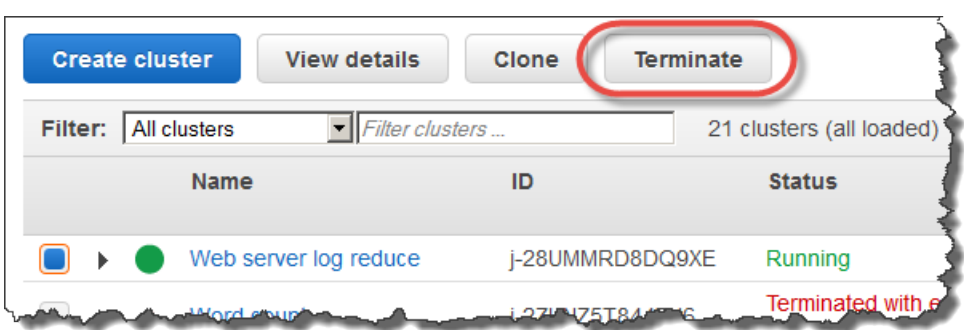

- 4. When prompted, click **Change** to turn termination protection off. Note, if you selected multiple clusters, click **Turn off all** to disable termination protection for all the clusters at once.
- 5. In the **Terminate clusters** dialog, for **Termination Protection**, click **Off** and then click the check mark to confirm.

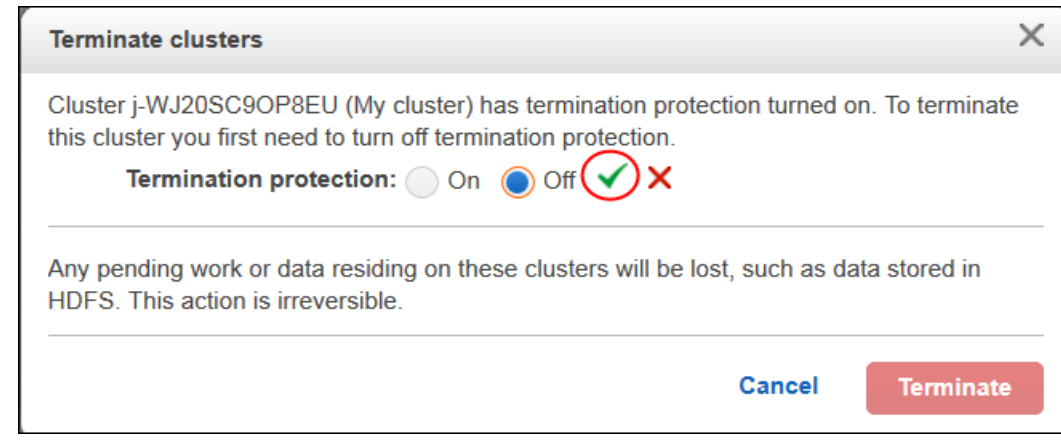

### 6. Click **Terminate**.

Amazon EMR terminates the instances in the cluster and stops saving log data.

### **Terminate a Cluster Using the AWS CLI or the Amazon EMR CLI**

### **To terminate an unprotected cluster using the AWS CLI**

To terminate an unprotected cluster using the AWS CLI, use the *terminate-clusters* subcommand with the --cluster-ids parameter.

Type the following command to terminate one or more clusters:

aws emr terminate-clusters --cluster-ids *string*

For example, to terminate a single cluster, type the following command:

aws emr terminate-clusters --cluster-ids *j-3KVXXXXXXX7UG*

To terminate multiple clusters, type the following command:

aws emr terminate-clusters --cluster-ids *j-3KVXXXXXXX7UG j-WJ2XXXXXX8EU*

For more information on using Amazon EMR commands in the AWS CLI, see [http://](http://docs.aws.amazon.com/cli/latest/reference/emr) [docs.aws.amazon.com/cli/latest/reference/emr.](http://docs.aws.amazon.com/cli/latest/reference/emr)

### **To terminate a protected cluster using the AWS CLI**

To terminate a protected cluster using the AWS CLI, first disable termination protection using the modifycluster-attributes subcommand with the --no-termination-protected parameter. Then use the *terminate-clusters* subcommand with the --cluster-ids parameter to terminate it.

1. Type the following command to disable termination protection:

```
aws emr modify-cluster-attributes --cluster-id j-3KVTXXXXXX7UG --no-termin 
ation-protected
```
2. Terminate the cluster by typing the following command:

```
aws emr terminate-clusters --cluster-ids j-3KVXXXXXXX7UG
```
To terminate multiple clusters, type the following command:

```
aws emr terminate-clusters --cluster-ids j-3KVXXXXXXX7UG j-WJ2XXXXXX8EU
```

```
For more information on using Amazon EMR commands in the AWS CLI, see http://
docs.aws.amazon.com/cli/latest/reference/emr.
```
### **To terminate an unprotected cluster using the Amazon EMR CLI**

To terminate an unprotected cluster using the Amazon EMR CLI, type the *--terminate* parameter and specify the cluster to terminate.

#### **Note**

The Amazon EMR CLI is no longer under feature development. Customers are encouraged to use the Amazon EMR commands in the AWS CLI instead.

- In the directory where you installed the Amazon EMR CLI, type the following from command. For more information, see the [Command Line Interface Reference for Amazon EMR](#page-634-0) (p. [626\).](#page-634-0)
	- Linux, UNIX, and Mac OS X users:

./elastic-mapreduce --terminate *JobFlowID*

• Windows users:

```
ruby elastic-mapreduce --terminate JobFlowID
```
### **To terminate a protected cluster using the Amazon EMR CLI**

#### **Note**

The Amazon EMR CLI is no longer under feature development. Customers are encouraged to use the Amazon EMR commands in the AWS CLI instead.

1. Disable termination protection by setting the --set-termination-protection parameter to false. This is shown in the following example, where *JobFlowID* is the identifier of the cluster on which to disable termination protection.

```
elastic-mapreduce --set-termination-protection false --jobflow JobFlowID
```
2. Terminate the cluster using the --terminate parameter and the cluster identifier of the cluster to terminate.

In the directory where you installed the Amazon EMR CLI, type the following command. For more information, see the [Command Line Interface Reference for Amazon EMR](#page-634-0) (p. [626\)](#page-634-0).

• Linux, UNIX, and Mac OS X users:

./elastic-mapreduce --terminate *JobFlowID*

• Windows users:

```
ruby elastic-mapreduce --terminate JobFlowID
```
## **Terminate a Cluster Using the API**

The TerminateJobFlows operation ends step processing, uploads any log data from Amazon EC2 to Amazon S3 (if configured), and terminates the Hadoop cluster. A cluster also terminates automatically if you set *KeepJobAliveWhenNoSteps* to False in a RunJobFlows request.

<span id="page-511-0"></span>You can use this action to terminate either a single cluster or a list of clusters by their cluster IDs.

For more information about the input parameters unique to TerminateJobFlows, see [TerminateJobFlows](http://docs.aws.amazon.com/ElasticMapReduce/latest/API/API_TerminateJobFlows.html). For more information about the generic parameters in the request, see [Common Request Parameters](http://docs.aws.amazon.com/ElasticMapReduce/latest/API/CommonParameters.html).

## **Managing Cluster Termination**

Termination protection ensures that the EC2 instances in your job flow are not shut down by an accident or error.This protection is especially useful if your cluster contains data in instance storage that you need to recover before those instances are terminated.

When termination protection is not enabled, you can terminate clusters either through calls to the TerminateJobFlows API, through the Amazon EMR console, or by using the command line interface. In addition, the master node may terminate a task node that has become unresponsive or has returned an error.

By default, termination protection is enabled when you launch a cluster using the console. Termination proctection is disabled by default when you launch a cluster using the CLI or API. When termination protection is enabled, you must explicitly remove termination protection from the cluster before you can terminate it. With termination protection enabled, TerminateJobFlows cannot terminate the cluster and users cannot terminate the cluster using the CLI. Users terminating the cluster using the Amazon EMR console receive an extra confirmation box asking if they want to remove termination protection before terminating the cluster.

If you attempt to terminate a protected cluster with the API or CLI, the API returns an error, and the CLI exits with a non-zero return code.

When you submit steps to a cluster, the ActionOnFailure setting determines what the cluster does in response to any errors. The possible values for this setting are:

- TERMINATE\_JOB\_FLOW: If the step fails, terminate the cluster. If the cluster has termination protection enabled AND auto-terminate disabled, it will not terminate.
- CANCEL\_AND\_WAIT: If the step fails, cancel the remaining steps. If the cluster has auto-terminate disabled, the cluster will not terminate.
- CONTINUE: If the step fails, continue to the next step.

### **Termination Protection in Amazon EMR and Amazon EC2**

Termination protection of clusters in Amazon EMR is analogous to setting the disableAPITermination flag on an EC2 instance. In the event of a conflict between the termination protection set in Amazon EC2 and that set in Amazon EMR, the Amazon EMR cluster protection status overrides that set by Amazon EC2 on the given instance. For example, if you use the Amazon EC2 console to *enable* termination protection on an EC2 instance in an Amazon EMR cluster that has termination protection *disabled*, Amazon EMR turns off termination protection on that EC2 instance and shuts down the instance when the rest of the cluster terminates.

### **Termination Protection and Spot Instances**

Amazon EMR termination protection does not prevent an Amazon EC2 Spot Instance from terminating when the Spot Price rises above the maximum bid price. For more information about the behavior of Spot Instances in Amazon EMR, see [Lower Costs with Spot Instances \(Optional\)](#page-45-0) (p. [37\)](#page-45-0).

### **Termination Protection and Auto-terminate**

Enabling auto-terminate creates a transient cluster. The cluster automatically terminates when the last step is successfully completed even if termination protection is enabled.

Disabling auto-terminate causes instances in a cluster to persist after steps have successfully completed, but still allows the cluster to be terminated by user action, by errors, and by calls to TerminateJobFlows (if termination protection is disabled).

### **Note**

By default, auto-terminate is disabled for clusters launched using the console and the CLI. Clusters launched using the API have auto-terminate enabled.

### **Configuring Termination Protection for New Clusters**

You can enable or disable termination protection when you launch a cluster using the console, the AWS CLI, the Amazon EMR CLI, or the API.

### **To configure termination protection for a new cluster using the console**

- 1. Open the Amazon Elastic MapReduce console at [https://console.aws.amazon.com/elasticmapreduce/.](https://console.aws.amazon.com/elasticmapreduce/)
- 2. Click **Create cluster**.
- 3. In the **Cluster Configuration** section, set the **Termination protection** field to **Yes** to enable protection, or set the field to **No** to disable it. By default, termination protection is enabled.

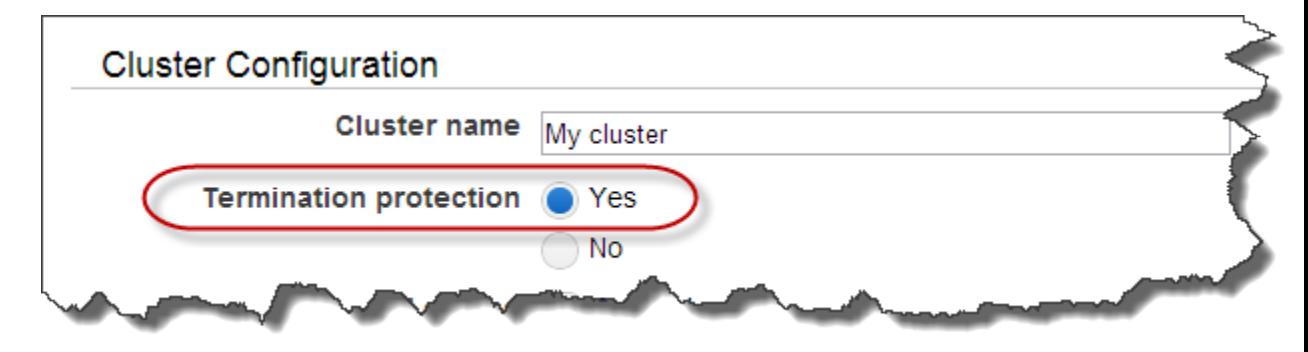

4. Proceed with creating the cluster as described in [Plan an Amazon EMR Cluster \(p.](#page-38-0) 30).

### **To configure termination protection for a new cluster using the AWS CLI**

Using the AWS CLI, you can launch a cluster with termination proctection enabled by typing the createcluster command with the --termination-protected parameter. By default, termination protection is disabled when you launch a cluster using the AWS CLI. You can also use the --no-terminationprotected parameter to disable termination protection.

• To launch a protected cluster, type the following command:

```
aws emr create-cluster --applications Name=string Name=string --ami-version
string \ 
--instance-groups InstanceGroupType=string,InstanceCount=integer,Instance 
Type=string \
--termination-protected
```
#### For example:

```
aws emr create-cluster --applications Name=Hive Name=Pig --ami-version 3.1.1
\Delta--instance-groups InstanceGroupType=MASTER,InstanceCount=1,Instance 
Type=m3.xlarge InstanceGroupType=CORE,InstanceCount=2,InstanceType=m3.xlarge\
--termination-protected
```
To launch a cluster with termination protection disabled, type:

```
aws emr create-cluster --applications Name=Hive Name=Pig --ami-version 3.1.1
\Delta--instance-groups InstanceGroupType=MASTER,InstanceCount=1,Instance 
Type=m3.xlarge InstanceGroupType=CORE,InstanceCount=2,InstanceType=m3.xlarge\
--no-termination-protected
```
For more information on using Amazon EMR commands in the AWS CLI, see [http://](http://docs.aws.amazon.com/cli/latest/reference/emr) [docs.aws.amazon.com/cli/latest/reference/emr.](http://docs.aws.amazon.com/cli/latest/reference/emr)

### **To configure termination protection for a new cluster using the Amazon EMR CLI**

### **Note**

The Amazon EMR CLI is no longer under feature development. Customers are encouraged to use the Amazon EMR commands in the AWS CLI instead.

• To enable termination protection using the Amazon EMR CLI, specify --set-termination-protection true during the cluster creation call. If the parameter is not used, termination protection is disabled.You can also type --set-termination-protection false to disable protection. The following example shows setting termination protection on a cluster running the WordCount sample application.

In the directory where you installed the Amazon EMR CLI, type the following command. For more information, see the [Command Line Interface Reference for Amazon EMR](#page-634-0) (p. [626\)](#page-634-0).

### **Note**

The Hadoop streaming syntax shown in the following examples is different between Hadoop 1.x and Hadoop 2.x.

For Hadoop 2.x, type the following command:

• Linux, UNIX, and Mac OS X users:

```
./elastic-mapreduce --create --alive --ami-version 3.0.3 \
--instance-type m1.xlarge --num-instances 2 \
--stream --arg "-files" --arg "s3://elasticmapreduce/samples/wordcount/word 
Splitter.py" \
--input s3://elasticmapreduce/samples/wordcount/input \
--output s3://mybucket/output/2014-01-16 --mapper wordSplitter.py --reducer
aggregate \
--set-termination-protection true
```
#### • Windows users:

```
ruby elastic-mapreduce --create --alive --ami-version 3.0.3 --instance-
type m1.xlarge --num-instances 2 --stream --arg "-files" --arg 
"s3://elasticmapreduce/samples/wordcount/wordSplitter.py" --input 
s3://elasticmapreduce/samples/wordcount/input --output s3://mybucket/out 
put/2014-01-16 --mapper wordSplitter.py --reducer aggregate --set-termina 
tion-protection true
```
For Hadoop 1.x, type the following command:

• Linux, UNIX, and Mac OS X users:

```
./elastic-mapreduce --create --alive /
--instance-type m1.xlarge --num-instances 2 --stream /
--input s3://elasticmapreduce/samples/wordcount/input /
--output s3://myawsbucket/wordcount/output/2011-03-25 /
--mapper s3://elasticmapreduce/samples/wordcount/wordSplitter.py --reducer
aggregate /
--set-termination-protection true
```
• Windows users:

```
ruby elastic-mapreduce --create --alive --instance-type m1.xlarge --num-
instances 2 --stream --input s3://elasticmapreduce/samples/wordcount/input
 --output s3://myawsbucket/wordcount/output/2011-03-25 --mapper 
s3://elasticmapreduce/samples/wordcount/wordSplitter.py --reducer aggregate
  --set-termination-protection true
```
### **Configuring Termination Protection for Running Clusters**

You can configure termination protection for a running cluster using the console, the Amazon EMR CLI, or the AWS CLI.

### **To configure termination protection for a running cluster using the console**

- 1. Open the Amazon Elastic MapReduce console at [https://console.aws.amazon.com/elasticmapreduce/.](https://console.aws.amazon.com/elasticmapreduce/)
- 2. On the **Cluster List** page, click the link for your cluster.
- 3. On the **Cluster Details** page, in the **Summary** section, for **Termination protection**, click **Change**.

4. Click **On** and then click the check mark icon to enable termination protection. Alternatively, click **Off** to disable it.

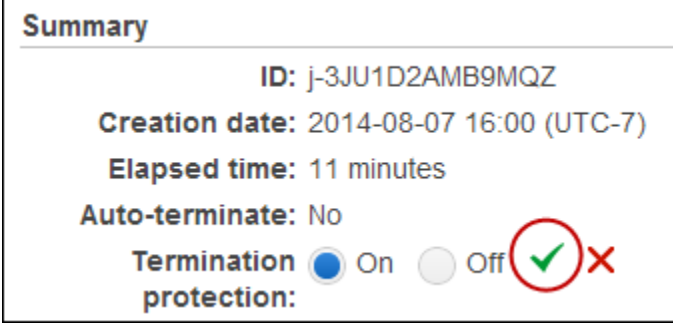

### **To configure termination protection for a running cluster using the AWS CLI**

To enable termination protection on a running cluster using the AWS CLI, type the modify-clusterattributes subcommand with the --termination-protected parameter. To disable it, type the --no-termination-protected parameter.

• Type the following command to enable termination protection on a running cluster:

aws emr modify-cluster-attributes --cluster-id *string* --termination-protected

For example:

aws emr modify-cluster-attributes --cluster-id *j-3KVTXXXXXX7UG* --terminationprotected

To disable termination protection, type:

```
aws emr modify-cluster-attributes --cluster-id j-3KVTXXXXXX7UG --no-termin 
ation-protected
```
### **To configure termination protection for a running cluster using the Amazon EMR CLI**

### **Note**

The Amazon EMR CLI is no longer under feature development. Customers are encouraged to use the Amazon EMR commands in the AWS CLI instead.

Set the --set-termination-protection flag to true. This is shown in the following example, where  $JobFlowID$  is the identifier of the cluster on which to enable termination protection.

In the directory where you installed the Amazon EMR CLI, type the following command. For more information, see the [Command Line Interface Reference for Amazon EMR](#page-634-0) (p. [626\)](#page-634-0).

• Linux, UNIX, and Mac OS X users:

./elastic-mapreduce --set-termination-protection *true* --jobflow *JobFlowID*

• Windows users:

```
ruby elastic-mapreduce --set-termination-protection true --jobflow JobFlowID
```
Disable termination protection by setting the --set-termination-protection parameter to false. This is shown in the following example, where *JobFlowID* is the identifier of the cluster on which to disable termination protection.

• Linux, UNIX, and Mac OS X users:

./elastic-mapreduce --set-termination-protection *false* --jobflow *JobFlowID*

• Windows users:

```
ruby elastic-mapreduce --set-termination-protection false --jobflow Job 
FlowID
```
## **Resize a Running Cluster**

### **Topics**

- [Resize a Cluster Using the Console \(p.](#page-517-0) 509)
- [Resize a Cluster Using the AWS CLI or the Amazon EMR CLI \(p.](#page-518-0) 510)
- [Arrested State \(p.](#page-520-0) 512)
- [Legacy Clusters \(p.](#page-523-0) 515)

A cluster contains a single master node. The master node controls any slave nodes that are present. There are two types of slave nodes: core nodes, which store data in the Hadoop Distributed File System (HDFS), and task nodes, which do not use HDFS.

Nodes within a cluster are managed as instance groups. All clusters require a master instance group containing a single master node. Clusters using slave nodes require a core instance group that contains at least one core node. Additionally, if a cluster has a core instance group, it can also have a task instance group containing one or more task nodes.

### **Note**

You must have at least one core node at cluster creation in order to resize the cluster. In other words, single node clusters cannot be resized.

You can resize the core instance group in a running cluster by adding nodes using the console, CLI, or API. You cannot shrink the size of the core instance group in a running cluster by reducing the instance count. However, it is possible to terminate an instance in the core instance group using the AWS CLI or the API. This should be done with caution. Terminating an instance in the core instance group risks data loss, and the instance is not automatically replaced.

Task nodes also run your Hadoop jobs. After a cluster is running, you can increase or decrease the number of task nodes uisng the console, CLI, or API.

When your cluster runs, Hadoop determines the number of mapper and reducer tasks needed to process the data. Larger clusters should have more tasks for better resource use and shorter processing time. Typically, an Amazon EMR cluster remains the same size during the entire cluster; you set the number of tasks when you create the cluster. When you resize a running cluster, you can vary the processing during the cluster execution.Therefore, instead of using a fixed number of tasks, you can vary the number of tasks during the life of the cluster. There are two configuration options to help set the ideal number of tasks.

- mapred.map.tasksperslot
- mapred.reduce.tasksperslot

You can set both options in the mapred-conf. xml file. When you submit a job to the cluster, the job client checks the current total number of map and reduce slots available cluster wide. The job client then uses the following equations to set the number of tasks:

- mapred.map.tasks = mapred.map.tasksperslot \* map slots in cluster
- mapred.reduce.tasks = mapred.reduce.tasksperslot \* reduce slots in cluster

The job client only reads the *tasksperslot* parameter if the number of tasks is not configured.You can override the number of tasks at any time, either for all clusters via a bootstrap action or individually per job by adding a step to change the configuration.

Amazon EMR withstands slave node failures and continues cluster execution even if a slave node becomes unavailable. Amazon EMR automatically provisions additional slave nodes to replace those that fail.

<span id="page-517-0"></span>You can have a different number of slave nodes for each cluster step.You can also add a step to a running cluster to modify the number of slave nodes. Because all steps are guaranteed to run sequentially by default, you can specify the number of running slave nodes for any step.

## **Resize a Cluster Using the Console**

You can use the Amazon EMR console to resize a running cluster.

### **To resize a running cluster using the console**

- 1. From the **Cluster List** page, click a cluster to resize.
- 2. On the **Cluster Details** page, click **Resize**. Alternatively, you can expand the **Hardware Configuration** section, click the **Resize** button adjacent to the core or task nodes, and increase or decrease the number of instances for the instance group.
- 3. To add task nodes to a cluster that has none, click **Add Task Nodes** to choose the task node type, the number of task nodes, and whether the task nodes are spot instances.

### **Note**

You can only increase the number of core nodes in the console, but you can both increase and decrease the number of task nodes.

When you make a change to the number of nodes, the Amazon EMR console updates the status of the instance group through the **Provisioning** and **Resizing** states until they are ready and indicate in brackets the newly requested number of nodes.When the change to the node count finishes, the instance groups return to the **Running** state.

<span id="page-518-0"></span>**Resize a Cluster Using the AWS CLI or the Amazon EMR CLI**

You can use either the AWS CLI or the Amazon EMR CLI to resize a running cluster. You can increase or decrease the number of task nodes, and you can increase the number of core nodes in a running cluster. It is also possible to terminate an instance in the core instance group using the AWS CLI or the API. This should be done with caution. Terminating an instance in the core instance group risks data loss, and the instance is not automatically replaced.

In addition to resizing the core and task groups, you can also add a task group to a running cluster using the AWS CLI or the Amazon EMR CLI.

### **To resize a cluster by changing the instance count using the AWS CLI**

• You can add instances to the core group or task group, and you can remove instances from the task group using the AWS CLI modify-instance-groups subcommand with the InstanceCount parameter:

aws emr modify-instance-groups --instance-groups InstanceGroupId=*string*,In stanceCount=*integer*

To add instances to the core or task groups, increase the InstanceCount. To reduce the number of instances in the task group, decrease the InstanceCount. Changing the instance count of the task group to 0 removes all instances but not the instance group. For example, to increase the number of instances in the task instance group from 3 to 4, type:

```
aws emr modify-instance-groups --instance-groups InstanceGroupId=ig-
31JXXXXXXBTO,InstanceCount=4
```
To retrieve the InstanceGroupId, use the describe-cluster subcommand. The output is a JSON object called Cluster that contains the ID of each instance group. To use this command, you need the cluster ID (which you can retrieve using the aws emr list-clusters command or the console):

aws emr describe-cluster --cluster-id *string*

Using the AWS CLI, you can also terminate an instance in the core instance group with the --modify-instance-groups subcommand. This should be done with caution. Terminating an instance in the core instance group risks data loss, and the instance is not automatically replaced. To terminate a specific instance you need the instance group ID (returned by the aws emr describecluster --cluster-id subcommand) and the instance ID (returned by the aws emr listinstances --cluster-id subcommand):

```
aws emr modify-instance-groups --instance-groups InstanceGroupId=string,EC2In 
stanceIdsToTerminate=string
```
For example:

```
aws emr modify-instance-groups --instance-groups InstanceGroupId=ig-
6RXXXXXX07SA,EC2InstanceIdsToTerminate=i-f9XXXXf2
```
For more information on using Amazon EMR commands in the AWS CLI, see [http://](http://docs.aws.amazon.com/cli/latest/reference/emr) [docs.aws.amazon.com/cli/latest/reference/emr.](http://docs.aws.amazon.com/cli/latest/reference/emr)

### **To resize a cluster by adding a task instance group using the AWS CLI**

Using the AWS CLI, you can add a task instance group to a cluster with the --add-instancegroups subcommand:

aws emr add-instance-groups --cluster-id *string* --instance-groups Instance Count=*integer*,InstanceGroupType=*string*,InstanceType=*string*

### For example:

aws emr add-instance-groups --cluster-id *j-JXBXXXXXX37R* --instance-groups InstanceCount=*6*,InstanceGroupType=*task*,InstanceType=*m1.large*

#### **Note**

You cannot add a task instance group to a cluster if the cluster was created with a task group, even if the instance count for the group is 0.

For more information on using Amazon EMR commands in the AWS CLI, see [http://](http://docs.aws.amazon.com/cli/latest/reference/emr) [docs.aws.amazon.com/cli/latest/reference/emr.](http://docs.aws.amazon.com/cli/latest/reference/emr)

### **Parameters to increase or decrease nodes using the Amazon EMR CLI**

#### **Note**

The Amazon EMR CLI is no longer under feature development. Customers are encouraged to use the Amazon EMR commands in the AWS CLI instead.

• You can increase or decrease the number of task nodes in a running cluster using the Amazon EMR CLI.You can also increase but not decrease the number of core nodes. The parameters are listed in the following table.

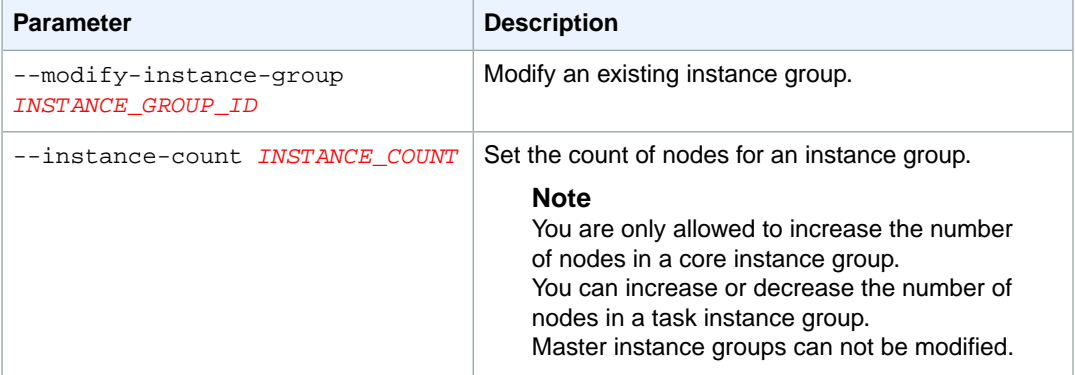

### **Parameters to add a task instance group to a running cluster using the Amazon EMR CLI**

### **Note**

The Amazon EMR CLI is no longer under feature development. Customers are encouraged to use the Amazon EMR commands in the AWS CLI instead.

• You can add a task instance group to your running cluster using the Amazon EMR CLI.The parameters are listed in the following table.

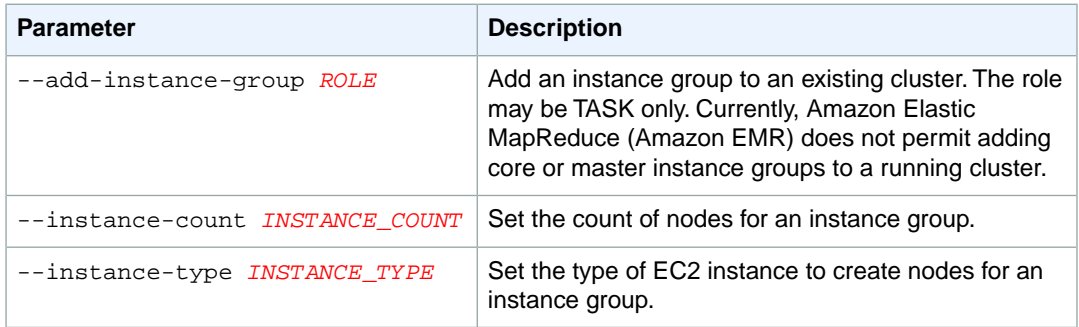

## <span id="page-520-0"></span>**Arrested State**

An instance group goes into arrested state if it encounters too many errors while trying to start the new cluster nodes. For example, if new nodes fail while performing bootstrap actions, the instance group goes into an *ARRESTED* state, rather than continuously provisioning new nodes. After you resolve the underlying issue, reset the desired number of nodes on the cluster's instance group, and then the instance group resumes allocating nodes. Modifying an instance group instructs Amazon EMR to attempt to provision nodes again. No running nodes are restarted or terminated.

In the AWS CLI, the list-instances subcommand returns all instances and their states as does the describe-cluster subcommand. In the Amazon EMR CLI, the *--describe* command returns all instance groups and node types, and you can see the state of the instance groups for the cluster. If Amazon EMR detects a fault with an instance group, it changes the group's state to *ARRESTED*.

### **To reset a cluster in an ARRESTED state using the AWS CLI**

• Type the describe-cluster subcommand with the --cluster-id parameter to view the state of the instances in your cluster.

For example, to view information on all instances and instance groups in a cluster, type:

aws emr describe-cluster --cluster-id *j-3KVXXXXXXY7UG*

The output will display information about your instance groups and the state of the instances:

```
{
     "Cluster": {
         "Status": {
             "Timeline": {
                 "ReadyDateTime": 1413187781.245,
                 "CreationDateTime": 1413187405.356
             },
             "State": "WAITING",
             "StateChangeReason": {
                 "Message": "Waiting after step completed"
 }
         },
         "Ec2InstanceAttributes": {
             "Ec2AvailabilityZone": "us-west-2b"
```

```
 },
         "Name": "Development Cluster",
         "Tags": [],
         "TerminationProtected": false,
         "RunningAmiVersion": "3.1.1",
         "NormalizedInstanceHours": 16,
         "InstanceGroups": [
\left\{ \begin{array}{c} 1 & 1 \\ 1 & 1 \end{array} \right\} "RequestedInstanceCount": 1,
                  "Status": {
                      "Timeline": {
                          "ReadyDateTime": 1413187775.749,
                          "CreationDateTime": 1413187405.357
                      },
                     "State": "RUNNING",
                      "StateChangeReason": {
                          "Message": ""
 }
                 },
                 "Name": "MASTER",
                 "InstanceGroupType": "MASTER",
                 "InstanceType": "m1.large",
                 "Id": "ig-3ETXXXXXXFYV8",
                  "Market": "ON_DEMAND",
                 "RunningInstanceCount": 1
             },
\{ "RequestedInstanceCount": 1,
                  "Status": {
                      "Timeline": {
                          "ReadyDateTime": 1413187781.301,
                          "CreationDateTime": 1413187405.357
                      },
                     "State": "RUNNING",
                      "StateChangeReason": {
                          "Message": ""
 }
                 },
                 "Name": "CORE",
                 "InstanceGroupType": "CORE",
                  "InstanceType": "m1.large",
                 "Id": "ig-3SUXXXXXXQ9ZM",
                  "Market": "ON_DEMAND",
                  "RunningInstanceCount": 1
 }
...
```
To view information on a particular instance group, type the list-instances subcommand with the --cluster-id and --instance-group-types parameters.You can view information for the MASTER, CORE, or TASK groups:

```
aws emr list-instances --cluster-id j-3KVXXXXXXY7UG --instance-group-types
 "CORE"
```
}

Use the *modify-instance-groups* subcommand with the --instance-groups parameter to reset a cluster in the ARRESTED state. The instance group id is returned by the describe-cluster subcommand:

aws emr modify-instance-groups --instance-groups InstanceGroupId=*string*,In stanceCount=*integer*

### For example:

```
aws emr modify-instance-groups --instance-groups InstanceGroupId=ig-
3SUXXXXXXQ9ZM,InstanceCount=3
```
### **Tip**

You do not need to change the number of nodes from the original configuration to free a running cluster. Set *-–instance-count* to the same count as the original setting.

### **To reset a cluster in an ARRESTED state using the Amazon EMR CLI**

#### **Note**

The Amazon EMR CLI is no longer under feature development. Customers are encouraged to use the Amazon EMR commands in the AWS CLI instead.

• Use the *--modify-instance-group* command to reset a cluster in the ARRESTED state. Enter the --modify-instance-group command as follows:

In the directory where you installed the Amazon EMR CLI, run the following from the command line. For more information, see the [Command Line Interface Reference for Amazon EMR](#page-634-0) (p. [626\)](#page-634-0).

• Linux, UNIX, and Mac OS X users:

```
./elastic-mapreduce --modify-instance-group InstanceGroupID \
-–instance-count COUNT
```
• Windows users:

```
ruby elastic-mapreduce --modify-instance-group InstanceGroupID -–instance-
count COUNT
```
The *<InstanceGroupID>* is the ID of the arrested instance group and *<COUNT>* is the number of nodes you want in the instance group.

### **Tip**

You do not need to change the number of nodes from the original configuration to free a running cluster. Set *-–instance-count* to the same count as the original setting.

## <span id="page-523-0"></span>**Legacy Clusters**

Before October 2010, Amazon EMR did not have the concept of *instance groups*. Clusters developed for Amazon EMR that were built before the option to resize running clusters was available are considered *legacy* clusters. Previously, the Amazon EMR architecture did not use instance groups to manage nodes and only one type of slave node existed. Legacy clusters reference slaveInstanceType and other now deprecated fields. Amazon EMR continues to support the legacy clusters; you do not need to modify them to run them correctly.

### **Cluster Behavior**

If you run a legacy cluster and only configure master and slave nodes, you observe a slaveInstanceType and other deprecated fields associated with your clusters.

### **Mapping Legacy Clusters to Instance Groups**

Before October 2010, all cluster nodes were either master nodes or slave nodes. An Amazon EMR configuration could typically be represented like the following diagram.

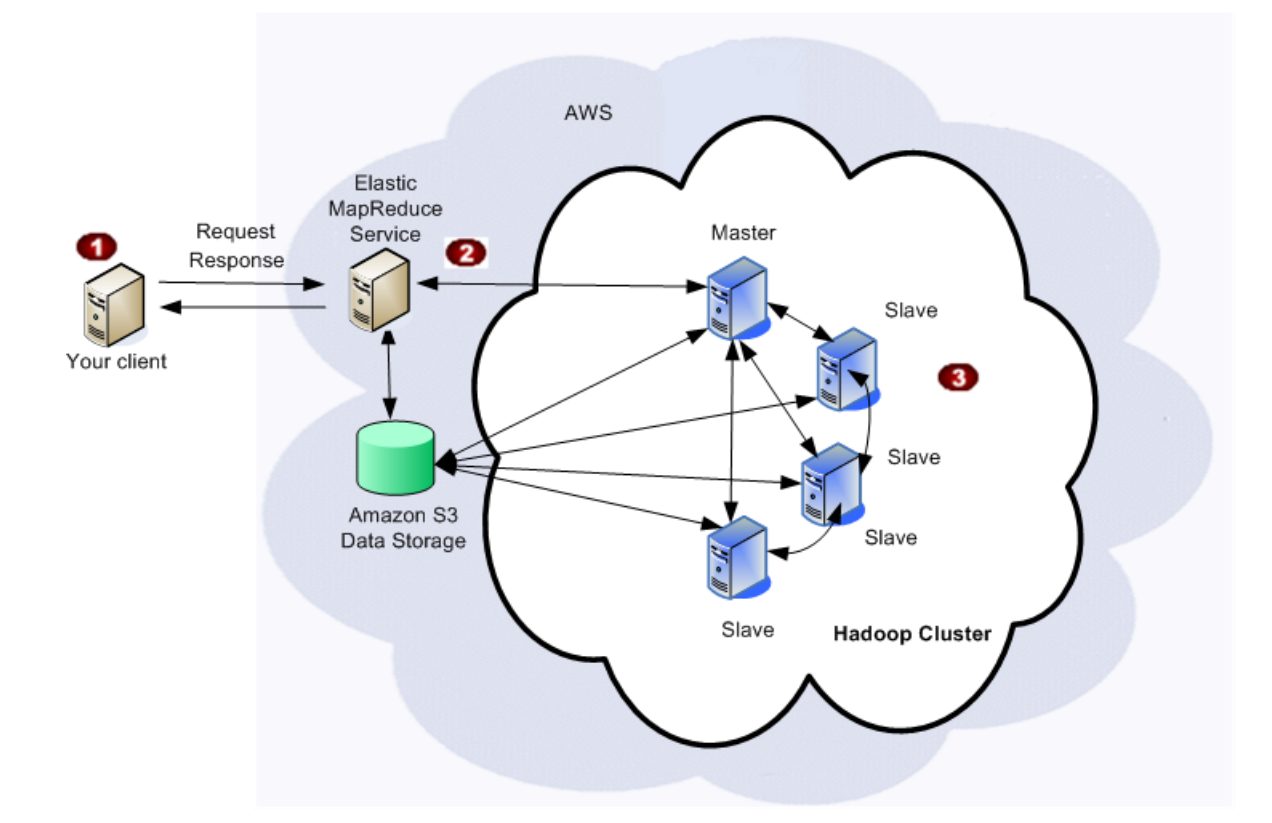

### **Old Amazon EMR Model**

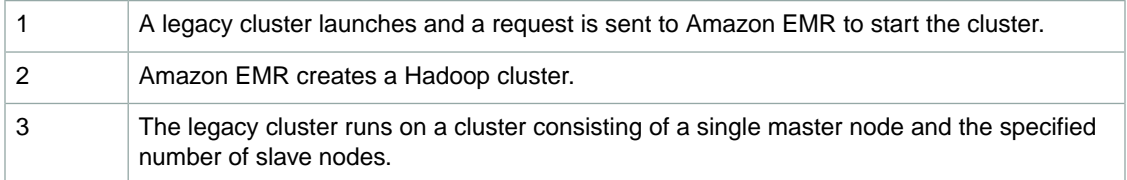

Clusters created using the older model are fully supported and function as originally designed.The Amazon EMR API and commands map directly to the new model. Master nodes remain master nodes and become part of the master instance group. Slave nodes still run HDFS and become core nodes and join the core .<br>instance group.

### **Note**

No task instance group or task nodes are created as part of a legacy cluster, however you can add them to a running cluster at any time.

The following diagram illustrates how a legacy cluster now maps to master and core instance groups.

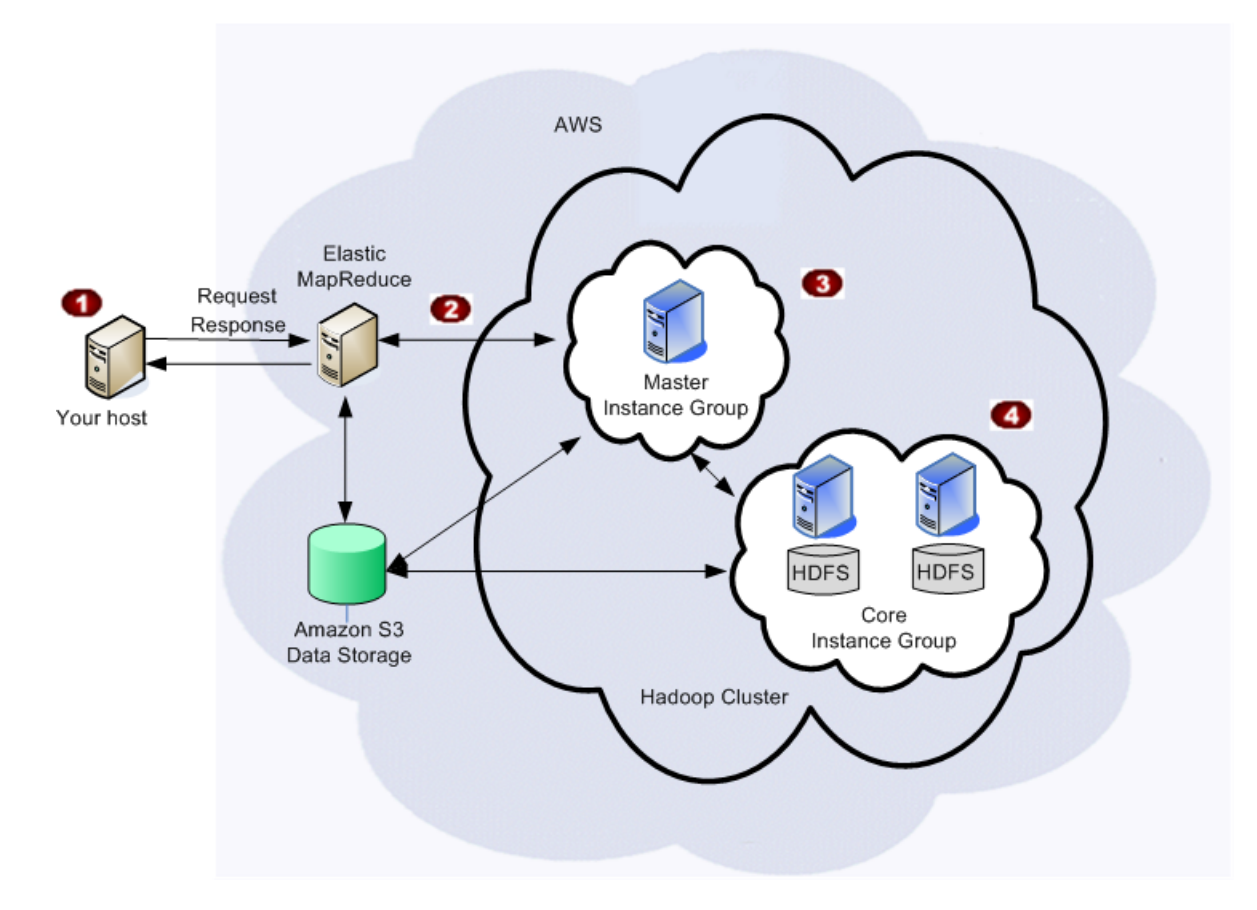

### **Old Amazon EMR Model Remapped to Current Architecture**

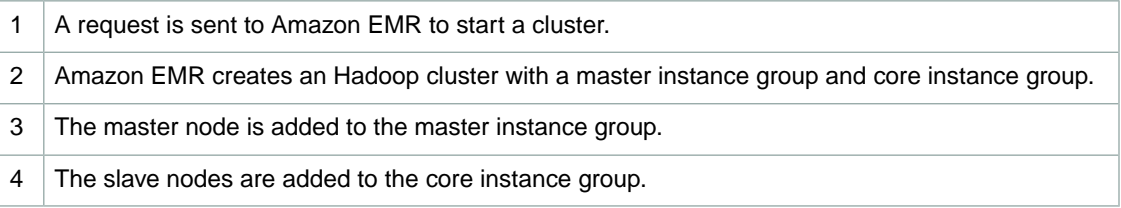

## **Cloning a Cluster Using the Console**

You can use the Amazon EMR console to clone a cluster, which makes a copy of the configuration of the original cluster to use as the basis for a new cluster.

### **To clone a cluster using the console**

- 1. From the **Cluster List** page, click a cluster to clone.
- 2. At the top of the **Cluster Details** page, click **Clone**.

In the dialog box, choose **Yes** to include the steps from the original cluster in the cloned cluster. Choose **No** to clone the original cluster's configuration without including any of the steps.

### **Note**

For clusters created using AMI 3.1.1 and later (Hadoop 2.x) or AMI 2.4.8 and later (Hadoop 1.x), if you clone a cluster and include steps, all system steps (such as configuring Hive) are cloned along with user-submitted steps, up to 1,000 total. Any older steps that no longer appear in the console's step history cannot be cloned. For earlier AMIs, only 256 steps can be cloned (including system steps). For more information, see [Submit Work to a](#page-525-0) [Cluster](#page-525-0) (p. [517\).](#page-525-0)

<span id="page-525-0"></span>3. The **Create Cluster** page appears with a copy of the original cluster's configuration. Review the configuration, make any necessary changes, and then click **Create Cluster**.

## **Submit Work to a Cluster**

This section describes the methods for submitting work to an Amazon EMR cluster. You can submit work to a cluster by adding steps or by interactively submitting Hadoop jobs to the master node.You can add steps to a cluster using the AWS CLI, the Amazon EMR CLI, the Amazon EMR API, or the console.You can submit Hadoop jobs interactively by establishing an SSH connection to the master node (using an SSH client such as PuTTY or OpenSSH) or by using the ssh subcommand in the AWS CLI or the Amazon EMR CLI.

Beginning with AMI 3.1.1 (Hadoop 2.x) and AMI 2.4.8 (Hadoop 1.x), the maximum number of PENDING and ACTIVE steps allowed in a cluster is 256 (this includes system steps such as install Pig, install Hive, install HBase, and configure debugging). You can submit an unlimited number of steps over the lifetime of a long-running cluster created using these AMIs, but only 256 steps can be ACTIVE or PENDING at any given time.

The total number of step records you can view (regardless of status) is 1,000. This total includes both user-submitted and system steps. As the status of user-submitted steps changes to COMPLETED or FAILED, additional user-submitted steps can be added to the cluster until the 1,000 step limit is reached. After 1,000 steps have been added to a cluster, the submission of additional steps causes the removal of older, user-submitted step records.These records are not removed from the log files.They are removed from the console display, and they do not appear when you use the CLI or API to retrieve cluster information. System step records are never removed.

The step information you can view depends on the mechanism used to retrieve cluster information. The following tables indicate the step information returned by each of the available options.

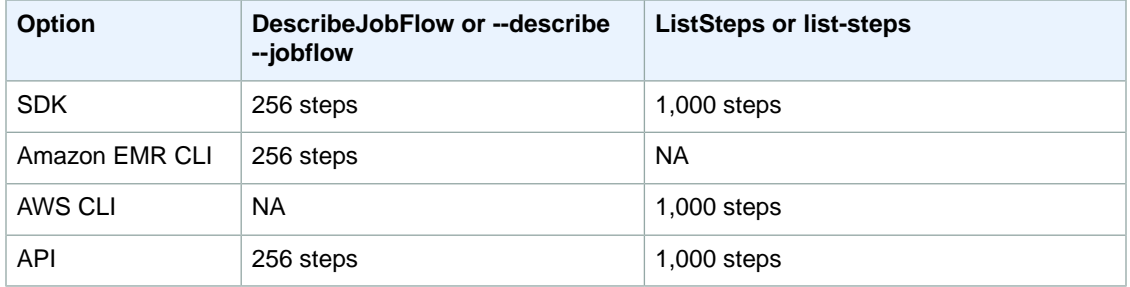

For clusters created using AMI version 3.1.0 and earlier (Hadoop 2.x) or AMI version 2.4.7 and earlier (Hadoop 1.x), the total number of steps available over the lifetime of a cluster is limited to 256. For more information about how to overcome this limitation, see [Add More than 256 Steps to a Cluster](#page-533-0) (p. [525\).](#page-533-0)

### **Topics**

- [Add Steps Using the CLI and Console \(p.](#page-526-0) 518)
- [Submit Hadoop Jobs Interactively \(p.](#page-530-0) 522)
- <span id="page-526-0"></span>• [Add More than 256 Steps to a Cluster \(p.](#page-533-0) 525)

## **Add Steps Using the CLI and Console**

You can add steps to a cluster using the AWS CLI, the Amazon EMR CLI, or the console. Using the Amazon EMR console, you can add steps to a cluster when the cluster is created. You can also use the console to add steps to a running cluster if the cluster was created with the auto-terminate option disabled. Disabling the auto-terminate option creates a long-running cluster.

### **Add steps using the console**

Whether you add steps during cluster creation or while the cluster is running, the process is similar to the following procedure.

### **To add a step to a running cluster using the Amazon EMR console**

- 1. In the [Amazon EMR console,](https://console.aws.amazon.com/elasticmapreduce) on the **Cluster List** page, click the link for your cluster.
- 2. On the **Cluster Details** page, expand the **Steps** section, and then click **Add step**.
- 3. Type appropriate values in the fields in the **Add Step** dialog, and then click **Add**. Depending on the step type, the options are different. The following example shows options for adding a Pig step.

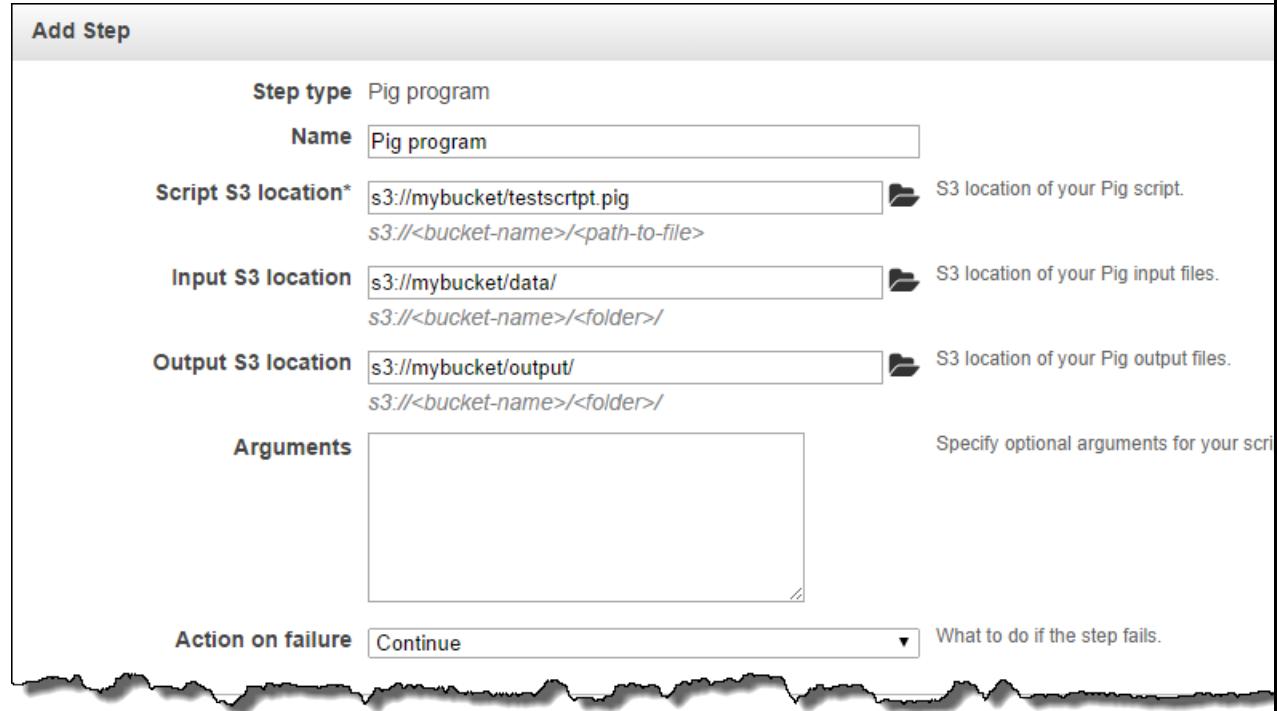

### **Note**

Action on failure determines what action to take if the step fails. You can choose to continue processing, cancel and wait, or terminate the cluster. For more information, see [Managing](#page-511-0) [Cluster Termination](#page-511-0) (p. [503\).](#page-511-0)

### **Add Steps Using the AWS CLI**

The following procedures demonstrate adding steps to a newly-created cluster and to a running cluster using the AWS CLI. In both examples, the  $-$ -steps subcommand is used to add steps to the cluster.

### **To add a step during cluster creation**

• Type the following command to create a cluster and add a step:

```
aws emr create-cluster --applications Name=string --ami-version string \
--instance-groups InstanceGroupType=string,InstanceCount=integer,Instance 
Type=string InstanceGroupType=string,InstanceCount=integer,InstanceType=string
\lambda--steps Type=string,Name="string",ActionOnFailure=string,Args=[-f,pathto 
script,-p,INPUT=pathtoinputdata,-p,OUTPUT=pathtooutputdata,argument1,argu 
ment2] \
--no-auto-terminate
```
For example, to add a Pig step during cluster creation:

```
aws emr create-cluster --applications Name=Pig --ami-version 2.4.7 \
--instance-groups InstanceGroupType=MASTER,InstanceCount=1,Instance 
Type=m3.xlarge InstanceGroupType=CORE,InstanceCount=2,InstanceType=m3.xlarge
\setminus--steps Type=PIG,Name="Pig Program",ActionOnFailure=CONTINUE,Args=[-
f,s3://mybucket/scripts/pigscript.pig,-p,INPUT=s3://mybucket/inputdata/,-p,OUT 
PUT=s3://mybucket/outputdata/,$INPUT=s3://mybucket/inputdata/,$OUTPUT=s3://my 
bucket/outputdata/] \
--no-auto-terminate
```
### **Note**

The list of arguments changes depending on the type of step.

The *--no-auto-terminate* parameter keeps the cluster running even when all steps have been completed, unless you manually terminate it.The output is a cluster identifier similar to the following:

```
{
     "ClusterId": "j-2AXXXXXXGAPLF"
}
```
### **To add a step to a running cluster**

• Type the following command to add a step to a running cluster.To run this command, you must know the cluster ID.

```
aws emr add-steps --cluster-id string --steps 
Type=string,Name="string",Args=[-f,pathtoscript,-p,INPUT=pathtoinput 
data,-p,OUTPUT=pathtooutputdata,argument1,argument2]
```
For example, to add a Pig step to a running cluster:

```
aws emr add-steps --cluster-id j-2AXXXXXXGAPLF --steps Type=PIG,Name="Pig 
Program",Args=[-f,s3://mybucket/scripts/pigscript.pig,-p,INPUT=s3://mybuck 
et/inputdata/,-p,OUTPUT=s3://mybucket/outputdata/,$INPUT=s3://mybucket/in 
putdata/,$OUTPUT=s3://mybucket/outputdata/]
```
The output is a step identifier similar to the following:

```
{
      "StepIds": [
  "s-Y9XXXXXXAPMD"
     ]
}
```
For more information on using Amazon EMR commands in the AWS CLI, see [http://docs.aws.amazon.com/](http://docs.aws.amazon.com/cli/latest/reference/emr) [cli/latest/reference/emr.](http://docs.aws.amazon.com/cli/latest/reference/emr)

### **Add Steps Using the Amazon EMR CLI**

This section describes the methods for adding steps to a cluster using the Amazon EMR CLI. You can add steps to a running cluster only if you use the *--alive* parameter to when you create the cluster. This parameter creates a long-running cluster by keeping the cluster active even after the completion of your steps.

### **Note**

The Amazon EMR CLI is no longer under feature development. Customers are encouraged to use the Amazon EMR commands in the AWS CLI instead.

### **To add a step to a running cluster using the Amazon EMR CLI**

- In the directory where you installed the Amazon EMR CLI, run the following from the command line. For more information, see the [Command Line Interface Reference for Amazon EMR](#page-634-0) (p. [626\)](#page-634-0).
	- Linux, UNIX, and Mac OS X users:

```
./elastic-mapreduce -j JobFlowID \
   --jar s3n://elasticmapreduce/samples/cloudburst/cloudburst.jar \
   --arg s3n://elasticmapreduce/samples/cloudburst/input/s_suis.br \
    --arg s3n://elasticmapreduce/samples/cloudburst/input/100k.br \
    --arg hdfs:///cloudburst/output/1 \
    --arg 36 --arg 3 --arg 0 --arg 1 --arg 240 --arg 48 --arg 24 --arg 24
 --arg 128 --arg 16
```
• Windows users:

```
ruby elastic-mapreduce -j JobFlowID --jar s3n://elasticmapre 
duce/samples/cloudburst/cloudburst.jar --arg s3n://elasticmapre
```

```
duce/samples/cloudburst/input/s_suis.br --arg s3n://elasticmapre 
duce/samples/cloudburst/input/100k.br --arg hdfs:///cloudburst/output/1 -
-arg 36 --arg 3 --arg 0 --arg 1 --arg 240 --arg 48 --arg 24 --arg 24 --arg
 128 --arg 16
```
This command adds a step that downloads and runs a JAR file. The arguments are passed to the main function in the JAR file. If your JAR file does not have a manifest, specify the JAR file's main class using the *--main-class* option.

### **Wait for Steps to Complete**

When you submit steps to a cluster using the Amazon EMR CLI, you can specify that the CLI should wait until the cluster has completed all pending steps before accepting additional commands. This can be useful, for example, if you are using a step to copy data from Amazon S3 into HDFS and need to be sure that the copy operation is complete before you run the next step in the cluster.You do this by specifying the *--wait-for-steps* parameter after you submit the copy step.

### **Note**

The AWS CLI does not have an option comparable to the *--wait-for-steps* parameter.

The *--wait-for-steps* parameter does not ensure that the step completes successfully, just that it has finished running. If, as in the earlier example, you need to ensure the step was successful before submitting the next step, check the cluster status. If the step failed, the cluster is in the FAILED status.

Although you can add the *--wait-for-steps* parameter in the same CLI command that adds a step to the cluster, it is best to add it in a separate CLI command. This ensures that the *--wait-for-steps* argument is parsed and applied after the step is created.

### **To wait until a step completes**

• Add the *--wait-for-steps* parameter to the cluster. This is illustrated in the following example, where *JobFlowID* is the cluster identifier that Amazon EMR returned when you created the cluster. The JAR, main class, and arguments specified in the first CLI command are from the Word Count sample application; this command adds a step to the cluster. The second CLI command causes the cluster to wait until all of the currently pending steps have completed before accepting additional commands.

In the directory where you installed the Amazon EMR CLI, run the following from the command line. For more information, see the [Command Line Interface Reference for Amazon EMR](#page-634-0) (p. [626\)](#page-634-0).

### **Note**

The Amazon EMR CLI is no longer under feature development. Customers are encouraged to use the Amazon EMR commands in the AWS CLI instead.

• Linux, UNIX, and Mac OS X users:

```
./elastic-mapreduce -j JobFlowID \
    --jar s3n://elasticmapreduce/samples/cloudburst/cloudburst.jar \
    --main-class org.myorg.WordCount \
   --arg s3n://elasticmapreduce/samples/cloudburst/input/s_suis.br \
    --arg s3n://elasticmapreduce/samples/cloudburst/input/100k.br \
    --arg hdfs:///cloudburst/output/1 \
     --arg 36 --arg 3 --arg 0 --arg 1 --arg 240 --arg 48 --arg 24 --arg 24
 --arg 128 --arg 16
```
./elastic-mapreduce -j *JobFlowID* --wait-for-steps

### • Windows users:

```
ruby elastic-mapreduce -j JobFlowID --jar s3n://elasticmapre 
duce/samples/cloudburst/cloudburst.jar --main-class org.myorg.WordCount -
-arg s3n://elasticmapreduce/samples/cloudburst/input/s_suis.br --arg
s3n://elasticmapreduce/samples/cloudburst/input/100k.br --arg hdfs:///cloud 
burst/output/1 --arg 36 --arg 3 --arg 0 --arg 1 --arg 240 --arg 48 --arg
24 --arg 24 --arg 128 --arg 16
```

```
ruby elastic-mapreduce -j JobFlowID --wait-for-steps
```
## <span id="page-530-0"></span>**Submit Hadoop Jobs Interactively**

In addition to adding steps to a cluster, you can connect to the master node using an SSH client, the AWS CLI, or the Amazon EMR CLI, and interactively submit Hadoop jobs. For example, you can use PuTTY to establish an SSH connection with the master node and submit interactive Hive queries which are compiled into one or more Hadoop jobs.

You can submit jobs interactively to the master node even if you have 256 active steps running on the cluster. Note however that log records associated with interactively submitted jobs are included in the "step created jobs" section of the currently running step's controller log. For more information about step logs, see [View Log Files](#page-457-0) (p. [449\)](#page-457-0).

The following examples demonstrate interactively submitting Hadoop jobs and Hive jobs to the master node.The process for submitting jobs for other programming frameworks (such as Pig) is similar to these examples.

### **To submit Hadoop jobs interactively using the AWS CLI**

• You can submit Hadoop jobs interactively using the AWS CLI by establishing an SSH connection in the CLI command (using the ssh subcommand).

To copy a JAR file from your local machine to the master node's file system, type the following command:

aws emr put --cluster-id *string* --key-pair-file *string* --src *string*

For example, to copy a JAR file from a Windows machine to your cluster:

```
aws emr put --cluster-id j-2A6HXXXXXXL7J --key-pair-file "C:\Users\user 
name\Desktop\Keys\mykey.ppk" --src "C:\Users\username\myjar.jar"
```
To create an SSH connection and submit the Hadoop job, type the following command:

```
aws emr ssh --cluster-id string --key-pair-file string --command "string"
```
For example, to run myjar.jar:

```
aws emr ssh --cluster-id j-2A6HXXXXXXL7J --key-pair-file "C:\Users\user 
name\Desktop\Keys\mykey.ppk" --command "hadoop jar myjar.jar"
```
For more information on using Amazon EMR commands in the AWS CLI, see [http://docs.aws.amazon.com/](http://docs.aws.amazon.com/cli/latest/reference/emr) [cli/latest/reference/emr.](http://docs.aws.amazon.com/cli/latest/reference/emr)

### **To interactively submit Hadoop jobs using the Amazon EMR CLI**

### **Note**

The Amazon EMR CLI is no longer under feature development. Customers are encouraged to use the Amazon EMR commands in the AWS CLI instead.

To interactively submit Hadoop jobs using the Amazon EMR CLI, use the  $--$ sh parameter to create an SSH connection to the master node and set the value to the command you want to run.

In the directory where you installed the Amazon EMR CLI, run the following from the command line. This command uses the  $-\text{sep}$  parameter to copy the JAR file  $myjar$ .  $jar$  from your local machine to the master node of cluster *JobFlowID* and runs the command using an SSH connection. For more information, see the [Command Line Interface Reference for Amazon EMR](#page-634-0) (p. [626\).](#page-634-0)

• Linux, UNIX, and Mac OS X users:

```
./elastic-mapreduce –-jobflow JobFlowID –-scp myjar.jar –-ssh "hadoop jar
 myjar.jar"
```
• Windows users:

```
ruby elastic-mapreduce –-jobflow JobFlowID –-scp myjar.jar –-ssh "hadoop 
jar myjar.jar"
```
### **To interactively submit Hive jobs using the AWS CLI**

In addition to submitting jobs to the master node via JAR files, you can submit jobs by interacting with one of the Hadoop programming frameworks running on the master node. For example, you can interactively submit Hive queries or Pig transformations at the command line, or you can submit scripts to the cluster for processing.Your commands or scripts are then compiled into one or more Hadoop jobs.

The following procedure demonstrates running a Hive script using the AWS CLI.

1. If Hive is not installed on the cluster, type the following command to install it.

```
aws emr install-applications --cluster-id string --apps Name=string
```
For example:

```
aws emr install-applications --cluster-id j-2A6HXXXXXXL7J --apps Name=Hive
```
2. Create a Hive script file containing the queries or commands to run. The following example script named  $my\text{-} q creates two tables, aTable and anotherTable, and copies the contents of aTable$ to anotherTable, replacing all data.

```
---- sample Hive script file: my-hive.q ----
create table aTable (aColumn string) ;
create table anotherTable like aTable;
insert overwrite table anotherTable select * from aTable
```
3. Type the following commands to run the script from the command line using the ssh subcommand.

To copy the script file from your local machine to the master node's file system, type the following command:

```
aws emr put --cluster-id string --key-pair-file string --src string
```
For example, to copy  $my\text{-}hibve.q$  from a Windows machine to your cluster:

aws emr put --cluster-id *j-2A6HXXXXXXL7J* --key-pair-file *"C:\Users\user name\Desktop\Keys\mykey.ppk"* --src *"C:\Users\username\my-hive.q"*

To create an SSH connection and submit the Hive script, type the following command:

```
aws emr ssh --cluster-id string --key-pair-file string --command "string"
```
For example, to submit my-hive.q:

```
aws emr ssh --cluster-id j-2A6HXXXXXXL7J --key-pair-file "C:\Users\user 
name\Desktop\Keys\mykey.ppk" --command "hive -f my-hive.q"
```
For more information on using Amazon EMR commands in the AWS CLI, see [http://docs.aws.amazon.com/](http://docs.aws.amazon.com/cli/latest/reference/emr) [cli/latest/reference/emr.](http://docs.aws.amazon.com/cli/latest/reference/emr)

### **To interactively submit Hive jobs using the Amazon EMR CLI**

In the directory where you installed the Amazon EMR CLI, type the following commands. For more information, see the [Command Line Interface Reference for Amazon EMR](#page-634-0) (p. [626\).](#page-634-0)

#### **Note**

The Amazon EMR CLI is no longer under feature development. Customers are encouraged to use the Amazon EMR commands in the AWS CLI instead.

- 1. If Hive is not already installed, type the following command to install it.
	- Linux, UNIX, and Mac OS X users:

./elastic-mapreduce -–jobflow *JobFlowID* –-hive-interactive

• Windows users:

```
ruby elastic-mapreduce -–jobflow JobFlowID –-hive-interactive
```
2. Create a Hive script file containing the queries or commands to run. The following example script named  $my\text{-}nive.<sub>q</sub> creates two tables, aTable and anotherTable, and copies the contents of aTable$ to anotherTable, replacing all data.

```
---- sample Hive script file: my-hive.q ----
create table aTable (aColumn string) ;
create table anotherTable like aTable;
insert overwrite table anotherTable select * from aTable
```
- 3. Type the following command, using the  $-\text{sep}$  parameter to copy the script from your local machine to the master node and the --ssh parameter to create an SSH connection and submit the Hive script for processing.
	- Linux, UNIX, and Mac OS X users:

```
./elastic-mapreduce –-jobflow JobFlowID –-scp my-hive.q \
–-ssh "hive -f my-hive.q"
```
• Windows users:

```
ruby elastic-mapreduce –-jobflow JobFlowID –-scp my-hive.q –-ssh "hive -f
 my-hive.q"
```
## <span id="page-533-0"></span>**Add More than 256 Steps to a Cluster**

Beginning with AMI 3.1.1 (Hadoop 2.x) and AMI 2.4.8 (Hadoop 1.x), you can submit an unlimited number of steps over the lifetime of a long-running cluster, but only 256 can be active or pending at any given time. For earlier AMI versions, the total number of steps that can be processed by a cluster is limited to 256 (including system steps such as install Hive and install Pig). For more information, see [Submit Work](#page-525-0) [to a Cluster](#page-525-0) (p. [517\)](#page-525-0).

You can use one of several methods to overcome the 256 step limit in pre-3.1.1 and pre-2.4.8 AMIs:

- 1. Have each step submit several jobs to Hadoop. This does not allow you unlimited steps in pre-3.1.1 and pre-2.4.8 AMIs, but it is the easiest solution if you need a fixed number of steps greater than 256.
- 2. Write a workflow program that runs in a step on a long-running cluster and submits jobs to Hadoop. You could have the workflow program either:
	- Listen to an Amazon SQS queue to receive information about new steps to run.
	- Check an Amazon S3 bucket on a regular schedule for files containing information about the new steps to run.
- 3. Write a workflow program that runs on an EC2 instance outside of Amazon EMR and submits jobs to your long-running clusters using SSH.
- 4. Connect to your long-running cluster via SSH and submit Hadoop jobs using the Hadoop API. For more information, see [http://hadoop.apache.org/docs/current/api/org/apache/hadoop/mapred/JobCli](http://hadoop.apache.org/docs/current/api/org/apache/hadoop/mapred/JobClient.html)ent.html
- 5. Connect to the master node using an SSH client (such as PuTTY or OpenSSH) and manually submit jobs to the cluster or use the ssh subcommand in the AWS CLI to both connect and submit jobs. For more information about establishing an SSH connection with the master node, see [Connect to the](#page-489-0) [Master Node Using SSH](#page-489-0) (p. [481\)](#page-489-0). For more information about interactively submitting Hadoop jobs, see [Submit Hadoop Jobs Interactively](#page-530-0) (p. [522\)](#page-530-0).

## **Associate an Elastic IP Address with a Cluster**

### **Topics**

- [Assign an Elastic IP Address to a Cluster Using the Amazon EMR CLI \(p.](#page-534-0) 526)
- [View Allocated Elastic IP Addresses using Amazon EC2 \(p.](#page-536-0) 528)
- [Manage Elastic IP Addresses using Amazon EC2 \(p.](#page-536-1) 528)

Elastic IP addresses are static IP addresses designed for dynamic cloud computing. An Elastic IP address is associated with your account, not a particular instance. You control the addresses associated with your account until you choose to explicitly release them.

You can associate one Elastic IP address with only one cluster at a time. To ensure that our customers are efficiently using Elastic IP addresses, we impose a small hourly charge when IP addresses associated with your account are not mapped to a cluster or EC2 instance. When Elastic IP addresses are mapped to an instance, they are free of charge.

For more information about using IP addresses in AWS, see [Using Elastic IP Addresses](http://docs.aws.amazon.com/AWSEC2/latest/UserGuide/using-instance-addressing.html#using-instance-addressing-eips) section in the *Amazon Elastic Compute Cloud User Guide*.

To help you manage your resources, you can change the dynamically assigned IP address of the master node of your running cluster to a static Elastic IP address. Elastic IP addresses enable you to quickly remap the dynamically assigned IP address of the cluster's master node to a static IP address. An Elastic IP address is associated with your AWS account, not with a particular cluster.You control your Elastic IP address until you choose to explicitly release it. For more information about Elastic IP addresses, see [Using Instance IP Addresses](http://docs.aws.amazon.com/AWSEC2/latest/UserGuide/using-instance-addressing.html) in the *Amazon Elastic Compute Cloud User Guide*.

<span id="page-534-0"></span>By default, the master node of your running cluster is assigned a dynamic IP address that is reachable from the Internet. The dynamic IP address is associated with the master node of your running cluster until it is stopped, terminated, or replaced with an Elastic IP address. When a cluster with an Elastic IP address is stopped or terminated, the Elastic IP address is not released and remains associated with your AWS account.

## **Assign an Elastic IP Address to a Cluster Using the Amazon EMR CLI**

Using the Amazon EMR CLI, you can allocate an Elastic IP address and assign it to either a new or running cluster. Amazon EMR does not support assignment of Elastic IP addresses from the Amazon EMR console, the AWS CLI, or the Amazon EMR API.

After you assign an Elastic IP address to a cluster. It may take one or two minutes before the instance is available from the assigned address.

### **To assign an Elastic IP address to a new cluster using the Amazon EMR CLI**

### **Note**

The Amazon EMR CLI is no longer under feature development. Customers are encouraged to use the Amazon EMR commands in the AWS CLI instead.

Create a cluster and add the --eip parameter.

For information about how to create a cluster using the Amazon EMR CLI, see [Plan an Amazon EMR](#page-38-0) [Cluster](#page-38-0) (p. [30\).](#page-38-0)

The CLI allocates an Elastic IP address and waits until the Elastic IP address is successfully assigned to the cluster. This assignment can take up to two minutes to complete.

### **Note**

If you want to use a previously allocated Elastic IP address, use the  $-\text{eip}$  parameter followed by your allocated Elastic IP address. If the allocated Elastic IP address is in use by another cluster, the other cluster loses the Elastic IP address and is assigned a new dynamic IP address.

### **To assign an Elastic IP address to a running cluster using the Amazon EMR CLI**

#### **Note**

The Amazon EMR CLI is no longer under feature development. Customers are encouraged to use the Amazon EMR commands in the AWS CLI instead.

1. If you do not currently have a running cluster, create a cluster.

For information about creating a cluster, see [Plan an Amazon EMR Cluster \(p.](#page-38-0) 30).

2. Identify your cluster:

Your cluster must have a public DNS name before you can assign an Elastic IP address. Typically, a cluster is assigned a public DNS name one or two minutes after launching the cluster.

In the directory where you installed the Amazon EMR CLI, run the following from the command line. For more information, see the [Command Line Interface Reference for Amazon EMR](#page-634-0) (p. [626\)](#page-634-0).

• Linux, UNIX, and Mac OS X users:

```
./elastic-mapreduce --list
```
• Windows users:

```
ruby elastic-mapreduce --list
```
The output looks similar to the following.

```
j-SLRI9SCLK7UC STARTING ec2-75-101-168-82.compute-1.amazonaws.com
 New Job Flow PENDING Streaming Job
```
The response includes the cluster ID and the public DNS name.You need the cluster ID to perform the next step.

3. Allocate and assign an Elastic IP address to the cluster:

In the directory where you installed the Amazon EMR CLI, type the following command. For more information, see the [Command Line Interface Reference for Amazon EMR](#page-634-0) (p. [626\).](#page-634-0) If you assign an Elastic IP address that is currently associated with another cluster, the other cluster is assigned a new dynamic IP address.

• Linux, UNIX, and Mac OS X users:

```
./elastic-mapreduce JobFlowId --eip
```
• Windows users:

```
ruby elastic-mapreduce JobFlowId --eip
```
This allocates an Elastic IP address and associates it with the named cluster.

### **Note**

If you want to use a previously allocated Elastic IP address, include your Elastic IP address, *Elastic\_IP*, as follows:

In the directory where you installed the Amazon EMR CLI, type the following command. For more information, see the [Command Line Interface Reference for Amazon EMR](#page-634-0) (p. [626\).](#page-634-0)

• Linux, UNIX, and Mac OS X users:

./elastic-mapreduce *JobFlowId* --eip *Elastic\_IP*

• Windows users:

ruby elastic-mapreduce *JobFlowId* --eip *Elastic\_IP*

<span id="page-536-0"></span>You have successfully assigned an Elastic IP address to your cluster.

## **View Allocated Elastic IP Addresses using Amazon EC2**

After you have allocated an Elastic IP address, you can reuse it on other clusters. For more information about how to identify your currently allocated IP addresses, see [Using Elastic IP Addresses](http://docs.aws.amazon.com/AWSEC2/latest/UserGuide/index.html?using-instance-addressing.html#using-instance-addressing-eips) in the *Amazon Elastic Compute Cloud User Guide*.

### **Note**

<span id="page-536-1"></span>By default, each AWS customer has a limit of five Elastic IP addresses that can be associated with their account. If you would like to increase this limit, please submit a [Request to Increase](https://aws.amazon.com/support/createCase?type=service_limit_increase&serviceLimitIncreaseType=elastic-ips) [Elastic IP Address Limit](https://aws.amazon.com/support/createCase?type=service_limit_increase&serviceLimitIncreaseType=elastic-ips) (https://aws.amazon.com/support/createCase?type=service\_limit\_increase&serviceLimitIncreaseType=elastic-ips) to increase your maximum number of Elastic IP addresses.

## **Manage Elastic IP Addresses using Amazon EC2**

Amazon EC2 allows you to manage your Elastic IP addresses from the Amazon EC2 console, the Amazon EC2 command line interface, and the Amazon EC2 API.

For more information about using Amazon EC2 to create and manage your Elastic IP addresses, see [Using Elastic IP Addresses](http://docs.aws.amazon.com/AWSEC2/latest/UserGuide/index.html?using-instance-addressing.html#using-instance-addressing-eips) in the *Amazon Elastic Compute Cloud User Guide*.

## **Automate Recurring Clusters with AWS Data Pipeline**

AWS Data Pipeline is a service that automates the movement and transformation of data. You can use it to schedule moving input data into Amazon S3 and to schedule launching clusters to process that data. For example, consider the case where you have a web server recording traffic logs. If you want to run a weekly cluster to analyze the traffic data, you can use AWS Data Pipeline to schedule those clusters. AWS Data Pipeline is a data-driven workflow, so that one task (launching the cluster) can be dependent on another task (moving the input data to Amazon S3). It also has robust retry functionality.

For more information about AWS Data Pipeline, see the [AWS Data Pipeline Developer Guide,](http://docs.aws.amazon.com/datapipeline/latest/DeveloperGuide/what-is-datapipeline.html) especially the tutorials regarding Amazon EMR:

- [Tutorial: Launch an Amazon EMR Job Flow](http://docs.aws.amazon.com/datapipeline/latest/DeveloperGuide/dp-launch-emr-jobflow.html)
- [Getting Started: Process Web Logs with AWS Data Pipeline, Amazon EMR, and Hive](http://docs.aws.amazon.com/datapipeline/latest/DeveloperGuide/dp-process-logs.html)
- [Tutorial: Amazon DynamoDB Import and Export Using AWS Data Pipeline](http://docs.aws.amazon.com/datapipeline/latest/DeveloperGuide/dp-importexport-ddb.html)

# **Troubleshoot a Cluster**

A cluster hosted by Amazon EMR runs in a complex ecosystem made up of several types of open-source software, custom application code, and Amazon Web Services. An issue in any of these parts can cause the cluster to fail or take longer than expected to complete. The following topics will help you figure out what has gone wrong in your cluster and give you suggestions on how to fix it.

### **Topics**

- [What Tools are Available for Troubleshooting? \(p.](#page-538-0) 530)
- [Troubleshoot a Failed Cluster \(p.](#page-540-0) 532)
- [Troubleshoot a Slow Cluster \(p.](#page-544-0) 536)
- [Common Errors in Amazon EMR \(p.](#page-550-0) 542)

<span id="page-538-0"></span>When you are developing a new Hadoop application, we recommend that you enable debugging and process a small but representative subset of your data to test the application.You may also want to run the application step-by-step to test each step separately. For more information, see [Configure Logging](#page-168-0) [and Debugging \(Optional\)](#page-168-0) (p. [160\)](#page-168-0) and Step 5: [Test the Cluster Step by Step](#page-543-0) (p. [535\)](#page-543-0).

## **What Tools are Available for Troubleshooting?**

There are several tools you can use to gather information about your cluster to help determine what went wrong. Some require that you initialize them when you launch the cluster; others are available for every cluster.

### <span id="page-538-1"></span>**Topics**

- [Tools to Display Cluster Details \(p.](#page-538-1) 530)
- [Tools to View Log Files \(p.](#page-539-0) 531)
- [Tools to Monitor Cluster Performance \(p.](#page-539-1) 531)

## **Tools to Display Cluster Details**

You can use any of the Amazon EMR interfaces (console, CLI or API) to retrieve detailed information about a cluster. For more information, see [View Cluster Details](#page-450-0) (p. [442\).](#page-450-0)

### **Amazon EMR Console Details Pane**

The console displays all of the clusters you've launched in the past two weeks, regardless of whether they are active or terminated. If you click on a cluster, the console displays a details pane with information about that cluster.

### **Amazon EMR Command Line Interface**

You can locate details about a cluster from the CLI using the --describe argument.

### **Amazon EMR API**

<span id="page-539-0"></span>You can locate details about a cluster from the API using the DescribeJobFlows action.

## **Tools to View Log Files**

Amazon EMR and Hadoop both generate log files as the cluster runs.You can access these log files from several different tools, depending on the configuration you specified when you launched the cluster. For more information, see [Configure Logging and Debugging \(Optional\)](#page-168-0) (p. [160\).](#page-168-0)

### **Log Files on the Master Node**

Every cluster publishes logs files to the /mnt/var/log/ directory on the master node. These log files are only available while the cluster is running.

### **Log Files Archived to Amazon S3**

If you launch the cluster and specify an Amazon S3 log path, the cluster copies the log files stored in /mnt/var/log/ on the master node to Amazon S3 in 5-minute intervals. This ensures that you have access to the log files even after the cluster is terminated. Because the files are archived in 5-minute intervals, the last few minutes of an suddenly terminated cluster may not be available.

## **Amazon EMR Console Debugging Tool**

<span id="page-539-1"></span>The console has a **Debug** button that you can push to open a GUI interface to browse an archived copy of the log files stored in Amazon S3. For this functionality to be available, you must have specified an Amazon S3 log path and enabled debugging when you launched the cluster and launched the cluster.

When you launch a cluster with debugging enabled, Amazon EMR creates an index of those log files. When you click **Debug**, it provides a graphical interface that you can use to browse the indexed log files.

## **Tools to Monitor Cluster Performance**

Amazon EMR provides several tools to monitor the performance of your cluster.

## **Hadoop Web Interfaces**

Every cluster publishes a set of web interfaces on the master node that contain information about the cluster.You can access these web pages by using an SSH tunnel to connect them on the master node. For more information, see [View Web Interfaces Hosted on Amazon EMR Clusters](#page-495-0) (p. [487\)](#page-495-0).
### **CloudWatch Metrics**

Every cluster reports metrics to CloudWatch. CloudWatch is a web service that tracks metrics, and which you can use to set alarms on those metrics. For more information, see [Monitor Metrics with Cloud-](#page-463-0)[Watch](#page-463-0) (p. [455\)](#page-463-0).

### **Ganglia**

<span id="page-540-1"></span>Ganglia is a cluster monitoring tool.To have this available, you have to install Ganglia on the cluster when you launch it. After you've done so, you can monitor the cluster as it runs by using an SSH tunnel to connect to the Ganglia UI running on the master node. For more information, see [Monitor Performance](#page-480-0) [with Ganglia](#page-480-0) (p. [472\)](#page-480-0).

# **Troubleshoot a Failed Cluster**

This section walks you through the process of troubleshooting a cluster that has failed. This means that the cluster terminated with an error code. If the cluster is still running, but is taking a long time to return results, see [Troubleshoot a Slow Cluster](#page-544-0) (p. [536\)](#page-544-0) instead.

#### **Topics**

- [Step 1: Gather Data About the Issue \(p.](#page-540-0) 532)
- [Step 2: Check the Environment \(p.](#page-541-0) 533)
- [Step 3: Look at the Last State Change \(p.](#page-542-0) 534)
- <span id="page-540-0"></span>• [Step 4: Examine the Log Files \(p.](#page-542-1) 534)
- Step 5: [Test the Cluster Step by Step \(p.](#page-543-0) 535)

# **Step 1: Gather Data About the Issue**

The first step in troubleshooting an cluster is to gather information about what went wrong and the current status and configuration of the cluster. This information will be used in the following steps to confirm or rule out possible causes of the issue.

#### **Define the Problem**

A clear definition of the problem in the first place to begin. Some questions to ask yourself:

- What did I expect to happen? What happened instead?
- When did this problem first occur? How often has it happened since?
- Has anything changed in how I configure or run my cluster?

### **Cluster Details**

The following cluster details are useful in helping track down issues. For more information on how to gather this information, see [View Cluster Details](#page-450-0) (p. [442\).](#page-450-0)

- Identifier of the cluster. (Also called a job flow identifier.)
- Region and availability zone the cluster was launched into.
- State of the cluster, including details of the last state change.
- AMI version used to launch the cluster. If the version is listed as "latest", you can map this to a version number at [AMI Versions Supported in Amazon EMR](#page-68-0) (p. [60\)](#page-68-0).

• Type and number of EC2 instances specified for the master, core, and task nodes.

# <span id="page-541-0"></span>**Step 2: Check the Environment**

Amazon EMR operates as part of an ecosystem of web services and open-source software. Things that affect those dependencies can impact the performance of Amazon EMR.

#### **Topics**

- [Check for Service Outages \(p.](#page-541-1) 533)
- [Check Usage Limits \(p.](#page-541-2) 533)
- [Check the AMI Version \(p.](#page-541-3) 533)
- <span id="page-541-1"></span>• [Check the Amazon VPC Subnet Configuration \(p.](#page-542-2) 534)

### **Check for Service Outages**

Amazon EMR uses several Amazon Web Services internally. It runs virtual servers on Amazon EC2, stores data and scripts on Amazon S3, indexes log files in Amazon SimpleDB, and reports metrics to CloudWatch. Events that disrupt these services are rare — but when they occur — can cause issues in Amazon EMR.

<span id="page-541-2"></span>Before you go further, check the [Service Health Dashboard](http://status.aws.amazon.com/). Check the region where you launched your cluster to see whether there are disruption events in any of these services.

### **Check Usage Limits**

If you are launching a large cluster, have launched many clusters simultaneously, or you are an IAM user sharing an AWS account with other users, the cluster may have failed because you exceeded an AWS service limit.

Amazon EC2 limits the number of virtual server instances running on a single AWS region to 20 on-demand or reserved instances. If you launch a cluster with more than 20 nodes, or launch a cluster that causes the total number of EC2 instances active on your AWS account to exceed 20, the cluster will not be able to launch all of the EC2 instances it requires and may fail. When this happens, Amazon EMR returns an EC2 QUOTA EXCEEDED error.You can request that AWS increase the number of EC2 instances that you can run on your account by submitting a [Request to Increase Amazon EC2 Instance Limit](http://aws.amazon.com/contact-us/ec2-request/) application.

<span id="page-541-3"></span>Another thing that may cause you to exceed your usage limits is the delay between when a cluster is terminated and when it releases all of its resources. Depending on its configuration, it may take up to 5- 20 minutes for a cluster to fully terminate and release allocated resources. If you are getting an EC2 QUOTA EXCEEDED error when you attempt to launch a cluster, it may be because resources from a recently terminated cluster may not yet have been released. In this case, you can either [request that your Amazon](https://aws.amazon.com/contact-us/ec2-request/) [EC2 quota be increased,](https://aws.amazon.com/contact-us/ec2-request/) or you can wait twenty minutes and re-launch the cluster.

Amazon S3 limits the number of buckets created on an account to 100. If your cluster creates a new bucket that exceeds this limit, the bucket creation will fail and may cause the cluster to fail.

### **Check the AMI Version**

Compare the Amazon machine image (AMI) that you used to launch the cluster with the latest Amazon EMR AMI version. Each release of the Amazon EMR AMI includes improvements such as new features, patches, and bug fixes. The issue that is affecting your cluster may have already been fixed in the latest AMI version. If possible, re-run your cluster using the latest AMI version. For more information about the AMI versions supported by Amazon EMR and the changes made in each version, see [AMI Versions](#page-68-0) [Supported in Amazon EMR](#page-68-0) (p. [60\).](#page-68-0)

### <span id="page-542-2"></span>**Check the Amazon VPC Subnet Configuration**

<span id="page-542-0"></span>If your cluster was launched in a Amazon VPC subnet, the subnet needs to be configured as described in [Select a Amazon VPC Subnet for the Cluster \(Optional\)](#page-174-0) (p. [166\)](#page-174-0). In addition, check that the subnet you launch the cluster into has enough free elastic IP addresses to assign one to each node in the cluster.

# **Step 3: Look at the Last State Change**

The last state change provides information about what occurred the last time the cluster changed state. This often has information that can tell you what went wrong as a cluster changes state to FAILED. For example, if you launch a streaming cluster and specify an output location that already exists in Amazon S3, the cluster will fail with a last state change of "Streaming output directory already exists".

<span id="page-542-1"></span>You can locate the last state change value from the console by viewing the details pane for the cluster, from the CLI using the --describe argument, or from the API using the DescribeJobFlows action. For more information, see [View Cluster Details](#page-450-0) (p. [442\)](#page-450-0).

# **Step 4: Examine the Log Files**

The next step is to examine the log files in order to locate an error code or other indication of the issue that your cluster experienced. For information on the log files available, where to find them, and how to view them, see [View Log Files](#page-457-0) (p. [449\).](#page-457-0)

It may take some investigative work to determine what happened. Hadoop runs the work of the jobs in task attempts on various nodes in the cluster. Amazon EMR can initiate speculative task attempts, terminating the other task attempts that do not complete first. This generates significant activity that is logged to the controller, stderr and syslog log files as it happens. In addition, multiple tasks attempts are running simultaneously, but a log file can only display results linearly.

Start by checking the bootstrap action logs for errors or unexpected configuration changes during the launch of the cluster. From there, look in the step logs to identify Hadoop jobs launched as part of a step with errors. Examine the Hadoop job logs to identify the failed task attempts. The task attempt log will contain details about what caused a task attempt to fail.

The following sections describe how to use the various log files to identify error in your cluster.

### **Check the Bootstrap Action Logs**

Bootstrap actions run scripts on the cluster as it is launched.They are commonly used to install additional software on the cluster or to alter configuration settings from the default values. Checking these logs may provide insight into errors that occurred during set up of the cluster as well as configuration settings changes that could affect performance.

### **Check the Step Logs**

There are four types of step logs.

- **controller—**Contains files generated by Amazon Elastic MapReduce (Amazon EMR) that arise from errors encountered while trying to run your step. If your step fails while loading, you can find the stack trace in this log. Errors loading or accessing your application are often described here, as are missing mapper file errors.
- **stderr—**Contains error messages that occurred while processing the step. Application loading errors are often described here. This log sometimes contains a stack trace.
- **stdout—**Contains status generated by your mapper and reducer executables. Application loading errors are often described here. This log sometimes contains application error messages.

• **syslog—**Contains logs from non-Amazon software, such as Apache and Hadoop. Streaming errors are often described here.

Check stderr for obvious errors. If stderr displays a short list of errors, the step came to a quick stop with an error thrown. This is most often caused by an error in the mapper and reducer applications being run in the cluster.

Examine the last lines of controller and syslog for notices of errors or failures. Follow any notices about failed tasks, particularly if it says "Job Failed".

### **Check the Task Attempt Logs**

If the previous analysis of the step logs turned up one or more failed tasks, investigate the logs of the corresponding task attempts for more detailed error information.

### **Check the Hadoop Daemon Logs**

In rare cases, Hadoop itself might fail. To see if that is the case, you must look at the Hadoop daemon logs. They are located at /mnt/var/log/hadoop/ on each node or under daemons/ in log files archived to Amazon S3. Note that not all cluster nodes run all daemons.

<span id="page-543-0"></span>You can use the JobTracker logs to map a failed task attempt to the node it was run on. Once you know the node associated with the task attempt, you can check the health of the EC2 instance hosting that node to see if there were any issues such as running out of CPU or memory.

# **Step 5:Test the Cluster Step by Step**

A useful technique when you are trying to track down the source of an error is to restart the cluster and submit the steps to it one by one. This lets you check the results of each step before processing the next one, and gives you the opportunity to correct and re-run a step that has failed.This also has the advantage that you only load your input data once.

#### **To test a cluster step by step**

- 1. Launch a new cluster, with both keep alive and termination protection enabled. Keep alive keeps the cluster running after it has processed all of its pending steps. Termination protection prevents a cluster from shutting down in the event of an error. For more information, see [Choose the Cluster](#page-131-0) [Lifecycle: Long-Running or Transient](#page-131-0) (p. [123\)](#page-131-0) and [Managing Cluster Termination](#page-511-0) (p. [503\)](#page-511-0).
- 2. Submit a step to the cluster. For more information, see [Submit Work to a Cluster](#page-525-0) (p. [517\).](#page-525-0)
- 3. When the step completes processing, check for errors in the step log files. For more information, see [Step 4: Examine the Log Files](#page-542-1) (p. [534\).](#page-542-1) The fastest way to locate these log files is by connecting to the master node and viewing the log files there. The step log files do not appear until the step runs for some time, finishes, or fails.
- 4. If the step succeeded without error, run the next step. If there were errors, investigate the error in the log files. If it was an error in your code, make the correction and re-run the step. Continue until all steps run without error.
- 5. When you are done debugging the cluster, and want to terminate it, you will have to manually terminate it.This is necessary because the cluster was launched with termination protection enabled. For more information, see [Managing Cluster Termination](#page-511-0) (p. [503\).](#page-511-0)

# <span id="page-544-0"></span>**Troubleshoot a Slow Cluster**

This section walks you through the process of troubleshooting a cluster that is still running, but is taking a long time to return results. For more information about what to do if the cluster has terminated with an error code, see [Troubleshoot a Failed Cluster](#page-540-1) (p. [532\)](#page-540-1)

Amazon EMR enables you to specify the number and kind of virtual server instances in the cluster.These specifications are the primary means of affecting the speed with which your data processing completes. One thing you might consider is re-running the cluster, this time specifying EC2 instances with greater resources, or specifying a larger number of virtual servers in the cluster. For more information, see [Choose](#page-41-0) [the Number and Type of Virtual Servers](#page-41-0) (p. [33\).](#page-41-0)

The following topics walk you through the process of identifying alternative causes of a slow cluster.

#### **Topics**

- [Step 1: Gather Data About the Issue \(p.](#page-544-1) 536)
- [Step 2: Check the Environment \(p.](#page-545-0) 537)
- [Step 3: Examine the Log Files \(p.](#page-546-0) 538)
- [Step 4: Check Cluster and Instance Health \(p.](#page-547-0) 539)
- [Step 5: Check for Arrested Groups \(p.](#page-548-0) 540)
- <span id="page-544-1"></span>• [Step 6: Review Configuration Settings \(p.](#page-548-1) 540)
- [Step 7: Examine Input Data \(p.](#page-550-0) 542)

# **Step 1: Gather Data About the Issue**

The first step in troubleshooting an cluster is to gather information about what went wrong and the current status and configuration of the cluster. This information will be used in the following steps to confirm or rule out possible causes of the issue.

#### **Define the Problem**

A clear definition of the problem in the first place to begin. Some questions to ask yourself:

- What did I expect to happen? What happened instead?
- When did this problem first occur? How often has it happened since?
- Has anything changed in how I configure or run my cluster?

#### **Cluster Details**

The following cluster details are useful in helping track down issues. For more information on how to gather this information, see [View Cluster Details](#page-450-0) (p. [442\).](#page-450-0)

- Identifier of the cluster. (Also called a job flow identifier.)
- Region and availability zone the cluster was launched into.
- State of the cluster, including details of the last state change.
- AMI version used to launch the cluster. If the version is listed as "latest", you can map this to a version number at [AMI Versions Supported in Amazon EMR](#page-68-0) (p. [60\)](#page-68-0).
- Type and number of EC2 instances specified for the master, core, and task nodes.

# <span id="page-545-0"></span>**Step 2: Check the Environment**

#### **Topics**

- [Check for Service Outages \(p.](#page-545-1) 537)
- [Check Usage Limits \(p.](#page-545-2) 537)
- [Check the AMI Version \(p.](#page-545-3) 537)
- [Check the Amazon VPC Subnet Configuration \(p.](#page-546-1) 538)
- <span id="page-545-1"></span>• [Restart the Cluster \(p.](#page-546-2) 538)

### **Check for Service Outages**

Amazon EMR uses several Amazon Web Services internally. It runs virtual servers on Amazon EC2, stores data and scripts on Amazon S3, indexes log files in Amazon SimpleDB, and reports metrics to CloudWatch. Events that disrupt these services are rare — but when they occur — can cause issues in Amazon EMR.

<span id="page-545-2"></span>Before you go further, check the [Service Health Dashboard](http://status.aws.amazon.com/). Check the region where you launched your cluster to see whether there are disruption events in any of these services.

### **Check Usage Limits**

If you are launching a large cluster, have launched many clusters simultaneously, or you are an IAM user sharing an AWS account with other users, the cluster may have failed because you exceeded an AWS service limit.

Amazon EC2 limits the number of virtual server instances running on a single AWS region to 20 on-demand or reserved instances. If you launch a cluster with more than 20 nodes, or launch a cluster that causes the total number of EC2 instances active on your AWS account to exceed 20, the cluster will not be able to launch all of the EC2 instances it requires and may fail. When this happens, Amazon EMR returns an EC2 QUOTA EXCEEDED error.You can request that AWS increase the number of EC2 instances that you can run on your account by submitting a [Request to Increase Amazon EC2 Instance Limit](http://aws.amazon.com/contact-us/ec2-request/) application.

Another thing that may cause you to exceed your usage limits is the delay between when a cluster is terminated and when it releases all of its resources. Depending on its configuration, it may take up to 5- 20 minutes for a cluster to fully terminate and release allocated resources. If you are getting an EC2 QUOTA EXCEEDED error when you attempt to launch a cluster, it may be because resources from a recently terminated cluster may not yet have been released. In this case, you can either [request that your Amazon](https://aws.amazon.com/contact-us/ec2-request/) [EC2 quota be increased,](https://aws.amazon.com/contact-us/ec2-request/) or you can wait twenty minutes and re-launch the cluster.

<span id="page-545-3"></span>Amazon S3 limits the number of buckets created on an account to 100. If your cluster creates a new bucket that exceeds this limit, the bucket creation will fail and may cause the cluster to fail.

### **Check the AMI Version**

Compare the Amazon machine image (AMI) that you used to launch the cluster with the latest Amazon EMR AMI version. Each release of the Amazon EMR AMI includes improvements such as new features, patches, and bug fixes. The issue that is affecting your cluster may have already been fixed in the latest AMI version. If possible, re-run your cluster using the latest AMI version. For more information about the AMI versions supported by Amazon EMR and the changes made in each version, see [AMI Versions](#page-68-0) [Supported in Amazon EMR](#page-68-0) (p. [60\).](#page-68-0)

### <span id="page-546-1"></span>**Check the Amazon VPC Subnet Configuration**

<span id="page-546-2"></span>If your cluster was launched in a Amazon VPC subnet, the subnet needs to be configured as described in [Select a Amazon VPC Subnet for the Cluster \(Optional\)](#page-174-0) (p. [166\)](#page-174-0). In addition, check that the subnet you launch the cluster into has enough free elastic IP addresses to assign one to each node in the cluster.

### **Restart the Cluster**

<span id="page-546-0"></span>The slow down in processing may be caused by a transient condition. Consider terminating and restarting the cluster to see if performance improves.

# **Step 3: Examine the Log Files**

The next step is to examine the log files in order to locate an error code or other indication of the issue that your cluster experienced. For information on the log files available, where to find them, and how to view them, see [View Log Files](#page-457-0) (p. [449\).](#page-457-0)

It may take some investigative work to determine what happened. Hadoop runs the work of the jobs in task attempts on various nodes in the cluster. Amazon EMR can initiate speculative task attempts, terminating the other task attempts that do not complete first. This generates significant activity that is logged to the controller, stderr and syslog log files as it happens. In addition, multiple tasks attempts are running simultaneously, but a log file can only display results linearly.

Start by checking the bootstrap action logs for errors or unexpected configuration changes during the launch of the cluster. From there, look in the step logs to identify Hadoop jobs launched as part of a step with errors. Examine the Hadoop job logs to identify the failed task attempts. The task attempt log will contain details about what caused a task attempt to fail.

The following sections describe how to use the various log files to identify error in your cluster.

### **Check the Bootstrap Action Logs**

Bootstrap actions run scripts on the cluster as it is launched.They are commonly used to install additional software on the cluster or to alter configuration settings from the default values. Checking these logs may provide insight into errors that occurred during set up of the cluster as well as configuration settings changes that could affect performance.

### **Check the Step Logs**

There are four types of step logs.

- **controller—**Contains files generated by Amazon Elastic MapReduce (Amazon EMR) that arise from errors encountered while trying to run your step. If your step fails while loading, you can find the stack trace in this log. Errors loading or accessing your application are often described here, as are missing mapper file errors.
- **stderr—**Contains error messages that occurred while processing the step. Application loading errors are often described here. This log sometimes contains a stack trace.
- **stdout—**Contains status generated by your mapper and reducer executables. Application loading errors are often described here. This log sometimes contains application error messages.
- **syslog—**Contains logs from non-Amazon software, such as Apache and Hadoop. Streaming errors are often described here.

Check stderr for obvious errors. If stderr displays a short list of errors, the step came to a quick stop with an error thrown. This is most often caused by an error in the mapper and reducer applications being run in the cluster.

Examine the last lines of controller and syslog for notices of errors or failures. Follow any notices about failed tasks, particularly if it says "Job Failed".

### **Check the Task Attempt Logs**

If the previous analysis of the step logs turned up one or more failed tasks, investigate the logs of the corresponding task attempts for more detailed error information.

### **Check the Hadoop Daemon Logs**

In rare cases, Hadoop itself might fail. To see if that is the case, you must look at the Hadoop daemon logs. They are located at /mnt/var/log/hadoop/ on each node or under daemons/ in log files archived to Amazon S3. Note that not all cluster nodes run all daemons.

<span id="page-547-0"></span>You can use the JobTracker logs to map a failed task attempt to the node it was run on. Once you know the node associated with the task attempt, you can check the health of the EC2 instance hosting that node to see if there were any issues such as running out of CPU or memory.

# **Step 4: Check Cluster and Instance Health**

An Amazon EMR cluster is made up of nodes running on Amazon EC2 virtual server instances. If those instances become resource-bound (such as running out of CPU or memory), experience network connectivity issues, or are terminated, the speed of cluster processing suffers.

There are up to three types of nodes in a cluster:

- **master node** manages the cluster. If it experiences a performance issue, the entire cluster is affected.
- **core nodes** process map-reduce tasks and maintain the Hadoop Distributed Filesystem (HDFS). If one of these nodes experiences a performance issue, it can slow down HDFS operations as well as map-reduce processing.You can add additional core nodes to a cluster to improve performance, but cannot remove core nodes. For more information, see [Resize a Running Cluster](#page-516-0) (p. [508\)](#page-516-0).
- **task nodes** process map-reduce tasks.These are purely computational resources and do not store data.You can add task nodes to a cluster to speed up performance, or remove task nodes that are not needed. For more information, see [Resize a Running Cluster](#page-516-0) (p. [508\).](#page-516-0)

When you look at the health of a cluster, you should look at both the performance of the cluster overall, as well as the performance of individual virtual server instances. There are several tools you can use:

### **Check Cluster Health with CloudWatch**

Every Amazon EMR cluster reports metrics to CloudWatch.These metrics provide summary performance information about the cluster, such as the total load, HDFS utilization, running tasks, remaining tasks, corrupt blocks, and more. Looking at the CloudWatch metrics gives you the big picture about what is going on with your cluster and can provide insight into what is causing the slow down in processing. In addition to using CloudWatch to analyze an existing performance issue, you can set alarms that cause CloudWatch to alert if a future performance issue occurs. For more information, see [Monitor Metrics with](#page-463-0) [CloudWatch](#page-463-0) (p. [455\)](#page-463-0).

### **Check Cluster and Instance Health with Ganglia**

The Ganglia open source project is a scalable, distributed system designed to monitor clusters and grids while minimizing the impact on their performance. When you enable Ganglia on your cluster, you can generate reports and view the performance of the cluster as a whole, as well as inspect the performance of individual nodes in the cluster. For more information about the Ganglia open-source project, go to [http://](http://ganglia.info/) [ganglia.info/](http://ganglia.info/). To have Ganglia available on your cluster, you have to install it using a bootstrap action

when you launch the cluster. For more information about using Ganglia with Amazon EMR, see [Monitor](#page-480-0) [Performance with Ganglia](#page-480-0) (p. [472\).](#page-480-0)

### **Check Job and HDFS Health with Hadoop Web Interfaces**

Hadoop provides a series of web interfaces you can use to view information. For more information about how to access these web interfaces, see [View Web Interfaces Hosted on Amazon EMR Clusters](#page-495-0) (p. [487\)](#page-495-0).

- JobTracker provides information about the progress of job being processed by the cluster. You can use this interface to identify when a job has become stuck.
- HDFS NameNode provides information about the percentage of HDFS utilization and available space on each node. You can use this interface to identify when HDFS is becoming resource bound and requires additional capacity.
- TaskTracker provides information about the tasks of the job being processed by the cluster. You can use this interface to identify when a task has become stuck.

### **Check Instance Health with Amazon EC2**

<span id="page-548-0"></span>Another way to look for information about the status of the virtual server instances in your cluster is to use the Amazon EC2 console. Because each node in the cluster runs on an EC2 instance, you can use tools provided by Amazon EC2 to check their status. For more information, see [View Cluster Instances](#page-462-0) [in Amazon EC2](#page-462-0) (p. [454\)](#page-462-0).

# **Step 5: Check for Arrested Groups**

An instance group becomes arrested when it encounters too many errors while trying to launch nodes. For example, if new nodes repeatedly fail while performing bootstrap actions, the instance group will after some time — go into the ARRESTED state rather than continuously attempt to provision new nodes.

A node could fail to come up if:

- Hadoop or the cluster is somehow broken and does not accept a new node into the cluster
- A bootstrap action fails on the new node
- The node is not functioning correctly and fails to check in with Hadoop

<span id="page-548-1"></span>If an instance group is in the ARRESTED state, and the cluster is in a WAITING state, you can add a cluster step to reset the desired number of slave nodes. Adding the step resumes processing of the cluster and put the instance group back into a RUNNING state.

For more information about how to reset a cluster in an arrested state, see [Arrested State](#page-520-0) (p. [512\)](#page-520-0).

# **Step 6: Review Configuration Settings**

Configuration settings specify details about how a cluster runs, such as how many times to retry a task and how much memory is available for sorting. When you launch a cluster using Amazon EMR, there are Amazon EMR-specific settings in addition to the standard Hadoop configuration settings.The configuration settings are stored on the master node of the cluster. You can check the configuration settings to ensure that your cluster has the resources it requires to run efficiently.

Amazon EMR defines default Hadoop configuration settings that it uses to launch a cluster. The values are based on the AMI and the virtual server instance type you specify for the cluster. For more information, see [Hadoop Configuration Reference](#page-572-0) (p. [564\)](#page-572-0). You can modify the configuration settings from the default values using a bootstrap action or by specifying new values in job execution parameters. For more information, see [Create Bootstrap Actions to Install Additional Software \(Optional\)](#page-118-0) (p. [110\)](#page-118-0) and [Configuration of](#page-576-0)

[hadoop-user-env.sh](#page-576-0) (p. [568\)](#page-576-0).To determine whether a bootstrap action changed the configuration settings, check the bootstrap action logs.

Amazon EMR logs the Hadoop settings used to execute each job. The log data is stored in a file named job\_*job-id*\_conf.xml under the /mnt/var/log/hadoop/history/ directory of the master node, where *job-id* is replaced by the identifier of the job. If you've enabled log archiving, this data is copied to Amazon S3 in the logs/*date*/*jobflow-id*/jobs folder, where *date* is the date the job ran, and *jobflow-id* is the identifier of the cluster.

The following Hadoop job configuration settings are especially useful for investigating performance issues. For more information about the Hadoop configuration settings and how they affect the behavior of Hadoop, go to<http://hadoop.apache.org/docs/>.

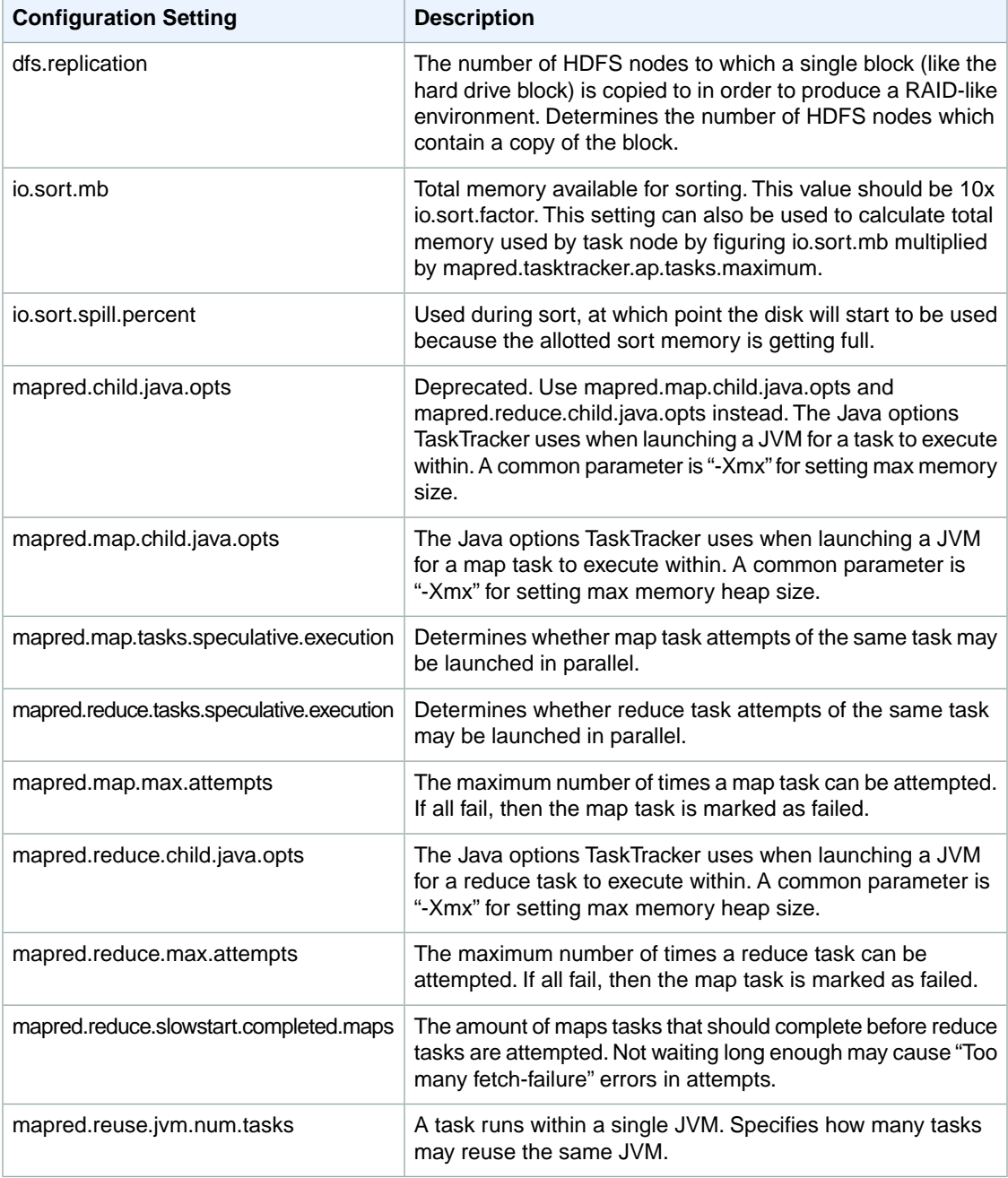

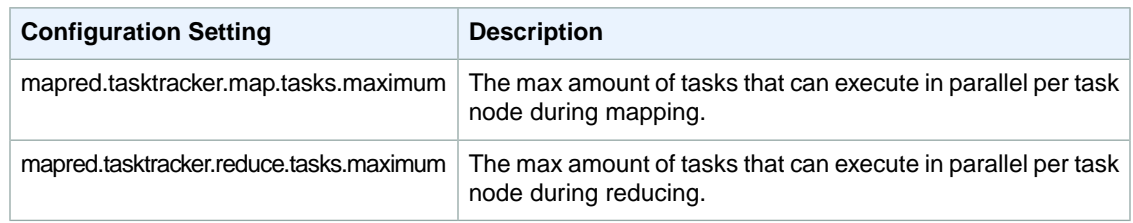

<span id="page-550-0"></span>If your cluster tasks are memory-intensive, you can enhance performance by using fewer tasks per core node and reducing your job tracker heap size.

# **Step 7: Examine Input Data**

Look at your input data. Is it distributed evenly among your key values? If your data is heavily skewed towards one or few key values, the processing load may be mapped to a small number of nodes, while other nodes idle. This imbalanced distribution of work can result in slower processing times.

<span id="page-550-2"></span>An example of an imbalanced data set would be running a cluster to alphabetize words, but having a data set that contained only words beginning with the letter "a". When the work was mapped out, the node processing values beginning with "a" would be overwhelmed, while nodes processing words beginning with other letters would go idle.

# **Common Errors in Amazon EMR**

There are many reasons why a cluster might fail or be slow in processing data. The following sections list the most common issues and suggestions for fixing them.

#### **Topics**

- [Input and Output Errors \(p.](#page-550-1) 542)
- [Permissions Errors \(p.](#page-553-0) 545)
- [Memory Errors \(p.](#page-554-0) 546)
- [Resource Errors \(p.](#page-555-0) 547)
- [Streaming Cluster Errors \(p.](#page-559-0) 551)
- [Custom JAR Cluster Errors \(p.](#page-560-0) 552)
- <span id="page-550-1"></span>• [Hive Cluster Errors \(p.](#page-560-1) 552)
- [VPC Errors \(p.](#page-561-0) 553)
- [GovCloud-related Errors \(p.](#page-562-0) 554)

### **Input and Output Errors**

The following errors are common in cluster input and output operations.

#### **Topics**

- [Does your path to Amazon Simple Storage Service \(Amazon S3\) have at least three slashes? \(p.](#page-551-0) 543)
- [Are you trying to recursively traverse input directories? \(p.](#page-551-1) 543)
- [Does your output directory already exist? \(p.](#page-551-2) 543)
- [Are you trying to specify a resource using an HTTP URL? \(p.](#page-551-3) 543)
- [Are you referencing an Amazon S3 bucket using an invalid name format? \(p.](#page-551-4) 543)
- [Are you using a custom jar when running DistCp? \(p.](#page-551-5) 543)

• [Are you experiencing trouble loading data to or from Amazon S3? \(p.](#page-552-0) 544)

### <span id="page-551-0"></span>**Does your path to Amazon Simple Storage Service (Amazon S3) have at least three slashes?**

<span id="page-551-1"></span>When you specify an Amazon S3 bucket, you must include a terminating slash on the end of the URL. For example, instead of referencing a bucket as "s3n://myawsbucket", you should use "s3n://myawsbucket/", otherwise Hadoop fails your cluster in most cases.

### **Are you trying to recursively traverse input directories?**

Hadoop does not recursively search input directories for files. If you have a directory structure such as /corpus/01/01.txt, /corpus/01/02.txt, /corpus/02/01.txt, etc. and you specify /corpus/ as the input parameter to your cluster, Hadoop does not find any input files because the /corpus/ directory is empty and Hadoop does not check the contents of the subdirectories. Similarly, Hadoop does not recursively check the subdirectories of Amazon S3 buckets.

<span id="page-551-2"></span>The input files must be directly in the input directory or Amazon S3 bucket that you specify, not in subdirectories.

### **Does your output directory already exist?**

<span id="page-551-3"></span>If you specify an output path that already exists, Hadoop will fail the cluster in most cases. This means that if you run a cluster one time and then run it again with exactly the same parameters, it will likely work the first time and then never again; after the first run, the output path exists and thus causes all successive runs to fail.

### **Are you trying to specify a resource using an HTTP URL?**

<span id="page-551-4"></span>Hadoop does not accept resource locations specified using the http:// prefix. You cannot reference a resource using an HTTP URL. For example, passing in http://mysite/myjar.jar as the JAR parameter causes the cluster to fail. For more information about how to reference files in Amazon EMR, see [File Systems](#page-103-0) [compatible with Amazon EMR](#page-103-0) (p. [95\).](#page-103-0)

### **Are you referencing an Amazon S3 bucket using an invalid name format?**

<span id="page-551-5"></span>If you attempt to use a bucket name such as "myawsbucket.1" with Amazon EMR, your cluster will fail because Amazon EMR requires that bucket names be valid RFC 2396 host names; the name cannot end with a number. In addition, because of the requirements of Hadoop, Amazon S3 bucket names used with Amazon EMR must contain only lowercase letters, numbers, periods (.), and hyphens (-). For more information about how to format Amazon S3 bucket names, see [Bucket Restrictions and Limitations](http://docs.aws.amazon.com/AmazonS3/latest/dev/index.html?BucketRestrictions.html) in the *Amazon Simple Storage Service Developer Guide*.

### **Are you using a custom jar when running DistCp?**

You cannot run DistCp by specifying a JAR residing on the AMI. Instead, you should use the samples/distcp/distcp.jar file in the elasticmapreduce Amazon S3 bucket. The following example shows how to call the Amazon EMR version of DistCp. Replace  $j$ -ABABABABABAB with the identifier of your cluster.

#### **Note**

DistCp is deprecated on Amazon EMR, we recommend that you use S3DistCp instead. For more information about S3DistCp, see [Distributed Copy Using S3DistCp](#page-397-0) (p. [389\)](#page-397-0).

In the directory where you installed the Amazon EMR CLI, run the following from the command line. For more information, see the [Command Line Interface Reference for Amazon EMR](#page-634-0) (p. [626\).](#page-634-0)

• Linux, UNIX, and Mac OS X users:

```
./elastic-mapreduce --jobflow j-ABABABABABAB \
  --jar s3n://elasticmapreduce/samples/distcp/distcp.jar \
   --arg s3n://elasticmapreduce/samples/wordcount/input \
   --arg hdfs:///samples/wordcount/input
```
• Windows users:

```
ruby elastic-mapreduce --jobflow j-ABABABABABAB --jar s3n://elasticmapre 
duce/samples/distcp/distcp.jar --arg s3n://elasticmapreduce/samples/word 
count/input --arg hdfs:///samples/wordcount/input
```
#### <span id="page-552-0"></span>**Are you experiencing trouble loading data to or from Amazon S3?**

Amazon S3 is the most popular input and output source for Amazon EMR. A common mistake is to treat Amazon S3 as you would a typical file system. There are differences between Amazon S3 and a file system that you need to take into account when running your cluster.

- Data changes in Amazon S3 may not be available to all clients immediately, depending on the consistency model. Amazon S3 uses two consistency models: eventual and read-after-write. Eventual consistency means that data changes may take a moment to be available to all clients. Read-after-write consistency means that PUTS of new objects are available immediately, but other operations still use eventual consistency.The consistency model that Amazon S3 uses depends on the region you specified when you created the bucket. For more information, see [Amazon S3 Concepts.](http://docs.aws.amazon.com/AmazonS3/latest/dev/Introduction.html#CoreConcepts) Your application needs to be able to handle the delays associated with eventual consistency.
- If an internal error occurs in Amazon S3, your application needs to handle this gracefully and re-try the operation.
- If calls to Amazon S3 take too long to return, your application may need to reduce the frequency at which it calls Amazon S3.
- Listing all the objects in an Amazon S3 bucket is an expensive call.Your application should minimize the number of times it does this.

There are several ways you can improve how your cluster interacts with Amazon S3.

- Launch your cluster using the latest AMI. This version has the latest improvements to how Amazon EMR accesses Amazon S3. For more information, see [Choose an Amazon Machine Image \(AMI\)](#page-61-0) (p. [53\)](#page-61-0).
- Use S3DistCp to move objects in and out of Amazon S3. S3DistCp implements error handling, retries and back-offs to match the requirements of Amazon S3. For more information, see [Distributed Copy](#page-397-0) [Using S3DistCp](#page-397-0) (p. [389\).](#page-397-0)
- Design your application with eventual consistency in mind. Use HDFS for intermediate data storage while the cluster is running and Amazon S3 only to input the initial data and output the final results.
- If your clusters will commit 200 or more transactions per second to Amazon S3, [contact support](http://aws.amazon.com/contact-us/) to prepare your bucket for greater transactions per second and consider using the key partition strategies described in [Amazon S3 Performance Tips & Tricks](http://aws.typepad.com/aws/2012/03/amazon-s3-performance-tips-tricks-seattle-hiring-event.html).
- Set the Hadoop configuration setting io.file.buffer.size to 65536. This causes Hadoop to spend less time seeking through Amazon S3 objects.
- Consider disabling Hadoop's speculative execution feature if your cluster is experiencing Amazon S3 concurrency issues.You do this through the mapred.map.tasks.speculative.execution and mapred.reduce.tasks.speculative.execution configuration settings. This is also useful when you are troubleshooting a slow cluster.
- If you are running a Hive cluster, see [Are you having trouble loading data to or from Amazon S3 into](#page-561-1) [Hive?](#page-561-1) (p. [553\).](#page-561-1)

<span id="page-553-0"></span>For additional information, see [Amazon S3 Error Best Practices](http://docs.aws.amazon.com/AmazonS3/latest/dev/ErrorBestPractices.html) in the *Amazon Simple Storage Service Developer Guide*.

## **Permissions Errors**

The following errors are common when using permissions or credentials.

#### **Topics**

- [Are you passing the correct credentials into SSH? \(p.](#page-553-1) 545)
- <span id="page-553-1"></span>• [If you are using IAM, do you have the proper Amazon EC2 policies set? \(p.](#page-554-1) 546)

### **Are you passing the correct credentials into SSH?**

If you are unable to use SSH to connect to the master node, it is most likely an issue with your security credentials.

First, check that the .pem file containing your SSH key has the proper permissions. You can use chmod to change the permissions on your .pem file as is shown in the following example, where you would replace mykey.pem with the name of your own .pem file.

```
chmod og-rwx mykey.pem
```
The second possibility is that you are not using the keypair you specified when you created the cluster. This is easy to do if you have created multiple key pairs. Check the cluster details in the Amazon EMR console (or use the --describe option in the CLI) for the name of the keypair that was specified when the cluster was created.

After you have verified that you are using the correct key pair and that permissions are set correctly on the .pem file, you can use the following command to use SSH to connect to the master node, where you would replace mykey.pem with the name of your .pem file and hadoop@ec2-01-001-001-1.compute-1.amazonaws.com with the public DNS name of the master node (available through the --describe option in the CLI or through the Amazon EMR console.)

#### **Important**

You must use the login name hadoop when you connect to an Amazon EMR cluster node, otherwise an error similar to Server refused our key error may occur.

ssh -i mykey.pem hadoop@ec2-01-001-001-1.compute-1.amazonaws.com

For more information, see [Connect to the Master Node Using SSH](#page-489-0) (p. [481\).](#page-489-0)

### <span id="page-554-1"></span>**If you are using IAM, do you have the proper Amazon EC2 policies set?**

Because Amazon EMR uses EC2 instances as nodes, IAM users of Amazon EMR also need to have certain Amazon EC2 policies set in order for Amazon EMR to be able to manage those instances on the IAM user's behalf. If you do not have the required permissions set, Amazon EMR returns the error: **"User account is not authorized to call EC2."**

<span id="page-554-0"></span>For more information about the Amazon EC2 policies your IAM account needs to set to run Amazon EMR, see [Set Access Policies for IAM Users](#page-155-0) (p. [147\)](#page-155-0).

# **Memory Errors**

Memory tuning issues may appear as one or more of the following symptoms, depending on the circumstances:

- The job gets stuck in mapper or reducer phase.
- The job hangs for long periods of time or finishes much later than expected.
- The job completely fails and or terminates.

These symptoms are typical when the master instance type or slave nodes run out of memory.

#### **Limit the number of simultaneous map/reduce tasks**

• In Amazon EMR, a JVM runs for each slot and thus a high number of map slots require a large amount of memory. The following bootstrap actions control the number of maps/reduces that run simultaneously on a TaskTracker and as a result, control the overall amount of memory consumed:

```
--args -s,mapred.tasktracker.map.tasks.maximum=maximum number of simultaneous
 map tasks
--args -s,mapred.tasktracker.reduce.tasks.maximum=maximum number of simul 
taneous reduce tasks
```
#### **Increase the JVM heap size and task timeout**

• Avoid memory issues by tuning the JVM heap size for Hadoop processes, because even large instance size such as m1.xlarge can run out of memory using the default settings. For example, an instance type of m1.xlarge assigns 1GB of memory per task by default. However, if you decrease tasks to one per node, increase the memory allocated to the heap with the following bootstrap action:

```
s3://elasticmapreduce/bootstrap-actions/configure-hadoop --args -
m,mapred.child.java.opts=-Xmxamount of memory in MB
```
Even after tuning the heap size, it can be useful to increase the mapred.task.timeout setting to make Hadoop wait longer before it begins terminating processes.

#### **Increase NameNode heap size**

• There are times when the NameNode can run out of memory as well. The NameNode keeps all of the metadata for the HDFS file system in memory. The larger the HDFS file system is, blocks and files, the more memory that will be needed by the NameNode. Also, if DataNodes availability is not consistent the NameNode will begin to queue up blocks that are in invalid states. It is rare that NameNodes will get out of memory errors but is something to watch for if you have a very large HDFS file system, or have an HDFS directory with a large number of entries.The DataNode JVM heap size can be increased with the following Bootstrap Action:

```
--bootstrap-action s3://elasticmapreduce/bootstrap-actions/configure-daemons
  --args --namenode-heap-size=amount of memory in MB
```
# <span id="page-555-0"></span>**Resource Errors**

The following errors are commonly caused by constrained resources on the cluster.

#### **Topics**

- [Do you have enough HDFS space for your cluster? \(p.](#page-555-1) 547)
- [Are you seeing "EC2 Quota Exceeded" errors? \(p.](#page-555-2) 547)
- [Are you seeing "Too many fetch-failures" errors? \(p.](#page-556-0) 548)
- [Are you seeing "File could only be replicated to 0 nodes instead of 1" errors? \(p.](#page-557-0) 549)
- <span id="page-555-1"></span>• [Are your TaskTracker nodes being blacklisted? \(p.](#page-557-1) 549)

### **Do you have enough HDFS space for your cluster?**

If you do not, Amazon EMR returns the following error: **"Cannot replicate block, only managed to replicate to zero nodes."** This error occurs when you generate more data in your cluster than can be stored in HDFS. You will see this error only while the cluster is running, because when the cluster ends it releases the HDFS space it was using.

The amount of HDFS space available to a cluster depends on the number and type of Amazon EC2 instances that are used as core nodes. All of the disk space on each Amazon EC2 instance is available to be used by HDFS. For more information about the amount of local storage for each EC2 instance type, see [Instance Types and Families](http://docs.aws.amazon.com/AWSEC2/latest/UserGuide/instance-types.html) in the *Amazon EC2 User Guide for Linux Instances*.

The other factor that can affect the amount of HDFS space available is the replication factor, which is the number of copies of each data block that are stored in HDFS for redundancy. The replication factor increases with the number of nodes in the cluster: there are 3 copies of each data block for a cluster with 10 or more nodes, 2 copies of each block for a cluster with 4 to 9 nodes, and 1 copy (no redundancy) for clusters with 3 or fewer nodes. The total HDFS space available is divided by the replication factor. In some cases, such as increasing the number of nodes from 9 to 10, the increase in replication factor can actually cause the amount of available HDFS space to decrease.

For example, a cluster with ten core nodes of type m1.large would have 2833 GB of space available to HDFS ((10 nodes X 850 GB per node)/replication factor of 3).

<span id="page-555-2"></span>If your cluster exceeds the amount of space available to HDFS, you can add additional core nodes to your cluster or use data compression to create more HDFS space. If your cluster is one that can be stopped and restarted, you may consider using core nodes of a larger Amazon EC2 instance type.You might also consider adjusting the replication factor. Be aware, though, that decreasing the replication factor reduces the redundancy of HDFS data and your cluster's ability to recover from lost or corrupted HDFS blocks.

### **Are you seeing "EC2 Quota Exceeded" errors?**

If you are getting messages that you are exceeding your Amazon EC2 instance quota, this may be for one of several reasons. Depending on configuration differences, it may take up to 5-20 minutes for previous clusters to terminate and release allocated resources. If you are getting an EC2 QUOTA EXCEEDED error when you attempt to launch a cluster, it may be because resources from a recently terminated cluster have not yet been released. Furthermore, if you attempt to resize an instance group, you may also encounter this error when your new target size is greater than the current instance quota for the account. In these cases, you can either terminate and launch the cluster with a smaller target size. In all cases, you can terminate unused cluster resources or EC2 instances, [request that your Amazon EC2 quota be](https://aws.amazon.com/support/createCase?type=service_limit_increase&serviceLimitIncreaseType=ec2-instances) [increased,](https://aws.amazon.com/support/createCase?type=service_limit_increase&serviceLimitIncreaseType=ec2-instances) or wait to re-launch a cluster.

#### **Note**

You cannot issue more than one resize request to the same cluster.Therefore, if your first request fails, you will have to potentially terminate your current cluster and launch another cluster to with the number of instances desired.

### <span id="page-556-0"></span>**Are you seeing "Too many fetch-failures" errors?**

The presence of "**Too many fetch-failures**" or "**Error reading task output**" error messages in step or task attempt logs indicates the running task is dependent on the output of another task.This often occurs when a reduce task is queued to execute and requires the output of one or more map tasks and the output is not yet available.

There are several reasons the output may not be available:

- The prerequisite task is still processing. This is often a map task.
- The data may be unavailable due to poor network connectivity if the data is located on a different virtual server.
- If HDFS is used to retrieve the output, there may be an issue with HDFS.

The most common cause of this error is that the previous task is still processing. This is especially likely if the errors are occurring when the reduce tasks are first trying to run.You can check whether this is the case by reviewing the syslog log for the cluster step that is returning the error. If the syslog shows both map and reduce tasks making progress, this indicates that the reduce phase has started while there are map tasks that have not yet completed.

One thing to look for in the logs is a map progress percentage that goes to 100% and then drops back to a lower value. When the map percentage is at 100%, this does not mean that all map tasks are completed. It simply means that Hadoop is executing all the map tasks. If this value drops back below 100%, it means that a map task has failed and, depending on the configuration, Hadoop may try to reschedule the task. If the map percentage stays at 100% in the logs, look at the CloudWatch metrics, specifically RunningMapTasks, to check whether the map task is still processing.You can also find this information using the Hadoop web interface on the master node.

If you are seeing this issue, there are several things you can try:

- Instruct the reduce phase to wait longer before starting.You can do this by altering the Hadoop configuration setting mapred.reduce.slowstart.completed.maps to a longer time. For more information, see [Create Bootstrap Actions to Install Additional Software \(Optional\)](#page-118-0) (p. [110\)](#page-118-0).
- Match the reducer count to the total reducer capability of the cluster. You do this by adjusting the Hadoop configuration setting mapred.reduce.tasks for the job.
- Use a combiner class code to minimize the amount of outputs that need to be fetched.
- Check that there are no issues with the Amazon EC2 service that are affecting the network performance of the cluster.You can do this using the [Service Health Dashboard](http://status.aws.amazon.com/).
- Review the CPU and memory resources of the virtual servers in your cluster to make sure that your data processing is not overwhelming the resources of your nodes. For more information, see [Choose](#page-41-0) [the Number and Type of Virtual Servers](#page-41-0) (p. [33\).](#page-41-0)
- Check the version of the Amazon Machine Image (AMI) used in your Amazon EMR cluster. If the version is 2.3.0 through 2.4.4 inclusive, update to a later version. AMI versions in the specified range use a

version of Jetty that may fail to deliver output from the map phase. The fetch error occurs when the reducers cannot obtain output from the map phase.

Jetty is an open-source HTTP server that is used for machine to machine communications within a Hadoop cluster.

### <span id="page-557-0"></span>**Are you seeing "File could only be replicated to 0 nodes instead of 1" errors?**

When a file is written to HDFS, it is replicated to multiple core nodes. When you see this error, it means that the NameNode daemon does not have any available DataNode instances to write data to in HDFS. In other words, block replication is not taking place. This error can be caused by a number of issues:

- The HDFS filesystem may have run out of space. This is the most likely cause.
- DataNode instances may not have been available when the job was run.
- DataNode instances may have been blocked from communication with the master node.
- Instances in the core instance group might not be available.
- Permissions may be missing. For example, the JobTracker daemon may not have permissions to create job tracker information.
- The reserved space setting for a DataNode instance may be insufficient. Check whether this is the case by checking the dfs.datanode.du.reserved configuration setting.

To check whether this issue is caused by HDFS running out of disk space, look at the HDFSUtilization metric in CloudWatch. If this value is too high, you can add additional core nodes to the cluster. Keep in mind that you can only add core nodes to a cluster, you cannot remove them. If you have a cluster that you think might run out of HDFS disk space, you can set an alarm in CloudWatch to alert you when the value of HDFSUtilization rises above a certain level. For more information, see [Resize a Running](#page-516-0) [Cluster](#page-516-0) (p. [508\)](#page-516-0) and [Monitor Metrics with CloudWatch](#page-463-0) (p. [455\).](#page-463-0)

<span id="page-557-1"></span>If HDFS running out of space was not the issue, check the DataNode logs, the NameNode logs and network connectivity for other issues that could have prevented HDFS from replicating data. For more information, see [View Log Files](#page-457-0) (p. [449\)](#page-457-0).

### **Are your TaskTracker nodes being blacklisted?**

A TaskTracker node is a node in the cluster that accepts map and reduce tasks. These are assigned by a JobTracker daemon. The JobTracker monitors the TaskTracker node through a heartbeat.

There are a couple of situations in which the JobTracker daemon blacklists a TaskTacker node, removing it from the pool of nodes available to process tasks:

- If the TaskTracker node has not sent a heartbeat to the JobTracker daemon in the past 10 minutes (60000 milliseconds). This time period can be configured using the mapred.tasktracker.expiry.interval configuration setting. For more information about changing Hadoop configuration settings, see [Create Bootstrap Actions to Install Additional Software \(Optional\)](#page-118-0) (p. [110\)](#page-118-0).
- If the TaskTracker node has more than 4 failed tasks. You can change this to a higher value using the modify mapred.max.tracker.failures configuration parameter. Other configuration settings you might want to change are the settings that control how many times to attempt a task before marking it as failed: mapred.map.max.attempts for map tasks and mapreduce.reduce.maxattempts for reduce tasks. For more information about changing Hadoop configuration settings, see [Create Bootstrap](#page-118-0) [Actions to Install Additional Software \(Optional\)](#page-118-0) (p. [110\)](#page-118-0).

You can use the CloudWatch CLI to view the number of blacklisted TaskTracker nodes. The command for doing so is shown in the following example. For more information, see [Amazon CloudWatch Command](http://docs.aws.amazon.com/AmazonCloudWatch/latest/DeveloperGuide/CLIReference.html) [Line Interface Reference](http://docs.aws.amazon.com/AmazonCloudWatch/latest/DeveloperGuide/CLIReference.html).

```
mon-get-stats NoOfBlackListedTaskTrackers --dimensions JobFlowId=JobFlowID -
-statistics Maximum --namespace AWS/ElasticMapReduce
```
The following example shows how to launch a cluster and use a bootstrap action to set the value of mapred.max.tracker.failures to 7, instead of the default 4.

#### **AWS CLI**

Type the following command uisng the AWS CLI:

```
aws emr create-cluster --name string --ami-version string \
--instance-groups InstanceGroupType=string,InstanceCount=integer,Instance 
Type=string \
--bootstrap-action Path=string,Name=string,Args=[arg1,arg2] \
--no-auto-terminate
```
#### For example:

```
aws emr create-cluster --name "Modified mapred.max.tracker.failures" --ami-
version 3.1.1 \
--instance-groups InstanceGroupType=MASTER,InstanceCount=1,InstanceType=m3.xlarge
 InstanceGroupType=CORE,InstanceCount=2,InstanceType=m3.xlarge \
--bootstrap-action Path=s3://elasticmapreduce/bootstrap-actions/configure-ha 
doop,Name="Modified mapred.max.tracker.failures",Args=["-m","mapred.max.track 
er.failures=7"] \
--no-auto-terminate
```
#### **Amazon EMR CLI**

#### **Note**

The Amazon EMR CLI is no longer under feature development. Customers are encouraged to use the Amazon EMR commands in the AWS CLI instead.

In the directory where you installed the Amazon EMR CLI, type the following command. For more information, see the [Command Line Interface Reference for Amazon EMR](#page-634-0) (p. [626\).](#page-634-0)

• Linux, UNIX, and Mac OS X users:

```
./elastic-mapreduce --create --alive --name "Modified mapred.max.tracker.fail 
ures" \
--num-instances 2 --slave-instance-type m1.large --master-instance-type 
m1.large \ 
--key-pair mykeypair --debug --log-uri s3://mybucket/logs \
--bootstrap-action s3://elasticmapreduce/bootstrap-actions/configure-hadoop
\setminus--bootstrap-name "Modified mapred.max.tracker.failures" \
--args "-m,mapred.max.tracker.failures=7"
```
• Windows users:

ruby elastic-mapreduce --create --alive --name *"Modified mapred.max.track er.failures"* --num-instances *2* --slave-instance-type *m1.large* --master-in stance-type *m1.large* --key-pair *mykeypair* --debug --log-uri *s3://mybuck et/logs* --bootstrap-action *s3://elasticmapreduce/bootstrap-actions/configurehadoop* --bootstrap-name *"Modified mapred.max.tracker.failures"* --args *"-m,mapred.max.tracker.failures=7"*

When you launch a cluster using the preceding example, you can connect to the master node and see the changed configuration setting in /home/hadoop/conf/mapred-site.xml. The modified line will appear as shown in the following example.

<span id="page-559-0"></span><property><name>mapred.max.tracker.failures</name><value>7</value></property>

# **Streaming Cluster Errors**

You can usually find the cause of a streaming error in a syslog file. Link to it on the **Steps** pane.

The following errors are common to streaming clusters.

#### **Topics**

- [Is data being sent to the mapper in the wrong format? \(p.](#page-559-1) 551)
- [Is your script timing out? \(p.](#page-559-2) 551)
- <span id="page-559-1"></span>• [Are you passing in invalid streaming arguments? \(p.](#page-559-3) 551)
- [Did your script exit with an error? \(p.](#page-560-2) 552)

#### <span id="page-559-2"></span>**Is data being sent to the mapper in the wrong format?**

To check if this is the case, look for an error message in the syslog file of a failed task attempt in the task attempt logs. For more information, see [View Log Files](#page-457-0) (p. [449\).](#page-457-0)

#### **Is your script timing out?**

The default timeout for a mapper or reducer script is 600 seconds. If your script takes longer than this, the task attempt will fail. You can verify this is the case by checking the syslog file of a failed task attempt in the task attempt logs. For more information, see [View Log Files](#page-457-0) (p. [449\).](#page-457-0)

<span id="page-559-3"></span>You can change the time limit by setting a new value for the mapred.task.timeout configuration setting. This setting specifies the number of milliseconds after which Amazon EMR will terminate a task that has not read input, written output, or updated its status string.You can update this value by passing an additional streaming argument -jobconf mapred.task.timeout=800000.

#### **Are you passing in invalid streaming arguments?**

Hadoop streaming supports only the following arguments. If you pass in arguments other than those listed below, the cluster will fail.

```
-blockAutoGenerateCacheFiles 
-cacheArchive
```
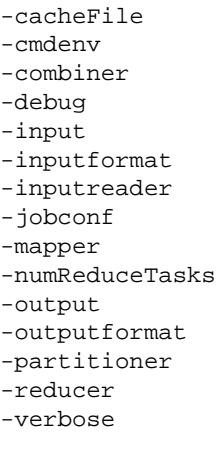

<span id="page-560-2"></span>In addition, Hadoop streaming only recognizes arguments passed in using Java syntax; that is, preceded by a single hyphen. If you pass in arguments preceded by a double hyphen, the cluster will fail.

### <span id="page-560-0"></span>**Did your script exit with an error?**

If your mapper or reducer script exits with an error, you can locate the error in the stderr file of task attempt logs of the failed task attempt. For more information, see [View Log Files](#page-457-0) (p. [449\)](#page-457-0).

# **Custom JAR Cluster Errors**

The following errors are common to custom JAR clusters.

#### <span id="page-560-3"></span>**Topics**

- [Is your JAR throwing an exception before creating a job? \(p.](#page-560-3) 552)
- [Is your JAR throwing an error inside a map task? \(p.](#page-560-4) 552)

#### <span id="page-560-4"></span>**Is your JAR throwing an exception before creating a job?**

If the main program of your custom JAR throws an exception while creating the Hadoop job, the best place to look is the syslog file of the step logs. For more information, see [View Log Files](#page-457-0) (p. [449\)](#page-457-0).

#### <span id="page-560-1"></span>**Is your JAR throwing an error inside a map task?**

If your custom JAR and mapper throw an exception while processing input data, the best place to look is the syslog file of the task attempt logs. For more information, see [View Log Files](#page-457-0) (p. [449\).](#page-457-0)

### **Hive Cluster Errors**

You can usually find the cause of a Hive error in the syslog file, which you link to from the **Steps** pane. If you can't determine the problem there, check in the Hadoop task attempt error message. Link to it on the **Task Attempts** pane.

The following errors are common to Hive clusters.

#### **Topics**

• [Are you using the latest version of Hive? \(p.](#page-561-2) 553)

- [Did you encounter a syntax error in the Hive script? \(p.](#page-561-3) 553)
- [Did a job fail when running interactively? \(p.](#page-561-4) 553)
- [Are you having trouble loading data to or from Amazon S3 into Hive? \(p.](#page-561-1) 553)

#### <span id="page-561-2"></span>**Are you using the latest version of Hive?**

<span id="page-561-3"></span>The latest version of Hive has all the current patches and bug fixes and may resolve your issue. For more information, see [Supported Hive Versions](#page-255-0) (p. [247\)](#page-255-0).

#### **Did you encounter a syntax error in the Hive script?**

<span id="page-561-4"></span>If a step fails, look at the stdout file of the logs for the step that ran the Hive script. If the error is not there, look at the syslog file of the task attempt logs for the task attempt that failed. For more information, see [View Log Files](#page-457-0) (p. [449\)](#page-457-0).

### **Did a job fail when running interactively?**

<span id="page-561-1"></span>If you are running Hive interactively on the master node and the cluster failed, look at the syslog entries in the task attempt log for the failed task attempt. For more information, see [View Log Files](#page-457-0) (p. [449\)](#page-457-0).

### **Are you having trouble loading data to or from Amazon S3 into Hive?**

If you are having trouble accessing data in Amazon S3, first check the possible causes listed in [Are you](#page-552-0) [experiencing trouble loading data to or from Amazon S3?](#page-552-0) (p. [544\).](#page-552-0) If none of those issues are the cause, consider the following options specific to Hive.

- Make sure you are using the latest version of Hive.The latest version of Hive has all the current patches and bug fixes and may resolve your issue. For more information, see [Supported Hive Versions](#page-255-0) (p. [247\)](#page-255-0).
- Using INSERT OVERWRITE requires listing the contents of the Amazon S3 bucket or folder. This is an expensive operation. If possible, manually prune the path instead of having Hive list and delete the existing objects.
- <span id="page-561-0"></span>• Pre-cache the results of an Amazon S3 list operation locally on the cluster. You do this in HiveQL with the following command: set hive.optimize.s3.query=true;.
- Use static partitions where possible.

### **VPC Errors**

The following errors are common to VPC configuration in Amazon EMR.

#### <span id="page-561-5"></span>**Topics**

- [Invalid Subnet Configuration \(p.](#page-561-5) 553)
- [Missing DHCP Options Set \(p.](#page-562-1) 554)

### **Invalid Subnet Configuration**

On the **Cluster Details** page, in the **Status** field, you see an error similar to the following:

The subnet configuration was invalid: Cannot find route to InternetGateway in main RouteTable *rtb-id* for vpc *vpc-id*.

To solve this problem, you must create an Internet Gateway and attach it to your VPC. For more information, see [Adding an Internet Gateway to Your VPC](http://docs.aws.amazon.com/AmazonVPC/latest/UserGuide/VPC_Internet_Gateway.html).

<span id="page-562-1"></span>Alternatively, verify that you have configured your VPC with **Enable DNS resolution** and **Enable DNS hostname support** enabled. For more information, see [Using DNS with Your VPC.](http://docs.aws.amazon.com/AmazonVPC/latest/UserGuide/vpc-dns.html)

### **Missing DHCP Options Set**

You see a step failure in the cluster system log (syslog) with an error similar to the following:

ERROR org.apache.hadoop.security.UserGroupInformation (main): PriviledgedActionException as:hadoop (auth:SIMPLE) cause:java.io.IOException: org.apache.hadoop.yarn.exceptions.ApplicationNotFoundException: Application with id '*application\_id*' doesn't exist in RM.

or

ERROR org.apache.hadoop.streaming.StreamJob (main): Error Launching job : org.apache.hadoop.yarn.exceptions.ApplicationNotFoundException: Application with id '*application\_id*' doesn't exist in RM.

To solve this problem, you must configure a VPC that includes a DHCP Options Set whose parameters are set to the following values:

#### **Note**

If you use the AWS GovCloud (US) Region, set domain-name to **us-gov-west-1.compute.internal** instead of the value used in the following example.

• **domain-name** = **ec2.internal**

Use **ec2.internal** if your region is us-east-1. For other regions, use *region-name***.compute.internal**. For example in us-west-2, use **domain-name**=**us-west-2.compute.internal**.

<span id="page-562-0"></span>• **domain-name-servers** = **AmazonProvidedDNS**

For more information, see [DHCP Options Sets.](http://docs.aws.amazon.com/AmazonVPC/latest/UserGuide/VPC_DHCP_Options.html)

# **GovCloud-related Errors**

The AWS GovCloud (US) Region differs from other regions in its security, configuration, and default settings. As a result, use the following checklist to troubleshoot Amazon EMR errors that are specific to the AWS GovCloud (US) Region before using more general troubleshooting recommendations.

- Verify that your IAM roles are correctly configured. For more information, see [Configure IAM Roles for](#page-158-0) [Amazon EMR](#page-158-0) (p. [150\)](#page-158-0).
- Ensure that your VPC configuration has correctly configured DNS resolution/hostname support, Internet Gateway, and DHCP Option Set parameters. For more information, see [VPC Errors](#page-561-0) (p. [553\).](#page-561-0)

If these steps do not solve the problem, continue with the steps for troubleshooting common Amazon EMR errors. For more information, see [Common Errors in Amazon EMR](#page-550-2) (p. [542\)](#page-550-2).

# **Write Applications that Launch and Manage Clusters**

#### **Topics**

- [End-to-End Amazon EMR Java Source Code Sample \(p.](#page-563-0) 555)
- [Common Concepts for API Calls \(p.](#page-567-0) 559)
- [Use SDKs to Call Amazon EMR APIs \(p.](#page-569-0) 561)

You can access the functionality provided by the Amazon EMR API by calling wrapper functions in one of the AWS SDKs. The AWS SDKs provide language-specific functions that wrap the web service's API and simplify connecting to the web service, handling many of the connection details for you. For more information about calling Amazon EMR using one of the SDKs, see [Use SDKs to Call Amazon EMR](#page-569-0) [APIs](#page-569-0) (p. [561\).](#page-569-0)

#### <span id="page-563-0"></span>**Important**

The maximum request rate for Amazon EMR is one request every ten seconds.

# **End-to-End Amazon EMR Java Source Code Sample**

Developers can call the Amazon EMR API using custom Java code to do the same things possible with the Amazon EMR console or CLI. This section provides the end-to-end steps necessary to install the AWS Toolkit for Eclipse and run a fully-functional Java source code sample that adds steps to an Amazon EMR cluster.

#### **Note**

This example focuses on Java, but Amazon EMR also supports several programming languages with a collection of Amazon EMR SDKs. For more information, see [Use SDKs to Call Amazon](#page-569-0) [EMR APIs](#page-569-0) (p. [561\).](#page-569-0)

This Java source code example demonstrates how to perform the following tasks using the Amazon EMR API:

- Retrieve AWS credentials and send them to Amazon EMR to make API calls
- Configure a new custom step and a new predefined step
- Add new steps to an existing Amazon EMR cluster
- Retrieve cluster step IDs from a running cluster

#### **Note**

This sample demonstrates how to add steps to an existing cluster and thus requires that you have an active cluster on your account. To create a simple cluster to run the sample on, see [Launch the Cluster \(p.](#page-23-0) 15).

Before you begin, install a version of the **Eclipse IDE for Java EE Developers** that matches your computer platform. For more information, go to [Eclipse Downloads.](http://www.eclipse.org/downloads/)

Next, install the Database Development plug-in for Eclipse.

#### **To install the Database Development Eclipse plug-in**

- 1. Open the Eclipse IDE.
- 2. Click **Help** and click **Install New Software**.
- 3. In the **Work with:** field, type **http://download.eclipse.org/releases/kepler** or the path that matches the version number of your Eclipse IDE.
- 4. In the items list, click **Database Development** and click **Finish**.
- 5. Restart Eclipse when prompted.

Next, install the AWS Toolkit for Eclipse to make the helpful, pre-configured source code project templates available.

#### **To install the AWS Toolkit for Eclipse**

- 1. Open the Eclipse IDE.
- 2. Click **Help** and click **Install New Software**.
- 3. In the **Work with:** field, type **http://aws.amazon.com/eclipse**.
- 4. In the items list, click **AWS Toolkit for Eclipse** and click **Finish**.
- 5. Restart Eclipse when prompted.

Next, create a new AWS Java project and run the sample Java source code.

#### **To create a new AWS Java project**

- 1. Open the Eclipse IDE.
- 2. Click **File**, click **New**, and click **Other**.
- 3. In the **Select a wizard** dialog, choose **AWS Java Project**, and click **Next**.

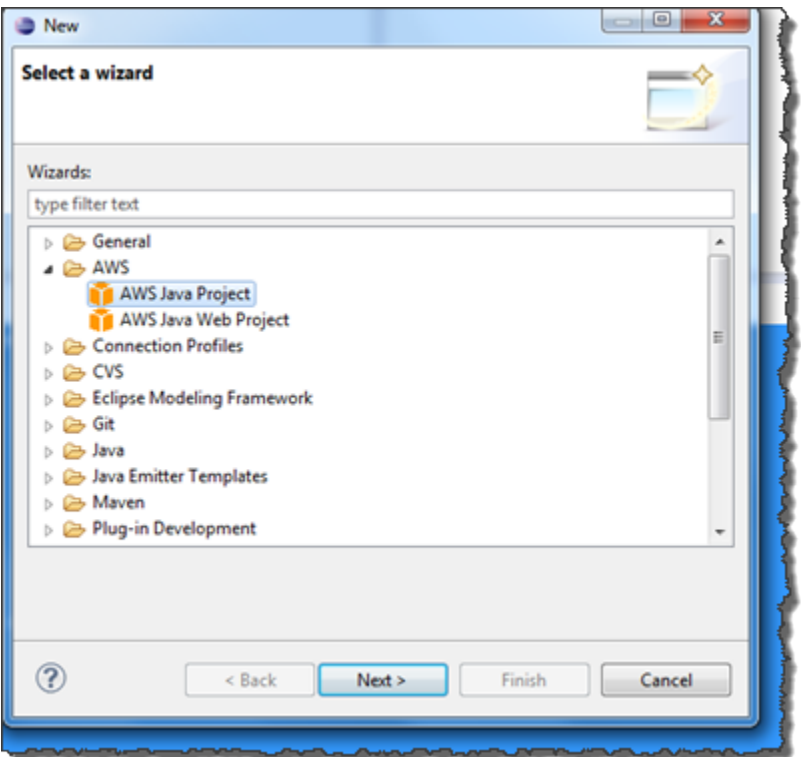

- 4. In the **New AWS Java Project** dialog, in the **Project name:** field, enter the name of your new project, for example **EMR-sample-code**.
- 5. Click **Configure AWS accounts…**, enter your public and private access keys, and click **Finish**. For more information about creating access keys, see [How Do I Get Security Credentials?](http://docs.aws.amazon.com/general/latest/gr/getting-aws-sec-creds.html) in the *Amazon Web Services General Reference*.

#### **Note**

You should **not** embed access keys directly in code. The Amazon EMR SDK allows you to put access keys in known locations so that you do not have to keep them in code.

6. In the new Java project, right-click the **src** folder, click **New**, and click **Class**.

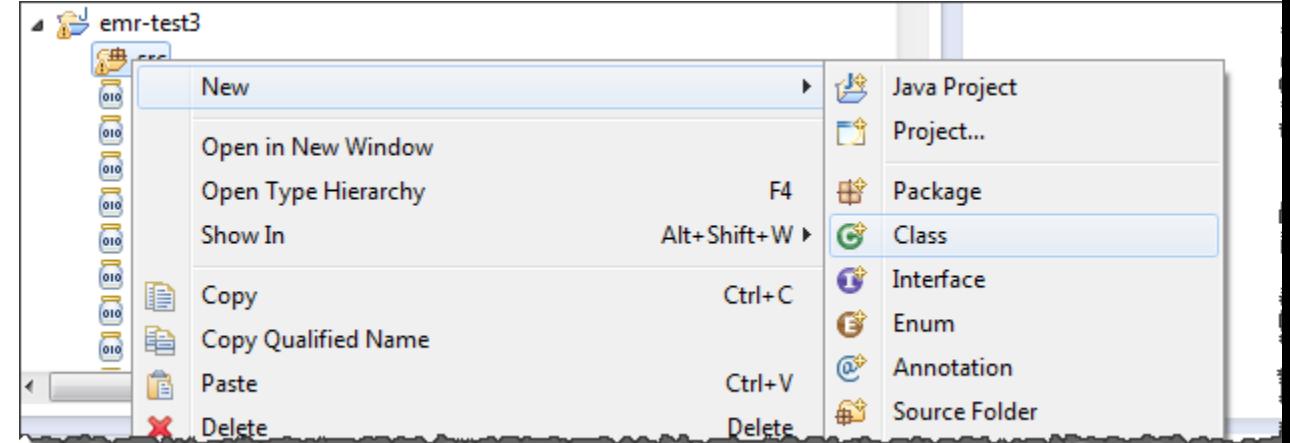

7. In the **Java Class** dialog, in the **Name** field, enter a name for your new class, for example **main**.

- 8. In the **Which method stubs would you like to create?** section, choose **public static void main(String[] args)** and click **Finish**.
- 9. Enter the Java source code inside your new class and add the appropriate **import** statements for the classes and methods in the sample. For your convenience, the full source code listing is shown below:

#### **Note**

In the following sample code, replace the example cluster ID  $(j-1)$ HTE8WKS7SODR) with a valid cluster ID in your account. In addition, replace the example Amazon S3 path (s3://mybucket/my-jar-location1) with the valid path to your JAR. Lastly, replace the example class name (com.my.Main1) with the correct name of the class in your JAR, if applicable.

```
import java.io.IOException;
import com.amazonaws.auth.AWSCredentials;
import com.amazonaws.auth.PropertiesCredentials;
import com.amazonaws.services.elasticmapreduce.*;
import com.amazonaws.services.elasticmapreduce.model.AddJobFlowStepsRequest;
import com.amazonaws.services.elasticmapreduce.model.AddJobFlowStepsResult;
import com.amazonaws.services.elasticmapreduce.model.HadoopJarStepConfig;
import com.amazonaws.services.elasticmapreduce.model.StepConfig;
import com.amazonaws.services.elasticmapreduce.util.StepFactory;
public class main {
 public static void main(String[] args) {
  AWSCredentials credentials = null;
   try {
       credentials = new PropertiesCredentials(
           main.class.getResourceAsStream("AwsCredentials.properties"));
   } catch (IOException e1) {
       System.out.println("Credentials were not properly entered into 
AwsCredentials.properties.");
       System.out.println(e1.getMessage());
       System.exit(-1);
   }
  AmazonElasticMapReduce client = new AmazonElasticMapReduceClient(creden 
tials);
      // predefined steps. See StepFactory for list of predefined steps
     StepConfig hive = new StepConfig("Hive", new StepFactory().newInstall 
HiveStep());
      // A custom step
      HadoopJarStepConfig hadoopConfig1 = new HadoopJarStepConfig()
          .withJar("s3://mybucket/my-jar-location1")
          .withMainClass("com.my.Main1") // optional main class, this can be
 omitted if jar above has a manifest
          .withArgs("--verbose"); // optional list of arguments
      StepConfig customStep = new StepConfig("Step1", hadoopConfig1);
      AddJobFlowStepsResult result = client.addJobFlowSteps(new AddJob 
FlowStepsRequest()
          .withJobFlowId("j-1HTE8WKS7SODR")
          .withSteps(hive, customStep));
      System.out.println(result.getStepIds());
```

```
 }
}
```
- 10. Click **Run**, **Run As**, and click **Java Application**.
- 11. If the sample runs correctly, a list of IDs for the new steps appears in the Eclipse IDE console window. The correct output is similar to the following:

```
[s-39BLQZRJB2E5E, s-1L6A4ZU2SAURC]
```
# **Common Concepts for API Calls**

#### **Topics**

- [Endpoints for Amazon EMR \(p.](#page-567-1) 559)
- [Specifying Cluster Parameters in Amazon EMR \(p.](#page-567-2) 559)
- [Availability Zones in Amazon EMR \(p.](#page-568-0) 560)
- [How to Use Additional Files and Libraries in Amazon EMR Clusters \(p.](#page-568-1) 560)
- [Amazon EMR Sample Applications \(p.](#page-568-2) 560)

<span id="page-567-1"></span>When you write an application that calls the Amazon Elastic MapReduce (Amazon EMR) API, there are several concepts that apply when calling one of the wrapper functions of an SDK.

# **Endpoints for Amazon EMR**

An endpoint is a URL that is the entry point for a web service. Every web service request must contain an endpoint.The endpoint specifies the AWS region where clusters are created, described, or terminated. It has the form elasticmapreduce. *regionname*. amazonaws.com. If you specify the general endpoint (elasticmapreduce.amazonaws.com), Amazon EMR directs your request to an endpoint in the default region. For accounts created on or after March 8, 2013, the default region is us-west-2; for older accounts, the default region is us-east-1.

<span id="page-567-2"></span>For more information about the endpoints for Amazon EMR, see [Regions and Endpoints](http://docs.aws.amazon.com/general/latest/gr/rande.html#emr_region) in the *Amazon Web Services General Reference*.

# **Specifying Cluster Parameters in Amazon EMR**

The *Instances* parameters enable you to configure the type and number of EC2 instances to create nodes to process the data. Hadoop spreads the processing of the data across multiple cluster nodes. The master node is responsible for keeping track of the health of the core and task nodes and polling the nodes for job result status. The core and task nodes do the actual processing of the data. If you have a single-node cluster, the node serves as both the master and a core node.

The *KeepJobAlive* parameter in a RunJobFlow request determines whether to terminate the cluster when it runs out of cluster steps to execute. Set this value to False when you know that the cluster is running as expected. When you are troubleshooting the job flow and adding steps while the cluster execution is suspended, set the value to  $True$ . This reduces the amount of time and expense of uploading the results to Amazon Simple Storage Service (Amazon S3), only to repeat the process after modifying a step to restart the cluster.

If *KeepJobAlive* is true, after successfully getting the cluster to complete its work, you must send a TerminateJobFlows request or the cluster continues to run and generate AWS charges.

<span id="page-568-0"></span>For more information about parameters that are unique to RunJobFlow, see [RunJobFlow.](http://docs.aws.amazon.com/ElasticMapReduce/latest/API/API_RunJobFlow.html) For more information about the generic parameters in the request, see [Common Request Parameters.](http://docs.aws.amazon.com/ElasticMapReduce/latest/API/CommonParameters.html)

# **Availability Zones in Amazon EMR**

Amazon EMR uses EC2 instances as nodes to process clusters. These EC2 instances have locations composed of Availability Zones and regions. Regions are dispersed and located in separate geographic areas. Availability Zones are distinct locations within a region insulated from failures in other Availability Zones. Each Availability Zone provides inexpensive, low-latency network connectivity to other Availability Zones in the same region. For a list of the regions and endpoints for Amazon EMR, see [Regions and](http://docs.aws.amazon.com/general/latest/gr/rande.html#emr_region) [Endpoints](http://docs.aws.amazon.com/general/latest/gr/rande.html#emr_region) in the *Amazon Web Services General Reference*.

<span id="page-568-1"></span>The *AvailabilityZone* parameter specifies the general location of the cluster. This parameter is optional and, in general, we discourage its use. When *AvailabilityZone* is not specified Amazon EMR automatically picks the best *AvailabilityZone* value for the cluster.You might find this parameter useful if you want to colocate your instances with other existing running instances, and your cluster needs to read or write data from those instances. For more information, see the [Amazon EC2 User Guide for](http://docs.aws.amazon.com/AWSEC2/latest/UserGuide/) [Linux Instances.](http://docs.aws.amazon.com/AWSEC2/latest/UserGuide/)

# **How to Use Additional Files and Libraries in Amazon EMR Clusters**

There are times when you might like to use additional files or custom libraries with your mapper or reducer applications. For example, you might like to use a library that converts a PDF file into plain text.

#### **To cache a file for the mapper or reducer to use when using Hadoop streaming**

• In the JAR *args* field:, add the following argument:

<span id="page-568-2"></span>-cacheFile s3n://bucket/path\_to\_executable#local\_path

The file, local path, is in the working directory of the mapper, which could reference the file.

# **Amazon EMR Sample Applications**

AWS provides tutorials that show you how to create complete applications, including:

- [Contextual Advertising using Apache Hive and Amazon EMR with High Performance Computing in](http://aws.amazon.com/code/Elastic-MapReduce/2855)[stances](http://aws.amazon.com/code/Elastic-MapReduce/2855)
- [Parsing Logs with Apache Pig and Elastic MapReduce](http://aws.amazon.com/code/Elastic-MapReduce/2729)
- [Finding Similar Items with Amazon EMR, Python, and Hadoop Streaming](http://aws.amazon.com/code/Elastic-MapReduce/2294)
- [ItemSimilarity](http://aws.amazon.com/code/Elastic-MapReduce/2274)
- [Word Count Example](http://aws.amazon.com/code/Elastic-MapReduce/2273)

For more Amazon EMR code examples, go to [Sample Code & Libraries.](http://aws.amazon.com/code/Elastic-MapReduce)

# <span id="page-569-0"></span>**Use SDKs to Call Amazon EMR APIs**

#### **Topics**

- [Using the AWS SDK for Java to Create an Amazon EMR Cluster \(p.](#page-569-1) 561)
- [Using the AWS SDK for .Net to Create an Amazon EMR Cluster \(p.](#page-570-0) 562)
- [Using the Java SDK to Sign an API Request \(p.](#page-571-0) 563)

The AWS SDKs provide functions that wrap the API and take care of many of the connection details, such as calculating signatures, handling request retries, and error handling.The SDKs also contain sample code, tutorials, and other resources to help you get started writing applications that call AWS. Calling the wrapper functions in an SDK can greatly simplify the process of writing an AWS application.

For more information about how to download and use the AWS SDKs, go to [Sample Code & Libraries](http://aws.amazon.com/code). SDKs are currently available for the following languages/platforms:

- [Java](http://aws.amazon.com/java)
- [Node.js](http://aws.amazon.com/sdkfornodejs)
- [PHP](http://aws.amazon.com/php)
- [Python](http://aws.amazon.com/python)
- <span id="page-569-1"></span>• [Ruby](http://aws.amazon.com/ruby)
- [Windows and .NET](http://aws.amazon.com/net)

# **Using the AWS SDK for Java to Create an Amazon EMR Cluster**

The AWS SDK for Java provides three packages with Amazon Elastic MapReduce (Amazon EMR) functionality:

- [com.amazonaws.services.elasticmapreduce](http://docs.aws.amazon.com/AWSJavaSDK/latest/javadoc/com/amazonaws/services/elasticmapreduce/package-summary.html)
- [com.amazonaws.services.elasticmapreduce.model](http://docs.aws.amazon.com/AWSJavaSDK/latest/javadoc/com/amazonaws/services/elasticmapreduce/model/package-summary.html)
- [com.amazonaws.services.elasticmapreduce.util](http://docs.aws.amazon.com/AWSJavaSDK/latest/javadoc/com/amazonaws/services/elasticmapreduce/util/package-summary.html)

For more information about these packages, go to the [AWS SDK for Java API Reference](http://docs.aws.amazon.com/AWSJavaSDK/latest/javadoc/index.html).

The following example illustrates how the SDKs can simplify programming with Amazon EMR The code sample below uses the StepFactory object, a helper class for creating common Amazon EMR step types, to create an interactive Hive cluster with debugging enabled.

#### **Note**

If you are adding IAM user visibility to a new cluster, call [RunJobFlow](http://docs.aws.amazon.com/ElasticMapReduce/latest/API/API_RunJobFlow.html) and set VisibleToAllUsers=true, otherwise IAM users cannot view the cluster.

```
 AWSCredentials credentials = new BasicAWSCredentials(accessKey, secretKey);
   AmazonElasticMapReduceClient emr = new AmazonElasticMapReduceClient(creden 
tials);
```
StepFactory stepFactory = new StepFactory();

```
 StepConfig enabledebugging = new StepConfig()
```

```
 .withName("Enable debugging")
     .withActionOnFailure("TERMINATE_JOB_FLOW")
     .withHadoopJarStep(stepFactory.newEnableDebuggingStep());
 StepConfig installHive = new StepConfig()
     .withName("Install Hive")
     .withActionOnFailure("TERMINATE_JOB_FLOW")
     .withHadoopJarStep(stepFactory.newInstallHiveStep());
 RunJobFlowRequest request = new RunJobFlowRequest()
     .withName("Hive Interactive")
     .withSteps(enabledebugging, installHive)
     .withLogUri("s3://myawsbucket/")
     .withInstances(new JobFlowInstancesConfig()
         .withEc2KeyName("keypair")
         .withHadoopVersion("0.20")
         .withInstanceCount(5)
         .withKeepJobFlowAliveWhenNoSteps(true)
         .withMasterInstanceType("m1.small")
         .withSlaveInstanceType("m1.small"));
 RunJobFlowResult result = emr.runJobFlow(request);
```
# <span id="page-570-0"></span>**Using the AWS SDK for .Net to Create an Amazon EMR Cluster**

The following example illustrates how the SDKs can simplify programming with Amazon EMR The code sample below uses the StepFactory object, a helper class for creating common Amazon EMR step types, to create an interactive Hive cluster with debugging enabled.

#### **Note**

If you are adding IAM user visibility to a new cluster, call [RunJobFlow](http://docs.aws.amazon.com/ElasticMapReduce/latest/API/API_RunJobFlow.html) and set VisibleToAllUsers=true, otherwise IAM users cannot view the cluster.

```
 var emrClient =AWSClientFactory.CreateAmazonElasticMapReduceCli 
ent(RegionEndpoint.USWest2);
             var stepFactory = new StepFactory();
             var enabledebugging = new StepConfig{
                 Name = "Enable debugging",
                 ActionOnFailure = "TERMINATE_JOB_FLOW",
                 HadoopJarStep = stepFactory.NewEnableDebuggingStep()
             };
             var installHive = new StepConfig{
                 Name = "Install Hive",
                 ActionOnFailure = "TERMINATE_JOB_FLOW",
                 HadoopJarStep = stepFactory.NewInstallHiveStep()
             };
             var instanceConfig = new JobFlowInstancesConfig{
                 Ec2KeyName = "keypair",
```

```
 HadoopVersion = "0.20",
     InstanceCount = 5,
     KeepJobFlowAliveWhenNoSteps = true,
    MasterInstanceType = "m1.small",
     SlaveInstanceType = "m1.small"
 };
 var request = new RunJobFlowRequest{
    Name = "Hive Interactive",
    Steps = {enabledegging, installFive}, LogUri = "s3://myawsbucket",
     Instances = instanceConfig
 };
 var result = emrClient.RunJobFlow(request);
```
# <span id="page-571-0"></span>**Using the Java SDK to Sign an API Request**

Amazon EMR uses the Signature Version 4 signing process to construct signed requests to AWS. For more information, see [Signature Version 4 Signing Process](http://docs.aws.amazon.com/general/latest/gr/signature-version-4.html).

# <span id="page-572-0"></span>**Hadoop Configuration Reference**

Apache Hadoop runs on the EC2 instances launched in a cluster. Amazon Elastic MapReduce (Amazon EMR) defines a default configuration for Hadoop, depending on the Amazon Machine Image (AMI) that you specify when you launch the cluster. For more information about the supported AMI versions, see [Choose an Amazon Machine Image \(AMI\) \(p.](#page-61-0) 53).

The following sections describe the various configuration settings and mechanisms available in Amazon EMR.

#### **Topics**

- [JSON Configuration Files \(p.](#page-572-1) 564)
- [Configuration of hadoop-user-env.sh \(p.](#page-576-0) 568)
- [Hadoop 2.2.0 and 2.4.0 Default Configuration \(p.](#page-577-0) 569)
- [Hadoop 1.0.3 Default Configuration \(p.](#page-600-0) 592)
- [Hadoop 20.205 Default Configuration \(p.](#page-615-0) 607)
- <span id="page-572-1"></span>• [Hadoop Memory-Intensive Configuration Settings \(Legacy AMI 1.0.1 and earlier\) \(p.](#page-622-0) 614)
- [Hadoop Default Configuration \(AMI 1.0\) \(p.](#page-625-0) 617)
- [Hadoop 0.20 Streaming Configuration \(p.](#page-633-0) 625)

# **JSON Configuration Files**

#### **Topics**

- [Node Settings \(p.](#page-572-2) 564)
- <span id="page-572-2"></span>• [Cluster Configuration \(p.](#page-574-0) 566)

When Amazon EMR creates a Hadoop cluster, each node contains a pair of JSON files containing configuration information about the node and the currently running cluster. These files are in the /mnt/var/lib/info directory, and accessible by scripts running on the node.

# **Node Settings**

Settings for an Amazon EMR cluster node are contained in the instance. json file.

The following table describes the contents of the instance. json file.

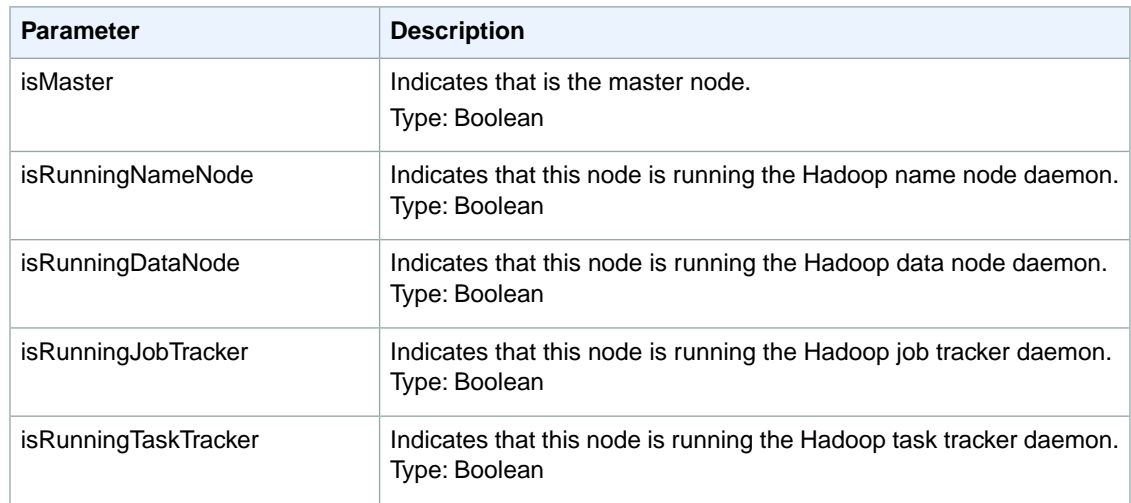

Hadoop 2.2.0 adds the following parameters to the instance. json file.

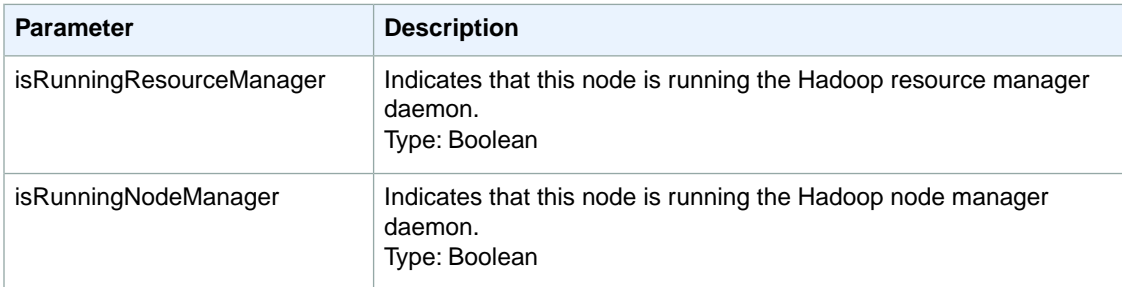

The following example shows the contents of an instance. json file:

```
{
      "instanceGroupId":"Instance_Group_ID",
             "isMaster": Boolean,
    "isRunningNameNode": Boolean,
    "isRunningDataNode": Boolean,
 "isRunningJobTracker": Boolean,
"isRunningTaskTracker": Boolean
}
```
#### **To read settings in instance.json with a bootstrap action using the AWS CLI**

This procedure uses a run-if bootstrap action to demonstrate how to execute the command line function *echo* to display the string running on master node by evaluating the JSON file parameter *instance.isMaster* in the instance.json file.

Type the following command to read settings in instance. json. The KeyName attribute must be specified in order to connect to the master node via SSH:

```
aws emr create-cluster --instance-count integer --instance-type string -
-ami-version string \
--ec2-attributes KeyName=string --bootstrap-action 
Path=string,Name=string,Args=[arg1,arg2]
```
For example:

```
aws emr create-cluster --instance-count 3 --instance-type m3.xlarge --ami-
version 3.2.1 \
--ec2-attributes KeyName=keyname --bootstrap-action Path=s3://elasticmapre 
duce/bootstrap-actions/run-if,Name="Run-if Bootstrap",Args=["instance.is 
Master=true", "echo 'Running on master node'"]
```
For more information on using Amazon EMR commands in the AWS CLI, see [http://docs.aws.amazon.com/](http://docs.aws.amazon.com/cli/latest/reference/emr) [cli/latest/reference/emr.](http://docs.aws.amazon.com/cli/latest/reference/emr)

#### **To read settings in instance.json with a bootstrap action using the Amazon EMR CLI**

#### **Note**

The Amazon EMR CLI is no longer under feature development. Customers are encouraged to use the Amazon EMR commands in the AWS CLI instead.

This procedure uses a run-if bootstrap action to demonstrate how to execute the command line function *echo* to display the string running on master node by evaluating the JSON file parameter *instance.isMaster* in the instance.json file.

- In the directory where you installed the Amazon EMR CLI, type the following command. For more information, see the [Command Line Interface Reference for Amazon EMR](#page-634-0) (p. [626\)](#page-634-0).
	- Linux, UNIX, and Mac OS X users:

```
./elastic-mapreduce --create --alive --name "RunIf" \
--bootstrap-action s3://elasticmapreduce/bootstrap-actions/run-if \
--bootstrap-name "Run only on master" \
--args "instance.isMaster=true,echo,'Running on master node'"
```
• Windows users:

```
ruby elastic-mapreduce --create --alive --name "RunIf" --bootstrap-action
s3://elasticmapreduce/bootstrap-actions/run-if --bootstrap-name "Run only
 on master" --args "instance.isMaster=true,echo,'Running on master node'"
```
# **Cluster Configuration**

Information about the currently running cluster is contained in the  $job-flow$ . json file.

The following table describes the contents of the  $j$ ob- $f$ low.  $j$ son file.

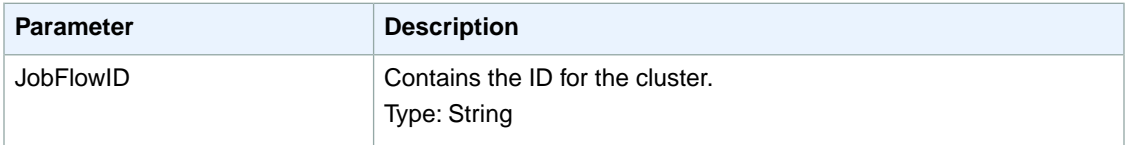

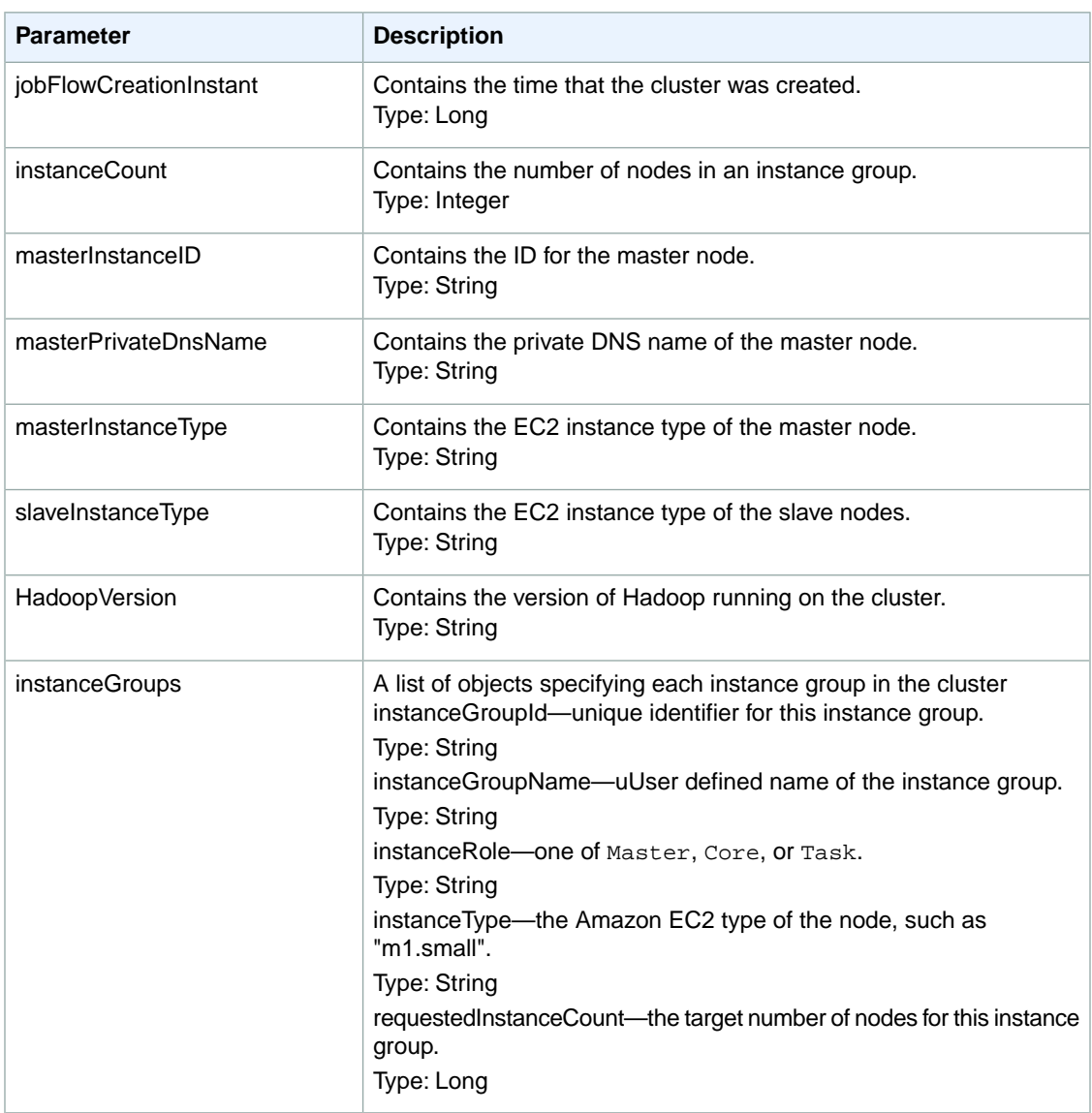

The following example shows the contents of an job-flow.json file.

```
{
             "jobFlowId":"JobFlowID",
"jobFlowCreationInstant": CreationInstanceID,
         "instanceCount": Count,
      "masterInstanceId":"MasterInstanceID",
  "masterPrivateDnsName":"Name",
    "masterInstanceType":"Amazon_EC2_Instance_Type",
     "slaveInstanceType":"Amazon_EC2_Instance_Type",
         "hadoopVersion":"Version",
        "instanceGroups":
[[]
 {
                 "instanceGroupId":"InstanceGroupID",
               "instanceGroupName":"Name",
                    "instanceRole":"Master",
```
```
 "marketType":"Type",
                   "instanceType":"AmazonEC2InstanceType",
          "requestedInstanceCount": Count},
 }
 {
                "instanceGroupId":"InstanceGroupID",
              "instanceGroupName":"Name",
                   "instanceRole":"Core",
                    "marketType":"Type",
                   "instanceType":"AmazonEC2InstanceType",
          "requestedInstanceCount": Count},
 }
 {
                "instanceGroupId":"InstanceGroupID",
              "instanceGroupName":"Name",
                   "instanceRole":"Task",
                    "marketType":"Type",
                   "instanceType":"AmazonEC2InstanceType",
          "requestedInstanceCount": Count
 }
 ]
```
# **Configuration of hadoop-user-env.sh**

When you run a Hadoop daemon or job, a number of scripts are executed as part of the initialization process. The executable hadoop is actually the alias for a Bash script called /home/hadoop/bin/hadoop. This script is responsible for setting up the Java classpath, configuring the Java memory settings, determining which main class to run, and executing the actual Java process.

As part of the Hadoop configuration, the hadoop script executes a file called conf/hadoop-env.sh. The hadoop-env.sh script can set various environment variables. The conf/hadoop-env.sh script is used so that the main  $bin/hadoop$  script remains unmodified. Amazon EMR creates a hadoop-env. sh script on every node in a cluster in order to configure the amount of memory for every Hadoop daemon launched.

You can create a script, conf/hadoop-user-env.sh, to allow you to override the default Hadoop settings that Amazon EMR configures.

You should put your custom overrides for the Hadoop environment variables in conf/hadoop-userenv.sh. Custom overrides could include items such as changes to Java memory or naming additional JAR files in the classpath. The script is also where Amazon EMR writes data when you use a bootstrap action to configure memory or specifying additional Java args.

#### **Note**

}

If you want your custom classpath to override the original class path, you should set the environment variable, HADOOP\_USER\_CLASSPATH\_FIRST to true so that the HADOOP\_CLASSPATH value specified in hadoop-user-env.sh is first.

Examples of environment variables that you can specify in hadoop-user-env. sh include:

- export HADOOP\_DATANODE\_HEAPSIZE="128"
- export HADOOP\_JOBTRACKER\_HEAPSIZE="768"
- export HADOOP\_NAMENODE\_HEAPSIZE="256"
- export HADOOP OPTS="-server"

• export HADOOP\_TASKTRACKER\_HEAPSIZE="512"

In addition, Hadoop 2.2.0 adds the following new environment variables that you can specify in hadoopuser-env.sh:

- YARN\_RESOURCEMANAGER\_HEAPSIZE="128"
- YARN\_NODEMANAGER\_HEAPSIZE="768"

For more information, go to the [Hadoop MapReduce Next Generation - Cluster Setup](http://hadoop.apache.org/docs/current/hadoop-project-dist/hadoop-common/ClusterSetup.html) topic on the Hadoop Apache website.

A bootstrap action runs before Hadoop starts and before any steps are run. In some cases, it is necessary to configure the Hadoop environment variables referenced in the Hadoop launch script.

If the script /home/hadoop/conf/hadoop-user-env.sh exists when Hadoop launches, Amazon EMR executes this script and any options are inherited by bin/hadoop.

For example, to add a JAR file to the beginning of the Hadoop daemon classpath, you can use a bootstrap action such as:

```
#!/bin/bash export HADOOP_USER_CLASSPATH_FIRST=true; echo "HA 
DOOP_CLASSPATH=/path/to/my.jar" >> /home/hadoop/conf/hadoop-user-env.sh
```
For more information about using bootstrap actions, see [Create Bootstrap Actions to Install Additional](#page-118-0) [Software \(Optional\)](#page-118-0) (p. [110\)](#page-118-0).

# **Hadoop 2.2.0 and 2.4.0 Default Configuration**

#### **Topics**

- [Hadoop Configuration \(Hadoop 2.2.0, 2.4.0\) \(p.](#page-577-0) 569)
- [HDFS Configuration \(Hadoop 2.2.0\) \(p.](#page-586-0) 578)
- [Task Configuration \(Hadoop 2.2.0\) \(p.](#page-586-1) 578)
- <span id="page-577-0"></span>• [Intermediate Compression \(Hadoop 2.2.0\) \(p.](#page-599-0) 591)

This section describes the default configuration settings that Amazon EMR uses to configure a Hadoop cluster launched with Hadoop 2.2.0. For more information about the AMI versions supported by Amazon EMR, see [Choose an Amazon Machine Image \(AMI\) \(p.](#page-61-0) 53).

# **Hadoop Configuration (Hadoop 2.2.0, 2.4.0)**

The following tables list the default configuration settings for each EC2 instance type in clusters launched with the Amazon EMR Hadoop 2.2.0. For more information about the AMI versions supported by Amazon EMR, see [Choose an Amazon Machine Image \(AMI\) \(p.](#page-61-0) 53).

#### **m1.medium**

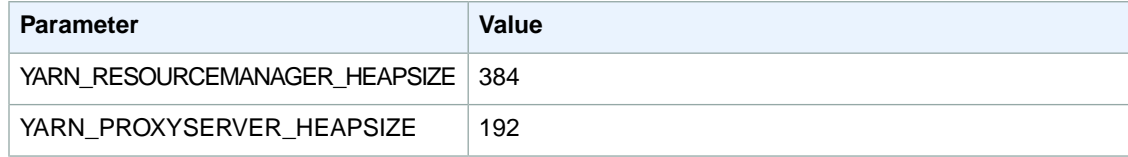

#### **Amazon Elastic MapReduce Developer Guide Hadoop Configuration (Hadoop 2.2.0, 2.4.0)**

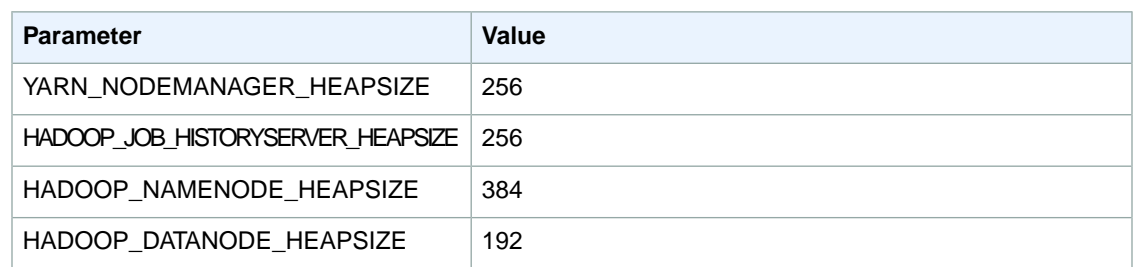

# **m1.large**

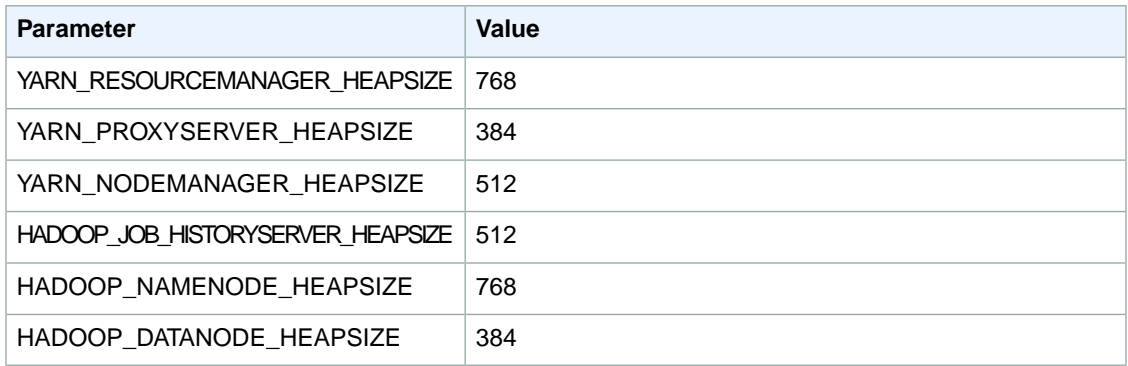

# **m1.xlarge**

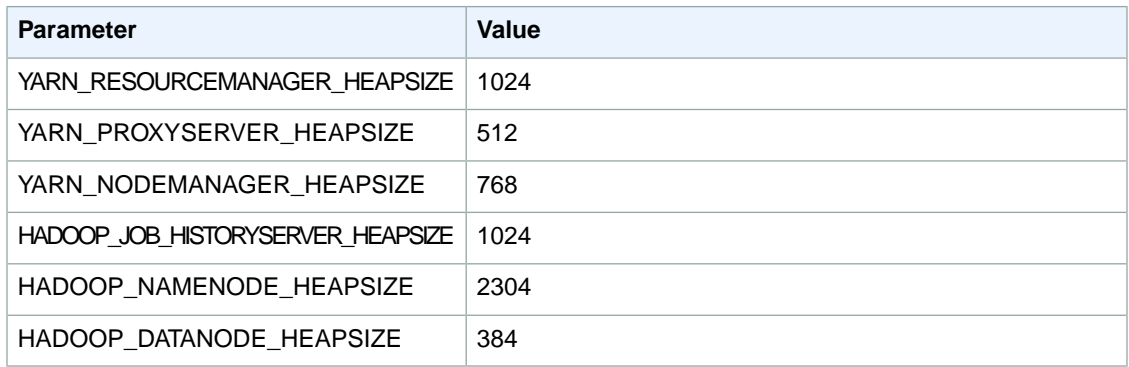

# **m2.xlarge**

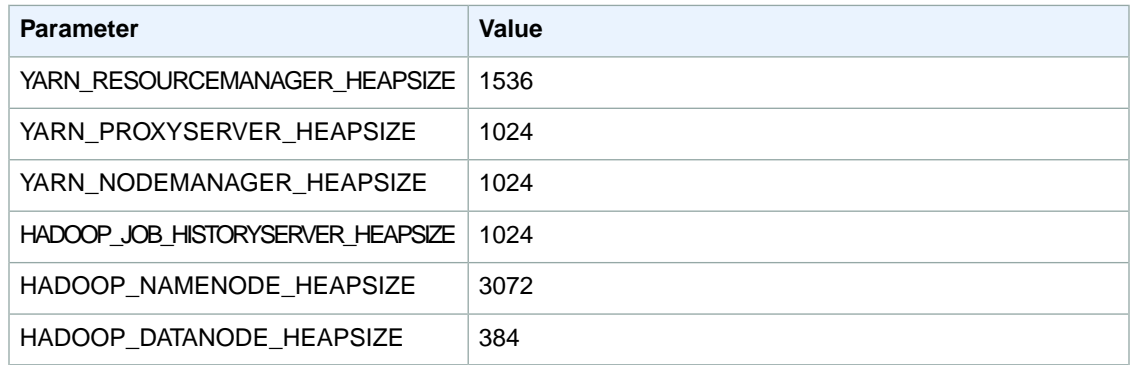

## **m2.2xlarge**

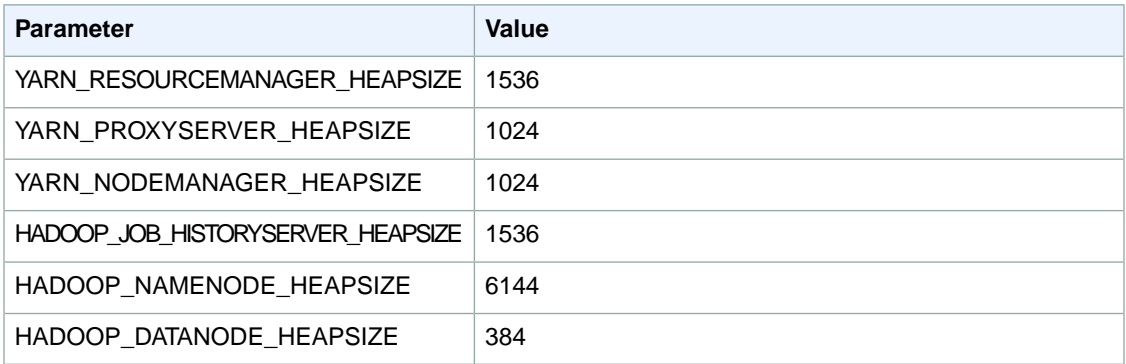

## **m2.4xlarge**

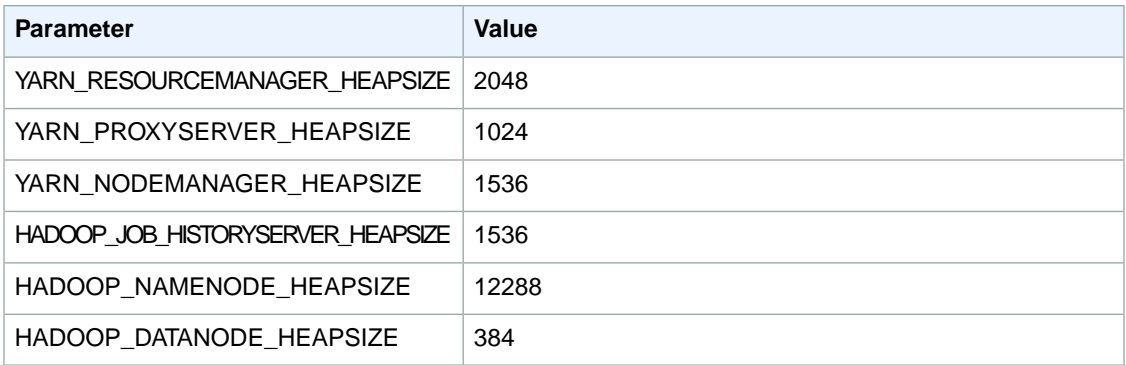

## **m3.xlarge**

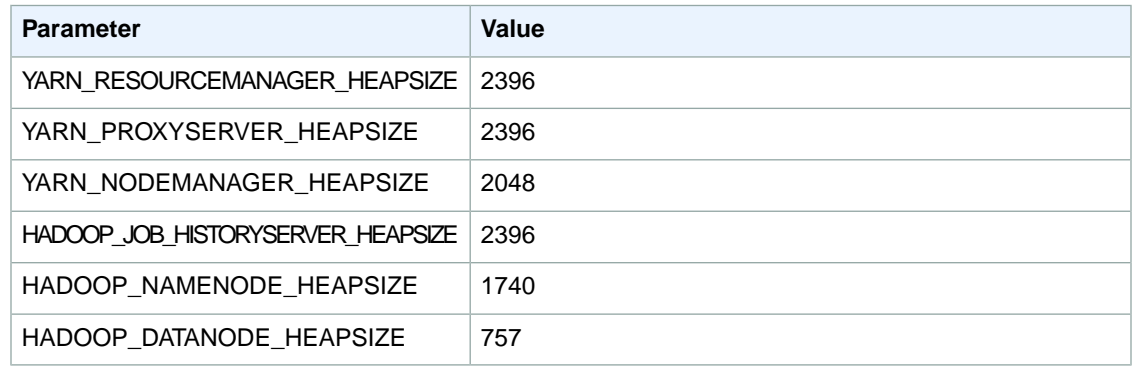

#### **m3.2xlarge**

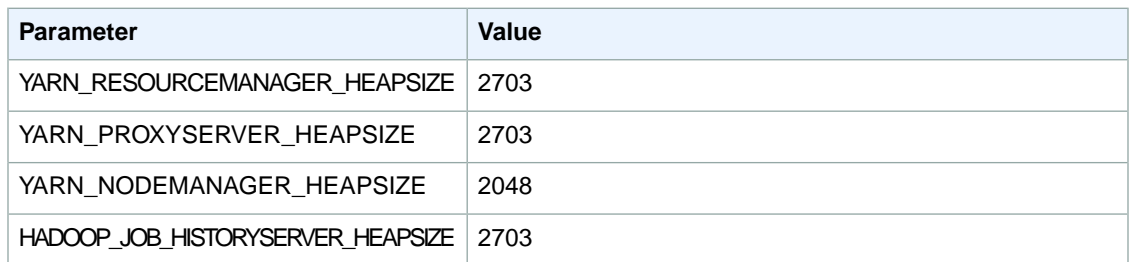

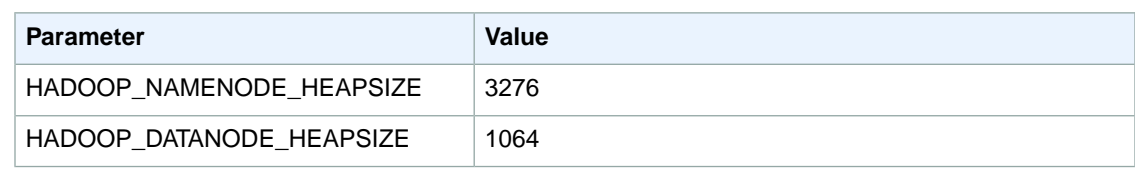

## **c1.medium**

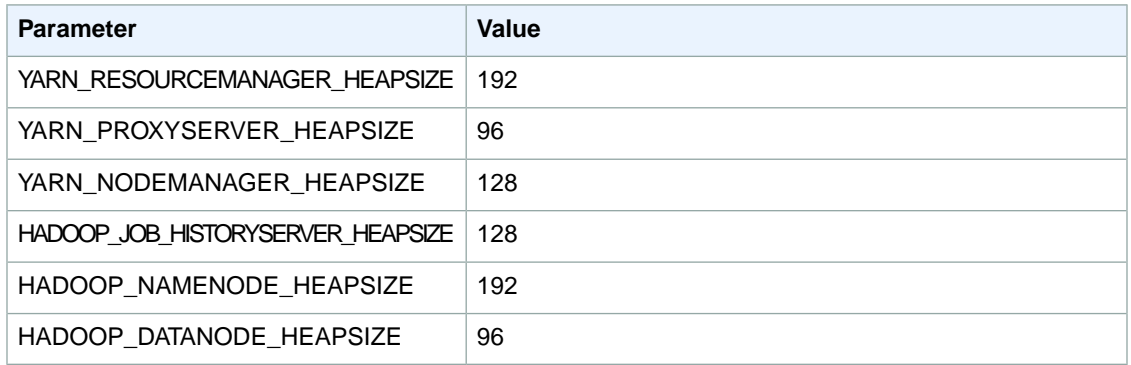

# **c1.xlarge**

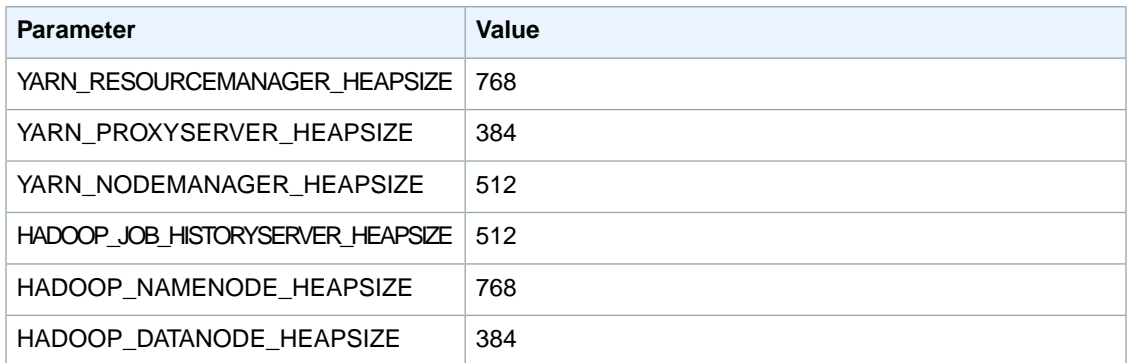

# **c3.xlarge**

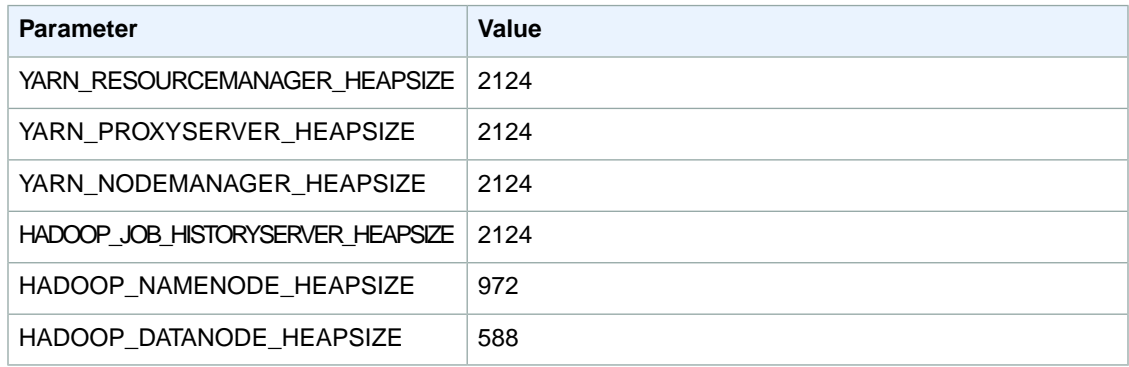

## **c3.2xlarge**

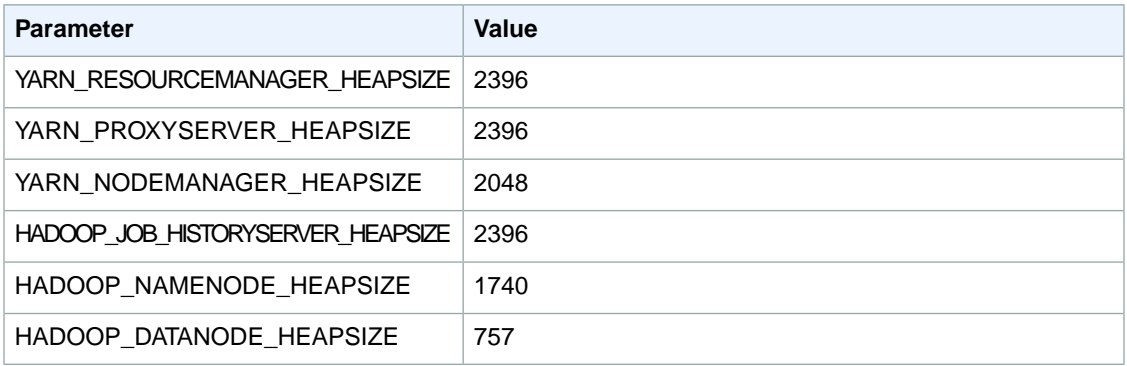

## **c3.4xlarge**

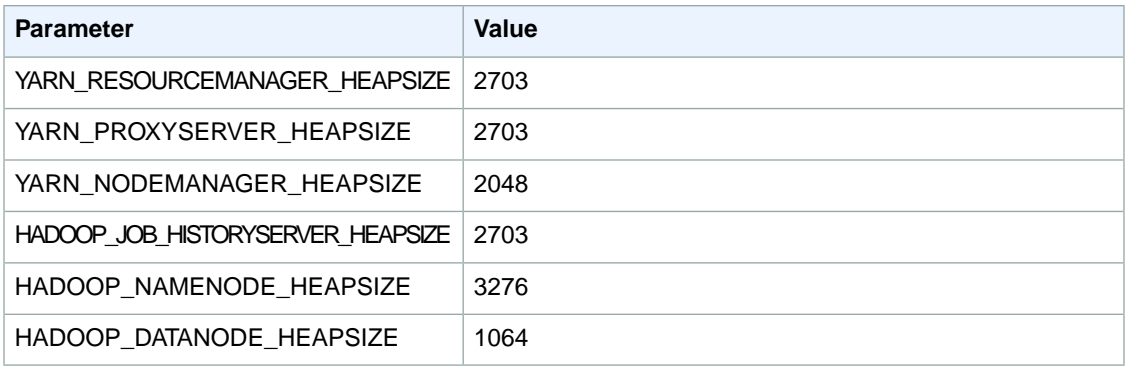

## **c3.8xlarge**

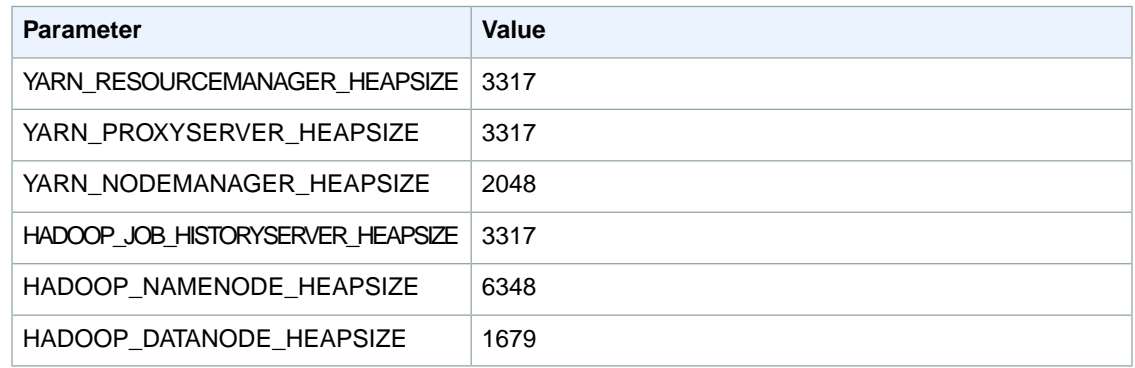

## **cc1.4xlarge**

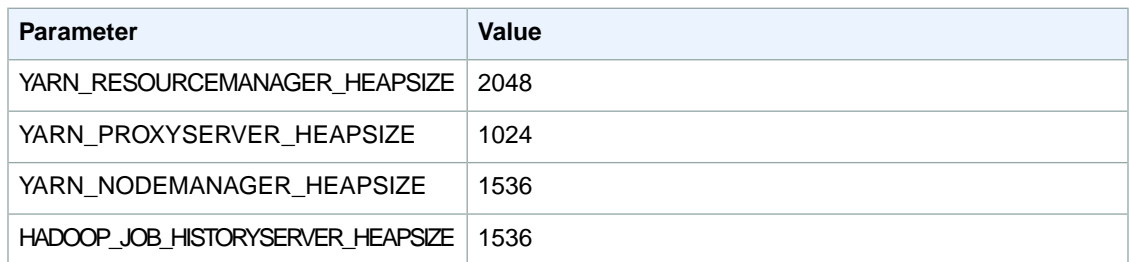

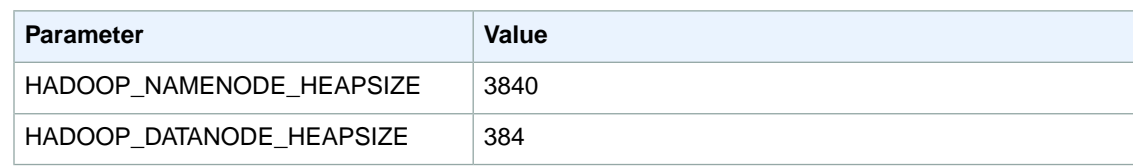

## **cc2.8xlarge**

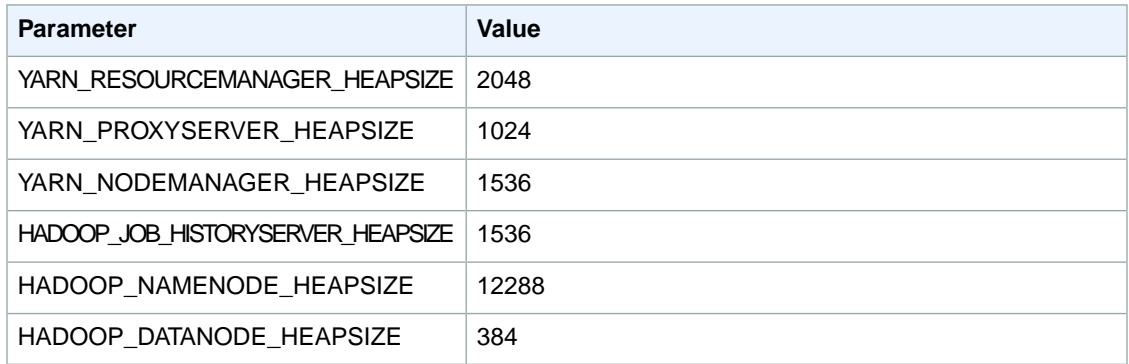

# **cg1.4xlarge**

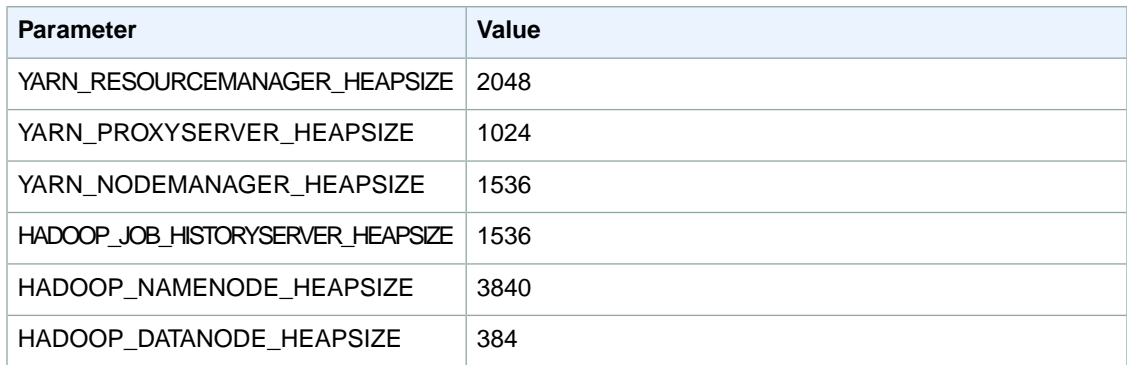

# **cr1.8xlarge**

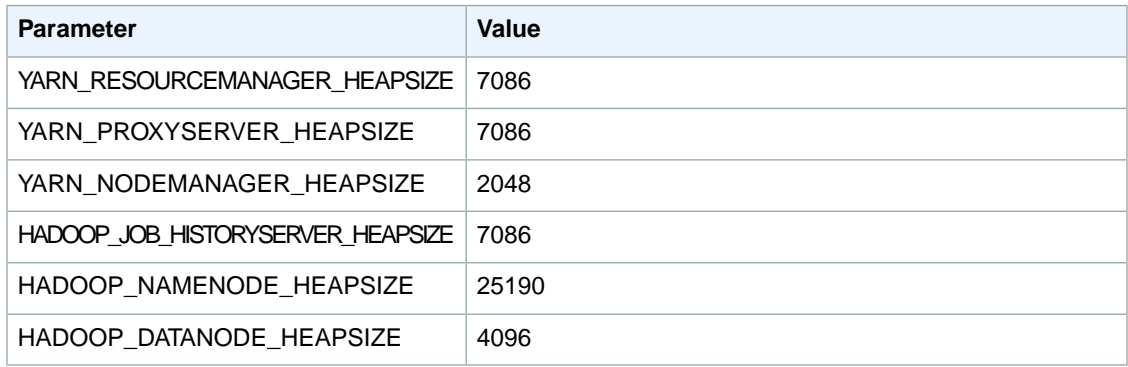

## **hi1.4xlarge**

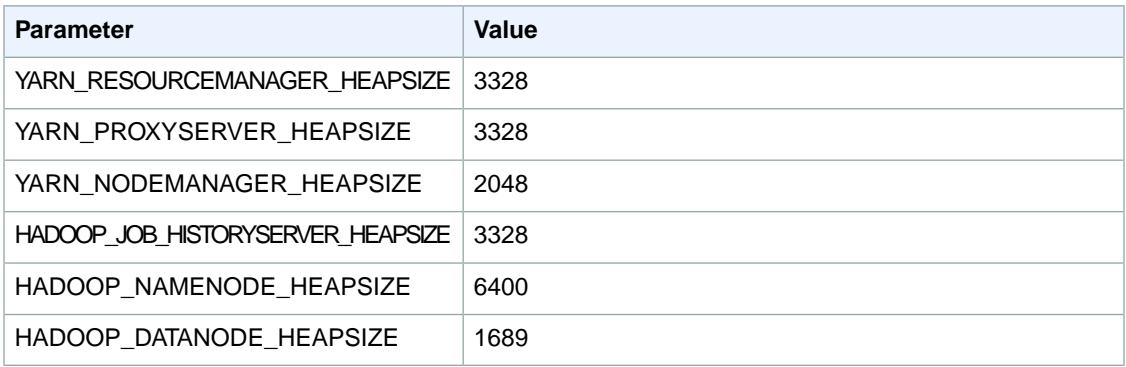

# **hs1.8xlarge**

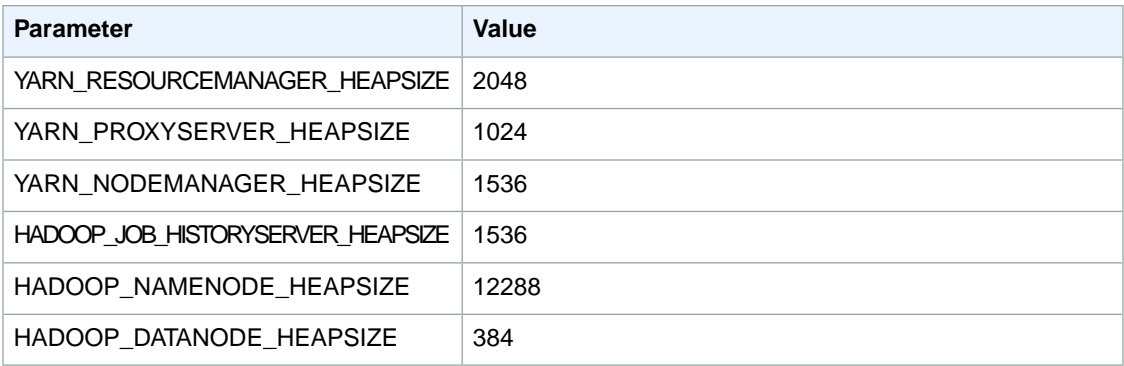

# **i2.xlarge**

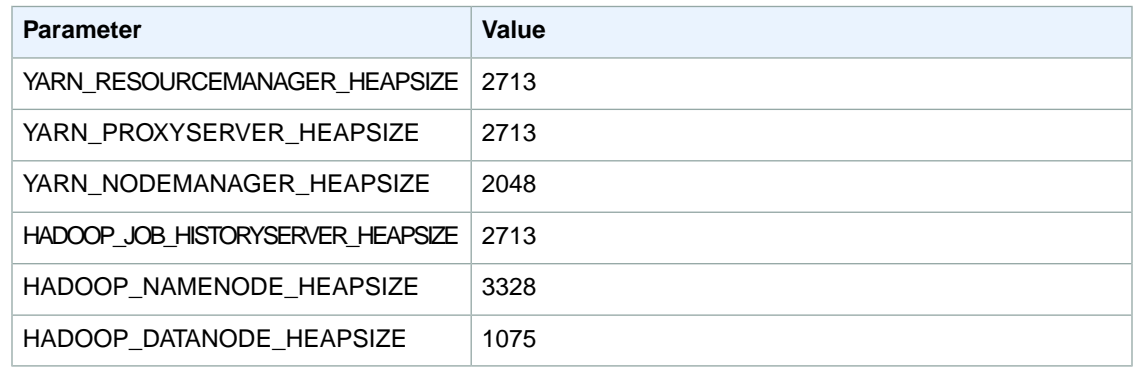

## **i2.2xlarge**

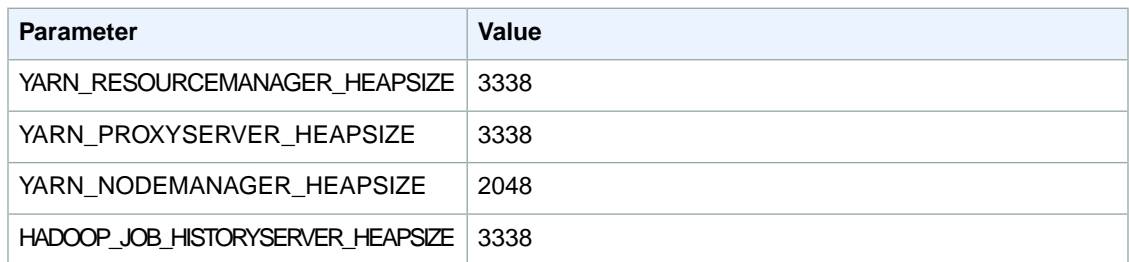

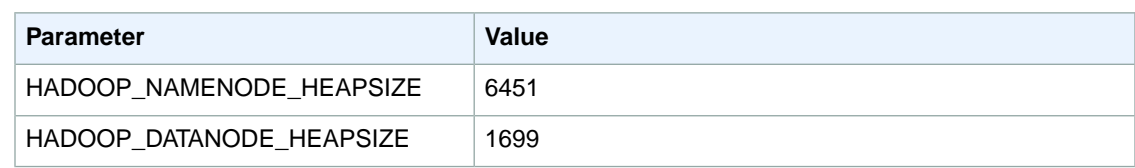

# **i2.4xlarge**

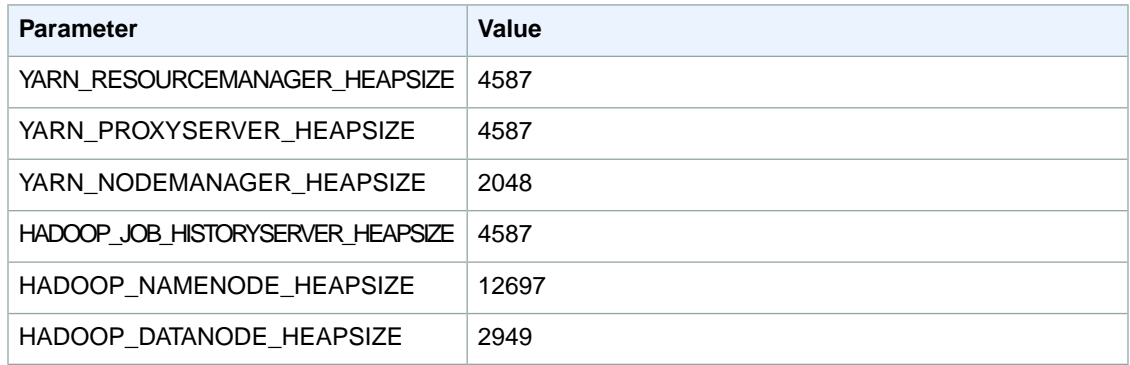

# **i2.8xlarge**

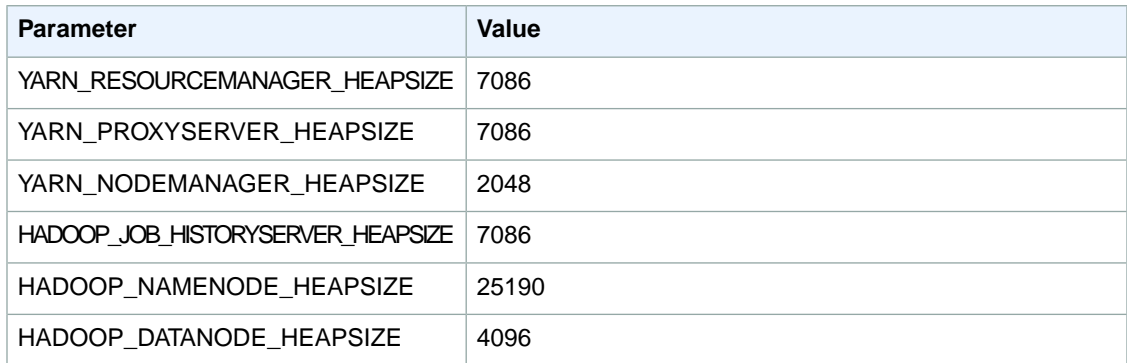

# **g2.2xlarge**

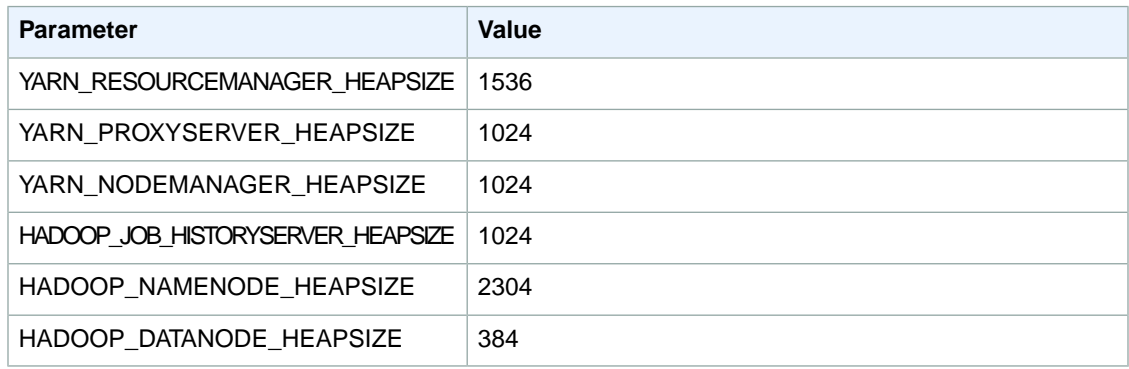

## **r3.xlarge**

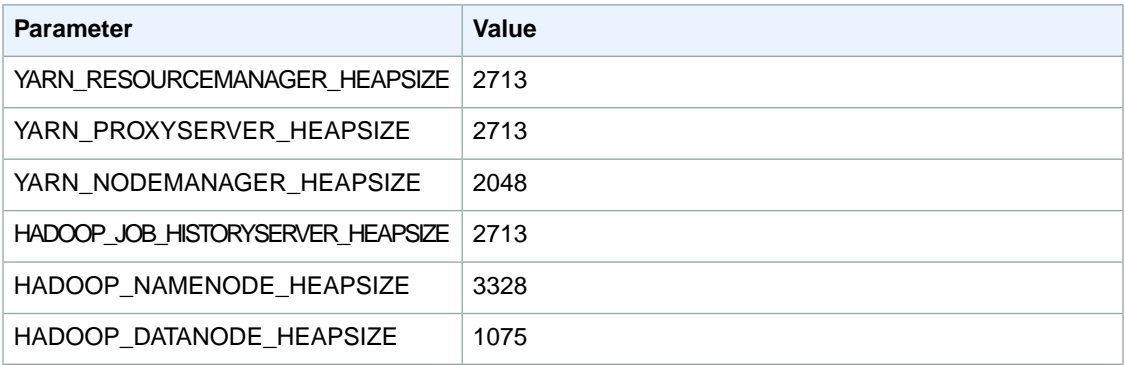

## **r3.2xlarge**

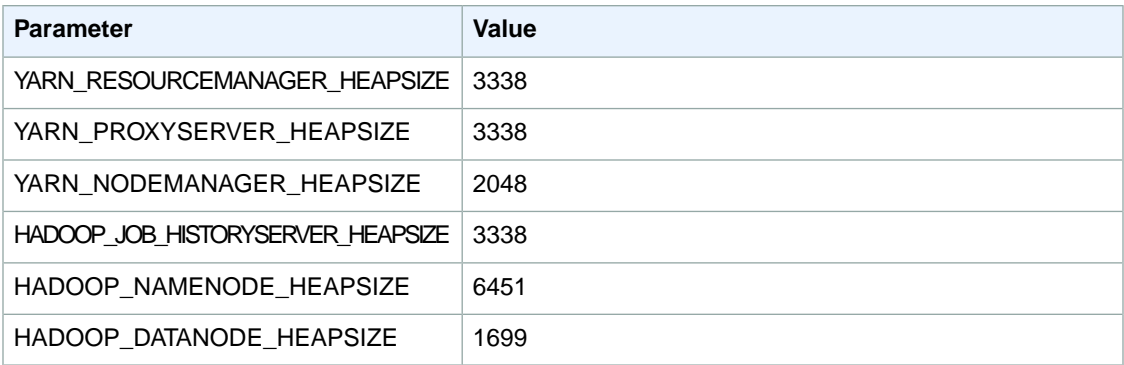

## **r3.4xlarge**

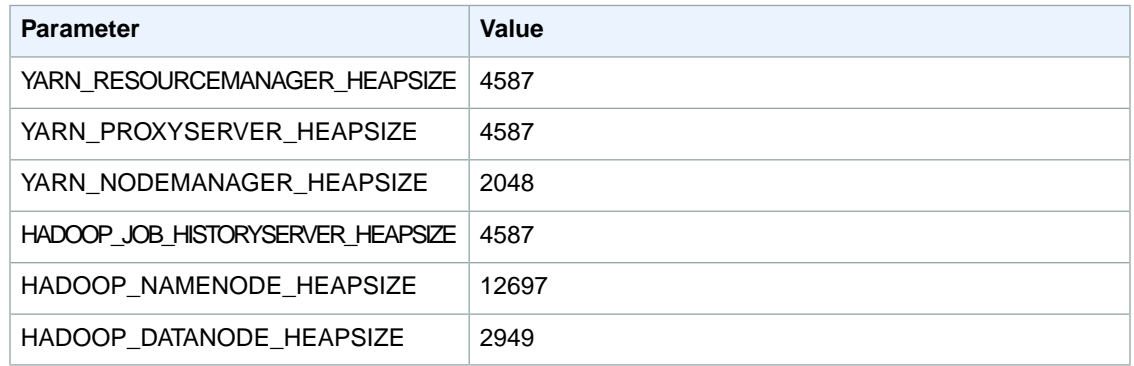

#### **r3.8xlarge**

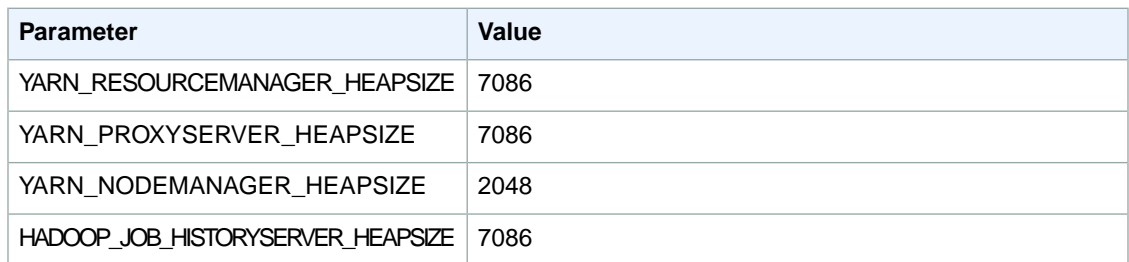

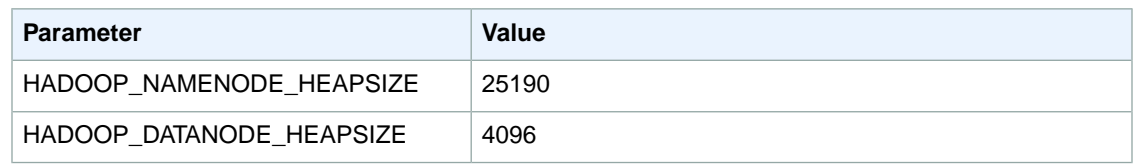

# <span id="page-586-0"></span>**HDFS Configuration (Hadoop 2.2.0)**

The following table describes the default Hadoop Distributed File System (HDFS) parameters and their settings.

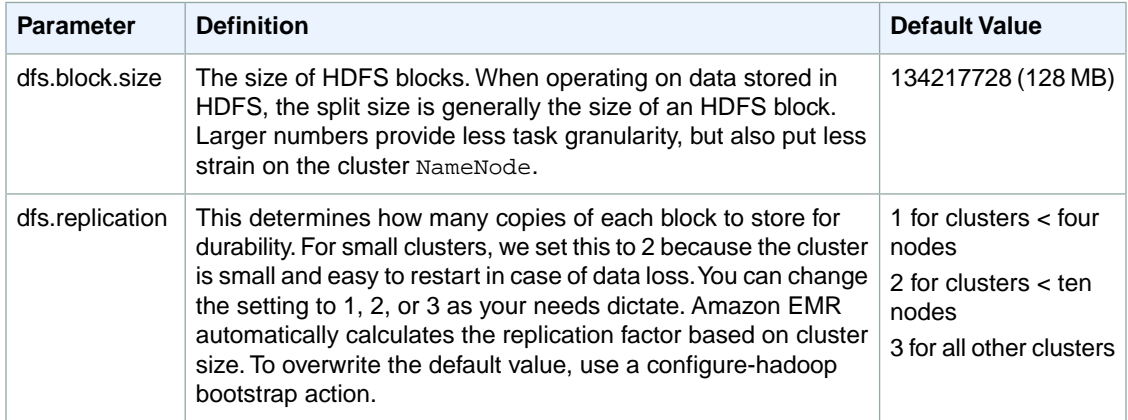

# <span id="page-586-1"></span>**Task Configuration (Hadoop 2.2.0)**

#### **Topics**

- [Task JVM Memory Settings \(AMI 3.0.0\) \(p.](#page-586-2) 578)
- <span id="page-586-2"></span>• [Avoiding Cluster Slowdowns \(AMI 3.0.0\) \(p.](#page-597-0) 589)

There are a number of configuration variables for tuning the performance of your MapReduce jobs. This section describes some of the important task-related settings.

# **Task JVM Memory Settings (AMI 3.0.0)**

Hadoop 2.2.0 uses two parameters to configure memory for map and reduce: mapreduce.map.java.opts and mapreduce.reduce.java.opts, respectively.These replace the single configuration option from previous Hadoop versions: mapreduce.map.java.opts.

The defaults for these settings per instance type are shown in the following tables.

#### **m1.medium**

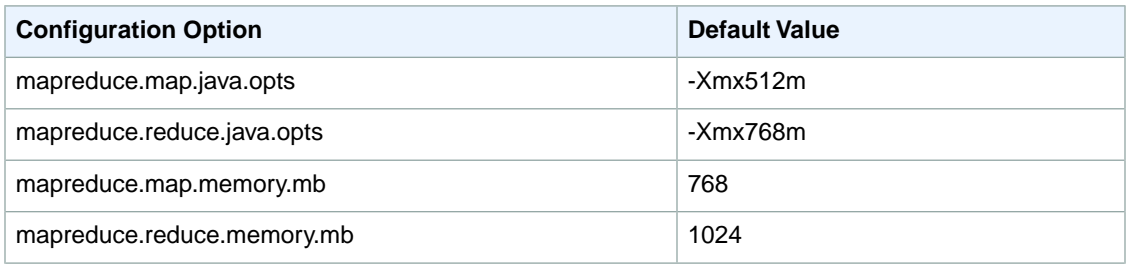

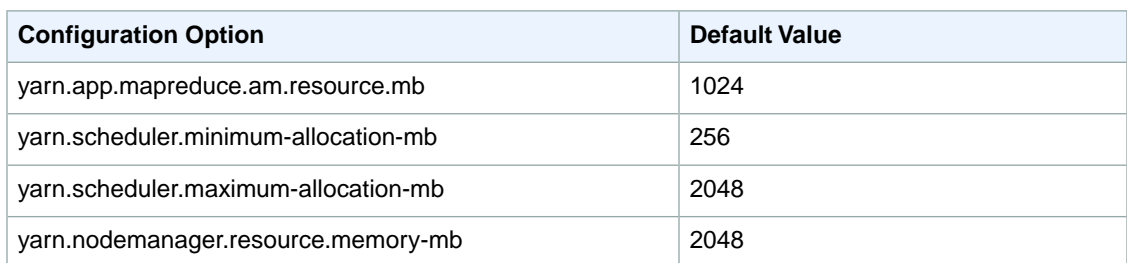

# **m1.large**

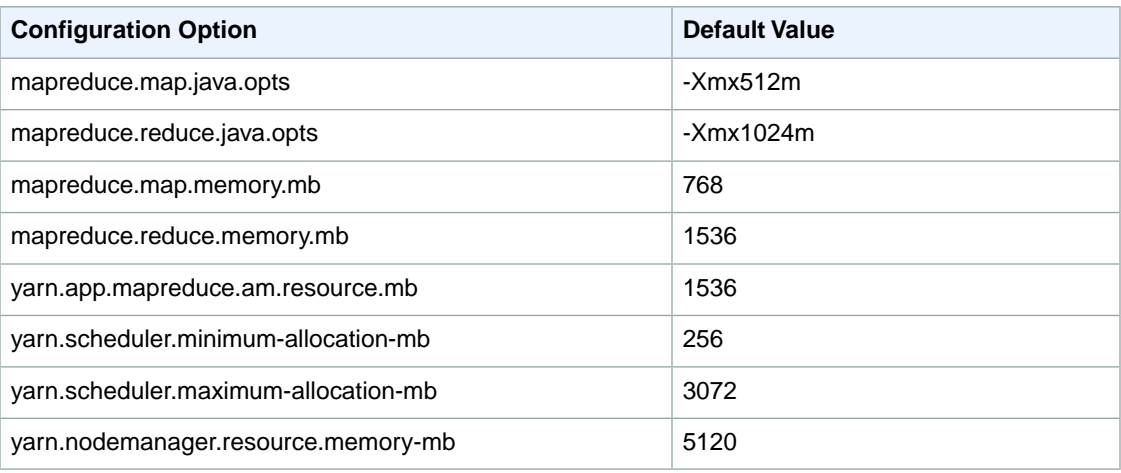

# **m1.xlarge**

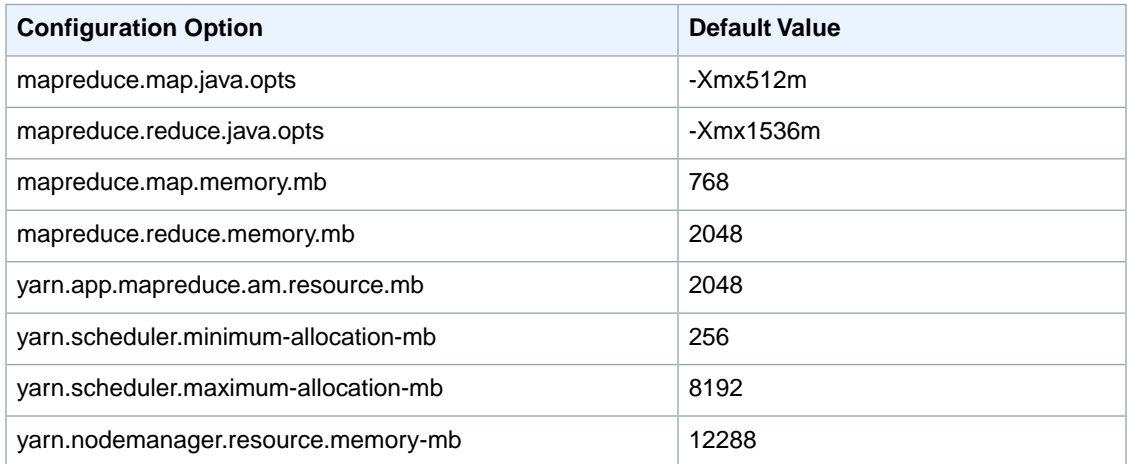

# **m2.xlarge**

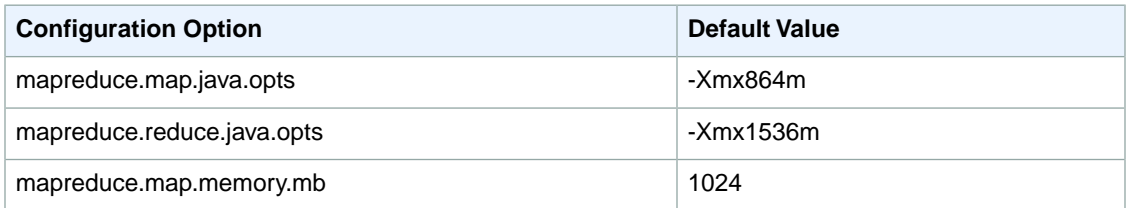

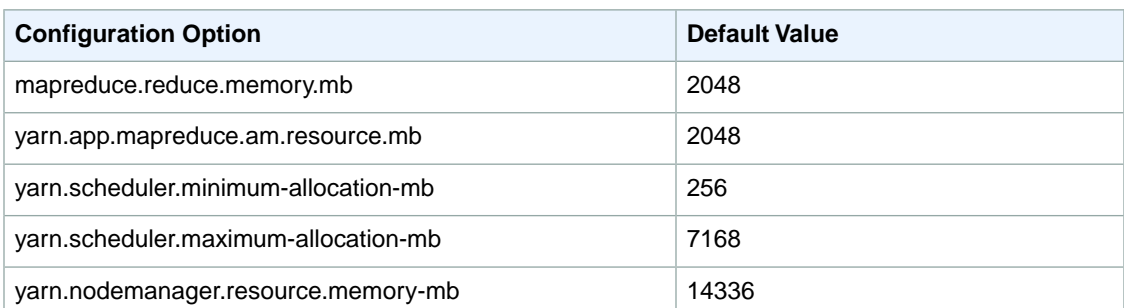

# **m2.2xlarge**

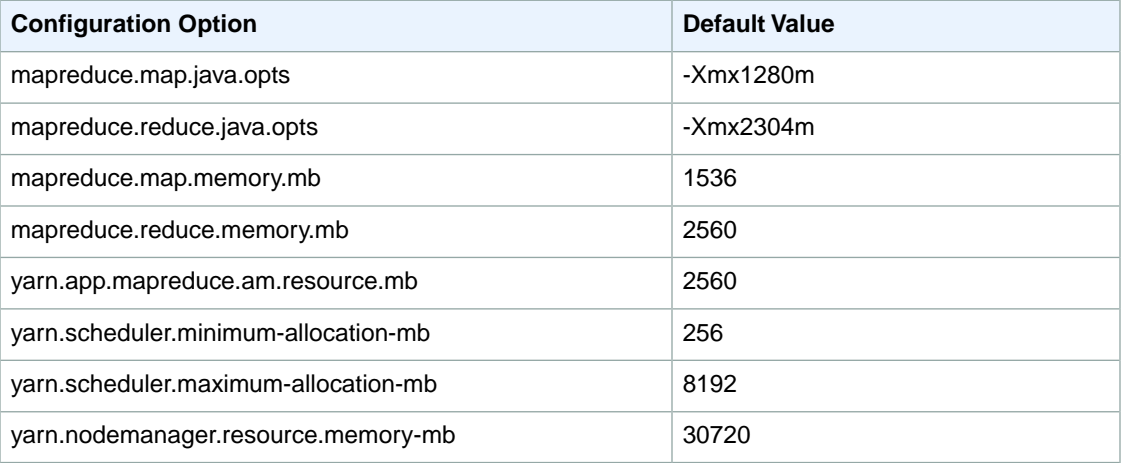

## **m3.xlarge**

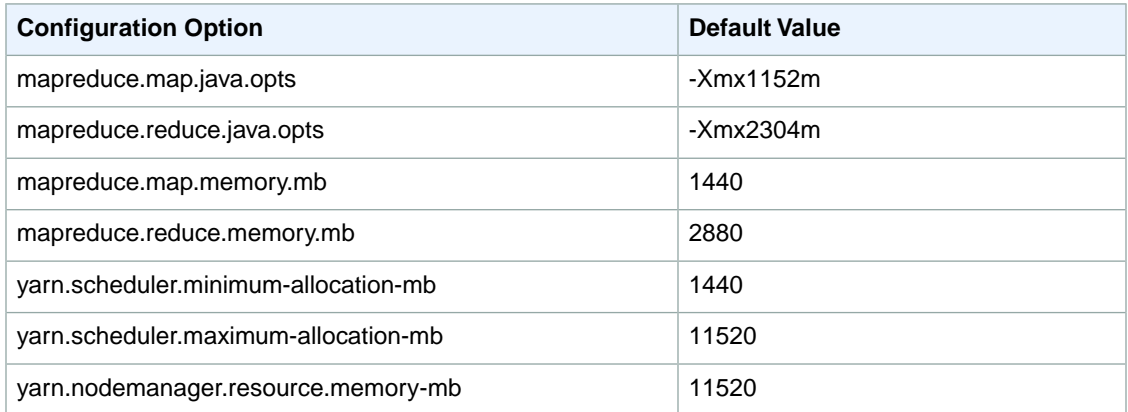

# **m3.2xlarge**

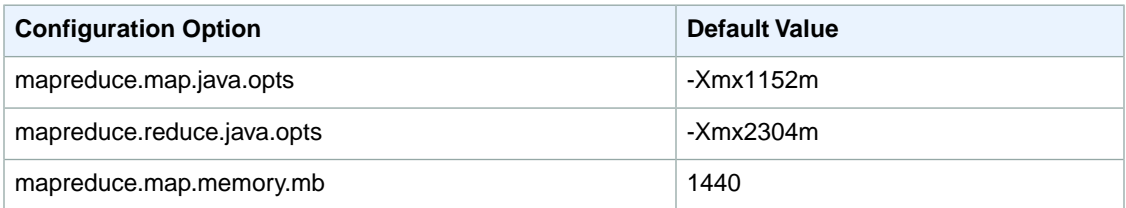

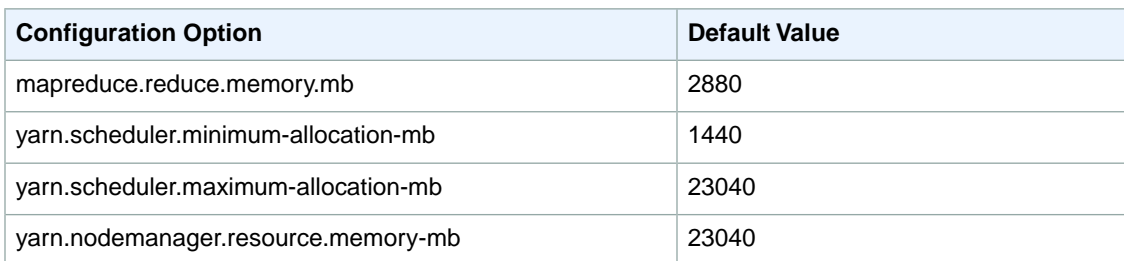

# **m2.4xlarge**

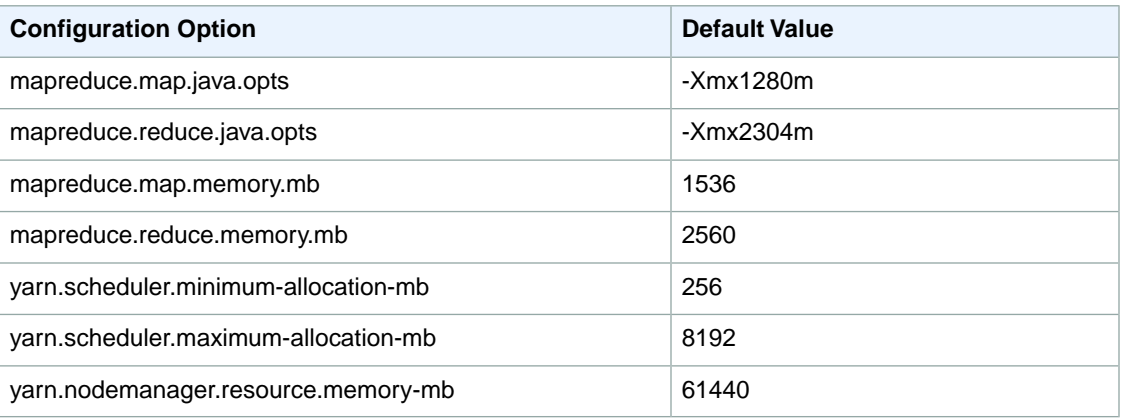

#### **c1.medium**

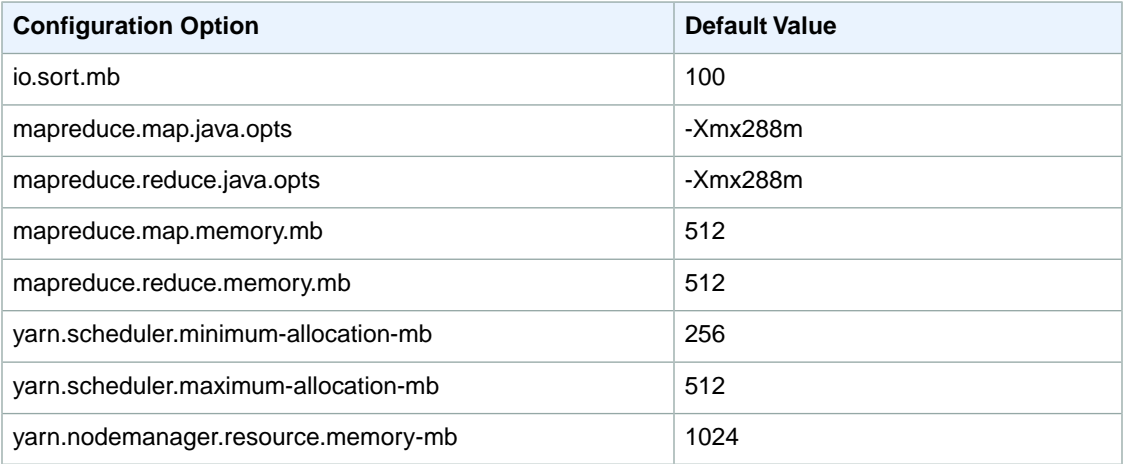

## **c1.xlarge**

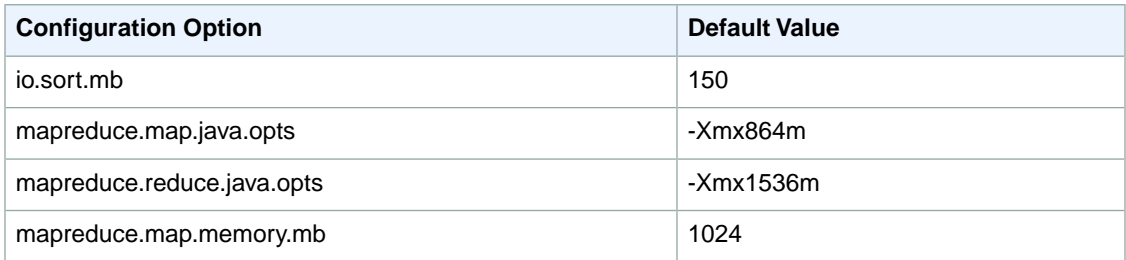

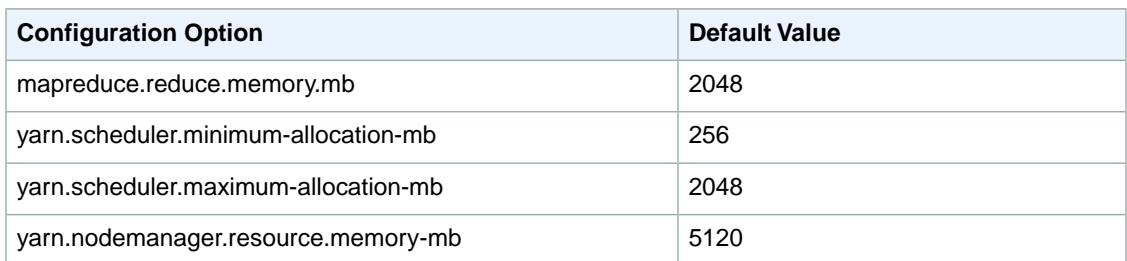

# **c3.xlarge**

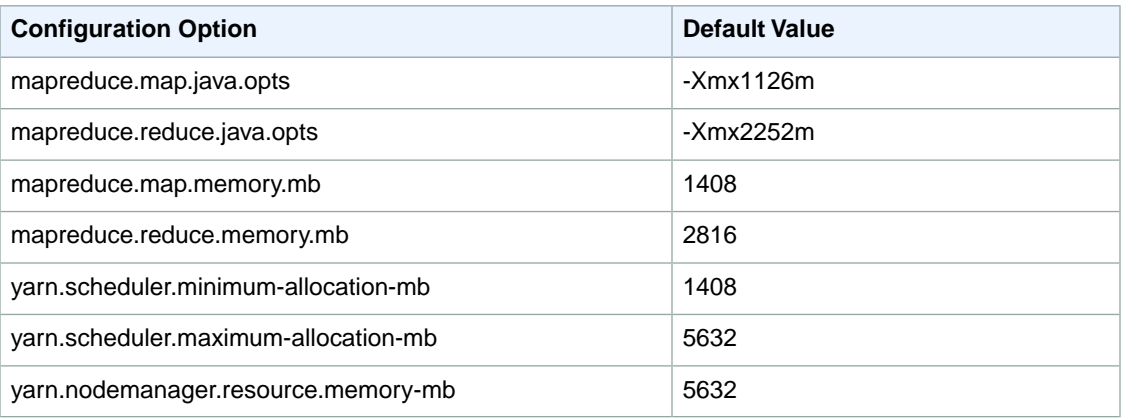

## **c3.2xlarge**

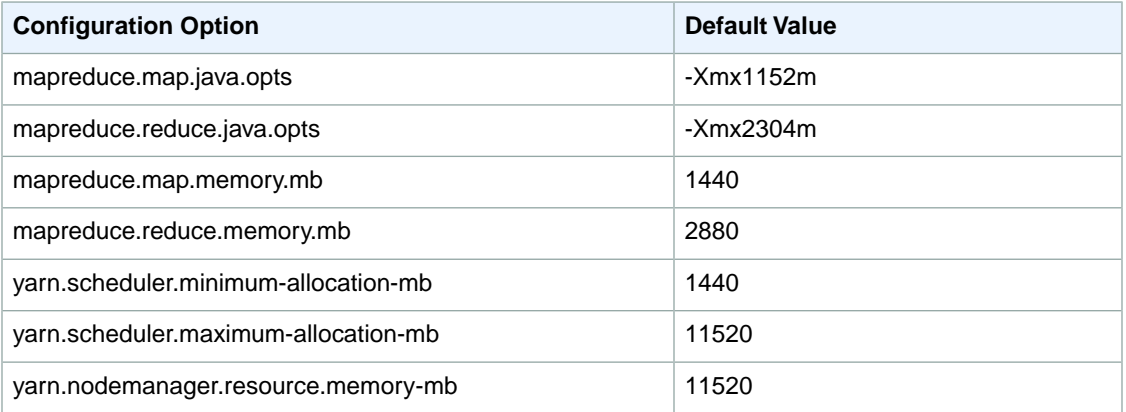

## **c3.4xlarge**

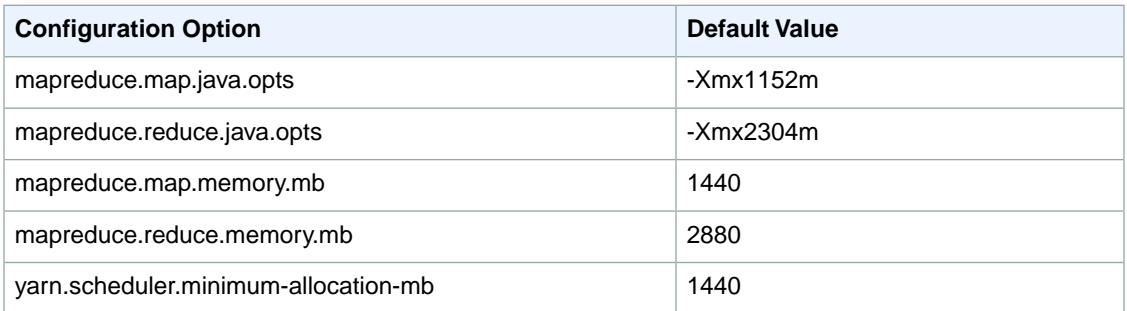

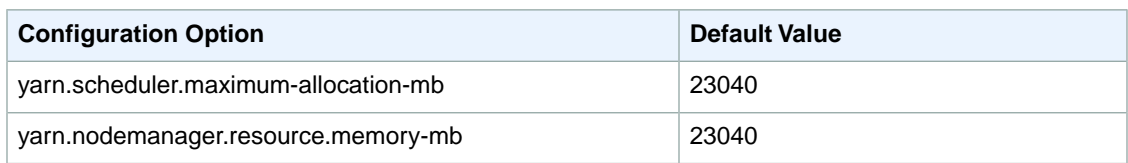

# **c3.8xlarge**

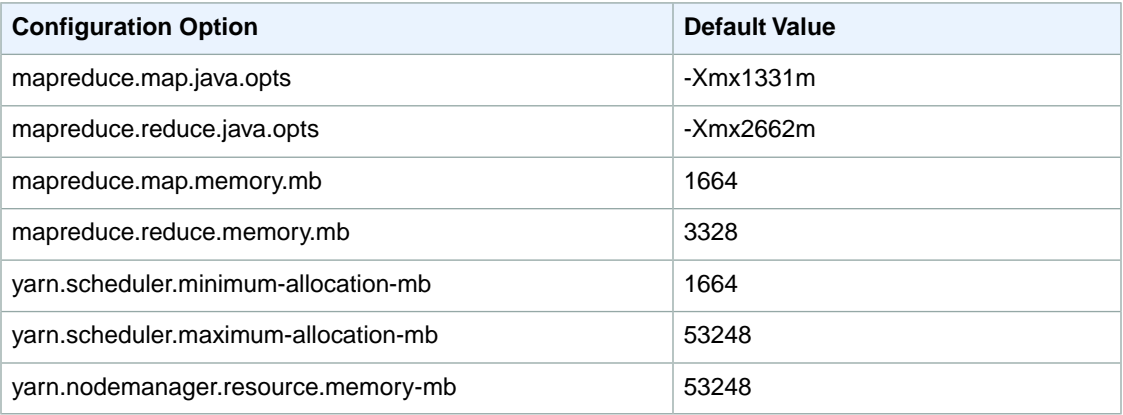

#### **cc1.4xlarge**

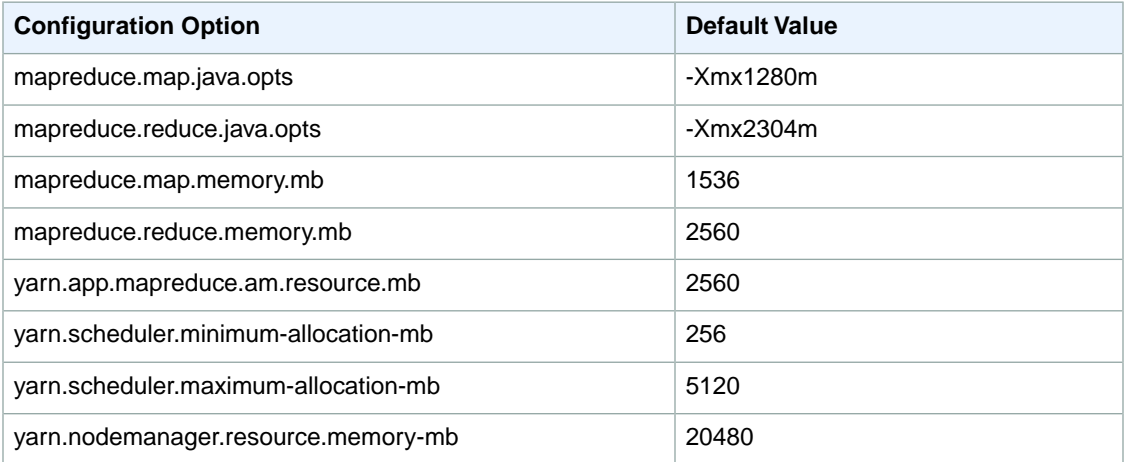

# **cg1.4xlarge**

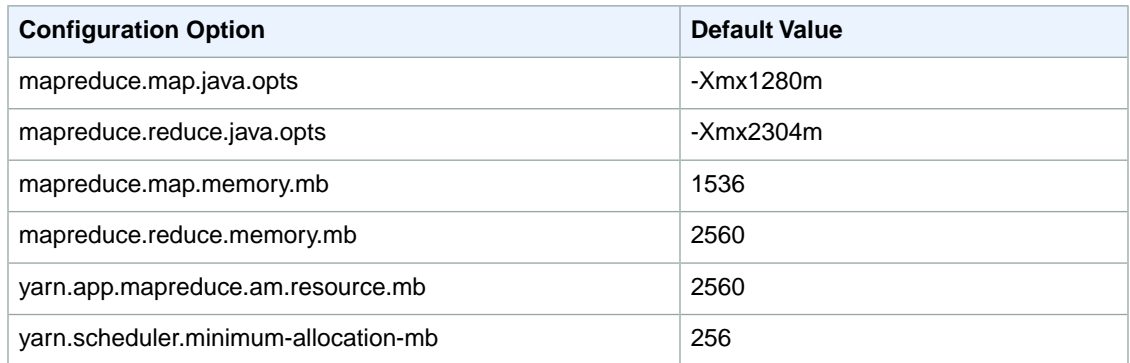

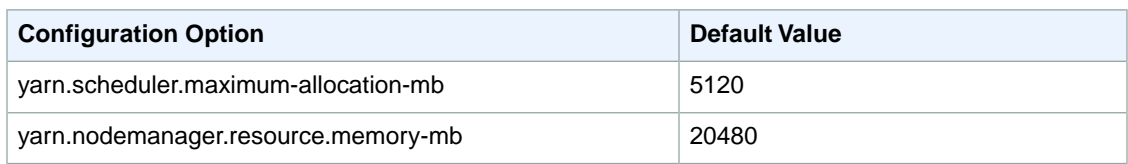

## **cc2.8xlarge**

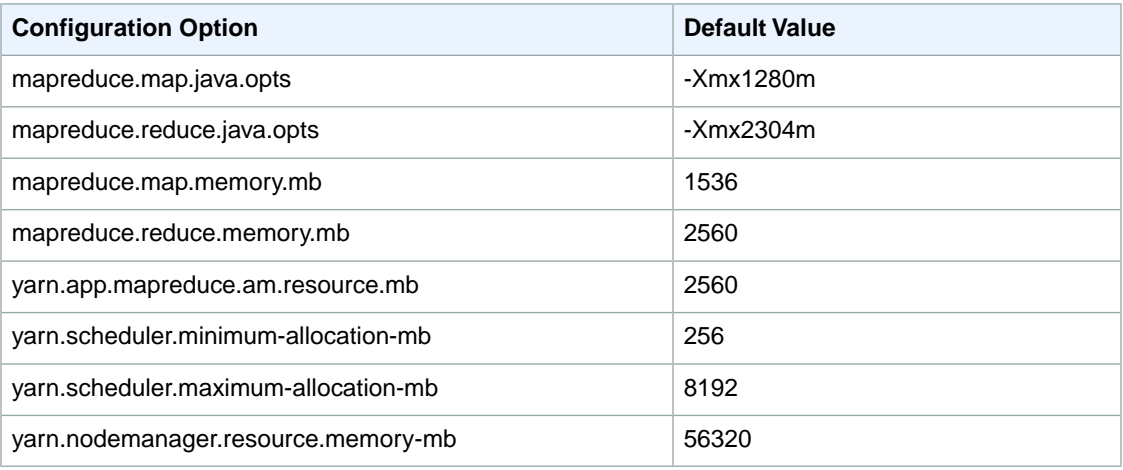

## **cr1.8xlarge**

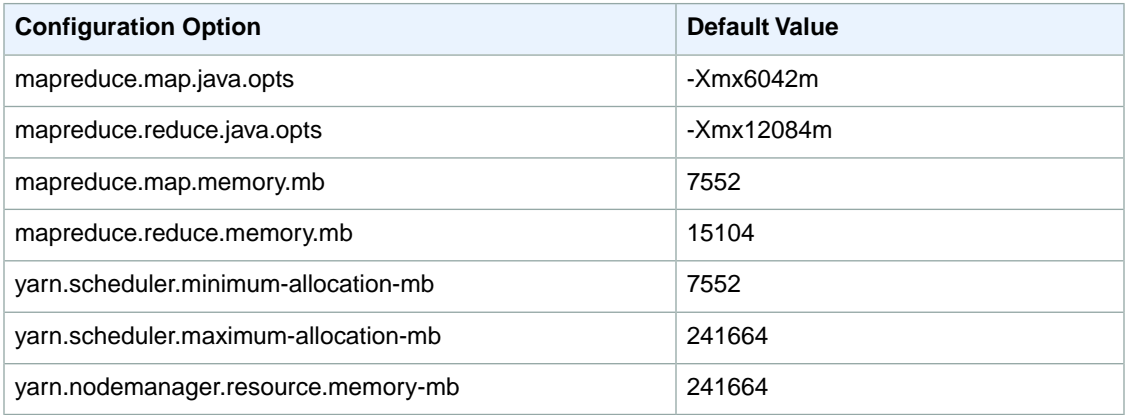

# **g2.2xlarge**

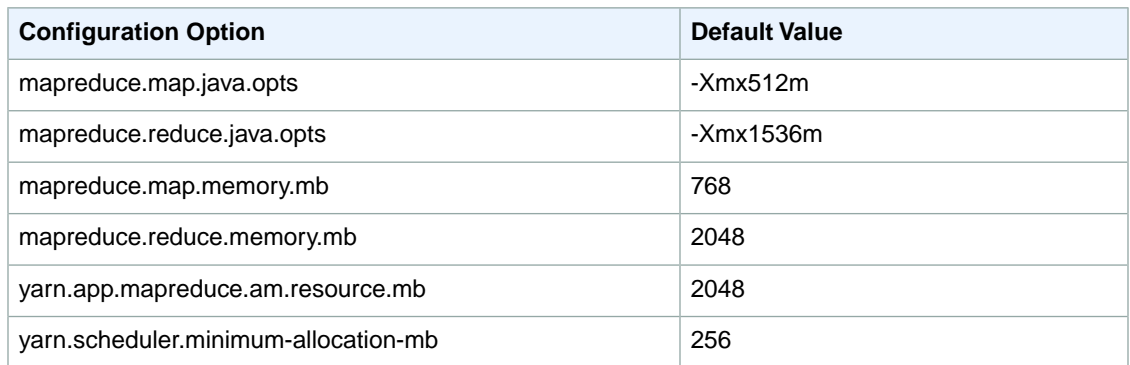

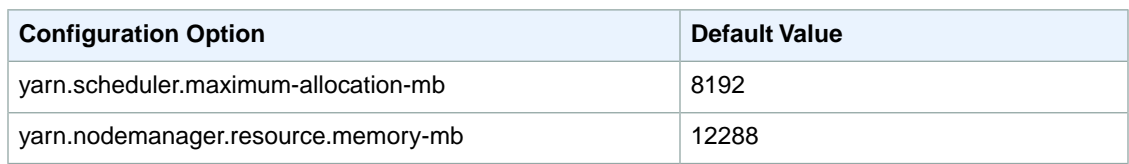

# **hi1.4xlarge**

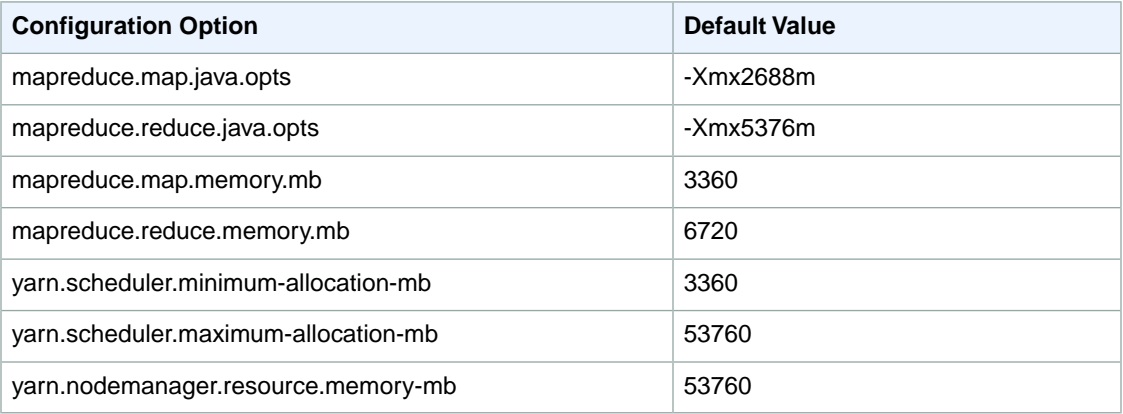

## **hs1.8xlarge**

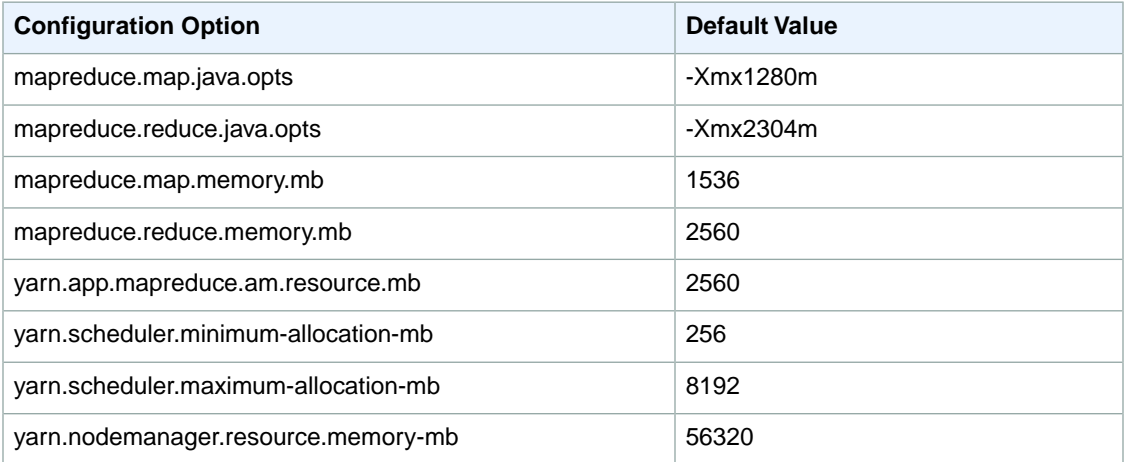

# **i2.xlarge**

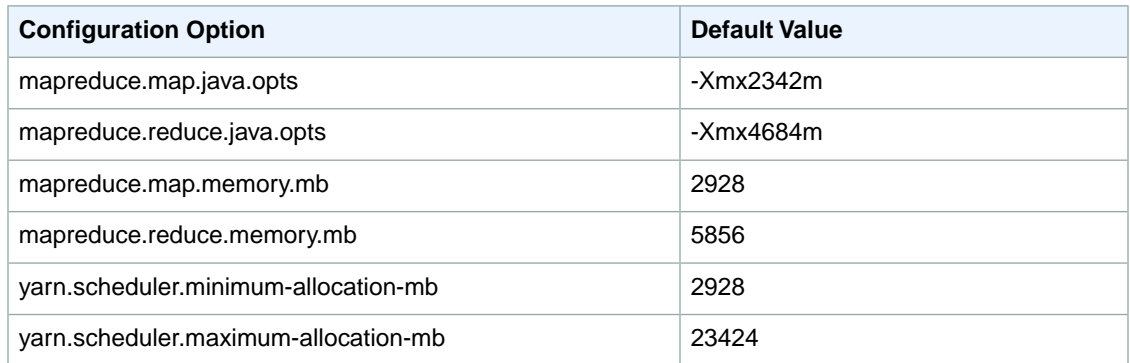

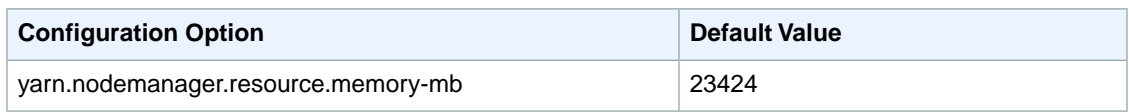

# **i2.2xlarge**

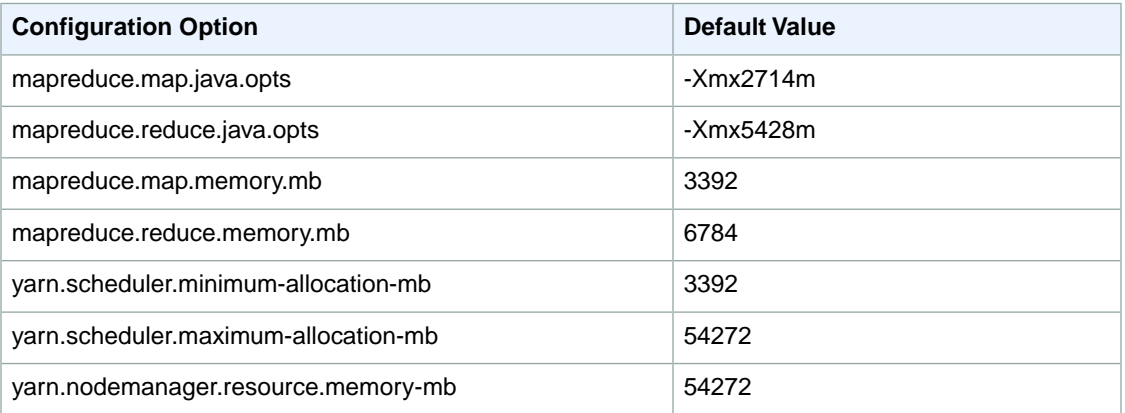

# **i2.4xlarge**

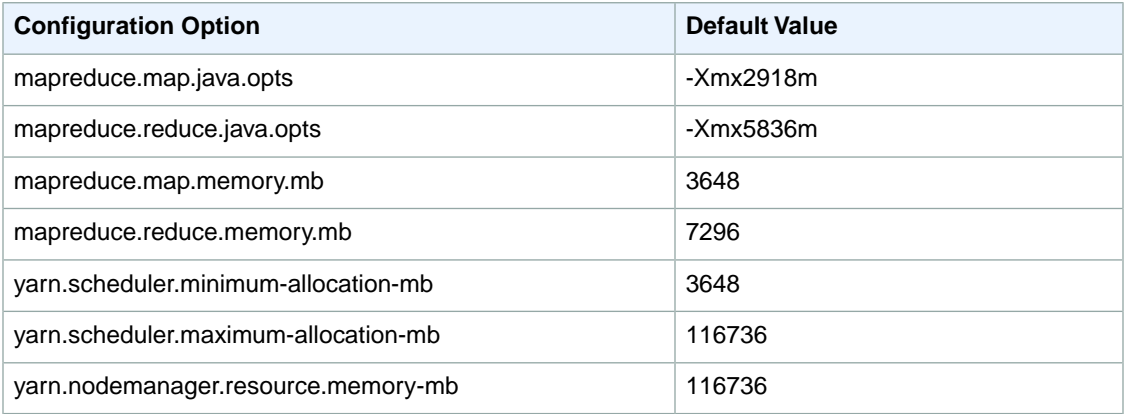

## **i2.8xlarge**

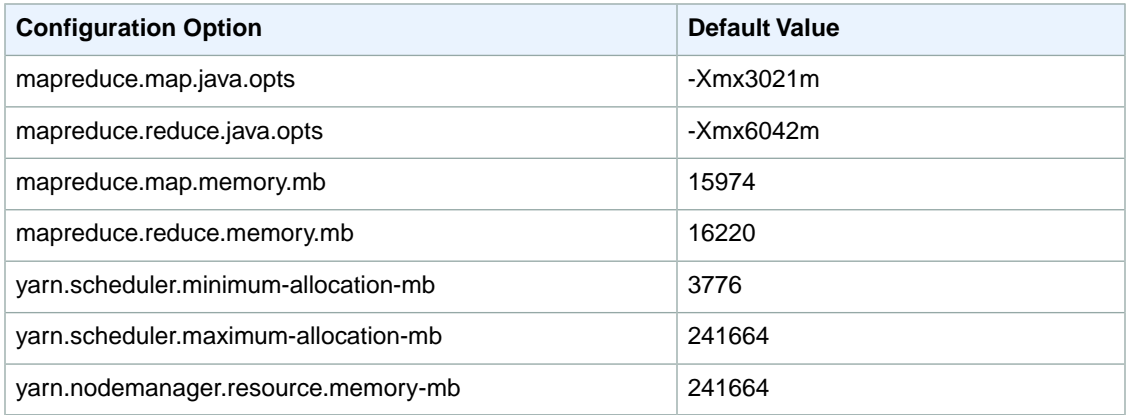

## **r3.xlarge**

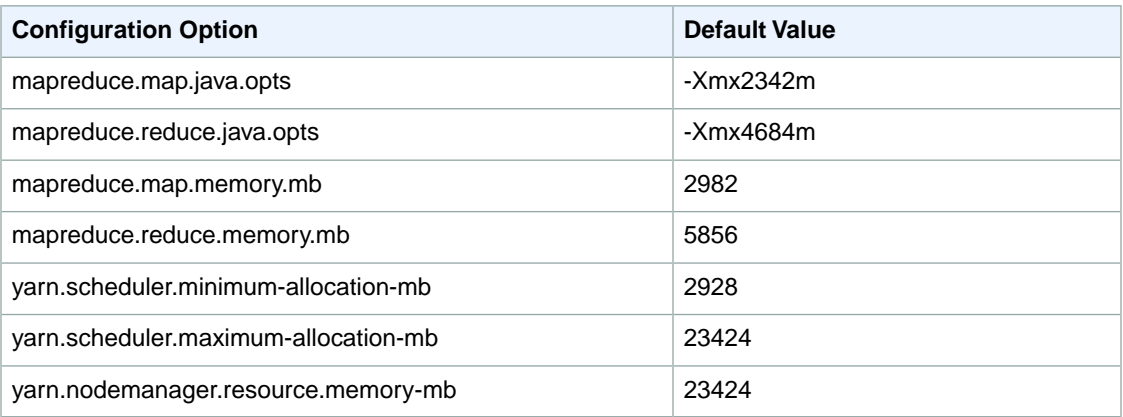

#### **r3.2xlarge**

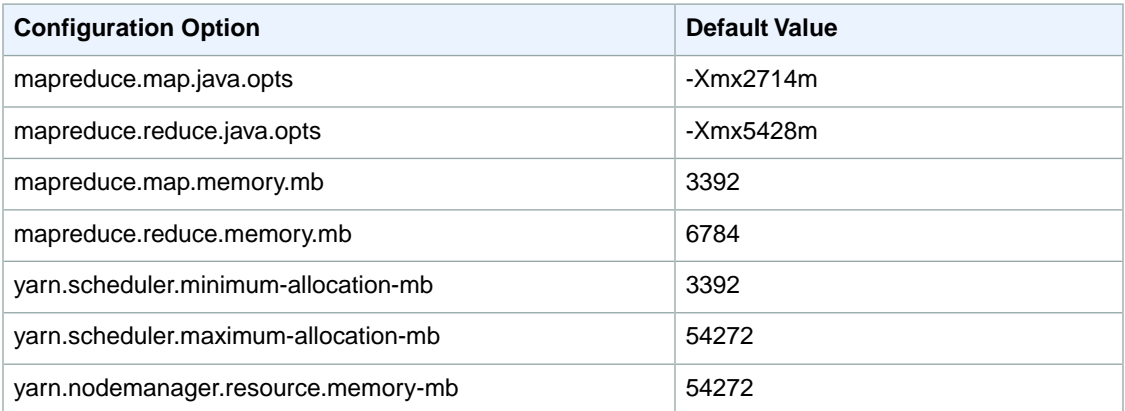

## **r3.4xlarge**

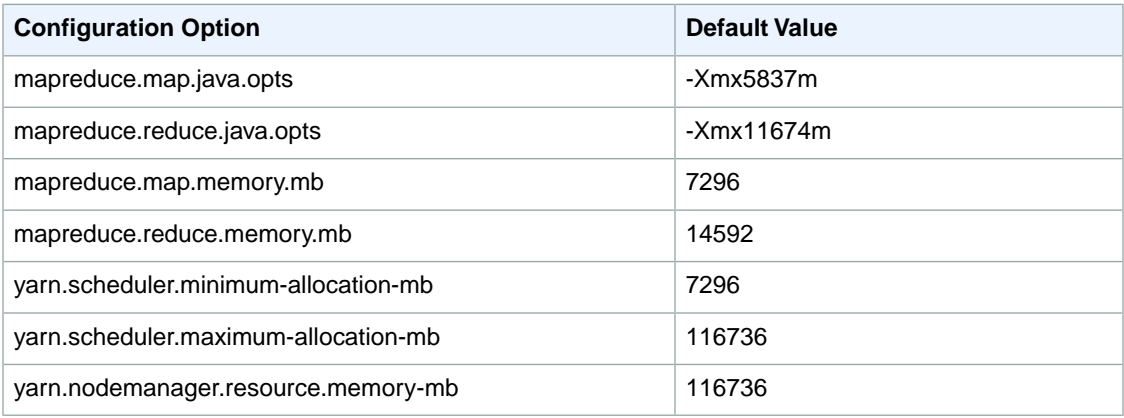

# **r3.8xlarge**

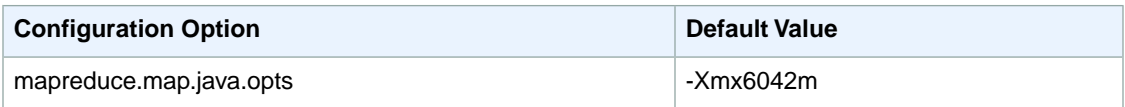

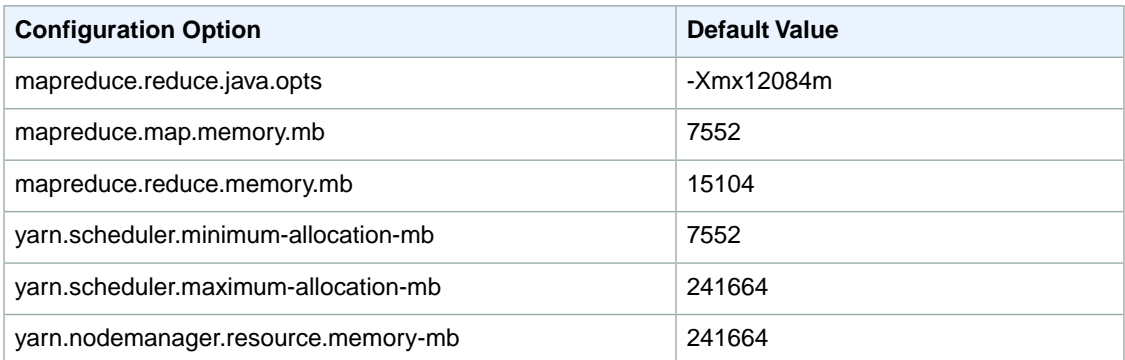

You can start a new JVM for every task, which provides better task isolation, or you can share JVMs between tasks, providing lower framework overhead. If you are processing many small files, it makes sense to reuse the JVM many times to amortize the cost of start-up. However, if each task takes a long time or processes a large amount of data, then you might choose to not reuse the JVM to ensure that all memory is freed for subsequent tasks.

Use the mapred.job.reuse.jvm.num.tasks option to configure the JVM reuse settings.

#### **To modify JVM settings via a bootstrap action using the AWS CLI**

To modify JVM settings using the AWS CLI, type the --bootstrap-action parameter and specify the settings in the arguments list.

To configure infinite JVM reuse, type the following command:

```
aws emr create-cluster --ami-version string \
--instance-groups InstanceGroupType=string,InstanceCount=integer,Instance 
Type=string \
--ec2-attributes KeyName=string --bootstrap-action 
Path=string,Name=string,Args=[arg1,arg2]
```
For example:

```
aws emr create-cluster --ami-version 3.1.1 \
--instance-groups InstanceGroupType=MASTER,InstanceCount=1,Instance 
Type=m3.xlarge InstanceGroupType=CORE,InstanceCount=2,InstanceType=m3.xlarge
\setminus--ec2-attributes KeyName=keyname --bootstrap-action Path=s3://elasticmapre 
duce/bootstrap-actions/configure-hadoop,Name="Configuring infinite JVM re 
use",Args=["-m","mapred.job.reuse.jvm.num.tasks=-1"]
```
#### **Note**

Amazon EMR sets the value of mapred.job.reuse.jvm.num.tasks to 20, but you can override it with a bootstrap action. A value of  $-1$  means infinite reuse within a single job, and  $1$ means do not reuse tasks.

For more information on using Amazon EMR commands in the AWS CLI, see [http://docs.aws.amazon.com/](http://docs.aws.amazon.com/cli/latest/reference/emr) [cli/latest/reference/emr.](http://docs.aws.amazon.com/cli/latest/reference/emr)

#### **To modify JVM settings via a bootstrap action using the Amazon EMR CLI**

#### **Note**

The Amazon EMR CLI is no longer under feature development. Customers are encouraged to use the Amazon EMR commands in the AWS CLI instead.

- In the directory where you installed the Amazon EMR CLI, type the following command. For more information, see the [Command Line Interface Reference for Amazon EMR](#page-634-0) (p. [626\)](#page-634-0).
	- Linux, UNIX, and Mac OS X users:

```
./elastic-mapreduce --create --alive --name "JVM infinite reuse" \
--bootstrap-action s3://elasticmapreduce/bootstrap-actions/configure-hadoop
 \setminus--bootstrap-name "Configuring infinite JVM reuse" \
--args "-m,mapred.job.reuse.jvm.num.tasks=-1"
```
#### • Windows users:

```
ruby elastic-mapreduce --create --alive --name "JVM infinite reuse" -
-bootstrap-action s3://elasticmapreduce/bootstrap-actions/configure-hadoop
 --bootstrap-name "Configuring infinite JVM reuse" --args 
"-m,mapred.job.reuse.jvm.num.tasks=-1"
```
#### <span id="page-597-0"></span>**Note**

Amazon EMR sets the value of mapred.job.reuse.jvm.num.tasks to 20, but you can override it with a bootstrap action. A value of  $-1$  means infinite reuse within a single job, and  $1$ means do not reuse tasks.

# **Avoiding Cluster Slowdowns (AMI 3.0.0)**

In a distributed environment, you are going to experience random delays, slow hardware, failing hardware, and other problems that collectively slow down your cluster. This is known as the *stragglers* problem. Hadoop has a feature called *speculative execution* that can help mitigate this issue. As the cluster progresses, some machines complete their tasks. Hadoop schedules tasks on nodes that are free.Whichever task finishes first is the successful one, and the other tasks are killed. This feature can substantially cut down on the run time of jobs. The general design of a mapreduce algorithm is such that the processing of map tasks is meant to be idempotent. However, if you are running a job where the task execution has side effects (for example, a zero reducer job that calls an external resource), it is important to disable speculative execution.

You can enable speculative execution for mappers and reducers independently. By default, Amazon EMR enables it for mappers and reducers in AMI 2.3.You can override these settings with a bootstrap action. For more information about using bootstrap actions, see [Create Bootstrap Actions to Install Additional](#page-118-0) [Software \(Optional\)](#page-118-0) (p. [110\)](#page-118-0).

#### **Speculative Execution Parameters**

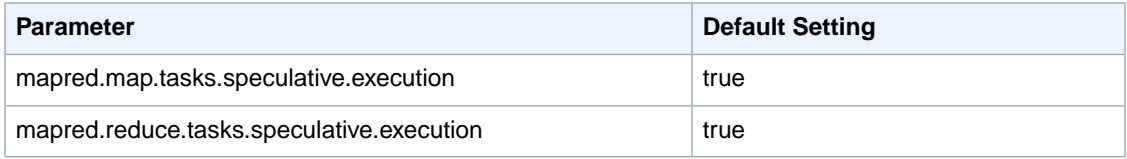

#### **To disable reducer speculative execution via a bootstrap action using the AWS CLI**

To disable reduce speculative execution using the AWS CLI, type the --bootstrap-action parameter and specify the arguments.

• Type the following command to disable reducer speculative execution:

```
aws emr create-cluster --ami-version string \
--instance-groups InstanceGroupType=string,InstanceCount=integer,Instance 
Type=string \
--ec2-attributes KeyName=string --bootstrap-action 
Path=string,Name=string,Args=[arg1,arg2]
```
#### For example:

```
aws emr create-cluster --ami-version 3.1.1 \
--instance-groups InstanceGroupType=MASTER,InstanceCount=1,Instance 
Type=m3.xlarge InstanceGroupType=CORE,InstanceCount=2,InstanceType=m3.xlarge
\setminus--ec2-attributes KeyName=keyname --bootstrap-action Path=s3://elasticmapre 
duce/bootstrap-actions/configure-hadoop,Name="Disable reducer speculative 
execution",Args=["-m","mapred.reduce.tasks.speculative.execution=false"]
```
For more information on using Amazon EMR commands in the AWS CLI, see [http://docs.aws.amazon.com/](http://docs.aws.amazon.com/cli/latest/reference/emr) [cli/latest/reference/emr.](http://docs.aws.amazon.com/cli/latest/reference/emr)

#### **To disable reducer speculative execution via a bootstrap action using the Amazon EMR CLI**

#### **Note**

The Amazon EMR CLI is no longer under feature development. Customers are encouraged to use the Amazon EMR commands in the AWS CLI instead.

- In the directory where you installed the Amazon EMR CLI, type the following command. For more information, see the [Command Line Interface Reference for Amazon EMR](#page-634-0) (p. [626\)](#page-634-0).
	- Linux, UNIX, and Mac OS X users:

```
./elastic-mapreduce --create --alive --name "Reducer speculative execution"
\setminus--bootstrap-action s3://elasticmapreduce/bootstrap-actions/configure-hadoop
\lambda--bootstrap-name "Disable reducer speculative execution" \
--args "-m,mapred.reduce.tasks.speculative.execution=false"
```
• Windows users:

```
ruby elastic-mapreduce --create --alive --name "Reducer speculative execu 
tion" --bootstrap-action s3://elasticmapreduce/bootstrap-actions/configure-
hadoop --bootstrap-name "Disable reducer speculative execution" --args 
"-m,mapred.reduce.tasks.speculative.execution=false"
```
# <span id="page-599-0"></span>**Intermediate Compression (Hadoop 2.2.0)**

Hadoop sends data between the mappers and reducers in its shuffle process. This network operation is a bottleneck for many clusters. To reduce this bottleneck, Amazon EMR enables intermediate data compression by default. Because it provides a reasonable amount of compression with only a small CPU impact, we use the Snappy codec.

You can modify the default compression settings with a bootstrap action. For more information about using bootstrap actions, see [Create Bootstrap Actions to Install Additional Software \(Optional\)](#page-118-0) (p. [110\).](#page-118-0)

The following table presents the default values for the parameters that affect intermediate compression.

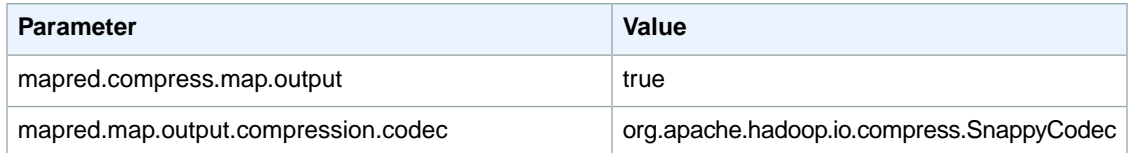

#### **To disable intermediate compression or change the compression codec via a bootstrap action using the AWS CLI**

To disable intermediate compression or to change the intermediate compression codec using the AWS CLI, type the --bootstrap-action parameter and specify the arguments.

1. To disable compression, type the following command:

```
aws emr create-cluster --ami-version string \
--instance-groups InstanceGroupType=string,InstanceCount=integer,Instance 
Type=string \
--ec2-attributes KeyName=string --bootstrap-action 
Path=string,Name=string,Args=[arg1,arg2]
```
For example:

```
aws emr create-cluster --ami-version 3.1.1 \
--instance-groups InstanceGroupType=MASTER,InstanceCount=1,Instance 
Type=m3.xlarge InstanceGroupType=CORE,InstanceCount=2,InstanceType=m3.xlarge
\setminus--ec2-attributes KeyName=keyname --bootstrap-action Path=s3://elasticmapre 
duce/bootstrap-actions/configure-hadoop,Name="Disable compres 
sion",Args=["-m","mapred.compress.map.output=false"]
```
2. To change the intermediate compression codec from Snappy to Gzip, type the following command:

```
aws emr create-cluster --ami-version 3.1.1 \
--instance-groups InstanceGroupType=MASTER,InstanceCount=1,Instance 
Type=m3.xlarge InstanceGroupType=CORE,InstanceCount=2,InstanceType=m3.xlarge
\lambda--ec2-attributes KeyName=keyname --bootstrap-action Path=s3://elasticmapre 
duce/bootstrap-actions/configure-hadoop,Name="Change compression co 
dec",Args=["-m","mapred.map.output.compression.codec=org.apache.hadoop.io.com 
press.GzipCodec"]
```
For more information on using Amazon EMR commands in the AWS CLI, see [http://](http://docs.aws.amazon.com/cli/latest/reference/emr) [docs.aws.amazon.com/cli/latest/reference/emr.](http://docs.aws.amazon.com/cli/latest/reference/emr)

#### **To disable intermediate compression or change the compression codec via a bootstrap action using the Amazon EMR CLI**

#### **Note**

The Amazon EMR CLI is no longer under feature development. Customers are encouraged to use the Amazon EMR commands in the AWS CLI instead.

- In the directory where you installed the Amazon EMR CLI, type the following command. Use mapred.compress.map.output=false to disable intermediate compression. Use mapred.map.output.compression.codec=org.apache.hadoop.io.compress.GzipCodec to change the compression codec to Gzip. Both arguments are presented below. For more information, see the [Command Line Interface Reference for Amazon EMR](#page-634-0) (p. [626\).](#page-634-0)
	- Linux, UNIX, and Mac OS X users:

```
./elastic-mapreduce --create --alive --name "Disable compression" \
--bootstrap-action s3://elasticmapreduce/bootstrap-actions/configure-hadoop
\setminus--bootstrap-name "Disable compression" \
--args "-m,mapred.compress.map.output=false" \
--args "-m,mapred.map.output.compression.codec=org.apache.hadoop.io.com 
press.GzipCodec"
```
• Windows users:

```
ruby elastic-mapreduce --create --alive --name "Disable compression" -
-bootstrap-action s3://elasticmapreduce/bootstrap-actions/configure-hadoop
 --bootstrap-name "Disable compression" --args "-m,mapred.compress.map.out 
put=false" --args "-m,mapred.map.output.compression.codec=org.apache.ha 
doop.io.compress.GzipCodec"
```
# **Hadoop 1.0.3 Default Configuration**

#### **Topics**

- [Hadoop Configuration \(Hadoop 1.0.3\) \(p.](#page-601-0) 593)
- [HDFS Configuration \(Hadoop 1.0.3\) \(p.](#page-610-0) 602)
- [Task Configuration \(Hadoop 1.0.3\) \(p.](#page-611-0) 603)
- [Intermediate Compression \(Hadoop 1.0.3\) \(p.](#page-614-0) 606)

This section describes the default configuration settings that Amazon EMR uses to configure a Hadoop cluster launched with Hadoop 1.0.3. For more information about the AMI versions supported by Amazon EMR, see [Choose an Amazon Machine Image \(AMI\) \(p.](#page-61-0) 53).

# <span id="page-601-0"></span>**Hadoop Configuration (Hadoop 1.0.3)**

The following Amazon EMR default configuration settings for clusters launched with Amazon EMR AMI 2.3 are appropriate for most workloads.

If your cluster tasks are memory-intensive, you can enhance performance by using fewer tasks per core node and reducing your job tracker heap size.

The following tables list the default configuration settings for each EC2 instance type in clusters launched with the Amazon EMR AMI version 2.3. For more information about the AMI versions supported by Amazon EMR, see [Choose an Amazon Machine Image \(AMI\) \(p.](#page-61-0) 53).

#### **m1.small**

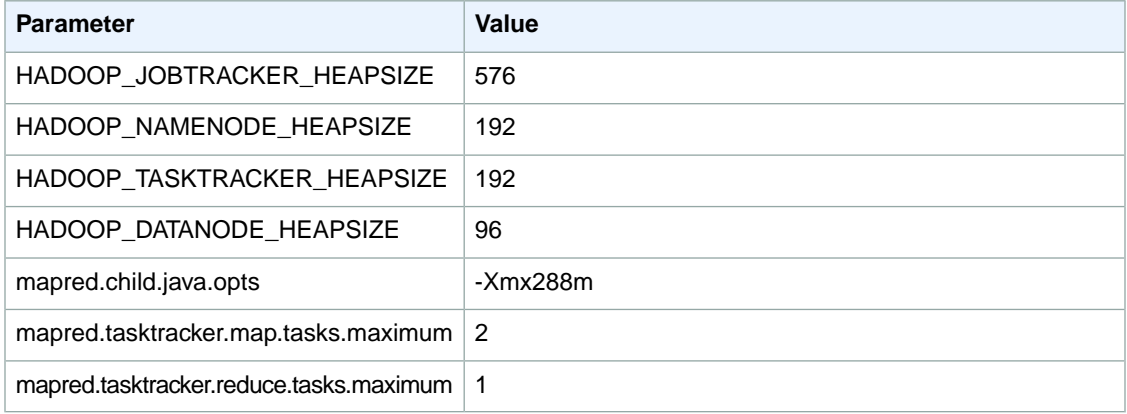

#### **m1.medium**

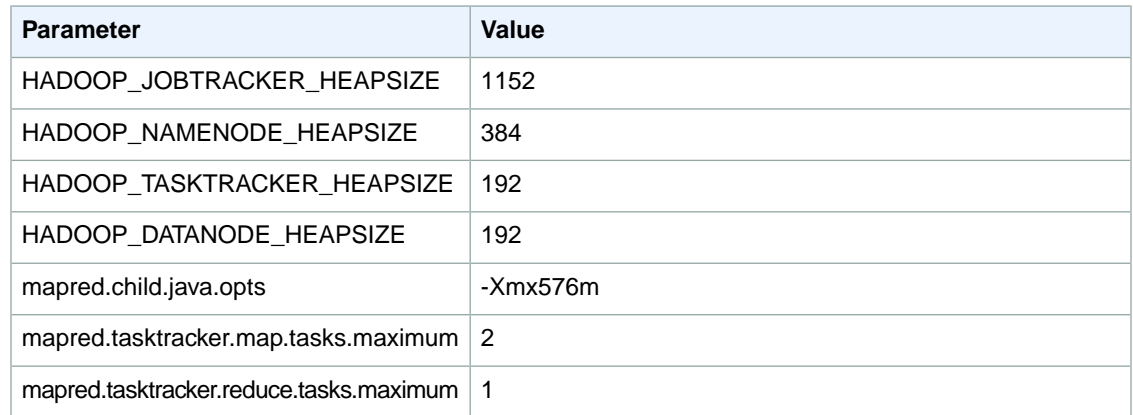

#### **m1.large**

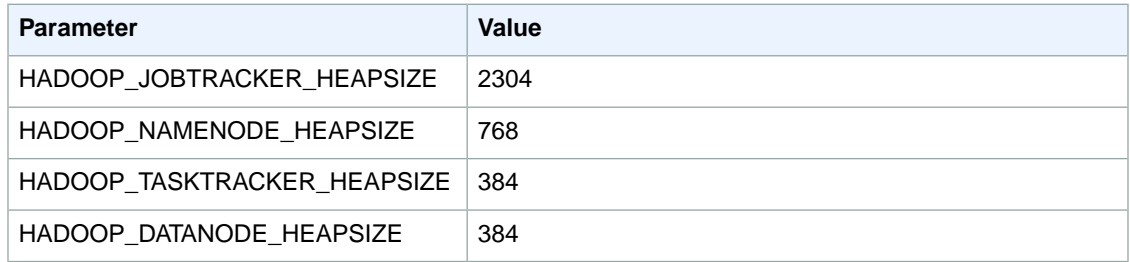

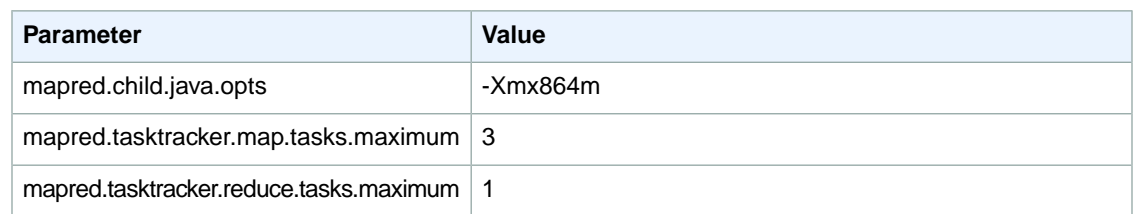

# **m1.xlarge**

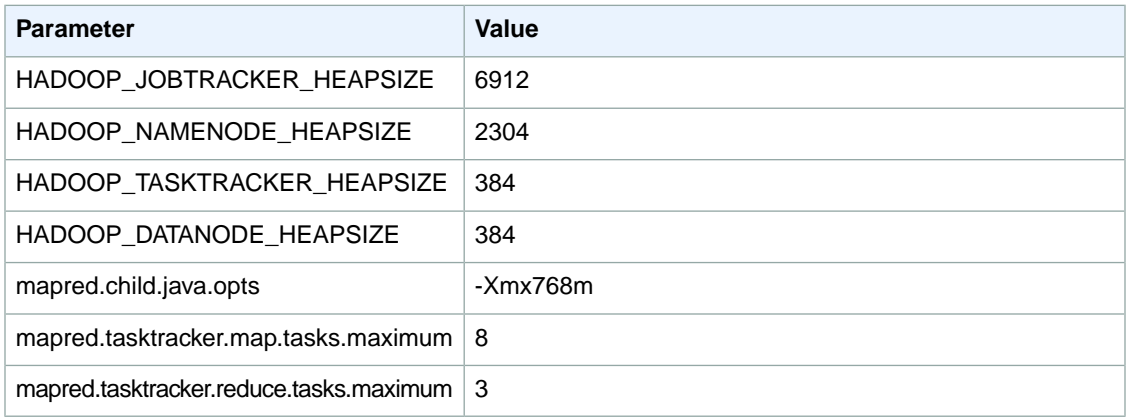

# **m2.xlarge**

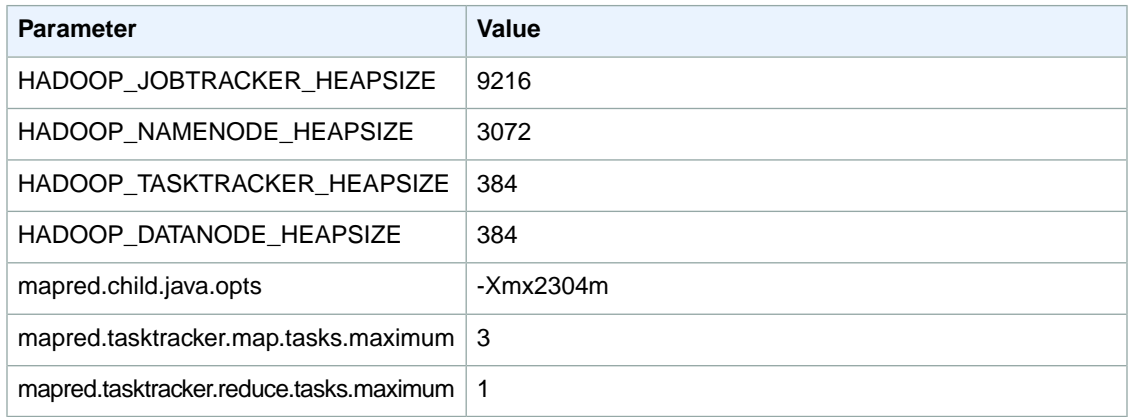

# **m2.2xlarge**

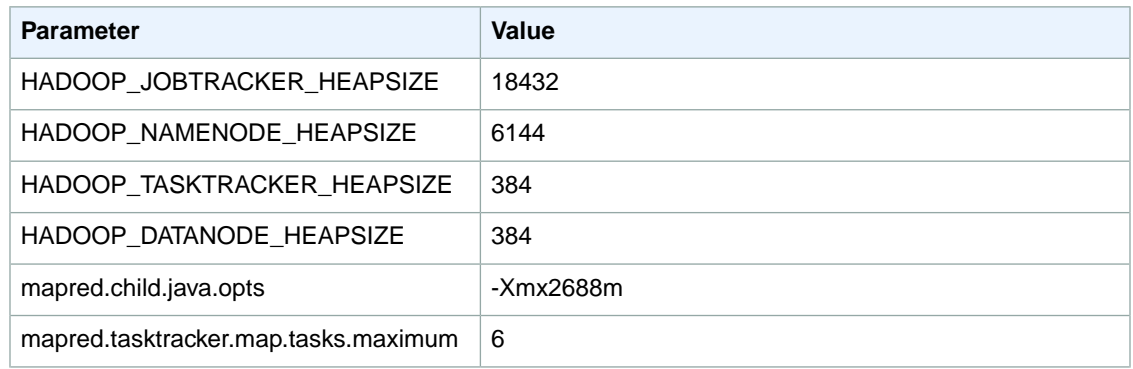

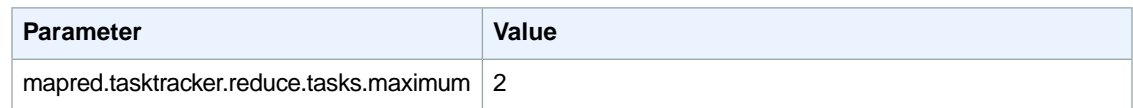

# **m2.4xlarge**

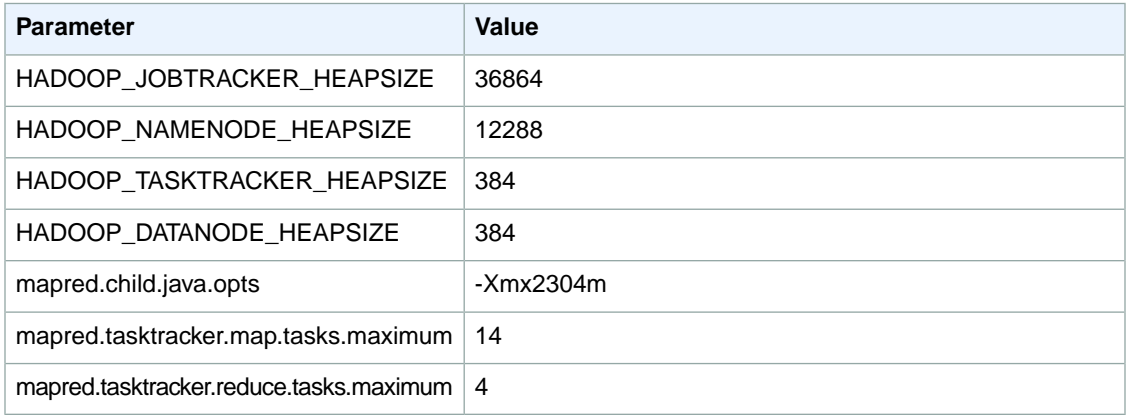

# **m3.xlarge**

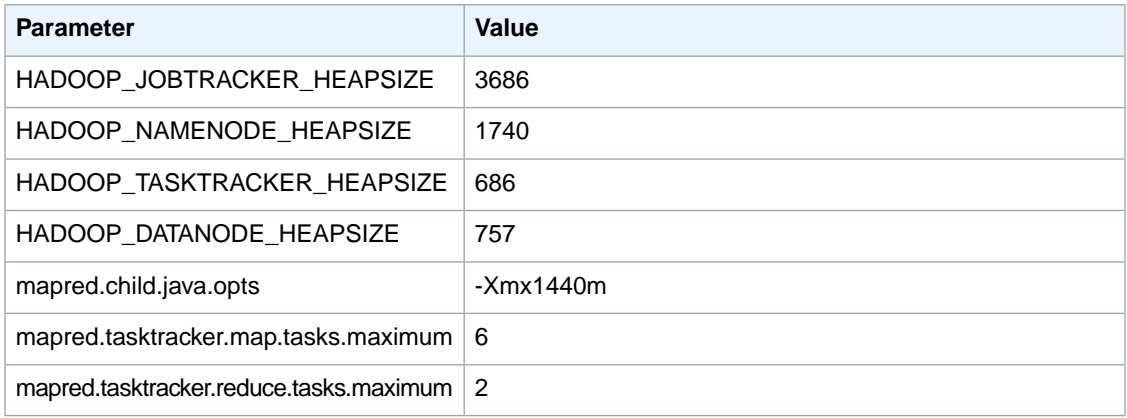

## **m3.2xlarge**

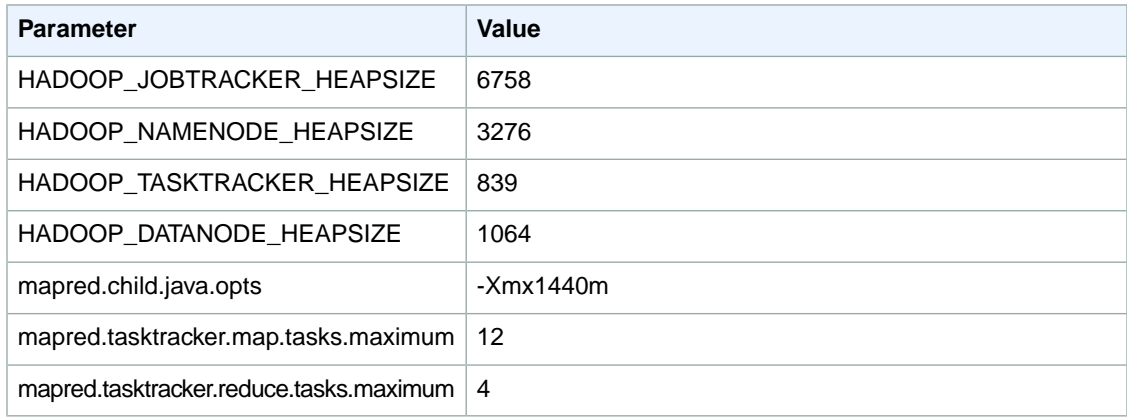

## **c1.medium**

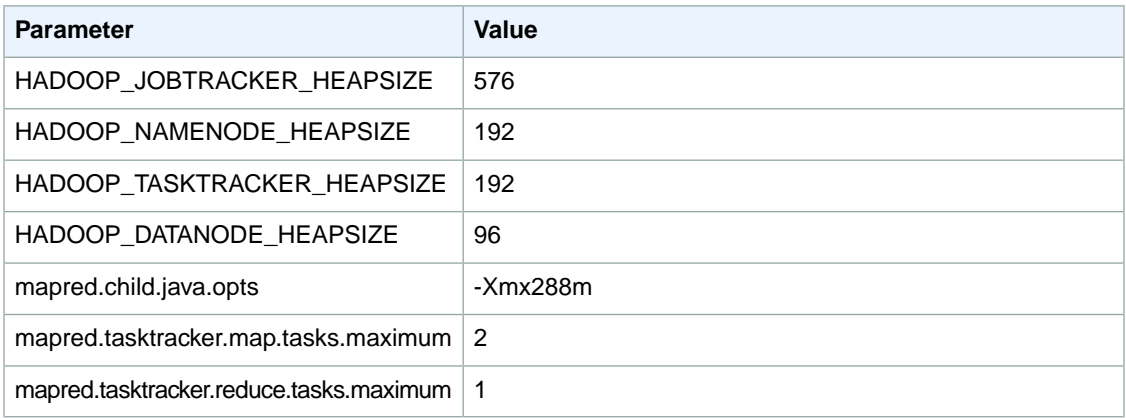

## **c1.xlarge**

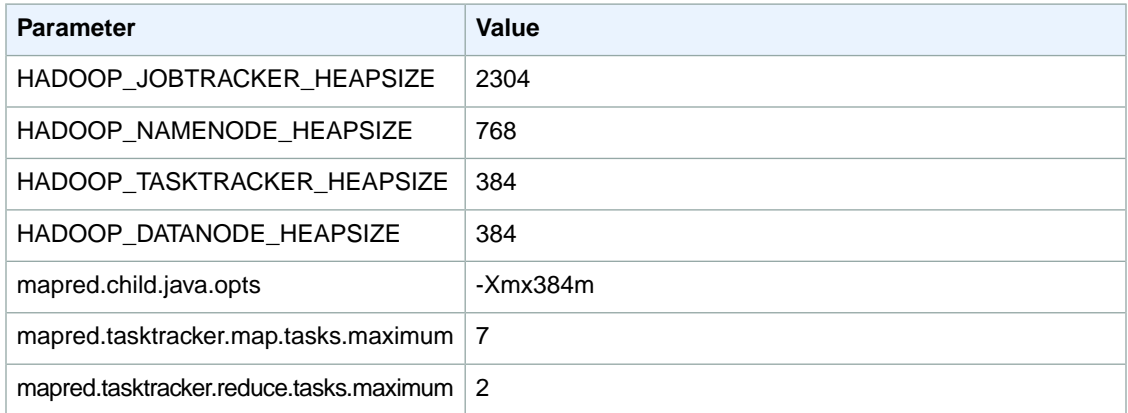

## **c3.xlarge**

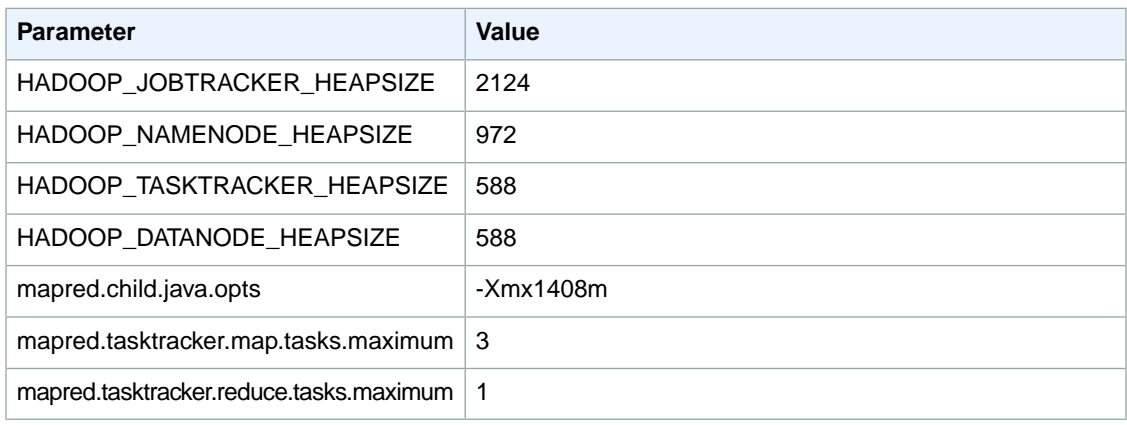

# **c3.2xlarge**

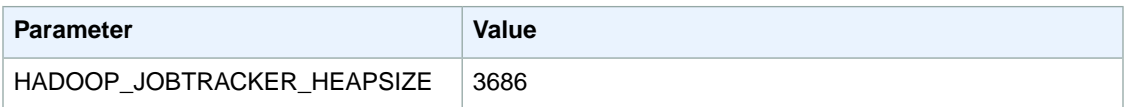

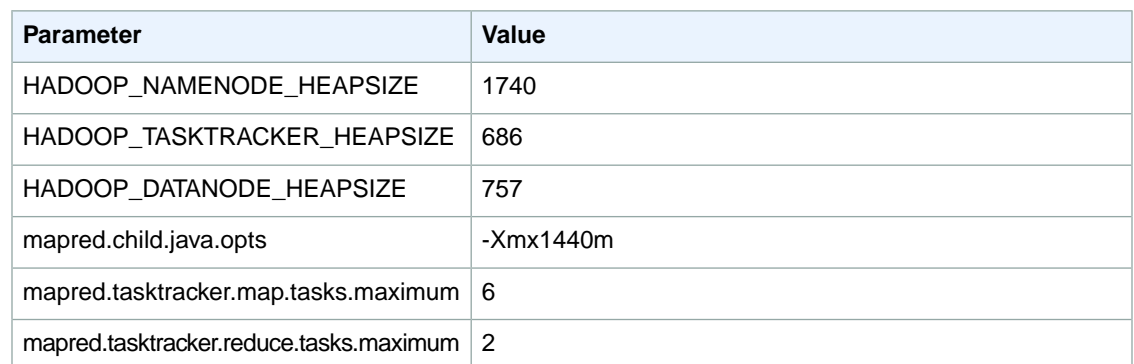

# **c3.4xlarge**

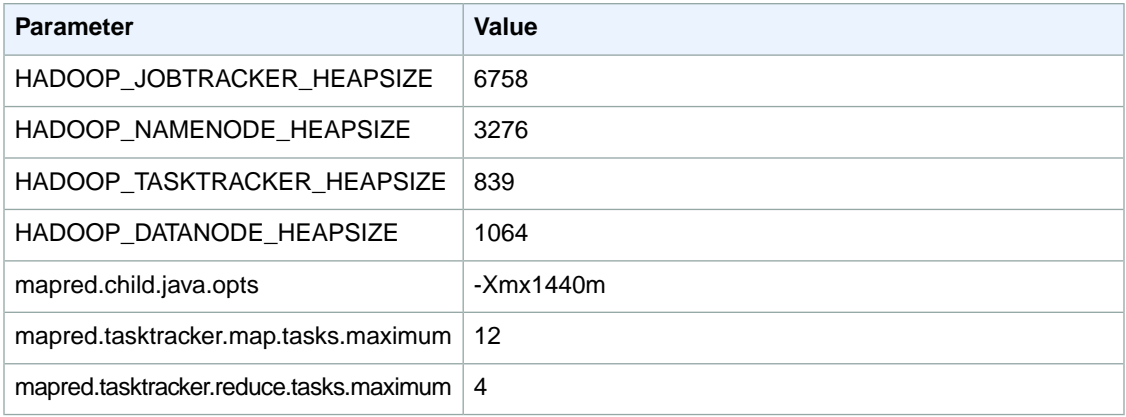

## **c3.8xlarge**

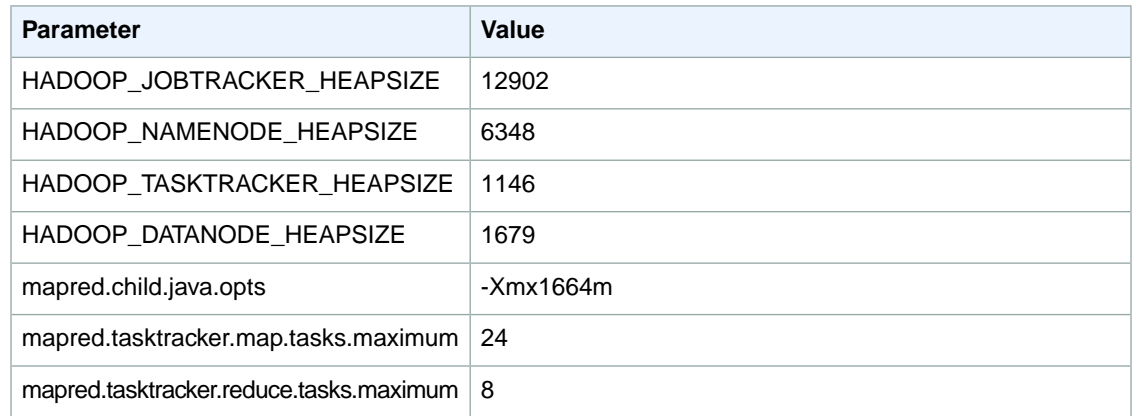

# **cc1.4xlarge**

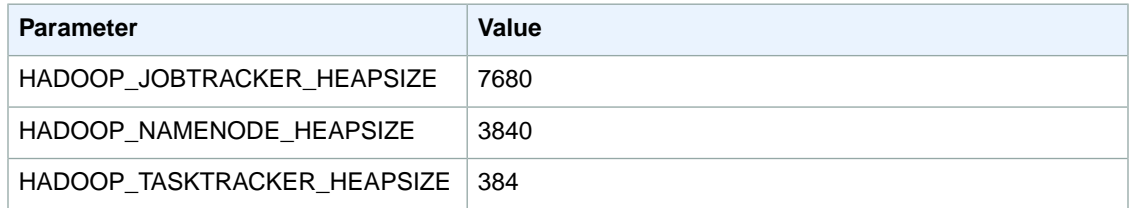

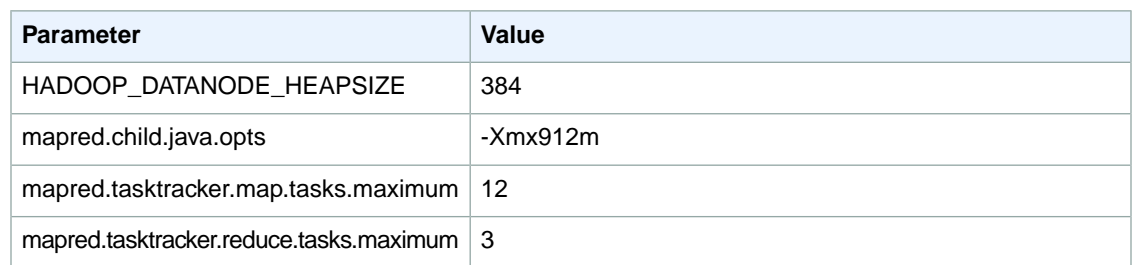

# **cc2.8xlarge**

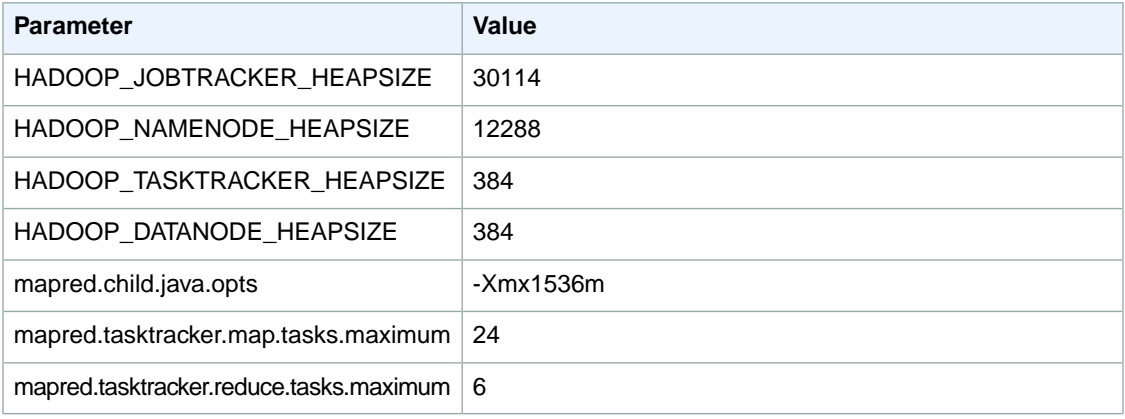

## **cg1.4xlarge**

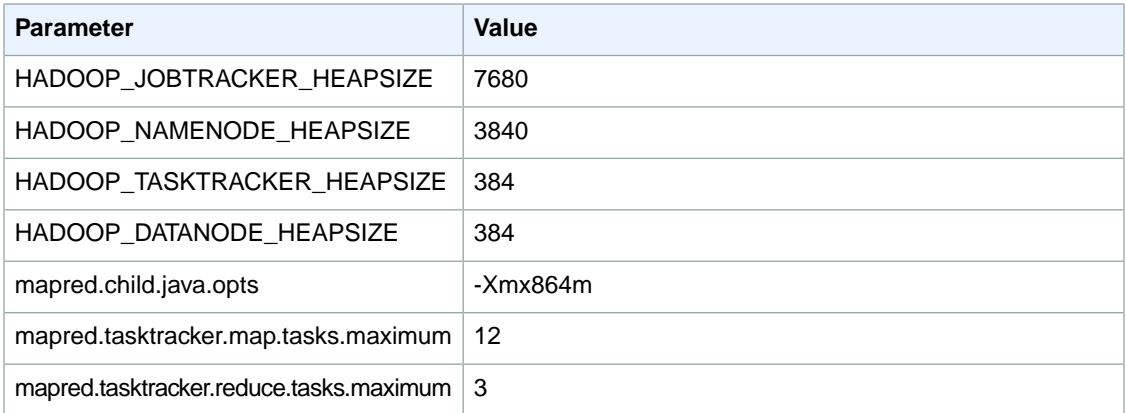

# **cr1.8xlarge**

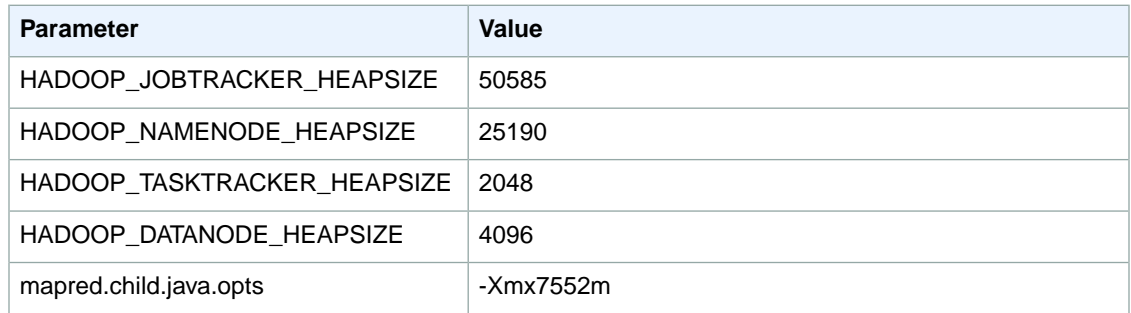

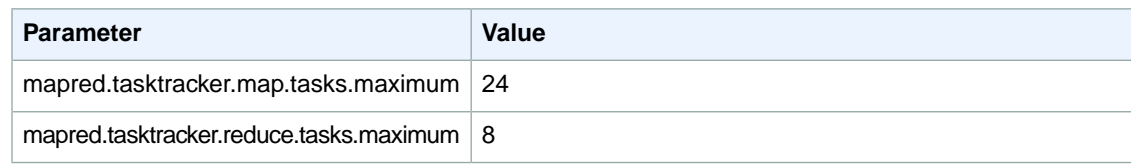

## **hi1.4xlarge**

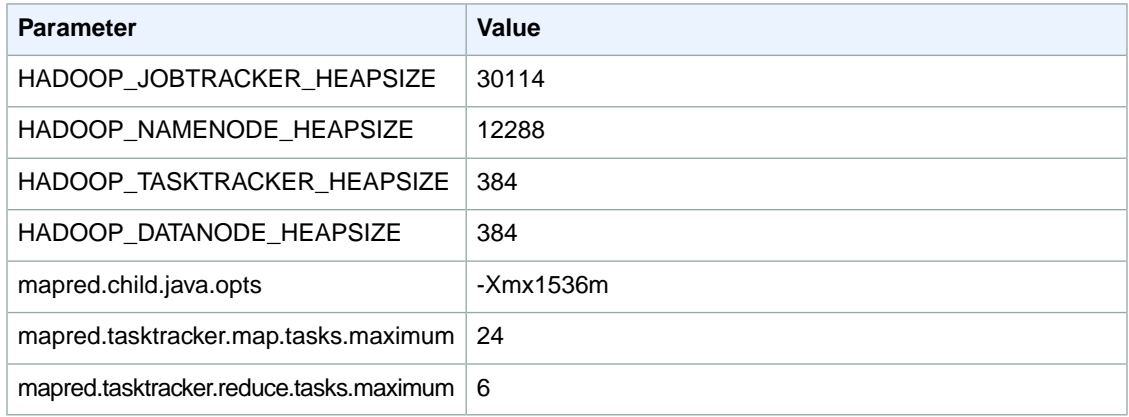

#### **hs1.8xlarge**

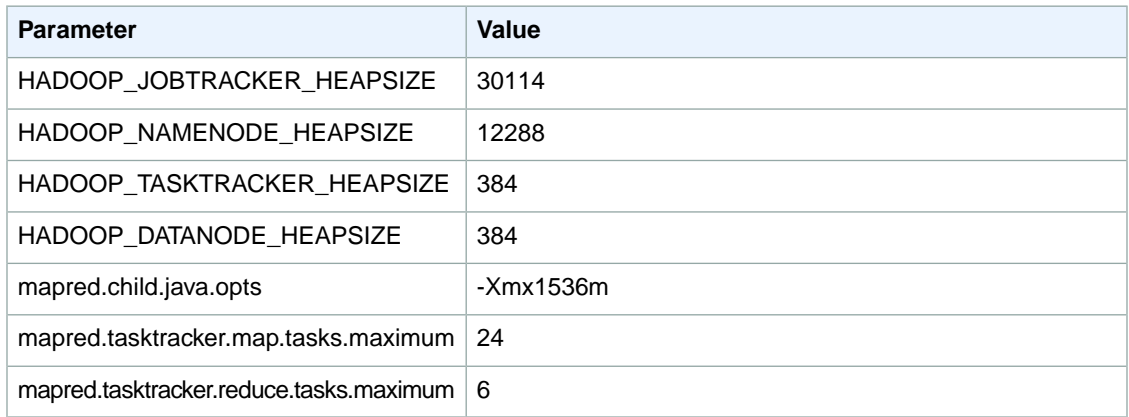

# **cg1.4xlarge**

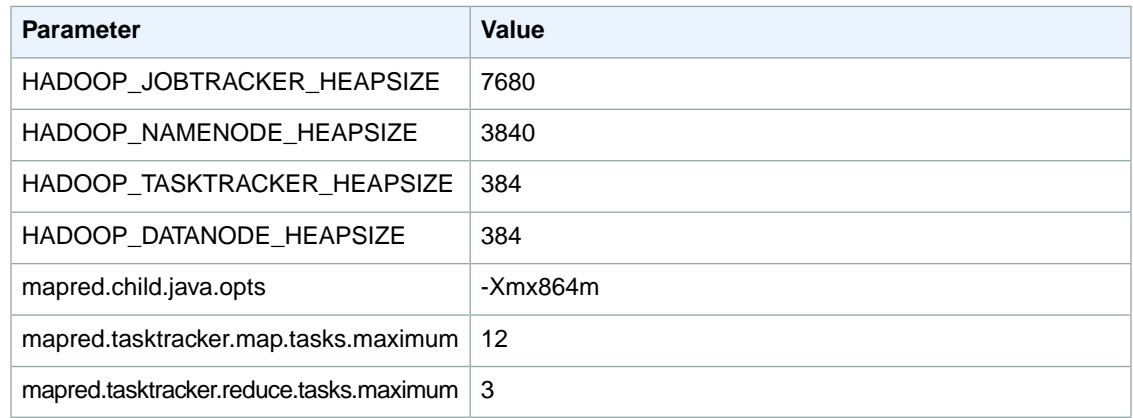

# **g2.2xlarge**

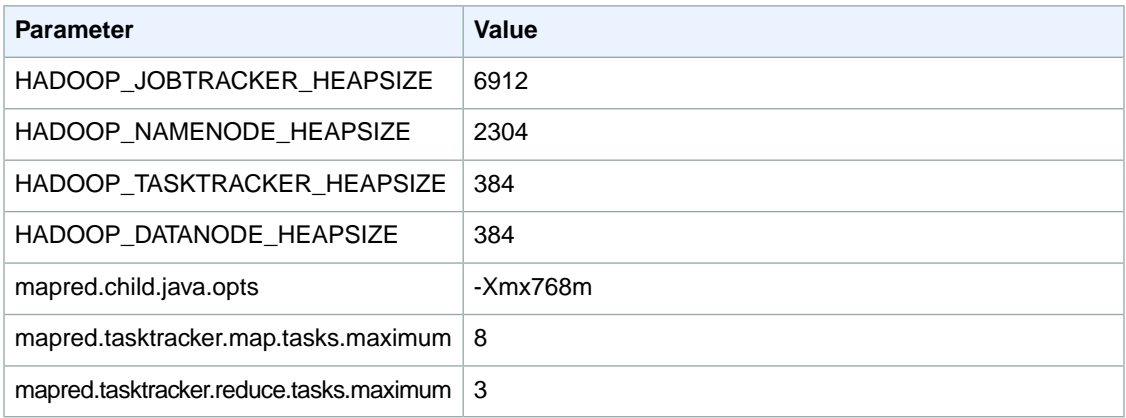

#### **i2.xlarge**

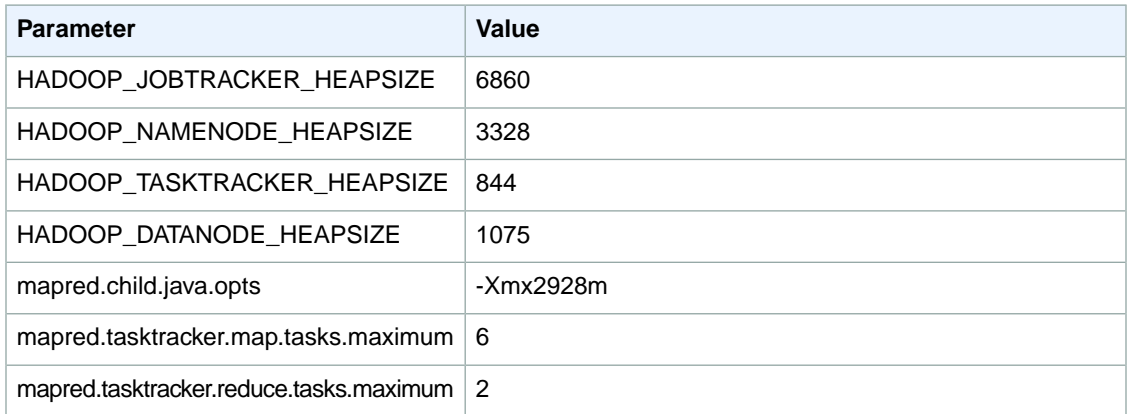

## **i2.2xlarge**

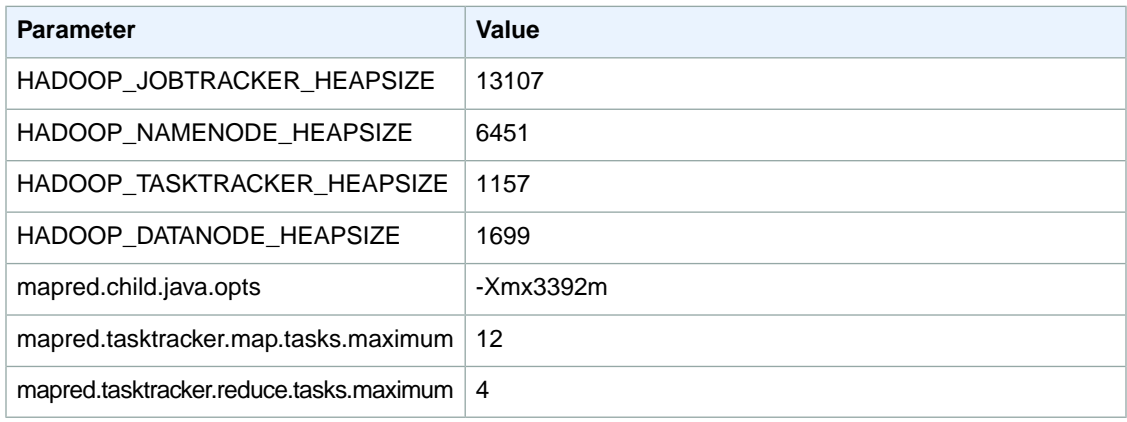

# **i2.4xlarge**

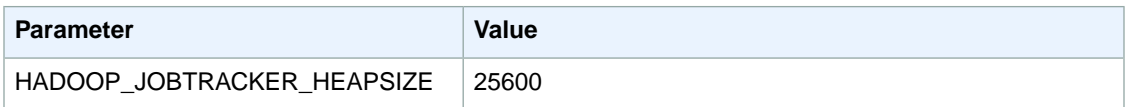

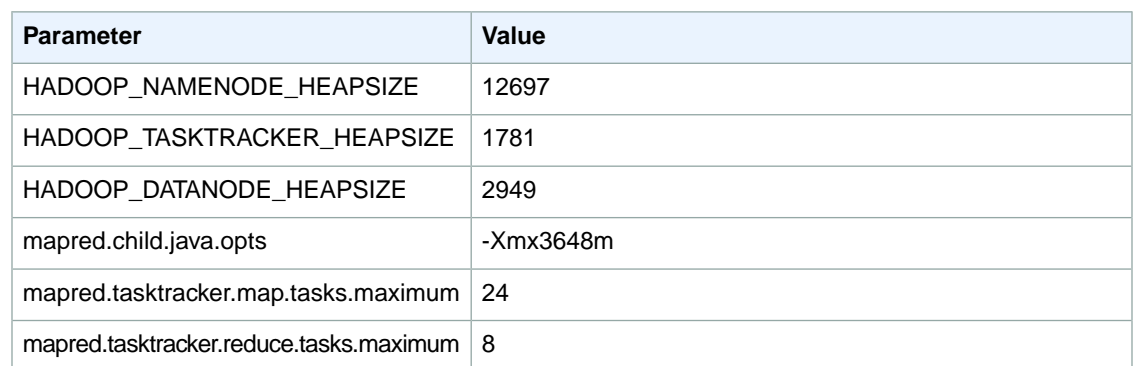

# **i2.8xlarge**

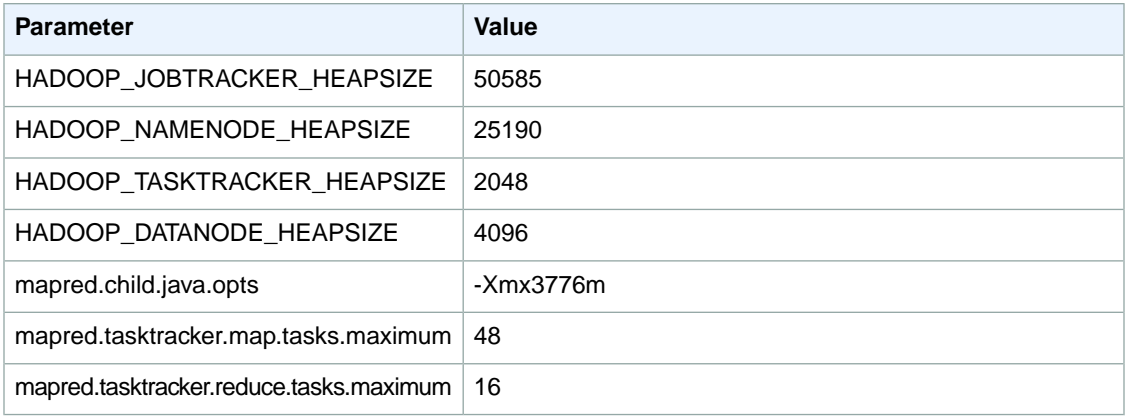

## **r3.xlarge**

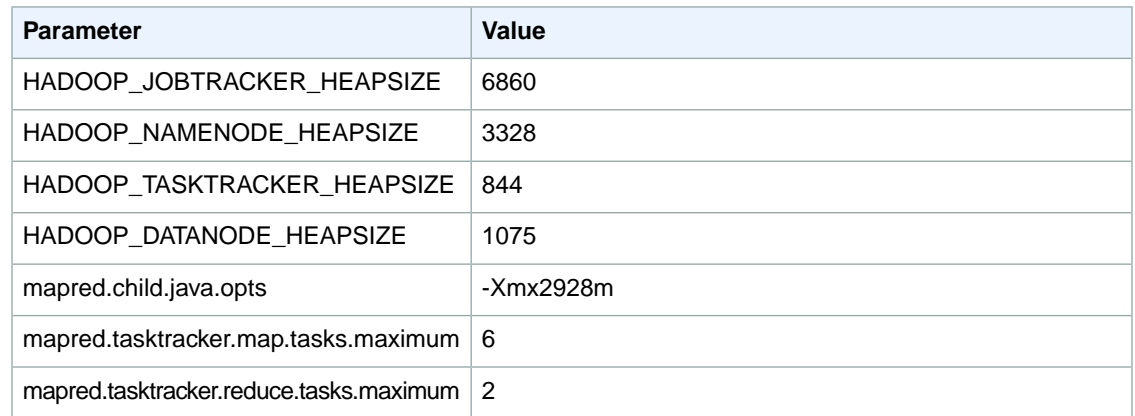

# **r3.2xlarge**

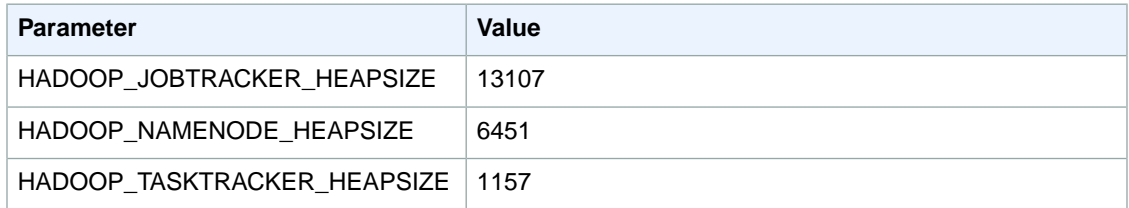

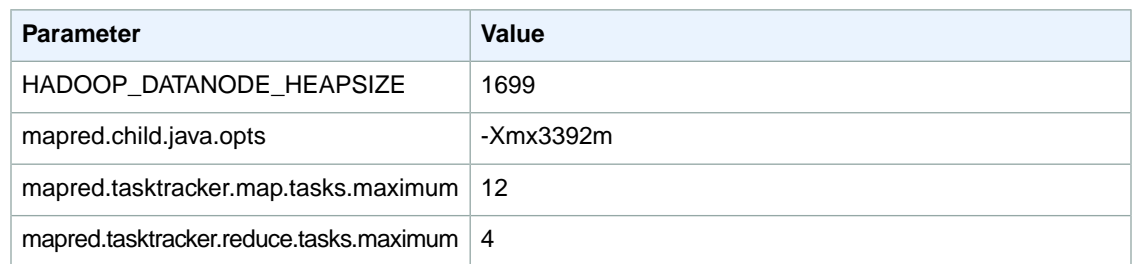

#### **r3.4xlarge**

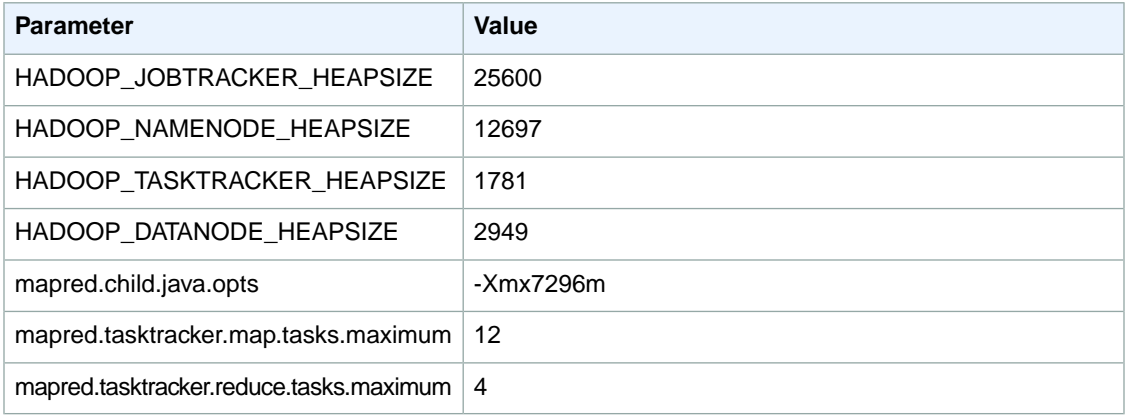

#### **r3.8xlarge**

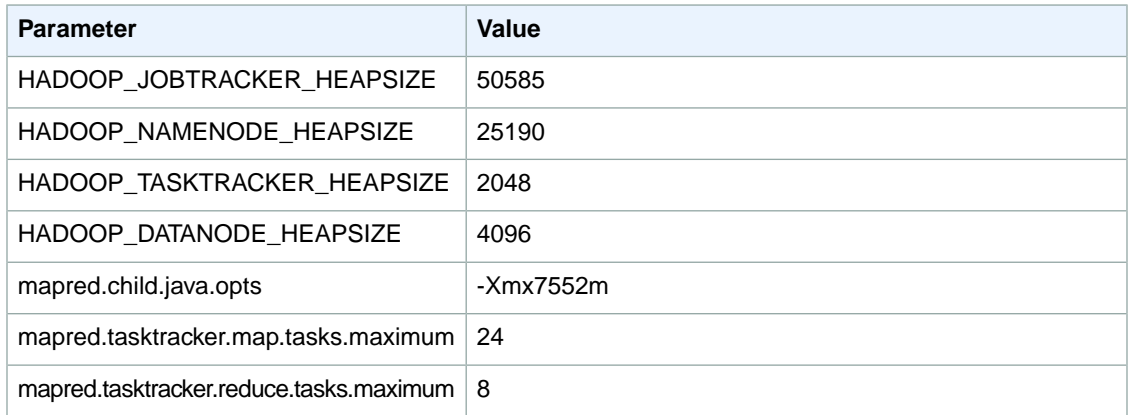

# <span id="page-610-0"></span>**HDFS Configuration (Hadoop 1.0.3)**

The following table describes the default Hadoop Distributed File System (HDFS) parameters and their settings.

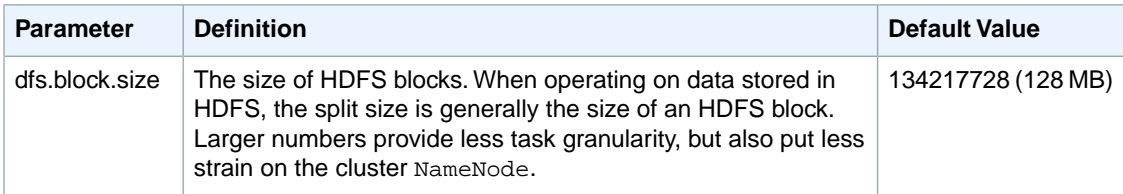

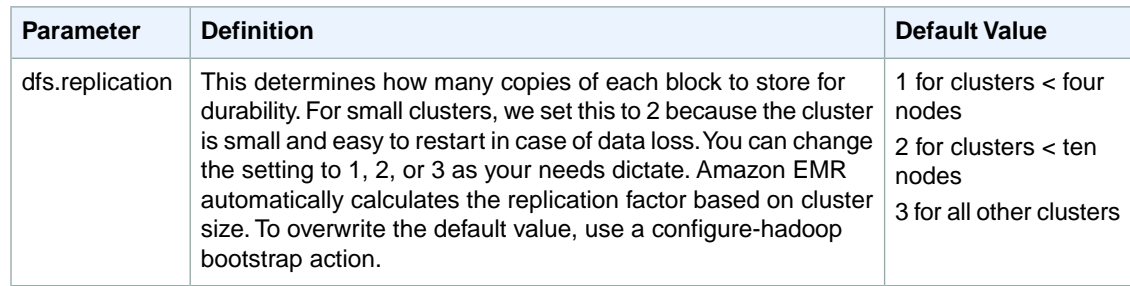

# <span id="page-611-0"></span>**Task Configuration (Hadoop 1.0.3)**

#### **Topics**

- [Tasks per Machine \(p.](#page-611-1) 603)
- [Tasks per Job \(AMI 2.3\) \(p.](#page-612-0) 604)
- [Task JVM Settings \(AMI 2.3\) \(p.](#page-613-0) 605)
- [Avoiding Cluster Slowdowns \(AMI 2.3\) \(p.](#page-614-1) 606)

<span id="page-611-1"></span>There are a number of configuration variables for tuning the performance of your MapReduce jobs. This section describes some of the important task-related settings.

# **Tasks per Machine**

Two configuration options determine how many tasks are run per node, one for mappers and the other for reducers. They are:

- mapred.tasktracker.map.tasks.maximum
- mapred.tasktracker.reduce.tasks.maximum

Amazon EMR provides defaults that are entirely dependent on the EC2 instance type.The following table shows the default settings for clusters launched with AMIs after 2.4.6.

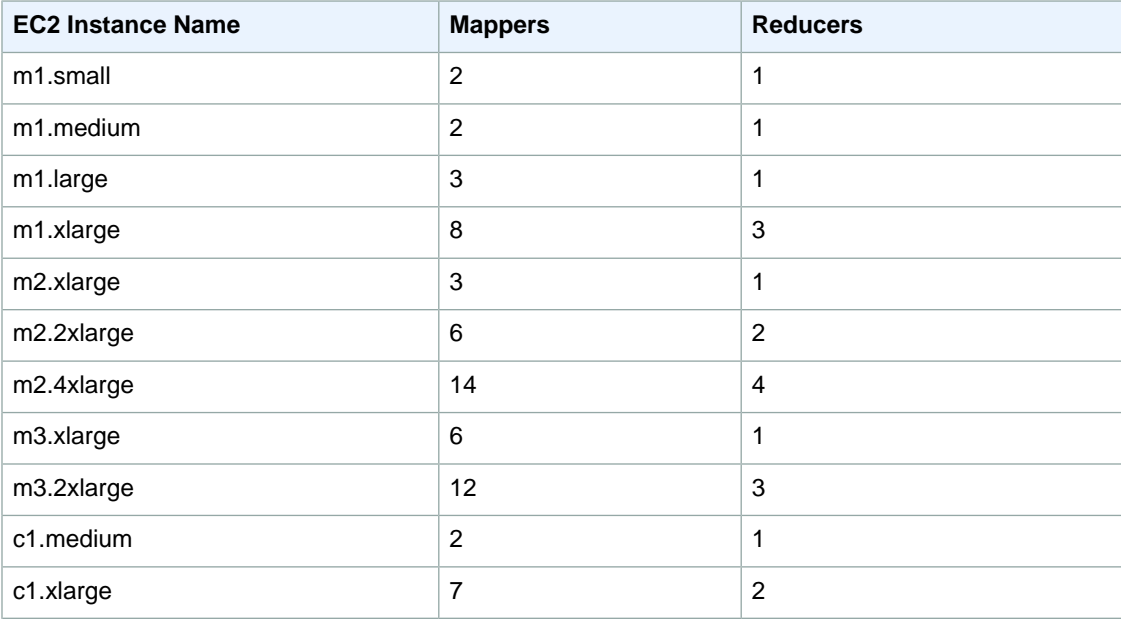
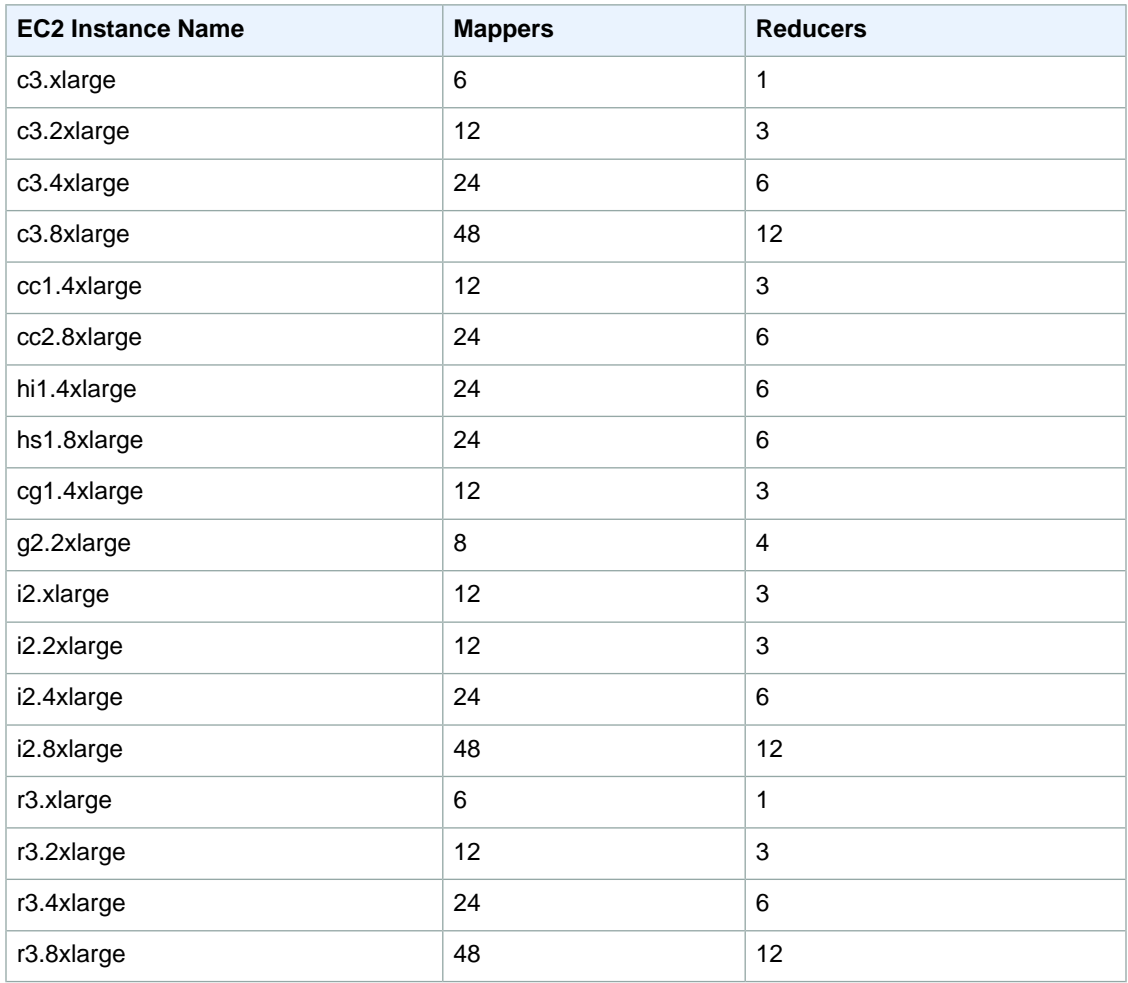

#### **Note**

The number of default mappers is based on the memory available on each EC2 instance type. If you increase the default number of mappers, you also need to modify the task JVM settings to decrease the amount of memory allocated to each task. Failure to modify the JVM settings appropriately could result in *out of memory* errors.

## **Tasks per Job (AMI 2.3)**

When your cluster runs, Hadoop creates a number of map and reduce tasks.These determine the number of tasks that can run simultaneously during your cluster. Run too few tasks and you have nodes sitting idle; run too many and there is significant framework overhead.

Amazon EMR determines the number of map tasks from the size and number of files of your input data. You configure the reducer setting. There are four settings you can modify to adjust the reducer setting.

The parameters for configuring the reducer setting are described in the following table.

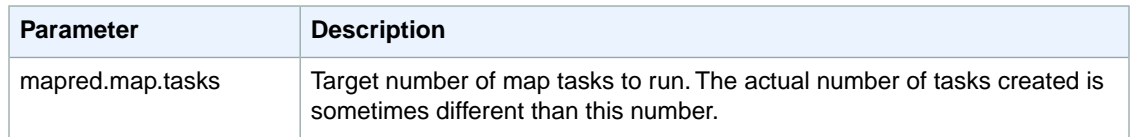

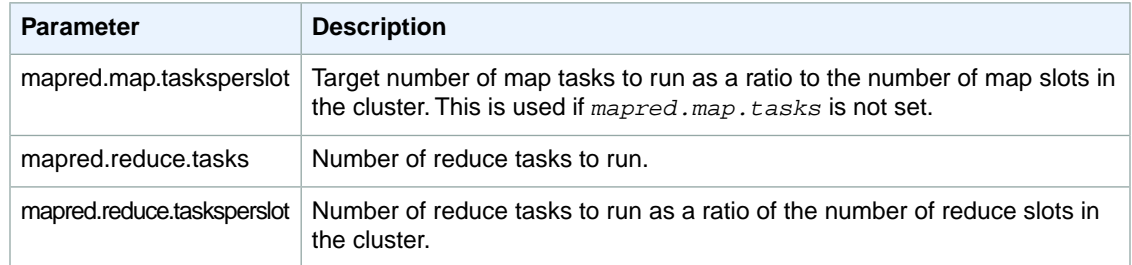

The two *tasksperslot* parameters are unique to Amazon EMR.They only take effect if mapred.\*.tasks is not defined. The order of precedence is:

- 1. mapred.map.tasks set by the Hadoop job
- 2. mapred.map.tasks set in mapred-conf.xml on the master node
- 3. mapred.map.tasksperslot if neither of those are defined

## **Task JVM Settings (AMI 2.3)**

You can configure the amount of heap space for tasks as well as other JVM options with the mapred.child.java.opts setting. Amazon EMR provides a default -Xmx value in this location, with the defaults per instance type shown in the following table.

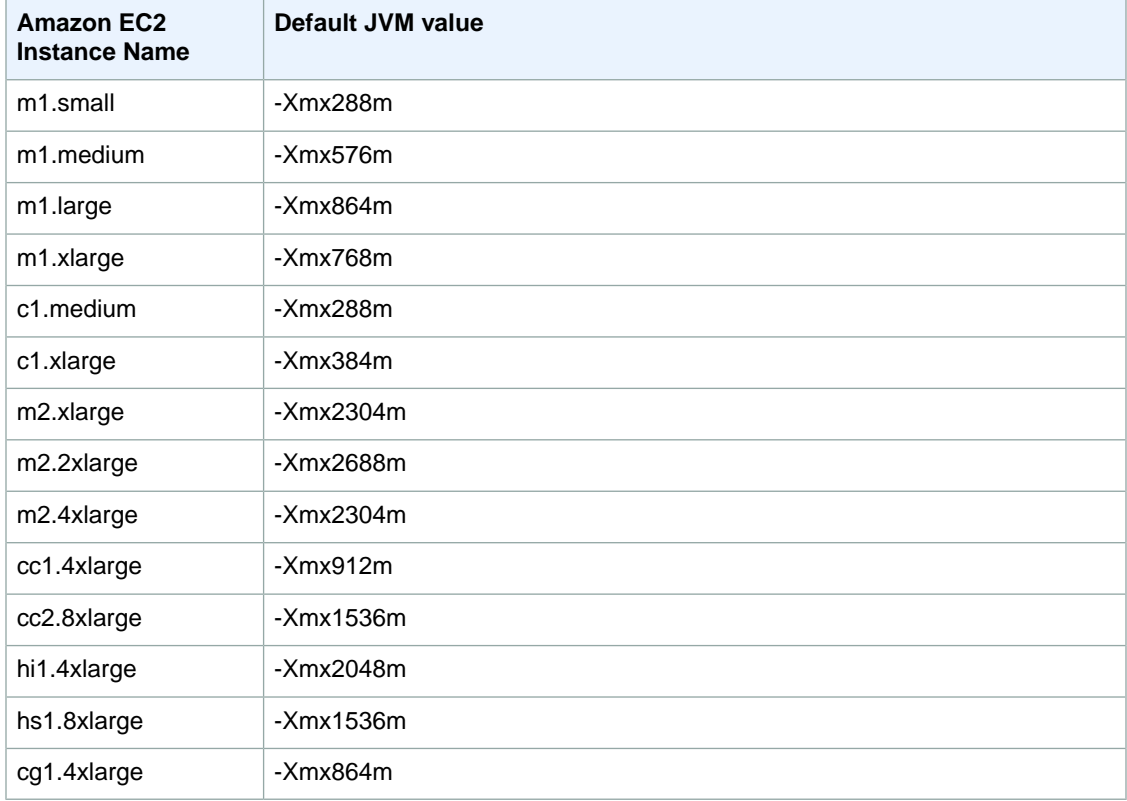

You can start a new JVM for every task, which provides better task isolation, or you can share JVMs between tasks, providing lower framework overhead. If you are processing many small files, it makes sense to reuse the JVM many times to amortize the cost of start-up. However, if each task takes a long time or processes a large amount of data, then you might choose to not reuse the JVM to ensure all memory is freed for subsequent tasks.

Use the mapred.job.reuse.jvm.num.tasks option to configure the JVM reuse settings.

### **Note**

Amazon EMR sets the value of mapred.job.reuse.jvm.num.tasks to 20, but you can override it with a bootstrap action. A value of  $-1$  means infinite reuse within a single job, and  $1$ means do not reuse tasks.

## **Avoiding Cluster Slowdowns (AMI 2.3)**

In a distributed environment, you are going to experience random delays, slow hardware, failing hardware, and other problems that collectively slow down your cluster. This is known as the *stragglers* problem. Hadoop has a feature called *speculative execution* that can help mitigate this issue. As the cluster progresses, some machines complete their tasks. Hadoop schedules tasks on nodes that are free.Whichever task finishes first is the successful one, and the other tasks are killed. This feature can substantially cut down on the run time of jobs. The general design of a mapreduce algorithm is such that the processing of map tasks is meant to be idempotent. However, if you are running a job where the task execution has side effects (for example, a zero reducer job that calls an external resource), it is important to disable speculative execution.

You can enable speculative execution for mappers and reducers independently. By default, Amazon EMR enables it for mappers and reducers in AMI 2.3.You can override these settings with a bootstrap action. For more information about using bootstrap actions, see [Create Bootstrap Actions to Install Additional](#page-118-0) [Software \(Optional\)](#page-118-0) (p. [110\)](#page-118-0).

### **Speculative Execution Parameters**

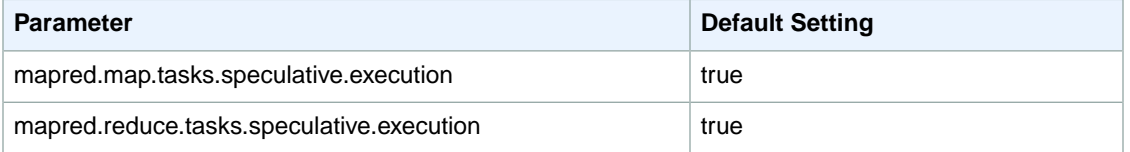

# **Intermediate Compression (Hadoop 1.0.3)**

Hadoop sends data between the mappers and reducers in its shuffle process. This network operation is a bottleneck for many clusters. To reduce this bottleneck, Amazon EMR enables intermediate data compression by default. Because it provides a reasonable amount of compression with only a small CPU impact, we use the Snappy codec.

You can modify the default compression settings with a bootstrap action. For more information about using bootstrap actions, see [Create Bootstrap Actions to Install Additional Software \(Optional\)](#page-118-0) (p. [110\).](#page-118-0)

The following table presents the default values for the parameters that affect intermediate compression.

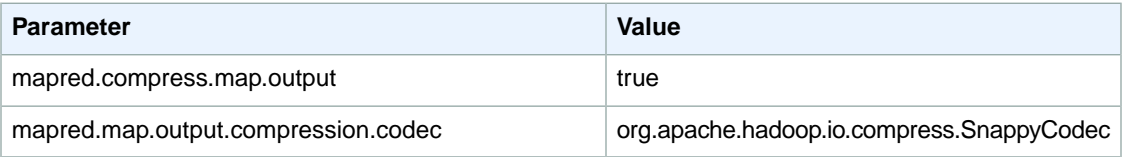

# **Hadoop 20.205 Default Configuration**

### **Topics**

- [Hadoop Configuration \(Hadoop 20.205\) \(p.](#page-615-0) 607)
- [HDFS Configuration \(Hadoop 20.205\) \(p.](#page-619-0) 611)
- [Task Configuration \(Hadoop 20.205\) \(p.](#page-619-1) 611)
- [Intermediate Compression \(Hadoop 20.205\) \(p.](#page-622-0) 614)

<span id="page-615-0"></span>This section describes the default configuration settings that Amazon EMR uses to configure a Hadoop cluster launched with Hadoop 20.205. For more information about the AMI versions supported by Amazon EMR, see [Choose an Amazon Machine Image \(AMI\) \(p.](#page-61-0) 53).

# **Hadoop Configuration (Hadoop 20.205)**

The following Amazon EMR default configuration settings for clusters launched with Amazon EMR AMI 2.0 or 2.1 are appropriate for most workloads.

If your cluster tasks are memory-intensive, you can enhance performance by using fewer tasks per core node and reducing your job tracker heap size.

The following tables list the default configuration settings for each EC2 instance type in clusters launched with the Amazon EMR AMI version 2.0 or 2.1. For more information about the AMI versions supported by Amazon EMR, see [Choose an Amazon Machine Image \(AMI\)](#page-61-0) (p. [53\).](#page-61-0)

### **m1.small**

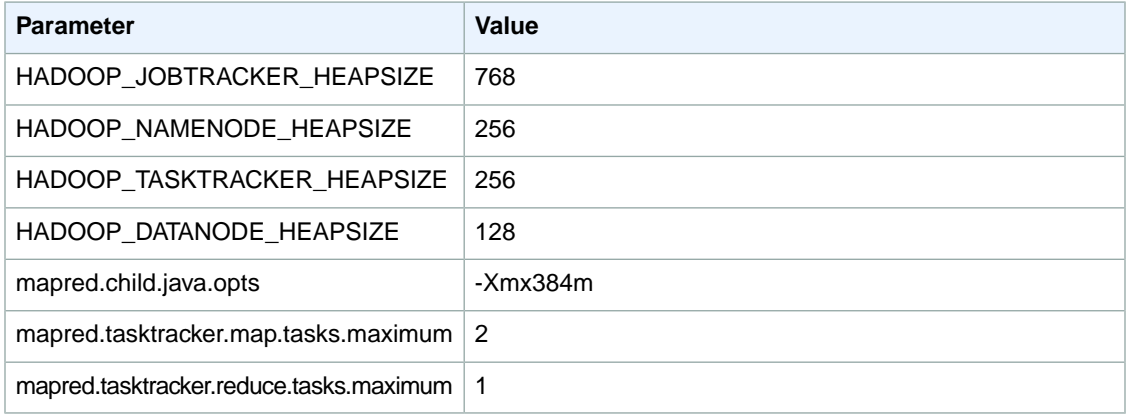

#### **m1.medium**

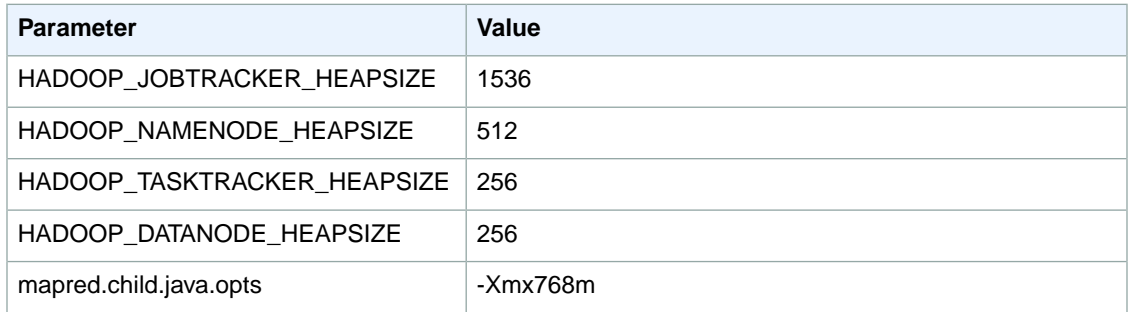

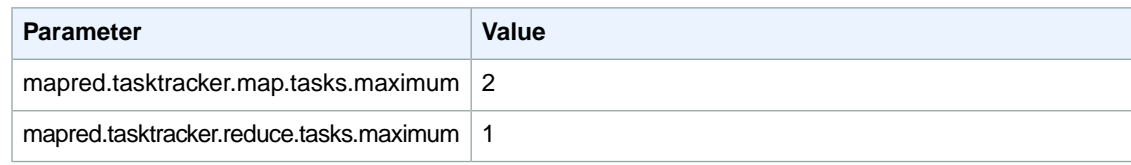

### **m1.large**

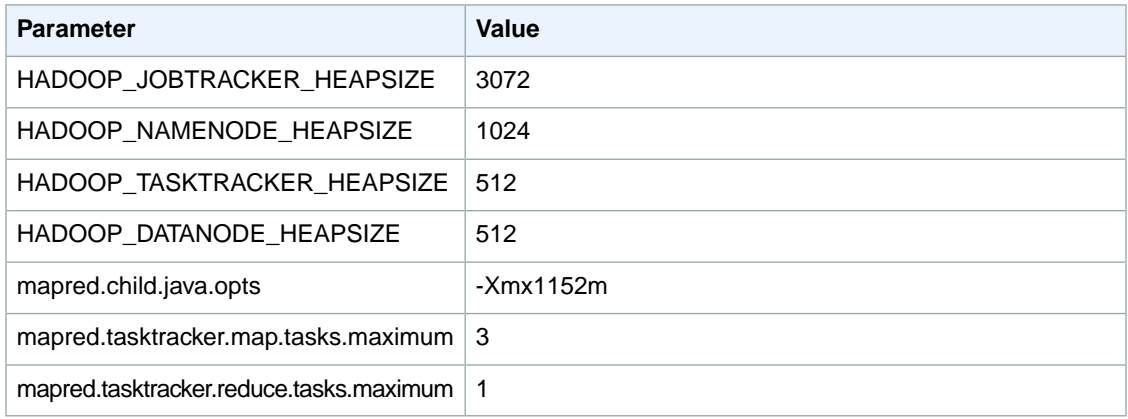

### **m1.xlarge**

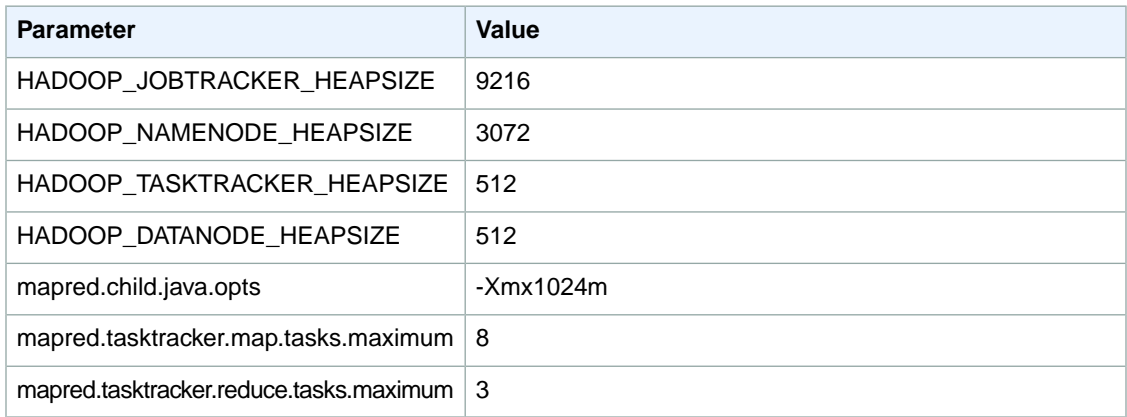

### **c1.medium**

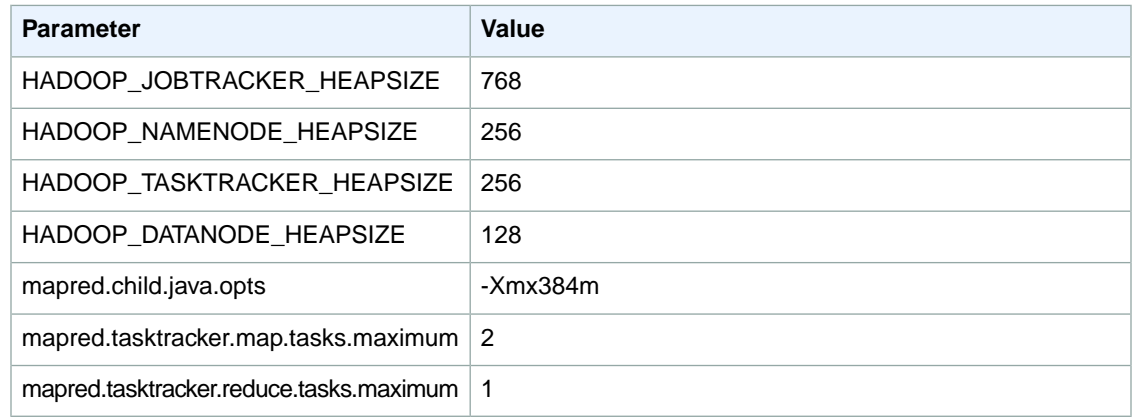

### **c1.xlarge**

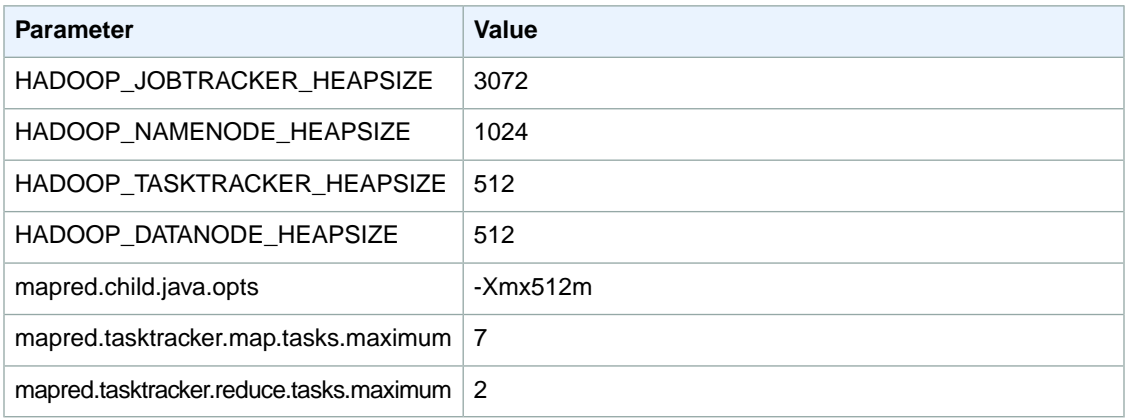

### **m2.xlarge**

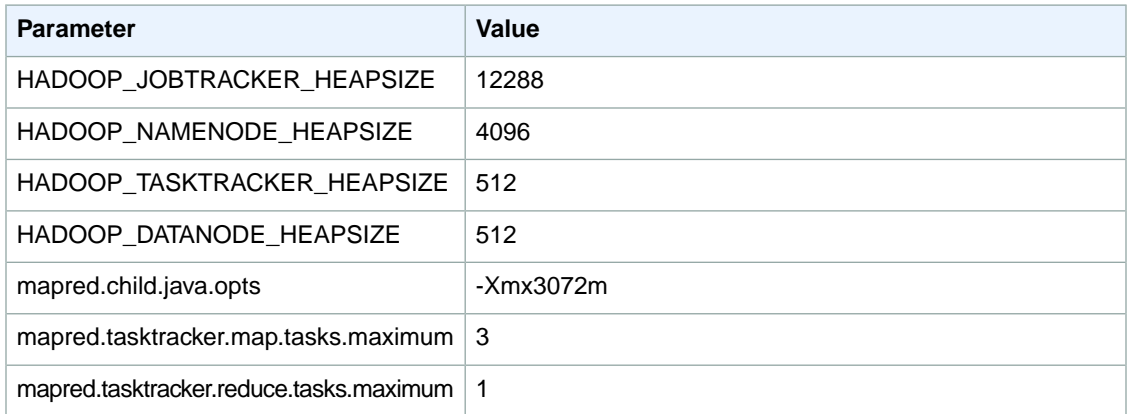

### **m2.2xlarge**

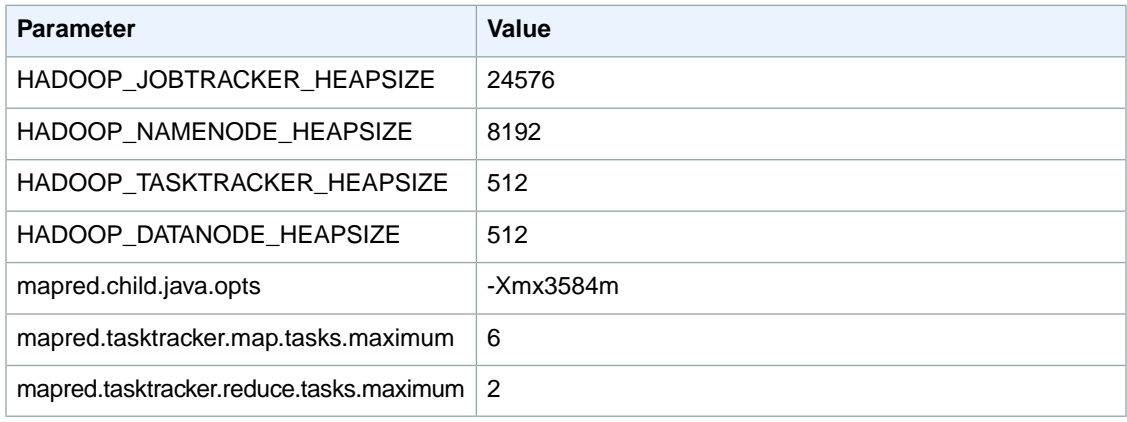

## **m2.4xlarge**

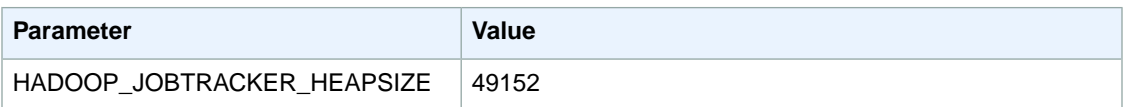

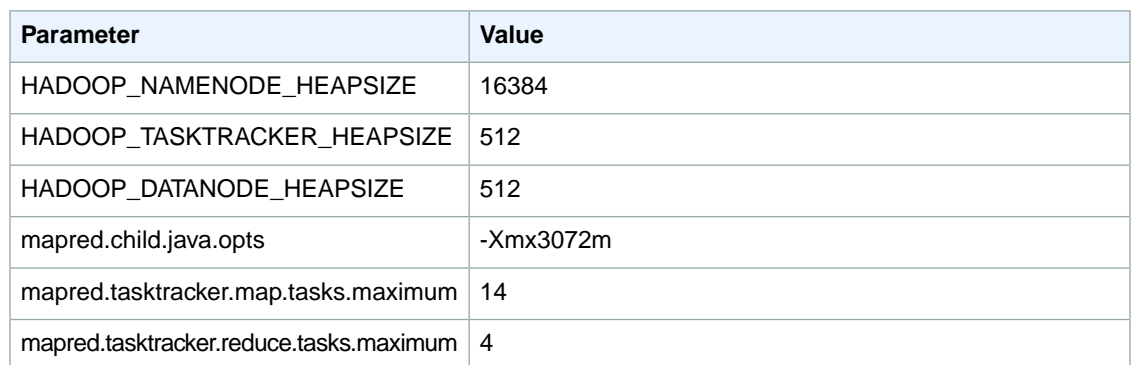

### **cc1.4xlarge**

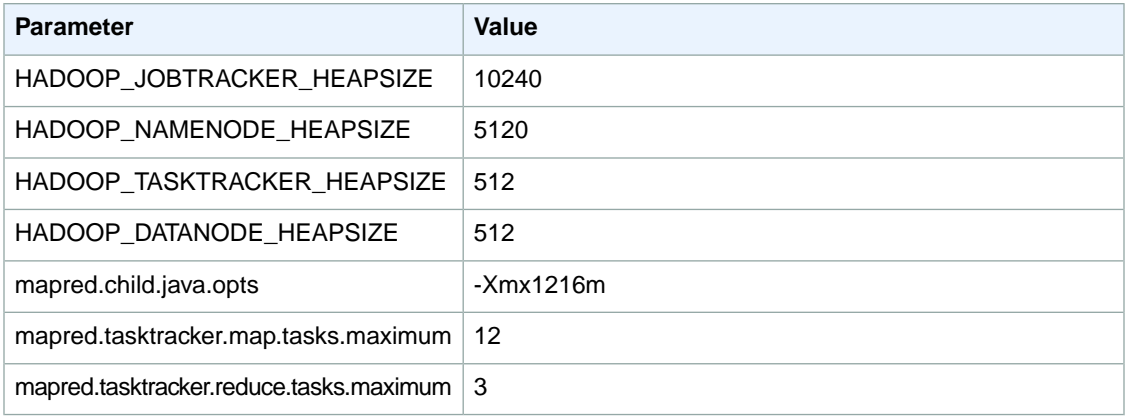

### **cc2.8xlarge**

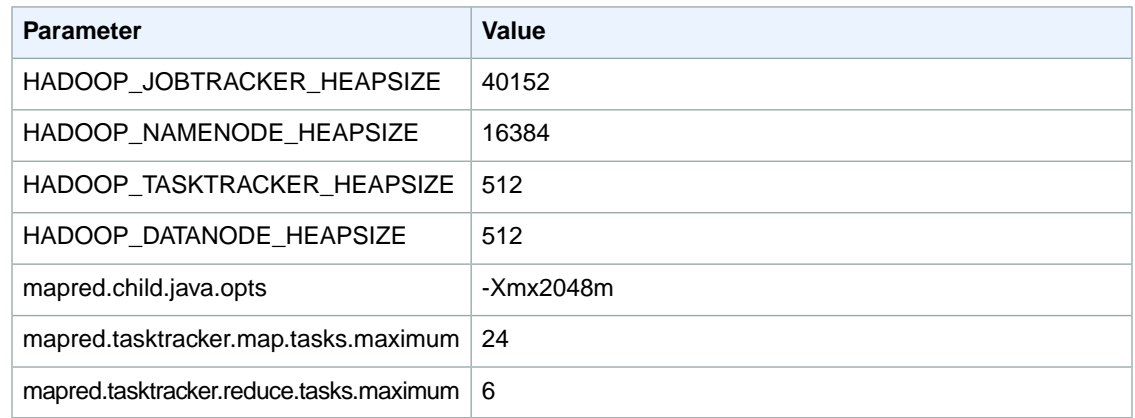

## **cg1.4xlarge**

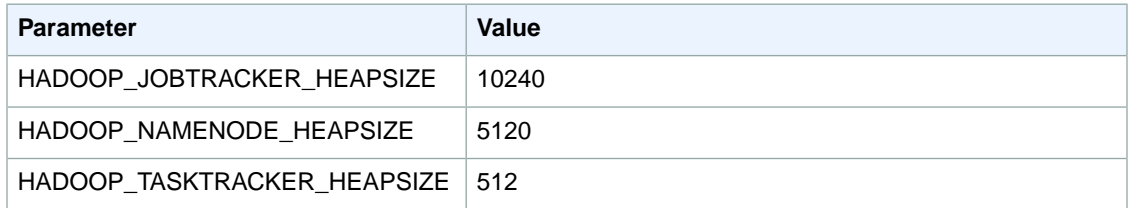

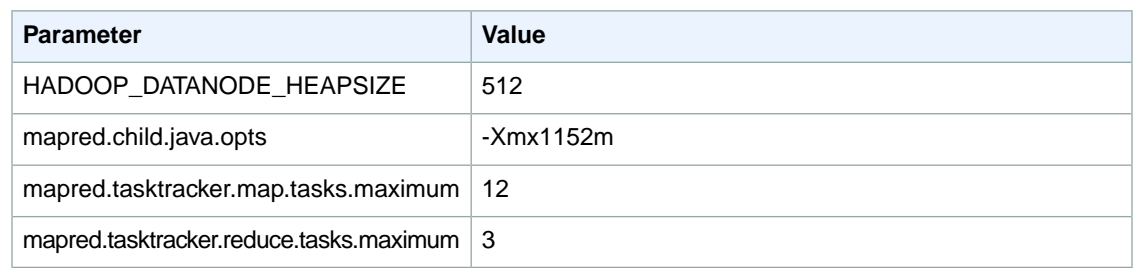

# <span id="page-619-0"></span>**HDFS Configuration (Hadoop 20.205)**

The following table describes the default Hadoop Distributed File System (HDFS) parameters and their settings.

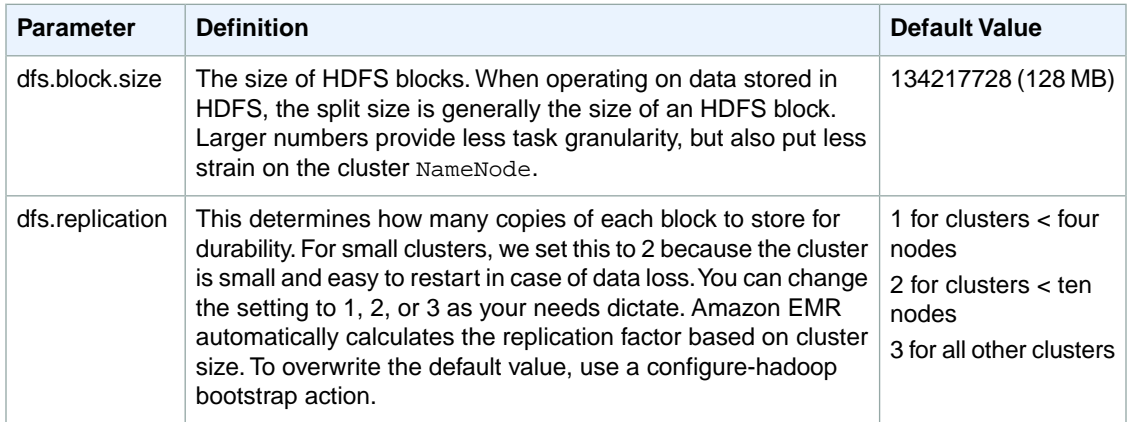

# <span id="page-619-1"></span>**Task Configuration (Hadoop 20.205)**

### **Topics**

- [Tasks per Machine \(p.](#page-619-2) 611)
- [Tasks per Job \(AMI 2.0 and 2.1\) \(p.](#page-620-0) 612)
- [Task JVM Settings \(AMI 2.0 and 2.1\) \(p.](#page-621-0) 613)
- <span id="page-619-2"></span>• [Avoiding Cluster Slowdowns \(AMI 2.0 and 2.1\) \(p.](#page-621-1) 613)

There are a number of configuration variables for tuning the performance of your MapReduce jobs. This section describes some of the important task-related settings.

## **Tasks per Machine**

Two configuration options determine how many tasks are run per node, one for mappers and the other for reducers. They are:

- mapred.tasktracker.map.tasks.maximum
- mapred.tasktracker.reduce.tasks.maximum

Amazon EMR provides defaults that are entirely dependent on the EC2 instance type.The following table shows the default settings for clusters launched with AMI 2.0 or 2.1.

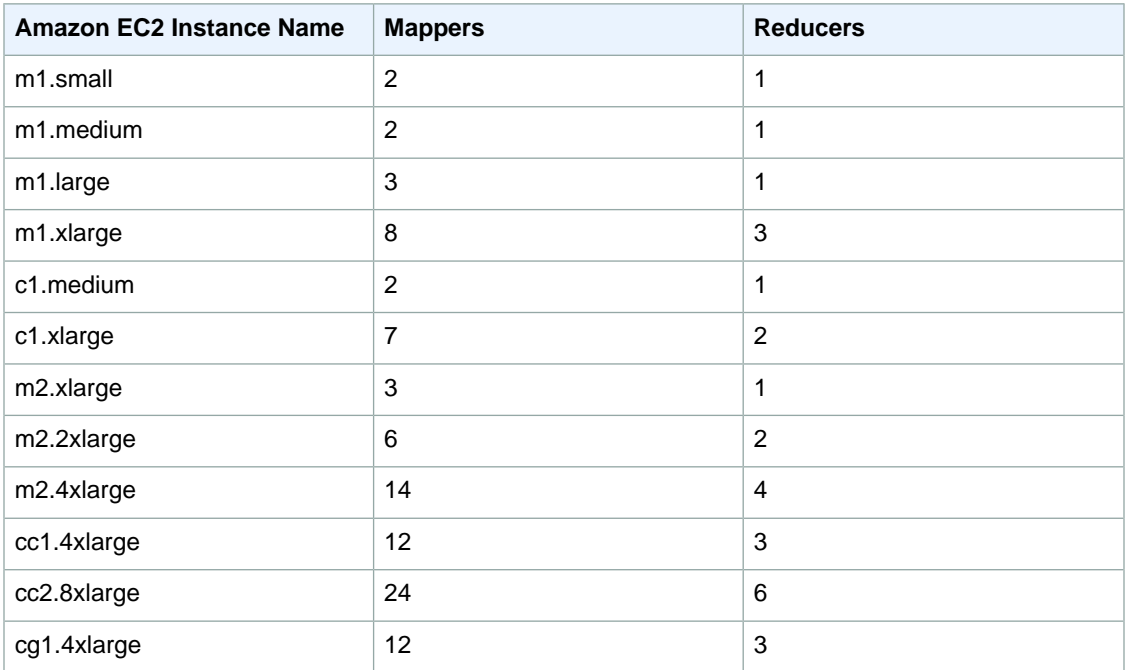

### **Note**

<span id="page-620-0"></span>The number of default mappers is based on the memory available on each EC2 instance type. If you increase the default number of mappers, you also need to modify the task JVM settings to decrease the amount of memory allocated to each task. Failure to modify the JVM settings appropriately could result in *out of memory* errors.

## **Tasks per Job (AMI 2.0 and 2.1)**

When your cluster runs, Hadoop creates a number of map and reduce tasks.These determine the number of tasks that can run simultaneously during your cluster. Run too few tasks and you have nodes sitting idle; run too many and there is significant framework overhead.

Amazon EMR determines the number of map tasks from the size and number of files of your input data. You configure the reducer setting. There are four settings you can modify to adjust the reducer setting.

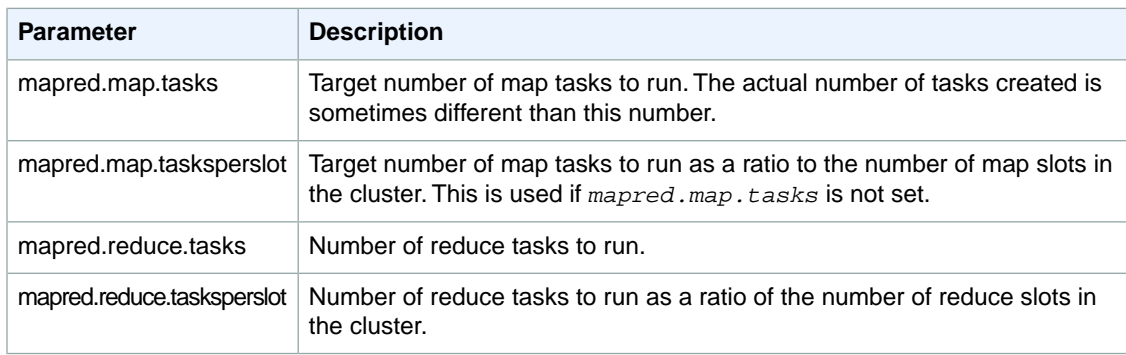

The parameters for configuring the reducer setting are described in the following table.

The two *tasksperslot* parameters are unique to Amazon EMR.They only take effect if mapred.\*.tasks is not defined. The order of precedence is:

- 1. mapred.map.tasks set by the Hadoop job
- 2. mapred.map.tasks set in mapred-conf.xml on the master node
- 3. mapred.map.tasksperslot if neither of the above are defined

## <span id="page-621-0"></span>**Task JVM Settings (AMI 2.0 and 2.1)**

You can configure the amount of heap space for tasks as well as other JVM options with the mapred.child.java.opts setting. Amazon EMR provides a default -Xmx value in this location, with the defaults per instance type shown in the following table.

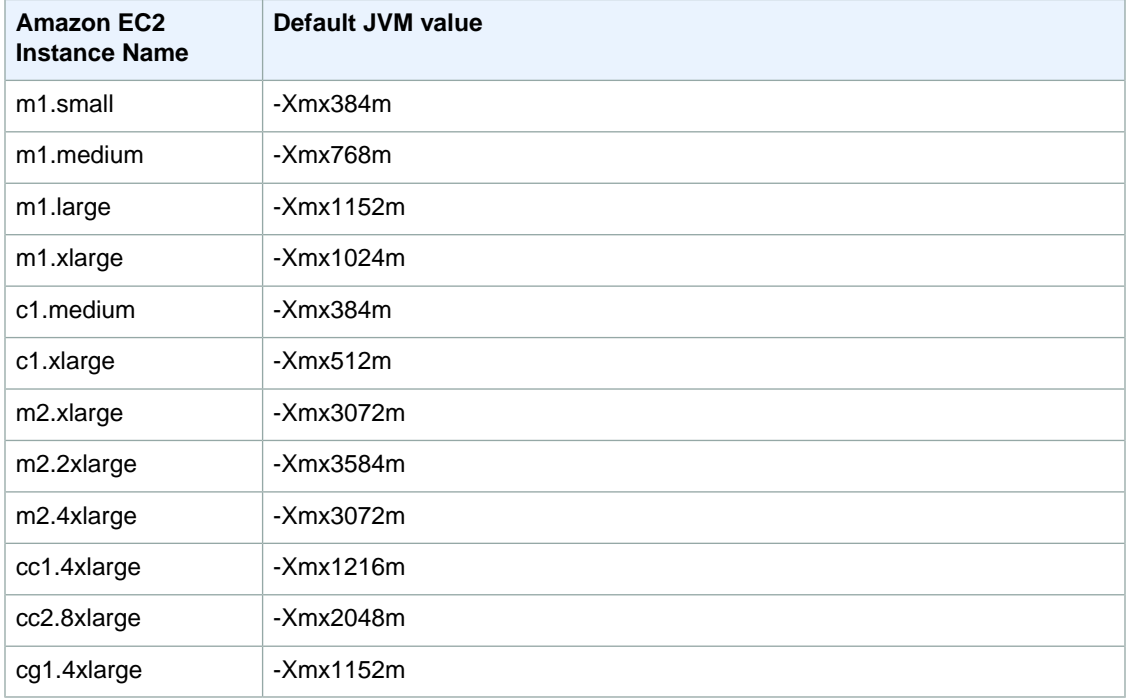

You can start a new JVM for every task, which provides better task isolation, or you can share JVMs between tasks, providing lower framework overhead. If you are processing many small files, it makes sense to reuse the JVM many times to amortize the cost of start-up. However, if each task takes a long time or processes a large amount of data, then you might choose to not reuse the JVM to ensure all memory is freed for subsequent tasks.

<span id="page-621-1"></span>Use the mapred.job.reuse.jvm.num.tasks option to configure the JVM reuse settings.

#### **Note**

Amazon EMR sets the value of mapred.job.reuse.jvm.num.tasks to 20, but you can override it with a bootstrap action. A value of  $-1$  means infinite reuse within a single job, and  $1$ means do not reuse tasks.

## **Avoiding Cluster Slowdowns (AMI 2.0 and 2.1)**

In a distributed environment, you are going to experience random delays, slow hardware, failing hardware, and other problems that collectively slow down your cluster. This is known as the *stragglers* problem. Hadoop has a feature called *speculative execution* that can help mitigate this issue. As the cluster progresses, some machines complete their tasks. Hadoop schedules tasks on nodes that are free.Whichever task finishes first is the successful one, and the other tasks are killed. This feature can substantially cut down on the run time of jobs. The general design of a mapreduce algorithm is such that the processing

of map tasks is meant to be idempotent. However, if you are running a job where the task execution has side effects (for example, a zero reducer job that calls an external resource), it is important to disable speculative execution.

You can enable speculative execution for mappers and reducers independently. By default, Amazon EMR enables it for mappers and reducers in AMI 2.0 or 2.1.You can override these settings with a bootstrap action. For more information about using bootstrap actions, see [Create Bootstrap Actions to Install Addi](#page-118-0)[tional Software \(Optional\)](#page-118-0) (p. [110\)](#page-118-0).

### **Speculative Execution Parameters**

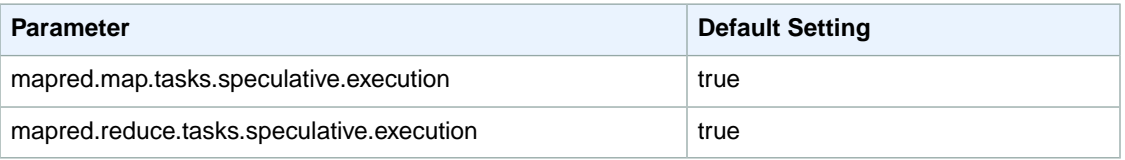

# <span id="page-622-0"></span>**Intermediate Compression (Hadoop 20.205)**

Hadoop sends data between the mappers and reducers in its shuffle process. This network operation is a bottleneck for many clusters. To reduce this bottleneck, Amazon EMR enables intermediate data compression by default. Because it provides a reasonable amount of compression with only a small CPU impact, we use the Snappy codec.

You can modify the default compression settings with a bootstrap action. For more information about using bootstrap actions, see [Create Bootstrap Actions to Install Additional Software \(Optional\)](#page-118-0) (p. [110\).](#page-118-0)

The following table presents the default values for the parameters that affect intermediate compression.

<span id="page-622-1"></span>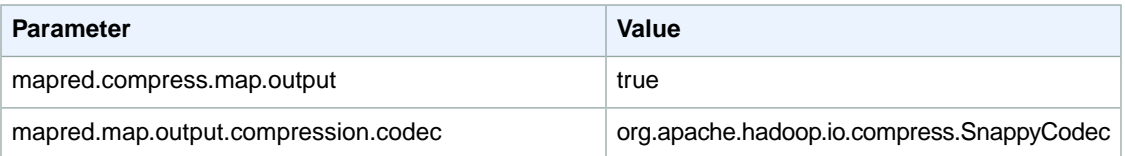

# **Hadoop Memory-Intensive Configuration Settings (Legacy AMI 1.0.1 and earlier)**

### **Note**

The memory-intensive settings are set by default in AMI 2.0.0 and later.You should only need to adjust these settings for AMI versions 1.0.1 and earlier.

The Amazon EMR default configuration settings are appropriate for most workloads. However, based on your cluster's specific memory and processing requirements, you might want to modify the configuration settings.

For example, if your cluster tasks are memory-intensive, you can use fewer tasks per core node and reduce your job tracker heap size. A predefined bootstrap action is available to configure your cluster on startup.

The following tables list the recommended configuration settings for each EC2 instance type.The default configurations for the cc1.4xlarge, cc2.8xlarge, hi1.4xlarge, hs1.8xlarge, and cg1.4xlarge instances are sufficient for memory-intensive workloads; therefore, the recommended configuration settings for these instances are not listed.

### **m1.small**

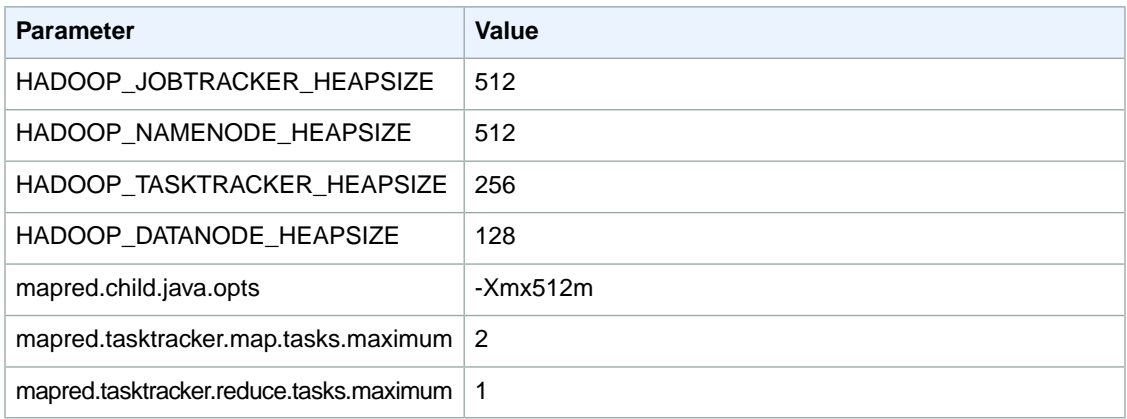

### **m1.medium**

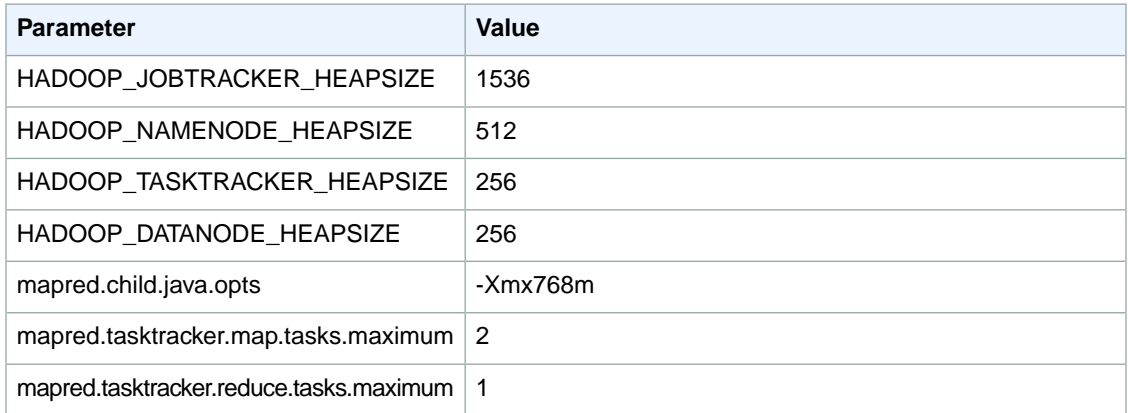

### **m1.large**

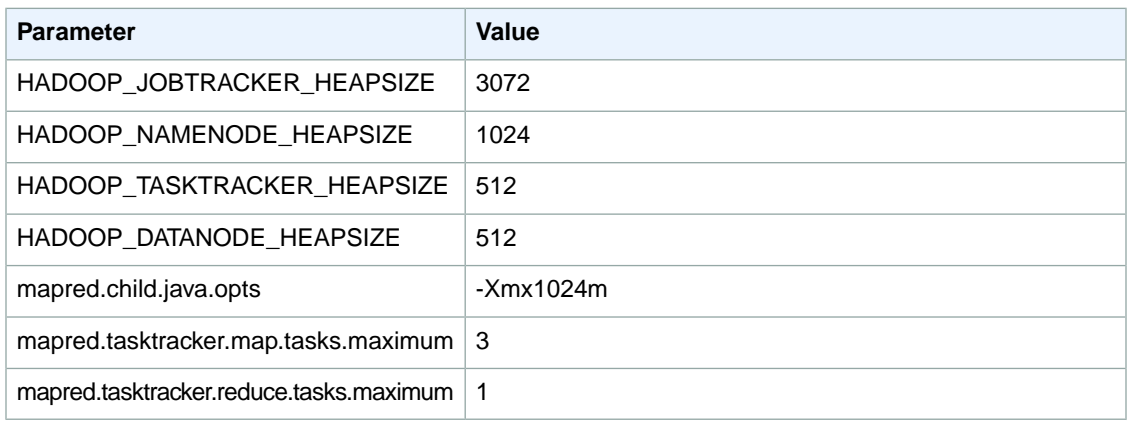

## **m1.xlarge**

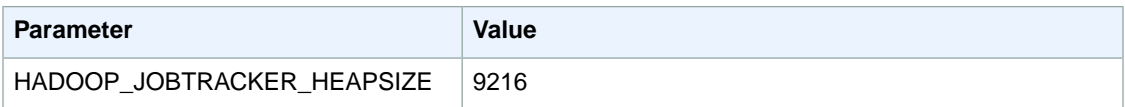

#### **Amazon Elastic MapReduce Developer Guide Hadoop Memory-Intensive Configuration Settings (Legacy AMI 1.0.1 and earlier)**

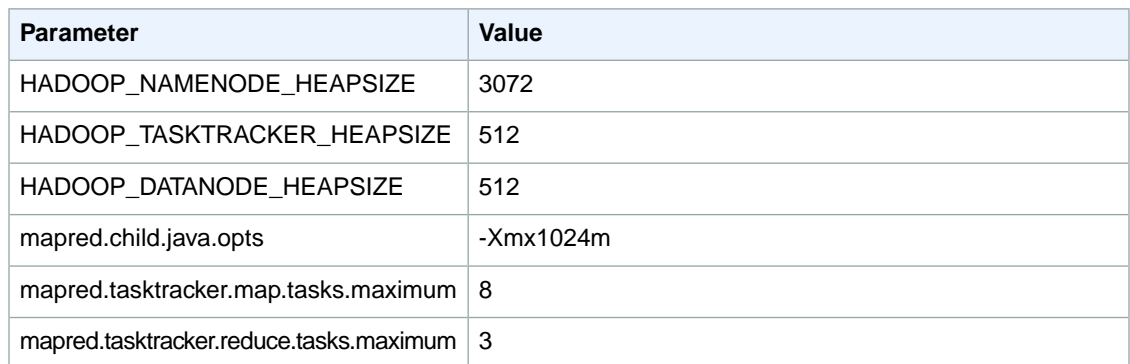

### **c1.medium**

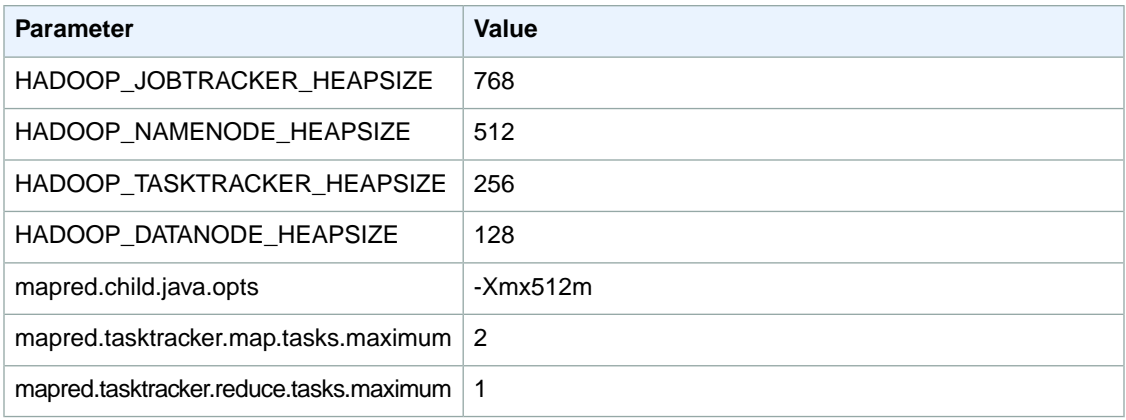

### **c1.xlarge**

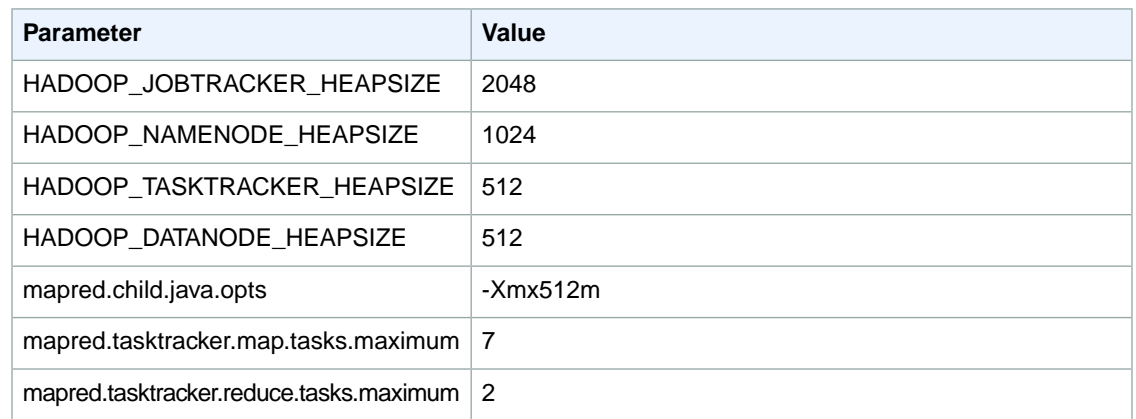

### **m2.xlarge**

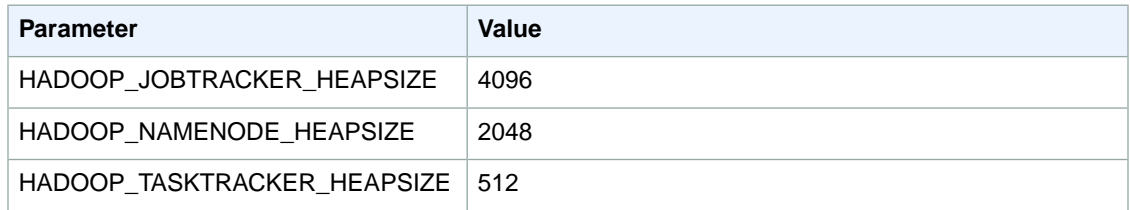

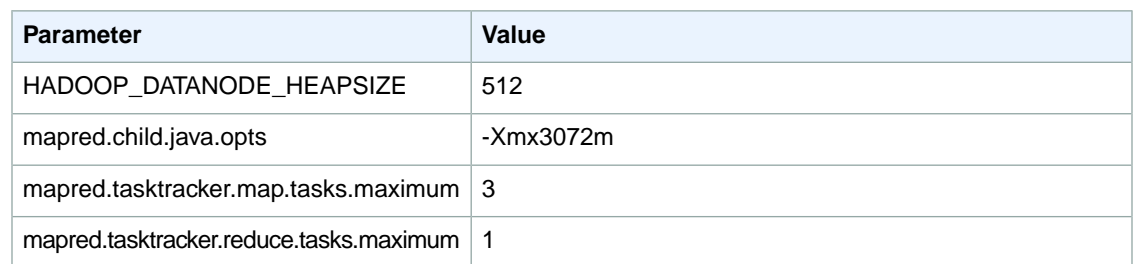

### **m2.2xlarge**

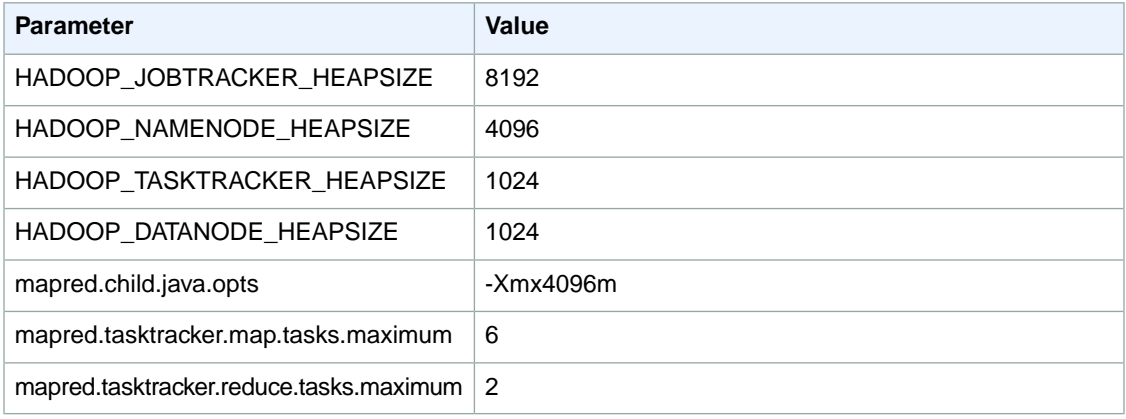

### **m2.4xlarge**

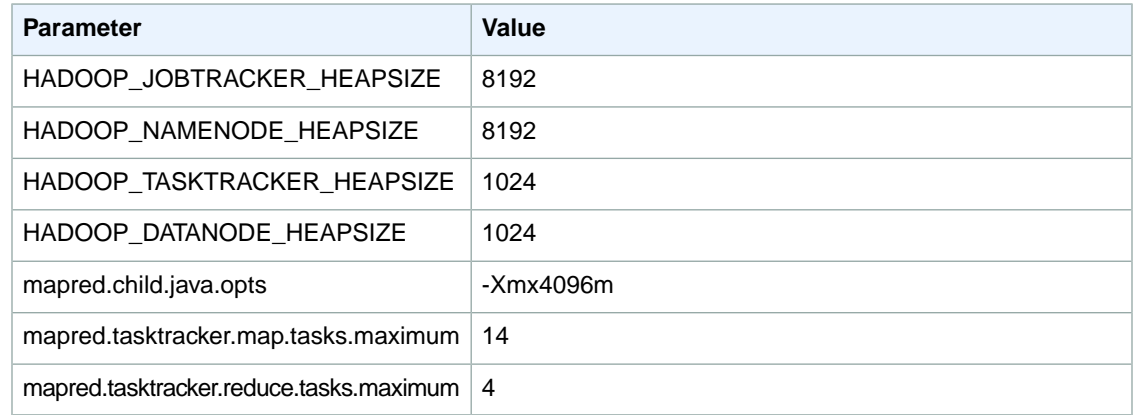

# **Hadoop Default Configuration (AMI 1.0)**

### **Topics**

- [Hadoop Configuration \(AMI 1.0\) \(p.](#page-626-0) 618)
- [HDFS Configuration \(AMI 1.0\) \(p.](#page-629-0) 621)
- [Task Configuration \(AMI 1.0\) \(p.](#page-630-0) 622)
- [Intermediate Compression \(AMI 1.0\) \(p.](#page-632-0) 624)

This section describes the default configuration settings that Amazon EMR uses to configure a Hadoop cluster launched with Amazon Machine Image (AMI) version 1.0. For more information about the AMI versions supported by Amazon EMR, see [Choose an Amazon Machine Image \(AMI\)](#page-61-0) (p. [53\)](#page-61-0).

# <span id="page-626-0"></span>**Hadoop Configuration (AMI 1.0)**

The following Amazon EMR default configuration settings are appropriate for most workloads.

If your cluster tasks are memory-intensive, you can enhance performance by using fewer tasks per core node and reducing your job tracker heap size. These and other memory-intensive configuration settings are described in [Hadoop Memory-Intensive Configuration Settings \(Legacy AMI 1.0.1 and earlier\)](#page-622-1) (p. [614\).](#page-622-1)

The following tables list the default configuration settings for each EC2 instance type in clusters launched with Amazon EMR AMI version 1.0. For more information about the AMI versions supported by Amazon EMR, see [Choose an Amazon Machine Image \(AMI\) \(p.](#page-61-0) 53).

#### **m1.small**

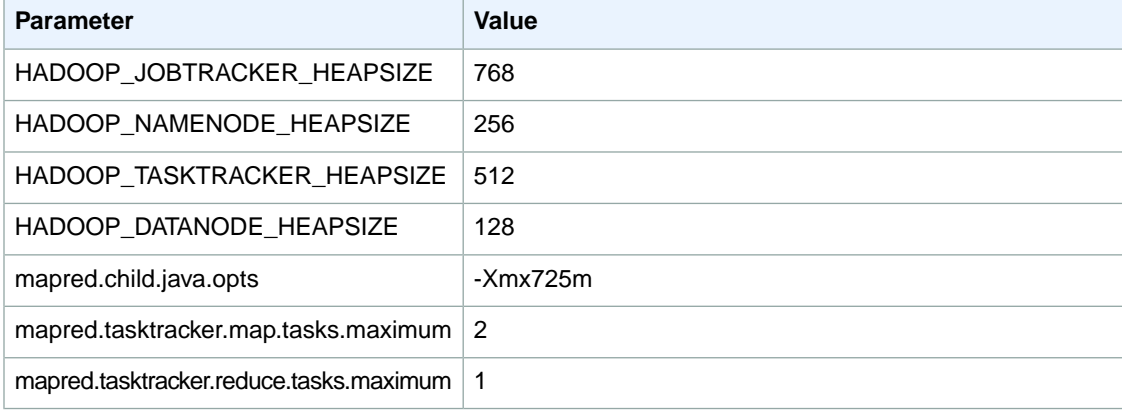

#### **m1.medium**

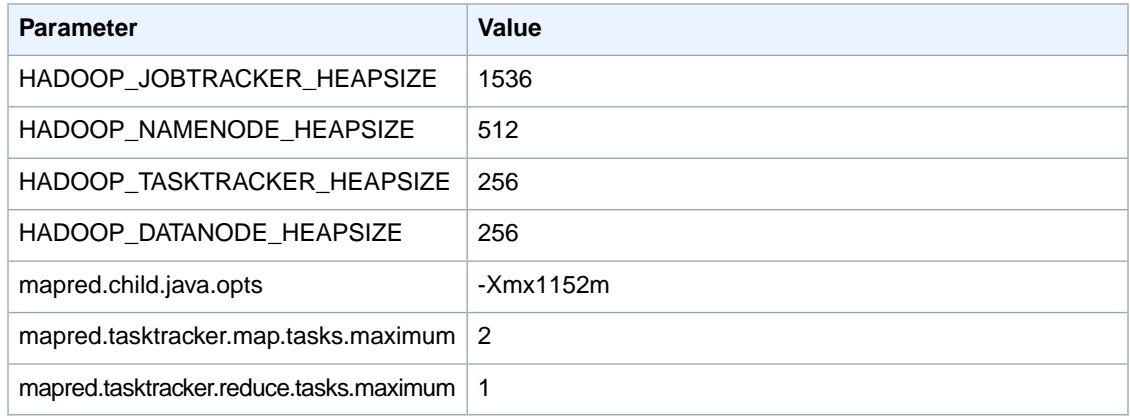

### **m1.large**

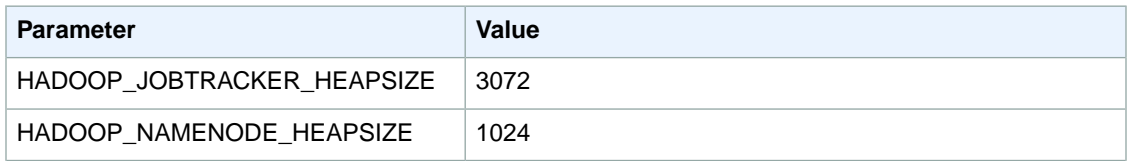

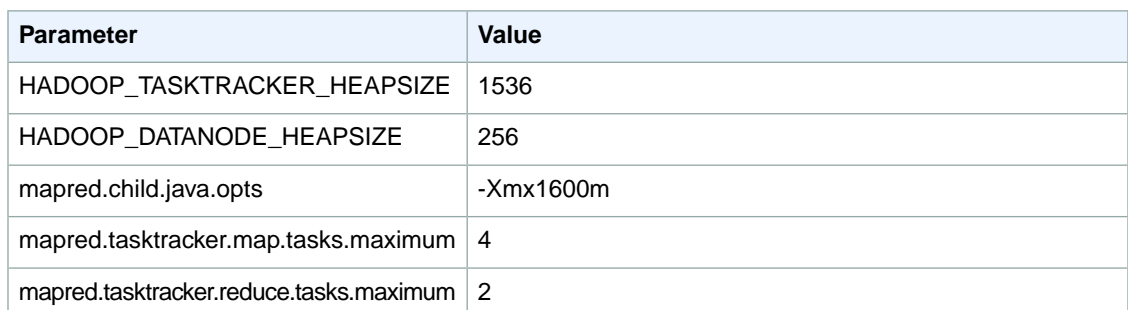

### **m1.xlarge**

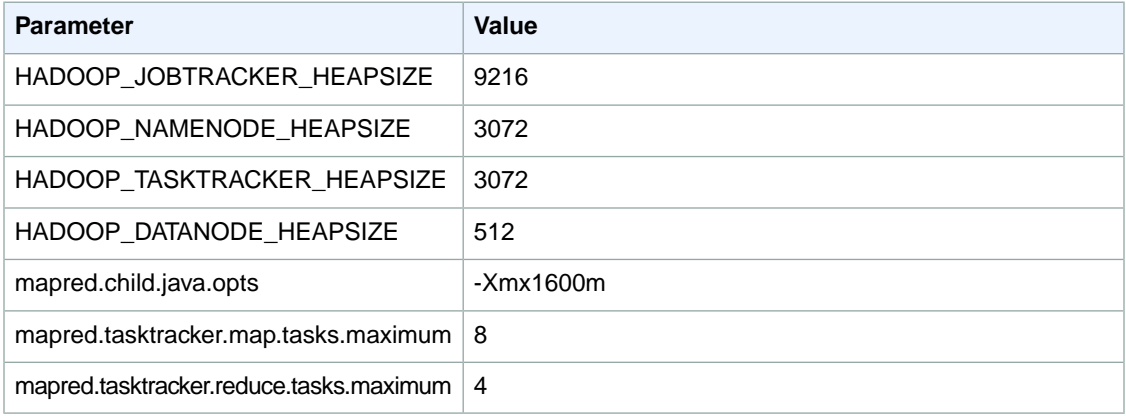

### **c1.medium**

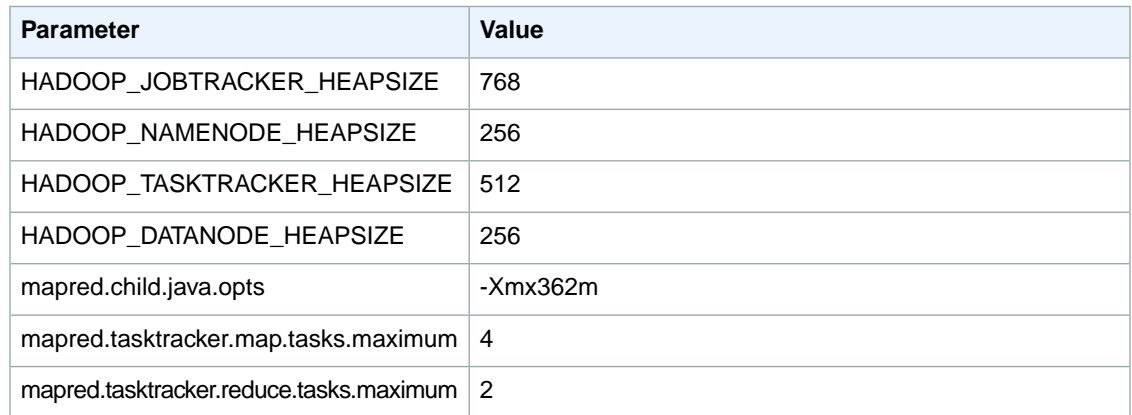

### **c1.xlarge**

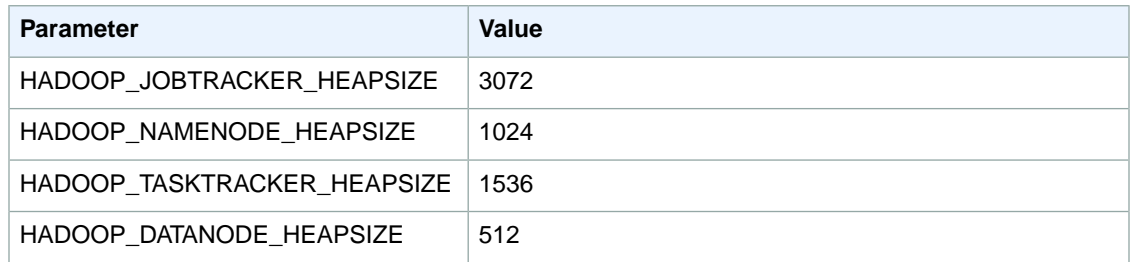

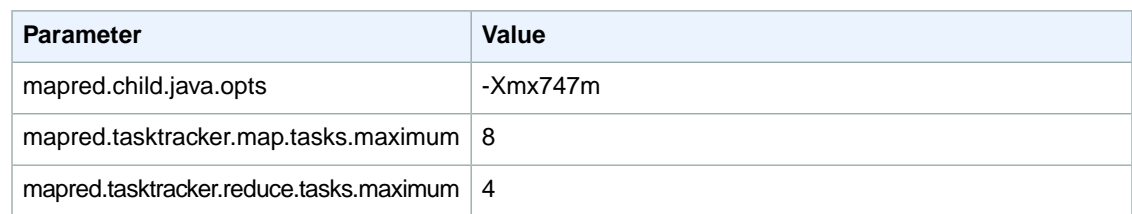

### **m2.xlarge**

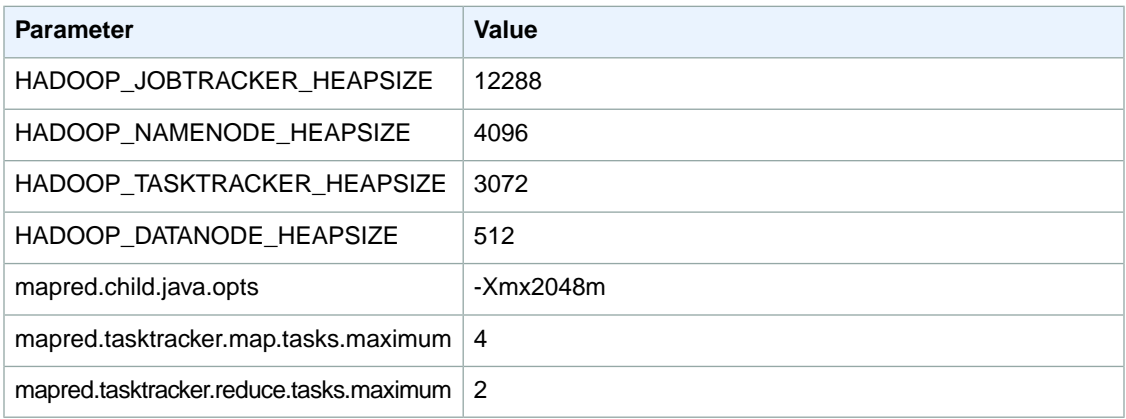

### **m2.2xlarge**

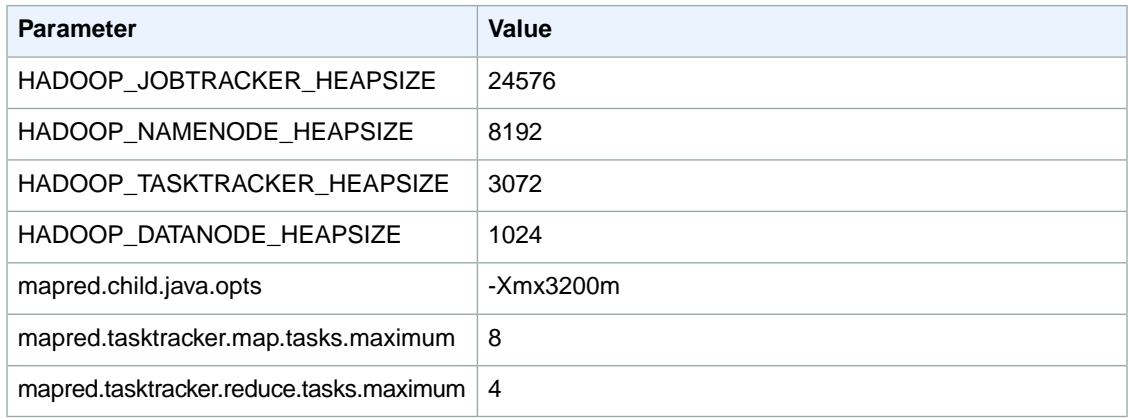

### **m2.4xlarge**

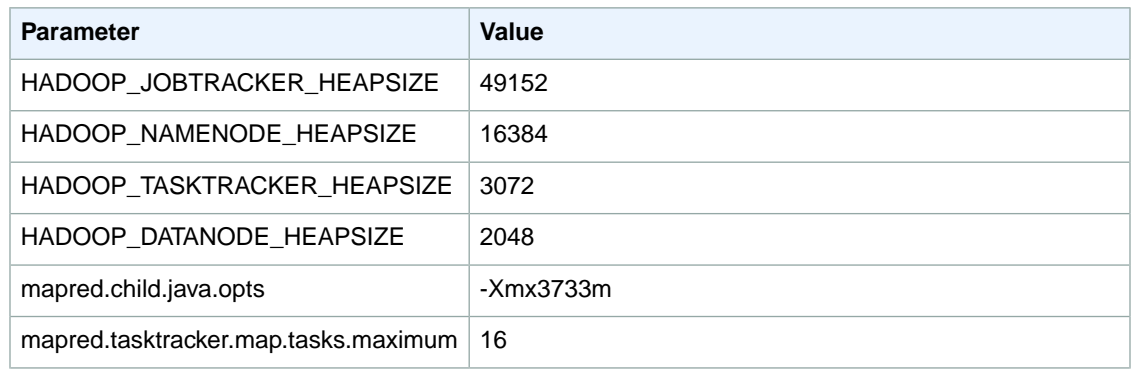

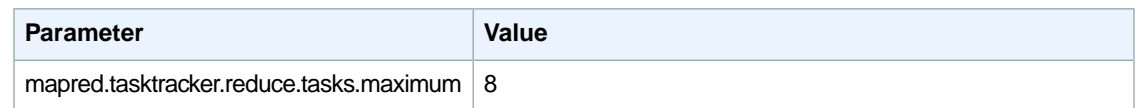

### **cc1.4xlarge**

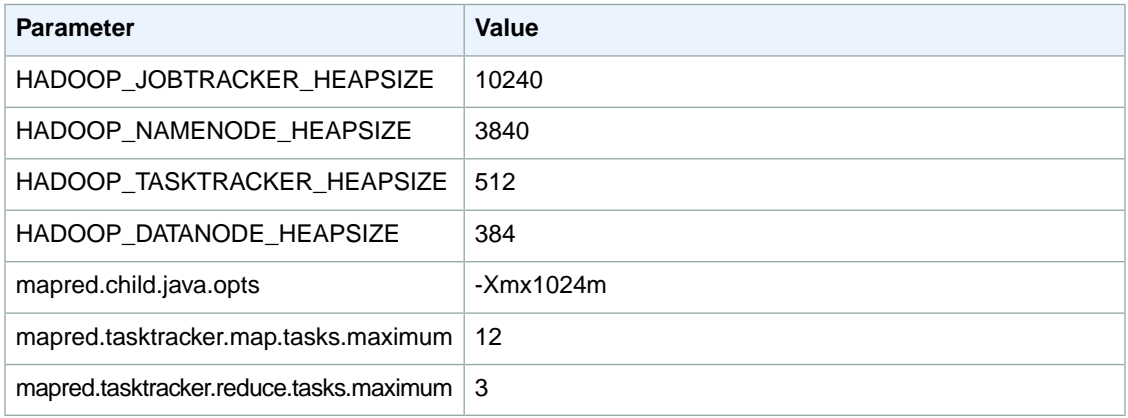

### **cg1.4xlarge**

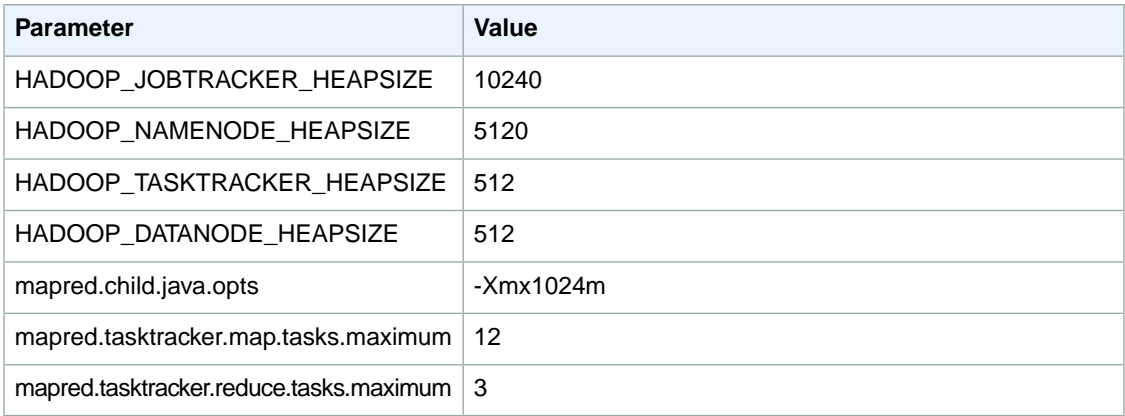

# <span id="page-629-0"></span>**HDFS Configuration (AMI 1.0)**

The following table describes the default Hadoop Distributed File System (HDFS) parameters and their settings.

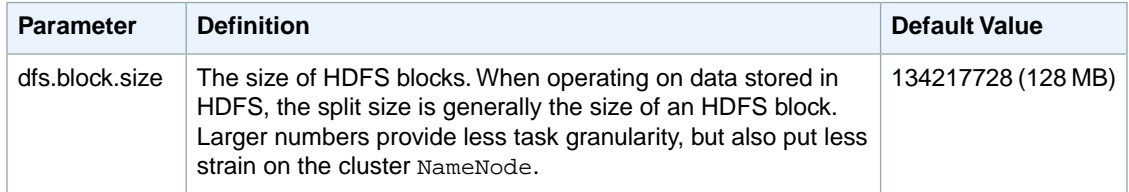

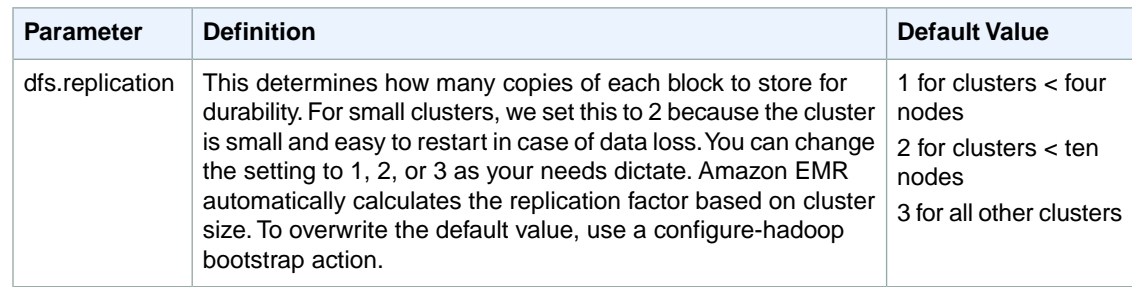

# <span id="page-630-0"></span>**Task Configuration (AMI 1.0)**

### **Topics**

- [Tasks per Machine \(p.](#page-630-1) 622)
- [Tasks per Job \(AMI 1.0\) \(p.](#page-631-0) 623)
- [Task JVM Settings \(AMI 1.0\) \(p.](#page-631-1) 623)
- [Avoiding Cluster Slowdowns \(AMI 1.0\) \(p.](#page-632-1) 624)

<span id="page-630-1"></span>There are a number of configuration variables for tuning the performance of your MapReduce jobs. This section describes some of the important task-related settings.

## **Tasks per Machine**

Two configuration options determine how many tasks are run per node, one for mappers and the other for reducers. They are:

- mapred.tasktracker.map.tasks.maximum
- mapred.tasktracker.reduce.tasks.maximum

Amazon EMR provides defaults that are entirely dependent on the EC2 instance type.The following table shows the default settings.

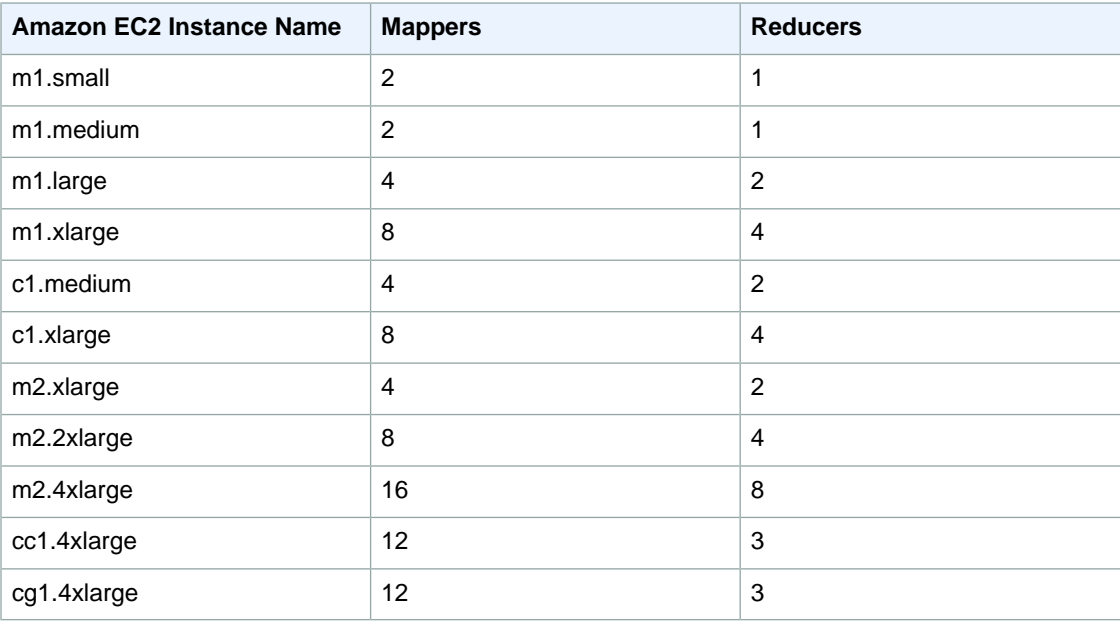

#### **Note**

The number of default mappers is based on the memory available on each EC2 instance type. If you increase the default number of mappers, you also need to modify the task JVM settings to decrease the amount of memory allocated to each task. Failure to modify the JVM settings appropriately could result in *out of memory* errors.

## <span id="page-631-0"></span>**Tasks per Job (AMI 1.0)**

When your cluster runs, Hadoop creates a number of map and reduce tasks. These determine the number of tasks that can run simultaneously during your cluster. Run too few tasks and you have nodes sitting idle; run too many and there is significant framework overhead.

Amazon EMR determines the number of map tasks from the size and number of files of your input data. You configure the reducer setting. There are four settings you can modify to adjust the reducer setting.

The parameters for configuring the reducer setting are described in the following table.

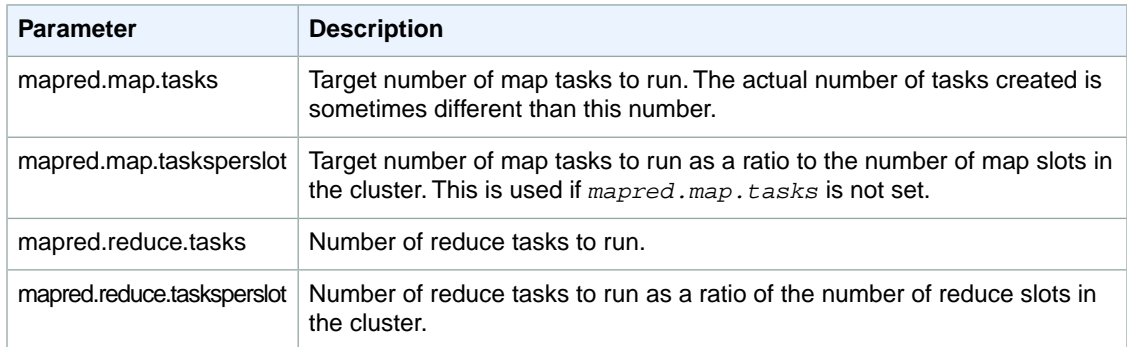

The two *tasksperslot* parameters are unique to Amazon EMR.They only take effect if mapred.\*.tasks is not defined. The order of precedence is:

- <span id="page-631-1"></span>1. mapred.map.tasks set by the Hadoop job
- 2. mapred.map.tasks set in mapred-conf.xml on the master node
- 3. mapred.map.tasksperslot if neither of the above are defined

## **Task JVM Settings (AMI 1.0)**

You can configure the amount of heap space for tasks as well as other JVM options with the mapred.child.java.opts setting. Amazon EMR provides a default -Xmx value in this location, with the defaults per instance type shown in the following table.

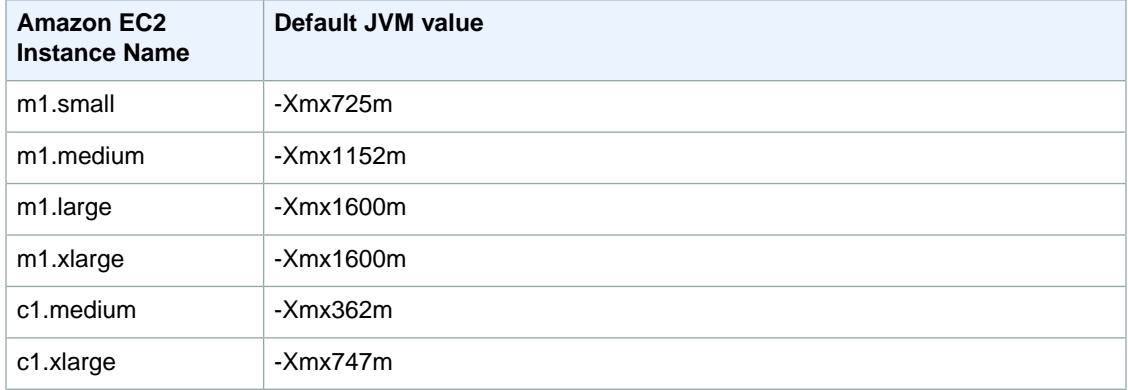

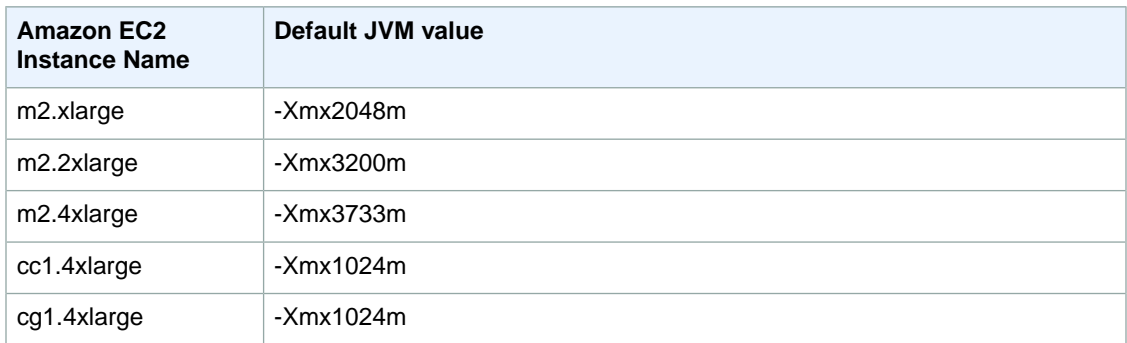

You can start a new JVM for every task, which provides better task isolation, or you can share JVMs between tasks, providing lower framework overhead. If you are processing many small files, it makes sense to reuse the JVM many times to amortize the cost of start-up. However, if each task takes a long time or processes a large amount of data, then you might choose to not reuse the JVM to ensure all memory is freed for subsequent tasks.

Use the mapred.job.reuse.jvm.num.tasks option to configure the JVM reuse settings.

#### **Note**

<span id="page-632-1"></span>Amazon EMR sets the value of mapred.job.reuse.jvm.num.tasks to 20, but you can override it with a bootstrap action. A value of  $-1$  means infinite reuse within a single job, and  $1$ means do not reuse tasks.

## **Avoiding Cluster Slowdowns (AMI 1.0)**

In a distributed environment, you are going to experience random delays, slow hardware, failing hardware, and other problems that collectively slow down your cluster. This is known as the *stragglers* problem. Hadoop has a feature called *speculative execution* that can help mitigate this issue. As the cluster progresses, some machines complete their tasks. Hadoop schedules tasks on nodes that are free.Whichever task finishes first is the successful one, and the other tasks are killed. This feature can substantially cut down on the run time of jobs. The general design of a mapreduce algorithm is such that the processing of map tasks is meant to be idempotent. However, if you are running a job where the task execution has side effects (for example, a zero reducer job that calls an external resource), it is important to disable speculative execution.

You can enable speculative execution for mappers and reducers independently. By default, Amazon EMR enables it for mappers and disables it for reducers in AMI 1.0.You can override these settings with a bootstrap action. For more information about using bootstrap actions, see [Create Bootstrap Actions to](#page-118-0) [Install Additional Software \(Optional\)](#page-118-0) (p. [110\)](#page-118-0).

### **Speculative Execution Parameters**

<span id="page-632-0"></span>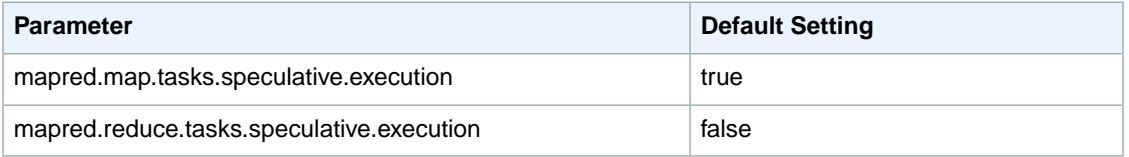

# **Intermediate Compression (AMI 1.0)**

Hadoop sends data between the mappers and reducers in its shuffle process. This network operation is a bottleneck for many clusters. To reduce this bottleneck, Amazon EMR enables intermediate data compression by default. Because it provides a reasonable amount of compression with only a small CPU impact, we use the LZO codec.

You can modify the default compression settings with a bootstrap action. For more information about using bootstrap actions, see [Create Bootstrap Actions to Install Additional Software \(Optional\)](#page-118-0) (p. [110\).](#page-118-0)

The following table presents the default values for the parameters that affect intermediate compression.

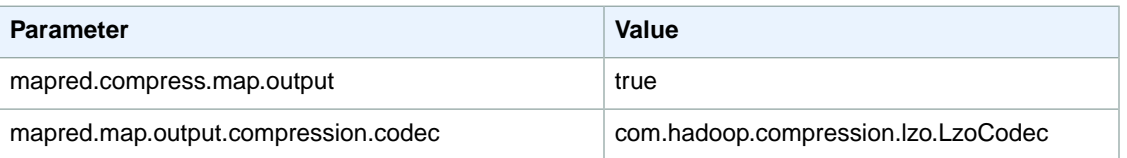

# **Hadoop 0.20 Streaming Configuration**

Hadoop 0.20 and later supports the three streaming parameters described in the following table, in addition to the version 0.18 parameters.

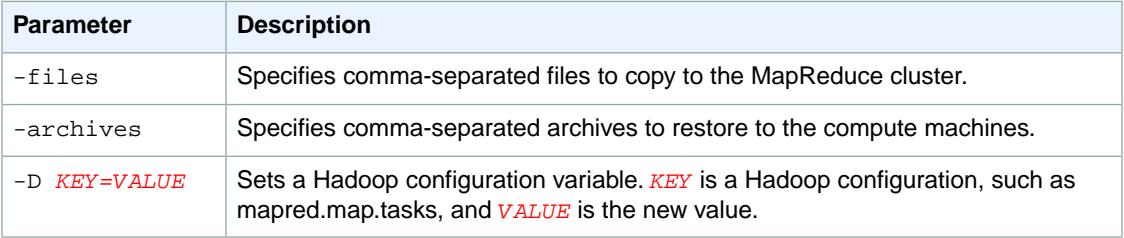

The *--files* and *--archives* parameters are similar to *--cacheFile* and *--cacheArchive* of Hadoop 0.18, except that they accept comma-separated values.

# **Command Line Interface Reference for Amazon EMR**

The Amazon EMR command line interface (CLI) is a tool you can use to launch and manage clusters from the command line.

### **Note**

The AWS Command Line Interface version 1.4 provides support for Amazon EMR. We recommend you use the AWS CLI by downloading and installing the latest version. For more information, see<http://aws.amazon.com/cli/>.

### **Topics**

- [Install the Amazon EMR Command Line Interface \(p.](#page-634-0) 626)
- [How to Call the Command Line Interface \(p.](#page-640-0) 632)
- <span id="page-634-0"></span>• [Command Line Interface Options \(p.](#page-640-1) 632)
- [Command Line Interface Releases \(p.](#page-652-0) 644)

# **Install the Amazon EMR Command Line Interface**

To install the command line interface, complete the following tasks:

#### **Topics**

- [Installing Ruby \(p.](#page-634-1) 626)
- <span id="page-634-1"></span>• [Verifying the RubyGems package management framework \(p.](#page-635-0) 627)
- [Installing the Command Line Interface \(p.](#page-636-0) 628)
- [Configuring Credentials \(p.](#page-636-1) 628)
- [SSH Setup and Configuration \(p.](#page-639-0) 631)

# **Installing Ruby**

The Amazon EMR CLI works with versions 1.8.7, 1.9.3, and 2.0. If your machine does not have Ruby installed, download one of those versions for use with the CLI.

### **To install Ruby**

- 1. Download and install Ruby:
	- Linux and Unix users can download Ruby 1.8.7 from [http://www.ruby-lang.org/en/news/2010/06/](http://www.ruby-lang.org/en/news/2010/06/23/ruby-1-8-7-p299-released/) [23/ruby-1-8-7-p299-released/](http://www.ruby-lang.org/en/news/2010/06/23/ruby-1-8-7-p299-released/), Ruby 1.9.3 from [https://www.ruby-lang.org/en/news/2014/02/24/](https://www.ruby-lang.org/en/news/2014/02/24/ruby-1-9-3-p545-is-released/) [ruby-1-9-3-p545-is-released/](https://www.ruby-lang.org/en/news/2014/02/24/ruby-1-9-3-p545-is-released/), and Ruby 2.0 from [https://www.ruby-lang.org/en/news/2014/02/24/](https://www.ruby-lang.org/en/news/2014/02/24/ruby-2-0-0-p451-is-released/) [ruby-2-0-0-p451-is-released/](https://www.ruby-lang.org/en/news/2014/02/24/ruby-2-0-0-p451-is-released/).
	- Windows users can install the Ruby versions from <http://rubyinstaller.org/downloads/>. During the installation process, select the check boxes to add Ruby executables to your PATH environment variable and to associate .rb files with this Ruby installation.
	- Mac OS X comes with Ruby installed. You can check the version as shown in the following step.
- 2. Verify that Ruby is running by typing the following at the command prompt:

ruby -v

The Ruby version is shown, confirming that you installed Ruby. The output should be similar to the following:

<span id="page-635-0"></span>ruby 1.8.7 (2012-02-08 patchlevel 358) [universal-darwin11.0]

# **Verifying the RubyGems package management framework**

The Amazon EMR CLI requires RubyGems version 1.8 or later.

### **To verify the RubyGems installation and version**

• To check whether RubyGems is installed, run the following command from a terminal window. If RubyGems is installed, this command displays its version information.

gem -v

If you don't have RubyGems installed, download and install RubyGems before you can install the Amazon EMR CLI.

### **To install RubyGems on Linux/Unix/Mac OS**

- 1. Download and extract RubyGems version 1.8 or later from [RubyGems.org.](https://rubygems.org/gems/rubygems-update/versions)
- 2. Install RubyGems using the following command.

sudo ruby setup.rb

# <span id="page-636-0"></span>**Installing the Command Line Interface**

### **To download the Amazon EMR CLI**

1. Create a new directory to install the Amazon EMR CLI into. From the command-line prompt, enter the following:

mkdir elastic-mapreduce-cli

- 2. Download the Amazon EMR files:
	- a. Go t[o http://aws.amazon.com/developertools/2264](http://aws.amazon.com/developertools/2264).
	- b. Click **Download**.
	- c. Save the file in your newly created directory.

#### **To install the Amazon EMR CLI**

- 1. Navigate to your elastic-mapreduce-cli directory.
- 2. Unzip the compressed file:
	- Linux, UNIX, and Mac OS X users, from the command-line prompt, enter the following:

```
unzip elastic-mapreduce-ruby.zip
```
<span id="page-636-1"></span>• Windows users, from Windows Explorer, open the elastic-mapreduce-ruby.zip file and select **Extract all files**.

## **Configuring Credentials**

The Amazon EMR credentials file can provide information required for many commands.You can also store command parameters in the file so you don't have to repeatedly enter that information at the command line each time you create a cluster.

Your credentials are used to calculate the signature value for every request you make. Amazon EMR automatically looks for your credentials in the file credentials. json. It is convenient to edit the credentials.json file and include your AWS credentials. An AWS key pair is a security credential similar to a password, which you use to securely connect to your instance when it is running. We recommend that you create a new key pair to use with this guide.

#### **To create your credentials file**

- 1. Create a file named credentials.  $j$ son in the directory where you unzipped the Amazon EMR CLI.
- 2. Add the following lines to your credentials file:

```
{
"access_id": "Your AWS Access Key ID",
"private_key": "Your AWS Secret Access Key",
```

```
"key-pair": "Your key pair name",
"key-pair-file": "The path and name of your PEM file",
"log_uri": "A path to a bucket you own on Amazon S3, such as, s3n://mylog-
uri/",
"region": "The region of your cluster, either us-east-1, us-west-2, us-west-
1, eu-west-1, eu-central-1, ap-northeast-1, ap-southeast-1, ap-southeast-2,
 or sa-east-1"
}
```
Note the name of the region.You use this region to create your Amazon EC2 key pair and your Amazon S3 bucket. For more information about regions supported by Amazon EMR, see [Regions](http://docs.aws.amazon.com/general/latest/gr/rande.html#emr_region) [and Endpoints](http://docs.aws.amazon.com/general/latest/gr/rande.html#emr_region) in the *Amazon Web Services General Reference*.

The next sections explain how to create and find your credentials.

## **AWS Security Credentials**

AWS uses security credentials to help protect your data.This section, shows you how to view your security credentials so you can add them to your credentials. json file.

For CLI access, you need an access key ID and secret access key. Use IAM user access keys instead of AWS root account access keys. IAM lets you securely control access to AWS services and resources in your AWS account. For more information about creating access keys, see [How Do I Get Security](http://docs.aws.amazon.com/general/latest/gr/getting-aws-sec-creds.html) [Credentials?](http://docs.aws.amazon.com/general/latest/gr/getting-aws-sec-creds.html) in the *AWS General Reference*.

Set your *access\_id* parameter to the value of your access key ID and set your *private\_key* parameter to the value of your secret access key.

### **To create an Amazon EC2 key pair**

- 1. Sign in to the AWS Management Console and open the Amazon EC2 console at [https://con](https://console.aws.amazon.com/ec2/)[sole.aws.amazon.com/ec2/.](https://console.aws.amazon.com/ec2/)
- 2. From the **EC2 Dashboard**, select the **region** you used in your credentials.json file, then click **Key Pair**.
- 3. On the **Key Pairs** page, click **Create Key Pair**.
- 4. Enter a name for your key pair, such as, **mykeypair**.
- 5. Click **Create**.
- 6. Save the resulting PEM file in a safe location.

In your credentials.json file, change the *key-pair* parameter to your Amazon EC2 key pair name and change the *key-pair-file* parameter to the location and name of your PEM file. This PEM file is what the CLI uses as the default for the Amazon EC2 key pair for the EC2 instances it creates when it launches a cluster.

## **Amazon S3 Bucket**

The *log-uri* parameter specifies a location in Amazon S3 for the Amazon EMR results and log files from your cluster. The value of the *log-uri* parameter is an Amazon S3 bucket that you create for this purpose.

### **To create an Amazon S3 bucket**

1. Sign in to the AWS Management Console and open the Amazon S3 console at [https://con](https://console.aws.amazon.com/s3/)[sole.aws.amazon.com/s3/.](https://console.aws.amazon.com/s3/)

- 2. Click **Create Bucket**.
- 3. In the **Create a Bucket** dialog box, enter a bucket name, such as **mylog-uri**.

This name should be globally unique, and cannot be the same name used by another bucket. For more information about valid bucket names, see [http://docs.aws.amazon.com/AmazonS3/latest/dev/](http://docs.aws.amazon.com/AmazonS3/latest/dev/BucketRestrictions.html) [BucketRestrictions.html](http://docs.aws.amazon.com/AmazonS3/latest/dev/BucketRestrictions.html).

4. Select the **Region** for your bucket.

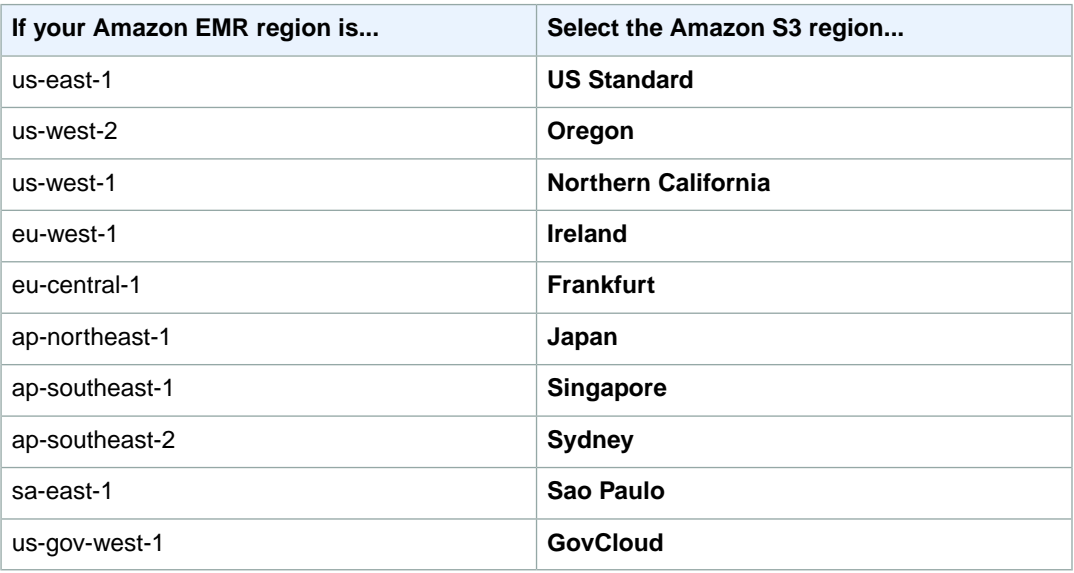

### **Note**

To use the AWS GovCloud region, contact your AWS business representative.You can't create an AWS GovCloud account on the AWS website.You must engage directly with AWS and sign an AWS GovCloud (US) Enterprise Agreement. For more information, see the [AWS GovCloud \(US\) Product Page.](http://aws.amazon.com/govcloud-us/)

5. Click **Create**.

### **Note**

If you enable logging in the **Create a Bucket** wizard, it enables only bucket access logs, not Amazon EMR cluster logs.

You have created a bucket with the URI **s3n://mylog-uri/**.

After creating your bucket, set the appropriate permissions on it. Typically, you give yourself (the owner) read and write access and give authenticated users read access.

### **To set permissions on an Amazon S3 bucket**

- 1. Sign in to the AWS Management Console and open the Amazon S3 console at [https://con](https://console.aws.amazon.com/s3/)[sole.aws.amazon.com/s3/.](https://console.aws.amazon.com/s3/)
- 2. In the **Buckets** pane, right-click the bucket you just created.
- 3. Select **Properties**.
- 4. In the **Properties** pane, select the **Permissions** tab.
- 5. Click **Add more permissions**.
- 6. Select **Authenticated Users** in the **Grantee** field.
- 7. To the right of the **Grantee** field, select **List**.

8. Click **Save**.

<span id="page-639-0"></span>You have now created a bucket and assigned it permissions. Set your *log-uri* parameter to this bucket's URI as the location for Amazon EMR to upload your logs and results.

# **SSH Setup and Configuration**

Configure your SSH credentials for use with either SSH or PuTTY. This step is required.

### **To configure your SSH credentials**

- Configure your computer to use SSH:
	- Linux, UNIX, and Mac OS X users, set the permissions on the PEM file for your Amazon EC2 key pair. For example, if you saved the file as **mykeypair.pem**, the command looks like:

chmod og-rwx mykeypair.pem

- Windows users
	- a. Windows users use PuTTY to connect to the master node. Download PuTTYgen.exe to your computer from [http://www.chiark.greenend.org.uk/~sgtatham/putty/download.html.](http://www.chiark.greenend.org.uk/~sgtatham/putty/download.html)
	- b. Launch PuTTYgen.
	- c. Click **Load**. Select the PEM file you created earlier.
	- d. Click **Open**.
	- e. Click **OK** on the **PuTTYgen Notice** telling you the key was successfully imported.
	- f. Click **Save private key** to save the key in the PPK format.
	- g. When PuTTYgen prompts you to save the key without a pass phrase, click **Yes**.
	- h. Enter a name for your PuTTY private key, such as, **mykeypair.ppk**.
	- i. Click **Save**.
	- j. Exit the PuTTYgen application.

### **Verify installation of the Amazon EMR CLI**

- In the directory where you installed the Amazon EMR CLI, run the following commands from the command line:
	- Linux, UNIX, and Mac OS X users:

./elastic-mapreduce --version

• Windows users:

```
ruby elastic-mapreduce --version
```
If the CLI is correctly installed and the credentials properly configured, the CLI should display its version number represented as a date. The output should look similar to the following:

Version 2012-12-17

# <span id="page-640-0"></span>**How to Call the Command Line Interface**

The syntax that you use to run the command line interface (CLI) differs slightly depending on the operating system you use. In the following examples, commands are issued in either a terminal (Linux, UNIX, and Mac OS X) or a command (Windows) interface. Both examples assume that you are running the commands from the directory where you unzipped the Amazon EMR CLI.

In the Linux/UNIX/Mac OS X version of the CLI call, you use a period and slash (./) to indicate that the script is located in the current directory. The operating system automatically detects that the script is a Ruby script and uses the correct libraries to interpret the script. In the Windows version of the call, using the current directory is implied, but you have to explicitly specify which scripting engine to use by prefixing the call with "ruby".

Aside from the preceding operating-system–specific differences in how you call the CLI Ruby script, the way you pass options to the CLI is the same. For more information about the CLI options, see [Command](#page-640-1) [Line Interface Options](#page-640-1) (p. [632\)](#page-640-1).

In the directory where you installed the Amazon EMR CLI, issue commands in one of the following formats, depending on your operating system.

• Linux, UNIX, and Mac OS X users:

./elastic-mapreduce *Options*

• Windows users:

```
ruby elastic-mapreduce Options
```
# **Command Line Interface Options**

The Amazon EMR command line interface (CLI) supports the following options, arranged according to function. Options that fit into more than one category are listed multiple times.

#### **Topics**

- [Common Options \(p.](#page-641-0) 633)
- [Uncommon Options \(p.](#page-642-0) 634)
- [Options Common to All Step Types \(p.](#page-642-1) 634)
- [Short Options \(p.](#page-642-2) 634)
- [Adding and Modifying Instance Groups \(p.](#page-643-0) 635)
- [Adding JAR Steps to Job Flows \(p.](#page-643-1) 635)
- [Adding JSON Steps to Job Flows \(p.](#page-643-2) 635)
- [Adding Streaming Steps to Job Flows \(p.](#page-643-3) 635)
- [Assigning an Elastic IP Address to the Master Node \(p.](#page-644-0) 636)
- [Contacting the Master Node \(p.](#page-644-1) 636)
- [Creating Job Flows \(p.](#page-645-0) 637)
- [HBase Options \(p.](#page-646-0) 638)
- [Hive Options \(p.](#page-648-0) 640)
- [Impala Options \(p.](#page-648-1) 640)
- [Listing and Describing Job Flows \(p.](#page-649-0) 641)
- [Passing Arguments to Steps \(p.](#page-650-0) 642)
- [Pig Options \(p.](#page-650-1) 642)
- [Specific Steps \(p.](#page-651-0) 643)
- [Specifying Bootstrap Actions \(p.](#page-651-1) 643)
- [Tagging \(p.](#page-651-2) 643)
- <span id="page-641-0"></span>• [Terminating job flows \(p.](#page-651-3) 643)

# **Common Options**

-a *ACCESS\_ID*

Sets the AWS access identifier.

- --access-id *ACCESS\_ID* Sets the AWS access identifier.
- --credentials *CREDENTIALS\_FILE*

Specifies the credentials file that contains the AWS access identifier and the AWS private key to use when contacting Amazon EMR.

For CLI access, you need an access key ID and secret access key. Use IAM user access keys instead of AWS root account access keys. IAM lets you securely control access to AWS services and resources in your AWS account. For more information about creating access keys, see [How Do I Get Security](http://docs.aws.amazon.com/general/latest/gr/getting-aws-sec-creds.html) [Credentials?](http://docs.aws.amazon.com/general/latest/gr/getting-aws-sec-creds.html) in the *AWS General Reference*.

```
--help
```
Displays help information from the CLI.

--http-proxy *HTTP\_PROXY*

HTTP proxy server address host[:port].

- --http-proxy-user *USER* The username supplied to the HTTP proxy.
- --http-proxy-pass *PASS*

The password supplied to the HTTP proxy.

--jobflow *JOB\_FLOW\_IDENTIFIER* Specifies the cluster with the given cluster identifier.

Usage:[View Cluster Details \(p.442\),](#page-450-0) [Submit Work to a Cluster \(p.517\),](#page-525-0) [Resize a Running Cluster \(p.508\)](#page-516-0) , [Change the Number of Spot Instances in a Cluster](#page-55-0) (p. [47\)](#page-55-0)

```
-j JOB_FLOW_IDENTIFIER
```
Specifies the cluster with the given cluster identifier.

Usage:[View Cluster Details \(p.442\),](#page-450-0) [Submit Work to a Cluster \(p.517\),](#page-525-0) [Resize a Running Cluster \(p.508\)](#page-516-0) , [Change the Number of Spot Instances in a Cluster](#page-55-0) (p. [47\)](#page-55-0)

--log-uri

Specifies the Amazon S3 bucket to receive log files. Used with --create.

Usage: [View HBase Log Files](#page-356-0) (p. [348\)](#page-356-0)

--private-key *PRIVATE\_KEY*

Specifies the AWS private key to use when contacting Amazon EMR.

--trace

Traces commands made to the web service.

--verbose

Turns on verbose logging of program interaction.

--version

Displays the version of the CLI.

Usage: [Command Line Interface Releases](#page-652-0) (p. [644\)](#page-652-0)

## <span id="page-642-0"></span>**Uncommon Options**

```
--apps-path APPLICATION_PATH
```
Specifies the Amazon S3 path to the base of the Amazon EMR bucket to use, for example: s3://elasticmapreduce.

--endpoint *ENDPOINT*

Specifies the Amazon EMR endpoint to connect to.

<span id="page-642-1"></span>--debug

Prints stack traces when exceptions occur.

## **Options Common to All Step Types**

#### --no-wait

Don't wait for the master node to start before executing SCP or SSH, or assigning an elastic IP address.

<span id="page-642-2"></span>--key-pair-file *FILE\_PATH*

The path to the local PEM file of the Amazon EC2 key pair to set as the connection credential when you launch the cluster.

## **Short Options**

#### -a*ACCESS\_ID*

Sets the AWS access identifier.

-c*CREDENTIALS\_FILE*

Specifies the credentials file that contains the AWS access identifier and the AWS private key to use when contacting Amazon EMR.

For CLI access, you need an access key ID and secret access key. Use IAM user access keys instead of AWS root account access keys. IAM lets you securely control access to AWS services and resources in your AWS account. For more information about creating access keys, see [How Do I Get Security](http://docs.aws.amazon.com/general/latest/gr/getting-aws-sec-creds.html) [Credentials?](http://docs.aws.amazon.com/general/latest/gr/getting-aws-sec-creds.html) in the *AWS General Reference*.

 $-h$ 

Displays help information from the CLI.

-j*JOB\_FLOW\_IDENTIFIER*

Specifies the cluster with the given cluster identifier.

Usage: [View Cluster Details](#page-450-0) (p. [442\),](#page-450-0) [Submit Work to a Cluster](#page-525-0) (p. [517\)](#page-525-0), [Resize a Running](#page-516-0) [Cluster](#page-516-0) (p. [508\),](#page-516-0) [Change the Number of Spot Instances in a Cluster \(p.](#page-55-0) 47)

-p*PRIVATE\_KEY*

Specifies the AWS private key to use when contacting Amazon EMR.

-v

Turns on verbose logging of program interaction.

# <span id="page-643-0"></span>**Adding and Modifying Instance Groups**

--add-instance-group *INSTANCE\_ROLE* Adds an instance group to an existing cluster. The role may be task only.

Usage: [Resize a Running Cluster](#page-516-0) (p. [508\),](#page-516-0) [Change the Number of Spot Instances in a Cluster](#page-55-0) (p. [47\)](#page-55-0)

--modify-instance-group *INSTANCE\_GROUP\_ID* Modifies an existing instance group.

Usage: [Resize a Running Cluster](#page-516-0) (p. [508\),](#page-516-0) [Change the Number of Spot Instances in a Cluster](#page-55-0) (p. [47\)](#page-55-0)

--add-instance-group *INSTANCE\_ROLE*

Adds an instance group to an existing cluster. The role may be task only.

<span id="page-643-1"></span>Usage: [Resize a Running Cluster](#page-516-0) (p. [508\),](#page-516-0) [Change the Number of Spot Instances in a Cluster](#page-55-0) (p. [47\)](#page-55-0)

## **Adding JAR Steps to Job Flows**

--jar *JAR\_FILE\_LOCATION*

Specifies the location of a Java archive (JAR) file. Typically, the JAR file is stored in an Amazon S3 bucket.

Usage: [Resize a Running Cluster](#page-516-0) (p. [508\),](#page-516-0) [Distributed Copy Using S3DistCp](#page-397-0) (p. [389\)](#page-397-0)

<span id="page-643-2"></span>--main-class

Specifies the JAR file's main class. This parameter is not needed if your JAR file has a manifest.

Usage: [Submit Work to a Cluster](#page-525-0) (p. [517\)](#page-525-0)

## **Adding JSON Steps to Job Flows**

--json *JSON\_FILE*

Adds a sequence of steps stored in the specified JSON file to the cluster.

<span id="page-643-3"></span>--param *VARIABLE=VALUE ARGS*

Substitutes the string VARIABLE with the string VALUE in the JSON file.

## **Adding Streaming Steps to Job Flows**

--cache *FILE\_LOCATION#NAME\_OF\_FILE\_IN\_CACHE* Adds an individual file to the distributed cache.

Usage: [Import files with Distributed Cache](#page-138-0) (p. [130\)](#page-138-0)

--cache-archive *LOCATION#NAME\_OF\_ARCHIVE* Adds an archive file to the distributed cache

Usage: [Import files with Distributed Cache](#page-138-0) (p. [130\)](#page-138-0)

--ec2-instance-ids-to-terminate *INSTANCE\_ID*

Use with --terminate and --modify-instance-group to specify the instances in the core and task instance groups to terminate. This allows you to shrink the number of core instances by terminating specific instances of your choice rather than those chosen by Amazon EMR.

--input *LOCATION\_OF\_INPUT\_DATA* Specifies the input location for the cluster.

Usage: [Launch a Cluster and Submit a Streaming Step](#page-208-0) (p. [200\)](#page-208-0)

--instance-count *INSTANCE\_COUNT* Sets the count of nodes for an instance group.

Usage: [Resize a Running Cluster](#page-516-0) (p. [508\),](#page-516-0) [Change the Number of Spot Instances in a Cluster](#page-48-0) (p. [40\)](#page-48-0)

--instance-type *INSTANCE\_TYPE* Sets the type of EC2 instance to create nodes for an instance group.

Usage: [Resize a Running Cluster](#page-516-0) (p. [508\),](#page-516-0) [Launch Spot Instances in a Cluster](#page-48-0) (p. [40\)](#page-48-0)

--jobconf *KEY=VALUE*

Specifies jobconf arguments to pass to a streaming cluster, for example mapred.task.timeout=800000.

--mapper *LOCATION\_OF\_MAPPER\_CODE* The name of a Hadoop built-in class or the location of a mapper script.

Usage: [Launch a Cluster and Submit a Streaming Step](#page-208-0) (p. [200\)](#page-208-0)

--output *LOCATION\_OF\_JOB\_FLOW\_OUTPUT* Specifies the output location for the cluster.

Usage: [Launch a Cluster and Submit a Streaming Step](#page-208-0) (p. [200\)](#page-208-0)

--reducer *REDUCER*

The name of a Hadoop built-in class or the location of a reducer script.

Usage: [Launch a Cluster and Submit a Streaming Step](#page-208-0) (p. [200\)](#page-208-0)

--stream

Used with --create and --arg to launch a streaming cluster.

**Note**

The --arg option must immediately follow the --stream option.

<span id="page-644-0"></span>Usage: [Launch a Cluster and Submit a Streaming Step](#page-208-0) (p. [200\)](#page-208-0)

# **Assigning an Elastic IP Address to the Master Node**

<span id="page-644-1"></span>--eip *ELASTIC\_IP*

Associates an elastic IP address to the master node. If no elastic IP address is specified, allocate a new elastic IP address and associate it to the master node. For more information, see [Associate an](#page-534-0) [Elastic IP Address with a Cluster](#page-534-0) (p. [526\)](#page-534-0).

## **Contacting the Master Node**

#### --get *SOURCE*

Copies the specified file from the master node using SCP.

 $-1$  $\cos$ 

Displays the step logs for the step most recently executed.

--put *SOURCE*

Copies a file to the master node using SCP.

--scp *FILE\_TO\_COPY*

Copies a file from your local directory to the master node of the cluster.

Usage: [Submit Work to a Cluster](#page-525-0) (p. [517\)](#page-525-0)

--socks

Uses SSH to create a tunnel to the master node of the specified cluster.You can then use this as a SOCKS proxy to view web interfaces hosted on the master node.

Usage: [Option 2, Part 1: Set Up an SSH Tunnel to the Master Node Using Dynamic Port Forward](#page-499-0)[ing](#page-499-0) (p. [491\),](#page-499-0) [Option 2, Part 2: Configure Proxy Settings to View Websites Hosted on the Master](#page-502-0) [Node](#page-502-0) (p. [494\)](#page-502-0)

--ssh *COMMAND*

Uses SSH to connect to the master node of the specified cluster and, optionally, run a command. This option requires that you have an SSH client, such as OpenSSH, installed on your desktop.

Usage: [Connect to the Master Node Using SSH](#page-489-0) (p. [481\)](#page-489-0)

<span id="page-645-0"></span>--to *DESTINATION*

Specifies the destination location when copying files to and from the master node using SCP.

# **Creating Job Flows**

```
--alive
```
Used with --create to launch a cluster that continues running even after completing all its steps. Interactive clusters require this option.

Usage: [Submit Work to a Cluster](#page-525-0) (p. [517\)](#page-525-0)

--ami-version *AMI\_VERSION*

Used with --create to specify the version of the AMI to use when launching the cluster. This setting also determines the version of Hadoop to install, because the --hadoop-version parameter is no longer supported.

Usage: [Choose an Amazon Machine Image \(AMI\) \(p.](#page-61-0) 53)

--availability-zone *AVAILABILITY\_ZONE*

The Availability Zone to launch the cluster in. For more information about Availability Zones supported by Amazon EMR, see [Regions and Endpoints](http://docs.aws.amazon.com/general/latest/gr/rande.html#emr_region) in the *Amazon Web Services General Reference*.

--bid-price *BID\_PRICE*

The bid price, in U.S. dollars, for a group of Spot Instances.

Usage: [Launch Spot Instances in a Cluster](#page-48-0) (p. [40\)](#page-48-0)

--create

Launches a new cluster.

Usage: [Launch a Cluster and Submit a Streaming Step](#page-208-0) (p. [200\),](#page-208-0) [Launch a Cluster and Submit Hive](#page-268-0) [Work](#page-268-0) (p. [260\)](#page-268-0), [Launch a Cluster and Submit Pig Work](#page-315-0) (p. [307\),](#page-315-0) [Launch a Cluster and Submit a Cas](#page-218-0)[cading Step](#page-218-0) (p. [210\),](#page-218-0) [Install HBase on an Amazon EMR Cluster](#page-326-0) (p. [318\)](#page-326-0)

--hadoop-version *VERSION*

Specify the version of Hadoop to install.

--info *INFO*

Specifies additional information during cluster creation.

--instance-group *INSTANCE\_GROUP\_TYPE* Sets the instance group type. A type is MASTER, CORE, or TASK.

Usage: [Resize a Running Cluster](#page-516-0) (p. [508\)](#page-516-0)

--jobflow-role *IAM\_ROLE\_NAME*

Launches the EC2 instances of a cluster with the specified IAM role.

#### [Configure IAM Roles for Amazon EMR](#page-158-0) (p. [150\)](#page-158-0)

--service-role *IAM\_ROLE\_NAME*

Launches the Amazon EMR service with the specified IAM role.

#### [Configure IAM Roles for Amazon EMR](#page-158-0) (p. [150\)](#page-158-0)

--key-pair *KEY\_PAIR\_PEM\_FILE*

The name of the Amazon EC2 key pair to set as the connection credential when you launch the cluster.

--master-instance-type *INSTANCE\_TYPE*

The type of EC2 instances to launch as the master nodes in the cluster.

Usage: [Build Binaries Using Amazon EMR](#page-201-0) (p. [193\)](#page-201-0)

--name "*JOB\_FLOW\_NAME*"

Specifies a name for the cluster. This can only be set when the jobflow is created.

Usage: [Launch a Cluster and Submit a Streaming Step](#page-208-0) (p. [200\),](#page-208-0) [Launch a Cluster and Submit Hive](#page-268-0) [Work](#page-268-0) (p. [260\)](#page-268-0), [Launch a Cluster and Submit Pig Work](#page-315-0) (p. [307\),](#page-315-0) [Launch a Cluster and Submit a Cas](#page-218-0)[cading Step](#page-218-0) (p. [210\),](#page-218-0) [Install HBase on an Amazon EMR Cluster](#page-326-0) (p. [318\)](#page-326-0)

--num-instances *NUMBER\_OF\_INSTANCES*

Used with --create and --modify-instance-group to specify the number of EC2 instances in the cluster.

Usage: [Launch a Cluster and Submit a Streaming Step](#page-208-0) (p. [200\),](#page-208-0) [Launch a Cluster and Submit Hive](#page-268-0) [Work](#page-268-0) (p. [260\)](#page-268-0), [Launch a Cluster and Submit Pig Work](#page-315-0) (p. [307\),](#page-315-0) [Launch a Cluster and Submit a Cas](#page-218-0)[cading Step](#page-218-0) (p. [210\)](#page-218-0), [Install HBase on an Amazon EMR Cluster](#page-326-0) (p. [318\),](#page-326-0) [Change the Number of Spot](#page-55-0) [Instances in a Cluster \(p.](#page-55-0) 47)

--plain-output

Returns the cluster identifier from the create step as simple text.

--region *REGION*

Specifies the region in which to launch the cluster.

Usage: [Choose an AWS Region \(p.](#page-38-0) 30)

--slave-instance-type

The type of EC2 instances to launch as the slave nodes in the cluster.

--subnet *EC2-SUBNET\_ID*

Launches a cluster in an Amazon VPC subnet.

#### Usage: [Select a Amazon VPC Subnet for the Cluster \(Optional\)](#page-174-0) (p. [166\)](#page-174-0)

--visible-to-all-users *BOOLEAN*

Makes the instances in an existing cluster visible to all IAM users of the AWS account that launched the cluster.

Usage: [Configure IAM User Permissions](#page-152-0) (p. [144\)](#page-152-0)

--with-supported-products *PRODUCT*

Installs third-party software on an Amazon EMR cluster; for example, installing a third-party distribution of Hadoop. It accepts optional arguments for the third-party software to read and act on. It is used with--create to launch the cluster that can use the specified third-party applications. The**2013-03- 19** and newer versions of the Amazon EMR CLI accepts optional arguments using the --argsparameter.

<span id="page-646-0"></span>--with-termination-protection

Used with --create to launch the cluster with termination protection enabled.

Usage: [Managing Cluster Termination](#page-511-0) (p. [503\)](#page-511-0)

## **HBase Options**

--backup-dir *BACKUP\_LOCATION*

The directory where an Hbase backup exists or should be created.

#### Usage: [Back Up and Restore HBase](#page-334-0) (p. [326\)](#page-334-0)

--backup-version *VERSION\_NUMBER*

Specifies the version number of an existing Hbase backup to restore.

Usage: [Back Up and Restore HBase](#page-334-0) (p. [326\)](#page-334-0)

--consistent

Pauses all write operations to the HBase cluster during the backup process, to ensure a consistent backup.

Usage: [Back Up and Restore HBase](#page-334-0) (p. [326\)](#page-334-0)

--full-backup-time-interval *INTERVAL*

An integer that specifies the period of time units to elapse between automated full backups of the HBase cluster.

Usage: [Back Up and Restore HBase](#page-334-0) (p. [326\)](#page-334-0)

--full-backup-time-unit *TIME\_UNIT*

The unit of time to use with--full-backup-time-interval to specify how often automatically scheduled Hbase backups should run. This can take any one of the following values: minutes, hours, days.

Usage: [Back Up and Restore HBase](#page-334-0) (p. [326\)](#page-334-0)

--hbase

Used to launch an Hbase cluster.

Usage: [Install HBase on an Amazon EMR Cluster](#page-326-0) (p. [318\)](#page-326-0)

--hbase-backup

Creates a one-time backup of HBase data to the location specified by --backup-dir.

Usage: [Back Up and Restore HBase](#page-334-0) (p. [326\)](#page-334-0)

--hbase-restore

Restores a backup from the location specified by  $-\text{backup-dir}$  and (optionally) the version specified by --backup-version.

Usage: [Back Up and Restore HBase](#page-334-0) (p. [326\)](#page-334-0)

--hbase-schedule-backup

Schedules an automated backup of HBase data.

Usage: [Back Up and Restore HBase](#page-334-0) (p. [326\)](#page-334-0)

--incremental-backup-time-interval *TIME\_INTERVAL*

An integer that specifies the period of time units to elapse between automated incremental backups of the HBase cluster. Used with --hbase-schedule-backup this parameter creates regularly scheduled incremental backups. If this period schedules a full backup at the same time as an incremental backup is scheduled, only the full backup is created. Used with --incremental-backuptime-unit.

Usage: [Back Up and Restore HBase](#page-334-0) (p. [326\)](#page-334-0)

--incremental-backup-time-unit *TIME\_UNIT*

The unit of time to use with--incremental-backup-time-interval to specify how often automatically scheduled incremental Hbase backups should run. This can take any one of the following values: minutes, hours, days.

Usage: [Back Up and Restore HBase](#page-334-0) (p. [326\)](#page-334-0)

--disable-full-backups

Turns off scheduled full Hbase backups by passing this flag into a call with --hbase-schedulebackup.
Usage: [Back Up and Restore HBase](#page-334-0) (p. [326\)](#page-334-0)

--disable-incremental-backups

Turns off scheduled incremental Hbase backups by passing this flag into a callwith --hbaseschedule-backup.

Usage: [Back Up and Restore HBase](#page-334-0) (p. [326\)](#page-334-0)

--start-time *START\_TIME*

Specifies the time that a Hbase backup schedule should start. If this is not set, the first backup begins immediately. This should be in ISO date-time format.You can use this to ensure your first data load process has completed before performing the initial backup or to have the backup occur at a specific time each day.

Usage: [Back Up and Restore HBase](#page-334-0) (p. [326\)](#page-334-0)

#### **Hive Options**

```
--hive-interactive
```
Used with --create to launch a cluster with Hive installed.

Usage: [Using Hive Interactively or in Batch Mode](#page-267-0) (p. [259\)](#page-267-0)

```
--hive-script HIVE_SCRIPT_LOCATION
   The Hive script to run in the cluster.
```
Usage: [Using Hive Interactively or in Batch Mode](#page-267-0) (p. [259\)](#page-267-0)

--hive-site *HIVE\_SITE\_LOCATION*

Installs the configuration values in hive-site.xml in the specified location.The --hive-site parameter overrides only the values defined in hive-site.xml.

Usage: [Create a Hive Metastore Outside the Cluster](#page-276-0) (p. [268\),](#page-276-0) [Additional Features of Hive in Amazon](#page-247-0) [EMR](#page-247-0) (p. [239\)](#page-247-0)

--hive-versions *HIVE\_VERSIONS*

The Hive version or versions to load. This can be a Hive version number or "latest" to load the latest version. When you specify more than one Hive version, separate the versions with a comma.

Usage: [Supported Hive Versions](#page-255-0) (p. [247\)](#page-255-0)

#### **Impala Options**

--impala-conf *OPTIONS*

Use with the --create and --impala-interactive options to provide command-line parameters for Impala to parse.

The parameters are key/value pairs in the format "key1=value1,key2=value2,…". For example to set the Impala start-up options IMPALA\_BACKEND\_PORT and IMPALA\_MEM\_LIMIT, use the following command:

```
./elastic-mapreduce --create --alive --instance-type m1.large --instance-
count 3 --ami-version 3.0.2 --impala-interactive --impala-conf "IM-
PALA_BACKEND_PORT=22001, IMPALA_MEM_LIMIT=70%"
```
--impala-interactive

Use with the --create option to launch an Amazon EMR cluster with Impala installed.

Usage: [Launch the Cluster](#page-284-0) (p. [276\)](#page-284-0)

--impala-output *PATH*

Use with the --impala-script option to store Impala script output to an Amazon S3 bucket using the syntax --impala-output *s3-path*.

--impala-script *[SCRIPT]*

Use with the --create option to add a step to a cluster to run an Impala query file stored in Amazon S3 using the syntax --impala-script*s3-path*. For example:

```
./elastic-mapreduce --create --alive --instance-type m1.large --instance-
count 3 --ami-version 3.0.2 --impala-script s3://my-bucket/script-name.sql
--impala-output s3://my-bucket/ --impala-conf "IMPALA_MEM_LIMIT=50%"
```
When using  $-\text{impala}-\text{script with }-\text{create}$ , the  $-\text{impala}-\text{version}$  and  $-\text{impala-conf}$ options will also function. It is acceptable, but unnecessary, to use --impala-interactive and --impala-script in the same command when creating a cluster. The effect is equivalent to using --impala-script alone.

Alternatively, you can add a step to an existing cluster, but you must already have installed Impala on the cluster. For example:

```
./elastic-mapreduce -j cluster-id --impala-script s3://my-bucket/script---.sql
--impala-output s3://my-bucket/
```
If you try to use --impala-script to add a step to a cluster where Impala is not installed, you will get an error message similar to **Error: Impala is not installed**.

--impala-version *IMPALA\_VERSION*

The version of Impala to be installed.

### **Listing and Describing Job Flows**

--active

Modifies a command to apply only to clusters in the RUNNING, STARTING or WAITING states. Used with --list.

Usage: [View Cluster Details](#page-450-0) (p. [442\)](#page-450-0)

 $--a11$ 

Modifies a command to apply only to all clusters, regardless of status. Used with  $-\text{list}$ , it lists all the clusters created in the last two weeks.

--created-after*=DATETIME*

Lists all clusters created after the specified time and date in XML date-time format.

```
--created-before=DATETIME
```
Lists all clusters created before the specified time and date in XML date-time format.

--describe

Returns information about the specified cluster or clusters.

Usage: [View Cluster Details](#page-450-0) (p. [442\)](#page-450-0)

--list

Lists clusters created in the last two days.

Usage: [View Cluster Details](#page-450-0) (p. [442\)](#page-450-0)

--no-steps

Prevents the CLI from listing steps when listing clusters.

--print-hive-version

Prints the version of Hive that is currently active on the cluster.

Usage: [Supported Hive Versions](#page-255-0) (p. [247\)](#page-255-0)

--state *JOB\_FLOW\_STATE*

Specifies the state of the cluster. The cluster state will be one of the following values: STARTING, RUNNING, WAITING, TERMINATED.

Usage: [View Cluster Details](#page-450-0) (p. [442\)](#page-450-0)

### **Passing Arguments to Steps**

#### --arg *ARG*

Passes in a single argument value to a script or application running on the cluster.

#### **Note**

When used in a Hadoop streaming cluster, if you use the  $-\text{arg}$  options, they must immediately follow the --stream option.

Usage: [Launch a Cluster and Submit Hive Work \(p.260\)](#page-268-0), [Launch a Cluster and Submit Pig Work \(p.307\)](#page-315-0) , [Launch a Cluster and Submit a Cascading Step](#page-218-0) (p. [210\)](#page-218-0), [Submit Work to a Cluster](#page-525-0) (p. [517\)](#page-525-0), [Create](#page-118-0) [Bootstrap Actions to Install Additional Software \(Optional\)](#page-118-0) (p. [110\)](#page-118-0)

--args *ARG1*,*ARG2*,*ARG3*,...

Passes in multiple arguments, separated by commas, to a script or application running on the cluster. This is a shorthand for specifying multiple  $-\text{arg}$  options. The  $-\text{arg}$  optoin does not support escaping for the comma character (,). To pass arguments containing the comma character (,) use the --arg option which does not consider comma as a separator.The argument string may be surrounded with double-quotes. In addition, you can use double quotes when passing arguments containing whitespace characters.

#### **Note**

When used in a Hadoop streaming cluster, if you use the  $-\alpha$  and soption, it must immediately follow the --stream option.

Usage: [Launch a Cluster and Submit Hive Work \(p.260\)](#page-268-0), [Launch a Cluster and Submit Pig Work \(p.307\)](#page-315-0) , [Launch a Cluster and Submit a Cascading Step](#page-218-0) (p. [210\)](#page-218-0), [Submit Work to a Cluster](#page-525-0) (p. [517\)](#page-525-0), [Create](#page-118-0) [Bootstrap Actions to Install Additional Software \(Optional\)](#page-118-0) (p. [110\)](#page-118-0)

#### --step-action

Specifies the action the cluster should take when the step finishes. This can be one of CAN-CEL\_AND\_WAIT, TERMINATE\_JOB\_FLOW, or CONTINUE.

--step-name

Specifies a name for a cluster step.

### **Pig Options**

```
--pig-interactive
```
Used with --create to launch a cluster with Pig installed.

Usage: [Launch a Cluster and Submit Pig Work](#page-315-0) (p. [307\)](#page-315-0)

--pig-script *PIG\_SCRIPT\_LOCATION* The Pig script to run in the cluster.

Usage: [Launch a Cluster and Submit Pig Work](#page-315-0) (p. [307\)](#page-315-0)

--pig-versions *VERSION*

Specifies the version or versions of Pig to install on the cluster. If specifying more than one version of Pig, separate the versions with commas.

Usage: [Supported Pig Versions](#page-308-0) (p. [300\)](#page-308-0)

### **Specific Steps**

--enable-debugging

Used with --create to launch a cluster with debugging enabled.

Usage: [Configure Logging and Debugging \(Optional\)](#page-168-0) (p. [160\)](#page-168-0)

```
--resize-jobflow
```
Adds a step to resize the cluster.

--script *SCRIPT\_LOCATION*

Specifies the location of a script. Typically, the script is stored in an Amazon S3 bucket.

```
--wait-for-steps
```
Causes the cluster to wait until a step has completed.

Usage: [Submit Work to a Cluster](#page-525-0) (p. [517\)](#page-525-0)

## **Specifying Bootstrap Actions**

```
--bootstrap-action LOCATION_OF_bootstrap_ACTION_SCRIPT
```
Used with --create to specify a bootstrap action to run when the cluster launches. The location of the bootstrap action script is typically a location in Amazon S3.You can add more than one bootstrap action to a cluster.

Usage: [Create Bootstrap Actions to Install Additional Software \(Optional\)](#page-118-0) (p. [110\)](#page-118-0)

```
--bootstrap-name bootstrap_NAME
   Sets the name of the bootstrap action.
```
Usage: [Create Bootstrap Actions to Install Additional Software \(Optional\)](#page-118-0) (p. [110\)](#page-118-0)

# **Tagging**

```
--tag
```
Manages tags associated with Amazon EMR resources.

Usage: [Tagging Amazon EMR Clusters](#page-180-0) (p. [172\)](#page-180-0)

# **Terminating job flows**

--set-termination-protection *TERMINATION\_PROTECTION\_STATE*

Enables or disables termination protection on the specified cluster or clusters.To enable termination protection, set this value to true. To disable termination protection, set this value to false.

Usage: [Managing Cluster Termination](#page-511-0) (p. [503\)](#page-511-0)

--terminate

Terminates the specified cluster or clusters.

Usage: [Terminate a Cluster](#page-507-0) (p. [499\)](#page-507-0)

# <span id="page-652-0"></span>**Command Line Interface Releases**

The following table lists the releases and changes in CLI versions.The Amazon EMR CLI uses the release date as its version number.

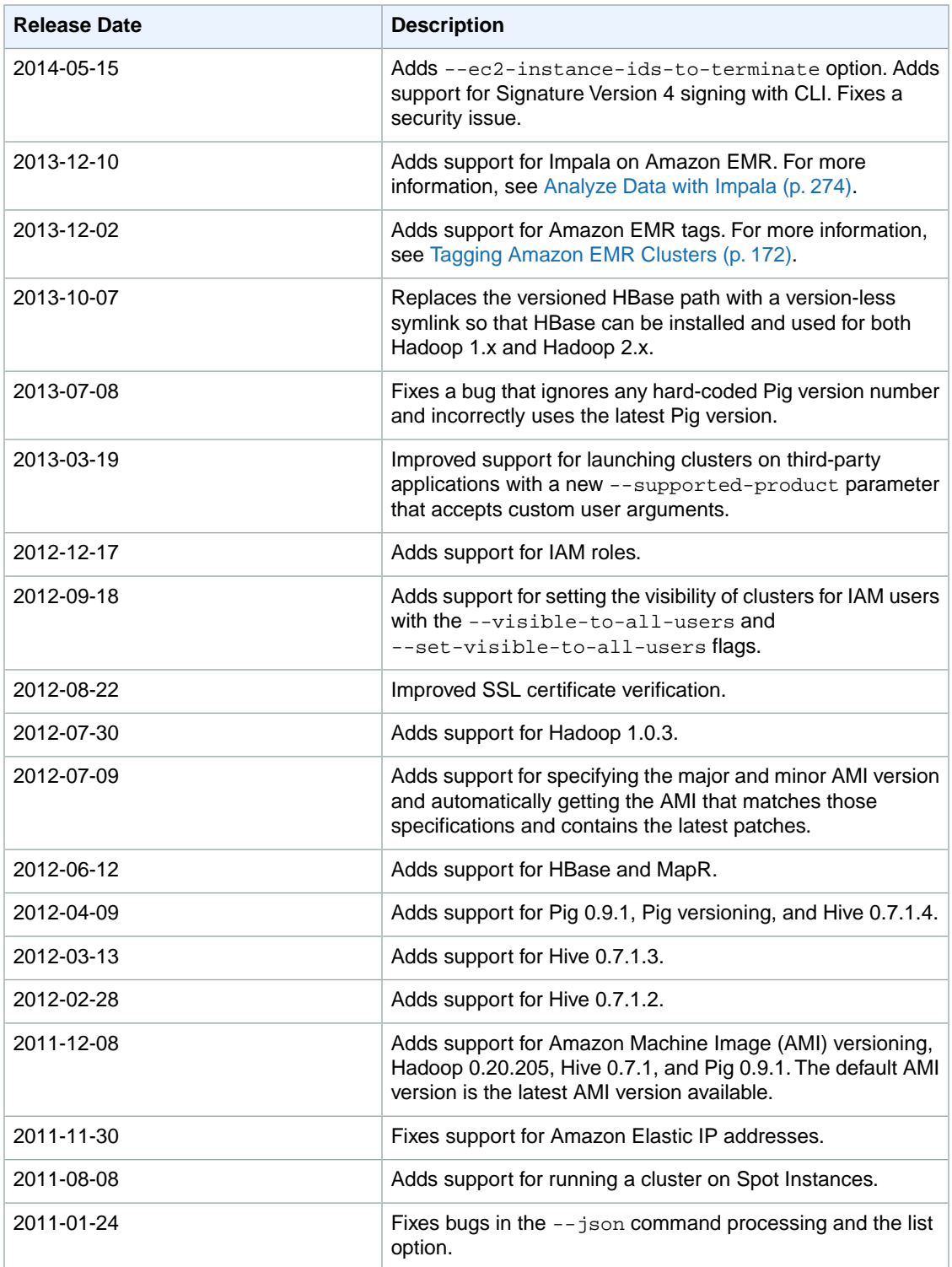

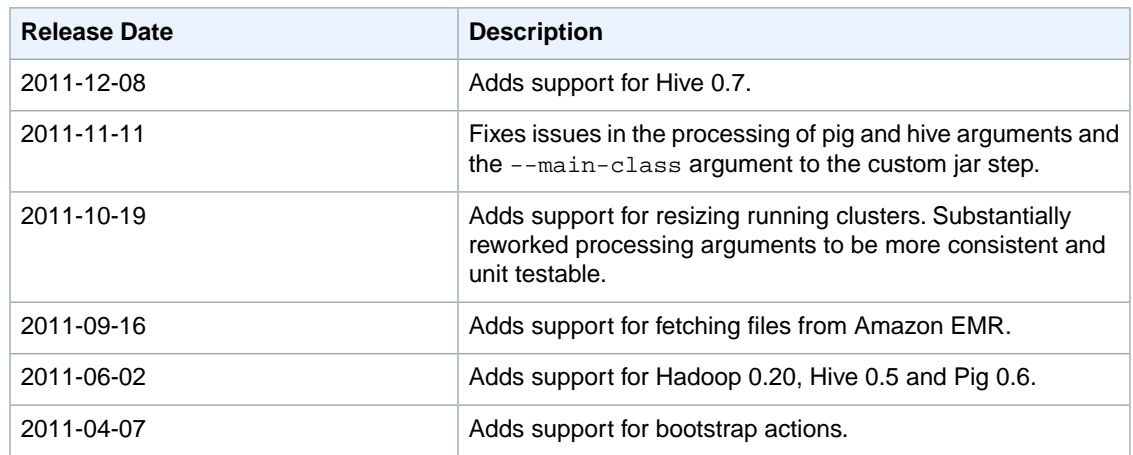

#### **To display the version of the Amazon EMR CLI currently installed**

- In the directory where you installed the Amazon EMR CLI, run the following commands from the command line:
	- Linux, UNIX, and Mac OS X users:

./elastic-mapreduce --version

• Windows users:

ruby elastic-mapreduce --version

If the CLI is correctly installed and the credentials properly configured, the CLI should display its version number represented as a date. The output should look similar to the following:

Version 2012-12-17

# **Document History**

The following table describes the important changes to the documentation since the last release of Amazon Elastic MapReduce (Amazon EMR).

**API version:** 2009-03-31

#### **Latest documentation update:** September 17, 2014

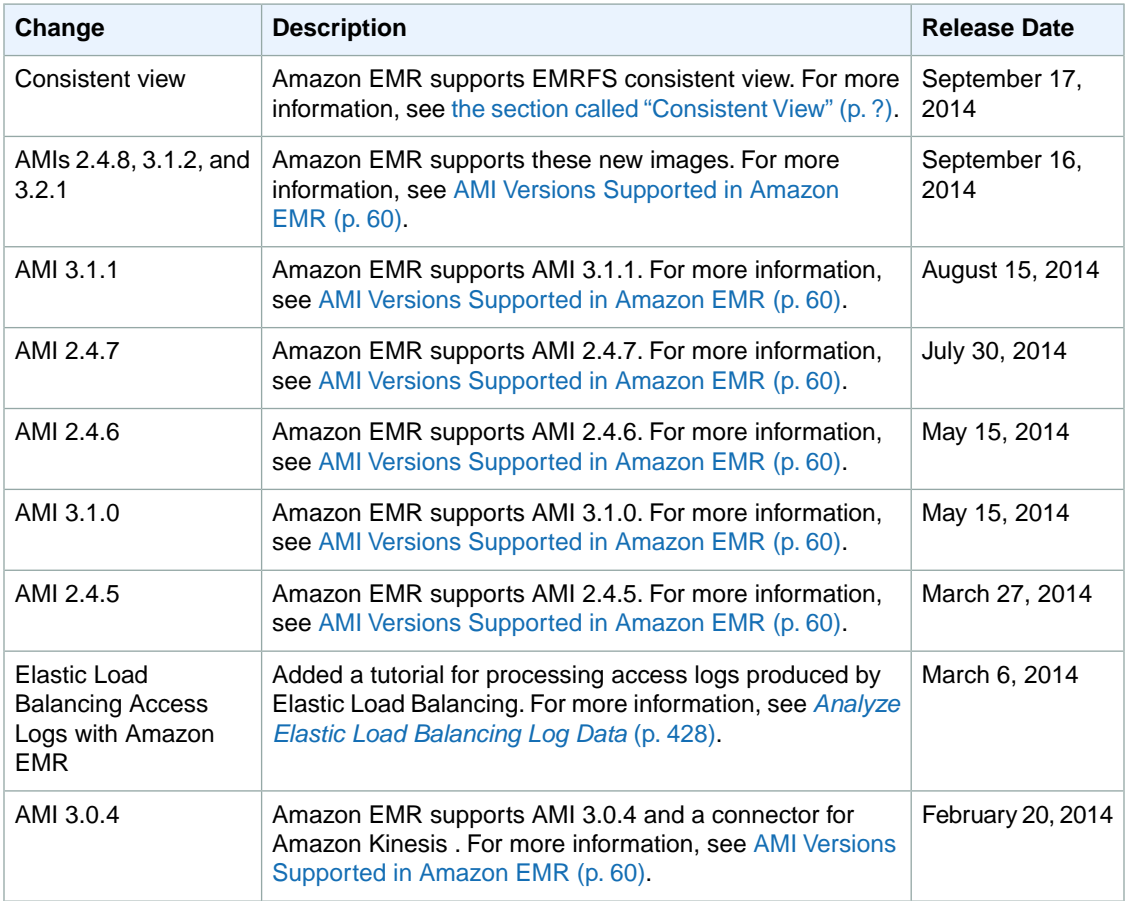

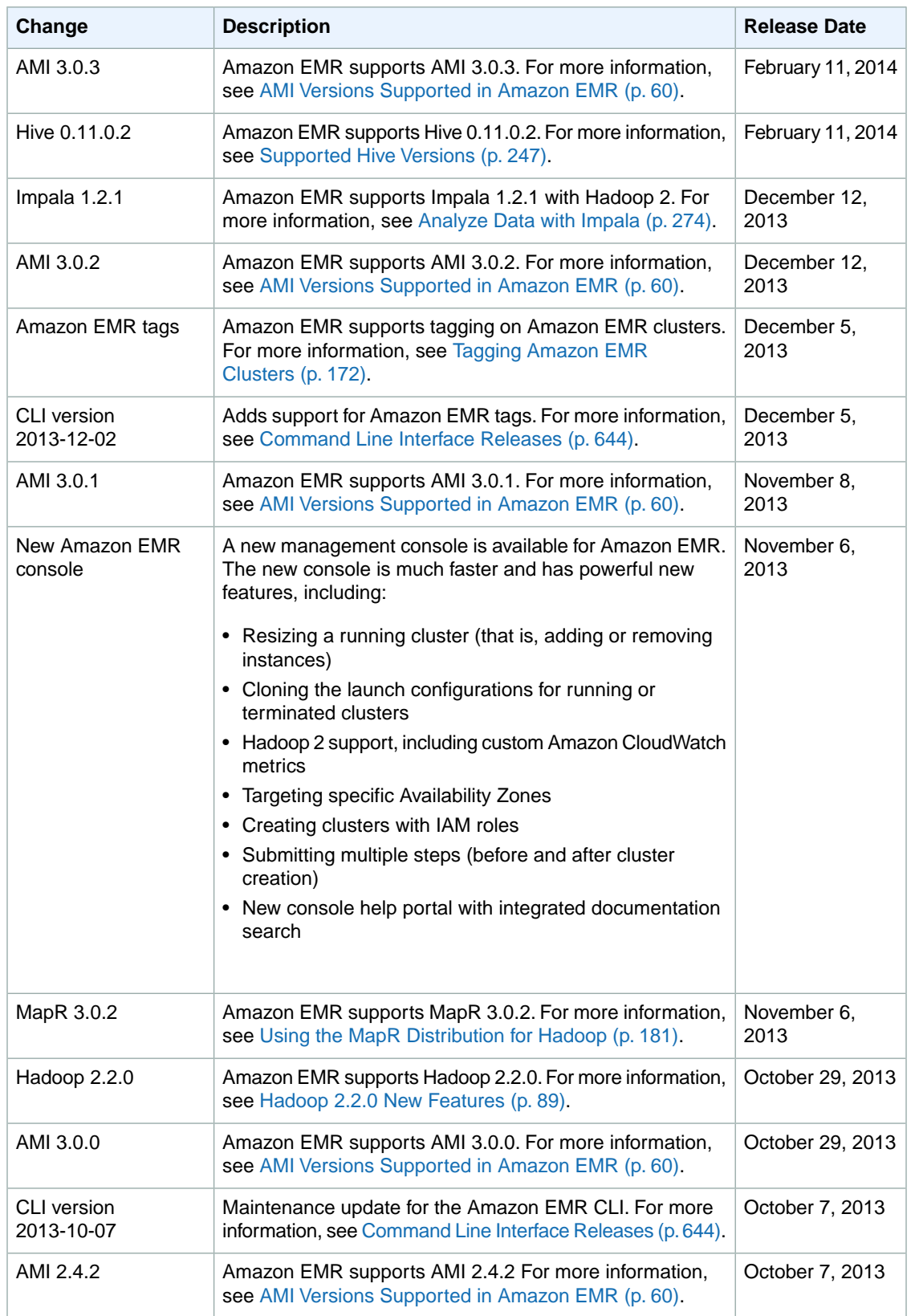

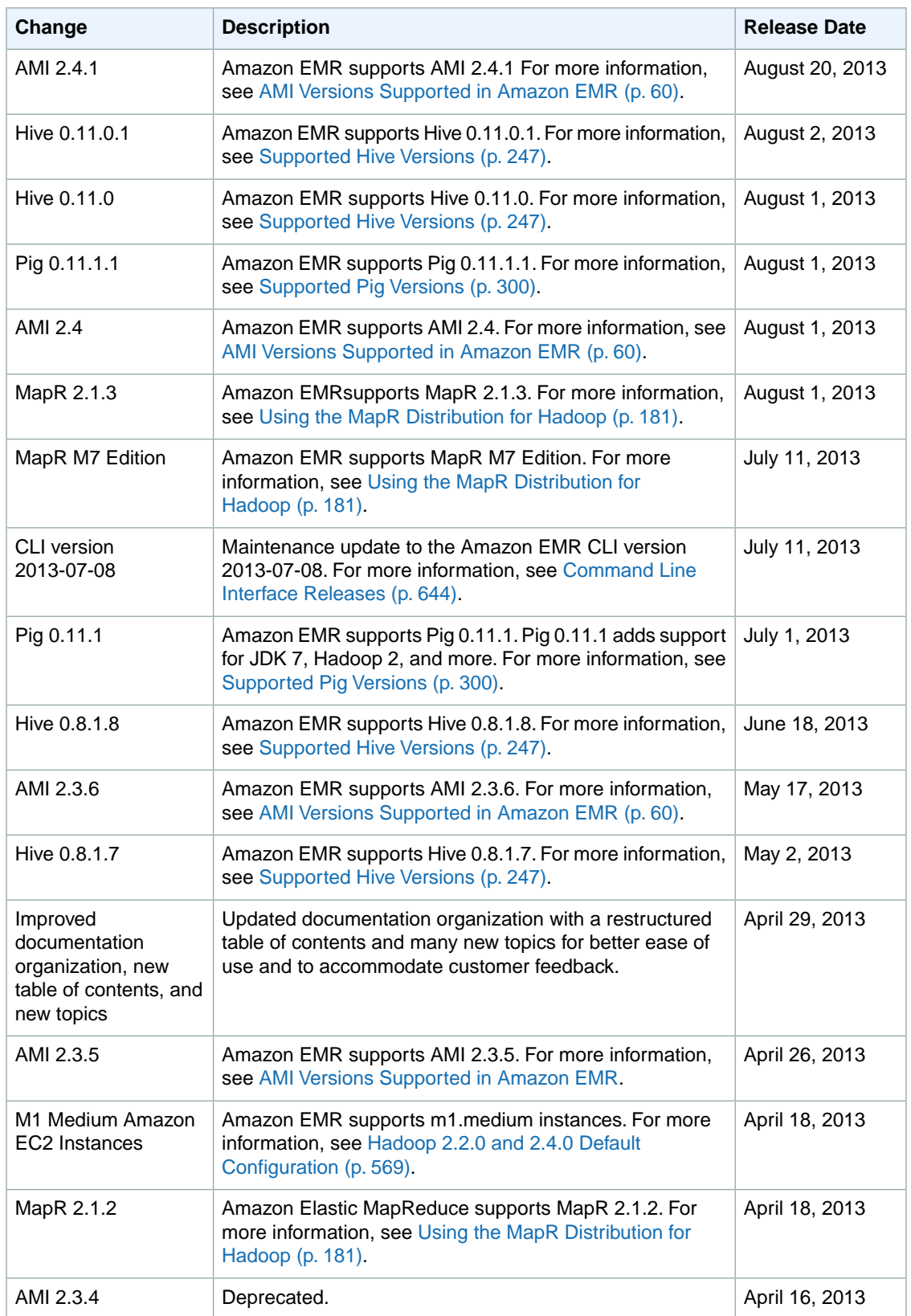

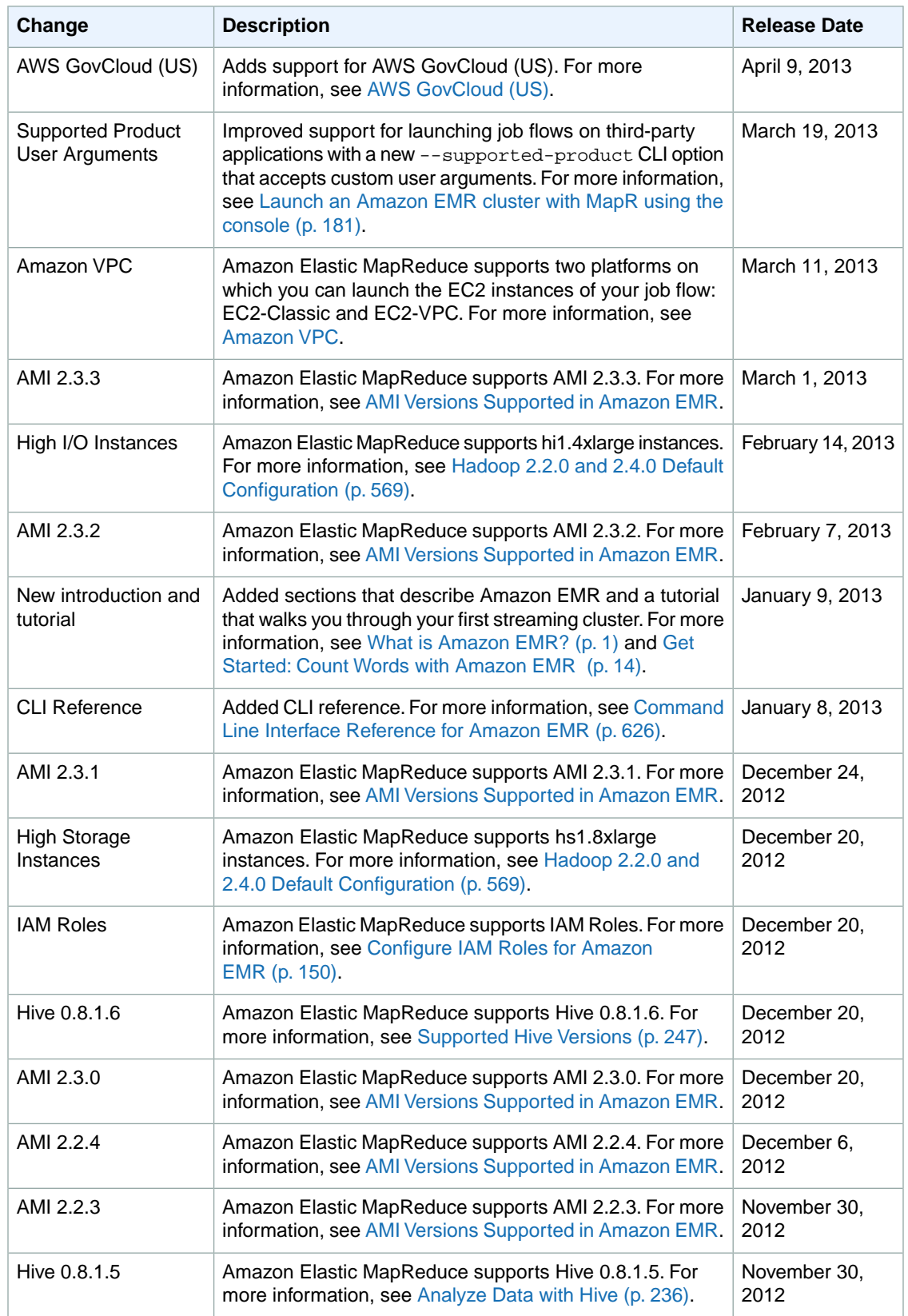

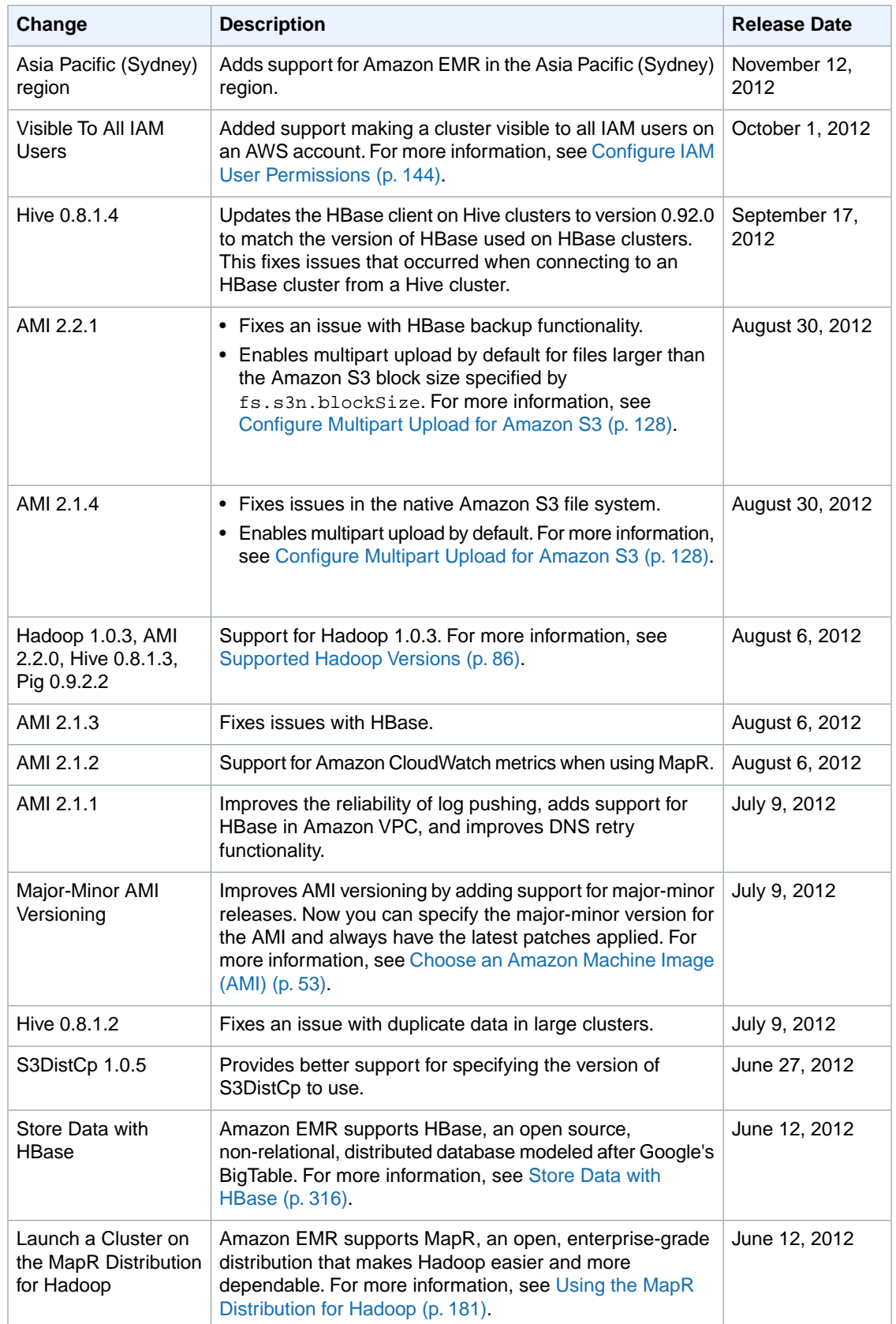

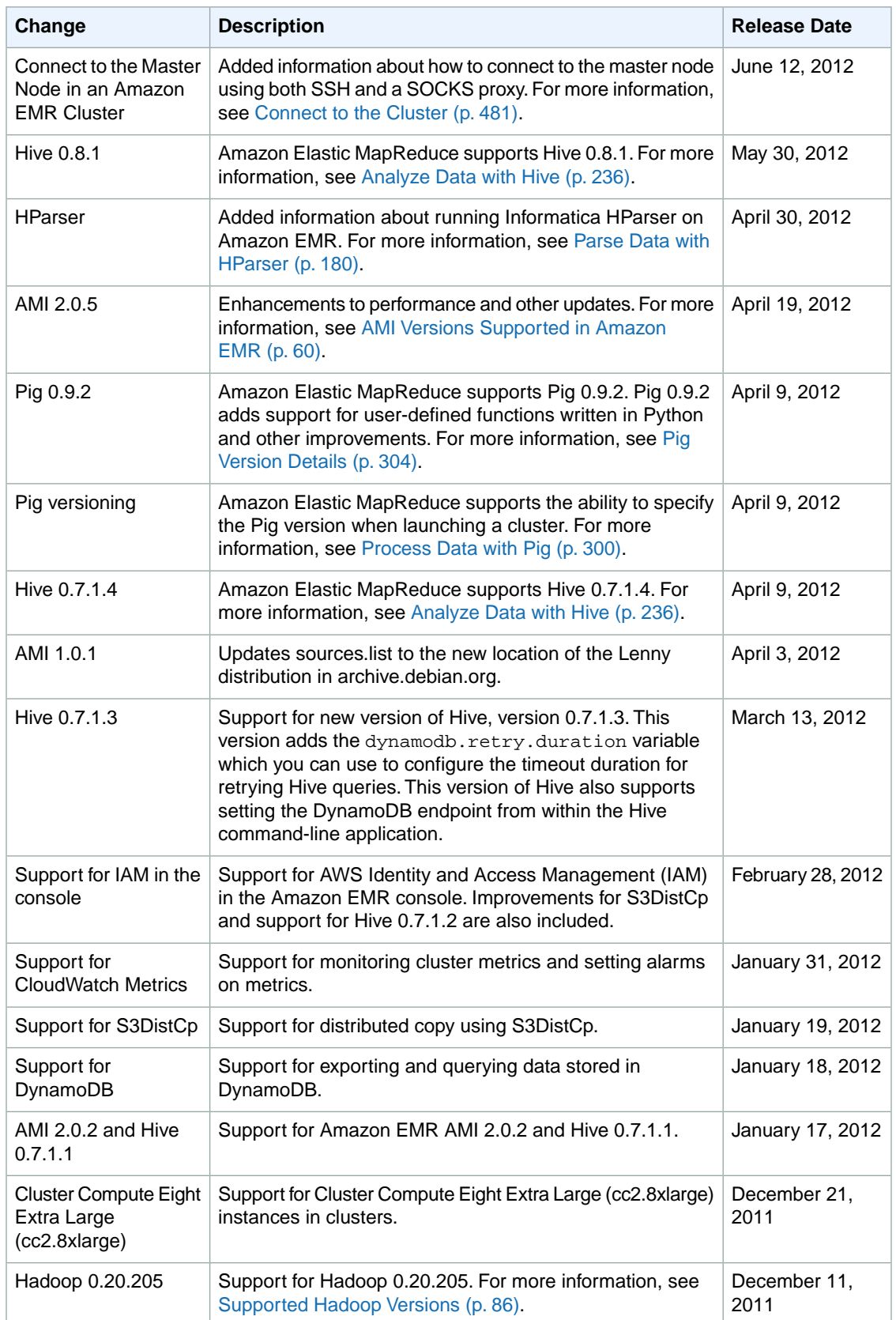

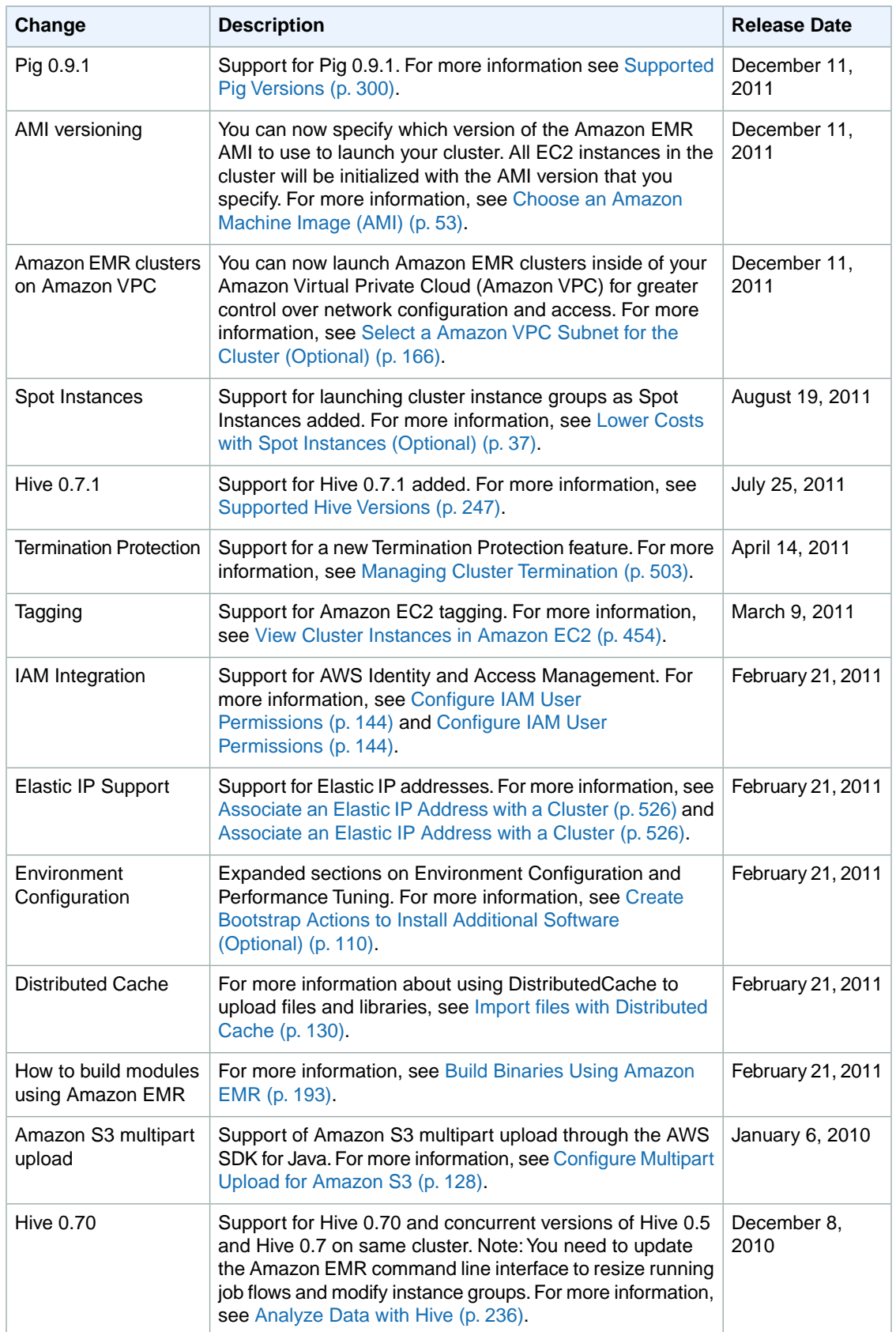

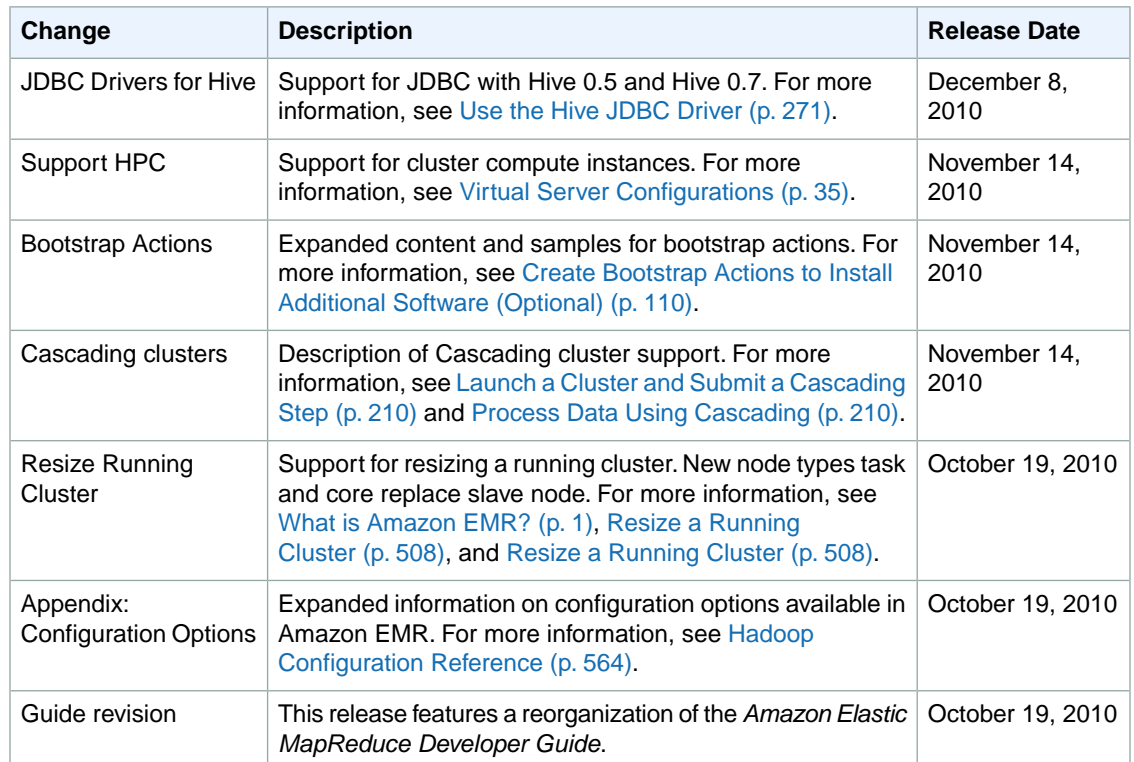